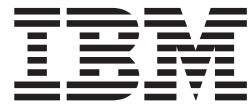

**IBM DB2 Information Integrator**

# **SQL** レプリケーション・ガイドおよびリファレンス

バージョン *8.2*

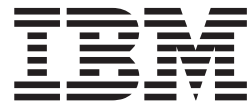

**IBM DB2 Information Integrator**

# **SQL** レプリケーション・ガイドおよびリファレンス

バージョン *8.2*

ご注意! –

本書および本書で紹介する製品をご使用になる前に、 641 [ページの『特記事項』に](#page-672-0)記載されている情報をお読みください。

本マニュアルに関するご意見やご感想は、次の URL からお送りください。今後の参考にさせていただきます。 http://www.ibm.com/jp/manuals/main/mail.html

なお、日本 IBM 発行のマニュアルはインターネット経由でもご購入いただけます。詳しくは

http://www.ibm.com/jp/manuals/ の「ご注文について」をご覧ください。

(URL は、変更になる場合があります)

お客様の環境によっては、資料中の円記号がバックスラッシュと表示されたり、バックスラッシュが円記号と表示さ れたりする場合があります。

 原 典: SC27-1121-02 IBM DB2 Information Integrator SQL Replication Guide and Reference Version 8.2

発 行: 日本アイ・ビー・エム株式会社

担 当: ナショナル・ランゲージ・サポート

第1刷 2004.8

この文書では、平成明朝体™W3、平成明朝体™W9、平成角ゴシック体™W3、平成角ゴシック体™W5、および平成角 ゴシック体™W7を使用しています。この(書体\*)は、(財)日本規格協会と使用契約を締結し使用しているものです。 フォントとして無断複製することは禁止されています。

注∗ 平成明朝体™W3、平成明朝体™W9、平成角ゴシック体™W3、 平成角ゴシック体™W5、平成角ゴシック体™W7

**© Copyright International Business Machines Corporation 1994, 2004. All rights reserved.**

© Copyright IBM Japan 2004

# 目次

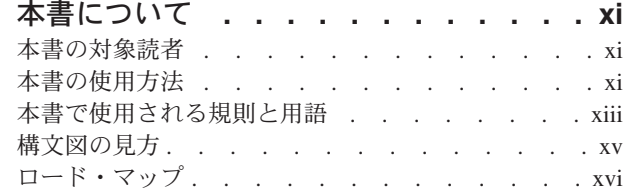

### **DB2** [レプリケーション バージョン](#page-18-0) **8**

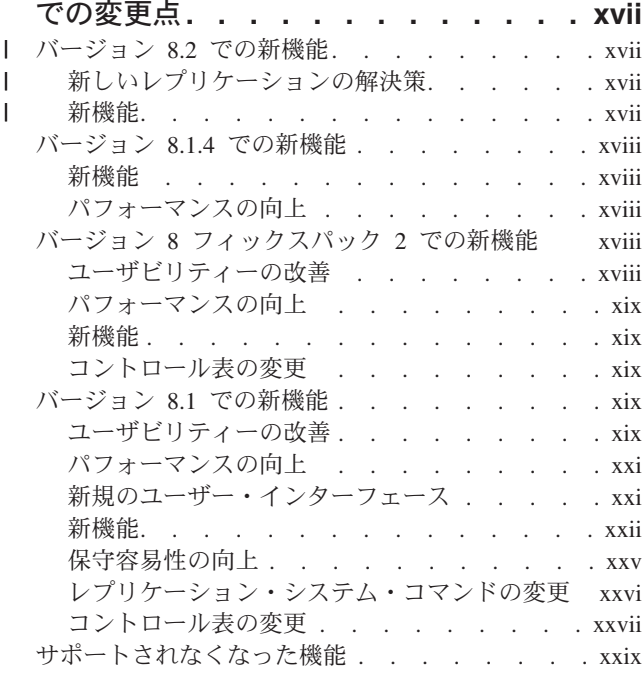

### 第 **1** [部 レプリケーションのガイド](#page-32-0) **. .[1](#page-32-0)**

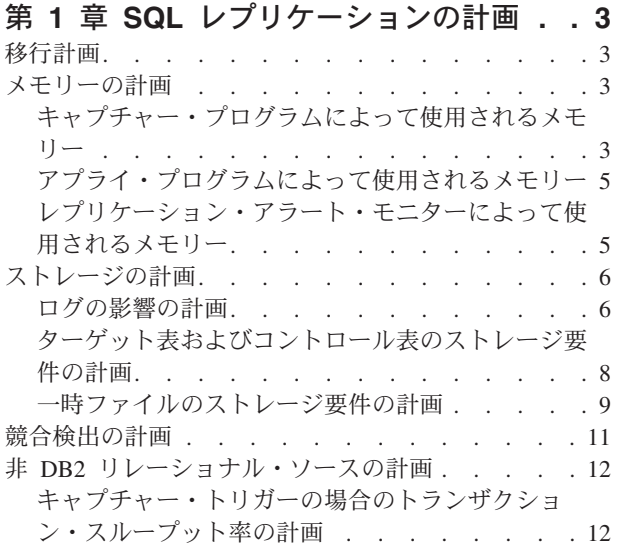

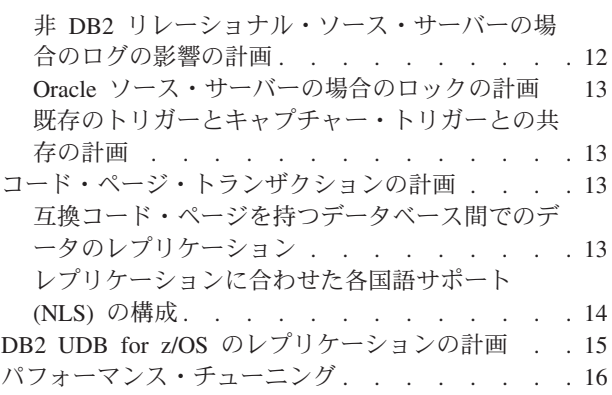

### 第 **2** 章 **SQL** [レプリケーション用のサー](#page-48-0)

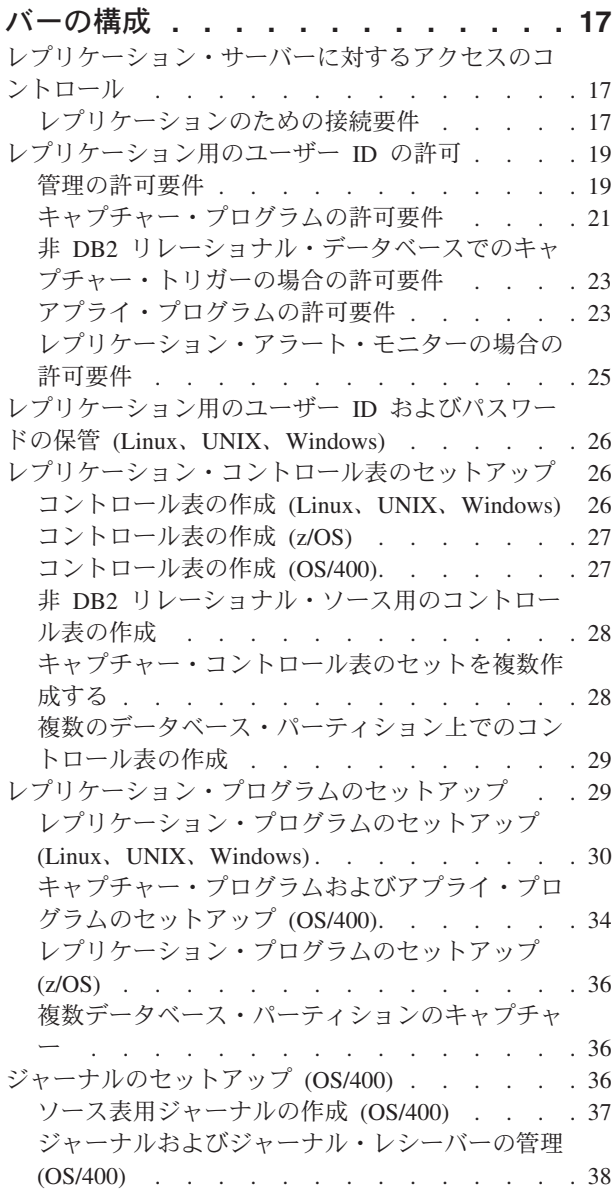

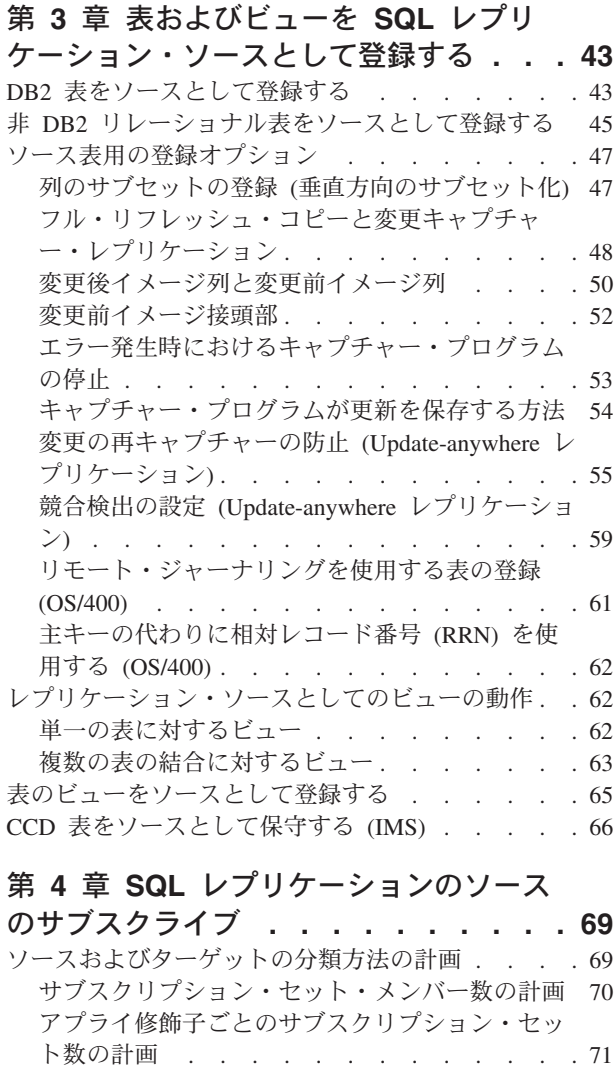

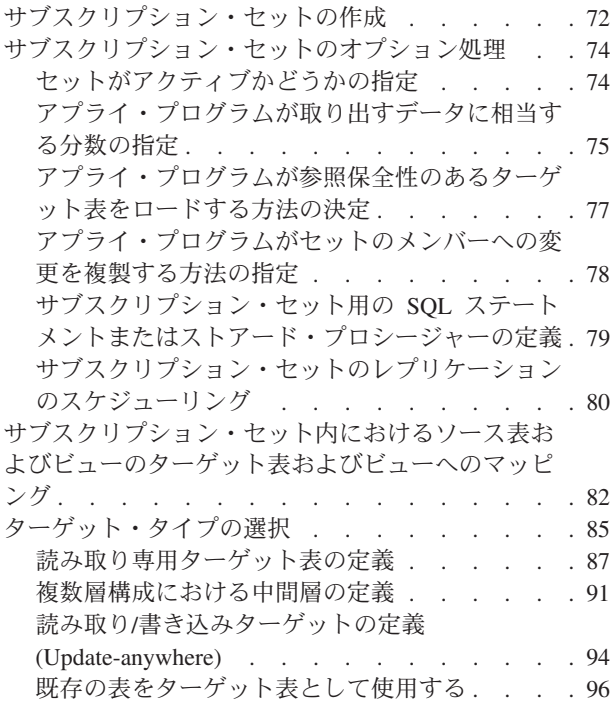

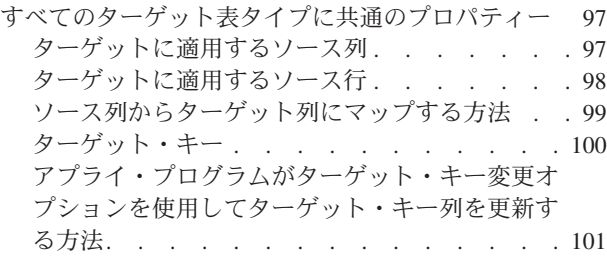

### 第 **5** 章 **SQL** [レプリケーションでの特](#page-136-0)

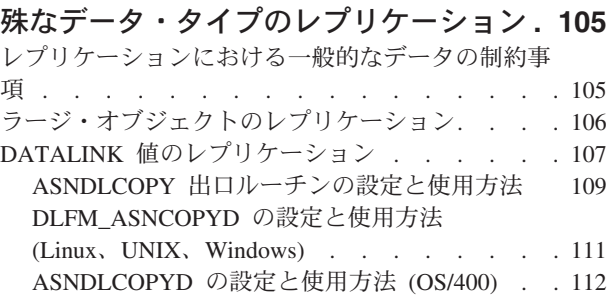

### 第 **6** 章 **SQL** [レプリケーション環境に](#page-146-0)

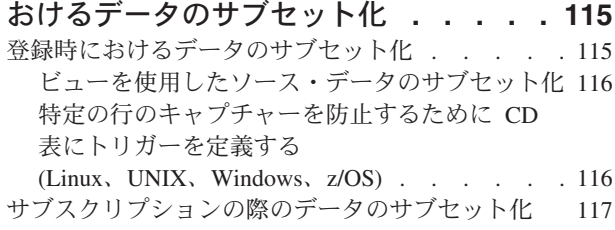

#### 第 **7** 章 **SQL** [レプリケーション環境に](#page-150-0)

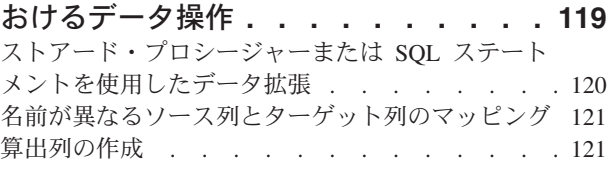

#### 第 **8** 章 **SQL** [レプリケーション用のレ](#page-154-0) プリケーション **SQL** [スクリプトのカス](#page-154-0)

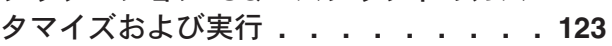

#### 第 **9** 章 **SQL** [レプリケーションに関す](#page-156-0)

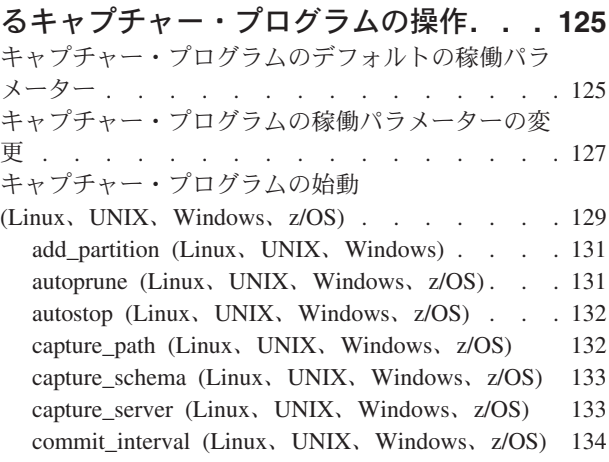

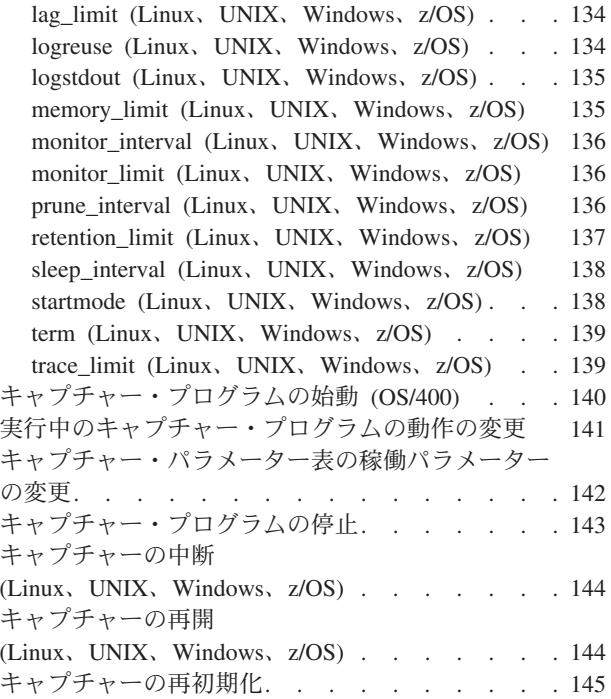

#### 第 **10** 章 **SQL** [レプリケーションに関す](#page-178-0)

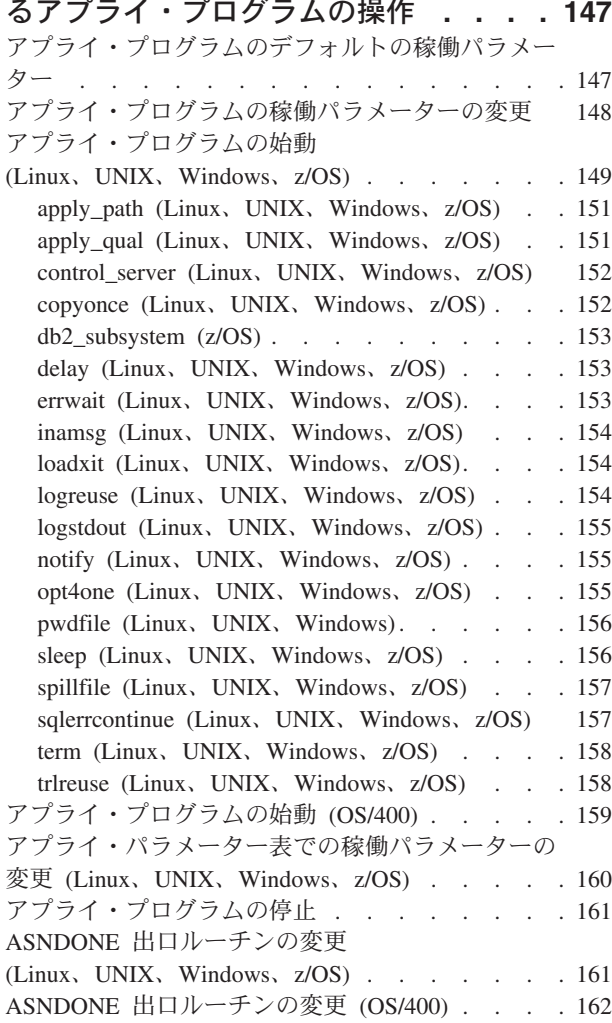

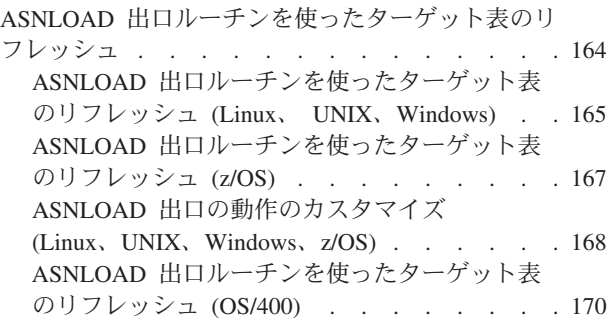

## 第 **11** [章 レプリケーション・アラー](#page-204-0)

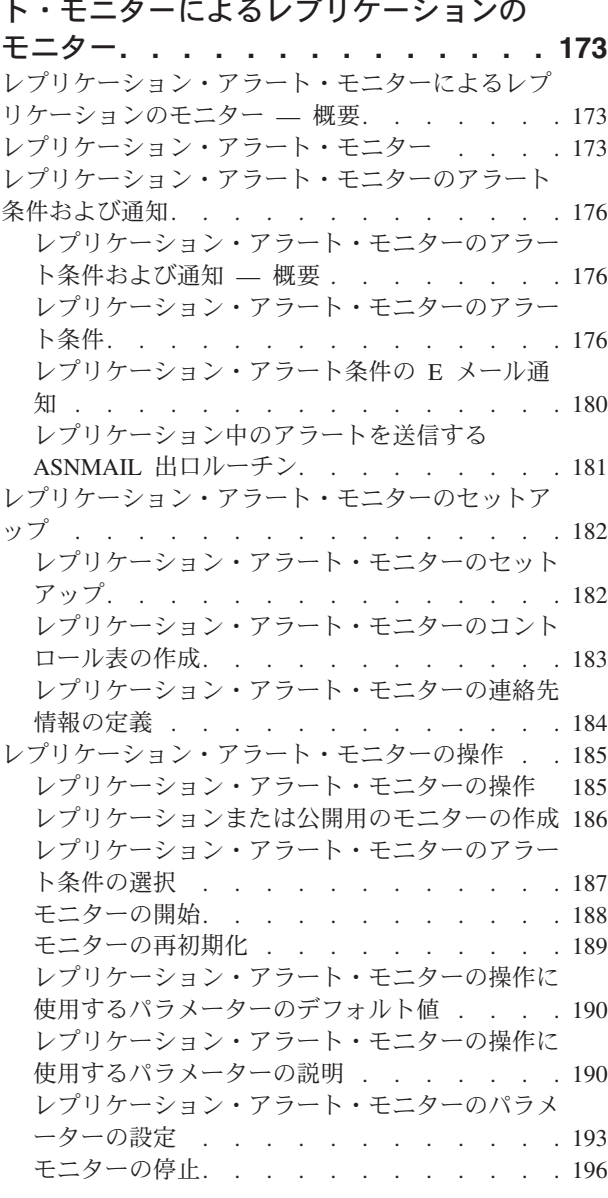

#### 第 **12** 章 **SQL** [レプリケーションの要求](#page-230-0)

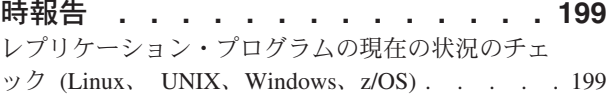

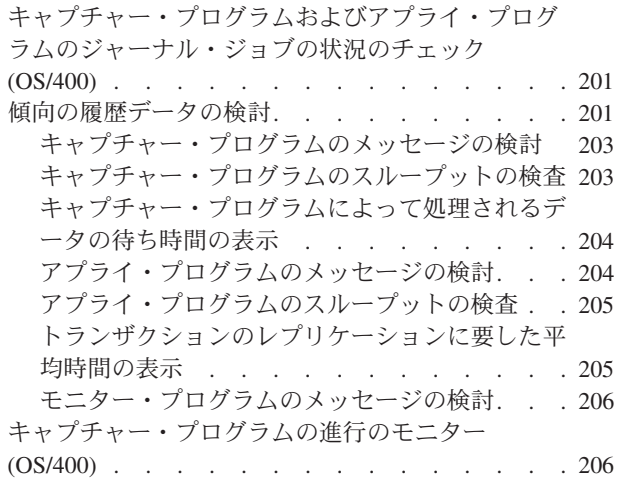

### 第 **13** 章 **SQL** [レプリケーション環境の](#page-240-0)

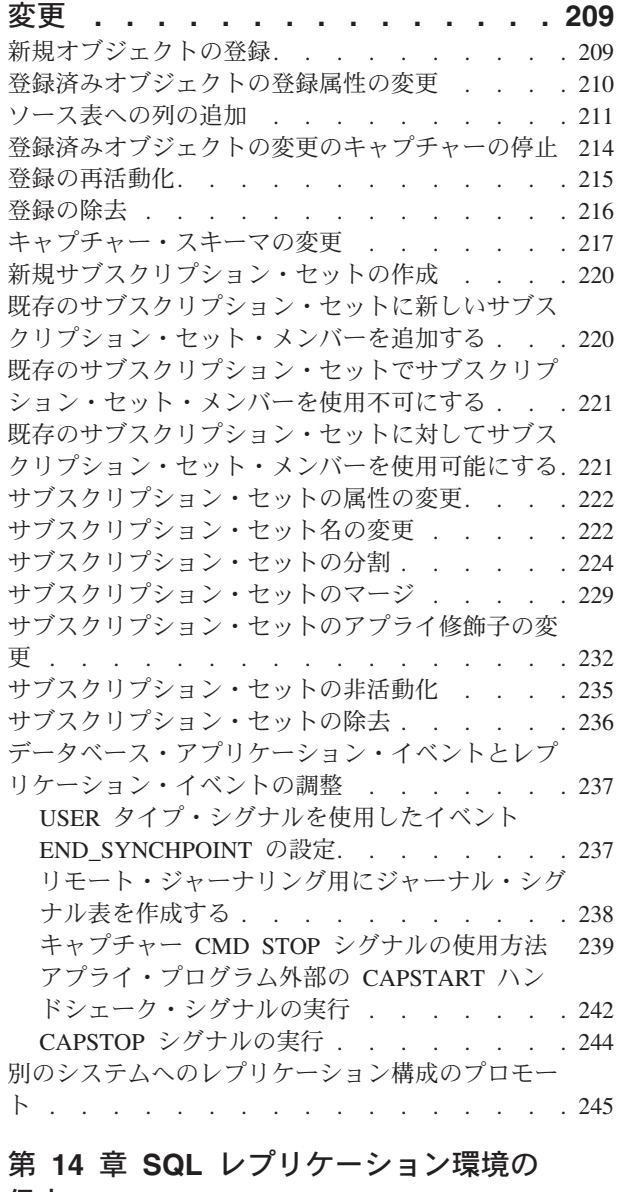

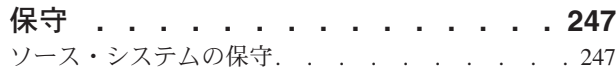

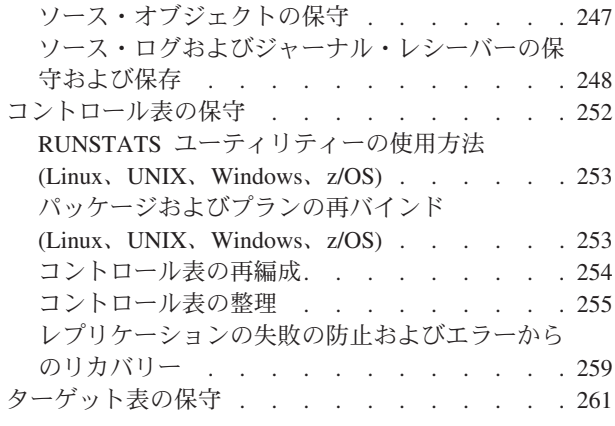

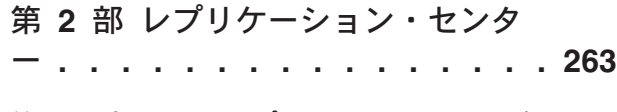

#### 第 **15** 章 **SQL** [レプリケーションの場合](#page-296-0)

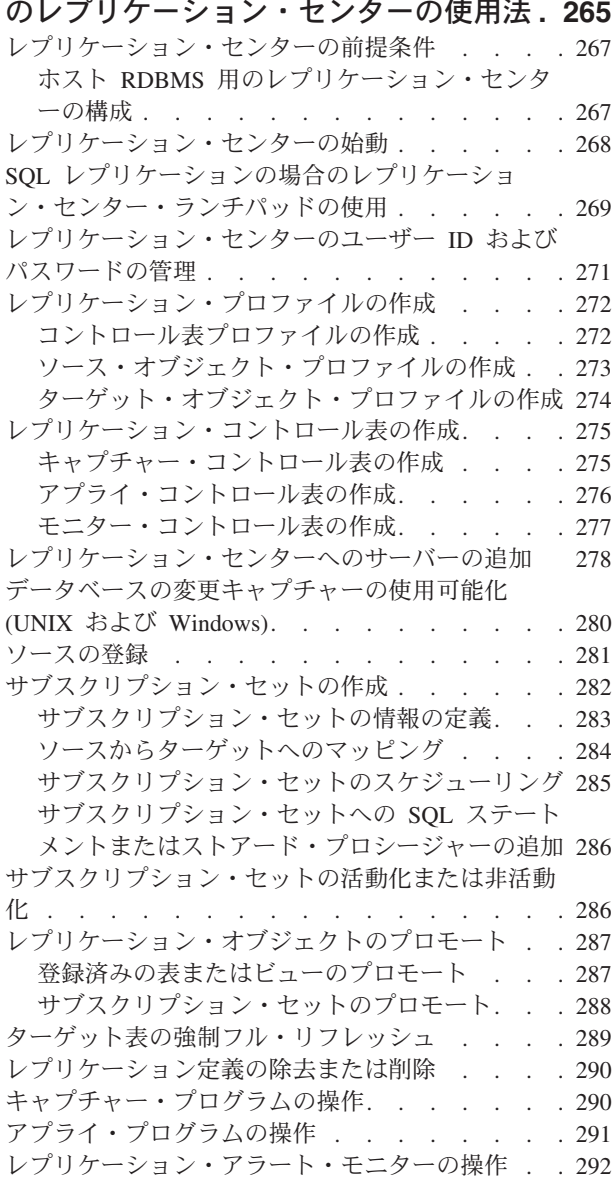

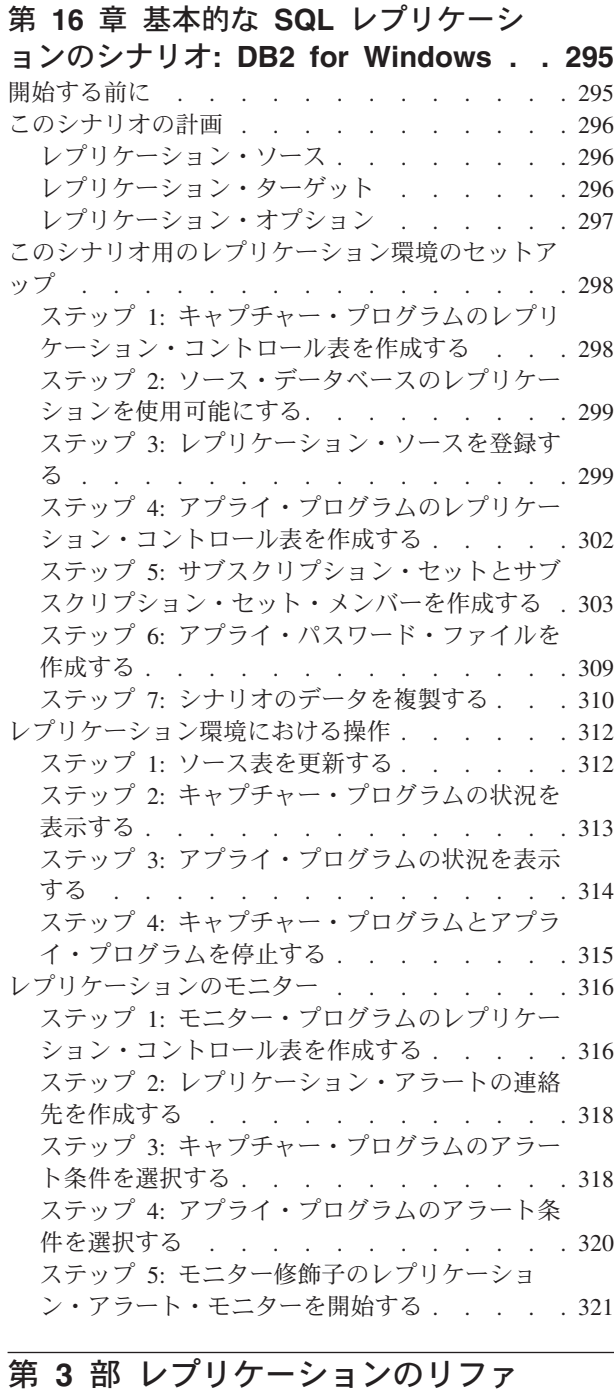

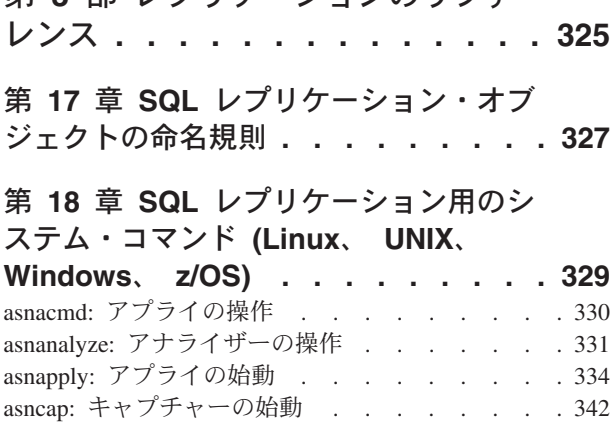

asnccmd: キャプチャーの操作 [. . . . . . . . 349](#page-380-0) asnmcmd: [実行中のレプリケーション・アラート・](#page-385-0) モニターの処理. . . . . . . . . . . . 354 asnmon: [レプリケーション・アラート・モニターの](#page-388-0) 始動 . . . . . . . . . . . . . . . 357 asnpwd: [パスワード・ファイルの作成および保守](#page-393-0) [362](#page-393-0) asnscrt: [レプリケーション・プログラムを開始する](#page-397-0) DB2 [レプリケーション・サービスの作成](#page-397-0) . . . . [366](#page-397-0) asnsdrop: DB2 [レプリケーション・サービスのドロ](#page-401-0) ップ [. . . . . . . . . . . . . . . . 370](#page-401-0) asnslist: DB2 [レプリケーション・サービスのリスト](#page-402-0) [371](#page-402-0) asntdiff: [ソース表とターゲット表とのデータの比較](#page-403-0) [372](#page-403-0) asntrc: [レプリケーション・トレース機能の操作](#page-405-0) . . [374](#page-405-0) asntrep: [ソース表とターゲット表の間の違いの修復](#page-413-0) [382](#page-413-0)

#### 第 **19** 章 **SQL** [レプリケーション用のシ](#page-416-0)

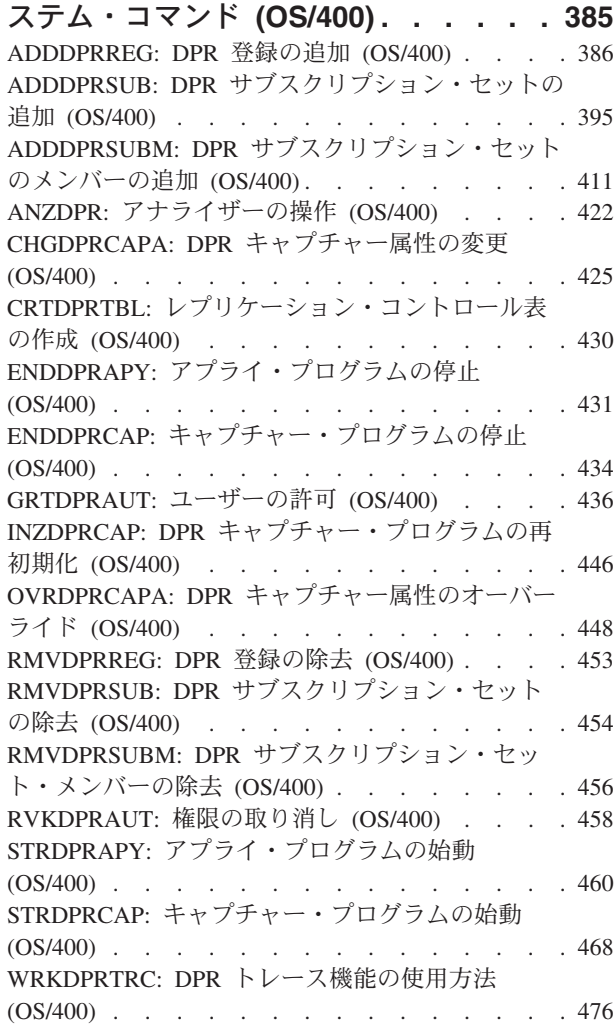

#### 第 **20** 章 **SQL** [レプリケーション・プロ](#page-514-0)

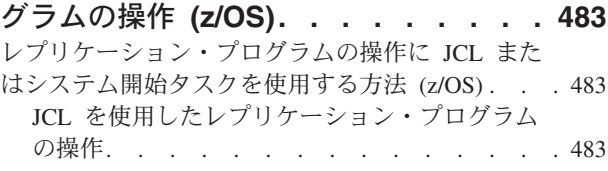

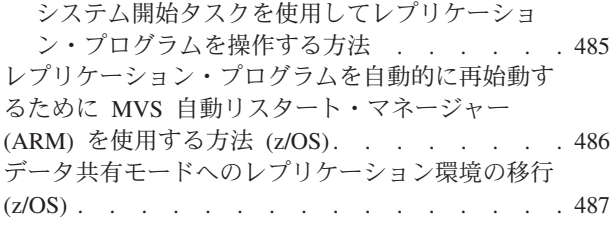

### 第 **21** 章 **[Windows Service Control](#page-520-0)**

**Manager** を使用して **SQL** [レプリケー](#page-520-0) [ションのシステム・コマンドを発行する](#page-520-0)

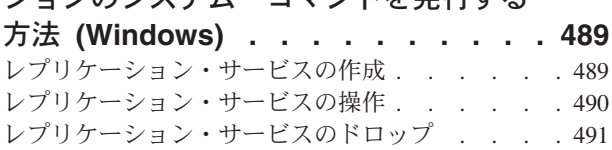

### 第 **22** [章 各種オペレーティング・シス](#page-524-0)

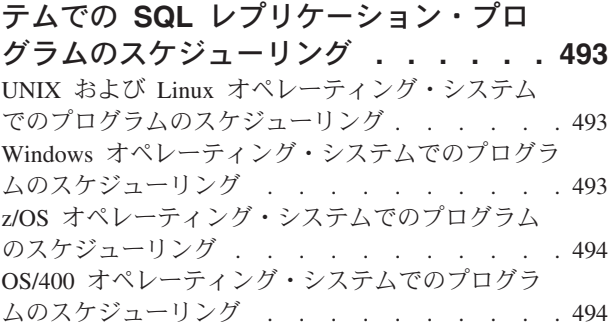

#### 第 **23** 章 **SQL** [レプリケーション・コン](#page-526-0)

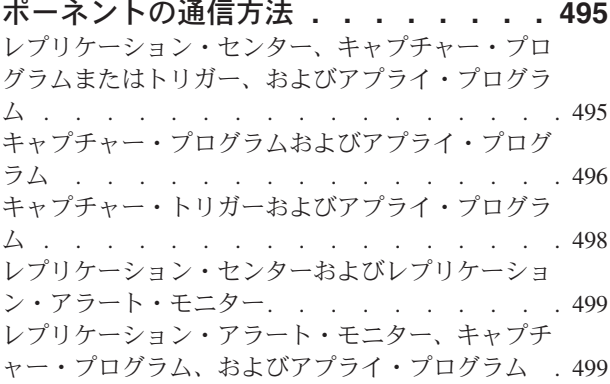

# 第 **24** 章 **SQL** [レプリケーションの表構](#page-532-0)

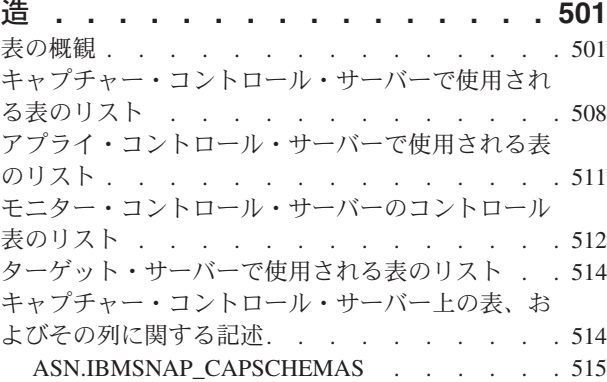

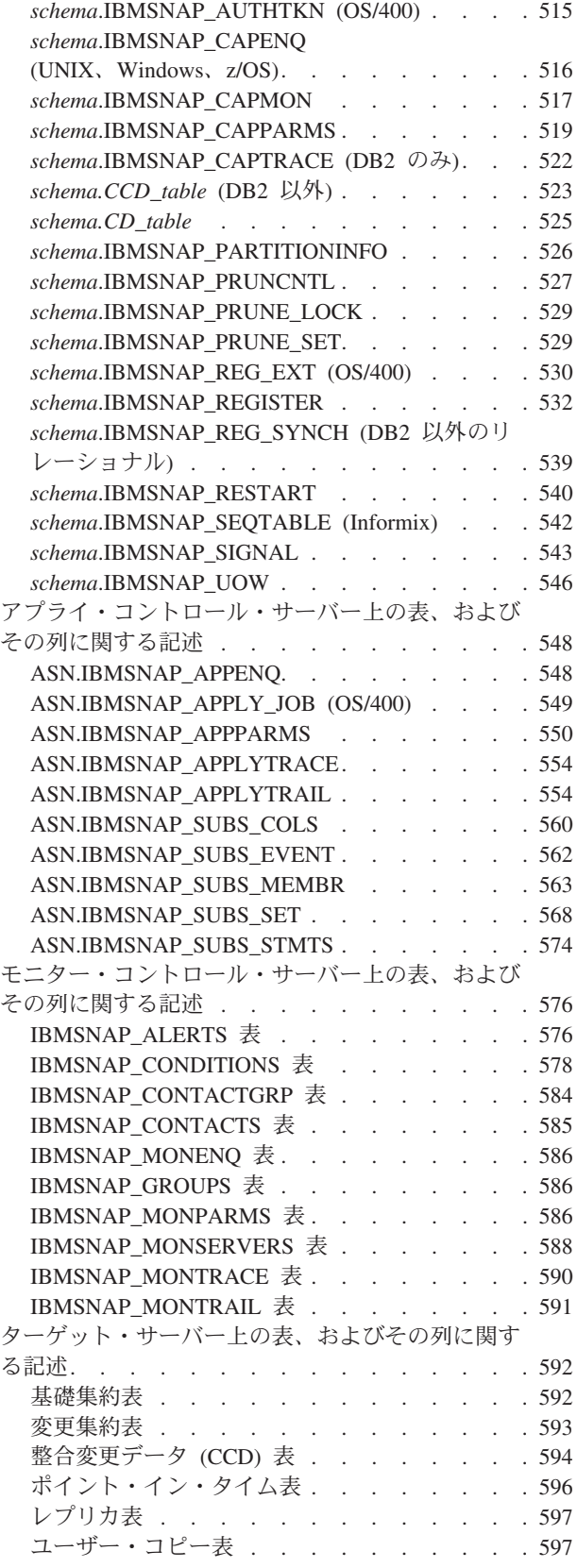

#### 付録 **A. SQL** [レプリケーション用の](#page-630-0)

**Unicode** および **ASCII** [のコード化スキ](#page-630-0) ーム **(z/OS) [. . . . . . . . . . . . 599](#page-630-0)**

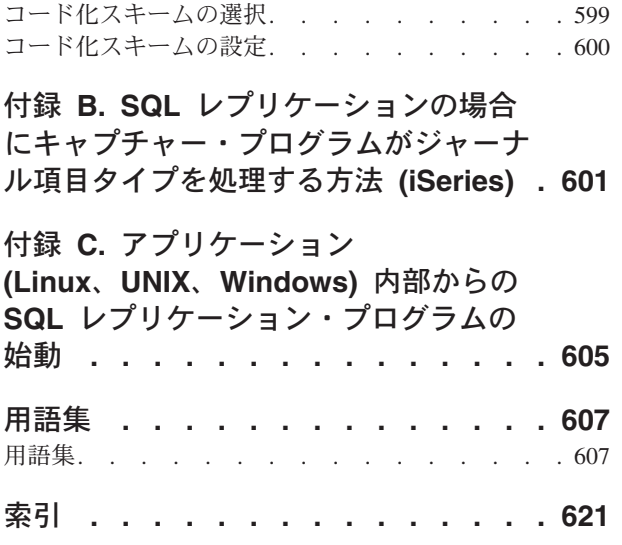

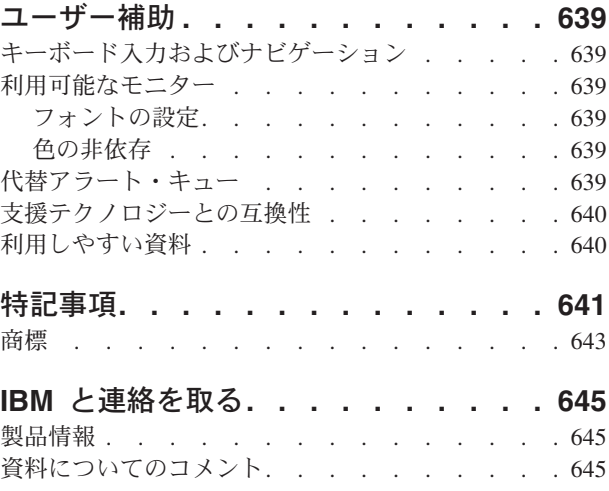

## <span id="page-12-0"></span>本書について

| | | | | |

> | | | | |

本書は、DB2 データ・レプリケーションに焦点を当て、 DB2 データ・レプリケー ションを使用してデータ・レプリケーション環境を計画、セットアップ、保守、お よびモニターする方法について説明します。本書には、「*IBM DB2 Information Integrator* レプリケーションとイベント・パブリッシング入門」で紹介されている SQL レプリケーション・コンポーネントに関する手引きと参照情報が記載されてい ます。 SQL レプリケーションとは、DB2 レプリケーションとも呼ばれ、 SQL でシステム

間でデータを複製するのに使用されるレプリケーションのタイプのことです。この 用語は、 Q レプリケーションのレプリケーション・タイプと区別するために使用さ れます。 Q レプリケーションは、メッセージ・キューを使用してデータを複製しま す。

### 本書の対象読者

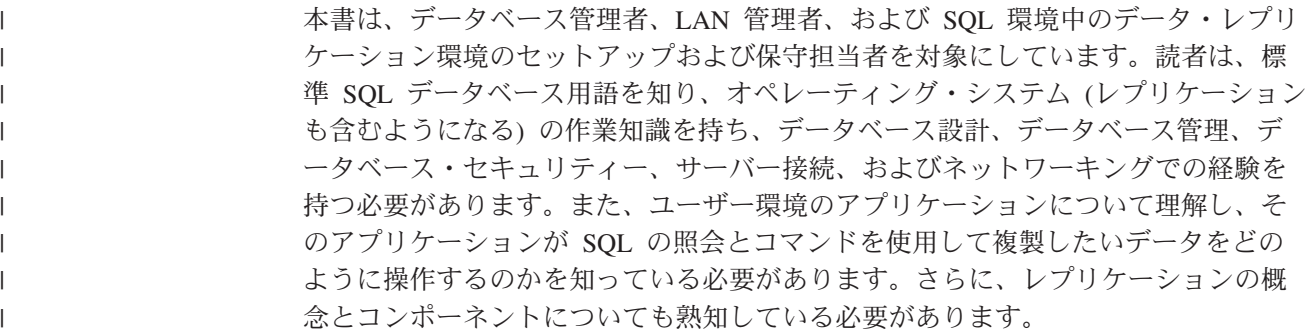

### 本書の使用方法

本書のほとんどのセクションは、すべてのオペレーティング・システム環境での SQL レプリケーション関数に関するものです。中には、オペレーティング・システ ム固有の情報を含むセクションもあります。

本書の編成と内容は、最終リリース以降、変更されています。以下の 3 部構成にな っています。

- v 1 ページの『第 1 [部 レプリケーションのガイド』](#page-32-0) では、ユーザーのレプリケー ション環境をプランニング、セットアップ、実行、および保守する方法について 説明します。以下の章があります。
	- 3 ページの『第 1 章 SQL [レプリケーションの計画』](#page-34-0) では、レプリケーショ ン環境を計画および設計する方法について説明します。
	- 17 ページの『第 2 章 SQL [レプリケーション用のサーバーの構成』](#page-48-0) では、レ プリケーション用に環境を設定する方法について説明します。
	- 43 ページの『第 3 章 表およびビューを SQL [レプリケーション・ソースとし](#page-74-0) [て登録する』](#page-74-0) では、レプリケーション・ソースを登録するために必要な情報 について説明します。
- 69 ページの『第 4 章 SQL [レプリケーションのソースのサブスクライブ』](#page-100-0) で は、サブスクリプション・セットの作成方法と、メンバーをサブスクリプショ ン・セットへ追加する方法について説明します。
- 105 ページの『第 5 章 SQL [レプリケーションでの特殊なデータ・タイプのレ](#page-136-0) [プリケーション』](#page-136-0) では、ソース表の LOB 値および DATALINK 値のための レプリケーション・オプションについて説明します。
- 115 ページの『第 6 章 SQL [レプリケーション環境におけるデータのサブセッ](#page-146-0) [ト化』](#page-146-0) では、どのようにデータがターゲットへアプライされるのかを説明す る他、ターゲットへキャプチャーおよびアプライされるデータをカスタマイズ する方法についても説明します。
- 119 ページの『第 7 章 SQL [レプリケーション環境におけるデータ操作』](#page-150-0) で は、ソース・データを操作するための、キャプチャー・プログラムまたはアプ ライ・プログラムの使用法について説明します。
- 123 ページの『第 8 章 SQL [レプリケーション用のレプリケーション](#page-154-0) SQL ス [クリプトのカスタマイズおよび実行』](#page-154-0) では、レプリケーション環境で SQL を 実行する方法について説明します。
- 125 ページの『第 9 章 SQL [レプリケーションに関するキャプチャー・プログ](#page-156-0) [ラムの操作』](#page-156-0) では、すべてのオペレーティング・システム環境について、キ ャプチャー・プログラムを操作する方法を説明します。
- 147 ページの『第 10 章 SQL [レプリケーションに関するアプライ・プログラ](#page-178-0) [ムの操作』](#page-178-0) では、すべてのオペレーティング・システム環境について、アプ ライ・プログラムを操作する方法を説明します。
- 173 ページの『第 11 [章 レプリケーション・アラート・モニターによるレプ](#page-204-0) [リケーションのモニター』](#page-204-0) では、レプリケーション・アラート・モニターを 使用してレプリケーション環境をモニターする方法について説明します。
- 199 ページの『第 12 章 SQL [レプリケーションの要求時報告』](#page-230-0) では、要求時 にレプリケーション環境に関するレポートを生成して表示する方法について説 明します。
- 209 ページの『第 13 章 SQL [レプリケーション環境の変更』](#page-240-0) では、レプリケ ーション環境で日常の変更を行う方法について説明します。
- 247 ページの『第 14 章 SQL [レプリケーション環境の保守』](#page-278-0) では、ソース・ システム、コントロール表、およびターゲット表の保守方法について説明しま す。
- 263 ページの『第 2 [部 レプリケーション・センター』](#page-294-0) では、レプリケーション のためのグラフィカル・ユーザー・インターフェースについて説明します。以下 の章があります。
	- 265 ページの『第 15 章 SQL [レプリケーションの場合のレプリケーション・](#page-296-0) [センターの使用法』](#page-296-0) では、レプリケーション・センターについて説明しま す。
	- 295 ページの『第 16 章 基本的な SQL [レプリケーションのシナリオ](#page-326-0): DB2 [for Windows](#page-326-0)』 では、レプリケーション・センターを使用して、サンプル・デ ータを使って簡単なレプリケーション・シナリオを実行する方法について説明 します。

| | | | | |

- v 325 ページの『第 3 [部 レプリケーションのリファレンス』](#page-356-0) では、レプリケーシ ョン・コマンドとレプリケーション表の構造について説明します。以下の章があ ります。
	- 327 ページの『第 17 章 SQL [レプリケーション・オブジェクトの命名規則』](#page-358-0) では、レプリケーション・オブジェクトに有効な名前の指定方法について説明 します。
	- 329 ページの『第 18 章 SQL [レプリケーション用のシステム・コマンド](#page-360-0) (Linux、 UNIX、 [Windows](#page-360-0)、 z/OS)』 では、DB2 レプリケーションの経験の あるユーザーが、 Linux、 UNIX、 Windows、および z/OS オペレーティン グ・システムでレプリケーション操作をするために、レプリケーション・セン ターの代わりに使用することができるコマンドについて説明します。
		- 385 ページの『第 19 章 SQL [レプリケーション用のシステム・コマンド](#page-416-0) [\(OS/400\)](#page-416-0)』 では、OS/400 オペレーティング・システムで、ローカルに、レプ リケーションをセットアップ、管理、および保守するためのコマンドについて 説明します。
	- 483 ページの『第 20 章 SQL [レプリケーション・プログラムの操作](#page-514-0) (z/OS)』 では、 z/OS オペレーティング・システムで JCL やシステム起動タスクを使 用して、レプリケーション・プログラムを開始および操作する方法について説 明します。
	- 489 ページの『第 21 章 [Windows Service Control Manager](#page-520-0) を使用して SQL [レプリケーションのシステム・コマンドを発行する方法](#page-520-0) (Windows)』 では、 Windows オペレーティング・システムで、レプリケーション・プログラムを操 作するためのサービスを作成する方法について説明します。
	- 493 ページの『第 22 [章 各種オペレーティング・システムでの](#page-524-0) SQL レプリケ [ーション・プログラムのスケジューリング』](#page-524-0) では、さまざまなオペレーティ ング・システムで、キャプチャー、アプライ、およびレプリケーション・アラ ート・モニター・プログラムをスケジューリングする方法について説明しま す。
	- 495 ページの『第 23 章 SQL [レプリケーション・コンポーネントの通信方](#page-526-0) [法』](#page-526-0) では、レプリケーション・コンポーネントが相互通信のためにコントロ ール表を使用する方法について説明します。
	- 501 ページの『第 24 章 SQL [レプリケーションの表構造』](#page-532-0) では、さまざまな SQL レプリケーション・サーバー上にある SQL レプリケーション表の構造に ついて説明します。
- v 付録には、役に立つ補足情報があります。

### 本書で使用される規則と用語

<span id="page-14-0"></span>| | | | |

| | | |

|  $\mathsf{L}$ | |

本書では、以下の強調表示規則を使用しています。

- 太字体は、フィールド名、フォルダー名、アイコン、またはメニュー選択など の、ユーザー・インターフェース・コントロールやコマンドを表します。
- v モノスペース (Monospace) は、示された通りに正確に入力するテキストの例を表 します。
- イタリック は、値に置き換える変数を表します。また、本の表題や語の強調にも 使用されます。

本書では、データベース、接続、コピー、SQL、および LAN の概念における標準 用語を使用しています。本書で使用するレプリケーション概念はすべて、用語集に 定義されています。

特に指定しない限り、以下を意味するものとします。

- **UNIX** UNIX とは、すべての UNIX オペレーティング・システム (UNIX、HP UX、 AIX など) 用の DB2 Universal Database を指します。
- **Linux** Linux とは、DB2 Universal Database for Linux を指します。

#### **Windows**

|

| | | | | | | | | | | | | | | | | | | | | | |

 $\mathbf{I}$ 

Windows とは、DB2 Universal Database for Windows を指します。

#### **OS/400**

OS/400 とは、DB2 DataPropagator for iSeries を指します。

**z/OS** z/OS とは、DB2 Universal Database for z/OS and OS/390 を指します。 z/OS は、OS/390 の次世代オペレーティング・システムで、 z/OS 上の UNIX System Services (USS) も含まれます。

#### **iSeries**

iSeries とは、AS/400 と iSeries サーバーの両方を指します。 iSeries は、 AS/400 の次世代サーバーです。 OS/400 オペレーティング・システムは、 AS/400 および iSeries サーバーの両方で稼働します。

#### **SQL** レプリケーション

SQL レプリケーションとは、DB2 レプリケーションとも呼ばれ、 DB2 用 に開発された 2 種類のデータ・レプリケーションのうちの 1 つです。この 用語は、 Q レプリケーションの SQL を使用したレプリケーションと区別 するために使用されます。 Q レプリケーションとは、メッセージ・キュー を使用したレプリケーションのことです。キャプチャー・プログラムは、 DB2 リカバリー・ログを読み取って、指定されたソース表に変更します。 このプログラムはトランザクションをステージング表に保管し、この表はア プライ・プログラムによって並行して読み取られてターゲットに適用されま す。

#### **Q** レプリケーション

Q レプリケーションは、大ボリュームで待ち時間が短いレプリケーション の解決策で、 WebSphere MQ メッセージ・キューを使用してソースとター ゲットのデータベースやサブシステムの間でトランザクションを伝送しま す。 Q キャプチャー・プログラムは、DB2 リカバリー・ログを読み取っ て、指定されたソース表に変更します。次にこのプログラムはトランザクシ ョンをメッセージとしてキュー上に送信し、このキューは Q アプライ・プ ログラムによって並行して読み取られてターゲットに適用されます。

#### イベント発行

イベント発行では、 ソース表に対する変更は XML メッセージに変換さ れ、選択したユーザー・アプリケーションに WebSphere MQ キューを使用 して送信されます。イベント発行では、Q アプライ・プログラムは使用さ れず、Q キャプチャー・プログラムのみ使用されます。

たとえば、アプライ・プログラムの始動 *(Linux*、 *UNIX*、 *Windows*、 *z/OS)* という セクションでは、 DB2 Universal Database (Linux 用、すべての UNIX オペレーテ

ィング・システム用、 Windows 用、z/OS および OS/390 用の各版) からアプラ イ・プログラムを始動する方法について説明しています。また、アプライ・プログ ラムの始動 *(OS/400)* というセクションでは、DB2 DataPropagator for iSeries を使用 する際のアプライ・プログラムの始動方法について説明しています。

### <span id="page-16-0"></span>構文図の見方

本書で使用される構文図には、以下の規則が適用されます。

• 構文図は、左から右へ、上から下へ、線のパスに沿って読んでいきます。

記号 → → は、ステートメントの先頭を示します。

記号 – → は、ステートメント構文が次の行へ続くことを示します。

記号 ▶ → は、ステートメントが前の行から続いていることを示します。

記号 – → は、ステートメントの終わりを示します。

完全なステートメントでない構文ユニット図は、記号 ーー で始まり、記号 – → で終わります。

v キーワード、その同義語、および予約パラメーターは、オペレーティング・シス テムによって異なりますが、英大文字または小文字のいずれかで示されます。こ れらの項目は、示された通りに正確に入力する必要があります。変数は、小文字 のイタリック体で表示されます (たとえば、*column-name*)。これらは、ユーザー定 義のパラメーターまたはサブオプションを表します。

コマンドを入力する際、区切りの句読点がなければ、パラメーターとキーワード は少なくとも 1 つスペースを入れて区切ります。

- v 句読点記号 (スラッシュ、コンマ、ピリオド、括弧、引用符、等号など) や数を指 定された通りに入力します。
- 脚注は、たとえば(1)のように、括弧内の数で示されます。
- v 必須項目は、水平線 (メイン・パス) 上に表示されます。  $r = r$ equired item-
- v パラメーターのデフォルト値は、以下のように、パスの上に表示されます。 *required\_item default\_value*

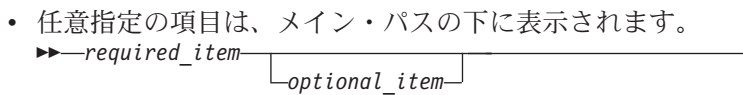

v 複数の項目を選択できる場合は、垂直に積み重なって (スタックに) 表示されま す。

必ず 1 つ選択する必要がある 場合は、スタックの項目の 1 つがメイン・パス上 に表示されています。<br>▶▶─required item─┬required choice1-

 $r = -\text{required item}$ *required\_choice2*  $\blacktriangleright$ 

 $\blacktriangleright$ 

項目の選択が任意指定の場合は、スタック全体がメイン・パスの下に表示されま す。

 $\blacktriangleright$ 

*required\_item*

*optional\_choice1 optional\_choice2*

# <span id="page-17-0"></span>ロード・マップ

このセクションでは、DB2 レプリケーションについて、役に立つと思われるその他 の情報を示します。

表 *1.* 情報のロードマップ

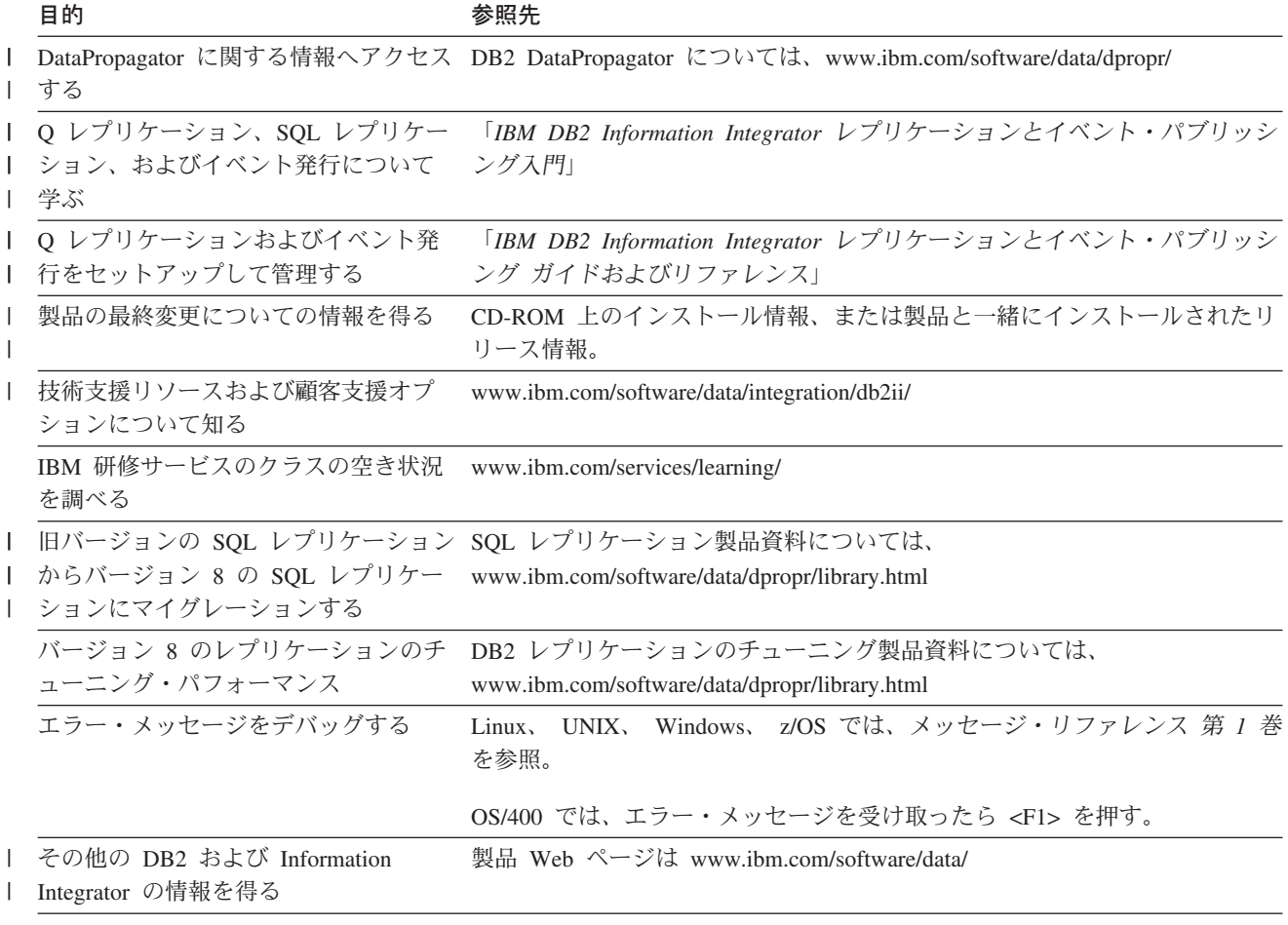

# <span id="page-18-0"></span>**DB2** レプリケーション バージョン **8** での変更点

このセクションでは、DB2 レプリケーション・バージョン 7 以降の主な変更を要 約しています。ここでは、基本バージョン 8 製品における新機能、およびそれ以降 の修正パッケージでリリースされた拡張機能について紹介しています。これらの変 更には、ユーザビリティーの改善、パフォーマンスの向上、新機能、保守容易性の 向上、レプリケーション・システム・コマンドの変更、コントロール表の変更、サ ポートされなくなった機能などがあります。それらについて、これから詳しく述べ ていきます。

- v 『バージョン 8.2 での新機能』
- xviii [ページの『バージョン](#page-19-0) 8.1.4 での新機能』
- xviii [ページの『バージョン](#page-19-0) 8 フィックスパック 2 での新機能』
- xix [ページの『バージョン](#page-20-0) 8.1 での新機能』
- xxix [ページの『サポートされなくなった機能』](#page-30-0)

### バージョン **8.2** での新機能 |

|

| | | | | |

| | | |

| | |

| | | |

| | | 以下のレプリケーションの拡張機能がバージョン 8.2 で追加されました。

### 新しいレプリケーションの解決策

Q レプリケーションは、バージョン 8.2 で使用可能で、メッセージ・キュー上に複 製することにより Websphere MQ の能力と柔軟性を利用するという、新しいレプリ ケーションの解決策を備えています。対等レプリケーションを含めて、単一方向レ プリケーションから複数方向レプリケーションに至るまで、多くの種類の構成を使 用できます。

イベント発行という Q レプリケーションの機能は、ソースの変更内容を XML メ ッセージに変換し、 WebSphere MQ メッセージ・キューを使用してこのメッセージ を独自のユーザー・アプリケーションやサード・パーティーのユーザー・アプリケ ーションに送信します。

本書は、Q レプリケーションにとって固有の問題を扱ってはいませんが、レプリケ ーション・アラート・モニターなどの一部の機能 (SQL レプリケーションと Q レ プリケーションで共有される) について扱っています。

#### 新機能

ソース表とターゲット表の比較: SQL レプリケーションと Q レプリケーションの 両方の場合に、 **asntdiff** コマンドを使用し、ソース表をターゲット表と比較して、 両者の間の違いのリストを生成します。

ソース表とターゲット表の同期化: SQL レプリケーションと Q レプリケーション の両方の場合に、 **asntrep** コマンドを使用し、ソース表とターゲット表の間の違い を修復して、2 つの表を同期化します。

<span id="page-19-0"></span>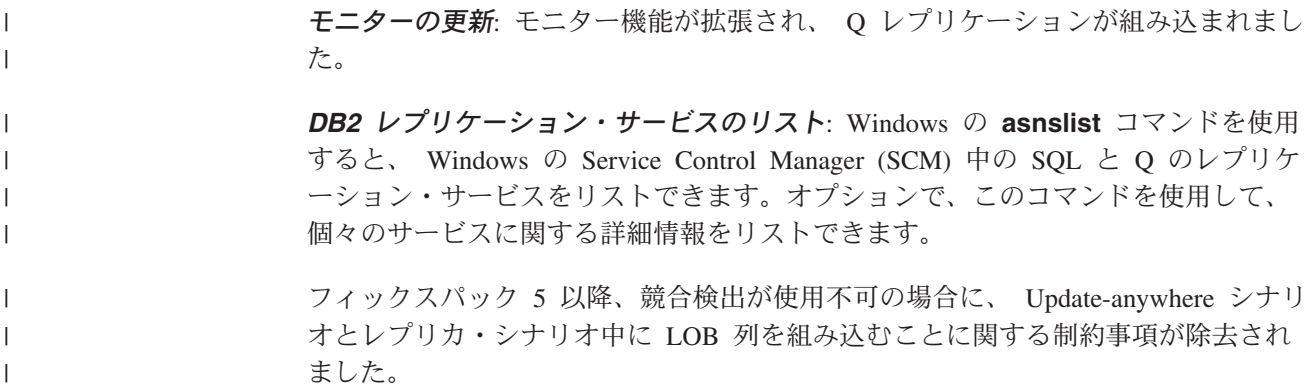

### バージョン **8.1.4** での新機能

以下のレプリケーションの拡張機能がバージョン 8.1.4 で追加されました。

#### 新機能

*DB2 for z/OS* でのさらに長いオブジェクト名のサポート : DB2 UDB for z/OS バ ージョン 8 が新機能モードで実行されている時、レプリケーションは、z/OS で 128 バイトまでのスキーマ名および表名をサポートするようになりました。

パスワード・ファイルにある別名およびユーザー *ID* のリスト表示 : **asnpwd** コマ ンドで、パスワード・ファイルに含まれている別名およびユーザー ID をリストで きます。さらに、**asnpwd** コマンドの **encrypt** パラメーターを使用して、ファイ ル内のすべての項目またはファイル内のパスワード項目のみのいずれかを暗号化で きます。

### パフォーマンスの向上

*Oracle* ソースでのデータの可用性の向上 : Oracle ソースでの CCD 表に対して、 アプライ・プログラムが LOCK TABLE ステートメントを発行する必要はなくなり ました。この改善された機能を利用するには、「*IBM DB2 Information Integrator* 移 行ガイド*: SQL* レプリケーション バージョン *8* への移行」にある指示に従い、 Oracle ソース用のすべての既存の登録およびサブスクリプションを移行する必要が あります。

### バージョン **8** フィックスパック **2** での新機能

以下のレプリケーションの拡張機能がバージョン 8 フィックスパック 2 で追加さ れました。

### ユーザビリティーの改善

パフォーマンスおよび統計データの表示:キャプチャー、アプライ、およびモニタ ー・プログラムに関するパフォーマンスおよび統計データを表示できます。レプリ ケーション・センターを使用して、データを照会し、それをファイルに保管したり 印刷したりできます。

<span id="page-20-0"></span>レプリケーションのスケジューリング : バージョン 8 では、レプリケーション・セ ンターを使用して、マスターからレプリカへのレプリケーションおよびレプリカか らマスターへのレプリケーションを何度もスケジュールできます。

アプライおよびモニター・プログラムにより生成されたメッセージの表示。 レプリ ケーション・センターを使用して、アプライおよびモニター・プログラム (APPLYTRACE および MONTRACE) により生成されたメッセージを表示できま す。

#### パフォーマンスの向上

*IASP* サポート : iSeries では、基本の補助記憶域プール (ASP) または独立補助記 憶域プール (IASP) から使用可能なデータベースをカタログすることができます。

#### 新機能

キャプチャー・プログラムでマルチパーティション表から変更をキャプチャーでき る : DB2 Enterprise Server Edition を実行している場合、複数のパーティション表 にまたがって広がるソース表への変更をキャプチャーできます。

メンバー単独でのフル・リフレッシュ : すべてのメンバーのフル・リフレッシュを 実行せずに、既存のサブスクリプション・セットに 1 つ以上のメンバーを追加でき ます。サブスクリプション・セットの個々のメンバーを使用不可にすることもでき ます。

コントロール表に追加の履歴データが提供される : DB2 レプリケーションでは、レ プリケーション活動を記述する追加の履歴データを、コントロール表に提供しま す。そのようなデータは 3 つの新しい表、すなわち、アプライ・トレース (IBMSNAP\_APPLYTRACE) 表、キャプチャー・モニター (IBMSNAP\_CAPMON) 表、およびモニター・トレース (IBMSNAP\_MONTRACE) 表に入れられます。それ らのデータを照会するには、レプリケーション・センターを使用できます。

トランザクションのモードの処理がサポートされる : COMMIT\_COUNT 列が IBMSNAP SUBS SET 表に追加され、 CCD 表でのトランザクションのモードの処 理がサポートされます。この列を使用して、このターゲット表のデータに変更がコ ミットされる頻度を制御することもできます。

### コントロール表の変更

IBMSNAP\_PARTITIONINFO 表が追加されました。そこには、必要とされる中で一 番古いログ・シーケンス番号からキャプチャー・プログラムを再始動できるように するための情報が含まれます。

### バージョン **8.1** での新機能

### ユーザビリティーの改善

キャプチャー・プログラムとアプライ・プログラム間でのハンドシェーク・メカニ ズムが拡張された : ハンドシェークとは、レプリケーション・ソース用データのキ ャプチャーを開始することを、キャプチャー・プログラムへ知らせるために、アプ ライ・プログラムが使用するメカニズムです。バージョン 8 では、このメカニズム が変更、拡張されました。アプライ・プログラムは、新規のシグナル (IBMSNAP\_SIGNAL) 表にシグナルを挿入し、キャプチャー・プログラムがソース用 データのキャプチャーを開始する必要がある場合をコントロールします。

キャプチャー・プログラムとアプライ・プログラムは、どの順にでも開始できる : バージョン 8 では、キャプチャー・プログラムをアプライ・プログラムの開始後に 開始することも、逆にアプライ・プログラムをキャプチャー・プログラム開始後に 開始することもできます。バージョン 7 では、キャプチャー・プログラムはアプラ イ・プログラムの開始前に開始する必要がありました。

キャプチャー・プログラムの実行中に、登録やサブスクリプション・セットを追加 できる : キャプチャー・プログラムを再初期設定、停止、または再始動しなくて も、新規のレプリケーション・ソースの登録、既存の登録の更新、新規のサブスク リプション・セットの追加、または既存のサブスクリプション・セットの更新が可 能です。

各登録ごとにキャプチャーするものをコントロールできる : レプリケーションのた めに表を登録する際、キャプチャー・プログラムに行の変更をキャプチャーさせる のは、表のどの 列が変更されても必ず行うのか、または登録された列が変更される ときのみ行うかを指定することができます。前バージョンでは、キャプチャー・プ ログラムで始動パラメーターを使用してキャプチャーしたものがコントロール対象 で、つまり、すべての表は同一に扱われていました。バージョン 8 では、各登録ご とにキャプチャーするものをコントロールできるため、始動パラメーターは使用で きません。

レプリカからのデータの再キャプチャーをコントロールできる : ソースを登録する 際、いくつかの表から再キャプチャーされた変更のみを必要とし、それ以外は必要 としないかどうかを指定することができます。デフォルトは以下のとおりです。

- v 変更はレプリカ表から再キャプチャーされず、別のレプリカ表へ転送される。
- v Update-anywhere レプリケーションでのマスター表の変更は再キャプチャーされ、 レプリカ表へ送られる。

プログラムごとに *1* つの *Windows* サービスが作成できる : バージョン 7 では、 キャプチャー・プログラムやアプライ・プログラムをすべて操作するのに、1 つの Windows サービスしか作成できませんでした。バージョン 8 では、レプリケーシ ョン・アラート・モニターの他、キャプチャー・プログラムやアプライ・プログラ ムごとに、別々のサービスを作成することができます。各サービスを使用して、レ プリケーションを開始または停止することができます。レプリケーション・センタ ーを使用するか、レプリケーション・プログラム用のサービスを作成 (**asnscrt** コ マンド) またはドロップ (**asnsdrop** コマンド) する新規のコマンドを使用すること ができます。

キャプチャー・プログラムおよびアプライ・プログラムに *ARM* がサポートされる : z/OS 環境では、キャプチャー・プログラム、アプライ・プログラム、およびレプ リケーション・アラート・モニターは、MVS 自動リスタート・マネージャー (ARM) を使用できます。ARM とは MVS のリカバリー機能で、特定のバッチ・ジ ョブや開始済みタスクの可用性を向上させることができます。ジョブまたはタスク が失敗するか、ジョブやタスクを実行しているシステムに障害が発生した場合、 ARM はオペレーターの介入なしに、ジョブまたはタスクを再始動できます。ARM

<span id="page-22-0"></span>は、処理対象のアプリケーションを識別するためにエレメント名を使用し、ARM を 使用できるアプリケーションはそれぞれ、 ARM との通信に使用するユニークなエ レメント名を使用します。レプリケーション用のエレメント名として、キャプチャ ー・プログラムには ASNTC*xxxxyyyy*、アプライ・プログラムには ASNTA*xxxxyyyy*、 レプリケーション・アラート・モニターには ASNAM*xxxxyyyy* を使用します。

メッセージが改善された : 既存のメッセージが改善され、新規のメッセージが追加 されました。解説およびユーザー応答のセクションは更新されました。

### パフォーマンスの向上

レプリケーション表間の結合が減少した : バージョン 8 の場合、状態によっては、 結合が削除されます。多くの場合、アプライ・プログラムは、ユーザーがコピーし たターゲット表を転送するのに、CD と UOW 表を結合する必要はありません。ま た、整理でも、CD と UOW 表を結合する必要はありません。

#### キャプチャー整理と、*DB2* ログの読み取りを並行して稼働できる

*(UNIX*、*Windows*、*z/OS)* : キャプチャー・プログラムは、表の整理中に DB2 ロ グを読み取ります。したがって、整理はキャプチャー待ち時間に影響を与えませ ん。バージョン 7 では、キャプチャー・プログラムはこれらのタスクを、並行して ではなく、順に実行していました。また、バージョン 8 では、キャプチャー・プロ グラムは、新規シグナル (IBMSNAP\_SIGNAL) 表やモニター (IBMSNAP\_CAPMON) 表の他に、UOW 表、CD 表、トレース表も整理します。

ターゲット表のフル・リフレッシュがより高速に行える *(UNIX*、*Windows*、*z/OS)* : DB2 レプリケーションでは、ターゲット表をより高速にフル・リフレッシュでき るよう、以下の DB2 製品でロード・ユーティリティーが改善されました。

- DB2 Universal Database for Windows and UNIX  $(\check{\vee} \check{\vee} \check{\vee}$
- DB2 Universal Database for z/OS and OS/390 (バージョン 7 以降)

アプライ・プログラムがサブスクリプション・セットを *1* つだけ持つ場合、処理を 最適化する: バージョン 8 では、単一サブスクリプション・セットに関する情報を キャッシュして再利用するように、アプライ・プログラムを開始できます。新規の キーワード **opt4one** を使用すると、CPU 使用率やスループットを改善できます。

複数メンバーを持つサブスクリプション・セットの更新回数が減少した : DB2 レプ リケーションの以前のバージョンと比較すると、バージョン 8 では、複数メンバー を持つサブスクリプション・セットのコントロール表を更新する回数が少なくなり ました。

#### 新規のユーザー・インターフェース

バージョン 8 では、レプリケーション環境のセットアップや保守、管理ツールを使 用したキャプチャー・プログラム、アプライ・プログラム、およびレプリケーショ ン・アラート・モニターの操作が可能です。新しい DB2 レプリケーション・セン ターはグラフィカル・ツールで、DB2 - DB2 間レプリケーション環境の管理や、 DB2 - 非 DB2 リレーショナル・データベース間のレプリケーションの管理をサポ ートします。

DB2 レプリケーション・センターは、DB2 コントロール・センターのツールのセッ トの一部で、その他の DB2 センターと似たところがあります。レプリケーショ

<span id="page-23-0"></span>ン・センターには、DB2 コントロール・センターや DB2 DataJoiner レプリケーシ ョン管理 (DJRA) ツールの、以前から使用可能なレプリケーション関数のすべてが 含まれます。また、レプリケーション・センターにはランチパッドがあり、これを 使用して DB2 レプリケーション環境のセットアップに必要な基本関数を実行する ことができます。ランチパッドは、さまざまなステップがお互いにどのように関係 しているかをグラフィカルに表示します。

レプリケーション・センターを使用して、以下を行うことができます。

- v コントロール表、ソース・オブジェクト、およびターゲット・オブジェクト用プ ロファイルのデフォルトの定義
- v レプリケーション・コントロール表の作成
- レプリケーション・ソースの登録
- v サブスクリプション・セットの作成と、サブスクリプション・セットへのサブス クリプション・セット・メンバーの追加
- キャプチャー・プログラムの操作
- アプライ・プログラムの操作
- レプリケーション処理のモニター
- レプリケーション用基本トラブルシューティングの実行
- LOADX オプションの指定
- v アプライおよびモニター・プログラム (APPLYTRACE および MONTRACE) に より生成されたメッセージの表示
- パフォーマンスおよび統計データの表示

さらに、レプリケーション・センターを使用して、その他多くのレプリケーション 管理タスクを実行することができます。

#### 新機能

複数のキャプチャー・プログラムが、同じ *DB2* ログまたはジャーナルを並行して 読み取ることができる : 複数のキャプチャー・プログラムを単一 DB2 ログ (DB2 カタログ) またはジャーナルに対して稼働することができます。z/OS データ共用グ ループの場合、複数のキャプチャー・プログラムがデータ共用グループのログを読 み取ることができます。各キャプチャー・プログラムは互いに独立しています。必 要な場合、単一ソース表を複数のキャプチャー・プログラムへ登録することができ ます。したがって、待ち時間が短い表の場合、その各表に専用のキャプチャー・プ ログラムを持たせ、それぞれ異なるランタイム優先順位と異なるキャプチャー特性 (整理インターバルなど) を設定することができます。また、別の編成が、それぞれ 独自のレプリケーション環境を、同じソース・データと異なるキャプチャー・プロ グラムを使用して保守することも可能です。 z/OS オペレーティング・システムで は、複数のキャプチャー・プログラムを使用して、単一 DB2 サブシステム内に ASCII、EBCDIC、および UNICODE ソース表を混在させることもできます。

フェデレーテッド・データベースごとに複数の非 *DB2* リレーショナル・ソースを 定義できる : 非 DB2 ソースを含むレプリケーション環境では、単一フェデレーテ ッド・データベース内に複数の非 DB2 リレーショナル・ソースを定義することが できます。

自動モニター : 新しいレプリケーション・アラート・モニターは、連続的に実行 し、キャプチャーおよびアプライ・プログラムをモニターします。ユーザーは、モ ニターする基準にしきい値を定義し、そのしきい値に達するか、またはそれを超え た場合に、自動的に電子メールで知らせる先を指定します。レプリケーション・セ ンターまたは 2 つの新規コマンド (**asnmon** と **asnmcmd**) を使用して、レプリケ ーション・アラート・モニターを構成、操作することができます。

オンデマンド・モニター : キャプチャー、アプライ、およびモニター・プログラム の状況を **asnccmd**、**asnacmd**、**asnmcmd** 状況コマンドを使用して照会すること ができます。

暗号化されたパスワード・ファイル *(UNIX*、*Windows)* : バージョン 7 では、アプ ライ・プログラムやレプリケーション・アナライザーが使用するパスワード・ファ イルには、暗号化された情報ではなく、プレーン・テキストが含まれていました。 バージョン 8 では、パスワード・ファイル内のパスワードは暗号化されています。 プレーン・テキストにはパスワードは保管されません。新規のコマンド (**asnpwd**) を使用して、パスワード・ファイルを作成、保守することができます。

改善された *ASNLOAD* 出口ルーチン *(UNIX*、*Windows*、*z/OS)* : ASNLOAD 出口 ルーチンは、ソース・フォーマット (C) とコンパイル済みフォーマットの両方で、 サンプルの出口ルーチンとして提供されます。サンプルの出口ルーチンは DB2 プ ラットフォームによって異なり、そのプラットフォームで提供されるユーティリテ ィー・オプションを利用します。サンプルのコンパイル済みプログラム出口ルーチ ンを提供されたまま使用したり、レプリケーション構成をカスタマイズして動作を 変更したり、出口ルーチンのコード自体をカスタマイズすることができます。

コールド・スタートをより幅広くコントロールできる *(UNIX*、*Windows*、および *z/OS)* : **warm** 始動パラメーターは以下の 2 つのパラメーターに置き換えられ、コ ールド・スタートをより幅広くコントロールすることができるようになりました。

#### **warmsi**

ウォーム・スタート情報が使用可能な場合、キャプチャー・プログラムは前 回の実行で終了したところから処理を再開します。これが初回で、キャプチ ャー・プログラムの開始中、または新規の再始動 (IBMSNAP\_RESTART) 表 が空の場合は、キャプチャー・プログラムはコールド・スタートに切り替え ます。これは、バージョン 8 のデフォルトの始動パラメーターです。

#### **warmsa**

ウォーム・スタート情報が使用可能な場合、キャプチャー・プログラムは前 回の実行で終了したところから処理を再開します。キャプチャー・プログラ ムは、ウォーム・スタートできない場合、コールド・スタートに切り替わり ます。

アプライ・プログラムによるコミットがより頻繁になる : ユーザー・コピー、ポイ ント・イン・タイム、CCD、またはレプリカ・ターゲット表がサブスクリプショ ン・セットにある場合は、アプライ・プログラムが、指定したトランザクション数 を処理した後にその作業をコミットするよう指定することができます。これを行う には、アプライ・プログラムをトランザクション・モードで実行する必要がありま す。

参照保全性をより多くのタイプのターゲット表に : 多くの場合、アプライ・プログ ラムがトランザクション・モードで作業をコミットするよう開始すると、ユーザ ー・コピーやポイント・イン・タイムのターゲット表に参照保全性を持たせること ができます。

キャプチャー・プログラムの操作パラメーターを設定する方法が増えた : キャプチ ャー・プログラムを操作するために、提供されたデフォルトを使用することができ ます。また、キャプチャー・パラメーター (IBMSNAP CAPPARMS) を使用して、 ユーザーのレプリケーション環境に合うよう新しいデフォルトを作成することもで きます。さらに、あるセッションではデフォルトを使用したくない場合、プログラ ムの開始時に、キャプチャー・プログラムの操作パラメーターを提供することもで きます。キャプチャー・プログラムの実行中に、レプリケーション・センター、 **asnccmd** コマンドの **chgparms** キーワード (UNIX、Windows、z/OS)、または **OVRDPRCAPA** コマンド (iSeries) を使用して、操作パラメーターを変更すること ができます。これらの変更は、セッションを終了するか、または別の変更コマンド を出すまで、有効です。

ターゲット・キー列への変更を複製するための新規オプション : バージョン 7 で は、キー列への変更がターゲット表へ正しく複製されたことを、ソース表を登録し て、更新を削除/挿入ペアとしてキャプチャーすることで確かめることができまし た。バージョン 8 では、サブスクリプション・セット・メンバーの定義時に、アプ ライ・プログラムが WHERE 文節をその述部に主キー列を使用して組み立てる際 に、変更前イメージ値か、変更後イメージ値のいずれを使用するかを指定すること ができます。変更前イメージ値を使用すると、更新を挿入へ変換されることを回避 できます。登録が更新に削除/挿入ペアを使用するか、サブスクリプション・セッ ト・メンバーが Apply WHERE 文節の述部に変更前イメージ値を使用するかを指定 することができます。

キャプチャー・プログラムで整理できる表が多くなる : キャプチャー・プログラム では、新規のシグナル (IBMSNAP\_SIGNAL) 表やモニター (IBMSNAP\_CAPMON) 表の他に、CD 表、UOW 表、トレース (IBMSNAP\_CAPTRACE) 表も整理します。

より長い表名や列名をサポートする : 現在 DB2 レプリケーションは、ソース表や ターゲット表の名前は最長 128 文字まで、列名は 30 文字まで (ロング・ネームを サポートするデータベースのため) サポートします。

キャプチャー・プログラムの実行中に、ソース表や *CD* 表へ列を追加できる : キャ プチャー・プログラムを再初期設定したり、停止および再始動しなくても、レプリ ケーション・ソース表へ列を追加することができます。 UNIX、Windows、および z/OS では、キャプチャー・プログラムの実行中に、CD 表を変更することもできま す。

新規のシグナルでキャプチャー・プログラムをコントロールする : シグナル (IBMSNAP\_SIGNAL) 表に書き込まれるシグナルによって、キャプチャー・プログラ ムをコントロールすることができるようになりました。シグナル表は、ログ・レコ ードを介してキャプチャー・プログラムと通信する方法を提供します。キャプチャ ー・プログラムは、以下の状態の場合に、シグナルを使用します。

- v 特定の表に対する変更のキャプチャーを開始する時を決定するため。
- 終了する時を決定するため。
- <span id="page-26-0"></span>v Update-anywhere レプリケーションを実行する必要があるかどうか。
- アプライ・イベントに正確なエンドポイントを設定するためのログ・シーケンス 番号を提供するため。

シグナル表は、アプライ・プログラムがキャプチャー・プログラムへデータのキャ プチャー開始時を知らせるようにするだけでなく、ログ・レコードの読み取りを正 確に終了したり、ユーザー定義シグナルをログ・レコードに入れることもできま す。

#### データ・リンク値の複製 *(AIX*、*Solaris* オペレーティング環境、 *Windows*、*iSeries)* :

- v 外部ファイルをポイントする DATALINK 値がある場合、列が RECOVERY YES で定義されているならば、整合したバージョンのファイルを検索することができ ます。過去のリリースでは、DB2 がファイルの最新コピーを複製しても、その複 製ファイルが、複製されたデータベース・データ値と矛盾しないことを保証する ものではありませんでした。
- v ソース・データベース内の複数の変更について、同じターゲット・ファイルを保 守することができます。
- v AIX、Windows、および Solaris オペレーティング環境では、DB2 Data Links Manager レプリケーション・デーモン (DLFM\_ASNCOPYD) へ接続し、レプリケ ーション用のデータ・リンク・ファイルを検索したり、保管することができま す。以前のリリースのように、別の ASNDLCOPYD デーモンを開始および保守 する必要はありません。OS/400 では、まだ、別の ASNDLCOPYD デーモンを開 始および保守する必要があります。

ユニコード・エンコード方式が追加された *(z/OS)* : DB2 DataPropagator for z/OS バージョン 8 は、UNICODE および ASCII エンコード方式をサポートします。こ の機能は DB2 DataPropagator for OS/390 バージョン 7 で登場しました。

*64* ビット・サポートが追加された *(Windows*、*UNIX*、*z/OS)* : バージョン 8 で は、DB2 が 64 ビット・サポートを提供するオペレーティング・システムで複製す ることができます。アプリケーションを 64 ビットのオペレーティング・システム で稼働すれば、これらのシステムが提供するメモリー・アドレス・スペースが増大 したことによる利益を得ることができます。

移行ユーティリティー : 新規のレプリケーション移行ユーティリティー (**asnmig8**) は、バージョン 5、バージョン 6、またはバージョン 7 のレプリケーション表をす べて、バージョン 8 のフォーマットに変換するために使用できる、移行スクリプト のセットで構成されています。

### 保守容易性の向上

新規のトレース機能 *(UNIX*、*Windows*、*z/OS)* : 新規のレプリケーション・トレー ス機能 (**asntrc**) は、DB2 トレース機能と似ています。キャプチャーおよびアプラ イ・プログラムを停止、再始動しなくても、トレース機能を開始または停止するこ とができます。さらに、トレース出力は簡潔で、通常、以前のリリースで生成され ていたトレース・ファイルよりも小さくなり、DB2 トレース・フォーマットと整合 しています。

<span id="page-27-0"></span>レプリケーション・アナライザー・プログラムが更新された : 新規の V8 機能を分 析するために、レプリケーション・アナライザー・プログラムは変更されました。 アナライザーは、特定のシステムにあるレプリケーション・コントロール表の状態 について、レポートを生成します。これらのレポートは、ユーザーのレプリケーシ ョン環境の検査および調整、または問題の診断に使用することができます。アナラ イザーおよびそのドキュメンテーションは、Web からダウンロードすることができ ます。

新規および更新されたエラー・メッセージ : 新機能に対する新規エラー・メッセー ジが追加されました。既存のメッセージは、読み易さを改善するために更新されま した。

### レプリケーション・システム・コマンドの変更

新規および変更されたレプリケーション・システム・コマンド *(UNIX*、*Windows*、*z/OS)* : Windows、 UNIX、および z/OS の既存のシステム・コ マンド構文が変更されました。以下の変更も行われました。

- v キャプチャー・コマンド行 (**asncmd**) は、**asnccmd** へ名前が変更になりまし た。これは、アプライ・プログラムを操作するために使用する、新規のアプラ イ・コマンド行 (**asnacmd**) や、モニター・プログラムを操作するために使用す る、新規のモニター・コマンド行 (**asnmcmd**) と整合した名前になりました。
- v キャプチャー・プログラムを開始する **asnccp** コマンドの名前が、**asncap** へ変 更されました。

UNIX、Windows、および z/OS オペレーティング・システムで稼働する、以下の新 規システム・コマンドが追加されました。

- v **asnacmd** (アプライ・コマンド行) は、アプライ・プログラムを操作および停止 します。
- v **asnmon** (モニター・コマンド) は、レプリケーション・アラート・モニターを開 始します。
- v **asnmcmd** (モニター・コマンド行) は、レプリケーション・アラート・モニター を操作および停止します。
- v **asnanalyze** (アナライザー・コマンド) は、レプリケーション・コントロール表 の状態についてのレポートを生成します。
- v **asnpwd** (パスワード・コマンド) は、分散レプリケーション環境で必要なパスワ ード・ファイルを作成および保守します。
- v **asntrc** (トレース機能) は、キャプチャーおよびアプライ・プログラム用トレース を生成するために、始動オプションを置き換えます。

新規および変更されたレプリケーション・システム・コマンド *(OS/400* オペレーテ ィング・システム *(iSeries))* : OS/400 システムで稼働する、以下の新規システム・ コマンドが追加されました。

- v **ADDDPRREG** (DPR 登録の追加) は、ユーザー表をレプリケーション用に登録し ます。
- v **RMVDPRREG** (DPR 登録の除去) は、レプリケーションで使用できるソース表の リストから、ユーザー表を除去します。
- <span id="page-28-0"></span>v **ADDDPRSUB** (DPR サブスクリプション・セットの追加) は、空のサブスクリプ ション・セット、またはメンバーが 1 つだけのサブスクリプション・セットを作 成します。
- v **RMVDPRSUB** (DPR サブスクリプション・セットの除去) は、空のセットか、ま たはセットの全メンバーを除去します。
- v **ADDDPRSUBM** (DPR サブスクリプション・セット・メンバーの追加) は、メン バーを既存のサブスクリプション・セットへ追加します。
- v **RMVDPRSUBM** (DPR サブスクリプション・セット・メンバーの除去) は、サブ スクリプション・セットからサブスクリプション・セット・メンバーを 1 つ除去 します。
- v **OVRDPRCAPA** (DPR キャプチャー属性のオーバーライド) は、現在実行中のキ ャプチャー・プログラムの属性を変更します。
- v **ANZDPR** (アナライザー) は、特定のシステムにあるレプリケーション・コント ロール表の状態についてのレポートを生成します。これらのレポートは、ユーザ ーのレプリケーション環境の検査および調整、または問題の診断に使用すること ができます。
- v **WRKDPRTRC** (トレース・オプション) は、Dump などの各種のトレース・オプ ションを操作します。

変更された既存のシステム・コマンド (OS/400 システム)

- v **DPRVSN** (DataPropagator バージョン) パラメーターは、すべてのシステム・コマ ンドから取り除かれました。
- v **CAPCTLLIB** (キャプチャー・コントロール・ライブラリー) パラメーターが、 Capture コマンドに追加されました。
- v 新規のトレース関数やモニター機能を利用するために、新規のパラメーターが、 **CHGDPRCAPA** (DPR キャプチャー属性の変更) および **STRDPRCAP** (DPR キ ャプチャーの開始) コマンドに追加されました。
- v スペースの再利用のために CD 表や UOW 表を自動的に再編成するよう、新規 のパラメーターが **ENDDPRCAP** (DPR キャプチャーの終了) コマンドに追加さ れました。
- v アプライ・プログラムを 1 度だけ実行し、アプライ・トレール (IBMSNAP\_APPLYTRAIL) 表をクリーンアップし、単一サブスクリプション・セ ットの処理を最適化するための、新規のパラメーターが **STRDPRAPY** (DPR ア プライの開始) コマンドに追加されました。

#### コントロール表の変更

新機能のサポートとユーザビリティーの改善のため、バージョン 8 では、コントロ ール表へ重要な変更が行われました。新規の表が追加され、それによって、必要で なくなった表もあります。また、変更された既存の表もいくつかあります。

#### 以下の新規の表が追加された :

- v IBMSNAP\_APPENQ は、単一アプライ修飾子に対して 1 つのアプライ・プログ ラムだけが実行されることを保証するものです。
- IBMSNAP APPLYTRACE は、アプライ・プログラムからの重要なメッセージを 保持します。
- IBMSNAP APPPARMS には、アプライ・プログラムの動作を制御するために変更 できるパラメーターが含まれています。
- IBMSNAP CAPENQ は、単一キャプチャー・スキーマに対して 1 つのキャプチ ャー・プログラムだけが実行されることを保証するものです。
- IBMSNAP\_CAPMON は、キャプチャー・プログラムの進行状況をモニターする ための操作統計を保持します。
- v IBMSNAP\_CAPSCHEMAS は、すべてのキャプチャー・スキーマの名前を保持し ます。
- v IBMSNAP\_PRUNE\_SET は、CD 表の整理を調整します。
- IBMSNAP RESTART は、キャプチャー・プログラムがログやジャーナル内の正 しい時点からキャプチャーを再開できるようにします。
- v IBMSNAP\_SIGNAL は、キャプチャー・プログラムをコントロールするために使 用するシグナルを保持します。

レプリケーション・アラート・モニター用に、以下の新規の表が追加された :

- IBMSNAP ALERTS は、レプリケーション・アラート・モニターから発行される すべてのアラートの履歴を保持します。
- IBMSNAP\_CONDITIONS は、モニターされる各サーバーのアラート条件を保持し ます。
- IBMSNAP CONTACTGRP はグループとの連絡先をマップします。
- · IBMSNAP CONTACTS は、連絡先名とアドレスを保持します。
- v IBMSNAP\_GROUPS は、連絡先グループを保持します。
- IBMSNAP MONENO は、単一モニター修飾子に対して 1 つのモニター処理だけ が実行されることを保証するものです。
- IBMSNAP MONPARMS には、レプリケーション・アラート・モニター・プログ ラムの動作を制御するために変更できるパラメーターが含まれています。
- IBMSNAP MONSERVERS は、レプリケーション・アラート・モニターが、キャ プチャー・コントロール・サーバーまたはアプライ・コントロール・サーバーを 最後にモニターした時刻を保持します。
- IBMSNAP MONTRACE は、レプリケーション・アラート・モニターの活動をト レースします。
- IBMSNAP MONTRAIL は、モニター・サイクルごとにモニターの活動の履歴を 保持します。

#### 以下の表が変更された :

- IBMSNAP APPLYTRAIL
- IBMSNAP\_AUTHTKN  $(OS/400 \nO<sup>2</sup>)$
- IBMSNAP CAPPARMS (以前は IBMSNAP CCPPARMS)
- IBMSNAP\_CAPTRACE (以前は IBMSNAP\_TRACE)
- IBMSNAP\_PRUNCNTL
- IBMSNAP REG\_EXT  $(OS/400 \nO<sup>2</sup>)$
- IBMSNAP\_REGISTER
- IBMSNAP\_SUBS\_COLS
- <span id="page-30-0"></span>• IBMSNAP\_SUBS\_EVENT
- IBMSNAP SUBS MEMBR
- IBMSNAP SUBS SET
- IBMSNAP\_UOW

CD 表も変更されました。

*DB2* レプリケーションの以前のバージョンの表で、以下のものは現在は使用されな  $UV:$ 

- IBMSNAP CRITSEC は IBMSNAP SIGNAL に置き換えられました。
- v IBMSNAP\_WARMSTART は IBMSNAP\_RESTART に置き換えられました。

### サポートされなくなった機能

| | | Windows System Services は、 DB2 レプリケーション・センターではサポートされ なくなりました。 Windows コマンドと Windows サービスのダイアログは、両方と も Windows サービスにアクセス操作できます。

DB2 DataJoiner レプリケーション管理 (DJRA) ツールは、バージョン 8 ではサポ ートされません。したがって、DJRA を使用して、バージョン 8 のレプリケーショ ン・コントロール表を作成したり、バージョン 8 のコントロール表を使用する、ソ ースの登録や、サブスクリプション・セットの定義はできません。バージョン 7 の レプリケーション環境では、DJRA は引き続きサポートされます。バージョン 8 の レプリケーション環境用レプリケーション・センターを使用してください。

DB2 コントロール・センターは、バージョン 8 のレプリケーション・コントロー ル表をサポートしません。したがって、コントロール・センターを使用して、バー ジョン 8 のコントロール表を使用する、ソースの登録や、サブスクリプション・セ ットの定義はできません。バージョン 7 のレプリケーション環境用コントロール・ センターは使用できます。バージョン 8 のレプリケーション環境用レプリケーショ ン・センターを使用してください。

**ASNSAT** コマンドは、もう使用できません。また、レプリケーション・サブスクリ プションの汎用化や、 DB2 サテライト・レプリケーション環境のセットアップ は、サテライト管理センターから行えなくなりました。モバイル作業フォースのた めにデータをレプリケーションする必要がある場合は、サテライト DB2 データベ ースを、DB2 Everyplace バージョン 8 へ移行することをお薦めします。詳細は、 IBM 担当者へお尋ねください。

# <span id="page-32-0"></span>第 **1** 部 レプリケーションのガイド

本書の第 1 部は、以下の章で構成されています。

3 ページの『第 1 章 SQL [レプリケーションの計画』](#page-34-0) では、レプリケーション環 境を計画する方法について説明します。

17 ページの『第 2 章 SQL [レプリケーション用のサーバーの構成』](#page-48-0) では、レプリ ケーション用に環境を設定する方法について説明します。

43 ページの『第 3 章 表およびビューを SQL [レプリケーション・ソースとして登](#page-74-0) [録する』](#page-74-0) では、レプリケーション・ソースを登録するために必要な情報について説 明します。

69 ページの『第 4 章 SQL [レプリケーションのソースのサブスクライブ』](#page-100-0) では、 サブスクリプション・セットの作成方法と、メンバーをサブスクリプション・セッ トへ追加する方法について説明します。

105 ページの『第 5 章 SQL [レプリケーションでの特殊なデータ・タイプのレプリ](#page-136-0) [ケーション』](#page-136-0) では、ソース表の LOB 値および DATALINK 値のためのレプリケー ション・オプションについて説明します。

115 ページの『第 6 章 SQL [レプリケーション環境におけるデータのサブセット](#page-146-0) [化』](#page-146-0) では、どのようにデータがターゲットへアプライされるのかを説明する他、タ ーゲットへキャプチャーおよびアプライされるデータをカスタマイズする方法につ いても説明します。

119 ページの『第 7 章 SQL [レプリケーション環境におけるデータ操作』](#page-150-0) では、 ソース・データを操作するための、キャプチャー・プログラムまたはアプライ・プ ログラムの使用法について説明します。

123 ページの『第 8 章 SQL [レプリケーション用のレプリケーション](#page-154-0) SQL スクリ [プトのカスタマイズおよび実行』](#page-154-0) では、レプリケーション環境で SQL を実行する 方法について説明します。

125 ページの『第 9 章 SQL [レプリケーションに関するキャプチャー・プログラム](#page-156-0) [の操作』](#page-156-0) では、すべてのオペレーティング・システム環境について、キャプチャ ー・プログラムを操作する方法を説明します。

147 ページの『第 10 章 SQL [レプリケーションに関するアプライ・プログラムの](#page-178-0) [操作』](#page-178-0) では、すべてのオペレーティング・システム環境について、アプライ・プロ グラムを操作する方法を説明します。

173 ページの『第 11 [章 レプリケーション・アラート・モニターによるレプリケー](#page-204-0) [ションのモニター』](#page-204-0) では、レプリケーション・アラート・モニターを使用してレプ リケーション環境をモニターする方法について説明します。

| | |

199 ページの『第 12 章 SQL [レプリケーションの要求時報告』](#page-230-0) では、要求時にレ プリケーション環境に関するレポートを生成して表示する方法について説明しま す。

209 ページの『第 13 章 SQL [レプリケーション環境の変更』](#page-240-0) では、レプリケーシ ョン環境を変更する方法について説明します。

247 ページの『第 14 章 SQL [レプリケーション環境の保守』](#page-278-0) では、ソース表、コ ントロール表、およびターゲット表を保守する方法について説明します。

| | |

# <span id="page-34-0"></span>第 **1** 章 **SQL** レプリケーションの計画

この章では、レプリケーション環境を計画する方法を説明しています。この章に は、以下のセクションがあります。

- v 『移行計画』
- v 『メモリーの計画』
- v 6 [ページの『ストレージの計画』](#page-37-0)
- v 11 [ページの『競合検出の計画』](#page-42-0)
- v 12 ページの『非 DB2 [リレーショナル・ソースの計画』](#page-43-0)
- 13 [ページの『コード・ページ・トランザクションの計画』](#page-44-0)
- v 15 ページの『DB2 UDB for z/OS [のレプリケーションの計画』](#page-46-0)
- v 16 [ページの『パフォーマンス・チューニング』](#page-47-0)

### 移行計画

既存のレプリケーション環境から移行している場合、特定の移行に関連する問題を 考慮する必要があります。「*Migration Guide: Migrating to DB2 Replication*」は、既 存の DB2 レプリケーション環境からバージョン 8 レプリケーションに移行する方 法を説明しています。また、現在 DB2 DataJoiner® を使ってデータを複製している レプリケーション環境を、非 DB2 リレーショナル・サーバーに、またはその逆に 移行する方法も説明します。このマニュアルは、

[www.ibm.com/software/data/dpropr/library.html](http://www.ibm.com/software/data/dpropr/library.html) でオンラインで参照できます。

### メモリーの計画

DB2 レプリケーションに必要なメモリーの量を計画する必要があります。 DB2 レ プリケーションでは、必要なメモリーだけしか使用されません。必要なメモリー量 は、ソースから複製されているデータの量とトランザクションの並行性に直接比例 します。基本的に、複製されているデータの量が多ければ多いほど、また、同時実 行されているトランザクションの数が多ければ多いほど、より多くのメモリーがレ プリケーションに必要となります。

キャプチャー・プログラムとアプライ・プログラムを実行すると、かなり大量のメ モリー・リソースが消費される可能性があります。

### キャプチャー・プログラムによって使用されるメモリー

キャプチャー・プログラムが DB2 ログを読み取るときには、関連したコミット・ レコードまたはアボート・レコードを読み取るまで、キャプチャー・プログラムは 個々のトランザクション・レコードをメモリーに保管します。アボートされたトラ ンザクションに関連したデータはメモリーから消去され、コミット・レコードに関 連したデータは CD 表および UOW 表に書き込まれます。コミットされたトランザ クションは、キャプチャー・プログラムがコミット・インターバルに達して作業を コミットするまでメモリー内に留まります。

キャプチャー・プログラムが使用しているメモリー量をモニターするには、キャプ チャー・モニター (IBMSNAP\_CAPMON) 表の CURRENT\_MEMORY 列の値を調べ てください。

キャプチャー・プログラムの始動時に **memory\_limit** パラメーターを設定すると、 トランザクションと関連付けられているストレージとして、キャプチャー・プログ ラムが確実に指定された量のメモリーを使用するようにできます。このパラメータ ーによってその他のストレージ使用が限定されることはありません。また、

**memory\_limit** パラメーターは、キャプチャー・プログラムの実行中でも変更でき ます。メモリー限度に達すると、キャプチャーは一部のトランザクションを予備フ ァイルに書き込みます。予備ファイルのストレージ要件については、 10 [ページの](#page-41-0) [『キャプチャー・プログラム用予備ファイルのスペース所要量の計画』を](#page-41-0)参照して ください。キャプチャー・プログラムによって使用されるメモリー・リソースにつ いては、このプログラムのストレージ・スペース要件と関連付けて検討する必要が あります。

また、キャプチャー・プログラムのメモリー要件について計画する際には、ユーザ ー・トランザクションのサイズとコミット・インターバルも検討する必要がありま す。キャプチャー・プログラムの実行時にバッチ・ジョブを一時コミットなしで長 時間実行すると、大量のメモリーが消費されます。一般に、コミット・インターバ ルの値が小さければ小さいほど、キャプチャー・プログラムが必要とするメモリー は少なくなります。

登録に関する情報の読み取り: アクティブ登録に関する情報は、キャプチャー・プロ グラムを開始するとき、およびキャプチャー・プログラムの実行中に登録が動的に 追加されるときに、読み取られてメモリーに保管されます。

ログ・レコードの読み取り **(Linux**、**UNIX**、**Windows**、**z/OS)**: DB2 レプリケーシ ョンは、ログ・レコードを読み取る際にメモリー・バッファーを使用します。 Linux、UNIX および Windows オペレーティング・システムの場合は、バッファー のデフォルトのサイズは 4 KB (K バイト) ページ x 50 です。 z/OS オペレーティ ング・システムの場合は、デフォルトのサイズは 1 KB ページ x 66 で、これは ECSA (拡張共通サービス域) ストレージです。レプリケーションが ECSA を使用す るのはこの場合だけです。

**OS/400 上で使用されるメモリー: CURRENT MEMORY は、アクティブ CD 表の** ために標準入出力バッファーによって使用されるメモリーに入らないトランザクシ ョン・レコードを保留するために割り振られた追加のメモリーの最新のアカウント です。これは、多数のトランザクションを保留するために使用されている追加のメ モリーの量を示す指標です。これは、特定のジャーナル・ジョブによって使用され ているメモリーすべての正確な合計ではありません。

キャプチャー・モニター (IBMSNAP CAPMON) 表に保管されている情報により、 メモリーの使用を調整するのに役立つ稼働統計が提供されます。この表内の値は特 定のキャプチャー・モニター・インターバルに関するものであり、各モニター・イ ンターバルにわたった累積的な値ではないことに注意してください。 CURRENT\_MEMORY 列のデータには、加算されるカウントは含まれません。レコ

ードの作成時に、この値にはモニター・インターバルが終了した時点で使用中であ ったメモリーが反映されます。キャプチャー・モニター・インターバルは、キャプ

|

|
チャー・プログラムがこの表にデータを挿入する頻度を決定します。以下の方法の いずれかを使用して、キャプチャー・プログラムによって使用されているメモリー の量を調整してください。

### 予備の分も考慮したメモリー限度のチューニング:

- 1. キャプチャー・プログラムの始動時に、デフォルトのメモリー限度を使用する。
- 2. キャプチャー・モニター (IBMSNAP CAPMON) 表の TRANS\_SPILLED 列を調 べて、データがメモリーから一時ファイルにあふれ出たかどうかをチェックす る。この列は、メモリー制限のために特定のキャプチャー・モニター・インター バルの間にディスクにあふれたソース・システム・トランザクションの数を示し ています。
- 3. データがメモリーからあふれた場合は、引き上げたメモリー限度または値を低く したコミット・インターバルのいずれかを使用する。

あふれるのを防ぐためのメモリー限度のチューニング:

- 1. キャプチャー・プログラムの始動時に、メモリー限度を高く設定する (どのくら い高くするのかは、システム・リソースに応じて決まります)。
- 2. キャプチャー・モニター (IBMSNAP CAPMON) 表の CURRENT MEMORY 列 を調べて、使用中のメモリー量をチェックする。この列は、キャプチャー・プロ グラムが特定のキャプチャー・モニター・インターバルの間に使用したメモリー の量を (バイト単位で) 示しています。
- 3. メモリー限度として指定した量よりもかなり少ないメモリーしか使用されていな い場合は、メモリー限度としてもう少し下げた値を設定する。

## アプライ・プログラムによって使用されるメモリー

アプライ・プログラムがデータを取り出す場合、通常個々の行を取り出すために使 用されるメモリーは少量です。使用されるメモリー量は、表の列のサイズおよび一 度に取り出される行の数に比例します。たとえば、アプライ・プログラムが LOB 列を取り出す場合は、このプログラムは 2 G バイトのメモリーを潜在的に使用する 可能性があります。

アクティブ・サブスクリプション・セットに関する情報は、アプライ・プログラム の実行中に読み取られてメモリーに保管されます。通常、アプライ・プログラムに よって一度に使用されるメモリー量は、ほとんどのメンバーが含まれているサブス クリプション・セットを処理するのに必要なメモリー量に比例します。

# レプリケーション・アラート・モニターによって使用されるメモリ ー

メモリーは、定義を保管するため、および通知として送信する前にアラートをメモ リー内に保持するために使用されます。定義用に必要なメモリーの量は、定義の数 に直接比例します。レプリケーション・アラート・モニターは、アラート通知の保 管用として 32 KB のメモリーを予約します。それより多いメモリーが、必要に応 じて要求されたり、不要になった場合にはリリースされたりします。

## ストレージの計画

DB2 が必要とするストレージに加えて、以下の項目のレプリケーションのためにス トレージが確実に使用可能であるようにしておく必要があります。

データベース・ログおよびジャーナル・データ

データのレプリケーションをサポートするために記録される追加データ。詳 細については、『ログの影響の計画』を参照してください。

ターゲット表およびコントロール表

複製されるデータおよびコントロール表 (CD 表を含む)。 詳細について は、 8 [ページの『ターゲット表およびコントロール表のストレージ要件の計](#page-39-0) [画』を](#page-39-0)参照してください。

一時ファイル

レプリケーション・プログラムによって予備ファイルに保管されるデータ、 および診断ログ・ファイル (たとえば、\*CAP.log および \*APP.log)。詳細に ついては、 9 [ページの『一時ファイルのストレージ要件の計画』を](#page-40-0)参照して ください。

**OS/400:** キャプチャー用の現行レシーバー・サイズ

これからキャプチャーされることになっている登録済みソース表の場合は、 ジャーナル項目はまだレシーバーの現行チェーン内に残っていなければなり ません。詳しくは、 40 [ページの『ジャーナル・レシーバー削除出口ルーチ](#page-71-0) [ンの使用』を](#page-71-0)参照してください。

以下の部分で指定されているサイズはすべて目安にすぎません。実動可能システム を準備して設計するには、障害防止などの要因も考慮に入れなければなりません。 たとえば、ネットワークが停止する可能性を考慮に入れて、データを保留する期間 ( 8 [ページの『ターゲット表およびコントロール表のストレージ要件の計画』で](#page-39-0)説明 されています) を延長しなければならない場合があります。

ヒント: ストレージ見積もりが不当に高いと思われる場合は、アプライ・プログラム がサブスクリプション・セットを実行する頻度とレプリケーション表の整理の頻度 を再検討してください。ストレージの使用量、最大限の障害許容度、および CPU オーバーヘッドの間のトレードオフについて検討する必要があります。

## ログの影響の計画

レプリケーション・サーバーに対するログの影響を計画する必要があります。 DB2 レプリケーションでは、ソース表とターゲット表の両方をログに記録する (ジャー ナリングする) 必要があります。

### **DB2** ソース・サーバーの場合のログの影響の計画

一般に、レプリケーションに関係するすべての表のために、現行ログの 3 倍の量の ログが追加で必要となります。基本的に、ソース表用、CD 表用、およびレプリケ ーション・コントロール表用のログ・スペースが必要です。このセクションでは、 使用しているレプリケーション環境で予測可能なログの影響をより正確に見積もる のに役立つ可能性のあるその他の要因を示します。

アプリケーションによってソース・データベースに加えられる更新と、レプリケー ション要件を検討してください。たとえば、更新アプリケーションが一般に表の列

の 60% を更新する場合、レプリケーション要件によっては、ログ・レコードの大 きさが、類似の表が複製されない場合に比べて半分以上も増加する可能性がありま す。

**Linux**、 **UNIX**、**Windows**、および **z/OS**:

- v DB2 は UPDATE ステートメントごとに完全な行イメージをログに記録します。 これが発生するのは、 DATA CAPTURE CHANGES キーワードを使用して表を 作成 (または変更) してからでなければ表をレプリケーションできないからです。
- v ログへの追加量が最大になるレプリケーション要件の 1 つとして、変更前イメー ジと変更後イメージのキャプチャー (Update-anywhere レプリケーション・シナリ オにおけるレプリケーション・ターゲット表の例が当てはまる) が挙げられま す。ログの量を少なくする方法の 1 つとして、レプリケーション・ソースに対し て定義されている列数を少なくすることができます。たとえば、必要でない場合 は変更前イメージをキャプチャーしないでください。

#### **OS/400**:

|

- v DB2 は UPDATE ステートメントごとに完全な行イメージをログに記録します。 ログの量を少なくする方法の 1 つは、レプリケーション・ソースに対して定義さ れている列数を少なくすることであり、たとえば、必要でない場合は変更前イメ ージをキャプチャーしないことです。
- v CD 表用および UOW 表用として使用されるストレージの量を最小化するには、 これらの表を頻繁に再編成する。なぜなら、整理ではユーザーのために DASD を回復するようなことはないからです。 **ENDDPRCAP** コマンドでキーワード RGZCTLTBL (コントロール表の再編成) を使用すれば、コントロール表を再編成 できます。通常の操作条件で DASD の使用パターンを監視して、DASD 使用の 予測と管理に役立ててください。ジャーナリングがオンになっている場合は、 UOW 表および CD 表に対する DB2 ログの挿入および削除が行われるにつれて ログまたはジャーナルの量が増えることも考慮に入れてください。
- v 現行レシーバーがいっぱいになると、システムは新しいレシーバーに切り替え る。複製する必要がなくなった古いレシーバーについては、保管するか削除する かをオプションで指定できます。たくさんのトランザクションを扱うシステムの 場合、キャプチャー・プログラムは場合によって遅れることがあります。キャプ チャーが頻繁に遅れる場合は、ソース表を複数のジャーナルに分離して、ワーク ロードをキャプチャー・プログラムの複数インスタンスに分散できます。

### ターゲット・サーバーの場合のログの影響の計画

ソース・データベースのロギングに加えて、行が適用されるターゲット・データベ ースでもロギングされます。ログへの影響は、アプライ・プログラム用に選択した コミット・モードによって異なります。

#### 表モード

表モード処理では、アプライ・プログラムはフェッチしたデータがすべて適 用された後で単一コミットを発行します。アプライ・プログラムは一時チェ ックポイントを発行しません。このケースでは、アプライ・プログラムが 1 回のインターバルで処理する最大データ量を見積もり、そのデータ量を格納 できるようにログ・スペースを調整する必要があります。

#### トランザクション・モード

トランザクション・モード処理では、アプライ・プログラムはそれぞれの更

<span id="page-39-0"></span>新をソース・トランザクションの順序どおりにすべてターゲット表にコピー し、それらの変更を 1 回のインターバルでトランザクション境界に達した ときにまとめてコミットします。一時コミットのインターバルを設定するに は、サブスクリプション・セット・オプション (**commit\_count**(*x*)) の値 *x* を設定します。すべての応答セットを取り出すと、アプライ・プログラムは 予備ファイルの内容をコミット・シーケンスの順序に従って適用します。こ のタイプの処理では、すべての予備ファイルを同時に開いて処理できます。 たとえば、コミット・カウントを 1 に設定と、アプライ・プログラムは 1 つのトランザクションが終わるたびにコミットします。コミット・カウント を 2 に設定した場合は、アプライ・プログラムは 2 つのトランザクション のセットが 1 つ終わるたびにコミットします。

**OS/400**: ターゲット・オペレーティング・システムが OS/400 である場合は、ター ゲット表のログ・スペース (ジャーナル・レシーバー・スペース) も検討する必要が あります。 OS/400 では、ターゲット表用のジャーナル・レシーバーを MNGRCV(\*SYSTEM) および DLTRCV(\*YES) パラメーターで作成でき、さらにジ ャーナリングする必要があるのは変更後イメージ列だけであるため、以下の公式を 使用して、ターゲット表用ジャーナル・レシーバーの大きさを見積もってくださ  $V_{\lambda_{\alpha}}$ 

journal receiver volume=target table row length X journal receiver threshold

## ターゲット表およびコントロール表のストレージ要件の計画

新しいターゲット表の大きさを見積もる必要があります。ターゲット表に必要なス ペースはソース表のスペース以下であるのが普通ですが、ターゲット表が非正規化 されたり、その中に変更前イメージ (変更後イメージに加えて) または履歴データが 含まれていると、ソース表のスペースよりもずっと大きくなる場合があります。タ ーゲット表のサイズは、複製する際に何を選択するかによって異なります。選択す るものとしては、たとえば、複製するソース表のパーセント、複製する列のデー タ・タイプ、変更前および変更後のイメージを複製するかどうか、算出列を追加す るかどうか、行をサブセット化するかどうか、レプリケーション時になんらかのト ランスフォーメーションを行うかどうかなどが挙げられます。

CD 表および一部のレプリケーション・コントロール表 (IBMSNAP\_UOW、 IBMSNAP\_CAPTRACE、IBMSNAP\_APPLYTRACE、IBMSNAP\_APPLYTRAIL、 IBMSNAP\_CAPMON、IBMSNAP\_ALERTS) も、DB2 ソース・データベース用とし て必要なディスク・スペースに影響を与えます。レプリケーション環境のセットア ップの仕方によっては、これらの表が非常に大きくなる可能性があります。上記以 外のレプリケーション・コントロール表の場合は、必要なスペースは通常少なく、 かつ静的です。

CD 表のサイズは、ソース表に変更が加えられるたびに大きくなり、やがてキャプ チャー・プログラムによって整理されます。 CD 表に必要なスペースを見積もるに は、データをどのくらい保持してから整理するのかについて、その期間を最初に決 定した後、キャプチャー・プログラムがこれらの表を自動的に整理する頻度、また はユーザー自身がコマンドを使用してこれらの表を整理する頻度を指定します。

レプリケーション済みデータのバイト数を計算する場合は、キャプチャー・プログ ラムが CD 表に追加したオーバーヘッド・データの分として 21 バイトをそれぞれ の行ごとに組み込む必要があります。キャプチャー・プログラムが CD 表にデータ

<span id="page-40-0"></span>をキャプチャーし続けられる期間 (たとえばネットワークが停止するなどしてデー タが適用不能なときも含む) を決定してください。上記の偶発的な障害が発生した 期間内にソース表で通常キャプチャーされる可能性のある挿入、更新、および削除 の数を見積もってください。

CD 表の推奨サイズを判別するために、次のガイドラインを使用してください。

recommended\_CD\_size =

 $($  (21 bytes) + sum(length of all registered columns) ) X (number of inserts, updates, and deletes to source table during the contingency period)

例: CD 表の行の長さが 100 バイト (これにオーバーヘッドの分の 21 バイトを加 える) で、24 時間にわたる偶発的障害の期間内に 100,000 個の更新がキャプチャー されるとすると、CD 表に必要なストレージは約 12 MB となります。

この公式では、登録済み列には変更前イメージと変更後イメージの両方が含まれる ものとしています。更新が INSERT 操作と DELETE 操作の対に変換されるように なっている場合は、挿入、更新、および削除の合計数を判別するときにそれらを勘 定に入れてください。たとえば、ソース表に対する 1 つの更新は、それぞれ CD 表の 2 つの行としてカウントしてください。

UOW 表は、特定のコミット・インターバルの間にキャプチャー・プログラムによ って挿入される行数、および整理される行数に基づいて、拡大および縮小します。 アプリケーション・トランザクションが COMMIT を発行するたび、およびトラン ザクションが登録済みのレプリケーション・ソース表に対して INSERT、DELETE、 または UPDATE 操作を実行するたびに、行が 1 つ UOW 表に挿入されます。当 初はこの表に必要なスペースを多めに見積もっておき、実際に使用されるスペース をモニターして、回収できるスペースがあるかどうかを判別してください。

## 一時ファイルのストレージ要件の計画

予備ファイルおよび診断ログ・ファイルのストレージ要件を計画する必要がありま す。

## 診断ログ・ファイルのスペース所要量の計画 **(Linux**、**UNIX**、**Windows**、**z/OS)**

診断ログ・ファイルには、レプリケーション・プログラムのアクティビティーに関 する情報 (プログラムの始動時刻と停止時刻、およびプログラムが発行したその他 の情報メッセージまたはエラー・メッセージなど) が保管されます。デフォルトで は、プログラムは再始動後もログ・ファイルにメッセージを付加します。これらの ログ・ファイルを含むディレクトリーにはファイルを保管するのに十分なスペース が確実にあるようにしてください。これらのファイルのロケーションは、キャプチ ャー・プログラム、アプライ・プログラム、およびレプリケーション・アラート・ モニター・プログラムのそれぞれの始動時に始動パラメーター **capture\_path**、 **apply\_path**、および **monitor\_path** に設定された値によって決まります。

ストレージに関して不安がある場合、プログラム・ログを再利用するオプションが あります。これを使用すると、プログラムは始動するたびにログを削除して再作成 します。プログラムの始動時に、ログを再利用するかどうかを指定できます。

### キャプチャー・プログラム用予備ファイルのスペース所要量の計画

十分なメモリーがない場合、キャプチャー・プログラムはトランザクションを予備 ファイルに書き込みます (つまり、メモリーに入りきらないトランザクションをこ こに入れます)。キャプチャー・プログラムは、最大のトランザクションを書き込み ます。しかし、最大のトランザクションがメモリー限度を超える原因となったトラ ンザクションであるとは限りません。

- v **Linux**、**UNIX**、**Windows**: Linux、UNIX および Windows では、予備ファイルは 常にディスク上にある。 1 トランザクション当たり 1 つのファイルが capture path ディレクトリーに作成されます。
- v **OS/400**: OS/400 では、予備ファイルはライブラリー QTEMP の中に作成され る。予備ファイルが必要な各登録ごとに 1 つの予備ファイルが作成されます。
- v **z/OS**: z/OS では、予備ファイルは仮想入出力 (VIO) に送られる。

キャプチャー予備ファイルのサイズは、以下の要因によって決まります。

メモリー限度

|

**memory\_limit** 稼働パラメーターを使用して、キャプチャー・プログラムが 使用できるメモリー量を指定します。許可するメモリーが多ければ多いほ ど、キャプチャー・プログラムが入りきらない分をファイルに入れる可能性 が少なくなります。

トランザクションのサイズ

トランザクションのサイズが大きいと、入りきらないためにファイルに入れ る必要性が高まります。

#### 同時実行されるトランザクションの数

キャプチャー・プログラムが同時に処理するトランザクションの数が増えた 場合、またはキャプチャー・プログラムがインターリーブド・トランザクシ ョンを処理する場合は、キャプチャー・プログラムはより多くの情報をメモ リーまたはディスクに保管する必要があります。

### コミット・インターバル

通常、コミット・インターバルの値が小さければ小さいほど、必要とされる ストレージは少なくなります。なぜなら、キャプチャーが情報をコミットす る前にその情報をメモリーに保管しておく期間が短くなるからです。

## アプライ・プログラム用予備ファイルのスペース所要量の計画

アプライ・プログラムには、データを保管するための一時的なスペースが必要で す。 ASNLOAD ユーティリティーを使用する場合は、ロード予備ファイルではなく ロード入力ファイルになります。アプライ・プログラムは、更新をターゲット表に 適用するまでの間それらの更新を保留するために予備ファイルを使用します。一般 に、予備ファイルはディスク・ファイルです。ただし、z/OS オペレーティング・シ ステムでは、入りきらないデータをメモリーに入れるように指定できます。仮想メ モリーの制約がない限り、予備ファイルはディスク上ではなく仮想メモリーに保管 してください。

予備ファイルのサイズは、各レプリケーション・インターバル内で複製するよう選 択されたデータのサイズに比例します。予備ファイルのサイズは、通常はこのデー タのサイズのおよそ 2 倍です。予備ファイルのサイズを見積もるには、アプライ・ プログラム用に計画した頻度インターバル (またはデータ・ブロック値) と、同じ期 間内 (または変更のピーク時) になされた変更の量を比較します。

OS/400 では、予備ファイルの行サイズは定数で 32 KB です。

Linux、UNIX、Windows、および z/OS では、予備ファイルの行サイズはターゲット 行 のサイズであり、これにはあらゆるレプリケーション・オーバーヘッド列が含ま れます。この行サイズは、DB2 パック内部フォーマットでのサイズではなく、拡張 された解釈済みの文字フォーマット (SELECT から取り出された状態) でのサイズ です。行には、行の長さと、個々の列ストリング上の NULL 終止符も含まれます。 以下の例では、複製するよう選択されたデータに必要な予備ファイルのサイズを見 積もります。この例では、その予備ファイルに保管される他のデータに必要な追加 のスペースは勘定に入っていません。

例: 変更量のピークが時間あたり 12,000 件の場合に、アプライ・プログラムの頻度 が 1 時間インターバルで計画されていると、予備ファイルには 1 時間分の更新件 数、つまり 12,000 件を保留しなければなりません。 1 件の更新が 100 バイトのデ ータを表すとすれば、予備ファイルは最小限でも約 1.2 MB になります。これに加 え、この予備ファイルに保管される他のデータ用のスペースも必要です。

## 競合検出の計画

|

標準または拡張競合検出を使用している場合は、レプリカ・ターゲット表用の CD (または CCD) 表に変更前イメージを保管する必要があります。また、参照保全規則 に制限があります。対等シナリオおよび Update-anywhere シナリオの場合、または アプライ・プログラムがトランザクション・モード処理を使用する場合は、ソース 規則に合わせた参照保全規則を定義する必要があります。

対等シナリオまたは Update-anywhere シナリオを使用し、かつ競合検出をオンにし ない場合は、更新競合が防止されるようなアプリケーション環境を設計する必要が あります。使用するアプリケーション環境では競合が起こり得ないのであれば、競 合検出を使用しないことで処理サイクルを節約できます。

以下の方法のいずれかを使用して、対等レプリケーションおよび Update-anywhere レプリケーションでの競合を防止してください。

#### キー別のフラグメント化

レプリケーション・ソースが、特定のサイトのキー範囲別にレプリカによっ て更新されるようにアプリケーションを設計します。たとえば、ニューヨー クにあるサイトでは、米国東部のセールス・レコード (キー範囲として 49999 以下の ZIP コード<sup>1</sup> を使用) だけを更新できます。ただし、すべての セールス・レコードの読み取りは行うことができます。

#### 時間別のフラグメント化

特定のサイトで特定の期間においてだけ表を更新できるようにアプリケーシ ョンを設計します。それらの期間は、互いに十分隔たっていなければなりま せん。なぜなら、これからマスター・バージョンになるサイトに対して加え

られた、すべてのペンディング中の変更をレプリケーションできるようにす るためです。夏時間 (またはサマータイム) などの時間の変更や、時間帯の 相違にも対応します。

## 非 **DB2** リレーショナル・ソースの計画

非 DB2 リレーショナル・データベースからのレプリケーションの場合は、キャプ チャー・プログラムの代わりにキャプチャー・トリガーが使用されます。これらの トリガーは、変更済みのデータを非 DB2 リレーショナル・ソース表からキャプチ ャーし、その変更済みのデータを CCD 表にコミットします。キャプチャー・トリ ガーは、トランザクションのスループット率とログ・スペース所要量に影響しま す。また、使用している環境に既存のトリガーがある場合は、それらを新しいキャ プチャー・トリガーとマージしなければならない場合があります。詳細について は、以下のセクションを参照してください。

- v 『キャプチャー・トリガーの場合のトランザクション・スループット率の計画』
- v 『非 DB2 リレーショナル・ソース・サーバーの場合のログの影響の計画』
- v 13 ページの『Oracle [ソース・サーバーの場合のロックの計画』](#page-44-0)
- v 13 [ページの『既存のトリガーとキャプチャー・トリガーとの共存の計画』](#page-44-0)

# キャプチャー・トリガーの場合のトランザクション・スループット 率の計画

トリガー・ベースの変更キャプチャーはトランザクション・スループット率に影響 を与えるため、ソース・システムのトランザクション・ワークロードが増加しま す。また、キャプチャー・トリガーは更新トランザクションの場合の応答時間も増 加させます。この影響が最大となるのは、複製されるアプリケーション・ソース表 をきわめて頻繁に更新するトランザクションの場合です。

# 非 **DB2** リレーショナル・ソース・サーバーの場合のログの影響の 計画

非 DB2 リレーショナル・ソース・サーバーの場合、ソース・アプリケーションは より多くのアクティブ・ログ・スペースを必要とします。なぜなら、ログの量が複 製されるソース表のおよそ 3 倍になるからです。変更は、トリガーによってソース 表からキャプチャーされて、CCD 表に保管されます。変更済みのデータは変更中の ソース表と同じコミット有効範囲内で書き込まれ、データは後でトリガー・ベース の整理機構によって削除されます。したがって、1 回のソース INSERT、 UPDATE、または DELETE 操作は、それぞれ 1 回の INSERT、 UPDATE、または DELETE 操作に INSERT 操作と DELETE 操作をさらに 1 回ずつ加えたものとな ります。更新を DELETE 操作と INSERT 操作の対に変更する場合は、ログの量は さらに増えます。

ログ・スペースを使い尽くしてしまい、キャプチャー・トリガーがレコードを CCD 表に挿入できなくなると、ユーザーまたはアプリケーション・プログラムによって 試行されたトランザクションは正常に完了しません。

## <span id="page-44-0"></span>**Oracle** ソース・サーバーの場合のロックの計画

現在 Oracle ソースを更新中のアプリケーションがすべて終了してからでなければ、 アプライ・プログラムはデータの適用を開始できません。データを処理して同期点 を設定できるように、アプライ・プログラムは CCD 表をロックする必要がありま す。 CCD 表に対するロックが保留されるのは、アプライ・サイクル全体を通して ではなく、アプライ・プログラムが同期点を設定するまでの間だけです。ソース表 を更新する必要のあるアプリケーションは、アプライ・プログラムが CCD 表をア ンロックするまで待たなければなりません。

## 既存のトリガーとキャプチャー・トリガーとの共存の計画

キャプチャー・トリガー・ロジックは、ソースの登録時にレプリケーション・セン ターによって生成される SQL スクリプトに含まれています。デフォルトでは、 INSERT トリガー、UPDATE トリガー、および DELETE トリガーは、これらのタ イプの変更 (挿入、更新、および削除) をソース表からレプリケーションできるよう に作成されます。トリガー名は、CCD 表の名前と、トリガーのタイプを記述する先 行文字 (I は INSERT、U は UPDATE、D は DELETE) から構成されます。たとえ ば、CCD 表の名前が undjr02.ccd001 である場合は、生成される DELETE トリガ ーの名前は undjr02.dccd001 です。スクリプト内に生成されたトリガー名を変更し てはなりません。

レプリケーション用に登録する表にトリガーがすでに存在しており、かつそのトリ ガーの名前が生成されたスクリプト内の名前と同じである場合は、そのスクリプト の生成時に警告を受け取ります。その生成されたスクリプトを実行しない でくださ い。なぜなら、既存のトリガーが RDBMS によって上書きされる可能性があるから です。既存のトリガーと新しいトリガーとをどのようにマージするのかを決定し、 既存のロジックとレプリケーション・センターによって生成されたトリガー・ロジ ックとをマージするスクリプトを作成してください。

作成するトリガー・タイプがレプリケーション用に登録する表にすでに存在してお り、かつ RDBMS がそのタイプのトリガーを 1 つの表当たり 1 つだけしか許可し ない場合は、生成されたスクリプトを実行する前にロジックをマージする必要があ ります。

# コード・ページ・トランザクションの計画

レプリケーション・コンポーネントは、各種のオペレーティング・システムでデー タのコード・ページ・トランザクションの処理を DB2 データベースに依頼するデ ータベース・アプリケーションです。これらは SQL SELECT、INSERT、 UPDATE、および DELETE ステートメントを使用してデータを処理します。

# 互換コード・ページを持つデータベース間でのデータのレプリケー ション

使用するレプリケーション構成では SQL ステートメントが必要で、さらに異なる コード・ページを使用するシステム間でデータをやり取りする必要がある場合は、 DRDA などの下層の DB2 プロトコルがコード・ページ・トランザクションを処理 します。また、データが DB2 リレーショナル・データベースと非 DB2 リレーショ ナル・データベース間で渡される場合は、DB2 レプリケーションは必要なコード・ ページ・トランザクションの処理をすべて下層のデータベース製品に依頼します。

異なるコード・ページを使用するデータベース間でデータを複製する予定である場 合は、「*DB2* 管理ガイド」をチェックして、持っているコード・ページが互換性の あるものかどうかを判別してください。たとえば、DB2 for Linux、DB2 for UNIX または DB2 for Windows を使用している場合は、文字データの変換に関するセク ションを参照してください。

使用しているデータベースが互換コード・ページを持っていることを検査したら、 次にそれらのデータベース間でコード・ページの使用方法に違いがあるかどうかを 判別してください。たとえば、あるデータベース製品では 1 つの表内のそれぞれの 列ごとに異なるコード・ページを指定できるとします。一方、別のデータベース製 品では、列単位での異なるコード・ページの指定は許可されず、コード・ページは データベース・レベルでのみ指定する必要があるとします。最初の製品の複数のコ ード・ページが指定されている表は、2 番目の製品の単一データベースにはレプリ ケーションできません。したがって、各データベースによるコード・ページの処理 方法は、使用している環境内の各種データベース間で必ず正常にデータがレプリケ ーションされるようにするためにはどのようにレプリケーションをセットアップす る必要があるのかということに影響します。

## レプリケーションに合わせた各国語サポート **(NLS)** の構成

レプリケーション用の NLS 構成は、システム間のデータベース接続をセットアッ プする際に定義されます。ただし、キャプチャー・プログラムを Linux、UNIX ま たは Windows オペレーティング・システムで実行している場合は、キャプチャ ー・プログラムはデータをそこから取り込んでいるデータベースと同じコード・ペ ージを使用する必要があります。キャプチャー・プログラムがその同じコード・ペ ージを使用していない場合は、DB2CODEPAGE と呼ばれる DB2 環境変数または登 録変数を設定する必要があります。

### コード・ページ変数の設定

DB2 は、アプリケーションのコード・ページをそのアプリケーションが実行されて いるアクティブ環境から導き出します。通常、DB2CODEPAGE 変数が設定されてい ない場合は、コード・ページはオペレーティング・システムによって指定される言 語 ID から導き出されます。ほとんどの場合、データベースの作成時にデフォルト のコード・ページを使用したのであれば、この値はキャプチャー・プログラムにと って正しい値です。しかし、データベースの作成時にデフォルトのコード・ページ 以外のコード・ページを明示的に指定した場合は、キャプチャー・プログラムのた めに DB2CODEPAGE 変数を設定する必要があります。そうしない場合、キャプチ ャー・プログラムがデータを CD 表に挿入する際にデータが正しく変換されない可 能性があります。 DB2CODEPAGE 変数に対して使用する値は、CREATE DATABASE ステートメントで指定する値と同じでなければなりません。 DB2CODEPAGE 変数の設定については、「*DB2* 管理ガイド」を参照してくださ い。

## コード・ページからのレプリケーション

1 バイト文字セット (SBCS) コード・ページを使ったソース・データを Unicode UTF-8 を使ったターゲットに複製している場合、ソース・データベースの中のいく

<span id="page-45-0"></span>|

|

つかの 1 バイト文字は、DB2 によって、ターゲット・データベースで複数のバイ トに変換される場合があります。 16 進値が 0x80 から 0xff であるすべての 1 バ イト文字は、2 バイトの 1208 等価値に変換されます。つまり、場合によってはタ ーゲット列はソース列よりも大きくなければならず、そうでない場合アプライ・プ ログラムが DB2 から SQL エラーを受け取ることがあります。

いくつかのデータベース製品のインプリメント・コード・ページのサポートは、他 のコード・ページのサポートと異なることがあり、そのことがレプリケーション構 成に影響する場合があります。たとえば、iSeries (OS/400) 上の現在の DB2 では、 コード・ページの列レベルでの指定を許可していますが、 DB2 (Linux、UNIX、お よび Windows 版) ではデータベース・レベルでの指定しか許可されていません。し たがって、異なるコード・ページを使用する複数の列を持つ OS/400 表がある場 合、すべてのコード・ページに互換性がある場合を除き、これらの列を単一の DB2 (Linux、UNIX、および Windows 版) データベースに対して複製することはできま せん。

### **LANG** 変数の設定

|

|

Linux または UNIX システム上でキャプチャーおよびアプライ・プログラムを実行 している場合、 LANG 環境変数を設定する必要があるかもしれません。キャプチャ ーおよびアプライ・プログラムは、この環境変数の内容を使って、使用されている 言語のメッセージ・ライブラリーを検索します。たとえば、LANG 環境変数が en US に設定されると、キャプチャー・プログラムは DB2 インスタンスの /sqllib/msg/en\_US サブディレクトリーにある英語のメッセージ・ライブラリーを検 索します。キャプチャーがメッセージ・ライブラリーを見つけられなかった場合、 キャプチャー・トレース表 (ASN\_IBMSNAP\_TRACE) に書き込まれるすべてのメッ セージは ASN0000S です。

## **DB2 UDB for z/OS** のレプリケーションの計画

DB2 DataPropagator for z/OS バージョン 8 は、スキーマ名と表名を 128 バイトま でサポートします。長い名前のサポートを利用するには、次のようにします。

- v DB2 UDB for z/OS バージョン 8 の下、新規関数モードで、キャプチャー・コン トロール表、アプライ・コントロール表、およびモニター・コントロール表を作 成する。
- v DB2 UDB for z/OS バージョン 8 の下、新規関数モードで、キャプチャー・サー バー、アプライ・サーバー、およびモニター・サーバーを実行する。

制約事項: DB2 UDB for z/OS の新規関数モードのサブシステムと、 DB2 UDB for Linux、DB2 UDB for Unix、DB2 UDB for Windows、または DB2 UDB for iSeries との間で複製したい場合は、 30 バイト以下のスキーマ名を使用する必要がありま す。 DB2 UDB for z/OS バージョン 8 の新規関数モードで 30 文字を超えるスキ ーマ名を使用すると、そのプラットフォームと DB2 UDB for Linux、DB2 UDB for UNIX、 DB2 UDB for Windows、または DB2 UDB for iSeries との間で複製を行 えません。

# パフォーマンス・チューニング

パフォーマンスを最適にするため、レプリケーション環境を調整する必要があるか もしれません。「*Tuning for Replication Performance*」は、 DB2 レプリケーション 環境の主なコンポーネントを調整して、最適なパフォーマンスを得る方法を説明し ています。このマニュアルは、[www.ibm.com/software/data/dpropr/library.html](http://www.ibm.com/software/data/dpropr/library.html) でオン ラインで参照できます。

# 第 **2** 章 **SQL** レプリケーション用のサーバーの構成

データを複製するためには、その前に環境をセットアップする必要があります。

この章には、以下のセクションがあります。

- v 『レプリケーション・サーバーに対するアクセスのコントロール』
- v 19 [ページの『レプリケーション用のユーザー](#page-50-0) ID の許可』
- 26 [ページの『レプリケーション用のユーザー](#page-57-0) ID およびパスワードの保管 (Linux、UNIX、[Windows\)](#page-57-0)』
- v 26 [ページの『レプリケーション・コントロール表のセットアップ』](#page-57-0)
- v 29 [ページの『レプリケーション・プログラムのセットアップ』](#page-60-0)
- v 36 [ページの『ジャーナルのセットアップ](#page-67-0) (OS/400)』

# レプリケーション・サーバーに対するアクセスのコントロール

ほとんどのレプリケーション環境では、データは複数のサーバーに分散されていま す。このような環境を使用している場合は、レプリケーション・プログラムがすべ てのサーバーに確実に接続できるようにしておく必要があります。サーバー間の接 続を実現するには正しいソフトウェアがインストールされていなければならず、さ らにサーバー間の接続を構成する必要があります。非 DB2 リレーショナル・デー タベースへのレプリケーションを行う場合は、フェデレーテッド・サーバーおよび 関連付けられた接続も構成する必要があります。

## レプリケーションのための接続要件

アプライ・プログラム、レプリケーション・センター、またはレプリケーション・ コマンドを実行するワークステーションは、必ずソース・サーバー、キャプチャ ー・コントロール・サーバー、アプライ・コントロール・サーバー、およびターゲ ット・サーバーのデータベースに接続できなければなりません。

レプリケーション・アラート・モニターを使用する場合、これを実行するワークス テーションは、モニター・コントロール・サーバーとこのモニターがモニターする あらゆるサーバーに接続できなければなりません。レプリケーション・センターを 使用してモニターをセットアップする場合は、レプリケーション・センターがモニ ター・コントロール・サーバーに接続できることを確認してください。

レプリケーションの設計で、ソース・データベースとは異なるサーバーでデータの ステージングが関係しているなら、さまざまなサーバー間の通信について慎重に考 慮する必要があります。エミュレーション層の数、LAN ブリッジの数、およびルー ター・リンクの数については、どれもレプリケーションのパフォーマンスに影響を 与えるものなので、必ず制限してください。

データベースがネットワークに接続される場合のコネクティビティーは、接続され るオペレーティング・システムによって異なります。

### <span id="page-49-0"></span>非 **DB2** リレーショナル・サーバーへの接続

非 DB2 リレーショナル・サーバーとの間で相互にデータのレプリケーションを行 う場合は、その非 DB2 リレーショナル・サーバーにアクセスして接続できなけれ ばなりません。

非 DB2 リレーショナル・ソース・サーバーからのレプリケーションを試行する前 に、使用するフェデレーテッド・サーバーとフェデレーテッド・データベースをセ ットアップする必要があります。セットアップには以下の 3 つのメイン・ステップ があります。

- 1. ラッパーを定義して、DB2 データベースが他の非 DB2 リレーショナル・データ ベースにアクセスできるようにする。
- 2. サーバー・マッピングを使用して非 DB2 リレーショナル・データベースを定義 する。
- 3. DB2 データベースへの接続に使用されるユーザー ID とパスワードの組み合わ せが非 DB2 リレーショナル・データベースへのアクセスに使用されるものとは 異なる場合は、ユーザー・マッピングを作成する必要がある。

「*DB2* フェデレーテッド・システム・ガイド (GC88-9170)」の説明に従って、使用 する環境が正しく構成されていることを確認してください。

## **Linux**、**UNIX**、または **Windows** サーバーからの **z/OS** または **iSeries** サーバーへの接続

すべてのリモート・サーバーに接続できることを確認してください。 z/OS または OS/400 システムと Windows、Linux、または UNIX システムとの間の接続を構成す る方法は、「*DB2 Connect* 概説およびインストール」を参照してください。

### 前提条件**:**

| | |

> iSeries サーバーに接続する前には、以下の条件が満たされていなければなりませ ん。

- v DB2 Universal Database または DB2 Connect がワークステーションにインストー ルされていなければならない。
- v TCP/IP がワークステーションにセットアップされている必要があること。

#### 手順 **(iSeries** 用**):**

DB2 for Windows ワークステーションから iSeries サーバーに接続する場合

- 1. iSeries サーバーにログオンして、リレーショナル・データベースを探します。
	- a. 接続先となる iSeries サーバーにログオンします。
	- b. **dsprdbdire** コマンドをサブミットしてから、 \*LOCAL に local と指定し ます。
	- c. 出力の中から、リレーショナル・データベースの名前を探します。たとえ ば、以下の出力では、データベースの名前は DB2400E です。

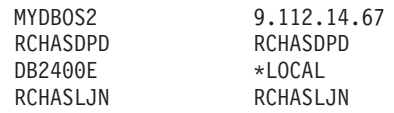

2. OS/400 データベースを DB2 for Windows のカタログに入れる。

- <span id="page-50-0"></span>a. Windows ワークステーションで、「スタート」 -「プログラム」 -「**IBM DB2**」 -「コマンド・ウィンドウ **(Command Window)**」をクリックしま す。 DB2 CLP コマンド・ウィンドウが開きます。
- b. コマンド・ウィンドウで、以下の 3 つのコマンドを正確な順序で入力しま す。

db2 catalog tcpip node *server\_name* remote *server\_name* server 446 system *server\_name* ostype OS400

db2 catalog dcs database *rdb\_name* AS *rdb\_name*

db2 catalog database *rdb\_name* AS *rdb\_name* at node *server\_name* authentication dcs

ここで、*server\_name* は iSeries システムの TCP/IP ホスト名で、 *rdb\_name* はステップ 1 (18 [ページ](#page-49-0))で説明されている iSeries リレーショナル・データ ベースの名前です。

3. コマンド・ウィンドウで、以下のコマンドを発行します。

db2 terminate

- 4. iSeries システムにログオンするために使用する iSeries ユーザー・プロファイル が CCSID37 を使用していることを確認します。
	- a. iSeries システムにログオンします。
	- b. 以下のコマンドを入力します。ここで、 *user* はユーザー・プロファイルで す。
		- CHGUSRPRF USRPRF (*user*) CCSID(37)
	- c. 次のように入力して、 DDM サーバーが iSeries システムで始動しているこ とを確認します。

STRTCPSVR SERVER(\*DDM)

5. DB2 for Windows および DB2 for iSeries が接続されていることを確認する。 db2 connect to *rdb\_name* user *user\_name* using *password*

## レプリケーション用のユーザー **ID** の許可

DB2 および非 DB2 のリレーショナル・サーバーに置かれているデータにアクセス する必要がある場合は、以下の許可要件が満たされていることを確認してくださ い。

- v 『管理の許可要件』
- v 21 [ページの『キャプチャー・プログラムの許可要件』](#page-52-0)
- v 23 ページの『非 DB2 [リレーショナル・データベースでのキャプチャー・トリガ](#page-54-0) [ーの場合の許可要件』](#page-54-0)
- v 23 [ページの『アプライ・プログラムの許可要件』](#page-54-0)
- 25 [ページの『レプリケーション・アラート・モニターの場合の許可要件』](#page-56-0)

### 管理の許可要件

| | | |

レプリケーション・センターを使用してレプリケーションを管理します。(詳しく は、 265 ページの『第 15 章 SQL [レプリケーションの場合のレプリケーション・](#page-296-0) [センターの使用法』を](#page-296-0)参照してください。) レプリケーション環境が OS/400 オペ レーティング・システム上にのみある場合は、OS/400 システム・コマンドを使用し

てレプリケーションを管理できます。(詳しくは、 385 [ページの『第](#page-416-0) 19 章 SQL レ [プリケーション用のシステム・コマンド](#page-416-0) (OS/400)』を参照してください。) レプリ ケーションを管理するためには、レプリケーション構成に関与するすべてのデータ ベースに対するユーザー ID を少なくとも 1 つは持っている必要があり、さらにそ のユーザー ID にはレプリケーションをセットアップする権限がなければなりませ ん。使用するユーザー ID は、すべてのシステムで同じである必要はありません。 ただし、同じであった方が楽です。レプリケーションのセットアップには、オブジ ェクト (コントロール表や表スペースなど) の作成、プランのバインディング (Linux、UNIX、Windows、および z/OS の場合)、SQL パッケージの作成 (OS/400 の場合)、ならびに表、登録、およびサブスクリプション・セットを作成するための 生成済み SQL の実行が含まれます。使用するレプリケーション環境内のすべての サーバーに対して同一の許可ユーザー ID を使用するか、あるいはそれぞれのサー バーごとに別々の許可ユーザー ID を使用するかは任意です。

#### **Linux**、**UNIX**、**Windows**、および **z/OS** の場合の要件

レプリケーションのセットアップに使用するユーザー ID で以下のタスクを 実行できることを確認してください。

- v すべてのサーバー (ソース・サーバー、キャプチャー・コントロール・サ ーバー、アプライ・コントロール・サーバー、モニター・コントロール・ サーバー、およびターゲット・サーバー) への接続
- v ソース・サーバー、キャプチャー・コントロール・サーバー、モニター・ コントロール・サーバー、およびターゲット・サーバーに置かれているカ タログ表からの選択
- v ソース・サーバー、モニター・コントロール・サーバー、キャプチャー・ コントロール・サーバー、およびアプライ・コントロール・サーバーでの 表 (レプリケーション・コントロール表も含む)、表スペース、およびビ ューの作成
- ターゲット・サーバーでの表および表スペースの作成 (新しいターゲット 表の作成に DB2 レプリケーション・プログラムを使用する場合) (既存の 表をターゲットとして使用する場合は必須ではありません)
- v レプリケーションに関与するそれぞれの DB2 データベース (ソース・サ ーバー、ターゲット・サーバー、モニター・コントロール・サーバー、お よびアプライ・コントロール・サーバーも含む) でのプランのバインドま たはパッケージの作成
- v 共有ライブラリーを使用したストアード・プロシージャーの作成およびス トアード・プロシージャーの呼び出し (Linux、UNIX と Windows のみ)

非 DB2 リレーショナル・データベースの場合は、使用するユーザー ID で 以下のアクションを実行できなければなりません。

- v 表を作成します。
- v ソース表およびコントロール表に対するキャプチャー・トリガーの作成
- プロシージャーの作成
- DB2 フェデレーテッド・データベースでのニックネームの作成
- シーケンスの作成 (Oracle データベースの場合のみ)
- カタログ表からの選択

| | | | | | | | | | | | | |

|  $\blacksquare$ 

<span id="page-52-0"></span>ほとんどのレプリケーション管理者は DBADM 特権または SYSADM 特権 を持っています。 DB2 for z/OS の場合、レプリケーション管理者は、少な くともカタログからの選択を許可されている必要があり、さらに索引作成特 権も含め、ASN スキーマを使用した表の作成、およびソース表の特性を持 つ CD 表とターゲット表の作成を行うために必要なすべての特権を持って いる必要があります。

### **OS/400** の場合の要件

レプリケーションのセットアップに使用するユーザー ID で以下のタスクを 実行できることを確認してください。

- v すべてのサーバー (ソース・サーバー、キャプチャー・コントロール・サ ーバー、アプライ・コントロール・サーバー、モニター・コントロール・ サーバー、およびターゲット・サーバー) への接続
- v ソース・サーバー、キャプチャー・コントロール・サーバー、モニター・ コントロール・サーバー、およびターゲット・サーバーに置かれているカ タログ表からの選択
- v ソース・サーバー、モニター・コントロール・サーバー、キャプチャー・ コントロール・サーバー、およびアプライ・コントロール・サーバーでの 表 (レプリケーション・コントロール表も含む) とビューの作成
- ターゲット・サーバーでの表の作成 (新しいターゲット表の作成に DB2 レプリケーション・プログラムを使用する場合) (既存の表をターゲット として使用する場合は必須ではありません)
- v レプリケーションに関与するそれぞれの DB2 データベース (ソース・サ ーバー、ターゲット・サーバー、モニター・コントロール・サーバー、お よびアプライ・コントロール・サーバーも含む) でのプランのバインドま たはパッケージの作成

ほとんどのレプリケーション管理者は DBADM 特権または SYSADM 特権 を持っています。

DPR 権限付与 (**GRTDPRAUT**) コマンドは、ユーザーがソースの登録、そ れらのソースへのサブスクライブ、およびコントロール表の作成を行うのを 許可するために使用します。 OS/400 システム間でのみレプリケーションを 行う場合は、すべてのサーバーに対して同じユーザー ID を使用する必要が あります。コマンド構文およびパラメーター記述の詳細については、 [436](#page-467-0) ペ ージの『GRTDPRAUT: [ユーザーの許可](#page-467-0) (OS/400)』を参照してください。

DPR 権限付与 (**GRTDPRAUT**) コマンドがマシンにインストールされてい ない場合は、オブジェクト権限付与 (**GRTOBJAUT**) コマンドを使用する必 要があります。

## キャプチャー・プログラムの許可要件

キャプチャー・プログラムを実行するユーザー ID は、DB2 システム・カタログに アクセスできなければなりません。また、キャプチャー・コントロール・サーバー 上のすべてのレプリケーション・コントロール表へのアクセスと更新が可能で、さ らにキャプチャー・プログラム・パッケージを実行できなければなりません。レプ リケーション管理者のユーザー ID を使用してキャプチャー・プログラムを実行で きますが、これは要件ではありません。

#### **Linux**、**UNIX**、**Windows** の場合の要件

キャプチャー・プログラムを実行するユーザー ID が以下の権限および特権 を持っていることを確認してください。

- v DBADM または SYSADM 権限。
- v キャプチャー・パス・ディレクトリーに対する WRITE 特権。これは、 キャプチャー・プログラムはキャプチャー・プログラムの始動時に指定さ れた **capture\_path** ディレクトリーに診断ファイルを作成するためで す。
- **z/OS** の場合の要件

|

キャプチャー・プログラムを実行するために使用するユーザー ID は、USS にアクセスできるものとして登録する必要があります。これは、z/OS UNIX または OS/390 UNIX (OMVS セグメントを持っていなければならない) を 使用するためのユーザー ID を定義する必要があることを意味します。

また、キャプチャー・ロード・ライブラリーに APF 許可が与えられている こと、およびキャプチャー・プログラムを実行するユーザー ID が以下の特 権を持っていることも確認してください。

- v 一時ディレクトリー (/tmp ディレクトリーか、 TMPDIR 環境変数によっ て指定されたディレクトリーのいずれか) への WRITE アクセス権。
- v キャプチャー CONTROL サーバー上のすべてのレプリケーション表に対 する SELECT、UPDATE、INSERT、および DELETE 特権。 (これらの 表のリストについては、 508 [ページの『キャプチャー・コントロール・サ](#page-539-0) [ーバーで使用される表のリスト』](#page-539-0) を参照。)
- v DB2 カタログ (SYSIBM.SYSTABLES および SYSIBM.SYSCOLUMNS) に対する SELECT 特権。
- v TRACE 特権。
- MONITOR1 および MONITOR2 特権。
- v キャプチャー・プログラム・パッケージに対する EXECUTE 特権。

また、そのユーザー ID にキャプチャー・パス・ディレクトリーに対する WRITE アクセス権があること (USS)、または上位修飾子が付けられている こと (z/OS) を確認してください。キャプチャー・プログラムを USS シェ ルで実行するためには、STEPLIB システム変数が設定されていて、さらに この変数にキャプチャー・ロード・ライブラリーが組み込まれている必要が あります。 PATH には HFS パス (/usr/lpp/db2repl\_08\_01/bin) が含まれてい なければなりません。

#### **OS/400** の場合の要件

DPR 権限付与 (**GRTDPRAUT**) コマンドは、ユーザーにローカル・システ ムでのキャプチャー・プログラムの実行を許可するために使用します。コマ ンド構文およびパラメーター記述の詳細については、 436 [ページの](#page-467-0) 『GRTDPRAUT: [ユーザーの許可](#page-467-0) (OS/400)』を参照してください。 OS/400 システム間でのみレプリケーションを行う場合は、すべてのサーバーに対し て同じユーザー ID を使用する必要があります。 **GRTDPRAUT** コマンド がマシンにインストールされていない場合は、オブジェクト権限付与 (**GRTOBJAUT**) コマンドを使用する必要があります。

# <span id="page-54-0"></span>非 **DB2** リレーショナル・データベースでのキャプチャー・トリガ ーの場合の許可要件

非 DB2 RDBMS から複製する場合は、ソースからの変更のキャプチャーにはキャ プチャー・トリガーが使用されます。リモート・ソース表を変更するリモート・ユ ーザー ID (たとえば、ユーザー・アプリケーションからの) には、CCD 表への挿入 を行う権限が必要です。ほとんどの場合、INSERT、UPDATE、または DELETE ト リガーを実行するのに明示的な権限は必要ありません。なぜなら、表に対してトリ ガーが定義されると、それ以降トリガーは INSERT、UPDATE、または DELETE を 実行中のアプリケーションにとって透過的に実行されるからです。 Informix データ ベースの場合は、登録済みのソース表に対して INSERT、UPDATE、および DELETE アクションを実行するリモート・ユーザー ID には EXECUTE PROCEDURE 特権が必要です。

## アプライ・プログラムの許可要件

|

アプライ・プログラムを実行するユーザー ID は、 DB2 システム・カタログにア クセスできなければなりません。また、キャプチャー・コントロールおよびターゲ ット・サーバー上のすべてのレプリケーション・コントロール表へのアクセスと更 新が可能で、さらにアプライ・プログラム・パッケージを実行できなければなりま せん。レプリケーション管理者のユーザー ID を使用してアプライ・プログラムを 実行できますが、これは要件ではありません。

### **Linux**、**UNIX**、**Windows** の場合の要件

アプライ・プログラムを実行するユーザー ID が以下の権限および特権を持 っていることを確認してください。

- アプライ・パス・ディレクトリーに対する書き込み特権
- v レプリケーション・ソース表 (関連した CD 表および CCD 表も含む) へ のアクセス特権
- v レプリケーション・ターゲット表に対するアクセスおよび更新特権
- v DB2 レプリケーション・プログラムによって生成されて、キャプチャ ー・コントロール・サーバーおよびアプライ・コントロール・サーバーで ビルドされたすべてのコントロール表に対するアクセスと更新特権
- v アプライ・プログラムによって使用される任意のパスワード・ファイルの 読み取り特権

注: 使用するソース表が非 DB2 リレーショナル・データベース管理システ ム上にある場合は、ユーザー ID は DB2 フェデレーテッド・データベース および 非 DB2 リレーショナル・データベースの両方において、フェデレ ーテッド・データベースで定義されているニックネームを使用してソース表 にアクセスできるだけの十分な特権を持っている必要があります。

#### **z/OS** の場合の要件

アプライ・プログラムを実行するユーザー ID が以下の権限および特権を持 っていることを確認してください。

v 一時ディレクトリー (/tmp ディレクトリーか、 TMPDIR 環境変数によっ て指定されたディレクトリーのいずれか) への WRITE アクセス権。

- v アプライ CONTROL サーバー上のすべてのレプリケーション表に対する SELECT、UPDATE、INSERT、および DELETE 特権。 (これらの表のリ ストについては、 511 [ページの『アプライ・コントロール・サーバーで使](#page-542-0) [用される表のリスト』](#page-542-0) を参照。)
- v DB2 カタログ (SYSIBM.SYSTABLES および SYSIBM.SYSCOLUMNS) に対する SELECT 権限。

注: アプライ・プログラムを実行するために使用するユーザー ID は、 USS にアクセスできるものとして登録する必要があります。これは、z/OS UNIX または OS/390 UNIX (OMVS セグメントを持っていなければならない) を 使用するためのユーザー ID を定義する必要があることを意味します。ロー ド・ライブラリーに APF 許可が必要となるのは、アプライ・プログラムが ARM の指定付きで登録される場合だけ です。アプライ・プログラムを USS シェルで実行するためには、STEPLIB システム変数が設定されてい て、さらにこの変数にアプライ・ロード・ライブラリーが組み込まれている 必要があります。 PATH には HFS パス (/usr/lpp/db2repl 08 01/bin) が含ま れていなければなりません。

#### 非 **DB2** リレーショナル・データベース管理システムの場合の要件

コントロール表が非 DB2 リレーショナル・データベース管理システム上に ある場合は、変更されたデータを非 DB2 リレーショナル・ターゲットにプ ッシュしたりそこからデータをプルするユーザー ID は、DB2 フェデレー テッド・データベースおよび非 DB2 リレーショナル・データベースにおい て十分な特権を持っている必要があります。

非 DB2 リレーショナル・ターゲットの場合、アプライ・プログラムを実行 中のユーザー ID には、 DB2 フェデレーテッド・データベース上のニック ネームに対して WRITE を実行できる特権と、ユーザー・マッピングを介し て実際の非 DB2 ターゲットへの WRITE を実行できる特権が必要です。

非 DB2 リレーショナル・ソースの場合は、アプライ・プログラムを実行中 の ID には以下の特権が必要です。

- v DB2 フェデレーテッド・データベース上のニックネームに対して READ と WRITE を実行できる特権、およびユーザー・マッピングを介してキ ャプチャー CONTROL 表に対し READ と WRITE を実行できる特権
- v DB2 フェデレーテッド・データベース上のニックネームからの READ を 実行できる特権、およびユーザー・マッピングを介して非 DB2 サーバー 上の実際の CCD 表からの READ を実行できる特権
- v DB2 フェデレーテッド・データベース上のニックネームからの READ を 実行できる特権、およびユーザー・マッピングを介して非 DB2 サーバー 上の実際のソース表からの READ を実行できる特権

#### **OS/400** の場合の要件

DPR 権限付与 (**GRTDPRAUT**) コマンドは、ユーザーにローカル・システ ムでのアプライ・プログラムの実行を許可するために使用します。 OS/400 システム間でのみレプリケーションを行う場合は、すべてのサーバーに対し て同じユーザー ID を使用する必要があります。 **GRTDPRAUT** コマンド がマシンにインストールされていない場合は、オブジェクト権限付与 (**GRTOBJAUT**) コマンドを使用する必要があります。コマンド構文および

パラメーター記述の詳細については、 436 ページの『[GRTDPRAUT:](#page-467-0) ユーザ [ーの許可](#page-467-0) (OS/400)』を参照してください。

使用するレプリケーション環境内のそれぞれのサーバーごとに異なるユーザー ID を使用できます。

## <span id="page-56-0"></span>レプリケーション・アラート・モニターの場合の許可要件

モニター・プログラムを実行するユーザー ID は、モニター・コントロール・サー バー上のすべてのレプリケーション・コントロール表へのアクセスと更新が可能 で、かつモニター・プログラム・パッケージを実行できなければなりません。レプ リケーション管理者のユーザー ID を使用してモニター・プログラムを実行できま すが、これは要件ではありません。

**Linux**、**UNIX**、**Windows** の場合の要件

|

レプリケーション・アラート・モニターを始動するユーザー ID が、モニタ ー・コントロール表が置かれているモニター・コントロール・サーバー、お よびモニターしているコントロール表を含んでいるサーバーでの有効なログ オン ID であることを確認してください。また、レプリケーション・アラー ト・モニターを実行するユーザー ID が以下の権限および特権を持っている ことも確認してください。

- v モニター CONTROL サーバー上のモニター CONTROL 表に対する SELECT、UPDATE、INSERT、および DELETE 特権 (これらの表のリス トについては、 512 [ページの『モニター・コントロール・サーバーのコン](#page-543-0) [トロール表のリスト』](#page-543-0) を参照。)
- v モニターするサーバー上にあるキャプチャー・コントロール表およびアプ ライ・コントロール表に対する SELECT 権限
- BINDADD 権限 (モニター・パッケージに対して自動バインド機能を使用 する場合にのみ必要)
- v モニター・プログラム・パッケージに対する EXECUTE 特権
- v レプリケーション・アラート・モニターが診断ファイルを保管するモニタ ー・パス・ディレクトリーに対する WRITE 特権
- v レプリケーション・アラート・モニターによって使用されるパスワード・ ファイルへの READ アクセス

### **z/OS** の場合の要件

モニター・プログラムを実行するユーザー ID が以下の権限および特権を持 っていることを確認してください。

- v 一時ディレクトリー (/tmp ディレクトリーか、 TMPDIR 環境変数によっ て指定されたディレクトリーのいずれか) への WRITE アクセス権。
- モニター・コントロール・サーバー上のすべてのレプリケーション表に対 する SELECT、UPDATE、INSERT、および DELETE 特権。
- v DB2 カタログ (SYSIBM.SYSTABLES および SYSIBM.SYSCOLUMNS) に対する SELECT 権限。

注: モニター・プログラムを実行するために使用するユーザー ID は、 USS にアクセスできるものとして登録する必要があります。これは、z/OS UNIX または OS/390 UNIX (OMVS セグメントを持っていなければならない) を

使用するためのユーザー ID を定義する必要があることを意味します。ロー ド・ライブラリーに APF 許可が必要となるのは、モニター・プログラムが ARM の指定付きで登録される場合だけ です。モニター・プログラムを USS シェルで実行するためには、STEPLIB システム変数が設定されてい て、さらにこの変数にキャプチャー・ロード・ライブラリーが組み込まれて いる必要があります。 PATH には HFS パス (/usr/lpp/db2repl\_08\_01/bin) が 含まれていなければなりません。

# <span id="page-57-0"></span>レプリケーション用のユーザー **ID** およびパスワードの保管 **(Linux**、**UNIX**、**Windows)**

レプリケーション環境が複数のサーバーに分散されていない場合は、ユーザー ID とパスワードを保管する必要はありません。しかし、ほとんどのレプリケーション 環境では、データは複数のサーバーに分散されています。そのような環境がある場 合は、データベースへの接続を試行する時に有効なユーザー ID とパスワードを入 力して、DB2 がユーザーの ID を検証できるようにする必要があります。レプリケ ーション・センターの場合とそれ以外のレプリケーション・プログラムの場合とで は、パスワード情報の保管方法が異なります。

**asnpwd** コマンドは、アプライ・プログラム、レプリケーション・アラート・モニ ター、およびレプリケーション・アナライザーがリモート・サーバー上のデータに アクセスできるように、パスワード・ファイルを作成して保守するために使用しま す。 (キャプチャー・プログラムはパスワード・ファイルを必要としません。) パス ワード・ファイル内の情報は、機密性を確保するために暗号化されます。コマンド 構文およびパラメーター記述の詳細については、 362 [ページの『](#page-393-0)asnpwd: パスワー [ド・ファイルの作成および保守』を](#page-393-0)参照してください。

レプリケーション・センターの場合のパスワード要件は、レプリケーション・セン ターのヘルプおよび 271 [ページの『レプリケーション・センターのユーザー](#page-302-0) ID お [よびパスワードの管理』を](#page-302-0)参照してください。

# レプリケーション・コントロール表のセットアップ

レプリケーションに使用されるコントロール表を作成できます。

- v 『コントロール表の作成 (Linux、UNIX、Windows)』
- v 27 [ページの『コントロール表の作成](#page-58-0) (z/OS)』
- v 27 [ページの『コントロール表の作成](#page-58-0) (OS/400)』
- v 28 ページの『非 DB2 [リレーショナル・ソース用のコントロール表の作成』](#page-59-0)
- v 28 [ページの『キャプチャー・コントロール表のセットを複数作成する』](#page-59-0)
- 29 [ページの『複数のデータベース・パーティション上でのコントロール表の作](#page-60-0) [成』](#page-60-0)

## コントロール表の作成 **(Linux**、**UNIX**、**Windows)**

レプリケーション・センターを使用して、Linux、UNIX および Windows でのキャ プチャー・プログラム用とアプライ・プログラム用のレプリケーション・コントロ ール表を作成します。レプリケーション・コントロール表の作成時にコントロール 表の作成方法をカスタマイズしない場合は、 2 つの表スペース (1 つは UOW 表

| | | |

用、もう 1 つはその他のコントロール表用) が作成されます。それらのデフォルト のレプリケーション表スペースを使用したくない場合は、既存の表スペースを指定 するか、新しい表スペースを作成するか、または現行の DB2 デフォルト表スペー スを使用できます。レプリケーション・コントロール表の作成の詳細については、 レプリケーション・センターのオンライン・ヘルプを参照してください。

複数データベース・パーティション環境でキャプチャーを開始する場合、キャプチ ャーは IBMSNAP RESTART 表と同じ表スペースに追加のコントロール表 (IBMSNAP\_PARTITIONINFO) を作成します。

## コントロール表の作成 **(z/OS)**

<span id="page-58-0"></span>| | | | |

> レプリケーション・センターを使用して、z/OS でのレプリケーション・コントロー ル表を作成します。 z/OS オペレーティング・システム用のプロファイルを作成し て、このタイプのシステム用のコントロール表を作成するときに使用すべきデフォ ルトが識別されるようにできます。それらのコントロール表に対してプロファイル を設定してしまえば、それ以降はコントロール表のセットを作成するたびにプロフ ァイルを設定する必要がなくなります。ただし、それらのデフォルトはコントロー ル表の作成時にオーバーライドできます。また、プロファイルもいつでも変更でき ます。ただし、その変更の影響を受けるのは、プロファイルの変更後 に作成したコ ントロール表だけです。レプリケーション・コントロール表の作成の詳細について は、レプリケーション・センターのオンライン・ヘルプを参照してください。

## コントロール表の作成 **(OS/400)**

レプリケーション・コントロール表は、DB2 DataPropagator for iSeries のインスト ール時に自動的に作成されます。それらの表は、DataPropagator (DPROPR) のデフ ォルト・スキーマ (ASN と呼ばれる) 内に作成されます (まだ存在していない場 合)。

新しいキャプチャー・スキーマを使用してキャプチャー・コントロール表の新しい セットを作成できます。スキーマは、最大 25 個まで作成できます。 28 [ページの](#page-59-0) [『キャプチャー・コントロール表のセットを複数作成する』の](#page-59-0)説明に従って、 DPR 表の作成 (**CRTDPRTBL**) コマンドを使用してください。また、**CRTDPRTBL** コマ ンドは、レプリケーション・コントロール表が誤って削除または破壊された場合に も使用できます。このコマンドの詳細については、 430 ページの『[CRTDPRTBL:](#page-461-0) レ [プリケーション・コントロール表の作成](#page-461-0) (OS/400)』 を参照してください。

重要: OS/400 では、コントロール表は必ず **CRTDPRTBL** コマンドを使用して作成 するようにしてください。レプリケーション・センターは OS/400 版コントロール 表の作成をサポートしていません。

ユーザー定義のファイル・システムでは、レプリケーション・コントロール表を基 本補助記憶域プール (ASP) または独立補助記憶域プール (IASP) グループに作成で きますが、両方に作成することはできません。コントロール表を IASP グループに 作成する場合は、まず最初にすべてのキャプチャーおよびアプライ・コントロール 表を基本 ASP から除去する必要があります。キャプチャーまたはアプライ・プロ グラムを開始する前に、ASN ライブラリー (またはキャプチャー・スキーマ用のラ イブラリー) を含む ASP グループに対して **SETASPGRP** コマンドを発行しま す。

## <span id="page-59-0"></span>非 **DB2** リレーショナル・ソース用のコントロール表の作成

Informix のような非 DB2 RDBMS から のレプリケーションを行う場合は、 DB2 からのレプリケーションの場合とまったく同じように、レプリケーション・センタ ーを使用してコントロール表を作成する必要があります。このようなタイプのソー スの場合、レプリケーション・センターは非 DB2 リレーショナル・データベース に以下のキャプチャー・コントロール表を作成します。

- v 整理コントロール表 (IBMSNAP\_PRUNCNTL)
- 整理セット表 (IBMSNAP PRUNE SET)
- 登録同期表 (IBMSNAP\_REG\_SYNCH)
- 登録表 (IBMSNAP REGISTER)
- 順序付け表 (IBMSNAP SEQTABLE) (Informix の場合のみ)
- シグナル表 (IBMSNAP\_SIGNAL)

フェデレーテッド・データベース内に順序付け表 (IBMSNAP\_SEQTABLE) 以外のす べての表のニックネームが作成されます。 (この順序付け表は、Informix トリガー だけが使用します。アプライ・プログラムはこれを使用しません。) シグナル表 (IBMSNAP\_SIGNAL) および登録同期表 (IBMSNAP\_REG\_SYNCH) にトリガーが自 動的に作成されます。

重要: IBMSNAP\_SIGNAL 表および IBMSNAP\_REG\_SYNCH 表に作成されたトリガ ーは、除去または変更をしないでください。

## キャプチャー・コントロール表のセットを複数作成する

1 台のサーバー上で複数のキャプチャー・プログラムを使用する場合は、キャプチ ャー・コントロール表のセットを複数作成して、それぞれの表セットが必ずユニー クなキャプチャー・スキーマを持つようにする必要があります。このスキーマによ り、ある表のセットを使用するキャプチャー・プログラムが識別されます。複数の キャプチャー・スキーマを使用すると、複数のキャプチャー・プログラムを並行実 行できます。

次のような状況で、複数のキャプチャー・プログラムを実行したい場合があります:

- v 待ち時間が短い表を他の表と異なる方法で扱うことにより、パフォーマンスを最 適化するため。待ち時間が短い表がある場合は、それらの表のレプリケーション はそれら専用のキャプチャー・プログラムを使用して行うのが望ましいことがあ ります。この方法を使用すると、それらに異なるランタイム優先順位を与えるこ とができます。また、キャプチャー・プログラムのパラメーター (整理インター バルやモニター・インターバルなど) を、それらの表の短い待ち時間に合うよう に設定することも可能です。
- より高いキャプチャー・スループットの可能性を提供するため。これは、複数の CPU を使用しているソース環境において、多大な利点が得られることがありま す。スループット増加のトレードオフは、ログ・リーダーが複数存在することに 関連した CPU オーバーヘッドの増加です。

同じフェデレーテッド・データベース内の複数の非 DB2 ソース・データベースか ら複製したい場合は、キャプチャー・コントロール表の複数のセットを作成し、各 セットは独自のスキーマを持つ必要があります。または、希望する場合は、別のフ

<span id="page-60-0"></span>ェデレーテッド・データベースを使用することもできます。この場合、各サーバー 上のキャプチャー・コントロール表はデフォルトの ASN スキーマを使用できま す。

z/OS システムでは、UNICODE コード化スキームと EBCDIC コード化スキームを 別々に使用して作業したい場合、または 1 つのサブシステムでキャプチャー・プロ グラムのインスタンスを複数実行したい場合は、複数のキャプチャー・スキーマを 使用できます。コントロール表の作成については、 27 [ページの『コントロール表の](#page-58-0) 作成 [\(z/OS\)](#page-58-0)』を参照してください。

OS/400 システムでは、DPR 表の作成 (**CRTDPRTBL**) コマンドを使用してキャプチ ャー・コントロール表の追加のセットを作成します。その際には、 **CAPCTLLIB** パ ラメーターを使用してスキーマ名を指定します。このコマンドの詳細については、 430 ページの『CRTDPRTBL: [レプリケーション・コントロール表の作成](#page-461-0) (OS/400)』 を参照してください。

## 複数のデータベース・パーティション上でのコントロール表の作成

複数のパーティション・データベースにキャプチャー・コントロール表を作成する 場合、これらのコントロール表によって使用される表スペースすべてはカタログ・ ノード上になければなりません。既存の表スペースを使用する場合、その表スペー スは、非パーティションであり、カタログ・ノード上にある必要があります。

キャプチャー・プログラムを初めて始動し、WARMSI スタート・モードを選択する 場合は、 IBMSNAP PARTITIONINFO 表はまだ存在していません。キャプチャー・ プログラムはこの表および表のユニーク索引を、 IBMSNAP\_RESTART 表があるの と同じ表スペースに作成します。 IBMSNAP PARTITIONINFO 表の作成後、キャプ チャー・プログラムは、各データベース・パーティションについて表の中に 1 つの 行を挿入します。

キャプチャー・プログラムを開始するのが初めてではなく、いずれかのウォーム・ スタート・モードを選択する場合は、 IBMSNAP\_PARTITIONINFO 表はすでに存在 しています。「キャプチャーを最後に実行した後で **1** つまたは複数のパーティショ ンが追加された」というチェック・ボックスを選択している場合は、キャプチャ ー・プログラムは、キャプチャー・プログラムが最後に実行された後で追加された 各データベース・パーティションについて、 IBMSNAP PARTITIONINFO 表内に 1 つの行を挿入します。レプリケーション・センターから複数のデータベース・パー ティション用にキャプチャー・コントロール表を作成する方法については、レプリ ケーション・センターのヘルプを参照してください。

# レプリケーション・プログラムのセットアップ

以下のセクションでは、環境内のサーバーに対してレプリケーション・プログラム をセットアップするステップについて説明しています。

- v 30 [ページの『レプリケーション・プログラムのセットアップ](#page-61-0) (Linux、UNIX、[Windows\)](#page-61-0)』
- v 34 [ページの『キャプチャー・プログラムおよびアプライ・プログラムのセットア](#page-65-0) ップ [\(OS/400\)](#page-65-0)』
- v 36 [ページの『レプリケーション・プログラムのセットアップ](#page-67-0) (z/OS)』

v 36 [ページの『複数データベース・パーティションのキャプチャー』](#page-67-0)

# <span id="page-61-0"></span>レプリケーション・プログラムのセットアップ **(Linux**、**UNIX**、**Windows)**

以下の指示に従って、レプリケーション・プログラムをセットアップしてくださ  $\mathcal{U}^{\lambda}$ 

- v 『レプリケーション・プログラムのための環境変数の設定 (Linux、UNIX、Windows)』
- v 31 [ページの『キャプチャー・プログラムを実行するための](#page-62-0) DB2 データベースの 準備 (Linux、UNIX、[Windows\)](#page-62-0)』
- v 31 ページの『オプション : [キャプチャー・プログラム・パッケージのバインデ](#page-62-0) ィング (Linux、UNIX、[Windows\)](#page-62-0)』
- v 32 ページの『オプション : [アプライ・プログラム・パッケージのバインディン](#page-63-0) グ (Linux、UNIX、[Windows\)](#page-63-0)』
- v 33 ページの『オプション : [レプリケーション・アラート・モニター・プログラ](#page-64-0) [ム・パッケージのバインディング](#page-64-0) (Linux、UNIX、Windows)』

## レプリケーション・プログラムのための環境変数の設定 **(Linux**、**UNIX**、**Windows)**

キャプチャー・プログラム、アプライ・プログラム、またはレプリケーション・ア ラート・モニター・プログラムを始動する前と停止する前、およびレプリケーショ ン・センターまたはレプリケーション・システム・コマンドを使用する前に、環境 変数を設定する必要があります。

### 手順**:**

|

環境変数を設定するには、以下のようにします。

1. 以下のように入力して、DB2 インスタンス名 (DB2INSTANCE) の環境変数を設 定します。

### **Windows** の場合

SET DB2INSTANCE=*db2\_instance\_name*

#### **Linux** および **UNIX** の場合

export DB2INSTANCE=*db2\_instance\_name*

- 2. デフォルトのコード・ページ値以外のコード・ページを使用してソース・データ ベースを作成した場合は、 DB2CODEPAGE 環境変数をそのコード・ページに設 定します。 14 [ページの『レプリケーションに合わせた各国語サポート](#page-45-0) (NLS) [の構成』を](#page-45-0)参照してください。2
- 3. オプション: 環境変数 DB2DBDFT をソース・サーバーに設定します。

<sup>2.</sup> キャプチャーは、データを取り込んでいるデータベースのコード・ページと同じコード・ページで実行されている必要があります。 DB2 は、キャプチャーが実行されているアクティブ環境からキャプチャー・コード・ページを導き出します。 DB2CODEPAGE が設 定されていない場合は、DB2 はコード・ページ値をオペレーティング・システムから取得します。データベースの作成時にデフォル トのコード・ページを使用したのであれば、オペレーティング・システムから取得した値はキャプチャーにとって正しいものです。

4. **Linux** および **UNIX** の場合: 使用しているシステムに固有のライブラリー・パ ス・システム変数および実行可能モジュール・パス・システム変数に、レプリケ ーション用のライブラリーと実行可能モジュールがインストールされているディ レクトリーが組み込まれていることを確認します。

## キャプチャー・プログラムを実行するための **DB2** データベースの準 備 **(Linux**、**UNIX**、**Windows)**

#### 手順**:**

<span id="page-62-0"></span>|

| |

キャプチャー・プログラムを実行するために DB2 データベースを準備するには、 以下のようにします。

1. 以下のように入力して、キャプチャー・コントロール・サーバーのデータベース に接続します。

db2 connect to *database*

ここで、*database* はキャプチャー・コントロール・サーバーのデータベースで す。

2. キャプチャー・コントロール・サーバーのデータベースを、ロールフォワード・ リカバリーのために準備します。これを行うには、**update database configuration** (データベース構成の更新) コマンド (ログ保存リカバリー) と **backup database** (データベースのバックアップ) コマンドを発行します。イン ストール要件に基づいて構成値を大きくする必要がある場合があります。多数の 行または非常に大きな行を使用するトランザクションの場合は、 CAPPARMS メモリー限度パラメーターの値を大きくすることが推奨されます。

複数データベース・パーティション環境の場合、キャプチャー・コントロール・ サーバー・データベースがある各ノードに対してロールフォワード・リカバリー ができるように各パーティションを設定しなければなりません。

多くの大規模ワークステーション・シナリオの場合、適切なデータベース構成値 は以下のとおりです: APPLHEAPSZ 1000、LOGFILSIZ 4000、 LOGPRIMARY 8、LOGSECOND 40、DBHEAP 1000、LOGBUFSZ 16、 MAXAPPLS 200。

## オプション **:** キャプチャー・プログラム・パッケージのバインディン グ **(Linux**、**UNIX**、**Windows)**

以下のステップはオプションです。なぜなら、Linux、UNIX、および Windows で は、キャプチャー・プログラムは実行時に自動的にバインドされるからです。

### 手順**:**

キャプチャー・プログラム・パッケージをバインドするには、以下のようにしま す。

1. 以下のように入力して、キャプチャー・コントロール・サーバーのデータベース に接続します。

db2 connect to *database*

ここで、*database* はキャプチャー・コントロール・サーバーのデータベースで す。

2. キャプチャー・プログラムのバインド・ファイルがあるディレクトリーに変更し ます。

#### **Windows:**

<span id="page-63-0"></span>|

| | |

|

drive:¥sqllib¥bnd

#### **Linux** および **UNIX:**

*db2homedir*/sqllib/bnd

ここで、*db2homedir* は DB2 インスタンスのホーム・ディレクトリーです。

3. 以下のようなコマンドを入力して、キャプチャー・プログラム・パッケージを作 成してソース・サーバー・データベースにバインドします。

db2 bind @capture.lst isolation ur blocking all

ただし ur は、パフォーマンスを向上するための非コミット読み取り形式のリス トを指定します。

これらのコマンドは、パッケージを作成します。その名前は、capture.lst ファイル内 で見つけることができます。

## オプション **:** アプライ・プログラム・パッケージのバインディング **(Linux**、**UNIX**、**Windows)**

Linux、UNIX および Windows では、アプライ・プログラムは実行時に自動的にバ インドされます。したがって、これらのオペレーティング・システムでは、以下の ステップはオプションです。

#### 手順**:**

アプライ・プログラム・パッケージをバインドするには、以下のようにします。

1. アプライ・プログラムのバインド・ファイルがあるディレクトリーに変更しま す。

#### **Windows:**

drive:¥sqllib¥bnd

#### **Linux** および **UNIX:**

*db2homedir*/sqllib/bnd

ここで、*db2homedir* は DB2 インスタンスのホーム・ディレクトリーです。

- 2. アプライ・プログラムが接続するそれぞれのソース・サーバー、ターゲット・サ ーバー、キャプチャー・コントロール・サーバー、およびアプライ・コントロー ル・サーバーごとに、以下のステップを実行します。
	- a. 以下のように入力して、データベースに接続します。

db2 connect to *database*

ここで、*database* はソース・サーバー、ターゲット・サーバー、キャプチャ ー・コントロール・サーバー、またはアプライ・コントロール・サーバーで す。データベースがリモート・データベースとしてカタログされている場合 は、 **db2 connect to** コマンドでユーザー ID とパスワードを指定する必要 があります。例:

db2 connect to *database* user *userid* using *password*

<span id="page-64-0"></span>b. 次の 2 つのコマンドを両方入力して、アプライ・プログラム・パッケージを 作成してデータベースにバインドします。

db2 bind @applycs.lst isolation cs blocking all grant public db2 bind @applyur.lst isolation ur blocking all grant public

なお、cs はカーソル固定形式でリストを指定するのに対し、 ur は非コミッ ト読み取り形式でリストを指定します。

これらのコマンドは、パッケージを作成します。その名前は、applycs.lst および applyur.lst ファイル内で見つけることができます。

## オプション **:** レプリケーション・アラート・モニター・プログラム・ パッケージのバインディング **(Linux**、**UNIX**、**Windows)**

パッケージを BIND するための以下のステップはオプションです。レプリケーショ ン・アラート・モニター・パッケージは、実行時に自動的にバインドされます。オ プションを指定したい場合、またはすべての BIND 処理が正常に完了したことをチ ェックしたい場合は、以下のステップを実行してください。

#### 手順**:**

|

レプリケーション・アラート・モニター・プログラム・パッケージをバインドする には、以下のようにします。

1. レプリケーション・アラート・モニター・プログラムのバインド・ファイルが配 置されているディレクトリーに変更します。

#### **Windows:**

drive:¥sqllib¥bnd

#### **Linux** および **UNIX:**

*db2homedir*/sqllib/bnd

- ここで、*db2homedir* は DB2 インスタンスのホーム・ディレクトリーです。
- 2. それぞれのモニター・コントロール・サーバーごとに以下のステップを実行しま す。
	- a. 次のように入力して、モニター・コントロール・サーバーのデータベースに 接続します。

db2 connect to *database*

ここで、*database* はモニター・コントロール・サーバーです。データベース がリモート・データベースとしてカタログされている場合は、 **db2 connect to** コマンドでユーザー ID とパスワードを指定する必要があります。例: db2 connect to *database* user *userid* using *password*

b. 以下のコマンドを入力し、レプリケーション・アラート・モニター・プログ ラム・パッケージを作成してデータベースにバインドします。

db2 bind @asnmoncs.lst isolation cs blocking all grant public db2 bind @asnmonur.lst isolation ur blocking all grant public

なお、cs はカーソル固定形式でリストを指定するのに対し、 ur は非コミッ ト読み取り形式でリストを指定します。

これらのコマンドは、パッケージを作成します。その名前は、asnmoncs.lst およ び asnmonur.lst ファイル内で見つけることができます。

- <span id="page-65-0"></span>3. 現在モニターの対象としており、レプリケーション・アラート・モニター・プロ グラムの接続先となっているそれぞれのサーバーごとに、以下のステップを実行 します。
	- a. 以下のように入力して、データベースに接続します。

db2 connect to *database*

ここで、*database* はモニターされているサーバーです。データベースがリモ ート・データベースとしてカタログされている場合は、 **db2 connect to** コ マンドでユーザー ID とパスワードを指定する必要があります。例:

db2 connect to *database* user *userid* using *password*

b. 以下のコマンドを入力し、レプリケーション・アラート・モニター・プログ ラム・パッケージを作成してデータベースにバインドする。

db2 bind @asnmonit.lst isolation ur blocking all grant public

なお、ur は、非コミット読み取り形式のリストを指定します。

これらのコマンドは、パッケージを作成します。その名前は、asnmonit.lst ファ イル内で見つけることができます。

# キャプチャー・プログラムおよびアプライ・プログラムのセットア ップ **(OS/400)**

アプライ・プログラムを他の非 OS/400 オペレーティング・システムのリモート・ システムで使用する場合は、環境をセットアップする必要があります。以下のセク ションでは、レプリケーション環境をセットアップするステップについて説明して います。

- v 『リモート・システムで使用するための SQL パッケージの作成 (OS/400)』
- v 35 ページの『SQL [パッケージへの特権の付与』](#page-66-0)

## リモート・システムで使用するための **SQL** パッケージの作成 **(OS/400)**

以下のケースでは、**CRTSQLPKG** コマンドを使用してパッケージを作成する必要が あります。

- v リモート・ジャーナリングを使用する場合。キャプチャー・プログラムを実行中 のシステムで **CRTSQLPKG** コマンドを実行し、ソース表が配置されているシス テムを指示してください。
- v **ADDDPRSUB** または **ADDDPRSUBM** コマンドを使用してサブスクリプショ ン・セットまたはサブスクリプション・セットのメンバーを追加する前。次のよ うにして、ターゲット・サーバーで **CRTSQLPKG** コマンドを実行してくださ  $\mathcal{U}$ 
	- ソース表が別のマシン上にある場合は、そのソース表が配置されているシステ ムを指示する。
	- アプライ・コントロール・サーバーが別のマシン上にある場合は、そのアプラ イ・コントロール・サーバーを指示する。

SQL パッケージを使用すると、レプリケーション・プログラムが分散レプリケーシ ョン環境で稼働できるようになります。その場合、レプリケーションが OS/400 シ ステム間で行われる環境であっても、 OS/400 システムと他のいずれかのオペレー ティング・システム (Linux、UNIX や Windows など) との間で行われる環境であ っても構いません。

**CRTSQLPKG** コマンドの使用法については、「*DB2 UDB for iSeries SQL* プログ ラミング」を参照してください。

パッケージは ASN 修飾子を使って作成されます。 OS/400 では、パッケージは ASN ライブラリーに作成されます。他のオペレーティング・システムでは、パッケ ージは ASN スキーマに作成されます。

アプライ・プログラム用の *SQL* パッケージの作成*:* SQL パッケージを作成し て、接続する必要のあるすべてのリモート・サーバーとアプライ・プログラムが対 話できるようにする必要があります。たとえば、アプライ・プログラムがリモー ト・システムに接続できるようにするためには、アプライ・プログラムが実行され ているシステムで以下のコマンドを実行してください。

CRTSQLPKG PGM(QDP4/QZSNAPV2) RDB(*remote\_system*)

<span id="page-66-0"></span>| | | | |

> *remote\_system* は、アプライ・プログラムが接続する必要のあるリモート・システム でのリレーショナル・データベース入り口名です。

レプリケーション・アナライザー用の *SQL* パッケージの作成*:* SQL パッケージ を作成して、キャプチャー・コントロール・サーバーやターゲット・サーバーとい った、分析の対象としているサーバーとレプリケーション・アナライザーが対話で きるようにする必要があります。レプリケーション・アナライザーが実行されてい るシステムで以下のコマンドを実行してください。

CRTSQLPKG PGM(QDP4/QZSNANZR) RDB(*remote\_system*)

ここで、*remote\_system* は分析の対象としているシステムの名前です。

レプリケーション管理コマンド用の *SQL* パッケージの作成*:* OS/400 システム間 のレプリケーションでは、リモート・ジャーナルを使用する場合、このコマンドを 使用してキャプチャー・プログラム用およびレプリケーション管理コマンド用のパ ッケージを作成する必要があります。キャプチャーが実行されているシステムで以 下のコマンドを実行してください。

CRTSQLPKG PGM(QDP4/QZSNSQLF) RDB(*source\_system*) OBJTYPE(\*SRVPGM)

ここで、*source\_system* はソース表が実際に存在するシステムの名前です。

### **SQL** パッケージへの特権の付与

パッケージの作成後には、ソース・データベースに登録されているファイルにサブ スクライブするすべてのユーザーに対して \*EXECUTE 特権を付与する必要があり ます。ソース・データベースが常駐している OS/400 システムにログオンし、以下 の方法のいずれかを使用してください。

v 以下のオブジェクト権限付与 (**GRTOBJAUT**) コマンドを使用する。

GRTOBJAUT OBJ(ASN/*package\_name*) OBJTYPE(\*SQLPKG) USER(*subscriber\_name*) AUT(\*OBJOPR \*EXECUTE) <span id="page-67-0"></span>v SQL を使用してソース・データベースに接続し、以下の GRANT SQL ステート メントを実行する。

CONNECT TO *data\_server*\_RDB\_name GRANT EXECUTE ON PACKAGE ASN/*package\_name* TO *subscriber\_name*

v **GRTDPRAUT** コマンドを使用する (このコマンドがローカル・システムにインス トールされている場合)。コマンド構文およびパラメーターの詳細については、 436 ページの『GRTDPRAUT: [ユーザーの許可](#page-467-0) (OS/400)』を参照してください。

# レプリケーション・プログラムのセットアップ **(z/OS)**

IBM DB2 DataPropagator for z/OS のインストール時にレプリケーション・プログラ ムをセットアップしてカスタマイズする必要があります。「*Program Directory for IBM DB2 DataPropagator for z/OS*」の指示を参照してください。

## 複数データベース・パーティションのキャプチャー

DB2 Enterprise Server Edition でデータを複製している場合、複数のデータベース・ パーティションにまたがって広がるソース表への変更をキャプチャーできます。キ ャプチャー・プログラムは、同じパーティション・グループに属するデータベー ス・パーティションのリストを IBMSNAP PARTITIONINFO 表に保持します。この 表は、キャプチャー・プログラムが初めて開始したときに同じパーティション・グ ループに 1 つ以上のデータベース・パーティションがあることを検出したときに、 キャプチャー・プログラムによって作成されます。

キャプチャー・プログラムがウォーム・スタートされるたびに、キャプチャーはそ のコントロール表があるパーティション・グループのデータベース・パーティショ ンのリストを読み取ります。キャプチャーは DB2 に認識されているデータベー ス・パーティションの数と、 IBMSNAP PARTITIONINFO 表にリストされているデ ータベース・パーティションの数を比較します。 IBMSNAP\_PARTITIONINFO 表に リストされているデータベース・パーティションの数が DB2 に認識されている数 と一致していなければなりません。一致していない場合、キャプチャー・プログラ ムは実行しません。

最後にキャプチャー・プログラムを実行した後で 1 つ以上のデータベース・パーテ ィションを追加した場合には、新規データベース・パーティションをキャプチャ ー・プログラムが認識するようにしなければなりません。これはレプリケーショ ン・センターで、「キャプチャーの開始」ウィンドウ上でいずれかのウォーム・ス タート・モードに対して STARTMODE オプションを設定する際に「キャプチャー を最後に実行した後で **1** つまたは複数のパーティションが追加された」チェック・ ボックスを選択することで行えます。レプリケーション・センターから複数のデー タベース・パーティション用にキャプチャーを設定する方法については、レプリケ ーション・センターのヘルプを参照してください。

# ジャーナルのセットアップ **(OS/400)**

DB2 DataPropagator for iSeries は、データに対する変更についてジャーナルから受 け取る情報を使用することによって、レプリケーションのための CD および UOW 表にデータを入れます。

<span id="page-68-0"></span>DB2 DataPropagator for iSeries は、大部分の操作のコミットメント・コントロール 下で実行するため、コントロール表のジャーナリングを必要とします。(QSQJRN ジ ャーナルは、 **CRTDPRTBL** コマンドが集合を作成するときに作成されます。)

管理者は、ソース表、CD 表、およびターゲット表が含まれているライブラリーに ジャーナルが含まれていることを確認する必要があります。すべてのソース表のジ ャーナル処理が正しく行われるのを見届ける責任もあります。

OS/400 でレプリケーション用の表を登録する前に、その表が変更前イメージと変更 後イメージの両方についてジャーナリングされている必要があります。

以下のセクションでは、レプリケーションに必要なジャーナル・セットアップにつ いて説明しています。

- v 『ソース表用ジャーナルの作成 (OS/400)』
- v 38 [ページの『ジャーナルおよびジャーナル・レシーバーの管理](#page-69-0) (OS/400)』

## ソース表用ジャーナルの作成 **(OS/400)**

ソース表のジャーナルをセットアップするには、ソース表のジャーナルおよびジャ ーナル・レシーバーを定義するために作成する権限を所有している必要がありま す。 (使用するソース表がすでにジャーナリングされている場合は、このセクショ ンをスキップしてください。)

重要: ソース表のために使用するジャーナルは、DB2 DataPropagator for iSeries に よって ASN (またはこれ以外のキャプチャー・スキーマ) ライブラリーに作成され たジャーナル以外のものにしてください。

#### 手順**:**

ソース表のジャーナルを作成するには、以下のようにしてください。

- 1. ジャーナル・レシーバーの作成 (**CRTJRNRCV**) コマンドを使用して、選択した ライブラリーにジャーナル・レシーバーを作成します。定期的に保管されるライ ブラリーにジャーナル・レシーバーを置きます。将来ジャーナル・レシーバーの 命名規則を作成するのに使用できるようなジャーナル・レシーバー名 (RCV0001 など) を選択します。 \*GEN オプションを使用して、ジャーナル・レシーバー を変更するときに命名規則を継続することができます。このタイプの命名規則 は、ジャーナル・レシーバーの変更をシステム管理に許可する場合にも役立ちま す。以下の例では、ジャーナル・レシーバー用に JRNLIB という名前のライブ ラリーを使用します。
	- CRTJRNRCV JRNRCV(JRNLIB/RCV0001) THRESHOLD(100000) TEXT('DataPropagator Journal Receiver')
- 2. ジャーナルの作成 (CRTJRN) コマンドを使用して、ジャーナルを作成します。
	- CRTJRN JRN(JRNLIB/DJRN1) JRNRCV(JRNLIB/RCV0001) MNGRCV(\*SYSTEM) DLTRCV(\*YES) TEXT('DataPropagator Journal')
	- ステップ 1 で作成したジャーナル・レシーバーの名前を指定します。
	- v アタッチされたレシーバーが大きくなりすぎる場合、システムがジャーナル・ レシーバーを変更して、新しいレシーバーをアタッチするために、レシーバー の管理 (MNGRCV) パラメーターを使用します。このオプションを選択する

<span id="page-69-0"></span>と、**CRTJRN** コマンドを使って、手動でレシーバーを切り離したり、新しい レシーバーを作成およびアタッチしたりする必要がなくなります。

- v デフォルトの属性 MINENTDTA(\*NONE) を使用します。このキーワードに は、他の値は無効です。
- オーバーライドする理由がある場合 (たとえば、リカバリーさせる目的でこれ らのジャーナル・レシーバーを保管する必要がある場合) にのみ、 DLTRCV(\*NO) を指定します。 DLTRCV(\*YES) を指定すると、これらのレシ ーバーは、保管する機会もなく削除されてしまう可能性があります。

**CRTJRN** コマンドの RCVSIZOPT パラメーターに 2 つの値 (\*RMVINTENT お よび \*MINFIXLEN) を使用して、ストレージの可用性やシステム・パフォーマ ンスを最適化することができます。詳細については、「*OS/400 Programming: Performance Tools Guide*」を参照してください。

3. 以下の例で示す方法で、物理ファイルのジャーナル開始 (**STRJRNPF**) コマンド を使って、ソース表のジャーナリングを開始します。

STRJRNPF FILE(*library*/*file*) JRN(JRNLIB/DJRN1) OMTJRNE(\*OPNCLO) IMAGES(\*BOTH)

ステップ 2 (37 [ページ](#page-68-0)) で作成したジャーナルの名前を指定します。キャプチャ ー・プログラムには、IMAGES パラメーターの \*BOTH という値が必要です。

- 4. ソース表のジャーナリングのセットアップを以下のように変更します。
	- a. IMAGES(\*BOTH) を使用して、ソース表に対するジャーナリングが確実に変 更前イメージと変更後イメージの両方について行われるようにする。
	- b. そのジャーナルに属性 MNGRCV(\*SYSTEM) および DLTRCV(\*YES) が指定 されていることを確認する。
	- c. そのジャーナルに MINENTDTA(\*NONE) 属性が指定されていることを確認 する。
	- d. リモート・システムのジャーナルの場合、ソース・ジャーナルに MNGRCV(\*SYSTEM)、DLTRCV(\*YES)、および MINENTDTA(\*NONE) 属性 を指定する。リモート・ジャーナルを定義するには、 **ADDRMTJRN** コマン ドに DLTRCV(\*YES) 属性を指定する。

## ジャーナルおよびジャーナル・レシーバーの管理 **(OS/400)**

キャプチャー・プログラムは、ジャーナル項目の受信 (**RCVJRNE**) コマンドを使っ て、ジャーナルを受信します。以下のセクションでは、レプリケーション環境でジ ャーナルおよびジャーナル・レシーバーを管理する方法が説明されています。

- v 『ジャーナル・レシーバーのシステム管理の指定 (OS/400)』
- v 39 [ページの『実行管理機能オブジェクトの定義の変更](#page-70-0) (OS/400)』
- v 39 [ページの『ジャーナル・レシーバーのユーザー管理の指定』](#page-70-0)
- v 40 [ページの『ジャーナル・レシーバー削除出口ルーチンの使用』](#page-71-0)

### ジャーナル・レシーバーのシステム管理の指定 **(OS/400)**

推奨: OS/400 システムにジャーナル・レシーバーの変更を管理させてください。こ れは、システム変更ジャーナル管理 と呼ばれています。ジャーナルを作成すると き、またはジャーナルをその値に変更するときは、 MNGRCV(\*SYSTEM) を指定し

<span id="page-70-0"></span>てください。システム変更ジャーナル管理を使用する場合、システムに変更させる ジャーナル・レシーバーのしきい値を指定するジャーナル・レシーバーを作成する 必要があります。このしきい値は、最低でも 5,000 KB にし、システムでのトラン ザクションの数に基づいて決定する必要があります。システムは、レシーバーがし きい値のサイズに達して、新しいジャーナル・レシーバーが作成およびアタッチさ れると (可能な場合)、そのレシーバーを自動的に切り離します。

制約事項: **RTVJRNE** コマンドを使用してジャーナル項目を検索する場合、同一の ジャーナルおよびキャプチャー・スキーマを使用できるのは、最大 299 個のソース 物理ファイルまでです。同じジャーナルに 299 個以上のファイルを登録することが 必要な場合は、ソースの登録を複数のキャプチャー・スキーマに分割してくださ  $V_{\lambda_{\alpha}}$ 

#### 実行管理機能オブジェクトの定義の変更 **(OS/400)**

DB2 DataPropagator for iSeries のインストール時に、このライブラリー用の SQL ジャーナルと SQL ジャーナル・レシーバー、および実行管理機能オブジェクトが インストール・プログラムによって作成されます。 表 2 に、作成される実行管理機 能オブジェクトをリストします。

表 *2.* 実行管理機能オブジェクト

| 説明       | オブジェクト・タイプ | 名前           |
|----------|------------|--------------|
| サブシステム記述 | *SBSD      | QDP4/QZSNDPR |
| ジョブ・キュー  | *JOBO      | QDP4/QZSNDPR |
| ジョブ記述    | *IOBD.     | QDP4/QZSNDPR |

上記の 3 つのタイプの実行管理機能オブジェクトについて、そのデフォルトの定義 を変更しても構いませんが、独自の定義も提供できます。独自のサブシステム記述 を作成する場合は、サブシステムの名前として QZSNDPR を指定して、そのサブシ ステムを QDP4 以外のライブラリーに作成する必要があります。これらの定義の変 更についての詳細は、「*iSeries* 実行管理の手引き (SD88-5009)」を参照してくださ い。

### ジャーナル・レシーバーのユーザー管理の指定

ジャーナルの作成時に MNGRCV(\*USER) を指定すると (独自にジャーナル・レシ ーバーの変更管理を行いたい場合)、ジャーナル・レシーバーがストレージのしきい 値 (レシーバーに指定した場合) に達すると、ジャーナルのメッセージ・キューにメ ッセージが送信されます。

**CHGJRN** コマンドを使用して、古いジャーナル・レシーバーを切り離し、新しいレ シーバーをアタッチします。このコマンドを使用すると、ジャーナルされない項目 のエラー状態を避け、ジャーナルが使用するストレージ・スペースの量を制限する ことができます。パフォーマンスに影響が出ないようにするため、システムが最大 使用回数に達していないときにこのことを行ってください。

CHGJRN MNGRCV(\*SYSTEM) を指定すると、ジャーナル・レシーバーの管理をシステム が行うよう切り替えることができます。

次の 2 つの理由で、現行のジャーナル・レシーバーを定期的に切り離し、新しいレ シーバーをアタッチする必要があります。

- <span id="page-71-0"></span>v 各ジャーナル・レシーバーに特定の管理可能な期間が含まれていると、ジャーナ ル項目のアナライズがより簡単になるから。
- v 大きなジャーナル・レシーバーは、システム・パフォーマンスに影響を及ぼし、 補助記憶域の貴重なスペースをふさいでしまう場合があるから。

ジャーナルのデフォルトのメッセージ・キューは QSYSOPR です。 QSYSOPR メ ッセージ・キューに大きなボリュームのメッセージがあると、別のメッセージ・キ ュー (DPRUSRMSG など) とジャーナルを関連付けることができます。メッセージ 処理プログラムを使って、DPRUSRMSG メッセージ・キューをモニターすることが できます。ジャーナル・メッセージ・キューに送信できるメッセージに関する説明 は、「*OS/400* バックアップおよびリカバリーの手引き」を参照してください。

## ジャーナル・レシーバー削除出口ルーチンの使用

DB2 DataPropagator for iSeries をインストールすると、ジャーナル・レシーバー削 除 出口ルーチン (**DLTJRNRCV**) が自動的に登録されます。この出口ルーチンは、 ジャーナル・レシーバーが削除されると、そのレシーバーがソース表のジャーナリ ングに使用されているかどうかにかかわらず、常に呼び出されます。この出口ルー チンは、ジャーナル・レシーバーを削除できるかどうかを決定します。

ジャーナル・レシーバー削除出口ルーチンを使用して、ジャーナル管理をシステム に任せるには、 **CHGJRN** または **CRTJRN** コマンドに対して DLTRCV(\*YES) お よび MNGRCV(\*SYSTEM) を指定します。

重要: ジャーナル・レシーバー削除出口ルーチン用の登録を除去する場合は、ソース 表用に使用されるすべてのジャーナルを変更して、それらが DLTRCV(\*NO) 属性を 持つようにする必要があります。

レシーバーが関連付けられているジャーナルがどのソース表にも関連付けられてい ない場合、この出口ルーチンはそのレシーバーの削除を承認 します。

ジャーナル・レシーバーが 1 つかそれ以上のソース表で使われている場合、この出 口ルーチンは、キャプチャー・プログラムによって処理されなかった項目が、削除 されているレシーバーに含まれていないことを確認します。キャプチャー・プログ ラムがそのレシーバーの項目をさらに処理する必要がある場合には、出口ルーチン はレシーバーの削除を承認しません。

ジャーナル・レシーバーを削除する必要があるのに、ジャーナル・レシーバー出口 ルーチンが削除を承認しない場合には、 DLTJRNRCV DLTOPT(\*IGNEXITPGM) を指定し て、その出口ルーチンをオーバーライドします。

ジャーナル・レシーバー削除出口ルーチンの削除*:* ジャーナル・レシーバーの削除 を手動で処理したい場合、以下のコマンドを使用して、ジャーナル・レシーバー削 除出口ルーチンを削除することができます。

RMVEXITPGM EXITPNT (QIBM\_QJO\_DLT\_JRNRCV) FORMAT(DRCV0100) PGMNBR(*value*)

手順**:**

**RMVEXITPGM** コマンドの PGMNBR 値を決定するには、以下のようにします。

1. **WRKREGINF** コマンドを発行します。
- 2. 「登録情報の処理」ウィンドウで、出口点の項目 QIBM\_QJO\_DLT\_JRNRCV を 検索します。「**Opt**」フィールドに 8 と入力します。
- 3. 「出口プログラムの処理」ウィンドウで、ライブラリー QDP4 にある出口プロ グラムの項目 QZSNDREP を検索します。必要な数値は、出口プログラム番号の 見出しの下にあります。

ジャーナル・レシーバー削除出口ルーチンの登録*:* 出口点を除去した後でそれを元 に戻す必要が生じた場合は **ADDEXITPGM** コマンドを使用してください。その出口 ルーチンは以下のコマンドを使用して登録する必要があります。

ADDEXITPGM EXITPNT(QIBM\_QJO\_DLT\_JRNRCV) FORMAT (DRCV0100) PGM(QDP4/QZSNDREP) PGMNBR(\*LOW) CRTEXITPNT(\*NO) PGMDTA(65535 10 QSYS)

# <span id="page-74-0"></span>第 **3** 章 表およびビューを **SQL** レプリケーション・ソースとし て登録する

DB2 レプリケーションの場合、レプリケーション・ソースとして使用する表とビュ ーは、それらを登録するという方法で示します。レプリケーション用として特定の 表またはビューを登録する際には、後でさまざまな目的のために異なるターゲット に対して使用できる使用可能なデータのソースを作成します。この章で説明されて いる管理タスクは、レプリケーション・ゴールに基づいてデータが各ソースからど のようにキャプチャーされるのかを定義するコントロール情報をセットアップする のに役立ちます。

ソースの登録時には、レプリケーション・ソースとして使用する表またはビュー、 表内でレプリケーションのために使用可能にする列、および DB2 レプリケーショ ンがソースからデータと変更をキャプチャーする方法に関するプロパティーを示し てください。

DB2 レプリケーションでは、以下のオブジェクトをソースとして登録できます。

- DB2 表
- 非 DB2 リレーショナル表 (ニックネームを使用)
- v 表内のデータのサブセット (DB2 または非 DB2 リレーショナル)
- 単一表のビュー (DB2)
- 複数の表の内部結合を表すビュー (DB2)

この章には、以下のセクションがあります。

- v 『DB2 表をソースとして登録する』
- v 45 ページの『非 DB2 [リレーショナル表をソースとして登録する』](#page-76-0)
- v 47 [ページの『ソース表用の登録オプション』](#page-78-0)
- v 62 [ページの『レプリケーション・ソースとしてのビューの動作』](#page-93-0)
- v 65 [ページの『表のビューをソースとして登録する』](#page-96-0)
- v 66 ページの『CCD [表をソースとして保守する](#page-97-0) (IMS)』

## **DB2** 表をソースとして登録する

このセクションでは、DB2 表をレプリケーション・ソースとして登録する方法を説 明します。 DB2 レプリケーションでは、次のタイプの DB2 表がソースとしてサポ ートされています。

### **Linux**、**UNIX**、および **Windows** の場合

- v ユーザー・アプリケーションが保守する DB2 表
- カタログ表 (フル・リフレッシュのみのレプリケーション)
- 自動サマリー表
- 外部 CCD 表

#### **z/OS** の場合

|

- v ユーザー・アプリケーションが保守する DB2 表
- カタログ表
- 外部 CCD 表

### **OS/400** の場合

- v ユーザー・アプリケーションが保守する DB2 表 (ローカルまたはリモー ト側でジャーナリングされる)
- 外部 CCD 表

OS/400 の場合を除くすべての DB2 ソースについては、ソース表 DDL は DATA CAPTURE CHANGES オプションを必要とします。このオプションをソースから除 去しないでください。

表をソースとして登録すると、CD (変更データ) 表が作成されます。登録された表 に関連付けられているキャプチャー・プログラムは、そのソース用のログを読み取 って、登録された列に対して発生した未完了の変更を、トランザクションがコミッ トまたはロールバックされるまでメモリーに保管します。ロールバックの場合は、 それらの変更はメモリーから削除されます。コミットの場合は、それらの変更はキ ャプチャー・プログラムがコミット・ログ・レコードを読み取ると同時に CD 表に 挿入されます。これらの変更は、キャプチャー・プログラムが各キャプチャー・サ イクルの後でコミットするまでメモリー内に残されます。キャプチャー・プログラ ムは、CAPSTART シグナルがユーザーまたはアプライ・プログラムによって発行さ れるまで、DB2 ソース表のデータのキャプチャーを開始しません。

非リレーショナル・ソース表の場合の注: IMS などの非リレーショナル・データベ ース管理システムからのデータを含む DB2 表を登録できます。これを行うには、 IMS DataPropagator や Data Refresher などといった、非リレーショナル・データベ ースからのデータを含む CCD 表を移植するためのアプリケーションが必要です。 このアプリケーションは、IMS データベース内の非リレーショナル・セグメントへ の変更をキャプチャーし、CCD 表を移植します。この CCD 表はコンプリートでな ければなりませんが、コンデンスされていてもコンデンスされていなくても構いま せん。他の CCD ソースと同様に、CCD ソース表には関連付けられているキャプチ ャー・プログラムがありません。なぜなら、この表には非リレーショナル・ソース 表からの変更済みデータがすでに保管されているからです。 IMS DataPropagator お よび Data Refresher 製品は、登録 (IBMSNAP\_REGISTER) 表内の値を保守して、ア プライ・プログラムがこのソース表からの読み取りを正しく行えるようにします。 上記の製品のいずれかを使用してこれらのタイプの CCD 表を保守するのではな く、自分自身でそれらの表を保守する場合は、 66 ページの『CCD [表をソースとし](#page-97-0) [て保守する](#page-97-0) (IMS)』を参照してください。

#### 前提条件**:**

ソースとして登録する表を処理させるキャプチャー・コントロール・サーバー上 に、キャプチャー・コントロール表がすでに存在していなければなりません。キャ プチャー・コントロール表を作成する必要がある場合は、 26 [ページの『レプリケー](#page-57-0) [ション・コントロール表のセットアップ』を](#page-57-0)参照してください。

#### 制約事項 **(OS/400):**

- <span id="page-76-0"></span>v SQL ステートメントは長さが 32,000 文字までに制限されているため、1 つの表 当たりおよそ 2000 列までしか登録できない。正確な列数は、列名の長さによっ て決まります。
- v 単一キャプチャー・スキーマに対し、同じジャーナルを使用するソース表を 300 個より多く登録してはならない。
- ソース表、CD 表およびソース表のジャーナルは、すべてこれらのソース表の登 録情報を含むキャプチャー・コントロール表と同じ補助記憶域プール (ASP) にな ければなりません。

手順**:**

以下の方法のいずれかを使用して、DB2 表を登録してください。

レプリケーション・センター

「表の登録」ウィンドウを使用します。詳しくは、レプリケーション・セン ターのヘルプを参照してください。

ヒント: 登録の際の時間を節約するために、キャプチャー・コントロール・ サーバーに対してあらかじめソース・オブジェクト・プロファイルをセット アップしておけます。そのようにした場合は、表の登録時に、レプリケーシ ョン・センターはレプリケーション・センターのデフォルトではなく、その ソース・オブジェクト・プロファイルに定義されたデフォルトを使用しま す。これによって登録の際の時間を節約できます。なぜなら、それぞれの表 を一度に 1 つずつ選択してデフォルト設定を手動で変更する代わりに、デ フォルトを一度に上書きできるからです。

レプリケーション用のシステム・コマンド **(OS/400)**

**ADDDPRREG** システム・コマンドを使用します。このコマンドの構文およ びパラメーターについての記述は、 386 ページの『[ADDDPRREG: DPR](#page-417-0) 登 [録の追加](#page-417-0) (OS/400)』を参照してください。

DB2 表の登録時には、ソース・サーバー、ソース表の名前、およびキャプチャー・ スキーマを指定して、どの表を登録するのかを示してください。別々のキャプチャ ー・スキーマを使用して、同じ表を複数回登録できます。登録用のデフォルト設定 を使用するか、あるいはレプリケーションに関するニーズに合わせて登録オプショ ンを変更するかは任意です。登録オプションとそれらのデフォルトの完全なリス ト、およびこれらのデフォルトを使用した方がよい場合と変更した方がよい場合に ついての説明は、 47 [ページの『ソース表用の登録オプション』を](#page-78-0)参照してくださ い。

# 非 **DB2** リレーショナル表をソースとして登録する

このセクションでは、非 DB2 リレーショナル表をレプリケーション・ソースとし て登録する方法を説明します。 DB2 レプリケーションは、ニックネームを使用し て非 DB2 リレーショナル表にアクセスします。

非 DB2 リレーショナル表をソースとして登録すると、CCD (整合変更データ) 表が 作成されます。登録済みの非 DB2 リレーショナル表に対する変更が発生すると、 キャプチャー・トリガーがキャプチャー・プログラムをシミュレートして、その変

更を CCD 表に挿入します。キャプチャー・トリガーは、非 DB2 リレーショナ ル・ソース表への変更のキャプチャーを、そのソースが登録された時点から開始し ます。

デフォルトでは、CCD 所有者はソース表のスキーマ名から導き出されます。 CCD 所有者をスキーマ名と一致しないように変更する場合は、ソース表の所有者が CCD 表への書き込みを許可されていることを確認してください。ソース表の所有者が CCD 表を更新できない場合は、ソース表のトリガーは変更を CCD 表に書き込めま せん。

### 前提条件**:**

このソースを処理させるキャプチャー・コントロール・サーバー上に、キャプチャ ー・コントロール表がすでに存在していなければなりません。キャプチャー・コン トロール表を作成する必要がある場合は、 28 ページの『非 DB2 [リレーショナル・](#page-59-0) [ソース用のコントロール表の作成』を](#page-59-0)参照してください。

#### 制約事項**:**

- v 複数の非 DB2 リレーショナル・ソース・サーバーにアクセスするのに単一のフ ェデレーテッド DB2 データベースを使用している場合は、その単一フェデレー テッド・データベースではそれぞれの 非 DB2 リレーショナル・ソース・サーバ ーごとに異なるキャプチャー・スキーマを使用する必要がある。どれも同じであ ってはなりません。各非 DB2 リレーショナル表は、それぞれ 1 つのキャプチャ ー・スキーマの下にしか登録できません。
- v データ・タイプ LOB または DATALINK を持つ非 DB2 リレーショナル表には 列を登録できない。これらのデータ・タイプを含む表を登録する場合は、列のサ ブセットを登録する必要があります。列のサブセットだけを登録する方法につい ての詳細は、 47 [ページの『列のサブセットの登録](#page-78-0) (垂直方向のサブセット化)』を 参照してください。

### 手順**:**

以下に、非 DB2 リレーショナル表を登録する方法を示します。

#### レプリケーション・センター

「ニックネームの登録」ウィンドウを使用します。詳しくは、レプリケーシ ョン・センターのヘルプを参照してください。

ヒント: 登録の際の時間を節約するために、キャプチャー・コントロール・ サーバーに対してあらかじめソース・オブジェクト・プロファイルをセット アップしておけます。そのようにした場合は、表の登録時に、レプリケーシ ョン・センターはレプリケーション・センターのデフォルトではなく、CCD 表用のソース・オブジェクト・プロファイルに定義されたデフォルトと CCD 表のニックネームを使用します。これによって登録の際の時間を節約 できます。なぜなら、それぞれの表を一度に 1 つずつ選択してデフォルト 設定を手動で変更する代わりに、デフォルトを一度に上書きできるからで す。

非 DB2 リレーショナル表の登録時には、ソース表のニックネームを指定して、ど の表を登録するのかを示してください。登録用のデフォルト設定を使用するか、あ るいはレプリケーションに関するニーズに合わせて登録オプションを変更するかは 任意です。登録オプションとそれらのデフォルトの完全なリスト、およびこれらの デフォルトを使用した方がよい場合と変更した方がよい場合についての説明は、 『ソース表用の登録オプション』を参照してください。

# <span id="page-78-0"></span>ソース表用の登録オプション

このセクションでは、表をレプリケーション・ソースとして登録する際に使用でき るさまざまなオプションについて説明します。これらのオプションは、表の登録に 関するタスクのうち、より大きな方のタスクの一部です。各表の登録方法の参照先 を以下に示します。

- v DB2 表、 43 ページの『DB2 [表をソースとして登録する』を](#page-74-0)参照してください。
- v 非 DB2 リレーショナル表。 45 ページの『非 DB2 [リレーショナル表をソースと](#page-76-0) [して登録する』を](#page-76-0)参照してください。

表のビューを作成してそれらのビューをソースとして登録するときには、ビューの 登録オプションは基本表の登録定義によって決定されます。ビューが基本表からど の特性を継承するのか、およびビューが基礎登録定義に従ってどのように動作する のかについての詳細は、 62 [ページの『レプリケーション・ソースとしてのビューの](#page-93-0) [動作』を](#page-93-0)参照してください。

登録する表の選択を済ませたら、レプリケーションのためにどの列を使用可能にす るのかを示して、このソースから登録されたデータの処理方法と保管方法を決定す るプロパティーを定義できます。また、キャプチャー・プログラムによる CD 表へ のソース・データの保管方法 (またはキャプチャー・トリガーによる CCD 表への データの保管方法) などといった、他の登録オプションも指定できます。このセク ションでは、表をソースとして登録する際に指定可能な以下のオプションについて 説明します。

- v 『列のサブセットの登録 (垂直方向のサブセット化)』
- v 48 [ページの『フル・リフレッシュ・コピーと変更キャプチャー・レプリケーショ](#page-79-0) [ン』](#page-79-0)
- v 50 [ページの『変更後イメージ列と変更前イメージ列』](#page-81-0)
- v 52 [ページの『変更前イメージ接頭部』](#page-83-0)
- v 53 [ページの『エラー発生時におけるキャプチャー・プログラムの停止』](#page-84-0)
- v 54 [ページの『キャプチャー・プログラムが更新を保存する方法』](#page-85-0)
- v 55 [ページの『変更の再キャプチャーの防止](#page-86-0) (Update-anywhere レプリケーショ  $\geq$ )
- v 59 [ページの『競合検出の設定](#page-90-0) (Update-anywhere レプリケーション)』
- v 62 [ページの『主キーの代わりに相対レコード番号](#page-93-0) (RRN) を使用する (OS/400)』

### 列のサブセットの登録 **(**垂直方向のサブセット化**)**

デフォルト: すべての列がレプリケーションのために登録されます

レプリケーション用のソース表を定義するときには、その表内のすべての列をレプ リケーションのために登録しなければならないわけではなく、ソース表の列のサブ セットを登録できます。この垂直サブセットは、サブスクライブするターゲットか らすべての列を使用可能にするのは望ましくない場合に有用です。また、このオプ <span id="page-79-0"></span>ションは、このソースのターゲット表ではソース表に定義されているデータ・タイ プのすべてはサポートされていない場合にも選択するとよいでしょう。

列のサブセットを登録するには、ターゲット表へのレプリケーションのために使用 可能 にしたい列だけ を選択します。選択しない列は、どのターゲット表へのレプ リケーションにも使用できません。CD (および CCD) 表には一部のタイプのターゲ ット表にとって十分なキー・データ (ポイント・イン・タイムなど) が含まれていな ければならないため、使用するサブセットにターゲットに対してキー列 (主キーま たはユニーク索引) として機能する列が含まれていることを確認してください。

ヒント: ソース表内の列のサブセットを登録するのは、未登録の列は決して複製しな いことを確信している場合だけにしてください。ソースの列のサブセットを登録 し、後になって登録しなかった列を複製する必要が生じた場合は、登録を変更して 未登録の列を追加しなければなりません (非 DB2 リレーショナル・ソースの場合 は、1 つの登録に新しい列を追加するのにすべての登録をまとめて再定義する必要 があります)。このソースに関連した内部 CCD を持つ予定である場合は、後で列を 追加するのはさらに困難になる可能性があります。なぜなら、新しい列を登録する と、それらは内部 CCD にではなく、CD 表に追加されるからです。これらの問題 を回避するためには、ソースのすべて の列を登録し、代わりにアプライ・プログラ ムを使用して、ターゲットに複製する列をサブセット化するという方法もありま す。ソースでなくターゲットでサブセット化を行う方法についての詳細は、 97 [ペー](#page-128-0) [ジの『ターゲットに適用するソース列』を](#page-128-0)参照してください。

# フル・リフレッシュ・コピーと変更キャプチャー・レプリケーショ ン

デフォルト: 変更キャプチャー・レプリケーション

レプリケーション・サイクルで毎回ソース表内のすべてのデータをターゲットに複 製する (フル・リフレッシュのみのレプリケーション) か、ターゲットが最後にリフ レッシュされた時点以降に発生した変更のみをレプリケーション (変更キャプチャ ー・レプリケーション) するかを選択できます。

### フル・リフレッシュのみのレプリケーション

ターゲットがフル・リフレッシュのみのレプリケーション用に登録されているソー スに対してサブスクライブしている場合、アプライ・プログラムは毎回のレプリケ ーション・サイクルで、ターゲット表からすべてのデータを削除し、ソースの登録 済み列に含まれているデータをコピーして、ソース・データをターゲットに移植し ます。キャプチャー・プログラムは関与せず、CD 表もありません。アプライ・プ ログラムは直接ソース表からデータを読み取ります。

表が小さい場合のヒント: コピーするのに時間もリソースもあまり要しない非常に小 さなソース表を使用している場合は、フル・リフレッシュのみのレプリケーション を選択するとよいでしょう。

表が大きい場合のヒント: 表が比較的大きく、かつフル・リフレッシュのみのレプリ ケーションを使用したい場合は、表をより迅速にロードするために ASNLOAD 出口 ルーチンを使用するとよいでしょう。詳細については、 164 [ページの『](#page-195-0)ASNLOAD [出口ルーチンを使ったターゲット表のリフレッシュ』を](#page-195-0)参照してください。

制約事項: このソースにサブスクライブするのをコンデンスされたターゲット表にす る予定であり、さらにそのターゲット表のユニーク索引は用意できない場合は、ソ ースをフル・リフレッシュのみのレプリケーション用として登録する必要がありま す。

### 変更キャプチャー・レプリケーション

デフォルト: すべての行に対する変更がキャプチャーされます

変更キャプチャー・レプリケーション時には、変更されたデータだけがターゲット 表に複製されます。このソース用に選択したターゲット表のタイプによっては、こ の表の初期ロードを実行する必要があります。ほとんどの場合、アプライ・プログ ラムは初期フル・リフレッシュを実行してから、継続して変更キャプチャー・レプ リケーションを実行をします。

ターゲット表に対するフル・リフレッシュを許可しないことを選択すると、ソース 表とターゲット表の再同期化が必要になった場合にターゲット表を手動で再ロード する必要があります。ターゲットが初期ソース・データを含んでいる状態でロード された後、キャプチャー・プログラムはソースで発生した変更をキャプチャー CD 表に保管します。非 DB2 リレーショナル・ソースの場合の変更キャプチャー・レ プリケーションでは、ソースで発生した変更をキャプチャー・トリガーがキャプチ ャー CCD 表に保管します。アプライ・プログラムは、CD 表または CCD 表から 変更を読み取って、その登録されているソースにサブスクライブしているターゲッ トにそれらの変更を適用します。

DB2 ソース表を変更キャプチャー・レプリケーション用として定義する場合、ソー スで発生した変更をすべて CD 表に保管するのは望ましくないことがあります。行 (水平方向) サブセットを登録して変更をフィルター操作し、実際にソースで発生し ている変更より少ない変更が CD 表にキャプチャーされるようにできます。以下の 2 つの行キャプチャー規則のいずれかを選択して、キャプチャー・プログラムがソ ース表からのどの変更済み行を CD 表に記録するのかを決定できます。

- v すべての行に対する変更をキャプチャーする
- v 変更が登録済みの列に発生した場合にのみ変更をキャプチャーする (DB2 のみ)

デフォルトでは、ソース表で行のいずれかの列 (登録済みでも未登録でも) が更新さ れるたびに、必ず変更がキャプチャーされます。列のサブセットだけを登録した場 合は、ソース表に対して変更が発生するたびに、キャプチャー・プログラムは登録 済み列の値を行単位で CD 表に記録します。これは、変更された列が登録済みの列 とは異なる列であった場合でも実行されます。このデフォルト・オプションは、ソ ース表へのすべての変更の履歴を保持したい場合に使用してください。非 DB2 リ レーショナル・ソースの場合に使用可能なオプションはこれだけ です。キャプチャ ー・トリガーは、変更が未登録の列に対して発生した場合であっても、ソースで変 更のあったすべての行をキャプチャーします。

例: 表には 100 個の列があり、それらの列うち 50 個をレプリケーション用に登録 しているとします。デフォルトでは、表内の 100 個の列のどれか *1* つにでも 変更 が加えられると、いつでもキャプチャー・プログラムによって行が CD 表に書き込 まれます (あるいは、キャプチャー・トリガーによって行が CCD 表に書き込まれ ます)。

<span id="page-81-0"></span>DB2 ソースがある場合は、登録済みの列への変更だけをキャプチャー・プログラム にキャプチャーしたいことがあります。このケースでは、キャプチャー・プログラ ムは登録済みの列に対する変更が発生したときだけ 行を CD 表に書き込みます。

提案: 監査を目的とする情報が必要な場合、または表ではほとんどいつも登録済みの 列に対してのみ変更が発生している場合は、すべての行への変更のキャプチャーを 選択してください。未登録の列にのみ影響する変更が頻繁に発生している場合は、 登録済みの列だけに対する変更のキャプチャーを選択してください。このオプショ ンは、ソース表へのすべての変更の履歴を保持するのは望ましくない場合に使用し てください。

# 変更後イメージ列と変更前イメージ列

|

デフォルト: 変更後イメージ列のみ

ソースを変更キャプチャー・レプリケーション用に登録する際には、キャプチャ ー・プログラムに変更後イメージ値 (変更後の列内の値) だけをキャプチャーするの か、あるいは変更後イメージ値と変更前イメージ値 (変更前に列内に入っていた値) の両方をキャプチャーするのかを選択できます。 Linux、UNIX、Windows、および z/OS の場合は、変更前イメージ値を取り組むかどうかを表内の列ごとに選択できま す。 OS/400 の場合は、変更前イメージのキャプチャーを表内のすべての列につい て行うか、あるいはどの列に対しても行わないかのどちらかを選択できます。この オプションは、個々の列ごとには選択できません。以下の各セクションでは、どの ような場合に各オプションを選択する必要があるのかについて説明します。

以下に示すように、いくつかの非 DB2 リレーショナル・ソース表の場合、CCD 表 には変更後イメージ値だけを含めるようにする必要があります。

v Sybase または Microsoft SQL Server の表には、タイプが TIMESTAMP の列は 1 つしか含められない。データ・ソースが Sybase または Microsoft SQL Server で あり、かつソース表にタイプが TIMESTAMP の列があるときは、この列をレプ リケーション・ソースの一部として定義する場合、この列については変更後イメ ージのみを選択してください。

以下の特定のデータ・タイプを指定された列の場合は、CD 表に変更前イメージ値 を含められません。

- LOB データ・タイプの列
- DATALINK データ・タイプの列

### 変更後イメージ値のみのキャプチャー

変更キャプチャー・レプリケーション用に登録するそれぞれの列ごとに、変更が行 われるたびにキャプチャー・プログラムまたはキャプチャー・トリガーに対して、 変更後イメージ値だけを記録させることを選択することができます。変更後イメー ジ値だけを取り組むことを選択した場合は、CD (または CCD) 表にはそれぞれの変 更された値ごとに 1 つの列が含められ、その列には変更発生後のソース列の値が保 管されます。

このソースに対しては基礎集約ターゲット表タイプおよび変更集約ターゲット表タ イプだけを使用する予定である場合は、変更前イメージは必要ありません。ターゲ ット表を計算済みの値のために使用する予定である場合は、変更前イメージ列は無 意味です。なぜなら、計算された列には変更前イメージがないからです。他のすべ てのターゲット表タイプでは、変更前イメージ列を利用することができます。集約 ターゲット表についての詳細は、 88 [ページの『ソースにおけるデータまたは変更の](#page-119-0) [算出サマリー』を](#page-119-0)参照してください。

### 変更前イメージ値と変更後イメージ値のキャプチャー

変更キャプチャー・レプリケーション用に登録するそれぞれの列ごとに、変更が行 われるたびにキャプチャー・プログラムまたはキャプチャー・トリガーに対して、 変更前イメージ値と変更後イメージ値の両方を記録させることを選択することがで きます。変更前イメージ値と変更後イメージ値をキャプチャーすることを選択した 場合は、CD (または CCD) 表にはそれぞれの変更された値ごとに 2 つの列が含め られます。一方の列は変更が発生する前にソース列に入っていた値用で、もう一方 の列は変更発生後の値用です。

変更前イメージと変更後イメージの両方を CD (または CCD) 表に保管することを 選択した場合は、以下に示すように、変更前イメージ列と変更後イメージ列には、 ソース表に対して実行されたそれぞれ異なるアクションの種類に応じて異なる値が 含められます。

アクション 列値

|

- 挿入 変更前イメージ列には NULL 値が含まれます。変更後イメージ列 には挿入された値が含まれます。
- 更新 変更前イメージ列には、変更が発生する前の列値が含まれます。変 更後イメージ列には、変更が発生した後の列値が含まれます。

更新を削除と挿入の対としてキャプチャーすることを選択した場合 は、削除行ではその行の変更前イメージ列と変更後イメージ列の両 方に更新の変更前イメージが含められ、挿入行では変更前イメージ 列には NULL 値が、変更後イメージ列には変更後イメージが含め られます。このオプションの詳細については、 54 [ページの『キャプ](#page-85-0) [チャー・プログラムが更新を保存する方法』を](#page-85-0)参照してください。

削除 変更前イメージ列と変更後イメージ列に、変更が発生する前の列値 が含められます。

**Linux**、**UNIX**、**Windows**、および **OS/400** の場合の重要事項: 定義によって変更前 イメージが含まれている列の場合、DB2 レプリケーションでは列名が 29 文字まで に制限されます。なぜなら、列名全体で許容される文字数が 30 文字だけだからで す。列名がそれより長いと、左方から切り捨てるようにプロファイルを設定してい ないかぎり、デフォルトでは余分な文字が DB2 レプリケーションによって右方か ら切り捨てられます。 DB2 レプリケーションによってターゲット列に変更前イメ ージ列 ID (通常は *X*) が追加される上に、各列名は必ずユニークでなければならな いため、29 文字より長い列名は使用できません。複製するつもりがない表にはさら に長い列名を使用できますが、その列を将来複製する可能性がある場合は 29 文字 の名前を使用することを検討してください。

**z/OS** の場合の重要事項: DB2 for z/OS の表であれば 18 文字の列名を使用できま すが、 DB2 DataPropagator は 18 番目の文字をターゲット表では変更前イメージ列 ID に置き換えるため、列名の最初の 17 文字が必ずユニークになるようにする必要 があります。

<span id="page-83-0"></span>以下のセクションでは、変更前イメージ値のキャプチャーが必要となる可能性のあ るケースについて説明しています。

- v 『ソース・データの履歴を保持する場合』
- v 『競合検出を使用する Update-anywhere 構成の場合』
- v 『ターゲットでキー列が更新の対象となっている場合』

ソース・データの履歴を保持する場合*:* 監査目的でデータを保持する必要がある場 合は、ある期間内にデータがどのように変更されたかについてのレコードを持てる ように、変更前イメージと変更後イメージの両方を選択します。監査やアプリケー ション・ロールバック機能を必要とする業界では、変更前イメージと変更後イメー ジのコピーのセットが役立ちます。

競合検出を使用する *Update-anywhere* 構成の場合*:* レプリカ表 (競合検出が None 以外に設定されているもの) の間で競合が起こり得る Update-anywhere 構成で は、レプリカの CD 表に変更後イメージ列と変更前イメージ列の両方を登録して、 競合が発生した場合には変更をロールバックできるようにする必要があります。

ターゲットでキー列が更新の対象となっている場合*:* ソースを登録する際には、こ の表をソースとして使用して定義する可能性のあるターゲット表があるかどうかを 検討してください。通常ターゲット表はコンデンスされており、そのターゲット表 内の各行をユニークにする列または列のセットを必要とします。それらのユニーク 列によっていわゆるターゲット・キーが構成されます。これらのターゲット・キー 列のいずれかがソースで更新される可能性がある場合は、DB2 レプリケーションで はターゲット表で必ず正しい行が更新されるようにするための特殊な処理が必要と なります。 DB2 レプリケーションがターゲット表で必ず正しい行を新しいキー値 で更新するようにするために、ターゲット・キーを構成する列については変更後イ メージと変更前イメージの両方をキャプチャーすることを選択できます。これらの 登録済み列の変更前イメージ値は、アプライ・プログラムが非キー・ソース列の変 更をターゲット表のターゲット・キー列に適用するときに必要となります。変更を 適用するときには、アプライ・プログラムはこの行をターゲット表でソースの CD (または CCD) 表内の変更前イメージ値と一致するターゲット・キー値を探すという 方法で検索し、次にそのターゲット行をソースの CD (または CCD) 表内の変更後 イメージ値で更新します。

これらの変更前イメージ値をソース表またはビューの登録時に登録しても、DB2 レ プリケーションはユーザー・アプリケーションがターゲット・キーに対して更新を 行うことを知りません。後で (サブスクリプション・セットを作成して) どのターゲ ットをこのソースにサブスクライブするのかを定義するときに、アプライ・プログ ラムに対し、変更をソースの非キー列からターゲットのキー列に適用する際に特殊 な更新を実行するよう指定できます。詳細については、 101 [ページの『アプライ・](#page-132-0) [プログラムがターゲット・キー変更オプションを使用してターゲット・キー列を更](#page-132-0) [新する方法』を](#page-132-0)参照してください。

### 変更前イメージ接頭部

デフォルト **(**レプリケーション・センター**)**: X

デフォルト **(OS/400** システム・コマンド**)**: @

<span id="page-84-0"></span>CD (または CCD) 表の変更後イメージ列と変更前イメージ列の両方をキャプチャー することを選択した場合は、変更後イメージ列名はソース表での列名となり、変更 前イメージ列名は先頭に 1 文字の接頭部を追加されたソース表での列名となりま す。変更前イメージ列名用のデフォルトの 1 文字接頭部は変更可能です。変更前イ メージ接頭部と CD (または CCD) 列名の組み合わせは、あいまいさのないもので なければなりません。これは、接頭部列名は CD (または CCD) 表内の現行列名ま たは潜在的な列名と同じであってはならないという意味です。

制限: 変更前イメージ接頭部に、ブランク文字は使用できません。

例: 変更前イメージ接頭部として X を使用していて、さらに COL という名前のソー ス列を登録している場合は、XCOL という名前の列は登録できません。なぜなら、 XCOL が別のソース列の実際の列名なのか、それとも COL という列名と変更前イメ ージ接頭部 X を持つ変更前イメージ列の名前なのかがはっきりしないからです。

表の変更前イメージ列を一切複製していない場合は、変更前イメージ接頭部を持た ないことを選択して、このプロパティーを NULL に設定できます。

# エラー発生時におけるキャプチャー・プログラムの停止

デフォルト: キャプチャー・プログラムは特定のエラーを検出したときに停止します

登録の処理中に特定の問題を検出すると、キャプチャー・プログラムは停止する か、または実行を継続します。以下のオプションのいずれかを選択して、登録され たソースの処理中に特定のエラーを検出した場合のキャプチャー・プログラムの反 応を決定できます。

#### エラー発生時にキャプチャーを停止

キャプチャー・プログラムは、キャプチャー・トレース (IBMSNAP\_CAPTRACE) 表にエラー・メッセージを書き込んで終了しま す。

このオプションは、以下の致命的エラーが発生したときにキャプチャー・プログラ ムを停止します。

- v CD 表スペースがいっぱいになった。
- v SQLCODE-911 エラーが 1 行で 10 回発生した。
- v 予期しない SQL エラーが発生した。

このオプションは、以下のような特定の非致命的エラーが発生してもキャプチャ ー・プログラムを停止しません。

- SQLCODES が無効なデータ長を示す。
- v z/OS の下で実行されるキャプチャー・プログラムの場合、コンプレッション・デ ィクショナリーが存在しない。

これらの非致命的エラーが発生すると、キャプチャー・プログラムは登録を無効に し、実行を継続します。

#### エラー発生時にキャプチャーを停止しない

特定のエラーが発生した場合、キャプチャー・プログラムは実行を継続しま す。ソース処理の初回の試行中にエラーを検出した場合は、キャプチャー・ プログラムは登録を活動化しません。登録されたソースがすでにアクティブ 化されていた場合は、登録の処理を停止します。いずれかの場合に登録は停 止します。停止された登録は、登録 (IBMSNAP\_REGISTER) コントロール 表の STATE 列に ″S″ (停止された) の値を取ります。

<span id="page-85-0"></span>このオプションは、以下の非致命的エラーが発生してもキャプチャー・プログラム を停止しません。

- 登録が正しく定義されていない。
- v キャプチャー・プログラムが変更済みデータの行の挿入を試行したときに、CD 表が検出されなかった。
- v キャプチャー・プログラムが始動または再初期化されたときに、(非 OS/400) ソ ース表の DATA CAPTURE CHANGES オプションがオフにされた状態で検出さ れた。

エラーのためにサブスクリプション・セット・メンバーの登録状態が停止状態にあ ると、アプライ・プログラムはサブスクリプション・セットを処理できません。

## キャプチャー・プログラムが更新を保存する方法

デフォルト: 更新は CD 表の単一行に保管されます

ソースの更新を CD (または CCD) 表に保管する方法を選択できます。ソース表に 対する更新を取り込んだ場合、キャプチャー・トリガーまたはキャプチャー・プロ グラムは、更新された値を CD 表の単一行に保管するか、あるいは CD (または CCD) 表の 2 つの行を使用して、削除を一方の行に、挿入をもう一方の行に保管す るかのいずれかを実行できます。デフォルトでは、更新は単一行に保管されます。 このデフォルトを使用すると、ストレージが削減され、パフォーマンスが向上しま す。なぜなら、CD (または CCD) 表には 1 行だけが保管され、さらにその行は変 更が行われるたびにアプライ・プログラムによって読み取られるからです。ただ し、キャプチャー・プログラムまたはキャプチャー・トリガーに対してソース表へ の更新を DELETE と INSERT の対としてキャプチャーするよう指示する必要があ るシナリオがいくつかあります。

ソース・アプリケーションがサブスクリプション・セット・メンバーの述部で参照 される列を 1 つ以上更新する場合は、更新を DELETE ステートメントと INSERT ステートメントとしてキャプチャーする必要があります。ソース・データだけにサ ブスクライブするターゲットを、特定の列値を基にした述部を使用して定義する (たとえば、WHERE DEPT = 'J35') 予定であるとします。その列を変更すると (た とえば、DEPT='FFK' に変更)、キャプチャーされた変更は、ターゲットに複製する 対象として選択されません。なぜなら、その列は述部の基準に合致していないから です。つまり、新しい FFK 部門は、サブスクリプション・セット・メンバーが部 門 J35 に基づいているため複製されません。更新を DELETE および INSERT の対 に変換すると、そのターゲット表行は確実に削除されます。

キャプチャーされたそれぞれの更新は、CD (または CCD) 表の 2 つの行に変換さ れます。この変換は、すべての列について実行されます。この取り込んだデータの 増加に合わせて CD (または CCD) 表のスペース割り振りの調節が必要になる場合 もあります。

<span id="page-86-0"></span>**DATALINK** 値の場合の重要事項: DATALINK 列が ON UNLINK DELETE として 定義されている場合、DELETE と INSERT の対が同じトランザクション内で処理さ れるため、このリンク解除は無視されます。外部ファイルは削除されませんが、更 新は行われます。

# 変更の再キャプチャーの防止 **(Update-anywhere** レプリケーショ ン**)**

新しいソース表の場合のデフォルト: 変更が再キャプチャーされます

新しいレプリカ表の場合のデフォルト: 変更は再キャプチャーされません

制約事項: 非 DB2 リレーショナル・データベースからの表は、Update-anywhere に かかわれません。したがって、このオプションは DB2 ソース専用です。

Update-anywhere レプリケーションの場合は、変更はマスター表または関連したレプ リカ表で発生する可能性があります。 Update-anywhere レプリケーションで使用す る予定の表を登録する場合、DB2 レプリケーションはその表がユーザーの構成の中 でマスター表となることを前提とします。再キャプチャー・オプションを使用する と、あるサイトで発生して 2 番目のサイトに複製された変更を、その 2 番目のサ イトで再キャプチャーし、それによってその変更を追加の各サイトへのレプリケー ションに使用できるようにするかどうかをコントロールできます。登録時に、この オプションをマスター表に対して設定してください。その後、そのマスター・ソー ス表をレプリカ・ターゲットにマップする際に、レプリカの変更を再キャプチャー して他の表に転送するかどうかを設定できます。 (マスターをレプリカにマップす る方法についての詳細は、 94 ページの『読み取り/[書き込みターゲットの定義](#page-125-0) [\(Update-anywhere\)](#page-125-0)』を参照してください。)

Update-anywhere 構成でマスターとして機能するソース表を登録する場合は、以下の 2 つのオプションのうち、どちらかを選択できます。

### マスターで変更を再キャプチャーする

あるレプリカで発生したマスターに対する更新は、マスターで再キャプチャ ーされて、他のレプリカに転送されます。

### マスターで変更を再キャプチャーしない

あるレプリカで発生してマスターに加えられた更新は、マスターで再キャプ チャーされず、他のレプリカに転送されません。

Update-anywhere 構成のレプリカ表を登録する場合は、以下の 2 つのオプションの うち、どちらかを選択できます。

レプリカで変更を再キャプチャーする

マスターで発生してレプリカに加えられた更新は、そのレプリカで再キャプ チャーされて、このレプリカにサブスクライブしている他のレプリカに転送 されます。

#### レプリカで変更を再キャプチャーしない

マスターで発生してレプリカに加えられた更新は、そのレプリカで再キャプ チャーされず、このレプリカにサブスクライブしている他のレプリカに転送 されません。

変更の再キャプチャーを防止すると、パフォーマンスを向上させ、さらにストレー ジ・コストを削減できます。なぜなら、キャプチャー・プログラムが同じ変更をそ れぞれのレプリカごとに再キャプチャーしないからです。

以下のセクションでは、Update-anywhere 構成に基づいて変更を再キャプチャーする かどうかを決定する方法について説明しています。

- v 『レプリカを 1 つだけ持つマスターの場合』
- v 『マスターの相互に排他的なパーティションである複数のレプリカの場合』
- v 57 [ページの『変更を複数のレプリカに複製するマスターの場合』](#page-88-0)
- v 58 [ページの『他のレプリカに変更を複製するレプリカの場合](#page-89-0) (multi-tier)』

### レプリカを **1** つだけ持つマスターの場合

マスター: 変更をマスターで再キャプチャーしません

単一レプリカ: 変更をレプリカで再キャプチャーしません

Update-anywhere 構成内にレプリカを 1 つしか持たない予定である場合は、マスタ ー表でもレプリカ表でも変更が再キャプチャーされないようにしたいことがありま す。マスター表が他のレプリカ表にとってのソースではなく、レプリカが他のレプ リカにとってのソースではない場合 (multi-tier 構成において) は、これが最良の設 定です。関与するのがこの 2 つの表だけである場合は、レプリカで発生した変更を マスターで再キャプチャーする必要は無く、またマスターで発生したいかなる変更 も単一レプリカで再キャプチャーする必要がありません。

# マスターの相互に排他的なパーティションである複数のレプリカの場 合

マスター: 変更をマスターで再キャプチャーしません

レプリカ: 変更をレプリカで再キャプチャーしません

マスター表のパーティションである複数のレプリカを持つ予定である場合は、マス ター表および各レプリカ表の両方で変更が再キャプチャーされないようにすること ができます。どのレプリカも他のレプリカ表にとってのソースではない場合は、こ れが最良の設定です。レプリカがマスターのパーティションである場合は、複数の レプリカがマスターの同じデータにサブスクライブすることがあってはなりませ ん。したがって、どのレプリカで発生したどの変更もマスターで再キャプチャーす る必要は無く、他のレプリカに転送する必要もありません。なぜなら、そのソー ス・データにサブスクライブしているのはその変更が発生したレプリカだけだから です。

<span id="page-88-0"></span>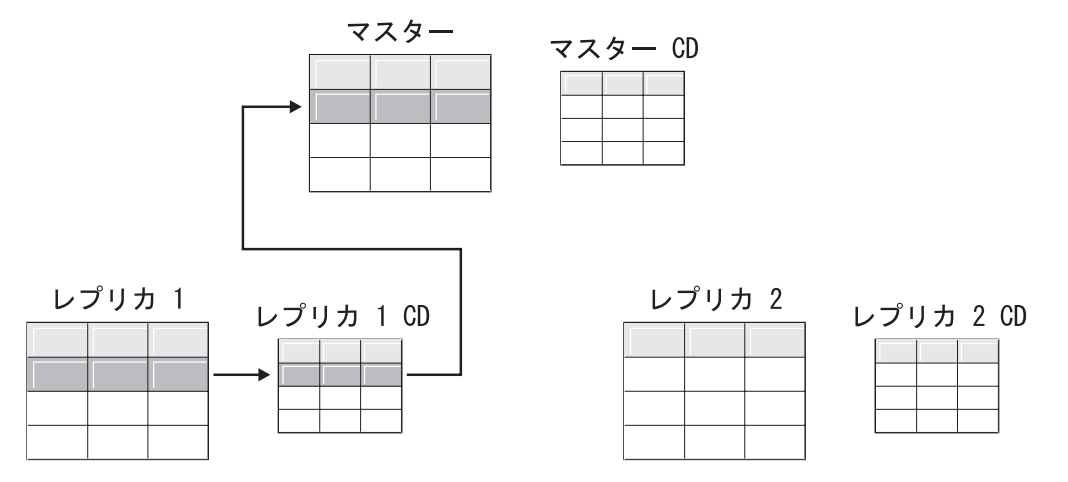

図 *1.* マスターの相互に排他的なパーティションであるレプリカ用の再キャプチャー・オプシ ョン: マスターの同じデータにサブスクライブしていない複数のレプリカを持っている場合 は、どの表に対してもこの再キャプチャー・オプションを使用する必要はありません。

### 変更を複数のレプリカに複製するマスターの場合

マスター: 変更をマスターで再キャプチャーします

レプリカ: 変更をレプリカで再キャプチャーしません

マスター表の同じデータにサブスクライブする複数のレプリカを持つ予定である場 合は、キャプチャー・プログラムに変更をマスターで再キャプチャーさせる必要が ある場合があります。そのようにすると、レプリカで発生した変更はマスターで再 キャプチャーされて、その更新されたマスター・データにサブスクライブしている 他のレプリカへと複製されます。

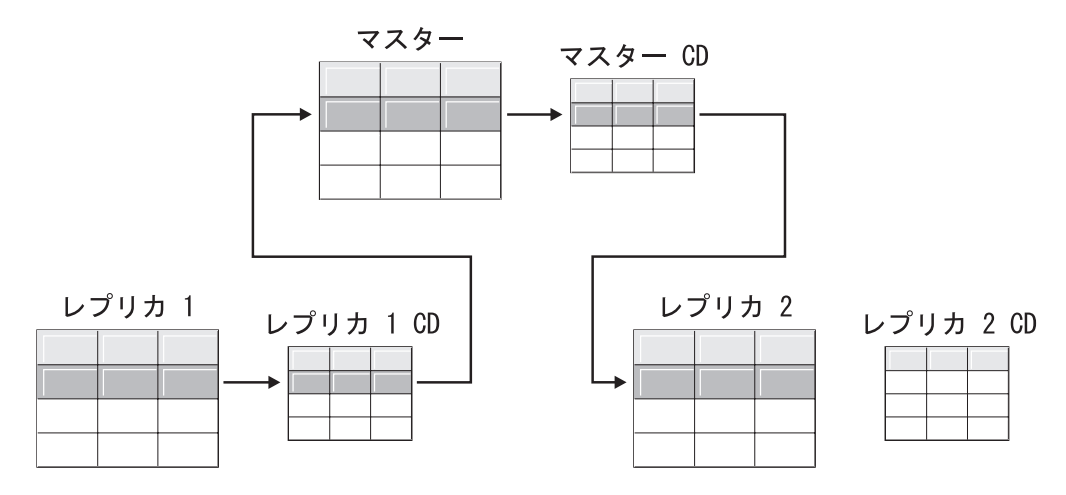

図 *2.* 変更を複数のレプリカに複製するマスター用の再キャプチャー・オプション: マスター の同じデータにサブスクライブしている複数のレプリカを持っている場合は、マスターで再キ ャプチャー・オプションを使用して、あるレプリカで発生した変更がマスターで再キャプチャ ーされて他のレプリカ表に転送されるようにできます。

### <span id="page-89-0"></span>他のレプリカに変更を複製するレプリカの場合 **(multi-tier)**

マスター: 変更をマスターで再キャプチャーしません

レプリカ: 変更をレプリカで再キャプチャーします

マスター (層 1) があるレプリカ (層 2) に対してソースとして機能し、次にそのレ プリカが同様に別のレプリカ (層 3) に対してソースとして機能する multi-tier 構成 を持てます。このタイプの構成を持つ予定である場合は、キャプチャー・プログラ ムに中間のレプリカ (層 2) で変更を再キャプチャーさせて、マスターで発生した変 更がその次のレプリカ (層 3) に転送されるようにしたい場合があります。

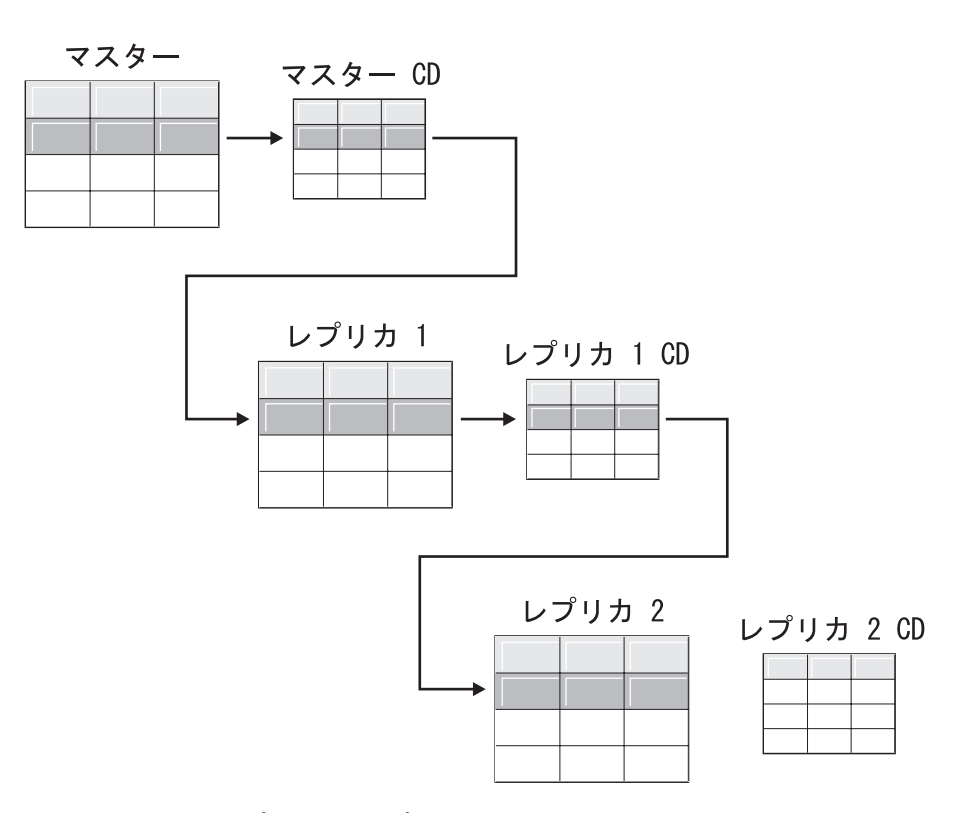

図 *3.* 層 *2* で再キャプチャー・オプションを使用すると、層 *1* での変更が層 *3* にまで複製さ れるようにできます: multi-tier 構成で中間層として機能するレプリカ表がある場合は、その レプリカで再キャプチャー・オプションを使用して、マスターで発生した変更が中間層のレプ リカで再キャプチャーされて下層のレプリカに転送されるようにできます。

また、中間のレプリカ (層 2) に再キャプチャーを設定してある場合は、最終のレプ リカ (層 3) で発生した変更が中間のレプリカ (層 2) で再キャプチャーされてマス ター (層 1) に転送されます。

<span id="page-90-0"></span>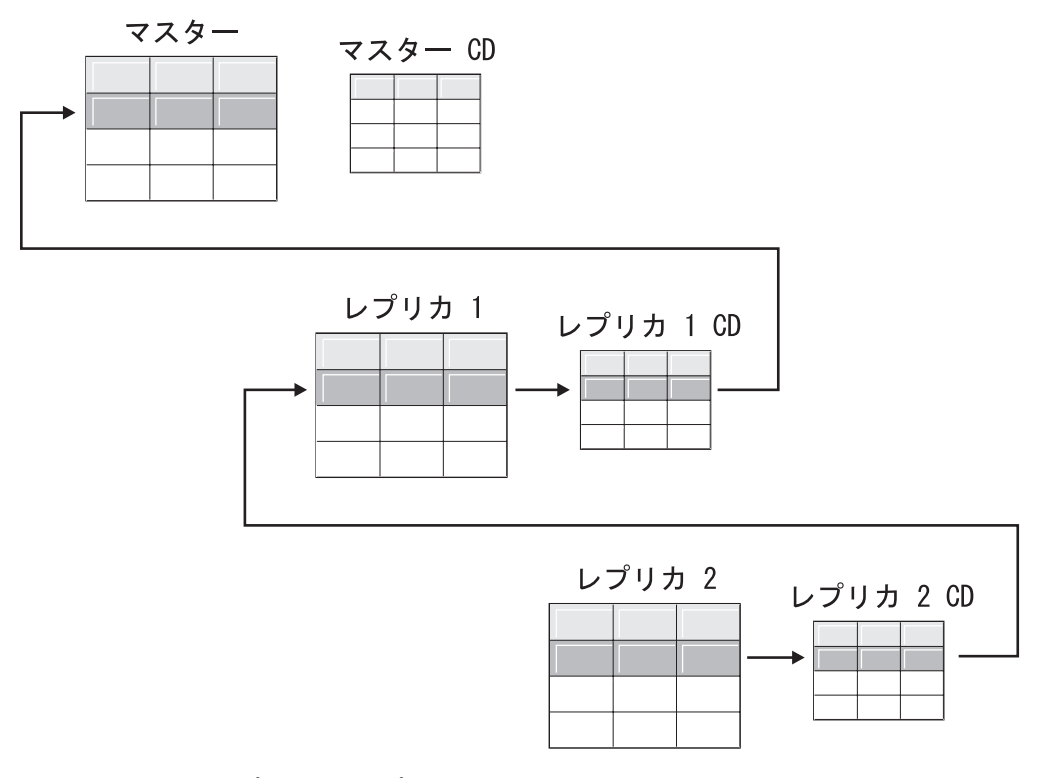

図 *4.* 層 *2* で再キャプチャー・オプションを使用すると、層 *3* での変更が層 *1* にまで複製さ れるようにできます: multi-tier 構成で中間層として機能するレプリカ表がある場合は、その レプリカで再キャプチャー・オプションを使用して、下層のレプリカで発生した変更が中間層 のレプリカで再キャプチャーされてマスターに転送されるようにできます。

# 競合検出の設定 **(Update-anywhere** レプリケーション**)**

デフォルト: 競合検出なし

制約事項:

| |

- 非 DB2 リレーショナル・データベースからの表は Update-anywhere にかかわれ ない。したがって、非 DB2 リレーショナル・ソースでは競合検出は行われませ ん。
- DATALINK 列を含む Update-anywhere 構成がある場合は、競合検出レベルに None を指定する必要がある。DB2 は DATALINK 列が参照する外部ファイルの 更新競合はチェックしません。
- LOB 列を含む Update-anywhere 構成がある場合は、競合検出レベルに None を 指定する必要がある。

Update-anywhere 構成では、マスターとそのレプリカの間で時々競合が発生する可能 性があります。以下に、競合が起こる可能性のある場合を示します。

- v マスター表である行が更新されたが、1 つ以上のレプリカ表で同じ行にそれとは 異なる更新が加えられ、さらにアプライ・プログラムがそれらの競合する変更を 同一サイクルの間に処理した。
- v 制約に違反した。

競合検出レベルを個々のレプリケーション・ソースに設定した場合でも、アプラ イ・プログラムはサブスクリプション・セットのすべてのメンバーのレベルとし て、サブスクリプション・セット・メンバーの競合検出レベルのうち最も高いもの を使用します。

DB2 レプリケーションでは、3 つのレベルの競合検出 (検出なし、標準検出、およ び拡張検出) が提供されます。逸失またはリジェクトされたトランザクションの許 容度とパフォーマンス要件に基づいて、どのタイプの検出を使用するかを決定でき ます。 Update-anywhere レプリケーションに使用する予定のソースの登録時に、以 下の競合検出レベルの中からいずれかを選択できます。

- なし 競合検出を行いません。マスター表とレプリカ表の間で競合している更新は 検出されません。このオプションは、Update-anywhere レプリケーションで はお勧めしません。
- 標準 適度な競合検出。

各アプライ・サイクルの間に、アプライ・プログラムはマスターの CD 表 のキー値とレプリカの CD 表のキー値を比較します。両方の CD 表に同じ キー値が存在している場合、それは競合です。競合が発生すると、アプラ イ・プログラムは直前にレプリカでコミットされたトランザクションを取り 消します。これは、レプリカの CD 表からの読み取りを実行し、マスター で発生した変更だけを保持するという方法で行われます。

拡張 マスターとそのレプリカとの間での最良のデータ保全性を実現する競合検 出。

> 標準検出の場合と同様に、アプライ・プログラムは各アプライ・サイクルの 間にマスターの CD 表のキー値とレプリカの CD 表のキー値を比較しま す。両方の CD 表に同じキー値が存在している場合、それは競合です。た だし拡張検出では、競合をチェックする前に、アプライ・プログラムはすべ ての未完了トランザクションがコミットされるまで待ちます。すべての未完 了トランザクションを確実に捕らえられるように、アプライ・プログラムは これから処理されるトランザクションに対してサブスクリプション・セット 内のすべてのターゲット表をロックし、 CD 表内のすべての変更がキャプ チャーされた後で競合検出を開始します。競合が発生すると、アプライ・プ ログラムは直前にレプリカでコミットされたトランザクションを取り消しま す。これは、レプリカの CD からの読み取りを実行し、マスターで発生し た変更だけを保持するという方法で行われます。

> 制約事項: 拡張競合検出を指定しても、アプライ・プログラムが不定期接続 環境で実行されている (COPYONCE キーワードを使用して始動された) 場 合は、アプライ・プログラムは標準競合検出を使用します。

アプライ・プログラムは、読み取り従属関係を検出することはできません。たとえ ば、後で (DELETE ステートメントによって、またはロールバック・トランザクシ ョンによって) 除去されることになる情報をアプリケーションが読み取る場合、ア プライ・プログラムは従属関係を検出することはできません。

競合が発生し得るレプリケーション構成を (検出なしまたは標準検出のいずれかを 選択して) セットアップする場合は、発生したあらゆる競合を識別して処理するた めの方法を組み込む必要があります。競合のあったトランザクション更新はレプリ ケーションのインフラストラクチャーによってすでに検出されてバックアウトされ

ているとしても、アプリケーション・デザイナーは、いったんコミットされたが現 在はバックアウト済みのトランザクションをどのように処理するのかを決定する必 要があります。 ASNDONE 出口ルーチンは各サブスクリプション・サイクルの最後 で実行されるため、アプリケーション・デザイナーはこのルーチンを上記のような アプリケーション固有のロジックのためのランチ点として使用できます。バックア ウト済みの競合する更新に関する情報は、保持制限整理の対象として適格となるま で CD 表および UOW 表に残されます。このアプリケーション固有のロジックを追 加する方法についての詳細は、使用しているプラットフォームの種類に応じて [161](#page-192-0) ページの『ASNDONE [出口ルーチンの変更](#page-192-0) (Linux、UNIX、Windows、z/OS)』また は 162 ページの『ASNDONE [出口ルーチンの変更](#page-193-0) (OS/400)』を参照してくださ  $\mathcal{U}^{\lambda}$ 

# リモート・ジャーナリングを使用する表の登録 **(OS/400)**

デフォルト: リモート・ジャーナルはソースとして使用されません

リモート・ジャーナリングを使用する OS/400 表を登録する場合、DB2 レプリケー ションではレプリケーション・ソースとしてローカル・ジャーナルの代わりにリモ ート・ジャーナルを使用することを定義できます。レプリケーション用のリモー ト・ジャーナリング・オプションを選択して、CD 表、キャプチャー・プログラ ム、およびキャプチャー・コントロール表を、ソース表が置かれている OS/400 サ ーバーとは別個の OS/400 データベース・サーバーに移動してください。

OS/400 で表をソースとして登録する場合、デフォルトではリモート・ジャーナリン グを使用しない ことが前提とされます。

推奨: ある OS/400 表から別の OS/400 表にデータを複製する場合、セットアップ 済みのリモート・ジャーナルがあるときは常に、登録時にリモート・ジャーナリン グ関数を使用することを強く推奨します。レプリケーションにリモート・ジャーナ リングを使用すると、パフォーマンスが大幅に向上します。リモート・ジャーナル 関数を使用すると、登録、キャプチャー・プログラム、およびキャプチャー・コン トロール表をソース表が置かれているシステムから遠く離れたところに移動できる ため、そのシステムにはより多くのリソースが使用可能な状態で残されます。これ により、プロセッサー使用量が削減され、ディスク・スペースが節約されます。ま た、ターゲット・サーバーにあるリモート・ジャーナルを使用する場合は CD 表が ターゲット表と同じシステム上に存在するため、アプライ・プログラムは予備ファ イルを使用せずに直接 CD 表からターゲット表に変更を適用できます。予備ファイ ルを使用しないことで、アプライ・プログラムによって使用されるリソースの量が 削減されます。

推奨: リモート・ジャーナルを使用する表をソースとして登録するのは、登録がレプ リケーション・ターゲットと同じ OS/400 システム上にある場合だけにしてくださ い。 DB2 レプリケーションを使用すると、登録がターゲットと同じ OS/400 シス テム上になくてもリモート・ジャーナルをソースとして登録できますが、その場合 にはジャーナルをターゲット・システムに置くことで得られるパフォーマンス上の 利点を得られません。

リモート・ジャーナリングを使用する OS/400 表を登録する前に、使用するリモー ト・ジャーナルがアクティブ状態になっていることを確認してください。

<span id="page-93-0"></span>制約事項: リモート・ジャーナル構成ではレプリカ・ターゲット表タイプはサポート されません。

リモート・ジャーナル関数についての詳細は、「バックアップおよびリカバリーの 手引き (SD88-5008)」および 「*OS/400 Remote Journal Function for High Availability and Data Replication* (SG24-5189)」を参照してください。

# 主キーの代わりに相対レコード番号 **(RRN)** を使用する **(OS/400)**

通常、あるソース用のターゲット表はそのソース内の主キー列と同じキー列を使用 します。アプライ・プログラムはこのキー値を使用して、自分がどのデータをソー スの CD 表からターゲットに複製したのかをトラッキングします。主キー、ユニー ク索引、またはユニーク索引として使用できる列の組み合わせを含んでいない OS/400 表を登録する場合は、その表を相対レコード番号 (RRN) を使用して登録す る必要があります。 RRN を使用して複製することを選択すると、CD 表とターゲ ット表の両方に、それぞれの行ごとにユニークな値を含む INTEGER 型の列 (IBMQSQ\_RRN) が追加されます。この列に含まれているのは、ソース表の各行に対 応する RRN です。

ソース表が再編成されないかぎり、RRN はソース表の行に対する主キーとして使用 されます。ソース表が再編成されると、ソース表の各行の RRN が変更されます。 したがって、CD 表およびターゲット表の行に含まれている RRN の値は、当該の 行のソース表内での新しい位置を反映した正しい値ではなくなります。ソース表を (たとえば、削除された行を圧縮するために) 再編成すると、必ず DB2 DataPropagator for iSeries はそのソース表のセットになっているすべてのターゲット 表に対してフル・リフレッシュを実行します。この理由から、RRN を主キーとして 使用するターゲット表をやはり RRN を使用する他のターゲットと一緒にサブスク リプション・セットに入れて、RRN 以外で一意性を表すなんらかの因子を使用する 表とはセットにしないでください。

# レプリケーション・ソースとしてのビューの動作

レプリケーション用のビューを登録すると、それらは登録オプションを基本表の登 録定義から継承します。最も重要なことは、ビューが変更キャプチャー・レプリケ ーション用として登録されるか、あるいはフル・リフレッシュのみとして登録され るかが、ビューの基本表によって決定されることです。以下のセクションでは、登 録されたビューがさまざまなシナリオのレプリケーションにおいてどのように動作 するのかが説明されています。

- v 『単一の表に対するビュー』
- 63 [ページの『複数の表の結合に対するビュー』](#page-94-0)

## 単一の表に対するビュー

基本表がレプリケーション用に登録されている場合は、単一表に対するビューを登 録できます。単一の登録済みの表に対するビューを登録すると、ビューはその基本 表が持っているレプリケーション・タイプを継承します。基本表がフル・リフレッ シュのみのレプリケーション用に登録されている場合は、ビューはフル・リフレッ シュのみのレプリケーションを持ちます。そのビューを変更キャプチャー・レプリ ケーション用に登録することはできません。なぜなら、その基本表は変更をトラッ

<span id="page-94-0"></span>キングするための関連した CD 表を持っていないからです。基本表が変更キャプチ ャー・レプリケーション用に登録されている場合は、ビューは変更キャプチャー・ レプリケーションを持つため、フル・リフレッシュのみのレプリケーション用に登 録することはできません。

変更キャプチャー・レプリケーション用に登録されている表に対するビューを登録 すると、基本表の CD 表に対するビューが作成されます。この CD ビューには、登 録したビューから参照される列だけが含まれています。

ビュー内の列のサブセットは登録できません。なぜなら、ビュー内のすべての列が 自動的に登録されるからです。

## 複数の表の結合に対するビュー

複数の表の結合に対するビューを登録する場合は、その結合内の表が 1 つでも登録 されているかぎり、基本表は登録済みの表であっても未登録の表であっても構いま せん。また、ソースとして登録されている CCD 表の内部結合も持てます。

結合をレプリケーション・ソースとして登録すると、DB2 レプリケーションは同一 の SOURCE\_OWNER 値と SOURCE\_TABLE 値が含まれている複数の行を登録 (IBMSNAP\_REGISTER) 表に追加します。これらの行は、各自の SOURCE\_VIEW\_QUAL 値によって区別されます。これらの各項目によって結合の コンポーネントが識別されます。

制約事項: CCD 表が組み込まれた結合を定義する場合は、その結合内の他のすべて の表が CCD 表である必要があります。

ある結合ビューがレプリケーション・ソースとして存続できるようにするために は、その結合ビューを相関 ID を使用して作成する必要があります (単一表に対す るビューの場合には相関 ID は不要です)。

#### 例:

```
create view REGRES1.VW000 (c000,c1001,c2001,c2002,c1003) as
select a.c000,a.c001,b.c001,b.c002,a.c003
from REGRES1.SRC001 a, REGRES1.SRC005 b
where a.c000=b.c000;
```
ここで、VW000 はビューの名前です。 SRC001 および SRC005 は、ビューの一部 である表です。C000、C001、C002、および C003 は、両方の表 (SRC001 と SRC005) の C000 列が等しいという条件の下でビューの一部となる列です。

ビューが継承するレプリケーションのタイプは、そのビューの基本表の組み合わせ によって決まります。各基本表は次のいずれかです。

- 変更キャプチャー・レプリケーション用に登録されているもの
- フル・リフレッシュのみのレプリケーション用に登録されているもの
- 未登録のもの

64 [ページの表](#page-95-0) 3 には、基本表のさまざまな組み合わせと、それぞれの組み合わせか らソース・ビューと CD ビューが結果的にどのタイプになるのかが示されていま す。

<span id="page-95-0"></span>表 *3.* ビューの場合の基本表の組み合わせ

| 表 1         | 表 2         | 結合ビューおよび CD ビューの記述               |
|-------------|-------------|----------------------------------|
| 変更キャプチャー用に登 | 変更キャプチャー用に登 | このビューは、変更キャプチャー・レプリケーション用に登録     |
| 録されているもの    | 録されているもの    | されたものである。この CD ビューには、表 1 の CD 表と |
|             |             | 表 2 の CD 表から参照される列が含まれている。       |
| 変更キャプチャー用に登 | フル・リフレッシュのみ | このビューは、変更キャプチャー・レプリケーション用に登録     |
| 録されているもの    | 用に登録されているもの | されたものである。この CD ビューには、表 1 の CD 表か |
|             |             | ら参照される列と、表 2 から参照される列が含まれている。    |
|             |             | 各レプリケーション・サイクルでは、表 1 に入っている列に    |
|             |             | 対する変更だけが登録済みビューのターゲットに複製される。     |
| フル・リフレッシュのみ | フル・リフレッシュのみ | このビューは、フル・リフレッシュのみのレプリケーション用     |
| 用に登録されているもの | 用に登録されているもの | に登録されたものである。 CD ビューはない。          |
| フル・リフレッシュのみ | 未登録のもの      | このビューは、フル・リフレッシュのみのレプリケーション用     |
| 用に登録されているもの |             | に登録されたものである。 CD ビューはない。          |
| 変更キャプチャー用に登 | 未登録のもの      | このビューは、変更キャプチャー・レプリケーション用に登録     |
| 録されているもの    |             | されたものである。この CD ビューには、表 1 の CD 表か |
|             |             | ら参照される列と、表 2 から参照される列が含まれている。    |
|             |             | 各レプリケーション・サイクルでは、表 1 に入っている列に    |
|             |             | 対する変更だけが登録済みビューのターゲットに複製される。     |
| 未登録のもの      | 未登録のもの      | このビューは有効なレプリケーション・ソースではないため登     |
|             |             | 録できない。                           |

複数のソース表がレプリケーション・ソースとして組み込まれているビューを定義 する場合は、二重削除を防ぐための配慮が必要です。二重削除は、同一レプリケー ション・サイクルの間に両方とも 1 つのビューの一部である表から行を削除した場 合に発生します。たとえば、CUSTOMERS 表と CONTRACTS 表を含むビューを作 成したとします。二重削除は、同一のレプリケーション・サイクルで CUSTOMERS 表から 1 つの行を削除し、同様に (ビューの結合点から) それに対応する行を CONTRACTS 表からも削除した場合に発生します。ここで問題となるのは、その行 が結合の 2 つのソース表から削除されているために、その行はビューに (基本ビュ ーにも CD 表ビューにも) 表示されず、したがってこの二重削除がターゲットに複 製できないことです。

二重削除を防ぐためには、結合内のソース表のいずれか 1 つに CCD 表を定義する 必要があります。この CCD 表は、コンデンスされた非コンプリートの表でなけれ ばならず、さらにターゲット・サーバー上になければなりません。 結合内のいずれ かのソース表に対し、コンデンスされた非コンプリートの CCD 表を定義すれば、 ほとんどの場合の二重削除問題は解決されます。なぜなら、この CCD 表の IBMSNAP\_OPERATION 列を使用すれば削除を検出できるからです。サブスクリプ ション・サイクルの後 に実行するサブスクリプション・セットの定義に、単に SQL ステートメントを追加してください。この SQL ステートメントは、 CCD 表 内の IBMSNAP OPERATION が "D"と等しくなるターゲット表からすべての行を 除去します。

同一アプライ・サイクルで、CCD を持つソース表のある行が更新されたが、結合内 のもう一方の表ではそれに対応する行が削除されたという場合には、更新と削除に 関する問題がまだ発生する可能性があります。その結果、アプライ・プログラムは 結合された表でその対応する行を検出できず、更新された値を複製できません。

# <span id="page-96-0"></span>表のビューをソースとして登録する

このセクションでは、DB2 表のビューをレプリケーション・ソースとして登録する 方法を説明します。

#### 前提条件**:**

- v ソースとして登録するビューを処理させるキャプチャー・コントロール・サーバ ー上に、キャプチャー・コントロール表がすでに存在していなければならない。 キャプチャー・コントロール表を作成する必要がある場合は、 26 [ページの『レプ](#page-57-0) [リケーション・コントロール表のセットアップ』を](#page-57-0)参照してください。
- v ソース・ビューの名前は DB2 表の命名規則に従う必要がある。
- v ビューの基礎となる基本表を少なくとも 1 つソースとして登録しなければならな い。基本表を登録するときは、ビューの登録時に使用するのと同じキャプチャ ー・スキーマを使用します。表の登録方法は、 43 ページの『DB2 [表をソースと](#page-74-0) [して登録する』を](#page-74-0)参照してください。

#### 制約事項**:**

- v 非 DB2 リレーショナル表のビューは登録できない。
- v 別のビューの上層のビューは登録できない。
- OS/400 では、SOL ステートメントは長さが 32,000 文字までに制限されているた め、1 つのビュー当たりおよそ 2000 列までしか登録できない。正確な列数は、 列名の長さによって決まります。
- v ビューを定義されているすべての CCD 表は、レプリケーション・ソースとして 登録するためにはコンプリートでコンデンスされたものでなければならない。

#### 手順**:**

以下の方法のいずれかを使用して、ビューを登録してください。

#### レプリケーション・センター

「ビューの登録」ウィンドウを使用します。詳しくは、レプリケーション・ センターのヘルプを参照してください。

#### レプリケーション用のシステム・コマンド **(OS/400)**

**ADDDPRREG** システム・コマンドを使用します。このコマンドの構文およ びパラメーターについての記述は、 386 ページの『[ADDDPRREG: DPR](#page-417-0) 登 [録の追加](#page-417-0) (OS/400)』を参照してください。

ビュー用の登録オプションは、それらのビューが定義されているソース表の登録定 義から導き出されます。登録オプションとそれらのデフォルトの完全なリスト、お よびこれらのデフォルトを使用した方がよい場合と変更した方がよい場合について の説明は、 47 [ページの『ソース表用の登録オプション』を](#page-78-0)参照してください。基本 表に基づいてビューがどのレプリケーション・タイプ (変更キャプチャーまたはフ ル・リフレッシュのみ) を継承するのかについては、 62 [ページの『レプリケーショ](#page-93-0) [ン・ソースとしてのビューの動作』を](#page-93-0)参照してください。

# <span id="page-97-0"></span>**CCD** 表をソースとして保守する **(IMS)**

アプライ・プログラムによって移植されたのではなく外部的に移植された CCD 表、または IMS DataPropagator や DataRefresher などのプログラムによって保守さ れている CCD 表がある場合は、アプライ・プログラムがそれらの CCD 表をソー スとして読み取れるように、また正しく機能できるように、それらの表を保守する 必要があります。このセクションでは、CCD 表をレプリケーション・ソースとして 保守する方法を説明します。

外部ツールによって移植された CCD 表を保守するためには、登録 (IBMSNAP\_REGISTER) 表の 3 つの列

(CCD\_OLD\_SYNCHPOINT、SYNCHPOINT、および SYNCHTIME) を更新する必要 があります。 (登録表のこれらの列についての詳細は、 532 [ページの](#page-563-0)

『*schema*[.IBMSNAP\\_REGISTER](#page-563-0)』を参照してください。) これらの 3 つの列は、以 下のタイプのイベントが発生するたびに更新する必要があります。

- v はじめてフル・リフレッシュまたは CCD 表のロードが行われたとき
	- CCD\_OLD\_SYNCHPOINT を CCD 表の IBMSNAP\_COMMITSEQ の最小値を 表す値に設定する。
	- SYNCHPOINT を CCD 表の IBMSNAP\_COMMITSEQ の最大値を表す値に設 定する。 SYNCHPOINT を 0 に設定しないでください。順序付け用に独自の 値を作成する場合は、初回用の SYNCHPOINT 値は 1 にしてください。
	- SYNCHTIME を CCD 表の IBMSNAP\_LOGMARKER の最大タイム・スタン プ値を表す値に設定する。
- v フル・リフレッシュ後またはロード後に CCD 表が更新されたとき
	- CCD OLD SYNCHPOINT 値を変更してはならない。
	- SYNCHPOINT を CCD 表の IBMSNAP COMMITSEQ の新しい最大値を表す 値に設定する。
	- SYNCHTIME を CCD 表の IBMSNAP LOGMARKER の新しい最大タイム・ スタンプ値を表す値に設定する。
- 2 回目以降のフル・リフレッシュまたは CCD 表のロードが行われたとき
	- CCD\_OLD\_SYNCHPOINT を CCD 表の IBMSNAP\_COMMITSEQ の最小値を 表す値に設定する。
	- SYNCHPOINT を CCD 表の IBMSNAP\_COMMITSEQ の最大値を表す値に設 定する。
	- SYNCHTIME を CCD 表の IBMSNAP\_LOGMARKER の最大タイム・スタン プ値を表す値に設定する。

重要: 上記では、CCD 表で IBMSNAP\_COMMITSEQ および

IBMSNAP LOGMARKER に使用されている値は常に増えてゆく値であることを前提 としています。アプライ・プログラムは、CCD OLD SYNCHOINT 値が最新に適用 された SYNCHPOINT 値より大きくならないかぎり、ソース CCD 表でフル・リフ レッシュが実行されたことを検出しません。

#### 関連概念**:**

v 265 ページの『第 15 章 SQL [レプリケーションの場合のレプリケーション・セ](#page-296-0) [ンターの使用法』](#page-296-0)

### 関連タスク**:**

v 69 ページの『第 4 章 SQL [レプリケーションのソースのサブスクライブ』](#page-100-0)

## 関連資料**:**

v 386 ページの『[ADDDPRREG: DPR](#page-417-0) 登録の追加 (OS/400)』

# <span id="page-100-0"></span>第 **4** 章 **SQL** レプリケーションのソースのサブスクライブ

レプリケーション・ソースとして使用する表とビューを登録後、ターゲット表また はビューがソースからのソース・データと変更内容を受け取れるように、ターゲッ ト表またはビューのサブスクリプションを定義できます。この章で説明する管理タ スクは、キャプチャー・プログラムとアプライ・プログラムが、ソース・データを コピーするため、あるいは変更データを取り込んでそれをターゲット表に適切なイ ンターバルで複製するために使用するコントロール情報のセットアップを支援しま す。

この章は、以下のセクションで構成されています。

- 『ソースおよびターゲットの分類方法の計画』
- 72 [ページの『サブスクリプション・セットの作成』](#page-103-0)
- v 74 [ページの『サブスクリプション・セットのオプション処理』](#page-105-0)
- v 82 [ページの『サブスクリプション・セット内におけるソース表およびビューのタ](#page-113-0) [ーゲット表およびビューへのマッピング』](#page-113-0)
- 85 [ページの『ターゲット・タイプの選択』](#page-116-0)
- v 97 [ページの『すべてのターゲット表タイプに共通のプロパティー』](#page-128-0)

# ソースおよびターゲットの分類方法の計画

どのターゲットがどのソースをサブスクライブするかを定義する前に、ソースとタ ーゲットの分類方法を計画する必要があります。 DB2 レプリケーションは、グル ープ単位でソースからターゲットへのマッピングを処理します。これらのグループ は、同一のキャプチャー・プログラムによって処理される 1 つ以上のソースと、ソ ース・データのすべてまたは一部をサブスクライブし、同一のアプライ・プログラ ムによって処理される 1 つ以上のターゲットで構成されています。これらのグルー プを、サブスクリプション・セットと呼び、ソースからターゲットへのマッピング をサブスクリプション・セット・メンバーと呼びます。

サブスクリプション・セットを計画するときは、以下の規則と制約に注意してくだ さい。

- v サブスクリプション・セットは、ソース・サーバーをターゲット・サーバーにマ ップする。サブスクリプション・セット・メンバーは、ソース表またはビュー を、ターゲット表またはビューにマップします。サブスクリプション・セットと そのメンバーは、アプライ・コントロール・サーバーに保管されます。
- アプライ・プログラムは、サブスクリプション・セットのすべてのメンバーを単 一グループとして処理する。このため、サブスクリプション・セットのいずれか のメンバーで、何らかの理由でフル・リフレッシュ・コピーが必要な場合、セッ ト全体のすべてのメンバーがリフレッシュされます。
- 1 つのセットのメンバーにおいて、すべてのソース表およびビューのキャプチャ ー・スキーマは同じでなければならない。
- v OS/400 システムでは、1 つのサブスクリプション・セットのメンバーにおいて、 すべてのソース表は同じジャーナルに記録されなければならない。

v IMS DataPropagator で作成され、サブスクリプション・セットのメンバーである 外部 CCD 表すべてのキャプチャー・スキーマは同じでなければならない。

ユニークなアプライ修飾子を持つ単一のアプライ・プログラムは、サブスクリプシ ョン・セットを 1 つでもあるいは多数でも処理できます。単一のサブスクリプショ ン・セットには、サブスクリプション・セット・メンバーを 1 つでもあるいは多数 でも入れることができます。以下のセクションでは、アプライ・プログラムごとに 少数または多数のセットを保有する場合と、サブスクリプション・セットごとに少 数または多数のサブスクリプション・セット・メンバーを保有する場合のトレード オフについて説明します。

## サブスクリプション・セット・メンバー数の計画

サブスクリプション・セットにメンバーを追加するとき、ソースとターゲットのす べてのペア (サブスクリプション・セット・メンバー) を 1 つのサブスクリプショ ン・セットにまとめるか、それぞれのペアごとに別々のサブスクリプション・セッ トを作成するか、あるいはそれぞれにかなりの数のペアが含まれた、少数のサブス クリプション・セットを作成するかを決定しなければなりません。

アプライ・プログラムは、サブスクリプション・セットのメンバーを 1 つの (論理) トランザクションで複製するため、以下のどちらの状態においても、複数のメンバ ーを 1 つのサブスクリプション・セットにまとめる必要があります。

- v ソース表に相互に論理的な関連がある場合。
- v ターゲット表に参照保全制約がある場合。

複数のメンバーを 1 つのサブスクリプション・セットにまとめると、すべてのメン バーのレプリケーションを必ず同時に開始することができます。さらに、サブスク リプション・セットを処理するのに必要なデータベース接続の数と、レプリケーシ ョン環境を保守するための管理オーバーヘッドが削減されます。サブスクリプショ ン・セットに SQL ステートメントまたはストアード・プロシージャーが含まれて いる場合、これらのステートメントまたはプロシージャーを使用して、そのサブス クリプション・セットのすべてのメンバーを処理できます。

サブスクリプション・セットの表の間に、論理的または参照保全のリレーションシ ップがない場合、その表を 1 つまたはいくつかのサブスクリプション・セットにま とめることができます。サブスクリプション・セットの数を制限する主な理由は、 レプリケーション環境の管理を簡単にすることです。ただし、サブスクリプショ ン・セットの数を増やすと、レプリケーションの失敗による影響は最小になりま す。

アプライ・プログラムが失敗する原因となるエラーをより簡単に突き止められるよ うにするには、少数のメンバーしかサブスクリプション・セットに追加しないよう にします。メンバーが少数なら、多数のメンバーがセットに含まれている場合より 迅速に問題のソースを見つけることができます。サブスクリプション・セットの 1 つのメンバーで障害が起こった場合、そのセットの他のメンバーに適用されたデー タはすべてロールバックされます。そのため、すべてのメンバーがサイクルを完了 しない限り、どのメンバーも正常にサイクルを完了できません。アプライ・プログ ラムは、失敗したサブスクリプション・セットをその最後の正常なコミット・ポイ ントまでロールバックします。このコミット・ポイントは、アプライ・プログラム

を始動したときに **commit\_count** キーワードを指定していれば、現行のアプラ イ・サイクル内にある可能性があります。

# アプライ修飾子ごとのサブスクリプション・セット数の計画

サブスクリプション・セットを定義するとき、そのサブスクリプション・セット用 のアプライ修飾子を指定します。アプライ修飾子は、アプライ・プログラムのイン スタンスを 1 つ以上のサブスクリプション・セットに関連付けます。それぞれのサ ブスクリプション・セットを処理するのは、ただ 1 つのアプライ・プログラムです が、アプライ・プログラムはそれぞれ 1 つ以上のサブスクリプション・セットを、 1 つ 1 つのアプライ・サイクル内で処理できます。

アプライ・プログラムのインスタンス (それぞれに独自のアプライ修飾子がありま す) は必要な数だけ実行でき、アプライ・プログラムはそれぞれサブスクリプショ ン・セットを必要な数だけ処理できます。基本オプションが 2 つあります。

v アプライ修飾子をそれぞれ 1 つのサブスクリプション・セットに関連付ける (個 々のアプライ・プログラムが、厳密に 1 つのサブスクリプション・セットを処理 する)。

速度が重要な場合は、いくつかのアプライ修飾子間にセットを分散でき、こうす ることで、アプライ・プログラムのいくつかのインスタンスを同時に実行できま す。 1 つのアプライ・プログラム・インスタンス・プロセスで 1 つのサブスク リプション・セットを処理するように決めていると、このアプライ・プログラム の OPT4ONE 始動オプションを使用できます。このオプションは、サブスクリプ ション・セットのコントロール表情報をメモリーにロードするものです。 このオ プションを使用すると、アプライ・プログラムは、サブスクリプション・セット 情報のコントロール表をアプライ・サイクルごとには読み取りません。したがっ て、アプライ・プログラムのパフォーマンスが向上します。ただし、実行するア プライ・プログラム・インスタンスが多くなれば、それらが使用するシステム・ リソースも多くなり、全体としてのパフォーマンスは低下する可能性がありま す。

v アプライ修飾子をそれぞれ複数のサブスクリプション・セットに関連付ける (個 々のアプライ・プログラムが、多数のサブスクリプション・セットを処理する)。

複数のアプライ修飾子を使用すれば、シングル・ユーザー ID からアプライ・プ ログラムの複数のインスタンスを実行できます。

アプライ・プログラムでは、指定されたアプライ修飾子に対応するセットすべて を、可能な限り現状のままで保持しようとします。アプライ・サイクルが開始す ると、アプライ・プログラムは含まれる現行データが最も少ないサブスクリプシ ョン・セットを判別し、まずそのセットの処理を開始します。

速度が主要なゴールでない場合は、1つのアプライ修飾子が指定された膨大な数 のサブスクリプション・セットを複製することがあります。たとえば、営業時間 後まで待ってから複製する場合に、これは大変適切なオプションということもあ ります。

<span id="page-103-0"></span>1 つのアプライ・プログラムで複数のサブスクリプション・セットを処理する欠 点は、そのアプライ・プログラムがサブスクリプション・セットを順次処理する ことです。したがって、全体のレプリケーション待ち時間は増加する可能性があ ります。

一部のサブスクリプション・セットに対して特定の要件がある場合、この 2 つのオ プションを組み合わせることができます。たとえば、1 つのアプライ・プログラム にほとんどのサブスクリプション・セットを処理させることができるので、関連す るサブスクリプション・セットをまとめて処理すれば、アプライ・プログラムを有 効に利用できるでしょう。そして、別のアプライ・プログラムに単一のサブスクリ プション・セットを処理させることができるので、そのサブスクリプション・セッ トのレプリケーション待ち時間を確実に最小にできます。さらに、アプライ・プロ グラムの 2 つのインスタンスを使用すれば、サブスクリプション・セットの並列処 理全体が強化されます。

# サブスクリプション・セットの作成

登録済みのソースからデータを複製する前に、アプライ・プログラムが 1 つの集合 として処理するサブスクリプション・セット・メンバー (ソースからターゲットへ のマッピング) のコレクションである、サブスクリプション・セットを作成しなけ ればなりません。このセクションでは、それぞれのサブスクリプション・セットご とに定義するプロパティーについて説明します。セットに追加するメンバーごとに 適用されるこれらのプロパティーは、データのレプリケーション先とレプリケーシ ョン元のサーバーを定義し、使用するキャプチャー・プログラム (登録済みソース のキャプチャー・スキーマを基にしています) とアプライ・プログラム、およびア プライ・プログラムがセットを処理する時期と方法も定義します。

サブスクリプション・セット・メンバーをサブスクリプション・セットに追加する 必要はありません。代わりに、ソースからターゲットへのマッピングを含まない空 のセットを作成できます。以下のような理由から、空のセットの作成が必要になる ことがあります。

- 後でメンバーをセットに追加する計画があり、メンバーを追加するまではサブス クリプション・セットをアクティブにする計画はない。
- v 空のサブスクリプション・セットが処理に適格であるとき、いつでも SQL ステ ートメントまたはストアード・プロシージャーを呼び出すために、アプライ・プ ログラムでそのセットを処理する。

### 前提条件**:**

- 1. サブスクリプション・セット用に、アプライ・コントロール表をアプライ・コン トロール・サーバーで作成しなければならない。
- 2. サブスクリプション・セットにサブスクリプション・セット・メンバーを追加す る前に、ソースとして使用する表またはビューを登録しなければならない。レプ リケーションのためにソースを登録する必要がある場合は、 43 [ページの『第](#page-74-0) 3 章 表およびビューを SQL [レプリケーション・ソースとして登録する』の](#page-74-0)説明 を読んでください。 セットの分類方法について検討する必要もあります。セッ トを計画する必要がある場合、詳細については、 69 [ページの『ソースおよびタ](#page-100-0) [ーゲットの分類方法の計画』を](#page-100-0)参照してください。

#### 手順**:**

サブスクリプション・セットを作成するには、以下の 2 つの方法のどちらかを使用 できます。

レプリケーション・センター

「サブスクリプション・セットの作成 (Create subscription sets)」ノートブッ クを使用します。詳しくは、レプリケーション・センターのヘルプを参照し てください。

レプリケーション用のシステム・コマンド **(OS/400)**

**ADDDPRSUB** システム・コマンドを使用します。このコマンドの構文およ びパラメーターについての記述は、 395 ページの『[ADDDPRSUB: DPR](#page-426-0) サ [ブスクリプション・セットの追加](#page-426-0) (OS/400)』を参照してください。

サブスクリプション・セットを作成するには、以下の基本的な特性を指定します。

### アプライ・コントロール・サーバーの別名

サブスクリプション・セットを処理するアプライ・プログラム用のコントロ ール表を含むサーバーのローカルの別名。どのデータベースにあるアプラ イ・コントロール・サーバーにも、同一の別名を定義します。このサーバー からレプリケーション・センターまたはアプライ・プログラムを実行して、 レプリケーション・センターがアプライ・コントロール表を適切に移植する ようにし、さらにどのアプライ・プログラムも標準の別名を使用して適切な サーバーに接続するようにします。

### サブスクリプション・セット名

サブスクリプション・セットの名前。サブスクリプション・セットを処理す るアプライ・コントロール・サーバーにおいて、セット名は指定されたアプ ライ修飾子に対してユニークでなければなりません。名前の長さは 18 文字 まで可能です。

#### アプライ修飾子

新規または既存のアプライ修飾子の名前。サブスクリプション・セットを処 理するアプライ・プログラムを示します。同じアプライ修飾子を使用して、 複数のサブスクリプション・セットを処理できます。同じアプライ修飾子を 持つサブスクリプション・セットは、同じアプライ・コントロール・サーバ ーで定義しなければなりません。新規のアプライ修飾子を作成する場合は、 アプライ修飾子の命名方法の規則について、 327 [ページの『第](#page-358-0) 17 章 SQL [レプリケーション・オブジェクトの命名規則』を](#page-358-0)参照してください。

#### キャプチャー・コントロール・サーバーの別名

サブスクリプション・セットに登録済みのソースを処理するキャプチャー・ プログラム用のコントロール表を含むサーバーの別名。どのデータベースに あるキャプチャー・コントロール・サーバーにも、同一の別名を定義しま す。このサーバーからレプリケーション・センターまたはアプライ・プログ ラムを実行して、レプリケーション・センターがキャプチャー・コントロー ル表とアプライ・コントロール表を適切に移植するようにし、さらにどのア プライ・プログラムも標準の別名を使用して適切なサーバーに接続するよう にします。

### キャプチャー・スキーマ

<span id="page-105-0"></span>キャプチャー・スキーマの名前。サブスクリプション・セットに登録済みの ソースを定義するキャプチャー・コントロール表のセットを示します。サブ スクリプション・セットのすべてのソース表は、同じサーバーに常駐してい なければならず、 1 つのキャプチャー・プログラムだけがソース表への変 更をキャプチャーすることができます。

ターゲット・サーバーの別名

アプライ・プログラムがソースからの変更を複製する先の表またはビューが 含まれるターゲット・サーバーの名前。どのデータベースにあるターゲッ ト・サーバーにも、同一の別名を定義します。このサーバーからレプリケー ション・センターまたはアプライ・プログラムを実行して、レプリケーショ ン・センターがアプライ・コントロール表を適切に移植するようにし、さら にどのアプライ・プログラムも標準の別名を使用して適切なサーバーに接続 するようにします。

サブスクリプション・セットを作成するときは、アプライ・プログラムがセットを 処理する方法について、デフォルトの設定値を使用できます。あるいは、サブスク リプションのプロパティーを、レプリケーションの要求を満たすように変更できま す。サブスクリプション・セット用の処理オプションとそのデフォルト、およびデ フォルトの使用または変更が必要な場合についての説明の完全なリストは、 『サブ スクリプション・セットのオプション処理』を参照してください。

# サブスクリプション・セットのオプション処理

このセクションでは、アプライ・プログラムがサブスクリプション・セットを処理 する方法を指定するために定義可能なプロパティーについて説明します。さらに、 レプリケーションの要求に基づいて選択すべき設定値を決定する際にも、このセク ションは役立ちます。

- v 『セットがアクティブかどうかの指定』
- 75 [ページの『アプライ・プログラムが取り出すデータに相当する分数の指定』](#page-106-0)
- v 78 [ページの『アプライ・プログラムがセットのメンバーへの変更を複製する方法](#page-109-0) [の指定』](#page-109-0)
- 79 [ページの『サブスクリプション・セット用の](#page-110-0) SQL ステートメントまたはスト [アード・プロシージャーの定義』](#page-110-0)
- v 80 [ページの『サブスクリプション・セットのレプリケーションのスケジューリン](#page-111-0) [グ』](#page-111-0)

### セットがアクティブかどうかの指定

デフォルト: 非アクティブ

アプライ・プログラムがサブスクリプション・セットの処理を開始するかどうかを 指定できます。サブスクリプション・セットを活動化すると、アプライ・プログラ ムは、そのセットのフル・リフレッシュを開始します。活動化レベルは以下の 3 つ から選択します。

#### アクティブ

アプライ・プログラムは、それの次のサイクル内でセットを処理します。ア プライ・プログラムに次の実行時でセットを処理させる場合は、セットを活 動化します。後になっても、メンバーをセットに追加できます。セットをア クティブ化すると、ユーザーがセットを非アクティブ化するまで、セットは アクティブのままで、アプライ・プログラムはその処理を続けます。

<span id="page-106-0"></span>非アクティブ

アプライ・プログラムはセットを処理しません。アプライ・プログラムでセ ットを処理する準備ができていない場合は、セットを非アクティブにしてお きます。

**1** 回のみアクティブ

アプライ・プログラムは次のサイクル内でセットを処理し、その後セットを 非活動化します。セットを 1 回だけ実行したい場合は、このオプションを 指定します。このオプションを選択する前に、必ずすべてのサブスクリプシ ョン・セット・メンバーを追加してください。その理由は、サブスクリプシ ョン・セットを再活動化しない限り、アプライ・プログラムは後で追加した メンバーを処理しないためです。

# アプライ・プログラムが取り出すデータに相当する分数の指定

デフォルト: 20 分

アプライ・プログラムが各アプライ・サイクル内でレプリケーション・ソースから 取り出すデータを、それに相当するおおよその分数で指定できます。この指定が役 に立つ状態がいくつかあります。

v 1 回のサブスクリプション・セット・サイクル内で処理されるデータ量が大量の 場合。

1 回のアプライ・サイクルで大量の変更ブロックを複製するサブスクリプショ ン・セットは、予備ファイルまたはログ (ターゲット・データベースの場合) での オーバーフローの原因となります。 たとえば、アプライ・プログラムをバッチ処 理するシナリオでは、レプリケーションを必要とするエンキューされたトランザ クションのバックログが大量に生成される可能性があります。

v ネットワークの停止が長引くと、大量のデータ・ブロックが CD 表に累積され、 アプライ・プログラムの予備ファイルとターゲットのログがオーバーフローする 可能性がある。

指定する分数を、データ・ブロックと呼びます。指定するデータ・ブロッキングの 値は、サブスクリプション・セット (IBMSNAP\_SUBS\_SET) の表で

MAX\_SYNCH\_MINUTES 列に保管されます。データの累積がデータ・ブロックのサ イズより大きいと、アプライ・プログラムは 1 つのアプライ・サイクルをいくつか のミニサイクルに変換します。リソースが、指定されたブロッキング因数をハンド ルするにはまだ不十分な場合、アプライ・プログラムはデータ・ブロックのサイズ を削減し、使用可能なシステム・リソースに一致させます。より小さいデータ集合 を取り出すことにより、アプライ・プログラムはネットワーク負荷と取り出された データ用に一時的に必要なスペースの両方を減少させます。

各アプライ・サイクル中に、サブスクリプション・セットの

MAX SYNCH MINUTES 値が NULL であるか、または 1 未満の数値に設定され た場合、アプライ・プログラムはその設定に適格なすべてのデータを 1 つのアプラ イ・サイクルで処理します。 CD 表と UOW 表に大容量のデータが含まれている場 合は、その状況のためにデータベース・トランザクション・ログがいっぱいになっ

たり、または予備ファイルがオーバーフローするという問題が起きることがありま す。以下のガイドラインを使用して、MAX\_SYNCH\_MINUTES を NULL 以外の値 に変更することができます。

- v ASN.IBMSNAP\_SUBS\_SET 表の SLEEP\_MINUTES 列が特定のサブスクリプショ ン・セットに対して 5 分 (またはそれ未満) に設定されている場合は、 MAX SYNCH MINUTES を 5 分に設定します。
- v 特定のサブスクリプション・セットに対して、 SLEEP\_MINUTES が 30 分 (ま たはそれ以上) に設定されている場合は、 MAX\_SYNCH\_MINUTES を 60 分に 設定します。
- SLEEP MINUTES が 5 ~ 30 分の間に設定されている場合は、 MAX\_SYNCH\_MINUTES を SLEEP\_MINUTES と等しい値に設定します。

レプリケーション環境をモニターして、必要に応じて MAX\_SYNCH\_MINUTES を 調整します。 MAX SYNCH MINUTES の数値がゼロより大きいことを確認してく ださい。

例: アプライ・プログラムがミニサイクル当たりせいぜい 10 分相当のデータしか取 り出さないように指定すると、最後のミニサイクルの約 10 分間以内で、アプラ イ・プログラムはかなりの量のコミット済みデータをソースの CD 表から取り出す ことになります。

ログ・ファイルと予備ファイルをオーバーフローさせない点に加えて、ミニサイク ルには、他にもいくつかの利点があります。レプリケーション・サイクルでエラー が発生している場合、アプライ・プログラムは、失敗したミニサイクルで行った変 更のみをロールバックしなければなりません。ミニサイクルでレプリケーションが 失敗した場合、アプライ・プログラムは、最後に正常に実行されたミニサイクルか らサブスクリプション・セットを処理しようとしますが、これで大量の変更データ を処理できる場合は、かなりの時間を節約できます。 77 [ページの図](#page-108-0) 5 に、変更デ ータが変更のサブセットに分割される仕組みを示します。
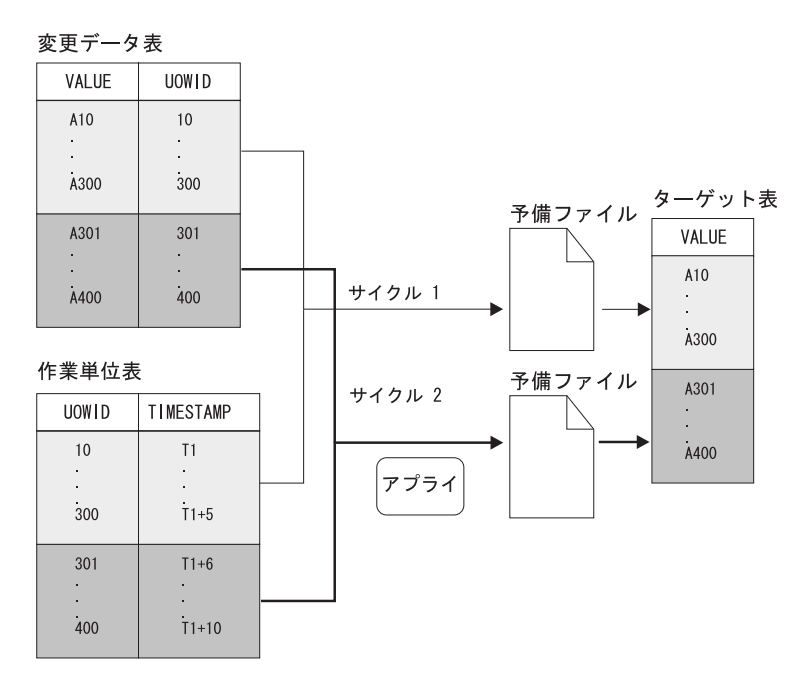

図 *5.* データ・ブロッキング: ネットワークのトラフィック量を少なくするには、データ・ブ ロック値を指定します。

設定する分数が小さければ、インターバル内に生じるサブスクリプション・セット のトランザクションをすべてコピーし、ミニサイクル内での予備ファイルやログの オーバーフローを防ぐことができます。

データを処理するとき、アプライ・プログラムは以下のどのアクションも行いませ ん。

- v 作業単位の分割 (実行時間の長い、コミットなしのバッチ・ジョブが、データ・ ブロッキング係数で分割されることはありません)
- v 前にコミット済みの小サブスクリプション・サイクルのロールバック
- フル・リフレッシュ中の、データ・ブロッキング係数の使用

# アプライ・プログラムが参照保全性のあるターゲット表をロードす る方法の決定

セットのターゲット表の間で参照保全が要求される場合、ターゲット表の初期ロー ド時にアプライ・プログラムがソース・データを処理する方法を選択しなければな りません。デフォルトでは、アプライ・プログラムはソースのすべての行を読み取 り、それをメモリーに保管し、その後それらの行をターゲット表に挿入することに よって、ターゲットのフル・リフレッシュを実行します。しかし、ターゲット表を 初期ロードする方法には他のオプションがあります。サブスクリプション・セット を作成するとき、あるいはソースからターゲットへのマッピング (メンバー) をセッ トごとに定義するときに、これらを決定することはありません。すなわち、ターゲ ットのロード方法は、アプライ・プログラムの始動パラメーターを設定するときに 決定します。サブスクリプション・セット・メンバーを定義するとき、それぞれの メンバーごとにレプリケーション要件を考慮する必要があり、それぞれのメンバー を処理するアプライ・プログラムで使用する始動オプションを決定できます。

これらの参照保全リレーションシップを作成する時期について、以下の 2 つの選択 肢のどちらかを検討してください。

v ターゲット表にデータが移植される前。

この場合は、ターゲット表の抽出およびロードの全段階を通じて、ソース表への 変更が行われないことが必要です。また、この初期の移植中にロード処理の速度 を確保し、参照制約チェックをバイパスするため、 LOADX 始動オプションを使 用してアプライ・プログラムを始動しなければなりません。アプライ始動オプシ ョン LOADX を使用しない場合、ターゲット表への挿入が失敗する可能性があり ます。

v アプライ・プログラムがターゲット表に完全にデータを移植し、それらの表の該 当するセットに変更を適用する 1 つのサイクルを正常に完了した後。

参照保全制約をこれらの表に追加する時期を待つ場合、ターゲット表のロード中 に、ソース表でさらに変更を行うことができるという利点があります。バイパス する必要があるという制約がないため、始動オプション LOADX を使用してもし なくても、アプライ・プログラムを始動できます。始動オプション LOADX を使 用するよりも、一般的にフル・リフレッシュはかなり速度があります。ターゲッ ト表の初期の移植中、ターゲットは参照保全リレーションシップの点で相互に同 期がとれていないことがあります。しかし、ロード中に、セットの変更はすべて キャプチャーされます。アプライ・プログラムが変更の入った最初のセットを複 製した後、すべてのターゲット表には同じトランザクションが入り、参照保全性 を持つようになります。この時点でセットを非活動化して参照保全制約を追加 し、その後セットを再び活動化できます。

ターゲット表の初期ロード方法のために提供されている始動オプションについての 詳細は、 164 ページの『ASNLOAD [出口ルーチンを使ったターゲット表のリフレッ](#page-195-0) [シュ』を](#page-195-0)参照してください。

# アプライ・プログラムがセットのメンバーへの変更を複製する方法 の指定

サブスクリプション・セットに変更キャプチャー・レプリケーションが含まれると き、アプライ・プログラムがセットのソースからターゲットへのすべてのマッピン グへの変更を複製する方法を決定できます。ターゲット表の初期ロード後、アプラ イ・プログラムは CD (または CCD) 表の読み取りを開始し、変更を予備ファイル に収集します。それぞれの CD (または CCD) 表ごとに、アプライ・プログラムは 別々の予備ファイルを作成します。そこでアプライ・プログラムは予備ファイルか ら変更を読み取り、変更をターゲット表に適用します。以下の 3 つの方法のいずれ かで、これを実行します。

- v 表モード処理の使用。
- v トランザクション・モード処理の使用。
- v 表モードとトランザクション・モードが混合した処理の使用。サブスクリプショ ン・セットのターゲット表タイプに依存します。

サブスクリプション・セットの処理タイプを指定すると、ターゲット表またはビュ ーへの変更をアプライ・プログラムがコミットする頻度をコントロールできます。 アプライ・プログラムは、それぞれのサブスクリプション・セット・メンバーごと

に 1 回、あるいは相当数のトランザクションをアプライした後にコミットできま す。コミットが 1 回の場合、サブスクリプション・セットの待ち時間を削減できま すが、コミットが複数の場合は、アプライ・プログラムがオリジナルのコミット・ シーケンスのデータを適用できます。

## 表モード

アプライ・プログラムは CD (または CCD) 表の予備ファイルからすべての変更を 読み取り、対応するターゲット表に変更を適用してから、次の CD (または CCD) 表の処理を開始します。セット内のすべての CD (または CCD) 表からの変更の読 み取りと適用が完了したら、アプライ・プログラムは DB2 コミットを発行して、 サブスクリプション・セット内のすべてのターゲット表への変更をすべてコミット します。

## トランザクション・モード

アプライ・プログラムは、すべての予備ファイルを一度にオープンし、それらの予 備ファイルからの変更を同時に処理します。変更は、ソース表でトランザクション が発生した順番にターゲット表に適用されます。 IBMSNAP\_SUBS\_SET 表の COMMIT\_COUNT 列は、そのサブスクリプション・セットのすべてのターゲット表 に変更が適用されコミットされる方法を制御します。サブスクリプション・セット のターゲット表に参照保全制約がある場合は、このトランザクション・モード処理 を使用してください。

どのサブスクリプション・セットの場合でも、アプライ・プログラムがトランザク ション・モード処理を使用するように指定できます。しかし、その指定で変更され るのは、ユーザー・コピーおよびポイント・イン・タイムのターゲット表がセット に含まれる場合のアプライ・プログラムの動作のみで、以下のタイプのターゲット 表がセットに含まれる場合の動作は変更されません。

- CCD ターゲット表。CCD 表がソースとして含まれるセットは、常に表モードで 処理されます。
- v ソース表が CCD 表である場合、それに対応するターゲット表。 CCD 表を含む セットは常に表モードで処理されます。
- v レプリカ・ターゲット表。レプリカ表を含むセットは常にトランザクション・モ ードで処理されます。

# サブスクリプション・セット用の **SQL** ステートメントまたはスト アード・プロシージャーの定義

アプライ・プログラムがサブスクリプション・セットを処理するたびに実行される SQL ステートメントまたはストアード・プロシージャーを定義できます。これらの ステートメントは、CCD 表の整理、またはターゲットに適用される前のソース・デ ータの取り扱いに役立ちます。 SQL ステートメントまたはストアード・プロシー ジャーの実行時期と実行場所を次のように指定できます。

- v アプライ・プログラムがデータを適用する前にキャプチャー・コントロール・サ ーバーで。
- v アプライ・プログラムがデータを適用する前にターゲット・サーバーで。
- v アプライ・プログラムがデータを適用した後にターゲット・サーバーで。

アプライ・プログラムは、ステートメントまたはプロシージャーを上記にリストし た順序で処理します。

レプリケーション・センターを使用して SQL ステートメントをサブスクリプショ ン・セットに追加するときは、「SQL ステートメントまたはプロシージャー呼び出 しの追加」ウィンドウで「ステートメントの準備」 をクリックし、ステートメント の構文を検証します。

# サブスクリプション・セットのレプリケーションのスケジューリン グ

アプライ・プログラムがサブスクリプション・セットを処理する頻度をコントロー ルできるので、その結果、ターゲット表のデータをどのくらいで最新にするかをコ ントロールできるようになります。時間に基づくスケジューリングまたはイベント に基づくスケジューリングを使用して、どのくらいの頻度でサブスクリプション・ セットを処理対象として適格とするかをコントロールでき、あるいはこれらのスケ ジューリング・オプションを一緒に使用することもできます。アプライ・プログラ ムは、サブスクリプション・セットが処理対象として適格になると、その処理を開 始します。たとえば、インターバルを 1 日に設定し、さらにサブスクリプション・ サイクルを起動するイベントを指定することもできます。これらのスケジューリン グ・オプションの両方を使用する場合、サブスクリプション・セットはスケジュー ルされた時刻とイベント発生時刻の両方で処理対象として適格になります。

Update-anywhere レプリケーションでは、 master-to-replica サブスクリプション・セ ットと replica-to-master サブスクリプション・セットに使用するタイミングは同じ であっても異なっていても構いません。

アプライ・プログラムが処理するサブスクリプション・セットのインターバル内ま たはイベントとイベントの間で、複製されるデータ量が膨大な場合、特定のサブス クリプション・セットを処理対象として適格にすることは可能です。しかし、アプ ライ・プログラムがそれを処理できるのは、先行するインターバルまたはイベント で、すべてのサブスクリプション・セットへのデータの適用が終了してからです。 サブスクリプション・セットの処理が終了すると、アプライ・プログラムは直ちに 次の処理に適格なサブスクリプション・セットの処理を開始します。このケースで は、レプリケーション待ち時間が予想とは異なるかもしれませんが、失われるデー タはありません。

### 手順**:**

サブスクリプション・セットを指定するには、以下の 2 つの方法のどちらかを使用 できます。

### レプリケーション・センター

以下のノートブックのいずれかを使用します。

- サブスクリプション・セットの作成。「スケジュール」ページを使用し て、スケジューリング・オプションを選択します。
- サブスクリプション・セット・プロパティー。すでにサブスクリプショ ン・セットを作成済みで、サブスクリプション・セットのスケジューリン グを変更したい場合は、このノートブックを使用します。

詳細については、レプリケーション・センターのオンライン・ヘルプを参照 してください。

<span id="page-112-0"></span>レプリケーション用のシステム・コマンド **(OS/400)**

**ADDDPRSUB** システム・コマンドを使用します。このコマンドの構文およ びパラメーターについての記述は、 395 ページの『[ADDDPRSUB: DPR](#page-426-0) サ [ブスクリプション・セットの追加](#page-426-0) (OS/400)』を参照してください。

## 時間に基づくスケジューリング

セットを処理する時期をコントロールする最も単純な方法は、時間に基づくスケジ ューリング (相対タイミングまたはインターバル・タイミングとしても知られてい ます) を使用することです。特定の開始日付、時間、およびインターバルを決定し ます。インターバルは、特定の値 (1 分 ~ 1 年) または連続した値にすることがで きますが、時間間隔はおおよその値になります。アプライ・プログラムは、ワーク ロードとリソースの可用性に基づいて、可能な限りすみやかにサブスクリプショ ン・セットの処理を開始します。ある時間間隔を選択しても、レプリケーションが 正確にその頻度で行われるとは限りません。連続タイミングを指定すると、アプラ イ・プログラムは可能な限り頻繁にデータを複製します。

## イベントに基づくスケジューリング

イベントに基づくスケジューリング (イベント・タイミングとしても知られていま す) を使用してデータを複製するために、サブスクリプション・セットを定義する ときにイベント名を指定できます。イベントの発生時に、アプライ・プログラムに そのイベントを認識させるには、イベント名に対応するタイム・スタンプをサブス クリプション・イベント (IBMSNAP\_SUBS\_EVENT) 表に移植することも必要で す。アプライ・プログラムはイベントを検出するとレプリケーションを開始しま す。

サブスクリプション・イベント表には、表 4 で示されているように、4 つの列があ ります。

表 *4.* サブスクリプション・イベント表

| <b>EVENT NAME</b> | EVENT TIME       | <b>END OF PERIOD</b> | <b>END SYNCHPOINT</b> |
|-------------------|------------------|----------------------|-----------------------|
| END OF DAY        | $2002 - 05 - 01$ | $2002 - 05 - 01$     |                       |
|                   | 17.00.00.000000  | 15.00.00.000000      |                       |

EVENT\_NAME は、サブスクリプション・セットの定義時に指定するイベントで す。 EVENT TIME は、アプライ・プログラムがセットの処理を開始する時刻を示 すタイム・スタンプです。 END\_OF\_PERIOD は、該当時刻より後の更新が後のイ ベントまたは時刻まで据え置かれることを指定するオプション値です。 END\_SYNCHPOINT は、該当するログ・シーケンス番号より後の更新が後のイベン トまたは時刻まで据え置かれることを指定するオプション値です。 END OF PERIOD と END SYNCHPOINT の両方の値を指定すると、 END SYNCHPOINT の値が優先されます。 EVENT\_TIME の値はアプライ・コント

ロール・サーバーのクロックにより設定されますが、 END\_OF\_PERIOD の値はソ ース・サーバーのクロックにより設定されます。 2 つのサーバーが別の時間帯にあ る場合、この区別は重要です。

<span id="page-113-0"></span>81 [ページの表](#page-112-0) 4 によると、END\_OF\_DAY というイベントの場合、 EVENT\_TIME のタイム・スタンプ値 (2002-05-01-17.00.00.000000) は、アプライ・プログラムがサ ブスクリプション・セットの処理を開始する時刻です。 END\_OF\_PERIOD のタイ ム・スタンプ値 (2000-05-01-15.00.00.000000) は、更新が複製されなかった後、次の 日のサイクルで複製される時刻です。つまり、イベントは 3 時前に作成されたすべ ての未確定の更新を複製して、それに続くすべての更新を延期します。

ユーザーまたはアプリケーションは、行を表に挿入する SQL の INSERT ステート メントを使用してイベントをサブスクリプション・イベント

(IBMSNAP\_SUBS\_EVENT) 表に通知し、イベントを活動化しなければなりません。 たとえば、現行のタイム・スタンプに 1 分加算した値を使用して、 EVENT\_NAME に指定したイベントを起動します。このイベントに結び付けられたサブスクリプシ ョン・セットはすべて、 1 分以内で実行するのに適格なものとなります。フル・リ フレッシュと変更キャプチャー・レプリケーションの両方について、イベントを手 動で通知しなければなりません。

イベントは、翌週、翌年、または毎週土曜日のように、前もって通知することがで きます。アプライ・プログラムが実行されている場合、アプライ・プログラムは指 定されたおおよその時刻に処理を開始します。アプライ・プログラムは、指定され た時刻に停止しており、後で再始動されると、サブスクリプション・イベント表を チェックして、通知されたイベントのサブスクリプション・セットの処理を開始し ます。

アプライ・プログラムはこの表を整理しません。ユーザーはこの表にデータを移植 して保守しなければなりません。さらに、レプリケーション・センターを使用して サブスクリプション・イベント表を更新することはできません。この表にイベント を追加するには、SQL ステートメントを発行するか自動手順を定義しなければなり ません。

#### 例:

INSERT INTO ASN.IBMSNAP\_SUBS\_EVENT (EVENT NAME, EVENT TIME) VALUES ('EVENT01', CURRENT TIMESTAMP + 1 MINUTES)

アプライ・プログラムがサブスクリプション・セットを処理した最新の時点 (サブ スクリプション・セットのコントロール表の LASTRUN 列にある値で指定) より前 に発生するイベントは、期限切れのイベントと見なされて無視されます。そのた め、アプライ・プログラムが実行中である場合は、期限切れのイベントを通知する ことを避けるため、時間的にわずかに先のイベントを通知しなければなりません。

# サブスクリプション・セット内におけるソース表およびビューのターゲット 表およびビューへのマッピング

サブスクリプション・セット内で、アプライ・プログラムがそのセットの処理中に グループとして処理するソースからターゲットへのマッピングを追加できます。ソ ースからターゲットへのこれらのマッピングを、サブスクリプション・セット・メ ンバーと呼びます。サブスクリプション・セット・メンバーを定義するとき、ソー ス・データをサブスクライブするターゲット表またはビューを指定し、複製された データのターゲットでの表示方法を定義できます。

#### 前提条件**:**

ソースでの変更をサブスクライブするターゲットをセットアップする前に、ソース として使用する表またはビューを登録しなければなりません。レプリケーション用 のソースをまだ登録していない場合は、 43 ページの『第 3 [章 表およびビューを](#page-74-0) SQL [レプリケーション・ソースとして登録する』の](#page-74-0)指示に従ってください。さら に、サブスクリプション・セットを作成したり、セットに追加するメンバーの数を 計画する必要もあります。サブスクリプション・セットの作成が必要な場合は、 [72](#page-103-0) [ページの『サブスクリプション・セットの作成』を](#page-103-0)参照してください。サブスクリ プション・セット・メンバーの計画が必要な場合は、 70 [ページの『サブスクリプシ](#page-101-0) [ョン・セット・メンバー数の計画』を](#page-101-0)参照してください。

#### 制約事項**:**

- v DB2 レプリケーションは非 DB2 リレーショナル表のビューをソースとしてサポ ートしない。
- v ターゲット・ビューを定義する場合、そのビューは挿入可能なビューでなければ ならない。すなわち、ビューのすべての列は更新可能でなければならず、ビュー の全選択にキーワード UNION ALL を組み込むことができません。
- v レプリケーション・センターを使用する場合、該当する列がターゲット表にまだ 存在していなければ、サブスクリプション・セット・メンバーにその列を追加で きない。
- v **Windows**、**Linux**、**UNIX**、**z/OS** の場合: それぞれのサブスクリプション・セッ トごとに、最大 200 のメンバーを定義できます。
- v **OS/400** の場合: それぞれのサブスクリプション・セットごとに、最大 78 のメン バーを定義できます。

手順**:**

|

サブスクリプション・セット・メンバーを追加するのに、以下の 2 つの方法のどち らかを使用できます。

### レプリケーション・センター

以下のノートブックのいずれかを使用します。

- v サブスクリプション・セットの作成。サブスクリプション・セットを作成 するときは、このノートブックを使用します。
- サブスクリプション・セット・プロパティー。すでにサブスクリプショ ン・セットを作成済みで、このセットに 1 つ以上のサブスクリプショ ン・セット・メンバーを追加する場合は、このノートブックを使用しま す。
- v サブスクリプション・セットにメンバーを追加する。 1 つのメンバーを 複数のサブスクリプション・セットに追加するには、このノートブックを 使用します。たとえば、このノートブックを開いて 4 つのサブスクリプ ション・セットを選択した場合、 1 つのメンバーをそれぞれのセットに 追加できます。各メンバーは同じソースを使用する必要があります。

詳細については、レプリケーション・センターのオンライン・ヘルプを参照 してください。

#### レプリケーション用のシステム・コマンド **(OS/400)**

**ADDDPRSUBM** システム・コマンドを使用します。このコマンドの構文お

よびパラメーターについての記述は、 411 ページの『[ADDDPRSUBM: DPR](#page-442-0) [サブスクリプション・セットのメンバーの追加](#page-442-0) (OS/400)』を参照してくだ さい。

ソースをターゲットにマップするには、ソースとして使用する登録済みの表または ビューについて、以下の情報を指定します。

- v ソース表またはビュー、およびターゲット表またはビュー (ターゲット表の表ス ペースと索引も含まれる)。
- ターゲット表のタイプ。
- ターゲット表に複製するソース表の登録済みの列。

レプリケーション・センターを使用してソースをターゲットにマップするとき、 LOB 列と DATALINK 列は列マッピングに自動的には組み込まれません。これら の列は明示的に選択しなければなりません。

v ターゲット表に複製するソース表の行 (行を指定するには WHERE 文節を組み込 む)。

選択したソースを DB2 ターゲットにマップするには、ターゲット表またはビュー について、以下の情報を指定します。

- v ターゲット表またはビューのスキーマ。
- ターゲットとして使用する表またはビューの名前。

デフォルト: デフォルト名は、ターゲット・サーバーのターゲット・オブジェク ト・プロファイルがあれば、それからもたらされます。このプロファイルを設定 していないと、デフォルトは TG にソース表またはビューの名前が続いたものに なります。 (たとえば、ソース表の名前が EMPLOYEE なら、ターゲット表のデ フォルト名は TGEMPLOYEE になります。)

• ターゲット表のタイプ

デフォルト: ユーザー・コピー

指定したターゲット表が存在しない場合、レプリケーション・センターまたは **ADDDPRSUBM** システム・コマンドを使用して作成します。

選択したソースを非 DB2 リレーショナル・ターゲットにマップするには、ターゲ ット表について、以下の情報を指定します。

- ターゲット表のニックネームのスキーマ
- ターゲット表のニックネーム
- リモート・スキーマ
- リモート表の名前

デフォルト: デフォルト名は、ターゲット・サーバーのターゲット・オブジェク ト・プロファイルがあれば、それからもたらされます。このプロファイルを設定 していないと、デフォルトは TG にソース表またはビューの名前が続いたものに なります。 (たとえば、ソース表の名前が EMPLOYEE なら、ターゲット表のデ フォルト名は TGEMPLOYEE になります。)

• ターゲット表のタイプ

デフォルト: ユーザー・コピー

サブスクリプション・セット・メンバーを追加するとき、ターゲット表のデフォル ト・タイプであるユーザー・コピーが使用できます。あるいはレプリケーションの 要求を満たす別のターゲット表タイプを選択することができます。

まだ存在しないターゲット表のサブスクリプション・セット・メンバーを追加する ときは、デフォルトの設定値を使用することができます。あるいは、メンバーのプ ロパティーを、レプリケーションの要求を満たすように変更できます。まず、使用 するターゲット表のタイプを選出してから、アプライ・プログラムがそのターゲッ トにデータを複製する方法に合うようにプロパティーを設定することができます。 多様なレプリケーションのシナリオの記述と、それぞれのケースで使用するターゲ ット表のタイプについては、 『ターゲット・タイプの選択』を参照してください。 このセクションは、レプリケーションのゴールに基づく設定値選択全般を通じての ガイドとしても役立ちます。選択するターゲット・タイプにかかわらず、すべての メンバーが共有するプロパティーの共通セットを変更できます。サブスクリプショ ン・セット・メンバー用のオプションとそのデフォルト、およびデフォルトの使用 または変更が必要な場合についての説明の完全なリストは、 97 [ページの『すべて](#page-128-0) [のターゲット表タイプに共通のプロパティー』を](#page-128-0)参照してください。

# ターゲット・タイプの選択

このセクションでは、選択可能なターゲット表の各タイプについて記述し、選択す るターゲット表のタイプと、レプリケーションのゴールに基づいたターゲット表の プロパティーの定義方法の決定を支援します。また、既存の表をターゲットとして 使用する場合に必要なことについても説明します。必要なターゲット表のタイプ は、ターゲットでのデータ表示方法と、使用しているレプリケーション構成に左右 されます。既存の表をターゲットとして使用できますが、新規の表も作成できま す。

すべての非 DB2 のリレーショナル・ターゲット表と索引の名前は、 DB2 の表と索 引の命名規則に従わなければなりません。

### 制約事項**:**

- v 変更後イメージ・ターゲットの列の NULL 属性は、ソース表またはビューのその 列の NULL 属性と互換性がなければならない。既存の列に互換性を持たせるに は、SQL の COALESCE 式を使用します。
- v 非 DB2 リレーショナル・データベースのソース表の場合、ターゲット表は以下 のタイプのみ定義できる。
	- ユーザー・コピー表
	- ポイント・イン・タイム表
	- 外部 CCD 表
- v RRN 列をキー列として使用する OS/400 システムのソース表の場合、ターゲット 表は以下のタイプのみ定義できる。
	- ポイント・イン・タイム表
	- 外部 CCD 表

• z/OS サブシステムのソース表については、ユーザー・コピー表用のサブスクリプ ション・セットの where 文節を満たすために、アプライ・プログラムが CD 表 および UOW 表を結合する場合、 CD 表および UOW 表のコード化スキームは 同じでなければなりません。コード化スキームについての詳細は、 599 [ページの](#page-630-0) 『付録 A. SQL [レプリケーション用の](#page-630-0) Unicode および ASCII のコード化スキー ム [\(z/OS\)](#page-630-0)』を参照してください。

ターゲット表のタイプは以下から選択できます。

## ユーザー・コピー

サブスクリプション・セット・メンバーで定義された列のみが組み込まれる 読み取り専用ターゲット表です。ユーザー・コピー表の構造はソース表と同 じにすることができ、そうでなければ、ソース列のサブセットを組み込むこ とができます。変更前イメージまたは算出列が含まれる場合と含まれない場 合があります。

DB2 レプリケーションは、ユーザー・コピー・ターゲット表へのアプリケ ーション書き込みのみを想定しています。エンド・ユーザーまたはアプリケ ーションがユーザー・コピー表を直接変更しても、 DB2 レプリケーション によって上書きされることがあり、そのためにソース表とターゲット表のデ ータが一致しなくなってしまうことが起こりえます。ソース表とターゲット 表の両方を更新する必要がある場合は、Update-anywhere レプリケーション を使用することを考えてください。

## ポイント・イン・タイム

サブスクリプション・セット・メンバーで定義された列とタイム・スタンプ 列を含む読み取り専用ターゲット表です。ポイント・イン・タイム表の構造 はソース表と同じにすることができ、そうでなければ、ソース列のサブセッ トを組み込むことができます。変更前イメージまたは算出列が含まれる場合 と含まれない場合があります。

#### 基礎集約

SQL 列関数 (SUM、AVG など) を使用して、ソース表の内容全体のサマリ ーを計算する読み取り専用ターゲット表です。

基礎集約表は、ソース表の内容を要約します。基礎集約表には、アプライ・ プログラムが集約を実行したタイム・スタンプも組み込まれます。基礎集約 表は、ソース表の状態を定期的にトラッキングする場合に使用します。

#### 変更集約

SQL 列関数 (SUM、AVG など) を使用して、ソース表に加えられた最近の 変更の内容 (CD 表または内部 CCD 表に保管されています) 全体に関する サマリーを計算する読み取り専用ターゲット表です。

変更集約表は、ソース表ではなく、CD 表または内部 CCD 表の内容を要約 します。変更集約表には、変更がキャプチャーされた (CD 表または CCD 表に書き込まれた) 時間間隔にマークを付けるための 2 つのタイム・スタ ンプも組み込まれます。レプリケーション・サイクルの合間に行われた変更 (UPDATE、INSERT、および DELETE 操作) をトラッキングする場合は、 変更集約表を使用します。

#### **CCD (**整合変更データ**)**

レプリケーション・コントロール情報用の列が追加された読み取り専用ター

ゲット表です。これらの列に組み込まれるのは、ログ・レコード番号 (また はジャーナル・レコード番号)、ソース表が SQL の INSERT、DELETE、ま たは UPDATE ステートメントを使用して変更されたかどうかの標識、およ び挿入、削除、更新に関連したコミット・ステートメントのログ・レコード 番号とタイム・スタンプです。オプションで、変更前イメージ列と UOW 表からの列を組み込むこともできます。

レプリカ

Update-anywhere レプリケーション用の読み取り/書き込みターゲット表で す。ユーザー・アプリケーション・プログラムまたはユーザーが直接更新で きるタイプのターゲット表は、レプリカ表のみです。したがって、レプリカ 表は、マスター表から、そしてローカル・アプリケーション・プログラムま たはユーザーから変更を受け取ります。レプリカ表の構造はソース表と同じ にすることができ、そうでなければ、ソース列のサブセットを組み込むこと ができます。しかし、追加のレプリケーション・コントロール列 (タイム・ スタンプなど) は組み込みません。レプリカ表は DB2 データベースでのみ サポートされています。

以下のセクションで、各ターゲット・タイプごとに可能な使用法について説明しま す。各セクションでは、使用できるターゲット表のタイプを通じてのガイドと、レ プリケーションの要求を満たすターゲット表のプロパティーの設定方法のガイドを 行います。

- v 『読み取り専用ターゲット表の定義』
- v 90 [ページの『行の最終的な変更をターゲット表に複製する』](#page-121-0)
- 91 [ページの『複数層構成における中間層の定義』](#page-122-0)
- v 94 ページの『読み取り/[書き込みターゲットの定義](#page-125-0) (Update-anywhere)』
- v 96 [ページの『既存の表をターゲット表として使用する』](#page-127-0)

ターゲット表のタイプを選択したら、そのターゲット表のデフォルトの設定値を使 用できます。あるいは、ターゲット表のプロパティーを、レプリケーションの要求 を満たすように変更できます。共通のターゲット表オプションとそのデフォルト、 およびデフォルトの使用または変更が必要な場合についての説明の完全なリスト は、 97 [ページの『すべてのターゲット表タイプに共通のプロパティー』を](#page-128-0)参照し てください。

## 読み取り専用ターゲット表の定義

ターゲット表タイプ: ユーザー・コピー、ポイント・イン・タイム、基礎集約、変更 集約、CCD

ソース・データをターゲットでどのように表示するかによって、読み取り専用ター ゲット表に以下のものが含まれるように定義できます。

- v 『ソース表またはビューのコピー』
- 89 [ページの『変更の履歴または監査情報』](#page-120-0)
- v 88 [ページの『ソースにおけるデータまたは変更の算出サマリー』](#page-119-0)

## ソース表またはビューのコピー

ターゲット表タイプ: ユーザー・コピー、ポイント・イン・タイム

<span id="page-119-0"></span>ソース表のコピー*:* デフォルトでは、サブスクリプション・セット・メンバーを定 義するときに、ユーザー・コピー表がターゲット・タイプとして作成されます。コ ピー時にターゲット表をソース表に突き合わせる場合は、このデフォルト・タイプ を使用します。ユーザー・コピー表に追加のレプリケーション・コントロール列は 含まれませんが、ソース表の行または列のサブセット、あるいは複製されない追加 の列を入れることができます。

タイム・スタンプが含まれたソース表のコピー*:* ターゲットに変更が適用されたポ イント・イン・タイムをトラッキングする場合は、ポイント・イン・タイムをター ゲット・タイプとして選択します。ポイント・イン・タイム・ターゲットにはソー ス表と同じデータが含まれ、アプライ・プログラムがそれぞれの行をいつターゲッ トにコミットしたかを知らせるために追加されたタイム・スタンプ列もあります。 タイム・スタンプ列は、当初は NULL です。ポイント・イン・タイム表には、ソー ス表の行または列のサブセット、あるいは複製されない追加の列を入れることがで きます。

制約事項: DB2 は、AS IDENTITY GENERATED ALWAYS と定義されている DB2 表の列には、値が挿入されないようにします。この制約を回避するには、次のよう にすることができます。

- v IDENTITY CLAUSE が指定されていないターゲット表を作成する
- v AS IDENTITY GENERATED BY DEFAULT が指定された列を持つターゲット表 を作成する

## ソースにおけるデータまたは変更の算出サマリー

ターゲット表タイプ: 基礎集約、変更集約

制約事項: 非 DB2 リレーショナル・ターゲットを、集約ターゲット表タイプにする ことはできません。非 DB2 リレーショナル・ソースのタイプを、集約ターゲット 表にすることはできません。

ソース表の内容全体またはソース表データに加えられた最新の変更のサマリーを含 むターゲット表を作成することができます。集約ターゲット表タイプでは、 COUNT、 SUM、MIN、MAX、AVG などの 集約 SQL 列関数を使用して、ターゲ ットの列を定義できます。これらの列には、オリジナルのソース・データは含まれ ません。含まれるのは、定義した SQL 関数の算出値です。アプライ・プログラム はフル・リフレッシュの間、集約を作成しません。行は、アプライ・プログラムが セットを処理する経過において付加されます。集約表を使用すると、DB2 レプリケ ーションが 1 行 1 行ではなくサマリー情報だけをレプリケーションできるため、 ネットワーク帯域幅とターゲット表内のスペース両方を節約できるという利点があ ります。

## ソース表の内容の要約**:**

基礎集約ターゲット表を使用して、各レプリケーション・サイクル内でソース表の 状態をトラッキングします。基礎集約ターゲット表では、アプライ・プログラムが ソース表から集約します (読み取って計算を実行します)。基礎集約表には、アプラ イ・プログラムが集約を実行したタイム・スタンプも組み込まれます。

基礎集約表のみが登録済みソース表のターゲットである場合、ソース表への変更を キャプチャーする必要はありません。

<span id="page-120-0"></span>例: 週ごとの平均カスタマー数を知りたいとします。ソース表にカスタマーごとの行 があれば、アプライ・プログラムが週ごとにソース表の行数を合計し、結果を基礎 集約表に保管します。集約を毎週実行すると、ターゲット表にはその年の週ごとの カスタマー数を示す 52 の項目が含まれるようになります。

### **CD** 表または **CCD** 表の内容の要約**:**

レプリケーション・サイクルの合間にソース表で行われた変更 (UPDATE、INSERT、および DELETE 操作) をトラッキングする場合は、変更集約 表を使用します。変更集約ターゲット表では、アプライ・プログラムが CD 表また は内部 CCD 表から集約します (読み取って計算を実行します)。変更集約表には、 キャプチャー・プログラムが CD 表または CCD 表に変更を挿入した時間間隔にマ ークを付けるための 2 つのタイム・スタンプも組み込まれます。

例: 毎週新たに獲得したカスタマー数 (INSERT) と、失った既存のカスタマー数 (DELETE) を知りたいとします。 CD 表の挿入された行と削除された行の数を週ご とに数え、その数を変更集約表に保管します。

重要: サブスクリプション・セット・メンバーのソース表がフル・リフレッシュのみ のレプリケーション用に登録済みの場合、ソースで CD 表または CCD 表が必須で ある変更集約ターゲット表を持つことはできません。

## 変更の履歴または監査情報

### ターゲット表タイプ: CCD

ソース・データの監査、あるいはデータの使用状況の履歴を保持することが必要な 場合があります。ターゲット・タイプとして CCD 表を使用すると、 CCD 表をど のように定義するかによって決まる多様な方法で、ソースの変更履歴をトラッキン グできます。たとえば、データの変更が発生したときの変更前後の比較や、ソース 表への更新を行ったユーザー ID をトラッキングできます。

ソース表の履歴を保持する読み取り専用ターゲット表を定義するには、以下の属性 を持つようにターゲット CCD 表を定義します。

非コンデンス

ソースの変更すべてに関するレコードを保持するには、CCD 表を非コンデ ンスに定義し、発生した変更ごとに 1 行が保管されるようにします。非コ ンデンスの表には同じキー値を持つ複数の行が含まれるため、ユニーク索引 は定義しないでください。非コンデンス CCD 表は、 UPDATE、INSERT、 または DELETE 操作ごとに 1 行を保有することで、ソース表に対して実 行された操作の履歴を保留します。 UPDATE 操作を INSERT および DELETE 操作 (パーティション化キー列用) としてキャプチャーする場合、 CCD 表は、それぞれの更新ごとに 2 つの行、すなわち DELETE に 1 行、INSERT に 1 行を指定します。

### コンプリートまたは非コンプリート

CCD 表をコンプリートにするか、あるいは非コンプリートにするかを選択 できます。未完成の CCD 表にはソース行のコンプリート・セットが最初含 まれていないため、ソース表への更新 (アプライ・プログラムが CCD 表の 移植を開始してからの更新) 履歴を保持する未完成の CCD 表を作成しま す。

### <span id="page-121-0"></span>**UOW (**作業単位**)** 列の組み込み

監査機能の改善のため、UOW 表からの追加の列を組み込んでください。ユ ーザー指向の識別がさらに必要であれば、UOW 表で、DB2 for z/OS の相 関 ID に関する列、 1 次許可 ID、または OS/400 のジョブ名およびユーザ ー・プロファイルを使用することができます。 CCD 表に組み込み可能な UOW 列についての詳細は、 594 [ページの『整合変更データ](#page-625-0) (CCD) 表』を 参照してください。

## 行の最終的な変更をターゲット表に複製する

## ターゲット表タイプ: 内部 CCD

ソース表で変更が頻繁に発生する場合、最後のアプライ・サイクル以降にソースで 発生したコミット済みの変更を要約するために、内部 CCD 表を作成できます。キ ャプチャー・プログラムがログからの変更を追加するとき、CD 表は常に流動的で あるため、 CCD のソース変更のローカル・キャッシュが、ターゲット用のより継 続的なソースとして機能します。

オリジナルのソース表が更新されるとき、キャプチャー・プログラムはソースのロ グでの頻繁な変更を読み取り、その変更をソースの CD 表に追加します。その CD 表から、アプライ・プログラムは CD 表での変更を読み取り、内部 CCD 表に移植 します。内部 CCD 表を、最終のサイクル内で発生した CD 表のそれぞれの行ごと の最新の変更のみが含まれるように定義できます。したがって、CCD 表はアプラ イ・サイクルの合間では静的であるため (CD 表から CCD 表に複製するアプライ・ プログラムの場合)、ターゲット用のより継続的なソースになります。ソースからの コンデンス変更を行うことで、同じ行の多数の変更をターゲット表に複製しなくな るため、レプリケーションのパフォーマンス全体が改善されます。

キャプチャー・プログラムは新しい変更を常に CD 表に追加しているため、 2 番 目のアプライ・プログラムは CD 表の代わりに内部 CCD 表から変更を読み取りま す。そのため、様々な変更を様々なターゲットに複製することはなく、ターゲット 相互の同期がとれた状態を保つことができます。 2 番目のアプライ・プログラム は、オリジナルのソース表をフル・リフレッシュのために使用し、内部 CCD 表を 変更キャプチャー・レプリケーションのために使用します。

#### 推奨事項:

- v ソース表と内部 CCD 表との間でサブスクリプション・セット・メンバーを定義 するのは、ソース表と他のターゲット表との間で他のサブスクリプション・セッ ト・メンバーを定義する前に行う。そうするとアプライ・プログラムは、ソース 表から変更を複製するために CD 表ではなく 内部 CCD 表を使用するようにな ります。ソース表に内部 CCD 表を定義する前に他のサブスクリプション・セッ ト・メンバーを定義し、それらのメンバーを使用してレプリケーションを開始す ると、ソース表のすべてのターゲットに対してフル・リフレッシュの実行が必要 になる可能性があります。
- v すべての内部 CCD 表を 1 つのサブスクリプション・セットに結合して、ソー ス・データベースのすべてのターゲット表相互の同期が必ずとれるようにする。
- v 頻繁に変化するソース列のサブセットを他のターゲットに適用するだけの場合で も、すべての登録済みソース列が内部 CCD に複製されるというデフォルトを使 用する。そうすると、オリジナルのソース表の他の登録済み列のデータを今後必 要とする可能性のあるターゲット表のために、内部 CCD 表をソースとして使用

<span id="page-122-0"></span>できます。今後のどのようなターゲットへの変更キャプチャー・レプリケーショ ンにおいても使用可能なのは、内部 CCD 表の列のみです。

内部 CCD 表は、レプリケーションにおける暗黙的なソースとして使用します。レ プリケーション・ソースとして明示的に定義することはできません。サブスクリプ ション・セット・メンバーを追加する場合、オリジナルのソース表 (内部 CCD 表 ではありません) をターゲット表にマップします。内部 CCD 表には以下の属性が あります。

内部 CCD 表はソースの CD 表の代わりとして機能します。内部 CCD 表につい ての情報は、登録 (IBMSNAP\_REGISTER) 表で、この内部 CCD 表のソー ス表と同じ列に保管されます。内部 CCD 表独自の行は、登録表内にはあり ません。アプライ・プログラムは、CD 表からではなく、内部 CCD 表 (存 在する場合) から変更を自動的に複製します。それぞれのレプリケーショ ン・ソースごとに、内部 CCD 表は 1 つだけ存在できます。

制約事項: ユーザー表には算出列は含まれないため、 CCD サブスクリプシ ョンに算出列を組み込まないでください。

ローカル

CCD 表はソース表と同じデータベース内にあります。

非コンプリート

アプライ・プログラムは、フル・リフレッシュのために内部 CCD ではなく オリジナルのソース表を使用するため、後続ターゲットにすべてのソース行 の初期コピーがすでに含まれるという理由から、CCD は非コンプリートで す。

コンデンス

内部 CCD はコンデンスされています。すなわち、その表にはキー値ごとに 1 行が含まれ、アプライ・プログラムは変更ごとに 1 行をアプライする代 わりに、 CCD 表のそれぞれの行ごとに最新の変更をアプライするようにな ります。

**UOW** 列なし

内部 CCD 表では、UOW 表の列の追加はサポートされません。 UOW 列 を組み込んでいるターゲット CCD 表をすでに定義している場合は、内部 CCD 表を使用できません。

重要 **(Update-anywhere** の場合**)**: 内部 CCD 表を定義すると、アプライ・プログ ラムはレプリカをターゲットとしてサブスクリプション・セットを処理するときに それを無視します。マスター・ソースの CD 表からレプリカへの変更を適用しま す。

## 複数層構成における中間層の定義

## ターゲット表タイプ: CCD

基本のレプリケーション・モデルは、ソースが 1 つでターゲットが 1 つ以上の 2 層モデルですが、 3 (またはそれより多い) 層の構成もセットアップできます。複数 層構成にはソース表とターゲット表が含まれ、そのターゲット表は他のターゲット 表にはソースとして機能します。

複数層レプリケーション環境をセットアップする 1 つの理由は、第 3 層のターゲ ットに継続的なソースを提供することです。変更を層 1 から層 2 の CCD 表に収 集できるため、各層への変更を複製する頻度をコントロールでき、ターゲット (層 3) に複製される変更の数を削減できます。しかも、ソース・システムへのデータベ ース接続の多くを回避できるので、接続コストを第 2 層に移動できます。

たとえば、3 層モデルで、第 1 層 (層 1) はソース・データベース、第 2 層 (層 2) は層 1 のターゲットです。しかも層 2 はターゲットを含む第 3 層 (層 3) のソ ースであり、変更を 1 つまたは多数の層 3 のデータベースに分散できます。レプ リケーション構成内に 2 つより多い層が含まれる場合、ソースとターゲットの両方 として機能する中間層は CCD 表です。

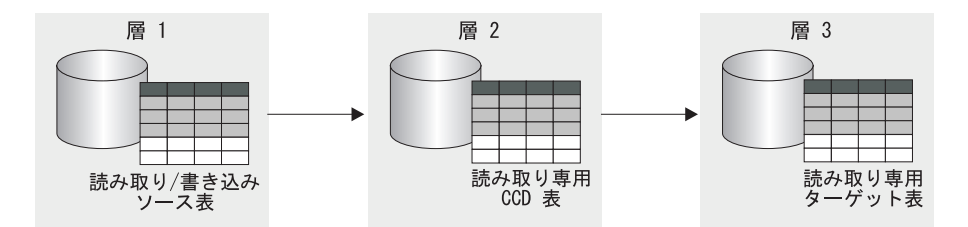

図 *6. 3* 層レプリケーションのモデル: データを、ソース表からターゲット表に、さらにその 表から別のターゲット表にレプリケーションできます。

#### 制約事項**:**

非 DB2 リレーショナル表または非 DB2 リレーショナル・データベースの CCD 表は、複数層構成の中間層としては使用できません。

#### 手順**:**

この手順はレプリカ表にも適用されます。 CCD 表は通常読み取り専用レプリケー ションに使用されますが、レプリカ表は Update-anywhere レプリケーションに使用 されます。

複数層レプリケーションをセットアップするには、ターゲット表が後続のターゲッ トへのソースとして機能するようにします。

1. ソース表 (層 1) をレプリケーション用に登録する。表をレプリケーションのた めに登録する方法については、 43 ページの『DB2 [表をソースとして登録する』](#page-74-0) を参照してください。

このソースにおいて、キャプチャー・プログラムは層 1 で発生する変更をキャ プチャーし、それを層 1 の CD 表に保管します。

2. ソース・サーバーと (層 2 の) ターゲット・サーバーとの間でサブスクリプショ ン・セットを作成する。サブスクリプション・セットの作成方法については、 72 [ページの『サブスクリプション・セットの作成』を](#page-103-0)参照してください。

このサブスクリプション・セットにおいてアプライ・プログラムは、層 1 から 層 2 の CCD 表に変更を適用します。

3. ソース表 (層 1) と CCD ターゲット表 (層 2) をマッピングするサブスクリプ ション・セット・メンバーを定義する。サブスクリプション・セット・メンバー の定義方法については、 82 [ページの『サブスクリプション・セット内における](#page-113-0) [ソース表およびビューのターゲット表およびビューへのマッピング』](#page-113-0) を参照し てください。

このメンバーにターゲット表を定義するとき、以下の属性を持つ CCD 表になる ようなターゲット表を選択します。

#### 外部登録済みソース

外部ターゲット表として定義しなければならず、この表が後続の層のた めのソースとして機能できるように登録しなければなりません。他の登 録済みソースと同様に、外部 CCD 表にも独自の行が登録 (IBMSNAP\_REGISTER) 表内にあります。ソースとしても機能可能な外

すべての外部 CCD 表は、同じキャプチャー・スキーマを使用してサブ スクリプション・セットに登録しなければなりません。

部 CCD 表は、ただ 1 つのソース表によってのみ移植されます。

後続の層においてアプライ・プログラムがフル・リフレッシュと変更キ ャプチャー・レプリケーションの両方の実行に使用するため、完全な CCD 表を使用しなければなりません。

コンデンス

コンデンスされた CCD を使用します。すなわち、この表にはキー値ご とに 1 行が含まれ、必ず最新の変更のみが後続の層に複製されます。ア プライ・プログラムは変更ごとに 1 行を適用する代わりに、CCD 表の それぞれの行ごとに最新の変更を適用します。コンデンスされた表はそ れぞれの行ごとにユニーク・キー値が必須であるため、ユニーク索引を 定義しなければなりません。

- 4. CCD 表が登録されるため、中間層のデータベースにキャプチャー・コントロー ル表がまだない場合は作成する。
- 5. 登録済み CCD 表が含まれる層 2 のサーバーと (層 3 の) 後続のターゲット・ サーバーとの間で、サブスクリプション・セットを作成する。サブスクリプショ ン・セットの作成方法については、 72 [ページの『サブスクリプション・セット](#page-103-0) [の作成』を](#page-103-0)参照してください。

このセットにおいてアプライ・プログラムは、CCD 表から後続の層のターゲッ ト表に変更を適用します。アプライ・プログラムは、CCD 表をフル・リフレッ シュと変更キャプチャー・レプリケーションの両方に使用します。アプライ修飾 子は通常、CCD にデータを入れるのに使った修飾子とは別のものを使用します が、同一のものを使用することも可能です。

6. CCD ソース表 (層 2) と後続のターゲット表 (層 3) をマッピングするサブスク リプション・セット・メンバーを定義する。サブスクリプション・セット・メン バーの定義方法については、 82 [ページの『サブスクリプション・セット内にお](#page-113-0) [けるソース表およびビューのターゲット表およびビューへのマッピング』](#page-113-0) を参 照してください。

この CCD ソース表をサブスクライブするターゲット表を組み込んで、複数のメ ンバーをセットアップできます。これが複数層構成の最終層であれば、ターゲッ ト表のタイプは何でも可能です。ただし、計画している層が 3 つより多い場合

コンプリート

<span id="page-125-0"></span>は、層 3 のターゲット表をステップ 3 で示されているように定義し、ステップ 4 から 5 を繰り返して後続の層を追加します。

重要: フル・リフレッシュが外部 CCD (中間層) で発生した場合、ソースとしてそ の外部 CCD を使用する、すべての後続の層におけるアプライ・プログラムはフ ル・リフレッシュを実行します。これをカスケード・フル・リフレッシュ と呼びま す。

# 読み取り**/**書き込みターゲットの定義 **(Update-anywhere)**

ターゲット表タイプ: レプリカ

Update-anywhere レプリケーションでは、マスター・ソース表における変更はレプリ カ・タイプの従属ターゲット表に複製され、さらにそのレプリカ表における変更は マスター・ソース表に逆に複製されることが可能です。Update-anywhere レプリケー ションで、マスター表とそのレプリカのすべては、ソースとターゲットの両方とし て機能する読み取り/書き込み表です。

## 前提条件**:**

Update-anywhere レプリケーションに必要な条件は以下のとおりです。

- 単一アプリケーション・プログラムはマスター表とレプリカ表の両方を更新しな いため、参照保全制約を宣言して使用しなければならない。参照保全違反はアプ リケーションのロジックでは検出できません。
- 参照保全違反を防止するため、複数のマスター表を対象に存在するすべての参照 制約をレプリカ表に含めなければならない。いくつかの参照制約を省略すると、 レプリカ表に加えられた更新がマスター表に複製されるとき、参照保全違反を引 き起こす可能性があります。管理ツールは、ソース表からターゲット表への参照 制約定義のコピーを行わず、新しい制約を生成することもできません。
- v フル・リフレッシュ中の参照保全チェックをバイパスするには、ASNLOAD 出口 ルーチンを使用しなければならない。

#### 制約事項**:**

- v リモート・ジャーナル構成ではレプリカ・ターゲット表タイプはサポートされま せん。
- Update-anywhere レプリケーションで、CCD 表をソースまたはターゲットとして 使用することはできない。
- LOB データ・タイプの列を Update-anywhere レプリケーションの対象にできるよ うにするには、登録表の CONFLICT\_LEVEL を 0 に設定しなければならない。
- v DATALINK データ・タイプの列は、ソース表を競合検出しないように登録する場 合を除いて、Update-anywhere レプリケーションの対象にならない。
- v 非 DB2 データベースのタイプをレプリカ・ターゲット表にすることはできな い。そのため、Update-anywhere レプリケーションの対象にできません。

### 手順**:**

| |

> マスター表と 1 つ以上のレプリカ表との間で (それぞれのレプリカ表が別々のデー タベースにある場合) Update-anywhere 構成をセットアップするには、以下のように します。

- 1. キャプチャー・プログラムはそれぞれのレプリカ表ごとに変更をキャプチャーす るため、レプリカ表を入れるデータベースそれぞれにキャプチャー・コントロー ル表がまだない場合は作成する。
- 2. ソース表 (マスター表) をレプリケーションのために登録する。表をレプリケー ションのために登録する方法については、 43 ページの『DB2 [表をソースとして](#page-74-0) [登録する』を](#page-74-0)参照してください。

このソースにおいて、キャプチャー・プログラムはマスター表での変更をキャプ チャーし、それをマスターの CD 表に保管します。

3. 1 つ以上のレプリカを入れるマスター・データベースとターゲット・データベー スとの間に、サブスクリプション・セットを作成する。サブスクリプション・セ ットの作成方法については、 72 [ページの『サブスクリプション・セットの作](#page-103-0) [成』を](#page-103-0)参照してください。

すべてのレプリカ表が同じデータベースに、そしてすべてのマスター表が別のデ ータベースに含まれている場合、サブスクリプション・セットは 1 つだけ必要 です。レプリカ表が複数のデータベースに含まれている場合、保有するレプリ カ・データベースと同数のサブスクリプション・セットが必要です。

4. マスター表とそのおのおのに関連したレプリカ表との間のマッピングごとに、サ ブスクリプション・セット・メンバーを定義する。サブスクリプション・セッ ト・メンバーの定義方法については、 82 [ページの『サブスクリプション・セッ](#page-113-0) [ト内におけるソース表およびビューのターゲット表およびビューへのマッピン](#page-113-0) [グ』](#page-113-0) を参照してください。

この構成では、レプリカ表が含まれたサーバーで通常実行されるアプライ・プロ グラムは 1 つしかありません。このセットにおけるアプライ・プログラムは、 マスターの CD 表から変更をプルして、それをレプリカ表に適用します。ま た、アプライ・プログラムはレプリカ表の CD 表から変更をプッシュして、そ れをマスター表に適用します。

重要: Update-anywhere 構成において、マスター表とレプリカ表はデータを往復 させて互いに複製するため、レプリカ・ターゲット表にはソース表と同じ列が含 まれている必要があります。脱落した列がマスター・サイトで NULL 可能、ま たは NOT NULL WITH DEFAULT として定義されている場合に限り、マスタ ー表の列のサブセットが含まれるレプリカ・ターゲットを作成できますが、レプ リカで新しい列の追加または列の名前変更は行わないでください。

5. レプリカ表にソースのプロパティーを定義する。

レプリカ表を組み込んでサブスクリプション・セット・メンバーを作成すると き、 DB2 レプリケーションはそのレプリカ表をレプリケーション・ソースとし て自動的に登録します。レプリカ・ターゲット表はソースとして機能するため、 ターゲット表に共通するプロパティーとは別に設定可能なプロパティーがありま す。これらのプロパティーにより、キャプチャー・プログラムがレプリカへの変 更をハンドルする方法が決定されます。ただし、マスター表から継承されても、 レプリカ表に合うように変更できないプロパティーが 2 つあります。競合検出 レベルとフル・リフレッシュの可否のプロパティーです。このソースにおいて、 キャプチャー・プログラムはレプリカ表での変更をキャプチャーし、それをレプ リカの CD 表に保管します。登録オプションとそれらのデフォルトの完全なリ

<span id="page-127-0"></span>スト、およびこれらのデフォルトを使用した方がよい場合と変更した方がよい場 合についての説明は、 47 [ページの『ソース表用の登録オプション』を](#page-78-0)参照して ください。

重要: マスターとレプリカがソースとターゲットの両方として機能するとして も、フル・リフレッシュ・コピーは、マスターからレプリカへのみ行われ、レプ リカからマスターへは行われません。

競合を防止するため、レプリカ表のターゲット・キーを、マスター・ソース表の 主キーまたはユニーク索引と同じにしなければなりません。マスター表はレプリ カを更新でき、レプリカはマスターを更新できるため、アプライ・サイクルの合 間にマスター表のある行が更新され、 1 つ以上のレプリカ表の同じ行にそれと は異なる更新が加えられた場合 (変更がマスター CD 表とレプリカ CD 表で行 われます)、競合が発生する可能性があります。レプリカ表は競合検出レベルを マスター・ソース表またはビューから継承します。最善なのは、マスターからす べてのレプリカ表へデータを複製するときに、競合が決して発生しないようにア プリケーションを設計することです。マスター・ソースを登録したとき、競合検 出のレベルを 3 つの選択肢から選びました。競合検出レベルの選択と、 (標準 または拡張競合検出を選択した場合に) 発生する競合への対応方法についての詳 細は、 59 [ページの『競合検出の設定](#page-90-0) (Update-anywhere レプリケーション)』を 参照してください。

ソース表における参照保全制約を定義した場合、保全違反を防止するために、同 じ参照保全制約をレプリカ表にも定義しなければなりません。参照保全違反が発 生した場合、サブスクリプション・サイクルは自動的に再試行されます。

## 既存の表をターゲット表として使用する

事前定義した DB2 表を、サブスクリプション・セットでのターゲット表として使 用できます。 すなわち、DB2 レプリケーションの外部で定義されているターゲッ ト表を組み込むサブスクリプション・セット・メンバーを定義することができま す。このようなユーザー定義のターゲット表は、表の構造が有効である限り、レプ リケーションで有効なターゲット表タイプ (ユーザー・コピー、ポイント・イン・ タイム、基礎または変更集約、CCD、あるいはレプリカ) のいずれかになります。 たとえば、ユーザー定義のポイント・イン・タイム表には、 IBMSNAP\_LOGMARKER という TIMESTAMP タイプの列が組み込まれなければな りません。

### 要件**:**

- v サブスクリプション・セット・メンバーの定義に含まれる列が既存のターゲット 表より少ない場合、レプリケーションに関連するターゲット表の列は NULL が許 可されているか、あるいは NOT NULL WITH DEFAULT として定義されていな ければならない。
- v ポイント・イン・タイム CCD 表、ユーザー・コピー CCD 表、レプリカ CCD 表、およびコンデンス CCD 表にはユニーク索引が必要である。既存のターゲッ ト表を使用してサブスクリプション・セット・メンバーを定義するときは、既存 のユニーク索引を使用するか、または新規のユニーク索引を指定することができ ます。

#### 制約事項**:**

- <span id="page-128-0"></span>v サブスクリプション・セット・メンバーの定義に、既存のターゲット表より多く の列を含めることはできない。
- v レプリケーション・センターを使用する場合、該当する列がターゲット表にまだ 存在していなければ、サブスクリプション・セット・メンバーにその列を追加で きない。

DB2 レプリケーションは、既存のターゲット表とサブスクリプション・セット・メ ンバー定義との間の矛盾をチェックします。

重要 **(**複数層の場合**)**: ソース表が層 1、CCD 表が層 2、そして既存の表が層 3 で あるような複数層構成をセットアップする場合、層 1 と層 2 との間でサブスクリ プション・セット・メンバーを定義するときに、 CCD 表を既存のターゲット表に 指定されている属性に一致するように定義します。そして、この CCD 表をソース 表とする既存のターゲット表のサブスクリプション・セット・メンバーを定義しま す。

## すべてのターゲット表タイプに共通のプロパティー

このセクションでは、ターゲット表を作成するときにタイプに関係なく設定できる 共通のプロパティーについて説明します。必要なレプリケーションのタイプを基に して、使用するターゲット表またはビューに合うようにプロパティーを変更するこ とができます。以下のセクションでは、ソース・データをターゲット表にマップす る方法に応じて定義できる共通な特性について説明します。

- v 『ターゲットに適用するソース列』
- 98 [ページの『ターゲットに適用するソース行』](#page-129-0)
- 99 [ページの『ソース列からターゲット列にマップする方法』](#page-130-0)
- v 100 [ページの『ターゲット・キー』](#page-131-0)
- v 101 [ページの『アプライ・プログラムがターゲット・キー変更オプションを使用](#page-132-0) [してターゲット・キー列を更新する方法』](#page-132-0)

## ターゲットに適用するソース列

デフォルト: すべての登録済みソース列はターゲットに複製されます。

レプリケーションのシナリオによっては、すべての列をターゲット表に複製したい わけではない場合があります。また、ソース表に定義したすべてのデータ・タイプ でターゲット表がサポートできないものがある場合もあります。ソース表より列数 が少ない列 (垂直) のサブセットを定義することができます。

デフォルトでは、ターゲット表にはソース表の LOB 列と DATALINK 列を除くす べての登録済みの列が含まれます。ソース表に存在する列で、ターゲット表に入れ たくないものがある場合は、ターゲット表に複製したいソース列のみ を選択しま す。選択しないソース表の登録済みの列は、他のサブスクリプション・セット・メ ンバーに引き続き使用できますが、現行のソースからターゲットへのマッピングに は組み込まれません。

<span id="page-129-0"></span>算出列をターゲット表に追加することもできます。これらの列は、SUBSTR のよう な SQL スカラー関数で定義するか、あるいは列 A の値を列 B の値で除算する (colA/colB) ような派生列にすることができます。これらの算出列は、ソース表のす べての列を参照します。

## ターゲットに適用するソース行

デフォルト: すべてのソース行はターゲットに複製されます。

デフォルトでは、ターゲット表にはソース表のすべての行が含まれます。レプリケ ーションのシナリオによっては、すべての行をソース表からターゲット表に複製し たいわけではなかったり、あるいは異なる種類のデータを含むソース行を異なるタ ーゲット表に複製したいという場合があります。一定の条件 (SQL WHERE 文節) と一致する行が含まれる行 (水平方向) サブセットを定義できます。 SQL の述部に は、通常 ID または区切り ID を入れることができます。 WHERE 文節についての 詳細は、「*DB2 SQL* リファレンス」を参照してください。

## 例:

- v ターゲット表が、社内のある業務部門の業務データを格納したものであると想定 します。 WHERE 文節をサブスクリプション・セット・メンバーで定義すると、 その部門 (またはその部門内のすべての部) のすべての行を、ソース表からターゲ ット表にレプリケーションできます。
- v 同じデータベース内にいくつかのターゲット表があると想定する。 WHERE 文節 を 1 つのサブスクリプション・セット・メンバーで定義すると、すべての LOB 列 (主キー列も加えて) を 1 つのターゲット表にレプリケーションでき、 WHERE 文節を別のサブスクリプション・セット・メンバーで定義すると、他の 列すべてを別々のターゲット表にレプリケーションできます。したがって、ター ゲット・データベースはソース表からのデータすべてを保有できますが、ターゲ ット・データベースのソース表を非正規化して、データウェアハウスへの照会パ フォーマンスを調整します。

## 行述部の制約事項:

- v この文節に WHERE を入力しない。これは暗黙で指定されます。副選択ステートメ ントの文節にのみ WHERE を入力してください。
- 文節をセミコロン (:) で終わらせない。
- v 変更前イメージ列、算出列、または IBMSNAP 列を使用して、データをサブセッ ト化またはフィルター操作する場合は、 117 [ページの『サブスクリプションの際](#page-148-0) [のデータのサブセット化』を](#page-148-0)参照してください。
- v WHERE 文節にブール式 OR を含める場合、たとえば、(COL1=X OR COL2=Y) の ように、述部を括弧で囲む。
- ターゲット表が変更集約表であって、変更前イメージ列を含んでいる場合、変更 前イメージ列を GROUP BY 文節に含めなければならない。

次に示す例には、ターゲット表の行をフィルターに掛けるために使用できる WHERE 文節が含まれます。これらの例は一般的であり、モデルとして使用するた めのものです。

v 特定の値を持つ行を指定する WHERE 文節

<span id="page-130-0"></span>特定の値 (たとえば、管理職にある社員を表す MGR) をもつ行だけをコピーする には、次のような WHERE 文節を使用します。

EMPLOYEE = 'MGR'

v ある範囲の値を持つ行を指定する WHERE 文節

ある範囲の値 (たとえば従業員番号 5000 ~ 7000) の行をターゲット表にコピー するには、以下のような WHERE 文節を使用します。 EMPID BETWEEN 5000 AND 7000

## ソース列からターゲット列にマップする方法

デフォルト: ソース列名は同じターゲット列名にマップします (ターゲット表がまだ 存在しない場合)。

デフォルトでは、ターゲット表 (存在していない場合) の列名はソース表の列名と一 致し、ソース列のデータ値は同じ名前のターゲット列に複製されます。レプリケー ション・コントロール列 (IBMSNAP または IBMQSQ で始まる) を除くターゲット 表のすべての列の名前を変更できます。ターゲット表が存在していれば、レプリケ ーション・センターは列を名前でマップします。

ターゲット表の列を、ソース列とは異なる長さにすることができます。ターゲット 列がソース列より短い場合、サブスクリプション・セット・メンバーの式を使用し て文字を長い列から短い列にマップしたり、その式を含むビューを登録できます。 たとえば、ソース列が char(12) でターゲット列が char(4) である場合、次の式を使 ってレプリケーション中に COL1 からの値を切り捨てることができます。

substr(col1, 1,4)

ターゲット列名が長い場合は、ターゲット列にブランクを埋め込みます。

DB2 表を、既存のニックネームを持つ非 DB2 リレーショナル表にマップする場 合、一部の列のデータ・タイプに互換性がないことがあります。ソース列のデー タ・タイプにターゲット列のデータ・タイプとの互換性がない場合、以下のように ターゲットでデータ・タイプを変更して、ソースとの互換性を持たせることができ ます。

- ソースのデータ・タイプがターゲットで必要とするデータ・タイプに一致するよ うに調整するための算出列を追加できる。
- v 非 DB2 リレーショナル・ターゲット表のニックネームを変更して、データ・タ イプ変換を変更できる。

DB2 Universal Database の長可変文字 (LONG VARCHAR) から z/OS と OS/400 の両方へのマップには、いくらかの制約事項があります。データ・タイプの制約事 項の詳細については、 105 [ページの『レプリケーションにおける一般的なデータの](#page-136-0) [制約事項』](#page-136-0) を参照してください。

例: データ・タイプが DATE の DB2 列を含む DB2 ソース表から、データ・タイ プが DATE の Oracle 列を含む Oracle ターゲット表にデータを複製するとしま す。

<span id="page-131-0"></span>表 *5. DB2 DATE* 列の *Oracle DATE* 列へのマッピング

|             | ニックネーム・データ・      |             |
|-------------|------------------|-------------|
| DB2 列       | マッピング            | Oracle 列    |
| A DATE DATE | A DATE TIMESTAMP | A DATE DATE |
|             | A DATE DATE      |             |

Oracle データ・タイプ DATE を含む Oracle ターゲット表が作成されます (日付デ ータとタイム・スタンプ・データの両方が入ります)。フェデレーテッド・データベ ースにある Oracle の DATE データ・タイプの初期のニックネームは、 DB2 デー タ・タイプを TIMESTAMP としてマップします。 DB2 レプリケーション・センタ ーとレプリケーション用の OS/400 システム・コマンドは、ニックネームのデー タ・タイプを DATE に変更するので、 DATE は Oracle に複製されますが、 TIMESTAMP はされません。

レプリケーション・センターを使用してターゲット表を作成する際に、ターゲット 表のタイプに関係なく、ターゲット表で列の名前を変更できます。さらに、列の属 性 (データ・タイプ、長さ、位取り、精度、NULL 可能かどうか) に互換性があれ ば、それらを変更することもできます。レプリケーション・センターを使用して、 既存のターゲット表の列を名前変更することはできません。ソース列とターゲット 列が一致しない場合は、レプリケーション・センターを使用してソースからターゲ ットに列をマップするか、あるいはソースの列名に一致する名前を含むターゲット 表のビューを作成するかのどちらかが可能です。

## ターゲット・キー

デフォルト索引名: デフォルト名は、ターゲット・サーバーのターゲット・オブジェ クト・プロファイルがあれば、それからもたらされます。このプロファイルを設定 していないと、デフォルトは「IX + ターゲット表の名前」となります。たとえば、 ターゲット表の名前が TGEMPLOYEE なら、ターゲット表の索引のデフォルト名は IXTGEMPLOYEE になります。

コンデンス・ターゲット表が変更キャプチャー・レプリケーションに関係している 場合、アプライ・プログラムは、そのターゲット表にターゲット・キー と呼ばれる 主キーまたはユニーク索引があることを必要とします。ターゲット表のユニーク索 引として使用する列は選択できます。以下のタイプのターゲット表はコンデンスさ れており、ターゲット・キーが必須です。

- v ユーザー・コピー
- v ポイント・イン・タイム
- レプリカ
- コンデンス CCD

ターゲット表を新規に作成する場合は、デフォルトの索引名とスキーマを使用でき ますが、デフォルトをユーザーの命名規則に一致するように変更することもできま す。

新しいターゲット表のユニーク索引を作成するためのオプションが 2 つあります。

- v ターゲット表のユニーク索引として使用する列を指定する。
- v DB2 レプリケーションでユーザー向けのユニーク索引を選択する。

<span id="page-132-0"></span>ユニーク索引用の列を選択しない場合、 DB2 レプリケーションではソース表に 以下の定義のいずれかがあるかどうかをこの順序でチェックします。

- 1. 主キー
- 2. ユニーク制約
- 3. ユニーク索引

DB2 レプリケーションで、ソース表のこれらの定義のいずれかが検出され、関連 した列が登録されていてターゲット表の一部であることが検出された場合、 DB2 レプリケーションはソース表の主キー (またはユニーク索引か RRN) をターゲッ ト・キーとして使用します。ユニーク制約の場合、DB2 レプリケーションは制約 列を使用して、ターゲット表のユニーク索引を作成します。

主キーまたはユニーク索引を持たない OS/400 ソース表の場合は、相対レコード 番号 (RRN) を一意性の因子として使用するように表の登録を変更します。サブ スクリプション・セット・メンバーを定義するときに、RRN 列をターゲット表の ユニーク索引として指定します。 OS/400 ソース表における RRN の定義につい ての詳細は、 62 [ページの『主キーの代わりに相対レコード番号](#page-93-0) (RRN) を使用す る [\(OS/400\)](#page-93-0)』を参照してください。

ターゲット・キーとして RRN を使用する OS/400 システムのターゲット表の場 合、これらのターゲット表を複製するには、アプライ・プログラムを OS/400 シ ステムで実行します。

既存のターゲット表の場合、ユニーク索引を選択する必要があります。以下のオプ ションのいずれかを選択することができます。

v ターゲット表の既存の索引を使用する。

既存の索引を使用するには、レプリケーション・センターで、索引を表す列を選 択します。レプリケーション・センターが厳密に一致するものを検出すれば、ア プライ・プログラムが使用するようにターゲット・キーを設定するだけですが、 検出しなかった場合は、ユニーク索引を作成してから、ターゲット・キーをアプ ライ・プログラムが使用するように設定します。

v ターゲット表の別の索引を作成する。

ユニーク索引がまだない場合は作成され、アプライ・プログラムが使用するよう にターゲット・キーが設定されます。

重要: ソース表で更新される可能性のある列が組み込まれたターゲット表のキーを選 択する場合、ターゲット・キー列に特殊な更新を加えるようアプライ・プログラム に指示しなければなりません。詳細については、『アプライ・プログラムがターゲ ット・キー変更オプションを使用してターゲット・キー列を更新する方法』を参照 してください。

# アプライ・プログラムがターゲット・キー変更オプションを使用し てターゲット・キー列を更新する方法

制約事項:

v 更新を削除および挿入のペアとしてキャプチャーするために登録されたソース表 において、ターゲット・キー変更オプションを使用することはできません。

• アプライ・プログラムが、ターゲット・キー列の変更前イメージを基にして、タ ーゲット表を更新する場合、ソース表内の式を、ターゲット表内のキー列にマッ プすることはできません。(すなわち、IBMSNAP SUBS MEMBR 表の TARGET\_KEY\_CHG 列にそのターゲット表に対する値 Y がある場合です。)

サブスクリプション・セット・メンバーを定義するときにターゲット・キー変更オ プションを選択すると、ターゲット・キーの変更時、アプライ・プログラムはター ゲット・キー列に特殊な更新を加えます。アプライ・プログラムでこれらの特殊な 更新を行うためには、ターゲット表のターゲット・キー列の一部になっているソー ス表の列を、 CD (または CCD) 表の変更前イメージ列に登録する必要がありま す。ターゲット・キーを構成する列の変更前イメージ値をキャプチャーするための ソース登録を定義していない場合は、異なるキーを持つターゲット表をサブスクラ イブする前に、登録を変更して変更前イメージ値を組み込まなければなりません。

ターゲット・キー列の変更前イメージ値が CD (または CCD) 表にあることを確認 後、ターゲット・キー列の更新時にアプライ・プログラムが変更前イメージ値を使 用するように、サブスクリプション・セット・メンバーのオプションを選択しま す。

ターゲット・キー列の更新時にアプライ・プログラムが変更前イメージ値を使用す るように指定しない場合、ターゲット・キーの一部となっているソース表の列を更 新しても、DB2 レプリケーションはデータを正しく複製しません。アプライ・プロ グラムは、新しい値を使用してターゲット表の行の更新を試みますが、更新のため の新しいキー値がターゲット表で検出されません。そこでアプライ・プログラムは この更新を INSERT に変換して、新しいキー値をターゲット表に挿入します。この 場合、古いキー値をもつ古い行はターゲット表内に残ります。これは不要な行で す。 ターゲット・キー列が変更前イメージ値を使用して処理されるような変更を指 定すると、アプライ・プログラムは古いキー値が指定された行を検出でき、その行 を新しい値で更新します。たとえば、 *target\_key\_chg* 変数が **N** に設定されている 場合、更新操作の SQL ステートメントは次のようになります。

UPDATE targettable SET <non-key columns>= after-image values WHERE <key columns> = after-image values

target key chg 変数が Y に設定されている場合は、更新操作の SOL ステートメン トは次のようになります。

UPDATE targettable SET <all columns> = after-image values WHERE <key columns> = before-image values

#### 関連概念**:**

v 265 ページの『第 15 章 SQL [レプリケーションの場合のレプリケーション・セ](#page-296-0) [ンターの使用法』](#page-296-0)

### 関連タスク**:**

- v 43 ページの『第 3 章 表およびビューを SQL [レプリケーション・ソースとして](#page-74-0) [登録する』](#page-74-0)
- v 115 ページの『第 6 章 SQL [レプリケーション環境におけるデータのサブセット](#page-146-0) [化』](#page-146-0)
- v 599 ページの『付録 A. SQL [レプリケーション用の](#page-630-0) Unicode および ASCII のコ [ード化スキーム](#page-630-0) (z/OS)』

## 関連資料**:**

- v 411 ページの『ADDDPRSUBM: DPR [サブスクリプション・セットのメンバーの](#page-442-0) 追加 [\(OS/400\)](#page-442-0)』
- 395 ページの『ADDDPRSUB: DPR [サブスクリプション・セットの追加](#page-426-0)  $(OS/400)$
- v 594 [ページの『整合変更データ](#page-625-0) (CCD) 表』

# <span id="page-136-0"></span>第 **5** 章 **SQL** レプリケーションでの特殊なデータ・タイプのレプ リケーション

LOB、DATALINK、ROWID、または DB2 以外のデータ・タイプなど、特殊なデー タ・タイプを複製するときには、一定の条件および制約事項がありますので注意し てください。場合によっては、DB2 レプリケーションでこれらのデータ・タイプを 処理できるように追加のセットアップ・ステップを実行する必要があります。この 章では、これらの条件および制約事項について説明しており、以下のセクションが あります。

- v 『レプリケーションにおける一般的なデータの制約事項』
- v 106 [ページの『ラージ・オブジェクトのレプリケーション』](#page-137-0)
- 107 ページの『DATALINK [値のレプリケーション』](#page-138-0)

# レプリケーションにおける一般的なデータの制約事項

DB2 レプリケーションでは現在のところ、特定のデータ・タイプに関して制約事項 があります。

DB2 レプリケーションでは、いかなる状況でも以下のデータ・タイプを複製するこ とはできません。

- v DB2 以外のリレーショナル・ソースからの LOB 列
- 以下のいずれかのプロシージャーが定義されている場所の列
	- EDITPROC
	- FIELDPROC
	- VALIDPROC

DB2 レプリケーションでは、特定の状況下で以下のデータ・タイプを複製すること ができます。

- ソース表およびターゲット表が DB2 for z/OS にある場合は、長い可変 GRAPHIC (LONG VARGRAPHIC) データ。
- 長い可変文字 (LONG VARCHAR) データでは、ソース・データベース表が DB2 for z/OS にあるか、またはソース表とターゲット表の両方が DB2 Universal Database (Windows、Linux、および UNIX 版) にあることが必要です。 LONG VARCHAR データを使用可能にする方法については、「*DB2 Universal Database SQL* リファレンス」の「Alter Table」のセクションを参照してください。

DB2 レプリケーションでは、要約データ・タイプを含む表を複製することはできま せん。

DB2 では、空間データ・タイプ列を含む表を複製することはできますが、実際の空 間データ・タイプ列を複製することはできません。

ユーザー定義のデータ・タイプ (DB2 Universal Database の特殊データ・タイプ) は、複製される前に変更データ (CD) 表で基本データ・タイプに変換されます。さ

| | | | |

らに、DB2 レプリケーションがターゲット表をサブスクリプション・セット・メン バー定義として作成した場合、ユーザー定義タイプは CD 表内と同様に、ターゲッ ト表内で基本データ・タイプに変換されます。

# <span id="page-137-0"></span>ラージ・オブジェクトのレプリケーション

DB2 Universal Database はラージ・オブジェクト (LOB) のデータ・タイプをサポー トします。このデータ・タイプには、バイナリー LOB (BLOB)、文字 LOB (CLOB)、2 バイト文字 LOB (DBCLOB) が含まれます。ここでは、ここに示したタ イプの LOB データをすべて取り上げます。

キャプチャー・プログラムはログ・レコード内の LOB 記述子を読み、変更されて いるために複製する必要があるデータが LOB 列にあるかどうかを判別しますが、 変更データ (CD) 表には LOB データをコピーしません。LOB 列が変更されると、 キャプチャー・プログラムは CD 表に標識を設定します。アプライ・プログラムは この標識を読み取ると、次に LOB 列全体 (LOB 列の変更部分だけではない) をソ ース表からターゲット表に直接コピーします。

LOB 列には最大 2 GB のデータを入れることができるので、アプライ・プログラ ムには十分なネットワーク帯域幅を指定できるようにしてください。同じように、 ターゲット表にも LOB データが入るだけのディスク・スペースを指定する必要が あります。

#### 制約事項**:**

- v アプライ・プログラムは、常に最新バージョンの LOB 列をソース表 (CD 表で はない) から直接コピーします。これはその列が CD 表の他の列よりも新しい場 合にも当てはまります。 このため、ターゲット行の LOB 列が変更された場合こ の LOB 列は、そのターゲット行の残りのデータと矛盾するものになる可能性が あります。ターゲット行でデータの矛盾が発生する可能性を最小化するために、 アプライ・サイクルのインターバルは、アプリケーションで実用上の問題が起き ない範囲で、できるだけ短くしてください。
- v 1 つの表でレプリケーションできる LOB 列は 10 以下です。10 よりも多い LOB 列を含む表を登録すると、アプライ・プログラムからエラー・メッセージが 戻されます。 1 つの表に 10 よりも多くの LOB 列を登録しようとすると、レプ リケーション・センターからエラー・メッセージが戻されます。
- v 競合検出が使用不可の場合、LOB データをレプリカ表にコピーできます。
- v DB2 for OS/390 バージョン 6 (またはそれ以降) と DB2 Universal Database (そ の他のオペレーティング・システム用) の間で LOB データをコピーするには、 DB2 Connect 7 以降が必要です。
- v ニックネームを使って LOB データを参照することはできません。
- v LOB、DATALINK、または ROWID 列の変更前イメージ値はサポートされていま せん。
- v エクステンダーの LOB 列データに関連付けられた追加のコントロール・ファイ ルがデータベースの外部で保守されている、テキスト、音声、ビデオ、イメー ジ、その他のエクステンダーの場合、 DB2 エクステンダー™におけるレプリケー ションはサポートしていません。

|

- v DB2 は、LOB 全体の複製しかできません。LOB の部分的なレプリケーションは できません。
- v OS/400 上のレプリケーション環境でリモート・ジャーナル・セットアップを使用 する場合は、LOB 列はレプリケーションできません。

# <span id="page-138-0"></span>**DATALINK** 値のレプリケーション

リモート・ネットワークを介して大きなファイル (マルチメディア・データなど) に アクセスするのは、非効率的で費用がかかります。外部ファイル・システムに保管 されるデータを表す DATALINK データ・タイプを使用すると、構造化されていな いファイルに、より迅速にアクセスし、ファイルを複製できます。

DB2 Universal Database は、アクセス・コントロール、参照保全、および構造化さ れていない大きなファイルのリカバリーをデータベースで管理できるようにする、 DATALINK データ・タイプをサポートしています。DB2 Universal Database は、以 下のオペレーティング・システムで DATALINK の値をサポートします。

- AIX
- Solaris™ オペレーティング環境
- Windows
- $\cdot$  OS/400

DATALINK 列の値には、外部ファイルのロケーションを示す URL が入っていま す。DB2 レプリケーションは、DATALINK 列の値、およびここから参照されるフ ァイルを複製するときに、以下のコンポーネントを使用します。

### **ASNDLCOPY** 出口ルーチン

ソース・ファイル・システム上の URL をターゲット・ファイル・システム 上の URL にマップした後、適切なファイル・コピー・デーモンに接続し て、URL がポイントする外部ファイルを複製します。

**Data Links Manager** レプリケーション・デーモン **(DLFM\_ASNCOPYD)** ASNDLCOPY 出口ルーチンと共同で、DATALINK 列の値から参照されるフ

ァイルをコピーします。 DLFM\_ASNCOPYD デーモンは DB2 Data Links Manager バージョン 8 の一部です。このデーモンは、AIX、Solaris™ オペ レーティング環境、および Windows オペレーティング・システムで使用で きます。

## **ASNDLCOPYD** デーモン

ASNDLCOPY 出口ルーチンと共同で、DATALINK 列の値から参照されるフ ァイルをコピーします。このデーモンは DB2 for iSeries で提供されます。 ASNDLCOPYD は OS/400 で、またオプションとして、他のオペレーティ ング・システムで使用してください。

アプライ・プログラムはデータ・タイプが DATALINK のデータを読み取ると、参 照データを予備ファイルに入れるとともに、更新されたファイルの URL を入力フ ァイルに入れます。

アプライ・プログラムは続いて ASNDLCOPY 出口ルーチンを呼び出します。この ASNDLCOPY 出口ルーチンは、ソース・ファイル・システム上に物理ファイルが存 在することを確認し、ターゲット・ファイル・システム上の対応するファイルに

URL をマップし、このターゲット・ファイルのロケーションを結果ファイルに保管 し、適切なファイル・コピー・デーモン (DLFM\_ASNCOPYD、ASNDLCOPYD、ま たは FTP) に接続し、ソース・ファイル・システムからターゲット・ファイル・シ ステムへ外部ファイルをコピーします。

推奨: アプライ・プログラムは ASNDLCOPY ルーチンの処理が完了するのを待って からサブスクリプション・セットのレプリケーションを完了させるため、 DATALINK 列に対しては、別個のサブスクリプション・セットを使用してくださ い。外部ファイルのコピー時にエラーが生じると、サブスクリプション・セット全 体のレプリケーションが失敗します。サブスクリプション・セットが失敗した場 合、アプライ・プログラムはサブスクリプション・セットを非活動化せずに、次の アプライ・サイクルでサブスクリプション・セットを再度処理します。

**Linux**、**UNIX**、および **Windows** の場合: **loadxit** パラメーターを y に設定して ASNLOAD 出口ルーチンを呼び出して、アプライ・プログラムを始動してくださ い。ASNLOAD 出口ルーチンはフル・リフレッシュ時に外部ファイル (DATALINK の値が指し示す) をコピーします。詳細については、 164 [ページの『](#page-195-0)ASNLOAD 出 [口ルーチンを使ったターゲット表のリフレッシュ』を](#page-195-0)参照してください。

**OS/400** の場合: アプライ・プログラムがフル・リフレッシュ時に外部ファイルをコ ピーできるように、ASNDLCP 出口ルーチンを呼び出すように ASNLOAD 出口ル ーチンを変更してください。詳細については、 164 [ページの『](#page-195-0)ASNLOAD 出口ルー [チンを使ったターゲット表のリフレッシュ』を](#page-195-0)参照してください。

重要: 外部ファイルは非常に大きい場合があるため、アプライ・プログラムとファイ ル転送メカニズムの両方について、これらのファイルをコピーするために使用する 十分なネットワーク帯域幅を確保してください。同じように、ターゲット・システ ムにもこれらのファイルが入るだけのディスク・スペースを確保する必要がありま す。

### 制約事項**:**

| | | | |

- v OS/400 上の DB2 データベースと他のオペレーティング・システム上の DB2 デ ータベースの間で DATALINK 列を複製することはできません。
- v OS/400 オペレーティング・システムの場合、DATALINK の値の ″comment″ 属 性に対するサポートはありません。
- v DATALINK 列で Update-anywhere レプリケーションを使用する場合は、競合検 出レベルに **None** を指定して、 DATALINK 列、および同じサブスクリプショ ン・セット内のその他の列の両方について、競合検出をオフにする必要がありま す。DB2 レプリケーションは、DATALINK 列が参照する外部ファイルの更新競 合はチェックしません。
- v DATALINK 列における変更前イメージ値はサポートしていません。
- v ターゲット表が基礎集約表または変更集約表である場合は、DATALINK 列がサポ ートできません。
- v 整合変更データ (CCD) 表の中のデータを複製するときには、以下の制約事項が 適用されます。
	- 内部 CCD 表は、DATALINK 標識 (関連付けられた URL に関する情報を含 む VARCHAR タイプの文字ストリング) を含むことはできますが、

DATALINK の値を含むことはできません。アプライ・プログラムは、これら の表タイプでデータを複製するときには、ASNDLCOPY 出口ルーチンを呼び 出しません。

- コンデンスされた外部 CCD 表は DATALINK 列を含むことができます。
- 非コンデンス CCD ターゲット表は DATALINK 列を含むことができません。

以下のセクションでは、DATALINK の値および URL がポイントする外部ファイル の両方をターゲット・システムに複製するためにアプライ・プログラムが使用す る、ユーザー出口ルーチンおよびファイル・コピー・デーモン (オペレーティン グ・システムによって異なる) について説明します。

- v 『ASNDLCOPY 出口ルーチンの設定と使用方法』
- 111 ページの『[DLFM\\_ASNCOPYD](#page-142-0) の設定と使用方法 (Linux、UNIX、[Windows\)](#page-142-0)』
- v 112 ページの『ASNDLCOPYD [の設定と使用方法](#page-143-0) (OS/400)』

## **ASNDLCOPY** 出口ルーチンの設定と使用方法

サブスクリプション・セットのレプリケーションの準備ができると、アプライ・プ ログラムは変更データ (CD) 表の中の対象の行を識別します。DATALINK 列の値が 検出された場合、アプライ・プログラムは更新されたファイルの URL を入力ファ イルに入れます。アプライ・プログラムは続いて ASNDLCOPY 出口ルーチンを呼 び出します。この出口ルーチンはこの入力ファイルを読み取り、 DATALINK ソー ス・ファイルの各ロケーションを対応するターゲット・ファイル・ロケーションに マップします。次に、ASNDLCOPY 出口ルーチンはファイル・コピー・デーモンに 接続し、URL がポイントする外部ファイルを、ソース・ファイル・システムから新 しくマップされたターゲット・ファイル・システム・ロケーションにマップしま す。

ASNDLCOPY ルーチンが完了した時点で、このルーチンはアプライ・プログラムに 戻りコードを渡します。ゼロ以外の戻りコードは、1 つまたは複数のファイルでレ プリケーションが失敗したことをアプライ・プログラムに知らせます。このような 場合、アプライ・プログラムはメッセージを出し、そのサブスクリプションをスキ ップして次のサブスクリプションを処理します。ゼロの戻りコードは、レプリケー ションが正常に行われたことをアプライ・プログラムに知らせます。

ASNDLCOPY 出口ルーチンのソース・コードを使用して、システムの要件に合わせ てサンプル・プログラム (ASNDLCOPY.smp と呼ばれ、 ¥sqllib¥samples¥repl ディレ クトリーに置かれている) を変更できます。サンプル・プログラムには、以下の構 成ファイルが含まれます。

#### **ASNDLSRVMAP**

ソース URL をターゲット URL にマップします。

例: http://source.com/file to http://target.com/file

### **ASNDLUSER**

ソースおよびターゲットのファイル・システムに接続するときに使用され る、ログオンおよびアドレス・ロケーション情報が入っています。

### **ASNDLPARM**

ASNDLCOPY 出口ルーチンの関数をコントロールするために使用される稼 働パラメーターが入っています。これらのパラメーターには、ソース・ファ イルを異なるターゲット・ファイル・ロケーションに複製するために使用さ れる **REPLACE\_FILE** パラメーター、そして複製するファイルの最後の変 更時刻を保存するために使用される **PRESERVE\_MODTIME** パラメーター が含まれます。 ASNDLPARM は、Linux、UNIX、および Windows オペレ ーティング・システムでのみ使用される、オプションの構成ファイルです。

外部ファイルを複製するために、ユーザー自身の出口ルーチンを構成することがで きますが、プログラムの名前は ASNDLCOPY にする必要があります。構成ファイ ルは、アプライ・プログラムの現行実行パスに入れてください。

構成ファイルのセットアップ方法、およびこの出口ルーチンの変更方法について は、 ¥sqllib¥samples¥repl ディレクトリーにあるサンプル・プログラムの PROLOG セクションを参照してください。

## 手順**:**

| | | | | | |

| | | | | | | | | | | | |

ASNDLCOPY 出口ルーチンを使用するには:

1. サイトの要件に合わせて、必要であれば ASNDLCOPY ルーチンを変更します。

アプライ・プログラムのトレース・オプションをオンにすると、ASNDLCOPY ルーチンはログ・ファイルとトレース・ファイルという 2 つのファイルを作成 します。このログ・ファイルの名前は以下のとおりです。

ASNDL*ApplyQualSetNameSrcSrvrTgtSrvr*.LOG

*ApplyQual* はアプライ修飾子、 *SetName* はサブスクリプション・セットの名 前、 *SrcSrvr* はソース・サーバーの名前、そして *TgtSrvr* はターゲット・サーバ ーの名前です。ログ・ファイルには、ASNDLCOPY ルーチンが生成するすべて のメッセージが入れられます。トレース・ファイルの名前は以下のとおりです。 ASNDL*ApplyQualSetNameSrcSrvrTgtSrvr*.TRC

トレース・ファイルには、ASNDLCOPY ルーチンが生成するトレース情報がす べて入れられます。

2. 必要に応じて ASNDLUSER、ASNDLSRVMAP、および ASNDLPARM 構成ファ イルを構成します。

**Linux**、**UNIX**、および **Windows** の場合: ASNDLPARM ファイルの中で **REPLACE FILE** パラメーターを YES (デフォルト) に設定した場合、ターゲッ ト・ディレクトリーにターゲット・ファイルがすでに存在するときには、 ASNDLCOPY 出口ルーチンはソース・ファイルの内容を別のターゲット・シス テム・ファイルに複製します。ASNDLCOPY 出口ルーチンは、ソース・ファイ ルの内容を一時ファイルに直接コピーします。この一時ファイルの名前は、ソー ス・ファイルの名前と同じですが、 *new* という接尾部が付けられます。(この接 尾部は ASNDLPARM ファイルの中で変更できます。)アプライ・プログラムは 次に、結果ファイルからオリジナルのターゲット・ファイルの URL と一時ファ イルの URL を受け取ります。アプライ・プログラムが変更をターゲット表に伝 搬すると、DB2 は、レプリケーション・トランザクションをコミットするとき に、一時ファイルの名前を、オリジナルのターゲットの URL の中のファイル名 に変更します。

<span id="page-142-0"></span>3. ASNDLCOPY 出口ルーチンを変更した場合には、プログラムをコンパイルし、 実行可能プログラムを適切なディレクトリーに入れてください。

アプライ・プログラムは ASNDONE 出口ルーチンを、正常に処理されたかエラーが 発生したかに関係なく、サブスクリプションの処理が完了した後に呼び出します。 そのため、ASNDLCOPY ルーチンが外部ファイルのレプリケーションに失敗した場 合は、 ASNDONE 出口ルーチンを使って必要なクリーンアップを任意に実行できま す。

## **DLFM\_ASNCOPYD** の設定と使用方法 **(Linux**、**UNIX**、**Windows)**

DB2 Data Links Manager バージョン 8 をインストールしてある場合は、 Data Links Manager レプリケーション・デーモン (DLFM\_ASNCOPYD) を使用して、 DATALINK データ・タイプから参照されるファイルをコピーできます。

ASNDLCOPY 出口ルーチンはソースおよびターゲットの URL をマップした後、フ ァイルをコピーするためのデーモンに接続します。使用するファイル・コピー・デ ーモンに接続するようにアドレスとポート番号を指定して、ASNDLUSER 構成ファ イルを構成できます。任意の FTP デーモン、または DLFM\_ASNCOPYD ファイ ル・コピー・デーモンを使用できます。

FTP デーモンも DLFM ASNCOPYD デーモンもソース・ファイル・システムから ターゲット・ファイル・システムへ外部ファイルをコピーします。しかし、 DLFM\_ASNCOPYD ファイル・コピー・デーモンには追加の関数があります。

- v RECOVERY YES と定義された DATALINK 列から参照される特定のバージョン のファイルを検索する機能。
- v ユーザーのアクセス権に基づいて、READ PERMISSION DB と定義された DATALINK 列から参照されるファイルを検索する機能。
- v 複製されたファイルの最終変更時刻を保存する機能。

## **DLFM\_ASNCOPYD** の制約事項**:**

複製したファイルを DLFM ASNCOPYD を使用してコピーするには、 DB2 Universal Database バージョン 8 で、DB2 Data Links Manager バージョン 8 を使 用する必要があります。

DLFM ASNCOPYD ファイル・コピー・デーモンは、以下のオペレーティング・シ ステムでしか使用できません。AIX、Solaris™ オペレーティング環境、および Windows。

## **FTP** の場合の **Solaris™** オペレーティング環境の制約事項**:**

Solaris™ オペレーティング環境で DATALINK 列の値を複製する場合、 FTP デー モンを使用してファイルをコピーするには、MDTM (modtime) コマンドをサポート する FTP デーモンを使用する必要があります。ソースおよびターゲットのファイ ル・システムで実行される FTP デーモンは、特定のファイルの最終変更時刻を表示 する、 MDTM をサポートする必要があります。Solaris™ オペレーティング環境の バージョン 2.6、または FTP による MDTM サポートを含まないその他のバージョ ンを使用する場合は、 WU-FTPD などの追加ソフトウェアが必要です。

## 手順**:**

<span id="page-143-0"></span>DLFM ASNCOPYD ファイル・コピー・デーモンを設定するには:

- 1. このファイル・コピー・デーモンへの接続を必要とするユーザーを識別します。
- 2. これらのファイルが置かれているディレクトリーに基づいて、ファイルへのアク セス権をユーザーに付与します。
- 3. DLFM ASNCOPYD デーモンが使用可能であり、正しいポート番号が指定されて いることを確認します。

このポート番号は、 ASNDLUSER 構成ファイルで指定されているポート番号と 一致する必要があります。

詳細については、「*DB2 Data Links Manager* 概説およびインストール」および 「*DB2 Data Links Manager* 管理ガイドおよびリファレンス」を参照してください。

データ・リンク・ファイル・マネージャーは、標準の SQL 操作によってアプリケ ーションがファイルにリンクするたびに、RECOVERY YES として定義された DATALINK 列で、ソース・ファイルの新しいバージョンをアーカイブします。キャ プチャー・プログラムは、 RECOVERY YES として定義された DATALINK 列で 行の変更をキャプチャーすると、ファイルのバージョン番号を記録し、このバージ ョン番号を CD 表に入れます。アプライ・プログラムは、CD 表でデータの変更と バージョン番号を読み取り、新しい DATALINK 列の値の URL とバージョン番号 を ASNDLCOPY 出口ルーチンに渡します。ASNDLCOPY 出口ルーチンが DLFM\_ASNCOPYD デーモンに接続すると、このファイル・コピー・デーモンは外 部ファイルの一貫性のあるバージョンをリトリーブします。

ソース・システム上にファイルのより新しいバージョンが存在している場合も、デ ータ・リンク・ファイル・マネージャーは、 CD 表にキャプチャーされているバー ジョンと整合するバージョンのファイルを提供します。このため、ターゲット・サ ーバーは、キャプチャー・プログラムがまだログ内に取り込んでいないバージョン を受け取ることはできません。

## **ASNDLCOPYD** の設定と使用方法 **(OS/400)**

ASNDLCOPYD は、ASNDLCOPY 出口ルーチンがソースとターゲットの URL をマ ップした後で、許可ユーザーが OS/400 ソース・サーバーから OS/400 ターゲッ ト・サーバーにファイルをリトリーブできるようにするデーモンです。 ASNDLCOPY 出口ルーチンはソースおよびターゲットの URL をマップした後、フ ァイルをリトリーブするために ASNDLCOPYD デーモンに接続します。 ASNDLCOPYD ファイル・コピー・デーモンは FTP デーモンと似ていますが、 DATALINK の値を複製するために以下の関数を提供します。

- v ファイル情報 (ファイル・サイズや最終変更時刻など) を抽出するためのコマンド
- 特定ファイルの中身を取り出すコマンド

READ PERMISSION DB として定義されている DATALINK 列を複製するために、 ASNDLCOPYD ファイル・コピー・デーモンに接続するように ASNDLCOPY 出口 ルーチンを構成できます。

ASNDLCOPYD のサンプル・ファイルはライブラリー QDP4、ソース・ファイル QCSRC、メンバー ASNDLCPD に入っています。このサンプル・ファイルは 3 つ のプログラムを構築します。
#### **ASNDLCOPYD**

メインの親プログラムとファイル・コピー・デーモン。

#### **ASNCHILD**

クライアントから ASNDLCOPYD デーモンへの接続を調整するプログラ ム。ASNCHILD は ASNDLCOPYD デーモンの一部です。クライアントか らの要求のたびに、新しい ASNCHILD プロセスが作成されます。

#### **ASNDLCFG**

ユーザー ID の追加と除去、そしてユーザー ID のパスワードの変更のため の構成プログラム。

注: OS/400 またはその他のオペレーティング・システムで、現在 DB2 バージョン 7 上で ASNDLCOPYD ファイル・コピー・デーモンを使用している場合は、 DB2 バージョン 8 で引き続きこのデーモンを使用できます。

#### 前提条件**:**

ASNDLCOPYD デーモンを実行するにはルート (管理者) 権限が必要です。

#### 手順**:**

ASNDLCOPYD ファイル・コピー・デーモンを使用するには:

- 1. ライブラリー QDP4、ソース・ファイル QCSRC、メンバー ASNDLCPD の ASNDLCOPYD サンプル・プログラムにアクセスします。
- 2. サイトの要件に合わせてサンプル・プログラムを変更します。
- 3. プログラム・デーモンを構築します。
	- a. 基本モジュールを構築します。

CRTCMOD MODULE(*libraryname*/ASNDLCPD) SRCFILE(QDP4/QCSRC) DBGVIEW(\*SOURCE) SYSIFCOPT(\*ALL)

b. 子プログラム (ASNCHILD) を構築します。

CRTPGM PGM(*libraryname*/ASNCHILD) MODULE(*libraryname*/ASNDLCPD)

c. 親プログラム (ASNDLCOPYD) を構築します。

CRTPGM PGM(*libraryname*/ASNDLCOPYD) MODULE(*libraryname*/ASNDLCPD)

d. 構成プログラム (ASNDLCFG) を構築します。 CRTPGM PGM(*libraryname*/ASNDLCFG) MODULE(*libraryname*/ASNDLCPD)

この *libraryname* は既存のライブラリー名です。詳細については、サンプル・プ ログラムの PROLOG セクションを参照してください。

- 4. 実行可能プログラムを QDP4 ライブラリーに入れます。
- 5. サイトの要件に合わせて構成ファイルを変更します。
- 6. 管理者権限およびスーパーユーザー・アクセスを使用して ASNDLCOPYD デー モンを始動します。ポート番号、および構成ファイルを含むディレクトリーの両 方を指定してください。

ASNDLCOPYD ファイル・コピー・デーモンは、ASNDLCOPYD プログラムが生成 するすべてのメッセージのためのログ・ファイルを作成します。このログ・ファイ ルの名前は ASNDLCOPYD*YYYYMMDDHHMMSS*.LOG (*YYYYMMDDHHMMSS* は、デーモンの 実行開始時刻) になります。

OS/400 の場合、DB2 レプリケーションは必ず、DATALINK 列の値から参照され る、最新のバージョンの外部ファイルを複製します。

### 関連タスク**:**

v 147 ページの『第 10 章 SQL [レプリケーションに関するアプライ・プログラム](#page-178-0) [の操作』](#page-178-0)

# 第 **6** 章 **SQL** レプリケーション環境におけるデータのサブセット 化

通常、レプリケーションにはなんらかのサブセット化が関与します。レプリケーシ ョン・ソースの登録時には、ソース表から複製する列と行を選択します。サブスク リプション・セットの作成時には、各ターゲット表に複製する登録済み列を選択し ます。

基本的なサブセット化の方式は、 43 ページの『第 3 [章 表およびビューを](#page-74-0) SQL レ [プリケーション・ソースとして登録する』お](#page-74-0)よび 69 [ページの『第](#page-100-0) 4 章 SQL レプ [リケーションのソースのサブスクライブ』で](#page-100-0)説明されています。この章では、デー タをサブセット化するのに使用できるいくつかの高度な技法を説明します。レプリ ケーション要件に応じて、ソースの場合は登録時に、ターゲットの場合はサブスク リプションの際に、以下の技法を使用してデータをサブセット化できます。

- ソースに対するターゲットが 1 つだけの場合、またはすべてのターゲットがまっ たく同じデータを必要とする場合は、ニーズがターゲットごとに異なる可能性に ついて考慮する必要がないため、登録時のサブセット化または操作が可能であ る。
- 1 つのソースに対して複数のターゲットが存在し、アプライされるデータに関す る要件がその複数のターゲット間でそれぞれ異なるときは、登録時のサブセット 化は不可能な場合がある。このケースでは、データのサブセット化はサブスクリ プションの際に行うことになります。

レプリカ・ターゲット表に対するレプリケーションの場合は、これらの技法はどれ も使用しない でください。 Update-anywhere 構成では、マスター表と各レプリカ表 は互いにデータを複製し合います。ソース表の使用されていない列が NULL 可能で あるかぎり、レプリカ表はソース表の列のサブセットを持てます。そうでない場合 は、レプリカ表はソース表と同じ列を含んでいなければならず、そのために列のサ ブセット化、新しい列の追加、または列の名前変更が不可能 となります。

この章には、以下のセクションがあります。

- v 『登録時におけるデータのサブセット化』
- v 117 [ページの『サブスクリプションの際のデータのサブセット化』](#page-148-0)

### 登録時におけるデータのサブセット化

高度な技法を使用して、登録時にデータをサブセット化できます。これらの技法 は、データの同じサブセットを 1 度キャプチャーし、そのサブセットを多数のター ゲット表に複製する場合に特に便利です。データのサブセット化を、登録されてい るソースからそのデータがキャプチャーされる前と後のどちらに行うのかを選択で きます。このセクションで示されている技法は、Update-anywhere レプリケーション または対等レプリケーション以外のすべてのレプリケーション構成で使用できま す。

登録時にデータをサブセット化すると、レプリケーションのパフォーマンスが全体 的に向上する可能性があります。なぜなら、キャプチャー・プログラムが CD 表に 追加するデータの量が削減されて、アプライ・プログラムが読み取るデータ量が削 減されるからです。また、CD 表内の行数が少なくなるため、ストレージも削減さ れます。

このセクションでは、登録時にデータをサブセット化できる以下の方法について説 明します。

- v 『ビューを使用したソース・データのサブセット化』
- v 『特定の行のキャプチャーを防止するために CD 表にトリガーを定義する (Linux、UNIX、Windows、z/OS)』

### ビューを使用したソース・データのサブセット化

ソースの登録時には、レプリケーションに使用できるようにする列を選択します。 選択した列はレプリケーションのためにキャプチャーされます。いくつかのケース では、変更レプリケーション用のソースを登録した後で、そのソースのビューを登 録する必要が生じることがあります。

たとえば、人材部門では給与情報が組み込まれた人事データを含む表が保守されて いるとします。バックアップ・データベースを保守するために、この人事表全体が バックアップ・サイトに登録され、このサイトからサブスクライブされています。 しかし、別のターゲット・サイトがこの人事表にサブスクライブする必要がある場 合は、給与情報はこの 2 番目のサブスクライバーから隠蔽しなければならないこと があります。解決策は、この人事表に対するビューを登録し、2 番目のサブスクラ イバー用に登録されたビューだけにアクセス権を許可して、給与情報がアクセスか ら保護されるようにすることです。サブスクリプションは、この登録されたビュー に対して作成できます。

また、複数のソース表が組み込まれたビューも登録できます。たとえば、カスタマ ー表と支店表がある場合、カスタマーを適切にサブセット化してターゲットに正し く複製する唯一の方法は、この 2 つの表を結合して、特定の支店のカスタマーだけ が特定のターゲットに複製されるようにすることです。このケースでは、二重削除 を防止するための配慮が必要です。

# 特定の行のキャプチャーを防止するために **CD** 表にトリガーを定 義する **(Linux**、**UNIX**、**Windows**、**z/OS)**

ソースの登録時にレプリケーション・センターを使用すると、キャプチャーする列 を選択できますが、それらの行における特定の変更がレプリケーションされるのを 防止する機能は提供されません。レプリケーションのシナリオによっては、行内の 特定の変更がキャプチャーされてターゲット表にレプリケーションされるのを防止 したい場合があります。たとえば、ターゲット表にはすべての行が含まれているよ うにし、それらの表からはどの行も削除されないようにしたい場合は、ソースから 削除が複製されないようにする必要があります。

特定の変更がキャプチャーされるのを抑制するには、CD 表にトリガーを定義して ください。これらのトリガーにより、キャプチャー・プログラムが無視する必要の ある変更と、CD 表に行を追加してはならないことが指定されます。これらのトリ ガーは、レプリケーション・センターでは作成できませんが、既存の CD 表に対し <span id="page-148-0"></span>て (つまり、ソースを登録した後で) 手動で作成できます。値が 99999 の SQLSTATE が表示されるトリガーの失敗はすべてキャプチャー・プログラムによっ て無視され、その行は CD 表に挿入されません。

例: 表 SAMPLE.TABLE (CD 表は SAMPLE.CD\_TABLE) からのレプリケーション 中はソース表でのすべての DELETE 操作を抑制したいとします。以下のトリガー は、DELETE 操作であるすべての行が CD 表に挿入されるのを抑制します。

CREATE TRIGGER SAMPLE.CD\_TABLE\_TRIGGER NO CASCADE BEFORE INSERT ON SAMPLE.CD\_TABLE REFERENCING NEW AS CD FOR EACH ROW MODE DB2SQL WHEN (CD.IBMSNAP OPERATION = 'D') SIGNAL SQLSTATE '99999' ('CD INSERT FILTER')

登録時に生成された SQL にこの CREATE TRIGGER ステートメントを追加する場 合は、登録を完了して CD 表にトリガーを作成するために、その変更した SQL を 実行する必要があります。

これらのトリガーは、キャプチャー・プログラムが CD 表に対する行の挿入を試行 するたびに実行されます。そのため、ここでのトリガーの使用がレプリケーション 環境での最高のパフォーマンスをもたらすものなのかどうかについて検討する必要 があります。 CD 表にトリガーを追加すると、データ・スループットが上がる場合 と下がる場合とがあります。 CD 表のトリガーは、ソースで著しく多発する変更を 抑制する場合に使用するようにしてください。変更の大部分をキャプチャーする予 定だが、そのうちの一部の変更については複製されるのを抑制したいという場合 は、不要な行をサブスクリプションの際に抑制します。

### サブスクリプションの際のデータのサブセット化

このセクションでは、サブスクリプションの際に述部を使用して行をサブセット化 する方法を説明します。サブスクリプションの際にデータをサブセット化すると、 レプリケーションのパフォーマンスが全体的に向上する可能性があります。なぜな ら、アプライ・プログラムが取り出すデータの量が削減されるからです。また、タ ーゲット表内の行数が少なくなるため、ストレージも削減されます。

アプライ・プログラムは、フル・リフレッシュ・レプリケーション時および変更キ ャプチャー・レプリケーション時にどのデータをコピーするのかを述部を使用して 判別します。レプリケーション・センターでは、フル・リフレッシュ・レプリケー ション用および変更キャプチャー・レプリケーション用の述部値を指定できます。 変更キャプチャー・レプリケーションの場合にのみ 使用する補足的な述部情報を追 加したいときがあります。なぜなら、この情報はフル・リフレッシュ時には使用不 可であるからです。この補足的な述部情報は、ユーザーが提供する SQL を使用し て、UOW CD PREDICATES 列のサブスクリプション・セット・メンバー (IBMSNAP SUBS MEMBR) 表に追加する必要があります。

たとえば、ALL.CUSTOMERS という名前の登録済みの表があり、それに関連した CD 表の名前が ALL.CD\_CUSTOMERS であるとします。サブスクリプション・タ ーゲットには ALL.CUSTOMERS のサブセットだけを含めたいとします (ALL.CUSTOMERS の ACCT\_BALANCE 列は 50000 を超えます)。さらに、ターゲ ット表の履歴データを保守する必要がある (つまり、ターゲット表内のデータはど

れも削除されたくない) とします。レプリケーション・センターを使用すれば、 PREDICATES 値が 'ACCT\_BALANCE > 50000' のサブスクリプション・セット・ メンバーを作成できます。

レプリケーション・センターを使用する場合は、ターゲット表での削除は防止でき ません。なぜなら、操作のタイプに関する情報は CD 表に保管されるため、ソース 表またはビューではこの情報が使用不可だからです。したがって、以下の情報が組 み込まれた SQL ステートメントを使用して、追加の変更キャプチャー述部を生成 する必要があります。<sup>3</sup>

UPDATE ASN.IBMSNAP\_SUBS\_MEMBR SET UOW\_CD\_PREDICATES = 'IBMSNAP\_OPERATION <>"D"' WHERE APPLY QUAL =  $\overline{q}$ pply qual<sup>1</sup> AND SET\_NAME = 'set\_name' AND SOURCE OWNER = 'ALL' AND SOURCE TABLE = 'CUSTOMERS'

CD 表内の変更前イメージ列、CD 表からのあらゆるオーバーヘッド列、または UOW 表からのあらゆる列などといった、フル・リフレッシュ時に使用不可である 列を参照するサブスクリプション・セット・メンバー述部の場合は、必ず UOW CD PREDICATES 列を手動でセットアップする必要があります。

デフォルトでは、ターゲット表がユーザー・コピーである場合でも、アプライ・プ ログラムは UOW 表と CD 表を結合しません。このプログラムは CD 表から直接 データをフェッチして適用します。述部が UOW 表を参照する必要があり、かつタ ーゲット表がユーザー・コピーである場合は、サブスクリプション・メンバー (IBMSNAP\_SUBS\_MEMBR) 表の JOIN\_UOW\_CD 列の値を Y に設定する必要があ ります。このフラグを設定すれば、UOW 表と CD 表がアプライ・プログラムによ って確実に結合されます。

行のサブセットに対して 1024 バイト (サブスクリプション・メンバー (IBMSNAP\_SUBS\_MEMBR) 表の PREDICATES 列の容量) を超える述部を指定する 場合は、ソース・ビューを使用する必要があります。

サブスクリプション・セットに複合述部ステートメントを使用している場合は、式 全体を括弧で囲みます。たとえば、述部ステートメントに AND および OR 文節を 使用している場合には、式を次のように囲みます。

((TOSOURCE = 101 AND STATUS IN (202,108,109,180,21,29,32,42)) OR (SOURCE = 101))

<sup>3.</sup> シナリオによっては、この更新ステートメントに列を追加して、サブスクリプション・メンバー (IBMSNAP\_SUBS\_MEMBR) 表の単 一行が確実に更新されるようにしなければならない場合があります。

# 第 **7** 章 **SQL** レプリケーション環境におけるデータ操作

ターゲット表のデータは、ソース表における表示ほど正確に表示される必要はあり ません。ソース・データは、ターゲット表に複製される前にトランスフォームまた は拡張することができます。たとえば、データ整理の実行、データ集約の実行、あ るいはソースにないターゲット表の列の移植のようなデータ操作を行う場合があり ます。

この章では、データをトランスフォームするために使用できるいくつかの先進的な 技法について説明します。

データ操作は、登録済みソースからのキャプチャー前、キャプチャー後のいずれか で行うことができます。データを *1* 回 操作して、トランスフォームされたデータ を多数のターゲット表に複製する場合は、サブスクリプションではなく登録で操作 します。すべてのソース・データをキャプチャーし、トランスフォームされたデー タを選択して個々のターゲットに適用する場合は、登録ではなくサブスクリプショ ン中にデータを操作します。

レプリケーションのシナリオによっては、CD 表に保管されたソース・データの内 容を操作することになります。トリガー、サブスクリプション中の式、あるいはソ ース・ビューのどれを使用しても、同じジョブを実行できます。それぞれの方式 に、良い点と悪い点があります。トリガーは、使用される CPU の点からコストが かかりすぎる可能性があります。関数をセットアップするのに、サブスクリプショ ンは複数回必要ですが、ビューを使用すると 1 回でセットアップできます。

たとえば、ソース表で特定の値が脱落している場合、キャプチャー・プログラムで NULL 値をキャプチャーする必要のない場合があります。

CD 表に対してトリガーを使用して、データを CD 表に挿入するときにキャプチャ ー・プログラムがデータを拡張する条件を指定できます。この場合、キャプチャ ー・プログラムがソースで NULL 値を発見したら、デフォルト値を CD 表に挿入 するように指定できます。データがソース表の更新から脱落している場合、以下の コードを使用して、確定したデフォルトを提供するトリガーを作成できます。

CREATE TRIGGER ENHANCECD NO CASCADE BEFORE INSERT ON CD\_TABLE REFERENCING NEW AS CD FOR EACH ROW MODE DB2SQL WHEN (CD.COL1 IS NULL) SET CD.COL1 ='MISSING DATA' END

トリガーの代わりに、登録済みソース・ビューまたはサブスクリプションの式で DB2 の COALESCE スカラー関数を使用できます。登録済みビューで、この合体関 数が最初の非 NULL 値を戻します。

ソース・ビューの使用例の一部:

CREATE VIEW SAMPLE.SRCVIEW (*columns*) AS SELECT ... COALESCE(A.COL1, 'MISSING DATA') ... FROM SAMPLE.TABLE A

#### 式の使用例の一部:

COALESCE(CD.COL1, 'MISSING DATA')

アプライ・プログラムは、データをターゲットに適用する前または後どちらかに、 以下の方法でデータを操作できます。

- v 『ストアード・プロシージャーまたは SQL ステートメントを使用したデータ拡 張』
- v 121 [ページの『名前が異なるソース列とターゲット列のマッピング』](#page-152-0)
- v 121 [ページの『算出列の作成』](#page-152-0)

# ストアード・プロシージャーまたは **SQL** ステートメントを使用したデータ 拡張

サブスクリプション・セット情報を定義するとき、特定のセットを処理するたびに アプライ・プログラムに実行させるランタイム処理ステートメントを、 SQL ステ ートメントまたはストアード・プロシージャーを使って定義できます。これらのラ ンタイム処理により、レプリケーション中にデータを操作できるようになります。 このようなステートメントは、 CCD 表の整理やサブスクリプション・セット処理 でのシーケンス・コントロールにも役立ちます。ランタイム処理ステートメント は、サブスクリプション・セットの処理前ならキャプチャー・コントロール・サー バーで、あるいはサブスクリプション・セットの処理前または後であればターゲッ ト・サーバーで実行できます。たとえば、データを取り出す前、またはターゲット 表にデータを複製した後、あるいはその両方の場合に SQL ステートメントを実行 することができます。

ニックネームの制約事項: フェデレーテッド DB2 表 (ニックネームを使用する) は、通常単一の作業単位内で更新されます。アプライ・プログラムがすべてのデー タをターゲットに適用した後、SQL ステートメントをサブスクリプション・セット に追加する場合、以下の 2 つの状況のいずれかで、SQL COMMIT ステートメント をその SQL ステートメントより先行 させる必要があります。

- この SOL ステートメントは、サブスクリプション・セットのターゲット表また はターゲット・ニックネームがあるサーバー以外のサーバー上のニックネームに 対して挿入、更新、または削除を行う。
- この SOL ステートメントは、アプライ・コントロール・サーバーに対してロー カルの表に対して、挿入、更新、または削除を行うが、サブスクリプション・セ ットのターゲット・ニックネームはリモート・サーバーにある。

追加の COMMIT ステートメントは、追加された SQL ステートメントを処理する 前に、アプライ・プログラムの作業をコミットします。

ストアード・プロシージャーは、パラメーターなしの SQL CALL ステートメント を使用します。プロシージャー名の長さは、18 文字以下でなければなりません (OS/400 の場合は、最大 128 文字です)。ソースまたはターゲット表が非 DB2 リレ ーショナル・データベースにある場合、 SQL ステートメントはフェデレーテッド DB2 データベースを対象として実行されます。 SQL ステートメントが非 DB2 デ ータベースを対象として実行されることは決してありません。各タイプのランタイ

ム・プロシージャーは単一トランザクションとして一緒に実行されます。さらに、 それぞれのステートメントごとに受け入れ可能 SQLSTATE を定義することもでき ます。

(特定のセットの完了後ではなく) それぞれのセットの完了後にデータを操作する場 合は、ASNDONE 出口ルーチンを使用します。

### <span id="page-152-0"></span>名前が異なるソース列とターゲット列のマッピング

レプリケーション・センターを使用してサブスクリプション・セット・メンバーを 定義しており、かつ参照中のターゲット表が存在していない場合、ターゲット表の タイプに関係なく、ターゲット表で列を名前変更できます。さらに、互換性があれ ば、列の属性 (データ・タイプ、長さ、位取り、精度、NULL 可能かどうか) を変 更することもできます。レプリケーション・センターを使用して、既存のターゲッ ト表の列を名前変更することはできません。サブスクリプション・セット・メンバ ーによって参照中のターゲット表がすでに存在している場合、レプリケーション・ センターは名前による列のマップを試行します。ソース列とターゲット列が一致し ない場合は、レプリケーション・センターを使用してソースからターゲットに列を マップするか、あるいはソースの列名に一致する名前を含むターゲット表のビュー を作成するかのどちらかが可能です。

## 算出列の作成

既存のターゲット表の列名を変更することはできませんが、ソース列の式を変更し て、既存のターゲット表の列に正しくマップするようにしたり、あるいはそれとの 互換性を持たせることができます。 SQL 式を使用すれば、既存のソース列から新 しい列を派生させることもできます。集約ターゲット表タイプでは、COUNT や SUM といった集約関数を使って新しい列を定義できます。ターゲット表の他のタイ プでは、式でスカラー関数を使用して新しい列を定義できます。ソース表とターゲ ット表の列の名前だけが違って、他は互換性がある場合、レプリケーション・セン ターを使用すれば列をもう一方の表の列にマップできます。

たとえば、既存のソース表 (SRC.TABLE) とターゲット表 (TGT.TABLE) があると します。

CREATE TABLE SRC.TABLE (SRC\_COL1 CHAR(12) NOT NULL, SRC\_COL2 INTEGER, SRC COL3 DATE, SRC COL4 TIME, SRC COL5 VARCHAR(25))

CREATE TABLE TGT.TABLE (TGT\_COL1 CHAR(12) NOT NULL, TGT\_COL2 INTEGER NOT NULL, TGT\_COL3 TIMESTAMP, TGT\_COL4 CHAR(5))

以下のステップで、サブスクリプション中に算出列を使用して必要なターゲット表 をマップします。

- 1. レプリケーション・センターを使用して、ソース表の SRC\_COL1 をターゲット 表の TGT COL1 にマップする。これらの列には互換性があるので、一方から他 方にマップするのに式を使う必要はありません。
- 2. 式 COALESCE(SRC\_COL2, 0) を使用して列値を計算し、TGT\_COL2 に提供す るためにマップする。 SRC\_COL2 は NULL 可能で TGT\_COL2 は NOT NULL のため、TGT\_COL2 の値が必ず非 NULL になるようにこのステップを実行する 必要があります。
- 3. 式 TIMESTAMP(CHAR(SRC\_COL3) CONCAT CHAR(SRC\_COL4)) を使用して列 値の計算をし、TGT\_COL3 に提供するためにマップする。この列式はターゲッ ト・データベースのタイム・スタンプ列にマップするデータを提供します。
- 4. 式 SUBSTR(SRC\_COL5, 1,5) を使用して列値の計算をし、TGT\_COL4 に提供す るためにマップする。

# 第 **8** 章 **SQL** レプリケーション用のレプリケーション **SQL** スク リプトのカスタマイズおよび実行

コントロール表の作成、ソース表の登録、およびサブスクリプション・セットの作 成のためには、レプリケーション・センターで生成される SQL スクリプトを実行 しなければなりません。 SQL スクリプトは、レプリケーション・センターまたは タスク・センターを使用して、あるいは DB2 コマンド行から実行できます。 SQL スクリプトは、必要に応じて、ユーザーの要求を満たすように変更できます。

レプリケーション・センターには、生成された SQL スクリプトをすぐに実行する ためのオプション、あるいはそれをタスクとして保管するかまたはファイルに保管 し、後でスクリプトを実行するためのオプションがあります。 SQL をレプリケー ション・センターから実行するように選択する場合でも、今後の参照用に、 SQL をタスクとして保管するかまたはファイルに保管することが必要な場合もありま す。たとえば、大規模なレプリケーション・サブスクリプション・セットの定義を SQL ファイルに保存しておけば、必要なときにその定義を再実行できます。

生成済みの SQL スクリプトを編集するときは、終了文字を変更しないように注意 してください。また、ファイルに保管されるスクリプトが複数ある場合は、スクリ プト区切り文字を変更しないでください。

以下のタスクを行うために、SQL スクリプトをユーザーの環境に合わせてカスタマ イズすることがあります。

- 同一のレプリケーション・アクション (複数のサーバー用にカスタマイズされた もの) の複数のコピーを作成する。
- CD 表の表スペースまたはデータベースをサイズ変更する。
- v サイト別の標準を定義する。
- v 定義を結合してバッチ・ジョブとして実行する。
- v 指定時刻までレプリケーション・アクションの実行を延期する。
- v バックアップまたはサイト専用にカスタマイズしたい SQL スクリプトのライブ ラリーを作成したり、不定期接続の環境におけると同様に、分散サイトでスタン ドアロン実行したりする。
- 表や索引の作成ステートメントを編集し、データベース・オブジェクトを表すよ うにする。
- v Informix および非 DB2 リレーショナル・データベースの場合、目標の表スペー スに表が確実に作成されるようにする。
- Microsoft SQL Server の場合、既存のセグメントにコントロール表を作成する。
- v 複数のサブスクリプション・セットを同時に定義する方法として、サブスクリプ ション・セット・メンバーの述部を表示また編集する。 述部に置換変数を使用し て、その変数をプログラミング論理によって解決することができます。

SQL スクリプトを DB2 コマンド行から実行する場合は、 SQL スクリプトの実行 時にサーバーに手動で接続しなければなりません。生成されたスクリプトには、 CONNECT ステートメントが含まれています。 SQL スクリプトを実行する前に、

ユーザー ID とパスワードをサーバーに指定する SQL ステートメントを編集しな ければなりません。たとえば、以下の例に似た行を探し、プレースホルダー (XXXX) を上書きして情報を追加します。

CONNECT TO *srcdb* USER XXXX USING XXXX ;

### 手順**:**

次の方法のどちらかを使用して、SQL スクリプトが含まれたファイルを DB2 コマ ンド行から実行します。

• SOL スクリプトにセミコロン (;) が終了文字として含まれている場合は、この コマンドを使用する。

db2 -tvf *filename*

• SQL スクリプトに区切り文字として他の文字が含まれている場合は (この例で は、異機種のレプリケーションなどでポンド記号 (#) が終了文字)、このコマン ドを使用する。

db2 -td# -vf *filename*

推奨事項: スクリプトの実行前には、常に管理ログ・ファイルを読んでください。

# <span id="page-156-0"></span>第 **9** 章 **SQL** レプリケーションに関するキャプチャー・プログラ ムの操作

この章は、DB2 データベースに対するログ・ベースのキャプチャーに関するもので す。トリガー・ベースのキャプチャーを使用している場合は、登録時にトリガーが 作成されるため、ユーザーはこの章で説明されている操作を実行しません。

この章には、以下のセクションがあります。

- v 『キャプチャー・プログラムのデフォルトの稼働パラメーター』
- v 127 [ページの『キャプチャー・プログラムの稼働パラメーターの変更』](#page-158-0)
- 129 [ページの『キャプチャー・プログラムの始動](#page-160-0) (Linux、UNIX、[Windows](#page-160-0)、z/OS)』
- v 140 [ページの『キャプチャー・プログラムの始動](#page-171-0) (OS/400)』
- v 141 [ページの『実行中のキャプチャー・プログラムの動作の変更』](#page-172-0)
- v 142 [ページの『キャプチャー・パラメーター表の稼働パラメーターの変更』](#page-173-0)
- 143 [ページの『キャプチャー・プログラムの停止』](#page-174-0)
- v 144 [ページの『キャプチャーの中断](#page-175-0) (Linux、UNIX、Windows、z/OS)』
- v 144 [ページの『キャプチャーの再開](#page-175-0) (Linux、UNIX、Windows、z/OS)』
- v 145 [ページの『キャプチャーの再初期化』](#page-176-0)

重要: DB2 ユーティリティーは、変更をキャプチャー・プログラムから見える方法 ではログに記録しません。そのため、キャプチャー・プログラムは一部の DB2 ユ ーティリティーによって行われた変更を一切キャプチャーしません。

# キャプチャー・プログラムのデフォルトの稼働パラメーター

キャプチャーには、デフォルト値のあるパラメーターがいくつかあります。製品出 荷時のデフォルト値は、表 6 および 126 [ページの表](#page-157-0) 7 に示されています。ほとん どの稼働パラメーターのデフォルト値は、出荷時にはキャプチャー・パラメーター (IBMSNAP\_CAPPARMS) 表に保管されています。これらのデフォルトをご使用のレ プリケーション環境で使用し、必要に応じて 127 [ページの『キャプチャー・プログ](#page-158-0) [ラムの稼働パラメーターの変更』で](#page-158-0)説明されている方法のいずれかを使用して変更 してください。

表 *6.* キャプチャー稼働パラメーターのデフォルト設定 *(Linux*、*UNIX*、*Windows*、*z/OS)*

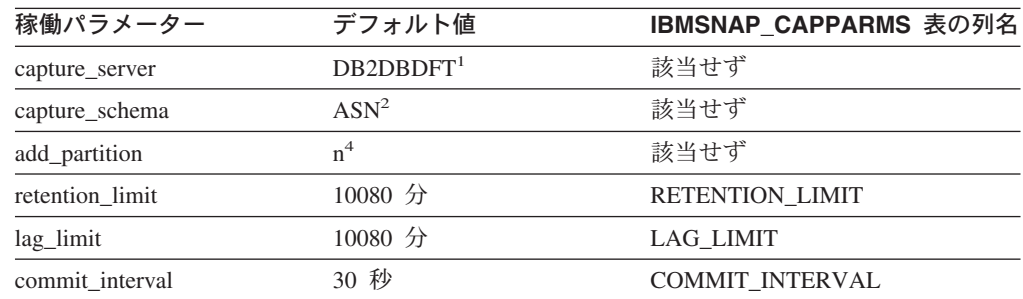

<span id="page-157-0"></span>表 *6.* キャプチャー稼働パラメーターのデフォルト設定 *(Linux*、*UNIX*、*Windows*、*z/OS) (*続き*)*

| 稼働パラメーター         | デフォルト値              | IBMSNAP CAPPARMS 表の列名 |
|------------------|---------------------|-----------------------|
| prune_interval   | 300 秒               | PRUNE INTERVAL        |
| trace limit      | 10080 分             | <b>TRACE LIMIT</b>    |
| monitor limit    | 10080 分             | <b>MONITOR LIMIT</b>  |
| monitor_interval | 300 秒               | MONITOR INTERVAL      |
| memory_limit     | 32 MB               | <b>MEMORY LIMIT</b>   |
| autoprune        | $y^3$               | <b>AUTOPRUNE</b>      |
| term             | $y^3$               | <b>TERM</b>           |
| autostop         | n <sup>4</sup>      | <b>AUTOSTOP</b>       |
| logreuse         | n <sup>4</sup>      | <b>LOGREUSE</b>       |
| logstdout        | n <sup>4</sup>      | LOGSTDOUT             |
| sleep_interval   | 5秒                  | <b>SLEEP</b>          |
| capture_path     | キャプチャーが始動された        | <b>CAPTURE PATH</b>   |
|                  | ディレクトリー5            |                       |
| startmode        | warmsi <sup>6</sup> | <b>STARTMODE</b>      |

#### 注**:**

| | |

- 1. キャプチャー・コントロール・サーバーは、 Windows、Linux、および UNIX の場合の DB2DBDFT 環境変数の値である (変数が指定されている場合)。 z/OS にはデフォルトは ない。
- 2. キャプチャー・スキーマのデフォルトは変更できない。別のキャプチャー・スキーマを使 用するには、**capture\_schema** 始動パラメーターを使用する。
- 3. Yes
- 4. No
- 5. キャプチャーが Windows サービスとして始動する場合、そのキャプチャー・パスは ¥sqllib¥bin である。
- 6. キャプチャー・プログラムはウォーム・スタートする。これがこのプログラムの初回の始 動である場合にのみ、コールド・スタートに切り替わる。

これらの稼働パラメーターとそのデフォルトについての詳細は、 129 [ページの『キャプチャ](#page-160-0) [ー・プログラムの始動](#page-160-0) (Linux、UNIX、Windows、z/OS)』を参照してください。

表 *7.* キャプチャー稼働パラメーターのデフォルト設定 *(OS/400)*

| 稼働パラメーター         | デフォルト値                 | IBMSNAP_CAPPARMS 表の列名  |
|------------------|------------------------|------------------------|
| <b>CAPCTLLIB</b> | $\text{ASN}^1$         | 該当せず                   |
| JOBD             | <i>*LIBL/QZSNDPR</i>   | 該当せず                   |
| <b>JRN</b>       | $*ALI.$                | 該当せず                   |
| <b>RETAIN</b>    | $10080$ 分              | <b>RETENTION LIMIT</b> |
| LAG              | $10080$ 分              | <b>LAG LIMIT</b>       |
| <b>FRCFRO</b>    | 30 秒                   | <b>COMMIT INTERVAL</b> |
| <b>CLNUPITV</b>  | $*$ IMMED <sup>2</sup> | 該当せず                   |
| <b>CLNUPITV</b>  | 86400 秒 2              | PRUNE INTERVAL         |
| <b>CLNUPITV</b>  | $*$ IMMED <sup>2</sup> | 該当せず                   |

<span id="page-158-0"></span>表 *7.* キャプチャー稼働パラメーターのデフォルト設定 *(OS/400) (*続き*)*

| 稼働パラメーター       | デフォルト値  | IBMSNAP CAPPARMS 表の列名 |
|----------------|---------|-----------------------|
| <b>TRCLMT</b>  | 10080 分 | <b>TRACE LIMIT</b>    |
| <b>MONLMT</b>  | 10080 分 | <b>MONITOR LIMIT</b>  |
| <b>MONITV</b>  | 300 秒   | MONITOR INTERVAL      |
| <b>MEMLMT</b>  | 32 MB   | MEMORY LIMIT          |
| <b>WAIT</b>    | 120 秒   | 該当せず                  |
| <b>RESTART</b> | $*YES3$ | 該当せず                  |

注**:**

- 1. キャプチャー・スキーマのデフォルトは変更できない。別のキャプチャー・スキーマを使 用するには、キャプチャー・プログラムの始動時に CAPCTLLIB パラメーターを指定す る。他のほとんどの稼働パラメーターのデフォルト値は、出荷時にはキャプチャー・パラ メーター (IBMSNAP\_CAPPARMS) 表に保管されている。
- 2. CLNUPITV には 2 つのサブパラメーターがある。デフォルトでは、キャプチャー・プロ グラムは実行開始直後に整理を実行し、整理インターバルに達するたび (デフォルトでは 24 時間ごと) に再び整理を実行する。
- 3. デフォルトでは、キャプチャー・プログラムはウォーム・スタートする。

これらの稼働パラメーターとそのデフォルトについての詳細は、 385 [ページの『第](#page-416-0) 19 章 SQL [レプリケーション用のシステム・コマンド](#page-416-0) (OS/400)』を参照してください。

### キャプチャー・プログラムの稼働パラメーターの変更

稼働パラメーターのデフォルト値を、ご使用の環境で通常使用している値に変更で きます。これらのデフォルト値は、キャプチャー・プログラムの始動時にオーバー ライドできます。あるいは、キャプチャー・プログラムの実行中に変更できます。

#### **IBMSNAP\_CAPPARMS** 表での新しいデフォルト値の設定

キャプチャー・パラメーター (IBMSNAP\_CAPPARMS) 表には、キャプチャ ー・プログラムの動作をコントロールするために変更できるパラメーターが 含まれています。この表のスキーマ名はキャプチャー・スキーマです。この 表が作成されると、その中にはキャプチャー・プログラム用の出荷時のデフ ォルト値が入れられます。 CAPPARMS 表の列値が設定されていない場合 は、 125 [ページの表](#page-156-0) 6 および 126 [ページの表](#page-157-0) 7 に示されているハードコー ディングされたデフォルト値が使用されます。表内の値の変更方法について の詳細は、 142 [ページの『キャプチャー・パラメーター表の稼働パラメータ](#page-173-0) [ーの変更』を](#page-173-0)参照してください。

#### キャプチャー・プログラムの始動時に行うパラメーター値の指定

キャプチャー・プログラムの始動時に、このプログラム用の値を指定できま す。始動時に設定された値により、現行セッションの間のキャプチャーの動 作がコントロールされ、デフォルトの稼働パラメーター値およびキャプチャ ー・パラメーター表内に存在する可能性のあるあらゆる値がオーバーライド されます。キャプチャー・パラメーター表内の値については、これらの値に よる更新は行われません。キャプチャー・プログラムを始動する前にキャプ

チャー・パラメーター表を変更せず、さらにキャプチャー・プログラムの始 動時にパラメーターをまったく指定しなかった場合は、稼働パラメーターに 対してデフォルト値が使用されます。

- キャプチャー・プログラムの実行中に行うパラメーター値の変更
	- キャプチャーの実行中に、その稼働パラメーターを一時的に変更できます。 キャプチャー・プログラムは、ユーザーが値を再び変更するまで、またはキ ャプチャー・プログラムを停止して再始動するまで、その新しい値を使用し ます。キャプチャー・パラメーターは、セッションの間必要なだけ何度でも 変更できます。詳細については、 141 [ページの『実行中のキャプチャー・プ](#page-172-0) [ログラムの動作の変更』を](#page-172-0)参照してください。
- 例 **(Linux**、**UNIX**、**Windows)**: キャプチャー・スキーマ ASNPROD のキャプチャ ー・コミット・インターバルのデフォルト設定を使用しないとします。
- 1. ASNPROD キャプチャー・スキーマ用のキャプチャー・パラメーター表を更新す る。コミット・インターバルを 60 秒に設定してください。これにより、今後の キャプチャー・プログラムの始動時にはデフォルト・コミット・インターバルが 60 秒に設定されます。

update asnprod.ibmsnap\_capparms set commit\_interval=60;

2. 場合によっては、なんらかのパフォーマンス・チューニングが必要となることが あり、そのために、比較的小さな値を指定したコミット・インターバルを使用し てキャプチャーを始動してみることがあります。キャプチャー・パラメーター表 内の値を変更する代わりに、単に 20 秒に設定したコミット・インターバルのパ ラメーターを使用してキャプチャー・プログラムを始動してください。キャプチ ャー・プログラムが 20 秒のコミット・インターバルを使用して稼働している 間、このプログラムのパフォーマンスをモニターします。

asncap capture server=srcdb1 capture schema=asnprod commit interval=20

- 3. 値をさらに小さくしたコミット・インターバルを試してみる。キャプチャー・プ ログラムを停止する代わりに、コミット・インターバルを 15 秒に設定するパラ メーターの変更要求をサブミットしてください。キャプチャー・プログラムは稼 働を継続しますが、ただし 15 秒ごとにデータをコミットするようになります。
	- asnccmd capture\_server=srcdb1 capture\_schema=asnprod chgparms commit\_interval=15

重要: 変更するパラメーターは、**chgparms** コマンドの直後に指定する必要があ ります。

- 4. 引き続きパフォーマンスのモニターとコミット・インターバルのパラメーターの 変更を行う。キャプチャー・プログラムを停止する必要はありません。最終的 に、ニーズに合ったコミット・インターバルを見つけたときは、キャプチャー・ パラメーター表を (ステップ 1 で説明されている方法で) 更新して、次回の始動 時にキャプチャー・プログラムがその新しい値をデフォルト・コミット・インタ ーバルとして使用するようにできます。
- 例 **(OS/400)**: キャプチャー・スキーマ ASNPROD のキャプチャー・コミット・イ ンターバルのデフォルト設定を使用しないとします。

|

<span id="page-160-0"></span>1. ASNPROD キャプチャー・スキーマ用のキャプチャー・パラメーター表を更新す る。コミット・インターバルを 90 秒に設定してください。これにより、今後の キャプチャー・プログラムの始動時にはデフォルト・コミット・インターバルが 90 秒に設定されます。

CHGDPRCAPA CAPCTLLIB(ASNPROD) FRCFRQ(90)

2. 場合によっては、なんらかのパフォーマンス・チューニングが必要となることが あり、そのために、比較的小さな値を指定したコミット・インターバルを使用し てキャプチャーを始動してみることがあります。キャプチャー・パラメーター表 内の値を変更する代わりに、45 秒に設定したコミット・インターバルのパラメ ーターを使用してキャプチャー・プログラムを始動してください。キャプチャ ー・プログラムが 45 秒のコミット・インターバルを使用して稼働している間、 このプログラムのパフォーマンスをモニターしてください。

STRDPRCAP CAPCTLLIB(ASNPROD) FRCFRQ(45)

- 3. 値をさらに小さくしたコミット・インターバルを試してみる。キャプチャー・プ ログラムを停止する代わりに、コミット・インターバルを 30 秒に設定するパラ メーターの変更要求をサブミットしてください。キャプチャー・プログラムは稼 働を継続しますが、ただし 30 秒ごとにデータをコミットするようになります (注 : OS/400 では、30 秒より短いコミット・インターバルは設定できません)。 OVRDPRCAPA CAPCTLLIB(ASNPROD) FRCFRQ(30)
- 4. 最終的に、ニーズに合ったコミット・インターバルを見つけたときは、キャプチ ャー・パラメーター表を (ステップ 1 で説明されている方法で) 更新して、次回 の始動時にキャプチャー・プログラムがその新しい値をデフォルト・コミット・ インターバルとして使用するようにできます。

# キャプチャー・プログラムの始動 **(Linux**、**UNIX**、**Windows**、**z/OS)**

|

キャプチャー・プログラムを始動して、ログからのデータのキャプチャーを開始し てください。キャプチャー・プログラムがデータをキャプチャーするのは、DB2 デ ータベースからだけです。非 DB2 リレーショナル・ソースから変更をキャプチャ ーするためにトリガー・ベースのキャプチャーを使用している場合は、登録時にト リガーが作成されるため、キャプチャー・プログラムを始動する必要はありませ ん。

重要: DB2 ユーティリティーは、変更をキャプチャー・プログラムから見える方法 ではログに記録しません。そのため、キャプチャー・プログラムは DB2 ユーティ リティーによって行われた変更を一切キャプチャーしません。

キャプチャー・プログラムの始動後、キャプチャー・プログラムがデータのキャプ チャーをすぐには開始しないことがあります。このプログラムがデータのキャプチ ャーを開始するのは、ターゲット表を完全にリフレッシュしたことをアプライ・プ ログラムがキャプチャー・プログラムにシグナルで通知した後だけです。このシグ ナルを受け取ると、キャプチャー・プログラムは所定のソース表用のログからの変 更のキャプチャーを開始します。

ヒント: キャプチャー・ログ・ファイル (Linux、UNIX、および Windows の場合は *db2instance*.*capture\_server*.*capture\_schema*.CAP.log、z/OS の場合は *capture\_server*.*capture\_schema*.CAP.log) の中に、変更のキャプチャーが開始されたこ とを示すメッセージがないかどうか調べます。以下に例を示します。

ASN0104I Change capture has been started for the source table "REGRESS.TABLE1" for changes found in the log beginning with log sequence number "0000:0275:6048".

#### 前提条件**:**

キャプチャー・プログラムを始動する前に、以下の前提条件が満たされていること を必ず確認してください。

- v ソース・サーバーおよびキャプチャー・コントロール・サーバーへの接続が構成 済みである。
- 正しい許可を受けている。
- 適切なキャプチャー・スキーマ用のコントロール表が作成されており、登録が定 義済みである。
- レプリケーション・プログラムが構成済みである。

### 手順**:**

| | | 以下の方法のいずれかを使用して、DB2 for Linux、DB2 for UNIX、DB2 for Windows、および DB2 for z/OS でキャプチャー・プログラムを始動してくださ い。

### レプリケーション・センター

「キャプチャーの開始」ウィンドウを使用して、レプリケーション・センタ ーのオブジェクト・ツリー内にあって選択されているキャプチャー・コント ロール・サーバーのキャプチャー・スキーマによって識別されるキャプチャ ー・プログラムを実行します。詳しくは、レプリケーション・センターのヘ ルプを参照してください。

#### **asncap** システム・コマンド

コマンド構文およびパラメーター記述の詳細については、 342 [ページの](#page-373-0) 『asncap: [キャプチャーの始動』を](#page-373-0)参照してください。

#### **MVS** コンソールまたは **TSO (z/OS)**

詳細については、 483 ページの『第 20 章 SQL [レプリケーション・プログ](#page-514-0) [ラムの操作](#page-514-0) (z/OS)』を参照してください。

#### **Windows** サービス **(Windows)**

詳細については、 489 ページの『第 21 章 [Windows Service Control](#page-520-0) Manager を使用して SQL [レプリケーションのシステム・コマンドを発行す](#page-520-0) る方法 [\(Windows\)](#page-520-0)』を参照してください。

キャプチャー・プログラムの始動にどの手順を使用するかにかかわりなく、始動パ ラメーターを選択できます。以下のセクションでは、始動パラメーターについて説 明し、各パラメーターで選択するべき値を推奨します。

- 131 ページの『add partition (Linux、UNIX、Windows)』
- 131 ページの『[autoprune \(Linux](#page-162-0)、UNIX、Windows、z/OS)』
- v 132 ページの『[autostop \(Linux](#page-163-0)、UNIX、Windows、z/OS)』
- 132 ページの『[capture\\_path \(Linux](#page-163-0)、UNIX、Windows、z/OS)』
- v 133 ページの『[capture\\_schema \(Linux](#page-164-0)、UNIX、Windows、z/OS)』
- v 133 ページの『[capture\\_server \(Linux](#page-164-0)、UNIX、Windows、z/OS)』
- 134 ページの『[commit\\_interval \(Linux](#page-165-0)、UNIX、Windows、z/OS)』
- <span id="page-162-0"></span>v 134 ページの『[lag\\_limit \(Linux](#page-165-0)、UNIX、Windows、z/OS)』
- v 134 ページの『[logreuse \(Linux](#page-165-0)、UNIX、Windows、z/OS)』
- v 135 ページの『[logstdout \(Linux](#page-166-0)、UNIX、Windows、z/OS)』
- v 135 ページの『[memory\\_limit \(Linux](#page-166-0)、UNIX、Windows、z/OS)』
- v 136 ページの『[monitor\\_interval \(Linux](#page-167-0)、UNIX、Windows、z/OS)』
- v 136 ページの『[monitor\\_limit \(Linux](#page-167-0)、UNIX、Windows、z/OS)』
- v 136 ページの『[prune\\_interval \(Linux](#page-167-0)、UNIX、Windows、z/OS)』
- 137 ページの『[retention\\_limit \(Linux](#page-168-0)、UNIX、Windows、z/OS)』
- 138 ページの『[sleep\\_interval \(Linux](#page-169-0)、UNIX、Windows、z/OS)』
- v 138 ページの『[startmode \(Linux](#page-169-0)、UNIX、Windows、z/OS)』
- v 139 ページの『[term \(Linux](#page-170-0)、UNIX、Windows、z/OS)』
- v 139 ページの『[trace\\_limit \(Linux](#page-170-0)、UNIX、Windows、z/OS)』

### **add\_partition (Linux**、**UNIX**、**Windows)**

### デフォルト: **add\_partition**=n

**add\_partition** パラメーターは、最後にキャプチャー・プログラムが再始動されて から、新しく追加されたパーティションのログ・ファイルの読み取りを、キャプチ ャー・プログラムが開始するかどうかを指定します。

**add partition**=y と設定し、キャプチャー・プログラムがログ・ファイルを読み取 るようにします。各新規パーティションにおいて、ウォーム・スタート・モードで キャプチャー・プログラムが開始されると、最初のデータベース CONNECT ステー トメントの後に DB2 が使用する、最初のログ・シーケンス番号 (LSN) から始まる ログ・ファイルを、キャプチャーが読み取ります。

### **autoprune (Linux**、**UNIX**、**Windows**、**z/OS)**

### デフォルト: **autoprune**=y

**autoprune** パラメーターは、キャプチャー・プログラムがそのコントロール表のい くつかを自動的に整理するかどうかを指定します。デフォルト (**autoprune**=y を使 用) では、キャプチャー・プログラムは CD 表と UOW 表の行、ならびにキャプチ ャー・トレース (IBMSNAP\_CAPTRACE) 表、キャプチャー・モニター (IBMSNAP\_CAPMON) 表、およびシグナル (IBMSNAP\_SIGNAL) 表の行を自動的に 整理します。 **autoprune**=n を設定した場合は、整理コマンドを使用してこれらの 表を整理する必要があります。

自動整理をオンに設定してキャプチャーを始動する場合は、整理インターバルを設 定して、使用しているレプリケーション環境での整理頻度を最適化してください。 詳細については、 136 ページの『[prune\\_interval \(Linux](#page-167-0)、UNIX、Windows、z/OS)』を 参照してください。

キャプチャー・プログラムは以下のパラメーターを使用して、どの行が整理されて もよいほど古いのかを判別します。

• 137 ページの『[retention\\_limit \(Linux](#page-168-0)、UNIX、Windows、z/OS)』(CD 表、UOW 表、およびシグナル表の場合)

- <span id="page-163-0"></span>• 136 ページの『[monitor\\_limit \(Linux](#page-167-0)、UNIX、Windows、z/OS)』(モニター表の場 合)
- v 139 ページの『[trace\\_limit \(Linux](#page-170-0)、UNIX、Windows、z/OS)』(キャプチャー・トレ ース表の場合)

表の整理についての詳細は、 255 [ページの『コントロール表の整理』を](#page-286-0)参照してく ださい。

### **autostop (Linux**、**UNIX**、**Windows**、**z/OS)**

デフォルト: **autostop**=n

**autostop** パラメーターは、ログの終わりに達した後にキャプチャー・プログラムが 稼働し続けるか終了するかをコントロールします。

デフォルト (**autostop**=n) では、キャプチャー・プログラムはトランザクションの 検索後に終了しません。

モバイル環境または時々しか接続しない環境でレプリケーションを行っている場合 は **autostop**=y オプションを使用してください。 autostop を使用すると、キャプチ ャー・プログラムは確実にすべての適格トランザクションを検索し、ログの終わり に達した時点で必ず停止します。それ以外のトランザクションも検索する場合は、 キャプチャーを再始動する必要があります。 **autostop**=y オプションは、テスト環 境でも使用されます。

推奨: ほとんどのケースでは、**autostop**=y を使用すべきではありません。なぜな ら、これを使用すると、レプリケーションの管理に多大なオーバーヘッドが加えら れるからです (たとえば、キャプチャー・プログラムを始終再始動する必要があり ます)。

## **capture\_path (Linux**、**UNIX**、**Windows**、**z/OS)**

キャプチャー・パスは、キャプチャー・プログラムが自分用の作業ファイルとロ グ・ファイルを保管するディレクトリーです。デフォルトでは、キャプチャー・パ スはキャプチャー・プログラムが始動されるディレクトリーです。キャプチャー・ プログラムを Windows サービスとして始動する場合、デフォルトではキャプチャ ー・プログラムは ¥sqllib¥bin ディレクトリーで始動されます。 z/OS オペレーティ ング・システムでは、キャプチャー・プログラムは POSIX アプリケーションであ るため、デフォルトのキャプチャー・パスは、次に示す方法のどちらでこのプログ ラムを始動するかによって決まります。

- v キャプチャー・プログラムを USS コマンド行プロンプトから始動する場合。キ ャプチャー・パスは、このプログラムが始動されたディレクトリーです。
- v キャプチャー・プログラムを開始済みのタスクまたは JCL を使用して始動する場 合。デフォルト・キャプチャー・パスは、その開始済みタスクまたはジョブと関 連したユーザー ID のホーム・ディレクトリーです。

キャプチャー・パスを変更して、キャプチャー・プログラムがファイルを保管する 場所を指定できます。パス名 (たとえば、/home/db2inst/capture\_files) を指定できま す。 z/OS オペレーティング・システムでは、パス名または //CAPV8 などの上位修 飾子 (HLQ) のいずれかを指定できます。 HLQ を使用すると、z/OS 順次データ・

<span id="page-164-0"></span>セット・ファイル名のファイル命名規則に準拠する順次ファイルが作成されます。 順次データ・セットは、プログラムを実行中のユーザー ID と関連付けられていま す。それ以外の場合は、これらのファイル名は、明示的に名前を指定されたディレ クトリー・パスに保管されるファイル名 (HLQ がファイル名の最初の部分として連 結されているもの) に類似します。たとえば、sysadm.CAPV8.*filename* のようにな ります。

### **capture\_schema (Linux**、**UNIX**、**Windows**、**z/OS)**

デフォルト: **capture\_schema**=ASN

capture schema パラメーターにより、どのキャプチャー·プログラムを始動する のかが識別されます。デフォルトでは、キャプチャー・スキーマは ASN です。

別のスキーマをすでにセットアップしてある場合は、**capture\_schema** パラメータ ーを使用してそのスキーマを指定すれば、当該のキャプチャー・プログラムを始動 できます。詳細については、 28 [ページの『キャプチャー・コントロール表のセット](#page-59-0) [を複数作成する』を](#page-59-0)参照してください。

次のような場合には、複数のキャプチャー・スキーマを使用することがあります。

### アプリケーションの独立性を保ってアーカイブする場合

アプリケーション A 用のキャプチャー・プログラムとアプリケーション B 用のキャプチャー・プログラムを別個に持てるように、複数のキャプチャ ー・スキーマを作成してください。各キャプチャー・プログラムは、それぞ れ独自のコントロール表を使用します。キャプチャー・プログラムのいずれ かがダウンしても、1 つのアプリケーションだけしか影響を受けません。そ れ以外のアプリケーションは、別のキャプチャー・プログラムからサービス を受けているために影響されません。

### 各アプリケーションのそれぞれ異なる要件を満たす場合

同じソース表を使用するが、データ要件がそれぞれ異なる複数のアプリケー ションがある場合は、複数のキャプチャー・スキーマを作成してください。 たとえば、給与計算アプリケーションは機密従業員データを必要とします が、内部従業員登録にはこのようなデータは必要ありません。その機密情報 を 1 つのキャプチャー・スキーマだけに登録して、それ以外のキャプチャ ー・スキーマには登録しないようにできます。同様に、一部のアプリケーシ ョンではキャプチャー・プログラムに異なる動作をさせる必要がある場合 は、1 つの表を複数回登録できます。たとえば、一部のアプリケーションで はキャプチャー・プログラムが更新の保管を削除と挿入の対として実行する 必要があるというような場合です。

### 登録に関する問題を分離する場合

|

1 つの登録に問題がある場合は、別のキャプチャー・スキーマを作成して、 作業登録をそのスキーマに移動できます。この方法により、その問題のある 登録をオリジナルのスキーマ内でデバッグし、影響を受けていない登録を別 のスキーマを使用して実行できます。

### **capture\_server (Linux**、**UNIX**、**Windows**、**z/OS)**

デフォルト **(Linux**、**UNIX**、**Windows)**: **capture\_server**= DB2DBDFT 環境変数の 値 (設定されている場合)

<span id="page-165-0"></span>|

**capture server** パラメーターは、キャプチャー・コントロール・サーバーを指定し ます。 Linux、UNIX、および Windows オペレーティング・システム上でキャプチ ャーを実行している場合は、キャプチャー・コントロール表 (登録表など) はソース 表の登録情報を含み、キャプチャー・コントロール・サーバー上に配置されます。 z/OS でキャプチャーを実行している場合、キャプチャー・コントロール表は DB2 サブシステム名に配置されます。キャプチャー・プログラムは DB2 ログを読み取 るため、キャプチャー・プログラムがソース・データベースと同じサーバーで実行 されている必要があります。

### **commit\_interval (Linux**、**UNIX**、**Windows**、**z/OS)**

### デフォルト: **commit\_interval**=30

**commit\_interval** パラメーターは、キャプチャー・プログラムがキャプチャー・コ ントロール表 (UOW 表および CD 表も含む) に対してデータをコミットする頻度 を秒単位で指定します。デフォルトでは、キャプチャー・プログラムは UOW 表お よび CD 表にデータをコミットする前に 30 秒待ちます。コミット・インターバル 内に更新された表に対して、ロックが保留されます。 **commit\_interval** パラメータ ーに比較的大きな値を指定すると、キャプチャー・プログラムの CPU 使用量が削 減されますが、それと同時に、頻繁に実行されているサブスクリプション・セット の待ち時間が増える可能性があります。なぜなら、アプライ・プログラムが取り出 せるのはコミット済みのデータだけだからです。

### **lag\_limit (Linux**、**UNIX**、**Windows**、**z/OS)**

デフォルト: **lag\_limit**=10,080

**lag\_limit** パラメーターは、キャプチャー・プログラムが DB2 ログからのレコード を処理する際に許される遅れの分数を表します。

デフォルトでは、ログ・レコードが 10,080 分 (7 日) より古い場合、キャプチャ ー・プログラムがコールド・スタートに切り替えるのを許可する値が **startmode** パラメーターに指定されないかぎり、キャプチャー・プログラムは始動しません。

遅れが限度に達したためにキャプチャー・プログラムが始動しない場合は、キャプ チャー・プログラムがログの読み取りで遅れを出している理由を判別する必要があ ります。この遅れの限度に関するパラメーターを実際に使用することのないテスト 環境では、遅れの限度をより高く設定して、キャプチャー・プログラムの再始動を 試行する場合があります。別の方法として、使用するテスト環境のソース表にはほ んの少しのデータしか入っていない場合にはキャプチャー・プログラムをコール ド・スタートして、すべてのターゲット表内のデータを完全にリフレッシュするこ ともあります。

### **logreuse (Linux**、**UNIX**、**Windows**、**z/OS)**

### デフォルト: **logreuse**=n

キャプチャー・プログラムは、操作情報をログ・ファイルに保管します。

Linux、UNIX、および Windows オペレーティング・システムでは、ログ・ファイル の名前は *db2instance*.*capture\_server*.*capture\_schema*.CAP.log です。たとえば、 DB2INST.SRCDB1.ASN.CAP.log。

> z/OS オペレーティング・システムの場合のファイル名は DB2 インスタンス名が含 まれないことを除いては同じです。たとえば、SRCDB1.ASN.CAP.log。このファイル は、**capture\_path** パラメーターで指定されているディレクトリーに保管されます。 **capture\_path** パラメーターが高位修飾子 (HLQ) として指定されている場合は、 z/OS 順次データ・セット・ファイルのファイル命名規則が適用されます。したがっ て、ログ・ファイル名を作成するのに使用される **capture\_schema** 名は、その名 前の最初の 8 文字までの長さに切り捨てられます。

デフォルト (**logreuse**=n) では、キャプチャー・プログラムはメッセージをログ・ ファイルに付加します。これは、キャプチャー・プログラムが再始動された後であ っても同様に行われます。メッセージの履歴が必要な場合は、デフォルトのままに しておいてください。次のような場合には、キャプチャー・プログラムが再始動時 にログを削除して再作成するようにさせる (**logreuse**=y) 必要があります。

- ログが大きくなったため、ログを消去したい場合。
- v ログに保管されている履歴が不要な場合。
- v スペースを節約したい場合。

<span id="page-166-0"></span>| | |

### **logstdout (Linux**、**UNIX**、**Windows**、**z/OS)**

### デフォルト: **logstdout**=n

**logstdout** パラメーターが使用可能なのは、**asncap** コマンドを使用する場合だけ です。このパラメーターは、レプリケーション・センターでは使用不可です。

デフォルトでは、キャプチャー・プログラムは一部の警告メッセージと通知メッセ ージをログ・ファイルにのみ送信します。トラブルシューティング中や、テスト環 境でキャプチャー・プログラムの動作をモニターしているときには、このようなメ ッセージは標準出力 (STDOUT) に送信されるようにする (**logstdout**=y) 場合があ ります。

### **memory\_limit (Linux**、**UNIX**、**Windows**、**z/OS)**

デフォルト: **memory\_limit**=32

**memory\_limit** パラメーターは、キャプチャー・プログラムが使用できるメモリー の量を MB (M バイト) 単位で指定します。

デフォルトでは、キャプチャー・プログラムは 32 MB のメモリーを使用してトラ ンザクション情報を保管します。その後あふれた分の情報は、**capture\_path** ディレ クトリーに配置されているファイルに入れられます。このメモリーの限度は、パフ ォーマンスに関するニーズに基づいて変更できます。メモリーの限度を高めに設定 すると、キャプチャーのパフォーマンスは向上しますが、システム上のその他のユ ーザーが使用可能なメモリーが少なくなります。メモリーの限度を低めに設定する と、その他のユーザーのためにメモリーが解放されます。メモリーの限度をあまり に低く設定して、キャプチャー・プログラムが入りきらない分をファイルに入れる

<span id="page-167-0"></span>ようになると、システム上で使用するスペースが増え、さらに入出力のためにシス テムがスローダウンすることになります。

メモリーの限度は、レプリケーション・アラート・モニターを使用してモニターで きます。また、CAPMON 表内のデータを使用すると、メモリー制限のためにディス クにあふれたソース・システム・トランザクションの数も判別できます。 CAPMON 表の TRANS SPILLED 列の値を合計してください。

### **monitor\_interval (Linux**、**UNIX**、**Windows**、**z/OS)**

デフォルト: **monitor\_interval**=300

**monitor\_interval** パラメーターは、キャプチャー・プログラムが情報をキャプチャ ー・モニター (IBMSNAP\_CAPMON) 表に書き込む頻度を指定します。

デフォルトでは、キャプチャー・プログラムはキャプチャー・モニター表に 300 秒 (5 分) ごとに行を挿入します。この稼働パラメーターは、コミット・インターバル と関連して機能します。データを細分化されたレベルでモニターしてみたい場合 は、コミット・インターバルに近いモニター・インターバルを使用してください。

### **monitor\_limit (Linux**、**UNIX**、**Windows**、**z/OS)**

デフォルト: **monitor\_limit**=10080

**monitor\_limit** パラメーターは、整理の対象にする前に、行がどのくらい古くなる までモニター表に残しておく必要があるのかを指定します。

デフォルトでは、キャプチャー・モニター (IBMSNAP\_CAPMON) 表内の 10,080 分 (7 日) より古い行が整理されます。 IBMSNAP\_CAPMON 表には、キャプチャー・ プログラムに関する稼働統計が含まれています。 1 週間分より少ない統計しか必要 でない場合は、デフォルトのモニター限度を使用してください。統計を頻繁にモニ ターする場合は、1 週間分の統計を保持する必要性はないと考えられるので、モニ ター限度を低めに設定し、キャプチャー・モニター表がより頻繁に整理されるよう にして、古い統計が除去されるようにできます。この統計を履歴の分析に使用する 場合、および 1 週間より長い期間の統計が必要である場合は、モニター限度の値を 大きくしてください。

### **prune\_interval (Linux**、**UNIX**、**Windows**、**z/OS)**

デフォルト: **prune\_interval**=300

**prune interval** パラメーターは、キャプチャー・プログラムが一部のコントロール 表から古い行を削除しようとする、その試行頻度を指定します。このパラメーター が有効なのは、**autoprune**=y の場合だけ です。

デフォルトでは、キャプチャー・プログラムは CD 表および UOW 表を 300 秒 (5 分) ごとに整理します。表の整理頻度が不十分であると、それらの表が含まれてい る表スペース用のスペースが使い尽くされる可能性があります。そうなった場合 は、キャプチャー・プログラムは強制停止されます。表の整理があまりに頻繁にま たはピーク時に実行される場合は、そのような整理によって同じシステム上で実行 されているアプリケーション・プログラムに支障が生じる可能性があります。オプ ションとしての整理頻度をレプリケーション環境で設定する場合は、実際のレプリ

<span id="page-168-0"></span>ケーション環境に最適な値を使用してください。一般に、パフォーマンスは表のサ イズが小さく保たれている場合に最適となります。

整理インターバルの値を低くする前に、整理が発生する可能性があるほどデータが 頻繁にアプライされていることを確認してください。アプライ・プログラムがデー タを頻繁にアプライしていない場合は、整理インターバルの値を低く設定しても無 益です。なぜなら、CD 表と UOW 表を整理するためには、その前にアプライ・プ ログラムがすべてのターゲットに対してデータを複製する必要があるからです。

整理インターバルにより、キャプチャー・プログラムがどのくらいの頻度で表の整 理を試行 するのかが決定されます。整理間隔は、データが整理の対象となるのに十 分なだけ古くなったと見なす時点 を決定するパラメーター (**trace\_limit**、 **monitor\_limit**、**retention\_limit**) と関連して機能します。たとえば、 **prune\_interval** が 300 秒、**trace\_limit** が 10080 秒である場合は、キャプチャ ー・プログラムは 300 秒ごとに整理を試行します。トレース表で 10080 分 (7 日) より古い行を検出すると、キャプチャー・プログラムはそれらをすべて整理しま す。

表の整理についての詳細は、 255 [ページの『コントロール表の整理』を](#page-286-0)参照してく ださい。

### **retention\_limit (Linux**、**UNIX**、**Windows**、**z/OS)**

デフォルト: **retention\_limit**=10,080

**retention\_limit** パラメーターは、保持制限整理の対象として適格と見なすまでに、 古いデータをどれだけの期間 CD 表、UOW 表、およびシグナル (IBMSNAP\_SIGNAL) 表に残しておくのかを決定します。

サブスクリプション・セットが非活動にされているか、またはときたましか実行さ れないために、通常の整理処理が使用禁止になっている場合は、データは長い間 CD 表および UOW 表に残されます。このデータが現行 DB2 タイム・スタンプか ら保持制限の値を引いたものより古くなると、このデータは保持制限整理処理によ って表から削除されます。サブスクリプション・セットを非常にまれにしか実行し ないか、またはアプライ・プログラムを停止すると、使用している CD 表と UOW 表が非常に大きくなって、保持制限整理の対象として適格となる可能性がありま す。

整理される行のいずれか *1* つでも レプリケーションの候補になっており、それに もかかわらずなんらかの理由でそれらがターゲット表にまだアプライされていない 場合は、ターゲット表をリフレッシュして、ソースと同期化させる必要がありま す。比較的高い保持制限を使用すれば、フル・リフレッシュが発生するのを回避で きます。ただし、使用している CD 表および UOW 表が大きくなり、システム上の スペースを使用します。

Update-anywhere レプリケーションを実行している場合は、保持制限整理により、リ ジェクトされたトランザクションが確実に削除されます。レプリカ・ターゲット表 に対して競合検出を使用している場合、競合しているトランザクションが検出され ると、結果的にトランザクションがリジェクトされます。それらのリジェクトされ たトランザクションと関係のある CD 表および UOW 表の行は複製されず、保持制 <span id="page-169-0"></span>限に達した時点で整理されます。リジェクトされたトランザクションと関係のある すべて の古い行が削除された場合は、フル・リフレッシュは不要です。

また、保持整理により、もはや不要となったシグナル情報もシグナル (IBMSNAP\_SIGNAL) 表から確実に削除されます。

コントロール表の整理についての詳細は、 255 [ページの『コントロール表の整理』](#page-286-0) を参照してください。

### **sleep\_interval (Linux**、**UNIX**、**Windows**、**z/OS)**

### デフォルト: **sleep\_interval**=5

スリープ・インターバルは、キャプチャー・プログラムがログの終わりに到達し、 バッファーが空になった後、キャプチャー・プログラムは何秒待ってから再びログ を読み取るかという、その秒数を表します。 z/OS オペレーティング・システムで のデータ共有の場合は、スリープ・インターバルは、バッファーがその全容量の半 分より少ない領域しか使用されていない状態に戻った後、キャプチャー・プログラ ムがスリープする秒数を表します。

デフォルトでは、キャプチャー・プログラムは 5 秒間スリープします。キャプチャ ー・プログラムがログを読み取るために生じるオーバーヘッドを削減したい場合 は、スリープ・インターバルを変更してください。スリープ・インターバルの値を 小さくするということは、その分遅延が生じる機会が少なくなるということを意味 します。スリープ・インターバルの値を大きくすると、まばらに更新が行われるシ ステムでは潜在的な CPU 使用量が節約されます。

### **startmode (Linux**、**UNIX**、**Windows**、**z/OS)**

デフォルト: **startmode**=warmsi

キャプチャーは、以下の始動モードのいずれかを使用して始動できます。

**warmsi (**ウォーム・スタート、初回はコールド・スタートに切り替える**)** キャプチャー・プログラムはウォーム・スタートします。ただし、今回はじ めてキャプチャー・プログラムを始動する場合は、コールド・スタートに切 り替えられます。この始動モードは、コールド・スタートになるのは必ずキ ャプチャー・プログラムの最初の始動時だけにしたい場合に使用してくださ い。

**warmns (**ウォーム・スタート、決してコールド・スタートに切り替えない**)**

キャプチャー・プログラムはウォーム・スタートする。ウォーム・スタート できない場合、コールド・スタートに切り替わりません。 **warmns** を日常 のレプリケーション環境で使用する場合は、ウォーム・スタートの実行を妨 げているあらゆる問題 (データベースや表スペースが使用不能など) を修復 する機会があります。この始動モードを使用して、予期せぬコールド・スタ ートが実行されるのを防いでください。ウォーム・スタートした場合、キャ プチャー・プログラムは終了したところから処理を再開します。キャプチャ ー・プログラムの始動後にエラーが発生した場合は、キャプチャー・プログ ラムは終了し、すべての表はそのまま残されます。

ヒント: **warmns** は、キャプチャー・プログラムをはじめて始動するときに は使用できません。なぜなら、キャプチャー・プログラムの最初の始動時に はウォーム・スタート情報がないからです。キャプチャー・プログラムの最 初の始動時に **cold** 始動モードを使用してから、**warmns** 始動モードを使 用してください。始動モードを切り替えたくない場合は、代わりに **warmsi** を使用できます。

<span id="page-170-0"></span>**warmsa (**ウォーム・スタート、常に必要に応じてコールド・スタートに切り替え

- る**)** ウォーム・スタート情報が使用可能な場合、キャプチャー・プログラムは前 回の実行で終了したところから処理を再開します。キャプチャー・プログラ ムは、ウォーム・スタートできない場合、コールド・スタートに切り替わり ます。通常は、コールド・スタートへの切り替えは望ましくありません。な ぜなら、すべてのターゲット表をリフレッシュする必要があるからです。
- **cold** コールド・スタート時には、キャプチャー・プログラムは初期化の間に CD 表および UOW 表のすべての行を削除します。これらのレプリケーショ ン・ソースへのすべてのサブスクリプション・セットは、次のアプライ処理 サイクルの間に完全にリフレッシュされます (つまり、すべてのデータがソ ース表からターゲット表にコピーされます)。キャプチャー・プログラムが コールド・スタートを試行したときにフル・リフレッシュが使用不可にされ ていた場合、キャプチャー・プログラムは始動しますが、アプライ・プログ ラムは失敗して、エラー・メッセージを発行します。

キャプチャー・プログラムがコールド・スタートするよう明示的に要求する 必要がある場合はめったにありません。コールド・スタートが必要となるの は、キャプチャー・プログラムの最初の始動時、および **warmsi** が推奨始 動モードである場合だけです。

重要: 変更データの履歴を正確なものにしておきたい場合は、キャプチャ ー・プログラムのコールド・スタートは行わないでください。キャプチャ ー・プログラムをシャットダウンされた後でアプライ・プログラムが変更を レプリケーションできないと、ギャップが生じることがあります。 また、 コールド・スタートを避けたい以上、キャプチャー・パラメーター (IBMSNAP\_CAPPARMS) 表で STARTMODE のデフォルトとしてコール ド・スタート (cold) を指定しない でください。

### **term (Linux**、**UNIX**、**Windows**、**z/OS)**

### デフォルト: **term**=y

**term** パラメーターにより、DB2 の状況がキャプチャー・プログラムの動作にどの ように影響するかが決定されます。

デフォルトでは、キャプチャー・プログラムは DB2 が終了すると終了します。

**term**=n は、DB2 がアクティブでない場合に DB2 が始動するのをキャプチャー・ プログラムが待つようにする場合に使用してください。 DB2 が静止している場合 は、キャプチャーは終了しません。これは、キャプチャーはアクティブなままであ るが、データベースは使用しないということです。

### **trace\_limit (Linux**、**UNIX**、**Windows**、**z/OS)**

デフォルト: **trace\_limit**=10,080

<span id="page-171-0"></span>**trace\_limit** は、整理の対象にする前に、行がどのくらい古くなるまでキャプチャ ー・トレース (IBMSNAP CAPTRACE) 表に残しておく必要があるのかを指定しま す。

キャプチャーが整理を実行する場合、デフォルトでは、キャプチャー・トレース (IBMSNAP\_CAPTRACE) 表内の行は 10,080 分 (7 日) ごとに整理の対象として適格 となります。 CAPTRACE 表には、キャプチャー・プログラム用の監査証跡情報が 含まれています。キャプチャーが実行することはすべてこの表に記録されます。そ のため、キャプチャー・プログラムが非常にアクティブであると、この表が急速に 大きくなる可能性があります。監査情報に関するニーズに合わせてトレース限度を 変更してください。

# キャプチャー・プログラムの始動 **(OS/400)**

キャプチャー・プログラムを始動して、ジャーナルからのデータのキャプチャーを 開始してください。

キャプチャー・プログラムの始動後、キャプチャー・プログラムがデータのキャプ チャーをすぐには開始しないことがあります。このプログラムがデータのキャプチ ャーを開始するのは、アプライ・プログラムがキャプチャー・プログラムに対し、 所定のソース表用のログからの変更のキャプチャーを開始するよう求めるシグナル を送った後だけです。

### 前提条件**:**

キャプチャー・プログラムを始動する前に、 17 [ページの『第](#page-48-0) 2 章 SQL レプリケ [ーション用のサーバーの構成』に](#page-48-0)示されている指示に従って、以下の前提条件が満 たされていることを必ず確認してください。

- 正しい許可を受けている。
- 適切なキャプチャー・スキーマ用のコントロール表が作成されており、登録が定 義済みである。
- v レプリケーション・プログラムが構成済みである (キャプチャー・プログラムが リモート・ジャーナルを読み取っている場合)。

#### 手順**:**

以下の方法のいずれかを使用して、OS/400 上でキャプチャー・プログラムを始動し てください。

### レプリケーション・センター

「キャプチャーの開始」ウィンドウを使用して、レプリケーション・センタ ーのオブジェクト・ツリー内にあって選択されているキャプチャー・コント ロール・サーバーのキャプチャー・スキーマによって識別されるキャプチャ ー・プログラムを実行します。詳しくは、レプリケーション・センターのヘ ルプを参照してください。

### **STRDPRCAP** システム・コマンド **(OS/400)**

コマンド構文およびパラメーター記述の詳細については、 468 [ページの](#page-499-0) 『STRDPRCAP: [キャプチャー・プログラムの始動](#page-499-0) (OS/400)』を参照してく ださい。

# <span id="page-172-0"></span>実行中のキャプチャー・プログラムの動作の変更

|

キャプチャー・プログラムの実行中に、1 つまたは複数の稼働パラメーターの値を オーバーライドすると、このプログラムの動作を変更できます。この変更は、キャ プチャー・パラメーター (IBMSNAP CAPPARMS) 表には書き込まれません。キャ プチャー・プログラムは、ユーザーがキャプチャー・プログラムを停止するまで、 またはさらに新しい値を指定するまで、その新しい値を使用します。

Linux、UNIX、Windows、および z/OS では、キャプチャー・プログラムの実行中に NTのナ・プチャー パラフ カーナボボセキナナ

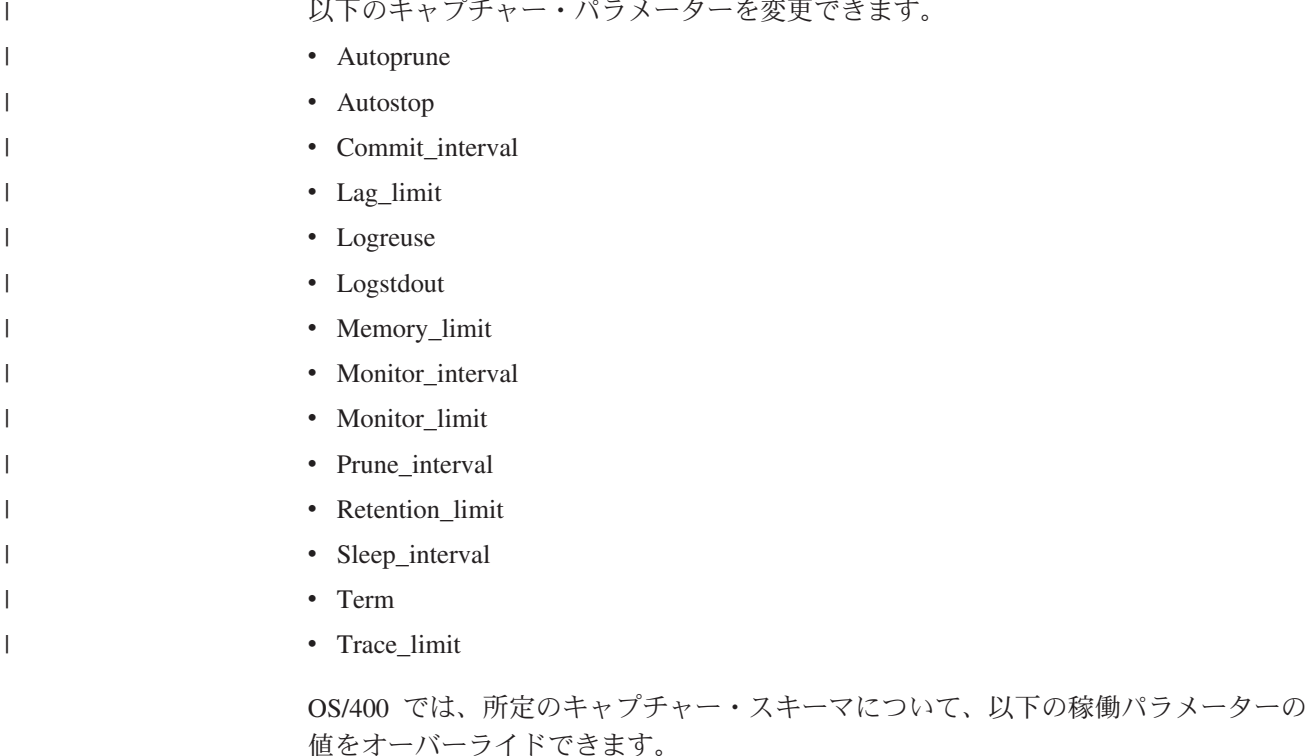

- CLNUPITV
- FRCFRQ
- MEMLMT
- MONLMT
- MONITY
- PRUNE
- v RETAIN
- TRCLMT

値を変更した場合、その影響がすべてのパラメーターに即時に及ぼされるとはかぎ らない場合があります。

### 前提条件**:**

特定のキャプチャー・スキーマを指定されたキャプチャー・プログラムが始動され ている必要があります。

### 手順**:**

以下の方法のいずれかを使用して、現行セッションのパラメーターの現行値を変更 してください。

レプリケーション・センター

<span id="page-173-0"></span>| | | | | | | | | | | | | | |

レプリケーション・センターで、キャプチャー・プログラムの実行中に「キ ャプチャー・プログラムを実行するためのパラメーターの変更」ウィンドウ を使用します。この方法を使用すると、実行中のキャプチャー・プログラム によって使用されるパラメーターの現行値を、変更前に参照できます。詳し くは、レプリケーション・センターのヘルプを参照してください。

**chgparms** システム・パラメーター **(Linux**、 **UNIX**、**Windows**、**z/OS)**

この方法では、パラメーターの現行値は表示されません。新しく指定した値 が、実行中のキャプチャー・インスタンスに送信されます。 349 [ページの](#page-380-0) 『asnccmd: [キャプチャーの操作』を](#page-380-0)参照。

**OVRDPRCAPA** システム・コマンド **(OS/400)**

448 ページの『OVRDPRCAPA: DPR [キャプチャー属性のオーバーライド](#page-479-0) [\(OS/400\)](#page-479-0)』を参照。

## キャプチャー・パラメーター表の稼働パラメーターの変更

キャプチャー・パラメーター (IBMSNAP\_CAPPARMS) 表には、キャプチャー・プ ログラム用の稼働パラメーターが含まれています。始動時に、キャプチャー・プロ グラムはこの表から、デフォルトに設定されている稼働中の動作に関する値を使用 します。ただし、始動パラメーターを使用して新しい値が指定された場合を除きま す。

キャプチャー・パラメーター表には 1 つの行しか入れられません。デフォルト値の いずれかを変更する場合は、行を挿入する代わりに列を更新することができます。 この行を削除しても、出荷時のデフォルトが始動パラメーターによってオーバーラ イドされないかぎり、キャプチャー・プログラムはそれらのデフォルトを使用して やはり始動します。

キャプチャー・プログラムはこの表を始動時にしか読み取らないため、新しい設定 でキャプチャー・プログラムを実行したい場合は、キャプチャー・プログラムの停 止と始動を行う必要があります。キャプチャー・プログラムの実行中にキャプチャ ー・パラメーター表を変更し、さらにキャプチャー・プログラムを再初期化して も、キャプチャー・プログラムの動作は変更されません。この表の列についての記 述は、 501 ページの『第 24 章 SQL [レプリケーションの表構造』を](#page-532-0)参照してくだ さい。

### 手順**:**

以下の方法のいずれかを使用して、グローバル稼働パラメーターを変更してくださ い。これらのパラメーターは、キャプチャー・プログラムによって使用されるもの で、キャプチャー・パラメーター (IBMSNAP\_CAPPARMS) 表に保管されていま す。

レプリケーション・センター

レプリケーション・センターで「キャプチャー・パラメーターの管理」ウィ

ンドウを使用して、キャプチャー・パラメーター表内の任意の値を表示また は変更します。詳しくは、レプリケーション・センターのヘルプを参照して ください。

### <span id="page-174-0"></span>**CHGDPRCAPA** システム・コマンド **(OS/400)**

425 ページの『CHGDPRCAPA: DPR [キャプチャー属性の変更](#page-456-0) (OS/400)』を 参照。

キャプチャー・プログラムの停止と始動を行った後でのみ、パラメーターの変更は 有効になりません。

# キャプチャー・プログラムの停止

特定のキャプチャー・スキーマ用のキャプチャー・プログラムを停止できます。キ ャプチャー・プログラムを停止すると、それ以降当該のソースからはデータがキャ プチャーされなくなります。

**OS/400**: キャプチャー・プログラムが停止した時点において開かれた状態にあった UOW 表とすべての CD 表を再編成することにした場合、キャプチャー・プログラ ムがシャットダウンするのに時間が必要です (このプログラムは即時にはシャット ダウンしません)。

### 前提条件**:**

特定のキャプチャー・スキーマを指定されたキャプチャー・プログラムが始動され ている必要があります。

### 手順**:**

|

以下の方法のいずれかを使用して、特定のキャプチャー・スキーマ用のキャプチャ ー・プログラムを停止してください。

レプリケーション・センター

レプリケーション・センターで「キャプチャーの停止」ウィンドウを使用し て、選択したキャプチャー・スキーマ用の実行中のキャプチャー・プログラ ムを停止します。詳しくは、レプリケーション・センターのヘルプを参照し てください。

### **asnccmd stop** システム・コマンド **(Linux**、 **UNIX**、**Windows**、**z/OS)** 349 ページの『asnccmd: [キャプチャーの操作』を](#page-380-0)参照。

#### **ENDDPRCAP** システム・コマンド **(OS/400)**

434 ページの『ENDDPRCAP: [キャプチャー・プログラムの停止](#page-465-0) (OS/400)』 を参照。

整理中にキャプチャー・プログラムを停止または中断した場合は、整理も中断され ます。キャプチャー・プログラムを再開または再始動すると、整理は **autoprune** パラメーターに基づいて再開されます。

登録をドロップするためにキャプチャー・プログラムを停止する必要はありませ ん。登録をドロップするときには、必ずその前にその登録を非活動化してくださ い。詳細については、 214 [ページの『登録済みオブジェクトの変更のキャプチャー](#page-245-0) [の停止』を](#page-245-0)参照してください。

## <span id="page-175-0"></span>キャプチャーの中断 **(Linux**、**UNIX**、**Windows**、**z/OS)**

キャプチャー・プログラムを中断すると、キャプチャー・プログラム環境を損なう ことなく、ピーク時にオペレーティング・システムのリソースを操作可能なトラン ザクションのために解放できます。進行中の作業の終了後にキャプチャー・プログ ラムがシャットダウンしないようにする場合は、キャプチャー・プログラムを停止 するのではなく、中断してください。キャプチャーを再開する場合には、キャプチ ャーを再始動する場合に必然的に生じるオーバーヘッドが生じません。

重要: レプリケーション・ソースを除去する前に、キャプチャー・プログラムを中断 しないでください。その代わりに、レプリケーション・ソースを非活動化してから 除去してください。

### 前提条件**:**

特定のキャプチャー・スキーマを指定されたキャプチャー・プログラムが始動され ている必要があります。

### 手順**:**

以下の方法のいずれかを使用して、キャプチャー・プログラムを実行中に中断して ください。

### レプリケーション・センター

レプリケーション・センターで、「キャプチャーの中断 (Suspend Capture)」ウィンドウを使用してキャプチャー・プログラムを中断します。 詳しくは、レプリケーション・センターのヘルプを参照してください。

#### **asnccmd suspend** システム・コマンド

329 ページの『第 18 章 SQL [レプリケーション用のシステム・コマンド](#page-360-0) (Linux、 UNIX、 [Windows](#page-360-0)、 z/OS)』を参照。

整理中にキャプチャー・プログラムを停止または中断した場合は、整理も中断され ます。キャプチャー・プログラムを再開または再始動すると、整理は **autoprune** パラメーターに基づいて再開されます。

# キャプチャーの再開 **(Linux**、**UNIX**、**Windows**、**z/OS)**

中断されたキャプチャー・プログラムに再びデータのキャプチャーを開始させる場 合は、このプログラムを再始動する必要があります。

### 前提条件**:**

特定のキャプチャー・スキーマを指定されたキャプチャー・プログラムが中断され ている必要があります。

#### 手順**:**

以下の方法のいずれかを使用して、キャプチャー・プログラムを再開してください (中断されている場合)。

### レプリケーション・センター レプリケーション・センターで、「キャプチャーの再開 (Resume Capture)」

ウィンドウを使用して、中断されていたキャプチャー・プログラムを再開し ます。詳しくは、レプリケーション・センターのヘルプを参照してくださ い。

### <span id="page-176-0"></span>**asnccmd resume** システム・コマンド

329 ページの『第 18 章 SQL [レプリケーション用のシステム・コマンド](#page-360-0) (Linux、 UNIX、 [Windows](#page-360-0)、 z/OS)』を参照。

整理中にキャプチャー・プログラムを停止または中断した場合は、整理も中断され ます。キャプチャー・プログラムを再開または再始動すると、整理は **autoprune** パラメーターに基づいて再開されます。

# キャプチャーの再初期化

キャプチャー・プログラムの実行中に既存の登録済みオブジェクトの属性を変更す る場合は、必ずキャプチャー・プログラムを再初期化してください。たとえば、登 録 (IBMSNAP REGISTER) 表内の値 CONFLICT LEVEL、 CHGONLY、 RECAPTURE、および CHG\_UPD\_TO\_DEL\_INS などを変更する場合です。

OS/400 でのキャプチャーの場合は、以前キャプチャーされていなかったジャーナル を対象としてデータのキャプチャーを開始する場合にも再初期化が必要です。

#### 前提条件**:**

特定のキャプチャー・スキーマを指定されたキャプチャー・プログラムが始動され ている必要があります。

#### 手順**:**

以下の方法のいずれかを使用して、キャプチャー・プログラムを実行中に再初期化 してください。

### レプリケーション・センター

レプリケーション・センターで、「キャプチャーの再初期化 (Reinitialize Capture)」ウィンドウを使用してキャプチャー・プログラムを再初期化しま す。詳しくは、レプリケーション・センターのヘルプを参照してください。

### **asnccmd reinit** システム・コマンド

329 ページの『第 18 章 SQL [レプリケーション用のシステム・コマンド](#page-360-0) (Linux、 UNIX、 [Windows](#page-360-0)、 z/OS)』を参照。

### **INZDPRCAP** システム・コマンド

446 ページの『INZDPRCAP: DPR [キャプチャー・プログラムの再初期化](#page-477-0) [\(OS/400\)](#page-477-0)』を参照。

### 関連タスク**:**

- v 483 ページの『第 20 章 SQL [レプリケーション・プログラムの操作](#page-514-0) (z/OS)』
- v 489 ページの『第 21 章 [Windows Service Control Manager](#page-520-0) を使用して SQL レ [プリケーションのシステム・コマンドを発行する方法](#page-520-0) (Windows)』

#### 関連資料**:**

• 366 ページの『asnscrt: [レプリケーション・プログラムを開始する](#page-397-0) DB2 レプリケ [ーション・サービスの作成』](#page-397-0)

- v 349 ページの『asnccmd: [キャプチャーの操作』](#page-380-0)
- v 342 ページの『asncap: [キャプチャーの始動』](#page-373-0)
- v 434 ページの『ENDDPRCAP: [キャプチャー・プログラムの停止](#page-465-0) (OS/400)』
- v 468 ページの『STRDPRCAP: [キャプチャー・プログラムの始動](#page-499-0) (OS/400)』

# <span id="page-178-0"></span>第 **10** 章 **SQL** レプリケーションに関するアプライ・プログラム の操作

この章では、アプライ・プログラムの始動および停止の方法を説明します。また、 ASNDONE および ASNLOAD 出口ルーチンの使用方法も説明します。

この章には、以下のセクションがあります。

- v 『アプライ・プログラムのデフォルトの稼働パラメーター』
- v 148 [ページの『アプライ・プログラムの稼働パラメーターの変更』](#page-179-0)
- v 149 [ページの『アプライ・プログラムの始動](#page-180-0) (Linux、UNIX、Windows、z/OS)』
- v 159 [ページの『アプライ・プログラムの始動](#page-190-0) (OS/400)』
- v 160 [ページの『アプライ・パラメーター表での稼働パラメーターの変更](#page-191-0) (Linux、UNIX、[Windows](#page-191-0)、z/OS)』
- 161 [ページの『アプライ・プログラムの停止』](#page-192-0)
- v 161 ページの『ASNDONE [出口ルーチンの変更](#page-192-0) (Linux、UNIX、[Windows](#page-192-0)、z/OS)』
- v 162 ページの『ASNDONE [出口ルーチンの変更](#page-193-0) (OS/400)』
- v 164 ページの『ASNLOAD [出口ルーチンを使ったターゲット表のリフレッシュ』](#page-195-0)

# アプライ・プログラムのデフォルトの稼働パラメーター

アプライには、デフォルト値のあるパラメーターがいくつかあります。製品出荷時 のデフォルト値は、Linux、UNIX、Windows、および z/OS の場合は表 8、OS/400 の場合は 160 [ページの表](#page-191-0) 9 に示されています。ほとんどの稼働パラメーターのデフ ォルト値は、出荷時にはアプライ・パラメーター (IBMSNAP\_APPPARMS) 表に保 管されています。これらのデフォルトをご使用のレプリケーション環境で使用し、 必要に応じて 148 [ページの『アプライ・プログラムの稼働パラメーターの変更』で](#page-179-0) 説明されている方法のいずれかを使用して変更してください。

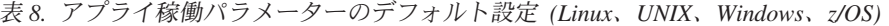

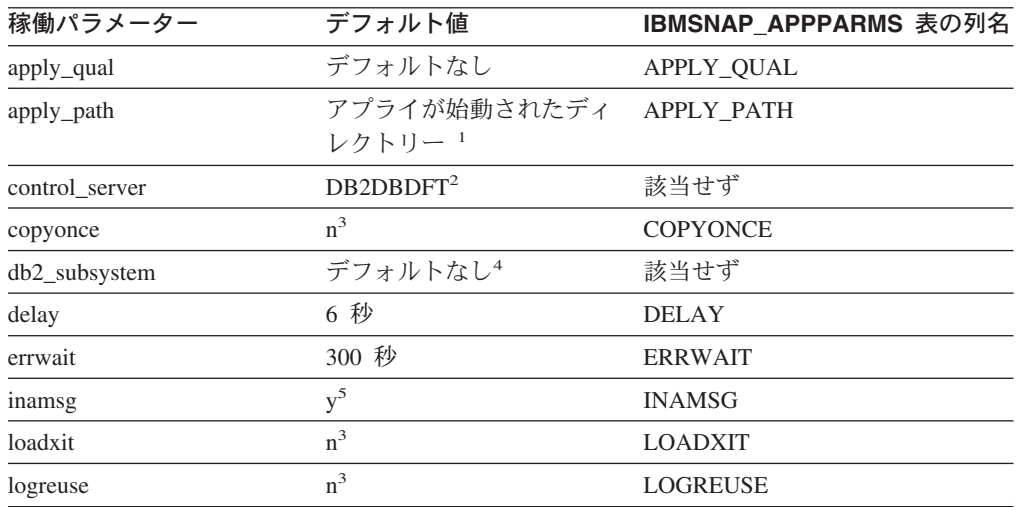

| | | | | | |

| 稼働パラメーター       | デフォルト値            | IBMSNAP_APPPARMS 表の列名 |
|----------------|-------------------|-----------------------|
| logstdout      | $n^3$             | <b>LOGSTDOUT</b>      |
| notify         | $n^3$             | <b>NOTIFY</b>         |
| opt4one        | $n^3$             | OPT4ONE               |
| pwdfile        | asnpwd.aut        | 該当せず                  |
| spillfile      | disk <sup>6</sup> | <b>SPILLFILE</b>      |
| sleep          | $v^5$             | <b>SLEEP</b>          |
| sqlerrcontinue | $n^3$             | SQLERRCONTINUE        |
| term           | $y^5$             | <b>TERM</b>           |
| trlreuse       | $n^3$             | <b>TRLREUSE</b>       |

<span id="page-179-0"></span>表 *8.* アプライ稼働パラメーターのデフォルト設定 *(Linux*、*UNIX*、*Windows*、*z/OS) (*続き*)*

#### 注**:**

| |

| | | | | | |

 $\overline{1}$ 

- 1. アプライが Windows サービスとして始動する場合、そのパスは ¥sqllib¥bin である。
- 2. アプライ・コントロール・サーバーは、DB2DBDFT 環境変数の値である (指定されてい る場合)。 Linux、UNIX、および Windows オペレーティング・システムの場合に限る。
- 3. no
- 4. DB2 サブシステム名は最大 4 文字。このパラメーターは必須である。DB2 サブシステム 名は、z/OS オペレーティング・システムにのみ適用される。
- 5. yes
- 6. z/OS オペレーティング・システムでは、デフォルトは MEM である。

これらの稼働パラメーターとそのデフォルトについての詳細は、 149 [ページの『アプライ・](#page-180-0) [プログラムの始動](#page-180-0) (Linux、UNIX、Windows、z/OS)』を参照してください。

## アプライ・プログラムの稼働パラメーターの変更

稼働パラメーターのデフォルト値を、ご使用の環境で通常使用している値に変更で きます。アプライ・プログラムの開始時に、これらのデフォルト値をオーバーライ ドすることもできます。

### **IBMSNAP\_APPPARMS** 表での新しいデフォルト値の設定

アプライ・パラメーター (IBMSNAP\_APPPARMS) 表には、アプライ・プロ グラムの動作をコントロールするために変更できるパラメーターが含まれて います。この表が作成されると、その中にはアプライ・プログラム用の出荷 時のデフォルト値が入れられます。 APPPARMS 表の列値が設定されてい ない場合は、Linux、UNIX、Windows、z/OS の場合は 147 [ページの表](#page-178-0) 8、 OS/400 の場合は 160 [ページの表](#page-191-0) 9 に示されている、ハードコーディング されたデフォルト値が使用されます。

### アプライ・プログラムの始動時に行うパラメーター値の指定

アプライ・プログラムの始動時に、このプログラム用の値を指定できます。 始動時に設定された値により、現行セッションの間のアプライの動作がコン トロールされ、デフォルトの稼働パラメーター値およびアプライ・パラメー ター表内に存在する可能性のあるあらゆる値がオーバーライドされます。ア プライ・パラメーター表内の値については、これらの値による更新は行われ ません。アプライ・プログラムを始動する前にアプライ・パラメーター表を
変更せず、さらにアプライ・プログラムの始動時にどの稼働パラメーターも 指定しなかった場合は、稼働パラメーターに対してデフォルト値が使用され ます。

例 **(Linux**、**UNIX**、**Windows)**: アプライ修飾子 ASNPROD の **errwait** のデフォル ト設定を使用しないとします。 ASNPROD アプライ修飾子用のアプライ・パラメー ター表を更新します。 **errwait** インターバルを 600 秒に設定します。 update asn.ibmsnap appparms set errwait=600 where apply qual='ASNPROD';

# アプライ・プログラムの始動 **(Linux**、**UNIX**、**Windows**、**z/OS)**

アプライ・プログラムのインスタンスを始動して、ターゲットへのデータのアプラ イを開始できます。

アプライ・プログラムは始動された後、以下のイベントのいずれかが発生するま で、連続的に実行されます (**copyonce** 始動パラメーターが使用されない場合)。

- v ユーザーがレプリケーション・センターまたはコマンドを使用してアプライ・プ ログラムを停止する。
- v アプライ・プログラムがアプライ・コントロール・サーバーに接続できない。
- アプライ・プログラムは処理用のメモリーを割り振ることができない。

アプライ・プログラムの状況を照会する方法については、 199 [ページの『レプリケ](#page-230-0) [ーション・プログラムの現在の状況のチェック](#page-230-0) (Linux、 UNIX、Windows、z/OS)』 を参照してください。

### 前提条件**:**

| | | |

| | アプライ・プログラムを始動する前に、 17 ページの『第 2 章 SQL [レプリケーシ](#page-48-0) [ョン用のサーバーの構成』の](#page-48-0)説明に従って、システムが正しくセットアップされて いることを確認してください。

- 必要なレプリケーション・サーバーのすべてへの接続が構成されている。
- 正しい許可を受けている。
- 必要なアプライ修飾子に対してソースおよびコントロール・データを含むコント ロール表が作成されている。
- v レプリケーション・プログラムが構成済みである。
- z/OS の場合、必要なすべてのサーバーにアプライ・プログラムが手動でバインド されている。
- v Linux、UNIX、および Windows 上で実行されるリモート・サーバーに対するエ ンド・ユーザー認証用のパスワード・ファイルが存在している。

また、以下の条件が満たされていることを確認してください。

- アプライ修飾子に対して少なくとも 1 つのアクティブなサブスクリプション・セ ットが存在し、サブスクリプション・セットが、1 つ、または複数の以下の項目 を含んでいる必要があります。
	- サブスクリプション・セット・メンバー
	- SQL ステートメント
	- 手順

v コンデンスされているターゲット表はすべてターゲット・キーを必要とします。 ターゲット・キーは、アプライ・プログラムが各アプライ・サイクル中に複製す る変更のトラッキングに使用する主キーまたはユニーク索引のいずれかである、 ユニーク列のセットです。 (非コンデンス CCD 表には主キーまたはユニーク索 引はありません。)

### 手順**:**

|

以下の方法のいずれかを使用して、アプライ・プログラムを始動します。

### レプリケーション・センター

「アプライの開始」ウィンドウを使用します。詳しくは、レプリケーショ ン・センターのヘルプを参照してください。

### **asnapply** システム・コマンド **(Linux**、**UNIX**、**Windows**、**z/OS)**

詳細については、 334 ページの『asnapply: [アプライの始動』を](#page-365-0)参照してく ださい。

### **Windows** サービス **(Windows)**

詳細については、 489 ページの『第 21 章 [Windows Service Control](#page-520-0) Manager を使用して SQL [レプリケーションのシステム・コマンドを発行す](#page-520-0) る方法 [\(Windows\)](#page-520-0)』を参照してください。

### **MVS** コンソールまたは **TSO (z/OS)**

詳細については、 483 ページの『第 20 章 SQL [レプリケーション・プログ](#page-514-0) [ラムの操作](#page-514-0) (z/OS)』を参照してください。

どのプロシージャーを使用してアプライ・プログラムを始動した場合にも始動パラ メーターを設定する必要があります。以下のセクションでは、始動パラメーターに ついて説明し、各パラメーターで選択するべき値を推奨します。

- v 151 ページの『[apply\\_path \(Linux](#page-182-0)、UNIX、Windows、z/OS)』
- v 151 ページの『[apply\\_qual \(Linux](#page-182-0)、UNIX、Windows、z/OS)』
- v 152 ページの『[control\\_server \(Linux](#page-183-0)、UNIX、Windows、z/OS)』
- 152 ページの『[copyonce \(Linux](#page-183-0)、UNIX、Windows、 $z/OS$ )』
- 153 ページの『db2\_subsystem  $(z/OS)$ 』
- 153 ページの『[delay \(Linux](#page-184-0), UNIX, Windows,  $z/OS$ )』
- v 153 ページの『[errwait \(Linux](#page-184-0)、UNIX、Windows、z/OS)』
- v 154 ページの『[inamsg \(Linux](#page-185-0)、UNIX、Windows、z/OS)』
- v 154 ページの『[loadxit \(Linux](#page-185-0)、UNIX、Windows、z/OS)』
- v 154 ページの『[logreuse \(Linux](#page-185-0)、UNIX、Windows、z/OS)』
- v 155 ページの『[logstdout \(Linux](#page-186-0)、UNIX、Windows、z/OS)』
- v 155 ページの『[notify \(Linux](#page-186-0)、UNIX、Windows、z/OS)』
- v 155 ページの『[opt4one \(Linux](#page-186-0)、UNIX、Windows、z/OS)』
- v 156 ページの『[pwdfile \(Linux](#page-187-0)、UNIX、Windows)』
- 156 ページの『[sleep \(Linux](#page-187-0), UNIX, Windows,  $z/OS$ )』
- v 157 ページの『[spillfile \(Linux](#page-188-0)、UNIX、Windows、z/OS)』
- v 157 ページの『[sqlerrcontinue \(Linux](#page-188-0)、UNIX、Windows、z/OS)』
- v 158 ページの『[term \(Linux](#page-189-0)、UNIX、Windows、z/OS)』

### **apply\_path (Linux**、**UNIX**、**Windows**、**z/OS)**

<span id="page-182-0"></span>|

デフォルト **(Linux**、**UNIX**、**Windows**、**z/OS)**: **apply\_path**=*current\_directory*

### デフォルト **(Windows** 上のサービス**)**: **apply\_path**=sqllib¥bin

アプライ・パスは、アプライ・プログラムがログおよび作業ファイルを保管するデ ィレクトリーです。デフォルトのアプライ・パスはプログラムを始動するディレク トリーです。ログおよび作業ファイルを他の場所に保管するには、アプライ・パス を変更します (たとえば、AIX システムの場合は /home/db2inst/apply\_files)。アプラ イ・ログ・ファイルにアクセスするには、このディレクトリーに移動する必要があ るため、どのディレクトリーを選択したか覚えておいてください。 z/OS オペレー ティング・システムの場合、アプライ・パスを変更する方法に関する詳細は、 SASNSAMP(ASNSTRA) ジョブを参照してください。

重要: 選択したディレクトリーに、アプライ・プログラムから使用される一時ファイ ルに十分なスペースがあることを確認してください。詳細については、 10 [ページの](#page-41-0) [『アプライ・プログラム用予備ファイルのスペース所要量の計画』を](#page-41-0)参照してくだ さい。

**Windows** システムでのアプライ・プログラムのインスタンスの始動: レプリケーシ ョン・センターまたは **asnapply** コマンドを使用してアプライ・プログラムを始動 する場合、もし 大文字と小文字の区別以外は同じ複数のアプライ修飾子が使用され るのであれば、アプライ・パスを指定する必要があります。 Windows システムの ファイル名は大文字小文字が区別されません。たとえば、APPLYQUAL1、 ApplyQual1、applyqual1 という 3 つのアプライ修飾子があるとします。アプライ・ プログラムの各インスタンスのログ・ファイルのファイル名が競合しないように、 これらのアプライ・インスタンスはそれぞれ異なる **apply\_path** を使用して開始す る必要があります。

### **apply\_qual (Linux**、**UNIX**、**Windows**、**z/OS)**

処理対象のサブスクリプション・セットのアプライ修飾子を指定する必要がありま す。 (アプライ修飾子は、サブスクリプション・セットを作成するときに定義しま す。) 1 つの始動コマンドで指定できるアプライ修飾子は 1 つだけです。

重要: アプライ修飾子の大文字小文字は区別されます。入力された値が、サブスクリ プション・セット (IBMSNAP\_SUBS\_SET) 表の APPLY\_QUAL 列の値と一致する 必要があります。

複数のアプライ修飾子を定義してあれば、アプライ・プログラムの別のインスタン スを始動できます。始動されたアプライ・プログラムの各インスタンスは、同じア プライ・コントロール・サーバーで表される異なるサブスクリプション・セットを 処理します。たとえば、2 つのサブスクリプション・セットが定義され、それぞれ のセットにユニークの修飾子、APPLY1 および APPLY2 があるとします。アプラ イ・プログラムの 2 つのインスタンス (各修飾子に対して 1 つずつ) を始動できま す。各インスタンスは、 CNTRLSVR と呼ばれるアプライ・コントロール・サーバ ーにあるコントロール表を使用します。アプライ・プログラムの各インスタンス

は、各自のサブスクリプション・セットを別個に処理するため、アプライ・プログ ラムの 1 つのインスタンスですべてのセットを処理する場合よりもパフォーマンス が向上します。

### **control\_server (Linux**、**UNIX**、**Windows**、**z/OS)**

デフォルト **(Linux**、**UNIX**、**Windows)**: DB2DBDFT 環境変数の値 (使用可能な場 合)

デフォルト **(z/OS)**: なし

<span id="page-183-0"></span>| |

> アプライ・コントロール・サーバーは、サブスクリプション定義およびアプライ・ コントロール表が置かれているサーバーです。1 つのアプライ修飾子に対して、コ ントロール・サーバーを 1 つだけ指定してください。値が指定されない場合、アプ ライ・プログラムはデフォルト・サーバー上で始動されます。デフォルトはオペレ ーティング・システムによって異なります。

アプライ・プログラムがコントロール・サーバーに接続できない場合、アプライ・ プログラムは終了します。アプライ・プログラムは他のサーバーに接続できなくて も終了しません。この場合には、エラー・メッセージを発行して処理を続けます。

### **copyonce (Linux**、**UNIX**、**Windows**、**z/OS)**

デフォルト: **copyonce**=n

**copyonce** パラメーターは、アプライ・プログラムのコピー・サイクルを決定しま す。

**copyonce**=y を指定して開始されたアプライ・プログラムは、適格なサブスクリプ ション・セットをそれぞれ一度だけ処理した後で終了します。この場合、以下の条 件のいずれかが満たされた場合、サブスクリプション・セットは処理に適格となり ます。

- v サブスクリプション・セットは相対タイミングを使用し、時間が経過し、サブス クリプション・セットはアクティブである。
- サブスクリプション・セットはイベント・ベースのタイミングを使用し、アクテ ィブであり、イベントが発生したが、アプライ・プログラムはまだサブスクリプ ション・セットを処理していない。

**copyonce**=n を使用してアプライ・プログラムを始動する典型的な状況は、アプラ イ・プログラムの実行を継続し、適格なサブスクリプションの処理を続ける必要が あるときです。

時々ネットワークに接続するようなダイヤルイン環境でアプライ・プログラムを実 行するときには、**copyonce**=n ではなく、**copyonce**=y を使用してください。ま た、テスト環境でアプライ・プログラムを実行するときにも、 **copyonce**=y を使用 することが考えられます。

ヒント: サブスクリプション・セットが適格であり、レプリケーションできるデータ があるかぎり、アプライ・プログラムがサブスクリプション・セットの処理を何回

も行うようにしたい場合は、**copyonce**=y ではなく、**sleep**=n を使用してくださ い。 **Copyonce**=y は、複製するべきデータが残っている場合も、各セットを一度 しか処理しません。

### <span id="page-184-0"></span>**db2\_subsystem (z/OS)**

**db2\_subsystem** パラメーターは、アプライが z/OS 上で実行している場合に、 DB2 サブシステムの名前を指定します。入力する DB2 サブシステム名は最大 4 文 字です。このパラメーターにはデフォルトはありません。このパラメーターは必須 です。

### **delay (Linux**、**UNIX**、**Windows**、**z/OS)**

デフォルト: **delay**=6 秒

**delay** パラメーターは、アプライ・プログラムが各アプライ・サイクルの最後に待 機する秒数を設定します。

デフォルトでは、連続してレプリケーションを行う場合 (サブスクリプション・セ ットで **sleep**=0 分を使用する場合)、アプライ・プログラムはサブスクリプショ ン・セットが正常に処理されてから、 6 秒間待った後にサブスクリプション・セッ トを再試行します。複製すべきデータベース・アクティビティーがない場合は、ゼ ロ以外の値を使用して CPU サイクルを節約してください。待ち時間を少なくする には遅延値を小さくします。

注**: delay** パラメーターは、**copyonce** が指定される場合は無視されます。

### **errwait (Linux**、**UNIX**、**Windows**、**z/OS)**

デフォルト: **errwait**=300 秒 (5 分)

**errwait** パラメーターは、サブスクリプション・サイクルが失敗した後に、アプラ イ・プログラムがサブスクリプション・セットを再試行するまでに待つ秒数を指定 します。

デフォルトでは、アプライ・プログラムはサブスクリプション・サイクルが失敗し た後 300 秒待機してから、サブスクリプション・セットを再試行します。テスト環 境ではより小さい値を使用することが考えられます。最小値は 1 秒です。実稼働環 境では、このパラメーターのデフォルトを変更する前に、トレードオフを考慮して ください。

- 小さい値を使用すると、アプライ・プログラムがハード・エラーを繰り返し再試 行することにより、CPU サイクルが無駄になります。たとえば、ターゲット表に 問題があるときにアプライ・プログラムがサブスクリプション・セットの処理を 繰り返し再試行した場合は、 CPU サイクルを不必要に消費することになりま す。ログ・ファイルの中に、あるいはアプライ・プログラムが z/OS 上で実行さ れている場合は演算子コンソールに、大量のメッセージが送られることもありま す。
- v 大きな値を使用すると、アプライ・プログラムが一時的エラー条件を再試行する まで待つ必要がある場合の待ち時間が増えることになります。たとえば、迅速に

<span id="page-185-0"></span>解決されるネットワーク・エラーを検出したときにもアプライ・プログラムは不 必要に待つことになるため、 **errwait** パラメーターに大きな値を使用すると、待 ち時間が増加します。

注**: errwait** パラメーターは、**copyonce** が指定される場合は無視されます。

## **inamsg (Linux**、**UNIX**、**Windows**、**z/OS)**

デフォルト: **inamsg**=y

**inamsg** パラメーターは、アプライ・プログラムが非アクティブになったときにメ ッセージを発行するかどうかを指定します。

デフォルトでは、アプライ・プログラムは非アクティブになるとメッセージを発行 します。サブスクリプション・セットの処理間のアプライ・プログラムの待ち時間 が長くない場合は特にそうですが、メッセージはアプライ・ログ・ファイルのスペ ースを多量に消費します。このため、アプライ・プログラムが非アクティブになっ た場合のメッセージを発行させたくないことも考えられます。これらのメッセージ をオフにするには、**inamsg**=n を使用します。

## **loadxit (Linux**、**UNIX**、**Windows**、**z/OS)**

デフォルト: **loadxit**=n

**loadxit** パラメーターは、アプライ・プログラムが ASNLOAD 出口ルーチンを使用 してターゲット表をリフレッシュするかどうかを指定します。

デフォルトでは、アプライ・プログラムはターゲット表をリフレッシュするために ASNLOAD 出口ルーチンを使用しません (**loadxit**=n)。アプライ・プログラムが ASNLOAD 出口ルーチンを呼び出してターゲット表をリフレッシュするようにした い場合は、**loadxit**=y を使用します。フル・リフレッシュ時にターゲット表に大量の データをコピーするときには、 ASNLOAD 出口を使用することを考えてみてくださ い。アプライ・プログラムで ASNLOAD を使用するべき状況と、ASNLOAD の使 用方法については、 164 ページの『ASNLOAD [出口ルーチンを使ったターゲット表](#page-195-0) [のリフレッシュ』を](#page-195-0)参照してください。

### **logreuse (Linux**、**UNIX**、**Windows**、**z/OS)**

デフォルト: **logreuse**=n

アプライ・プログラムは、操作情報をログ・ファイルに保管します。 Linux、UNIX、および Windows の場合、ログ・ファイルの名前は *db2instance*.*control\_server*.*apply\_qualifier*.APP.log になります。z/OS オペレーティン グ・システムの場合のファイル名は DB2 インスタンス名が含まれないことを除い ては同じです。

このパラメーターは、ログ・ファイルに追加するか、上書きするかを指定します。

デフォルトでは、アプライ・プログラムは開始されるたびに、ログ・ファイルにメ ッセージを追加します (**logreuse**=n)。アプライ・プログラムから発行されたメッセ

| | | | |

<span id="page-186-0"></span>ージの履歴を保存する場合は、デフォルトのままにします。以下のような状況で は、 **logreuse**=y を使用して、アプライ・プログラムが開始時にログを削除し、再 作成するようにできます。

- v ログが大きくなったため、ログを消去してスペースを節約したい場合。
- v ログに保管されている履歴が不要な場合。

### **logstdout (Linux**、**UNIX**、**Windows**、**z/OS)**

デフォルト: **logstdout**=n

**logstdout** パラメーターは、 **asnapply** コマンドを使用した場合にしか使用できま せん。 **logstdout** はレプリケーション・センターからは使用できません。

**logstdout** パラメーターは、アプライ・プログラムが、完了メッセージ (ASN10251) をログ・ファイルと標準出力の両方に送信するかどうかを指定します。

デフォルトでは、アプライ・プログラムは完了メッセージを標準出力 (STDOUT) に 送信しません。 **logstdout**=y と指定すると、アプライ・プログラムは、ログ・ファ イルと標準出力 (STDOUT) の両方に送信します。トラブルシューティングの場合 や、アプライ・プログラムの稼働状態をモニターする場合は、メッセージを標準出 力に送信するように選択できます。

### **notify (Linux**、**UNIX**、**Windows**、**z/OS)**

### デフォルト: **notify**=n

**notify** パラメーターは、アプライ・プログラムがサブスクリプションを処理した後 に、ASNDONE 出口ルーチンに通知するかどうかを指定します。

デフォルトでは、アプライ・プログラムはサブスクリプションの処理が完了した後 で ASNDONE 出口ルーチンに通知しません。**notify**=y が指定されると、アプラ イ・プログラムはサブスクリプション・サイクルが完了した後、アプライ・コント ロール表の検査や、E メール・メッセージの送信など、追加処理を実行するため に、ASNDONE を呼び出します。 ASNDONE の詳細については、 161 [ページの](#page-192-0) 『ASNDONE [出口ルーチンの変更](#page-192-0) (Linux、UNIX、Windows、z/OS)』を参照してく ださい。

### **opt4one (Linux**、**UNIX**、**Windows**、**z/OS)**

デフォルト: **opt4one**=n

**opt4one** パラメーターは、アプライ・プログラムの処理が、1 つのサブスクリプシ ョン・セット用に最適化されるかどうかを指定します。

注**: opt4one** パラメーターは、**copyonce** が指定される場合は無視されます。

デフォルトでは、アプライ・プログラムは複数のサブスクリプション・セット用に 最適化されています。アプライ・プログラムは各コピー・サイクルの最初にレプリ ケーション・コントロール表から情報を読み取ります。 アプライ修飾子に対してサ ブスクリプション・セットが 1 つである場合は、アプライ・プログラムがメモリ ー・キャッシュ内にサブスクリプション・セットのメンバーおよび列の情報を入れ てそれを再利用するように、**opt4one**=y を使用してアプライ・プログラムを始動し

<span id="page-187-0"></span>てください。アプライ・プログラムを 1 つのサブスクリプション・セット用に最適 化すると、アプライ・プログラムから使用される CPU が少なくなるため、スルー プット率が向上します。

重要: **opt4one**=y を使用した場合に、セットにメンバーを追加するか、その他の方 法でセットを変更したときには、アプライ・プログラムがコントロール表の中の変 更を入手できるように、アプライ・プログラムを停止してから再度開始する必要が あります。

### **pwdfile (Linux**、**UNIX**、**Windows)**

デフォルト: **pwdfile**=asnpwd.aut

データを複数のサーバーに分散する場合は、アプライ・プログラムがリモート・サ ーバー上のデータにアクセスできるように、暗号化されたパスワード・ファイルに ユーザー ID とパスワードを保管できます。詳細については、 26 [ページの『レプリ](#page-57-0) [ケーション用のユーザー](#page-57-0) ID およびパスワードの保管 (Linux、UNIX、Windows)』 を参照してください。

### **sleep (Linux**、**UNIX**、**Windows**、**z/OS)**

デフォルト: **sleep**=y

**sleep** パラメーターは、アプライ・プログラムが適格なサブスクリプション・セッ トを処理した後で、スリープ・モードで実行を続けるか、終了するかを指定しま す。

デフォルトでは、アプライ・プログラムは **sleep**=y で始動されます。アプライ・プ ログラムは適格なサブスクリプション・セットがあるかどうかをチェックします。 適格なサブスクリプション・セットが検出されると、アプライ・プログラムはセッ トを処理し、別の適格なセットがないか探します。アプライ・プログラムは適格な セットが検出されると、その処理を続けます。適格なセットが検出されない場合、 アプライ・プログラムはスリープ・モードで実行を続け、定期的に「ウェイクアッ プ」して、適格なサブスクリプション・セットがあるかどうかをチェックします。 通常の場合は、長期間にわたって更新を適用するために、アプライ・プログラムを アクティブな状態で実行しておきたいため、この方法でアプライ・プログラムを始 動します。

注**: sleep** パラメーターは、**copyonce** が指定される場合は無視されます。

**sleep**=n を指定して始動されたアプライ・プログラムは、適格なサブスクリプショ ン・セットがあるかどうかをチェックし、それを処理します。アプライ・プログラ ムは適格なサブスクリプション・セットが見つからなくなるまでセットの処理を続 け、複製するべきデータがなくなるまで適格なセットの処理を繰り返した後、終了 します。**sleep**=n を使用する典型的な状況は、適格なサブスクリプション・セット が検出されたときにのみ アプライ・プログラムが実行され、その後にプログラムが 終了される、モバイル環境またはテスト環境です。この場合は、アプライ・プログ ラムをスリープ・モードで待機させ、適格なセットがないかどうかをチェックする ために定期的にウェイクアップさせることはしません。このような環境では、アプ ライ・プログラムを無期限に実行するのではなく、アプライ・プログラムをいつ実 行するかをユーザーがコントロールできるようにします。

ヒント: 各サブスクリプション・セットを一度だけ処理する場合は、**sleep**=n では なく、**copyonce**=y を使用してください。

## **spillfile (Linux**、**UNIX**、**Windows**、**z/OS)**

デフォルト **(Linux**、**UNIX**、**Windows)**: **spillfile**=disk

デフォルト **(z/OS)**: **spillfile**=MEM

<span id="page-188-0"></span>|

 $\|$ | | アプライ・プログラムはソース表からデータをリトリーブし、アプライ・プログラ ムが実行されているシステム上の予備ファイルに入れます。

Linux、UNIX、および Windows オペレーティング・システムの場合、**spillfile** の唯 一有効な設定は disk です。予備ファイルは、必ず **apply\_path** で指定されたロケ ーションのディスクに置かれるからです。

USS を含む z/OS オペレーティング・システムの場合は、予備ファイルはデフォル トでメモリー内に保管されます。ディスク上に予備ファイルを保管するように指定 する場合、アプライ・プログラムは ASNASPL DD ステートメント上の指定を使用 して、予備ファイルを割り振ります。 ASNASPL DD ステートメントが指定されな い場合、VIO が使用されます。

### **sqlerrcontinue (Linux**、**UNIX**、**Windows**、**z/OS)**

デフォルト: **sqlerrcontinue**=n

**sqlerrcontinue** パラメーターは、アプライ・プログラムが特定の SQL エラーに対 処する方法を指定します。

デフォルトでは、アプライ・プログラムは SQL エラーを検出すると、そのサブス クリプション・セットの処理を停止し、エラー・メッセージを生成します。通常の 場合、実稼働環境ではデフォルトを使用します。

テスト環境の場合は、ターゲット表にデータを挿入するときに、特定の SQL エラ ーが発生することが予想されます。 これらのエラーはユーザーにとっては許容でき る場合もありますが、エラーにより現行のサブスクリプション・サイクルは停止し ます。このような状況では、アプライ・プログラムがエラーを無視し、そのサイク ルで複製したデータをロールバックしないように、**sqlerrcontinue**=y を使用してア プライ・プログラムを始動できます。アプライ・プログラムはターゲット表へのデ ータ挿入時に SQL エラーを受け取ると、*apply\_qualifier*.sqs ファイルの中の値をチ ェックします。一致するものがあると、エラーに関する詳細をエラー・ファイル、 *apply\_qualifier*.err に書き込み、処理を続行します。 アプライ・プログラムは *apply\_qualifier*.sqs ファイルにリストされていない SQL エラーを検出すると、セッ トの処理を停止し、次のセットに進みます。

**sqlerrcontinue**=y オプションを使用してアプライ・プログラムを始動する前に、 *apply\_qualifier*.sqs ファイルを作成し、アプライ・プログラムの呼び出しに使用した ディレクトリーにこのファイルを保管する必要があります。このファイルには、最 大 20 の 5 バイトの値を続けてリストしてください。アプライ・プログラムの実行 中にこのファイルの内容を変更したときには、アプライ・プログラムが新しい値を 認識できるように、アプライ・プログラムを停止してから再度開始してください。

<span id="page-189-0"></span>例: ターゲット表で次のエラーを受け取ったときにアプライ・プログラムがサブスク リプション・セットの処理を続けるようにするとします (sqlstate/code)。

### **42704/-803**

重複索引違反

以下の SQL 状態を含む SQL 状態ファイルを作成します。

42704

| | | | | | | ターゲット表の更新時にこの SQL 状態が戻された場合、アプライ・プログラムは セット内のその他のターゲット表に変更を適用し、エラーおよびリジェクトされた 行の両方を示すエラー・ファイルを作成します。

ヒント: アプライ・トレール (IBMSNAP\_APPLYTRAIL) 表の STATUS 列をチェッ クします。16 という値は、アプライ・プログラムがサブスクリプション・セットを 正常に処理したが、*apply\_qualifier*.sqs ファイルで定義された、許容されるなんらか のエラーが発生したことを意味します。

### **term (Linux**、**UNIX**、**Windows**、**z/OS)**

デフォルト: **term**=y

**term** パラメーターは、DB2 の状況が、アプライ・プログラムの稼働にどのような 影響を与えるかを決定します。

デフォルトでは、アプライ・プログラムは DB2 が終了すると終了します。

DB2 がアクティブでないときに、アプライ・プログラムが DB2 の始動を待つよう にするには、 **term**=n を使用します。z/OS オペレーティング・システムの場合、 DB2 が静止したときにアプライ・プログラムがアクティブであると、アプライ・プ ログラムはアクティブなまま残り、 DB2 が開始されるまで再接続しません。 Linux、UNIX、および Windows オペレーティング・システムの場合、 DB2 が静止 したときにアプライ・プログラムがアクティブであると、アプライ・プログラムは アクティブなまま残り、DB2 が静止モードを終了するまで再接続しません。

注**: term** パラメーターは、**copyonce** が指定される場合は無視されます。

## **trlreuse (Linux**、**UNIX**、**Windows**、**z/OS)**

デフォルト: **trlreuse**=n

**trlreuse** パラメーターは、アプライ・プログラムの始動時に、アプライ・トレール (IBMSNAP\_APPLYTRAIL) 表を再利用する (追加する) か、上書きするかを指定し ます。

デフォルトでは、アプライ・プログラムは開始されると、アプライ・トレール表に 項目を追加します。この表は、アプライ・コントロール・サーバーにあるすべての アプライ・インスタンスの操作の履歴を保持します。この表は、診断およびパフォ ーマンス統計のリポジトリーです。更新の履歴を保持する場合は、デフォルトを使 用します。以下のような状況では、アプライ・プログラムの始動時に、アプライ・ トレール表に追加するのではなく、表を空にすることができます (**trlreuse**=y)。

- v アプライ・トレール表が大きくなったため、消去してスペースを節約したい場 合。
- v 表に保管されている履歴が不必要な場合。

ヒント: **trlreuse**=y を使用する代わりに、アプライ・プログラムがサブスクリプシ ョン・セットを正常に処理した後で (**status**=0)、SQL 処理を使用してアプライ・ト レール表から行を削除できます。

# アプライ・プログラムの始動 **(OS/400)**

アプライ・プログラムのインスタンスを始動して、ターゲットへのデータのアプラ イを開始できます。

アプライ・プログラムは始動された後、以下の条件のいずれか発生するまで、連続 的に実行されます。

- ユーザーが COPYONCE(\*YES) 始動パラメーターを使用してプログラムを始動す る。
- v ユーザーが ALWINACT(\*NO) を指定し、処理するべきデータがない。
- v ユーザーがレプリケーション・センターまたはコマンドを使用してアプライ・プ ログラムを停止する。
- v アプライ・プログラムがアプライ・コントロール・サーバーに接続できない。
- v アプライ・プログラムは処理用のメモリーを割り振ることができない。

### 前提条件**:**

アプライ・プログラムを始動する前に、システムが正しくセットアップされている ことを確認してください。

- v すべてのレプリケーション・サーバーへの接続が構成されている。
- 正しい許可を受けている。
- v コントロール表が作成されている。
- v レプリケーション・プログラムが構成済みである。

また、以下の条件が満たされていることを確認してください。

- アプライ修飾子に対して少なくとも 1 つのアクティブなサブスクリプション・セ ットが存在し、サブスクリプション・セットが、1 つ、または複数の以下の項目 を含んでいる必要があります。
	- サブスクリプション・セット・メンバー
	- SQL ステートメント
	- 手順
- v コンデンスされているターゲット表はすべてターゲット・キーを必要とします。 ターゲット・キーは、アプライ・プログラムが各アプライ・サイクル中に複製す る変更のトラッキングに使用する主キーまたはユニーク索引のいずれかである、 ユニーク列のセットです。 (非コンデンス CCD 表には主キーまたはユニーク索 引はありません。)

### 手順**:**

以下の方法のいずれかを使用して、アプライ・プログラムを始動します。

#### レプリケーション・センター

「アプライの開始」ウィンドウを使用します。詳しくは、レプリケーショ ン・センターのヘルプを参照してください。

### **STRDPRAPY** システム・コマンド

詳細については、 460 ページの『STRDPRAPY: [アプライ・プログラムの始](#page-491-0) 動 [\(OS/400\)](#page-491-0)』を参照してください。

アプライ・プログラムを始動するときには、稼働パラメーターにこれらのデフォル ト設定を使用できます。

表 *9.* アプライ稼働パラメーターのデフォルト設定 *(OS/400)*

| 稼働パラメーター             | (*value) の記述                                                              |
|----------------------|---------------------------------------------------------------------------|
| USER (*CURRENT)      | システムにサインオンしたユーザー。                                                         |
| JOBD (*LIBL/QZSNDPR) | 製品ライブラリー名/ジョブ記述。                                                          |
| APYOUAL (*USER)      | 現行ユーザー名 (上記から)。                                                           |
| CTLSVR (*LOCAL)      | ローカル RDB サーバー名。                                                           |
| TRACE (*NONE)        | トレースを生成しない。                                                               |
| FULLREFPGM (*NONE)   | ASNLOAD 出口ルーチンを実行しない。                                                     |
| SUBNFYPGM (*NONE)    | ASNDONE 出口ルーチンを実行しない。                                                     |
| INACTMSG (*YES)      | アプライ・プログラムは非アクティブ期間を開始すると、<br>プログラムが非アクティブになる期間を示すメッセージ<br>ASN1044 を生成する。 |
| ALWINACT (*YES)      | 処理するものがない場合はスリープする。                                                       |
| DELAY (6)            | 再度処理する前に、アプライ・サイクルの後に 6 秒待機<br>する。                                        |
| RTYWAIT (300)        | 失敗した操作を再始動する前に 300 秒待機する。                                                 |
| COPYONCE (*NO)       | 1 つのコピー・サイクルを完了した後で終了せずに処理を<br>続行する。                                      |
| TRLREUSE (*NO)       | アプライ・プログラムの始動時にアプライ・トレール<br>(IBMSNAP_APPLYTRAIL) 表を空にしない。                 |
| OPTSNGSET (*NO)      | アプライ・プログラムのパフォーマンスを 1 つのサブス<br>クリプション・セットの処理用に最適化しない。                     |
|                      |                                                                           |

構文図を含めて、これらの稼働パラメーターの詳細は、 460 [ページの](#page-491-0) 『STRDPRAPY: [アプライ・プログラムの始動](#page-491-0) (OS/400)』を参照してください。

## アプライ・パラメーター表での稼働パラメーターの変更 **(Linux**、**UNIX**、**Windows**、**z/OS)**

アプライ・パラメーター (IBMSNAP\_APPPARMS) 表には、アプライ・プログラム 用の稼働パラメーターが含まれています。始動時に、アプライ・プログラムはこの 表から、デフォルトに設定されている稼働中の動作に関する値を使用します。ただ し、始動パラメーターを使用して新しい値が指定された場合を除きます。

各 *apply\_qualifier* には 1 つの行しか入れられません。デフォルト値のいずれかを変 更する場合は、行を挿入する代わりに列を更新することができます。この行を削除

<span id="page-192-0"></span>しても、出荷時のデフォルトが始動パラメーターによってオーバーライドされない かぎり、アプライ・プログラムはそれらのデフォルトを使用しても始動します。

アプライ・プログラムはこの表を始動時にしか読み取らないため、新しい設定でア プライ・プログラムを実行したい場合は、アプライ・プログラムの停止と始動を行 う必要があります。アプライ・プログラムの実行中にアプライ・パラメーター表を 変更しても、アプライ・プログラムの動作は変更されません。この表の列について の記述は、 501 ページの『第 24 章 SQL [レプリケーションの表構造』を](#page-532-0)参照して ください。

## アプライ・プログラムの停止

ユーザーはアプライ・プログラムのインスタンスを停止できます。ユーザーがアプ ライ・プログラムを停止すると、アプライ・プログラムはターゲット表にデータを コピーしなくなり、次にプログラムが開始されたときに正しく開始されるように、 コントロール表の中の情報を更新します。

#### 前提条件**:**

アプライ・プログラムのインスタンスが開始されている必要があります。

#### 手順**:**

|

| |

アプライ・プログラムのインスタンスを停止するには、以下の方法のいずれかを使 用します。

### レプリケーション・センター

「アプライの停止」ウィンドウを使用します。詳しくは、レプリケーショ ン・センターのヘルプを参照してください。

**asnacmd stop** システム・コマンド **(Linux**、 **UNIX**、**Windows**、**z/OS)** 詳細については、 330 ページの『asnacmd: [アプライの操作』を](#page-361-0)参照してく ださい。

### **ENDDPRAPY** システム・コマンド **(OS/400)**

詳細については、 431 ページの『ENDDPRAPY: [アプライ・プログラムの停](#page-462-0) 止 [\(OS/400\)](#page-462-0)』を参照してください。

## **ASNDONE** 出口ルーチンの変更 **(Linux**、**UNIX**、**Windows**、**z/OS)**

このセクションでは、Linux、UNIX、Windows、および z/OS オペレーティング・シ ステムでの ASNDONE 出口ルーチンのカスタマイズ方法を説明します。

**notify**=y パラメーターを使用してアプライ・プログラムを始動すると、アプライ・ プログラムはサブスクリプションの処理が成功したかどうかに関係なく、サブスク リプションの処理が終了した後、ASNDONE 出口ルーチンを呼び出します。以下の リストは、レプリケーション環境で使用するために ASNDONE 出口ルーチンをどの ように変更できるかの例を示しています。

v トランザクションがリジェクトされたことが判明した場合は、この出口ルーチン を使用して、リジェクトされたトランザクションを UOW 表で確認し、その後の アクション (たとえば、 E メールをレプリケーション演算子に自動的に送信す る、メッセージを発行する、またはアラートを生成する) を開始します。

- v この出口ルーチンを使用して、失敗したサブスクリプション・セットが訂正され るまでアプライ・プログラムが再試行を続けないように、失敗したサブスクリプ ション・セットを非活動化します。失敗したサブスクリプション・セットを検出 するには、アプライ・トレール (IBMSNAP\_APPLYTRAIL) 表で STATUS= -1 を 探すように出口ルーチンを変更します。サブスクリプション・セットを非活動化 するには、サブスクリプション・セット (IBMSNAP SUBS SET) 表に ACTIVATE=0 を設定するように出口ルーチンを構成します。
- v データが各 サブスクリプション・セットに適用された後で出口ルーチンを使用し てデータを操作します。(この代わりに、 SQL ステートメントまたはストアー ド・プロシージャーを使用して、アプライ・プログラムによる特定の サブスクリ プション・セットの処理の前または後で実行されるランタイム処理ステートメン トを定義することもできます)

### 手順**:**

| | | サンプルの ASNDONE 出口ルーチンの変更したバージョンを使用するには、以下の ようにします。

1. 要件に合うように、ASNDONE ルーチンを調整します。

**Linux**、**UNIX**、**Windows** の場合: この出口ルーチンの変更方法については、サ ンプル・プログラム (¥sqllib¥samples¥repl¥asndone.smp) の PROLOG セクション を参照してください。

**z/OS** の場合: サンプル・プログラム SASNSAMP(ASNDONE) の PROLOG セク ションを参照してください。

- 2. プログラムをコンパイル、リンク、バインドし、実行可能ファイルを適切なディ レクトリーに入れます。
- 3. **notify**=y パラメーターを使用してアプライ・プログラムを始動し、 ASNDONE 出口ルーチンを呼び出します。

## **ASNDONE** 出口ルーチンの変更 **(OS/400)**

このセクションでは、OS/400 環境での ASNDONE 出口ルーチンのカスタマイズ方 法を説明します。

SUBNFYPGM パラメーターを ASNDONE 出口ルーチンの名前に設定してアプラ イ・プログラムを始動すると、アプライ・プログラムは、サブスクリプションの処 理が成功したかどうかに関係なく、サブスクリプションの処理が終了した後、 ASNDONE 出口ルーチンを呼び出します。以下のリストは、レプリケーション環境 で使用するために ASNDONE 出口ルーチンをどのように変更できるかの例を示して います。

- v トランザクションがリジェクトされたことが判明した場合は、この出口ルーチン を使用して、リジェクトされたトランザクションを UOW 表で確認し、その後の アクション (たとえば、 E メールをレプリケーション演算子に自動的に送信す る、メッセージを発行する、またはアラートを生成する) を開始します。
- v この出口ルーチンを使用して、失敗したサブスクリプション・セットが訂正され るまでアプライ・プログラムが再試行を続けないように、失敗したサブスクリプ ション・セットを非活動化します。失敗したサブスクリプション・セットを検出 するには、アプライ・トレール (IBMSNAP\_APPLYTRAIL) 表で STATUS= -1 を

探すように出口ルーチンを変更します。サブスクリプション・セットを非活動化 するには、サブスクリプション・セット (IBMSNAP\_SUBS\_SET) 表に ACTIVATE=0 を設定するように出口ルーチンを構成します。

v データが各 サブスクリプション・セットに適用された後で出口ルーチンを使用し てデータを操作します。(この代わりに、 SQL ステートメントまたはストアー ド・プロシージャーを使用して、アプライ・プログラムによる特定の サブスクリ プション・セットの処理の前または後で実行されるランタイム処理ステートメン トを定義することもできます。詳細については、 120 [ページの『ストアード・プ](#page-151-0) ロシージャーまたは SQL [ステートメントを使用したデータ拡張』を](#page-151-0)参照してく ださい。)

#### 手順**:**

サンプルの ASNDONE 出口ルーチンの変更したバージョンを使用するには、以下の ようにします。

1. サイトの要件に合うように、ASNDONE 出口ルーチンを調整します。

以下の表は、C、COBOL、および RPG 言語のこのルーチンのソース・コードが どこにあるかを示しています。

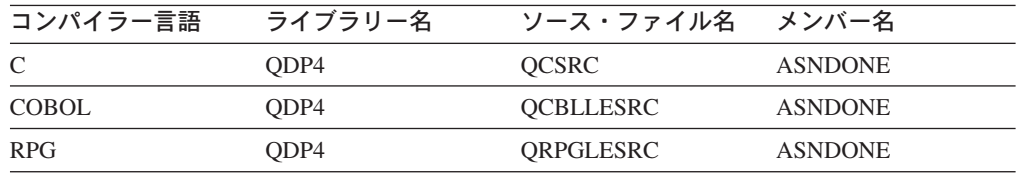

プログラムの変更時に、以下の活動化グループに関連することを考慮してくださ い。

新しい活動化グループを使用して実行するようにプログラムが作成されている場 合: アプライ・プログラムおよび ASNLOAD プログラムは、リレーショナル・ データベースの接続およびオープン・カーソルなどの SQL リソースを共有しま せん。 OS/400 オペレーティング・システムにある活動化処理コードは、コント ロールがアプライ・プログラムに戻される前に、 ASNLOAD プログラムによっ て割り振られたリソースをすべて解放します。アプライ・プログラムが ASNLOAD プログラムを呼び出すたびに、追加のリソースが使用されます。

このプログラムが呼び出し側の活動化グループで実行するために作成される場合: アプライ・プログラムと SQL リソースを共有します。アプライ・プログラムへ の影響が最小限で済むようプログラムを設計します。たとえば、現行のリレーシ ョナル・データベース接続を変更すると、予期しないアプライ・プログラムの処 理を引き起こす可能性があります。

このプログラムが名前付き活動化グループで実行するために作成される場合: ア プライ・プログラムとの間でリソースを共有しません。名前付き活動化グループ を使用すると、ASNLOAD プログラムが呼び出されるたびに、活動化グループの オーバーヘッドは回避されます。ランタイムのデータ構造および SQL リソース は、呼び出し間で共有されます。アプライ・プログラムが終了するまで、アプリ ケーションの終結処理は実行されません。したがって、サブスクリプション通知 プログラムは、コントロールがアプライ・プログラムに戻されるとき、ソース

表、ターゲット表、またはコントロール表をロックすることにより、アプライ・ プログラムでロックの競合が生じることがないように設計します。

- <span id="page-195-0"></span>2. プログラムをコンパイル、リンク、バインドし、実行可能ファイルを適切なディ レクトリーに入れます。
- 3. アプライ・プログラムを始動し、**STRDPRAPY** コマンドのパラメーター SUBNFYPGM を使用して、ASNDONE プログラムの名前を指定します。たとえ ば、プログラムの名前が ASNDONE\_1 でライブラリー APPLIB にある場合に は、以下のコマンドを使用します。

SUBNFYPGM(APPLIB/ASNDONE\_1)

## **ASNLOAD** 出口ルーチンを使ったターゲット表のリフレッシュ

デフォルトでは、アプライ・プログラムはサブスクリプション・セット内の各ター ゲット表のリフレッシュを実行するときに ASNLOAD 出口ルーチンを使用しませ ん。アプライ・プログラムはソース表に対して全選択を行い、アプライ・プログラ ムが実行されているサーバー上の予備ファイルにデータを持ち込み、INSERT ステ ートメントを使用してターゲット表にデータを取り込みます。ソース表が大きい場 合には、フル・リフレッシュ時にターゲットにデータを効率的にコピーするため に、代わりに ASNLOAD 出口ルーチンを使用できます。

ASNLOAD 出口ルーチンは、Linux、UNIX、Windows、および z/OS オペレーティ ング・システムでは、ソース形式とコンパイル済みフォーマットの両方で、サンプ ルの出口ルーチンとして提供されます。OS/400 オペレーティング・システムでは、 ソース形式のみで提供されます。サンプルの出口ルーチンは DB2 プラットフォー ムによってそれぞれ異なり、そのプラットフォームで提供されるユーティリティ ー・オプションを利用します。

アプライ・プログラムが ASNLOAD 出口ルーチンを呼び出したときにエラーが発生 すると、アプライ・プログラムがメッセージを発行し、現行のサブスクリプショ ン・セットの処理を停止し、次のサブスクリプション・セットを処理します。

### 前提条件**:**

ASNLOAD 出口ルーチンを使用する前に、以下の前提条件が満たされていることを 確認してください。

- v ターゲット表の列は、ソース表の順序とデータ・タイプと一致する。
- v ターゲット表は、レプリケーション・マッピングの一部である列のみを含む。

#### 制約事項**:**

- v z/OS オペレーティング・システムでは、ASNLOAD 出口ルーチンは、 DB2 V7 (またはそれ以降) Utilities Suite で使用可能なクロスローダー関数を呼び出しま す。
- v Linux、UNIX、および Windows オペレーティング・システムでは、 ASNLOAD 出口ルーチンは、カーソル関数からのロードを含む、エクスポート、インポー ト、およびロード・ユーティリティーを処理します。カーソルからのロードは、 サブスクリプション・セット・メンバーのソースが実際にはニックネームである 場合、またはターゲット・データベースがソース・データベースと同じである場

合に ASNLOAD 出口が使用するデフォルト・オプションです。また、以下のア クションが実行された場合は、 DB2 データ・ソースでカーソルからのロード関 数が使用されることもあります。

- ソース表のニックネームがターゲット・データベースで作成された場合。
- サブスクリプション・セット・メンバーの IBMSNAP SUBS MEMBR 表の列 が、カーソルからのロード関数が使用されることを示すように設定された場 合。これらの列の値は、レプリケーション・センターを使って設定できます。
	- LOADX TYPE が、使用されるカーソルからのロード関数を示すように設定 された場合。
	- ソース表を含むサブスクリプション・セット・メンバーの IBMSNAP\_SUBS\_MEMBR 表にある LOADX\_SRC\_N\_OWNER 列および LOADX\_SRC\_N\_TABLE 列で、ソース・ニックネーム情報が指定された場 合。

以下のセクションでは、さまざまなオペレーティング・システム上で ASNLOAD 出 口ルーチンを使用する方法を説明します。

- v 『ASNLOAD 出口ルーチンを使ったターゲット表のリフレッシュ (Linux、 UNIX、Windows)』
- v 167 ページの『ASNLOAD [出口ルーチンを使ったターゲット表のリフレッシュ](#page-198-0)  $(z/\text{OS})$
- v 170 ページの『ASNLOAD [出口ルーチンを使ったターゲット表のリフレッシュ](#page-201-0)  $(OS/400)$

## **ASNLOAD** 出口ルーチンを使ったターゲット表のリフレッシュ **(Linux**、 **UNIX**、**Windows)**

ASNLOAD 出口ルーチンは、DB2 の IMPORT ユーティリティーまたは DB2 の LOAD ユーティリティーと一緒に DB2 の EXPORT ユーティリティーを使用す る、または新しい LOAD FROM CURSOR ユーティリティーを使用するなど、多数 のユーティリティー・オプションを提供します。ユーザーがサンプルの出口ルーチ ンを呼び出すと、デフォルトでは、ソース・サーバー、ターゲット・サーバー、お よびランタイム環境に基づいて、使用されるユーティリティーが選択されます。

コンパイル済みの出口ルーチンを使用したり、レプリケーション構成をカスタマイ ズして動作を構成したり、出口コード自体を変更することができます。レプリケー ション構成は、サブスクリプション・メンバー (IBMSNAP\_SUBS\_MEMBR) 表の列 を更新するか、サンプルの構成ファイル (asnload.ini) を更新することによりカスタ マイズできます。

### 手順**:**

提供されたままの ASNLOAD ルーチンを使用する場合は、**loadxit**=y パラメーター を使用してアプライ・プログラムを始動します。

サンプルの ASNLOAD 出口ルーチンの変更したバージョンを使用するには、以下の ようにします。

1. サイトの要件に合うように、ASNLOAD ルーチンを調整します。この出口ルーチ ンの変更方法については、サンプル・プログラム (¥sqllib¥samples¥repl¥asnload.smp) の PROLOG セクションを参照してください。

重要: サンプルのソースは、asnload.ini ファイルからユーザー ID とパスワード の組み合わせを使用します。asnload.ini ファイルに特定のサーバーのユーザー ID とパスワードがない場合、または asnload.ini ファイルを使用できない場合 は、 user/using 句を使用しないで接続が行われます。

- 2. プログラムをコンパイル、リンク、バインドし、実行可能ファイルを適切なディ レクトリーに入れます。
- 3. ユーザーが指定したコードを使用して取り込みが行われるメンバーについては、 LOADX\_TYPE を 2 に設定してください。詳細については、 168 [ページの](#page-199-0) 『ASNLOAD [出口の動作のカスタマイズ](#page-199-0) (Linux、UNIX、Windows、z/OS)』を参 照してください。
- 4. **loadxit**=y パラメーターを使用してアプライ・プログラムを始動し、 ASNLOAD 出口ルーチンを呼び出します。

ASNLOAD 出口ルーチンへの入力を構成するには、 169 [ページの『](#page-200-0)ASNLOAD の構 [成ファイルの使用](#page-200-0) (Linux、UNIX、Windows)』を参照してください。

### **ASNLOAD** 出口ルーチンから生成されるファイル:

これらのファイルは、ASNLOAD 出口ルーチンを呼び出したアプライ・インスタン スの **apply\_path** ディレクトリーに保管されます。

• asnload *apply\_qualifier*.trc

トレースがオンの場合、このファイルはトレース情報を保持します。ASNLOAD 出口ルーチンがこのファイルを作成します。ファイルが存在する場合は、情報が ファイルに追加されます。

• asnload *apply qualifier*.msg

このファイルは、ロード統計を含めて、一般出口障害、警告メッセージおよび情 報メッセージを保持します。ASNLOAD 出口ルーチンがこのファイルを作成しま す。ファイルが存在する場合は、情報がファイルに追加されます。

• asnaEXPT *apply qualifier*.msg

このファイルは、DB2 の EXPORT ユーティリティーが発行したエラー・メッセ ージ、警告メッセージ、または通知メッセージを保持します。ASNLOAD 出口ル ーチンがこのファイルを作成します。ファイルが存在する場合は、情報がファイ ルに追加されます。

• asnaIMPT *apply qualifier*.msg

このファイルは、DB2 の IMPORT ユーティリティーが発行したエラー・メッセ ージ、警告メッセージ、または通知メッセージを保持します。ASNLOAD 出口ル ーチンがこのファイルを作成します。ファイルが存在する場合は、情報がファイ ルに追加されます。

v asnaLOAD *apply\_qualifier*.msg

このファイルは、DB2 の LOAD ユーティリティーが発行したエラー・メッセー ジ、警告メッセージ、または通知メッセージを保持します。ASNLOAD 出口ルー チンがこのファイルを作成します。ファイルが存在する場合は、情報がファイル に追加されます。

## <span id="page-198-0"></span>**ASNLOAD** 出口ルーチンを使ったターゲット表のリフレッシュ **(z/OS)**

ASNLOAD 出口ルーチンは、カーソルに基づくフェッチを行い、ソースからデータ を入手し、ターゲットにデータをロードする、LOAD ユーティリティーを呼び出し ます。ASNLOAD 出口ルーチンは LOG NO を指定して LOAD を使用し、表スペ ースの COPYPEND 状況をリセットします。サンプルの ASNLOAD ソース・コー ドに変更を加えて、ロード・オプションを変更できます。ソースは、2 つのヘッダ ー・ファイルと 3 つの C++ プログラムから構成されています。

### 手順**:**

提供されたままの ASNLOAD ルーチンを使用する場合は、**loadxit**=y パラメーター を使用してアプライ・プログラムを始動します。

サンプルの ASNLOAD ルーチンの変更したバージョンを使用するには、以下のよう にします。

- 1. サイトの要件に合うように、ASNLOAD ルーチンを調整します。この出口ルーチ ンの変更方法については、サンプル・プログラム SASNSAMP(ASNLOAD) の PROLOG セクションを参照してください。
- 2. プログラムをコンパイル、リンク、バインドし、実行可能ファイルを適切なディ レクトリーに入れます。アプライ・プランに ASNLOAD パッケージを追加しま す。
	- a. 以下の条件が満たされていることを確認してください。
		- v ユーティリティー・サポートを含む DB2 Universal Database for z/OS およ び DB2 Universal Database for OS/390 バージョン 7 以上がインストール されている。
		- v DSNUTILS ストアード・プロシージャーが実行されている。DSNUTILS は WLM 環境で実行する必要があります。DSNUTILS の使用方法の詳細は、 『*DB2 Universal Database (OS/390* 版および *z/OS* 版*)*ユーティリティー・ ガイドおよび解説書 (SC88-8773)」を参照してください。
	- b. サンプル zmak ファイル (SASNSAMP(ASNCMPLD)) を使用して、 USS の ASNLOAD ユーザー出口プログラムをコンパイルし、リンク・エディットし ます。
	- c. ASNLOAD 出口ルーチンを DSNUTILS およびアプライ・パッケージとバイ ンドします。

サンプルの ASNLOAD は LOG NO を指定してロードを実行した後、表スペ ースを修理して nocopypend を設定します。表スペースのバックアップは行 いません。デフォルトでは、 ASNLOAD は、APPLY\_PATH=// オプションが 指定された **apply\_path** パラメーターがそのアプライ・インスタンスに指定 されていない限り、アプライ・プログラムのインスタンスを実行中のユーザ ー ID の下に 2 つの一時ファイルを作成します。この場合、2 つの一時ファ

イルは、APPLY\_PATH で指定された上位修飾子の下に作成されます。また、 ロードに関するすべての情報を含むファイルも作成します。

- <span id="page-199-0"></span>3. ユーザーが指定したコードを使用して取り込みが行われるメンバーについては、 loadx\_type = 2 を設定します。
- 4. **loadxit**=y パラメーターを使用してアプライ・プログラムを始動し、 ASNLOAD 出口ルーチンを呼び出します。

ASNLOAD 出口ルーチンへの入力を構成するには、 169 [ページの『](#page-200-0)ASNLOAD の構 [成ファイルの使用](#page-200-0) (Linux、UNIX、Windows)』を参照してください。

**ASNLOAD** 出口ルーチンから生成されるファイル: これらのファイルは、 ASNLOAD 出口ルーチンを呼び出したアプライ・インスタンスの **apply\_path** ディ レクトリーまたは HLQ に保管されます。

v *userid*.*apply\_qual*.LOADMSG

このファイルは、ロード統計を含めて、障害、警告メッセージおよび情報メッセ ージを保持します。ASNLOAD 出口ルーチンがこのファイルを作成します。ファ イルが存在する場合は、情報がファイルに追加されます。

v *userid*.*apply\_qual*.LOADTRC

トレースがオンの場合、このファイルはトレース情報を保持します。ASNLOAD 出口ルーチンがこのファイルを作成します。ファイルが存在する場合は、情報が ファイルに追加されます。

## **ASNLOAD** 出口の動作のカスタマイズ

### **(Linux**、**UNIX**、**Windows**、**z/OS)**

レプリケーション構成をカスタマイズして ASNLOAD 出口ルーチンの動作を構成し たり、出口コード自体をカスタマイズすることができます。レプリケーション構成 は、サブスクリプション・メンバー (IBMSNAP SUBS MEMBR) 表の列を更新する か、構成ファイルを更新することによりカスタマイズできます。

### サブスクリプション・メンバー表の使用

サブスクリプション・メンバー (IBMSNAP\_SUBS\_MEMBR) 表の列を使用して、 ASNLOAD 出口ルーチンの動作をカスタマイズできます。LOADX\_TYPE を使用し てロード・オプションを選択します。LOADX\_TYPE の有効な値は以下のとおりで す。

### **NULL (**デフォルト**)**

z/OS の場合: カーソルからのロード関数を使用します。

Linux、UNIX、Windows の場合: ASNLOAD 出口ルーチンが適切なユーテ ィリティーを決定します (オプション 3、4、または 5)。

**1** このメンバーについては ASNLOAD 出口ルーチンを呼び出しません。

このメンバーについて ASNLOAD 出口ルーチンを呼び出したくない場合 は、 LOADX\_TYPE を 1 に設定します。

**2** ユーザー自身の出口ロジックを提供します。

ユーザー自身のロジックを ASNLOAD 出口ルーチンで提供する場合は、 ASNLOAD 出口ルーチンにより取り込みを行うサブスクリプション・セッ

| |

トのメンバーについて LOADX\_TYPE を 2 に設定してください。 LOADX TYPE を 2 に設定しているのに出口ロジックを提供しない場合、 出口は失敗します。

**3** カーソルからのロード関数を使用します。

<span id="page-200-0"></span> $\blacksquare$ | | | |

|

|

| | | | | |

Linux、UNIX、および Windows オペレーティング・システムの場合、カー ソルからのロード関数はターゲット表 (ローカル・データベースになければ ならない) にロードするデータをフェッチするために SELECT ステートメ ントを必要とします。このステートメントは、DB2 表またはニックネーム のどちらかを参照でき、セットアップは以下のようにします。

IBM 以外のソースから、登録済みソース・ニックネームがターゲット・デ ータベースとは別のデータベース上にある DB2 表に複製している場合、ま たは DB2 表から別の DB2 表へ複製していてソース・データベースがター ゲット・データベースと異なる場合、以下のステップを実行する必要があり ます。

- 1. ターゲット・サーバー・データベースのソース表にニックネームを作成 します。
- 2. サブスクリプション・メンバー (IBMSNAP\_SUBS\_MEMBR) 表のニック ネーム所有者およびテーブル名列 (LOADX\_SRC\_N\_OWNER および LOADX SRC N TABLE) を更新します。

DB2 表から別の DB2 表へ複製していて、ソース・データベースとターゲ ット・データベースが同じである場合、または IBM 以外のソースから、登 録済みソース・ニックネームがターゲット・データベースと同じデータベー ス上にある DB2 表に複製している場合、カーソルからのロード関数を使用 するための追加のアクションは必要ありません。

**4 (Linux**、**UNIX**、および **Windows** のみ**)**

EXPORT ユーティリティーと LOAD ユーティリティーの組み合わせを使用 します。

**5 (Linux**、**UNIX**、および **Windows** のみ**)** EXPORT ユーティリティーと IMPORT ユーティリティーの組み合わせを使 用します。

### **ASNLOAD** の構成ファイルの使用 **(Linux**、**UNIX**、**Windows)**

ASNLOAD 出口ルーチンへの入力を構成するために、オプションの構成ファイルを 使用できます。このファイルは ASNLOAD の実行に必須ではありません。

Linux、UNIX、および Windows オペレーティング・システムの場合、構成ファイル のファイル名は asnload.ini にする必要があります。 ASNLOAD 出口ルーチンは、 **apply\_path** ディレクトリーでこのオプションの構成ファイルを探します。サンプ ル・ファイル sqllib/samples/repl/asnload.ini を編集し、 ASNLOAD 出口ルーチンを 呼び出したアプライ・プログラムのインスタンスの **apply\_path** ディレクトリーに 保管してください。

## <span id="page-201-0"></span>**ASNLOAD** 出口ルーチンを使ったターゲット表のリフレッシュ **(OS/400)**

アプライ・プログラムの代わりに出口ルーチンを使用して、もっと効率よくフル・ リフレッシュを行います。 たとえば、ソース表の各列および各行をターゲット表に コピーしている場合、分散データ管理 (DDM) ファイルおよびファイルのコピー (**CPYF**) CL コマンドを使用する出口ルーチンのフル・リフレッシュを、ソース表か らターゲット表へとファイル全体をコピーするように設計することができます。

### 手順**:**

ASNLOAD 出口ルーチンを使用してターゲット表をリフレッシュするには、 FULLREFPGM パラメーターを使用してアプライ・プログラムを始動します。

サンプルの ASNLOAD ルーチンの変更したバージョンを使用するには、以下のよう にします。

1. サイトの要件に合うように、ASNLOAD 出口ルーチンを調整します。この出口ル ーチンの変更方法については、サンプル・プログラムの PROLOG セクションを 参照してください。C、COBOL、および RPG 言語のソースを使用することがで きます。

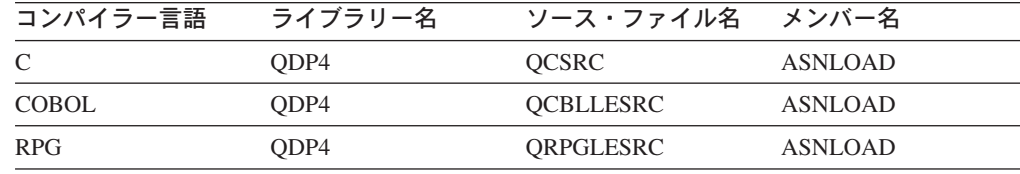

2. プログラムをコンパイル、リンク、バインドし、実行可能ファイルを適切なディ レクトリーに入れます。

アプライ・プログラムを妨害しないようにするため、出口ルーチンが (呼び出し 側の活動化グループではなく) 新しい活動化グループを使うようにコンパイルし ます。

名前付き活動化グループまたは新しい活動化グループを使って出口ルーチンをコ ンパイルすることができます。パフォーマンスを向上させるには、名前付き活動 化グループを使用します。名前付き活動化グループを使用すると、出口ルーチン は必要に応じて変更をコミットまたはロールバックする必要があります。アプラ イ・プログラムは、(終了するまで) 変更をコミットまたはロールバックすること はありません。出口ルーチンは、完了時に変更を明示的にコミットするか、また は変更を暗黙的にコミットするためにコンパイルされる必要があります。出口ル ーチンの完了時にコミットされていない変更はすべて、以下のいずれかが行われ るまでコミットされることはありません。

- アプライ・プログラムが、同じ活動化グループを使って別の出口ルーチンを呼 び出す。
- v アプライ・プログラムに応じて開始したジョブが終了する。
- 3. FULLREFPGM パラメーターを ASNLOAD プログラムの名前に設定してアプラ イ・プログラムを始動します。

始動されたアプライ・プログラムは、ユーザーから指定された ASNLOAD 出口 ルーチンを使用します。別の ASNLOAD 出口ルーチンを使用させたい場合は、 アプライ・プログラムを終了してから再始動します。

ASNLOAD 出口ルーチンを実行すると、すべてのターゲット表が 1 つずつリフレッ シュされます。

### 関連タスク**:**

- v 483 ページの『第 20 章 SQL [レプリケーション・プログラムの操作](#page-514-0) (z/OS)』
- v 489 ページの『第 21 章 [Windows Service Control Manager](#page-520-0) を使用して SQL レ [プリケーションのシステム・コマンドを発行する方法](#page-520-0) (Windows)』

### 関連資料**:**

- 366 ページの『asnscrt: [レプリケーション・プログラムを開始する](#page-397-0) DB2 レプリケ [ーション・サービスの作成』](#page-397-0)
- 330 ページの『asnacmd: [アプライの操作』](#page-361-0)
- 334 ページの『asnapply: [アプライの始動』](#page-365-0)
- v 431 ページの『ENDDPRAPY: [アプライ・プログラムの停止](#page-462-0) (OS/400)』
- v 460 ページの『STRDPRAPY: [アプライ・プログラムの始動](#page-491-0) (OS/400)』

# <span id="page-204-0"></span>第 **11** 章 レプリケーション・アラート・モニターによるレプリケ ーションのモニター

## レプリケーション・アラート・モニターによるレプリケーションのモニター **—** 概要

レプリケーション・アラート・モニターを使用して、SQL レプリケーション環境、 Q レプリケーション環境、またはイベント発行環境をモニターできます。以下のト ピックには、レプリケーション・アラート・モニターの動作について説明されてい ます。

- v 『レプリケーション・アラート・モニター』
- v 176 [ページの『レプリケーション・アラート・モニターのアラート条件および通](#page-207-0) 知 — [概要』](#page-207-0)
- v 182 [ページの『レプリケーション・アラート・モニターのセットアップ』](#page-213-0)
- v 185 [ページの『レプリケーション・アラート・モニターの操作』](#page-216-0)

## レプリケーション・アラート・モニター

レプリケーション・アラート・モニターは、レプリケーション環境の状況をチェッ クするプログラムです。レプリケーション・アラート・モニターは、実行中にレプ リケーションの状況を自動的にチェックし、レプリケーション環境で発生した特定 の条件について通知します。例えば、SQL レプリケーションの場合、レプリケーシ ョン・アラート・モニターは、アプライ・プログラムの終了時に通知できます。同 様に、Q レプリケーションの場合、レプリケーション・アラート・モニターは、 Q キャプチャー・プログラムが Q サブスクリプションを非活動化すると通知できま す。

以下の方式を使用すると、レプリケーション環境の状況を手動でチェックできま す。

- v キャプチャー・プログラム、Q キャプチャー・プログラム、アプライ・プログラ ム、または Q アプライ・プログラムに関する統計を報告するレプリケーショ ン・センターのウィンドウを表示できる。
- v コントロール表に対して SELECT ステートメントを実行し、これらのプログラム の操作に関する統計を表示できる。

いずれの場合も、統計はいつでも使用できますが、手動で検索しなければなりませ ん。多数のサーバー上で継続的にレプリケーション・アクティビティーをモニター するには、レプリケーション環境に関する統計を手動でチェックする方法は効果的 ではありません。レプリケーション・アラート・モニターは、ご使用のオペレーテ ィング・システムすべてにわたるシステム環境を自動的にモニターします。レプリ ケーション・アラート・モニターは、サーバー上でレプリケーションをチェック し、注意が必要な条件を自動的にアラートします。

レプリケーション・アラート・モニターは以下のレプリケーション環境をモニター できます。

- · SQL レプリケーション
- 0 レプリケーション
- イベント発行

レプリケーション・アラート・モニターを使用して、以下のレプリケーション・プ ログラムをモニターできます。

- v キャプチャー・プログラム (SQL レプリケーション)
- アプライ・プログラム (SQL レプリケーション)
- Q キャプチャー・プログラム (Q レプリケーションまたはイベント発行)
- v Q アプライ・プログラム (Q レプリケーション)

レプリケーション・アラート・モニターを構成する方法は 2 つあります。 1 つの モニターを実行することも、複数のモニターを実行することもできます。一般的に は、少数のレプリケーション・プログラムをモニターする場合には、 1 つのモニタ ーを使用します。多数のレプリケーション・プログラムをモニターしたり、特定の プログラムのモニターを優先順位付けしたり、モニターの作業負荷を分割したりす るには、追加のモニターを使用します。複数のモニターをセットアップすること は、レプリケーション・アラート・モニターをクローン作成することに似ていま す。モニターという、個々が固有で独立しているが似ているレプリケーション・ア ラート・モニターを作成し、システム中のサーバーをモニターします。これらのモ ニターは相互に通信しませんが、個々がモニターしているサーバーに関するアラー トを送信します。したがって、これらのモニターは集合としてシステム中のすべて のサーバーに関するアラートを送信します。複数のモニターをセットアップする と、個々のモニターのコントロール情報は、モニターに割り当てられているサーバ ー上に保管されます。

1 つのモニターをセットアップすると、すべてのコントロール情報が 1 つのサーバ ー上に保管されます。個々のモニターは複数のレプリケーション・プログラムをモ ニターできますが、モニターが個々のサーバー上で一度にチェックするアラートは 1 つのみです。いずれか 1 つのサーバーに戻る前に、モニター対象の他のサーバー をすべてチェックしなければなりません。

多数のモニターをセットアップする場合と 1 つのモニターを構成する場合のどちら でも、コントロール情報が含まれるサーバーのことをモニター・コントロール・サ ーバーといいます。

レプリケーション・アラート・モニターのコンポーネントについて説明する用語を 以下に示します。

モニター

モニターは、レプリケーション・アラート・モニターの 1 つのインスタン スまたはオカレンスです。モニターをセットアップして、 1 つ以上のサー バー上で実行しているレプリケーション・プログラムの状況をチェックでき ます。個々のモニターは、割り当て先の 1 つ以上のサーバー上のレプリケ ーション・アクティビティーをチェックします。

モニター修飾子

モニター修飾子は、ユーザー指定のモニター名です。すべてのモニターにユ ニークなモニター修飾子があります。

モニター・コントロール・サーバー

モニター・コントロール・サーバーとは、レプリケーション・アラート・モ ニターのコントロール情報が含まれるサーバーのことです。

アラート

アラートとは、レプリケーション環境中のイベントや条件に関して知らせる 通知のことです。レプリケーション・アラート・モニターは、 E メールか ページャーを使用してアラートを送信します。

アラート条件

アラート条件とは、レプリケーション・アラート・モニターがアラートを送 信するレプリケーション環境の条件のことです。アラート条件には 3 種類 あり、それは状況によって起動されるアラート条件、イベントによって起動 されるアラート条件、およびしきい値によって起動されるアラート条件で す。

状況によって起動されるアラート条件

状況アラート条件は、レプリケーション・プログラムの状況につい て通知します。例えば、APPLY\_STATUS アラート条件を指定する と、レプリケーション・アラート・モニターは、アプライ・プログ ラムが実行していない場合にアラートを送信します。

イベントによって起動されるアラート条件

イベント・アラート条件は、レプリケーション中に特定のイベント が発生した時点で通知します。例えば、QAPPLY\_ERRORS アラー ト条件を指定すると、レプリケーション・アラート・モニターは、 Q アプライ・プログラムが IBMQREP\_APPLYTRACE 表にエラー を記録した時点でアラートを送信します。

しきい値によって起動されるアラート条件

しきい値アラート条件は、レプリケーション環境中でしきい値を超 過した時点で通知します。例えば、QCAPTURE\_MEMORY アラー ト条件を指定すると、レプリケーション・アラート・モニターは、 Q キャプチャー・プログラムの使用メモリーがしきい値で許可され ている量を超えた時点でアラートを送信します。

連絡先 連絡先とは、レプリケーション・アラート・モニターからアラートを受信す る人物の E メール・アドレスかページャー・アドレスのことです。

### 連絡先グループ

連絡先グループとは、同じアラートを受信する連絡先の集合のことです。

レプリケーション・アラート・モニターは、 DB2® UDB for Linux、UNIX®、 Windows®、または z/OS™ オペレーティング・システム上のサーバーをモニターし ます。レプリケーション・アラート・モニターは、コントロール表が DB2 レプリ ケーションのバージョン 8 アーキテクチャー以上になっている DB2 UDB レプリ ケーション・プログラムをモニターするために使用できます。

### 制約事項**:**

- <span id="page-207-0"></span>• iSeries™ サーバーの場合、レプリケーション・アラート・モニターは Linux、 UNIX、または Windows サーバー上で実行しなければならない。この場合、レプ リケーション・アラート・モニターは、リモート側で iSeries サーバーをモニタ ーしなければなりません。
- v DB2 for iSeries サーバー上でモニター・コントロール・サーバーをセットアップ できない。
- v レプリケーション・アラート・モニターは、フェデレーテッド・データベース・ システムでソースとして使用される、DB2 以外のリレーショナル・データベース に関連するトリガーはモニターしません。

### 関連概念**:**

v 173 [ページの『レプリケーション・アラート・モニターによるレプリケーション](#page-204-0) [のモニター](#page-204-0) — 概要』

## レプリケーション・アラート・モニターのアラート条件および通知

## レプリケーション・アラート・モニターのアラート条件および通知 **—** 概要

以下のトピックには、レプリケーション・アラート・モニターのアラート条件に関 する情報が記載されています。

- v 『レプリケーション・アラート・モニターのアラート条件』
- v 180 [ページの『レプリケーション・アラート条件の](#page-211-0) E メール通知』
- v 181 [ページの『レプリケーション中のアラートを送信する](#page-212-0) ASNMAIL 出口ルーチ [ン』](#page-212-0)

#### 関連概念**:**

v 173 [ページの『レプリケーション・アラート・モニターによるレプリケーション](#page-204-0) [のモニター](#page-204-0) — 概要』

### レプリケーション・アラート・モニターのアラート条件

アラート条件とは、モニターがアラートを送信するレプリケーション環境の条件の ことです。アラートとは、アラート条件を引き起こした状況、イベント、またはし きい値を記述したメッセージのことです。関連するパラメーター値を報告するアラ ートもあります。例えば、QCAPTURE\_MEMORY アラート条件のメッセージは、 Q キャプチャー・プログラムが使用しているメモリーの量と、超過したメモリーし きい値を報告します。

以下の表は、レプリケーション環境をモニターするために使用できるアラート条件 を説明します。

- v 177 ページの『Q [キャプチャー・プログラムのアラート条件』](#page-208-0)
- v 177 ページの『Q [アプライ・プログラムのアラート条件』](#page-208-0)
- v 178 [ページの『キャプチャー・プログラムのアラート条件』](#page-209-0)
- v 179 [ページの『アプライ・プログラムのアラート条件』](#page-210-0)

## **Q** キャプチャー・プログラムのアラート条件

表 10 は、 Q キャプチャー・プログラムのアラート条件を説明しています。

<span id="page-208-0"></span>表 *10. Q* キャプチャー・プログラムのアラート条件

| アラート条件                   | 説明                                                                                                    |
|--------------------------|----------------------------------------------------------------------------------------------------|
| <b>QCAPTURE_STATUS</b>   | レプリケーション・アラート・モニターは、 Q キャプチャー・プログラ<br>ムが実行していないとアラートを送信します。                                                                                                    |
| <b>QCAPTURE_ERRORS</b>   | レプリケーション・アラート・モニターは、 IBMQREP CAPTRACE 表の<br>OPERATION 列中に値が 'ERROR' の行を検出するとアラートを送信しま<br>す。                                                                                            |
| <b>QCAPTURE_WARNINGS</b> | レプリケーション・アラート・モニターは、 IBMQREP CAPTRACE 表の<br>OPERATION 列中に値が 'WARNING' の行を検出するとアラートを送信し<br>ます。                                                                                          |
| <b>QCAPTURE LATENCY</b>  | Q キャプチャー待ち時間とは、データがデータベースに書き込まれた時刻<br>と、 Q キャプチャー・プログラムがそのデータを渡した時刻との間の差<br>を測定したものです。レプリケーション・アラート・モニターは、 Q キ<br>ャプチャー待ち時間がユーザー指定のしきい値を超えているとアラートを<br>送信します。 Q キャプチャー待ち時間は秒単位で測定されます。 |
| <b>QCAPTURE_MEMORY</b>   | レプリケーション・アラート・モニターは、 Q キャプチャー・プログラ<br>ムが使用するメモリーがユーザー指定のしきい値を超えているとアラート<br>を送信します。メモリーは MB 単位で測定されます。                                                                                  |
| <b>QCAPTURE_TRANSIZE</b> | レプリケーション・アラート・モニターは、 Q キャプチャー・プログラ<br>ムが処理しているトランザクションの使用メモリーがユーザー指定のしき<br>い値を超えているとアラートを送信します。メモリーは MB 単位で測定さ<br>れます。                                                                 |
| QCAPTURE_SUBSINACT       | レプリケーション・アラート・モニターは、 Q キャプチャー・プログラ<br>ムが Q サブスクリプションを非活動化するとアラートを送信します。                                                                                                    |

## **Q** アプライ・プログラムのアラート条件

表 11 は、 Q アプライ・プログラムのアラート条件を説明しています。

表 *11. Q* アプライ・プログラムのアラート条件

| アラート条件                 | 説明                                                                                                    |
|------------------------|----------------------------------------------------------------------------------------------------|
| QAPPLY_STATUS          | レプリケーション・アラート・モニターは、 Q アプライ・プログラムが<br>実行していないとアラートを送信します。                                                                                                    |
| <b>QAPPLY_ERRORS</b>   | レプリケーション・アラート・モニターは、 IBMQREP_APPLYTRACE 表<br>の OPERATION 列中に値が 'ERROR' の行を検出するとアラートを送信し<br>ます。                                                                                                   |
| <b>OAPPLY WARNINGS</b> | レプリケーション・アラート・モニターは、 IBMQREP_APPLYTRACE 表<br>の OPERATION 列中に値が 'WARNING' の行を検出するとアラートを送<br>信します。                                                                                                 |
| QAPPLY_LATENCY         | Q アプライ待ち時間とは、 Q アプライ・プログラムが受信キューからト<br>ランザクションを受け取った後に、トランザクションがターゲット表にア<br>プライされる時間を測定したものです。レプリケーション・アラート・モ<br>ニターは、 Q アプライ待ち時間がユーザー指定のしきい値を超えている<br>とアラートを送信します。 Q アプライ待ち時間はミリ秒単位で測定され<br>ます。 |

<span id="page-209-0"></span>表 *11. Q* アプライ・プログラムのアラート条件 *(*続き*)*

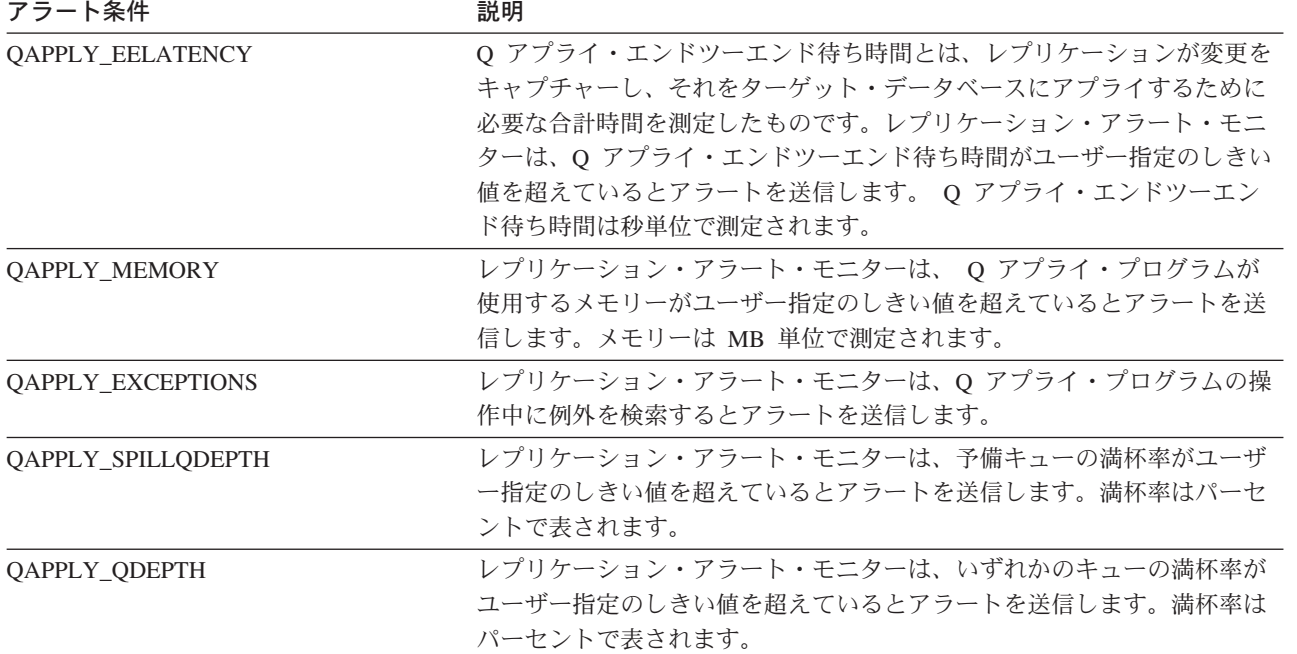

## キャプチャー・プログラムのアラート条件

表 12 は、キャプチャー・プログラムのアラート条件を説明しています。

表 *12.* キャプチャー・プログラムのアラート条件

| アラート条件                  | 説明                                                                                                    |
|-------------------------|----------------------------------------------------------------------------------------------------|
| <b>CAPTURE STATUS</b>   | レプリケーション・アラート・モニターは、キャプチャー・プログラムが<br>実行していないとアラートを送信します。                                                                                                    |
| <b>CAPTURE ERRORS</b>   | レプリケーション・アラート・モニターは、 IBMSNAP_CAPTRACE 表の<br>OPERATION 列中に値が 'ERROR' の行を検出するとアラートを送信しま<br>す。                                                                  |
| <b>CAPTURE WARNINGS</b> | レプリケーション・アラート・モニターは、 IBMSNAP_CAPTRACE 表の<br>OPERATION 列中に値が 'WARNING' の行を検出するとアラートを送信<br>します。                                                                |
| CAPTURE LASTCOMMIT      | レプリケーション・アラート・モニターは、キャプチャー・プログラムの<br>最後のコミットから経過した時間がユーザー指定のしきい値を超えている<br>とアラートを送信します。経過時間は秒単位で測定されます。                                                       |
| CAPTURE CLATENCY        | 現行キャプチャー待ち時間とは、データがデータベースに書き込まれた時<br>刻と、 Q キャプチャー・プログラムがそのデータを渡した時刻との間の<br>差を測定したものです。レプリケーション・アラート・モニターは、現行<br>キャプチャー待ち時間がユーザー指定のしきい値を超えているとアラート<br>を送信します。 |
| CAPTURE_HLATENCY        | 履歴キャプチャー待ち時間とは、最後にモニターがサーバーでアラート条<br>件をチェックした後に測定した、すべてのキャプチャー待ち時間を複合し<br>たものです。レプリケーション・アラート・モニターは、履歴キャプチャ<br>ー待ち時間がユーザー指定のしきい値を超えているとアラートを送信しま<br>す。       |

<span id="page-210-0"></span>表 *12.* キャプチャー・プログラムのアラート条件 *(*続き*)*

| アラート条件                | 説明                                |
|-----------------------|-----------------------------------|
| <b>CAPTURE MEMORY</b> | レプリケーション・アラート・モニターは、キャプチャー・プログラムが |
|                       | 使用するメモリーがユーザー指定のしきい値を超えているとアラートを送 |
|                       | 信します。メモリーは MB 単位で測定されます。          |

## アプライ・プログラムのアラート条件

表 13 は、アプライ・プログラムのアラート条件を説明しています。

表 *13.* アプライ・プログラムのアラート条件

| アラート条件                | 説明                                                                                                    |
|-----------------------|----------------------------------------------------------------------------------------------------|
| APPLY_STATUS          | レプリケーション・アラート・モニターは、アプライ・プログラムが実行<br>していないとアラートを送信します。                                                                                                    |
| APPLY_SUBSFAILING     | レプリケーション・アラート・モニターは、サブスクリプションが失敗す<br>るとアラートを送信します。                                                                                                    |
| APPLY SUBSINACT       | レプリケーション・アラート・モニターは、サブスクリプションが非活動<br>化されるとアラートを送信します。                                                                                                    |
| APPLY_ERRORS          | レプリケーション・アラート・モニターは、 IBMSNAP_APPLYTRACE<br>表の OPERATION 列中に値が 'ERROR' の行を検出するとアラートを送<br>信します。                                                                                                    |
| APPLY_WARNINGS        | レプリケーション・アラート・モニターは、 IBMSNAP_APPLYTRACE<br>表の OPERATION 列中に値が 'WARNING' の行を検出するとアラートを<br>送信します。                                                                                                    |
| APPLY_FULLREFRESH     | レプリケーション・アラート・モニターは、フル・リフレッシュがあると<br>アラートを送信します。                                                                                                    |
| APPLY_REJTRANS        | レプリケーション・アラート・モニターは、サブスクリプション・セット<br>中でトランザクションがリジェクトされるとアラートを送信します。                                                                                                    |
| APPLY_SUBSDELAY       | レプリケーション・アラート・モニターは、サブスクリプション処理の遅<br>延がユーザー指定のしきい値より長くなるとアラートを送信します。                                                                                                    |
| <b>APPLY REWORKED</b> | レプリケーション・アラート・モニターは、アプライ・プログラムが再処<br>理するサブスクリプション・セット中の行が、ユーザー指定のしきい値よ<br>り多くなるとアラートを送信します。                                                                                                    |
| APPLY_LATENCY         | アプライ・エンドツーエンド待ち時間とは、レプリケーションが変更をキ<br>ャプチャーし、それをターゲット・データベースにアプライするために必<br>要な合計時間を測定したものです。レプリケーション・アラート・モニタ<br>ーは、アプライ・エンドツーエンド待ち時間がユーザー指定のしきい値を<br>超えているとアラートを送信します。アプライ・エンドツーエンド待ち時<br>間は秒単位で測定されます。 |

#### 関連概念**:**

- v 173 [ページの『レプリケーション・アラート・モニターによるレプリケーション](#page-204-0) [のモニター](#page-204-0) — 概要』
- v 173 [ページの『レプリケーション・アラート・モニター』](#page-204-0)

### 関連タスク**:**

v 187 [ページの『レプリケーション・アラート・モニターのアラート条件の選択』](#page-218-0)

## <span id="page-211-0"></span>レプリケーション・アラート条件の **E** メール通知

レプリケーション・アラート・モニターは、アラート条件が発生した際に E メール 通知できます。 E メール通知の内容は、指定された E メール・アドレスがページ ャー用のものかどうかによって異なります。次の例は、1 セットのアラートについ て、それぞれの場合に予想される情報のタイプを示しています。ページャー以外の 装置宛てに送信される E メールは、特定のサーバーで各アラート条件が発生した時 刻を示しています。また、各アラート条件が発生した回数、および関連するメッセ ージも示しています。レプリケーション・アラート・モニターからページャー宛て に送信される E メールには、完全なメッセージの代わりに、アラートを起動したパ ラメーターのサマリーが含まれます。アラート条件が何回も発生した場合、タイ ム・スタンプはアラート条件が最後に発生した時刻を反映しています。

### ページャー以外の装置宛ての **E** メール通知の例 **(SQL** レプリケーション**)**:

To: repladmin@company.com From: replmon@server.com Subject: Monitor: "MONQUAL" Alerts issued

ASN5129I MONITOR "MONQUAL". The Replication Alert Monitor on server "WSDB" reports an e-mail alert

2002-01-20-10.00.00 1 ASN0552E Capture : "ASN" The program encountered an SQL error. The server name is "CORP". The SQL request is "PREPARE". The table name "PROD1.INVOICESCD". The SQLCODE is "-204". The SQLSTATE is "42704". The SQLERRMC is "PROD1.INVOICESCD". The SQLERRP is "readCD"

2002-01-20-10.05.00 2 ASN5152W Monitor "MONQUAL". The current Capture latency exceeds the threshold value. The Capture control server is "CORP". The schema is "ASN". The Capture latency is "90" seconds. The threshold is "60" seconds

2002-01-20-10.05.00 4 ASN5154W Monitor "MONQUAL". The memory used by the Capture program exceeds the threshold value. The Capture control server is "CORP". The schema is "ASN". The amount of memory used is "34" bytes. The threshold is "30" megabytes.

### ページャー宛ての **E** メール通知の例 **(SQL** レプリケーション**)**:

To: repladmin@company.com From: replmon@server.com Subject: Monitor: "MONQUAL" Alerts issued

MONQUAL - MONDB

2002-01-20-10.00.00 ASN0552E 1 CAPTURE-ERRORS - CORP - ASN 2002-01-20-10.05.00 ASN5152W 2 CAPTURE\_CLATENCY - CORP - ASN - 90 - 60 2002-01-20-10.05.00 ASN5154W 4 CAPTURE\_MEMORY - CORP - ASN - 34 - 30

SQL レプリケーションでは、レプリケーション・アラート・モニターは通知を送信 する際に、キャプチャー・コントロール・サーバーおよびアプライ・コントロー ル・サーバー別にアラートをグループ化します。 1 つのサーバーがキャプチャー・ コントロール・サーバーとアプライ・コントロール・サーバー両方である場合、レ プリケーション・アラート・モニターはそのサーバーのすべてのアラートをともに グループ化します。

<span id="page-212-0"></span>Q レプリケーションでは、レプリケーション・アラート・モニターは通知を送信す る際に、 Q キャプチャー・サーバーおよび Q アプライ・サーバー別にアラートを グループ化します。 1 つのサーバーが Q キャプチャー・サーバーと Q アプラ イ・サーバー両方である場合、レプリケーション・アラート・モニターはそのサー バーのすべてのアラートをともにグループ化します。

E メール通知のサイズがその E メールのタイプの制限を超えた場合は、レプリケー ション・アラート・モニターは複数の E メールに分けて通知を送信します。通常の E メール通知の最大サイズは 1024 文字です。ページャーの E メール・アドレスの 場合の制限は 250 文字です。

ASNMAIL 出口ルーチンは、レプリケーション・アラート・モニターに関する E メ ール通知を送信します。別のアラート処理を行うように、この出口ルーチンを変更 できます。例えば、ASNMAIL ユーザー出口ルーチンに、問題管理システムにアラ ートを保管させることができます。詳細については、『レプリケーション中のアラ ートを送信する ASNMAIL 出口ルーチン』を参照してください。

#### 関連概念**:**

v 176 [ページの『レプリケーション・アラート・モニターのアラート条件』](#page-207-0)

#### 関連タスク**:**

- v 185 [ページの『レプリケーション・アラート・モニターの操作』](#page-216-0)
- v 195 [ページの『選択されたアラート条件の通知基準の指定』](#page-226-0)

#### 関連資料**:**

v 181 ページの『レプリケーション中のアラートを送信する ASNMAIL 出口ルーチ ン』

## レプリケーション中のアラートを送信する **ASNMAIL** 出口ルーチ ン

ASNMAIL 出口ルーチンは、通知を処理します。この出口ルーチンは次の入力を受 け取ります。

asnmail *email\_server to\_address subject alert\_message alert\_message*

表 14 では、 ASNMAIL 出口ルーチンの入力について説明しています。

表 *14. ASNMAIL* 出口ルーチンの入力

| 入力            | 説明                           |
|---------------|------------------------------|
| email server  | これは、SMTP プロトコルを使用する E メール・サー |
|               | バーのアドレスです。このサーバー・アドレスは、      |
|               | asnmon コマンドの始動時に指定された        |
|               | email server パラメーターから渡されます。  |
| to address    | これは、通知を受ける連絡先の Ε メール・アドレスで   |
|               | す。                           |
| subject       | これは通知の件名です。                  |
| alert message | これは、アラート・メッセージを含むストリングで      |
|               | す。                           |

<span id="page-213-0"></span>アラートを E メールで送信する代わりに、ASNMAIL 出口ルーチンに変更を加え て、問題管理システムなどにアラートを入力することもできます。 ¥sqllib¥samples¥repl¥ ディレクトリーには、 ASNMAIL 出口ルーチンのサンプルが 含まれています。 asnmail.c サンプルには、サンプル・プログラムを使用する場合 の入力パラメーターと指示が含まれています。

#### 関連概念**:**

- v 180 [ページの『レプリケーション・アラート条件の](#page-211-0) E メール通知』
- 176 [ページの『レプリケーション・アラート・モニターのアラート条件』](#page-207-0)

#### 関連タスク**:**

v 185 [ページの『レプリケーション・アラート・モニターの操作』](#page-216-0)

## レプリケーション・アラート・モニターのセットアップ

### レプリケーション・アラート・モニターのセットアップ

レプリケーション環境は、サーバー上で実行されるレプリケーション・プログラム と、それらのプログラムをサポートするコントロール表で構成されます。レプリケ ーション・アラート・モニターは、この環境をモニターします。

#### 手順**:**

この手順は、レプリケーション・アラート・モニターのインストール時に 1 回使用 してください。レプリケーション環境をモニターするようにレプリケーション・ア ラート・モニターをセットアップするには、次のようにします。

- 1. モニター負荷の評価。モニターする必要のあるサーバーが多いほど、モニター負 荷は大きくなります。
- 2. モニターの構成方法の選択。構成オプションが 2 つあります。 1 つまたは複数 のモニターを実行できます。以下のようにするには、複数のモニターを使用して ください。
	- v レプリケーション・プログラムごとにモニター頻度を変える。 レプリケーシ ョン・プログラムでアラート条件をチェックする頻度を上げるには、 monitor\_interval を小さくしてモニターをセットアップします。例えば、ある モニターを、あるキャプチャー・サーバーで 15 分おきに CAPTURE\_WARNINGS アラート条件をモニターするよう割り当てることがで きます。さらに、別のモニターを、別のキャプチャー・サーバーで 50 分おき に CAPTURE WARNINGS アラート条件をモニターするよう割り当てること ができます。
	- v さまざまなアプリケーションを別々にモニターする。 レプリケーション・ア プリケーションごとにモニターをセットアップしてください。例えば、さまざ まなグループに別々のモニターがアラートを送信したり、管理者が 2 種類の アプリケーション用にアラートを区別するのに役立てることができます。同様 に、さまざまな条件をチェックするのに、別々のモニターを割り当てることが できます。
	- アラート条件の優先順位付けを行う。 例えば、QAPPLY STATUS アラート条 件を使用して、 10 分おきに Q アプライ・プログラムの状況をモニターする

こともできます。一方、QAPPLY MEMORY アラート条件を使用して、 300 分おきに同じ Q アプライ・プログラムのメモリーをモニターすることもでき ます。

- 3. モニター・コントロール・サーバーとしてセットアップするサーバーの選択。セ ットアップしたいモニターごとに 1 つずつモニター・コントロール・サーバー を選択してください。
- 4. モニター・コントロール・サーバーごとのコントロール表の作成。詳細について は、『レプリケーション・アラート・モニターのコントロール表の作成』を参照 してください。
- 5. レプリケーション・アラート・モニターの連絡先情報の定義。詳細については、 184 [ページの『レプリケーション・アラート・モニターの連絡先情報の定義』を](#page-215-0) 参照してください。

### 関連概念**:**

v 173 [ページの『レプリケーション・アラート・モニターによるレプリケーション](#page-204-0) [のモニター](#page-204-0) — 概要』

### レプリケーション・アラート・モニターのコントロール表の作成

レプリケーション・アラート・モニターを使用できるようにするには、その前にモ ニター管理テーブルを作成しなければなりません。このテーブルには、アラート条 件、連絡先情報、ランタイム・パラメーター、およびモニター用の他のメタデータ が保管されます。モニター管理テーブルを作成するサーバーは、モニター・コント ロール・サーバーと呼ばれます。

DB2 UDB for Linux、DB2 for UNIX、DB2 for Windows、または DB2 for z/OS を モニター・コントロール・サーバーにすることができます。たいていの場合、必要 とされるモニター・コントロール・サーバーは 1 つだけですが、レプリケーション 環境に応じて複数のサーバーを使用することができます。たとえば、モニターする レプリケーション・プログラムと同じシステム上でモニターを実行する場合は、モ ニターを実行するサーバー上のローカル・モニターごとにコントロール表のセット を作成してください。

### 手順**:**

レプリケーション・アラート・モニターのコントロール表を作成するには、レプリ ケーション・センターの「モニター・コントロール表の作成」ウィンドウを使用し ます。このウィンドウをオープンするには、「モニター・コントロール・サーバ ー」フォルダーを右マウス·ボタンでクリックして、「モニター·コントロール表 の作成」を選択します。詳細については、オンライン・ヘルプを参照してくださ い。

#### 関連概念**:**

v 173 [ページの『レプリケーション・アラート・モニターによるレプリケーション](#page-204-0) [のモニター](#page-204-0) — 概要』

#### 関連資料**:**

v 「*IBM DB2 Information Integrator* レプリケーションとイベント・パブリッシング ガイドおよびリファレンス」の『モニター・コントロール・サーバーの表のリス ト』

## <span id="page-215-0"></span>レプリケーション・アラート・モニターの連絡先情報の定義

初めてレプリケーション・アラート・モニターを使用する場合は、その前にアラー ト条件の通知先の個人またはグループに関する連絡先情報を定義する必要がありま す。モニターの実行後に連絡先情報を変更できます。

連絡先情報はモニター・コントロール・サーバーに保管されます。同じモニター・ コントロール・サーバー上で実行するモニターは、連絡先を共有できます。複数の モニター・コントロール・サーバーがある場合には、それぞれのサーバーに連絡先 を定義する必要があります。

各連絡先の E メール・アドレスと名前を指定して連絡先を定義した後で、連絡先を グループにできます。例えば、すべての DB2 管理者に関する連絡先情報を含む DB2 administrators という連絡先グループをセットアップすることもできます。サ ーバー間で連絡先やグループの情報をコピーすることもできます。

### 手順**:**

レプリケーション・アラート・モニターの連絡先情報を定義するには、次のように します。

- 1. モニター・コントロール・サーバー上で、モニターの連絡先と連絡先グループを 作成します。
	- a. レプリケーション・センターで、「連絡先の作成」ウィンドウを使用して連 絡先情報を定義します。
	- b. オプション: レプリケーション・センターの「連絡先グループの作成」ウィン ドウを使用して、連絡先グループを作成します。

このウィンドウをオープンするには、連絡先または連絡先グループに追加したい モニター・コントロール・サーバーを展開し、「連絡先」フォルダーを右マウ ス・ボタンでクリックして、「連絡先の作成」**-**「担当者」または「連絡先の作 成」**-**「グループ」を選択します。詳細については、オンライン・ヘルプを参照 してください。

2. オプション: レプリケーション・センターの「連絡先およびグループのコピー」 ウィンドウを使用して、モニター・コントロール・サーバー間で連絡先情報をコ ピーします。

このウィンドウをオープンするには、連絡先または連絡先グループが置かれてい るモニター・コントロール・サーバーを展開します。「連絡先」フォルダーを選 択します。目次ペインで、コピーしたい連絡先または連絡先グループを右クリッ クして、「コピー」を選択します。詳細については、オンライン・ヘルプを参照 してください。

レプリケーション・センターでレプリケーション・アラート・モニター用に作成し た連絡先は、タスク・センターやヘルス・センターなどの他の DB2 UDB センター
<span id="page-216-0"></span>では使用できません。他の DB2 UDB センターで作成された連絡先は、レプリケー ション・アラート・モニターでは使用できません。

#### 関連概念**:**

v 180 [ページの『レプリケーション・アラート条件の](#page-211-0) E メール通知』

#### 関連資料**:**

v 181 [ページの『レプリケーション中のアラートを送信する](#page-212-0) ASNMAIL 出口ルーチ [ン』](#page-212-0)

# レプリケーション・アラート・モニターの操作

# レプリケーション・アラート・モニターの操作

レプリケーション・アラート・モニターを実行して、レプリケーション環境をモニ ターできます。

## 前提条件**:**

レプリケーション・アラート・モニターを操作できるようにするには、その前にレ プリケーション・アラート・モニターをセットアップしなければなりません。詳細 については、 182 [ページの『レプリケーション・アラート・モニターのセットアッ](#page-213-0) [プ』を](#page-213-0)参照してください。

#### 手順**:**

モニターごとに以下のタスクを実行しなければなりません。以下のトピックには、 レプリケーション・アラート・モニターの操作方法について説明されています。

- 1. モニターの作成。詳細については、 186 [ページの『レプリケーションまたは公開](#page-217-0) [用のモニターの作成』を](#page-217-0)参照してください。
- 2. モニターのアラート条件の選択。詳細については、 187 [ページの『レプリケーシ](#page-218-0) [ョン・アラート・モニターのアラート条件の選択』を](#page-218-0)参照してください。
- 3. オプション: モニターのパラメーターの設定。詳細については、 193 [ページの](#page-224-0) [『レプリケーション・アラート・モニターのパラメーターの設定](#page-224-0) — 概要』を参 照してください。
	- v 190 [ページの『レプリケーション・アラート・モニターの操作に使用するパラ](#page-221-0) [メーターの説明』](#page-221-0)
	- v 190 [ページの『レプリケーション・アラート・モニターの操作に使用するパラ](#page-221-0) [メーターのデフォルト値』](#page-221-0)
- 4. レプリケーション・アラート・モニターの開始。詳細については、 188 [ページの](#page-219-0) [『モニターの開始』を](#page-219-0)参照してください。

パラメーターの設定は、モニターの開始前、モニターの開始時、またはモニターの 実行中に行えます。実行中のモニターのパラメーター設定をリフレッシュするに は、モニターを再初期化しなければなりません。詳細については、 189 [ページの](#page-220-0) [『モニターの再初期化』を](#page-220-0)参照してください。

<span id="page-217-0"></span>実行中のモニターを停止することもできます。詳細については、 196 [ページの『モ](#page-227-0) [ニターの停止』を](#page-227-0)参照してください。

#### 関連概念**:**

v 173 [ページの『レプリケーション・アラート・モニターによるレプリケーション](#page-204-0) [のモニター](#page-204-0) — 概要』

## レプリケーションまたは公開用のモニターの作成

モニター管理テーブルを作成した後に、レプリケーション・センターの「モニター の作成ウィザード」を使用してモニターを作成し、レプリケーションまたは公開環 境のモニターに使うアラート条件を選択します。

#### 前提条件**:**

モニターを作成するには、その前にレプリケーション・アラート・モニターをセッ トアップしなければなりません。詳細については、 182 [ページの『レプリケーショ](#page-213-0) [ン・アラート・モニターのセットアップ』を](#page-213-0)参照してください。

## 手順**:**

モニターを作成するには、次のようにします。

1. レプリケーション・センターで、「モニターの作成ウィザード」をオープンし、 モニターの名前と、モニターがアラート条件をチェックするレプリケーション・ プログラムまたは公開プログラムを指定します。

ウィザードをオープンするには、モニターを作成するモニター・コントロール・ サーバーを展開し、「モニター」フォルダーを右マウス・ボタンでクリックし て、「作成」を選択します。

a. 「開始」ページで、モニター修飾子を指定します。このモニターがアラート 条件をチェックするプログラムを指定します。 SQL レプリケーションで使 用するサブスクリプション・セットをモニターすることもできます。

ウィザードでは以下の 1 つ以上のページが表示されるので、このモニターにア ラート条件をチェックさせたいレプリケーション・プログラムに応じてアラート 条件を選択できます。

- Q キャプチャー・プログラムのアラート条件の選択。
- Q アプライ・プログラムのアラート条件の選択。
- キャプチャー・プログラムのアラート条件の選択。
- アプライ・プログラムのアラート条件の選択。
- v サブスクリプション・セットのアラート条件の選択。

たとえば、Q キャプチャー・プログラムと Q アプライ・プログラムをモニター するように指定する場合、「モニターの作成」ウィザードには、「Q アプライ・ プログラムのアラート条件の選択 (Select alert conditions for the Q Capture program)」ページと、「Q キャプチャー・プログラムのアラート条件の選択 (Select alert conditions for the Q Apply program)」ページが表示されます。

2. 上記のページの 1 つから、2 次ダイアログを開きます。そこでは以下を実行で きます。

- <span id="page-218-0"></span>a. モニターしたいプログラムまたはサブスクリプション・セットを指定しま す。
- b. チェックしたいアラート条件、および適切なアラート条件のパラメーターを 指定します。例えば、毎分モニターにアラート条件をチェックさせるには、 **monitor interval** パラメーター値を 60 に設定できます。
- 3. 「サマリー」ページで、「完了 **(Finish)**」をクリックします。

詳細については、オンライン・ヘルプを参照してください。

#### 関連概念**:**

v 173 [ページの『レプリケーション・アラート・モニター』](#page-204-0)

## レプリケーション・アラート・モニターのアラート条件の選択

レプリケーション・アラート・モニターは、以下の時点でレプリケーション・プロ グラムと公開プログラムのアクティビティーをモニターします。

- v 開始時に、個々のモニターが即時にアラート条件をチェックする。
- v 指定した時間間隔で、個々のモニターが定期的にアラート条件をチェックする。

モニターの作成時に、モニターにアラートの送信を求めるアラート条件を選択しま す。モニター対象の各 Q キャプチャー・プログラム、Q アプライ・プログラム、 キャプチャー・プログラム、アプライ・プログラム、またはサブスクリプション・ セットごとにアラート条件を選択することができます。

レプリケーション・センターを使用して、モニターの実行中にアラート条件を変更 することもできます。これは既存のモニターを開き、アラート条件を変更し、次い でモニターを再初期化することによって実行します。

#### 手順**:**

レプリケーション・アラート・モニターのアラート条件を選択するには、次のよう にします。

- 1. モニター対象として選択したプログラムに応じて、レプリケーション・センター の「モニターの作成」ウィザードの以下のページのいずれか 1 つを使用しま す。
	- Q キャプチャー・プログラムのアラート条件の選択。
	- Q アプライ・プログラムのアラート条件の選択。
	- キャプチャー・プログラムのアラート条件の選択。
	- アプライ・プログラムのアラート条件の選択。
	- v サブスクリプション・セットのアラート条件の選択。
- 2. ユーザーの環境と互換性のあるしきい値を選択してください。

例えば、キャプチャー・プログラムが 30 秒のコミット・インターバルで実行さ れている場合は、 30 秒より長いキャプチャー待ち時間のしきい値を指定してく ださい。または、アプライ・プログラムが 10 分ごとにサブスクリプション・セ ットを処理するようにスケジュールする場合、APPLY\_SUBSDELAY アラート条 件のしきい値を 10 分より長い値に設定します。

<span id="page-219-0"></span>レプリケーション・アラート・モニターのアラート条件を変更するには、次のよう にします。

- 1. レプリケーション・センターで、Q キャプチャー・プログラム、Q アプライ・ プログラム、キャプチャー・プログラム、アプライ・プログラム、またはサブス クリプション・セットの「アラート条件 (Alert Conditions)」ウィンドウを開きま す。このウィンドウをオープンするには次のようにします。
	- a. 適正なモニター・コントロール・サーバー内の「モニター」フォルダーを展 開します。
	- b. モニターを選択します。
	- c. 目次ペインで、アラート条件を変更したい Q キャプチャー・スキーマ、Q アプライ・スキーマ、キャプチャー・スキーマ、アプライ・スキーマ、また はサブスクリプション・セットを右クリックします。
	- d. 「変更」を選択します。
- 2. アラート条件を変更します。
- 3. モニターを再初期化します。詳細については、 189 [ページの『モニターの再初期](#page-220-0) [化』を](#page-220-0)参照してください。

詳細については、オンライン・ヘルプを参照してください。

#### 関連概念**:**

- v 176 [ページの『レプリケーション・アラート・モニターのアラート条件』](#page-207-0)
- v 173 [ページの『レプリケーション・アラート・モニター』](#page-204-0)

## モニターの開始

レプリケーション・センターを使用して、モニターを開始します。モニターは、継 続的に実行するか、1 モニター・サイクルだけ実行するかを決めることができま す。パラメーターの値を設定して、モニターが実行中にエラーを検出した場合に連 絡する人物の E メール・アドレスを入力することもできます。

## 前提条件**:**

- v モニターの作成。詳細については、 186 [ページの『レプリケーションまたは公開](#page-217-0) [用のモニターの作成』を](#page-217-0)参照してください。
- v パスワード・ファイルの作成。詳細については、 362 [ページの『](#page-393-0)asnpwd: パスワ [ード・ファイルの作成および保守』を](#page-393-0)参照してください。
- モニター管理テーブルと、モニターするプログラムが実行しているサーバーに対 する許可を持っていることを確認してください。

#### 手順**:**

モニターを開始するには、次の方法のいずれかを使用します。

#### レプリケーション・センター

「モニターの開始」ウィンドウを使用します。このウィンドウをオープンす るには、開始するモニターを示すモニター修飾子を右マウス・ボタンでクリ ックし、「モニターの開始」を選択します。詳細については、オンライン・ ヘルプを参照してください。

## <span id="page-220-0"></span>**asnmon** システム・コマンド

**asnmon** コマンドを使用して、モニターを開始し、オプションで始動パラ メーターを指定できます。詳細については、 357 [ページの『](#page-388-0)asnmon: レプリ [ケーション・アラート・モニターの始動』を](#page-388-0)参照してください。

#### **Windows Service Control Manager**

モニターを実行するよう、Windows Service Control Manager をセットアッ プします。

## **z/OS** コンソールまたは **TSO**

モニターを開始するよう、自動リスタート・マネージャー (ARM) のリカバ リー・システムをセットアップできます。

#### 関連概念**:**

- v 173 [ページの『レプリケーション・アラート・モニター』](#page-204-0)
- v 「*IBM DB2 Information Integrator* レプリケーションとイベント・パブリッシング ガイドおよびリファレンス」の『自動リスタート・マネージャー (ARM) のリカ バリー・システム』

## 関連タスク**:**

- 189 ページの『モニターの再初期化』
- 196 [ページの『モニターの停止』](#page-227-0)
- v 「*IBM DB2 Information Integrator* レプリケーションとイベント・パブリッシング ガイドおよびリファレンス」の『レプリケーション・プログラムのスケジューリ ング (Windows)』

# モニターの再初期化

実行中のモニターを再初期化できます。モニターを再初期化すると、連絡先、アラ ート条件、およびパラメーター値に加えたすべての更新が認識されます。たとえ ば、モニターの実行時に連絡先の新規 E メール・アドレスを追加した場合は、モニ ターを再初期化します。

### 手順**:**

モニターを再初期化するには、次の方法のいずれかを使用します。

## レプリケーション・センター

「モニターの再初期化 (Reinitialize Monitor)」ウィンドウを使用して、モニ ターを再初期化します。このウィンドウをオープンするには、再初期化する モニターを示すモニター修飾子を右マウス・ボタンでクリックし、「モニタ ーの再初期化 **(Reinitialize Monitor)**」を選択します。詳細は、オンライ ン・ヘルプを参照してください。

## **asnmcmd** システム・コマンド

実行中のモニターを再初期化するには、**asnmcmd reinit** コマンドを使用で きます。詳細については、 354 ページの『asnmcmd: [実行中のレプリケーシ](#page-385-0) [ョン・アラート・モニターの処理』を](#page-385-0)参照してください。

#### 関連タスク**:**

• 188 [ページの『モニターの開始』](#page-219-0)

• 196 [ページの『モニターの停止』](#page-227-0)

# <span id="page-221-0"></span>レプリケーション・アラート・モニターの操作に使用するパラメー ターのデフォルト値

レプリケーション・アラート・モニターのパラメーターの値を設定して、レプリケ ーション・アラート・モニターの動作を変更できます。 表 15 には、パラメーター ごとのデフォルト値が示されています。

表 *15.* レプリケーション・アラート・モニター操作パラメーターのデフォルト値

| 稼働パラメーター                    | デフォルト値                           |
|-----------------------------|----------------------------------|
| alert_prune_limit           | 10080 分                          |
| autoprune                   | Y                                |
| email_server                | デフォルト値なし                         |
| max notification minutes    | 60 分                             |
| max_notifications_per_alert | 3                                |
| monitor_errors              | デフォルト値なし                         |
| monitor_interval            | 300 秒                            |
| monitor limit               | $10080$ 分                        |
| monitor_path                | asnmon コマンドが呼び出されたディ<br>レクトリーです。 |
| runonce                     | N                                |
| trace_limit                 | $10080$ 分                        |

## 関連概念**:**

- 190 ページの『レプリケーション・アラート・モニターの操作に使用するパラメ ーターの説明』
- v 173 [ページの『レプリケーション・アラート・モニター』](#page-204-0)

## 関連タスク**:**

• 185 [ページの『レプリケーション・アラート・モニターの操作』](#page-216-0)

# レプリケーション・アラート・モニターの操作に使用するパラメー ターの説明

このトピックでは、レプリケーション・アラート・モニターの操作に使用できる以 下のパラメーターについて説明します。

- 191 ページの『[alert\\_prune\\_limit](#page-222-0)』
- 191 [ページの『](#page-222-0)autoprune』
- 191 ページの『[email\\_server](#page-222-0)』
- 191 ページの『[max\\_notification\\_minutes](#page-222-0)』
- v 192 ページの『[max\\_notifications\\_per\\_alert](#page-223-0)』
- 192 ページの『[monitor\\_errors](#page-223-0)』
- 192 ページの『[monitor\\_interval](#page-223-0)』
- <span id="page-222-0"></span>• 192 ページの『[monitor\\_limit](#page-223-0)』
- 192 ページの『[monitor\\_path](#page-223-0)』
- v 192 [ページの『](#page-223-0)runonce』
- 193 [ページの『](#page-224-0)trace\_limit』

## **alert\_prune\_limit**

## デフォルト**: alert\_prune\_limit**=10080 分 (7 日)

新規のモニター・サイクルの開始時に、レプリケーション・アラート・モニターは IBMSNAP\_ALERTS 表から整理の対象となる行を整理します。デフォルトでは、レ プリケーション・アラート・モニターは、10080 分 (7 日) よりも古い行を削除しま す。**alert\_prune\_limit** パラメーターは、レプリケーション・アラート・モニターが 表に保管する古いデータの量を制御します。このパラメーターは、データがどの程 度古くなったらレプリケーション・アラート・モニターによって整理されるかを指 定します。

システム上の IBMSNAP\_ALERTS 表のストレージ・スペースが小さいときには、 alert prune limit パラメーターの値を小さくできます。除去の制限を下げるとスペ ースは節約できますが、処理コストが増加します。また、**alert\_prune\_limit** パラメ ーターの値を大きくして、すべてのアラート・アクティビティーの履歴を保持して おくことも考えられます。 SQL レプリケーションに限り、整理の制限が大きいほ ど、大きな変更データ (CD) 表と UOW 表のスペースが必要になりますが、処理コ ストは小さくなります。

## **autoprune**

デフォルト**: autoprune**=y

**autoprune** パラメーターは、自動整理を制御します。レプリケーション・アラー ト・モニターは、モニター・コントロール表にコピー済みの行は、 IBMSNAP ALERTS 表から自動的に整理します。

### **email\_server**

**email server** パラメーターは、ASNMAIL 出口ルーチンを使用できるようにしま す。デフォルトの ASNMAIL ルーチンを使用すると、レプリケーション・アラー ト・モニターが E メールを使用してアラートを送信できます。 Simple Mail Transfer Protocol (SMTP) を使用するよう設定されている E メール・サーバーのア ドレスに、このパラメーターの値を設定してください。

## **max\_notification\_minutes**

## デフォルト**: max\_notifications\_minutes**=60

**max notifications minutes** パラメーターは、アラート条件が複数回発生したかど うかをモニターがトラッキングする期間を指定します。デフォルトでは、60 分の間 にアラート条件が複数回発生した場合、レプリケーション・アラート・モニター は、60 分の間に最大 3 つのアラートを送信します。 **max\_notifications\_per\_alert** パラメーターは、 **max\_notifications\_minutes** パラメーターによって指定された 時間内に送信するアラート条件の通知の数を、モニターに指示します。

## <span id="page-223-0"></span>**max\_notifications\_per\_alert**

デフォルト**: max\_notifications\_per\_alert**=3

**max\_notifications\_per\_alert** パラメーターは、 1 つのアラートに関する通知の最 大送信数を、レプリケーション・アラート・モニターに指示します。デフォルトで は、レプリケーション・アラート・モニターがアラート条件を複数回受信した場 合、 60 分の間にそのアラート条件に関して最大 3 つの通知を送信します。

## **monitor\_errors**

レプリケーション・アラート・モニターは、モニター処理で発生するすべてのエラ ーを保管します。操作エラーの一例として、レプリケーション・アラート・モニタ ーがモニター・コントロール・サーバーに接続できない場合があります。操作エラ ーの通知を受信したい場合は、 **monitor\_errors** パラメーターに E メール・アドレ スを指定しなければなりません。 E メール・アドレスを指定しないと、レプリケー ション・アラート・モニターは操作エラーをログに記録しますが、エラーの通知を 送信しません。

**email server** パラメーターに有効な E メール・サーバーが記述されていない場合 は、レプリケーション・アラート・モニターは **monitor\_errors** パラメーターを無 視します。

## **monitor\_interval**

デフォルト**: monitor\_interval**=300 秒 (5 分)

**monitor\_interval** パラメーターは、アラート条件をチェックする頻度をレプリケー ション・アラート・モニターに指示します。デフォルトでは、レプリケーション・ アラート・モニターは 300 秒ごとに、サーバー上の特定のモニターについて、すべ てのアラート条件をチェックします。

## **monitor\_limit**

デフォルト**: monitor\_limit**=10080 分 (7 日)

Q レプリケーションの場合、**monitor\_limit** パラメーターは、 Q キャプチャー・プ ログラムが行を整理する前に、 IBMOREP CAPMON 表と IBMOREP CAPOMON 表に行を保持する期間を指定します。 SQL レプリケーションの場合、 **monitor\_limit** パラメーターは、 Q キャプチャー・プログラムが行を整理する前 に、 IBMSNAP\_CAPMON 表に行を保持する期間を指定します。整理インターバル のたびに、現行タイム・スタンプに基づいて行がこの制限より古い場合は、キャプ チャー・プログラムと Q キャプチャー・プログラムはこれらの表中の行を整理しま す。

## **monitor\_path**

デフォルト**: monitor\_path**=**asnmon** コマンドが呼び出されたディレクトリー

**monitor path** パラメーターは、レプリケーション・アラート・モニターが使用す るログ・ファイルのロケーションを指定します。

#### **runonce**

デフォルト**: runonce**=n

<span id="page-224-0"></span>レプリケーション・アラート・モニターは開始されると、デフォルトとして、ユー ザーから選択されたアラート条件をモニターするインターバルで実行されます。レ プリケーション・アラート・モニターを 1 時間おきに実行したり、その他の時間間 隔で実行したり、一度だけ実行するようにスケジュールすることさえできます。

**runonce**=y が指定されると、レプリケーション・アラート・モニターはユーザーか ら選択されたすべてのアラート条件を一度チェックし、 **monitor\_interval** パラメ ーターを無視します。バッチ処理中でレプリケーション・アラート・モニターを実 行するときに **runonce** を使用できます。たとえば、アプライ・プログラムが完了 した後で、**runonce**=y を使用して、失敗したサブスクリプション・セットがあるか どうかを確認できます。失敗したサブスクリプション・セットがある場合には、レ プリケーション・アラート・モニターは連絡先の個人またはグループに通知を送信 します。

デフォルトでは **monitor\_interval** は 300 秒 (5 分) です。レプリケーション・ア ラート・モニターは 300 秒ごとに、サーバー上の特定のモニターごとに、すべての アラート条件をチェックします。レプリケーション・アラート・モニターはアラー ト条件を検出すると、通知を送信します。

### **trace\_limit**

デフォルト**: trace\_limit**=10080 分 (7 日)

**trace\_limit** パラメーターは、 IBMSNAP\_MONTRACE 表と IBMSNAP\_MONTRAIL 表を整理する頻度を、レプリケーション・アラート・モニターに指示します。レプ リケーション・アラート・モニターは、 10080 分 (7 日) 間これらの表に行を保管 します。レプリケーション・アラート・モニターは、 **trace\_limit** パラメーターに 指定された値より古い行を整理します。

#### 関連概念**:**

- v 190 [ページの『レプリケーション・アラート・モニターの操作に使用するパラメ](#page-221-0) [ーターのデフォルト値』](#page-221-0)
- v 173 [ページの『レプリケーション・アラート・モニター』](#page-204-0)

## 関連タスク**:**

v 185 [ページの『レプリケーション・アラート・モニターの操作』](#page-216-0)

# レプリケーション・アラート・モニターのパラメーターの設定

## レプリケーション・アラート・モニターのパラメーターの設定 **—** 概 要

さまざまなパラメーターの値を設定して、レプリケーション・アラート・モニター の動作を決定できます。モニターを作成するつどパラメーターを設定できます。

## 手順**:**

レプリケーション・アラート・モニターのパラメーターを設定するには、次のよう にします。

- 1. レプリケーション・アラート・モニターの実行頻度の指定。詳細については、 『レプリケーション・アラート・モニターの実行頻度の指定』を参照してくださ  $\mathcal{U}^{\mathcal{A}}$
- 2. レプリケーション・アラート・モニターからのデータの整理インターバルの指 定。詳細については、『レプリケーション・アラート・モニターからのデータの 整理インターバルの指定』を参照してください。
- 3. 選択されたアラート条件の通知基準の指定。詳細については、 195 [ページの『選](#page-226-0) [択されたアラート条件の通知基準の指定』を](#page-226-0)参照してください。
- 4. 操作エラーの通知基準の指定。詳細については、 196 [ページの『操作エラーの通](#page-227-0) [知基準の指定』を](#page-227-0)参照してください。

180 [ページの『レプリケーション・アラート条件の](#page-211-0) E メール通知』には、 E メー ル通知、グループ化、および連絡先に関する詳細情報が説明されています。

## 関連タスク**:**

v 182 [ページの『レプリケーション・アラート・モニターのセットアップ』](#page-213-0)

## レプリケーション・アラート・モニターの実行頻度の指定

レプリケーション・アラート・モニターがレプリケーション環境のアラート条件を チェックする頻度を決定しなければなりません。

## 手順**:**

レプリケーション・アラート・モニターの実行頻度を指定するには、次の方法を使 用します。

- v **asnmon** コマンドの **runonce** パラメーターを使用して、レプリケーション・ア ラート・モニターを繰り返し実行するか、それとも 1 回のみ実行するかを指定し ます。
- **asnmon** コマンドの monitor interval パラメーターを使用して、 runonce=n の場合のレプリケーション・アラート・モニターの実行頻度を指定します。
- v レプリケーション・センターを使用して、レプリケーション・アラート・モニタ ーを開始したときに実行時間を指定することもできます。

## 関連概念**:**

- 190 [ページの『レプリケーション・アラート・モニターの操作に使用するパラメ](#page-221-0) [ーターのデフォルト値』](#page-221-0)
- v 190 [ページの『レプリケーション・アラート・モニターの操作に使用するパラメ](#page-221-0) [ーターの説明』](#page-221-0)
- v 173 [ページの『レプリケーション・アラート・モニター』](#page-204-0)

# レプリケーション・アラート・モニターからのデータの整理インター バルの指定

レプリケーション・アラート・モニターは、モニター表を自動的に整理できます。 モニターがモニター表を自動的に整理するかどうか、および整理する場合はモニタ ーが表を整理する方法を決定しなければなりません。

#### 手順**:**

<span id="page-226-0"></span>モニター表を整理する頻度を指定するには、次の方法を使用します。

- v **autoprune** パラメーターを使用して、レプリケーション・アラート・モニターに コントロール表を自動的に整理させたいかどうかを指定します。
- v **alert\_prune\_limit** パラメーターの値を変更して、レプリケーション・アラート・ モニターが表に保管する履歴データの量を制御します。データがどの程度古くな ったらレプリケーション・アラート・モニターによって IBMSNAP\_ALERTS 表 から整理されるかを指定します。
- v **trace\_limit** パラメーターの値を変更して、レプリケーション・アラート・モニタ ーが行をモニター表に保管する期間を制御します。

## 関連概念**:**

- 190 [ページの『レプリケーション・アラート・モニターの操作に使用するパラメ](#page-221-0) [ーターのデフォルト値』](#page-221-0)
- v 190 [ページの『レプリケーション・アラート・モニターの操作に使用するパラメ](#page-221-0) [ーターの説明』](#page-221-0)
- v 173 [ページの『レプリケーション・アラート・モニター』](#page-204-0)

## 選択されたアラート条件の通知基準の指定

選択したアラート条件は、レプリケーション・アラート・モニターによって保管さ れます。電子メール (E メール) によって自動的にアラート条件を連絡先に通知する ように、通知パラメーターをセットアップできます。

#### 手順**:**

アラート条件の通知基準を指定するには、次の方法を使用します。

- 1. max notifications per alert パラメーターを設定して、特定の時間内の最大通 知数を制御します。 **max\_notifications\_minutes** パラメーターで指定された時 間内の特定のアラート条件に関する、受け取りたい通知の最大数を指定します。
- 2. **email server** パラメーターを設定して、アラート条件が生じた時点で DB2 が E メール通知できるようにします。このパラメーターの値は、SMTP プロトコル を使用する E メール・サーバーのアドレスに設定してください。
- 3. オプション: ASNMAIL 出口ルーチンに独自の拡張機能を作成して、アラート条 件の処理方法をカスタマイズできます。このオプションは、問題管理やその他の システムと統合するのに便利です。

## 関連概念**:**

- v 180 [ページの『レプリケーション・アラート条件の](#page-211-0) E メール通知』
- 190 [ページの『レプリケーション・アラート・モニターの操作に使用するパラメ](#page-221-0) [ーターのデフォルト値』](#page-221-0)
- v 190 [ページの『レプリケーション・アラート・モニターの操作に使用するパラメ](#page-221-0) [ーターの説明』](#page-221-0)
- v 176 [ページの『レプリケーション・アラート・モニターのアラート条件』](#page-207-0)
- v 173 [ページの『レプリケーション・アラート・モニター』](#page-204-0)

## 関連タスク**:**

v 184 [ページの『レプリケーション・アラート・モニターの連絡先情報の定義』](#page-215-0)

## <span id="page-227-0"></span>操作エラーの通知基準の指定

操作中にエラーが発生すると、レプリケーション・アラート・モニターは通知を送 信します。

## 手順**:**

操作エラーの通知基準を指定するには、次の方法を使用します。

**monitor errors** パラメーターの値を E メール・アドレスに設定します。モニター は、発生した操作エラーの通知をこのアドレスに送信します。 Simple Mail Transfer Protocol (SMTP) プロトコルを使用して、 E メール・アドレスを入力してくださ い。

## 関連概念**:**

- 190 [ページの『レプリケーション・アラート・モニターの操作に使用するパラメ](#page-221-0) [ーターのデフォルト値』](#page-221-0)
- 190 [ページの『レプリケーション・アラート・モニターの操作に使用するパラメ](#page-221-0) [ーターの説明』](#page-221-0)

## モニターの停止

モニターを停止すると、アラート条件の対象のレプリケーション・プログラムまた は公開プログラムのチェックは停止します。モニターを停止するには、レプリケー ション・センター、システム・コマンド、または DB2 レプリケーション・サービ スを使用することができます。

## 手順**:**

モニターを停止するには、次の方法のいずれかを使用します。

#### レプリケーション・センター

「モニターの停止 (Stop Monitor)」ウィンドウを使用して、モニターを停止 します。このウィンドウをオープンするには、停止するモニターを示すモニ ター修飾子を右マウス・ボタンでクリックし、「モニターの停止 **(Stop Monitor)**」を選択します。詳細は、オンライン・ヘルプを参照してくださ い。

## **asnmcmd** システム・コマンド

モニターを停止するには、**asnmcmd stop** コマンドを使用できます。詳細 については、 354 ページの『asnmcmd: [実行中のレプリケーション・アラー](#page-385-0) [ト・モニターの処理』を](#page-385-0)参照してください。

### **Windows Service Control Manager**

DB2 レプリケーション・サービスを停止する場合、レプリケーション・サ ービスの停止時にモニターは自動的に停止します。

キャプチャー、アプライ、Q キャプチャー、または Q アプライ・プログラムの実 行中にモニターが停止した場合、次回の開始時にモニターは以下のアクションを実 行します。

v モニターが停止中に合致していたアラート条件をチェックする。

v 合致していたすべての条件に対してアラートを発行する。

## 関連タスク**:**

- v 188 [ページの『モニターの開始』](#page-219-0)
- 189 [ページの『モニターの再初期化』](#page-220-0)

# 第 **12** 章 **SQL** レプリケーションの要求時報告

| | | |

この章では、レプリケーション環境を報告して分析するために使用できる方式につ いて説明します。この章の情報を使用して、レプリケーション・プログラムの現在 の状況をチェックしたり、履歴データを検討して最近のメッセージやスループッ ト、または待ち時間の統計を確認できます。

この章には、以下のセクションがあります。

- v 『レプリケーション・プログラムの現在の状況のチェック (Linux、 UNIX、Windows、z/OS)』
- v 201 [ページの『キャプチャー・プログラムおよびアプライ・プログラムのジャー](#page-232-0) [ナル・ジョブの状況のチェック](#page-232-0) (OS/400)』
- 201 [ページの『傾向の履歴データの検討』](#page-232-0)
- v 206 [ページの『キャプチャー・プログラムの進行のモニター](#page-237-0) (OS/400)』

# レプリケーション・プログラムの現在の状況のチェック **(Linux**、 **UNIX**、**Windows**、**z/OS)**

キャプチャー・プログラム、アプライ・プログラム、またはレプリケーション・ア ラート・モニターの現在の状況は簡単に評価できます。

レプリケーション・プログラムの現在の状況をチェックするには、次の方法のいず れかを使用します。

レプリケーション・センター **(UNIX**、**Windows**、**z/OS)**

「状況の照会」ウィンドウを使用して、キャプチャー・プログラムまたはア プライ・プログラムの現在の状況をチェックします。(レプリケーション・ センターを使用してレプリケーション・アラート・モニターの状況を照会す ることはできません。) 詳しくは、レプリケーション・センターのヘルプを 参照してください。

- コマンド行 **(UNIX**、**Windows**、**z/OS)**
	- v キャプチャー・プログラムの **asnccmd** システム・コマンド、 **status** パラメーター。詳細については、 349 ページの『asnccmd: [キャプチャー](#page-380-0) [の操作』を](#page-380-0)参照してください。
	- v アプライ・プログラムの **asnacmd** システム・コマンド、 **status** パラ メーター。詳細については、 330 ページの『asnacmd: [アプライの操作』](#page-361-0) を参照してください。
	- v レプリケーション・アラート・モニターの **asnmcmd** システム・コマン ド、 **status** パラメーター。詳細については、 354 [ページの『](#page-385-0)asnmcmd: [実行中のレプリケーション・アラート・モニターの処理』を](#page-385-0)参照してくだ さい。

プログラムの状況を照会すると、そのプログラムに関連する各スレッドの状態を記 述するメッセージが戻されます。

- v キャプチャー・プログラムには、管理スレッド、整理スレッド、ワーカー・スレ ッド、シリアライゼーション・スレッドという 4 つのスレッドがあります。
- アプライ・プログラムには、管理スレッドとワーカー・スレッドという 2 つのス レッドがあります。
- v レプリケーション・アラート・モニター・プログラムには、管理スレッド、ワー カー・スレッド、およびシリアライゼーション・スレッドという 3 つのスレッド があります。

ユーザーは受け取ったメッセージから、プログラムが正しく機能しているかどうか を判断できます。一般的にワーカー・スレッド、管理スレッド、および整理スレッ ドは作動状態にあり、実行が期待されるタスクを実行しています。シリアライゼー ション・スレッドは通常は待機状態にあります。このスレッドはグローバル・シグ ナル・ハンドラーであり、シグナルを待っています。整理スレッドは、CD 表、お よび次のレプリケーション・コントロール表を整理します。

- 作業単位 (IBMSNAP UOW) 表
- キャプチャー・トレース (IBMSNAP CAPTRACE) 表
- キャプチャー・モニター (IBMSNAP CAPMON) 表
- シグナル (IBMSNAP SIGNAL) 表

ユーザーが受け取ったメッセージが、プログラムは実行中であることを示していて も、環境がその逆の証拠を示している場合は、さらに調査が必要です。たとえば、 アプライ・プログラムの状況を照会した結果、ワーカー・スレッドが作業中である ことが判明したが、データが期待どおりにターゲット表にアプライされていない場 合は、アプライ・トレール (IBMSNAP\_APPLYTRAIL) 表の中で、データがアプライ されない理由を EXPLAIN するメッセージがないか探すことができます。プログラ ムの作業を阻害するシステム・リソースの問題が発生したことも考えられます。

ユーザーが受け取ったメッセージが典型的な状態を示していない場合は、 表 16 に 示すような追加アクションを実行できます。

| 処理スレッドの状況 | 記述および推奨アクション                                                                                                |
|-----------|----------------------------------------------------------------------------------------------------|
| 存在        | スレッドは存在していますが開始できません。IBM ソフトウェ<br>ア・サポートに連絡してください。                                                          |
| 開始済み      | CPU の不足など、システム・リソースの問題の可能性がありま<br>すので調査してください。                                                              |
| 初期化済み     | スレッドは初期化されていますが作業できません。IBM ソフト<br>ウェア・サポートに連絡してください。                                                        |
| 休止        | この状態は、キャプチャー・プログラムのスレッドにのみ当ては<br>まります。スレッドがこの状態にある場合は、キャプチャー・プ<br>ログラムはユーザーにより中断され、ユーザーによる操作の再開<br>を待っています。 |

表 *16.* 処理スレッドの状況に関連する問題に対する推奨アクション

<span id="page-232-0"></span>表 *16.* 処理スレッドの状況に関連する問題に対する推奨アクション *(*続き*)*

| 処理スレッドの状況 | 記述および推奨アクション                         |
|-----------|--------------------------------------|
| 停止        | スレッドは実行されていません。アプライ・トレール             |
|           | (IBMSNAP_APPLYTRAIL) 表またはキャプチャー・トレース |
|           | (IBMSNAP_CAPTRACE) 表で、スレッドが停止された理由を  |
|           | EXPLAIN するメッセージを調べてください。たとえば、整理ス     |
|           | レッドが停止されたことを示すメッセージを受け取った場合は、        |
|           | IBMSNAP CAPTRACE 表で理由を確認します。表が非常に大き  |
|           | いため、即時に整理する場合は、キャプチャー・プログラムを停        |
|           | 止後に再始動すると、整理スレッドを開始できます。             |

# キャプチャー・プログラムおよびアプライ・プログラムのジャーナル・ジョ ブの状況のチェック **(OS/400)**

DB2 for iSeries は、サブシステム・ジョブの処理 (**WRKSBSJOB**) システム・コマ ンドを使用して、キャプチャー・プログラムおよびアプライ・プログラムのジャー ナル・ジョブの状況をチェックします。

1. 次のコマンドを入力します。

WRKSBSJOB *subsystem*

この *subsystem* はサブシステム名です。ユーザーが自身のサブシステム記述を作 成していないかぎり、多くの場合、サブシステムは QZSNDPR です。

2. 実行中のジョブのリストで、目的のジョブを探します。ジャーナル・ジョブは、 割り当てられているジャーナルに従って命名されています。ここでジョブが見つ からない場合には、ジョブの処理 (**WRKJOB**) システム・コマンドまたはサブミ ットしたジョブの処理 (**WRKSBMJOB**) システム・コマンドを使用します。ジ ョブのジョブ・ログを探して、ジョブが正常完了していること、またはジョブが 失敗した理由を確認します。

# 傾向の履歴データの検討

最近のレプリケーション操作からの履歴データを検討して、データの傾向を評価で きます。一定期間にわたり認識される傾向から、安定した量のデータが複製されて いることを確認したり、パフォーマンスを向上させるために調整の余地があること を認識できます。

履歴データは、アプライ・トレール (IBMSNAP\_APPLYTRAIL)、アプライ・トレー ス (IBMSNAP\_APPLYTRACE)、キャプチャー・モニター (IBMSNAP\_CAPMON)、 およびキャプチャー・トレース (IBMSNAP CAPTRACE) の各コントロール表から 生成できます。これらの表の整理の頻度により、生成できるレポートが異なりま す。トラブルシューティングやパフォーマンス評価のためにデータを検査できるよ うに、これらの表には少なくとも 1 週間分のデータを保存しておくことをお勧めし ます。

表 17 は、ユーザーが表示できる履歴データを示しています。

表 *17.* 履歴情報の保管場所

| 質問:                           | レプリケーション・センターで使用する |
|-------------------------------|--------------------|
|                               | ウィンドウ:             |
| キャプチャー・プログラム、アプライ・            | キャプチャー・メッセージ       |
| プログラム、およびモニター・プログラ アプライ・メッセージ |                    |
| ムからの最新のメッセージはどのような モニター・メッセージ |                    |
| ものか?                          |                    |
| 平均で、                          | キャプチャー・スループット分析    |
| • 一定期間中に CD 表で処理された行数<br>は?   |                    |
| • 整理される行数は ?                  |                    |
| • コミットされるトランザクション数は           |                    |
| $\overline{?}$                |                    |
| • キャプチャー・プログラムが使用する           |                    |
| メモリー量は?                       |                    |
| ソースでデータが更新されてから、キャ キャプチャー待ち時間 |                    |
| プチャー・プログラムによってキャプチ            |                    |
| ャーされるまでの平均時間はどれくらい            |                    |
| か?                            |                    |
| アプライ・プログラムからの最新のメッ            | アプライ・レポート          |
| セージはどのようなものか?                 |                    |
| 平均で、                          | アプライ・スループット分析      |
| • 一定期間中にターゲット表で処理され           |                    |
| た行数は?                         |                    |
| • サブスクリプション・セットの処理の           |                    |
| 経過時間は?                        |                    |
| ソース表が更新されてから、対応するタ            | エンドツーエンド待ち時間       |
| ーゲット表が更新されるまでの平均の経            |                    |
| 過時間はどれくらいか?                   |                    |

分析対象とするデータ量を識別するために、時間の範囲を選択できます。時間範囲 の開始と終了の両方の日時を指定してから、算出結果の平均値として結果を表示す るように指定します。時間インターバル (1 秒、1 分、1 時間、1 日、または 1 週 間) を選択して、結果をグループ化します。たとえば、9:00 p.m. から 9:59 p.m. ま でのアプライ・プログラムのスループットを分析するように選択した場合、データ を 1 分インターバルで表示すると、結果は 60 行で表示され、それぞれの行に、60 分の範囲の間の各 1 分間のアクティビティーの要約が表示されます。また、1 時間 というインターバルを選択した場合は、結果は 1 行に表示され、指定された 1 時 間という期間の平均スループットが示されます。ユーザーがインターバルを指定し ない場合は、 APPLYTRAIL 表のロー・データが表示されます。

レプリケーション・センターのウィンドウは、さまざまなコントロール表およびロ グ・ファイルに含まれた情報から結果を表示します。次のセクションでは、レプリ ケーション・センターで、履歴データを使用してレプリケーション操作を評価する ため方法をさらに詳しく説明します。

- v 『キャプチャー・プログラムのメッセージの検討』
- v 『キャプチャー・プログラムのスループットの検査』
- v 204 [ページの『キャプチャー・プログラムによって処理されるデータの待ち時間](#page-235-0) [の表示』](#page-235-0)
- 204 [ページの『アプライ・プログラムのメッセージの検討』](#page-235-0)
- 205 [ページの『アプライ・プログラムのスループットの検査』](#page-236-0)
- v 205 [ページの『トランザクションのレプリケーションに要した平均時間の表示』](#page-236-0)
- 206 [ページの『モニター・プログラムのメッセージの検討』](#page-237-0)

## キャプチャー・プログラムのメッセージの検討

指定された一定期間内にキャプチャー・トレース (IBMSNAP\_CAPTRACE) 表に挿 入されたメッセージを検討するには、「キャプチャー・メッセージ」ウィンドウを 使用します。 IBMSNAP CAPTRACE 表には、キャプチャー・プログラムから発行 された、初期化、整理、警告、およびエラーなどの重要なイベントの行が入りま す。

たとえば、「キャプチャー・メッセージ」ウィンドウでは、1 週間の間にキャプチ ャー・プログラムから記録されたすべてのエラー・メッセージと警告メッセージを 検討できます。また、「キャプチャー・メッセージ」ウィンドウから、ファイルに データを印刷または保管することもできます。

## キャプチャー・プログラムのスループットの検査

指定された時間範囲のキャプチャー・プログラムのパフォーマンス結果を表示する には、「キャプチャー・スループット分析」ウィンドウを使用します。キャプチャ ー・プログラムは統計情報を定期的にキャプチャー・モニター

(IBMSNAP\_CAPMON) 表に記録し、整理時には、整理統計をキャプチャー・トレー ス (IBMSNAP CAPTRACE) 表に記録します。「キャプチャー・スループット分 析」ウィンドウはこれらの表の情報を使用して、4 つの異なるタスクのパフォーマ ンス率の計算結果を表示します。

4 つのタイプの情報の結果をすべて使用して、キャプチャー・プログラムのスルー プット・パフォーマンスを検査できます。結果を絶対値で表示するか平均値で表示 するかを指定できます。

- ログで挿入された、またはスキップされた行数
- CD 表で整理された行数
- コミットされたトランザクション数
- メモリー使用

たとえば、「キャプチャー・スループット分析」ウィンドウでは、キャプチャー・ プログラムのスループットの 1 週間の平均パフォーマンスを検討できます。これを 行うには、時間範囲の開始と終了の両方の日時を指定してから、算出結果の平均値 として結果を表示するように指定します。

# <span id="page-235-0"></span>キャプチャー・プログラムによって処理されるデータの待ち時間の 表示

ソースでデータが更新されてから、キャプチャー・プログラムによってキャプチャ ーされるまでのおおよその時間を表示するには、「キャプチャー待ち時間」ウィン ドウを使用します。経過時間は、一定期間にわたり、CD 表の中のデータの新しさ を示します。この平均待ち時間は、キャプチャー・モニター (CAPMON) 表の情報 から生成できます。この情報の派生元は、登録 (IBMSNAP\_REGISTER) 表です。

現行のキャプチャー待ち時間は、登録 (IBMSNAP\_REGISTER) 表の中のグローバ ル・レコードからの SYNCHTIME 列の中の CURRENT TIMESTAMP 値を使用して 計算されます。

(CURRENT\_TIMESTAMP) - (SYNCHTIME)

表 *18.* 現行キャプチャー待ち時間を計算するための値の例

| パラメーター                   | 列値                  |
|--------------------------|---------------------|
| <b>CURRENT TIMESTAMP</b> | 2001-10-20-10:30:25 |
| <b>SYNCHTIME</b>         | 2001-10-20-10:30:00 |

たとえば、表 18 の値を使用すると、現行待ち時間は 25 秒になります。  $10:30:25 - 10:30:00 = 25$ 

キャプチャー待ち時間は時間とともに変化し、これらの変更の履歴はキャプチャ ー・モニター (IBMSNAP CAPMON) 表に保管されます。レプリケーション・セン ターはキャプチャー・モニター表の中の情報を使用して、平均待ち時間、または履 歴待ち時間を計算します。平均待ち時間の場合の公式は、現行待ち時間のものと同 じですが、 CURRENT\_TIMESTAMP 値ではなく、MONITOR\_TIME 値が使用され ます。MONITOR TIME 値は、キャプチャー・プログラムによってキャプチャー・ モニター表に行が挿入された時間を示すタイム・スタンプです。平均待ち時間は、 秒、分、時間、日、または週で表示できます。たとえば、「キャプチャー待ち時 間」ウィンドウで、キャプチャー・プログラムの過去 1 週間の平均待ち時間を 1 時間単位で表示できます。

# アプライ・プログラムのメッセージの検討

指定された一定期間内にアプライ・トレース (IBMSNAP\_APPLYTRACE) 表に挿入 されたメッセージを検討するには、「アプライ・メッセージ」ウィンドウを使用し ます。 IBMSNAP APPLYTRACE 表には、アプライ・プログラムから発行された、 初期化、警告、およびエラーなどの重要なイベントの行が入ります。

たとえば、「アプライ・メッセージ」ウィンドウでは、1 週間の間にアプライ・プ ログラムから記録されたすべてのエラー・メッセージと警告メッセージを検討でき ます。また、「アプライ・メッセージ」ウィンドウから、ファイルにデータを印刷 または保管することもできます。

「アプライ・レポート」ウィンドウを使用して、アプライ・トレール (IBMSNAP\_APPLYTRAIL) 表に挿入されたデータを検討して、一定期間について、 特定のアプライ・プログラムが成功しているかどうかをチェックします。

<span id="page-236-0"></span>IBMSNAP\_APPLYTRAIL 表には、サブスクリプション・セットの実行に関するデー タとして、サブスクリプション・セットの状況、エラー・メッセージ、および処理 された行数が含まれています。

「アプライ・レポート」ウィンドウでは次のデータを表示できます。

- v すべてのサブスクリプション・セット
- 失敗したサブスクリプション・セット
- 成功したサブスクリプション・セット
- 失敗したサブスクリプション・セットごとのエラー・サマリー

たとえば、「アプライ・レポート」ウィンドウでは、アプライ・プログラムが先週 サブスクリプション・セットを正常に処理したかどうかを確認できます。レプリケ ーションできなかったサブスクリプション・セットがある場合には、これらのセッ トに対してアプライ・プログラムから発行されたエラー・メッセージを表示できま す。また、「アプライ・レポート」ウィンドウと一緒に「アプライ・スループット 分析」ウィンドウを使用できます。「アプライ・レポート」ウィンドウを使用して どのセットが正常に複製されたかを確認した後、「アプライ・スループット分析」 ウィンドウを使用して複製された行数と、レプリケーションに要した時間を確認で きます。

「アプライ・レポート」ウィンドウを使用して、IBMSNAP\_APPLYTRAIL 表で、特 定の行からのすべてのデータを表示することもできます。

# アプライ・プログラムのスループットの検査

特定のアプライ修飾子のパフォーマンス統計を検査するには「アプライ・スループ ット分析」ウィンドウを使用します。SQL ステートメントを作成しなくても、デー タをフィルターに掛け、グループ化できます。たとえば、特定のアプライ修飾子に より処理されたサブスクリプション・セット内のターゲット表で挿入、更新、削 除、および再処理された行数を表示できます。また、特定のアプライ修飾子につい て、アプライ・プログラムがサブスクリプション・セットの処理に費やした時間も 表示できます。

## トランザクションのレプリケーションに要した平均時間の表示

特定のサブスクリプション・セット内のトランザクションのレプリケーションに使 用された平均時間のおおよその値を表示するには、「エンドツーエンド待ち時間」 ウィンドウを使用します。変更キャプチャー・レプリケーションで実行されるイベ ントの順序の記述は、レプリケーション・センターのヘルプを参照してください。

「エンドツーエンド待ち時間」ウィンドウでは、たとえば、一定期間内のアプラ イ・サイクルごとに、サブスクリプション・セットのおおよその待ち時間を表示で きます。また、時間をインターバルで分けて、インターバルごとの平均待ち時間を 表示することもできます。

レプリケーション・センターでは次の公式を使用してエンドツーエンド待ち時間を 計算します。

(ENDTIME - LASTRUN) + (SOURCE\_CONN\_TIME - SYNCHTIME)

ここで、

- <span id="page-237-0"></span>v ENDTIME は、アプライ・プログラムがサブスクリプション・セットの処理を終 了した時間です。
- · LASTRUN は、アプライ・プログラムがサブスクリプション・セットの処理を開 始した時間です。
- SOURCE CONN TIME は、アプライ・プログラムがデータをフェッチするため にキャプチャー・コントロール・サーバーに接続した時間です。
- v SYNCHTIME は、キャプチャー・プログラムによる、CD 表へのデータのコミッ トの最新の時刻です。

パラメーター 列値 ENDTIME 2001-10-20-10:01:00 LASTRUN 2001-10-20-10:00:30 SOURCE\_CONN\_TIME 2001-10-20-10:00:32 SYNCHTIME 2001-10-20-10:00:00

表 *19.* エンドツーエンド待ち時間の値の計算の例

たとえば、あるサブスクリプション・セットに、表 19 に示すような値があるとしま す。前述の式を使用すると、このサブスクリプション・セットのエンドツーエンド の平均待ち時間は 62 秒になります。

 $(10:01:00 - 10:00:30) + (10:00:32 - 10:00:00) = 62$ 

# モニター・プログラムのメッセージの検討

指定された一定期間内にモニター・トレース (IBMSNAP\_MONTRACE) 表に挿入さ れたメッセージを検討するには、「モニター・メッセージ」ウィンドウを使用しま す。 IBMSNAP\_MONTRACE 表には、モニター・プログラムから発行された、アク ション、警告、およびエラーなどの重要なイベントの行が入ります。

たとえば、「モニター・メッセージ」ウィンドウでは、1 週間の間にモニター・プ ログラムから記録されたすべてのエラー・メッセージと警告メッセージを検討でき ます。また、「モニター・メッセージ」ウィンドウから、ファイルにデータを印刷 または保管することもできます。

# キャプチャー・プログラムの進行のモニター **(OS/400)**

キャプチャー・プログラムが終了した場合は、再始動 (IBMSNAP\_RESTART) 表を 調べて、キャプチャー・プログラムがどこまで進行したかを確認できます。ソース 表によって使用される各ジャーナルごとに 1 つの行があります。 LOGMARKER 列には、正常に処理された最後のジャーナル項目のタイム・スタンプが記されてい ます。 SEQNBR 列には、その項目のジャーナルを入力した順番を表す数値が記さ れています。

キャプチャー・プログラムがまだ実行中の場合には、次のステップを使用して、進 行状況を確認できます。

1. キャプチャーされる各ソース表ごとに、その CD 表を開きます。

2. CD 表の最後の行の COMMITSEQ 列にある 16 進値をメモします。

- 3. 同じ COMMITSEQ 値を使用した行の作業単位 (IBMSNAP\_UOW) 表を見ます。 一致する COMMITSEQ が IBMSNAP\_UOW 表に存在しない場合には、 CD 表 の 2 番目の行から最後の行で同じ処理を繰り返してください。一致するものが 見つかるまで、CD 表全体を逆方向にも検索してみます。
- 4. 一致する COMMITSEQ が見つかったら、 UOW 行の LOGMARKER 列にある 値をメモします。これが、処理されたジャーナル項目のタイム・スタンプです。 その時間までソース表に加えられているすべての変更は、適用される準備ができ ています。
- 5. ジャーナルの表示 (**DSPJRN**) システム・コマンドを使用して、キャプチャー・ プログラムによる処理待ちのジャーナル項目の数を確認します。以下の例で示す ようにして、出力ファイル (または、印刷レポート用のプリンター) に直接出力 します。

DSPJRN FILE(JRNLIB/DJRN1) RCVRNG(\*CURCHAIN) FROMTIME(*timestamp*) TOTIME(\*LAST) JRNCDE(J F R C) OUTPUT(\*OUTFILE) ENTDTALEN(1) OUTFILE(*library*/*outfile*)

この *timestamp* は、4 で識別されたタイム・スタンプです。

出力ファイルにあるレコード数が、キャプチャー・プログラムが処理しなければ ならない残っているジャーナル項目の大体の数です。

# 第 **13** 章 **SQL** レプリケーション環境の変更

この章では、レプリケーション環境の日常の変更を行うときに考慮する必要のある 問題について説明します。

この章には、以下のセクションがあります。

- v 『新規オブジェクトの登録』
- 210 [ページの『登録済みオブジェクトの登録属性の変更』](#page-241-0)
- v 211 [ページの『ソース表への列の追加』](#page-242-0)
- v 214 [ページの『登録済みオブジェクトの変更のキャプチャーの停止』](#page-245-0)
- v 215 [ページの『登録の再活動化』](#page-246-0)
- v 216 [ページの『登録の除去』](#page-247-0)
- 217 [ページの『キャプチャー・スキーマの変更』](#page-248-0)
- 220 [ページの『新規サブスクリプション・セットの作成』](#page-251-0)
- 220 [ページの『既存のサブスクリプション・セットに新しいサブスクリプショ](#page-251-0) [ン・セット・メンバーを追加する』](#page-251-0)
- v 221 [ページの『既存のサブスクリプション・セットでサブスクリプション・セッ](#page-252-0) [ト・メンバーを使用不可にする』](#page-252-0)
- 221 [ページの『既存のサブスクリプション・セットに対してサブスクリプショ](#page-252-0) [ン・セット・メンバーを使用可能にする』](#page-252-0)
- v 222 [ページの『サブスクリプション・セットの属性の変更』](#page-253-0)
- v 222 [ページの『サブスクリプション・セット名の変更』](#page-253-0)
- v 224 [ページの『サブスクリプション・セットの分割』](#page-255-0)
- v 229 [ページの『サブスクリプション・セットのマージ』](#page-260-0)
- v 232 [ページの『サブスクリプション・セットのアプライ修飾子の変更』](#page-263-0)
- v 235 [ページの『サブスクリプション・セットの非活動化』](#page-266-0)
- 236 [ページの『サブスクリプション・セットの除去』](#page-267-0)
- v 237 [ページの『データベース・アプリケーション・イベントとレプリケーショ](#page-268-0) [ン・イベントの調整』](#page-268-0)
- v 245 [ページの『別のシステムへのレプリケーション構成のプロモート』](#page-276-0)

# 新規オブジェクトの登録

レプリケーション環境では、いつでも新規の表、ビュー、またはニックネームを登 録できます。キャプチャー・プログラムを再初期化する必要はありません。

#### 手順**:**

オブジェクトを登録するには、次の方法のいずれかを使用します。

## <span id="page-241-0"></span>レプリケーション・センター

「表の登録」、「ビューの登録」、または「ニックネームの登録」ウィンド ウを使用します。詳しくは、レプリケーション・センターのヘルプを参照し てください。

#### **ADDDPRREG** システム・コマンド **(OS/400)**

パラメーター記述およびコマンド構文の詳細については、 386 [ページの](#page-417-0) 『[ADDDPRREG: DPR](#page-417-0) 登録の追加 (OS/400)』を参照してください。

新しく登録されたオブジェクトを参照するサブスクリプショ ン・セットがアプライ・プログラムによって処理されたときに、キャプチャー・プ ログラムによって自動的に初期化されます。アプライ・プログラムは、この新規オ ブジェクトの変更のキャプチャーを開始するようにキャプチャー・プログラムにシ グナルを送ります。オブジェクトの登録の詳細は、 43 [ページの『第](#page-74-0) 3 章 表および ビューを SQL [レプリケーション・ソースとして登録する』を](#page-74-0)参照してください。

# 登録済みオブジェクトの登録属性の変更

既存の登録済みオブジェクトの登録属性はいつでも変更できます。登録属性には次 の属性が含まれます。

- CHGONLY
- CONFLICT LEVEL
- RECAPTURE
- v DISABLE\_REFRESH
- v CHG\_UPD\_TO\_DEL\_INS
- STOP\_ON\_ERROR
- BEFORE IMG PREFIX

注**:** 変更前イメージ接頭部の値は、この値が NULL のときにしか更新できません。

#### 手順**:**

1. 次の方法を使用して属性を変更します。

レプリケーション・センター

「登録済み表」フォルダーで内容ペインの中の登録済み表を右マウス・ ボタンでクリックし、「プロパティー」を選択します。詳しくは、レプ リケーション・センターのヘルプを参照してください。

2. 属性を変更したら、変更が認識されるように、キャプチャー・プログラムを再初 期化する必要があります。キャプチャー・プログラムを再初期化するには、次の 方法のいずれかを使用します。

## レプリケーション・センター

「キャプチャー・コントロール・サーバー」フォルダーで、内容ペイン の中のキャプチャー・コントロール・サーバーを右マウス・ボタンでク リックし、「キャプチャーの再初期化」を選択します。詳しくは、レプ リケーション・センターのヘルプを参照してください。

## <span id="page-242-0"></span>**asnccmd** システム・コマンド **(Windows**、**UNIX**、**z/OS)**

**reinit** パラメーターを使用します。パラメーター記述およびコマンド構 文の詳細については、 349 ページの『asnccmd: [キャプチャーの操作』を](#page-380-0) 参照してください。

### **INZDPRCAP** システム・コマンド **(OS/400)**

パラメーター記述およびコマンド構文の詳細については、 446 [ページの](#page-477-0) 『INZDPRCAP: DPR [キャプチャー・プログラムの再初期化](#page-477-0) (OS/400)』 を参照してください。

# ソース表への列の追加

登録済みソース表に列を追加する必要がある場合は、最初に DB2 レプリケーショ ンがこの表をどのように使用しているかを考えてください。このソース表の中の新 しい列を複製する必要がある場合には、既存のキャプチャー・プログラムおよびア プライ・プログラムが新規列を認識し、中断なしに処理を続行できるようにしてく ださい。新規列の中のデータを複製するかどうかによって、特別の処理ステップを 実行する必要があることがあります。

## 複製しない

新規列の中のデータを複製する必要がない場合には、特別な処理ステップを 実行する必要はありません。キャプチャー・プログラムは即時に変更を認識 し、実行を続けます。

#### 複製する

これらの新規列の中のデータを複製する必要がある場合には、新規列のデー タがキャプチャーされ、キャプチャー・プログラムおよびアプライ・プログ ラムがエラーなしに実行を継続できるように、以下のステップを実行しま す。

## 前提条件**:**

この手順を使用する前に、ソース表、変更データ (CD) 表、およびターゲッ ト表の構造、そしてシステムで定義されている登録およびサブスクリプショ ン・セットについてよく調べておいてください。

## 制約事項**:**

主キーとして相対レコード番号 (RRN) を使用する iSeries の表に列を追加 する場合は、これらのステップを使用しないでください。RRN は CD 表の 最後の列である必要があります。RRN を含む iSeries の表に列を追加する ときには、登録を除去し、ソース表に列を追加してから、RRN がキャプチ ャーされることを指定して、新しい登録として再度この表を追加してくださ い。 iSeries の登録の除去および追加の詳細は、 453 [ページの](#page-484-0) 『[RMVDPRREG: DPR](#page-484-0) 登録の除去 (OS/400)』および 386 [ページの](#page-417-0) 『[ADDDPRREG: DPR](#page-417-0) 登録の追加 (OS/400)』を参照してください。

DB2 以外のリレーショナル・データベース上の登録済みソースに列を追加 するためにこれらのステップを使用することはできません。DB2 以外のリ レーショナル・ソースの登録には、変更のキャプチャーに使用されるトリガ ーのセットが含まれます。これらのトリガーを変更することはできません。

このため、このソース表に新規列を追加し、これらの列の中のデータを複製 する必要があるときには、既存の登録済みソースをドロップしてから、再作 成する必要があります。

## 手順**:**

- 1. 変更するソース表に対するすべてのアクティビティーを静止します。
- 2. 次の方法のいずれかを使用して、キャプチャー・プログラムを停止しま す。
	- レプリケーション・センター

「キャプチャーの停止」ウィンドウを使用します。詳しくは、 レプリケーション・センターのヘルプを参照してください。

**asnccmd** システム・コマンド **(Windows**、**UNIX**、**z/OS)**

**stop** パラメーターを使用します。パラメーター記述およびコ マンド構文の詳細については、 349 [ページの『](#page-380-0)asnccmd: キャプ [チャーの操作』を](#page-380-0)参照してください。

**ENDDPRCAP** システム・コマンド **(OS/400)**

パラメーター記述およびコマンド構文の詳細については、 [434](#page-465-0) ページの『ENDDPRCAP: [キャプチャー・プログラムの停止](#page-465-0) [\(OS/400\)](#page-465-0)』を参照してください。

ヒント**:** この手順の間キャプチャー・プログラムをアクティブにしてお く必要がある場合には、ソース表に対するアクティビティーを停止した 後、シグナル (IBMSNAP SIGNAL) 表に USER シグナルを挿入しま す。キャプチャー・プログラムが USER シグナルを処理するまで待ち ます。

キャプチャー・プログラムは USER シグナルを処理すると、関連する CD 表に対して処理を必要とするアクティビティーがなくなるため、こ の CD 表へのアクセスを必要としなくなります。

- 3. 次の方法を使用して、このソース表をサブスクライブするすべてのサブ スクリプション・セットを非活動化します。
	- レプリケーション・センター

「サブスクリプション・セット」フォルダーで内容ペインの中 のアクティブなサブスクリプション・セットを右マウス・ボタ ンでクリックし、「非アクティブ化」を選択します。詳しく は、レプリケーション・センターのヘルプを参照してくださ  $\mathcal{U}$ 

注**:** この処理中にサブスクリプション・セットを非活動化したくない場 合は、新規列を追加しているときに、このソース表に対して、これらの サブスクリプション・セットに関連付けられたアプライ・プログラムが 実行されていないことを確認してください。この代わりに、これらのア プライ・プログラムが、前の USER シグナルに関連付けられたシグナ ルのログ・シーケンス番号 (LSN) までデータの処理を終了しているこ とを確認することもできます。

このステップの方法では、表を変更できるように、CD 表に対して排他 的アクセスを確保しています。

- 4. SQL を使用して ALTER TABLE ADD ステートメントをサブミット し、ソース表に新規列を追加します。
- 5. CD 表に新規列を追加するには、次の方法を使用します。
	- レプリケーション・センター

「登録済み表」フォルダーで内容ペインの中の登録済み表を右 マウス・ボタンでクリックし、「プロパティー」を選択しま す。詳しくは、レプリケーション・センターのヘルプを参照し てください。

キャプチャー・プログラムは自動的に登録を再初期化し、新規列で初め てログ・データを読み取ったときに、これらの新規列の変更をキャプチ ャーします。

- 6. SQL を使用して ALTER TABLE ADD ステートメントをサブミット し、ターゲット表に新規列を追加します。
- 7. 次の方法を使用して、ステップ 3 でまだ非活動化していなかった、関 連するサブスクリプション・セットを非活動化します。
	- レプリケーション・センター

「サブスクリプション・セット」フォルダーで内容ペインの中 のアクティブなサブスクリプション・セットを右マウス・ボタ ンでクリックし、「非アクティブ化」を選択します。詳しく は、レプリケーション・センターのヘルプを参照してくださ  $V_{\lambda}$ 

絶対に必要である場合は、ここでこのソース表に対するアクティビティ ーを再開できます。しかし、関連するサブスクリプション・セットがま だ変更されていないため、これらの新規列に対して行われた変更が失わ れないように、これらのサブスクリプション・セットは非活動化してお く必要があります。

- 8. 次の方法を使用して、関連するサブスクリプション・セット・メンバー に新規列を追加します。
	- レプリケーション・センター

| | |

「ターゲット表への列の追加」ウィンドウを使用します。ター ゲット表への列の追加に関する詳細は、レプリケーション・セ ンターのヘルプを参照してください。

- 9. **UNIX**、**Windows**、**z/OS** の場合**: opt4one** を y に設定してアプラ イ・プログラムを実行している場合には、アプライ・プログラムを停止 してから再始動します。
- 10. 次の方法を使用してサブスクリプション・セットを再活動化します。
	- レプリケーション・センター

「サブスクリプション・セット」フォルダーで内容ペインの中 の非活動化されたサブスクリプション・セットを右マウス・ボ タンでクリックし、「活動化」を選択します。詳しくは、レプ リケーション・センターのヘルプを参照してください。

# <span id="page-245-0"></span>登録済みオブジェクトの変更のキャプチャーの停止

キャプチャー・プログラムがオブジェクトに必要なすべての処理を終了できるよう に、登録済みオブジェクトを削除する前に、オブジェクトを非活動化する必要があ ります。また、このオブジェクトで一時的に変更のキャプチャーを停止しても、他 の登録済みオブジェクトに対してはキャプチャー・プログラムを実行し続けておき たい場合も、登録済みオブジェクトを非活動化できます。

キャプチャー・プログラムは、非活動化されたソース・オブジェクトについては変 更のキャプチャーを停止します。しかし、これらのソース・オブジェクトに関連す る変更データ (CD) 表、登録属性、およびサブスクリプション・セットは、システ ム上に残ります。

登録済みオブジェクトを非活動化する前に、この登録済みオブジェクトに関連付け られたすべてのサブスクリプション・セットを非活動化する必要があります。これ により、ユーザーがオブジェクトを削除する、または再度活動化する準備が整う前 に、アプライ・プログラムがオブジェクトを自動的に再活動化し、非活動化処理に 介入してくることを防止できます。

オブジェクトが非活動化され、DB2 レプリケーションがそのオブジェクトに対する 変更のキャプチャーを停止すると、登録済みオブジェクトに関連付けられたすべて のサブスクリプション・セットが影響を受けます。これらのサブスクリプション・ セットの実行を続けたい場合は、この登録済みオブジェクトをソースとして使用す るサブスクリプション・セット・メンバーを、非活動化されたサブスクリプショ ン・セットから除去する必要があります。

#### 制約事項**:**

非活動化できる DB2 登録済みオブジェクトは、キャプチャー・プログラム・ソー スとして定義されているものだけです。

キャプチャー・トリガーから使用される DB2 以外のリレーショナル・データベー ス・オブジェクトを非活動化することはできません。

## 手順**:**

登録済みオブジェクトを非活動化するには、次のようにします。

1. 次の方法を使用して、関連するすべてのサブスクリプション・セットを非活動化 します。

## レプリケーション・センター

「サブスクリプション・セット」フォルダーで内容ペインの中のアクテ ィブなサブスクリプション・セットを右マウス・ボタンでクリックし、 「非アクティブ化」を選択します。詳しくは、レプリケーション・セン ターのヘルプを参照してください。

詳細については、 235 [ページの『サブスクリプション・セットの非活動化』を](#page-266-0)参 照してください。

2. 次の方法のいずれかを使用して、登録済みオブジェクトを非活動化します。

## レプリケーション・センター

「登録済み表」フォルダーで内容ペインの中の登録済み表を右マウス・

ボタンでクリックし、「変更の取り込みを停止する」を選択します。詳 しくは、レプリケーション・センターのヘルプを参照してください。

## **CAPSTOP** シグナル

シグナル (IBMSNAP\_SIGNAL) 表に手動で CAPSTOP シグナルを挿入し ます。詳細については、 543 ページの『*schema*[.IBMSNAP\\_SIGNAL](#page-574-0)』を 参照してください。

# <span id="page-246-0"></span>登録の再活動化

登録および関連するサブスクリプション・セットを一時的に非活動化し、その後に 登録を再活動化してデータのキャプチャーを再開するには、レプリケーション・セ ンターを使用して単純にこれらのサブスクリプション・セットを再活動化します。 キャプチャー・プログラムは、アプライ・プログラムが CAPSTART シグナルを送 信した後に登録を再活動化します。

しかし、予期しないエラーのためにキャプチャー・プログラムが登録を非活動化し た場合は、登録を再活動化するために特別の処理を行う必要があります。予期しな いエラーが発生すると、この登録の STOP ON ERROR 列の値が N に設定されて いる場合、キャプチャー・プログラムは、登録 (IBMSNAP\_REGISTER) 表の中の STATE 列の値を S (Stopped) に設定します。この STATE 列の値は、キャプチャ ー・プログラムがこの登録の処理を停止したこと、そして登録の修復が必要である ことを意味します。アプライ・プログラムは停止状態の登録に対して CAPSTART シグナルを発行することはありません。

これらの予期しないエラーを訂正し、登録を再活動化に適格なものにするには、以 下の手順を使用します。

#### 前提条件**:**

この非活動化された登録に関してキャプチャー・プログラムから生成されたエラ ー・メッセージを読みます。

DB2 レプリケーションのキャプチャー・コントロール表の構成、およびシステム上 で実行中のキャプチャー・プログラムについて調べておいてください。

## 手順**:**

- 1. エラー・メッセージに含まれた情報を使用して、登録を変更します。
- 2. キャプチャー・コントロール・サーバーから、次の SQL スクリプトを実行し て、 IBMSNAP\_REGISTER 表の中の STATE 列をリセットします。

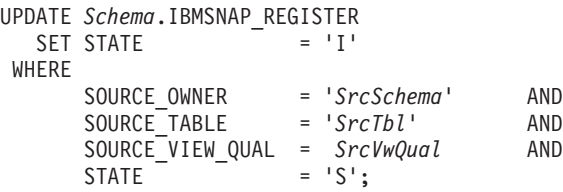

この *Schema* はキャプチャー・スキーマの名前であり、 *SrcSchema* は登録済み ソース表スキーマであり、 *SrcTbl* は登録済みソース表の名前であり、*SrcVwQual* はこのソース表のソース・ビュー修飾子です。

<span id="page-247-0"></span>STATE 列が I (Inactive) に設定されると、キャプチャー・プログラムは、通常はア プライ・プログラムから出される CAPSTART シグナルを受け取りしだい、データ のキャプチャーを開始することができます。

例: アクティブな登録のソース表が誤って DATA CAPTURE NONE に変更された とします (本来は DATA CAPTURE CHANGES である必要があります)。また、エ ラーを検出してもキャプチャー・プログラムが停止しないことを指定する STOP\_ON\_ERROR = 'N' を使用してこの登録が定義されていたとします。キャプチ ャー・プログラムは次回の再始動、または再初期化時に、ソース表のこの誤った条 件を認識し、この登録について、登録 (IBMSNAP\_REGISTER) 表の中の STATE 列 を S (Stopped) に設定します。登録は停止状態になるため、アプライ・プログラム が対応するサブスクリプション・セットを処理しようとすると、エラー・メッセー ジが発行されます。以下のことを行う必要があります。

- v 表のオプションを DATA CAPTURE CHANGES にリセットする ALTER TABLE ステートメントをサブミットして、 SQL によりソース表の設定を訂正します。
- 上記の SQL スクリプトを使用して、手動で登録を停止状態から非活動状態にリ セットします。

アプライ・プログラムはサブスクリプション・セット全体に対してフル・リフレッ シュを実行します。

# 登録の除去

ユーザーが登録をドロップすると、DB2 レプリケーションはオブジェクトの登録を ドロップし、関連する変更データ (CD) 表または整合変更データ (CCD) 表をドロッ プし、 DB2 以外のリレーショナル・データベース・ソースの CCD オブジェク ト・ニックネームおよびキャプチャー・トリガーをドロップします。実際のソース 表またはビューはデータベース内に残ります。

## 前提条件**:**

キャプチャー・プログラムがこのオブジェクトの現行の処理を終了できるように、 最初にソース・オブジェクトを非活動化します。

重要**:** 非活動化は非同期処理です。オブジェクトの除去前に必ず非活動化処理が終 了するようにしてください。

## 手順**:**

ソース表またはビューの登録を除去するには、次の方法のいずれかを使用します。

#### レプリケーション・センター

「登録済み表の削除」または「登録済みビューの削除」ウィンドウを使用し ます。詳しくは、レプリケーション・センターのヘルプを参照してくださ い。

## **RMVDPRREG** システム・コマンド **(OS/400)**

パラメーター記述およびコマンド構文の詳細については、 453 [ページの](#page-484-0) 『[RMVDPRREG: DPR](#page-484-0) 登録の除去 (OS/400)』を参照してください。

## <span id="page-248-0"></span>キャプチャー・スキーマの変更

既存のキャプチャー・スキーマを変更するには、以下の手順を使用します。

## 前提条件**:**

次の SQL ステートメントを実行する前に、DB2 レプリケーション・コントロール 表、およびシステムに定義されているサブスクリプション・セットについてよく調 べておいてください。

**UNIX**、**Windows**、**z/OS** の場合**:** モニター定義が設定されているか、あるいは、変 更しようとしているキャプチャー・スキーマの下でレプリケーション・アラート・ モニター・プログラムを始動している場合には、これらのモニター定義をドロップ してください。キャプチャー・スキーマを変更した後、レプリケーション・センタ ーを使用して、新しいキャプチャー・スキーマ名を使用してモニター定義を再作成 します。次に、**asnmcmd** システム・コマンドで **reinit** パラメーターを使用して、 関連するレプリケーション・アラート・モニター・プログラムを再初期化できま す。この代わりに、 **asnmcmd** システム・コマンドで **stop** パラメーターを使用し てレプリケーション・アラート・モニター・プログラムを停止してから、 **asnmon** システム・コマンドを使用してプログラムを再始動することもできます。

新しいキャプチャー・スキーマ名を決定します。詳細については、 327 [ページの](#page-358-0) 『第 17 章 SQL [レプリケーション・オブジェクトの命名規則』を](#page-358-0)参照してくださ い。

この手順を使用する前に、キャプチャー・コントロール・サーバー、およびこのキ ャプチャー・コントロール・サーバーに関連するすべてのアプライ・コントロー ル・サーバーが、バージョン 8 に移行済みであることを確認してください。

#### 制約事項**:**

ソース・サーバーが DB2 以外のリレーショナル・データベースである場合は、こ の手順は使用しないでください。

#### 手順**:**

- 1. 次の方法のいずれかを使用して、新しいキャプチャー・スキーマ用のコントロー ル表を作成します。
	- レプリケーション・センター **(UNIX**、**Windows**、**z/OS)**

「レプリケーション・コントロール表の作成」ノートブックを使用しま す。詳しくは、レプリケーション・センターのヘルプを参照してくださ い。

**CRTDPRTBL** システム・コマンド **(OS/400)**

パラメーター記述およびコマンド構文の詳細については、 430 [ページの](#page-461-0) 『CRTDPRTBL: [レプリケーション・コントロール表の作成](#page-461-0) (OS/400)』 を参照してください。

2. 次の方法のいずれかを使用して、既存のキャプチャー・スキーマを使用している キャプチャー・プログラムを停止します。(キャプチャー・プログラムが実行さ れていない場合は、このステップはスキップしてください):

#### レプリケーション・センター

「キャプチャーの停止」ウィンドウを使用します。詳しくは、レプリケ ーション・センターのヘルプを参照してください。

**asnccmd** システム・コマンド **(UNIX**、**Windows**、**z/OS)**

**stop** パラメーターを使用します。パラメーター記述およびコマンド構文 の詳細については、 349 ページの『asnccmd: [キャプチャーの操作』を](#page-380-0)参 照してください。

**ENDDPRCAP** システム・コマンド **(OS/400)**

パラメーター記述およびコマンド構文の詳細については、 434 [ページの](#page-465-0) 『ENDDPRCAP: [キャプチャー・プログラムの停止](#page-465-0) (OS/400)』を参照し てください。

- 3. 次の方法を使用して、関連するすべてのサブスクリプション・セットを非活動化 します。
	- レプリケーション・センター

「サブスクリプション・セット」フォルダーで内容ペインの中のアクテ ィブなサブスクリプション・セットを右マウス・ボタンでクリックし、 「非アクティブ化」を選択します。詳しくは、レプリケーション・セン ターのヘルプを参照してください。

4. アプライ・コントロール・サーバーから次の SQL ステートメントを実行して、 このキャプチャー・スキーマに属するソース表を持つ関連するサブスクリプショ ン・セットのキャプチャー・スキーマ名を変更します。

UPDATE ASN.IBMSNAP\_SUBS\_SET SET CAPTURE\_SCHEMA = '*NewSchema*' **WHFRF** CAPTURE\_SCHEMA = '*ExistingSchema*';

この *NewSchema* は新しいキャプチャー・スキーマ名であり、 *ExistingSchema* は、変更しようとしているキャプチャー・スキーマの名前です。

5. このキャプチャー・スキーマに登録されたターゲット表 (たとえば CCD 表また はレプリカ・タイプ表) を持つサブスクリプション・セットを作成してある場合 には、アプライ・コントロール・サーバーから次の SQL ステートメントを実行 して、これらのサブスクリプション・セットのターゲット・スキーマ名を変更し ます。

UPDATE ASN.IBMSNAP\_SUBS\_SET SET TGT\_CAPTURE\_SCHEMA = '*NewSchema*' **WHFRF** TGT\_CAPTURE\_SCHEMA = '*ExistingSchema*';

この *NewSchema* は新しいキャプチャー・スキーマ名であり、 *ExistingSchema* は、変更しようとしているキャプチャー・スキーマの名前です。

- 6. キャプチャー・コントロール・サーバーから SQL ステートメントを実行して、 既存のキャプチャー・コントロール表のそれぞれから、ステップ 1 で作成した 対応する新しいキャプチャー・コントロール表のそれぞれにアクティブ情報をコ ピーします。たとえば、新しい登録 (IBMSNAP\_REGISTER) 表にアクティブ情 報をコピーするには、次のようにします。
	- INSERT INTO *NewSchema*.IBMSNAP\_REGISTER SELECT \* FROM *ExistingSchema*.IBMSNAP\_REGISTER;

この *NewSchema* は新しいキャプチャー・スキーマ名であり、 *ExistingSchema* は、変更しようとしているキャプチャー・スキーマの名前です。

次の表を含めて、既存のキャプチャー・コントロール表のそれぞれに対してこの ステップを繰り返します。

- IBMSNAP\_CAPMON
- IBMSNAP CAPPARMS
- IBMSNAP CAPTRACE
- IBMSNAP\_PRUNCNTL
- IBMSNAP PRUNE SET
- v IBMSNAP\_REG\_EXT (OS/400 のみ)
- IBMSNAP\_REGISTER
- IBMSNAP RESTART
- IBMSNAP\_SIGNAL
- IBMSNAP UOW

(IBMSNAP\_CAPENQ [UNIX、Windows、z/OS の場合] または IBMSNAP\_PRUNE\_LOCK コントロール表には行が含まれていないため、これら の表ついてはこのステップを繰り返す必要はありません。)

CD 表は変更しないでください。。

7. 既存のスキーマ、および関連するキャプチャー・コントロール表をドロップする には、次の方法を使用します。

レプリケーション・センター

「キャプチャー・コントロール・サーバー」フォルダーで、キャプチャ ー・コントロール表をドロップするデータベースを右マウス・ボタンで クリックし、「キャプチャー・コントロール表のドロップ」を選択しま す。詳しくは、レプリケーション・センターのヘルプを参照してくださ い。

8. 新しいスキーマ名を使用してキャプチャー・プログラムを再始動するには、次の 方法のいずれかを使用します。

## レプリケーション・センター

「キャプチャーの開始」ウィンドウを使用します。詳しくは、レプリケ ーション・センターのヘルプを参照してください。

**asncap** システム・コマンド **(UNIX**、**Windows**、**z/OS)**

**capture\_schema**=*NewSchema* および **startmode**=warmsi または warmns パラメーター・オプションを使用してください。パラメーター記

述およびコマンド構文の詳細については、 342 [ページの『](#page-373-0)asncap: キャプ [チャーの始動』を](#page-373-0)参照してください。

## **STRDPRCAP** システム・コマンド **(OS/400)**

**RESTART(\*YES)** パラメーターを使用します。パラメーター記述および コマンド構文の詳細については、 468 ページの『[STRDPRCAP:](#page-499-0) キャプチ [ャー・プログラムの始動](#page-499-0) (OS/400)』を参照してください。

9. 次の方法を使用して、関連するサブスクリプション・セットを再活動化します。

#### レプリケーション・センター

「サブスクリプション・セット」フォルダーで内容ペインの中の非活動 化されたサブスクリプション・セットを右マウス・ボタンでクリック し、「活動化」を選択します。詳しくは、レプリケーション・センター のヘルプを参照してください。

# <span id="page-251-0"></span>新規サブスクリプション・セットの作成

既存の登録済みオブジェクトについては、いつでも新しいサブスクリプション・セ ットを作成し、新しいサブスクリプション・セット・メンバーをセットに追加でき ます。

この手順は、サブスクリプション・セット・メンバーを含む、または含まない、新 しいサブスクリプション・セットの追加に使用されます。

#### 前提条件**:**

新しいサブスクリプション・セットを作成する前に、ソースとして使用する表また はビューを登録します。

## 手順**:**

次の方法のいずれかを使用して、新しいサブスクリプション・セットを作成しま す。

#### レプリケーション・センター

「サブスクリプション・セットの作成」ノートブックを使用します。詳しく は、レプリケーション・センターのヘルプを参照してください。

## **ADDDPRSUB** システム・コマンド **(OS/400)**

パラメーター記述およびコマンド構文の詳細については、 395 [ページの](#page-426-0) 『ADDDPRSUB: DPR [サブスクリプション・セットの追加](#page-426-0) (OS/400)』を参 照してください。

追加情報については、 69 ページの『第 4 章 SQL [レプリケーションのソースのサ](#page-100-0) [ブスクライブ』を](#page-100-0)参照してください。

重要**:** 対応するアプライ・プログラムがアクティブである場合は、サブスクリプシ ョン・セットが完全に定義されるまで、新しいサブスクリプション・セットをアク ティブ化しないでください。

# 既存のサブスクリプション・セットに新しいサブスクリプション・セット・ メンバーを追加する

### 手順**:**

既存のサブスクリプション・セットに新しいサブスクリプション・セット・メンバ ーを追加するには、レプリケーション・センターを使用します。
#### レプリケーション・センター

「サブスクリプション・セットにメンバーを追加する」ノートブックを使用 します。詳しくは、レプリケーション・センターのヘルプを参照してくださ い。

アプライ・プログラムは、次のアプライ・サイクルのセットに追加される新しいメ ンバーで、フル・リフレッシュを実行します。すべてのターゲット表に対するレプ リケーション変更は、後続のサイクルで続行します。 **opt4one** 変数を y に設定し てアプライ・プログラムを実行している場合には、新しいメンバーがアプライによ って処理される前に、アプライ・プログラムを停止してから再始動する必要があり ます。

# 既存のサブスクリプション・セットでサブスクリプション・セット・メンバ ーを使用不可にする

サブスクリプション・セット中の表に対するレプリケーションの問題がある場合、 アプライ・プログラムは IBMSNAP\_APPLYTRAIL 表にエラー・メッセージを入 れ、そのサブスクリプション・セットのメンバーはこのアプライ・サイクルでは処 理されなくなります。アプライ・プログラムが障害のあるサブスクリプション・セ ット・メンバーを無視して、残りのサブスクリプション・セットの処理を続行でき るようにするには、障害のあるサブスクリプション・セット・メンバーを使用不可 にする必要があります。サブスクリプション・セット・メンバーを使用不可にする には、次の SQL UPDATE ステートメントを使用します。

UPDATE ASN.IBMSNAP\_SUBS\_MEMBR SET MEMBER STATE  $= 'D'$ WHERE APPLY\_QUAL= *apply\_qualifier* SET\_NAME = *set\_name* WHOS\_ON\_FIRST = *whos\_on\_first* SOURCE\_OWNER = *source\_owner* SOURCE\_TABLE = *source\_table* SOURCE\_VIEW\_QUAL = *source\_view\_qualifier* TARGET\_OWNER = *target\_owner* TARGET\_TABLE = *target\_table*

アプライ・プログラムは、メンバーが再度使用可能になるまでこのメンバーを処理 しません。

# 既存のサブスクリプション・セットに対してサブスクリプション・セット・ メンバーを使用可能にする

MEMBER\_STATE を 'N' (新規) に変更することによって、サブスクリプション・ セットの使用不可のメンバーを追加したり再度使用可能にしたりすることができま す。サブスクリプション・セット・メンバーを再度使用可能にするには、次の SQL UPDATE ステートメントを使用します。

UPDATE ASN.IBMSNAP\_SUBS\_MEMBR SET MEMBER\_STATE = 'N' WHERE APPLY\_QUAL= *apply\_qualifier* SET\_NAME = *set\_name* WHOS\_ON\_FIRST = *whos\_on\_first* SOURCE\_OWNER = *source\_owner*

SOURCE\_TABLE = *source\_table* SOURCE\_VIEW\_QUAL = *source\_view\_qualifier* TARGET\_OWNER = *target\_owner* TARGET\_TABLE = *target\_table*

# サブスクリプション・セットの属性の変更

既存のサブスクリプション・セットの属性を変更する必要があることもあります。 ユーザーによる変更が考えられる属性には次のものがあります。

- v 更新を適用するスケジュール (時間ベースのレプリケーションまたはイベント・ ベースのレプリケーション)
- サブスクリプション・ステートメント
- v サブスクリプション・セット・メンバーの WHERE 文節述部
- コミット・カウント
- v データ・ブロック値 (MAX\_SYNCH\_MINUTES)

### 手順**:**

サブスクリプション・セットの属性を変更するには、レプリケーション・センター を使用して、以下のステップを実行します。

- 1. サブスクリプション・セットを非活動化します。
- 2. サブスクリプション・セットおよびサブスクリプション・セット・メンバーを変 更します。
- 3. サブスクリプション・セットを再活動化します。

最初にサブスクリプション・セットを非活動化することにより、アプライ・プログ ラムをアクティブ状態で実行したまま、ユーザーが変更を入力している間は、アプ ライ・プログラムがこのサブスクリプション・セットを処理することを防止できま す。アプライ・プログラムは、サブスクリプション・セットが再活動化された後、 次のアプライ・サイクル中に、サブスクリプション・セットの変更を認識します。

注**:** アプライ・プログラムの **opt4one** パラメーターを y に設定すると、アプラ イ・プログラムを停止して再始動しないかぎり、変更は認識されません (UNIX、Windows、z/OS)。

### サブスクリプション・セット名の変更

サブスクリプション・セットおよびそのすべてのメンバーをドロップしてから再作 成する必要なしに、サブスクリプション・セットの名前を変更するには、以下の手 順を使用します。

### 前提条件**:**

これらの SQL ステートメントを実行する前に、DB2 レプリケーション・コントロ ール表の構造、およびシステムで定義されているサブスクリプション・セットにつ いてよく調べておいてください。

**UNIX**、**Windows**、**z/OS** の場合**:** モニター定義が設定されているか、変更しようと しているサブスクリプション・セットでアラート条件を検出するようにレプリケー ション・アラート・モニター・プログラムを始動してある場合には、これらのモニ ター定義をドロップしてください。 サブスクリプション・セット名を変更した後、

レプリケーション・センターを使用してモニター定義を再作成します。次に、 **asnmcmd** システム・コマンドで **reinit** パラメーターを使用して、関連するレプリ ケーション・アラート・モニター・プログラムを再初期化できます。この代わり に、 **asnmcmd** システム・コマンドで **stop** パラメーターを使用してレプリケーシ ョン・アラート・モニター・プログラムを停止してから、 **asnmon** システム・コ マンドを使用してプログラムを再始動することもできます。

使用する新しいサブスクリプション・セット名を決定します。

#### 手順**:**

1. 次の方法を使用して、変更するサブスクリプション・セットを非活動化します。

レプリケーション・センター 「サブスクリプション・セット」フォルダーで内容ペインの中のアクテ ィブなサブスクリプション・セットを右マウス・ボタンでクリックし、 「非アクティブ化」を選択します。詳しくは、レプリケーション・セン ターのヘルプを参照してください。

2. アプライ・コントロール・サーバーから次の SQL ステートメントを実行して、 サブスクリプション・セット (IBMSNAP SUBS SET) 表、サブスクリプショ ン・メンバー (IBMSNAP\_SUBS\_MEMBR) 表、およびサブスクリプション列 (IBMSNAP\_SUBS\_COLS) 表の中のサブスクリプション・セットの名前を変更し ます。

```
UPDATE ASN.IBMSNAP_SUBS_SET<br>SET SET NAME = 'New.
                   \bar{y} = \bar{y}NewSetName'WHERE
       APPLY_QUAL = 'ApplyQual' AND
       SET_NAME = 'ExistSetName' AND
      WHOS ON FIRST = 'Val';
UPDATE ASN.IBMSNAP_SUBS_MEMBR
   SET SET_NAME = 'NewSetName'
 WHERE
       APPLY_QUAL = 'ApplyQual' AND
       SET_NAME = 'ExistSetName' AND
      WHOS_ON_FIRST = 'Val';
UPDATE ASN.IBMSNAP_SUBS_COLS
   SET SET_NAME = 'NewSetName'
 WHERE
       APPLY_QUAL = 'ApplyQual' AND
       SET_NAME = 'ExistSetName' AND
       WHOS ON FIRST = 'Val';
```
この *NewSetName* は新しいサブスクリプション・セット名であり、 *ApplyQual* はアプライ修飾子であり、 *ExistSetName* はサブスクリプション・セットの既存 の名前であり、 *Val* は F または S のいずれかです。

3. このサブスクリプション・セットが事前または事後に実行される SQL ステート メントまたはプロシージャー呼び出しを使用する場合は、アプライ・コントロー ル・サーバーから次の SQL スクリプトを実行して、サブスクリプション・ステ ートメント (IBMSNAP\_SUBS\_STMTS) 表の中のサブスクリプション・セット名 を変更します。

UPDATE ASN.IBMSNAP\_SUBS\_STMTS SET SET\_NAME = '*NewSetName*' WHERE APPLY\_QUAL = '*ApplyQual*' AND SET\_NAME = '*ExistSetName*' AND  $WHO\overline{S}$  ON FIRST =  $'Val'$ ;

この *NewSetName* は新しいサブスクリプション・セット名であり、 *ApplyQual* はアプライ修飾子であり、 *ExistSetName* はサブスクリプション・セットの既存 の名前であり、 *Val* は F または S のいずれかです。

4. キャプチャー・コントロール・サーバーから次の SQL ステートメントを実行し て、整理セット (IBMSNAP PRUNE SET) 表および整理コントロール (IBMSNAP\_PRUNCNTL) 表の中のサブスクリプション・セット名を変更しま す。

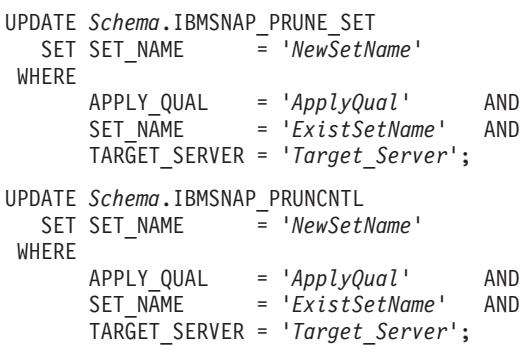

この *Schema* はキャプチャー・スキーマの新しい名前であり、 *NewSetName* は 新しいサブスクリプション・セットの名前であり、 *ApplyQual* はアプライ修飾 子であり、 *ExistSetName* はサブスクリプション・セットの既存の名前であり、 *Target\_Server* はターゲット表のデータベース・ロケーションです。

- 5. **UNIX**、**Windows**、**z/OS** の場合**: opt4one** を y に設定してアプライ・プログラ ムを実行している場合には、アプライ・プログラムを停止してから再始動しま す。
- 6. 次の方法を使用して、サブスクリプション・セットを再活動化します。

### レプリケーション・センター

「サブスクリプション・セット」フォルダーで内容ペインの中の非活動 化されたサブスクリプション・セットを右マウス・ボタンでクリック し、「活動化」を選択します。詳しくは、レプリケーション・センター のヘルプを参照してください。

# サブスクリプション・セットの分割

以下の手順を使用すると、サブスクリプション・セット情報を除去して再作成する 必要なしに、サブスクリプション・セットを複数のサブスクリプション・セットに 分割できます。

#### 前提条件**:**

これらの SQL ステートメントを実行する前に、DB2 レプリケーション・コントロ ール表の構造、およびシステムで定義されているサブスクリプション・セットにつ いてよく調べておいてください。

分割するサブスクリプション・セットのサブスクリプション・セット・メンバーを 識別し、これらのサブスクリプション・セット・メンバーに関連するソース表およ びターゲット表を判別します。

分割するサブスクリプション・セットのキャプチャー・コントロール・サーバー、 ターゲット・サーバー、およびアプライ・コントロール・サーバーを識別します。 この手順を使用して作成する新しいサブスクリプション・セットでは、これらのキ ャプチャー・コントロール・サーバー、ターゲット・サーバー、およびアプライ・ コントロール・サーバーのロケーションを使用する必要があります。

**UNIX**、**Windows**、**z/OS** の場合**:** モニター定義が設定されているか、分割しようと しているサブスクリプション・セットでアラート条件を検出するようにレプリケー ション・アラート・モニター・プログラムを始動してある場合には、これらのモニ ター定義をドロップしてください。サブスクリプション・セットを分割した後、レ プリケーション・センターを使用して、モニター定義を再作成します。次に、 **asnmcmd** システム・コマンドで **reinit** パラメーターを使用して、関連するレプリ ケーション・アラート・モニター・プログラムを再初期化できます。この代わり に、 **asnmcmd** システム・コマンドで **stop** パラメーターを使用してレプリケーシ ョン・アラート・モニター・プログラムを停止してから、 **asnmon** システム・コ マンドを使用してプログラムを再始動することもできます。

#### 手順**:**

- 1. 次の方法を使用して、分割するサブスクリプション・セットを非活動化しま す。
	- レプリケーション・センター

「サブスクリプション・セット」フォルダーで内容ペインの中のアクテ ィブなサブスクリプション・セットを右マウス・ボタンでクリックし、 「非アクティブ化」を選択します。詳しくは、レプリケーション・セン ターのヘルプを参照してください。

- 2. 次の方法のいずれかを使用して、新しいサブスクリプション・セットを作成し ます。
	- レプリケーション・センター

「サブスクリプション・セットの作成」ノートブックを使用します。詳 しくは、レプリケーション・センターのヘルプを参照してください。

#### **ADDDPRSUB** システム・コマンド **(OS/400)**

**SRCTBL(\*NONE)**、**TGTTBL(\*NONE)**、および **ACTIVATE(\*NO)** パラ メーター・オプションを使用します。パラメーター記述およびコマンド 構文の詳細については、 395 ページの『[ADDDPRSUB: DPR](#page-426-0) サブスク [リプション・セットの追加](#page-426-0) (OS/400)』を参照してください。

これらの方法は両方とも、サブスクリプション・セット (IBMSNAP\_SUBS\_SET) 表内に新しい行を作成します。

この新しいサブスクリプション・セットは非アクティブなままおいておきま す。

3. アプライ・コントロール・サーバーから次の SQL ステートメントを実行し て、既存のサブスクリプション・セットから IBMSNAP\_SUBS\_SET 表の中の新 しいサブスクリプション・セットの行に情報をコピーします。

UPDATE ASN.IBMSNAP\_SUBS\_SET

SET STATUS

(SELECT STATUS FROM ASN.IBMSNAP\_SUBS\_SET B WHERE APPLY\_QUAL = '*ApplyQual*' AND

```
SET_NAME = 'ExistName' AND
                         WHO\overline{S} ON FIRST = 'Val'),
      LASTRUN
                 (SELECT LASTRUN FROM ASN.IBMSNAP_SUBS_SET B<br>WHERE APPLY QUAL = 'ApplyQual' AND
                                    = 'ApplyQual' AND
                        SET_NAME = 'ExistName' AND
                        WHOS ON FIRST = 'Val'),
      SYNCHPOINT =
                  (SELECT SYNCHPOINT FROM ASN.IBMSNAP_SUBS_SET B
                   WHERE APPLY_QUAL = 'ApplyQual' AND
                         SET_NAME = 'ExistName' AND
                         WHOS_ON_FIRST = 'Val'),
      SYNCHTIME =
                  (SELECT SYNCHTIME FROM ASN.IBMSNAP_SUBS_SET B<br>WHERE APPLY QUAL = 'ApplyQual' AND
                                    WHERE APPLY_QUAL = 'ApplyQual' AND
                        SET_NAME = 'ExistName' AND
                        WHOS_ON_FIRST = 'Val'),
      LASTSUCCESS =
                  (SELECT LASTSUCCESS FROM ASN.IBMSNAP_SUBS_SET B
                   WHERE APPLY_QUAL = 'ApplyQual' AND
                         SET_NAME = 'ExistName' AND
                        WHOS_ON_FIRST = 'Val')
WHERE
      APPLY_QUAL = 'ApplyQual' AND
      SET_NAME = 'NewName' AND
      WHOS_ON_FIRST = 'Val';
この ApplyQual はアプライ修飾子であり、 ExistName は分割する既存のサブス
クリプション・セットの名前であり、 Val は F または S のいずれかであり、
NewName は、ユーザーが作成している新しいサブスクリプション・セットの名
```
- 前です。 4. キャプチャー・コントロール・サーバーから次の SQL ステートメントを実行
	- して、整理セット (IBMSNAP\_PRUNE\_SET) 表に新しいサブスクリプション・ セット用の新しい行を挿入します。

```
INSERT INTO Schema.IBMSNAP_PRUNE_SET
              (APPLY_QUALIFIER,
               SET_NAME.
               TARGET_SERVER,
               SYNCHTIME,
               SYNCHPOINT
       VALUES ('ApplyQual',
               'NewName',
               'Target_Server',
                NULL,
                x'00000000000000000000');
```
この *Schema* はキャプチャー・スキーマの名前であり、 *ApplyQual* はアプライ 修飾子であり、 *NewName* は作成している新しいサブスクリプション・セット の名前であり、 *Target\_Server* はターゲット表のデータベース・ロケーションで す。

5. キャプチャー・コントロール・サーバーから次の SQL ステートメントを実行 して、 IBMSNAP PRUNE SET 表の中の既存のサブスクリプション・セットの 行から新しいサブスクリプション・セットの行に情報をコピーします。

```
UPDATE Schema.IBMSNAP_PRUNE_SET
  SET SYNCHPOINT
            (SELECT SYNCHPOINT FROM Schema.IBMSNAP_PRUNE_SET B
              WHERE APPLY_QUAL = 'ApplyQual' AND
                    SET_NAME = 'ExistName' AND
                    TARGET_SERVER = 'Target_Server'),
      SYNCHTIME =
```
(SELECT SYNCHTIME FROM *Schema*.IBMSNAP\_PRUNE\_SET B WHERE APPLY\_QUAL = '*ApplyQual*' AND SET\_NAME = '*ExistName*' AND TARGET\_SERVER = '*Target\_Server*') WHERE APPLY\_QUAL = '*ApplyQual*' AND SET\_NAME = '*NewName*' AND TARGET\_SERVER = '*Target\_Server*';

この *Schema* はキャプチャー・スキーマの名前であり、 *ApplyQual* はアプライ 修飾子であり、 *ExistName* は分割する既存のサブスクリプション・セットの名 前であり、 *Target\_Server* はターゲット表のデータベース・ロケーションであ り、 *NewName* はユーザーが作成しようとしている新しいサブスクリプショ ン・セットの名前です。

6. アプライ・コントロール・サーバーから次の SQL ステートメントを実行し て、サブスクリプション・メンバー (IBMSNAP\_SUBS\_MEMBR) 表およびサブ スクリプション列 (IBMSNAP SUBS COLS) 表で、新しいサブスクリプショ ン・セットに移動する各 サブスクリプション・セット・メンバーのサブスクリ プション・セット名を変更します。

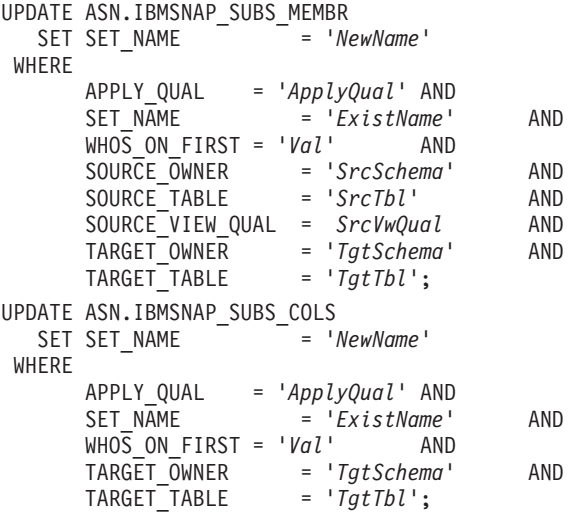

この *NewName* はユーザーが作成している新しいサブスクリプション・セット であり、 *ApplyQual* はアプライ修飾子であり、 *ExistName* は分割する既存のサ ブスクリプション・セットであり、 *Val* は F または S のいずれかであり、 *SrcSchema* はソース表スキーマであり、 *SrcTbl* はソース表名であり、 *SrcVwQual* はこのソース表のソース・ビュー修飾子であり、 *TgtSchema* はター ゲット表のスキーマであり、*TgtTbl* はターゲット表名です。

新しいサブスクリプション・セットに移動するサブスクリプション・セット・ メンバーごとにこのステップを繰り返します。

- 7. 分割するサブスクリプション・セットが事前または事後に実行される SQL ス テートメントまたはプロシージャー呼び出しを使用する場合は、サブスクリプ ション・ステートメント (IBMSNAP\_SUBS\_STMTS) 表の中で適切なステート メントを新しいサブスクリプション・セットに移動します。
	- a. アプライ・コントロール・サーバーから次の SQL スクリプトを実行して、 ステートメントを移動します。

UPDATE ASN.IBMSNAP\_SUBS\_STMTS SET SET\_NAME = '*NewName*' WHERE APPLY\_QUAL = '*ApplyQual*' AND  $= 'ExistName'$  AND  $WHO\overline{S}$  ON FIRST =  $'VaL'$  AND STMT\_NUMBER in (*Stmt1*,*Stmt2*,..*Stmtn*);

この *NewName* はユーザーが作成している新しいサブスクリプション・セッ トの名前であり、 *ApplyQual* はアプライ修飾子であり、 *ExistName* は分割 する既存のサブスクリプション・セットの名前であり、 *Val* は F または S のいずれかであり、 *Stmt1*、*Stmt2*、および *Stmtn* は、新しいサブスクリプシ ョン・セットに移動するステートメントの番号に対応します。

- b. 両方のサブスクリプション・セットについて、ステートメントの新しいカウ ントを反映するように、IBMSNAP\_SUBS\_SET 表の中の AUX\_STMTS 列の 値を調整します。必要であれば、重複しないようにステートメントの番号を 変更します。
- 8. キャプチャー・コントロール・サーバーから次の SQL ステートメントを実行 して、移動した各 サブスクリプション・セット・メンバーについて、整理コン トロール (IBMSNAP\_PRUNCNTL) 表の中のサブスクリプション・セットの名 前を変更します。

UPDATE *Schema*.IBMSNAP\_PRUNCNTL SET SET\_NAME = '*NewName*' WHERE APPLY\_QUAL = '*ApplyQual*' AND SET\_NAME = '*ExistName*' AND TARGET\_SERVER = '*Target\_Server*' AND<br>SOURCE OWNER = '*SrcSchema*' AND = '*SrcSchema'*<br>= '*SrcTbl'* SOURCE\_TABLE = '*SrcTbl*' AND SOURCE\_VIEW\_QUAL = *SrcVwQual* AND TARGET\_OWNER = '*TgtSchema*' AND<br>TARGET\_TABLE = '*TgtTbl*';  $= 'TgtTbl';$ 

この *Schema* はキャプチャー・スキーマの名前であり、 *NewName* はステップ 2 で作成した新しいサブスクリプション・セットの名前であり、 *ApplyQual* は アプライ修飾子であり、 *ExistName* は分割された既存のサブスクリプション・ セットの名前であり、 *Target\_Server* はターゲット表のデータベース・ロケーシ ョンであり、 *SrcSchema* はソース表スキーマであり、 *SrcTbl* はソース表名で あり、 *SrcVwQual* はこのレプリケーション・ソース表のソース・ビュー修飾子 であり、 *TgtSchema* はターゲット表スキーマであり、*TgtTbl* はターゲット表名 です。

新しいサブスクリプション・セットに移動したサブスクリプション・セット・ メンバーごとにこのステップを繰り返します。

- 9. **UNIX**、**Windows**、**z/OS** の場合**: opt4one** を y に設定してアプライ・プログ ラムを実行している場合には、アプライ・プログラムを停止してから再始動し ます。
- 10. 次の方法を使用して、両方のサブスクリプション・セットを再活動化します。

レプリケーション・センター 「サブスクリプション・セット」フォルダーで内容ペインの中の非活動 化された両方のサブスクリプション・セットを右マウス・ボタンでクリ ックし、「活動化」を選択します。詳しくは、レプリケーション・セン ターのヘルプを参照してください。

# サブスクリプション・セットのマージ

2 つのサブスクリプション・セットを 1 つにマージする場合は以下の手順を使用し ます。 2 つのサブスクリプション・セットの中のターゲット表が同じトランザクシ ョン整合性を持つようにしたいが、サブスクリプション・セット情報を削除して再 作成したくない場合は、サブスクリプション・セットをマージできます。

#### 前提条件**:**

これらの SQL ステートメントを実行する前に、DB2 レプリケーション・コントロ ール表の構造、およびシステムで定義されているサブスクリプション・セットにつ いてよく調べておいてください。

マージする各サブスクリプション・セットのキャプチャー・コントロール・サーバ ー、ターゲット・サーバー、およびアプライ・コントロール・サーバーを識別しま す。マージするすべてのサブスクリプション・セットが、同じキャプチャー・コン トロール・サーバー、ターゲット・サーバー、およびアプライ・コントロール・サ ーバーを使用して作成されていることを確認します。

**UNIX**、**Windows**、**z/OS** の場合**:** モニター定義が設定されているか、マージしよう としているサブスクリプション・セットでアラート条件を検出するようにレプリケ ーション・アラート・モニター・プログラムを始動してある場合には、これらのモ ニター定義をドロップしてください。サブスクリプション・セットをマージした 後、レプリケーション・センターを使用して、モニター定義を再作成します。次 に、**asnmcmd** システム・コマンドで **reinit** パラメーターを使用して、関連するレ プリケーション・アラート・モニター・プログラムを再初期化できます。この代わ りに、 **asnmcmd** システム・コマンドで **stop** パラメーターを使用してレプリケー ション・アラート・モニター・プログラムを停止してから、 **asnmon** システム・ コマンドを使用してプログラムを再始動することもできます。

#### 制約事項**:**

マージされる 2 つのサブスクリプション・セットは、同じキャプチャー・サーバー から、そして同じキャプチャー・スキーマを通じてソース・データを得ている必要 があります。

### 手順**:**

1. 次の方法のいずれかを使用して、関連するキャプチャー・プログラムを停止しま す。

レプリケーション・センター

「キャプチャーの停止」ウィンドウを使用します。詳しくは、レプリケ ーション・センターのヘルプを参照してください。

**asnccmd** システム・コマンド **(Windows**、**UNIX**、**z/OS)**

**stop** パラメーターを使用します。パラメーター記述およびコマンド構文 の詳細については、 349 ページの『asnccmd: [キャプチャーの操作』を](#page-380-0)参 照してください。

**ENDDPRCAP** システム・コマンド **(OS/400)**

パラメーター記述およびコマンド構文の詳細については、 434 [ページの](#page-465-0) 『ENDDPRCAP: [キャプチャー・プログラムの停止](#page-465-0) (OS/400)』を参照し てください。

両方のサブスクリプション・セットが、サブスクリプション・セット (IBMSNAP\_SUBS\_SET) 表に示されたものと同じ同期点および同期時刻に達する まで待ちます。

重要**:** サブスクリプション・セットがマージされたときにデータが失われないよ うに、 2 つのサブスクリプション・セットでは、同じ同期点値までのソース・ データが処理済みである必要があります。

ヒント**:** キャプチャー・プログラムを停止したくない場合は、シグナル (IBMSNAP\_SIGNAL) 表の中に USER シグナルを挿入し、END\_SYNCHPOINT (サブスクリプション・イベント [IBMSNAP\_SUBS\_EVENT] 表の中にある) を IBMSNAP\_SIGNAL 表の中の SIGNAL\_LSN 列の値に設定してイベントを生成 し、このエンドポイントまでのデータのみが適用されるようにします。

- 2. 次の方法を使用して、2 つのサブスクリプション・セットを非活動化します。
	- レプリケーション・センター

「サブスクリプション・セット」フォルダーで内容ペインの中の 2 つの アクティブなサブスクリプション・セットを右マウス・ボタンでクリッ クし、「非アクティブ化」を選択します。詳しくは、レプリケーショ ン・センターのヘルプを参照してください。

3. アプライ・コントロール・サーバーから次の SQL ステートメントを実行して、 別のサブスクリプション・セット内に移動するサブスクリプション・セットに対 応する行を、 IBMSNAP SUBS SET 表から削除します。

DELETE FROM ASN.IBMSNAP\_SUBS\_SET

WHERE

APPLY\_QUAL = '*ApplyQual*' AND SET\_NAME = '*Subset\_To\_Move*' AND WHOS\_ON\_FIRST = '*Val*';

この *ApplyQual* はアプライ修飾子であり、 *Subset\_To\_Move* は別の既存のサブス クリプション・セット内に移動するサブスクリプション・セットの名前であり、 *Val* は F または S のいずれかです。

4. キャプチャー・コントロール・サーバーから次の SQL ステートメントを実行し て、別のサブスクリプション・セット内に移動するサブスクリプション・セット に対応する行を、整理セット (IBMSNAP\_PRUNE\_SET) 表から削除します。

DELETE FROM *Schema*.IBMSNAP\_PRUNE\_SET WHERE APPLY\_QUAL = '*ApplyQual*' AND SET\_NAME = '*Subset\_To\_Move*' AND TARGET\_SERVER = '*Target\_Server*' ;

この *Schema* はキャプチャー・スキーマの名前であり、 *ApplyQual* はアプライ 修飾子であり、 *Subset\_To\_Move* は別の既存のサブスクリプション・セット内に 移動するサブスクリプション・セットの名前であり、 *Target\_Server* はターゲッ ト表のデータベース・ロケーションです。

5. アプライ・コントロール・サーバーから次の SQL ステートメントを実行して、 サブスクリプション・メンバー (IBMSNAP\_SUBS\_MEMBR) 表およびサブスク リプション列 (IBMSNAP SUBS COLS) 表の中で、移動するサブスクリプショ ン・セットの名前を、別のサブスクリプション・セットの名前に変更します。

UPDATE ASN.IBMSNAP\_SUBS\_MEMBR SET SET\_NAME = '*Existing\_Merged\_Subset*' WHERE APPLY\_QUAL = '*ApplyQual*' AND SET\_NAME = '*Subset\_To\_Move*' AND WHOS ON FIRST = '*Val*'; UPDATE ASN.IBMSNAP\_SUBS\_COLS SET SET\_NAME = '*Existing\_Merged\_Subset*' WHERE APPLY\_QUAL = '*ApplyQual*' AND SET\_NAME = '*Subset\_To\_Move*' AND  $WHO\overline{S}$  ON FIRST =  $'Val'$ ;

この *Existing\_Merged\_Subset* は、移動するサブスクリプション・セットとマージ される既存のサブスクリプション・セットの名前であり、 *ApplyQual* はアプラ イ修飾子であり、 *Subset\_To\_Move* は既存のサブスクリプション・セット内に移 動するサブスクリプション・セットの名前であり、 *Val* は F または S のいず れかです。

- 6. 移動するサブスクリプション・セットが事前または事後に実行される SQL ステ ートメントまたはプロシージャー呼び出しを使用する場合は、サブスクリプショ ン・ステートメント (IBMSNAP\_SUBS\_STMTS) 表の中でサブスクリプション・ セットの名前を変更します。
	- a. アプライ・コントロール・サーバーから次の SQL スクリプトを実行して、 サブスクリプション・セットの名前を変更します。

UPDATE ASN.IBMSNAP\_SUBS\_STMTS SET SET\_NAME = '*Existing\_Merged\_Subset*' WHERE APPLY\_QUAL = '*ApplyQual*' AND SET\_NAME = '*Subset\_To\_Move*' AND WHOS\_ON\_FIRST = '*Val*';

この *Existing\_Merged\_Subset* は、移動するサブスクリプション・セットとマ ージされる既存のサブスクリプション・セットの名前であり、 *ApplyQual* は アプライ修飾子であり、 *Subset\_To\_Move* は既存のサブスクリプション・セ ット内に移動するサブスクリプション・セットの名前であり、 *Val* は F ま たは S のいずれかです。

- b. 既存のマージされたサブスクリプション・セット内のステートメントの新し いカウントを反映するように、IBMSNAP\_SUBS\_SET 表の中の AUX\_STMTS 列の値を調整します。必要であれば、重複しないようにステートメントの番 号を変更します。
- 7. キャプチャー・コントロール・サーバーから次の SQL ステートメントを実行し て、整理コントロール (IBMSNAP\_PRUNCNTL) 表の中で、移動したサブスクリ プション・セットの名前を、マージされたサブスクリプション・セットの名前に 変更します。

UPDATE *Schema*.IBMSNAP\_PRUNCNTL SET SET\_NAME = '*Existing\_Merged\_Subset*' **WHFRF** APPLY\_QUAL = '*ApplyQual*' AND = '*Subset To Move'* AND

TARGET\_SERVER = '*Target\_Server*' ;

この *Schema* はキャプチャー・スキーマの名前であり、 *Existing\_Merged\_Subset* は移動するサブスクリプション・セットとマージされる既存のサブスクリプショ ン・セットの名前であり、 *ApplyQual* はアプライ修飾子であり、 *Subset\_To\_Move* は別の既存のサブスクリプション・セット内に移動するサブス クリプション・セットの名前であり、 *Target\_Server* はターゲット表のデータベ ース・ロケーションです。

- 8. **UNIX**、**Windows**、**z/OS** の場合**: opt4one** を y に設定してアプライ・プログラ ムを実行している場合には、アプライ・プログラムを停止してから再始動しま す。
- 9. 次の方法を使用して、マージしたサブスクリプション・セットを再活動化しま す。

### レプリケーション・センター

「サブスクリプション・セット」フォルダーで内容ペインの中の非活動 化されたサブスクリプション・セットを右マウス・ボタンでクリック し、「活動化」を選択します。詳しくは、レプリケーション・センター のヘルプを参照してください。

### サブスクリプション・セットのアプライ修飾子の変更

サブスクリプション・セットのアプライ修飾子を変更する必要がある場合には、サ ブスクリプション・セットを削除および再作成することなく、 SQL を使用して変 更を行うことができます。

同じアプライ修飾子を使用する複数のサブスクリプション・セットがある場合に は、アプライ・プログラムのワークロードのバランスを取るために、いくつかのサ ブスクリプション・セットを新しいアプライ修飾子に移動することも考えられま す。

移動するサブスクリプション・セットごとに この手順の SQL ステートメントを実 行する必要があります。

### 前提条件**:**

これらの SQL ステートメントを実行する前に、DB2 レプリケーション・コントロ ール表の構造、およびシステムで定義されているサブスクリプション・セットにつ いてよく調べておいてください。

また、次の情報も確認してください。

- v 新しいアプライ修飾子の名前。(詳細については、 327 [ページの『第](#page-358-0) 17 章 SQL [レプリケーション・オブジェクトの命名規則』を](#page-358-0)参照してください。)
- 既存のアプライ修飾子から新しいアプライ修飾子に移動するサブスクリプショ ン・セット。

v これらのサブスクリプション・セットに定義されている、事前または事後に実行 される SQL ステートメントまたはプロシージャー呼び出し。

**UNIX**、**Windows**、**z/OS** の場合**:** モニター定義が設定されているか、変更しようと しているアプライ修飾子の下でレプリケーション・アラート・モニター・プログラ ムを始動してある場合には、これらのモニター定義をドロップしてください。アプ ライ修飾子を変更した後、レプリケーション・センターを使用して、新しいアプラ イ修飾子名を使用してモニター定義を再作成します。次に、**asnmcmd** システム・ コマンドで **reinit** パラメーターを使用して、関連するレプリケーション・アラー ト・モニター・プログラムを再初期化できます。この代わりに、 **asnmcmd** システ ム・コマンドで **stop** パラメーターを使用してレプリケーション・アラート・モニ ター・プログラムを停止してから、 **asnmon** システム・コマンドを使用してプロ グラムを再始動することもできます。

#### 手順**:**

- 1. 次の方法を使用して、変更するサブスクリプション・セットを非活動化します。
	- レプリケーション・センター

「サブスクリプション・セット」フォルダーで内容ペインの中のアクテ ィブなサブスクリプション・セットを右マウス・ボタンでクリックし、 「非アクティブ化」を選択します。詳しくは、レプリケーション・セン ターのヘルプを参照してください。

2. アプライ・コントロール・サーバーから次の SQL ステートメントを実行して、 サブスクリプション・セット (IBMSNAP\_SUBS\_SET) 表、サブスクリプショ ン・メンバー (IBMSNAP\_SUBS\_MEMBR) 表、およびサブスクリプション列 (IBMSNAP\_SUBS\_COLS) 表の中のサブスクリプション・セットのアプライ修飾 子を変更します。

```
UPDATE ASN.IBMSNAP_SUBS_SET
   SET APPLY_QUAL = 'NewApplyQual'
 WHERE
       APPLY_QUAL = 'ExistApplyQual' AND
       SET_NAME = 'Name' AND
      WHOS_ON_FIRST = 'Val';
UPDATE ASN.IBMSNAP_SUBS_MEMBR<br>SET APPLY QUAL = 'NewApp
                   SET APPLY_QUAL = 'NewApplyQual'
 WHERE
       APPLY_QUAL = 'ExistApplyQual' AND
       SET_NAME = 'Name' AND
      WHOS ON FIRST = 'Val';
UPDATE ASN.IBMSNAP_SUBS_COLS
   SET APPLY_QUAL = 'NewApplyQual'
 WHERE
       APPLY_QUAL = 'ExistApplyQual' AND
       SET_NAME = 'Name' AND
       WHOS_ON_FIRST = 'Val';
```
この *NewApplyQual* は新しいアプライ修飾子であり、 *ExistApplyQual* は既存の アプライ修飾子であり、 *Name* はサブスクリプション・セットの名前であり、 *Val* は F または S のいずれかです。

3. このサブスクリプション・セットが事前または事後に実行される SQL ステート メントまたはプロシージャー呼び出しを使用する場合は、アプライ・コントロー ル・サーバーから次の SQL スクリプトを実行して、サブスクリプション・ステ ートメント (IBMSNAP\_SUBS\_STMTS) 表の中のサブスクリプション・セットの アプライ修飾子を変更します。

```
UPDATE ASN.IBMSNAP_SUBS_STMTS
  SET APPLY_QUAL = 'NewApplyQual'
WHERE
       APPLY_QUAL = 'ExistApplyQual' AND
       SET_NAME = 'Name' AND
       WHO\overline{S} ON FIRST = 'Val';
```
この *NewApplyQual* は新しいアプライ修飾子であり、 *ExistApplyQual* は既存の アプライ修飾子であり、 *Name* はサブスクリプション・セットの名前であり、 *Val* は F または S のいずれかです。

4. キャプチャー・コントロール・サーバーから次の SQL ステートメントを実行し て、整理セット (IBMSNAP\_PRUNE\_SET) 表および整理コントロール (IBMSNAP\_PRUNCNTL) 表の中のサブスクリプション・セットのアプライ修飾 子を変更します。

```
UPDATE Schema.IBMSNAP_PRUNE_SET
  SET APPLY QUAL = 'NewApplyQual'
WHERE
      APPLY_QUAL = 'ExistApplyQual' AND
      SET_NAME = 'Name' AND
      TARGET_SERVER = 'Target_Server';
UPDATE Schema.IBMSNAP_PRUNCNTL
  SET APPLY_QUAL = 'NewApplyQual'
WHERE
      APPLY_QUAL = 'ExistApplyQual' AND
      SET_NAME = 'Name' AND
      TARGET_SERVER = 'Target_Server';
```
この *Schema* はキャプチャー・スキーマの名前であり、 *NewApplyQual* は新しい アプライ修飾子であり、 *ExistApplyQual* は既存のアプライ修飾子であり、 *Name* はサブスクリプション・セットの名前であり、 *Target\_Server* はターゲット表の データベース・ロケーションです。

- 5. 移動する残りのサブスクリプション・セットのそれぞれについて、ステップ 2 から 4 を繰り返します。
- 6. **UNIX**、**Windows**、**z/OS** の場合**: opt4one** を y に設定してアプライ・プログラ ムを実行している場合には、アプライ・プログラムを停止してから再始動しま す。
- 7. 次の方法を使用してサブスクリプション・セットを再活動化します。

レプリケーション・センター 「サブスクリプション・セット」フォルダーで内容ペインの中の非活動 化されたサブスクリプション・セットを右マウス・ボタンでクリック し、「活動化」を選択します。詳しくは、レプリケーション・センター のヘルプを参照してください。

## サブスクリプション・セットの非活動化

サブスクリプション・セットは、除去することなく、非活動化できます。サブスク リプション・セットを非活動化すると、アプライ・プログラムは、現在の処理サイ クルを完了させてから、サブスクリプション・セットの処理を停止します。サブス クリプション・セットを非活動化させる時間の長さによっては、これらの非活動化 したサブスクリプション・セットに関して特別の保守が必要になります。

短期間 一時的に非活動化したサブスクリプション・セットについては、特別な処理 要件はありません。サブスクリプション・セットの属性を変更するとき、ま たはターゲット表の障害を修復するときには、サブスクリプション・セット を一時的に非活動化する必要があります。

サブスクリプション・セットを非活動化、変更、および再活動化するには、 レプリケーション・センターを使用します。

より長い期間

現在は必要ないが、将来使用する可能性のあるサブスクリプション・セット は非活動化しておくことができます。しかし、このサブスクリプション・セ ットを長期間にわたって非活動化しておく必要がある場合には、累積した変 更データによってキャプチャー・プログラムおよびアプライ・プログラムの パフォーマンスが影響を受ける可能性があるため、追加の処理が必要になり ます。

キャプチャー・プログラムは、整理プロセス時にはアプライ・プログラムか らの情報を使用します。長い時間にわたりアプライ・プログラムが非アクテ ィブになるか、サブスクリプション・セットが非アクティブ化されると、整 理情報が不整合になり、非アクティブ化されたサブスクリプション・セット に関連してアクティブな登録が残っている場合には、作業単位 (UOW) 表お よび変更データ (CD) 表で迅速かつ効果的な整理を行うことができなくなり ます。この不整合な情報により、残りのアクティブなアプライ・プログラム のパフォーマンスが大幅に低下したり、整理処理が高価な CPU を不必要に 消費してしまう可能性があります。UOW 表および CD 表は、最終的には キャプチャー・プログラムの保持制限 (デフォルト値は 7 日) に基づいて整 理されます。しかし、レプリケーション環境の規模によっては、この期間に 大量のデータが累積される可能性があります。

このような整理の問題を防止するために、長期間にわたり非活動化しておく 必要のあるサブスクリプション・セットについては、SQL を使用して整理 情報をリセットすることができます。

### 前提条件**:**

これらの SQL ステートメントを実行する前に、DB2 レプリケーション・ コントロール表の構造、およびシステムで定義されているサブスクリプショ ン・セットについてよく調べておいてください。

手順**:**

- 1. レプリケーション・センターから、サブスクリプション・セットがアク ティブでないことを確認します。
- 2. キャプチャー・コントロール・サーバーから次の SQL ステートメント を実行して、整理セット (IBMSNAP\_PRUNE\_SET) 表および整理コント

ロール (IBMSNAP PRUNCNTL) 表で、非活動化したサブスクリプショ ン・セットの整理情報をリセットします。

UPDATE *Schema*.IBMSNAP\_PRUNE\_SET  $SET SYNCHPOINT = x'000000000000000000' AND$ SYNCHTIME = NULL WHERE APPLY\_QUAL = '*ApplyQual*' AND SET\_NAME = '*Name*' AND TARGET\_SERVER = '*Target\_Server*'; UPDATE *Schema*.IBMSNAP\_PRUNCNTL SET SYNCHPOINT = NULL AND SYNCHTIME = NULL WHERE APPLY\_QUAL = '*ApplyQual*' AND SET\_NAME = '*Name*' AND TARGET\_SERVER = '*Target\_Server*';

この *Schema* はキャプチャー・スキーマの名前であり、 *ApplyQual* はア プライ修飾子であり、 *Name* はサブスクリプション・セットの名前であ **り、 Target Server はターゲット表のデータベース・ロケーションで** す。

登録済みオブジェクトに関連付けられたすべてのサブスクリプション・セットを非 活動化したときには、登録済みオブジェクトも非活動化して、キャプチャー・プロ グラムが不必要にデータをキャプチャーしないようにする必要があります。

# サブスクリプション・セットの除去

特定のサブスクリプション・セットでデータのレプリケーションが必要なくなった ときには、サブスクリプション・セットを除去できます。しかし、除去するサブス クリプション・セットに対してアプライ・プログラムの処理が行われている場合に は、アプライ・プログラムのジョブはアベンドし、このジョブの中の他のサブスク リプション・セットは、ユーザーがジョブを再始動するまで処理されません。

### 手順**:**

1. サブスクリプション・セットに対するアプライ・プログラムの現在の処理がすべ て完了していることを確認するために、次の方法を使用して、サブスクリプショ ン・セットを除去する前にサブスクリプション・セットを非活動化してくださ い。

### レプリケーション・センター

「サブスクリプション・セット」フォルダーで内容ペインの中のアクテ ィブなサブスクリプション・セットを右マウス・ボタンでクリックし、 「非アクティブ化」を選択します。詳しくは、レプリケーション・セン ターのヘルプを参照してください。

2. 次の方法のいずれかを使用して、非活動化したサブスクリプション・セットを除 去します。

### レプリケーション・センター

「サブスクリプション・セットの削除」ウィンドウを使用します。詳し くは、レプリケーション・センターのヘルプを参照してください。

### **RMVDPRSUB** システム・コマンド **(OS/400)**

パラメーター記述およびコマンド構文の詳細については、 454 [ページの](#page-485-0) 『RMVDPRSUB: DPR [サブスクリプション・セットの除去](#page-485-0) (OS/400)』を 参照してください。

重要**:** キャプチャー・プログラムは、登録済みオブジェクトのすべてのサブスクリ プション・セットが除去されても、変更データ (CD) 表でのデータのキャプチャー および行の書き込みを続けます。このキャプチャー・プログラムによる処理の続行 を防止するために、サブスクリプション・セットを除去した後で、登録済みオブジ ェクトを非活動化または除去してください。

# データベース・アプリケーション・イベントとレプリケーション・イベント の調整

シグナル (IBMSNAP SIGNAL) 表に手動で行を挿入すれば、データベース・イベン トとレプリケーション・イベントを調整できます。シグナルと呼ばれる、手動で挿 入された IBMSNAP SIGNAL 行は、実行中のキャプチャー・プログラムに特定のア クションを実行するように指示します。

# **USER** タイプ・シグナルを使用したイベント **END\_SYNCHPOINT** の設定

SIGNAL\_TYPE 列の値を USER に設定することにより、DB2 リカバリー・ログ内 の正確な時点を確立し、データベース・アプリケーション・イベントとレプリケー ション・イベントを調整できます。

たとえば、オンライン・トランザクション処理 (OLTP) データを、別個に保守され るデータウェアハウスに複製する場合、ウェアハウスのデータは、随時の照会のた めに比較的安定したものにしておく必要があります。このため、ウェアハウスのデ ータでは、 OLTP アプリケーションの労働日の特定の時点までに発生した変更のみ を更新することにします。この場合のデータベース・アプリケーション・イベント は、労働日の論理的な終了時です。レプリケーション・イベントは、特定の日のビ ジネスがクローズしてから、次の日のビジネスがクローズするまでの変更の適用と いうことになります。サブスクリプション・セットはイベント処理に対してのみ構 成されていると仮定します。

### 手順**:**

USER タイプのシグナルを作成するには、次のようにします。

1. IBMSNAP\_SIGNAL 表に次の行を挿入して、キャプチャー USER タイプのシグ ナルを作成します。

INSERT INTO *Schema*.IBMSNAP\_SIGNAL (signal\_type, signal\_subtype, signal state) VALUES('USER', 'USER APPLY EVENT SIGNAL', 'P');

<span id="page-269-0"></span>データベース・アプリケーション・イベントが発生したとき (この場合はアプリ ケーションの労働日の終わり) に、この SQL INSERT ステートメントを実行し ます。

キャプチャー・プログラムは、データベース・リカバリー・ログでこのレコード を検出した後で、このシグナル表のログ・レコードを処理します。キャプチャ ー・プログラムが反応するのは、この挿入に対応するコミット・レコードが検出 された場合、つまりこのイベントがコミットされたことが検証された場合だけで す。

USER タイプのシグナルがコミットされると、キャプチャー・プログラムは、処 理される挿入ログ・レコードに対応する、次の IBMSNAP\_SIGNAL 列値を更新 します。

- SIGNAL STATE = 'R' (キャプチャー・プログラムが受け取り済み)
- v SIGNAL\_LSN = このシグナル行の挿入を含む DB2 の作業単位のコミット・ ログ・レコードからのログ・シーケンス番号
- 2. 挿入されたシグナル行の SIGNAL\_LSN 列にある値を、サブスクリプション・イ ベント (IBMSNAP SUBS EVENT) コントロール表の END SYNCHPOINT 値と して使用します。この新しい値は、新しい労働日のすべてのデータがキャプチャ ー・プログラムによってキャプチャーされたこと、そしてアプライ・プログラム が SIGNAL\_LSN 列の値までのデータのみをフェッチしてアプライする必要があ ることをアプライ・プログラムに知らせます。

IBMSNAP\_SIGNAL 表に対する更新トリガーを作成すれば、 IBMSNAP\_SUBS\_EVENT への挿入を自動化できます。

CREATE TRIGGER EVENT\_TRIG NO CASCADE AFTER UPDATE ON *Schema*.IBMSNAP\_SIGNAL REFERENCING NEW AS N FOR EACH ROW MODE DB2SQL WHEN (N.SIGNAL SUBTYPE = 'USER APPLY EVENT SIGNAL') INSERT INTO ASN.IBMSNAP\_SUBS\_EVENT VALUES ('WH\_APPLY\_EVENT', (CURRENT TIMESTAMP + 2 MINUTES), N.SIGNAL\_LSN, null);

このトリガーは、キャプチャー・プログラムによって IBMSNAP SIGNAL 表が更新 されるたびに起動されます。 SIGNAL\_SUBTYPE 列が 'USER APPLY EVENT SIGNAL' に更新されると、トリガーは IBMSNAP\_SUBS\_EVENT 表に行を挿入しま す。この行は、2 分間が経過した後、最後の労働日 (キャプチャー・プログラムに より算出された SIGNAL\_LSN 値の以前にコミットされている) 以降のフェッチお よび適用を処理する必要があることをアプライ・プログラムに指示します。

### リモート・ジャーナリング用にジャーナル・シグナル表を作成する

iSeries オペレーティング・システムでは、シグナル表は、ソース表で使用される各 ジャーナルに関連しています。これらの表はジャーナル・シグナル表と呼ばれ、グ ローバル・シグナル表 schema.IBMSNAP\_SIGNAL と同じ構造です。

リモート・ジャーナリング環境でシグナルを使用するためには、ソース・システム 上でジャーナル・シグナル表を作成する必要があります。また、場合によってはキ ャプチャー・コントロール・サーバーで使用中のキャプチャー・スキーマと同じ名 前をもつソース・システムでコレクションを作成する必要があります。

ジャーナル・シグナル表の名前は、schema.IBMSNAP\_SIGNAL\_*xxxx1*\_*yyyy1* で、 *xxxx1* はジャーナル・ライブラリー、 *yyyy1* はキャプチャー・コントロール・サー バー上のリモート・ジャーナルのジャーナル名です。この表は、ソース・サーバー 上のソース・ジャーナルに対してジャーナリングされる必要があります。

#### 手順**:**

ソース・サーバー上のソース・ジャーナルに対してシグナル表をジャーナリングす る方法は次のとおりです。

- 1. キャプチャー・コントロール・サーバー上に、キャプチャー・スキーマから取ら れた名前を持つコレクションが存在することを確認します。
- 2. 次のようにジャーナル・シグナル表 schema.IBMSNAP\_SIGNAL\_xxxx1\_yyyy1 を 作成します。

CREATE TABLE schema/IBMSNAP\_SIGNAL\_*xxxx1*\_*yyyy1*

(SIGNAL\_TIME TIMESTAMP NOT NULL WITH DEFAULT, SIGNAL\_TYPE VARCHAR(30) NOT NULL, SIGNAL SUBTYPE VARCHAR(30), SIGNAL INPUT IN VARCHAR(500), SIGNAL STATE CHAR(1) NOT NULL, SIGNAL\_LSN CHAR(10) FOR BIT DATA)

3. ジャーナル物理ファイルの終了 (**ENDJRNPF**) コマンドを使用して、ジャーナリ ングを終了します。

ENDJRNPF FILE(*schema*/IBMSN*nnnnn*)

ここで、IBMSN*nnnnn* は IBMSNAP\_SIGNAL\_*xxxx1*\_*yyyy1* の短縮名です。

4. 物理ファイルのジャーナル開始 (**STRJRNPF**) コマンドを使って、ソース・ジャ ーナルのジャーナリングを開始します。

STRJRNPF FILE(*schema*/IBMSN*nnnnn*) JRN(*xxxx2*/*yyyy2*)

ここで、*xxxx2* はジャーナル・ライブラリー、 *yyyy2* はソース・サーバー上のソ ース・ジャーナルのジャーナル名です。

### キャプチャー **CMD STOP** シグナルの使用方法

SIGNAL\_TYPE 列の値を CMD に設定し、SIGNAL\_SUBTYPE 列の値を STOP に 設定することにより、キャプチャー・プログラムの処理を、DB2 リカバリー・ログ の正確な時点で停止できます。この機能は主に 2 つの目的で使用されます。

- 以前のログ・レコードを読み取れない状態にした、ソース表の変更に対してキャ プチャー・プログラムを調整するため。このような状態は、ユーザーが表をドロ ップしてから再作成した場合、またはユーザーが KEEPDICTIONARY オプショ ンを YES に設定しないで表を再編成したときに発生する可能性があります。
- 複製された分散データベース・システム間で共通のリカバリー点を調整するた め。

### ソース表の変更とキャプチャー・プログラムの調整

キャプチャー CMD タイプ STOP サブタイプのシグナルを使用して、キャプチャ ー・プログラムをシャットダウンして、ソース表の変更を調整できます。

手順**:**

ソース表の変更を調整するには次のようにします。

1. 次の SQL ステートメントを使用して、シグナル (IBMSNAP\_SIGNAL) 表に行を 挿入してキャプチャー CMD タイプ STOP サブタイプのシグナルを作成しま す。

```
INSERT INTO Schema.IBMSNAP_SIGNAL
            (signal_type,
             signal_subtype,
              signal state)
       VALUES('CMD',
               'STOP',
               'P');
```
この行は、データベース・アプリケーション・イベントが発生したときに、ソー ス表のアクティビティーが静止した後、そしてログ・レコードに問題を発生させ たアクティビティーが変更される前に、挿入する必要があります。

キャプチャー・プログラムは、データベース・リカバリー・ログでこのレコード を検出した後で、このシグナル表のログ・レコードを処理します。キャプチャ ー・プログラムが反応するのは、この挿入に対応するコミット・レコードが検出 された場合、つまりこのイベントがコミットされたことが検証された場合だけで す。

キャプチャー・プログラムは、この挿入された IBMSNAP SIGNAL 行を含む DB2 作業単位のコミット・ログ・レコードより以前の、ログ上のトランザクシ ョンからのすべてのキャプチャーされたデータをコミットした後で、すべてのキ ャプチャー・スレッドを順番にシャットダウンします。キャプチャー・プログラ ムは終了する前に、処理される挿入ログ・レコードに対応する IBMSNAP\_SIGNAL 表の行の中の次の値も更新します。

- SIGNAL STATE = 'R' (キャプチャー・プログラムが受け取り済み)
- v SIGNAL\_LSN = このシグナル行の挿入を含む DB2 の作業単位のコミット・ ログ・レコードからのログ・シーケンス番号

変更のあるソース表のすべてのログ・レコードは、終了時にキャプチャー・プロ グラムにより処理されます。

- 2. ユーザーのシナリオに従って、ソース表をドロップして再作成するか、 KEEPDICTIONARY オプションを YES に設定せずにソース表を再編成および圧 縮します。
- 3. 複製された列をドロップまたは変更した場合は、このソース表に対して作成され た、対応する登録およびサブスクリプション・セットをここで変更する必要があ ります。必要であれば、影響を受けたサブスクリプション・セットが、現在停止 中のキャプチャー・プログラムに追いつくのを待つことにより、アプライ・プロ グラムとの間でこのような変更をさらに調整することができます。サブスクリプ ション・セットは、サブスクリプション・セット (IBMSNAP\_SUBS\_SET) 表の 中の SYNCHPOINT 列の値が *Schema*.IBMSNAP\_RESTART 表の中の MAX\_COMMITSEQ 列の値と等しくなると、キャプチャー・プログラムと同期 します。

### 分散リカバリー点の設定

キャプチャー CMD タイプ STOP サブタイプのシグナルを使用して、ソース・デー タベースおよびターゲット・データベースを同じリカバリー点に設定し、共通整合 点でデータベースをリカバリーできます。

### 前提条件**:**

この手順を使用する前に、ターゲット・データベースにアプライ・コントロール表 が作成されていることを確認してください。

また、IBMSNAP\_SIGNAL 表に行を挿入する前に、ソース・データベースに対する すべてのアクティビティーが静止していることを確認します。しかし、 IBMSNAP\_SIGNAL 表に行を挿入するまでは、データベース表のバックアップまた はイメージ・コピーを作成しないでください。

サブスクリプション・セットがイベント処理用の典型的な構成になっていない場合 には、サブスクリプション・セットを一時的にイベント・ベースのタイミング用に 設定する必要があります。次の SQL ステートメントを使用して、サブスクリプシ ョン・イベント (IBMSNAP SUBS EVENT) 表に行を挿入します。

```
INSERT INTO ASN.IBMSNAP_SUBS_EVENT
       VALUES('RECOVERY_EVENT',
              CURRENT TIMESTAMP + 2 MINUTES,
              SIGNAL_LSN_value,
              NULL);
```
この *SIGNAL\_LSN\_value* は、キャプチャー・プログラムによって設定され、 IBMSNAP\_SIGNAL 表の中に保管されるログ・シーケンス番号です。

#### 手順**:**

分散リカバリー点を設定するには、次のようにします。

1. 次の SOL ステートメントを使用して、IBMSNAP SIGNAL 表に行を挿入してキ ャプチャー CMD タイプ STOP サブタイプのシグナルを作成します。

INSERT INTO *Schema*.IBMSNAP\_SIGNAL (signal type, signal subtype. signal state) VALUES('CMD', 'STOP', 'P');

キャプチャー・プログラムは、データベース・リカバリー・ログでこのレコード を検出した後で、このシグナル表のログ・レコードを処理します。キャプチャ ー・プログラムが反応するのは、この挿入に対応するコミット・レコードが検出 された場合、つまりこのイベントがコミットされたことが検証された場合だけで す。

キャプチャー・プログラムは、この挿入された IBMSNAP\_SIGNAL 行を含む DB2 作業単位のコミット・ログ・レコードより以前の、ログ上のトランザクシ ョンからのすべてのキャプチャーされたデータをコミットした後で、すべてのキ ャプチャー・スレッドを順番にシャットダウンします。キャプチャー・プログラ ムは終了する前に、処理される挿入ログ・レコードに対応する IBMSNAP SIGNAL 表の行の中の次の値も更新します。

- SIGNAL STATE = 'R' (キャプチャー・プログラムが受け取り済み)
- v SIGNAL\_LSN = このシグナル行の挿入を含む DB2 の作業単位のコミット・ ログ・レコードからのログ・シーケンス番号

ソース・データベースのすべてのログ・レコードは、終了時にキャプチャー・プ ログラムにより処理されます。

- 2. ソース・データベースのバックアップまたはイメージ・コピー・ユーティリティ ーを実行します。
- 3. 挿入した IBMSNAP\_SIGNAL 表の行の SIGNAL\_LSN 列の値を、 IBMSNAP\_SUBS\_EVENT 表の中の END\_SYNCHPOINT 値として使用します。 この値は、バックアップ時点以前にコミットされたすべてのデータがキャプチャ ー・プログラムによってキャプチャーされたこと、そしてアプライ・プログラム が SIGNAL\_LSN 列の値までのデータのみをフェッチしてアプライする必要があ ることをアプライ・プログラムに知らせます。

サブスクリプション・セットは、SIGNAL\_LSN 値までのすべてのデータを処理 します。

4. ターゲット・データベースのバックアップまたはイメージ・コピー・ユーティリ ティーを実行します。これでソース・データベースとターゲット・データベース は同じリカバリー点を持つことになるため、共通整合点で両方のデータベースを リカバリーできます。

アプライ・イベントが設定され、ソース・データベースのバックアップまたはイメ ージ・コピー・ユーティリティーのアクティビティーが完了したらすぐに、ソー ス・データベースのすべてのアクティビティーを再開できます。キャプチャー・プ ログラムも開始することができます。 ターゲット・データベースのバックアップま たはイメージ・コピー・ユーティリティーのアクティビティーが完了したら、サブ スクリプション・セットのスケジューリング・オプションを元の設定 (時間ベー ス、イベント・ベースまたはその両方) に戻すことができます。

iSeries オペレーティング・システムでは、STOP シグナルを送信して、 1 つのジャ ーナル・ジョブまたはすべてのジャーナル・ジョブを停止できます。単一のジャー ナル・ジョブを停止するには、そのジャーナルに指定されたシグナル表 (IBMSNAP\_SIGNAL\_*xxxx*\_*yyyy* 表。 *xxxx* はジャーナル・ライブラリー、*yyyy* はジ ャーナル名) にシグナルを挿入します。すべてのジャーナル・ジョブを停止するに は、シグナルを表 *schema*.IBMSNAP\_SIGNAL に挿入します。リモート・ジャーナ ル構成中の単一のジャーナル・ジョブを停止するには、ソース・サーバー上のジャ ーナル・シグナル表にシグナルを挿入します。リモート・ジャーナル構成でジャー ナル・シグナル表を作成する方法に関する詳細は、 238 [ページの『リモート・ジャ](#page-269-0) [ーナリング用にジャーナル・シグナル表を作成する』を](#page-269-0)参照してください。

# アプライ・プログラム外部の **CAPSTART** ハンドシェーク・シグ ナルの実行

アプライ・プログラムがサブスクリプション・セットを使用して CD 表の変更をフ ェッチおよびアプライできるようにするためには、そのサブスクリプション・セッ ト内の各サブスクリプション・セット・メンバーのキャプチャー・プログラムとア プライ・プログラムの間でハンドシェーク (同期化された通信) が必要になります。

アプライ・プログラムは、CMD タイプ CAPSTART サブタイプのシグナルをシグ ナル (IBMSNAP SIGNAL) 表に挿入することにより、ハンドシェークを開始しま す。アプライ・プログラムは、コンプリートとして定義されているターゲット表で サブスクリプション・メンバーのフル・リフレッシュを実行する前に、このシグナ ルを挿入します。

### 手順**:**

CAPSTART ハンドシェーク・シグナルを実行するには、次のようにします。

• 次の SOL ステートメントを使用して、IBMSNAP SIGNAL 表に行を挿入してキ ャプチャー CMD タイプ CAPSTART サブタイプのシグナルを作成します。

```
INSERT INTO Schema.IBMSNAP_SIGNAL
             (signal type,
              signal subtype,
              signal input in,
              signal_state\overline{)}VALUES('CMD',
               'CAPSTART',
                mapid,
               'P');
```
この *mapid* は *Schema*.IBMSNAP\_PRUNCNTL 表の MAP\_ID 列の値であり、ハ ンドシェークを必要とするサブスクリプション・セット・メンバーの行に対応し ます。

注**:** 必要であれば、サブスクリプション・セット・メンバーのフル・リフレッシュ を実行する前に、この SQL INSERT ステートメントを実行してください。

キャプチャー・プログラムは、データベース・リカバリー・ログでこのレコードを 検出した後で、このシグナル表のログ・レコードを処理します。キャプチャー・プ ログラムが反応するのは、この挿入に対応するコミット・レコードが検出された場 合、つまりこのイベントがコミットされたことが検証された場合だけです。

キャプチャー・プログラムは、登録済み表の以前の使用に基づいて、関連する登録 がすでにメモリー内に入れられているかどうかをチェックします。登録済み表が使 用されていない場合、キャプチャー・プログラムは関連する登録情報をメモリー内 に読み込み、この登録済み表がアクティブであり、使用中であることを示す値を登 録 (IBMSNAP\_REGISTER) 表の中に設定します。

キャプチャー・プログラムは登録済み表が使用中であるかどうかに関係なく、 *Schema*.IBMSNAP\_PRUNCNTL 表の中の関連する行の SYNCHPOINT 列および SYNCHTIME 列の値を、この挿入されたシグナル行を含む DB2 作業単位のコミッ ト・ログ・レコードからのログ・シーケンス番号、およびこの同じコミット・ロ グ・レコードからのタイム・スタンプにそれぞれ設定します。

キャプチャー・プログラムは、処理される挿入ログ・レコードに対応する IBMSNAP SIGNAL 表の行の中の次の値を更新します。

- SIGNAL STATE = 'C' (キャプチャー・プログラムにより受け取り済みで完全)
- v SIGNAL\_LSN = このシグナル行の挿入を含む DB2 の作業単位のコミット・ロ グ・レコードからのログ・シーケンス番号

### **CAPSTOP** シグナルの実行

登録の変更のキャプチャーを手動で停止したい場合は、CAPSTOP シグナルを開始 できます。このシグナルは、登録を非活動化する場合、または登録を除去する前に 使用できます。

#### 手順**:**

CAPSTOP シグナルを実行するには、次のようにします。

1. 次の SQL ステートメントを使用して、IBMSNAP\_SIGNAL 表に行を挿入してキ ャプチャー CMD タイプ CAPSTOP サブタイプのシグナルを作成します。

```
INSERT INTO Schema.IBMSNAP_SIGNAL
             (signal_type,
              signal_subtype,
              signal input in,
              signal<sub>State</sub>)VALUES('CMD',
               'CAPSTOP',
                source_owner.source_table,
               'P');
```
この *Schema* はキャプチャー・スキーマの名前であり、

*source\_owner.source\_table* はキャプチャーされた変更を必要としなくなった表の 完全修飾名です。

キャプチャー・プログラムは、データベース・リカバリー・ログでこのレコード を検出した後で、このシグナル表のログ・レコードを処理します。キャプチャ ー・プログラムが反応するのは、この挿入に対応するコミット・レコードが検出 された場合、つまりこのイベントがコミットされたことが検証された場合だけで す。

キャプチャー・プログラムは、登録済み表の以前の使用に基づいて、関連する登 録がすでにメモリー内に入れられているかどうかをチェックします。登録済み表 が現在使用中でない場合には、キャプチャー・プログラムは CAPSTOP シグナ ルを無視します。

登録済み表が使用されている場合は、キャプチャー・プログラムはこの登録に関 連するメモリーをクリアし、登録を非活動化します (IBMSNAP\_REGISTER 表の STATE 列を 'I' に設定することにより)。 その後キャプチャー・プログラムは この登録済み表について変更のキャプチャーを停止します。

キャプチャー・プログラムは、処理される挿入ログ・レコードに対応する IBMSNAP SIGNAL 表の行の中の次の列値を更新します。

- SIGNAL STATE = 'C' (キャプチャー・プログラムにより受け取り済みで完 全)
- SIGNAL LSN = このシグナル行の挿入を含む DB2 の作業単位のコミット・ ログ・レコードからのログ・シーケンス番号
- 2. オプション: 登録を除去します。

iSeries オペレーティング・システムでは、CAPSTOP シグナルを送信して、 IBMSNAP\_SIGNAL\_*xxxx*\_*yyyy* 表 (*xxxx* はジャーナル・ライブラリー、 *yyyy* はジャ ーナル名) にシグナルを挿入することによって、登録のキャプチャー変更を停止す

ることもできます。リモート・ジャーナル構成中の登録のキャプチャー変更を停止 するには、ソース・サーバーで CAPSTOP シグナルを挿入します。リモート・ジャ ーナル構成でジャーナル・シグナル表を作成する方法に関する詳細は、 238 [ページ](#page-269-0) [の『リモート・ジャーナリング用にジャーナル・シグナル表を作成する』を](#page-269-0)参照し てください。

### 別のシステムへのレプリケーション構成のプロモート

あるシステム (たとえばテスト・システム) で登録済みオブジェクトまたはサブスク リプション・セットを定義し、レプリケーション環境を別のシステム (たとえば実 動システム) にコピーする必要がある場合には、レプリケーション・センターのプ ロモート関数を使用できます。これらの関数は、登録済みオブジェクトまたはサブ スクリプション・セットをリバース・エンジニアリングして、適切なデータ定義言 語 (DDL) およびデータ操作言語 (DML) 付きのスクリプト・ファイルを作成しま す。ソースの再登録またはサブスクリプション・セットの再作成を行う必要なし に、レプリケーション定義を別のデータベースにコピーできます。

たとえば、プロモート関数を使用して、リモートのターゲット・データベース用の サブスクリプション・セットを定義します。テスト環境でモデルになるターゲッ ト・システムを定義した後、リモート・ターゲット・システム用のサブスクリプシ ョン・セットのスクリプトを作成できます (そして使用するアプライ修飾子の変更 などを行うことができます)。こうしない場合、中央のコントロール・ポイントから はサポートされません。

重要**:** プロモート関数は宛先ターゲット・システムとは接続せず、そのシステムの レプリケーション構成パラメーターの検証を行いません。

3 つのプロモート関数があります。

### 登録済み表のプロモート

この関数は、指定された表の登録情報をプロモートします。この関数は、オ プショナルで、基本表、索引および表スペース定義のプロモートも行いま す。プロモートする複数の表に対して異なるキャプチャー・スキーマおよび 異なるサーバー名を指定できます。また、プロモートされたソース表に関連 する変更データ (CD) 表のスキーマ名も変更できます。

複数の登録済み表を同時にプロモートできます。ユーザーが指定した新しい スキーマ名は、プロモートされるすべての表に適用されます。

この関数は、DB2 Universal Database バージョン 8 で登録された表しかプ ロモートしません。

### 登録済みビューのプロモート

この関数は、指定されたビューの登録情報をプロモートします。この関数 は、オプショナルで、基本ビュー、登録抹消された基本表 (ビューのベース である)、索引および表スペース定義のプロモートも行います。プロモート する複数のビューに対して異なるキャプチャー・スキーマおよび異なるサー バー名を指定できます。また、プロモートされたソース・ビューに関連する CD ビュー、およびこれらの CD ビューのベースである CD 表のスキーマ 名も変更できます。

複数の登録済みビューを同時にプロモートできます。ユーザーが指定した新 しいスキーマ名は、プロモートされるすべてのビューに適用されます。

重要**:** プロモートするビューが登録済みソース表に基づくものである場合 は、登録済み表のプロモート関数を使用して、登録済みのソース表を別個に プロモートする必要があります。これらの登録済みソース表が、登録済みビ ューのプロモート関数によって自動的にプロモートされることはありませ ん。しかし、このビューのベースである、登録抹消された基本表は、必要で あればこの関数によってプロモートされます。

#### サブスクリプション・セットのプロモート

この関数はサブスクリプション・セットをプロモートします。この関数によ り、データベース間でサブスクリプション・セット (すべてのサブスクリプ ション・セット・メンバーを含めて) をコピーできます。

サブスクリプション・セットのプロモート関数は、登録済み表のプロモート 関数と一緒に使用する必要があります。

重要**:** プロモート関数を使用して、 OS/400、UNIX、Windows、および z/OS オペレ ーティング・システム上の登録済みオブジェクトおよびサブスクリプション・セッ トをプロモートできます。プロモート関数は、同種のシステム間でのみレプリケー ション定義をコピーします。たとえば、1 つの DB2 Universal Database for z/OS シ ステムから別の DB2 Universal Database for z/OS システムへコピーします。

プロモート関数を使用して、DB2 以外のリレーショナル・データベースとの間でレ プリケーション定義をコピーすることはできません。また、プロモート関数を使用 して、 OS/400 リモート・ジャーナルを含むレプリケーション定義をコピーするこ ともできません。

#### 関連概念**:**

v 265 ページの『第 15 章 SQL [レプリケーションの場合のレプリケーション・セ](#page-296-0) [ンターの使用法』](#page-296-0)

### 関連タスク**:**

- v 43 ページの『第 3 章 表およびビューを SQL [レプリケーション・ソースとして](#page-74-0) [登録する』](#page-74-0)
- v 69 ページの『第 4 章 SQL [レプリケーションのソースのサブスクライブ』](#page-100-0)

#### 関連資料**:**

v 543 ページの『*schema*[.IBMSNAP\\_SIGNAL](#page-574-0)』

# 第 **14** 章 **SQL** レプリケーション環境の保守

この章では、データベース内にあり、DB2 レプリケーションに使用される、ソー ス・システム、コントロール表、およびターゲット表の保守の方法を説明します。

DB2 レプリケーションはデータベース・システムと共同で処理を行うため、既存の データベース・アクティビティーの変更は最小限ですみます。しかし、システム全 体の円滑な実行を保証し、潜在的な問題を回避するためには、レプリケーション環 境の処理要件を判別し、これらの要件がデータベース・システムに影響を与える可 能性を判別する必要があります。この章では、DB2 レプリケーションの 3 つの関 数コンポーネントの保守の要件について説明します。

- v 『ソース・システムの保守』
- v 252 [ページの『コントロール表の保守』](#page-283-0)
- v 261 [ページの『ターゲット表の保守』](#page-292-0)

### ソース・システムの保守

レプリケーション・ソース・システムは、変更キャプチャー・メカニズム、複製す るソース表 (OS/400 システムで使用されるリモート・ジャーナルを含む)、キャプチ ャー・プログラムから使用されるログ・データ、および DB2 以外のリレーショナ ル・データベース・ソースで使用されるキャプチャー・トリガーで構成されます。 このセクションでは、ソース表とログ・ファイルを正しく保守する方法、そしてこ れらの表およびファイルが常に DB2 レプリケーションからアクセス可能であるよ うにする方法を説明します。

### ソース・オブジェクトの保守

レプリケーション・ソース・オブジェクトは、システム上の他のデータベース表お よびビューと同じ保守を必要とする、データベース表およびビューです。これらの オブジェクトに関して、既存のユーティリティーおよび保守ルーチンを引き続き実 行してください。

キャプチャー・プログラムおよびアプライ・プログラムが常に処理を進められるよ うに、 DB2 レプリケーションでのこれらのソース表の可用性を考慮する必要があ ります。DB2 レプリケーションは、ほとんどのレプリケーション処理においては、 ソース表に直接アクセスする必要はありません。しかし、DB2 レプリケーション は、次の 2 つのアクションのいずれかが発生したときには、ソース表または表スペ ースにアクセスする必要があります。

- v アプライ・プログラムがフル・リフレッシュを実行したとき。
- v ログ・マネージャーが圧縮されたログ・レコードを読み取ろうとしたとき (z/OS のみ)。

フル・リフレッシュ時にレプリケーション・アプライ・プログラムの処理が阻害さ れないように、ソース表に対して読み取りアクセスが可能であることを確認してく ださい。また、z/OS の場合は、ソース表が圧縮されている場合に、DB2 が圧縮さ れたログ・レコードの表スペースに対してラッチを入手できるように、ユーティリ ティーがオンライン・モードで実行されることを確認してください。ユーティリテ ィーおよび保守ルーチンが、データベース (または z/OS の場合は圧縮された表ス ペース) をオフラインにする必要のある排他モードで実行される場合は、レプリケ ーションでソース・オブジェクトを使用することはできません。

# ソース・ログおよびジャーナル・レシーバーの保守および保存

DB2 リカバリー・ログには、DB2 リカバリー機能の提供と、実行中のキャプチャ ー・プログラムへの情報の提供という 2 つの目的があります。DB2 リカバリー、 および DB2 レプリケーションの両方についてログ・データを保存する必要があり ます。また、このデータを削除する前に、キャプチャー・プログラムおよび DB2 が、ログまたはジャーナル・レシーバーのセットの処理を完全に終了していること を確実に確認する必要があります。

注**:** DB2 レプリケーションは、DB2 以外のリレーショナル・データベースからのロ グ・データは使用しません。

### ログ・データの保存 **(Linux**、**UNIX**、**Windows**、**z/OS)**

ログ・データはログ・バッファー、アクティブ・ログ、またはアーカイブ・ログに 入っています。キャプチャー・プログラムはウォーム・スタートのたびに、プログ ラムの停止後に作成されたすべての DB2 ログと、処理が完全に終了していないす べての DB2 ログを要求します。

**Linux**、**UNIX** および **Windows** の場合**:** キャプチャー・プログラムがアーカイブ・ ログからデータをリトリーブできるように、ユーザー出口アーカイブを使用するよ うにデータベースを構成する必要があります。

DB2 の実行時は常にキャプチャー・プログラムを実行するようにしておけば、キャ プチャー・プログラムは一般的に DB2 のリカバリー・ログに合わせた最新の状態 になります。DB2 がアクティブになっている間は常にキャプチャー・プログラムを 実行するか、ログ・レコードを 1 週間以上保存するのであれば、既存のログ保存手 順を使用し続けることができます。しかし、次の場合には、 DB2 レプリケーショ ンに合わせて、ログ保存手順を変更する必要があります。

- v DB2 がバックアップを完了したら即時にログ・レコードを削除する場合、そして これらのログ・レコードが順方向リカバリーに必要とされない場合。
- v ストレージの制約があるため、アーカイブしたリカバリー・ログを頻繁に削除す る必要がある場合。

#### 手順**:**

|

|

キャプチャー・プログラムで使用するために保存する必要のあるログ・レコード と、削除できるログ・レコードを判別するには、次のようにします。

### **Linux**、**UNIX** および **Windows** の場合**:**

1. 次の SQL ステートメントを実行し、再始動 (IBMSNAP RESTART) 表から MIN\_INFLIGHTSEQ 値を入手します。

SELECT MIN INFLIGHTSEQ FROM ASN.IBMSNAP\_RESTART WITH UR;

MIN\_INFLIGHTSEQ 値が表示されます。(IBMSNAP\_RESTART 表には行が 1 つ しかありません。マルチパーティション環境では、各パーティションはログ・フ ァイルの独自のセットを保守するため、この手順は各パーティションに拡張され る必要があります。 IBMSNAP\_PARTITIONINFO 表の SEQUENCE 列を使用し て、各パーティションごとにこの情報を判別してください。)

MIN INFLIGHTSEO 値は、ビット・データ列の場合は char(10) であり、 16 進 の 20 文字のように見えます。以下に例を示します。

#### 00000000123456123456

MIN INFLIGHTSEO 値の最後の 12 文字に注目してください。この例では次の ようになっています。

123456123456

2. コマンド行から **db2 get db cfg** コマンドを入力し、アクティブ・ログ・ファ イルのパスを入手します。以下に例を示します。

db2 get db cfg for *yourdbname*

この *yourdbname* はデータベース名です。画面に表示された出力からアクティ ブ・ログ・ファイルのパスを確認します。以下に例を示します。

Path to log files =C:\DB2\NODE0000\SQL00001\SQLLOGDIR\

3. DB2 コマンド行から **db2flsn** コマンドを入力し、 MIN\_INFLIGHTSEQ 値の最 後の 12 文字を入力します。以下に例を示します。

C:¥DB2¥NODE0000¥SQL00001¥>db2flsn 123456123456

**db2flsn** コマンドを実行するには、 SQLLOGCTL.LFH ファイルにアクセスできる 必要があります。このファイルは、アクティブ・ログ・ファイルのパスの 1 つ 上のディレクトリー (C:¥DB2¥NODE0000¥SQL00001¥) にあります。

システムは、ログ・シーケンス番号により識別されるログ・レコードを含むファ イルの名前をリトリーブして表示します。以下に例を示します。

Given LSN is contained in the log file S000123.LOG

4. リトリーブされたログ・ファイルの経過日数を確認してください。

キャプチャー・プログラムは、任意の時点から再始動を実行するために、このロ グ・ファイル、およびこれより新しいログ・ファイルを必要とします。キャプチ ャー・プログラムの連続稼働を保証するために、このログ・ファイル、およびこ れより新しいログ・ファイルは保存する必要がありますが、これより古いログは 削除できます。

### **z/OS** の場合、

1. 次の SQL ステートメントを実行し、再始動 (IBMSNAP\_RESTART) 表から MIN\_INFLIGHTSEQ 値を入手します。

SELECT MIN INFLIGHTSEO FROM ASN.IBMSNAP\_RESTART WITH UR;

MIN\_INFLIGHTSEQ 値が表示されます。(IBMSNAP\_RESTART 表には行が 1 つ しかありません。) 以下に例を示します。

0000555551F031230000

常に 0000 である、最初の 4 文字は無視してください。以下の 12 文字は、ア クティブ・ログ・シーケンス番号に相当します。(この 12 文字の値は、非デー タ共有環境では相対バイト・アドレス [RBA] であり、データ共有環境ではロ グ・レコード・シーケンス番号 [LRSN] です。) 最後の 4 文字は、非データ共 有環境では 0000 になります。これら最後の 4 文字は、データ共有環境ではメ ンバー ID に相当します。

2. DSNJU004 ユーティリティーを使用してログ・マップ印刷ユーティリティーを呼 び出します。このユーティリティーは、ブートストラップ・データ・セット (BSDS) に関する情報を表示します。

以下に例を示します。

# ACTIVE LOG COPY 1 DATA SETS # START RBA/TIME END RBA/TIME DATE LTIME DATA SET INFORMATION #------------------ -------------- -------- ------ ------------------------- # 555551F03000 555551F05FFF 1998.321 12:48 DSN=DSNC710.LOGCOPY1.DS02 #2001.57 15:46:32.2 2001.057 15:47:03.9 PASSWORD=(NULL)STATUS=TRUNCATED,REUSABLE # 555551F06000 555551F09FFF 1998.321 12:49 DSN=DSNC710.LOGCOPY1.DS03 #2001.57 15:47:32.2 2001.057 15:48:12.9 PASSWORD=(NULL)STATUS=TRUNCATED,REUSABLE

- 3. MIN INFLIGHTSEO 値の 12 文字のアクティブ・ログ番号を、表示された各行 の開始 RBA および対応する終了 RBA の範囲と比較します。
- 4. 自分の 12 文字のアクティブ・ログ番号の値が存在する行を探します。この例で は次のようになっています。

# 555551F03000 555551F05FFF 1998.321 12:48 DSN=DSNC710.LOGCOPY1.DS02 #2001.57 15:46:32.2 2001.057 15:47:03.9 PASSWORD=(NULL)STATUS=TRUNCATED,REUSABLE

5. このアクティブ・ログ番号に対応するデータ・セット情報を確認します。この例 では次のようになっています。

DSNC710.LOGCOPY1.DS02

6. このデータ・セットの日時を確認します。

キャプチャー・プログラムは、任意の時点から再始動を実行するために、このデ ータ・セット、およびこれより新しいデータ・セットを必要とします。

このログ・ファイルまたはデータ・セットの経過日数はベンチマークと考えてくだ さい。キャプチャー・プログラムの連続稼働を保証するために、このファイル、お よびこれより新しいログ・ファイルは保存する必要がありますが、これより古いロ グは削除できます。

推奨**:** キャプチャー・プログラムはログ・バッファーから直接ログ・レコードを読 み取るため、最適なパフォーマンスを実現するために、DB2 がアクティブになって いる間は常にキャプチャー・プログラムを実行してください。

### ジャーナル・レシーバーの保存 **(OS/400)**

キャプチャー・プログラムから必要とされるすべてのジャーナル・レシーバーを保 存することが重要です。RESTART(\*YES) パラメーターを指定してキャプチャー・ プログラムを再始動すると、キャプチャー・プログラムは以前に終了した場所から 処理を続行し、 1 つまたは複数のソース表により使用されるすべてのジャーナル・ レシーバーを必要とします。

キャプチャー・プログラムが必要なジャーナル・レシーバーのすべてにアクセスで きるように、 DB2 DataPropagator for iSeries のインストール時に自動的に登録され た、ジャーナル・レシーバー削除出口プログラムを使用してください。この出口プ ログラムは、ユーザー、またはユーザーのアプリケーション・プログラムの 1 つが ジャーナル・レシーバーの削除を試みるたびに呼び出されます。この出口プログラ ムは、ジャーナル・レシーバーを削除できるかどうかを決定します。

推奨**: CHGJRN** または **CRTJRN** コマンドで DLTRCV(\*YES) および MNGRCV(\*SYSTEM) を指定し、ジャーナル・レシーバー削除出口ルーチンを使用 し、ジャーナル管理をシステムに任せるようにします。

ジャーナル・レシーバーが 1 つまたは複数のソース表で使用されている場合、ジャ ーナル・レシーバー削除出口ルーチンは、キャプチャー・プログラムによってまだ 処理されていない項目が、削除対象のレシーバーに含まれていないことを確認しま す。キャプチャー・プログラムがそのレシーバーの項目をさらに処理する必要があ る場合には、出口プログラムはレシーバーの削除を承認しません。詳細について は、 38 [ページの『ジャーナルおよびジャーナル・レシーバーの管理](#page-69-0) (OS/400)』を参 照してください。

### コンプレッション・ディクショナリーの使用方法 **(z/OS)**

DB2 のコンプレッション・ディクショナリー・ユーティリティーを使用する場合 は、キャプチャー・プログラムとの間でこれらのユーティリティーの使用を調整す る必要があります。

### **DB2** コンプレッション・ディクショナリーの更新 **(z/OS)**

キャプチャー・プログラムがログ・レコードを要求した場合、DB2 は圧縮 された表スペースに保管されている表のログ・レコードを圧縮解除する必要 があります。DB2 は現行のコンプレッション・ディクショナリーを使用し て圧縮を解除します。コンプレッション・ディクショナリーが一時的に使用 できない場合、 DB2 はキャプチャー・プログラムにエラーを戻します。キ ャプチャー・プログラムは何度か処理の続行を試みます。しかし、ディクシ ョナリーが引き続き使用できない状態である場合は、キャプチャー・プログ ラムは ASN0011E メッセージを発行して終了します。また、コンプレッシ ョン・ディクショナリーがもはや使用できない場合には、キャプチャー・プ ログラムは登録を非活動化します。これらの状況を防止するために、表のコ ンプレッション・ディクショナリーに影響を与えるアクティビティーを実行

<span id="page-283-0"></span>する前に、キャプチャー・プログラムが表のすべてのログ・レコードを処理 するようにしてください。これらのアクティビティーには以下のものが含ま れます。

- v 圧縮設定を変更する表スペースの変更
- v データ共有環境から非データ共有環境へのコピーを含めて、DSN1COPY を使用したサブシステム間での圧縮した表スペースのコピー
- v 表スペースに対する REORG ユーティリティーの実行

推奨**:** 再編成時にコンプレッション・ディクショナリーの現行バージョンを 維持するには、 KEEPDICTIONARY=YES オプションを使用します。 KEEPDICTIONARY=YES オプションを使用すると、既存のログ・レコード に対してディクショナリーの互換性を維持できます。

しかし、新しいコンプレッション・ディクショナリーを生成する場合は、現 在実行中のアプリケーション、およびキャプチャー・プログラムに対して、 REORG ユーティリティーを以下のように同期させてください。

- 1. 表を更新するすべてのアプリケーション・プログラムを静止させる。
- 2. キャプチャー・プログラムで、ログに保管されている表の更新をすべて キャプチャーする。
- 3. 圧縮表に対して REORG ユーティリティーを使用し、新しいコンプレッ ション・ディクショナリーを作成する。
- 4. アプリケーション・プログラムを再始動する。
- **DB2** コンプレッション・ディクショナリーのラッチ **(z/OS)**

コンプレッション・ディクショナリーの可用性についても考慮する必要があ ります。キャプチャー・プログラムが圧縮されたログ・レコードを読み取る ときには、 DB2 はディクショナリーにアクセスするために、ソースの圧縮 された表スペースのラッチを取ります。 DB2 のログ読み取りインターフェ ースがこのラッチを必要としたときに、ソース・システム上の圧縮された表 スペースが STOPPED 状態にある場合は、キャプチャー・プログラムは停 止します。その逆に、ソースの表スペースへの完全アクセスを必要とする、 または表スペースが STOPPED 状態であることを必要とするユーティリテ ィーは、キャプチャー・プログラムがディクショナリーの読み取り中にラッ チを保持しているために締め出されることがあります。

ラッチが使用できないために一時的なロックアウトが発生しないように、ソ ースの圧縮された表スペースを DB2 (またはベンダー) のユーティリティー で排他的に使用する必要があるときには、キャプチャー・プログラムを中断 してください。

# コントロール表の保守

DB2 レプリケーションは、ソース定義、サブスクリプション・セット定義、および その他のレプリケーション固有のコントロール情報を保管するためにコントロール 表を使用します。コントロール表のサイズは静的なものもあれば、データベースお よびレプリケーションのサイズの要件に従って動的に拡大 (または縮小) するものも あります。

以下のコントロール表のサイズは、通常処理時に頻繁に変更されます。

- v アプライ・ジョブ (IBMSNAP\_APPLY\_JOB) (OS/400 のみ)
- v アプライ・トレース (IBMSNAP\_APPLYTRACE)
- v アプライ・トレール (IBMSNAP\_APPLYTRAIL)
- キャプチャー・モニター (IBMSNAP CAPMON)
- キャプチャー・トレース (IBMSNAP CAPTRACE)
- v 変更データ (*schema.CD\_table*)
- v 整合変更データ (*schema.target\_table*)
- v レプリケーション・アラート・モニター・アラート (IBMSNAP\_ALERTS)
- v レプリケーション・アラート・モニター・トレース (IBMSNAP\_MONTRACE)
- v レプリケーション・アラート・モニター・トレール (IBMSNAP\_MONTRAIL)
- シグナル (IBMSNAP SIGNAL)
- v サブスクリプション・イベント (IBMSNAP\_SUBS\_EVENT)
- 作業単位 (IBMSNAP UOW)

これらの動的なコントロール表のサイズおよび拡大により、システムのパフォーマ ンスが影響を受ける可能性があります。

このセクションでは、コントロール表に対して実行する必要のある保守のアクティ ビティーについて説明します。

### **RUNSTATS** ユーティリティーの使用方法

### **(Linux**、**UNIX**、**Windows**、**z/OS)**

RUNSTATS ユーティリティーは、表および関連する索引の物理的特性に関する統計 を更新します。以前に DB2 レプリケーションで使用していたのと同じ頻度で、既 存の表に対して引き続き RUNSTATS ユーティリティーを実行する必要がありま す。しかし、表に含まれるデータの量が大量である場合には、変更データ (CD)、作 業単位 (IBMSNAP UOW)、およびその他の動的なコントロール表に対して RUNSTATS ユーティリティーを一度だけ実行してください。RUNSTATS が動的な 表に関して有用な情報を報告するのは、これらの表が実動レベルで最大のサイズに ある場合です。オプティマイザーは必要な統計を獲得して、データへのアクセスの 最良のストラテジーを判断します。

# パッケージおよびプランの再バインド

### **(Linux**、**UNIX**、**Windows**、**z/OS)**

DB2 レプリケーションのパッケージおよびプランの多くは、分離 UR (非コミット 読み取り) を使用してバインドされます。パッケージおよびプランの自動再バイン ドに使用される内部の保守プログラムは、キャプチャー・プログラムおよびアプラ イ・プログラムがカーソル固定などの標準オプションを使用してレプリケーショ ン・パッケージを再バインドした場合に、プログラム間で競合の問題を発生させる 可能性がありますので、パッケージおよびプランの再バインドが必要な場合は注意 してください。DB2 レプリケーション・パッケージは、最適なシステム・パフォー マンスを維持するために、分離 UR にバインドしておく必要があります。

詳細については、 29 [ページの『レプリケーション・プログラムのセットアップ』を](#page-60-0) 参照してください。

### コントロール表の再編成

頻繁に更新される動的なコントロール表は定期的に再編成する必要があります。変 更データ (CD) 表および作業単位 (IBMSNAP\_UOW) 表は、変更キャプチャー時に は多数の INSERTS を受け取り、整理時には多数の DELETES を受け取ります。キ ャプチャー・モニター (IBMSNAP CAPMON) 表、キャプチャー・トレース (IBMSNAP\_CAPTRACE) 表、およびアプライ・トレール (IBMSNAP\_APPLYTRAIL) 表のサイズは、レプリケーションのソース表の更新率によって、大きく変化する可 能性があります。

### 手順**:**

|

| | データのフラグメント化を防止し、スペースをレクラメーション処理するために、 以下の表の再編成方式のいずれかを使用してください。

- **REORG** コマンド **(Linux**、**UNIX**、**Windows)**
- **PREFORMAT** オプションを指定した **REORG** ユーティリティー **(z/OS)** このユーティリティーの PREFORMAT オプションは、キャプチャー・プロ グラムの挿入処理を迅速化します。
- **RGZPFM (**物理ファイル・メンバーの再編成**)** コマンド **(OS/400) ENDDPRCAP** コマンドで **RGZCTLTBL(\*YES)** パラメーターを指定する と、キャプチャー・プログラムが終了したときに UOW 表およびアクティ ブな CD 表を再編成できます。 (コマンド構文およびパラメーター記述の 詳細については、 434 ページの『ENDDPRCAP: [キャプチャー・プログラム](#page-465-0) の停止 [\(OS/400\)](#page-465-0)』を参照してください。)

推奨**:** 以下の動的なコントロール表は週に一度は再編成してください。

- v CD 表
- IBMSNAP\_ALERTS
- IBMSNAP\_APPLYTRACE
- IBMSNAP APPLYTRAIL
- IBMSNAP CAPMON
- IBMSNAP\_CAPTRACE
- IBMSNAP\_MONTRAIL
- IBMSNAP\_MONTRACE
- IBMSNAP UOW

静的なコントロール表に対しては、未使用のスペースをレクラメーション処理する ためのユーティリティーを実行したり、頻繁に更新されるオプティマイザーの統計 を生成する必要はありません。

- v アプライ・エンキュー (IBMSNAP\_APPENQ)
- v アプライ・パラメーター (IBMSNAP\_APPPARMS)
- キャプチャー・エンキュー (IBMSNAP CAPENO) (Linux、UNIX、Windows、z/OS)
- キャプチャー・パラメーター (IBMSNAP CAPPARMS)
- キャプチャー・パーティション情報 (IBMSNAP\_PARTITIONINFO)
- v キャプチャー・スキーマ (IBMSNAP\_CAPSCHEMAS)
- 整理ロック (IBMSNAP\_PRUNE\_LOCK)
- 整理セット (IBMSNAP PRUNE SET)
- 整理コントロール (IBMSNAP PRUNCNTL)
- レジスター (IBMSNAP\_REGISTER)
- 登録拡張 (IBMSNAP REG EXT) (OS/400 のみ)
- 登録同期 (IBMSNAP REG SYNCH)
- レプリケーション・アラート・モニター条件 (IBMSNAP CONDITIONS)
- v レプリケーション・アラート・モニター連絡先 (IBMSNAP\_CONTACTS)
- v レプリケーション・アラート・モニター連絡先グループ (IBMSNAP\_CONTACTGRP)
- v レプリケーション・アラート・モニター・エンキュー (IBMSNAP\_MONENQ)
- v レプリケーション・アラート・モニター・グループ (IBMSNAP\_GROUPS)
- v レプリケーション・アラート・モニター・パラメーター (IBMSNAP\_MONPARMS)
- レプリケーション・アラート・モニター・サーバー (IBMSNAP MONSERVERS)
- 再始動 (IBMSNAP RESTART)
- 順序付け (IBMSNAP\_SEQTABLE)
- サブスクリプション列 (IBMSNAP SUBS COLS)
- サブスクリプション・メンバー (IBMSNAP SUBS MEMBR)
- サブスクリプション・セット (IBMSNAP SUBS SET)
- v サブスクリプション・ステートメント (IBMSNAP\_SUBS\_STMTS)

### コントロール表の整理

古いデータを除去し、システム・パフォーマンスを向上させるために、レプリケー ション・コントロール表の定期的な整理が必要です。このセクションでは、コント ロール表の整理のさまざまな方式と、これらの方式がシステムのパフォーマンスに どのような影響を与えるかについて説明します。

### キャプチャー・プログラムによって保守される動的なコントロール表 の整理

以下の動的なコントロール表の拡張をモニターし、使用可能な各種の整理方式を考 慮する必要があります。

- v CD 表
- IBMSNAP UOW
- IBMSNAP CAPMON
- IBMSNAP\_CAPTRACE
- IBMSNAP SIGNAL
- IBMSNAP AUTHTKN  $(OS/400 \nO\overline{3})$

これらの表で整理が一定インターバルで自動的に行われるように、キャプチャー・ プログラムを設定できます。また、整理プロセスを立ち上げることにより、要求時 に一度だけ整理を行うこともできます。ユーザーが次に整理コマンドを入力するま で、キャプチャー・プログラムは整理を行いません。

推奨: これらのコントロール表の拡張を管理するために、自動整理を使用することを 考えてみてください。自動整理により、ストレージ・コストは最小化され、アプラ イ・プログラムの効率は向上し、また、これらの表の古いデータが定期的に除去さ れるため、ストレージのオーバーフローによるシステム障害のリスクが一般的に減 少します。自動整理を呼び出すには以下のようにします。

- v キャプチャー・プログラムの **autoprune** パラメーターを y に設定します (Linux、UNIX、Windows、z/OS)。
- v キャプチャー・プログラムのパラメーター設定、**CLNUPITV(\*IMMED)** または **CLNUPITV(\*DELAYED)** を使用します (OS/400)。

自動整理では、**prune\_interval** 稼働パラメーター (Linux、UNIX、Windows、およ び z/OS の場合)、または **RETAIN** パラメーター (OS/400 の場合) を設定して、自 動整理処理を発生させる頻度を指定します。

手順**:**

| |

| |

| |

| | 以下の方法のいずれかを使用して整理を開始します。

レプリケーション・センター

「キャプチャー・コントロール表の整理」ウィンドウを使用して、表の整理 を一度行います。詳しくは、レプリケーション・センターのヘルプを参照し てください。

**asncap** システム・コマンドで **autoprune=y** を指定

### **(Linux**、**UNIX**、**Windows**、**z/OS)**

自動整理を指定してキャプチャー・プログラムを始動するには、このコマン ドを使用します。コマンド構文およびパラメーター記述の詳細については、 342 ページの『asncap: [キャプチャーの始動』を](#page-373-0)参照してください。

### **asnccmd** システム・コマンドで **chgparms autoprune=y** を指定

**(Linux**、**UNIX**、 **Windows**、**z/OS)**

実行中のキャプチャー・プログラムで自動整理を使用可能にするには、この コマンドを使用します。コマンド構文およびパラメーター記述の詳細につい ては、 349 ページの『asnccmd: [キャプチャーの操作』を](#page-380-0)参照してくださ い。

**asnccmd** システム・コマンドで整理パラメーターを使用 **(Linux**、**UNIX**、

**Windows**、**z/OS)**

実行中のキャプチャー・プログラムで整理を一度開始するには、このコマン ドを使用します。コマンド構文およびパラメーター記述の詳細については、 349 ページの『asnccmd: [キャプチャーの操作』を](#page-380-0)参照してください。

### **STRDPRCAP CLNUPITV(\*IMMED)** または **STRDPRCAP CLNUPITV(\*DELAYED)** システム・コマンド **(OS/400)**

キャプチャー・プログラムを始動した後で、指定したインターバルで古い行 を削除するには、これらのコマンドを使用します。パラメーター記述および コマンド構文の詳細については、 468 ページの『[STRDPRCAP:](#page-499-0) キャプチャ [ー・プログラムの始動](#page-499-0) (OS/400)』を参照してください。
#### **OVRDPRCAPA PRUNE(\*IMMED)** または **OVRDPRCAPA PRUNE(\*DELAYED)** システム・コマンド **(OS/400)**

実行中のキャプチャー・プログラムによるコントロール表の整理の方式を変 更するには、このコマンドを使用します。コマンド構文およびパラメーター 記述の詳細については、 448 ページの『[OVRDPRCAPA: DPR](#page-479-0) キャプチャー [属性のオーバーライド](#page-479-0) (OS/400)』を参照してください。

*CD* 表および *UOW* 表の整理*:* キャプチャー・プログラムは、自動的に呼び出され た場合も、要求時に実行する場合も、アプライ・プログラムから報告された進行に 基づいて、各整理サイクルで CD 表および UOW 表の整理を行います。進行は、整 理セット (IBMSNAP PRUNE SET) 表の SYNCHPOINT 列で示されます。この通常 の整理は、各 CD 表をサブスクライブするすべてのアプライ・プログラムを通じて 最小の同期点値に基づいて、また UOW 表の場合は全体を通じて最小の同期点値に 基づいて行われます。

しかし通常の整理では、関連するサブスクリプション・セットが非常にまれにしか 実行されない場合は、CD 表および UOW 表の効果的な整理を行うことはできませ ん。関連するアプライ・プログラムの実行頻度を決定するとき、これらのアプラ イ・プログラムを停止するとき、そしてサブスクリプション・セットを比較的長い 間非活動化するときには、整理の効率性を考慮してください。

サブスクリプション・セットを非常にまれにしか実行しないか、またはアプライ・ プログラムを停止すると、使用している CD 表と UOW 表が非常に大きくなって、 保持制限整理の対象として適格となる可能性があります。保持制限は、キャプチャ ー・プログラムの稼働パラメーターであり、このデフォルト値は 1 週間です。この 値は、表の中の古いデータがどれくらいたつと保持制限整理に適格になるかを決定 します。

サブスクリプション・セットが非アクティブになるか、まれにしか実行されないた めに、通常の整理処理が使用禁止になると、データが非常に長い時間表の中に留ま る可能性があります。このデータが DB2 の現行タイム・スタンプから保持制限値 を引いた値よりも古くなると、保持制限整理処理は、このデータを表から整理しま す。

保持制限整理を必要とするような条件の発生は回避してください。古いデータが累 積されることにより、ストレージのオーバーフローが発生し、性能低下を招く可能 性があります。詳細については、 235 [ページの『サブスクリプション・セットの非](#page-266-0) [活動化』を](#page-266-0)参照してください。

推奨: すべてのサブスクリプション・セットに対して、アプライ・プログラムを少な くとも 1 日に 1 回実行してください。

ソース・サーバーが多様なターゲット・システムに変更データを提供している場 合、そして、各ターゲットの要件が大きく異なるものであり、また、ターゲットに よっては、少数の登録済みソースに対してアプライ・プログラムがまれにしか実行 されない場合は、複数のキャプチャー・プログラムを使用することを考えてみてく ださい。複数のキャプチャー・プログラムを実行することにより、異なるキャプチ ャー・スキーマを使用して、多様な処理要件を管理できます。1 つのキャプチャ

ー・スキーマを使用して、サブスクリプション・セットの固有のタイミング要件に よりまれにしか整理されない表を分離し、残りのソース表に対しては、別のキャプ チャー・スキーマを使用できます。

キャプチャー・モニター表とキャプチャー・トレース表の整理*:* キャプチャー・プ ログラムは、キャプチャー・プログラムの以下の稼働パラメーターの値に基づい て、各整理サイクルでキャプチャー・モニター (IBMSNAP\_CAPMON) 表およびキ ャプチャー・トレース (IBMSNAP\_CAPTRACE) 表の整理を行います。

- v 行が IBMSNAP\_CAPMON 表の中に維持される時間の長さを示す **monitor\_limit** パラメーター (Linux、UNIX、 Windows、z/OS の場合) および **MONLMT** パラ メーター (OS/400 の場合)
- v 行が IBMSNAP\_CAPTRACE 表の中に維持される時間の長さを示す **trace\_limit** パラメーター (Linux、UNIX、 Windows、z/OS の場合) および **TRCLMT** パラメ ーター (OS/400 の場合)

モニター限度パラメーターおよびトレース限度パラメーターのデフォルト値は両方 ともに 1 週間です。IBMSNAP\_CAPMON 表の中にキャプチャー・プログラムの待 ち時間およびスループットの履歴情報をどのくらい長く保持したいか、そして IBMSNAP\_CAPTRACE 表の中に監査およびトラブルシューティングの情報をどれく らい長く保持したいかによって、これらの値は変更できます。

シグナル表の整理*:* シグナル (IBMSNAP\_SIGNAL) 表もまた、各整理サイクル中に 整理されます。シグナル行は、SIGNAL STATE 列の値が C になると整理に適格に なります。 C という値は、シグナル情報が完成しており、キャプチャー・プログラ ム、またはその他のユーザー処理から必要とされることはないため、整理に適格で あることを意味します。SIGNAL\_TIME 列の値が、DB2 の現行タイム・スタンプか ら保持制限パラメーターの値を引いたものよりも古いシグナル行は、保持制限整理 に適格です。

#### その他の動的コントロール表の整理

キャプチャー・プログラムは、自分が保守している表に対してのみ整理操作を実行 します。整合変更データ (CCD) 表はアプライ・プログラムによって保守されている ため、キャプチャー・プログラムはこれらの表を自動的に整理しません。CCD 表の タイプによっては、整理の必要のないものもあります。完全なコンデンス CCD 表 は、同じ場所で更新されます。

完全なコンデンス CCD 表からユーザーが除去できる唯一のレコードは、従属する ターゲット表にすでに複製済みで、 IBMSNAP\_OPERATION 列の値が D (削除) の ものです。非コンデンス CCD 表は、履歴データを含むものであり、非常に大きく なる可能性があります。このデータは監査のために保存しておく必要があるため、 非コンデンス CCD 表に対しては整理操作を実行しないでください。

しかし、内部 CCD 表の整理は考慮に値します。これらの表は、システムの更新ア クティビティーが多い場合は、すぐに大きくなる可能性があります。内部 CCD 表 からは最新の変更だけがフェッチされるため、古い行を保存しておく必要はありま せん。

内部 CCD 表の整理を使用可能にするために、従属するすべてのターゲットへのア プライがすでに完了している変更データを整理する、事後に実行される SQL ステ

| | | | | | ートメントを、関連するサブスクリプション・セットに追加することを考えてみて ください。また、自動スケジューリング機能に必要な SQL DELETE ステートメン トを追加して、これらの表から行を削除することもできます。

アプライ・トレール (IBMSNAP APPLYTRAIL) 表およびアプライ・トレース (IBMSNAP\_APPLYTRACE) 表も手動で整理する必要があります。頻繁に実行される アプライ・プログラムで複数のサブスクリプション・セットを定義および使用する 場合、IBMSNAP\_APPLYTRAIL 表は急速に拡張するため、頻繁な整理が必要です。 これらの表の拡張を管理する最良の方法は、サブスクリプション・セットの 1 つ に、事後に実行される SQL ステートメントまたはプロシージャー呼び出しを追加 することです。また、自動スケジューリング機能に SQL DELETE ステートメント を追加することもできます。

## レプリケーションの失敗の防止およびエラーからのリカバリー

このセクションでは、コントロール表およびレプリケーション・データに影響を与 える可能性のある、レプリケーションの失敗を防止し、失敗から回復する方法につ いて説明します。

- キャプチャー・プログラムのコールド・スタートの防止
- コントロール表の入出力エラーおよび接続障害からのリカバリー
- 脱落したソース・データのリトリーブ

| | |  $\blacksquare$ | | | | | |

 $\mathbf{I}$ 

| | | | | |

### キャプチャー・プログラムのコールド・スタートの防止

キャプチャー・プログラムのコールド・スタートは、プログラムを初めて開始する とき、またはコントロール表およびターゲット表のリフレッシュが必要な場合にだ け実行してください。キャプチャー・プログラムをコールド・スタートすると、レ プリケーション環境内のすべてのターゲット表がリフレッシュされます。

Linux、UNIX、Windows、または z/OS 上で、warmns、warmsa、または warmsi オ プションを指定してキャプチャー・プログラムを始動した場合、プログラムは再始 動 (IBMSNAP RESTART) 表の中の再始動点に基づいてログ・レコードのリトリー ブを試みます。キャプチャー・プログラムがログを検出できないと、キャプチャ ー・プログラムのウォーム・スタートは失敗します。ユーザーが warmns または warmsi オプションを指定してキャプチャー・プログラムを始動すると、再始動プロ セスは終了し、エラー・メッセージが発行されます。ユーザーが warmsa オプショ ンを指定してキャプチャー・プログラムを始動すると、再始動プロセスは停止し、 キャプチャー・プログラムはコールド・スタートを実行し、CD 表および UOW 表 の中のすべてのレコードを削除します。

キャプチャー・プログラムのコールド・スタートを防止するために、以下の推奨事 項を考慮してください。

• Linux、UNIX、Windows および z/OS オペレーティング・システムの場合は warmsa を使用せずに、できるだけ warmns または warmsi 始動モードを使用して キャプチャー・プログラムを再始動してください。warmns および warmsi オプシ ョンを使用すると、再始動プロセスが失敗した場合の、キャプチャー・プログラ ムの自動コールド・スタートを防止できます。詳細については、 342 [ページの](#page-373-0) 『asncap: [キャプチャーの始動』を](#page-373-0)参照してください。

- v OS/400 オペレーティング・システムの場合は、**RESTART(\*YES)** パラメーター を指定してキャプチャー・プログラムを始動してください。キャプチャー・プロ グラムは、以前に終了したときに停止したポイントから処理を継続します。詳細 については、 468 ページの『STRDPRCAP: [キャプチャー・プログラムの始動](#page-499-0) [\(OS/400\)](#page-499-0)』を参照してください。
- v レプリケーション・アラート・モニター、またはその他のメカニズムを使用し て、キャプチャー・プログラムからの履歴データの状況を確認してください。次 にこの情報を使用して、 DB2 がアクティブのときには必ずキャプチャー・プロ グラムが実行されていることを検証できます。詳細については、 199 [ページの](#page-230-0) 『第 12 章 SQL [レプリケーションの要求時報告』を](#page-230-0)参照してください。
- v システム上に十分な DB2 ログ・データおよびジャーナル・レシーバーが保存さ れ、このデータが DB2 レプリケーションから使用可能であることを確認してく ださい。ログ保存の詳細は、 248 [ページの『ソース・ログおよびジャーナル・レ](#page-279-0) [シーバーの保守および保存』を](#page-279-0)参照してください。

#### コントロール表の入出力エラーおよび接続障害からのリカバリー

コントロール表で入出力エラーまたは接続障害が発生した場合には、 DB2 の標準 リカバリー手順を使用して、表の順方向リカバリーを行います。表のデータが失わ れることはありません。

キャプチャー・プログラムは入出力エラーまたは接続障害を検出すると、適切なエ ラー・メッセージを発行してシャットダウンします。ユーザーはエラーを訂正して から、障害発生時点からキャプチャー・プログラムを再開できます。

アプライ・プログラムは、コントロール表に重大なエラーを検出するとシャットダ ウンします。アプライ・プログラムはターゲット表のエラー、またはネットワーク 接続のエラーを検出すると、アプライ・トレール (IBMSNAP\_APPLYTRAIL) 表にエ ラーを書き込み、処理を続行します。

#### 脱落したソース・データのリトリーブ

ソース表で障害時点まで順方向リカバリーが行われると、DB2 レプリケーションは 正常に進行します。表がリカバリーされると、キャプチャー・プログラムは表のデ ータ変更の収集を続行します。

しかし、キャプチャー・プログラムおよびアプライ・プログラムは、読み取り専用 ターゲット表のポイント・イン・タイム・リカバリーは検出しません。ユーザーが ソース表を回復した場合、アプライ・プログラムが、ソース表にもはや存在してい ない変更をターゲット表に複製した可能性があるため、ユーザーがターゲット表を 同じ論理ポイント・イン・タイムまで戻せない場合は、ソース表とターゲット表の 間で不整合が生じる可能性があります。

複数レベルでレプリケーションが行われる場合は、この状況がより複雑なものにな ります。各レベル間のリカバリー点を照合するためのメカニズムを提供するか、リ カバリー方式としてフル・リフレッシュを使用する必要があります。

分散リカバリー点の詳細は、 237 [ページの『データベース・アプリケーション・イ](#page-268-0) [ベントとレプリケーション・イベントの調整』を](#page-268-0)参照してください。

# ターゲット表の保守

ターゲット・サーバー上の表は、データベース・システムの他の表を保守するのと 同じ方法で保守してください。ターゲット表が既存のデータベース表である場合 も、 DB2 レプリケーションにより自動的に生成されるように指定された表である 場合も、これらの表に対して現在のバックアップおよび保守のルーチンを使用して ください。

重要**:** ユーティリティーを実行するためにターゲット表をオフラインにする前に、 アプライ・プログラムを非活動化してください。

#### 関連概念**:**

v 495 ページの『第 23 章 SQL [レプリケーション・コンポーネントの通信方法』](#page-526-0)

#### 関連タスク**:**

- v 3 ページの『第 1 章 SQL [レプリケーションの計画』](#page-34-0)
- v 17 ページの『第 2 章 SQL [レプリケーション用のサーバーの構成』](#page-48-0)

# 第 **2** 部 レプリケーション・センター

本書の第 2 部は、以下の章で構成されています。

265 ページの『第 15 章 SQL [レプリケーションの場合のレプリケーション・セン](#page-296-0) [ターの使用法』](#page-296-0) では、レプリケーション・センターについて説明します。

295 ページの『第 16 章 基本的な SQL [レプリケーションのシナリオ](#page-326-0): DB2 for [Windows](#page-326-0)』 では、レプリケーション・センターを使用して、サンプル・データを使 って簡単なレプリケーション・シナリオを実行する方法について説明します。

# <span id="page-296-0"></span>第 **15** 章 **SQL** レプリケーションの場合のレプリケーション・セ ンターの使用法

レプリケーション・センターは、レプリケーション環境をセットアップおよび管理 するため、また、キャプチャー・プログラム、アプライ・プログラム、およびレプ リケーション・アラート・モニター・プログラムを実行するために使用できるユー ザー・インターフェース・ツールです。レプリケーション・センターを使用して、 次のような管理タスクを実行することができます。

- レプリケーション・コントロール表の作成
- レプリケーション・ソースの登録
- サブスクリプション・セットを作成し、そのセットにサブスクリプション・セッ ト・メンバーを追加
- キャプチャー・プログラムの操作
- アプライ・プログラムの操作
- レプリケーション処理のモニター

レプリケーション・センターにはランチパッドもあり、これを使用して DB2® レプ リケーション環境のセットアップに必要な基本関数を実行することができます。ラ ンチパッドは、さまざまなステップがお互いにどのように関係しているかをグラフ ィカルに表示します。

レプリケーション・センターを使用して、DB2 から DB2 へのレプリケーション環 境や、 DB2 と DB2 以外のリレーショナル・データベース間のレプリケーションを セットアップすることができます。レプリケーション・センターは、 DB2 コント ロール・センターのツールのセットの一部です。レプリケーション・センターの詳 細なタスク情報については、オンライン・ヘルプを参照してください。

この章では、以下のタスクについて説明します。

レプリケーション・センターの使用

- 267 [ページの『レプリケーション・センターの前提条件』を](#page-298-0)参照。レプリ ケーション・センターの前提条件は、 DB2 コントロール・センターの前 提条件と非常に似ています。
- 268 [ページの『レプリケーション・センターの始動』を](#page-299-0)参照。レプリケー ション・センターはいくつかの方法で始動することができます。
- 269 ページの『SOL [レプリケーションの場合のレプリケーション・セン](#page-300-0) [ター・ランチパッドの使用』を](#page-300-0)参照。ランチパッドの使用はオプションで すが、初めてのユーザーには非常に役に立ちます。

レプリケーション・センターのセットアップ

v 271 [ページの『レプリケーション・センターのユーザー](#page-302-0) ID およびパスワ [ードの管理』を](#page-302-0)参照。レプリケーション・センターがデータベースに接続 し、システムにログオンするために使用するパスワードを保守することが できます。

- 272 [ページの『レプリケーション・プロファイルの作成』を](#page-303-0)参照。プロフ ァイルの作成はオプションですが、大規模なレプリケーション環境を管理 する場合はとても便利です。
- v 275 [ページの『レプリケーション・コントロール表の作成』を](#page-306-0)参照。レプ リケーション・コントロール・サーバーとして働く各データベース内に、 コントロール表を作成する必要があります。
- v 278 [ページの『レプリケーション・センターへのサーバーの追加』を](#page-309-0)参 照。ユーザーがレプリケーション・コントロール表を作成すると、サーバ ーは自動的にレプリケーション・センターに追加されます。管理したいサ ーバーだけを追加することにより、レプリケーション環境のビューをカス タマイズすることができます。
- v 280 [ページの『データベースの変更キャプチャーの使用可能化](#page-311-0) (UNIX お よび [Windows\)](#page-311-0)』を参照。Linux、UNIX® および Windows® システム上の キャプチャー・コントロール・サーバーが、変更をキャプチャーし、デー タベース・バックアップを開始できるようにする必要があります。
- レプリケーション環境の定義

| | | |

- 281 [ページの『ソースの登録』を](#page-312-0)参照。表またはビューをレプリケーショ ン・ソースとして登録できます。
- 282 [ページの『サブスクリプション・セットの作成』を](#page-313-0)参照。空のセット を作成し、いつでもここにサブスクリプション・セット・メンバーを追加 するか、またはサブスクリプション・セットの作成時にサブスクリプショ ン・セット・メンバーを作成することができます。
- レプリケーション環境の保守
	- 286 [ページの『サブスクリプション・セットの活動化または非活動化』を](#page-317-0) 参照。どのサブスクリプション・セットでも、一時的に、または永続的 に、非活動化または活動化することができます。
	- 287 [ページの『レプリケーション・オブジェクトのプロモート』を](#page-318-0)参照。 テスト環境から実稼働環境へ、表の登録およびサブスクリプション・セッ トをプロモートすることができます。
	- 289 [ページの『ターゲット表の強制フル・リフレッシュ』を](#page-320-0)参照。アプラ イ・プログラムがサブスクリプション・セットのフル・リフレッシュを実 行する時期をコントロールすることができます。
	- 290 [ページの『レプリケーション定義の除去または削除』を](#page-321-0)参照。レプリ ケーション・センターからレプリケーション・オブジェクトを除去し、レ プリケーション・コントロール・サーバーからレプリケーション定義を削 除することができます。
- レプリケーション環境の操作
	- 290 [ページの『キャプチャー・プログラムの操作』を](#page-321-0)参照。ネットワーク 内のどのサーバーからでも、キャプチャー・プログラムを始動および停止 することができます。また、キャプチャー・プログラム用のその他の多く の操作も実行することができます。
	- 291 [ページの『アプライ・プログラムの操作』を](#page-322-0)参照。ネットワーク内の どのサーバーからでも、アプライ・プログラムを始動および停止すること ができます。また、アプライ・プログラム用のその他の多くの操作も実行 することができます。

v 292 [ページの『レプリケーション・アラート・モニターの操作』を](#page-323-0)参照。 レプリケーション・アクティビティーをモニターするためのアラート条件 を定義することができます。

# <span id="page-298-0"></span>レプリケーション・センターの前提条件

| | | | | |

レプリケーション・センターを実行するには、システムに正しい Java™ Runtime Environment (JRE) がインストールされていなければなりません。 DB2 のインスト ール時に、JRE をインストールするオプションがあります。 JRE をインストール しないことを選択した場合は、システムに Java 2 Runtime Environment または Java 2 Software Development Kit のどちらかのバージョン 1.3 があることを確認してく ださい。

z/OS™ バッファー・プールを表示し、レプリケーション・センターからキャプチャ ー・プログラム、アプライ・プログラム、またはレプリケーション・アラート・モ ニター・プログラムを操作するには、 DB2 Administration Server for z/OS および 390 Enablement パッケージをインストールしなければなりません。

- DB2 Administration Server 用の DB2 for OS/390<sup>®</sup> and z/OS バージョン 7 FMID は HDAS810 です。
- 390 Enablement パッケージ用の DB2 for OS/390 and z/OS バージョン 7 FMID は JDB771D です。このパッケージには、DB2 にインストールしなければならな いストアード・プロシージャーが組み込まれています。
- 390 Enablement パッケージ用の DB2 for OS/390 バージョン 6 FMID は JDB661D です。

レプリケーション・センターは、 DB2 に付属のストアード・プロシージャー DSNWZP を呼び出して、 SQL 拡張文字などの DB2 サブシステム・パラメーター 情報を検索します。 DSNWZP ストアード・プロシージャーは、 390 Enablement パッケージの一部ではありません。 DB2 for z/OS のインストール内容に含まれる DSNTIJSG ジョブを実行して、 DSNWZP ストアード・プロシージャーを定義して ください。

レプリケーション・センターを使用して、リモート・システム上のキャプチャー・ プログラム、アプライ・プログラム、またはレプリケーション・アラート・モニタ ー・プログラムを操作する場合は、レプリケーション・センターを実行するローカ ル・システムおよび、キャプチャー・プログラムまたはアプライ・プログラムを実 行するそれぞれのリモート DB2 システム上で、 DB2 Administration Server (DAS) が実行されていることを確認してください。 DB2 Administration Server for z/OS は、 DB2 for OS/390 and z/OS V7 またはそれ以降でのみ使用可能です。インスト ール後は、DB2 for OS/390 V6 アプリケーションで使用することも可能です。

## ホスト **RDBMS** 用のレプリケーション・センターの構成

レプリケーション・センターまたはコマンド行ツールを使用してホスト・データベ ースまたはサブシステム上でレプリケーションを管理している場合、分散データベ ース接続サービス (DDCS) パッケージを、z/OS (MVS/ESA)、VSE、VM、または AS/400® 上のホスト DB2 UDB サーバーにバインドする必要があります。

#### 前提条件**:**

<span id="page-299-0"></span>DDCS パッケージをバインドする前に、以下のことを実行してください。

- v ホスト・データベースまたはサブシステムへの接続を構成する。
- v ホスト・データベースまたはサブシステムをカタログする。

#### 手順**:**

DDCS パッケージをホスト・データベースまたはサブシステムにバインドするに は、以下のようにします。

1. キャプチャー・プログラムのバインド・ファイルがあるディレクトリーに進みま す。このディレクトリーは通常、 DB2 UDB またはクライアント・アプリケー ション・イネーブラー (CAE) をインストールしたドライブ上の ¥SQLLIB¥BND ディレクトリーです。たとえば、Windows 上のデフォルト・ディレクトリーに ナビゲートするには、次のコマンドを発行します。

cd C:¥Program Files¥IBM¥SQLLIB¥BND

2. 以下のコマンドを発行して、パッケージをホスト DB2 UDB for z/OS (MVS/ESA)、VSE、VM、 AS/400 データベースまたはサブシステムにバインド します。

DB2 CONNECT TO *dbname* USER *userid* USING *password* DB2 BIND @DDCS*xxx*.LST ISOLATION CS BLOCKING ALL SQLERROR CONTINUE

ここで、*dbname* はホスト・データベースまたはサブシステムの名前であり、 *xxx* はホスト・システムのプラットフォームを指定し (レプリケーションの選択 項目は、 MVS™、VSE、VM、または AS/400)、さらに CS はカーソル固定分離 レベルを指定します。

### レプリケーション・センターの始動

レプリケーション・センターは、UNIX または Windows 操作環境用の通常の DB2 インストールの一部としてインストールされます。カスタム・インストールを実行 する場合は、汎用管理ツール (General Administration Tools) コンポーネントを選択 してレプリケーション・センターをインストールする必要があります。

レプリケーション・センターを始動するには、コマンド・ウィンドウに **db2rc** コマ ンドを入力します。

Windows システムでは、以下に示すように、 Windows の「スタート」メニューを 使用してレプリケーション・センターを始動することもできます。

- 1. 「スタート」をクリックします。
- 2. 「プログラム」を選択します。
- 3. 「**IBM DB2**」を選択します。
- 4. 「汎用管理ツール」を選択します。
- 5. 「レプリケーション・センター」をクリックします。

すでに DB2 コントロール・センターを実行中の場合は、「ツール」メニューから 「レプリケーション・センター」を選択するか、またはレプリケーション・センタ ーのアイコンをクリックして、レプリケーション・センターを始動することができ ます。

図7 はレプリケーション・センターを示しています。

<span id="page-300-0"></span>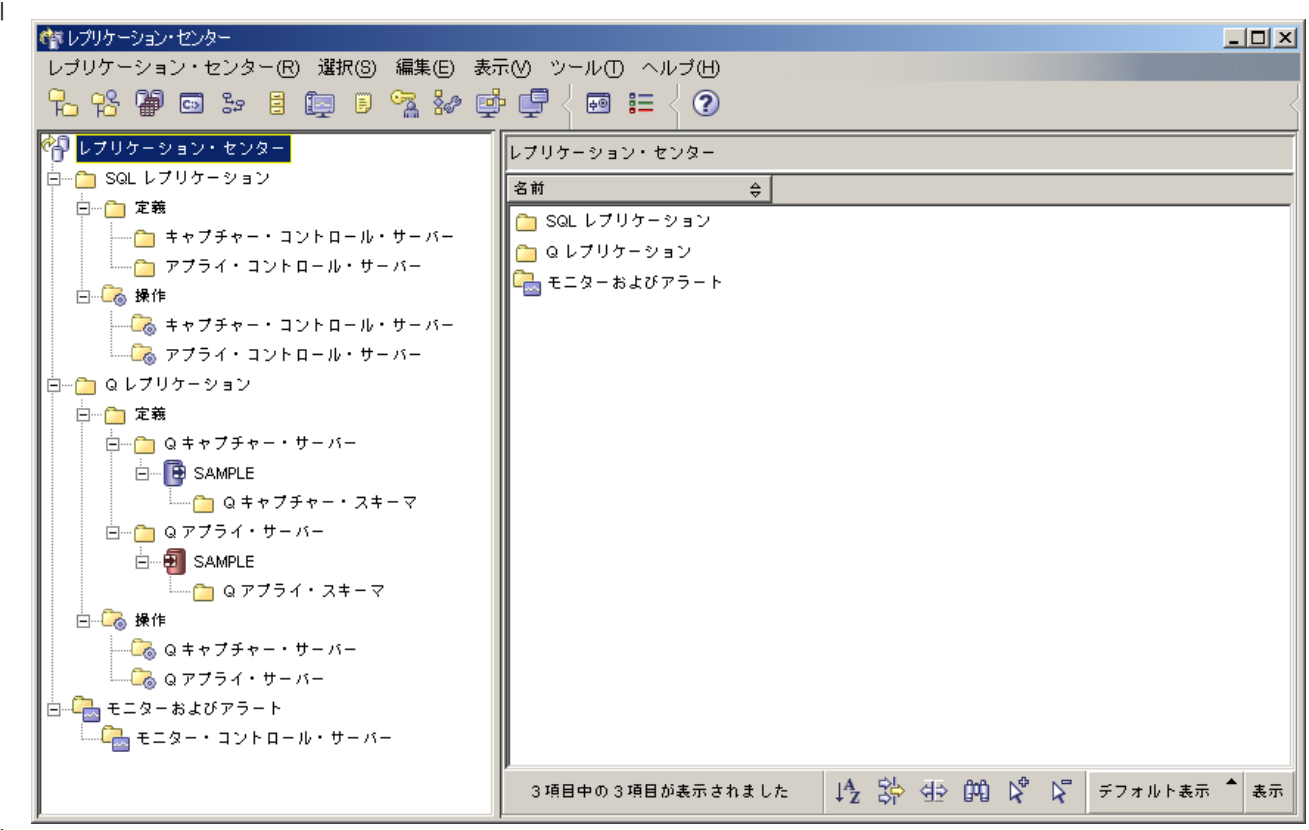

|<br>| 図*7. レプリケーション・センター* 

|

| | | | |

 $\mathbf{I}$ 

| | |

# **SQL** レプリケーションの場合のレプリケーション・センター・ランチパッ ドの使用

最初にレプリケーション・センターを始動すると、レプリケーション・センター・ ランチパッドが表示されます。これを使用して、Q レプリケーション、イベント発 行、または SQL レプリケーション環境のセットアップに必要な基本関数を実行す ることができます。またランチパッドは、さまざまなステップがお互いにどのよう に関係しているかをグラフィカルに表示します。

ランチパッドは、レプリケーション・センターのよく使用される関数のほとんどに アクセスできますが、これらの関数にはレプリケーション・センターのオブジェク ト・ツリーからもアクセスできます。ランチパッドを使用して作成したものは、オ ブジェクト・ツリーを使用して、何でも表示または操作することができます。レプ リケーション・センターでは、ランチパッドからはアクセスできない、他の多く の、より高度な関数を利用できます。

注**:** ランチパッドのイベント発行と Q レプリケーションのページに関する情報は、 「レプリケーションとイベント・パブリッシング・ガイドおよびリファレン ス」を参照してください。

SQL レプリケーションのページにアクセスするには、 SQL レプリケーションの説 明の横にあるボタンをクリックします。ランチパッドの SQL レプリケーション・ ページから、以下のタスクを実行することができます。

v キャプチャー・コントロール表の作成

このオプションは「キャプチャー・コントロール表の作成」ウィンドウをオープ ンし、ここから、キャプチャー・プログラムのために必要なレプリケーション・ コントロール表を、特定のデータベースに作成することができます。

• ソース表の登録

| | |

| |

このオプションは「表の登録」ウィンドウをオープンし、ここから、登録したい ソース表の登録情報 (ソース列、CD 表の情報など) を定義することができます。

• アプライ・コントロール表の作成

このオプションは「アプライ・コントロール表の作成」ウィンドウをオープン し、ここから、アプライ・プログラムのために必要なレプリケーション・コント ロール表を、特定のデータベース内に作成することができます。

• サブスクリプション・セットの作成

このオプションは「サブスクリプション・セットの作成」ウィンドウをオープン し、ここからサブスクリプション・セット情報を定義することができます。その 情報とは、キャプチャー、ターゲットおよびアプライ・コントロール・サーバ ー、ソースからターゲットへのマッピング、各サブスクリプション・セット・メ ンバーのプロパティー、セットのスケジュール、およびセット用の SQL ステー トメントなどです。

• キャプチャー・プログラムの始動

このオプションは「キャプチャーの開始」ウィンドウをオープンし、ここからキ ャプチャー・プログラムを始動し、始動パラメーターを指定することができま す。

• アプライ・プログラムの始動

このオプションは「アプライの開始」ウィンドウをオープンし、ここからアプラ イ・プログラムを始動し、始動パラメーターを指定することができます。

推奨事項: ランチパッドではこれらのタスクを順番に実行する必要はありませんが、 DB2 レプリケーションに慣れていないユーザーは、ランチパッドに示されている順 序に従うことをお勧めします。必要なレプリケーションやデータベース・オブジェ クトがすでに存在する場合は、ランチパッド内のステップを飛ばしたり、繰り返す こともできます。ランチパッドまたはレプリケーション・センターのオブジェク ト・ツリーを使用して、必要なレプリケーションとデータベース・オブジェクトを 作成してください。

「レプリケーション・センター」メニューから「ランチパッド」を選択するか、ま たはオブジェクト・ツリー内の「レプリケーション・センター」フォルダーを右ク リックし、「ランチパッドの開始」を選択すれば、いつでもランチパッドを使用す ることができます。 「概説」ページが表示されたら、「**SQL** レプリケーションの 開始 **(Getting Started with SQL Replication)**」をクリックします。別のランチパ

<span id="page-302-0"></span>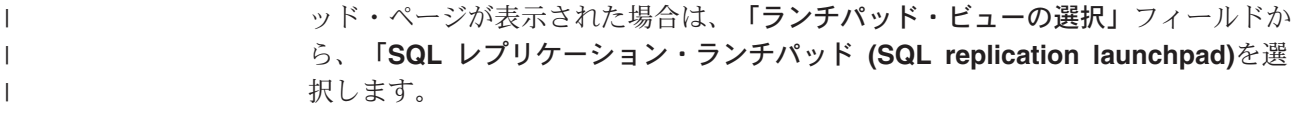

## レプリケーション・センターのユーザー **ID** およびパスワードの管理

レプリケーション・センターは、多くのデータベース・サーバー (ソース・サーバ ー、キャプチャー・コントロール・サーバー、アプライ・コントロール・サーバ ー、モニター・コントロール・サーバー、およびターゲット・サーバー) に接続で きる必要があります。またレプリケーション・センターは、キャプチャー・プログ ラム、アプライ・プログラム、またはレプリケーション・アラート・モニターを実 行するシステムにも接続できる必要があります。リモートのデータベースおよびシ ステムはすべて、データベースに接続し、各システムにログオンするための有効な ユーザー ID とパスワードが必要です。レプリケーション・センターは、各ユーザ ー ID とパスワードの指定が一度ですむようにしているので、レプリケーション・ センターがリモート・データベースに接続するたびに、または各リモート・システ ムにログオンするたびに、プロンプトを求めることはありません。

デフォルトでは、レプリケーション・センターはユーザー ID とパスワード情報を メタデータ・ファイルに保管します。パスワードはこのファイル内で暗号化されな いので、レプリケーション・センターがパスワードをメモリー内にのみ保持し、こ のファイルにはパスワードを保管しないように指定することができます。 DB2 で パスワードが変更された場合は、レプリケーション・センター内のパスワードも変 更し、両方で同じパスワードを使用する必要があります。レプリケーション・セン ターは、アプライ・プログラム、レプリケーション・アナライザー、またはレプリ ケーション・アラート・モニターとパスワード情報を共有しません。

レプリケーション・センターのユーザー ID およびパスワードを管理するには、次 のようにします。

- 1. 「レプリケーション・センター」アイコンを右クリックします。
- 2. 「パスワードおよび接続の管理」を選択します。

| |

 $\blacksquare$ | | | | | | | |

 $\mathbf{I}$ 

| | | | |

「パスワードおよび接続の管理」ウィンドウで、次のどのタスクでも実行するこ とができます。

- v レプリケーション環境で、使用を計画しているか使用しているサーバーまたは システムのユーザー接続情報を追加する。
- v レプリケーション環境で使用しているサーバーまたはシステムの接続情報を変 更する。
- v レプリケーション環境中のサーバーまたはシステムの接続情報を除去する。
- v 指定されたユーザー ID とパスワードを使用して、サーバーまたはシステムの 接続をテストする。

レプリケーション・センターは、接続情報を使用して次のアクションを実行しま す。

- v ローカル・サーバーやリモート・サーバーに接続して、データを検索し、SQL スクリプトを実行する。
- v リモート・システムにログオンし、コマンドを実行する。

## <span id="page-303-0"></span>レプリケーション・プロファイルの作成

レプリケーションのセットアップの一部として、多くの場合複数のデータベース内 に、レプリケーション・コントロール表を作成します。また、多くのソース表およ びビューを登録し、そのすべてが CD 表を持ちます。さらにサブスクリプション・ セット作成の一部として、多くのターゲット表を定義します。これらのレプリケー ション・オブジェクトのそれぞれについて、特定の命名規則を使用し、共通の属性 を持たせることになります (たとえば、 CD 表用のすべての表スペースが同じペー ジ・サイズを使用する可能性があります)。レプリケーション・センターでは、レプ リケーション・オブジェクトを作成するたびにこれらの共通の定義を指定しなくて もすむように、これらの命名規則および共通の定義を反映するプロファイルをユー ザーが作成できるようにしています。以下のレプリケーション・オブジェクト用の プロファイルを作成することができます。

- レプリケーション・コントロール表
- レプリケーション・ソース・オブジェクト (CD 表)
- v レプリケーション・ターゲット・オブジェクト

各オブジェクト・プロファイルに、CD 表、索引、および表スペースといったデー タベース・オブジェクト用の命名規則を指定し、これらのオブジェクト用の共通属 性 (ページ・サイズやバッファー・プールなど) を指定します。各プロファイルに指 定する値は、「コントロール表の作成」ウィンドウ、「表の登録」ウィンドウ、 「ビューの登録」ウィンドウ、または「サブスクリプション・セットの作成」ウィ ンドウに表示されるデフォルト値になります。これらのデフォルト値は、特定のレ プリケーション・オブジェクトの作成時にオーバーライドするか、または「**OK**」を クリックして、プロファイルに定義された値を受け入れることができます。

### コントロール表プロファイルの作成

各レプリケーション・コントロール表 (たとえば、登録表 IBMSNAP\_REGISTER) について、プロファイルに表スペース情報および索引情報を定義することができま す。デフォルトにより、レプリケーション・センターはパフォーマンスを最適化す るため、レプリケーション・コントロール表を一緒に表スペース内にまとめます。 これらの表スペース用に、レプリケーション・センターが表スペースの作成時に使 用する命名規則を定義するか、またはすでに存在する表スペースを指定することが できます。また、コントロール表のための、その他のオペレーティング・システム 特有の表スペース情報を定義することもできます。コントロール表の多くは、1 つ または複数の索引も必要とします。レプリケーション・センターがこれらの索引を 作成する時に使用する命名規則を定義するか、またはすでに存在する索引を指定す ることができます。

DB2 がサポートする各タイプのオペレーティング・システム用の、ユニークなコン トロール表プロファイルを定義することができます。また、DB2 レプリケーション がサポートする DB2 以外のデータベースの各タイプ用のプロファイルを定義する こともできます。レプリケーション・センターは OS/400® システム用のコントロー  $\n$ ル表プロファイルを提供しませんが、その理由は、 DB2 DataPropagator™ for iSeries™ のインストール時にレプリケーション・コントロール表が作成されるため です。

コントロール表プロファイルを作成するには、次のようにします。

- 1. 「**SQL** レプリケーション」フォルダーを展開します。
- 2. 「定義」フォルダーを右クリックします。

| |

| | |

3. 「コントロール表プロファイルの管理」 を選択します。

「コントロール表プロファイルの管理」ウィンドウで、次のようにします。

- a. プロファイルを作成する、オペレーティング・システムまたは DB2 以外の データベース環境を選択します。
- b. リストからレプリケーション・コントロール表を選択します。
- c. 選択したコントロール表の表スペースと索引の特性を定義します。

別の表スペースを作成するコントロール表を必ずすべて選択し、その特性を 定義してください。

d. 特定のオペレーティング・システム・プラットフォーム用の、または DB2 以外のリレーショナル・データベース・システム用の、コントロール表をす べて定義したら、「適用」をクリックします。「クローズ」をクリックし、 「コントロール表プロファイルの管理」ウィンドウをクローズします。

### ソース・オブジェクト・プロファイルの作成

それぞれの DB2 レプリケーション・ソース・オブジェクト (表またはビュー) ごと に、キャプチャー・プログラムは CD 表を必要とします。ユーザーはソース・オブ ジェクトを登録する時に、 CD 表と CD 表用の索引の両方について、名前と特性を 指定します。ソース・オブジェクト用のプロファイルを作成すれば、特定のソー ス・データベースから登録するすべてのソースについて、共通の特性を定義するこ とができます。これらの共通の特性を使用して、多くの表またはビューを 1 つのア クションの一部として登録することができます。

レプリケーション・センターが CD 表の作成時に使用する命名規則、 CD 表用の表 スペース、および CD 表用の索引を定義することができます。また、ユーザーが指 定した接頭部と接尾部をレプリケーション・センターが反映した後、これらのオブ ジェクトの名前がオペレーティング・システム特有の長さ制限 (たとえば、UNIX および Windows データベースの場合は 128 文字) を超えた場合に、オブジェクト 名を切り捨てるための規則を定義することもできます。たとえば、CD 表の名前を "CD\_*sourcetablename*" (*sourcetablename* は、登録されるソース表ごとに異なる) と し、これを "CD\_repltablespace" という名前の表スペースに入れるプロファイルを作 成することができます。

キャプチャー・コントロール・サーバー用のソース・オブジェクト・プロファイル を作成する前に、そのサーバーをレプリケーション・センターに追加する必要があ ります。

ソース・オブジェクト・プロファイルを作成するには、「ソース・オブジェクト・ プロファイルの管理」ウィンドウを使用します。このウィンドウは次の 2 つの方法 でオープンすることができます。

- v 「定義」フォルダーからウィンドウをオープンする場合は、次のようにします。 1. 「**SQL** レプリケーション」フォルダーを展開します。 2. 「定義」フォルダーを右クリックします。
	- 3. 「ソース・オブジェクト・プロファイルの管理」を選択します。

「ソース・オブジェクト・プロファイルの管理」ウィンドウで、プロファイル を作成するソース・サーバーを選択します。

- v ソース・サーバーからウィンドウをオープンする場合は、次のようにします。
	- 1. 「**SQL** レプリケーション」フォルダーを展開します。
	- 2. 「定義」フォルダーを展開します。

| |

| |

- 3. 「キャプチャー・コントロール・サーバー」フォルダーを展開します。
- 4. ソース・サーバーを右クリックして、「ソース・オブジェクト・プロファイル の管理」を選択します。

この場合、「ソース・オブジェクト・プロファイルの管理」ウィンドウで、プ ロファイルを作成するソース・サーバーを選択する必要はありません。

「ソース・オブジェクト・プロファイルの管理」ウィンドウで、CD 表の特性、CD 表用の表スペース、および CD 表用の索引を定義します。これらのオブジェクトご とに切り捨て規則を選択することもできます。

## ターゲット・オブジェクト・プロファイルの作成

サブスクリプション・セット・メンバーの作成時に、ソース・オブジェクト (表、 ビュー、またはニックネーム) とターゲット表間のレプリケーションのマッピング を定義します。ターゲット表がまだ存在しない場合は、ターゲット表およびターゲ ット表用の索引の両方について、名前と特性を指定します。ターゲット・オブジェ クト用のプロファイルを作成すれば、特定のターゲット・データベース内のすべて のターゲット表について、共通の特性を定義することができます。

レプリケーション・センターがターゲット表の作成時に使用する命名規則、ターゲ ット表用の表スペース、およびターゲット表用の索引を定義することができます。 また、ユーザーが指定した接頭部と接尾部をレプリケーション・センターが反映し た後、これらのオブジェクトの名前がオペレーティング・システム特有の長さ制限 (たとえば、UNIX および Windows データベースの場合は 128 文字) を超えた場合 に、オブジェクト名を切り捨てるための規則を定義することもできます。たとえ ば、ターゲット表の名前を "TG*sourcetablename*" (*sourcetablename* は、登録されるソ ース表ごとに異なる) とし、これを "TS\_*targettablename*" (*targettablename* は、ター ゲット表ごとに異なる) という名前の表スペースに入れるプロファイルを作成する ことができます。

ターゲット・サーバー用のターゲット・オブジェクト・プロファイルを作成するに は、その前にターゲット・サーバーをローカルの DB2 データベースにカタログし ておく必要があります。ただし、ターゲット・サーバーをレプリケーション・セン ターに、キャプチャー・コントロール・サーバー、アプライ・コントロール・サー バー、またはモニター・コントロール・サーバーとして追加する必要はありませ ん。

ターゲット・オブジェクト・プロファイルを作成するには、次のようにします。

- 1. 「**SQL** レプリケーション」フォルダーを展開します。
- 2. 「定義」フォルダーを右クリックします。
- 3. 「ターゲット・オブジェクト・プロファイルの管理」を選択します。
- 4. 「サーバーの選択」ウィンドウで、ターゲット表プロファイルを作成するデータ ベース・サーバーを選択し、「**OK**」をクリックします。

「ターゲット・オブジェクト・プロファイルの管理」ウィンドウで、プロファイ ルを作成するターゲット・サーバーを選択します。ターゲット表の特性、ターゲ ット表用の表スペース、およびターゲット表用の索引を定義します。これらのオ ブジェクトごとに切り捨て規則を選択することもできます。

# <span id="page-306-0"></span>レプリケーション・コントロール表の作成

レプリケーション・コントロール表には、レプリケーション環境のセットアップに 関するすべての情報が保管され、キャプチャー・プログラムおよびアプライ・プロ グラムがレプリケーション中に使用する操作情報が保管されます。データベース・ サーバーをレプリケーション・センターに追加する前に、レプリケーション・コン トロール表を作成する必要があります。レプリケーション・コントロール表を特定 のデータベース内に作成すると、レプリケーション・センターはそのデータベー ス・サーバーをレプリケーション・センターのオブジェクト・ツリーに自動的に追 加します。

レプリケーション・センターを使用して OS/400 システム用のレプリケーション・ コントロール表を作成することはできませんが、その理由は、 DB2 DataPropagator for iSeries のインストール時にレプリケーション・コントロール表が作成されるた めです。コントロール表を再作成する場合、または代替のキャプチャー・スキーマ を使用してコントロール表を作成する場合は、 OS/400 **CRTDPRTBL** コマンドを使 用してください。

同じデータベース内にすべてのレプリケーション・コントロール表を作成すれば、 キャプチャー・コントロール・サーバーはアプライ・コントロール・サーバーとし ての役割も果たします。同様に、キャプチャー・コントロール・サーバーまたはア プライ・コントロール・サーバーは、モニター・コントロール・サーバーとしての 役割も果たします。

## キャプチャー・コントロール表の作成

|

| |

|

キャプチャー・コントロール・サーバー用のコントロール表は、次の 2 つの方法で 作成することができます。

- v 「コントロール表の作成」-「クイック」-「サーバー情報」ウィンドウをオープン します。
	- 1. 「**SQL** レプリケーション」フォルダーを展開します。
	- 2. 「定義」フォルダーを展開します。
	- 3. 「キャプチャー・コントロール・サーバー」フォルダーを右クリックし、「キ ャプチャー・コントロール表の作成」**-**「クイック」を選択します。
	- 4. 「サーバーの選択」ウィンドウで、キャプチャー・コントロール表を作成する サーバーを選択し、「**OK**」をクリックします。

「コントロール表の作成」-「クイック」-「サーバー情報」ウィンドウでは、 ユーザーのレプリケーション環境についていくつか簡単な質問をします。レプ リケーション・センターはユーザーの答えに基づいて、該当のサイズの特定の 表スペース内にレプリケーション・コントロール表を作成し、さらにパフォー マンスを最適にするため、これらの表スペース内のコントロール表をグループ にまとめます。

- v 「キャプチャー・コントロール表の作成」ウィンドウをオープンします。
	- 1. 「**SQL** レプリケーション」フォルダーを展開します。
	- 2. 「定義」フォルダーを展開します。

| |

|

| |

|

- 3. 「キャプチャー・コントロール・サーバー」フォルダーを右クリックし、「キ ャプチャー・コントロール表の作成」**-**「カスタム」を選択します。
- 4. 「サーバーの選択」ウィンドウで、キャプチャー・コントロール表を作成する サーバーを選択し、「**OK**」をクリックします。このサーバーは、キャプチャ ー・プログラムを実行するサーバーです。データベースが、DB2 以外のリレ ーショナル・ソース用のゲートウェイとして働くフェデレーテッド・データベ ースである場合は、そのフェデレーテッド・データベースを選択し、そのデー タベースからサーバー・マッピングを検索し、そのフェデレーテッド・データ ベース用に定義された DB2 以外のリレーショナル・サーバーのリストを表示 します。

「キャプチャー・コントロール表の作成」ウィンドウで、各コントロール表の 特性を定義します。

- a. リストからレプリケーション・コントロール表を選択します。
- b. 選択したコントロール表の表スペースと索引の特性を定義します。

別の表スペースを作成するコントロール表を必ずすべて選択し、そのコン トロール表の表スペースと索引の特性を定義してください。

ヒント**:** 選択したデータベースのオペレーティング・システム・プラット フォーム用のコントロール表プロファイルを作成した場合は、そ のプロファイルから設定値を受け入れるか、あるいはオーバーラ イドすることができます。

キャプチャー・コントロール表用にユニークなスキーマ名を指定すること ができます。デフォルトは ASN です。選択したデータベースに複数のキ ャプチャー・プログラムを実行する場合は、別のスキーマ名が必要です。

c. すべてのコントロール表を定義したら、「**OK**」をクリックします。

### アプライ・コントロール表の作成

アプライ・コントロール・サーバー用のコントロール表は、次の 2 つの方法で作成 することができます。

- v 「コントロール表の作成」-「クイック」-「サーバー情報」ウィンドウをオープン します。
	- 1. 「**SQL** レプリケーション」フォルダーを展開します。
	- 2. 「定義」フォルダーを展開します。
	- 3. 「アプライ・コントロール・サーバー」フォルダーを右クリックし、「アプラ イ**/**キャプチャー・コントロール表 **(Apply Capture Control Tables)**」**-**「ク イック」を選択します。
	- 4. 「サーバーの選択」ウィンドウで、アプライ・コントロール表を作成するサー バーを選択し、「**OK**」をクリックします。
		- 「コントロール表の作成」-「クイック」-「サーバー情報」ウィンドウでは、 ユーザーのレプリケーション環境についていくつか簡単な質問をします。レプ

リケーション・センターはユーザーの答えに基づいて、該当のサイズの特定の 表スペース内にレプリケーション・コントロール表を作成し、さらにパフォー マンスを最適にするため、これらの表スペース内のコントロール表をグループ にまとめます。

- v 「アプライ・コントロール表の作成」ウィンドウをオープンします。
	- 1. 「**SQL** レプリケーション」フォルダーを展開します。
	- 2. 「定義」フォルダーを展開します。

| |

|

|

- 3. 「アプライ・コントロール・サーバー」フォルダーを右クリックし、「アプラ イ**/**キャプチャー・コントロール表 **(Apply Capture Control Tables)**」**-**「カ スタム」を選択します。
- 4. 「サーバーの選択」ウィンドウで、アプライ・コントロール表を作成するサー バーを選択し、「**OK**」をクリックします。

「アプライ・コントロール表の作成」ウィンドウで、各コントロール表の特性 を定義します。

- a. リストからレプリケーション・コントロール表を選択します。
- b. 選択したコントロール表の表スペースと索引の特性を定義します。

別の表スペースを作成するコントロール表を必ずすべて選択し、そのコン トロール表の表スペースと索引の特性を定義してください。

- ヒント**:** 選択したデータベースのオペレーティング・システム・プラット フォーム用のコントロール表プロファイルを作成した場合は、そ のプロファイルから設定値を受け入れるか、あるいはオーバーラ イドすることができます。
- c. すべてのコントロール表を定義したら、「**OK**」をクリックします。

### モニター・コントロール表の作成

モニター・コントロール表は、Linux、UNIX、Windows、VM/VSE、 または z/OS データベースに作成することができます。 OS/400 データベースまたは DB2 以外 のリレーショナル・データベースにモニター・コントロール表を作成することはで きません。モニター・コントロール・サーバーを使用すれば、OS/400 データベース を含め、レプリケーション・ネットワーク内の任意の DB2 データベースのレプリ ケーション・アクティビティーをモニターすることができます。

モニター・コントロール・サーバー用のコントロール表を作成するには、次のよう にします。

- 1. 「モニターおよびアラート」フォルダーを展開します。
- 2. 「モニター・コントロール・サーバー」フォルダーを右クリックし、「モニタ ー・コントロール表の作成」を選択します。
- 3. 「サーバーの選択」ウィンドウで、モニター・コントロール表を作成するサーバ ーを選択し、「**OK**」をクリックします。

「モニター・コントロール表の作成」ウィンドウで、各コントロール表の特性を 定義します。

a. リストからレプリケーション・コントロール表を選択します。

b. 選択したコントロール表の表スペースと索引の特性を定義します。

別の表スペースを作成するコントロール表を必ずすべて選択し、そのコント ロール表の表スペースと索引の特性を定義してください。

c. すべてのコントロール表を定義したら、「**OK**」をクリックします。

### <span id="page-309-0"></span>レプリケーション・センターへのサーバーの追加

レプリケーション・コントロール表を特定のデータベース内に作成すると、レプリ ケーション・センターはそのデータベース・サーバーをレプリケーション・センタ ーのオブジェクト・ツリーに自動的に追加します。また、オブジェクト・ツリーに データベース・サーバーを追加または除去する場合、そのデータベース内に作成し た他のレプリケーション・オブジェクトに影響を与えずに行うことができ、また、 そのサーバー上で実行されている可能性のあるキャプチャー・プログラム、キャプ チャー・トリガー、アプライ・プログラム、またはレプリケーション・アラート・ モニターに影響を与えずに行うことができます。レプリケーション・センターは以 下の理由から、ローカルでカタログされているデータベースすべてを自動的にリス トしません。

- レプリケーション・センターは有効なレプリケーション・オブジェクトのみを表 示します。ローカルでカタログされたデータベースにレプリケーション・コント ロール表が含まれない場合、レプリケーション・センターはそのデータベースを オブジェクト・ツリーに表示しません。
- v ユーザーのレプリケーション環境がレプリケーション・コントロール表の作成権 限を管理者に限定している場合でも、他の人々が自分に必要なデータベース内で レプリケーション・オブジェクト (たとえば、登録されたソースやサブスクリプ ション・セット) を管理することを許可できます。
- レプリケーション・チームの全員が同じ権限を持っている場合であっても、それ ぞれの人にとってみれば、特定のレプリケーション・サーバーにのみ焦点をあて たい場合があります。レプリケーション・センターが表示する以上のものがレプ リケーション環境に含まれている場合でも、それぞれの人は、自分が管理したい データベース・サーバーだけを追加することができます。

重要: レプリケーション・センターにデータベース・サーバーを追加する前に、ま ず、そのサーバーをローカル DB2 データベースにカタログし、データベース内に 必ずレプリケーション・コントロール表が存在するようにしなければなりません。

レプリケーション・センターに以下のサーバーを追加することができます。

v キャプチャー・コントロール・サーバー

キャプチャー・コントロール・サーバーをレプリケーション・センターに追加す るには、

- 1. 「キャプチャー・コントロール・サーバー」フォルダーを右クリックし、「追 加」を選択します。「キャプチャー・コントロール・サーバーの追加」ウィザ ードがオープンします。
- 2. 「始めに」ページを読み終えたら、「次へ」をクリックして、「レプリケーシ ョン・センターへ追加するキャプチャー・コントロール・サーバーの指定」ペ ージを表示します。

| | | | | |

- 3. 「サーバー別名」フィールド上のプッシュボタンをクリックします。「サーバ ーの選択」ウィンドウがオープンします。
- 4. レプリケーション・センターに追加したいサーバーを選択して、「**OK**」をク リックします。「サーバーの選択」ウィンドウがクローズします。
- 5. 「ユーザー **ID**」および「パスワード」フィールドに、サーバーのユーザー ID とパスワードを入力します。
- 6. 「次へ」をクリックして、「サマリー」ページを表示します。
- 7. 情報が正しい場合は、「完了 **(Finish)**」をクリックします。情報が誤っている 場合は、「戻る」をクリックして、必要な変更を加えます。

DB2 以外のリレーショナル・サーバーをレプリケーション・センターにキャプチ ャー・サーバーとして追加することもでき、これを行うには、「キャプチャー・ コントロール・サーバーの追加」ウィンドウに表示された特定のフェデレーテッ ド・データベースを右クリックし、「非 **DB2** サーバーの検索」を選択します。 レプリケーション・センターは、そのフェデレーテッド・データベースに定義さ れた、 DB2 以外のリレーショナル・サーバーを表に追加します。

v アプライ・コントロール・サーバー

| | | | | | | | |

| | | | | | | | | | | | | | |

| | | | | | アプライ・コントロール・サーバーをレプリケーション・センターに追加するに は、

- 1. 「アプライ・コントロール・サーバー」フォルダーを右クリックし、「追加」 を選択します。「アプライ・コントロール・サーバーの追加」ウィザードがオ ープンします。
- 2. 「始めに」ページを読み終えたら、「次へ」をクリックして、「レプリケーシ ョン・センターへ追加するアプライ・コントロール・サーバーの指定」ページ を表示します。
- 3. 「サーバー別名」フィールド上のプッシュボタンをクリックします。「サーバ ーの選択」ウィンドウがオープンします。
- 4. レプリケーション・センターに追加したいサーバーを選択して、「**OK**」をク リックします。「サーバーの選択」ウィンドウがクローズします。
- 5. 「ユーザー **ID**」および「パスワード」フィールドに、サーバーのユーザー ID とパスワードを入力します。
- 6. 「次へ」をクリックして、「サマリー」ページを表示します。
- 7. 情報が正しい場合は、「完了 **(Finish)**」をクリックします。情報が誤っている 場合は、「戻る」をクリックして、必要な変更を加えます。
- v モニター・コントロール・サーバー

モニター・コントロール・サーバーをレプリケーション・センターに追加するに は、

- 1. 「モニター・コントロール・サーバー」フォルダーを右クリックし、「追加」 を選択します。「モニター・コントロール・サーバーの追加」ウィザードがオ ープンします。
- 2. 「始めに」ページを読み終えたら、「次へ」をクリックして、「レプリケーシ ョン・センターへ追加するモニター・コントロール・サーバーの指定」ページ を表示します。
- 3. 「サーバー別名」フィールド上のプッシュボタンをクリックします。「サーバ ーの選択」ウィンドウがオープンします。
- 4. レプリケーション・センターに追加したいサーバーを選択して、「**OK**」をク リックします。「サーバーの選択」ウィンドウがクローズします。
- 5. 「ユーザー **ID**」および「パスワード」フィールドに、サーバーのユーザー ID とパスワードを入力します。
- 6. 「次へ」をクリックして、「サマリー」ページを表示します。
- 7. 情報が正しい場合は、「完了 **(Finish)**」をクリックします。情報が誤っている 場合は、「戻る」をクリックして、必要な変更を加えます。

## データベースの変更キャプチャーの使用可能化 **(UNIX** および **Windows)**

UNIX または Windows システム上の DB2 データベースのデフォルトのロギングは 循環ロギングであり、これは固定サイズのファイルを使用し、ログがいっぱいにな ると再利用されます。レプリケーションはアーカイブ・ロギングを必要とし、これ は無限に増える 1 つまたは複数のログ・ファイルを使用し、決して再利用されるこ とはありません (もちろん、 DB2 ユーティリティーを使用してアーカイブ・ログを 管理し、ディスク・スペースがすべて一杯にならないようにできます)。

DB2 データベースのアーカイブ・ロギングを使用可能にするには、次のようにしま す。

- 1. 「**SQL** レプリケーション」フォルダーを展開します。
- 2. 「定義」フォルダーを展開します。
- 3. 「キャプチャー・コントロール・サーバー」フォルダーを展開します。
- 4. アーカイブ・ロギングを可能にしたいデータベースを右クリックし、「データベ ースのレプリケーションを使用可能にする」を選択します。
- 5. 「データベースのレプリケーションを使用可能にする」ウィンドウで「**OK**」を クリックし、データベース構成を変更 (LOGRETAIN を RECOVERY に) し、デ ータベース・バックアップを開始します。

アーカイブ・ログを管理する出口ルーチンも使用したい場合は、 USEREXIT デ ータベース構成パラメーターを手作業で設定する必要があります。

「キャプチャー・コントロール・サーバー」フォルダーの内容ペインで複数のデー タベースを選択することもでき、選択したデータベースすべてのアーカイブ・ロギ ングを同時に使用可能にすることができます。

その他のオペレーティング・システム上のデータベースにアーカイブ・ロギングを 使用可能にする必要はありません。その理由は、それらの環境のデフォルトのロギ ングはアーカイブであるためです。また、DB2 以外のリレーショナル・データベー ス用にアーカイブ・ロギングを使用可能にする必要もありません。その理由はキャ プチャー・トリガーがデータベース・ロギングに依存してしていないからです。

<span id="page-311-0"></span>| | | | | | | | |

| |

## <span id="page-312-0"></span>ソースの登録

| | レプリケーション用に 1 つまたは複数の表を登録するには、次のようにします。

- 1. 「キャプチャー・コントロール・サーバー」フォルダーを展開します。
- 2. 登録したいソース表を含むデータベース・サーバーを展開します。
- 3. 「キャプチャー・スキーマ」フォルダーを展開します。
- 4. 登録したいソース表を含むスキーマを展開します。
- 5. 「登録済み表」フォルダーを右クリックし、「表の登録」を選択します。「登録 可能な表の追加」ウィンドウがオープンします。

データベースには数百の表が含まれることがあるので、表のリストをあらかじめ フィルターに掛けておけば、「表の登録」ウィンドウには必要な表だけを表示す ることができます。

- 6. 「登録可能な表の追加」ウィンドウから、検索基準があれば指定し、「検索」を クリックします。すべての表を含めたい場合は、「すべて検索」をクリックしま す。
- 7. フィルターに掛けられたリストから、レプリケーション・ソースとして登録した い 1 つまたは複数の表を選択し、「**OK**」をクリックします。「表の登録」ウィ ンドウはオープンされたままです。
- 8. 「選択済み表」リストから、レプリケーション・ソースとして登録したい最初の 表を選択します。レプリケーション・ソースには、次の情報を定義することがで きます。
	- いつキャプチャー・プログラムが CD 表に行を書き込むか (または、いつキ ャプチャー・トリガーが整合変更データ (CCD) 表に行を書き込むか) を指定 する行キャプチャー規則。
	- v レプリケーションに使用したい特定の列 (変更前イメージの列および、変更後 イメージの列を含む)。

登録しない列は、サブスクリプション・セットで使用できません。

推奨事項: この表をソースとして使用して定義する可能性のあるターゲット表 があるかどうかを検討してください。ターゲット表のキー列をソースで更新す ることができる場合は、ターゲットでキー列を構成する列の変更前イメージ値 をソースで登録します。 (サブスクリプション・セットを作成して) どのター ゲットをこのソースにサブスクライブするのかを定義するときに、アプライ・ プログラムを使用して、これらの変更前イメージ値を使用して、ターゲット・ キー列に特殊な更新を実行することができます。

登録しない列は、サブスクリプション・セットで使用できません。

- v 登録された変更前イメージの列を変更後イメージの列と関連付けるために使用 する接頭部。
- v このソース表に基づいて、アプライ・プログラムにターゲット表をリフレッシ ュさせるかどうか。
- v 変更を、削除と挿入の対としてキャプチャーするかどうか (パーティション化 キーへの変更に便利)。
- <span id="page-313-0"></span>v Update-anywhere シナリオにおいて、従属するレプリカ内で変更を再度取り込 むかどうか。
- Update-anywhere シナリオ用の、競合検出のレベル。

対等 (peer-to-peer) のシナリオの場合は、「検出せず」を選択する必要があり ます。

これらのオプションの詳細については、レプリケーション・センターのオンライ ン・ヘルプを参照してください。

登録されるソース表ごとに、CD 表と CD 表用の索引についての情報も指定しま す。このデータベース・サーバー用のソース・オブジェクト・プロファイルを作 成した場合は、そのプロファイルに定義されたデフォルトを受け入れることも、 デフォルトをオーバーライドすることもできます。

ビューを登録する場合は、「登録済みビュー」フォルダーを右クリックし、「ビュ ーの登録」を選択します。ビューをレプリケーション・ソースとして登録するに は、ビューは既存のものでなければなりません。ビューが存在しない場合は、「ビ コーの登録」ウィンドウ内の「ビューの作成」をクリックします。「ビューの作 成」ウィンドウで、ビュー名およびビューを定義する SQL ステートメントを指定 します。ビューを定義する SQL ステートメントを作成するには、「**SQL Assist**」 をクリックし、「SQL Assist」ウィンドウを使用することができます。

リモートでジャーナルに記録されている OS/400 の表を、他の表を登録するのと同 様に登録することができます。他の表の登録と異なる点は、ソース表の名前に加え て、ジャーナル・ライブラリーおよびジャーナル・レシーバー名を指定する必要が あることです。ただし、ジャーナル・ライブラリーとジャーナル名が、ソース表ま たはソース・ファイルで使用されるジャーナル・ライブラリーおよびジャーナル名 と同じ場合は、指定する必要はありません。

表の登録と同様に、ニックネームを登録できます。ただし、実際の表名 (DB2 以外 のデータベースに保管されている名前) ではなく、表のニックネーム (DB2 データ ベースに保管されている名前) を指定する必要があります。

# サブスクリプション・セットの作成

1 つまたは複数の表、ニックネーム、またはビューを登録した後、これらのソース にサブスクライブする必要があります。つまり、サブスクリプション・セットを作 成し、このセットにメンバーを追加します。空のサブスクリプション・セットを作 成し、後からこれにメンバーを追加することも、サブスクリプション・セットの作 成中にすべてのメンバーを追加することもできます。

サブスクリプション・セットを作成するには、次のようにします。

- 1. 「キャプチャー・コントロール・サーバー」フォルダーを展開します。
- 2. サブスクリプション・セットを作成したいソース表を含むデータベース・サーバ ーを展開します。
- 3. 「キャプチャー・スキーマ」フォルダーを展開します。
- 4. サブスクリプション・セットを作成したいソース表を含むスキーマを展開しま す。

| | |

- 5. 「登録済み表」フォルダーをクリックします。
- 6. 「登録済み表」フォルダーの内容ペインで、ソース表を右クリックし、「サブス クリプション・セットの作成」を選択します。「サブスクリプション・セットの 作成」ウィンドウがオープンします。

別の方法として、次のステップを使用してサブスクリプション・セットを作成する こともできます。

- 1. 「アプライ・コントロール・サーバー」フォルダーを展開します。
- 2. 特定のアプライ・コントロール・サーバーを展開します。
- 3. 「サブスクリプション・セット」フォルダーを右クリックし、「作成」を選択し ます。「サブスクリプション・セットの作成」ウィンドウがオープンします。

サブスクリプション・セットの作成は、主に次の 4 つのサブタスクからなります。

- v 『サブスクリプション・セットの情報の定義』
- v 284 [ページの『ソースからターゲットへのマッピング』](#page-315-0)
- 285 [ページの『サブスクリプション・セットのスケジューリング』](#page-316-0)
- v 286 [ページの『サブスクリプション・セットへの](#page-317-0) SQL ステートメントまたはス [トアード・プロシージャーの追加』](#page-317-0)

サブスクリプション・セットを作成した後、サブスクリプション・セットの編集、 サブスクリプション・セットのメンバーの追加や除去、ステートメントやプロシー ジャーの追加や除去、サブスクリプション・セットの活動化、そのメンバーの強制 フル・リフレッシュ、あるいは、それを別のデータベースにプロモートする、とい った作業を行うことができます。

サブスクリプション・セット作成の詳細については、レプリケーション・センター のオンライン・ヘルプを参照してください。

### サブスクリプション・セットの情報の定義

「サブスクリプション・セットの作成」ウィンドウで、サブスクリプション・セッ トに次の情報を定義することができます。

- アプライ・コントロール・サーバーの別名
- サブスクリプション・セット名
- アプライ修飾子
- キャプチャー・コントロール・サーバーの別名
- キャプチャー・コントロール表 (サブスクリプション・セットに登録されたソー スを定義する表) のセットを識別する、キャプチャー・スキーマ
- ターゲット・サーバーの別名
- v サブスクリプション・セットを作成したらすぐにアクティブにするかどうか

デフォルトでは、新しいサブスクリプション・セットが作成されると、すぐに非 アクティブになります。サブスクリプション・セットを即時にアプライ・プログ ラムの処理対象にするか、あるいは 1 回のアプライ・サイクルだけアクティブに するかを選択できます。

• サブスクリプション・セットの処理プロパティー

## <span id="page-315-0"></span>ソースからターゲットへのマッピング

サブスクリプション・セット情報を定義した後、ソース表およびビューをターゲッ ト表にマッピングすることができます。「サブスクリプション・セットの作成」ウ ィンドウの「ソースからターゲットへのマッピング」ページで、次のようにしま す。

- 1. 「追加」をクリックして、「登録済みソースの追加」ウィンドウを表示します。 このウィンドウから、選択されたソース・データベースの登録済みソースのリス トをフィルターに掛けることができます。
- 2. フィルターに掛けられたリストから、サブスクリプション・セット・メンバーの ソースとして追加したい 1 つまたは複数の表を選択し、「**OK**」をクリックしま す。「サブスクリプション・セットの作成」ウィンドウは「ソースからターゲッ トへのマッピング」ページでオープンされたままです。
- 3. 「ソースからターゲットへのマッピング」ページの表で、ターゲットのスキー マ、名前、またはターゲットのタイプを選択し、これらの値のどれでも、まだ存 在しないターゲット表用の値に変更します。ソースを選択した後、ターゲット・ スキーマおよびターゲット名は、選択されたターゲット・サーバーのターゲッ ト・オブジェクト・プロファイル (ある場合) に基づいて、自動的に生成されま す。
- 4. 「ソースからターゲットへのマッピング」ページの表で、表内のソースとターゲ ットの対を選択し、 「変更」をクリックして「メンバー・プロパティー」ウィ ンドウを表示します。このウィンドウから、以下のような情報を含む、ソース表 とターゲット表の正確なマッピングを指定することができます。
	- ターゲットがサブスクライブするソース列の選択
	- ソース列からターゲット列へのマッピング (算出列の作成を含む)
	- ターゲット表の索引の指定

重要: ターゲットの索引を構成する列をソースで更新できる場合は、ターゲッ ト・キー変更オプションを選択します。このオプションはアプライ・プログラ ムに、ターゲット・キーが変更されるときには必ず、ターゲット・キー列に特 殊な更新を加えるように指示します。アプライ・プログラムはソースのその列 の変更前イメージ値を使用して、ターゲットにそれらの特殊な更新を加えま す。ターゲットでキーを構成する列の変更前イメージ値をキャプチャーするた めのソース登録を定義していない場合は、ターゲット・キー変更オプションを 選択する前に、登録を変更して変更前イメージ値を組み込まなければなりませ  $h<sub>o</sub>$ 

- v オプションとして、WHERE 文節を使用してソースの行をフィルターに掛け、 ターゲット表にはソース・データのサブセットだけを含めるようにする
- Linux、 UNIX、 Windows、および z/OS システムの場合は、ターゲット表用 の表スペースを指定する

レプリカのターゲット・タイプの場合、レプリカ定義 (行のキャプチャー規則、 変更を再キャプチャーするかどうか、および更新をどのように扱うか)、レプリ カ表の CD 表、および CD 表の索引も指定します。

|

| |

<span id="page-316-0"></span>CCD 表の場合は CCD 表のプロパティーも指定します。このプロパティーに は、CCD 表が完全であるか不完全であるか、圧縮されているか、圧縮されてい ないか、およびこれをレプリケーション・ソースとして登録したいかどうか、が 含まれます。

空のサブスクリプション・セットを作成する場合は、「ソースからターゲットへの マッピング」ページを空のままにしておきます。後から、サブスクリプション・セ ット・メンバーをサブスクリプション・セットに追加することができます。次のノ ートブックの 1 つを使用して、既存のサブスクリプション・セットにメンバーを追 加することができます。

v サブスクリプション・セット・プロパティー。すでにサブスクリプション・セッ トを作成済みで、このセットに 1 つ以上のサブスクリプション・セット・メンバ ーを追加する場合は、このノートブックを使用します。

「サブスクリプション・セット」フォルダーの内容ペインからサブスクリプショ ン・セットを右クリックし、「プロパティー」を選択します。

v サブスクリプション・セットにメンバーを追加する。 1 つのメンバーを複数のサ ブスクリプション・セットに追加するには、このノートブックを使用します。た とえば、このノートブックを開いて 4 つのサブスクリプション・セットを選択し た場合、 1 つのメンバーをそれぞれのセットに追加できます。各メンバーは同じ ソースを使用する必要があります。

「登録済み表」フォルダーの内容ペインで、ソース表を右クリックし、「メンバ ーの追加」を選択します。

「サブスクリプション・セットにメンバーを追加する」ノートブックを使用する と、複数のサブスクリプション・セットに登録済みソースを追加することができ ます。これを使用すれば、いくつかの空のサブスクリプション・セットを作成 し、これらのセットに同じ「ソースからターゲットへのマッピング」を移植する ことができます。「サブスクリプション・セットにメンバーを追加する」ノート ブックで選択されたすべてのサブスクリプション・セットは、同じキャプチャ ー・サーバーおよびキャプチャー・スキーマを使用する必要があります。

## サブスクリプション・セットのスケジューリング

ソースからターゲットへのマッピングを行った後 (または空のサブスクリプショ ン・セットを作成した後)、サブスクリプション・セットのタイミング情報を定義し ます。「サブスクリプション・セットの作成」ウィンドウの「スケジュール」ペー ジで、サブスクリプション・セットを最初に処理の対象とするのはいつかを指定し ます。デフォルトは、ローカル・マシンの現在の日付と時刻です。また、サブスク リプション・セットをどのような頻度で処理の対象にするかも指定します。次のよ うな頻度を指定できます。

• 時間に基づくレプリケーション

アプライ・プログラムは、定期的な時間間隔を使用してこのサブスクリプショ ン・セットを処理します。

• イベント・ベースのレプリケーション

アプライ・プログラムは、あるイベントが起こるたびにこのサブスクリプショ ン・セットを処理します。

<span id="page-317-0"></span>v 時間に基づくレプリケーションとイベント・ベースのレプリケーションの両方

アプライ・プログラムは、定期的な時間インターバルおよびイベントが起こる都 度の両方を使用して、このサブスクリプション・セットを処理します。この場 合、サブスクリプション・セットは、スケジュールされた時刻および、イベント が起こった時の両方で処理の対象になります。

# サブスクリプション・セットへの **SQL** ステートメントまたはスト アード・プロシージャーの追加

サブスクリプション・セットのタイミング情報を定義した後、オプションとして、 サブスクリプション・セットに SQL ステートメントまたはストアード・プロシー ジャーを追加することができます。「サブスクリプション・セットの作成」ウィン ドウの「ステートメント」ページで、アプライ・プログラムがサブスクリプショ ン・セットを処理する時に実行する、 SQL ステートメントまたはストアード・プ ロシージャーを追加することができます。「追加」をクリックし、サブスクリプシ ョン・セットにステートメントまたはプロシージャーを追加します。

「SQL ステートメントまたはプロシージャー呼び出しの追加」ウィンドウで、SQL ステートメントを入力するか、または SQL Assist を使用してステートメントを定 義することができます。これらのステートメントまたはプロシージャーを、ターゲ ット・サーバーでサブスクリプション・セットを処理する前または後に実行すべき こと、またはキャプチャー・コントロール・サーバーでサブスクリプション・セッ トを処理する前に実行すべきことを指定できます。また、アプライ・プログラムが 正常終了として受け入れる SQLSTATE 値 (たとえば、存在しない行を削除しよう とした場合の 02000 など) を追加することもできます。これらの SQLSTATE 値は 正常として受け入れられるので、アプライ・トレール表 (IBMSNAP\_APPLYTRAIL) にエラー条件は示されず、したがってレプリケーション・アラート・モニターはこ れらについてアラートを生成しません。

# サブスクリプション・セットの活動化または非活動化

通常、サブスクリプション・セットはアクティブにして、アプライ・プログラムで 処理できるようにしておきます。しかし、一時的に、または無期限に、サブスクリ プション・セットを非アクティブにしておきたい場合があります。サブスクリプシ ョン・セットの作成時に非アクティブにした場合は、いずれアクティブにすること が必要になります。

アクティブなサブスクリプション・セットを非アクティブにするには、次のように します。

- 1. 「サブスクリプション・セット」フォルダーをクリックし、内容ペインにサブス クリプション・セットを表示します。
- 2. アクティブなサブスクリプション・セットを右クリックし、「非アクティブ化」 を選択します。レプリケーション・センターは、サブスクリプション・セットを 即時に非活動化します。

非アクティブなサブスクリプション・セットをアクティブにするには、次のように します。

- <span id="page-318-0"></span>1. 「サブスクリプション・セット」フォルダーをクリックし、内容ペインにサブス クリプション・セットを表示します。
- 2. 非アクティブなサブスクリプション・セットを右クリックし、次のオプションの 1 つを選択します。
	- v サブスクリプション・セットをアクティブにする場合は、「活動化」**-**「無期 限」
	- サブスクリプション・セットを 1 回のアプライ・サイクルのみアクティブに する場合は、「活動化」**-**「**1** 回のみ」

レプリケーション・センターは、サブスクリプション・セットを即時にアクティ ブにします。

## レプリケーション・オブジェクトのプロモート

ソースを登録し、データベース・サーバーにサブスクリプション・セットを作成し た後、ソースを再度登録したり、サブスクリプション・セットを再び作成したりせ ずに、レプリケーション定義を別のデータベースにコピーしたい場合があります (たとえば、テスト・システムから実動システムに)。レプリケーション・センターは プロモート関数を提供し、レプリケーション定義をあるデータベースから別のデー タベースにコピーする作業を支援します。

#### 制約事項:

|  $\blacksquare$ | | | | |

- v プロモート関数を使用してレプリケーション定義をコピーできるのは、類似のシ ステム間のみです。たとえば、ある DB2 (UNIX および Windows) システムか ら、別の DB2 (UNIX および Windows) システムへはコピー可能ですが、 DB2 (UNIX および Windows) システムから DB2 for z/OS システムへはコピーできま せん。システムのオペレーティング・システム・プラットフォームがすべて同じ であれば、 OS/400、 Linux、 UNIX、 Windows、または z/OS システム用にプ ロモート関数を使用できます。
	- v プロモート関数を使用して、DB2 以外のデータベースまたはフェデレーテッド・ データベース・オブジェクト用のレプリケーション定義をコピーすることはでき ません。
	- プロモート関数を使用して、OS/400 リモート・ジャーナルを含むレプリケーショ ン定義をコピーすることはできません。

## 登録済みの表またはビューのプロモート

登録済みの表をプロモートするには、次のようにします。

- 1. 「登録済みの表」フォルダーをクリックし、内容ペインに登録済みのソース表を 表示します。
- 2. ソース表を右クリックし、「プロモート」を選択します。「登録済みの表のプロ モート」ウィンドウがオープンします。
- 3. 「登録済みの表のプロモート」ウィンドウで、登録情報のコピー先のデータベー ス・サーバーについて、次の情報を指定します。
	- キャプチャー・コントロール・サーバーの別名

登録済みソース表の新しいキャプチャー・コントロール・サーバーを選択しま す。

v キャプチャー・スキーマ

登録済みソース表の新しいキャプチャー・スキーマを指定します。

• CD 表のスキーマ

ソース表に関連する CD 表の新しいスキーマ名を指定します。

• 表スキーマ

表の新しいスキーマ名を指定します。プロモート関数を使用して、新しいデー タベース内にソース表を作成することができます。

登録済みのビューをプロモートするには、「登録済みのビュー」フォルダーをクリ ックし、内容ペインに登録済みのソース・ビューを表示して、ソース・ビューを右 クリックし、「プロモート」を選択します。

## サブスクリプション・セットのプロモート

サブスクリプション・セットをプロモートするには、次のようにします。

- 1. 「サブスクリプション・セット」フォルダーをクリックし、内容ペインにサブス クリプション・セットを表示します。
- 2. サブスクリプション・セットを右クリックし、「プロモート」を選択します。 「サブスクリプション・セットのプロモート」ウィンドウがオープンします。
- 3. 「サブスクリプション・セットのプロモート」ウィンドウで、サブスクリプショ ン・セット情報のコピー先のデータベース・サーバーについて、次の情報を指定 します。
	- アプライ・コントロール・サーバーの別名

サブスクリプション・セットの新しいアプライ・コントロール・サーバーを選 択します。サブスクリプション・セットにすでに定義されているアプライ・コ ントロール・サーバーを選択することができます。

• キャプチャー・コントロール・サーバーの別名

サブスクリプション・セットの新しいキャプチャー・サーバーを選択します。 サブスクリプション・セットにすでに定義されているキャプチャー・コントロ ール・サーバーを選択することができます。

• ターゲット・サーバーの別名

サブスクリプション・セットの新しいターゲット・サーバーを選択します。サ ブスクリプション・セットにすでに定義されているターゲット・サーバーを選 択することができます。

• アプライ修飾子

サブスクリプション・セットの新しいアプライ修飾子を入力します。

• サブスクリプション・セット名

サブスクリプション・セットの新しい名前を入力します。

v キャプチャー・スキーマ

<span id="page-320-0"></span>サブスクリプション・セット内のソース表の新しいキャプチャー・スキーマを 入力します。

• ソース表またはビューのスキーマ名

サブスクリプション・セット内のソース表の新しいスキーマ名を入力します。

• ターゲット表またはビューのスキーマ名

サブスクリプション・セット内のターゲット表の新しいスキーマ名を入力しま す。

現行のサブスクリプション・セット定義の値を使用したい場合は、すべてのフィ ールドをブランクのままにできます。

## ターゲット表の強制フル・リフレッシュ

ターゲット表の再ロードが必要になる場合があります。たとえば、ソース・データ ベースのログまたはジャーナルに不一致があると、キャプチャー・プログラムは停 止し、コールド・スタートが要求され、その結果、すべてのターゲット表をそのソ ース・データベースに基づいてすべてリフレッシュ (フル・リフレッシュ) すること が必要になります。小さな表の場合は、アプライ・プログラムに自動的にフル・リ フレッシュを行わせてもかまわないでしょう。しかし大きな表の場合は、 ASNLOAD 出口ルーチンを使用する必要があります。

レプリケーション・センターを使用して、通常はアプライ・プログラムが実行する フル・リフレッシュをバイパスし、ユーザーが、ソース表からのアンロードまたは 抽出および、ターゲット表へのロードを実行することができます。レプリケーショ ン・センターは、レプリケーション・コントロール表に必要な変更を行い、ロード が完了した後、レプリケーションが確実に継続できるようにします。

手動フル・リフレッシュを実行するには、次のようにします。

- 1. 「サブスクリプション・セット」フォルダーをクリックし、内容ペインにサブス クリプション・セットを表示します。
- 2. サブスクリプション・セットを右クリックし、「フル・リフレッシュ」**-**「手 動」を選択します。
- 3. 「フル・リフレッシュ 手動の概要」ウィンドウにあるテキストを読み、「次 へ」をクリックします。
- 4. 続いて表示されるウィンドウで「次へ」をクリックし、タスクを完了します。

「フル・リフレッシュ ‐ 手動」ウィンドウでは、以下のステップを実行すること ができます。

1. 選択したサブスクリプション・セットの現行のサブスクリプションを使用不可に する。

サブスクリプション・セットを使用不可にした後、ソース表をアンロードし、タ ーゲット表にロードすることができます。

2. 選択したサブスクリプション・セットのサブスクリプションを、再び使用可能に する。

<span id="page-321-0"></span>ステップ 1 とステップ 2 用に生成された SQL スクリプトは、即時に、または後 で実行することができます。これらのステップは、必ず「フル・リフレッシュ ‐ 手動」ウィンドウで指定された順序で実行してください。そうしない場合、レプリ ケーション環境は予測不能な結果になる可能性があります。

自動フル・リフレッシュを行うため、アプライ・プログラムが次のアプライ・サイ クルでフル・リフレッシュを開始するようにするには、次のようにします。

- 1. 「サブスクリプション・セット」フォルダーをクリックし、内容ペインにサブス クリプション・セットを表示します。
- 2. サブスクリプション・セットを右クリックし、「フル・リフレッシュ」**-** 「自 動」を選択します。

## レプリケーション定義の除去または削除

レプリケーション・センターを使用して、作成済みのレプリケーション定義をどれ でも除去または削除することができます。以下のタスクのいずれかを実行すること ができます。

- v レプリケーション・センターからユーザー ID を除去する。
- v キャプチャー・コントロール・サーバー、アプライ・コントロール・サーバー、 またはモニター・コントロール・サーバーから、レプリケーション・コントロー ル表をドロップする (OS/400 システムには該当しない)。
- v キャプチャー・コントロール・サーバー、アプライ・コントロール・サーバー、 またはモニター・コントロール・サーバーを、レプリケーション・センターから 除去する。
- v ソース表またはビューの登録を削除する。
- v サブスクリプション・セットを削除する。
- v サブスクリプション・セットからメンバーを削除する。
- v サブスクリプション・セットからステートメントを削除する。
- v サブスクリプション・セットからストアード・プロシージャーを除去する。

各タスクの詳細については、レプリケーション・センターのオンライン・ヘルプを 参照してください。

## キャプチャー・プログラムの操作

レプリケーション・センターから、レプリケーションのための日常の操作タスクを 実行することができます。たとえば、キャプチャー・プログラムを始動または停止 することができます。キャプチャー・プログラムを操作するには、「操作」フォル ダーを展開して、「キャプチャー・コントロール・サーバー」フォルダーをクリッ クし、現在定義されているキャプチャー・コントロール・サーバーを内容ペインに 表示します。キャプチャー・コントロール・サーバーの 1 つを右クリックし、次の 操作の 1 つを選択します。

- v キャプチャー・プログラムを始動する。
- v キャプチャー・プログラムを停止する。
- v キャプチャー・プログラムを中断する。
- v キャプチャー・プログラムを再開する (延期の後)
- <span id="page-322-0"></span>v キャプチャーの整理処理を開始し、CD 表、UOW 表、キャプチャー・モニター 表、キャプチャー・トレース表、およびシグナル表の整理を行う。
- v キャプチャー・プログラムを再初期化し、登録表を再度読み取る。
- v キャプチャー・パラメーター表に保管された値を表示または変更する。
- v キャプチャー・プログラムが使用している現行のパラメーターを表示または変更 する。
- v キャプチャー・プログラムが出したメッセージを表示する。
- v キャプチャー・プログラムが収集した統計を表示する。
	- キャプチャー・プログラムが CD 表に挿入またはスキップした行数
	- キャプチャー・プログラムが CD 表から除去した行数
	- キャプチャー・プログラムがコミットしたトランザクションの数
	- キャプチャー・プログラムが使用しているメモリーの量
- v キャプチャー・プログラムの平均待ち時間を表示する。
- キャプチャー・プログラムの状況を照会する。

レプリケーション・ネットワーク内で実行中のどのキャプチャー・プログラムに対 しても、これらのタスクのどれでも実行することができます。

# アプライ・プログラムの操作

レプリケーション・センターを使用して、アプライ・プログラムを操作することも できます。アプライ・プログラムを操作するには、「操作」フォルダーを展開し て、「アプライ・コントロール・サーバー」フォルダーをクリックし、アプライ・ コントロール・サーバーの1つを展開してから、「アプライ修飾子」フォルダーを クリックして、現在定義されているアプライ修飾子を内容ペインに表示します。ア プライ修飾子の 1 つを右クリックし、次の操作の 1 つを選択します。

- v アプライ・プログラムを始動する。
- v アプライ・プログラムを停止する。
- v サブスクリプション・セット・アクティビティーのレポートを表示する。
	- すべてのサブスクリプション・セットを表示する。
	- 失敗したサブスクリプション・セットを表示する。
	- 成功したサブスクリプション・セットを表示する。
	- 失敗したサブスクリプション・セットのエラー・サマリー・レポートを表示す る。
- v アプライ・プログラムのパフォーマンス情報を表示する。
	- CD 表からフェッチした行数を表示する。
	- サブスクリプション・セットごとの経過時間を表示する。
- v サブスクリプション・セットごとのエンドツーエンドの待ち時間のレポートを表 示する。
- v アプライ・プログラムの状況を照会する。

レプリケーション・ネットワーク内で実行中のどのアプライ・プログラムに対して も、これらのタスクのどれでも実行することができます。

## <span id="page-323-0"></span>レプリケーション・アラート・モニターの操作

|

|

| | | | | | | | | |

| | | |

|

レプリケーション・センターを使用して、レプリケーション・アラート・モニター 用の連絡先およびアラート条件を定義することができます。

レプリケーション・アラート・モニターが、指定されたアラート条件のいずれかを 検出した時に知らせる連絡先を作成するには、次のようにします。

- 1. 「モニターおよびアラート」フォルダーを展開します。
- 2. 「モニター・コントロール・サーバー」フォルダーを展開します。
- 3. 「モニター・コントロール・サーバー」を展開します。
- 4. 「連絡先」フォルダーを右クリックし、「連絡先の作成」**-**「担当者」または、 「連絡先の作成」**-**「グループ」を選択します。
- 5. 「連絡先の作成」ウィンドウで、担当者の名前および E メールまたはページャ ーのアドレスを指定します。「連絡先グループの作成」ウィンドウで、グループ の名前とグループのメンバーを指定します。

キャプチャー・プログラムのアラート条件を選択するには、次のようにします。

- 1. 「モニターおよびアラート」フォルダーを展開します。
- 2. 「モニター・コントロール・サーバー」フォルダーを展開します。
- 3. 「モニター・コントロール・サーバー」を展開します。
- 4. 「モニター」フォルダーを右クリックし、「作成」を選択します。「モニター の作成ウィザード」がオープンします。
- 5. 「開始」ページで、レプリケーション・アラート・モニターのインスタンスに 関連付けられたモニター修飾子を指定します。
- 6. 「**SQL** レプリケーション」の下で、「キャプチャー・プログラム」チェック・ ボックスを選択します。
- 7. 「次へ」をクリックし、「キャプチャー・プログラムのアラート条件の選択」 ページを表示します。
- 8. 「追加」をクリックします。「キャプチャー・スキーマのアラート条件の選択 (Select alert conditions for Capture schemas)」ウィンドウがオープンします。
- 9. 次の情報を指定します。
	- v モニターしたいキャプチャー・コントロール・サーバー
	- v モニターしたいキャプチャー・スキーマ
	- 任意のアラート条件
- 10. 「**OK**」をクリックして、ノートブックをクローズします。
	- 11. 「次へ」をクリックして、「サマリー」ページを表示します。
	- 12. 情報が正しい場合は、「完了 **(Finish)**」をクリックします。情報が誤っている 場合は、「戻る」をクリックして、必要な変更を加えます。

アプライ修飾子別にアプライ・プログラムのアラート条件を選択するには、次のよ うにします。

- 1. 「モニターおよびアラート」フォルダーを展開します。
- 2. 「モニター・コントロール・サーバー」フォルダーを展開します。
- 3. 「モニター・コントロール・サーバー」を展開します。
- 4. 「モニター」フォルダーを右クリックし、「作成」を選択します。「モニター の作成ウィザード」がオープンします。
- 5. 「開始」ページで、レプリケーション・アラート・モニターのインスタンスに 関連付けられたモニター修飾子を指定します。
- 6. 「**SQL** レプリケーション」の下で、「アプライ修飾子によるアプライ・プログ ラム」チェック・ボックスを選択します。
- 7. 「アプライ修飾子 (処理するすべてのサブスクリプション・セットを含む) のア ラート条件の選択 (Select alert conditions for Apply qualifiers, including all subscription sets that they process)」ページが表示されるまで、「次へ」をクリ ックします。
- 8. 「追加」をクリックします。「アプライ修飾子のアラート条件の選択 (Select alert conditions for Apply qualifiers)」ウィンドウがオープンします。
- 9. 次の情報を指定します。

| | |  $\blacksquare$ | | | | | | | | | | | | | | | |

| | | | | | | | | | | | |  $\blacksquare$ | | | | | | |

 $\mathbf{I}$ 

- v モニターしたいアプライ・コントロール・サーバー
- モニターしたいアプライ修飾子
- 任意のアラート条件
- 10. 「**OK**」をクリックして、ノートブックをクローズします。
- 11. 「次へ」をクリックして、「サマリー」ページを表示します。
- 12. 情報が正しい場合は、「完了 **(Finish)**」をクリックします。情報が誤っている 場合は、「戻る」をクリックして、必要な変更を加えます。

サブスクリプション・セット別にアプライ・プログラムのアラート条件を選択する には、次のようにします。

- 1. 「モニターおよびアラート」フォルダーを展開します。
- 2. 「モニター・コントロール・サーバー」フォルダーを展開します。
- 3. 「モニター・コントロール・サーバー」を展開します。
- 4. 「モニター」フォルダーを右クリックし、「作成」を選択します。「モニター の作成ウィザード」がオープンします。
- 5. 「開始」ページで、レプリケーション・アラート・モニターのインスタンスに 関連付けられたモニター修飾子を指定します。
- 6. 「**SQL** レプリケーション」の下で、「サブスクリプション・セットによるアプ ライ・プログラム」チェック・ボックスを選択します。
- 7. 「次へ」をクリックし、「個別のサブスクリプション・セットのアラート条件 の選択」ページを表示します。
- 8. 「追加」をクリックします。「サブスクリプション・セットのアラート条件の 選択」ウィンドウがオープンします。
- 9. 次の情報を指定します。
	- v モニターしたいアプライ・コントロール・サーバー
	- v モニターしたいサブスクリプション・セット
	- 任意のアラート条件
- 10. 「**OK**」をクリックして、ノートブックをクローズします。
- 11. 「次へ」をクリックして、「サマリー」ページを表示します。

12. 情報が正しい場合は、「完了 **(Finish)**」をクリックします。情報が誤っている 場合は、「戻る」をクリックして、必要な変更を加えます。

> モニター修飾子用のレプリケーション・アラート・モニターを開始するには、次の ようにします。

- 1. 「モニターおよびアラート」フォルダーを展開します。
- 2. 「モニター・コントロール・サーバー」フォルダーを展開します。
- 3. 「モニター・コントロール・サーバー」を展開します。
- 4. 「モニター」フォルダーを展開します。

| |

|

|

5. モニター修飾子を右クリックし、「モニターの開始」を選択します。

レプリケーション・ネットワーク内で実行中のいずれのレプリケーション・アラー ト・モニターに対しても、これらのタスクのどれでも実行することができます。

## <span id="page-326-0"></span>第 **16** 章 基本的な **SQL** レプリケーションのシナリオ**: DB2 for Windows**

この章ではシナリオを使って、レプリケーション・センターとキャプチャー・プロ グラムおよびアプライ・プログラムを実際に操作してみます。ここに示す簡単なシ ナリオでは、DB2® レプリケーション・ソースの変更を、 DB2 for Windows® Enterprise Server Edition (ESE) または Workgroup Server Edition (WSE) のデータベ ース内のターゲット表にコピーしているので、そのステップをたどってみてくださ い。

このシナリオは、以下の部分からなります。

- 1. 『開始する前に』
- 2. 296 [ページの『このシナリオの計画』](#page-327-0)
- 3. 298 [ページの『このシナリオ用のレプリケーション環境のセットアップ』](#page-329-0)
- 4. 312 [ページの『レプリケーション環境における操作』](#page-343-0)

## 開始する前に

このシナリオをご使用のコンピューター上で実行する場合は、以下のステップでシ ステムをセットアップしてください。

- 1. コンピューターに DB2 for Windows がインストールされていることを確認しま す。
- 2. デフォルトの DB2 インスタンスを作成したことを確認します。このシナリオ は、すべてのデータベースが同じインスタンス内にあると想定しています。
- 3. SAMPLE データベースへのアクセス権があることを確認します。このシナリオ では、このデータベースはソース・サーバーとキャプチャー・コントロール・サ ーバーの両方の役割を果たします。

SAMPLE データベースを作成するには、「ファースト・ステップ」アプリケー ションを使用します (「スタート」**-**「プログラム」**-** 「**IBM DB2**」**-**「セット アップ・ツール」**-**「ファースト・ステップ」 を選択します)。データベースを 作成したら、「ファースト・ステップ」ウィンドウをクローズします。

DB2 のインストール時にファースト・ステップをインストールしなかった場合 は、 DB2 コマンド・ウィンドウを開き、 **db2sampl** コマンドを発行して、 SAMPLE データベースを作成してください。

4. DB2 コントロール・センターを使って COPYDB という新しいデータベースを 作成します。このデータベースは、ターゲット・サーバーとして、またアプラ イ・コントロール・サーバーとして使用します。データベースを作成するには、 「すべてのデータベース」フォルダーを右クリックし、「作成」**-**「デフォルト を使用するデータベース **(Database Using Default)**」を選択し、指示にしたが って、デフォルト・オプションを使用して新しいデータベースを作成します。デ ータベースの名前と別名は両方とも COPYDB にしてください。

| | | | | | |

<span id="page-327-0"></span>この章のステップでは、SAMPLE データベースにある DEPARTMENT 表のデータ を使用します。完全修飾名は *schema*.DEPARTMENT であり、 *schema* は、表を作 成したユーザー ID です。 表 20 に DEPARTMENT 表を示します。

表 *20. DEPARTMENT* 表

| <b>DEPTNO</b>   | <b>DEPTNAME</b>           | <b>MGRNO</b> | <b>ADMRDEPT</b> | <b>LOCATION</b>              |
|-----------------|---------------------------|--------------|-----------------|------------------------------|
| A <sub>00</sub> | <b>SPIFFY COMPUTER</b>    | 000010       | A <sub>00</sub> |                              |
|                 | SERVICE DIV.              |              |                 |                              |
| <b>B01</b>      | <b>PLANNING</b>           | 000020       | A <sub>00</sub> |                              |
| CO <sub>1</sub> | <b>INFORMATION CENTER</b> | 000030       | A <sub>00</sub> |                              |
| D <sub>01</sub> | DEVELOPMENT CENTER -      |              | A <sub>00</sub> | $\qquad \qquad \blacksquare$ |
| D <sub>11</sub> | <b>MANUFACTURING</b>      | 000060       | D <sub>01</sub> |                              |
|                 | <b>SYSTEMS</b>            |              |                 |                              |
| D <sub>21</sub> | <b>ADMINISTRATION</b>     | 000070       | D <sub>01</sub> | ٠                            |
|                 | <b>SYSTEMS</b>            |              |                 |                              |
| E01             | <b>SUPPORT SERVICES</b>   | 000050       | A <sub>00</sub> | $\qquad \qquad \blacksquare$ |
| E11             | <b>OPERATIONS</b>         | 000090       | E <sub>01</sub> | $\qquad \qquad \blacksquare$ |
| E <sub>21</sub> | SOFTWARE SUPPORT          | 000100       | E <sub>01</sub> | $\qquad \qquad -$            |

このシナリオの残りの部分では、SAMPLE および COPYDB データベースの作成に 使用したユーザー ID を使用してください。このユーザー ID はデータベースの作 成者なので、レプリケーション・タスクを実行するために必要な権限 (DBADM ま たは SYSADM) があります。

### このシナリオの計画

ここでは、自分のグループがレポートを生成するアプリケーションを使用するとし ます。このアプリケーションでは、SAMPLE データベースの DEPARTMENT 表に ある情報が必要になります。そこで、ソース表のデータを直接は使用せずに、変更 をターゲット表にコピーし、レポート生成アプリケーションだけがターゲット表を 読み取れるようにします。管理を簡単にするため、ターゲット表をソース表と同じ マシンに保管します。

必要なのは簡単なデータ分散構成であり、変更は、 1 つのレプリケーション・ソー スから 1 つの読み取り専用コピーに複製されます。ここでは、レプリケーション・ タスクを実行する前に考える必要がある、設計と計画の問題を扱います。

### レプリケーション・ソース

レプリケーション・ソースは、SAMPLE データベースの *schema*.DEPARTMENT 表 です。環境のセットアップに先立って、その表から何を複製したいかを決める必要 があります。このシナリオでは、すべての列を登録し、すべての列をサブスクライ ブすることにします。

### レプリケーション・ターゲット

レプリケーション・ターゲットを COPYDB データベースにすることを決め、これ は 295 [ページの『開始する前に』](#page-326-0) で作成しました。現時点では、このデータベー

スにはターゲット表がありません。ターゲット表は、ユーザーの指定に従ってレプ リケーション・センターに作成させることにします。このように、ターゲット表を 自動的に生成する方法は、レプリケーション・ソースとの正確なマッピングができ るので、望ましい方法です。既存のターゲット表を使用することもできますが、こ のシナリオではターゲット表は存在していないと想定しています。

COPYDB 内のターゲット表に、 表 21 に示された情報の列を含めることにしま す。

表 *21. COPYDB* 表の列

| 列               | 説明                                   |
|-----------------|--------------------------------------|
| <b>DEPTNO</b>   | レプリケーション・ソース表の DEPTNO 列にある情報。<br>この列 |
|                 | は、ターゲット表の主キーになります。                   |
| <b>DEPTNAME</b> | レプリケーション・ソース表の DEPTNAME 列にある情報。      |
| <b>MGRNO</b>    | レプリケーション・ソース表の MGRNO 列にある情報。         |
| <b>ADMRDEPT</b> | レプリケーション・ソース表の ADMRDEPT 列にある情報。      |
| <b>LOCATION</b> | レプリケーション・ソース表の LOCATION 列にある情報。      |

ターゲット表の列はソース表のデータを単純に反映したものであり、ソース表の行 ごとにターゲット表には 1 行だけが存在するので、ターゲット表のタイプとして、 ユーザー・コピー を使用できます。

### レプリケーション・オプション

このシナリオの目的から、ここでは、CD 表、ターゲット表、およびレプリケーシ ョン・コントロール表を、それぞれの該当のデフォルト表スペースに保管すること を決めます (表 22 参照)。 SAMPLE と COPYDB のデータベースは同じマシンに ありますが、それぞれの表スペースは別のコンテナーにあります。

表 *22.* このシナリオで使用される表および表スペース

| データベース 表      |                     | 表スペース                 | 内容                 |
|---------------|---------------------|-----------------------|--------------------|
| <b>SAMPLE</b> | schema.DEPARTMENT   | <b>USERSPACE1</b>     | ソース表               |
|               | schema.CDDEPARTMENT | <b>TSCDDEPARTMENT</b> | DEPARTMENT 表の CD 表 |
|               | キャプチャー・コントロール       | TSASNCA および           | キャプチャー・プログラムのレプリケ  |
|               | 表                   | <b>TSASNUOW</b>       | ーション・コントロール表       |
| <b>COPYDB</b> | schema.TGDEPTCOPY   | <b>TSTGDEPTCOPY</b>   | ターゲット表             |
|               | アプライ・コントロール表        | <b>TSASNAA</b>        | アプライ・プログラムのレプリケーシ  |
|               |                     |                       | ョン・コントロール表         |
|               | モニター・コントロール表        | REPLMONTS1.           | レプリケーション・アラート・モニタ  |
|               |                     | REPLMONTS2、および        | ーのレプリケーション・コントロール  |
|               |                     | <b>REPLMONTS3</b>     | 表                  |

表スペース・レベルで起こりうる競合を減らすため、通常、CD 表はソース表とは 別の表スペースに作成する必要があります。レプリケーション・コントロール表の 表スペースについては、デフォルトを受け入れるか、またはレプリケーション・セ ンター内にプロファイルを定義してください。実稼働環境の場合、起こりうる競合 を避けるには、それぞれの表スペースを別の装置に作成するのがベストです。

<span id="page-329-0"></span>レプリケーションのスケジューリングについては、 DB2 レプリケーションを使用 して、ソース表での変更を 1 分ごとに調べ、その変更をターゲット表に複製するこ とにします。レポート生成アプリケーションの場合、1 分ごとに変更を反映すると いうような応答時間は必要ないでしょうが、レプリケーション環境をテストして、 すべての機能が正確に働いているか確認することにします。

また、レプリケーション・サイクルが終わるごとに、 1 週間 (7 日) 以上経過した アプライ・トレール表のレコードを削除することにします。このような整理操作に より、表が大きくなりすぎるのを防ぐことができます。

### このシナリオ用のレプリケーション環境のセットアップ

レプリケーション・モデルの計画を立てれば、レプリケーション環境をセットアッ プする準備ができたことになります。以下のステップのほとんどはレプリケーショ ン・センターを使用するので、レプリケーション・センターが実行されていること を確認してください (Windows の「スタート」メニューから、「プログラム」**-** 「**IBM DB2**」**-**「汎用管理ツール」**-**「レプリケーション・センター」を選択しま す)。

## ステップ **1:** キャプチャー・プログラムのレプリケーション・コン トロール表を作成する

キャプチャー・プログラムは、レプリケーション・コントロール表から現行の登録 情報を読み取り、またキャプチャー・プログラムの状況をこの表に保管します。キ ャプチャー・コントロール・サーバーとして働くデータベースには、キャプチャ ー・コントロール表を含める必要があります。

キャプチャー・コントロール表を作成するには、次のようにします。

- 1. 「**SQL** レプリケーション」フォルダーを展開します。
- 2. 「定義」フォルダーを展開します。
- 3. 「キャプチャー・コントロール・サーバー」フォルダーを右クリックし、「キ ャプチャー・コントロール表の作成」**-**「クイック」を選択します。あるいは 別の方法として、「キャプチャー・コントロール表の作成」**-**「カスタム」を 選択し、キャプチャー・コントロール表をカスタマイズすることもできます。
- 4. 「サーバーの選択」ウィンドウで、SAMPLE データベースを選択します。この データベースはキャプチャー・コントロール・サーバーになります。「**OK**」を クリックします。
- 5. 「コントロール表の作成」- 「クイック」-「サーバー情報」ウィンドウで、 「レプリケーション用のソースの受け入れとそれらのソースに対する変更のキ ャプチャー」を選択します。その後、「次へ」をクリックします。
- 6. 「コントロール表の作成」-「クイック」-「レプリケーションの詳細」ウィンド ウで、「次へ」をクリックします。このウィンドウの情報は何も変更する必要 はありません。
- 7. 「コントロール表の作成」-「クイック」-「表スペース」ウィンドウで、 TSASNCA 表スペースの表スペース仕様を入力します。たとえば、バッファ ー・プールを IBMDEFAULTBP に設定します。このシナリオでは、デフォルト のキャプチャー・スキーマ ASN を受け入れます。

| |

- 8. 「コントロール表の作成」-「クイック」-「表スペース」ウィンドウで、 TSASNUOW 表スペースの表スペース仕様を入力します。
- 9. 「コントロール表の作成」- 「クイック」- 「表スペース」ウィンドウで、両方 の表スペースの情報を入力した後、「**OK**」をクリックします。
- 10. 「メッセージ・ダイアログ」ウィンドウで「クローズ」をクリックします。こ のウィンドウは、キャプチャー・コントロール表を作成する SQL スクリプト の生成結果を表示します。エラーがある場合は、このウィンドウに表示されま す。
- 11. 「今実行するか、SQL を保管する」ウィンドウで有効なユーザー ID とパスワ ードを入力し、「**OK**」をクリックすれば、 SQL スクリプトは即時に実行され ます。
- 12. 「DB2 メッセージ」ウィンドウに、スクリプトが正常に実行されたというメッ セージが表示されます。「クローズ」をクリックします。
- 13. 「キャプチャー・コントロール・サーバー」フォルダーを展開します。フォル ダーの下に SAMPLE データベースが表示されます。

## ステップ **2:** ソース・データベースのレプリケーションを使用可能 にする

キャプチャー・プログラムは DB2 ログを読み取り、登録された表への変更を含む ログ・レコードを探します。キャプチャー・プログラムがログを読み取る前に DB2 がログ・ファイルを再利用することがないように、ログはアーカイブ・ログでなけ ればなりません。 UNIX® および Windows 環境の場合、DB2 のデフォルトは循環 ロギングなので、この設定をアーカイブ・ロギングに変更する必要があります。

ソース・データベースのレプリケーションを使用可能にするには、次のようにしま す。

- 1. 「キャプチャー・コントロール・サーバー」フォルダーを展開します。
- 2. SAMPLE データベースを右クリックし、「レプリケーション用データベースを 使用可能にする」を選択します。
- 3. 「レプリケーション用データベースを使用可能にする」ウィンドウで「**OK**」を クリックし、 SAMPLE データベースにアーカイブ・ロギングを使用して、デー タベースのバックアップを開始します。
- 4. 「バックアップ」ウィンドウで、データベース・バックアップ用の情報を指定 し、「今バックアップする」をクリックします。

データベースをバックアップした後、キャプチャー・プログラムを始動することも できますが、ここではまだ始動しません。キャプチャー・プログラムを始動したい 場合は、 310 ページの『ステップ 7: [シナリオのデータを複製する』を](#page-341-0)参照してく ださい。

#### ステップ **3:** レプリケーション・ソースを登録する

キャプチャー・コントロール表を作成し、データベースをレプリケーションの対象 として使用可能にした後、DEPARTMENT 表をレプリケーション・ソースとして登 録します。

表をレプリケーション・ソースとして登録するには、次のようにします。

- 1. 「**SQL** レプリケーション」フォルダーを展開します。
	- 2. 「定義」フォルダーを展開します。
	- 3. 「キャプチャー・コントロール・サーバー」フォルダーを展開します。
	- 4. 「SAMPLE データベース」を展開します。
	- 5. 「キャプチャー・スキーマ」フォルダーを展開します。
	- 6. 「ASN スキーマ (ASN schema)」を展開します。
	- 7. 「登録済み表」フォルダーを右クリックし、「表の登録」を選択します。
	- 8. 「登録可能な表の追加」ウィンドウで、「すべて検索」をクリックし、レプリ ケーション・ソースとして登録できる SAMPLE データベース内のすべての表 をリストします。 DEPARTMENT 表を選択し、「**OK**」をクリックします。 「表の登録」ウィンドウが、図8に示すように表示されます。

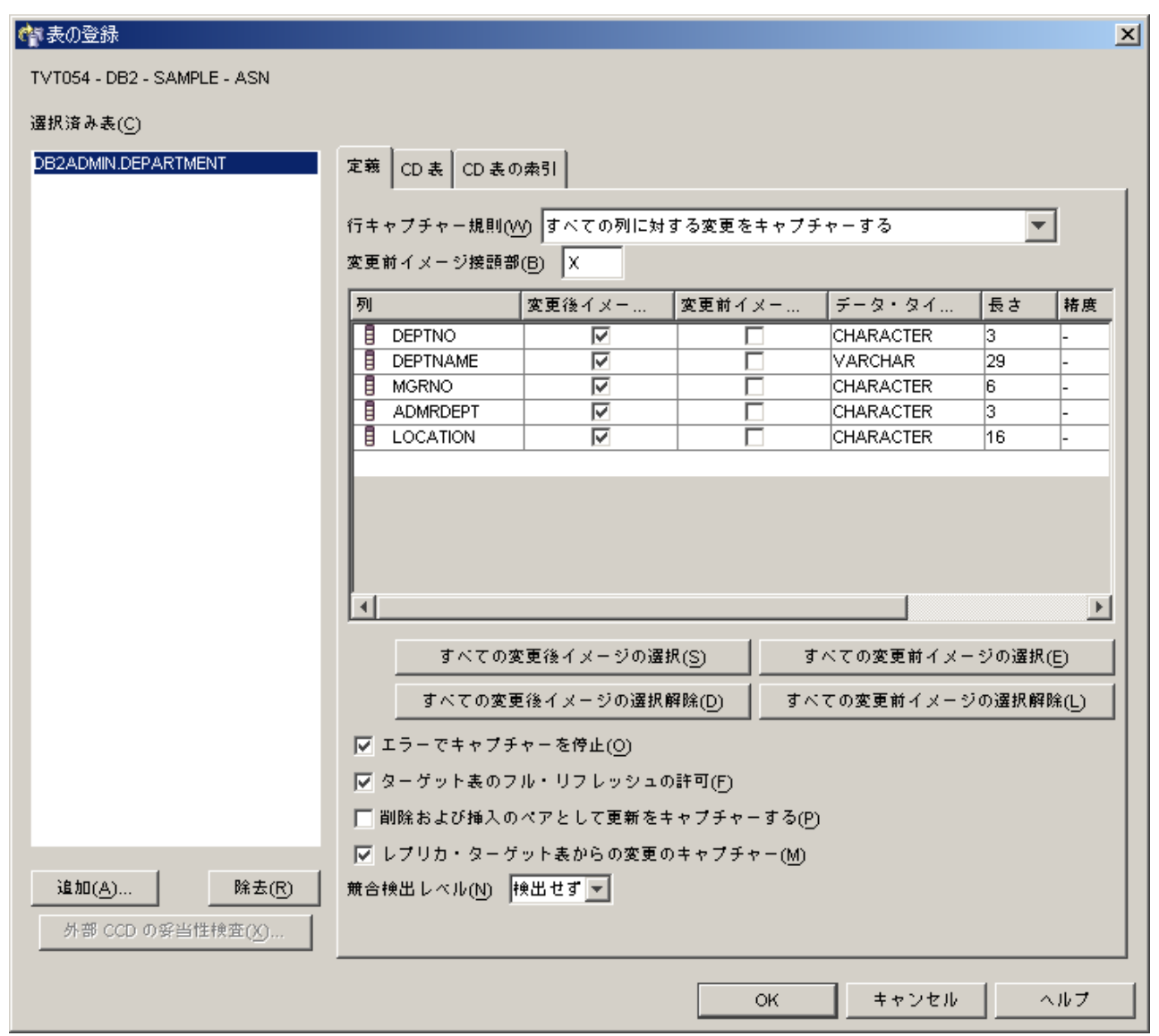

図 *8.* 「表の登録」ウィンドウ

| | |

|

|  $\|$ 

| |

- 9. 「表の登録」ウィンドウで、「**CD** 表」ノートブック・タブをクリックしま す。 CD 表スペースについて、以下の情報を指定します。
	- 「表スペースの仕様」エリアで、「コンテナー名」フィールドをクリック し、 TSCDDEPARTMENT 表スペースのコンテナー名を指定します。
	- v 「表スペースの仕様」エリアで、「サイズ」フィールドを 1 に変更します。
	- v 「表スペースの仕様」エリアで、「単位」フィールドを MB に変更します。
	- この新しい表スペースについてのその他の情報 (バッファー・プールを IBMDEFAULTBP に設定するなど) を指定します。

表スペース情報を入力した後、「**OK**」をクリックします。

- 10. 「メッセージ・ダイアログ」ウィンドウで「クローズ」をクリックします。こ のウィンドウは、ソース表を登録する SQL スクリプトの生成結果を表示しま す。エラーがある場合は、このウィンドウに表示されます。
- 11. 「今実行するか、SQL を保管する」ウィンドウで「**OK**」をクリックすれば、 SQL スクリプトは即時に実行されます。
- 12. 「DB2 メッセージ」ウィンドウに、スクリプトが正常に実行されたというメッ セージが表示されます。「クローズ」をクリックします。
- 13. SAMPLE データベース・フォルダーの内容ペインには、登録済みの表として DEPARTMENT 表が表示されます。 図 9 に、 SAMPLE データベース・フォ ルダーの内容ペインに、 DEPARTMENT 表が登録済みの表として表示されてい る例が示されています。

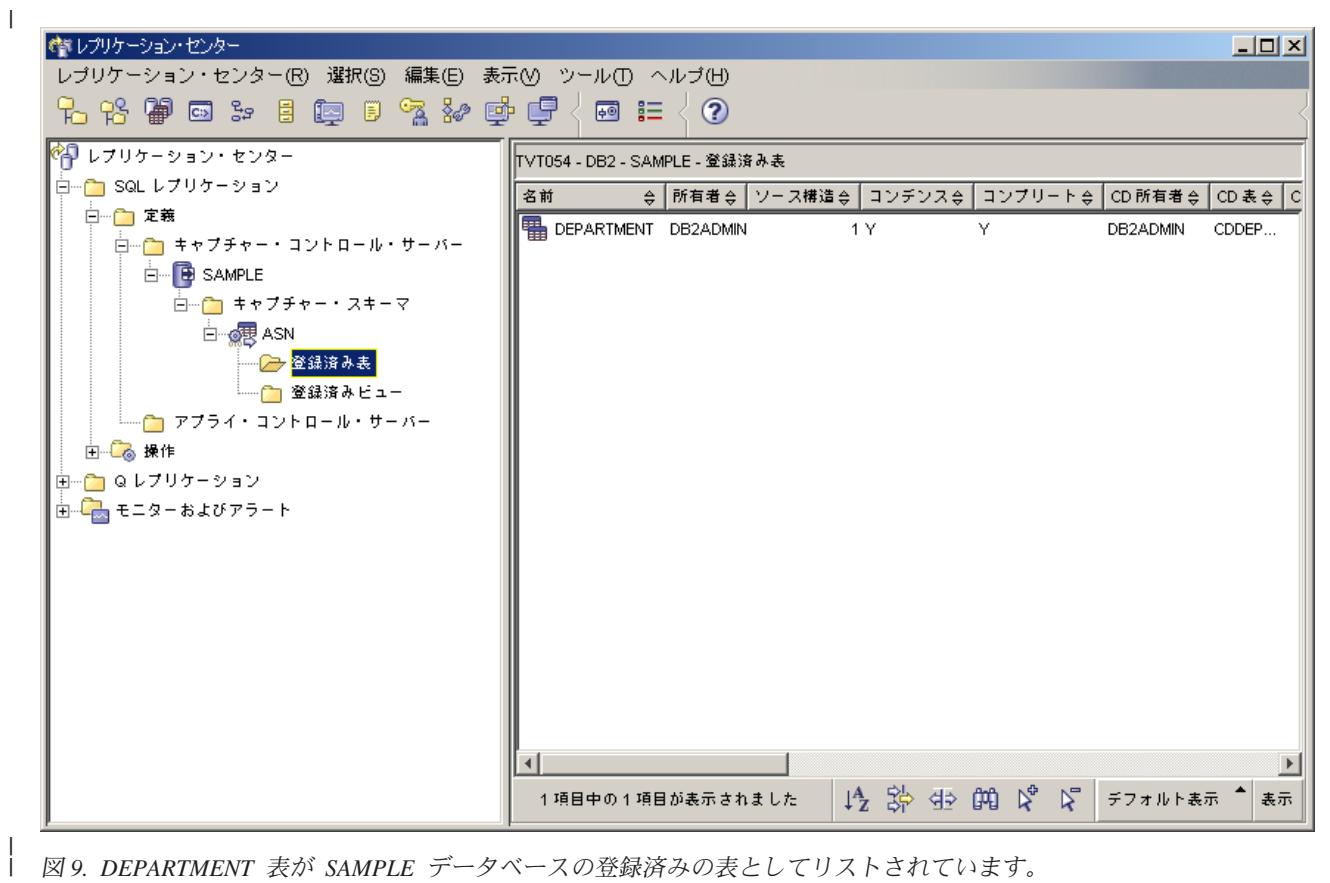

図 *9. DEPARTMENT* 表が *SAMPLE* データベースの登録済みの表としてリストされています。

|

これで、DEPARTMENT 表はレプリケーション・ソースとして定義されました。 SQL スクリプトを実行した時に、レプリケーション・センターがこのレプリケーシ ョン・ソースの CD 表および CD 表の索引を作成し、キャプチャー・コントロール 表を更新しました。

## ステップ **4:** アプライ・プログラムのレプリケーション・コントロ ール表を作成する

アプライ・プログラムは、レプリケーション・コントロール表から現行のサブスク リプション・セット情報を読み取り、またアプライ・プログラムの状況をこの表に 保管します。アプライ・コントロール・サーバーとして働くデータベースには、ア プライ・コントロール表を含める必要があります。

#### アプライ・コントロール表を作成するには、次のようにします。

- 1. 「**SQL** レプリケーション」フォルダーを展開します。
- 2. 「定義」フォルダーを展開します。

| |

- 3. 「アプライ・コントロール・サーバー」フォルダーを右クリックし、「アプラ イ・コントロール表の作成」**-**「クイック」を選択します。あるいは別の方法 として、「アプライ・コントロール表の作成」**-**「カスタム」を選択し、アプ ライ・コントロール表をカスタマイズすることもできます。
- 4. 「サーバーの選択」ウィンドウで、COPYDB データベースを選択します。この データベースはアプライ・コントロール・サーバーになります。「**OK**」をクリ ックします。
- 5. 「コントロール表の作成」-「クイック」-「サーバー情報」ウィンドウで、「キ ャプチャー済み変更をターゲット表に適用」を選択します。その後、「次へ」 をクリックします。
- 6. 「コントロール表の作成」-「クイック」-「レプリケーションの詳細」ウィンド ウで、「次へ」をクリックします。このウィンドウの情報は何も変更する必要 はありません。
- 7. 「コントロール表の作成」-「クイック」-「表スペース (Table Space)」ウィン ドウで、 TSASNAA 表スペースの表スペース仕様を入力します。たとえば、バ ッファー・プールを IBMDEFAULTBP に設定します。「**OK**」をクリックしま す。
- 8. 「メッセージ・ダイアログ」ウィンドウで「クローズ」をクリックします。こ のウィンドウは、アプライ・コントロール表を作成する SQL スクリプトの生 成結果を表示します。 エラーがある場合は、このウィンドウに表示されます。
- 9. 「今実行するか、SQL を保管する」ウィンドウで有効なユーザー ID とパスワ ードを入力し、「**OK**」をクリックすれば、 SQL スクリプトは即時に実行され ます。
- 10. 「DB2 メッセージ」ウィンドウに、スクリプトが正常に実行されたというメッ セージが表示されます。「クローズ」をクリックします。
- 11. 「アプライ・コントロール・サーバー」フォルダーを展開します。フォルダー の下に COPYDB データベースが表示されます。

## ステップ **5:** サブスクリプション・セットとサブスクリプション・ セット・メンバーを作成する

ソース表を登録したら、サブスクリプション・セットを作成する必要があります。 サブスクリプション・セットは、レプリケーション・ソース・データベース (この シナリオでは SAMPLE) とターゲット・データベース (このシナリオでは COPYDB) のリレーションシップを定義します。サブスクリプション・セット・メ ンバーは、レプリケーション・ソース表 (このシナリオでは DEPARTMENT) と、 1 つまたは複数のターゲット表 (このシナリオでは 1 つしかなく、名前は DEPTCOPY) のリレーションシップを定義します。

サブスクリプション・セットとサブスクリプション・セット・メンバーを作成する には、次のようにします。

- 1. 「**SQL** レプリケーション」フォルダーを展開します。
- 2. 「定義」フォルダーを展開します。

| |

|

- 3. 「アプライ・コントロール・サーバー」フォルダーを展開します。
- 4. 「COPYDB データベース」を展開します。
- 5. 「サブスクリプション・セット」フォルダーを右クリックし、「作成」を選択 します。

別の方法として、SAMPLE データベースの「登録済み表」フォルダーを選択し て、内容ペインの DEPARTMENT 表を右クリックし、「サブスクリプション・ セットの作成」を選択しても、サブスクリプション・セットを作成することが できます。

- 6. 「サブスクリプション・セットの作成」ウィンドウの「セット情報」ページ に、以下の情報を入力します。
	- a. 「セット名」フィールドに、 DEPTSUB と入力します。このストリングはサ ブスクリプション・セットを識別するものであり、特定のアプライ修飾子に ユニークでなければなりません。
	- b. 「アプライ修飾子」フィールドに、 DEPTQUAL と入力します。このストリン グは、このレプリケーション定義を識別するものであり、このサブスクリプ ション・セットを実行するアプライ・プログラムのインスタンスにユニーク です。
		- ヒント**:** アプライ修飾子は大文字小文字が区別されます。アプライ修飾子を 小文字で指定する場合は、入力時にアプライ修飾子を区切る必要が あります (たとえば "deptqual")。単に deptqual と入力すると、 デフォルトにより、レプリケーション・センターはその値を大文字 に変換します。
	- c. 「キャプチャー・コントロール・サーバーの別名」フィールドのブラウズ・ ボタンをクリックします。「キャプチャー・コントロール・サーバーの選 択」ウィンドウで SAMPLE データベースを選択し、「**OK**」をクリックし ます。
	- d. 「ターゲット・サーバーの別名」フィールドのブラウズ・ボタンをクリック します。「ターゲット・サーバーの選択」ウィンドウで COPYDB データベ

ースを選択し、「**OK**」をクリックします。 COPYDB データベースは、タ ーゲット・サーバーであり、またアプライ・コントロール・サーバーでもあ り、その両方です。

e. 「サブスクリプション・セットの活動化」チェック・ボックスを選択しま す。

「セット情報」ページのその他のフィールドの設定値を変更する必要はありま せん。「サブスクリプション・セットの作成」ウィンドウは、 図 10 と類似し たウィンドウになります。

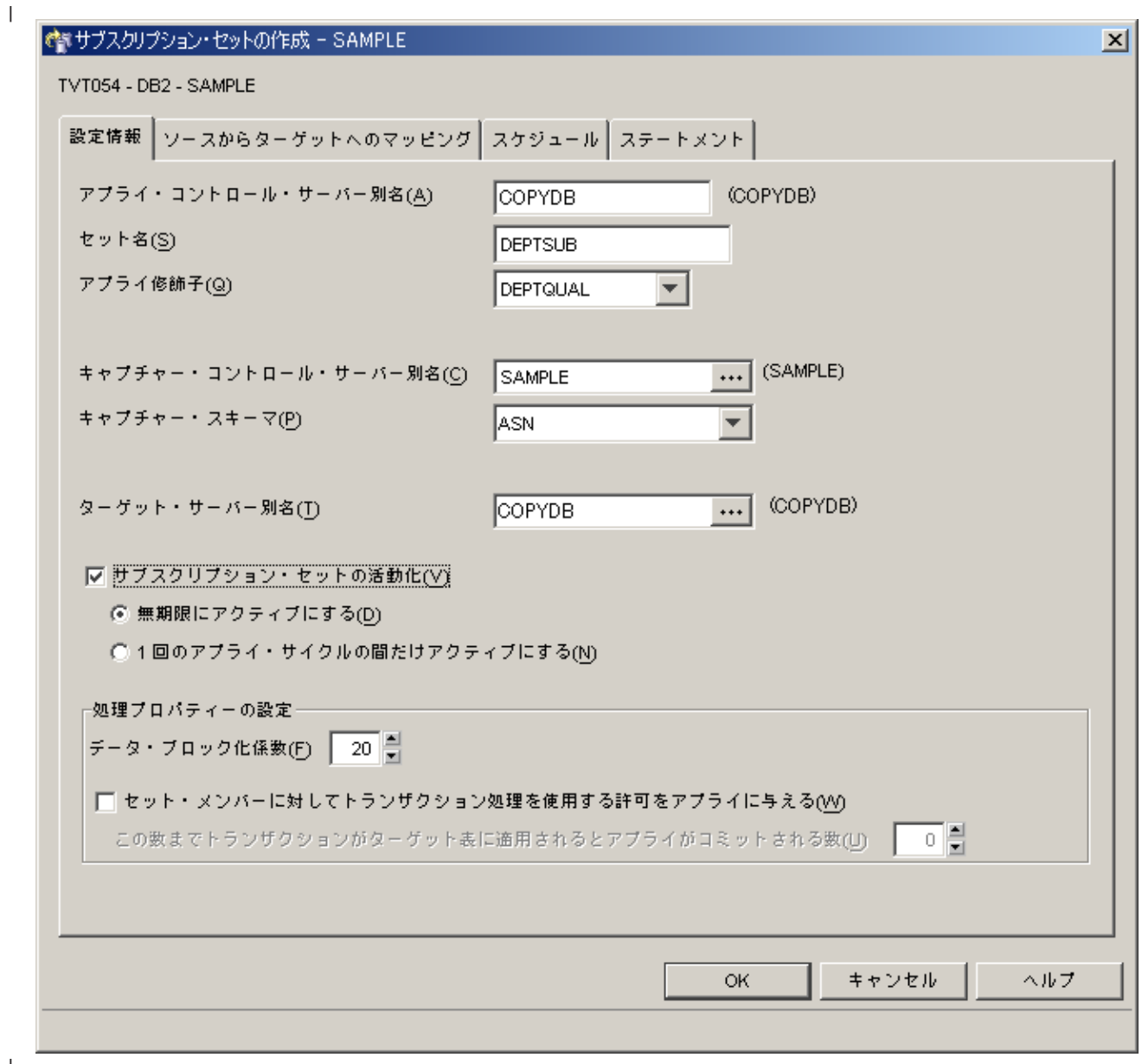

図 *10.* 「サブスクリプション・セットの作成」ウィンドウ

| | |

> 7. 「サブスクリプション・セットの作成」ウィンドウの「ソースからターゲット へのマッピング」ページに、以下の情報を入力します。

- a. 「追加」をクリックし、登録済みのソースをサブスクリプション・セット・ メンバーに追加します。
- b. 「登録済みソースの追加」ウィンドウで、「すべて検索」をクリックし、 SAMPLE データベース内の登録済みソースをすべて表示します。
- c. 「登録済みソースの追加」ウィンドウで、DEPARTMENT 表を選択し、 「**OK**」をクリックします。
- d. 「サブスクリプション・セットの作成」ウィンドウの「ソースからターゲッ トへのマッピング」ページで、ターゲット表の名前を TGDEPARTMENT か ら TGDEPTCOPY に変更します。サブスクリプション・セット・メンバー 表の「ターゲット名」列にある TGDEPARTMENT を選択し、デフォルト名 を TGDEPTCOPY で上書きします。

ここではユーザー・コピー・ターゲット表を作成するので、ターゲット・タ イプは変更しないでください。

e. 「変更」をクリックし、「メンバー・プロパティー」ウィンドウをオープン します。このウィンドウから、サブスクリプション・セット・メンバーのプ ロパティーを定義することができます。

このシナリオでは、すべての列を複製して、ソース表と同じ列をターゲット 表に作成したいので、「メンバー・プロパティー」ウィンドウの「列の選 択」または「列のマッピング」ページに変更を加える必要はありません。デ フォルトでは、ソースに登録されたすべての列がターゲット表に含まれま す。

フェデレーテッド・システムのためのヒント: 貴社のレプリケーション構成 がソース表を既存のターゲット表にマップし、少なくとも 1 つの表が非 DB2 リレーショナル・データベースに由来する場合は、ソース列を既存の ターゲット表の列にマップする方法について、「フェデレーテッド・システ ム・ガイド」を参照してください。

「メンバー・プロパティー」ウィンドウの例が 306 [ページの図](#page-337-0) 11 に示され ています。

<span id="page-337-0"></span>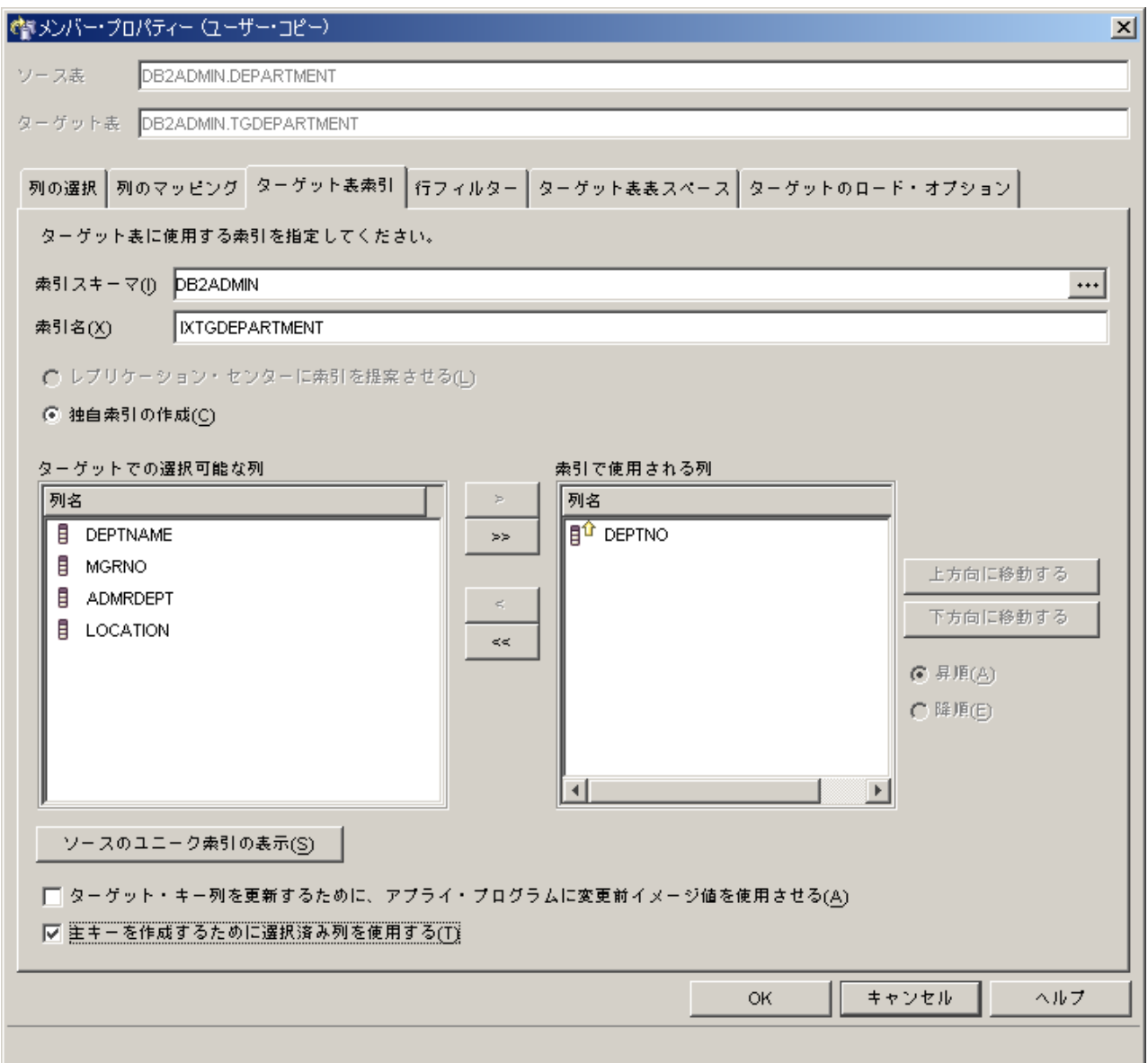

図 *11.* 「メンバー・プロパティー」ウィンドウ

- 8. 「メンバー・プロパティー」ウィンドウの「ターゲット表索引」ページで、次 のようにします。
	- a. 「ターゲット内の選択可能な列」のリストから、DEPTNO 列を選択しま す。
	- b. 「移動」ボタン (**>**) をクリックし、 DEPTNO 列を「索引で使用される列」 リストに移動します。
	- c. 「主キーを作成するために選択済み列を使用する」を選択し、 DEPTNO 列 をターゲット表の主キーとして使用します。
- 9. 「メンバー・プロパティー」ウィンドウの「行フィルター」ページで、 「**WHERE** ステートメント」フィールドに以下の文節を入力します。  $DEFINO$  >= $'E00'$

この WHERE 文節は、特定の基準を満たす行だけを複製することを示します。 ここでは、部門番号が "E00" より大きいか等しいという基準を満たす行が複製 されます。この WHERE 文節により、ターゲット表には 9 行すべてではな く、3 行が含まれることになります。

- 10. 「メンバー・プロパティー」ウィンドウの「ターゲット表の表スペース」ペー ジで、新しい TSTGDEPTCOPY 表スペースについて以下の情報を指定します。
	- v 「表スペースの仕様」エリアで、「コンテナー名」フィールドをクリック し、TSTGDEPTCOPY 表スペースのコンテナー名を指定します。
	- v 「表スペースの仕様」エリアで、「サイズ」フィールドを 1 に変更します。
	- v 「表スペースの仕様」エリアで、「単位」フィールドを MB に変更します。
	- v この新しい表スペースについてのその他の情報 (バッファー・プールを IBMDEFAULTBP に設定するなど) を指定します。

この新しい表スペースについてのその他の情報 (バッファー・プールを IBMDEFAULTBP に設定するなど) を指定することもできます。

- 11. 「**OK**」をクリックし、「メンバー・プロパティー」ウィンドウをクローズしま す。このシナリオの場合、「ターゲット・ロード・オプション」タブでは何も する必要はありません。
- 12. 「サブスクリプション・セットの作成」ウィンドウの「スケジュール」ページ で、分を 1 に変更し、アプライ・プログラムがこのサブスクリプション・セッ トを 1 分おきに処理するようにします。「レプリケーションの頻度」エリア内 の「分」フィールドのスピン・ボタンを使って、1 分のインターバルを選択し ます (またはフィールドに 1 と入力します)。

「開始日付」、「開始時刻」、「時間に基づく」、および「相対タイミングの 使用」のデフォルト値を保管します。

- 13. 「サブスクリプション・セットの作成」ウィンドウの「ステートメント」ペー ジで「追加」をクリックし、「SQL ステートメントまたはプロシージャー呼び 出しの追加」ウィンドウをオープンします。このウィンドウを使用して、サブ スクリプション・セットの実行時に処理される SQL ステートメントを定義し ます。「SQL ステートメントまたはプロシージャー呼び出しの追加」ウィンド ウで、以下の情報を入力します。
	- a. 「**SQL** ステートメント」フィールドに、次のように入力します。 DELETE FROM ASN.IBMSNAP\_APPLYTRAIL WHERE LASTRUN < (CURRENT TIMESTAMP - 7 DAYS)

このステートメントは、アプライ・トレール表にある 7 日より前のレコー ドをすべて削除します。

アプライ・プログラムは、追加された SQL ステートメントを、サブスクリ プション・セットを処理した後にターゲット・サーバーで実行します。 SQL ステートメントはターゲット・サーバーで実行する必要があります。 その理由は、アプライ・コントロール・サーバーとターゲット・サーバーは 一緒の場所に置かれており、アプライ・トレール表がアプライ・コントロー ル・サーバー内にあるためです。

ヒント**:** アプライ・プログラムは、サブスクリプション・セットに追加され た SQL ステートメントまたはプロシージャーを、サブスクリプシ

ョン・サイクルごとに実行します。この例では、アプライ・プログ ラムがこのステートメントを 1 分おきに実行するので非効率で す。実際に APPLYTRAIL 表からデータが削除されるのは、 24 時 間ごとになります (7 日より前のデータを削除)。

- b. 「**SQLSTATE**」フィールドに 02000 を入力し、「追加」をクリックしま す。この SQL 状態は、行が見つからない (row not found) というエラーが 許容できるものであり、アプライ・プログラムがこのようなエラーを無視す ることを示します。
	- ヒント**:** このサブスクリプション・セットに関して、アプライ・プログラム に無視させたい SQL 状態を 10 個まで定義することができます。
- c. 「OK」をクリックして、「SQL ステートメントまたはプロシージャー呼び 出しの追加」ウィンドウをクローズします。
- 14. 「**OK**」をクリックし、「サブスクリプション・セットの作成」ウィンドウをク ローズします。
- 15. 「メッセージ・ダイアログ」ウィンドウで「クローズ」をクリックします。こ のウィンドウは、アプライ・コントロール表を更新し、ターゲット表を作成す る SQL スクリプトの生成結果を表示します。エラーがある場合は、このウィ ンドウに表示されます。
- 16. 「今実行するか、SQL を保管する」ウィンドウで「**OK**」をクリックすれば、 SQL スクリプトは即時に実行されます。

SQL スクリプトをファイルに保管して後から使用することも、即時に実行する こともできます。

- a. 「ファイルに保管」を選択します。
- b. 「仕様の保管」エリアに、ファイル名などの情報を記入します。
- c. 「適用」をクリックしてファイルに保管します。スクリプトが複数の部分か ら成り、かつ「複数のスクリプトを **1** つのファイルに保管」チェック・ボ ックスを選択していない場合は、指定した名前に番号を追加した名前の付い た個別のファイルにそれぞれの部分が保管されます。「今実行するか、SQL を保管する」ウィンドウはオープンされたままです。
- d. 「今実行する」を選択します。
- e. 「**OK**」をクリックしてスクリプトを実行し、「今実行するか、SQL を保管 する」ウィンドウをクローズします。

SQL スクリプトをファイルに保管して後から使用することも、 SQL スクリプ トを保管して実行することもできます。

- 17. 「DB2 メッセージ」ウィンドウに、スクリプトが SAMPLE サーバーと COPYDB サーバーの両方で正常に実行されたというメッセージが表示されま す。「クローズ」をクリックします。
- 18. 「アプライ・コントロール・サーバー」フォルダーと COPYDB データベース を展開し、次に「サブスクリプション・セット」フォルダーをクリックしま す。「サブスクリプション・セット」フォルダーの内容ペインに、 DEPTSUB サブスクリプション・セットが表示されます。 309 [ページの図](#page-340-0) 12 に、「サブ

|

スクリプション・セット」フォルダーの内容ペインに、 DEPTSUB サブスクリ プション・セットが表示された例が示されています。

<span id="page-340-0"></span>| 管レプリケーション・センター  $\Box$ u $\overline{z}$ レブリケーション・センター(R) 選択(S) 編集(E) 表示(V) ツール(I) ヘルブ(H)  $\mathcal{B}\cup\mathcal{B}$  )  $\mathcal{B}$  )  $\mathcal{B}$  )  $\mathcal{B}$  )  $\mathcal{B}$  )  $\mathcal{B}$  )  $\mathcal{B}$  )  $\mathcal{B}$  )  $\mathcal{B}$  )  $\mathcal{B}$ ※2 レプリケーション・センター TVT054 - DB2 - COPYDB2 - サブスクリブション・セット 白一<mark>の</mark> SQL レプリケーション 名前 | ⇔ │ アブライ修飾子 ⇔ │ 設定タイプ ⇔ │ アブライ・コントロール・サーバー *⇔ │* アブライ 白 富定義 **鼎 DEPTSUB DEPTQUAL**  $R$ SAMPLE SAMPLE. - 白… ◎ キャプチャー・コントロール・サーバー □□□◎ アプライ・コントロール・サーバー **⊟** COPYDB 。<br>…<mark>②></mark>サブスクリプション・セット **由 6 操作** 由 - 『 モニターおよびアラート | 1월 鄂 鉅 朗 8° 8° | テフォルト\*ホ示 ↑ \*示 1項目中の1項目が表示されました。 | |

図 *12. COPYDB* データベースの *DEPTSUB* サブスクリプション・セットがリストされます。

|

### ステップ **6:** アプライ・パスワード・ファイルを作成する

アプライ・プログラムは、キャプチャー・コントロール・サーバー、アプライ・コ ントロール・サーバー、およびターゲット・サーバーと接続する必要があるので、 ユーザー認証のためのパスワード・ファイルを作成する必要があります。パスワー ド・ファイルの内容は暗号化されているため、ユーザーはファイルの変更はできま すが、ファイルの読み取りができるのはアプライ・プログラムだけです。

#### パスワード・ファイルを作成するには、次のようにします。

- 1. Windows の「コマンド・プロンプト」ウィンドウをオープンし、 C:¥sqllib¥bin ディレクトリーに変更します。
- 2. 次のコマンドを入力し、デフォルトのパスワード・ファイルを作成します。 asnpwd init using "*path*"

*path* は、パスワード・ファイルの作成に使用する、完全修飾されたディレクトリ ー・パスおよびファイル名です。コマンドが正常に完了したことを示すメッセー ジ ASN1981I が表示されます。

たとえば、パスワード・ファイルを c:¥sqllib¥repl ディレクトリーに保管し、フ ァイル名を asnpwd.aut にする場合は、次のコマンドを入力します。

<span id="page-341-0"></span>asnpwd init using "c:¥sqllib¥repl¥asnpwd.aut"

- ヒント**:** パスワード・ファイルは、アプライ・プログラムを始動するディレクト リーに作成してください。アプライ・プログラムの始動時に、パスワー ド・ファイルのファイル名 (PWDFILE キーワードを使用して) および アプライ・プログラムが自分のログと作業ファイルを保管するディレク トリーの値を (APPLY PATH キーワードを使用して) 指定します。ア プライ・プログラムの作業ファイルの 1 つはパスワード・ファイルで す。
- 3. 以下のコマンドを入力し、アプライ・プログラムが接続する必要のあるデータベ ースごとに、ユーザー ID とパスワード情報を追加します。

asnpwd add alias SAMPLE id *userid* password *password* using "*path*"

*userid* は、キャプチャー・コントロール表とアプライ・コントロール表を更新す るための権限を持つ、有効な DB2 ユーザー ID です。コマンドが正常に完了し たことを示すメッセージ ASN1981I が表示されます。

### ステップ **7:** シナリオのデータを複製する

レプリケーション・ソースを登録し、サブスクリプション・セットを作成した後、 キャプチャー・プログラムとアプライ・プログラムを始動し、ターゲット表の初期 フル・リフレッシュを実行し、変更キャプチャー・レプリケーションを開始しま す。

#### キャプチャー・プログラムを始動するには、次のようにします。

- 1. 「**SQL** レプリケーション」フォルダーを展開します。
- 2. 「操作」フォルダーを展開します。
- 3. 「キャプチャー・コントロール・サーバー」フォルダーを選択します。キャプチ ャー・コントロール・サーバーの内容ペインに SAMPLE データベースが表示さ れます。
- 4. SAMPLE データベースを右クリックし、「キャプチャーの開始」を選択しま す。
- 5. 「キャプチャーの開始」ウィンドウで、「キャプチャー・スキーマ」フィールド 内で ASN を選択します。
- 6. 「キャプチャーの開始」ウィンドウで「**OK**」をクリックします。
- 7. 「今実行するか、コマンドを保管する」ウィンドウで「**OK**」をクリックすれ ば、コマンドは即時に実行されます。
- 8. 「DB2 メッセージ」ウィンドウに、コマンドが正常に実行されたというメッセ ージが表示されます。「クローズ」をクリックします。これでキャプチャー・プ ログラムが実行されますが、アプライ・プログラムがすべての登録済みの表のフ ル・リフレッシュを完了するまでは、登録済みの表の変更キャプチャーを開始し ません。

#### アプライ・プログラムを始動するには、次のようにします。

- 1. 「**SQL** レプリケーション」フォルダーを展開します。
- 2. 「操作」フォルダーを展開します。
- 3. 「アプライ・コントロール・サーバー」フォルダーを展開します。

|

 $\blacksquare$ |

|

4. 「COPYDB データベース」を展開します。

|

| | |

| | | | |

|

- 5. 「アプライ修飾子」フォルダーを選択します。アプライ修飾子の内容ペイン に、サブスクリプション・セット DEPTSUB のアプライ修飾子 DEPTQUAL が 表示されます。
- 6. DEPTQUAL アプライ修飾子を右クリックし、「アプライの開始」を選択しま す。
- 7. 「アプライの開始」ウィンドウで、「アプライが実行されている場所」フィー ルドのブラウズ・ボタンをクリックし、アプライ・プログラムを実行している 場所のシステム・アドレスか IP アドレスを選択します。
- 8. 「アプライの開始」ウィンドウで「**OK**」をクリックします。
- 9. 必要ならば、アプライ・プログラムをそこで実行するシステムの、有効なユー ザー ID とパスワードを、「今実行するか、コマンドを保管する」ウィンドウ に入力します。
- 10. 「今実行するか、コマンドを保管する」ウィンドウで「**OK**」をクリックすれ ば、コマンドは即時に実行されます。
- 11. 「DB2 メッセージ」ウィンドウに、コマンドが正常に実行されたというメッセ ージが表示されます。「クローズ」をクリックします。これでアプライ・プロ グラムが実行されます。

1 回のレプリケーション・サイクル後に TGDEPTCOPY ターゲット表を表示する と、 表 23 に示すデータと一致する結果が表示されます。表の内容を表示するに は、次のどの方式でも使用することができます。

- レプリケーション・センターを使用する場合:
	- 1. 「**SQL** レプリケーション」フォルダーを展開します。
	- 2. 「定義」フォルダーを展開します。
	- 3. 「アプライ・コントロール・サーバー」フォルダーを展開します。
	- 4. 「COPYDB データベース」を展開します。
	- 5. 「従属ターゲット」フォルダーを右マウス・ボタンでクリックして、「選択し た内容を表示」を選択します。
- v DB2 コントロール・センターを使用して、以下のようにします。
	- 1. DB2 インスタンスの「データベース」フォルダーを展開します。
	- 2. 「COPYDB データベース」を展開します。
	- 3. 「表」フォルダーを選択します。
	- 4. 内容ペインの TGDEPTCOPY 表を右クリックし、「サンプル内容」を選択し ます。
- DB2 コマンド・センターまたは DB2 コマンド・ウィンドウを使用して、次の SQL ステートメントを発行します。

SELECT \* FROM *schema*.TGDEPTCOPY

表 *23. TGDEPTCOPY* 表

| <b>DEPTNO</b>   | <b>DEPTNAME</b>   | <b>MGRNO</b> | <b>ADMRDEPT</b> | <b>LOCATION</b> |
|-----------------|-------------------|--------------|-----------------|-----------------|
| E <sub>01</sub> | SUPPORT SERVICES  | 000050       | A <sub>00</sub> | -               |
| E11             | <b>OPERATIONS</b> | 000090       | E01             | -               |
| E21             | SOFTWARE SUPPORT  | 000100       | E <sub>01</sub> | ۰               |

## <span id="page-343-0"></span>レプリケーション環境における操作

レプリケーション環境の起動後、レプリケーション・ソース表に加えられる変更は ターゲット表に複製されます。キャプチャー・プログラムとアプライ・プログラム の両方の状況を表示すれば、レプリケーションの待ち時間やレプリケーション環境 についてのその他の情報を見ることができます。キャプチャー・プログラムとアプ ライ・プログラムは連続して実行できますが、停止したい場合もあります (たとえ ば、コントロール表を含む表スペースを使用するユーティリティーを実行する場合 など)。

### ステップ **1:** ソース表を更新する

Spiffy Computer Service 社で新しい 2 つの部門が発足したとします。 1 つは技術 情報部門 (technical writing)、もう 1 つは広報部門 (public relations) です。ターゲッ ト表にはこの両方の部門が含まれます。

#### ソース表を次のように更新します。

- 1. 「スタート」**-**「プログラム」**-**「**IBM DB2**」**-**「コマンド・ウィンドウ」を選 択し、DB2 コマンド・ウィンドウをオープンします。
- 2. 次のように入力して、ソース・サーバーに接続します。

DB2 CONNECT TO SAMPLE

3. 次のコマンドを入力し、それぞれ Enter キーを押して、 2 つの新しい行 (各部 門ごとに 1 行) を追加します。

```
DB2 INSERT INTO DEPARTMENT
    VALUES ('F01','TECHNICAL WRITING','000110','F01',NULL)
DB2 INSERT INTO DEPARTMENT
    VALUES ('G01','PUBLIC RELATIONS','000120','G01',NULL)
DB2 COMMIT
```
4. 次のように入力して、ターゲット・サーバーに接続します。

DB2 CONNECT TO COPYDB

5. 少なくとも 1 分ほど待ってから、次のコマンドを入力し、ターゲット・データ ベースに新しい行が複製されていることを確認します。

DB2 SELECT \* FROM TGDEPTCOPY

サブスクリプション・セットは 1 分おきにレプリケーションの対象として適格 になるので、1 分待つ必要があります。データが大量にある場合は、アプライ・ プログラムがそのデータをターゲット表に適用するのにもう少し時間がかかるこ とがあります。

表 24 にレプリケーションの結果を示します。 2 つの新しい行が表に追加されてい ます。

**DEPTNO DEPTNAME MGRNO ADMRDEPT LOCATION** E01 SUPPORT SERVICES 000050 A00 -E11 OPERATIONS 000090 E01 -E21 SOFTWARE SUPPORT 000100 E01 -

表 *24.* 変更を複製した後の *TGDEPTCOPY* 表

表 *24.* 変更を複製した後の *TGDEPTCOPY* 表 *(*続き*)*

| <b>DEPTNO</b> | <b>DEPTNAME</b>          | <b>MGRNO</b> | <b>ADMRDEPT</b>  | <b>LOCATION</b>          |
|---------------|--------------------------|--------------|------------------|--------------------------|
| F01           | TECHNICAL WRITING 000110 |              | F <sub>0</sub> 1 | $\overline{\phantom{0}}$ |
| G01           | PUBLIC RELATIONS         | 000120       | G <sub>01</sub>  | $\overline{\phantom{0}}$ |

### ステップ **2:** キャプチャー・プログラムの状況を表示する

レプリケーション・センターを使用して、キャプチャー・プログラムについて次の ような状況情報を表示します。

- キャプチャー・プログラムが出したエラー・メッセージ
- キャプチャー・プログラムのスループットの分析
- v キャプチャー・プログラムの現在の待ち時間のサマリー
- キャプチャー・プログラムの現在の操作状況

このような状況から、キャプチャー・プログラムがどのように実行されているかを スナップショットとして見ることができます。

キャプチャー・プログラムの状況を照会するには、次のようにします。

- 1. 「**SQL** レプリケーション」フォルダーを展開します。
- 2. 「操作」フォルダーを展開します。

|

|

|

|

| |

- 3. 「キャプチャー・コントロール・サーバー」フォルダーを選択します。
- 4. 内容ペインの SAMPLE データベースを右クリックし、 「状況のチェック」を 選択します。
	- 5. 黄色の矢印アイコンをクリックし、現行情報を表示します。

キャプチャー・プログラムのスループット分析を表示するには、次のようにしま す。

- 1. 「**SQL** レプリケーション」フォルダーを展開します。
	- 2. 「操作」フォルダーを展開します。
	- 3. 「キャプチャー・コントロール・サーバー」フォルダーを選択します。
	- 4. 内容ペインの SAMPLE データベースを右クリックし、「キャプチャー・スルー プット分析の表示」を選択します。
	- 5. 「キャプチャー・スループット分析」ウィンドウで、次の情報を見ることができ ます。
		- v DB2 ログから CD 表に挿入された行数、または CHGONLY キーワードの設 定などの理由からスキップされた行数
		- CD 表から整理された行数
		- キャプチャー・プログラムによりコミットされたトランザクションの数
		- v 特定の時間間隔内にキャプチャー・プログラムが使用したメモリー
	- 6. 「検索」をクリックし、現行情報を表示します。
		- 注**:** データの検索を初めて試行した後に、ボタンのラベルが「リフレッシュ」に 変わります。

キャプチャー・プログラムの現在の待ち時間のサマリーを表示するには、次のよう にします。

- 1. 「**SQL** レプリケーション」フォルダーを展開します。
- 2. 「操作」フォルダーを展開します。

|

| |

|

|

| | | | |

|

|

- 3. 「キャプチャー・コントロール・サーバー」フォルダーを選択します。
- 4. 内容ペインの SAMPLE データベースを右クリックし、「キャプチャー待ち時間 の表示」を選択します。
- 5. 「キャプチャー待ち時間」ウィンドウに、特定の時間間隔内のキャプチャー・プ ログラムの待ち時間の平均、最小、および最大が表示されます。
- 6. 「検索」をクリックし、現行情報を表示します。
	- 注**:** データの検索を初めて試行した後に、ボタンのラベルが「リフレッシュ」に 変わります。

#### ステップ **3:** アプライ・プログラムの状況を表示する

レプリケーション・センターを使用して、アプライ・プログラムについて次のよう な状況情報を表示します。

- v サブスクリプション・セット情報のサマリー (正常終了したサブスクリプショ ン・セットと、失敗したサブスクリプション・セットを含む)
- v アプライ・プログラムのパフォーマンスのサマリー
- v レプリケーションのエンドツーエンド待ち時間のサマリー
- アプライ・プログラムの現在の操作状況

このような状況から、アプライ・プログラムがどのように実行されているかをスナ ップショットとして見ることができます。

#### アプライ・プログラムの状況を照会するには、次のようにします。

- 1. 「**SQL** レプリケーション」フォルダーを展開します。
- 2. 「操作」フォルダーを展開します。
- 3. 「アプライ・コントロール・サーバー」フォルダーを選択します。
- 4. 「COPYDB データベース」を展開します。
- 5. 「アプライ修飾子」フォルダーを選択します。
- 6. 内容ペインの DEPTQUAL アプライ修飾子を右クリックし、 「状況のチェッ ク」を選択します。
- 7. 「アプライが実行されている場所」フィールドが空の場合は、アプライ・プログ ラムを実行している場所のシステム・アドレスか IP アドレスを選択します。
	- 8. 黄色の矢印アイコンをクリックし、現行情報を表示します。

#### アプライ・プログラムのパフォーマンスのサマリーを表示するには、次のようにし ます。

- 1. 「**SQL** レプリケーション」フォルダーを展開します。
- 2. 「操作」フォルダーを展開します。
- 3. 「アプライ・コントロール・サーバー」フォルダーを展開します。
- 4. 「COPYDB データベース」を展開します。
- 5. 「アプライ修飾子」フォルダーを選択します。
- 6. 内容ペインの DEPTQUAL アプライ修飾子を右クリックし、「アプライ・スルー プット分析」を選択します。
- 7. 「アプライ・スループット分析」ウィンドウに、次の情報が表示されます。
	- v アプライ・プログラムが CD 表からフェッチした行数
	- それぞれのサブスクリプション・ヤットごとの経過時間
- 8. 「検索」をクリックし、現行情報を表示します。
	- 注**:** データの検索を初めて試行した後に、ボタンのラベルが「リフレッシュ」に 変わります。

エンドツーエンドのレプリケーション待ち時間のサマリーを表示するには、次のよ うにします。

- 1. 「**SQL** レプリケーション」フォルダーを展開します。
- 2. 「操作」フォルダーを展開します。

| |

|

|

|  $\mathbf{I}$ 

|

- 3. 「アプライ・コントロール・サーバー」フォルダーを展開します。
- 4. 「COPYDB データベース」を展開します。
- 5. 「アプライ修飾子」フォルダーを選択します。
- 6. 内容ペインの DEPTQUAL アプライ修飾子を右クリックし、「エンドツーエンド 待ち時間の表示」を選択します。
- 7. 「エンドツーエンド待ち時間の表示」ウィンドウに、特定の時間間隔内のサブス クリプション・セットごとの待ち時間の平均が表示されます。
- 8. 「検索」をクリックし、現行情報を表示します。
	- 注**:** データの検索を初めて試行した後に、ボタンのラベルが「リフレッシュ」に 変わります。

## ステップ **4:** キャプチャー・プログラムとアプライ・プログラムを 停止する

レプリケーション環境の保守における 1 つの重要な部分は、定期的なデータベース 保守です。そのような保守のために、キャプチャー・プログラムおよびアプライ・ プログラムを停止しなければならない場合があります。たとえば、キャプチャー・ プログラムおよびアプライ・プログラムで使用される表スペースを直接使用するユ ーティリティーを実行するには、まずそれらのプログラムを停止しなければなりま せん。

#### キャプチャー・プログラムを停止するには、次のようにします。

- 1. 「**SQL** レプリケーション」フォルダーを展開します。
- 2. 「操作」フォルダーを展開します。
- 3. 「キャプチャー・コントロール・サーバー」フォルダーを選択します。
- 4. 内容ペインの SAMPLE データベースを右クリックし、「キャプチャーの停止」 を選択します。
- 5. 「キャプチャーの停止」ウィンドウで「**OK**」をクリックします。
- 6. 「今実行するか、コマンドを保管する」ウィンドウで「**OK**」をクリックすれ ば、コマンドは即時に実行されます。
- 7. 「DB2 メッセージ」ウィンドウに、コマンドが正常に実行されたというメッセ ージが表示されます。「クローズ」をクリックします。これでキャプチャー・プ ログラムは停止しました。

アプライ・プログラムを停止するには、次のようにします。

- 1. 「**SQL** レプリケーション」フォルダーを展開します。
- 2. 「操作」フォルダーを展開します。
- 3. 「アプライ・コントロール・サーバー」フォルダーを展開します。
- 4. 「COPYDB データベース」を展開します。
	- 5. 「アプライ修飾子」フォルダーを選択します。
	- 6. 内容ペインの DEPTQUAL アプライ修飾子を右クリックし、「アプライの停止」 を選択します。
	- 7. 「アプライの停止」ウィンドウで、「**OK**」をクリックします。これでアプラ イ・プログラムは停止しました。

キャプチャー・プログラムとアプライ・プログラムが停止したら、データベースに 対して DB2 ユーティリティーを実行することができます。ユーティリティーの実 行はこのシナリオの有効範囲外です。

## レプリケーションのモニター

|

|

| |

| | |

レプリケーション環境の起動後、キャプチャー・プログラムとアプライ・プログラ ムが正常に実行されているかどうかを知りたい場合があります。また、ある種のレ プリケーション・エラーについては、エラーの発生時に自動的に通知するようにセ ットアップしておくことも必要です。

レプリケーション・センターを使用して、キャプチャー・プログラムとアプライ・ プログラムの状況を照会し、ある種の統計を表示すれば、この両方のプログラムが 正常に実行されているかどうかを知ることができます。また、キャプチャー・プロ グラムまたはアプライ・プログラムがある種のレプリケーション・エラーを検出し た場合に、レプリケーション・アラート・モニターがユーザーに通知するようにセ ットアップすることもできます。

## ステップ **1:** モニター・プログラムのレプリケーション・コントロ ール表を作成する

レプリケーション・アラート・モニター・プログラムは、レプリケーション・モニ ター・コントロール表から現行のモニター情報を読み取り、またモニター・プログ ラムの状況をこの表に保管します。モニター・サーバーとして機能するデータベー スには、モニター・コントロール表を含める必要があります。

#### モニター・コントロール表を作成するには、次のようにします。

- 1. 「モニターおよびアラート」フォルダーを展開します。
- 2. 「モニター・コントロール・サーバー」フォルダーを右クリックし、「モニタ ー・コントロール表の作成」を選択します。

| |

- 3. 「サーバーの選択」ウィンドウで、COPYDB データベースを選択します。この データベースはモニター・コントロール・サーバーになります。
- 4. 「モニター・コントロール表の作成」ウィンドウで、IBMSNAP CONTACTS コ ントロール表を選択し、 RELPMONTS1 表スペース・プロパティーの情報を記 入します。コンテナー名の隣りにあるブラウズ・ボタンをクリックし、この表 スペースのロケーションをカスタマイズします。この表スペースについてのそ の他の情報 (バッファー・プールを IBMDEFAULTBP に設定するなど) を指定 することもできます。デフォルトでは、IBMSNAP\_ALERTS と IBMSNAP\_MONTRACE 以外のすべてのモニター管理テーブルは IBMSNAP CONTACTS 表と同じ表スペースを共用します。「モニター・コント ロール表の作成」ウィンドウは、図 13 と類似したウィンドウになります。

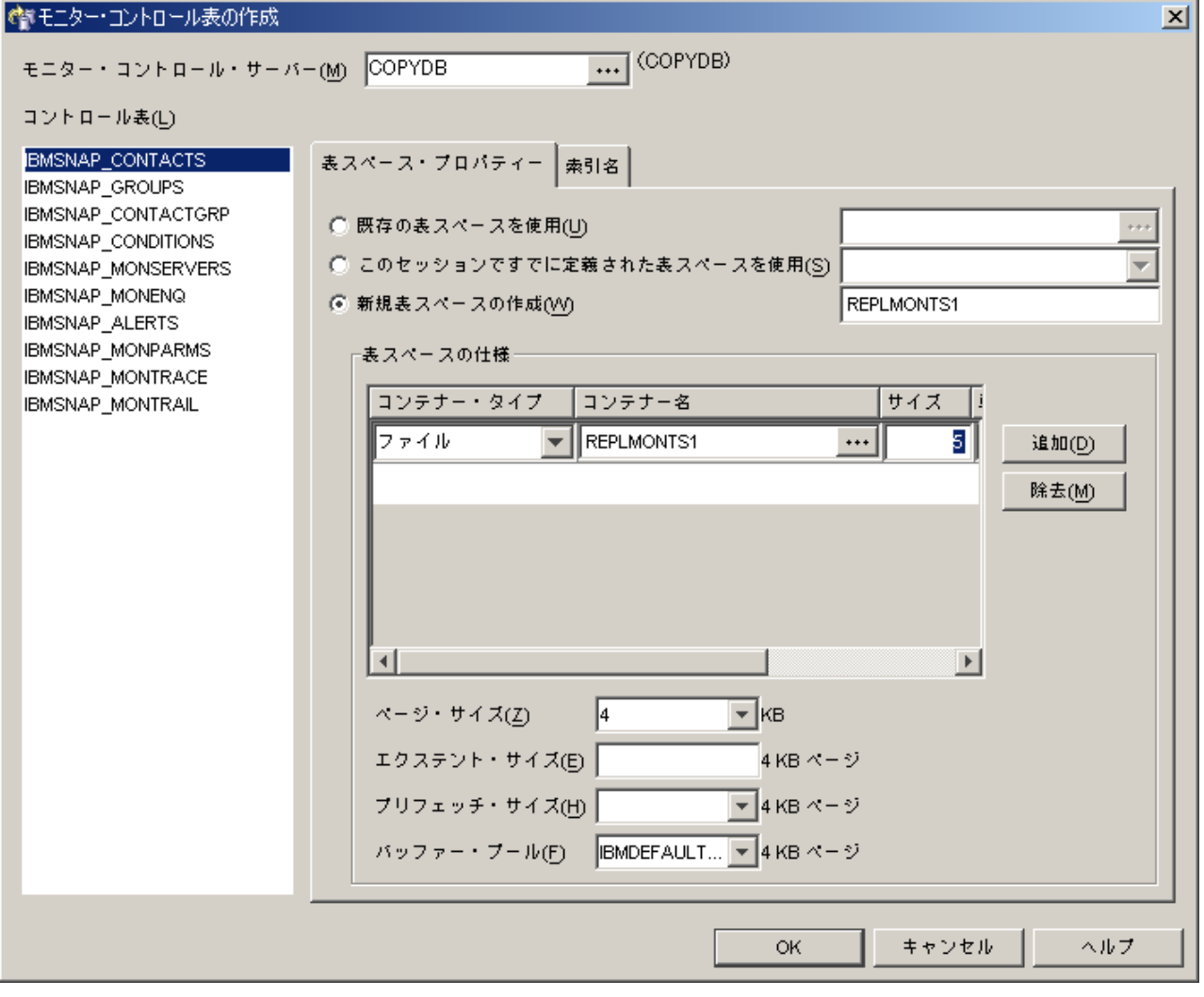

図 *13.* 「モニター・コントロール表の作成」ウィンドウ

5. 「モニター・コントロール表の作成」ウィンドウで、IBMSNAP\_ALERTS コン トロール表を選択し、 RELPMONTS2 表スペース・プロパティーの情報を記入 します。

- <span id="page-349-0"></span>6. 「モニター・コントロール表の作成」ウィンドウで、IBMSNAP\_MONTRACE コントロール表を選択し、 RELPMONTS3 表スペース・プロパティーの情報を 記入します。
- 7. 「モニター・コントロール表の作成」ウィンドウで「**OK**」をクリックし、その 他のコントロール表情報 (索引名など) についてデフォルト値を受け入れます。
- 8. 「メッセージ・ダイアログ」ウィンドウで「クローズ」をクリックします。こ のウィンドウは、モニター・コントロール表を作成する SQL スクリプトの生 成結果を表示します。エラーがある場合は、このウィンドウに表示されます。
- 9. 「今実行するか、SQL を保管する」ウィンドウで「**OK**」をクリックすれば、 SQL スクリプトは即時に実行されます。
- 10. 「DB2 メッセージ」ウィンドウに、スクリプトが正常に実行されたというメッ セージが表示されます。「クローズ」をクリックします。
- 11. 「モニター・コントロール・サーバー」フォルダーを展開します。フォルダー の下に COPYDB データベースが表示されます。

### ステップ **2:** レプリケーション・アラートの連絡先を作成する

レプリケーション・アラート・モニター・プログラムは、キャプチャー・プログラ ムおよびアプライ・プログラムの特定のアクティビティーを検出した時に、アラー トを出すことができます。特定のアラート条件について、個別の連絡先を作成する か、またはレプリケーション・アラート・モニターが複数の人にアラートを出す必 要がある場合には、連絡先のグループを作成することができます。

#### 連絡先を作成するには、次のようにします。

- 1. 「モニターおよびアラート」フォルダーを展開します。
- 2. 「モニター・コントロール・サーバー」フォルダーを展開します。
- 3. 「COPYDB データベース」を展開します。
- 4. 「連絡先」フォルダーを右クリックし、「連絡先の作成」**-**「担当者」を選択し ます。
- 5. 「連絡先の作成」ウィンドウで、ここでは担当者として自分の名前と E メール のアドレスを指定してください。「**OK**」をクリックして、ノートブックをクロ ーズします。
- 6. 「メッセージと SQL スクリプト」ウィンドウで「クローズ」をクリックしま す。このウィンドウは、モニター・コントロール表を更新する SQL スクリプト の生成結果を表示します。エラーがある場合は、このウィンドウに表示されま す。
- 7. 「今実行するか、SQL を保管する」ウィンドウで「**OK**」をクリックすれば、 SQL スクリプトは即時に実行されます。
- 8. 「DB2 メッセージ」ウィンドウに、スクリプトが正常に実行されたというメッ セージが表示されます。「クローズ」をクリックします。
- 9. 「連絡先」フォルダーをクリックします。定義した連絡先が「連絡先」の内容ペ インに表示されます。

### ステップ **3:** キャプチャー・プログラムのアラート条件を選択する

レプリケーション・アラート・モニター・プログラムは、キャプチャー・プログラ ムの特定のアクティビティーをモニターすることができます。どのアクティビティ

| |

| | |

ーをモニターするかを選択する必要があります。これらのアクティビティーごと に、アラート条件を選択します。キャプチャー・プログラムがこの条件を検出する と、レプリケーション・アラート・モニターは、アラート条件に定義された連絡先 にアラートを送信します。

キャプチャー・プログラムのモニター定義を作成するには、次のようにします。

- 1. 「モニターおよびアラート」フォルダーを展開します。
- 2. 「モニター・コントロール・サーバー」フォルダーを展開します。
- 3. 「COPYDB データベース」を展開します。

| | |

| | | | | | | | | | | | | | | | | |  $\blacksquare$ |

| | |

- 4. 「モニター」フォルダーを右クリックし、「作成」を選択します。
- 5. 「モニターの作成ウィザード」に、次の情報を入力します。
	- a. 「モニター修飾子」フィールドに、 MON1 と入力します。
	- b. 「**SQL** レプリケーション」の下で、「キャプチャー・プログラム」チェッ ク・ボックスを選択します。
	- c. 「次へ **(Next)**」をクリックします。
	- d. 「キャプチャー・プログラムのアラート条件の選択」ページで、「追加」を クリックします。
	- e. 「キャプチャー・コントロール・サーバー」フィールドのブラウズ・ボタン をクリックし、モニターしたいキャプチャー・コントロール・サーバーを選 択します。「キャプチャー・コントロール・サーバーの選択」ウィンドウで SAMPLE データベースを選択し、「**OK**」をクリックします。
	- f. 表で、「**CAPTURE\_ERRORS**」チェック・ボックスを選択します。
	- g. 「CAPTURE ERRORS」と同じ行にある「連絡先」フィールドにカーソルを 置き、ブラウズ・ボタンをクリックします。
	- h. 「連絡先または連絡先グループの選択」ウィンドウで、 318 [ページの『ステ](#page-349-0) ップ 2: [レプリケーション・アラートの連絡先を作成する』](#page-349-0) で作成した連絡 先を選択し、「**OK**」をクリックしてウィンドウをクローズします。
	- i. 「**OK**」をクリックし、「キャプチャー・スキーマ用のアラート条件を選択」 ウィンドウをクローズします。
	- j. 「完了 **(Finish)**」をクリックします。
- 6. 「メッセージと SQL スクリプト」ウィンドウで「クローズ」をクリックしま す。このウィンドウは、モニター・コントロール表を更新する SQL スクリプト の生成結果を表示します。エラーがある場合は、このウィンドウに表示されま す。
- 7. 「今実行するか、SQL を保管する」ウィンドウで「**OK**」をクリックすれば、 SQL スクリプトは即時に実行されます。
- 8. 「DB2 メッセージ」ウィンドウに、スクリプトが正常に実行されたというメッ セージが表示されます。「クローズ」をクリックします。
- 9. 「COPYDB」データベースを展開して、「モニター」フォルダーを展開し、 「MON1」フォルダーを選択します。定義したアラート条件が、モニター修飾子 の内容ペインに表示されます。

### ステップ **4:** アプライ・プログラムのアラート条件を選択する

レプリケーション・アラート・モニター・プログラムは、アプライ・プログラムの 特定のアクティビティーをモニターすることができます。どのアクティビティーを モニターするかを選択する必要があります。これらのアクティビティーごとに、ア ラート条件を選択します。アプライ・プログラムがこの条件を検出すると、レプリ ケーション・アラート・モニターは、アラート条件に定義された連絡先にアラート を送信します。

#### アプライ・プログラムのモニター定義を作成するには、次のようにします。

- 1. 「モニターおよびアラート」フォルダーを展開します。
- 2. 「モニター・コントロール・サーバー」フォルダーを展開します。
- 3. 「COPYDB データベース」を展開します。

| | | | | | | | | | | | | | | | | | | | | | | | | |

- 4. 「モニター」フォルダーを右クリックし、「作成」を選択します。
- 5. 「モニターの作成ウィザード」に、次の情報を入力します。
	- a. 「モニター修飾子」フィールドに MON1 と入力します (キャプチャー・プログ ラムのアラート条件を作成しなかった場合)。
	- b. 「**SQL** レプリケーション」の下で、「アプライ修飾子によるアプライ・プロ グラム」チェック・ボックスを選択します。
	- c. 「次へ **(Next)**」をクリックします。
	- d. 「アプライ修飾子 (処理するすべてのサブスクリプション・セットを含む) の アラート条件の選択 (Select alert conditions for Apply qualifiers, including all subscription sets that they process)」ページで、「追加」をクリックします。
	- e. 「アプライ・コントロール・サーバー」フィールドのブラウズ・ボタンをク リックし、モニターしたいアプライ・コントロール・サーバーを選択しま す。「アプライ・コントロール・サーバーの選択」ウィンドウで COPYDB データベースを選択し、「**OK**」をクリックします。
	- f. 表で、「**APPLY\_FULLREFRESH**」チェック・ボックスを選択します。
	- g. 「APPLY FULLREFRESH」と同じ行にある「連絡先」フィールドにカーソル を置き、ブラウズ・ボタンをクリックします。
	- h. 「連絡先または連絡先グループの選択」ウィンドウで、 318 [ページの『ステ](#page-349-0) ップ 2: [レプリケーション・アラートの連絡先を作成する』](#page-349-0) で作成した連絡 先を選択し、「**OK**」をクリックしてウィンドウをクローズします。
	- i. 「アプライ修飾子またはサブスクリプション・セットのアラート条件を選択」 ウィンドウで、「**OK**」をクリックします。
	- j. 「完了 **(Finish)**」をクリックします。
- 6. 「メッセージと SQL スクリプト」ウィンドウで「クローズ」をクリックしま す。このウィンドウは、モニター・コントロール表を更新する SQL スクリプト の生成結果を表示します。エラーがある場合は、このウィンドウに表示されま す。
- 7. 「今実行するか、SQL を保管する」ウィンドウで「**OK**」をクリックすれば、 SQL スクリプトは即時に実行されます。
- 8. 「DB2 メッセージ」ウィンドウに、スクリプトが正常に実行されたというメッ セージが表示されます。「クローズ」をクリックします。

9. 「COPYDB」データベースを展開して、「モニター」フォルダーを展開し、 「MON1」フォルダーを選択します。定義したアラート条件が、モニター修飾子 の内容ペインに表示されます。 図 14 に、「モニター修飾子」フォルダーに MON1 モニター修飾子が表示された内容ペインの例を示します。

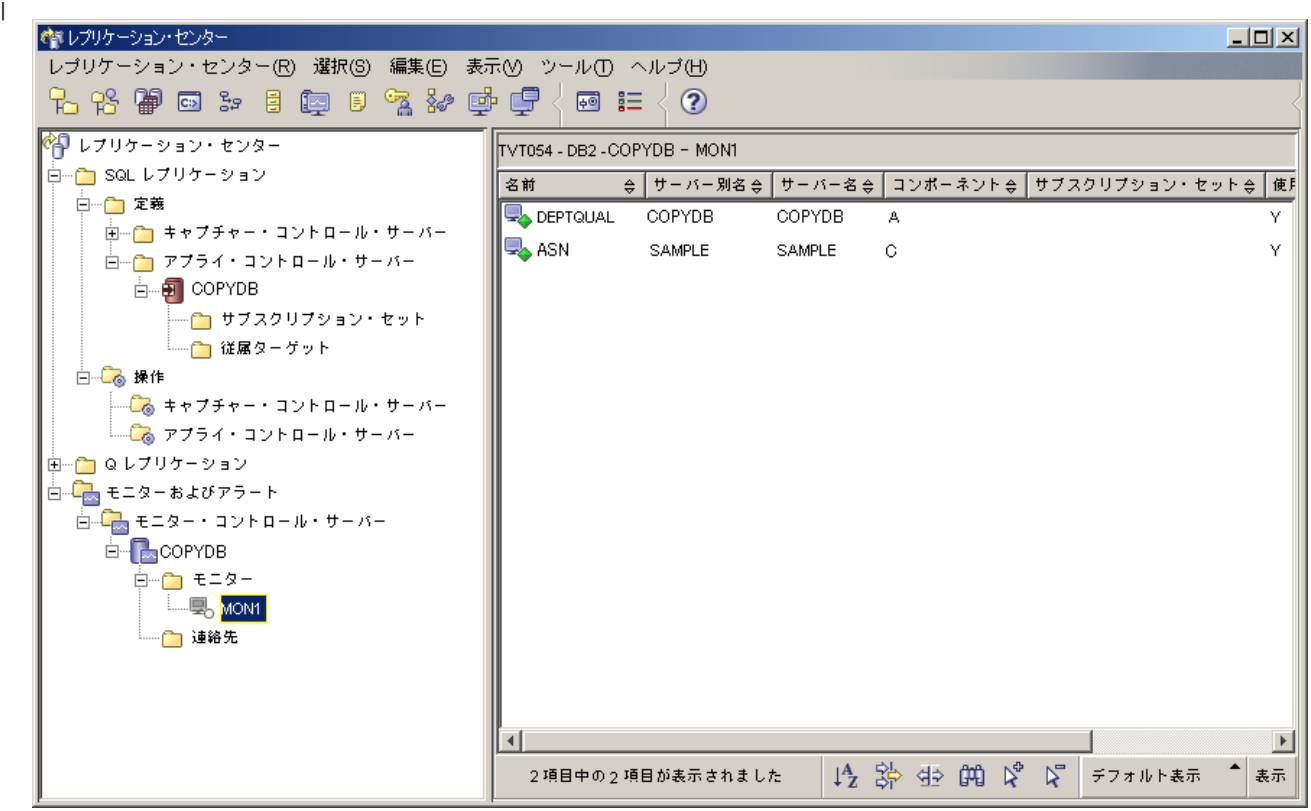

図 *14.* モニター修飾子 *MON1* は *COPYDB* データベースにリストされます。 | |

|

| | | |

## ステップ **5:** モニター修飾子のレプリケーション・アラート・モニ ターを開始する

キャプチャーまたはアプライ・プログラムのアラート条件を選択した後、レプリケ ーション・アラート・モニター・プログラムを始動して、キャプチャーおよびアプ ライ・プログラムのアクティビティーを、モニター修飾子に関連付けられた特定の 条件についてモニターすることができます。キャプチャーまたはアプライ・プログ ラムが指定された条件の 1 つを検出すると、レプリケーション・アラート・モニタ ーは、アラート条件に定義された連絡先にアラートを送信します。

レプリケーション・アラート・モニターを開始するには、次のようにします。

- 1. 「モニターおよびアラート」フォルダーを展開します。
- 2. 「モニター・コントロール・サーバー」フォルダーを展開します。
- 3. 「COPYDB データベース」を展開します。
- 4. 「モニター」フォルダーを展開します。
- 5. モニター修飾子 MON1 を右クリックし、「モニターの開始」を選択します。
- 6. 「モニターの開始」ウィンドウに、次の情報を入力します。
- a. MONITOR PATH キーワードを選択します。レプリケーション・アラート・ モニターが自分のログと作業ファイルを保管するディレクトリーの値を入力 します。
	- **ヒント: MONITOR PATH キーワードの値は、APPLY PATH キーワードの** 値と同じにし、レプリケーション・アラート・モニターとアプラ イ・プログラムが同じパスワード・ファイルを使用できるようにし ます。
- b. EMAIL\_SERVER キーワードを選択します。自分の E メール・サーバー名を 入力してください。
- c. MONITOR ERRORS キーワードを選択します。指定した条件を検出したとき にレプリケーション・アラート・モニターが自分に通知するようにしたい場 合は、自分の E メール・アドレスを入力します。レプリケーション・アラー ト・モニターが他の人に通知するようにしたい場合は、ブラウズ・ボタンを クリックして「連絡先または連絡先グループを選択」ウィンドウを開き、連 絡先または連絡先グループを選択します。
- d. 「**OK**」をクリックして、「モニターの開始」ウィンドウをクローズします。
- 7. 「今実行するか、コマンドを保管する」ウィンドウで「**OK**」をクリックすれ ば、コマンドは即時に実行されます。
- 8. 「DB2 メッセージ」ウィンドウに、コマンドが正常に開始されたというメッセ ージが表示されます。「クローズ」をクリックします。 | |

レプリケーション・アラート・モニターがモニターしたアラートを表示するには、 次のようにします。

- 1. 「モニターおよびアラート」フォルダーを展開します。
- 2. 「モニター・コントロール・サーバー」フォルダーを展開します。
- 3. 「COPYDB データベース」を展開します。
- 4. 「モニター」フォルダーを展開します。
- 5. モニター修飾子 MON1 を選択します。
- 6. モニター修飾子の内容ペインでアラート条件の 1 つを右クリックし、「アラー ト条件」を選択します。
- 7. 「アラートの表示」ウィンドウで、時刻範囲を指定し、「検索」をクリックしま す。
	- 注**:** データの検索を初めて試行した後に、ボタンのラベルが「リフレッシュ」に 変わります。

#### レプリケーション・アラート・モニターを停止するには、次のようにします。

- 1. 「モニターおよびアラート」フォルダーを展開します。
- 2. 「モニター・コントロール・サーバー」フォルダーを展開します。
- 3. 「COPYDB データベース」を展開します。
- 4. 「モニター」フォルダーを展開します。
	- 5. モニター修飾子 MON1 を右クリックし、「モニターの停止」を選択します。
	- 6. 「モニターの停止」ウィンドウで、「**OK**」をクリックします。

| | | |

| |

| | | | 7. 「今実行するか、コマンドを保管する」ウィンドウで、レプリケーション・アラ ート・モニター・プログラムを開始したディレクトリーを「ディレクトリー」フ ィールドに入力するか、またはブラウズ・ボタンでパスを選択します。「**OK**」 をクリックします。

ヒント: 「ディレクトリー」 フィールドは、ユーザー ID とパスワードを指定 するまで使用可能にはなりません。

- 8. 「今実行するか、コマンドを保管する」ウィンドウで「**OK**」をクリックすれ ば、コマンドは即時に実行されます。
- 9. 「DB2 メッセージ」ウィンドウに、コマンドが正常に実行されたというメッセ ージが表示されます。「クローズ」をクリックします。

## 第 **3** 部 レプリケーションのリファレンス

| | | | |

本書の第 3 部は、以下の章で構成されています。

327 ページの『第 17 章 SQL [レプリケーション・オブジェクトの命名規則』](#page-358-0) で は、レプリケーション・オブジェクトに有効な名前の指定方法について説明しま す。

329 ページの『第 18 章 SQL [レプリケーション用のシステム・コマンド](#page-360-0) (Linux、 UNIX、 [Windows](#page-360-0)、 z/OS)』 では、DB2 レプリケーションの経験のあるユーザー が、 Linux、 UNIX、 Windows、および z/OS オペレーティング・システムでレプ リケーション操作をするために、レプリケーション・センターの代わりに使用する ことができるコマンドについて説明します。

385 ページの『第 19 章 SQL [レプリケーション用のシステム・コマンド](#page-416-0) [\(OS/400\)](#page-416-0)』 では、OS/400 オペレーティング・システムで、ローカルに、レプリケー ションをセットアップ、管理、および保守するためのコマンドについて説明しま す。

483 ページの『第 20 章 SQL [レプリケーション・プログラムの操作](#page-514-0) (z/OS)』 で は、z/OS で JCL やシステム起動タスクを使用して、レプリケーション・プログラ ムを開始および操作する方法について説明します。

489 ページの『第 21 章 [Windows Service Control Manager](#page-520-0) を使用して SQL レプ [リケーションのシステム・コマンドを発行する方法](#page-520-0) (Windows)』 では、Windows オペレーティング・システムで、レプリケーション・プログラムをサービスとして 開始する方法について説明します。

493 ページの『第 22 [章 各種オペレーティング・システムでの](#page-524-0) SQL レプリケーシ [ョン・プログラムのスケジューリング』](#page-524-0) では、さまざまなオペレーティング・シス テムで、レプリケーション・プログラムをスケジューリングする方法について説明 します。

495 ページの『第 23 章 SQL [レプリケーション・コンポーネントの通信方法』](#page-526-0) で は、レプリケーション・コンポーネントが相互通信のためにコントロール表を使用 する方法について説明します。

501 ページの『第 24 章 SQL [レプリケーションの表構造』](#page-532-0) では、さまざまなレプ リケーション・サーバー上にあるレプリケーション表の構造について説明します。

# <span id="page-358-0"></span>第 **17** 章 **SQL** レプリケーション・オブジェクトの命名規則

以下の表は、レプリケーション・オブジェクトの名前の制限を示しています。

表 *25.* レプリケーション・オブジェクトの名前の制限

| オブジェクト            | 名前の制限                                                                                                    |
|-------------------|----------------------------------------------------------------------------------------------------|
| ソース表とターゲット表       | UNIX、Windows、z/OS: データベース管理システムの命名規則<br>に従ってください。                                                                                                    |
|                   | OS/400: 名前に、ブランク、アスタリスク (*)、疑問符 (?)、単<br>一引用符(')、二重引用符(")、またはスラッシュ(/)を含めるこ<br>とはできません。                                                                                                    |
| ソース列とターゲット列       | データベース管理システムの命名規則に従ってください。(すべ<br>ての変更前イメージ列には、1 文字の接頭部が追加されます。変<br>更前イメージ列の名前が未確定にならないようにするため、ソー<br>ス列名が 29 文字までユニークなものになるようにし、列名に変<br>更前イメージ文字接頭部を追加するときに、変更前イメージ列名<br>が既存の列名と競合しないようにしてください。) |
| サブスクリプション・セ<br>ット | サブスクリプション・セット名には、DB2 で可変文字<br>(VARCHAR) 列に許可されているすべての文字を使用できます。                                                                                                    |
|                   | 推奨: DB2 表および列名の命名規則に従ってください。 DB2 レ<br>プリケーションは、サブスクリプション・セット名を各レプリケ<br>ーション・コントロール・サーバーに保管するため、名前を 3<br>つのすべてのサーバーのコード・ページと互換性のあるものにし<br>てください。                                                 |
| キャプチャー・スキーマ       | UNIX、Windows: キャプチャー・スキーマには 30 文字以下の<br>ストリングを使用できます1。                                                                                                    |
|                   | OS/390、z/OS: キャプチャー・スキーマには 18 文字以下のス<br>トリングを使用できます。 DB2 UDB for z/OS バージョン 8 の<br>新規関数モードのサブシステムでは、 128 文字以下のストリン<br>グを使用できます1。                                                                |
|                   | OS/400: キャプチャー・スキーマ (CAPCTLLIB) には 10 文字以<br>下の英数字を使用できます'。                                                                                                    |
| アプライ修飾子           | UNIX、Windows、z/OS の場合: アプライ修飾子は、 18 文字以<br>下のストリングにできます1。                                                                                                    |
|                   | OS/400 の場合: アプライ修飾子には 18 文字以下のストリング<br>を使用できますが、アプライ・ジョブの長さは 10 文字までにし<br>かできないため、特定のアプライ修飾子について、最初の 10 文<br>字はユニークでなければなりません1。                                                                 |
| モニター修飾子           | UNIX、Windows、z/OS の場合: モニター修飾子には 18 文字以<br>下のストリングを使用できます1。                                                                                                    |

表 *25.* レプリケーション・オブジェクトの名前の制限 *(*続き*)*

| オ | 71 K.R |  |
|---|--------|--|
|   |        |  |

注**:**

- 1. キャプチャー・スキーマ、アプライ修飾子、およびモニター修飾子では、これらのオブジ ェクトの名前に、以下の有効文字のみを使用してください。
	- A ~ Z (英大文字)
	- $a \sim z$  (英小文字)
	- 数表示  $(0 \sim 9)$
	- v 下線文字 ″\_″

ブランクは使用できません。また、コロン ″:″ および正符号 ″+″ などの特殊文字も使用で きません。

レプリケーション・システム・コマンドおよびレプリケーション・センターは、デ フォルトとして、ユーザーから指定されたすべての名前を大文字に変換します。入 力された名前のとおりに正確に大文字と小文字を維持するには、大文字小文字混合 文字の名前を二重引用符 (またはターゲット・システムで使用できるように構成さ れている他の文字) で囲んでください。たとえば、myqual または MyQual または MYQUAL と入力すると、名前は MYQUAL として保管されます。これらの同じ名前を二 重引用符で囲んで入力すると、 myqual または MyQual または MYQUAL としてそれ ぞれ保管されます。オペレーティング・システムによっては二重引用符が認識され ないことがあります。その場合は、エスケープ文字としてバックスラッシュまたは 円記号 (¥) を使用する必要があります。

Windows オペレーティング・システムの場合は、同じ名前を区別するためにユニー クなパスを使用する必要があります。 たとえば、3 つのアプライ修飾子、myqual、 MyQual、および MYQUAL を使用するとします。3 つの名前は同じ文字を使用してい ますが、大文字と小文字が異なります。これら 3 つの修飾子が同じアプライ・パス にあると、名前の競合が発生します。

重要: キャプチャー・プログラム、アプライ・プログラム、またはレプリケーショ ン・アラート・モニター用に Windows サービスをセットアップするときには、キ ャプチャー・スキーマ、アプライ修飾子、およびモニター修飾子にユニークな名前 を使用する必要があります。大文字と小文字を使用してこれらの名前を区別するこ とはできません。
# 第 **18** 章 **SQL** レプリケーション用のシステム・コマンド **(Linux**、 **UNIX**、 **Windows**、 **z/OS)**

この章では、以下の 1 つ以上のオペレーティング・システムの下で実行する、レプ リケーション・コマンドについて説明します。

• Linux

|

| |

 $\|$ 

- v UNIX
- Windows
- $\cdot$  z/OS

これらのコマンドはすべて asn という接頭部を持ち、オペレーティング・システム のコマンド・プロンプトか、シェル・スクリプトに入力されます。コマンドの 1 つ、**asnanalyze** は、OS/400 オペレーティング・システムにあるリモート・データ にも使用できます。

この章には、コマンド別のセクションがあります。各セクションには、コマンドの 簡単な記述、構文図、およびパラメーターとそれに対応する定義の表があります。 各セクションの最後には、コマンドの使用例と、関連情報への相互参照がありま す。

コマンドには、以下のものがあります。

- v 330 ページの『asnacmd: [アプライの操作』](#page-361-0)
- v 331 ページの『asnanalyze: [アナライザーの操作』](#page-362-0)
- v 334 ページの『asnapply: [アプライの始動』](#page-365-0)
- 342 ページの『asncap: [キャプチャーの始動』](#page-373-0)
- 349 ページの『asnccmd: [キャプチャーの操作』](#page-380-0)
- v 354 ページの『asnmcmd: [実行中のレプリケーション・アラート・モニターの処](#page-385-0) [理』](#page-385-0)
- v 357 ページの『asnmon: [レプリケーション・アラート・モニターの始動』](#page-388-0)
- v 362 ページの『asnpwd: [パスワード・ファイルの作成および保守』](#page-393-0)
- 366 ページの『asnscrt: [レプリケーション・プログラムを開始する](#page-397-0) DB2 レプリケ [ーション・サービスの作成』](#page-397-0)
- v 370 ページの『asnsdrop: DB2 [レプリケーション・サービスのドロップ』](#page-401-0)
- v 371 ページの『asnslist: DB2 [レプリケーション・サービスのリスト』](#page-402-0)
- v 372 ページの『asntdiff: [ソース表とターゲット表とのデータの比較』](#page-403-0)
	- v 374 ページの『asntrc: [レプリケーション・トレース機能の操作』](#page-405-0)
	- v 382 ページの『asntrep: [ソース表とターゲット表の間の違いの修復』](#page-413-0)

|

|

|

# <span id="page-361-0"></span>**asnacmd:** アプライの操作

Linux、UNIX、Windows、および z/OS 上の UNIX System Services (USS) でアプラ イ・プログラムを操作するには、 **asnacmd** コマンドを使用します。このコマンド は、オペレーティング・システムのプロンプトまたはシェル・スクリプト内で実行 します。

## 構文

 $\rightarrow$  asnacmd apply qual=apply qualifier-

control\_server=*db\_name*

Þ

 $\blacktriangleright$ 

 status  $-$ stop-

# パラメーター

表 26 は、呼び出しパラメーターを定義します。

表 *26. Linux*、*UNIX*、*Windows*、および *z/OS* オペレーティング・システム用 *asnacmd* 呼び出 しパラメーター定義

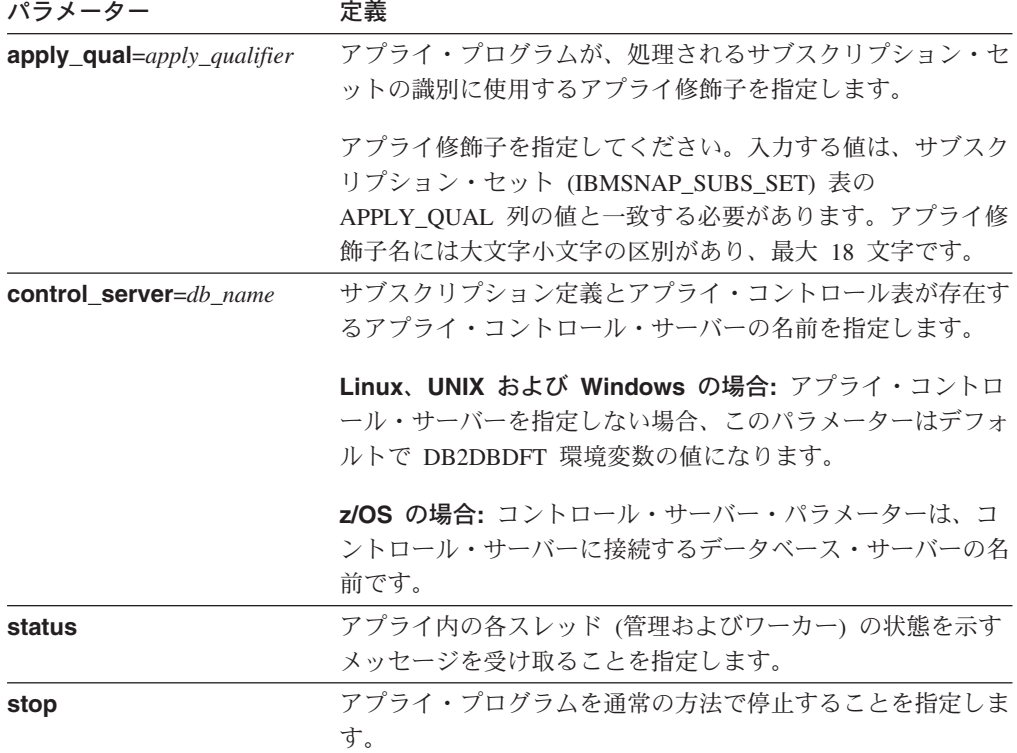

## **asnacmd** の例

次の例は、**asnacmd** コマンドの使用法を示しています。

#### 例 **1**

それぞれのアプライ・スレッドの状態についてメッセージを受け取る場合のコマン ド例です。

<span id="page-362-0"></span>asnacmd apply qual=AQ1 control server=dbx status

### 例 **2**

アプライ・プログラムを停止するには、次のようにします。

asnacmd apply qual=AQ1 control server=dbx stop

#### 関連タスク**:**

v 483 ページの『第 20 章 SQL [レプリケーション・プログラムの操作](#page-514-0) (z/OS)』

#### 関連資料**:**

- v 431 ページの『ENDDPRAPY: [アプライ・プログラムの停止](#page-462-0) (OS/400)』
- v 460 ページの『STRDPRAPY: [アプライ・プログラムの始動](#page-491-0) (OS/400)』

# **asnanalyze:** アナライザーの操作

|

レプリケーション・コントロール表の状態についてのレポートを生成するには、 **asnanalyze** コマンドを使用します。このコマンドは、任意のオペレーティング・ システムにあるレプリケーション・コントロール表を分析します。OS/400 オペレー ティング・システムでも可能ですが、コマンドは Linux、UNIX または Windows か ら呼び出す必要があります。

コマンドを呼び出す場合、**asnanalyze** コマンドと最初のパラメーターの間にはス ペースを 1 つ入れる必要があります。パラメーターなしでコマンドを発行すると、 画面にコマンド・ヘルプが表示されます。

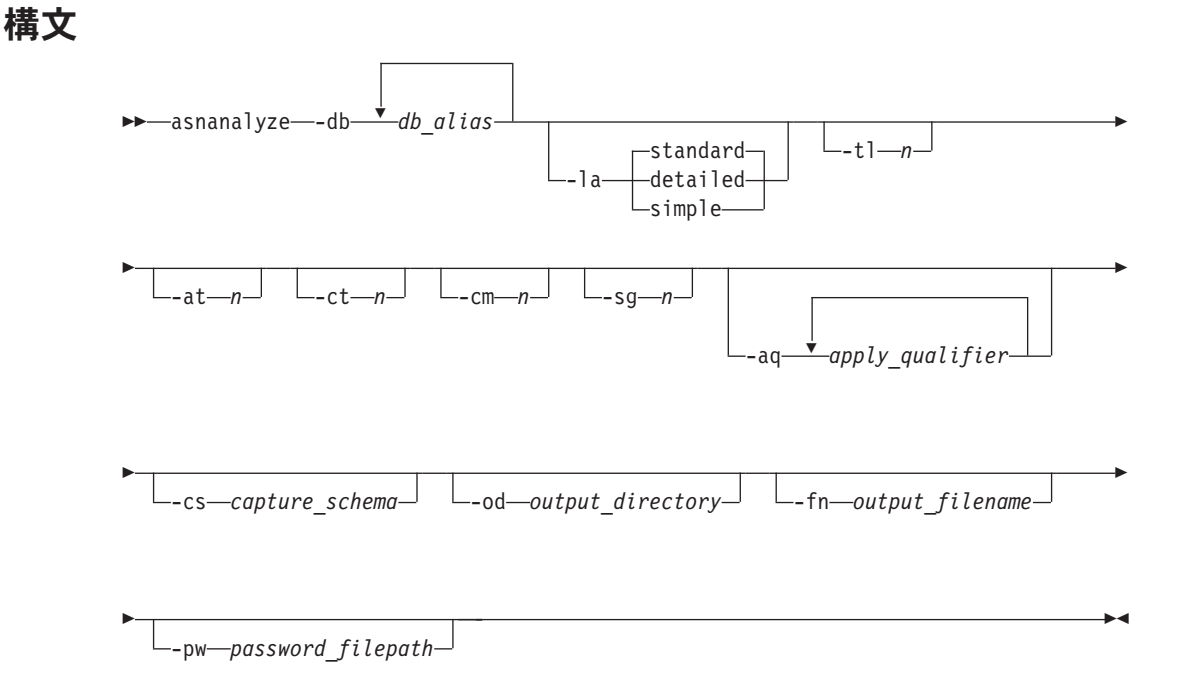

# パラメーター

表 27 は、呼び出しパラメーターを定義します。

表 *27. Linux*、*UNIX* および *Windows* オペレーティング・システム用 *asnanalyze* 呼び出しパ ラメーター定義

| パラメーター                | 定義                                                                                       |  |
|-----------------------|------------------------------------------------------------------------------------------|--|
| -db $db\_alias$       | キャプチャー・コントロール・サーバー、ターゲット・サーバ<br>ー、およびアプライ・コントロール・サーバーを指定します。                             |  |
|                       | データベース別名を少なくとも 1 つ指定する必要がありま<br>す。複数のデータベース別名がある場合は、ブランク・スペー<br>スを使用して値を区切ります。           |  |
| -la level_of_analysis | 報告される分析のレベルを指定します。                                                                       |  |
|                       | standard (デフォルト)<br>コントロール表の内容および、キャプチャー・プログ<br>ラムおよびアプライ・プログラムからの状況情報を含<br>むレポートを生成します。 |  |
|                       | detailed                                                                                 |  |
|                       | 標準レポートの情報に加えて以下の情報を生成しま<br>す。                                                            |  |
|                       | • 変更データ (CD) 表および作業単位 (UOW) 表の<br>整理情報。                                                  |  |
|                       | • DB2 for z/OS 表スペースのパーティション化およ<br>び圧縮情報                                                 |  |
|                       | • サブスクリプション・キーのためのターゲット索引<br>の分析                                                         |  |
|                       | 標準レポートで情報を生成しますが、サブスクリプシ<br>simple<br>ョン列 (IBMSNAP_SUBS_COLS) 表からの詳細は含<br>まれません。         |  |
| -tl $n$               | アプライ・トレール (IBMSNAP_APPLYTRAIL) 表から検索す<br>る項目の日付範囲 (0 から 30 日) を指定します。デフォルト<br>は 3 日です。   |  |
| -at $n$               | アプライ・トレース (IBMSNAP_APPLYTRACE) 表から検索す<br>る項目の日付範囲 (0 から 30 日) を指定します。デフォルト<br>は 3 日です。   |  |
| $-ct$ $n$             | キャプチャー・トレース (IBMSNAP_CAPTRACE) 表から検索<br>する項目の日付範囲 (0 から 30 日) を指定します。デフォル<br>トは 3 日です。   |  |
| -cm $n$               | キャプチャー・モニター (IBMSNAP CAPMON) 表から検索す<br>る項目の日付範囲 (0 から 30 日) を指定します。デフォルト<br>は 3 日です。     |  |
| -sg $n$               | シグナル (IBMSNAP_SIGNAL) 表から検索する項目の日付範<br>囲 (0 から 30 日) を指定します。デフォルトは 3 日です。                |  |

表 *27. Linux*、*UNIX* および *Windows* オペレーティング・システム用 *asnanalyze* 呼び出しパ ラメーター定義 *(*続き*)*

| パラメーター                             | 定義                                                                                                    |
|------------------------------------|----------------------------------------------------------------------------------------------------|
| <b>-aq</b> apply_qualifier         | 分析する特定のサブスクリプション・セットを識別するアプラ<br>イ修飾子を指定します。                                                                                           |
|                                    | 複数のアプライ修飾子を指定することができます。複数のアプ<br>ライ修飾子がある場合は、ブランク・スペースを使用して値を<br>区切ります。アプライ修飾子を指定しない場合、指定されたデ<br>ータベース別名のすべてのサブスクリプション・セットが分析<br>されます。 |
| <b>-CS</b> capture schema          | 分析するキャプチャー・スキーマの名前を指定します。                                                                                                    |
|                                    | このパラメーターを使用する場合、指定できるキャプチャー・<br>スキーマは 1 つだけです。                                                                                        |
| <b>-od</b> <i>output_directory</i> | アナライザー・レポートを保管するディレクトリーを指定しま<br>す。デフォルトは、現行ディレクトリーです。                                                                                 |
| <b>-fn</b> output filename         | アナライザー・レポート出力を含むファイルの名前を指定しま<br>す。                                                                                                    |
|                                    | アナライザーを実行するオペレーティング・システムのファイ<br>ル命名規則を使用します。ファイル名がすでに存在する場合、<br>ファイルは上書きされます。デフォルトのファイル名は、<br>asnanalyze.htm です。                      |
| -pw password_filepath              | パスワード・ファイルの名前とパスを指定します。このパラメ<br>ーターを指定しない場合、アナライザーは現行ディレクトリー<br>で asnpwd.aut ファイルを探します。                                               |

## **asnanalyze** の例

|

以下の例は、**asnanalyze** コマンドの使用法を示しています。

#### 例 **1**

proddb1 という名前のデータベース上のレプリケーション・コントロール表を分析 する例です。

asnanalyze -db proddb1

#### 例 **2**

proddb1 と proddb2 のデータベース上のレプリケーション・コントロール表につい て、詳細レベルの分析を入手する例です。

asnanalyze -db proddb1 proddb2 -la detailed

### 例 **3**

proddb1 と proddb2 のデータベース上の、IBMSNAP\_APPLYTRAIL、 IBMSNAP\_APPLYTRACE、IBMSNAP\_CAPTRACE、IBMSNAP\_CAPMON、および IBMSNAP\_SIGNAL 表から、最新の 2 日の情報を分析する例です。 asnanalyze -db proddb1 proddb2 -tl 2 -at 2 -ct 2 -cm 2 -sg 2

例 **4**

<span id="page-365-0"></span>proddb1 および proddb2 データベース上の、IBMSNAP\_APPLYTRAIL、 IBMSNAP\_APPLYTRACE、IBMSNAP\_CAPTRACE、IBMSNAP\_CAPMON、および IBMSNAP\_SIGNAL 表から、qual1 および qual2 のアプライ修飾子についてのみ、 最新の 2 日の情報を simple レベルで分析するには、以下のように指定します。 asnanalyze -db proddb1 proddb2 -la simple -tl 2 -at 2 -ct 2 -cm 2 -sg 2 -aq qual1 qual2 -od c:¥mydir -fn anzout -pw c:¥SQLLIB

このコマンド例は、アナライザーの出力を c:¥mydir ディレクトリーの下の anzout ファイルに書き込み、 c:¥SQLLIB ディレクトリーからパスワード情報を使用しま す。

#### 例 **5**

特定のキャプチャー・スキーマを分析する例です。

asnanalyze -db proddb1 proddb2 -cs BSN

### 例 **6**

コマンド・ヘルプを表示するには、以下のように入力します。

asnanalyze

#### 関連資料**:**

v 422 ページの『ANZDPR: [アナライザーの操作](#page-453-0) (OS/400)』

## **asnapply:** アプライの始動

|

|

Linux、UNIX、Windows、および z/OS 上の UNIX System Services (USS) でアプラ イ・プログラムを始動するには、 **asnapply** コマンドを使用します。このコマンド は、オペレーティング・システムのプロンプトまたはシェル・スクリプト内で実行 します。

アプライ・プログラムを始動すると、次のいずれかが生じるまで連続して稼働しま す。

- v 通常の方法で停止する。
- v オペレーターが取り消す。
- v 予期しないエラーまたは障害が発生する。

## 構文

asnapply apply\_qual=*apply\_qualifier* db2\_subsystem=*name*

(1)

E

E

E control\_server=*db\_name* apply\_path=*pathname*

 Linux、UNIX および Windows パラメーター ├── z/OS パラメーター

## **asnapply**

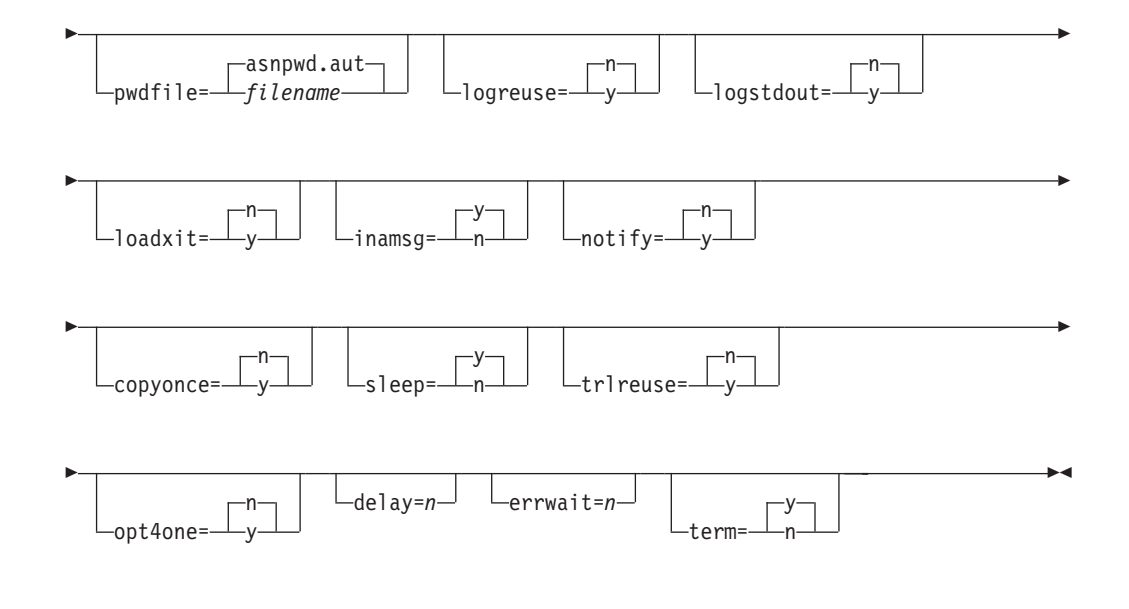

## **UNIX**、**Windows** および **z/OS** パラメーター**:**

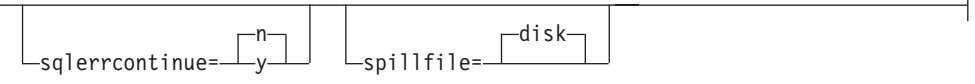

### **z/OS** パラメーター**:**

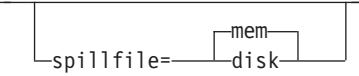

## 注**:**

1 db2\_subsystem パラメーターは z/OS オペレーティング・システムでのみ使用 します。

## パラメーター

|

表 28 は、呼び出しパラメーターを定義します。

表 *28. Linux*、*UNIX*、*Windows*、および *z/OS* オペレーティング・システム用 *asnapply* 呼び出 しパラメーター定義

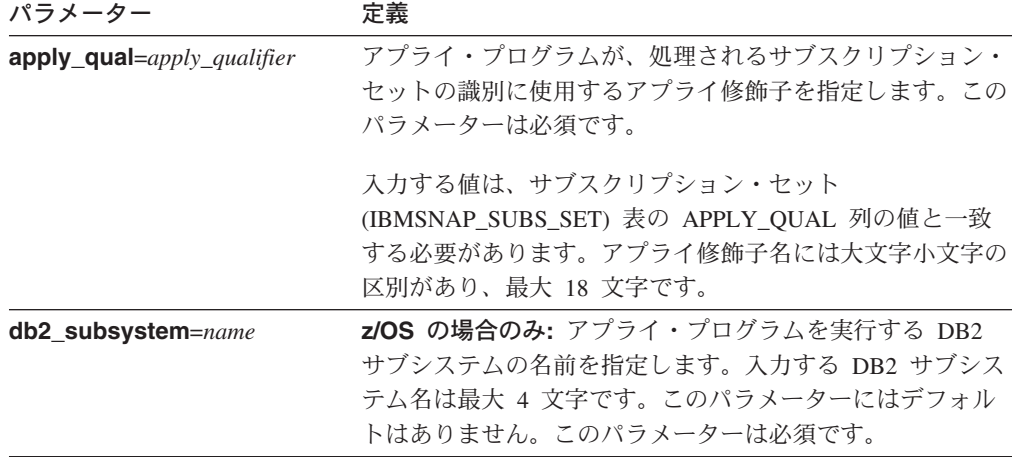

表 *28. Linux*、*UNIX*、*Windows*、および *z/OS* オペレーティング・システム用 *asnapply* 呼び出 しパラメーター定義 *(*続き*)*

| パラメーター                 | 定義        |                                                                                                    |
|------------------------|-----------|----------------------------------------------------------------------------------------------------|
| control_server=db_name | 前を指定します。  | サブスクリプション定義とアプライ・プログラム・コントロ<br>ール表が存在する、アプライ・コントロール・サーバーの名                                                                                    |
|                        |           | Linux、UNIX および Windows の場合: アプライ・コント<br>ロール・サーバーを指定しない場合、このパラメーターはデ<br>フォルトで DB2DBDFT 環境変数の値になります。                                            |
|                        |           | z/OS の場合: アプライ・コントロール・サーバーのロケー<br>ション名を指定します。                                                                                                 |
| apply_path=pathname    |           | アプライ・プログラムが使用する作業ファイルのロケーショ<br>ンを指定します。デフォルトは、asnapply コマンドが呼び<br>出されたディレクトリーです。                                                              |
| pwdfile=filename       |           | パスワード・ファイルの名前を指定します。パスワード・フ<br>ァイルを指定しない場合、デフォルトは asnpwd.aut です。                                                                              |
|                        |           | このコマンドは、apply_path パラメーターで指定されたデ<br>ィレクトリー内でパスワード・ファイルを探します。<br>apply_path パラメーターを指定しない場合、このコマンド<br>は、コマンドを呼び出したディレクトリー内でパスワード·<br>ファイルを探します。 |
| $logreuse=y/n$         | す。        | アプライ・プログラムが、ログ・ファイル<br>(db2instance.control server.apply qualifier.APP.log) 춘<br>再利用するか、またはメッセージを付加するかを指定しま                                   |
|                        | n (デフォルト) | アプライ・プログラムは、アプライ・プログラムの<br>再始動後であっても、ログ・ファイルにメッセージ<br>を付加します。                                                                                 |
|                        | v         | アプライ・プログラムは、ログ・ファイルを削除<br>し、アプライ・プログラムの再始動時にそれを再作<br>成することにより、ログ・ファイルを再利用しま<br>す。                                                             |
|                        |           | z/OS の場合: ログ・ファイルには DB2 インスタンス名は<br>含まれません (control_server.apply_qualifier.APP.log)。                                                          |
| $logstdout=y/n$        |           | アプライ・プログラムがログ・ファイル・メッセージを送信<br>する場所を指定します。                                                                                                    |
|                        | n (デフォルト) | アプライ・プログラムは、ほとんどのログ・ファイ<br>ル・メッセージをログ・ファイルにのみ送ります。<br>初期化メッセージは、ログ・ファイルと標準出力<br>(STDOUT) の両方に送られます。                                           |
|                        | y         | アプライ・プログラムは、ログ・ファイルと標準出<br>力 (stdout) の両方にログ・ファイル・メッセージを<br>送信します。                                                                            |

表 *28. Linux*、*UNIX*、*Windows*、および *z/OS* オペレーティング・システム用 *asnapply* 呼び出 しパラメーター定義 *(*続き*)*

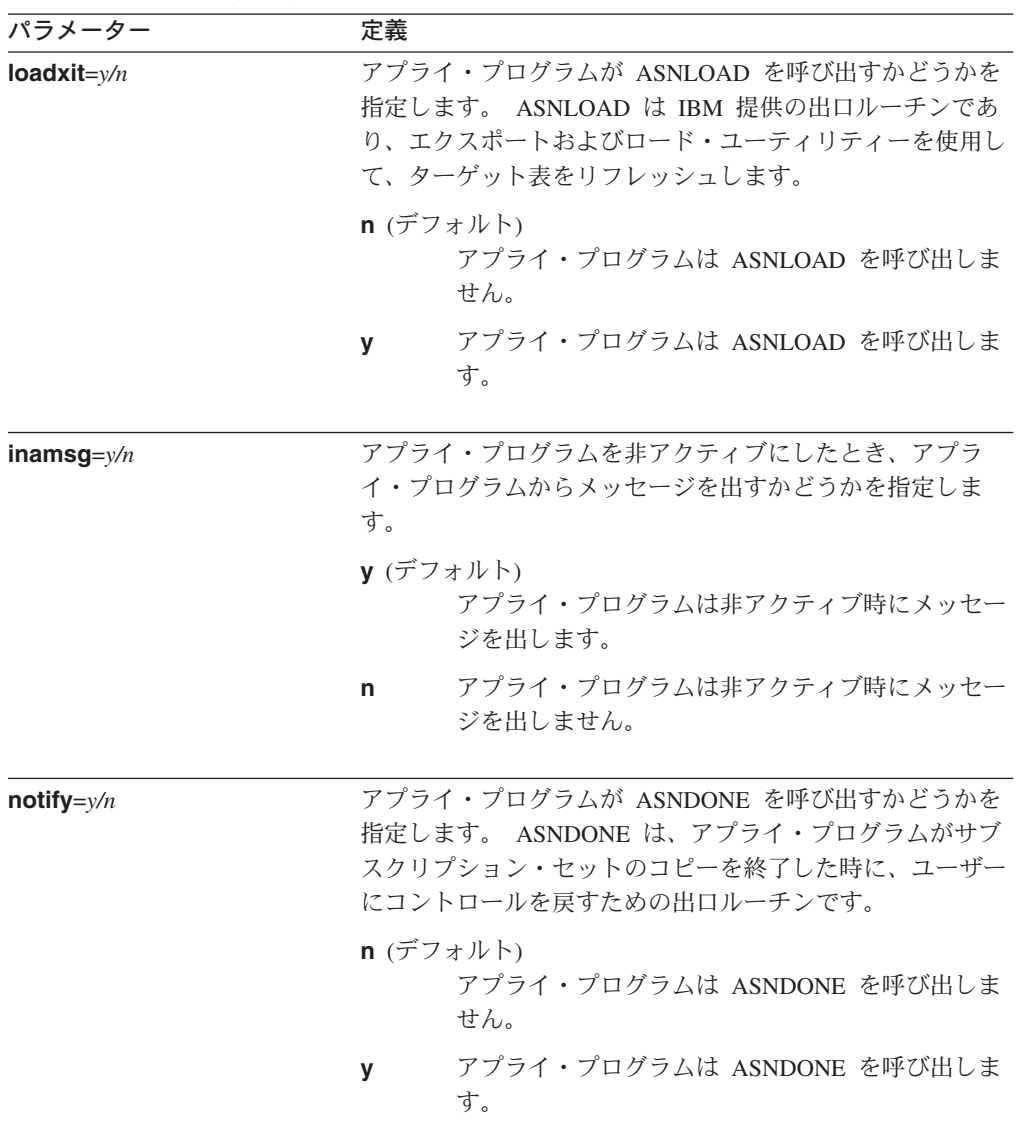

表 *28. Linux*、*UNIX*、*Windows*、および *z/OS* オペレーティング・システム用 *asnapply* 呼び出 しパラメーター定義 *(*続き*)*

| パラメーター          | 定義                                                                                                    |
|-----------------|----------------------------------------------------------------------------------------------------|
| $copyonce=y/n$  | アプライ・プログラムが呼びだされた時点で適格と見なされ<br>たサブスクリプション・セットごとに、アプライ・プログラ<br>ムがコピー・サイクルを 1 回実行するかどうかを指定しま<br>す。その後、アプライ・プログラムは終了します。適格と見<br>なされるサブスクリプション・セットとは、以下の基準を満<br>たすものです。 |
|                 | • サブスクリプション・セット (IBMSNAP_SUBS_SET) 表<br>の中で (ACTIVATE > 0)。ACTIVATE 列の値がゼロより<br>大きい場合、そのサブスクリプション・セットは無期限に<br>アクティブであるか、または 1 回のみのサブスクリプシ<br>ョン処理に使用されています。         |
|                 | • (REFRESH_TYPE = R または B) または<br>(REFRESH_TYPE = E であり、指定されたイベントが発<br>生)。 REFRESH_TYPE 列の値は IBMSNAP_SUBS_SET<br>表に保管されます。                                          |
|                 | サブスクリプション・セット表の MAX SYNCH MINUTES<br>限度および、サブスクリプション・イベント<br>(IBMSNAP_SUBS_EVENT) 表の END_OF_PERIOD タイ<br>ム・スタンプが指定されている場合は、これに従います。                                 |
|                 | n (デフォルト)<br>アプライ・プログラムは、適格なサブスクリプショ<br>ン・セットごとにコピー・サイクルを 1回実行し<br>ません。                                                                                             |
|                 | アプライ・プログラムは、適格なサブスクリプショ<br>y<br>ン・セットごとにコピー・サイクルを 1回実行し<br>ます。                                                                                                    |
| sleep= $y/n$    | 処理の対象として適格となる新しいサブスクリプションがな<br>い場合に、アプライ・プログラムがどうするかを指定しま<br>す。                                                                                                    |
|                 | y (デフォルト)                                                                                                    |
|                 | アプライ・プログラムはスリープ状態に入ります。                                                                                                    |
|                 | アプライ・プログラムは停止します。<br>n                                                                                                    |
| trireuse= $y/n$ | アプライ・プログラムの始動時に、アプライ・プログラムが<br>アプライ・トレール (IBMSNAP_APPLYTRAIL) 表を空にす<br>るかどうかを指定します。                                                                                 |
|                 | n (デフォルト)<br>アプライ・プログラムは IBMSNAP_APPLYTRAIL<br>表に項目を付加します。アプライ・プログラムは表<br>を空にしません。                                                                                  |
|                 | アプライ・プログラムはプログラム始動時に<br>У<br>IBMSNAP_APPLYTRAIL 表を空にします。                                                                                                    |

表 *28. Linux*、*UNIX*、*Windows*、および *z/OS* オペレーティング・システム用 *asnapply* 呼び出 しパラメーター定義 *(*続き*)*

| パラメーター        | 定義                                                                                                    |
|---------------|----------------------------------------------------------------------------------------------------|
| $opt4one=y/n$ | アプライ・プログラムに定義されているサブスクリプショ<br>ン・セットが 1 つだけの場合、アプライ・プログラムのパ<br>フォーマンスを最適化するかどうかを指定します。                                                                                                    |
|               | n (デフォルト)<br>サブスクリプション・セットが 1 つの場合、アプ<br>ライ・プログラムのパフォーマンスを最適化しませ<br>$\mathcal{h}_{\alpha}$                                                                                                    |
|               | サブスクリプション・セットが 1 つの場合、アプ<br>v<br>ライ・プログラムのパフォーマンスを最適化しま<br>す。                                                                                                    |
|               | 最適化を y に設定すると、 アプライ・プログラム<br>はサブスクリプション・セット・メンバーの情報を<br>キャッシュに入れて再利用します。このようにサブ<br>スクリプション・セット・メンバーの情報を再利用<br>すると、 CPU 使用率が減り、スループットが向上<br>します。                                                                             |
| $delay=n$     | 連続レプリケーションを使用する場合に、それぞれのアプラ<br>イ・サイクルが終了した後、何秒待つかを示す遅延時間(秒<br>単位) を指定します。 n は、0、1、2、3、4、5、または<br>6 です。デフォルトは 6 で、これは連続レプリケーション<br>で使用されます (つまりサブスクリプション・セットが<br>sleep=0 分を使用する場合)。 copyonce が指定されている<br>場合、このパラメーターは無視されます。 |
| errwait= $n$  | アプライ・プログラムがエラー状態になった後、何秒待って<br>から再試行するかを示す秒数 (1 から 65535) を指定しま<br>す。デフォルト値は 300 秒 (5 分) です。                                                                                                    |
|               | 重要: アプライ・プログラムはほとんど切れ目なく稼働して<br>おり、アプライ・トレール (IBMSNAP_APPLYTRAIL) 表に<br>多くの行を生成するので、ここにあまり小さい数を指定しな<br>いでください。                                                                                                    |

|

|

パラメーター 定義 **term**=*y/n* DB2 の状況がアプライ・プログラムの動作にどのように影 響するかを指定します。 **y** (デフォルト) DB2 が終了すると、アプライ・プログラムは終了 します。 **n** DB2 がアクティブでない場合、アプライ・プログ ラムは DB2 の始動を待ちます。 **Linux**、**UNIX** および **Windows** の場合**:** DB2 が静止し、ア プライ・プログラムがアクティブの場合、アプライ・プログ ラムはアクティブのままであり、 DB2 が静止モードでなく なるまで再接続しません。 **z/OS** の場合**:** DB2 が静止し、アプライ・プログラムがアク ティブの場合、アプライ・プログラムはアクティブのままで あり、 DB2 が再度開始されるまで再接続しません。 **sqlerrcontinue**=*y/n* アプライ・プログラムがある種の SQL エラーを検出した場 合、アプライ・プログラムが処理を継続するかどうかを指定 します。 アプライ・プログラムは、失敗した SQLSTATE を SQLSTATE ファイルに指定された値に照らしてチェックし ます。この SQLSTATE ファイルは、アプライ・プログラム の実行前にユーザーが作成します。ファイルの内容と一致す れば、アプライ・プログラムは失敗した行についての情報を エラー・ファイル (*apply\_qualifier*.ERR) に書き込み、処理 を継続します。 SQLSTATE ファイルには 5 バイト値を 20 個まで含めることができます。 **n** (デフォルト) アプライ・プログラムは SQLSTATE ファイルをチ ェックしません。 **y** アプライ・プログラムは処理中に SQLSTATE ファ イルをチェックします。

表 *28. Linux*、*UNIX*、*Windows*、および *z/OS* オペレーティング・システム用 *asnapply* 呼び出 しパラメーター定義 *(*続き*)*

表 *28. Linux*、*UNIX*、*Windows*、および *z/OS* オペレーティング・システム用 *asnapply* 呼び出 しパラメーター定義 *(*続き*)*

| パラメーター             | 定義                                                                                                  |
|--------------------|----------------------------------------------------------------------------------------------------|
| spillfile=filetype | フェッチした応答セットをどこに保管するかを指定します。                                                                         |
|                    | Linux、UNIX および Windows の場合、有効な値は以下の<br>とおりです。                                                       |
|                    | $disk$ $( \vec{r} \vec{z} \vec{z} + \vec{k} \vec{z})$<br>ディスク・ファイル。                                 |
|                    | z/OS の場合、有効な値は以下のとおりです。                                                                             |
|                    | mem $(\vec{r} \not\supset \forall \psi)$<br>メモリー・ファイル。応答セット用の十分なメモリ<br>ーがない場合、アプライ・プログラムは失敗しま<br>す。 |
|                    | ディスク・ファイル。<br>disk                                                                                  |

## 戻りコード

|

|

**asnapply** コマンドは、正常終了したときにゼロの戻りコードを戻します。コマン ドが失敗する場合、ゼロ以外の戻りコードが戻されます。

### **asnapply** の例

以下の例は、**asnapply** コマンドの使用法を示しています。

### 例 **1**

アプライ修飾子 AQ1 を使用し、コントロール・サーバー名は dbx で、 /home/files/apply/ ディレクトリーにある作業ファイルを使用して、アプライ・プログ ラムを始動する例です。

asnapply apply\_qual=AQ1 control\_server=dbx apply\_path=/home/files/apply/ pwdfile=pass1.txt

アプライ・プログラムは /home/files/apply/ ディレクトリーで pass1.txt という名前 のパスワード・ファイルを探します。

### 例 **2**

ASNLOAD 出口ルーチンを呼び出すアプライ・プログラムを始動します。

asnapply apply qual=AQ1 control server=dbx pwdfile=pass1.txt loadxit=y

この例では、アプライ・プログラムは pass1.txt という名前のパスワード・ファイル を現行ディレクトリーで探します。

#### 例 **3**

適格なサブスクリプション・セットごとにコピー・サイクルを 1 回実行するアプラ イ・プログラムを始動します。

asnapply apply\_qual=AQ1 control\_server=dbx apply\_path=/home/files/apply/ copyonce=y

|

<span id="page-373-0"></span>この例では、アプライ・プログラムは /home/files/apply/ ディレクトリーで、デフォ ルトのパスワード・ファイル (asnpwd.aut) を探します。

#### 関連タスク**:**

v 483 ページの『第 20 章 SQL [レプリケーション・プログラムの操作](#page-514-0) (z/OS)』

#### 関連資料**:**

v 460 ページの『STRDPRAPY: [アプライ・プログラムの始動](#page-491-0) (OS/400)』

## **asncap:** キャプチャーの始動

Linux、UNIX、Windows、および z/OS 上の UNIX System Services (USS) でキャプ チャー・プログラムを始動するには、**asncap** コマンドを使用します。このコマン ドは、レプリケーション・センターではなく、オペレーティング・システムのプロ ンプトまたはシェル・スクリプト内で実行します。

キャプチャー・プログラムを始動すると、停止されるかまたはリカバリー不能エラ ーが検出されるまで実行を続けます。

## 構文

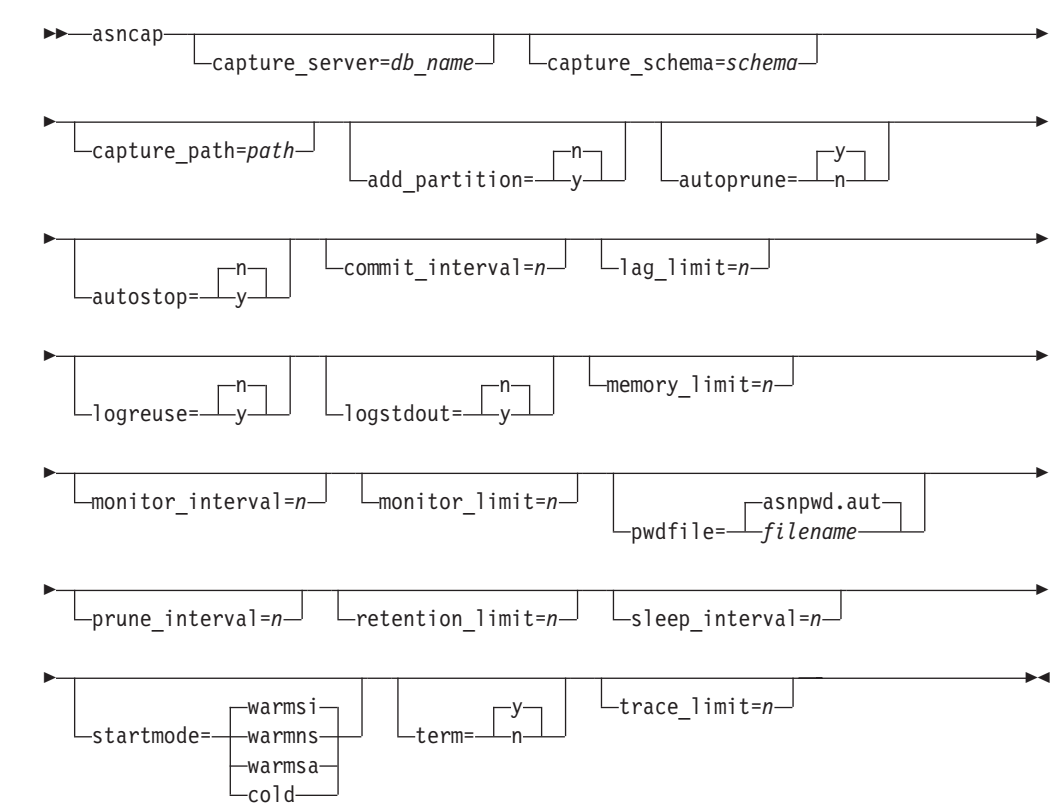

# パラメーター

表 29 は、呼び出しパラメーターを定義します。

表 *29. Linux*、*UNIX*、*Windows*、および *z/OS* オペレーティング・システム用 *asncap* 呼び出 しパラメーター定義

| パラメーター                 | 定義                                                                                                    |
|------------------------|----------------------------------------------------------------------------------------------------|
| capture_server=db_name | キャプチャー・コントロール・サーバーの名前を指定します。                                                                                                    |
|                        | Linux、UNIX および Windows の場合: キャプチャー・コン<br>トロール・サーバーを指定しない場合、このパラメーターはデ<br>フォルトで DB2DBDFT 環境変数の値になります。                                                         |
|                        | z/OS の場合: キャプチャー・プログラムを実行する DB2 サ<br>ブシステムの名前を指定します。データ共有の場合、グルー<br>プ・アタッチ名を使用しないでください。その代わりに、メン<br>バー・サブシステム名を指定してください。                                     |
| $add\_partition=y/n$   | Linux、UNIX および Windows の場合のみ: キャプチャー・<br>プログラムが最後に再始動されてから新たに追加されたパーテ<br>ィションのログ・ファイルの読み取りをキャプチャー・プログ<br>ラムが開始する場所を指定します。                                    |
|                        | n (デフォルト)<br>キャプチャー・プログラムが最後に再始動されてか<br>ら、新規パーティションは追加されていません。                                                                                               |
|                        | キャプチャー・プログラムは、1つ以上の新規パーテ<br>v<br>ィション上でログ・ファイルの読み取りを開始しま<br>す。各パーティション上で、キャプチャー・プログラ<br>ムはデータベースを最後に始動したときに最初に使用<br>されたログ・シーケンス番号 (LSN) からログの読み<br>取りを開始します。 |
| capture_schema=schema  | 特定のキャプチャー・プログラムを識別するために使用するキ<br>ャプチャー・スキーマの名前を指定します。入力するスキーマ<br>名の長さは 1 から 30 文字でなければなりません。デフォル<br>トは ASN です。                                                |
| capture_path=path      | キャプチャー・プログラムが使用する作業ファイルのロケーシ<br>ョンを指定します。デフォルトは、asncap コマンドが呼び出<br>されたディレクトリーです。                                                                             |

<span id="page-374-0"></span> $\|$ 

 $\,$   $\,$ 

表 *29. Linux*、*UNIX*、*Windows*、および *z/OS* オペレーティング・システム用 *asncap* 呼び出 しパラメーター定義 *(*続き*)*

| パラメーター               | 定義                                                                                                    |
|----------------------|----------------------------------------------------------------------------------------------------|
| $autoprune=y/n$      | 変更データ (CD) 表、作業単位 (UOW) 表、キャプチャー・<br>モニター (IBMSNAP_CAPMON) 表、キャプチャー・トレース<br>(IBMSNAP_CAPTRACE) 表、およびシグナル<br>(IBMSNAP_SIGNAL) 表の中の行の自動整理を可能にするかど<br>うかを指定します。                              |
|                      | v (デフォルト)<br>キャプチャー・プログラムは、キャプチャー・パラメ<br>ーター (IBMSNAP_CAPPARMS) 表で指定されたイン<br>ターバルで、適格な行の自動整理を行います。キャプ<br>チャー・プログラムは、行が複製されたものか否かに<br>関係なく、保持制限より古い CD、UOW、および<br>IBMSNAP_SIGNAL の行を削除します。 |
|                      | 自動整理は使用不可になります。<br>n                                                                                                    |
| autostop= $y/n$      | キャプチャー・プログラムの始動前にログに記録されたすべて<br>のトランザクションを検索した後、キャプチャー・プログラム<br>を終了するかどうかを指定します。                                                                                                    |
|                      | n (デフォルト)<br>キャプチャー・プログラムは、トランザクションを検<br>索した後、終了しません。                                                                                                    |
|                      | キャプチャー・プログラムは、トランザクションを検<br>$\mathbf{v}$<br>索した後、終了します。                                                                                                    |
| commit_interval= $n$ | キャプチャー・プログラムが、何秒待ってから、作業単位<br>(UOW) 表および変更データ (CD) 表に行をコミットするかを<br>示す秒数を指定します。デフォルトは 30 秒です。                                                                                              |
| $lag$ _limit= $n$    | キャプチャー・プログラムがログ・レコードを処理するとき<br>に、許される遅れの分数を指定します。デフォルトは 10,080<br>分(7日)です。キャプチャー・プログラムは、ウォーム・ス<br>タートの場合にのみ、このパラメーターの値をチェックしま<br>す。この限界を超えると、キャプチャー・プログラムは開始さ<br>れません。                    |

表 *29. Linux*、*UNIX*、*Windows*、および *z/OS* オペレーティング・システム用 *asncap* 呼び出 しパラメーター定義 *(*続き*)*

 $\ensuremath{\mathsf{T}}$ 

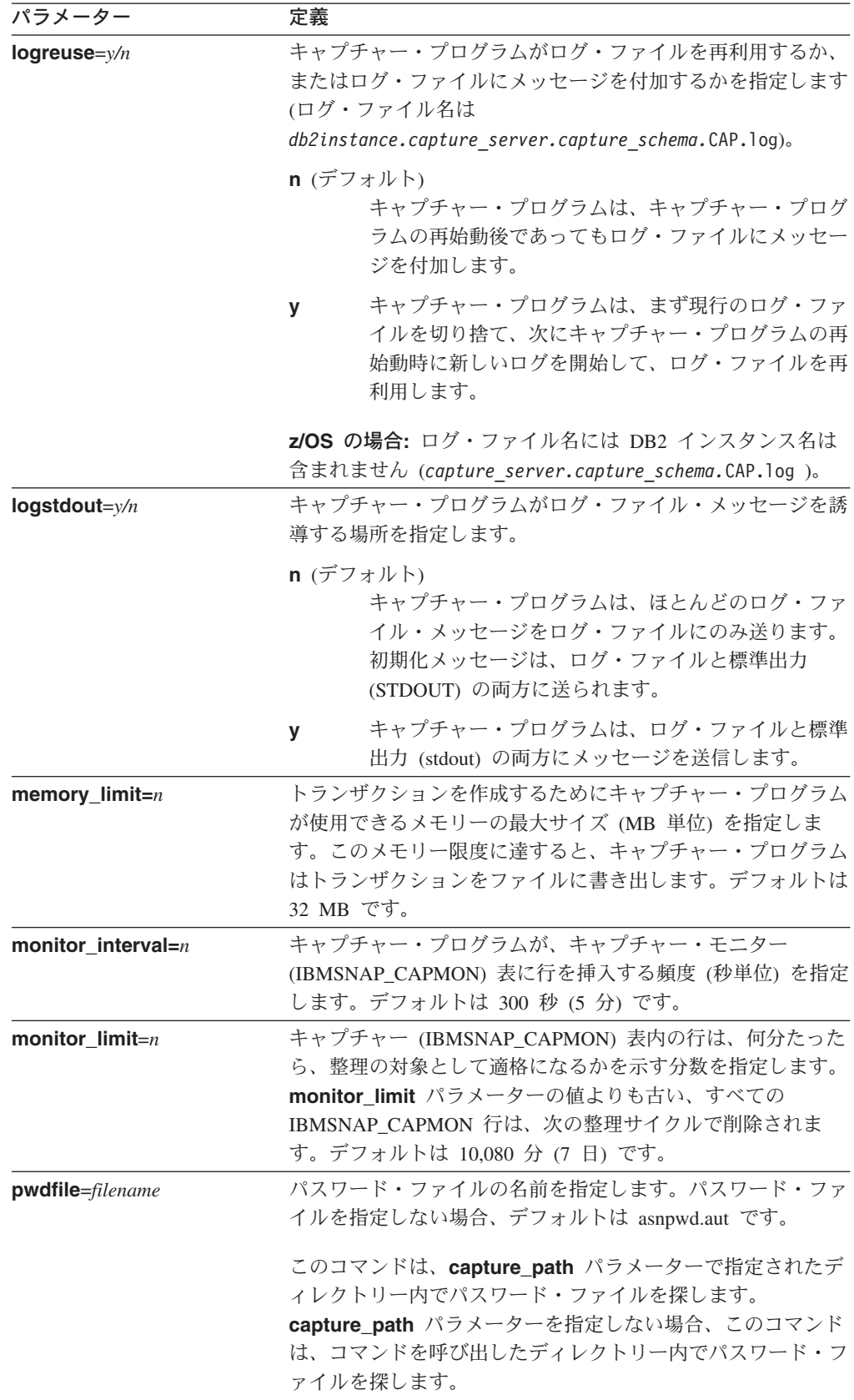

表 *29. Linux*、*UNIX*、*Windows*、および *z/OS* オペレーティング・システム用 *asncap* 呼び出 しパラメーター定義 *(*続き*)*

| パラメーター               | 定義                                                                                         |
|----------------------|--------------------------------------------------------------------------------------------|
| prune interval= $n$  | 変更データ (CD) 表、作業単位 (UOW) 表、キャプチャー・                                                          |
|                      | モニター (IBMSNAP_CAPMON) 表、キャプチャー・トレース                                                        |
|                      | (IBMSNAP_CAPTRACE) 表、およびシグナル                                                               |
|                      | (IBMSNAP_SIGNAL) 表の整理の頻度 (秒数) を指定します。                                                      |
|                      | autoprune パラメーターを n に設定した場合は、このパラメー                                                        |
|                      | ターは無視されます。 デフォルトは 300 秒 (5 分) です。                                                          |
| retention_limit= $n$ | 変更データ (CD) 表、作業単位 (UOW) 表、またはシグナル                                                          |
|                      | (IBMSNAP_SIGNAL) 表の行は、何分たったら、整理の対象と                                                        |
|                      | して適格になるかを示す分数を指定します。 <b>retention limit</b>                                                |
|                      | パラメーターの値よりも古い行は、次の整理サイクルで削除さ                                                               |
|                      | れます。デフォルトは 10,080 分 (7 日) です。                                                              |
| sleep_interval= $n$  | キャプチャー・プログラムが、アクティブ・ログの処理を終了<br>し、バッファーが空であると判断するまで、何秒スリープする<br>かを示す秒数を指定します。デフォルトは 5 秒です。 |
|                      | z/OS の場合: バッファーが半分以上空いていることを戻した<br>後、キャプチャー・プログラムが何秒スリープするかを指定し<br>ます。                     |

表 *29. Linux*、*UNIX*、*Windows*、および *z/OS* オペレーティング・システム用 *asncap* 呼び出

| パラメーター         | 定義                                                                                                    |  |
|----------------|----------------------------------------------------------------------------------------------------|--|
| startmode=mode | キャプチャー始動時にキャプチャー・プログラムが使用する、<br>処理プロシージャーを指定します。                                                                                                    |  |
|                | warmsi $(\vec{y} \vec{z}) \vec{z}$<br>ウォーム・スタート情報を入手できる場合、キャプチ<br>ャー・プログラムは、直前の実行の終了時点から処理<br>を再開します。これがキャプチャー・プログラムの最<br>初の始動である場合は、自動的にコールド・スタート<br>に切り替えます。                                                 |  |
|                | ウォーム・スタート中は、キャプチャー・プログラム<br>は、キャプチャー・トレース<br>(IBMSNAP_CAPTRACE) 表、変更データ (CD) 表、<br>作業単位 (UOW) 表、および再始動<br>(IBMSNAP_RESTART) 表に手を付けずそのままにし<br>ておきます。キャプチャー・プログラムの始動後にエ<br>ラーが起こった場合、キャプチャー・プログラムは終<br>了します。     |  |
|                | warmns                                                                                                    |  |
|                | ウォーム・スタート情報を入手できる場合、キャプチ<br>ャー・プログラムは、直前の実行の終了時点から処理<br>を再開します。キャプチャー・プログラムの始動後に<br>エラーが起こった場合、キャプチャー・プログラムは<br>終了します。キャプチャー・プログラムは、ウォー<br>ム・スタートできない場合、コールド・スタートに切<br>り替わりません。                                |  |
|                | warmsa                                                                                                    |  |
|                | ウォーム・スタート情報を入手できる場合、キャプチ<br>ャー・プログラムは、直前の実行の終了時点から処理<br>を再開します。キャプチャー・プログラムは、ウォー<br>ム・スタートできない場合、コールド・スタートに切<br>り替わります。                                                                                        |  |
|                | キャプチャー・プログラムを始動すると、CD、UOW<br>cold<br>表内のすべての行を削除します。ほとんどの登録はリ<br>セットされ、それらのソースに対するすべてのサブス<br>クリプションは、次回のアプライ処理のサイクルです<br>べてリフレッシュされます。外部 CCD の登録とそれ<br>らのサブスクリプション (そのターゲットが非コンプ<br>リート CCD である)は、完全には更新されません。 |  |

|

パラメーター 定義 **term**=*y/n* DB2 が終了した場合にキャプチャー・プログラムは終了する かどうかを指定します。 **y** (デフォルト) DB2 が終了した場合、キャプチャー・プログラムは 終了します。 **n** DB2 が MODE(QUIESCE) で終了した場合、キャプ チャー・プログラムは実行を継続します。 DB2 が始 動されると、キャプチャー・プログラムは warm モ ードで始動し、 DB2 が終了した時点からのキャプチ ャーを開始します。 DB2 が FORCE または異常終了で終了した場合は、このパラ メーターを n にしてもキャプチャー・プログラムは終了しま す。 このパラメーターを n にし、制限付きアクセス (ACCESS MAINT) を使用して DB2 を始動すると、キャプチャー・プロ グラムは接続できないので、結果として終了します。 **trace\_limit**=*n* キャプチャー・トレース (IBMSNAP\_CAPTRACE) 表の行は、 何分たったら、整理の対象として適格になるかを示す分数を指 定します。 **trace\_limit** パラメーターの値よりも古い、すべて の IBMSNAP CAPTRACE 行が、次の整理サイクルで削除さ れます。デフォルトは 10,080 分 (7 日) です。

表 *29. Linux*、*UNIX*、*Windows*、および *z/OS* オペレーティング・システム用 *asncap* 呼び出 しパラメーター定義 *(*続き*)*

## 戻りコード

**asncap** コマンドは、正常終了したときにゼロの戻りコードを戻します。コマンド が失敗する場合、ゼロ以外の戻りコードが戻されます。

### **asncap** の例

次の例は、**asncap** コマンドの使用法を示しています。

#### 例 **1**

db という名前のキャプチャー・コントロール・サーバーおよび、キャプチャー・ス キーマ ASN を使用し、 /home/files/capture/logs/ ディレクトリーにある作業ファイ ルを使用して、初めてキャプチャー・プログラムを始動する例です。

asncap capture server=db capture schema=ASN capture\_path=/home/files/capture/logs/ startmode=cold

### 例 **2**

キャプチャー・プログラムが停止した後、整理を行わずにキャプチャー・プログラ ムを再始動する例です。

asncap capture server=db autoprune=n sleep interval=10 startmode=warmsa

<span id="page-380-0"></span>この例では、キャプチャー・プログラムは、対応するコントロール表内のすべての 行を保存し、アクティブ・ログの処理を終了し、バッファーが空であると判断した 後、10 秒スリープします。ウォーム・スタート情報を入手できない場合、キャプチ ャー・プログラムは、直前の実行の終了時点から処理を再開し、コールド・スター トに切り替えます。

### 例 **3**

warmns startmode で、変更されたパラメーター設定値を使用して、キャプチャー・ プログラムを再始動します。

asncap capture server=db autoprune=y prune interval=60 retention limit=1440 startmode=warmns

このコマンドは、キャプチャー・プログラムを再始動し、新しいパラメーター設定 値を使用するようにします。新しいパラメーター設定値は、CD、UOW、および IBMSNAP\_SIGNAL 表が整理の対象として適格になるまでの時間を減らし、整理の 頻度をデフォルトのパラメーター設定値よりも増やしています。ウォーム・スター ト情報を入手できない場合、キャプチャー・プログラムは、直前の実行の終了時点 から処理を再開しますが、自動的にコールド・スタートに切り替えることはしませ ん。

#### 例 **4**

その作業ファイルをすべて、capture\_files という新しいサブディレクトリーに送信す るキャプチャー・プログラムを始動します。

1. 該当のディレクトリーに行き、 capture files という新しいサブディレクトリーを 作成します。

cd /home/db2inst mkdir capture\_files

2. キャプチャー・プログラムを始動し、たった今作成した新しいサブディレクトリ ーにあるキャプチャー・パスを指定します。

asncap capture server=db capture schema=ASN capture\_path=/home/db2inst/capture\_files startmode=warmsi

#### 関連タスク**:**

v 483 ページの『第 20 章 SQL [レプリケーション・プログラムの操作](#page-514-0) (z/OS)』

#### 関連資料**:**

v 468 ページの『STRDPRCAP: [キャプチャー・プログラムの始動](#page-499-0) (OS/400)』

## **asnccmd:** キャプチャーの操作

|

Linux、UNIX、Windows、および z/OS 上の UNIX System Services (USS) でキャプ チャー・プログラムを操作するには、 **asnccmd** コマンドを使用します。このコマ ンドは、オペレーティング・システムのプロンプトまたはシェル・スクリプト内で 実行します。

### **asnccmd**

構文

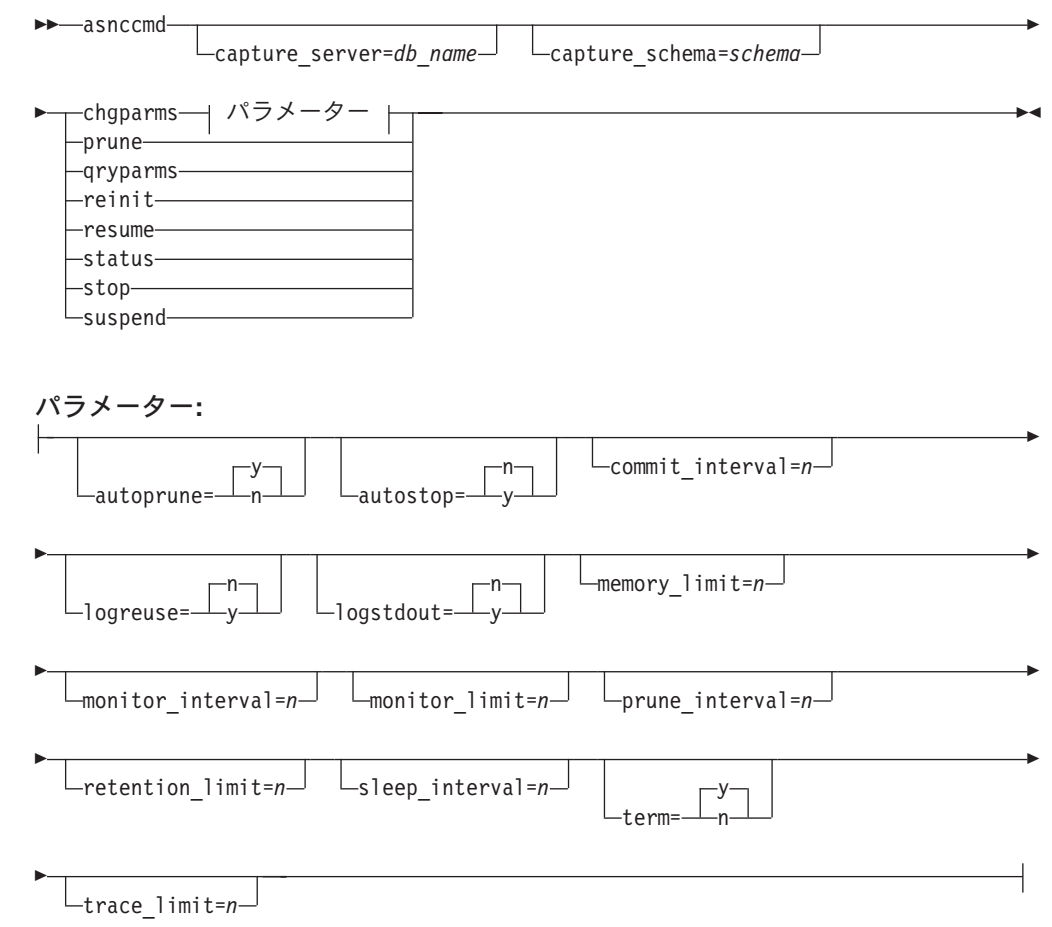

# パラメーター

 $\overline{\phantom{a}}$  $\|$  $\|$ 

このコマンドの呼び出しパラメーターは、 342 ページの『asncap: [キャプチャーの](#page-373-0) [始動』中](#page-373-0)のパラメーターと同一です。これらのパラメーターの定義については、 343 [ページの表](#page-374-0) 29 を参照してください。

表 30 は、chgparms 呼び出しパラメーターを定義しています。

表 *30. Linux*、*UNIX*、*Windows*、および *z/OS* オペレーティング・システム用 *asnccmd chgparms* パラメーター定義

| パラメーター               | 定義                                                                                                    |
|----------------------|----------------------------------------------------------------------------------------------------|
| autoprune= $y/n$     | 変更データ (CD) 表、作業単位 (UOW) 表、キャプチャー・<br>モニター (IBMSNAP_CAPMON) 表、キャプチャー・トレース<br>(IBMSNAP_CAPTRACE) 表、およびシグナル<br>(IBMSNAP_SIGNAL) 表の中の行の自動整理を可能にするかど<br>うかを指定します。                              |
|                      | y (デフォルト)<br>キャプチャー・プログラムは、キャプチャー・パラメ<br>ーター (IBMSNAP_CAPPARMS) 表で指定されたイン<br>ターバルで、適格な行の自動整理を行います。キャプ<br>チャー・プログラムは、行が複製されたものか否かに<br>関係なく、保持制限より古い CD、UOW、および<br>IBMSNAP_SIGNAL の行を削除します。 |
|                      | 自動整理は使用不可になります。<br>n                                                                                                    |
| autostop= $y/n$      | キャプチャー・プログラムの始動前にログに記録されたすべて<br>のトランザクションを検索した後、キャプチャー・プログラム<br>を終了させるかどうかを指定します。                                                                                                    |
|                      | n (デフォルト)<br>キャプチャー・プログラムは、トランザクションを検<br>索した後、終了しません。                                                                                                    |
|                      | キャプチャー・プログラムは、トランザクションを検<br>y<br>索した後、終了します。                                                                                                    |
| commit_interval= $n$ | キャプチャー・プログラムが、何秒待ってから、作業単位<br>(UOW) 表および変更データ (CD) 表に行をコミットするかを<br>示す秒数を指定します。デフォルトは 30 秒です。                                                                                              |
| $logreuse=y/n$       | キャプチャー・プログラムがログ・ファイルを再利用するか、<br>またはログ・ファイルにメッセージを付加するかを指定します<br>(ログ・ファイル名は                                                                                                    |
|                      | db2instance.capture_server.capture_schema.CAP.log)。                                                                                                    |
|                      | n (デフォルト)<br>キャプチャー・プログラムは、キャプチャー・プログ<br>ラムの再始動後であってもログ・ファイルにメッセー<br>ジを付加します。                                                                                                    |
|                      | キャプチャー・プログラムは、まず現行のログ・ファ<br>У<br>イルを切り捨て、次にキャプチャー・プログラムの再<br>始動時に新しいログを開始して、ログ・ファイルを再<br>利用します。                                                                                           |
|                      | chgparms パラメーターを使用してこのパラメーターを y に<br>変更すると、ログは即時に切り捨てられ、再利用されます。こ<br>の場合の logreuse パラメーターの変更は、キャプチャー・<br>プログラムの次の始動には影響しません。                                                              |
|                      | z/OS の場合: ログ・ファイル名には DB2 インスタンス名は<br>含まれません (capture server.capture schema.CAP.log)。                                                                                                    |

表 *30. Linux*、*UNIX*、*Windows*、および *z/OS* オペレーティング・システム用 *asnccmd chgparms* パラメーター定義 *(*続き*)*

| パラメーター                 | 定義                                    |
|------------------------|---------------------------------------|
| $logstdout=y/n$        | キャプチャー・プログラムがメッセージをどこに送信するかを          |
|                        | 指定します。                                |
|                        | n (デフォルト)                             |
|                        | キャプチャー・プログラムはログ・ファイルにのみメ              |
|                        | ッセージを送信します。                           |
|                        | キャプチャー・プログラムは、ログ・ファイルと標準<br>y         |
|                        | 出力 (stdout) の両方にメッセージを送信します。          |
| $memory$ -limit= $n$   | トランザクションを作成するためにキャプチャー・プログラム          |
|                        | が使用できるメモリーの最大サイズ (MB 単位) を指定しま        |
|                        | す。このメモリー限度に達すると、キャプチャー・プログラム          |
|                        | はトランザクションをファイルに書き出します。デフォルトは          |
|                        | 32 MB です。                             |
| monitor_interval= $n$  | キャプチャー・プログラムが、キャプチャー・モニター             |
|                        | (IBMSNAP_CAPMON) 表に行を挿入する頻度 (秒単位) を指定 |
|                        | します。デフォルトは 300 秒 (5 分) です。            |
| monitor_limit= $n$     | キャプチャー (IBMSNAP_CAPMON) 表内の行は、何分たった   |
|                        | ら、整理の対象として適格になるかを示す分数を指定します。          |
|                        | monitor_limit パラメーターの値よりも古い、すべての      |
|                        | IBMSNAP_CAPMON 行は、次の整理サイクルで削除されま      |
|                        | す。デフォルトは 10,080 分 (7 日) です。           |
| $prune_$ interval= $n$ | 変更データ (CD) 表、作業単位 (UOW) 表、キャプチャー・     |
|                        | モニター (IBMSNAP_CAPMON) 表、キャプチャー・トレース   |
|                        | (IBMSNAP_CAPTRACE) 表、およびシグナル          |
|                        | (IBMSNAP_SIGNAL) 表の整理の頻度 (秒数) を指定します。 |
|                        | autoprune パラメーターを n に設定した場合は、このパラメー   |
|                        | ターは無視されます。デフォルトは 300 秒 (5 分) です。      |
| retention_limit= $n$   | 変更データ (CD) 表、作業単位 (UOW) 表、またはシグナル     |
|                        | (IBMSNAP_SIGNAL) 表の行は、何分たったら、整理の対象と   |
|                        | して適格になるかを示す分数を指定します。retention_limit   |
|                        | パラメーターの値よりも古い行は、次の整理サイクルで削除さ          |
|                        | れます。デフォルトは 10,080 分 (7 日) です。         |
| sleep_interval= $n$    | キャプチャー・プログラムが、アクティブ・ログの処理を終了          |
|                        | し、バッファーが空であると判断するまで、何秒スリープする          |
|                        | かを示す秒数を指定します。デフォルトは 5 秒です。            |
|                        | z/OS の場合: バッファーが半分以上空いていることを戻した       |
|                        | 後、キャプチャー・プログラムが何秒スリープするかを指定し          |
|                        | ます。                                   |
|                        |                                       |

表 *30. Linux*、*UNIX*、*Windows*、および *z/OS* オペレーティング・システム用 *asnccmd chgparms* パラメーター定義 *(*続き*)*

| パラメーター          | 定義                                                                                                    |
|-----------------|----------------------------------------------------------------------------------------------------|
| term= $y/n$     | DB2 が終了した場合にキャプチャー・プログラムは終了する<br>かどうかを指定します。                                                                                                    |
|                 | v (デフォルト)<br>DB2 が終了した場合、キャプチャー・プログラムは<br>終了します。                                                                                                    |
|                 | DB2 が MODE(QUIESCE) で終了した場合、キャプ<br>n<br>チャー・プログラムは実行を継続します。 DB2 が始<br>動されると、キャプチャー・プログラムは warm モ<br>ードで始動し、 DB2 が終了した時点からのキャプチ<br>ャーを開始します。                                        |
|                 | DB2 が FORCE または異常終了で終了した場合は、このパラ<br>メーターを n にしてもキャプチャー・プログラムは終了しま<br>す。                                                                                                    |
|                 | このパラメーターを n にし、制限付きアクセス (ACCESS<br>MAINT) を使用して DB2 を始動すると、キャプチャー・プロ<br>グラムは接続できないので、結果として終了します。                                                                                   |
| trace $limit=n$ | キャプチャー・トレース (IBMSNAP_CAPTRACE) 表の行は、<br>何分たったら、整理の対象として適格になるかを示す分数を指<br>定します。 trace_limit パラメーターの値よりも古い、すべて<br>の IBMSNAP_CAPTRACE 行が、次の整理サイクルで削除さ<br>れます。デフォルトは 10,080 分 (7 日) です。 |

## **asnccmd** の例

|

以下の例は、**asnccmd** コマンドの使用法を示しています。

### 例 **1**

新しく追加したレプリケーション・ソースを、実行中のキャプチャー・プログラム に認識させるには、次のように入力します。

asnccmd capture server=db capture schema=ASN reinit

#### 例 **2**

CD、UOW、IBMSNAP\_CAPMON、IBMSNAP\_CAPTRACE、および IBMSNAP\_SIGNAL 表の整理を 1 回行う例です。 asnccmd capture server=db capture schema=ASN prune

### 例 **3**

それぞれのキャプチャー・スレッドの状態についてメッセージを受け取る場合の例 です。

asnccmd capture\_server=db capture\_schema=ASN status

#### 例 **4**

<span id="page-385-0"></span>キャプチャー・プログラムの現行操作値を標準出力に送信する例です。 asnccmd capture server=db capture schema=ASN qryparms

#### 例 **5**

キャプチャー・プログラムの実行中に自動整理を行わないようにするには、次のよ うに入力します。

asnccmd capture server=db capture\_schema=ASN chgparms autoprune=n

#### 例 **6**

キャプチャー・プログラムの実行を停止するには、次のように入力します。 asnccmd capture server=db capture schema=ASN stop

#### 関連タスク**:**

v 483 ページの『第 20 章 SQL [レプリケーション・プログラムの操作](#page-514-0) (z/OS)』

#### 関連資料**:**

v 448 ページの『OVRDPRCAPA: DPR [キャプチャー属性のオーバーライド](#page-479-0)  $(OS/400)$ 

# **asnmcmd:** 実行中のレプリケーション・アラート・モニターの処理

Linux、 UNIX、 Windows、および z/OS 上の UNIX System Services (USS) で実行 中のレプリケーション・アラート・モニターにコマンドを送信するには、 **asnmcmd** を使用します。このコマンドは、オペレーティング・システムのプロン プトまたはシェル・スクリプト内で実行します。

構文

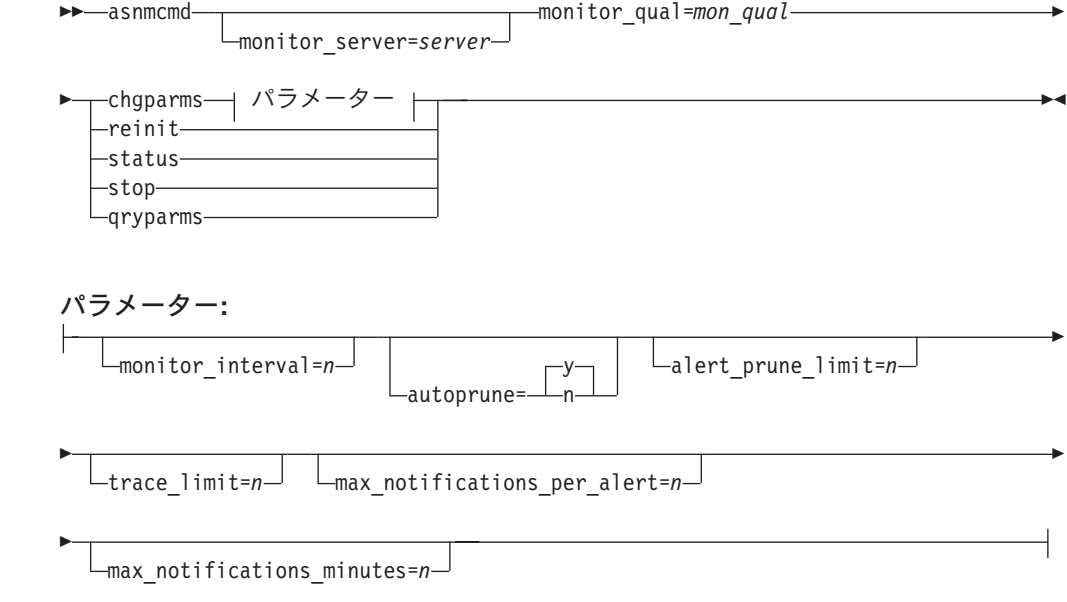

# パラメーター

表 31 は、 **asnmcmd** コマンドの呼び出しパラメーターを定義します。

表 *31. Linux*、 *UNIX*、 *Windows*、および *z/OS* オペレーティング・システム用 *asnmcmd* 呼び 出しパラメーター定義

| パラメーター                | 定義                                                                                                    |
|-----------------------|----------------------------------------------------------------------------------------------------|
| monitor_server=server | レプリケーション・アラート・モニター・プログラムを実<br>行し、モニター・コントロール表が存在する、モニター・<br>コントロール・サーバーの名前を指定します。これを入力<br>する場合は、最初のパラメーターでなければなりません。                                                                                                    |
|                       | Linux、UNIX、Windows: モニター・コントロール・サー<br>バーを指定しない場合、このパラメーターはデフォルトで<br>DB2DBDFT 環境変数の値になります。                                                                                                    |
|                       | z/OS: デフォルトは DSN です。                                                                                                    |
| monitor_qual=mon_qual | レプリケーション・アラート・モニター・プログラムが使<br>用するモニター修飾子を指定します。モニター修飾子は、<br>モニター対象のサーバーおよび関連するモニター条件を識<br>別します。                                                                                                    |
|                       | モニター修飾子は指定しなければなりません。モニター修<br>飾子名には大文字小文字の区別があり、最大 18 文字で<br>す。                                                                                                    |
| chgparms              | レプリケーション・アラート・モニターの実行中に、以下<br>の稼働パラメーターのうち 1 つ以上を変更することを指定<br>します。                                                                                                    |
|                       | • monitor_interval                                                                                                    |
|                       | • autoprune                                                                                                    |
|                       | · alert_prune_limit                                                                                                    |
|                       | • trace limit                                                                                                    |
|                       | · max_notifications_per_alert                                                                                                    |
|                       | • max_notifications_minutes                                                                                                    |
|                       | 1 つの chgparms サブコマンド中に複数のパラメーターを<br>指定したり、必要に応じてこれらのパラメーター値を変更<br>したりできます。変更内容は IBMSNAP_MONPARMS 表の<br>値を一時的にオーバーライドしますが、この表に保管はさ<br>れません。レプリケーション・アラート・モニターを停止<br>して再始動する際には、 IBMSNAP_MONPARMS 中の値が<br>使用されます。 asnmon: レプリケーション・アラート・モ<br>ニターの始動には、このサブコマンドを使用してオーバー<br>ライドできるパラメーターの説明が記載されています。 |
|                       | 重要: 変更するパラメーターは、 chgparms サブコマンド<br>の直後に指定する必要があります。                                                                                                    |

表 *31. Linux*、 *UNIX*、 *Windows*、および *z/OS* オペレーティング・システム用 *asnmcmd* 呼び 出しパラメーター定義 *(*続き*)*

| パラメーター   | 定義                                         |
|----------|--------------------------------------------|
| reinit   | レプリケーション・アラート・モニター・プログラムがそ                 |
|          | のコントロール表を読み取り、連絡先、アラート条件、お                 |
|          | よびパラメーター用にそのメモリー内に持つデータをリフ                 |
|          | レッシュすることを指定します。すべての値が読み取られ                 |
|          | ると、モニター・プログラムはサーバー上で条件のチェッ                 |
|          | ク・サイクルを開始します。このサイクルが完了したら、                 |
|          | <b>monitor interval</b> で指定した時間が経過した後、次のモニ |
|          | ター・サイクルが開始します。                             |
| status   | レプリケーション・アラート・モニター内の各スレッド (管               |
|          | 理、シリアライゼーション、およびワーカー)の状態を示す                |
|          | メッセージを受け取ることを指定します。                        |
| qryparms | レプリケーション・アラート・モニターの現行の稼働パラ                 |
|          | メーター値を標準出力 (stdout) に書き込む場合に指定しま           |
|          | す。                                         |
| stop     | レプリケーション・アラート・モニターを通常の方法で停                 |
|          | 止することを指定します。                               |

## **asnmcmd** の例

次の例は、**asnmcmd** コマンドの使用法を示します。

### 例 **1**

指定したモニター修飾子について、レプリケーション・アラート・モニターを停止 します。

asnmcmd monitor server=wsdb monitor qual=monqual stop

### 例 **2**

レプリケーション・アラート・モニターのスレッドの状態を示すメッセージを受け 取ります。

asnmcmd monitor server=wsdb monitor qual=monqual status

#### 例 **3**

モニター・コントロール表からの最新の値を使用して、レプリケーション・アラー ト・モニターをリフレッシュします。

asnmcmd monitor server=wsdb monitor qual=monqual reinit

#### 例 **4**

指定期間中にレプリケーション・アラート・モニターが送信する通知の最大数を、 デフォルトの 3 から少なくします。

asnmcmd monitor server=wsdb monitor qual=monqual chgparms max notifications per alert=2

#### <span id="page-388-0"></span>例 **5**

レプリケーション・アラート・モニターの現行稼働パラメーター値を標準出力に送 信します。

asnmcmd monitor server=wsdb monitor qual=monqual qryparms

#### 関連資料**:**

• 357 ページの『asnmon: レプリケーション・アラート・モニターの始動』

# **asnmon:** レプリケーション・アラート・モニターの始動

Linux、 UNIX、 Windows、および z/OS 上の UNIX System Services (USS) でレプ リケーション・アラート・モニターを操作するには、 **asnmon** コマンドを使用し ます。このコマンドは、オペレーティング・システムのプロンプトまたはシェル・ スクリプト内で実行します。

レプリケーション・アラート・モニターは次の情報を記録します。

- v Q キャプチャー・プログラムと Q アプライ・プログラム、およびキャプチャ ー・プログラムとアプライ・プログラムの状況
- コントロール表に書き込まれたエラー・メッセージ
- しきい値

### 構文

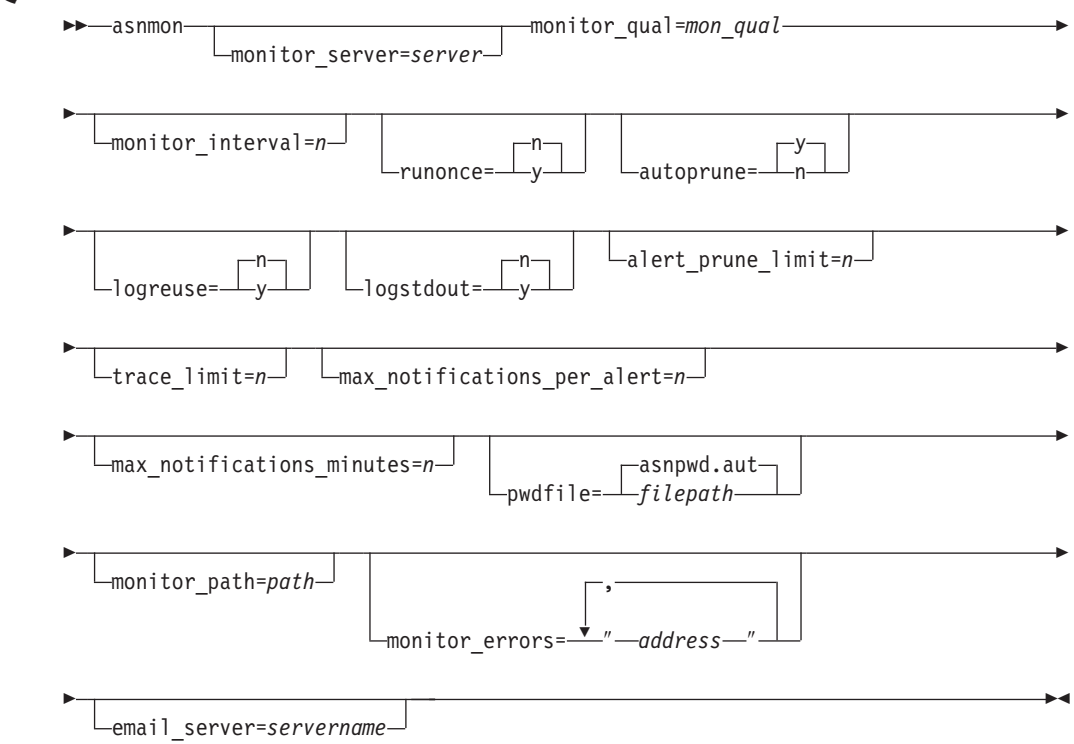

# パラメーター

表 32 は、 **asnmon** コマンドの呼び出しパラメーターを定義します。

表 *32. Linux*、 *UNIX*、 *Windows*、および *z/OS* オペレーティング・システム用 *asnmon* 呼び 出しパラメーター定義

| パラメーター                | 定義                                                                                                    |
|-----------------------|----------------------------------------------------------------------------------------------------|
| monitor_server=server | レプリケーション・アラート・モニター・プログラムを実<br>行し、モニター・コントロール表が存在する、モニター・<br>コントロール・サーバーの名前を指定します。これを入力<br>する場合は、最初のパラメーターでなければなりません。                          |
|                       | Linux、UNIX、Windows: モニター・コントロール・サー<br>バーを指定しない場合、このパラメーターはデフォルトで<br>DB2DBDFT 環境変数の値になります。                                                     |
|                       | z/OS: デフォルトは DSN です。                                                                                                    |
| monitor_qual=mon_qual | レプリケーション・アラート・モニター・プログラムが使<br>用するモニター修飾子を指定します。モニター修飾子は、<br>モニター対象のサーバーおよび関連するモニター条件を識<br>別します。                                               |
|                       | モニター修飾子は指定しなければなりません。モニター修<br>飾子名には大文字小文字の区別があり、最大 18 文字で<br>す。                                                                               |
| monitor_interval= $n$ | このモニター修飾子について、どのような頻度 (秒数)<br>で、レプリケーション・アラート・モニター・プログラム<br>を実行するかを指定します。デフォルトは 300 秒 (5 分)<br>です。                                            |
|                       | runonce パラメーターを y に設定すると、レプリケーシ<br>ョン・アラート・モニターはこのパラメーターを無視しま<br>す。                                                                           |
|                       | 重要: この monitor interval パラメーターは、レプリケ<br>ーション・アラート・モニター・プログラムにのみ影響を<br>与えます。このパラメーターは、 Q キャプチャー、Q ア<br>プライ、キャプチャー、およびアプライ・プログラムには<br>影響を与えません。 |

| パラメーター        | 定義                                                                                                    |
|---------------|----------------------------------------------------------------------------------------------------|
| runonce=y/n   | このモニター修飾子について、レプリケーション・アラー<br>ト・モニター・プログラムを 1 回だけ実行するかどうか<br>を指定します。                                                       |
|               | n (デフォルト)<br>レプリケーション・アラート・モニター・プログ<br>ラムは、 monitor_interval パラメーターに指定<br>された頻度で実行されます。                                    |
|               | レプリケーション・アラート・モニター・プログ<br>y<br>ラムはモニター・サイクルを 1 回だけ実行しま<br>す。                                                               |
|               | runonce パラメーターを y に設定すると、レプリ<br>ケーション・アラート・モニターは<br>monitor_interval パラメーターを無視します。                                         |
| autoprune=y/n | レプリケーション・アラート・モニターのアラート<br>(IBMSNAP_ALERTS) 表内の行の自動整理を使用可能にす<br>るかどうかを指定します。                                               |
|               | <b>v</b> (デフォルト)<br>レプリケーション・アラート・モニター・プログ<br>ラムは、 alert_prune_limit パラメーターの値よ<br>りも古い、IBMSNAP_ALERTS 表内の行を自動的<br>に整理します。  |
|               | 自動整理は使用不可になります。<br>n                                                                                                    |
| logreuse=y/n  | レプリケーション・アラート・モニター・プログラムが、<br>診断ログ・ファイル<br>(db2instance.monitor_server.mon_qual.MON.log) を再利用す<br>るか、またはメッセージを付加するかを指定します。 |
|               | n (デフォルト)<br>レプリケーション・アラート・モニター・プログ<br>ラムはログ・ファイルにメッセージを付加しま<br>す。                                                         |
|               | レプリケーション・アラート・モニター・プログ<br>y<br>ラムは、ログ・ファイルを削除し、レプリケーシ<br>ョン・アラート・モニター・プログラムの再始動<br>時にそれを再作成することにより、ログ・ファイ<br>ルを再利用します。     |
| logstdout=y/n | レプリケーション・アラート・モニター・プログラムがメ<br>ッセージをどこに送信するかを指定します。                                                                         |
|               | n (デフォルト)<br>レプリケーション・アラート・モニター・プログ<br>ラムはログ・ファイルにのみメッセージを送信し<br>ます。                                                       |
|               | レプリケーション・アラート・モニター・プログ<br>y<br>ラムは、メッセージをログ・ファイルと標準出力<br>(stdout) の両方に送信します。                                               |

表 *32. Linux*、 *UNIX*、 *Windows*、および *z/OS* オペレーティング・システム用 *asnmon* 呼び 出しパラメーター定義 *(*続き*)*

表 *32. Linux*、 *UNIX*、 *Windows*、および *z/OS* オペレーティング・システム用 *asnmon* 呼び 出しパラメーター定義 *(*続き*)*

| パラメーター                               | 定義                                                      |
|--------------------------------------|---------------------------------------------------------|
| alert_prune_limit= $n$               | レプリケーション・アラート・モニターのアラート                                 |
|                                      | (IBMSNAP_ALERTS) 表に、行を保存しておく期間(分)                       |
|                                      | を指定します。この値よりも古い行はすべて整理されま                               |
|                                      | す。デフォルトは 10,080 分 (7 日) です。                             |
| trace_limit= $n$                     | レプリケーション・アラート・モニターのトレース                                 |
|                                      | (IBMSNAP_MONTRACE) 表内に何分留まれば、その行が                       |
|                                      | 整理の対象として適格になるかを示す分数を指定します。                              |
|                                      | trace_limit パラメーターの値よりも古い、すべての                          |
|                                      | IBMSNAP_MONTRACE 行が、次の整理サイクルで削除さ                        |
|                                      | れます。デフォルトは 10,080 分 (7 日) です。                           |
| $max\_notifications\_per\_alert = n$ | max_notifications_minutes パラメーター値で指定された                 |
|                                      | 期間中にアラートが起こった場合、同じアラートをユーザ<br>ーに送信する最大回数を指定します。このパラメーター |
|                                      | は、同じアラートをユーザーに何回も再送するのを避ける                              |
|                                      | ために使用します。デフォルトは 3 です。                                   |
| $max\_notifications\_minutes=n$      | このパラメーターは max_notifications_per_alert パラメ               |
|                                      | ーターと一緒に働き、アラート条件が起こる期間を示しま                              |
|                                      | す。デフォルトは 60 分です。                                        |
| pwdfile=filepath                     | パスワード・ファイルの完全修飾名を指定します。このフ                              |
|                                      | ァイルは asnpwd コマンドを使用して定義します。 デフ                          |
|                                      | ォルトのファイル名は、asnpwd.aut です。                               |
| monitor_path=path                    | レプリケーション・アラート・モニター・プログラムが使                              |
|                                      | 用するログ・ファイルのロケーションを指定します。 デ                              |
|                                      | フォルトは、 asnmon コマンドが呼び出されたディレク                           |
|                                      | トリーです。                                                  |
| monitor_errors=address               | アラート・モニターがモニター・コントロール・サーバー                              |
|                                      | に接続する前に致命的エラーが検出された場合、その通知                              |
|                                      | を送信する先の E メール・アドレスを指定します。この                             |
|                                      | パラメーターを使用して、無効な開始パラメーター、誤り                              |
|                                      | のモニター修飾子、ダウンしているデータベース、または                              |
|                                      | その他のエラーにより、モニター・コントロール・サーバ                              |
|                                      | 一接続が失敗したという通知を送信します。                                    |
|                                      | E メール・アドレスのテキストは二重引用符で囲みます。                             |
|                                      | 複数の E メール・アドレスを入力することができます。                             |
|                                      | E メール・アドレスをコンマで区切ってください。コンマ                             |
|                                      | の前後にはスペースを入力できます。                                       |
| email server=servername              | E メールのサーバー・アドレスを指定します。このパラメ                             |
|                                      | ーターは、SMTP (Simple Mail Transfer Protocol) を指定し          |
|                                      | て ASNMAIL 出ロルーチンを使用する場合にのみ 入力し                          |
|                                      | ます。                                                     |

# 戻りコード

**asnmon** コマンドは、正常終了したときにゼロの戻りコードを戻します。コマンド が失敗する場合、ゼロ以外の戻りコードが戻されます。

## **asnmon** の例

次の例は、**asnmon** コマンドの使用法を示しています。

#### 例 **1**

デフォルトのパラメーターを使用して、レプリケーション・アラート・モニターを 開始します。

asnmon monitor server=wsdb monitor qual=monqual

### 例 **2**

指定したモニター修飾子について、120 秒 (2 分) おきに実行するレプリケーショ ン・アラート・モニターを開始します。

asnmon monitor server=wsdb monitor qual=monqual monitor interval=120

#### 例 **3**

レプリケーション・アラート・モニターを開始し、指定したモニター修飾子につい て、1 回だけ実行することを指定します。

asnmon monitor server=wsdb monitor qual=monqual runonce=y

#### 例 **4**

レプリケーション・アラート・モニターを開始し、モニター・エラーが検出された 場合は E メールで通知を送信します。

asnmon monitor server=wsdb monitor qual=monqual monitor errors="repladm@company.com, dbadmin@company.com"

#### 例 **5**

120 秒 (2 分) おきに実行するレプリケーション・アラート・モニターを開始し、 1440 分 (24 時間) 待ってからアラートを送信します。

asnmon monitor server=wsdb monitor qual=monqual monitor interval=120 max\_notifications\_per\_alert=2 max\_notifications\_minutes=1440

**max notifications minutes** パラメーター値 (1440 分) で指定された期間中にアラ ートが起こった場合、このレプリケーション・アラート・モニター・プログラムは 最大 2 つのアラートを送信します。

#### 関連資料**:**

v 354 ページの『asnmcmd: [実行中のレプリケーション・アラート・モニターの処](#page-385-0) [理』](#page-385-0)

# <span id="page-393-0"></span>**asnpwd:** パスワード・ファイルの作成および保守

Linux、UNIX、および Windows のパスワード・ファイルの作成および変更は、 **asnpwd** コマンドを使用して行います。このコマンドは、コマンド行またはシェ ル・スクリプト内で実行します。

このコマンドのパラメーター・キーワードは、大文字小文字の区別をしません。

パラメーターを指定せずに **asnpwd** コマンドの後に *?* または誤りのパラメーター を指定すると、コマンド・ヘルプが表示されます。

# 構文

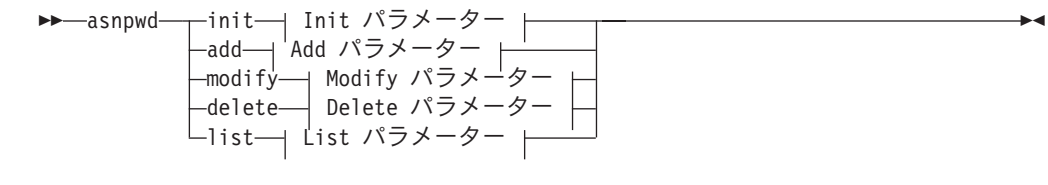

**Init** パラメーター**:**

E

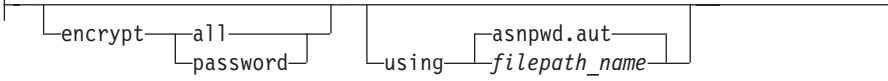

**Add** パラメーター**:** alias *db\_alias* id *userid* password *password*

 $-$ asnpwd.aut $\overline{\phantom{a}}$ using *filepath\_name*

**Modify** パラメーター**:** alias *db\_alias* id *userid* password *password*

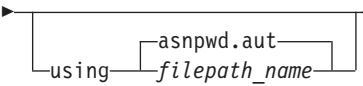

**Delete** パラメーター**:** alias *db\_alias*

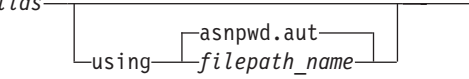

**List** パラメーター**:**

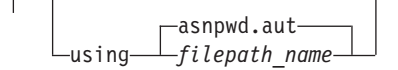

パラメーター

表 33 は、 **asnpwd** コマンドの呼び出しパラメーターを定義します。

表 *33. Linux*、*UNIX*、および *Windows* オペレーティング・システム用 *asnpwd* 呼び出しパラ メーター定義

| パラメーター  | 定義                                                                                                    |
|---------|----------------------------------------------------------------------------------------------------|
| init    | 空のパスワード・ファイルを作成することを指定します。す<br>でに存在するパスワード・ファイルに init パラメーターを指<br>定すると、このコマンドは失敗します。                                                                         |
| add     | パスワード・ファイルに項目を追加することを指定します。<br>パスワード・ファイルにすでに存在する項目に add パラメ<br>ーターを指定すると、このコマンドは失敗します。パスワー<br>ド・ファイル内の既存の項目を変更するには、 modify パラ<br>メーターを使用します。                |
| modify  | パスワード・ファイル内の項目のパスワードまたはユーザー<br>ID を変更することを指定します。                                                                                                    |
| delete  | パスワード・ファイルから項目を削除することを指定しま<br>す。                                                                                                    |
| list    | パスワード・ファイル内の別名およびユーザー ID の項目を<br>リストするよう指定します。このパラメーターは、パスワー<br>ド・ファイルが encrypt パラメーターを使用して作成された<br>場合のみ使用できます。 パスワードを list コマンドによって<br>表示することはできません。        |
| encrypt | 暗号化するファイル内の項目を指定します。<br>all (デフォルト)<br>指定したファイル内のすべての項目を暗号化し、ファイ<br>ル内のデータベース別名、ユーザー名、およびパスワー<br>ドをリストできないようにします。このオプションによ<br>り、パスワード・ファイル内の情報漏れを削減できま<br>す。 |
|         | password<br>指定したファイル内のパスワードの項目を暗号化しま<br>す。このオプションでは、ユーザーは、パスワード・フ<br>ァイル内に保管されているデータベース別名およびユー<br>ザー名をリストできます。パスワードを表示することは<br>できません。                        |

| パラメーター                     | 定義                                                                                                    |
|----------------------------|----------------------------------------------------------------------------------------------------|
| <b>using</b> filepath_name | パスワード・ファイルのパスと名前を指定します。ご使用の<br>オペレーティング・システムのファイル名規則に従ってくだ<br>さい。 Windows 上の有効なパスワード・ファイルの例は、<br>C:¥sqllib¥mypwd.aut です。                                                          |
|                            | パスワード・ファイルのパスと名前を指定する場合、そのパ<br>スおよびパスワード・ファイルはすでに存在するものでなけ<br>ればなりません。 init パラメーターを使用し、パスワード・<br>ファイルのパスと名前を指定する場合、そのパスはすでに存<br>在するものでなければならず、コマンドはユーザーに代わっ<br>てパスワード・ファイルを作成します。 |
|                            | このパラメーターを指定しない場合、デフォルトのファイル<br>名は asnpwd.aut、デフォルトのファイル・パスは現行ディレ<br>クトリーです。                                                                                                    |
| alias db_alias             | ユーザー ID がアクセス権を持つデータベースの別名を指定<br>します。別名は、どのように入力しても必ず英大文字になり<br>ます。                                                                                                    |
| id userid                  | データベースへのアクセス権を持つユーザー ID を指定しま<br>す。                                                                                                    |
| password password          | 指定したユーザー ID のパスワードを指定します。このパス<br>ワードには大文字小文字の区別があり、パスワード・ファイ<br>ル内では暗号化されます。                                                                                                    |

表 *33. Linux*、*UNIX*、および *Windows* オペレーティング・システム用 *asnpwd* 呼び出しパラ メーター定義 *(*続き*)*

# 戻りコード

**asnpwd** コマンドは、正常終了したときにゼロの戻りコードを戻します。コマンド が失敗する場合、ゼロ以外の戻りコードが戻されます。

## **asnpwd** の例

次の例は、**asnpwd** コマンドの使用法を示しています。

#### 例 **1**

現行ディレクトリーに、デフォルト名 asnpwd.aut を使用してパスワード・ファイル を作成します。

asnpwd INIT

## 例 **2**

c:¥myfiles ディレクトリーに pass1.aut という名前のパスワード・ファイルを作成し ます。

asnpwd INIT USING c:¥myfiles¥pass1.aut

例 **3**
**encrypt all** パラメーターを使用して mypwd.aut という名前のパスワード・ファイ ルを作成するには、次のようにします。

asnpwd INIT ENCRYPT ALL USING mypwd.aut

### 例 **4**

**encrypt password** パラメーターを使用して mypwd.aut という名前のパスワード・ ファイルを作成するには、次のようにします。

asnpwd INIT ENCRYPT PASSWORD USING mypwd.aut

## 例 **5**

**encrypt password** パラメーターを使用してデフォルトのパスワード・ファイルを 作成するには、次のようにします。

asnpwd INIT ENCRYPT PASSWORD

## 例 **6**

oneuser というユーザー ID とそのパスワードを、 c:¥myfiles ディレクトリー内の pass1.aut という名前のパスワード・ファイルに追加し、このユーザー ID に db1 デ ータベースへのアクセス権を付与します。

asnpwd ADD ALIAS db1 ID oneuser PASSWORD mypwd using c:¥myfiles¥pass1.aut

## 例 **7**

c:¥myfiles ディレクトリー内の pass1.aut という名前のパスワード・ファイル内の項 目のユーザー ID またはパスワードを変更します。

asnpwd MODIFY AliaS sample ID chglocalid PASSWORD chgmajorpwd USING c:¥myfiles¥pass1.aut

### 例 **8**

c:¥myfiles ディレクトリー内の pass1.aut という名前のパスワード・ファイルから、 sample というデータベース別名を削除します。

asnpwd delete alias sample USING c:¥myfiles¥pass1.aut

## 例 **9**

コマンド・ヘルプを表示します。

asnpwd

#### 例 **10**

デフォルトのパスワード・ファイル内の項目をリストします。

asnpwd LIST

例 **11**

pass1.aut という名前のパスワード・ファイル内の項目をリストします。

asnpwd LIST USING pass1.aut

このコマンドからの出力は、パスワード・ファイルの初期設定方法によって異なり ます。

v **encrypt all** パラメーターを使用して初期設定された場合、以下のメッセージが 発行されます。

ASN1986E "Asnpwd" : "". The password file "pass1.aut" contains encrypted information that cannot be listed.

v **encrypt all** パラメーターを使用して初期設定されなかった場合、以下の詳細が リストされます。

asnpwd LIST USING pass1.aut Alias: SAMPLE ID: chglocalid Number of Entries: 1

# **asnscrt:** レプリケーション・プログラムを開始する **DB2** レプリケーショ ン・サービスの作成

Windows の Service Control Manager (SCM) に DB2 レプリケーション・サービス を作成するには、 **asnscrt** コマンドを使用し、**asnqcap**、**asnqapp**、**asnmon**、 **asncap**、および **asnapply** コマンドを呼び出します。 **asnscrt** コマンドは Windows オペレーティング・システムで実行します。

構文

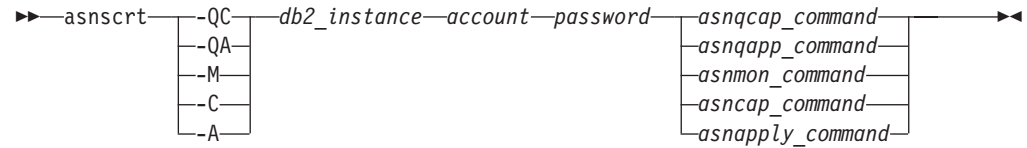

# パラメーター

表 34 は、 **asnscrt** コマンドの呼び出しパラメーターを定義します。

| パラメーター | 定義                                     |
|--------|----------------------------------------|
| -QC    | Q キャプチャー・プログラムの始動を指定します。               |
| $-QA$  | Q アプライ・プログラムの始動を指定します。                 |
| -M     | レプリケーション・アラート・干ニター・プログラムの始動を<br>指定します。 |
| -C     | キャプチャー・プログラムの始動を指定します。                 |
| -Д     | アプライ・プログラムの始動を指定します。                   |

表 *34. Windows* オペレーティング・システム用の *asnscrt* 呼び出しパラメーター定義

| パラメーター          | 定義                                                                                                    |
|-----------------|----------------------------------------------------------------------------------------------------|
| $db2$ _instance | ユニークな DB2 レプリケーション・サービスを識別するため<br>に使用される DB2 インスタンスを指定します。 DB2 インス<br>タンス名は最大 8 文字です。                                                                                                    |
| account         | Windows へのログオンに使用するアカウント名を指定しま<br>す。アカウント名はピリオドと円記号 (¥) から始まる必要が<br>あります。                                                                                                    |
| password        | このアカウント名で使用するパスワードを指定します。パスワ<br>ードに特殊文字が含まれる場合は、各特殊文字の前に円記号<br>(¥) を入力します。                                                                                                    |
| asnqcap_command | Q キャプチャー・プログラムを始動するための完全な<br>asnqcap コマンドを指定します。文書化されている<br>asnqcap コマンド構文と該当の asnqcap パラメーターを使<br>用します。                                                                                            |
|                 | 重要: DB2PATH 環境変数が定義されていない場合、<br>asnqcap コマンドに capture_path パラメーターを含めて、<br>作業ファイルのロケーションを指定する必要があります。<br>DB2PATH 変数が定義されていて、capture_path を指定する<br>と、 capture_path パラメーターは DB2PATH 変数をオーバ<br>ーライドします。 |
|                 | asnscrt コマンドは、ユーザーが入力した asnqcap パラメ<br>ーターの構文の妥当性を検査しません。                                                                                                    |
| asnqapp_command | Q アプライ・プログラムを始動するための完全な asnqapp<br>コマンドを指定します。文書化されている asnqapp コマン<br>ド構文と該当の asnqapp パラメーターを使用します。                                                                                                 |
|                 | 重要: DB2PATH 環境変数が定義されていない場合、<br>asnqapp コマンドに apply_path パラメーターを含めて、作<br>業ファイルのロケーションを指定する必要があります。<br>DB2PATH 変数が定義されていて、apply_path を指定する<br>と、 apply_path パラメーターは DB2PATH 変数をオーバー<br>ライドします。       |
|                 | asnscrt コマンドは、ユーザーが入力した asnqapp パラメ<br>ーターの構文の妥当性を検査しません。                                                                                                    |

表 *34. Windows* オペレーティング・システム用の *asnscrt* 呼び出しパラメーター定義 *(*続き*)*

表 *34. Windows* オペレーティング・システム用の *asnscrt* 呼び出しパラメーター定義 *(*続き*)*

| パラメーター           | 定義                                                                                                    |
|------------------|----------------------------------------------------------------------------------------------------|
| asnmon_command   | レプリケーション・アラート・モニター・プログラムを始動す<br>るための完全な asnmon コマンドを指定します。文書化され<br>ている asnmon コマンド構文と該当の asnmon パラメータ<br>ーを使用します。                                                                                   |
|                  | 重要: DB2PATH 環境変数が定義されていない場合、<br>asnmon コマンドに monitor_path パラメーターを含めて、<br>ログ・ファイルのロケーションを指定する必要があります。<br>DB2PATH 変数が定義されていて、monitor_path を指定する<br>と、 monitor_path パラメーターは DB2PATH 変数をオーバ<br>ーライドします。 |
|                  | asnscrt コマンドは、ユーザーが入力した asnmon パラメー<br>ターの構文の妥当性を検査しません。                                                                                                    |
| asncap_command   | キャプチャー・プログラムを始動するための完全な asncap<br>コマンドを指定します。文書化されている asncap コマンド<br>構文および該当の asncap パラメーターを使用します。                                                                                                  |
|                  | 重要: DB2PATH 環境変数が定義されていない場合、 asncap<br>コマンドに capture_path パラメーターを含めて、作業ファ<br>イルのロケーションを指定する必要があります。 DB2PATH<br>変数が定義されていて、capture_path を指定すると、<br>capture_path パラメーターは DB2PATH 変数をオーバーラ<br>イドします。   |
|                  | asnscrt コマンドは、ユーザーが入力した asncap パラメー<br>ターの構文の妥当性を検査しません。                                                                                                    |
| asnapply_command | アプライ・プログラムを始動するための完全な asnapply コ<br>マンドを指定します。文書化されている asnapply コマンド<br>構文と該当の asnapply パラメーターを使用します。                                                                                               |
|                  | 重要: DB2PATH 環境変数が定義されていない場合、<br>asnapply コマンドに apply_path パラメーターを含めて、<br>作業ファイルのロケーションを指定する必要があります。<br>DB2PATH 変数が定義されていて、apply_path を指定する<br>と、 apply_path パラメーターは DB2PATH 変数をオーバー<br>ライドします。      |
|                  | asnscrt コマンドは、ユーザーが入力した asnapply パラメ<br>ーターの構文の妥当性を検査しません。                                                                                                    |

# **asnscrt** の例

次の例は、**asnscrt** コマンドの使用法を示しています。

## 例 **1**

inst1 という名前の DB2 インスタンスの下で Q キャプチャー・プログラムを呼び 出す DB2 レプリケーション・サービスを作成するには、次のように指定します。

asnscrt -QC inst1 .¥joesmith password asnqcap capture\_server=mydb1 capture schema=QC1 capture\_path=X:¥logfiles

### 例 **2**

inst2 という名前の DB2 インスタンスの下で、ログオン・アカウント .¥joesmith お よびパスワード my\$pwd を使用して、 Q アプライ・プログラムを呼び出す DB2 レプリケーション・サービスを作成するには、次のように指定します。

asnscrt -QA inst2 .¥joesmith my¥\$pwd asnqapp apply\_server=mydb2 apply\_schema =as2 apply\_path=X:¥sqllib

#### 例 **3**

inst1 という名前の DB2 インスタンスの下でキャプチャー・プログラムを呼び出す DB2 レプリケーション・サービスを作成するには、次のように指定します。

asnscrt -C inst1 .¥joesmith password asncap capture\_server=sampledb capture schema=ASN capture path=X:¥logfiles

## 例 **4**

inst2 という名前の DB2 インスタンスの下で、ログオン・アカウント .¥joesmith お よびパスワード my\$pwd を使用して、アプライ・プログラムを呼び出す DB2 レプ リケーション・サービスを作成するには、次のように指定します。

asnscrt -A inst2 .¥joesmith my¥\$pwd asnapply control\_server=db2 apply\_qual=aq2 apply\_path=X:¥sqllib

### 例 **5**

inst3 という名前の DB2 インスタンスの下でレプリケーション・アラート・モニタ ー・プログラムを呼び出す DB2 レプリケーション・サービスを作成するには、次 のように指定します。

asnscrt -M inst3 .¥joesmith password asnmon monitor\_server=db3 monitor\_qual=mq3 monitor\_path=X:¥logfiles

### 例 **6**

inst4 という名前の DB2 インスタンスの下でキャプチャー・プログラムを呼び出す DB2 レプリケーション・サービスを作成し、デフォルトの作業ファイル・ディレク トリーを完全修飾された **capture\_path** でオーバーライドするには、次のように指 定します。

asnscrt -C inst4 .¥joesmith password X:¥sqllib¥bin¥asncap capture\_server=scdb capture schema=ASN capture path=X:¥logfiles

# **asnsdrop: DB2** レプリケーション・サービスのドロップ

Windows オペレーティング・システムの Windows Service Control Manager (SCM) から、 DB2 レプリケーション・サービスをドロップするには、**asnsdrop** コマン ドを使用します。 (DB2 レプリケーション・サービスの作成には **asnscrt** コマンド を使用します。)

 $\blacktriangleright$ 

# 構文

**Additional** *Service* name- $L_{ALL}$ 

# パラメーター

表 35 は、 **asnsdrop** コマンドの呼び出しパラメーターを定義します。

表 *35. Windows* オペレーティング・システム用の *asnsdrop* 呼び出しパラメーター定義

| パラメーター       | 定義                                                         |
|--------------|------------------------------------------------------------|
| service name | DB2 レプリケーション・サービスの完全修飾名を指定しま                               |
|              | す。 DB2 レプリケーション・サービス名を知るには、                                |
|              | Windows SCM に入ります。 Windows オペレーティング・シ                      |
|              | ステムでは、 DB2 レプリケーション・サービスの「プロパテ                             |
|              | イー」ウィンドウをオープンするとサービス名がわかります。                               |
|              | DB2 レプリケーション・サービス名にスペースが含まれる場<br>合は、サービス名全体を二重引用符で囲んでください。 |
| <b>ALL</b>   | すべての DB2 レプリケーション・サービスをドロップしたい                             |
|              | ことを指定します。                                                  |

# **asnsdrop** の例

次の例は、**asnsdrop** コマンドの使用法を示しています。

## 例 **1**

DB2 レプリケーション・サービスをドロップする例です。

asnsdrop DB2.SAMPLEDB.SAMPLEDB.CAP.ASN

### 例 **2**

A S N というスキーマ名の DB2 レプリケーション・サービスをドロップする例で す。

asnsdrop "DB2.SAMPLEDB.SAMPLEDB.CAP.A S N"

### 例 **3**

すべての DB2 レプリケーション・サービスをドロップする例です。

asnsdrop ALL

 $\blacktriangleright$ 

# **asnslist: DB2** レプリケーション・サービスのリスト

Windows の Service Control Manager (SCM) 中の DB2 レプリケーション・サービ スをリストするには、 **asnslist** コマンドを使用します。オプションで、このコマン ドを使用して、個々のサービスに関する詳細情報をリストできます。 **asnslist** コマ ンドは Windows オペレーティング・システムで実行します。

## 構文

 $\rightarrow -$ asnslist- $-DETAILS$ 

# パラメーター

表 36 は、 **asnslist** コマンドの呼び出しパラメーターを定義します。

表 *36. Windows* オペレーティング・システム用の *asnslist* 呼び出しパラメーター定義

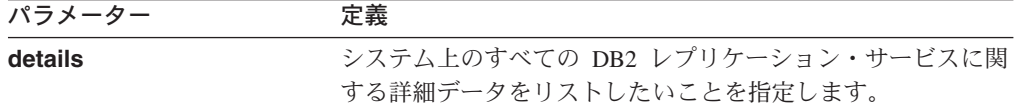

# **asnlist** の例

次の例は、**asnslist** コマンドの使用方法を示しています。

### 例 **1**

システム上の DB2 レプリケーション・サービスの名前をリストするには、以下の ようにします。

#### asnslist

以下にコマンド出力の例を示します。

DB2.DB2.SAMPLE.QAPP.ASN DB2.DB4.SAMPLE.QCAP.ASN

### 例 **2**

システム上のすべてのサービスに関する詳細情報をリストするには、以下のように します。

asnslist details

以下にコマンド出力の例を示します。

DB2.DB2.SAMPLE.QAPP.ASN Display Name: DB2 DB2 SAMPLE QAPPLY ASN Image Path: ASNSERV DB2.DB2.SAMPLE.APP.AQ1 -ASNQAPPLY QAPPLY\_SERVER=SAMPLE AP PLY SCHEMA=ASN QAPPLY PATH=C:¥PROGRA~1¥SQLLIB Dependency: DB2-0

DB2.DB4.SAMPLE.QCAP.ASN

Display Name: DB2 DB4 SAMPLE QAPPLY ASN Image Path: ASNSERV DB2.DB4.SAMPLE.APP.AQ1 -ASNQCAP QCAPTURE SERVER=SAMPLE CA PTURE SCHEMA=ASN QCAPTURE PATH=C:¥PROGRA~1¥SQLLIB Dependency: DB4-0

# <span id="page-403-0"></span>**asntdiff:** ソース表とターゲット表とのデータの比較

ソース表をターゲット表と比較して両者の間の違いのリストを生成するには、 **asntdiff** コマンドを使用します。 **asntdiff** コマンドは、Linux、 UNIX、 Windows、または z/OS 上のオペレーティング・システム上のシステム・プロンプ トかシェル・スクリプトで実行してください。

**asntdiff** コマンドは、Linux、 UNIX、 Windows、 z/OS、および iSeries オペレー ティング・システム上で DB2 UDB 表を比較します。

 $\blacktriangleright$ 

# 構文

 $\rightarrow$  asntdiff-db=server-schema=schema-where=WHERE\_clause-

diff=*table\_name*

# パラメーター

E

表 37 は、 **asntdiff** コマンドの呼び出しパラメーターを定義します。

表 *37. Linux*、*UNIX*、および *Windows* オペレーティング・システム用 *asntdiff* 呼び出しパラ メーター定義

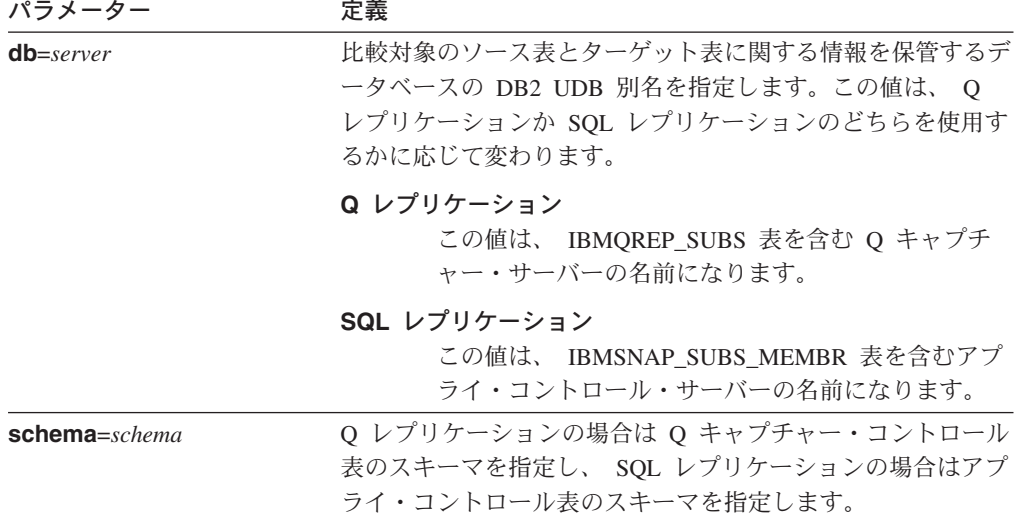

表 *37. Linux*、*UNIX*、および *Windows* オペレーティング・システム用 *asntdiff* 呼び出しパラ メーター定義 *(*続き*)*

| パラメーター              | 定義                                                                                                    |
|---------------------|----------------------------------------------------------------------------------------------------|
| where=WHERE clause  | 比較対象のソース表とターゲット表に関する情報を保管するコ<br>ントロール表の 1 行をユニークに識別する、 SQL WHERE<br>文節を指定します。 WHERE 文節は、二重引用符で囲まなけ<br>ればなりません。このパラメーターの値は、 Q レプリケーシ<br>ョンか SQL レプリケーションのどちらを使用するかに応じて<br>変わります。                                                 |
|                     | Q レプリケーション<br>WHERE 文節は IBMQREP_SUBS 表中の行を指定し<br>ます。この表は SUBNAME 列を使用して、ソース表<br>とターゲット表を含む Q サブスクリプションを識別<br>します。                                                                                                    |
|                     | SQL レプリケーション<br>WHERE 文節は IBMSNAP_SUBS_MEMBR 表中の行<br>を指定します。この表は SET_NAME 列、<br>APPLY_QUAL 列、TARGET_SCHEMA 列と<br>TARGET TABLE 列を使用して、ソース表とターゲ<br>ット表を含むサブスクリプション・セットのメンバー<br>を識別します。                                            |
| $diff = table$ name | ソース・データベース中に作成され、ソース表とターゲット表<br>の間の違いを保管する表の名前を指定します。この表には、検<br>出される違いごとに 1 行ずつあります。このパラメーターを<br>組み込まない場合は、違いに関する表の名前は<br>schema.ASNTDIFF (schema は、比較対象のソース表とターゲ<br>ット表に関する情報を含む Q キャプチャー・コントロール表<br>かアプライ・コントロール表のスキーマ)になります。 |

## **asntdiff** の例

次の例は、**asntdiff** コマンドの使用方法を示しています。

## 例 **1**

Q レプリケーションにおいて、 Q キャプチャー・スキーマが asn の Q キャプチ ャー・サーバー source\_db 上で、 Q サブスクリプション my\_qsub 中に指定されて いるソース表とターゲット表の間の違いを検出するには、以下のようにします。

asntdiff db=source db schema=asn where="where subname = 'my qsub'"

## 例 **2**

SQL レプリケーションにおいて、アプライ・スキーマが asn のアプライ・コントロ ール・サーバー apply\_db 上で、サブスクリプション・セット my\_set 中に指定され ているソース表とターゲット表 trg\_table の間の違いを検出し、相違表の名前を diff\_table にするには、以下のようにします。

asntdiff DB=apply\_db schema=asn where="where set\_name = 'my\_set' and  $target_table = 'trg_table'''$  diff=diff\_table

## 関連概念**:**

v 「*IBM DB2 Information Integrator* レプリケーションとイベント・パブリッシング ガイドおよびリファレンス」の『Q レプリケーションおよびイベント発行用のシ ステム・コマンド — 概要』

## 関連資料**:**

- v 「*IBM DB2 Information Integrator* レプリケーションとイベント・パブリッシング ガイドおよびリファレンス」の『ロードマップ: Q レプリケーションとイベント 発行のシステム・コマンド』
- 382 ページの『asntrep: [ソース表とターゲット表の間の違いの修復』](#page-413-0)

# **asntrc:** レプリケーション・トレース機能の操作

Linux、UNIX、Windows、および z/OS 上の UNIX System Services (USS) でトレー ス機能を実行するには、**asntrc** コマンドを使用します。トレース機能は、Q キャプ チャー・プログラム、Q アプライ・プログラム、キャプチャー・プログラム、アプ ライ・プログラムおよびレプリケーション・アラート・モニター・プログラムか ら、プログラム・フロー情報をログに記録します。このトレース情報を IBM ソフ トウェア・サポートに提供して、トラブルシューティングに役立てることができま す。このコマンドは、オペレーティング・システムのプロンプトまたはシェル・ス クリプト内で実行します。

構文

Þ

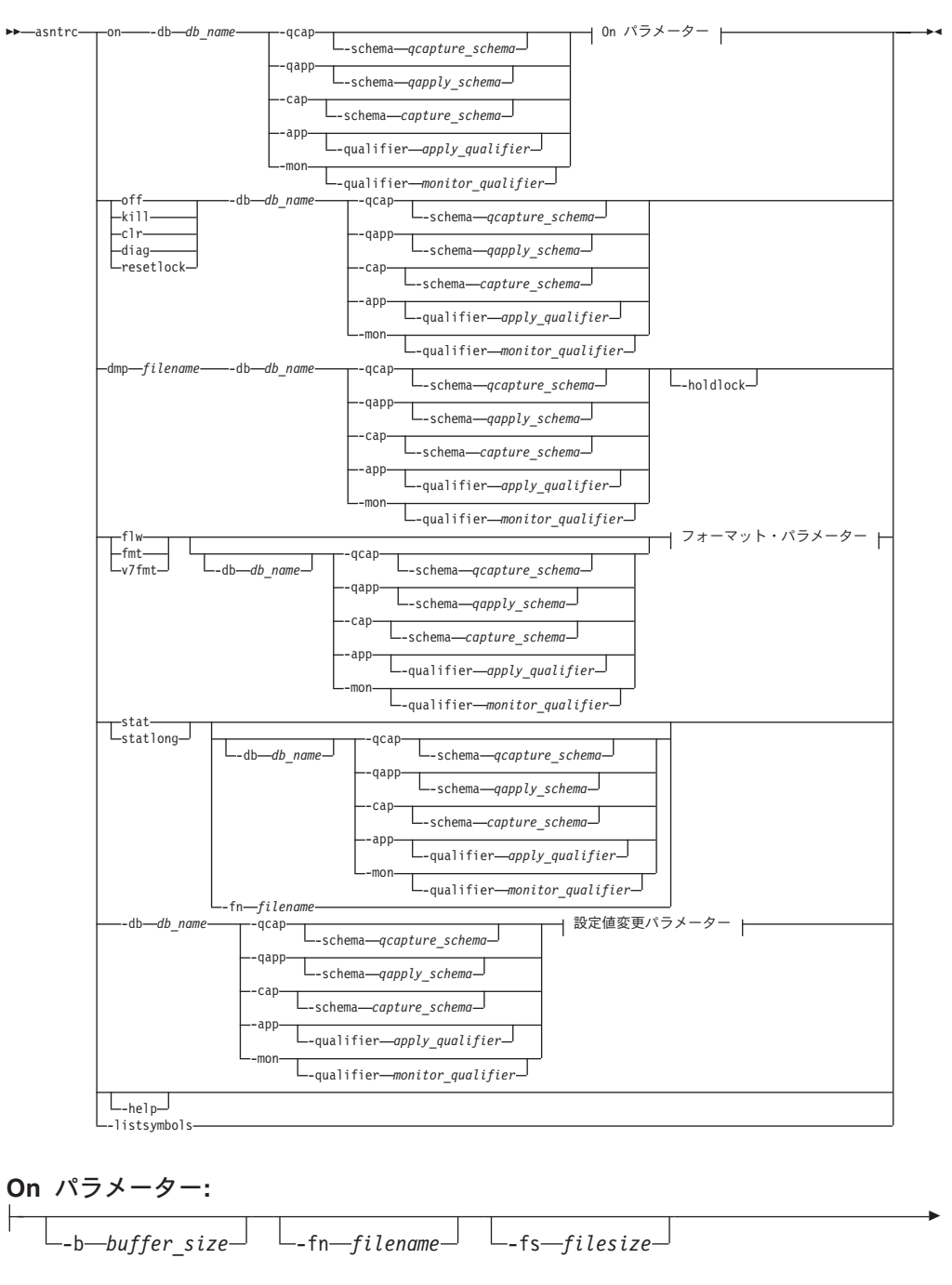

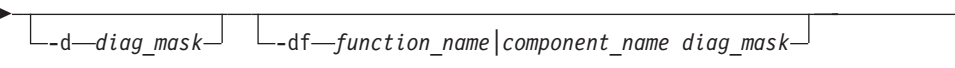

フォーマット・パラメーター**:**

Þ

 $\boxed{\_\text{-fn}\_\text{filename}\_\text{-d}\_\text{diag}$  mask

-df *function\_name|component\_name diag\_mask* -holdlock

```
設定値変更パラメーター:
    -d diag_mask -df function_name|component_name diag_mask
```
# パラメーター

表 38 は、 **asntrc** コマンドの呼び出しパラメーターを定義します。

表 *38. Linux*、*UNIX*、*Windows*、および *z/OS* オペレーティング・システム用 *asntrc* 呼び出し パラメーター定義

| パラメーター                         | 定義                                                                                                    |
|--------------------------------|----------------------------------------------------------------------------------------------------|
| on                             | 特定の Q キャプチャー・プログラム、Q アプライ・プ<br>ログラム、キャプチャー・プログラム、アプライ・プロ<br>グラム、またはレプリケーション・アラート・モニタ<br>ー・プログラムについて、トレース機能をオンにするこ<br>とを指定します。トレース機能は、トレース処理中に使<br>用する共有メモリー・セグメントを作成します。             |
| -db $db_name$                  | トレースするデータベースの名前を指定します。<br>• トレースする Q キャプチャー・プログラム用の Q キ<br>ャプチャー・サーバーの名前を指定します。<br>• トレースする Q アプライ・プログラム用の Q アプラ<br>イ・サーバーの名前を指定します。                                                 |
|                                | • トレースするキャプチャー・プログラム用のキャプチ<br>ャー・コントロール・サーバーの名前を指定します。<br>• トレースするアプライ・プログラム用のアプライ・コ<br>ントロール・サーバーの名前を指定します。<br>• トレースするレプリケーション・アラート・モニタ<br>ー・プログラム用のモニター・コントロール・サーバ<br>ーの名前を指定します。 |
| -qcap                          | Q キャプチャー・プログラムをトレースすることを指定<br>します。 Q キャプチャー・プログラムは -schema パ<br>ラメーターで識別されます。                                                                                                    |
| -schema <i>qcapture_schema</i> | トレースする Q キャプチャー・プログラムの名前を指<br>定します。 Q キャプチャー・プログラムは指定した Q<br>キャプチャー・スキーマにより識別されます。このパラ<br>メーターは -qcap パラメーターと一緒に使用します。                                                               |
| -qapp                          | Q アプライ・プログラムをトレースすることを指定しま<br>す。 Q アプライ・プログラムは -schema パラメータ<br>ーで識別されます。                                                                                                    |
| -schema qapply_schema          | トレースする Q アプライ・プログラムの名前を指定し<br>ます。 Q アプライ・プログラムは指定した Q アプラ<br>イ・スキーマにより識別されます。このパラメーターは<br>-qapp パラメーターと一緒に使用します。                                                                     |
| -cap                           | キャプチャー・プログラムをトレースすることを指定し<br>ます。キャプチャー・プログラムは -schema パラメー<br>ターで識別されます。                                                                                                    |

表 *38. Linux*、*UNIX*、*Windows*、および *z/OS* オペレーティング・システム用 *asntrc* 呼び出し パラメーター定義 *(*続き*)*

| パラメーター                       | 定義                                                                                                    |
|------------------------------|----------------------------------------------------------------------------------------------------|
| -schema capture_schema       | トレースするキャプチャー・プログラムの名前を指定し<br>ます。キャプチャー・プログラムは指定したキャプチャ<br>ー・スキーマにより識別されます。このパラメーターは<br>-cap パラメーターと一緒に使用します。                                           |
| -app                         | アプライ・プログラムをトレースすることを指定しま<br>す。アプライ・プログラムは -qualifier パラメーターで<br>識別されます。                                                                                |
| -qualifier apply_qualifier   | トレースするアプライ・プログラムの名前を指定しま<br>す。このアプライ・プログラムは、指定したアプライ修<br>飾子により識別されます。このパラメーターは -app パ<br>ラメーターと一緒に使用します。                                               |
| -mon                         | レプリケーション・アラート・モニター・プログラムを<br>トレースすることを指定します。レプリケーション・ア<br>ラート・モニター・プログラムは -qualifier パラメータ<br>ーで識別されます。                                                |
| -qualifier monitor_qualifier | トレースするレプリケーション・アラート・モニター・<br>プログラムの名前を指定します。このレプリケーショ<br>ン・アラート・モニター・プログラムは、指定したモニ<br>ター修飾子により識別されます。このパラメーターは<br>-mon パラメーターと一緒に使用します。                |
| off                          | 特定の Q キャプチャー・プログラム、Q アプライ・プ<br>ログラム、キャプチャー・プログラム、アプライ・プロ<br>グラム、またはレプリケーション・アラート・モニタ<br>ー・プログラムについて、トレース機能をオフにし、使<br>用中の共有メモリー・セグメントを解放することを指定<br>します。 |
| kill                         | トレース機能を強制的に異常終了させることを指定しま<br>す。<br>このパラメーターは、何らかの問題により、トレース機<br>能を off パラメーターでオフにできない場合のみ使用し<br>てください。                                                 |
| clr                          | トレース・バッファーをクリアすることを指定します。<br>このパラメーターは、トレース・バッファーの内容を消<br>去しますが、バッファーはアクティブのままにします。                                                                    |
| diag                         | トレース機能の実行中に、フィルター設定を表示するこ<br>とを指定します。                                                                                                    |
| resetlock                    | トレース機能のバッファー・ラッチを解放することを指<br>定します。このパラメーターは、エラー状態が起こり、<br>トレース・プログラムがバッファー・ラッチを保留した<br>まま終了した場合に、バッファー・ラッチをエラー状態<br>からリカバリーできるようにします。                  |
| dmp filename                 | トレース・バッファーの現在の内容をファイルに書き込<br>むことを指定します。                                                                                                    |

表 *38. Linux*、*UNIX*、*Windows*、および *z/OS* オペレーティング・システム用 *asntrc* 呼び出し パラメーター定義 *(*続き*)*

| パラメーター              | 定義                                                                                                    |
|---------------------|----------------------------------------------------------------------------------------------------|
| -holdlock           | トレース機能がバッファーをコピーするためのメモリー<br>が不足している場合でも、ロックを保留している間に、<br>トレース機能がファイルのダンプまたはコマンドの出力<br>を完了できることを指定します。                                    |
| flw                 | トレース機能が作成し、共有メモリーまたはファイルに<br>保管したサマリー情報を表示することを指定します。こ<br>の情報には、プログラム・フローが含まれ、それぞれの<br>処理およびスレッドごとに、関数と呼び出しのスタック<br>構造がわかるように字下げして表示されます。 |
| fmt                 | トレース機能が作成し、共有メモリーまたはファイルに<br>保管した詳細情報を表示することを指定します。このパ<br>ラメーターは、トレースしたデータ構造の内容全体を発<br>生順に表示します。                                          |
| v7fmt               | トレース機能が作成し、共有メモリーまたはファイルに<br>保管した情報を表示することを指定します。このトレー<br>ス情報はバージョン 7 のフォーマットで表示されます。                                                     |
| stat                | トレース機能の状況を表示することを指定します。この<br>状況情報には、トレース・バージョン、アプリケーショ<br>ン・バージョン、項目数、バッファー・サイズ、使用中<br>のバッファー量、状況コード、およびプログラム・タイ<br>ム・スタンプが含まれます。         |
| stationg            | トレース機能の状況に z/OS バージョン・レベル情報を<br>追加して表示することを指定します。この追加情報に<br>は、アプリケーション内の各モジュールのサービス・レ<br>ベルが含まれ、長ストリングのテキストとして表示され<br>ます。                 |
| <b>-fn</b> filename | ミラーリングされたトレース情報を含むファイル名を指<br>定します。ここには、トレース機能からのすべての出力<br>が含まれます。                                                                         |
| -help               | 有効なコマンド・パラメーターを記述と一緒に表示しま<br>す。                                                                                                    |
| -listsymbols        | -df パラメーターで使用できる有効な関数およびコンポ<br>ーネント ID を表示します。                                                                                            |
| -b buffer_size      | トレース・バッファーのサイズをバイト単位で指定しま<br>す。数値の後に、キロバイトなら K を、メガバイトなら<br>M を指定できます。これらの文字には大文字小文字の区<br>別はありません。                                        |
| -fs filesize        | ミラーリングされたトレース情報ファイルのサイズ制限<br>をバイト単位で指定します。                                                                                                |

| パラメーター                                        | 定義             |                                                                                                    |
|-----------------------------------------------|----------------|----------------------------------------------------------------------------------------------------|
| $-d \ diag\_mask$                             |                | トレース機能により記録されるトレース・レコードの夕<br>イプを指定します。トレース・レコードは、以下の診断<br>マスク番号により分類されます。                                                                                                    |
|                                               | 1.             | フロー・データ。関数の入口点と出口点が含ま<br>れます。                                                                                                    |
|                                               | $\overline{2}$ | 基本データ。トレース機能が検出したすべての<br>主要なイベントが含まれます。                                                                                                    |
|                                               | 3              | 詳細データ。主要なイベントとその記述が含ま<br>れます。                                                                                                    |
|                                               | 4              | パフォーマンス・データ。                                                                                                    |
|                                               |                | 重要:診断マスク番号の大きいものは、診断マスク番号<br>の小さいものを包含していません。                                                                                                    |
|                                               |                | これらの番号を 1 つまたは複数入力し、必要なトレー<br>ス・レコードだけを含む診断マスクを作成することがで<br>きます。たとえば、-d 4 を指定すると、パフォーマン<br>ス・データだけが記録されます。フローとパフォーマン<br>スのデータだけを記録するには -d 1,4 と指定し、すべ<br>てのトレース・レコードを記録するには -d 1,2,3,4 (デ<br>フォルト)と指定します。番号はコンマで区切ります。 |
|                                               | します。           | トレース機能がグローバル・トレース・レコードを記録<br>しないようにするには、診断マスク番号 0 (ゼロ) を入<br>力します。トレース機能に新しい診断マスク番号を指定<br>する前に、診断レベルをリセットするには、-d 0 を入力                                                                                                |
| -df function_name\component_name<br>diag_mask |                | 特定の関数またはコンポーネント ID をトレースするこ<br>とを指定します。                                                                                                    |
|                                               |                | 関数またはコンポーネント ID 名の後に診断マスク番号<br>(1、2、3、4) を入力します。1 つまたは複数の番号を入<br>力できます。番号はコンマで区切ります。                                                                                                    |

表 *38. Linux*、*UNIX*、*Windows*、および *z/OS* オペレーティング・システム用 *asntrc* 呼び出し パラメーター定義 *(*続き*)*

# **asntrc** の例

以下の例は、**asntrc** コマンドの使用法を示しています。これらの例は、 Linux、UNIX、Windows、または z/OS オペレーティング・システムで実行できま す。

## 例 **1**

キャプチャー・プログラムの実行をトレースするには、次のように入力します。

1. 最大のバッファー・サイズとファイル・サイズを持つトレース・ファイル名を指 定して、トレース機能を開始します。

asntrc on -db mydb -cap -schema myschema -b 256k -fn myfile.trc -fs 500m

- 2. キャプチャー・プログラムを始動し、適切な長さの時間実行させます。
- 3. トレース機能がオンになっている間に、共有メモリーからデータを直接表示しま す。

トレース機能から処理とスレッドのサマリー情報を表示するには、次のように指 定します。

asntrc flw -db mydb -cap -schema myschema

キャプチャー・ログ・リーダーからのみ、フロー、基本、詳細、およびパフォー マンスのデータ・レコードを表示するには、次のように指定します。

asntrc fmt -db mydb -cap -schema myschema -d 0 -df "Capture Log Read" 1,2,3,4

4. トレース機能を停止します。

asntrc off -db mydb -cap -schema myschema

トレース・ファイルには、キャプチャー・プログラムの始動時点から、トレース 機能をオフにした時点までに生成された、すべてのキャプチャー・プログラム・ トレース・データが含まれます。

5. トレース機能を停止した後、生成されたバイナリー・ファイルからのデータをフ ォーマットします。

asntrc flw -fn myfile.trc

および

asntrc fmt -fn myfile.trc -d 0 -df "Capture Log Read" 1,2,3,4

## 例 **2**

レプリケーション・アラート・モニター・プログラムのトレース機能を開始するに は、次のように指定します。

asntrc on -db mydb -mon -qualifier monq

## 例 **3**

アプライ・プログラムのパフォーマンス・データだけをトレースするには、次のよ うに指定します。

asntrc on -db mydb -app -qualifier aq1 -b 256k -fn myfile.trc -d 4

## 例 **4**

キャプチャー・プログラムのすべてのフローおよびパフォーマンス・データをトレ ースするには、次のように指定します。

asntrc on dbserv1 -cap -schema myschema -b 256k -fn myfile.trc -d 1,4

#### 例 **5**

すべてのグローバルなパフォーマンス・データおよび、キャプチャー・プログラム の、特定のキャプチャー・ログ・リーダーのフロー・データをトレースするには、 次のように指定します。

asntrc on -db mydb -cap -schema myschema -b 256k -fn myfile.trc -d 4 -df "Capture Log Read" 1

#### 例 **6**

キャプチャー・プログラムをトレースし、トレース機能の特定の時点のイメージを 表示して保管するには、次のようにします。

1. 最新のレコードを保留するために十分なバッファー・サイズを指定して、トレー ス・コマンドを始動します。

asntrc on -db mydb -cap -schema myschema -b 4m

- 2. キャプチャー・プログラムを始動し、適切な長さの時間実行させます。
- 3. 共有メモリーに保管された、特定の時点の詳細なトレース情報を表示します。

asntrc fmt -db mydb -cap -schema myschema

4. 特定の時点のトレース情報をファイルに保管します。

asntrc dmp myfile.trc -db mydb -cap -schema myschema

5. トレース機能を停止します。 asntrc off -db mydb -cap -schema myschema

# 共有セグメントを使用した **asntrc** の例

スタンドアロン・トレース機能 **asntrc** は、共有セグメントを使用して、トレース 対象の Q キャプチャー・プログラム、 Q アプライ・プログラム、キャプチャー・ プログラム、アラート・プログラム、またはレプリケーション・アラート・モニタ ー・プログラムそれぞれと通信します。ファイルが指定されていない場合、トレー ス項目を保持するためにも共有セグメントが使用されます。それ以外の場合、正し い共有セグメントを突き合わせてトレースを制御するために、 **asntrc** コマンドお よびトレース対象の各プログラムの両方に、マッチング・オプションを指定しなけ ればなりません。以下の例は、 Q キャプチャー・プログラム、Q アプライ・プロ グラム、キャプチャー・プログラム、アラート・プログラム、またはアラート・モ ニター・プログラムとの関連でトレース機能を使用する場合に、指定する必要のあ るオプションを示しています。

Q キャプチャー・プログラムについては、 **asntrc** コマンドに **-db** パラメーターで 指定したデータベースが、 **asnqcap** コマンドに **capture\_server** パラメーターで 指定したデータベースと一致している必要があります。

asntrc -db ASN6 -schema EMI -qcap asnqcap capture server=ASN6 capture schema=EMI

Q アプライ・プログラムについては、 **asntrc** コマンドに **-db** パラメーターで指定 したデータベースが、 **asnqapp** コマンドに **apply\_server** パラメーターで指定し たデータベースと一致している必要があります。

asntrc -db TSN3 -schema ELB -qapp asnqapp apply\_server=TSN3 apply\_schema=ELB <span id="page-413-0"></span>キャプチャー・プログラムについては、**asntrc** コマンドに **-db** パラメーターで指 定したデータベースが、 **asncap** コマンドに **capture\_server** パラメーターで指定 したデータベースと一致している必要があります。

asntrc -db DSN6 -schema JAY -cap asncap capture\_server=DSN6 capture\_schema=JAY

アプライ・プログラムについては、**asntrc** コマンドに **-db** パラメーターで指定し たデータベースが、 **asnapply** コマンドに **control\_server** パラメーターで指定し たデータベースと一致している必要があります。

asntrc -db SVL\_LAB\_DSN6 -qualifier MYQUAL -app asnapply control server=SVL LAB DSN6 apply qual=MYQUAL

レプリケーション・アラート・モニター・プログラムについては、 **asntrc** コマン ドに **-db** パラメーターで指定したデータベースが、 **asnmon** コマンドに **monitor server** パラメーターで指定したデータベースと一致している必要がありま す。

asntrc -db DSN6 -qualifier MONQUAL -mon asnmon monitor server=DSN6 monitor qual=MONQUAL

# **asntrep:** ソース表とターゲット表の間の違いの修復

ソース表とターゲット表の間の違いを修復して 2 つの表を同期化するには、 **asntrep** コマンドを使用します。 **asntrep** コマンドは、Linux、UNIX、または Windows 上のオペレーティング・システム上のシステム・プロンプトかシェル・ス クリプトで実行してください。

構文

 $\rightarrow$  asntrep-db=server-schema=schema-where=WHERE\_clause-

diff=*table\_name*

 $\blacktriangleright$ 

# パラメーター

表 39 は、 **asntrep** コマンドの呼び出しパラメーターを定義します。

表 *39. Linux*、*UNIX*、および *Windows* オペレーティング・システム用 *asntrep* 呼び出しパラ メーター定義

| パラメーター             | 定義                                                                                                    |
|--------------------|----------------------------------------------------------------------------------------------------|
| $db = server$      | 同期化したいソース表とターゲット表に関する情報を保管する<br>データベースの DB2 UDB 別名を指定します。この値は、 Q<br>レプリケーションか SQL レプリケーションのどちらを使用す<br>るかに応じて変わります。                                                               |
|                    | Q レプリケーション<br>この値は、 IBMQREP_SUBS 表を含む Q キャプチ<br>ャー・サーバーの名前になります。                                                                                                    |
|                    | SQL レプリケーション                                                                                                    |
|                    | この値は、 IBMSNAP_SUBS_MEMBR 表を含むアプ<br>ライ・コントロール・サーバーの名前になります。                                                                                                    |
| schema=schema      | Q レプリケーションの場合は Q キャプチャー・コントロール<br>表のスキーマを指定し、 SQL レプリケーションの場合はアプ<br>ライ・コントロール表のスキーマを指定します。                                                                                       |
| where=WHERE_clause | 同期化対象のソース表とターゲット表に関する情報を保管する<br>コントロール表の 1 行をユニークに識別する、 SQL WHERE<br>文節を指定します。 WHERE 文節は、二重引用符で囲まなけ<br>ればなりません。このパラメーターの値は、 Q レプリケーシ<br>ョンか SQL レプリケーションのどちらを使用するかに応じて<br>変わります。 |
|                    | Q レプリケーション<br>WHERE 文節は IBMQREP_SUBS 表中の行を指定し<br>ます。この表は SUBNAME 列を使用して、ソース表<br>とターゲット表を含む Q サブスクリプションを識別<br>します。                                                                |
|                    | SQL レプリケーション                                                                                                    |
|                    | WHERE 文節は IBMSNAP_SUBS_MEMBR 表中の行<br>を指定します。この表は SET_NAME 列、<br>APPLY_QUAL 列、TARGET_SCHEMA 列と<br>TARGET_TABLE 列を使用して、ソース表とターゲ<br>ット表を含むサブスクリプション・セットのメンバー<br>を識別します。             |
| diff=table_name    | asntdiff コマンドを使用してソース・データベース中に作成<br>され、ソース表とターゲット表の間の違いを保管する表の名前<br>を指定します。この表に保管される情報は、ソース表とターゲ<br>ット表の同期化に使用されます。                                                              |

# **asntrep** の例

次の例は、**asntrep** コマンドの使用方法を示しています。

## 例 **1**

Q レプリケーションにおいて、 Q キャプチャー・スキーマが asn の Q キャプチ ャー・サーバー source\_db 上で、 Q サブスクリプション my\_qsub 中に指定されて いるソース表とターゲット表 (両者の違いは表 q\_diff\_table に保管される) を同期化 するには、以下のようにします。

asntrep db=source\_db schema=asn where="where subname = 'my\_qsub'" diff=q\_diff\_table

### 例 **2**

SQL レプリケーションにおいて、アプライ・スキーマが asn のアプライ・コントロ ール・サーバー apply\_db 上で、サブスクリプション・セット my\_set 中に指定され ているソース表とターゲット表 trg\_table (両者の違いは表 sql\_diff\_table に保管され る) を同期化するには、以下のようにします。

```
asntrep DB=apply db SCHEMA=asn WHERE="where set name = 'my set'
and target_table = 'trg_table''' diff=sql_diff_table
```
#### 関連概念**:**

v 「*IBM DB2 Information Integrator* レプリケーションとイベント・パブリッシング ガイドおよびリファレンス」の『Q レプリケーションおよびイベント発行用のシ ステム・コマンド — 概要』

## 関連資料**:**

- v 「*IBM DB2 Information Integrator* レプリケーションとイベント・パブリッシング ガイドおよびリファレンス」の『ロードマップ: Q レプリケーションとイベント 発行のシステム・コマンド』
- 372 ページの『asntdiff: [ソース表とターゲット表とのデータの比較』](#page-403-0)

# 第 **19** 章 **SQL** レプリケーション用のシステム・コマンド **(OS/400)**

この章では、iSeries サーバーの OS/400 オペレーティング・システムの下で実行す るレプリケーション・コマンドについて説明します。これらのコマンドは、オペレ ーティング・システムのコマンド・プロンプトか、またはコマンド行プログラムを 使用して入力することができます。

この章には、コマンド別のセクションがあります。各セクションには、コマンドの 簡単な記述、構文図、およびパラメーターとそれに対応する定義の表があります。 各セクションの最後には、コマンドの使用例と、関連情報への相互参照がありま す。

コマンドには、以下のものがあります。

- v 386 ページの『[ADDDPRREG: DPR](#page-417-0) 登録の追加 (OS/400)』
- v 395 ページの『ADDDPRSUB: DPR [サブスクリプション・セットの追加](#page-426-0)  $(OS/400)$
- v 411 ページの『ADDDPRSUBM: DPR [サブスクリプション・セットのメンバーの](#page-442-0) 追加 [\(OS/400\)](#page-442-0)』
- v 422 ページの『ANZDPR: [アナライザーの操作](#page-453-0) (OS/400)』
- v 425 ページの『CHGDPRCAPA: DPR [キャプチャー属性の変更](#page-456-0) (OS/400)』
- v 430 ページの『CRTDPRTBL: [レプリケーション・コントロール表の作成](#page-461-0) [\(OS/400\)](#page-461-0)』
- v 431 ページの『ENDDPRAPY: [アプライ・プログラムの停止](#page-462-0) (OS/400)』
- v 434 ページの『ENDDPRCAP: [キャプチャー・プログラムの停止](#page-465-0) (OS/400)』
- v 436 ページの『GRTDPRAUT: [ユーザーの許可](#page-467-0) (OS/400)』
- v 446 ページの『INZDPRCAP: DPR [キャプチャー・プログラムの再初期化](#page-477-0)  $(OS/400)$
- v 448 ページの『OVRDPRCAPA: DPR [キャプチャー属性のオーバーライド](#page-479-0)  $(OS/400)$
- v 453 ページの『[RMVDPRREG: DPR](#page-484-0) 登録の除去 (OS/400)』
- v 454 ページの『RMVDPRSUB: DPR [サブスクリプション・セットの除去](#page-485-0)  $(OS/400)$
- v 456 ページの『RMVDPRSUBM: DPR [サブスクリプション・セット・メンバーの](#page-487-0) 除去 [\(OS/400\)](#page-487-0)』
- v 458 ページの『RVKDPRAUT: [権限の取り消し](#page-489-0) (OS/400)』
- v 460 ページの『STRDPRAPY: [アプライ・プログラムの始動](#page-491-0) (OS/400)』
- v 468 ページの『STRDPRCAP: [キャプチャー・プログラムの始動](#page-499-0) (OS/400)』
- v 476 ページの『WRKDPRTRC: DPR [トレース機能の使用方法](#page-507-0) (OS/400)』

# <span id="page-417-0"></span>**ADDDPRREG: DPR** 登録の追加 **(OS/400)**

表を DB2 DataPropagator for iSeries のソース表として登録するには、 DPR 登録の 追加 (**ADDDPRREG**) コマンドを使用します。

制約事項**:** 表を登録できるのは、 ASN (キャプチャー・スキーマ) ライブラリーが ASN ライブラリーが存在するのと同じ補助プール (基本または独立 ASP のいずれ か) にある場合だけです。

コマンド行にコマンド名を入力してから、F4 キーを押してコマンド構文を表示する ことができます。

このコマンド、およびこのコマンドのすべてのパラメーターの詳しい記述を表示す るには、画面の一番上のコマンドにカーソルを移動し、F1 キーを押します。特定の パラメーターの記述を表示するには、そのパラメーター上にカーソルを移動し、F1 キーを押します。

*ADDDPRREG* コマンドを使用して表を登録するための構文

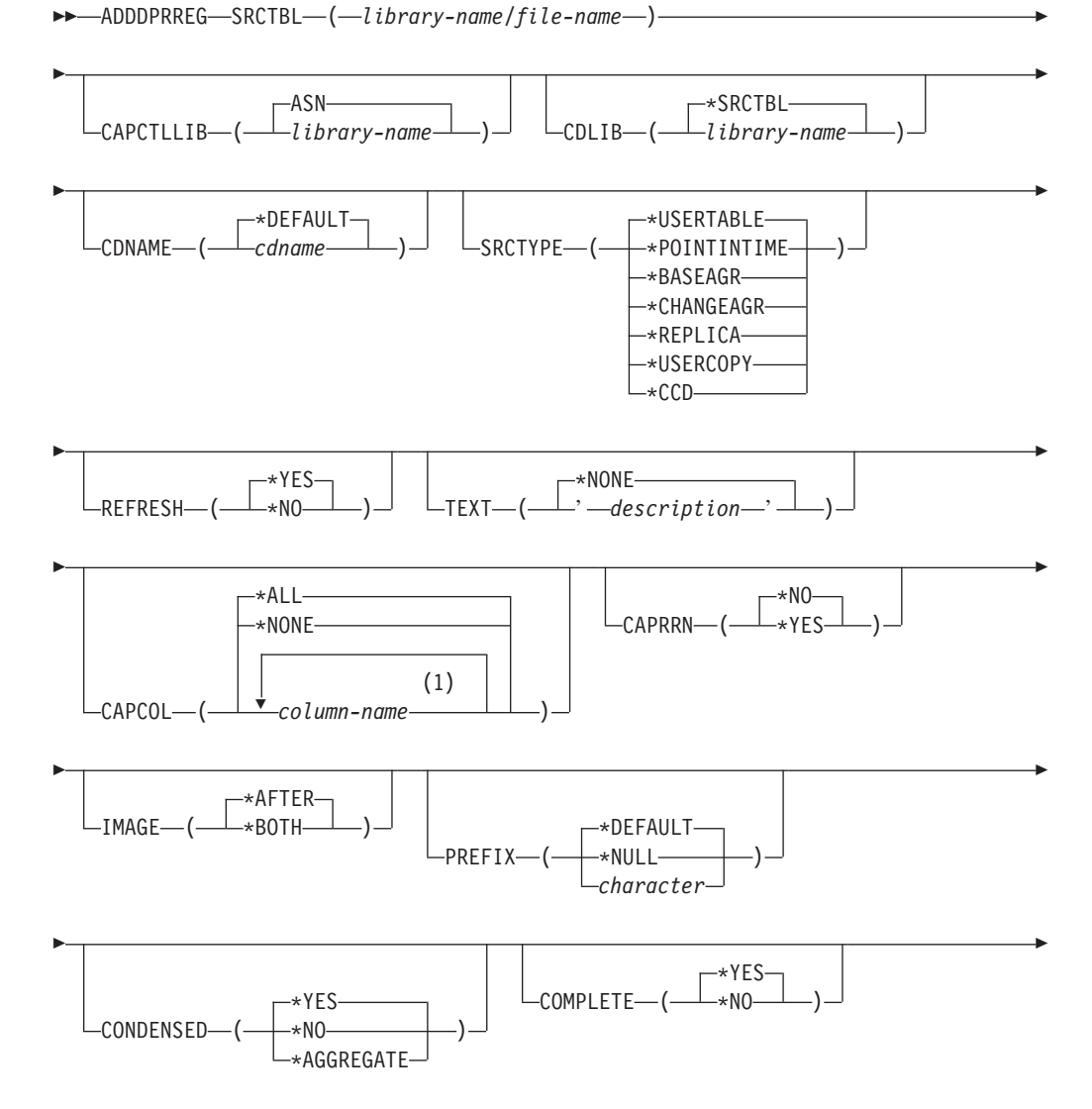

# **ADDDPRREG**

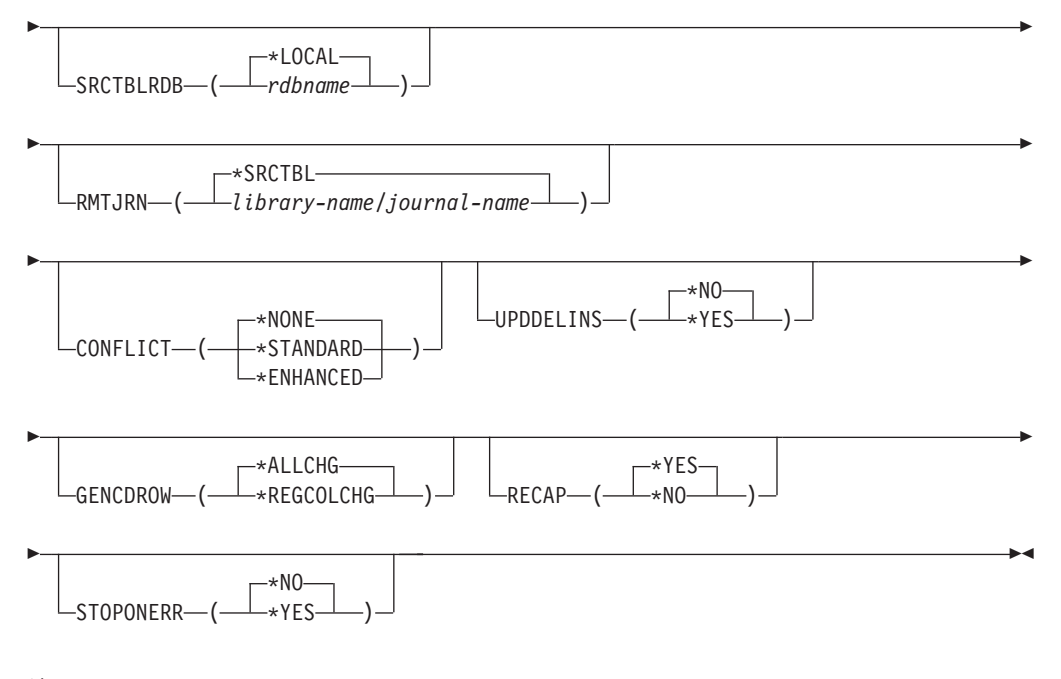

注**:**

1 列名は 300 個まで指定できます。

表 40 では、呼び出しパラメーターをリストしています。

表 *40. ADDDPRREG* コマンド・パラメーター定義 *(OS/400* 版*)*

| パラメーター           | 定義およびプロンプト                                                                                                    |
|------------------|----------------------------------------------------------------------------------------------------|
| <b>SRCTBL</b>    | ソース表として登録する表を指定します。キャプチャー・プログラムは、<br>OS/400 ライブラリー内の任意の物理ファイルまたは、外部で定義され、1<br>つのフォーマットを持つ集合をサポートします。このパラメーターは必須<br>です。 |
|                  | library-name/file-name<br>登録する表の修飾名を表します。                                                                              |
| <b>CAPCTLLIB</b> | キャプチャー・スキーマ (キャプチャー・コントロール表が存在するライ<br>ブラリーの名前) を指定します。                                                                 |
|                  | ASN (デフォルト)<br>キャプチャー・コントロール表は ASN ライブラリー内にあります。                                                                       |
|                  | library-name<br>キャプチャー・コントロール表を含むライブラリーの名前。<br>CRTDPRTBL コマンドに CAPCTLLIB パラメーターを指定して、<br>このライブラリーを作成することができます。         |
| <b>CDLIB</b>     | この登録されたソースの変更データ (CD) 表を作成するライブラリーを指<br>定します。                                                                          |
|                  | *SRCTBL (デフォルト)<br>ソース表が存在するライブラリー内に CD 表を作成します。                                                                       |
|                  | library-name<br>指定したライブラリー名に CD 表を作成します。                                                                               |

表 *40. ADDDPRREG* コマンド・パラメーター定義 *(OS/400* 版*) (*続き*)*

| パラメーター         | 定義およびプロンプト                                                                                                    |
|----------------|----------------------------------------------------------------------------------------------------|
| <b>CDNAME</b>  | 変更データ (CD) 表の名前を指定します。                                                                                                    |
|                | *DEFAULT (デフォルト)<br>デフォルト名 (現行タイム・スタンプを基にしたもの) を使用して<br>CD 表を作成します。たとえば、現行のタイム・スタンプが 2002 年<br>1 月 23 日 9 時 58 分 26 秒の場合、デフォルト名は<br>ASN020123095826CD となります。 |
|                | cdname<br>ここに指定した名前で CD 表を作成します。                                                                                                    |
| <b>SRCTYPE</b> | 登録するソース表のタイプを指定します。ご使用のレプリケーション構成<br>に基づいてソース・タイプを選択します。                                                                                                    |
|                | • 基本データ分散またはデータ統合構成の場合は、デフォルトの<br>USERTABLE を使用します。                                                                                                    |
|                | • Update-anywhere 構成の場合は REPLICA を使用します。                                                                                                    |
|                | • 複数の階層からなる構成を持ち、ターゲット表を、レプリケーション<br>構成内の下位の層のためのソースにしたい場合は、 POINTINTIME、<br>BASEAGR、CHANGEAGR、USERCOPY、または CCD を使用しま<br>す。                                  |
|                | 既存のターゲット表をソースとして登録する場合、指定されたソース・タ<br>イプに示された IBMSNAP 表の列がターゲット表に含まれていないと、<br>登録は失敗します。                                                                       |

表 *40. ADDDPRREG* コマンド・パラメーター定義 *(OS/400* 版*) (*続き*)*

パラメーター 定義およびプロンプト

# **SRCTYPE** (続き) **\*USERTABLE** (デフォルト)

ユーザー・データベース表。登録された表の最もよくあるタイプで す。表には、DB2 DataPropagator for iSeries の列 ID である、 IBMSNAP または IBMQSQ で始まる列を含めることはできません。

#### **\*POINTINTIME**

ポイント・イン・タイム・コピー表。これは、ソース表の内容の一部 またはすべてと一致する内容を含み、さらに、DB2 DataPropagator for iSeries システム列を保持します。このシステム列は、特定の行が ソース・システムで最後に挿入または更新されたポイント・イン・タ イムを示します。表には IBMSNAP\_LOGMARKER タイム・スタン プ列を含める必要があり、オプションとして IBMQSQ\_RRN と呼ば れる INTEGER 列を含めることができます。

#### **\*BASEAGR**

基本集約コピー。ユーザー表またはポイント・イン・タイム表からイ ンターバルごとに集約されたデータが入ります。基礎集約表には、 IBMSNAP\_HLOGMARKER および IBMSNAP\_LLOGMARKER タイ ム・スタンプ列を含める必要があります。

### **\*CHANGEAGR**

変更を集約したコピー表。ソース表に記録された変更に基づくデータ の集約が入ります。この表には、IBMSNAP\_HLOGMARKER および IBMSNAP\_LLOGMARKER タイム・スタンプ列を含める必要があり ます。

### **\*REPLICA**

レプリカ・サブスクリプションのターゲット表。ターゲット表からの 変更が複製されて、元のソース表に戻せるようにするには、このタイ プの表を登録します。この表には、DB2 DataPropagator for iSeries の システム列または、 DataPropagator for iSeries の列 ID である、 IBMSNAP または IBMQSQ で始まる列を含めることはできません。 この表は、元のソース表からのすべての列を保持します。

#### **\*USERCOPY**

ソース表の内容のすべてまたは一部と一致する内容を持つ、ターゲッ ト表です。ユーザー・コピー表はユーザー・データ列のみ保持しま す。

# **SRCTYPE** (続き) **\*CCD**

整合変更データ (CCD) 表。ソース表からのトランザクション整合性 のあるデータが入ります。表には、以下のように定義された列を含め る必要があります。

- IBMSNAP\_INTENTSEQ CHAR(10) FOR BIT DATA NOT NULL
- IBMSNAP\_OPERATION CHAR(1) NOT NULL
- IBMSNAP\_COMMITSEQ CHAR(10) FOR BIT DATA NOT NULL
- v IBMSNAP\_LOGMARKER TIMESTAMP NOT NULL

表 *40. ADDDPRREG* コマンド・パラメーター定義 *(OS/400* 版*) (*続き*)*

| パラメーター         | 定義およびプロンプト                                                                                                    |
|----------------|----------------------------------------------------------------------------------------------------|
| <b>REFRESH</b> | フル・リフレッシュ機能を使用可能にするかどうかを指定します。この値<br>を使用して、ソース・データベースからのフル・リフレッシュを実行する<br>アプライ・プログラムの機能をオフにすることができます。                                     |
|                | *YES (デフォルト)<br>フル・リフレッシュを使用可能にします。                                                                                                    |
|                | *NO                                                                                                    |
|                | フル・リフレッシュは使用不可です。                                                                                                    |
|                | ターゲット表が基礎集約表または変更集約表の場合、このパラメータ<br>ーは *NO にする必要があります。                                                                                     |
| <b>TEXT</b>    | この登録に関する記述テキストを指定します。                                                                                                    |
|                | *NONE (デフォルト)<br>項目には記述がありません。                                                                                                    |
|                | description<br>この登録を記述するテキスト。最大 50 文字を入力でき、テキストは<br>単一引用符で囲む必要があります。                                                                      |
| <b>CAPCOL</b>  | この登録済み表について、どの列の変更をキャプチャーするかを指定しま<br>す。                                                                                                   |
|                | *ALL (デフォルト)<br>すべての列の変更をキャプチャーします。                                                                                                    |
|                | *NONE<br>この表の変更をキャプチャーしません。この値は、この表をフル・リ<br>フレッシュ用としてのみ登録する場合に指定します。登録されたこの<br>表については変更データ (CD) 表は作成されず、キャプチャー・プロ<br>グラムは表の変更をキャプチャーしません。 |
|                | column-name<br>その列の変更をキャプチャーする列名。列名は 300個まで指定でき<br>ます。列名はスペースで区切ります。                                                                      |
| <b>CAPRRN</b>  | 変更されたレコードの相対レコード番号 (RRN) をキャプチャーするかど<br>うかを指定します。                                                                                         |
|                | *NO (デフォルト)<br>相対レコード番号をキャプチャーしません。                                                                                                    |
|                | *YES<br>相対レコード番号をキャプチャーします。 変更データ (CD) 表に<br>IBMQSQ_RRN と呼ばれる追加の列が作成されます。                                                                 |
|                | ソース表にユニーク・キーがない場合のみ、このパラメーターを<br>*YES にします。                                                                                               |

表 *40. ADDDPRREG* コマンド・パラメーター定義 *(OS/400* 版*) (*続き*)*

| パラメーター           | 定義およびプロンプト                                                                                                    |
|------------------|----------------------------------------------------------------------------------------------------|
| <b>IMAGE</b>     | 変更データ (CD) 表に、ソース表の変更前イメージと変更後イメージの両<br>方を含めるかどうかを指定します。この値は、キャプチャー列パラメータ<br>ー (CAPCOL) に指定したすべての列にグローバルに適用されます。       |
|                  | この IMAGE パラメーターは、 CAPCOL パラメーターが *NONE の場<br>合は無効です。                                                                   |
|                  | このパラメーターに *AFTER を指定した場合でも、ソース表は *BOTH<br>イメージでジャーナルに記録する必要があります。                                                      |
|                  | *AFTER (デフォルト)<br>キャプチャー・プログラムはソース表の変更後イメージのみ CD 表<br>に記録します。                                                          |
|                  | *BOTH<br>キャプチャー・プログラムはソース表の変更前イメージと変更後イメ<br>ージの両方を CD 表に記録します。                                                         |
| <b>PREFIX</b>    | 変更データ (CD) 表の変更前イメージの列を識別する接頭部文字を指定し<br>ます。ソース表の登録された列名に、この接頭部文字で始まる列名がない<br>ことを確認してください。                              |
|                  | *DEFAULT (デフォルト)<br>デフォルトの接頭部 (@) が使用されます。                                                                             |
|                  | <b>*NULL</b><br>変更前イメージはキャプチャーされません。この値は、IMAGE パラ<br>メーターを *BOTH にした場合は無効です。                                           |
|                  | character<br>オブジェクト名に使用できる任意の 1 つの英字。                                                                                  |
| <b>CONDENSED</b> | ソース表が圧縮されているかどうかを指定します。コンデンス表には、現<br>行データが含まれ、1つの主キーの値に対して複数の行が含まれること<br>はありません。                                       |
|                  | *YES (デフォルト)<br>ソース表は圧縮されています。                                                                                         |
|                  | *NO<br>ソース表は圧縮されていません。                                                                                                 |
|                  | *AGGREGATE<br>ソース表のタイプは *BASEAGR (基本集約) または *CHANGEAGR<br>(変更集約)のいずれかです。この値を使用する場合、COMPLETE<br>パラメーターを *NO にする必要があります。 |
| <b>COMPLETE</b>  | ソース表が完全であるかどうかを指定します。これは、表に、対象となる<br>主キー値ごとに 1 行が含まれていることを意味します。                                                       |
|                  | *YES (デフォルト)<br>ソース表は完全です。                                                                                             |
|                  | *NO<br>ソース表は完全ではありません。                                                                                                 |

表 *40. ADDDPRREG* コマンド・パラメーター定義 *(OS/400* 版*) (*続き*)*

| パラメーター           | 定義およびプロンプト                                                                                                    |
|------------------|----------------------------------------------------------------------------------------------------|
| <b>SRCTBLRDB</b> | リモート・ジャーナリングを使用するかどうかを指定します。リモート・<br>ジャーナリングでは、ソース表とリモート・ジャーナルは別のシステムに<br>あります。このパラメーターを使用して、ソース表のロケーションを指定<br>します。              |
|                  | * <b>LOCAL</b> (デフォルト)<br>ソース表はローカルにあります (ADDDPRREG コマンドを実行する<br>マシン上に)。                                                         |
|                  | rdbname<br>ソース表が存在するリレーショナル・データベースの名前。<br><b>RDB</b><br>ディレクトリー項目の作業 (WRKRDBDIRE) コマンドを使用して、<br>このリレーショナル・データベース名を見つけることができます。   |
| <b>RMTJRN</b>    | このジャーナルの名前とソース・システム上のジャーナルの名前が異なる<br>場合に、リモート・ジャーナルの名前を指定します。このコマンドは、リ<br>モート・ジャーナルが存在するシステムから発行する必要があります。                       |
|                  | *SRCTBL (デフォルト)<br>リモート・ジャーナル名は、ソース表のジャーナル名と同じです。                                                                                |
|                  | library-name/journal-name<br>このシステムにあり、リモート・ソース表のジャーナリングに使用さ<br>れる、修飾されたライブラリー名とジャーナル名。                                          |
|                  | リモート・ジャーナル名は、SRCTBLRDB パラメーターでリモート・ソ<br>ース表のロケーションを指定した場合のみ指定できます。                                                               |
| <b>CONFLICT</b>  | レプリカ・サブスクリプション内の競合を検出するときにアプライ・プロ<br>グラムが使用する、競合レベルを指定します。                                                                       |
|                  | *NONE (デフォルト)<br>競合検出を行いません。                                                                                                    |
|                  | *STANDARD<br>適度な競合検出。アプライ・プログラムは、レプリカ変更データ<br>(CD) 表内のすでにキャプチャーされた行について、競合を探しま<br>す。                                             |
|                  | <b>*ENHANCED</b><br>拡張競合検出を行います。このオプションは、すべてのレプリカとソ<br>ース表の間に最良のデータ保全性を提供します。                                                    |
| <b>UPDDELINS</b> | キャプチャー・プログラムが、更新されたソース・データを、変更データ<br>(CD) 表にどのように保管するかを決めます。                                                                     |
|                  | *NO (デフォルト)<br>キャプチャー・プログラムは、それぞれのソース変更を CD 表内の<br>1 つの行に保管します。                                                                  |
|                  | *YES<br>キャプチャー・プログラムは、それぞれのソース変更を CD 表内に<br>2 行を使用して保管し、その 1 行は削除用、もう 1 行は挿入用で<br>す。アプライ・プログラムは最初に削除用の行を処理し、2番目に挿<br>入用の行を処理します。 |

表 *40. ADDDPRREG* コマンド・パラメーター定義 *(OS/400* 版*) (*続き*)*

| パラメーター           | 定義およびプロンプト                                                                                                    |
|------------------|----------------------------------------------------------------------------------------------------|
| <b>GENCDROW</b>  | キャプチャー・プログラムがソース表のすべての行から変更をキャプチャ<br>ーするかどうかを指定します。                                                                        |
|                  | *ALLCHG (デフォルト)<br>キャプチャー・プログラムはソース表のすべての行から変更をキャプ<br>チャーし (登録されていない列の変更も含む)、これらの変更を変更<br>データ (CD) 表に追加します。                |
|                  | *REGCOLCHG<br>キャプチャー・プログラムは、登録された列に変更があった場合のみ<br>変更をキャプチャーします。その後、キャプチャー・プログラムはこ<br>れらの行を CD 表に追加します。                      |
|                  | *REGCOLCHG は、CAPCOL パラメーターが *ALL または *NONE<br>の場合には指定できません。                                                                |
| <b>RECAP</b>     | アプライ・プログラムが行った変更を、キャプチャー・プログラムが再度<br>キャプチャーするかどうかを指定します。                                                                   |
|                  | *YES (デフォルト)<br>アプライ・プログラムがソース表を変更した場合に、その変更をキャ<br>プチャーし、変更データ (CD) 表に入れます。                                                |
|                  | *NO<br>アプライ・プログラムがソース表を変更した場合に、その変更はキャ<br>プチャーせず、したがって、変更データ (CD) 表には入れません。こ<br>のオプションは、REPLICA タイプの表を登録する場合に使用してく<br>ださい。 |
| <b>STOPONERR</b> | キャプチャー・プログラムがエラーを検出した場合に、キャプチャー・プ<br>ログラムを停止するかどうかを指定します。                                                                  |
|                  | *NO (デフォルト)<br>キャプチャー・プログラムはエラーを検出しても停止しません。キャ<br>プチャー・プログラムはメッセージを出し、エラーの原因となった登<br>録を非活動化してから、処理を継続します。                  |
|                  | *YES<br>キャプチャー・プログラムはエラーを検出した場合に、メッセージを<br>出してから停止します。                                                                     |

表 *40. ADDDPRREG* コマンド・パラメーター定義 *(OS/400* 版*) (*続き*)*

パラメーター 定義およびプロンプト

#### 注**:**

1. このパラメーターを Yes (Y) に設定すると、他のジャーナル・ジョブが実行を継続してい る間、キャプチャー・ジャーナル・ジョブは停止します。このパラメーターを No (N) に 設定すると、キャプチャー・プログラムはエラーを含む登録ファイルを停止します。

さらに、このパラメーターは登録表の行に列を設定します。 STATE 列が 'S' に設定さ れ、STATE\_INFO 列は 200A*xxxx* に設定されます (*xxxx* は理由コード)。登録の設定をア クション ('A') 状態に戻すには、以下のステップを実行します。

- v ASN200A メッセージを訂正します。修正されたアクションについては、該当する OS/400 資料を参照してください。
- v レプリケーション・センターまたは OS/400 コマンド STRSQL を使用して、 IBMSNAP\_REGISTER 表の行に列を設定します。 STATE 列を 'A' に設定し、 STATE\_INFO 列を NULL に設定します。
- v キャプチャーを実行中の場合は、 INZDPRCAP コマンドを出して、そのジャーナルの データ・レプリケーションを再初期化します。

# **ADDDPRREG** の例

以下の例は、**ADDDPRREG** コマンドの使用法を示しています。

## 例 **1**

デフォルトのキャプチャー・スキーマの下に、HR ライブラリーから EMPLOYEE という名前のソース表を登録します。

ADDDPRREG SRCTBL(HR/EMPLOYEE)

# 例 **2**

BSN キャプチャー・スキーマの下に、HR ライブラリーから EMPLOYEE という名 前のソース表を登録し、 HRCDLIB ライブラリーの下に CDEMPLOYEE という名 前の CD 表を作成します。

ADDDPRREG SRCTBL(HR/EMPLOYEE) CAPCTLLIB(BSN) CDLIB(HRCDLIB) CDNAME(CDEMPLOYEE)

# 例 **3**

BSN キャプチャー・スキーマの下に、DEPT ライブラリーから SALES という名前 のポイント・イン・タイムのソース・タイプ付きソース表を登録します。 ADDDPRREG SRCTBL(DEPT/SALES) CAPCTLLIB(BSN) SRCTYPE(\*POINTINTIME)

## 例 **4**

DEPT ライブラリーから SALES という名前のソース表を登録し、CD 表には、ソ ース表の変更について変更前イメージと変更後イメージの両方を含めます。 ADDDPRREG SRCTBL(DEPT/SALES) IMAGE(\*BOTH)

### 例 **5**

DEPT ライブラリーから SALES という名前のソース表 (RMTRDB1 という名前の リレーショナル・データベースで、リモート・ジャーナルを使用する) を登録しま す。

<span id="page-426-0"></span>ADDDPRREG SRCTBL(DEPT/SALES) SRCTBLRDB(RMTRDB1) RMTJRN(RMTJRNLIB/RMTJRN)

# 例 **6**

HR ライブラリーから EMPLOYEE ソース表を登録し、EMPNO、NAME、 DEPT、 および NETPAY の列についてのみ、変更をキャプチャーします。

ADDDPRREG SRCTBL(HR/EMPLOYEE) CAPCOL(EMPNO NAME DEPT NETPAY)

### 関連タスク**:**

v 43 ページの『第 3 章 表およびビューを SQL [レプリケーション・ソースとして](#page-74-0) [登録する』](#page-74-0)

# **ADDDPRSUB: DPR** サブスクリプション・セットの追加 **(OS/400)**

1 つのメンバーを持つ、またはメンバーを持たないサブスクリプション・セットを 作成するには、DPR サブスクリプション・セットの追加 (**ADDDPRSUB**) コマンド を使用します。

コマンド行にコマンド名を入力してから、F4 キーを押してコマンド構文を表示する ことができます。

このコマンド、およびこのコマンドのすべてのパラメーターの詳しい記述を表示す るには、画面の一番上のコマンドにカーソルを移動し、F1 キーを押します。特定の パラメーターの記述を表示するには、そのパラメーター上にカーソルを移動し、F1 キーを押します。

## *ADDDPRSUB* コマンドを使用してサブスクリプション・セットを作成するための 構文

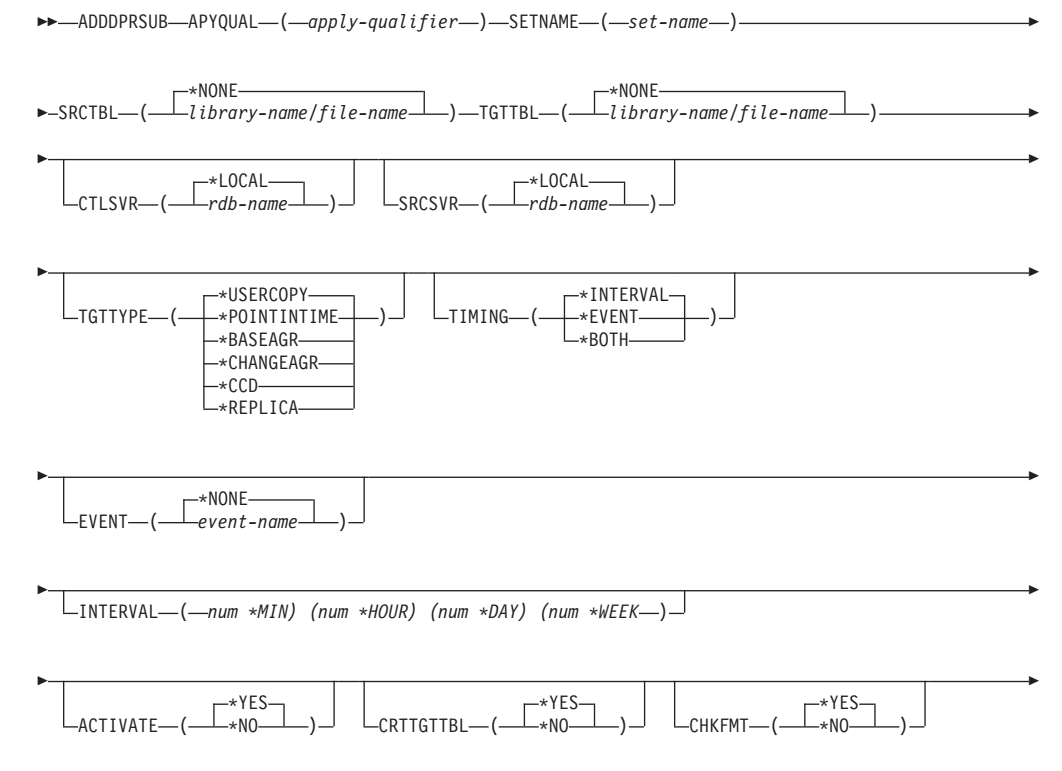

# **ADDDPRSUB**

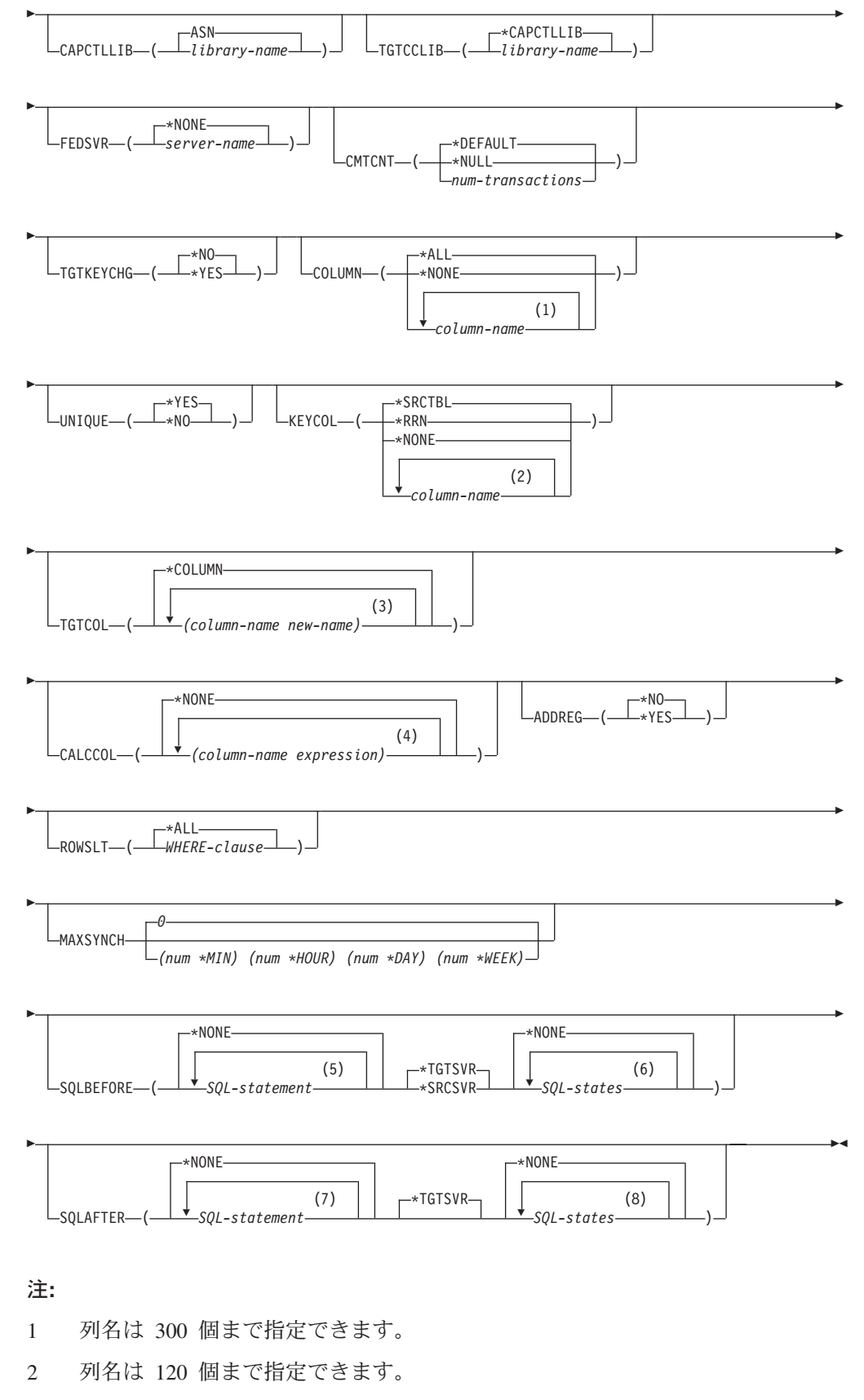

- 3 列名は 300 個まで指定できます。
- 4 100 個までの列名および式を指定できます。
- 5 SQL ステートメントは 3 個まで指定できます。
- 6 10 個までの SQLSTATES を指定できます。
- 7 SQL ステートメントは 3 個まで指定できます。
- 8 10 個までの SQLSTATES を指定できます。
- 表 41 では、呼び出しパラメーターをリストしています。

表 *41. ADDDPRSUB* コマンド・パラメーター定義 *(OS/400* 版*)*

| パラメーター         | 定義およびプロンプト                                                                                                    |
|----------------|----------------------------------------------------------------------------------------------------|
| <b>APYQUAL</b> | どのアプライ・プログラムがこのサブスクリプション・セットを処理する<br>かを示すアプライ修飾子を指定します。 アプライ修飾子の下のサブスク<br>リプション・セットは別のジョブで実行されます。 このパラメーターは<br>必須です。                                                                                                    |
|                | apply-qualifier<br>アプライ修飾子の名前。                                                                                                    |
| <b>SETNAME</b> | サブスクリプション・セットの名前を指定します。このパラメーターは必<br>須です。                                                                                                    |
|                | set-name<br>サブスクリプション・セットの名前。入力するサブスクリプション・<br>セット名は、指定されたアプライ修飾子についてユニークでなければ<br>なりません。ユニークでない場合、 ADDDPRSUB コマンドはエラ<br>ーになります。アプライ・プログラムはターゲット表のセットをグル<br>ープとして扱うので、何らかの理由で 1 つのターゲット表が失敗す<br>ると、サブスクリプション・セット全体が失敗します。 |
| <b>SRCTBL</b>  | 情報をサブスクリプション・セットにコピーするために使用する、ソース<br>表の名前を指定します。この表をサブスクリプション・セットのメンバー<br>にするには、この表をキャプチャー・コントロール・サーバーにあらかじ<br>め登録しておく必要があります。このパラメーターは必須です。                                                                             |
|                | *NONE (デフォルト)<br>このサブスクリプション・セットはソース・メンバーを持ちません。<br>メンバーのないサブスクリプション・セットを作成する場合に使用し<br>ます。                                                                                                    |
|                | library-name/file-name<br>ソース表の修飾名。1 つのメンバーを持つサブスクリプション・セッ<br>トを作成する場合に使用します。                                                                                                    |
| <b>TGTTBL</b>  | ターゲット表の名前を指定します。 CRTTGTTBL パラメーターを *YES<br>に設定し、ターゲット表が存在しない場合、ターゲット表は自動的に作成<br>されます。このパラメーターは必須です。                                                                                                    |
|                | *NONE (デフォルト)<br>このサブスクリプション・セットはターゲット・メンバーを持ちませ<br>ん。メンバーのないサブスクリプション・セットを作成する場合に使<br>用します。                                                                                                    |
|                | library-name/file-name<br>ターゲット表の修飾名。1 つのメンバーを持つサブスクリプション・<br>セットを作成する場合に使用します。                                                                                                    |

表 *41. ADDDPRSUB* コマンド・パラメーター定義 *(OS/400* 版*) (*続き*)*

| パラメーター         | 定義およびプロンプト                                                                                                    |
|----------------|----------------------------------------------------------------------------------------------------|
| <b>CTLSVR</b>  | アプライ・コントロール表を含むシステムのリレーショナル・データベー<br>ス名を指定します。                                                                                                    |
|                | *LOCAL (デフォルト)<br>アプライ・コントロール表はローカルに存在します (ADDDPRSUB<br>コマンドを実行するマシン上)。                                                                                                    |
|                | rdb-name<br>アプライ・コントロール表が置かれているリレーショナル・データベ<br>ースの名前。 RDB ディレクトリー項目の作業 (WRKRDBDIRE) コ<br>マンドを使用して、この名前を検出することができます。                                                                                           |
| <b>SRCSVR</b>  | キャプチャー・コントロール表を含むシステムのリレーショナル・データ<br>ベース名を指定します。                                                                                                    |
|                | *LOCAL (デフォルト)<br>ソース表はローカル・マシンに登録されています (ADDDPRSUB コ<br>マンドを実行するマシン)。                                                                                                    |
|                | rdb-name<br>キャプチャー・コントロール表が存在するリレーショナル・データベ<br>ースの名前。 RDB ディレクトリー項目の作業 (WRKRDBDIRE) コ<br>マンドを使用して、この名前を検出することができます。                                                                                           |
| <b>TGTTYPE</b> | ターゲット表のタイプを指定します。これらのいずれかのタイプとしてタ<br>ーゲット表を作成した後、 DPR 登録の追加 (ADDDPRREG) コマンドの<br>SRCTBL パラメーターにこのパラメーター値を使用し、このターゲット<br>表を multi-tier レプリケーションのソース表として登録することができま<br>す。                                        |
|                | *USERCOPY (デフォルト)<br>ターゲット表はユーザー・コピーであり、これはソース表の内容のす<br>べてまたは一部と一致する内容を持つ、ターゲット表です。ユーザ<br>ー・コピーはポイント・イン・タイムのコピーのように扱われます<br>が、ポイント・イン・タイムのターゲット表に存在する、 DB2<br>DataPropagator for iSeries システム列は 1 つも含まれていません。 |
|                | この値は、KEYCOL パラメーターに *RRN の値が指定されている<br>場合は無効です。                                                                                                    |
|                | SRCTBL パラメーターで指定した表は、ユーザー・データベース、<br>ポイント・イン・タイム・コピー、または整合変更データ (CCD)の<br>いずれかでなければなりません。                                                                                                    |
|                | 重要: ターゲット表がすでに存在する場合、 DB2 DataPropagator for<br>iSeries は、これに対する変更を自動的にジャーナルに記録しませ<br>ん。ジャーナリングは、DB2 DataPropagator for iSeries の外側で開始<br>する必要があります。                                                          |

表 *41. ADDDPRSUB* コマンド・パラメーター定義 *(OS/400* 版*) (*続き*)*

パラメーター 定義およびプロンプト

# **TGTTYPE** (続き) **\*POINTINTIME**

ターゲット表はポイント・イン・タイム・コピーです。ポイント・イ ン・タイム・コピーは、ソース表の内容の一部またはすべてと一致す る内容を持つターゲット表であり、 DB2 DataPropagator for iSeries システム列 (IBMSNAP\_LOGMARKER) を保持します。この列は、特 定の行がキャプチャー・コントロール・サーバーでいつ挿入または変 更されたかを示します。

### **\*BASEAGR**

ターゲット表は基本集約コピーであり、これはソース表から集約され た (算出された) データを含む、ターゲット表です。基本集約ターゲ ットのソース表は、ユーザー表またはポイント・イン・タイム表のど ちらかでなければなりません。このターゲット表には、システム・タ イム・スタンプ列の IBMSNAP\_HLOGMARKER および IBMSNAP\_LLOGMARKER が含まれます。

#### **\*CHANGEAGR**

表は変更集約コピーであり、これは、変更データ (CD) 表の内容を基 に集約された (算出された) データを含むターゲット表です。このタ ーゲット表は、システム・タイム・スタンプ列 IBMSNAP\_HLOGMARKER および IBMSNAP\_LLOGMARKER を使 用して作成されます。

### **\*CCD**

表は整合変更データ (CCD) 表であり、これは、変更データ (CD) 表 と作業単位 (UOW) 表内のデータを結合したものから作成されたター ゲット表です。 CCD 表は、アプライ・プログラムにトランザクシ ョン整合性のあるデータを提供し、次の列を含む必要があります。

- v IBMSNAP\_INTENTSEQ
- IBMSNAP\_OPERATION
- IBMSNAP COMMITSEO
- v IBMSNAP\_LOGMARKER

#### **\*REPLICA**

ターゲット表はレプリカ表であり、これは Update-anywhere レプリ ケーションにのみ使用されます。レプリカ・ターゲット表はマスタ ー・ソース表から変更を受信し、またレプリカ・ターゲット表への変 更は、マスター・ソース表に戻して伝搬されます。レプリカ表はソー ス表として自動的に登録されます。

表 *41. ADDDPRSUB* コマンド・パラメーター定義 *(OS/400* 版*) (*続き*)*

| パラメーター          | 定義およびプロンプト                                                                                                    |
|-----------------|----------------------------------------------------------------------------------------------------|
| <b>TIMING</b>   | アプライ・プログラムがサブスクリプション・セットの処理に使用するタ<br>イミング (スケジューリング) のタイプを指定します。                                                                          |
|                 | *INTERVAL (デフォルト)<br>アプライ・プログラムは、サブスクリプション・セットを特定の時間<br>間隔 (たとえば、1日に 1度) で処理します。                                                          |
|                 | *EVENT<br>アプライ・プログラムは、特定のイベントが起こった時にサブスクリ<br>プション・セットを処理します。                                                                              |
|                 | *BOTH<br>アプライ・プログラムは、特定の時間インターバル、またはイベント<br>が起こった時のどちらでも、最初に起こった時にサブスクリプショ<br>ン・セットを処理します。                                                |
| <b>EVENT</b>    | イベントを指定します。入力するイベントは、サブスクリプション・イベ<br>ント表 (IBMSNAP_SUBS_EVENT) のイベント名と一致する必要がありま<br>す。                                                     |
|                 | *NONE (デフォルト)<br>イベントは使用しません。                                                                                                    |
|                 | event-name<br>IBMSNAP SUBS EVENT 表に記述されているイベントを表す、ユニ<br>ークな文字ストリング。                                                                       |
| <b>INTERVAL</b> | ターゲット・コピーのリフレッシュを行う時間間隔を指定します。これは<br>開始時刻から開始時刻までの時間間隔であり、週、日、時間、および分で<br>指定します。これは 2 つの部分からなる値です。最初の部分は数値、2<br>番目の部分は時間の単位です。            |
|                 | *MIN<br>分                                                                                                    |
|                 | *HOUR<br>時間                                                                                                    |
|                 | *DAY<br>$\mathbb H$                                                                                                    |
|                 | *WEEK<br>週                                                                                                    |
|                 | 時間の単位と一緒に、数値の組み合わせを指定することができます。たと<br>えば、((2 *WEEK) (3 *DAY) (35 *MIN)) は、2 週、3 日、および 35<br>分の時間間隔を指定します。同じ時間単位で複数を指定すると、最後の指<br>定が使用されます。 |
| <b>ACTIVATE</b> | サブスクリプション・セットがアクティブかどうかを指定します。アプラ<br>イ・プログラムは、このパラメーターが *YES でない場合、このサブス<br>クリプション・セットを処理しません。                                            |
|                 | *YES (デフォルト)<br>サブスクリプション・セットはアクティブです。                                                                                                    |
|                 | *NO<br>サブスクリプション・セットはアクティブではありません。                                                                                                    |
表 *41. ADDDPRSUB* コマンド・パラメーター定義 *(OS/400* 版*) (*続き*)*

| パラメーター           | 定義およびプロンプト                                         |
|------------------|----------------------------------------------------|
| <b>CRTTGTTBL</b> | ターゲット表 (またはビュー)を作成するかどうかを指定します。                    |
|                  | *YES (デフォルト)                                       |
|                  | ターゲット表 (またはビュー) が存在しなければ、作成します。存在                  |
|                  | する場合は、既存の表またはビューがターゲットになり、この既存の                    |
|                  | 表またはビューのフォーマットの CHKFMT パラメーターが *YES                |
|                  | に設定されているかどうかをチェックします。 UNIQUE および                   |
|                  | KEYCOL パラメーターに指定された値を使用して、(そのような索                  |
|                  | 引がまだ存在しなければ) ターゲット表に追加の索引が作成されま                    |
|                  | す。既存のターゲット表に、追加索引の条件に違反するような行が含                    |
|                  | まれていると、コマンドは失敗します。                                 |
|                  | *NO                                                |
|                  | ターゲット表またはビューを作成しません。アプライ・プログラムを                    |
|                  | 始動する前に、正しい属性を使用して表またはビューを作成する必要                    |
|                  | があります。                                             |
|                  | 表またはビューが存在する場合に CHKFMT を *YES にすると、                |
|                  | ADDDPRSUB コマンドは、既存の表のフォーマットが、設定されたサブ               |
|                  | スクリプション・セット定義と一致することを確認します。 CHKFMT                 |
|                  | を *NO にする場合は、ユーザーは既存の表のフォーマットがサブスクリ                |
|                  | プション・セット定義と一致することを確認しておく必要があります。                   |
|                  | 重要: 表またはビューがすでに存在する場合、 DB2 DataPropagator for      |
|                  | iSeries は、既存のオブジェクトへの変更を自動的にジャーナルに記録し              |
|                  | ません。ジャーナリングは、DB2 DataPropagator for iSeries の外側で開始 |
|                  | する必要があります。                                         |
| <b>CHKFMT</b>    | DB2 DataPropagator for iSeries が、サブスクリプション・セットとターゲ |
|                  | ット表をチェックし、列が一致することを確認するかどうかを指定しま                   |
|                  | す。このパラメーターは、 CRTTGTTBL パラメーターが *YES の場合            |
|                  | は無視され、また CRTTGTTBL パラメーターが *NO でターゲット表が            |
|                  | 存在しない場合も無視されます。                                    |
|                  | *YES (デフォルト)                                       |
|                  | DB2 DataPropagator for iSeries は、このサブスクリプション・セット   |
|                  | に定義された列がターゲット表内の列と一致するか検証します。両者                    |
|                  | が一致しない場合、このコマンドは失敗します。                             |
|                  | *NO                                                |
|                  | DB2 DataPropagator for iSeries は、サブスクリプション・セットと既   |
|                  | 存のターゲット表間の相違を無視します。ユーザーはターゲット表が                    |
|                  | サブスクリプション・セットと互換性があることを確認する必要があ                    |
|                  | ります。                                               |
| <b>CAPCTLLIB</b> | キャプチャー・スキーマ (キャプチャー・コントロール表が存在するライ                 |
|                  | ブラリーの名前)を指定します。これらのキャプチャー・コントロール表                  |
|                  | は、このサブスクリプション・セットのソースを処理します。                       |
|                  | ASN (デフォルト)                                        |
|                  | キャプチャー・コントロール表は ASN ライブラリー内にあります。                  |
|                  | library-name                                       |
|                  | キャプチャー・コントロール表を含むライブラリーの名前。これは、                    |
|                  | ソース表が登録されたライブラリーです。                                |

表 *41. ADDDPRSUB* コマンド・パラメーター定義 *(OS/400* 版*) (*続き*)*

| パラメーター          | 定義およびプロンプト                                                                                                    |
|-----------------|----------------------------------------------------------------------------------------------------|
| <b>TGTCCLIB</b> | ターゲット・コントロール・ライブラリーを指定します。                                                                                                    |
|                 | *CAPCTLLIB (デフォルト)<br>ターゲット・コントロール・ライブラリーは、キャプチャー・コント<br>ロール表が存在するライブラリーと同じです。                                                                              |
|                 | library-name<br>ターゲット・コントロール表を含むライブラリーの名前。                                                                                                    |
|                 | ターゲット表を別のサブスクリプション・セット (たとえば外部 CCD 表<br>など)のソースとして使用する場合、このパラメーター値は、この表がソ<br>ースとして使用される時のキャプチャー・スキーマです。                                                     |
| <b>FEDSVR</b>   | このサブスクリプション・セットのソースがフェデレーテッド・データベ<br>ース・システムであるかどうかを指定します。                                                                                                  |
|                 | *NONE (デフォルト)<br>ソース・サーバーはフェデレーテッド・データベース・システムでは<br>ありません。                                                                                                  |
|                 | server-name<br>このサブスクリプション・セットのフェデレーテッド・データベー<br>ス・システムの名前 (DB2 以外のリレーショナル・ソースの場合)。                                                                         |
| <b>CMTCNT</b>   | コミットメント・カウントを指定します。これは、アプライ・プログラム<br>がトランザクションをいくつ処理したらコミットするかを示す数です。                                                                                       |
|                 | *DEFAULT (デフォルト)<br>使用する値をコマンドが決めます。TGTTYPE が *REPLICA の場<br>合、CMTCNT はゼロ (0) です。 TGTTYPE が *REPLICA 以外の<br>場合、CMTCNT は NULL です。                            |
|                 | *NULL<br>サブスクリプション・セットは読み取り専用です。アプライ・プログ<br>ラムは、サブスクリプション・セット・メンバーの応答セットを 1<br>度に 1 メンバーずつフェッチし、すべてのデータの処理を終了した<br>後、サブスクリプション・セット全体について 1 つのコミットを出<br>します。 |
|                 | num-transactions<br>いくつのトランザクション処理を処理したらアプライ・プログラムが<br>変更をコミットするかを示す数を指定します。このパラメーターは、<br>TGTTYPE パラメーターが *REPLICA の場合のみ有効です。                               |

表 *41. ADDDPRSUB* コマンド・パラメーター定義 *(OS/400* 版*) (*続き*)*

| パラメーター           | 定義およびプロンプト                                                                                                    |
|------------------|----------------------------------------------------------------------------------------------------|
| <b>TGTKEYCHG</b> | ターゲット表のターゲット・キー列の一部であるソース列に変更があった<br>場合、アプライ・プログラムがその更新をどのように扱うかを指定しま<br>す。このパラメーターは、ADDDPRREG コマンドの USEDELINS パラ<br>メーターと組み合わせて働きます。<br>· USEDELINS が YES で TGTKEYCHG が YES の場合、更新はでき |
|                  | ません。<br>• USEDELINS が YES で TGTKEYCHG が NO の場合、更新は削除と<br>挿入の対になります。                                                                                                    |
|                  | • USEDELINS が NO で TGTKEYCHG が YES の場合、アプライ・プ<br>ログラムは特別な論理を使用してこの条件を扱います。                                                                                                    |
|                  | • USEDELINS が NO で TGTKEYCHG が NO の場合、アプライ・プ<br>ログラムは変更を通常の更新として処理します。                                                                                                    |
|                  | *NO (デフォルト)<br>ソース表に対する更新は、キャプチャー・プログラムによりステージ<br>化され、アプライ・プログラムによりターゲット表に処理が行われま<br>す。                                                                                                |
|                  | *YES<br>アプライ・プログラムは、ターゲット・キー列の変更前イメージに基<br>づいてターゲット表を更新します。つまり、アプライ・プログラムは<br>述部を新しい値ではなく、古い値に変更します。                                                                                   |
| <b>COLUMN</b>    | ターゲット表に含める列を指定します。 列名は修飾できません。列名<br>は、ソース表の登録時に CAPCOL パラメーターに指定した列名のリス<br>トから選択してください。                                                                                                |
|                  | この表の登録時に IMAGE パラメーターを *BOTH に設定した場合は、<br>変更前イメージ列名を指定することができます。変更前イメージ列名は、<br>接頭部を持つオリジナルの列名です。この接頭部は、ADDDPRREG コマ<br>ンドの PREFIX パラメーターに指定した文字です。                                     |
|                  | *ALL (デフォルト)<br>ソースに登録した列のすべてがターゲット表に含まれます。                                                                                                    |
|                  | *NONE<br>ソース表からの列は 1 つもターゲット表に含まれません。 *NONE<br>は、算出列だけをターゲット表に含めたい場合に使用します。この値<br>は、CALCCOL パラメーターに合計関数が含まれているが、<br>GROUP BY が実行されない、という場合に必要です。                                       |
|                  | column-name<br>ターゲット表に含めたいソース列の名前を 300 個まで指定できま<br>す。列名はスペースで区切ります。                                                                                                    |

表 *41. ADDDPRSUB* コマンド・パラメーター定義 *(OS/400* 版*) (*続き*)*

| パラメーター        | 定義およびプロンプト                                                                                                    |
|---------------|----------------------------------------------------------------------------------------------------|
| <b>UNIQUE</b> | ターゲット表が KEYCOL パラメーターで示されたユニーク・キーを持<br>つかどうかを指定します。                                                                                     |
|               | *YES (デフォルト)<br>ターゲット表はキーごとに正味 1 つの変更をサポートします。 つま<br>り、キーに対していかに多くの変更がなされたとしても、そのキーに<br>ついてはターゲット表に 1 つの行しか存在しないということです。                |
|               | この値は、表がデータの変更の履歴ではなく、現行のデータを含むこ<br>とを指定します。コンデンス表には、1 つの主キー値に対して複数の<br>行が含まれることはなく、リフレッシュ用の最新情報を提供するため<br>に使用できます。                      |
|               | *NO<br>ターゲット表はキーごとに複数の変更をサポートします。変更はター<br>ゲット表に付加されます。                                                                                  |
|               | この値は、表が現行のデータではなく、変更の履歴を含むことを指定<br>します。非コンデンス表には、それぞれのキー値に対して複数の行が<br>含まれ、データの変更履歴を提供するために使用できます。ただし、<br>非コンデンス表はリフレッシュ用の最新データは提供できません。 |

表 *41. ADDDPRSUB* コマンド・パラメーター定義 *(OS/400* 版*) (*続き*)*

| パラメーター        | 定義およびプロンプト                                                                                                    |
|---------------|----------------------------------------------------------------------------------------------------|
| <b>KEYCOL</b> | ターゲット表のキーを記述する列を指定します。列名は修飾できません。<br>*POINTINTIME、*REPLICA、および *USERCOPY ターゲット表<br>(TGTTYPE パラメーターで指定されている)の場合、ターゲット表に 1<br>つまたは複数の列をターゲット・キーとして指定する必要があります。ア<br>プライ・プログラムはこのターゲット・キーを使用して、変更キャプチャ<br>ー・レプリケーション中に、変更された個々のユニークな行を識別しま<br>す。                                                                |
|               | *SRCTBL (デフォルト)<br>ターゲット表のキー列は、ソース表のキー列と同じです。<br>ADDDPRREG コマンドは、ソース表がキー付きの場合、ソース表に<br>指定されたキーを使用します。以下のキー列が使用されます。<br>• 物理ファイル作成コマンド (CRTPF) を使用して表を作成した時<br>に、DDS を使用して定義したキー列<br>• CREATE TABLE および ALTER TABLE SQL ステートメントを<br>使用して定義した、主キーおよびユニーク・キー<br>・ CREATE INDEX SQL ステートメントを使用して定義したユニー<br>ク・キー |
|               | 1 つの列を、キーとして、異なる順序付けで複数回使用すると、ター<br>ゲット表のキーは昇順で定義されます。                                                                                                    |
|               | *RRN<br>ターゲット表のキー列は IBMQSQ_RRN 列です。ターゲット表は<br>IBMQSQ RRN 列を使用して作成され、この列がキーとして使用され<br>ます。アプライ・プログラムの実行時に、ソース表がユーザー表であ                                                                                                    |

り、ターゲット表がポイント・イン・タイムまたはユーザー・コピー の場合、ターゲット表の IBMQSQ\_RRN 列が、ソース表内の関連す るレコードの RRN (相対レコード番号) で更新されます。それ以外 では、ターゲット表の IBMQSQ\_RRN 列は、ソース表内の IBMQSQ\_RRN 列の値で更新されます。

#### **\*NONE**

ターゲット・コピーはターゲット・キーを含みません。ターゲット表 のタイプが \*POINTINTIME、\*REPLICA、または \*USERCOPY の場 合、 \*NONE は指定できません。

#### *column-name*

ターゲット・キー列として使用したいターゲット列の名前。列名は 120 個まで指定できます。 列名はスペースで区切ります。

表 *41. ADDDPRSUB* コマンド・パラメーター定義 *(OS/400* 版*) (*続き*)*

| パラメーター         | 定義およびプロンプト                                                                                                    |
|----------------|----------------------------------------------------------------------------------------------------|
| <b>TGTCOL</b>  | アプライ・プログラムがターゲット表内で更新するすべての列の新しい名<br>前を指定します。これらの名前は、ソース表から取られた列名をオーバー<br>ライドします。列名は修飾できません。 COLUMN パラメーターに<br>*NONE を指定した場合はこのパラメーターを使用しないでください。 |
|                | このパラメーターを使用して、ターゲット表の列により分かりやすい名前<br>を付けることができます。 それぞれのソース列の名前と、ターゲット表<br>の対応する列の名前を指定します。                                                        |
|                | *COLUMN (デフォルト)<br>ターゲット列は、COLUMN パラメーターに指定した列と同じです。                                                                                              |
|                | column-name<br>ターゲットではその名前を変更したい、ソース表からの列名。列名は<br>300 個まで指定できます。                                                                                  |
|                | new-name<br>ターゲット列の新しい名前。新しい列名を 300 個まで指定できま<br>す。このパラメーターを使用しない場合、ターゲット表の列名はソー<br>スの列名と同じになります。                                                  |
| <b>CALCCOL</b> | ターゲット表のユーザー定義の列または算出された列のリストを指定しま<br>す。列名は修飾できません。それぞれの列名と式の対を括弧で囲みます。                                                                            |
|                | 各 SQL 式には列名を指定する必要があります。 GROUP BY ステート<br>メントのない SQL 式として列を定義する場合は、 COLUMN パラメー<br>ターを *NONE にする必要があります。                                          |
|                | *NONE (デフォルト)<br>ターゲット表はユーザー定義の列または算出された列を含みません。                                                                                                  |
|                | column-name<br>ターゲット表のユーザー定義の列または算出された列の列名。列名は<br>100 個まで指定できます。                                                                                  |
|                | expression<br>ターゲット表のユーザー定義の列または算出された列の式。 SQL 列<br>の式は 100 個まで指定できます。                                                                             |

表 *41. ADDDPRSUB* コマンド・パラメーター定義 *(OS/400* 版*) (*続き*)*

| パラメーター        | 定義およびプロンプト                                                                                                    |
|---------------|----------------------------------------------------------------------------------------------------|
| <b>ADDREG</b> | ターゲット表をソース表として自動的に登録するかどうかを指定します。<br>このパラメーターは CCD ターゲット・タイプの表を登録する場合に使<br>用します。                                                                                                    |
|               | *NO (デフォルト)<br>ターゲット表はソース表として登録されません。 DB2<br>DataPropagator for iSeries は、ターゲット・タイプが *REPLICA の<br>場合、このパラメーター値を無視します。レプリカ・ターゲット表は<br>必ず、ソース表として自動的に登録されます。                                         |
|               | *YES<br>ターゲット表はソース表として登録されます。ターゲット表をすでに<br>ユーザーが登録していると、このコマンドは失敗します。                                                                                                    |
|               | ターゲット表のタイプが *USERCOPY、*POINTINTIME、 *BASEAGR、<br>または *CHANGEAGR の場合、このパラメーターを *YES にしないで<br>ください。                                                                                                   |
|               | CRTTGTTBL パラメーターを *NO にした場合、これをソースとして登<br>録する前に、ターゲット表を作成する必要があります。                                                                                                    |
| <b>ROWSLT</b> | SQL の WHERE 文節に入れる述部を指定します。アプライ・プログラム<br>はこれらの述部を使用して、ソースの変更データ (CD) 表のどの行をター<br>ゲット表に適用するかを決めます。ソースの変更のサブセットだけをター<br>ゲット表に複製したい場合に、このパラメーターを使用します。                                                 |
|               | *ALL (デフォルト)<br>アプライ・プログラムは、CD 表内のすべての変更をターゲット表に<br>適用します。                                                                                                    |
|               | WHERE-clause<br>アプライ・プログラムが CD 表からどの行をターゲット表に適用す<br>るかを指定する SQL の WHERE 文節です。 WHERE キーワードは<br>このパラメーターで暗黙に想定されているので、 WHERE キーワー<br>ドを含めないでください。この WHERE 文節は、この文節を実行す<br>るデータ・サーバー上で有効なものでなければなりません。 |
|               | 注: このパラメーターの WHERE 文節は、 SQLBEFORE または<br>SQLAFTER パラメーターに指定された WHERE 文節とはまったく関係<br>ありません。                                                                                                    |

表 *41. ADDDPRSUB* コマンド・パラメーター定義 *(OS/400* 版*) (*続き*)*

| パラメーター          | 定義およびプロンプト                                                                                                    |
|-----------------|----------------------------------------------------------------------------------------------------|
| <b>MAXSYNCH</b> | 最大の同期化の分数を指定します。このパラメーターは、時間しきい値の<br>制限を指定し、サブスクリプションのサイクル中に、キャプチャー・プロ<br>グラムおよびアプライ・プログラムが処理する変更データの量を規制する<br>ために使用されます。時間しきい値の制限は 2 つの部分からなる値で指<br>定します。最初の部分は数値、2 番目の部分は時間の単位です。 |
|                 | *MIN<br>分                                                                                                    |
|                 | *HOUR<br>時間                                                                                                    |
|                 | *DAY<br>Ħ                                                                                                    |
|                 | *WEEK<br>调                                                                                                    |
|                 | 時間の単位と一緒に、数値の組み合わせを指定することができます。たと<br>えば、((1 *WEEK) (2 *DAY) (35 *MIN)) は、1 週、2 日、および 35<br>分の時間間隔を指定します。同じ時間単位で複数を指定すると、最後の指<br>定が使用されます。                                           |
|                 | デフォルトはゼロ (0) であり、変更データのすべてを適用することを示<br>します。                                                                                                    |

表 *41. ADDDPRSUB* コマンド・パラメーター定義 *(OS/400* 版*) (*続き*)*

|  | パラメーター | 定義およびプロンプト |
|--|--------|------------|
|--|--------|------------|

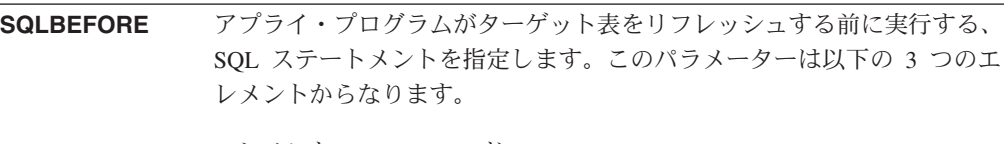

エレメント 1: SQL コード

**\*NONE** (デフォルト)

SQL ステートメントを指定しません。

*SQL-statement*

実行したい SQL ステートメント。 SQL ステートメントの構文が正 しいことを確認してください。 DB2 DataPropagator for iSeries は構 文の妥当性を検査しません。また、適切な SQL 命名規則を使用する 必要があります。 SQL ファイル参照は、システムの命名規則 (LIBRARY/FILE) ではなく、 LIBRARY.FILE の形式でなければなり ません。 3 つまでの SQL ステートメントを指定できます。

エレメント 2: 実行するサーバー

#### **\*TGTSVR** (デフォルト)

SQL ステートメントは、ターゲット表が存在するターゲット・ サーバーで実行されます。

### **\*SRCSVR**

SQL ステートメントは、ソース表が存在するキャプチャー・コ ントロール・サーバーで実行されます。

### エレメント 3: 許される SQLSTATE 値

**\*NONE** (デフォルト) SQLSTATE 値 00000 のみが正常と見なされます。

*SQL-states*

1 から 10 個までの許容される SQLSTATE 値のリスト。 SQLSTATE 値はスペースで区切ります。 SQLSTATE 値は、00000 から FFFFF の範囲の 5 桁の 16 進数です。

SQL ステートメントは、SQLSTATE 値 00000 または、リストされた許 容可能な SQLSTATE 値の 1 つで完了した場合に、正常終了となりま す。

表 *41. ADDDPRSUB* コマンド・パラメーター定義 *(OS/400* 版*) (*続き*)*

| パラメーター          | 定義およびプロンプト                                                                                                    |
|-----------------|----------------------------------------------------------------------------------------------------|
| <b>SQLAFTER</b> | アプライ・プログラムがターゲット表をリフレッシュした後に実行する、<br>SOL ステートメントを指定します。このパラメーターは以下の 3 つのエ<br>レメントからなります。                                                                                                    |
|                 | エレメント 1: SQL コード                                                                                                    |
|                 | *NONE (デフォルト)<br>SQL ステートメントを指定しません。                                                                                                    |
|                 | SOL-statement<br>実行したい SQL ステートメント。 SQL ステートメントの構文が正<br>しいことを確認してください。 DB2 DataPropagator for iSeries は構<br>文の妥当性を検査しません。また、適切な SQL 命名規則を使用する<br>必要があります。 SQL ファイル参照は、システムの命名規則<br>(LIBRARY/FILE) ではなく、 LIBRARY.FILE の形式でなければなり<br>ません。 3 つまでの SQL ステートメントを指定できます。 |
|                 | エレメント 2: 実行するサーバー                                                                                                    |
|                 | *TGTSVR (デフォルト)<br>SQL ステートメントは、ターゲット表が存在するターゲット・<br>サーバーで実行されます。                                                                                                    |
|                 | エレメント 3: 許される SQLSTATE 値                                                                                                    |
|                 | *NONE (デフォルト)<br>SQLSTATE 値 00000 のみが正常と見なされます。                                                                                                    |
|                 | SQL-states<br>1 から 10 個までの許容される SQLSTATE 値のリスト。<br>SQLSTATE 値はスペースで区切ります。 SQLSTATE 値は、00000<br>から FFFFF の範囲の 5 桁の 16 進数です。                                                                                                    |
|                 | SQL ステートメントは、SQLSTATE 値 00000 または、リストされた許<br>容可能な SQLSTATE 値の 1 つで完了した場合に、正常終了となりま<br>す。                                                                                                    |

## **ADDDPRSUB** の例

以下の例は、**ADDDPRSUB** コマンドの使用法を示しています。

## 例 **1**

AQHR アプライ修飾子の下に SETHR という名前のサブスクリプション・セットを 作成します。

ADDDPRSUB APYQUAL(AQHR) SETNAME(SETHR) SRCTBL(HR/EMPLOYEE) TGTTBL(TGTLIB/TGTEMPL)

このサブスクリプション・セットには 1 つのサブスクリプション・セット・メンバ ーが含まれ、 HR ライブラリー下の EMPLOYEE という名前の登録済みソース表か ら、 TGTLIB ライブラリー下の TGTEMPL という名前のターゲット表にデータを 複製します。

## 例 **2**

2 つだけの列 (EMPNO (キー) および NAME) を持つ、SETHR という名前のサブ スクリプション・セットを、EMPLOYEE という名前の登録済みソース表から作成 し、これらの列を TGTEMPL という名前の既存のターゲット表に複製します。

ADDDPRSUB APYQUAL(AQHR) SETNAME(SETHR) SRCTBL(HR/EMPLOYEE) TGTTBL(TGTLIB/TGTEMPL) CRTTGTTBL(\*NO) COLUMN(EMPNO NAME) KEYCOL(EMPNO)

### 例 **3**

SETHR という名前のサブスクリプション・セットを、 EMPLOYEE という名前の 登録済みソース表からのデータを使用して作成し、このデータを TGTREPL という 名前のレプリカ・タイプのターゲット表に複製します。

ADDDPRSUB APYQUAL(AQHR) SETNAME(SETHR) SRCTBL(HR/EMPLOYEE) TGTTBL(TGTLIB/TGTREPL) TGTTYPE(\*REPLICA)

### 例 **4**

NOMEM という名前のサブスクリプション・セットを、サブスクリプション・セッ ト・メンバーなしで作成します。

ADDDPRSUB APYQUAL(AQHR) SETNAME(NOMEM) SRCTBL(\*NONE) TGTTBL(\*NONE)

### 関連タスク**:**

v 69 ページの『第 4 章 SQL [レプリケーションのソースのサブスクライブ』](#page-100-0)

# **ADDDPRSUBM: DPR** サブスクリプション・セットのメンバーの追加 **(OS/400)**

既存のサブスクリプション・セットにメンバーを追加するには、 DPR サブスクリ プション・セット・メンバーの追加 (**ADDDPRSUBM**) コマンドを使用します。サ ブスクリプション・セットは、 **ADDDPRSUB** コマンドを使用して、 UNIX、Windows、または z/OS 上のシステム・コマンドを使用して、またはレプリ ケーション・センターから作成することができます。サブスクリプション・セット 内のすべてのソース表は、すでにジャーナルに記録済みであり、登録済みでなけれ ばならず、その後でないとこのコマンドは使用できません。

コマンド行にコマンド名を入力してから、F4 キーを押してコマンド構文を表示する ことができます。

このコマンド、およびこのコマンドのすべてのパラメーターの詳しい記述を表示す るには、画面の一番上のコマンドにカーソルを移動し、F1 キーを押します。特定の パラメーターの記述を表示するには、そのパラメーター上にカーソルを移動し、F1 キーを押します。

*ADDDPRSUBM* コマンドを使用してサブスクリプション・セットにメンバーを追加 するための構文

**►►** *-ADDDPRSUBM --APYQUAL -- ( -- <i>apply-qualifier* -- ) --- SETNAME -- ( -- *set-name* --- ) ---

►-SRCTBL--(-*library-name/file-name*--)-TGTTBL--(-*library-name/file-name--*)-----

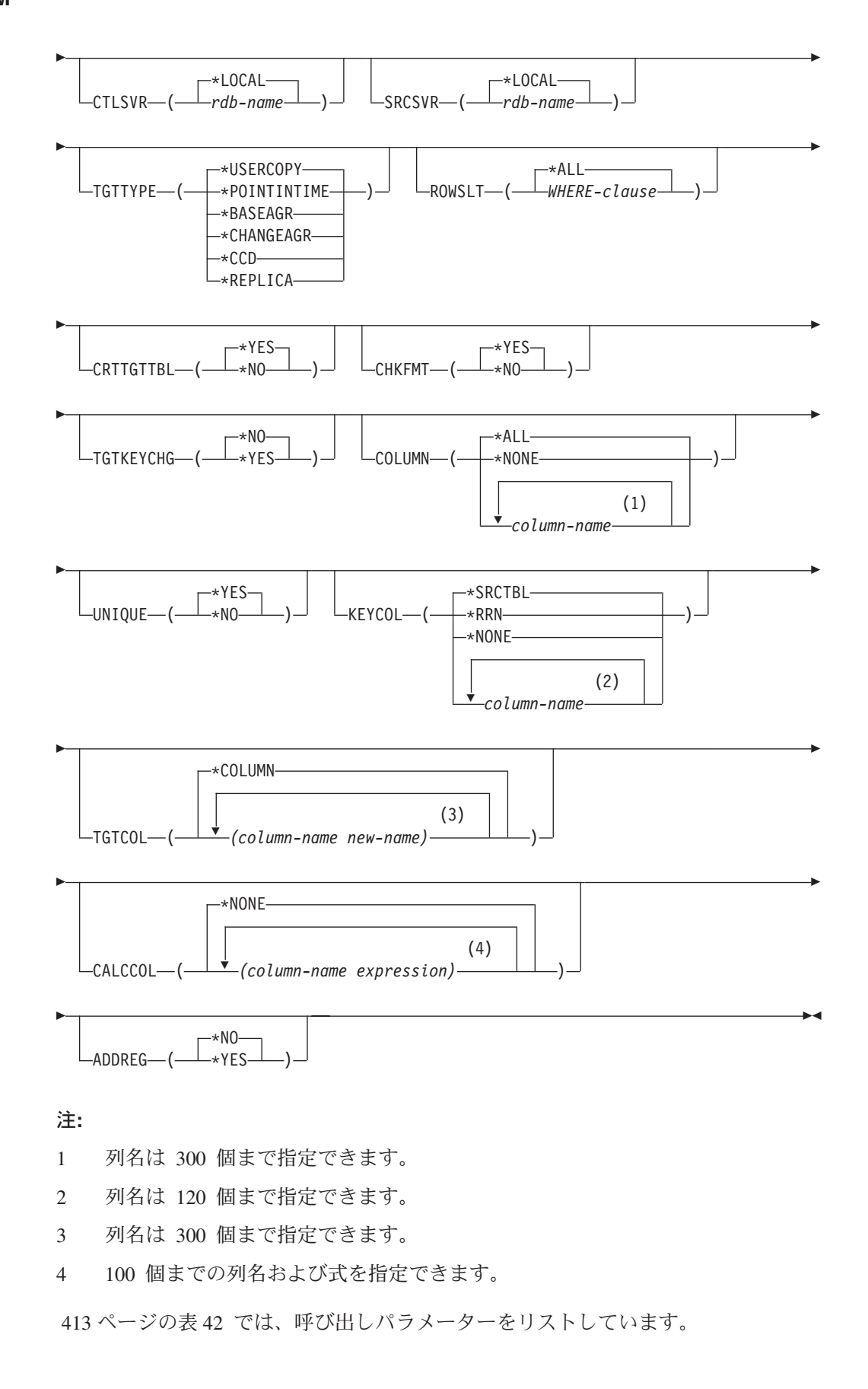

<span id="page-444-0"></span>表 *42. ADDDPRSUBM* コマンド・パラメーター定義 *(OS/400* 版*)*

| パラメーター         | 定義およびプロンプト                                                                                                    |
|----------------|----------------------------------------------------------------------------------------------------|
| <b>APYQUAL</b> | どのアプライ・プログラムがこのサブスクリプション・セットを処理する<br>かを示すアプライ修飾子を指定します。アプライ修飾子の下のサブスクリ<br>プション・セットは別のジョブで実行されます。このパラメーターは必須<br>です。                                                                                                |
|                | apply-qualifier<br>アプライ修飾子の名前。                                                                                                    |
| <b>SETNAME</b> | サブスクリプション・セットの名前を指定します。このパラメーターは必<br>須です。                                                                                                    |
|                | set-name<br>サブスクリプション・セットの名前。入力するサブスクリプション・<br>セット名は、指定されたアプライ修飾子についてユニークでなければ<br>なりません。ユニークでない場合、 ADDDPRSUBM コマンドはエ<br>ラーになります。アプライ・プログラムはターゲット表のセットをグ<br>ループとして扱うので、何らかの理由で 1 つのターゲット表が失敗<br>すると、そのセット全体が失敗します。 |
| <b>SRCTBL</b>  | このサブスクリプション・セット・メンバーのソースである表の名前を指<br>定します。この表をサブスクリプション・セットのメンバーにするには、<br>この表をキャプチャー・コントロール・サーバーにあらかじめ登録してお<br>く必要があります。このパラメーターは必須です。                                                                            |
|                | library-name/file-name<br>ソース表の修飾名。                                                                                                    |
| <b>TGTTBL</b>  | このサブスクリプション・セット・メンバーのターゲット表の名前を指定<br>します。 CRTTGTTBL パラメーターを *YES に設定し、ターゲット表<br>が存在しない場合、ターゲット表は自動的に作成されます。このパラメー<br>ターは必須です。                                                                                     |
|                | library-name/file-name<br>ターゲット表の修飾名。                                                                                                    |
| <b>CTLSVR</b>  | アプライ・コントロール表を含むシステムのリレーショナル・データベー<br>ス名を指定します。                                                                                                    |
|                | * <b>LOCAL</b> (デフォルト)<br>アプライ・コントロール表はローカルに存在します (ADDDPRSUBM<br>コマンドを実行するマシン上)。                                                                                                    |
|                | rdb-name<br>アプライ・コントロール表が置かれているリレーショナル・データベ<br>ースの名前。 RDB ディレクトリー項目の作業 (WRKRDBDIRE) コ<br>マンドを使用して、この名前を検出することができます。                                                                                               |
| <b>SRCSVR</b>  | キャプチャー・コントロール表を含むシステムのリレーショナル・データ<br>ベース名を指定します。                                                                                                    |
|                | *LOCAL (デフォルト)<br>ソース表はローカル・マシンに登録されています (ADDDPRSUBM<br>コマンドを実行するマシン)。                                                                                                    |
|                | rdb-name<br>キャプチャー・コントロール表が存在するリレーショナル・データベ<br>ースの名前。 RDB ディレクトリー項目の作業 (WRKRDBDIRE) コ<br>マンドを使用して、この名前を検出することができます。                                                                                               |

表 *42. ADDDPRSUBM* コマンド・パラメーター定義 *(OS/400* 版*) (*続き*)*

| パラメーター         | 定義およびプロンプト                                                                                                    |
|----------------|----------------------------------------------------------------------------------------------------|
| <b>TGTTYPE</b> | ターゲット表のタイプを指定します。これらは、ターゲット表の内容を記<br>述する DB2 レプリケーション用語です。これらのいずれかのタイプとし<br>てターゲット表を作成した後、 DPR 登録の追加 (ADDDPRREG) コマン<br>ドの SRCTBL パラメーターにこのパラメーター値を使用し、このターゲ<br>ット表をソース表として登録することができます。                     |
|                | *USERCOPY (デフォルト)<br>ターゲット表はユーザー・コピーであり、これはソース表の内容のす<br>べてまたは一部と一致する内容を持つ、ターゲット表です。ユーザ<br>ー・コピーはポイント・イン・タイムの表のように扱われますが、ポ<br>イント・イン・タイムのターゲット表に存在する、 DB2<br>DataPropagator for iSeries システム列は 1 つも含まれていません。 |
|                | この値は、KEYCOL パラメーターに *RRN の値が指定されている<br>場合は無効です。                                                                                                    |
|                | SRCTBL パラメーターで指定した表は、ユーザー・データベース、<br>ポイント・イン・タイム表、または整合変更データ (CCD) のいずれ<br>かでなければなりません。                                                                                                    |
|                | 重要: ターゲット表がすでに存在する場合、 DB2 DataPropagator for<br>iSeries は、これに対する変更を自動的にジャーナルに記録しませ<br>ん。ジャーナリングは、DB2 DataPropagator for iSeries の外側で開始<br>する必要があります。                                                        |

表 *42. ADDDPRSUBM* コマンド・パラメーター定義 *(OS/400* 版*) (*続き*)*

パラメーター 定義およびプロンプト

## **TGTTYPE** (続き) **\*POINTINTIME**

ターゲット表はポイント・イン・タイム表です。ポイント・イン・タ イム表は、ソース表の内容の一部またはすべてと一致する内容を持つ ターゲット表であり、 DB2 DataPropagator for iSeries システム列 (IBMSNAP\_LOGMARKER) を保持します。この列は、特定の行がキ ャプチャー・コントロール・サーバーでいつ挿入または変更されたか を示します。

### **\*BASEAGR**

ターゲット表は基本集約表であり、これはソース表から集約された (算出された) データを含む、ターゲット表です。基本集約ターゲッ トのソース表は、ユーザー表またはポイント・イン・タイム表のどち らかでなければなりません。このターゲット表には、システム・タイ ム・スタンプ列の IBMSNAP\_HLOGMARKER および IBMSNAP\_LLOGMARKER が含まれます。

#### **\*CHANGEAGR**

表は変更集約表であり、これは、変更データ (CD) 表の内容を基に集 約された (算出された) データを含むターゲット表です。このターゲ ット表は、システム・タイム・スタンプ列 IBMSNAP\_HLOGMARKER および IBMSNAP\_LLOGMARKER を使 用して作成されます。

### **\*CCD**

表は整合変更データ (CCD) 表であり、これは、変更データ (CD) 表 と作業単位 (UOW) 表内のデータを結合したものから作成されたター ゲット表です。 CCD 表は、アプライ・プログラムにトランザクシ ョン整合性のあるデータを提供し、次の列を含む必要があります。

- v IBMSNAP\_INTENTSEQ
- IBMSNAP\_OPERATION
- IBMSNAP COMMITSEO
- v IBMSNAP\_LOGMARKER

#### **\*REPLICA**

ターゲット表はレプリカ表であり、これは Update-anywhere レプリ ケーションにのみ使用されます。レプリカ・ターゲット表はマスタ ー・ソース表から変更を受信し、またレプリカ・ターゲット表への変 更は、マスター・ソース表に戻して伝搬されます。レプリカ表はソー ス表として自動的に登録されます。

|                  | 表 42. ADDDPRSUBM コマンド・パラメーター定義 (OS/400 版) (続き)                                                                                                    |
|------------------|----------------------------------------------------------------------------------------------------|
| パラメーター           | 定義およびプロンプト                                                                                                    |
| <b>ROWSLT</b>    | SQL の WHERE 文節に入れる述部を指定します。アプライ・プログラム<br>はこれらの述部を使用して、ソースの変更データ (CD) 表のどの行をター<br>ゲット表に適用するかを決めます。ソースの変更のサブセットだけをター<br>ゲット表に複製したい場合に、このパラメーターを使用します。                                                                                                    |
|                  | *ALL (デフォルト)<br>アプライ・プログラムは、CD 表内のすべての変更をターゲット表に<br>適用します。                                                                                                    |
|                  | WHERE-clause<br>アプライ・プログラムが CD 表からどの行をターゲット表に適用す<br>るかを指定する SQL の WHERE 文節です。 WHERE キーワードは<br>このパラメーターで暗黙に想定されているので、 WHERE キーワー<br>ドを含めないでください。この WHERE 文節は、この文節を実行す<br>るデータ・サーバー上で有効なものでなければなりません。                                                                                              |
|                  | 注: このパラメーターの WHERE 文節は、 SQLBEFORE または<br>SQLAFTER パラメーターに指定された WHERE 文節とはまったく関係<br>ありません。                                                                                                    |
| <b>CRTTGTTBL</b> | ターゲット表 (またはビュー) を作成するかどうかを指定します。                                                                                                    |
|                  | *YES (デフォルト)<br>ターゲット表 (またはビュー) が存在しなければ、作成します。存在<br>する場合は、既存の表またはビューがターゲットになり、この既存の<br>表またはビューのフォーマットの CHKFMT パラメーターが *YES<br>に設定されているかどうかをチェックします。 UNIQUE および<br>KEYCOL パラメーターに指定された値を使用して、(そのような索<br>引がまだ存在しなければ) ターゲット表に追加の索引が作成されま<br>す。既存のターゲット表に、追加索引の条件に違反するような行が含<br>まれていると、コマンドは失敗します。 |
|                  | *NO<br>ターゲット表またはビューを作成しません。アプライ・プログラムを<br>始動する前に、正しい属性を使用して表またはビューを作成する必要<br>があります。                                                                                                    |
|                  | 表またはビューが存在する場合に CHKFMT を *YES に設定すると、<br>ADDDPRSUBM コマンドは、既存の表のフォーマットが、設定されたサ<br>ブスクリプション・セット定義と一致することを確認します。 CHKFMT<br>を *NO にする場合は、ユーザーは既存の表のフォーマットがサブスクリ<br>プション・セット定義と一致することを確認しておく必要があります。                                                                                                  |
|                  | 重要: 表またはビューがすでに存在する場合、 DB2 DataPropagator for<br>iSeries は、既存のオブジェクトへの変更を自動的にジャーナルに記録し<br>ません。ジャーナリングは、DB2 DataPropagator for iSeries の外側で開始<br>する必要があります。                                                                                                    |

表 *42. ADDDPRSUBM* コマンド・パラメーター定義 *(OS/400* 版*) (*続き*)*

| パラメーター           | 定義およびプロンプト                                                                                                    |
|------------------|----------------------------------------------------------------------------------------------------|
| <b>CHKFMT</b>    | DB2 DataPropagator for iSeries が、サブスクリプション・セット・メンバ<br>ーの定義を既存のターゲット表に照らし合わせ、列が一致することをチェ<br>ックするかどうかを指定します。このパラメーターは、 CRTTGTTBL パ<br>ラメーターが *YES の場合は無視され、また CRTTGTTBL パラメータ<br>ーが *NO でターゲット表が存在しない場合も無視されます。 |
|                  | *YES (デフォルト)<br>DB2 DataPropagator for iSeries は、このサブスクリプション・セッ<br>ト・メンバーに定義された列が、ターゲット表内の列と一致するか検<br>証します。両者が一致しない場合、このコマンドは失敗します。                                                                           |
|                  | *NO                                                                                                    |
|                  | DB2 DataPropagator for iSeries は、サブスクリプション・セット・メ<br>ンバーと既存のターゲット表間の相違を無視します。ユーザーはター<br>ゲット表がサブスクリプション・セット・メンバーと互換性があるこ<br>とを確認する必要があります。                                                                      |
| <b>TGTKEYCHG</b> | ターゲット表のターゲット・キー列の一部であるソース列に変更があった<br>場合、アプライ・プログラムがその更新をどのように扱うかを指定しま<br>す。このパラメーターは、ADDDPRREG コマンドの USEDELINS パラ<br>メーターと組み合わせて働きます。                                                                         |
|                  | · USEDELINS が YES で TGTKEYCHG が YES の場合、更新はでき<br>ません。                                                                                                    |
|                  | · USEDELINS が YES で TGTKEYCHG が NO の場合、更新は削除と<br>挿入の対になります。                                                                                                    |
|                  | · USEDELINS が NO で TGTKEYCHG が YES の場合、アプライ・プ<br>ログラムは特別な論理を使用してこの条件を扱います。                                                                                                    |
|                  | · USEDELINS が NO で TGTKEYCHG が NO の場合、アプライ・プ<br>ログラムは変更を通常の更新として処理します。                                                                                                    |
|                  | *NO (デフォルト)<br>ソース表に対する更新は、キャプチャー・プログラムによりステージ<br>化され、アプライ・プログラムによりターゲット表に処理が行われま<br>す。                                                                                                    |
|                  | *YES<br>アプライ・プログラムは、ターゲット・キー列の変更前イメージに基<br>づいてターゲット表を更新します。つまり、アプライ・プログラムは<br>述部を新しい値ではなく、古い値に変更します。                                                                                                    |

表 *42. ADDDPRSUBM* コマンド・パラメーター定義 *(OS/400* 版*) (*続き*)*

| パラメーター        | 定義およびプロンプト                                                                                                    |
|---------------|----------------------------------------------------------------------------------------------------|
| <b>COLUMN</b> | ターゲット表に含める列を指定します。列名は修飾できません。列名は、<br>ソース表の登録時に CAPCOL パラメーターに指定した列名のリストか<br>ら選択してください。                                                             |
|               | この表の登録時に IMAGE パラメーターを *BOTH に設定した場合は、<br>変更前イメージ列名を指定することができます。変更前イメージ列名は、<br>接頭部を持つオリジナルの列名です。この接頭部は、ADDDPRREG コマ<br>ンドの PREFIX パラメーターに指定した文字です。 |
|               | *ALL (デフォルト)<br>ソースに登録した列のすべてがターゲット表に含まれます。                                                                                                    |
|               | *NONE<br>ソース表からの列は 1 つもターゲット表に含まれません。 *NONE<br>は、算出列だけをターゲット表に含めたい場合に使用します。この値<br>は、CALCCOL パラメーターに合計関数が含まれているが、グルー<br>プ化が実行されない、という場合に必要です。       |
|               | column-name<br>ターゲット表に含めたいソース列の名前を 300 個まで指定できま<br>す。列名はスペースで区切ります。                                                                                |
| <b>UNIQUE</b> | ターゲット表が KEYCOL パラメーターで示されたユニーク・キーを持<br>つかどうかを指定します。                                                                                                |
|               | <b>*YES</b> (デフォルト)<br>ターゲット表はキーごとに正味 1 つの変更をサポートします。つま<br>り、キーに対していかに多くの変更がなされたとしても、そのキーに<br>ついてはターゲット表に 1 つの行しか存在しないということです。                     |
|               | この値は、表がデータの変更の履歴ではなく、現行のデータを含むこ<br>とを指定します。コンデンス表には、1 つの主キー値に対して複数の<br>行が含まれることはなく、リフレッシュ用の最新情報を提供するため<br>に使用できます。                                 |
|               | *NO                                                                                                    |
|               | ターゲット表はキーごとに複数の変更をサポートします。変更はター<br>ゲット表に付加されます。                                                                                                    |
|               | この値は、表が現行のデータではなく、変更の履歴を含むことを指定<br>します。非コンデンス表には、それぞれのキー値に対して複数の行が<br>含まれ、データの変更履歴を提供するために使用できます。ただし、<br>非コンデンス表はリフレッシュ用の最新データは提供できません。            |

表 *42. ADDDPRSUBM* コマンド・パラメーター定義 *(OS/400* 版*) (*続き*)*

| パラメーター        | 定義およびプロンプト                                                                                                    |
|---------------|----------------------------------------------------------------------------------------------------|
| <b>KEYCOL</b> | ターゲット表のキーを記述する列を指定します。列名は修飾できません。<br>*POINTINTIME、*REPLICA、および *USERCOPY ターゲット表<br>(TGTTYPE パラメーターで指定されている)の場合、ターゲット表に 1<br>つまたは複数の列をターゲット・キーとして指定する必要があります。ア                                                                                                    |
|               | プライ・プログラムはこのターゲット・キーを使用して、変更キャプチャ<br>ー・レプリケーション中に、変更された個々のユニークな行を識別しま<br>す。                                                                                                    |
|               | <b>*SRCTBL</b> (デフォルト)<br>ターゲット表のキー列は、ソース表のキー列と同じです。<br>ADDDPRREG コマンドは、ソース表にキーがある場合、ソース表に<br>指定されたキーを使用します。以下のキー列が使用されます。<br>• 物理ファイル作成コマンド (CRTPF) を使用して表を作成した時<br>に、DDS を使用して定義したキー列<br>• CREATE TABLE および ALTER TABLE SQL ステートメントを<br>使用して定義した、主キーおよびユニーク・キー<br>• CREATE INDEX SQL ステートメントを使用して定義したユニー<br>ク・キー |

1 つの列を、キーとして、異なる順序付けで複数回使用すると、ター ゲット表のキーは昇順で定義されます。

#### **\*RRN**

ターゲット表のキー列は IBMQSQ\_RRN 列です。ターゲット表は IBMOSO RRN 列を使用して作成され、この列がキーとして使用され ます。アプライ・プログラムの実行時に、ソース表がユーザー表であ り、ターゲット表がポイント・イン・タイム表またはユーザー・コピ ーの場合、ターゲット表の IBMQSQ\_RRN 列が、ソース表内の関連 するレコードの RRN (相対レコード番号) で更新されます。それ以 外では、ターゲット表の IBMQSQ\_RRN 列は、ソース表内の IBMQSQ\_RRN 列の値で更新されます。

#### **\*NONE**

ターゲット・コピーはターゲット・キーを含みません。ターゲット表 のタイプが \*POINTINTIME、\*REPLICA、または \*USERCOPY の場 合、 \*NONE は指定できません。

#### *column-name*

ターゲット・キー列として使用したいターゲット列の名前。列名は 120 個まで指定できます。列名はスペースで区切ります。

表 *42. ADDDPRSUBM* コマンド・パラメーター定義 *(OS/400* 版*) (*続き*)*

| パラメーター         | 定義およびプロンプト                                                                                                    |
|----------------|----------------------------------------------------------------------------------------------------|
| <b>TGTCOL</b>  | アプライ・プログラムがターゲット表内で更新するすべての列の新しい名<br>前を指定します。これらの名前は、ソース表から取られた列名をオーバー<br>ライドします。列名は修飾できません。COLUMN パラメーターに<br>*NONE を指定した場合は、TGTCOL パラメーターを使用しないでくだ<br>さい。 |
|                | このパラメーターを使用して、ターゲット表の列により分かりやすい名前<br>を付けることができます。それぞれのソース列の名前と、ターゲット表の<br>対応する列の名前を指定します。                                                                  |
|                | *COLUMN (デフォルト)                                                                                                    |
|                | ターゲット列は、COLUMN パラメーターに指定した列と同じです。                                                                                                    |
|                | column-name<br>ターゲットではその名前を変更したい、ソース表からの列名。列名は<br>300 個まで指定できます。                                                                                           |
|                | new-name<br>ターゲット列の新しい名前。新しい列名を 300 個まで指定できま<br>す。このパラメーターを使用しない場合、ターゲット表の列名はソー<br>スの列名と同じになります。                                                           |
| <b>CALCCOL</b> | ターゲット表のユーザー定義の列または算出された列のリストを指定しま<br>す。列名は修飾できません。それぞれの列名と式の対を括弧で囲みます。                                                                                     |
|                | 各 SQL 式には列名を指定する必要があります。 GROUP BY 文節のな<br>い SQL 式として列を定義する場合は、 COLUMN パラメーターを<br>*NONE にする必要があります。                                                         |
|                | *NONE (デフォルト)<br>ターゲット表はユーザー定義の列または算出された列を含みません。                                                                                                    |
|                | column-name<br>ターゲット表のユーザー定義の列または算出された列の列名。列名は<br>100 個まで指定できます。                                                                                           |
|                | expression<br>ターゲット表のユーザー定義の列または算出された列の式。<br>SQL 列<br>の式は 100 個まで指定できます。                                                                                   |

表 *42. ADDDPRSUBM* コマンド・パラメーター定義 *(OS/400* 版*) (*続き*)*

| パラメーター        | 定義およびプロンプト                                                                                                    |
|---------------|----------------------------------------------------------------------------------------------------|
| <b>ADDREG</b> | ターゲット表をソース表として自動的に登録するかどうかを指定します。<br>このパラメーターは CCD ターゲット・タイプの表を登録する場合に使<br>用します。                                                                            |
|               | *NO (デフォルト)<br>ターゲット表はソース表として登録されません。 DB2<br>DataPropagator for iSeries は、ターゲット・タイプが *REPLICA の<br>場合、このパラメーター値を無視します。レプリカ・ターゲット表は<br>必ず、ソース表として自動的に登録されます。 |
|               | *YES<br>ターゲット表はソース表として登録されます。ターゲット表をすでに<br>ユーザーが登録していると、このコマンドは失敗します。                                                                                       |
|               | ターゲット表のタイプが *USERCOPY、*POINTINTIME、*BASEAGR、<br>または *CHANGEAGR の場合、このパラメーターを *YES にしないで<br>ください。                                                            |
|               | <b>CRTTGTTBL</b> パラメーターを *NO にした場合、これをソースとして登<br>録する前に、ターゲット表を作成する必要があります。                                                                                  |

## **ADDDPRSUBM** の例

以下の例は、**ADDDPRSUBM** コマンドの使用法を示しています。

### 例 **1**

サブスクリプション・セット・メンバーを AQHR アプライ修飾子の下の SETHR という名前のサブスクリプション・セットに追加します。

ADDDPRSUBM APYQUAL(AQHR) SETNAME(SETHR) SRCTBL(HR/YTDTAX) TGTTBL(TGTHR/TGTTAX)

### 例 **2**

2 つだけの列 (AMOUNT および NAME) を持つサブスクリプション・セット・メ ンバーを、YTDTAX という名前の登録済みソース表から追加し、これらの列を TGTTAX という名前の既存のターゲット表に複製します。

ADDDPRSUBM APYQUAL(AQHR) SETNAME(SETHR) SRCTBL(HR/YTDTAX) TGTTBL(TGTLIB/TGTTAX) CRTTGTTBL(\*NO) COLUMN(AMOUNT NAME) CHKFMT(\*YES)

このコマンドは、このサブスクリプション・セット・メンバーに定義された AMOUNT 列と NAME 列が、ターゲット表内の列と一致するか検証します。

### 例 **3**

サブスクリプション・セット・メンバーを SETHR という名前のサブスクリプショ ン・セットに追加し、このデータを TGTYTD という名前の整合変更データ・ター ゲット表に複製します。

ADDDPRSUBM APYQUAL(AQHR) SETNAME(SETHR) SRCTBL(HR/YTDTAX) TGTTBL(TGTLIB/TGTYTD) TGTTYPE(\*CCD) ADDREG (\*YES)

このコマンドは、ターゲット表を DB2 DataPropagator for iSeries のソース表として 登録します。

関連タスク**:**

v 69 ページの『第 4 章 SQL [レプリケーションのソースのサブスクライブ』](#page-100-0)

# **ANZDPR:** アナライザーの操作 **(OS/400)**

キャプチャー・プログラムまたはアプライ・プログラムの障害の分析、レプリケー ション構成のセットアップの検証、または問題診断およびパフォーマンス・チュー ニングの情報を入手するには、 DPR の分析 (**ANZDPR**) コマンドを使用します。こ のコマンドは、レプリケーション構成をセットアップしてから実行してください。

コマンド行にコマンド名を入力してから、F4 キーを押してコマンド構文を表示する ことができます。

このコマンド、およびこのコマンドのすべてのパラメーターの詳しい記述を表示す るには、画面の一番上のコマンドにカーソルを移動し、F1 キーを押します。特定の パラメーターの記述を表示するには、そのパラメーター上にカーソルを移動し、F1 キーを押します。

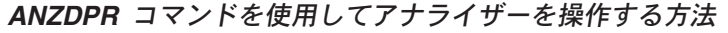

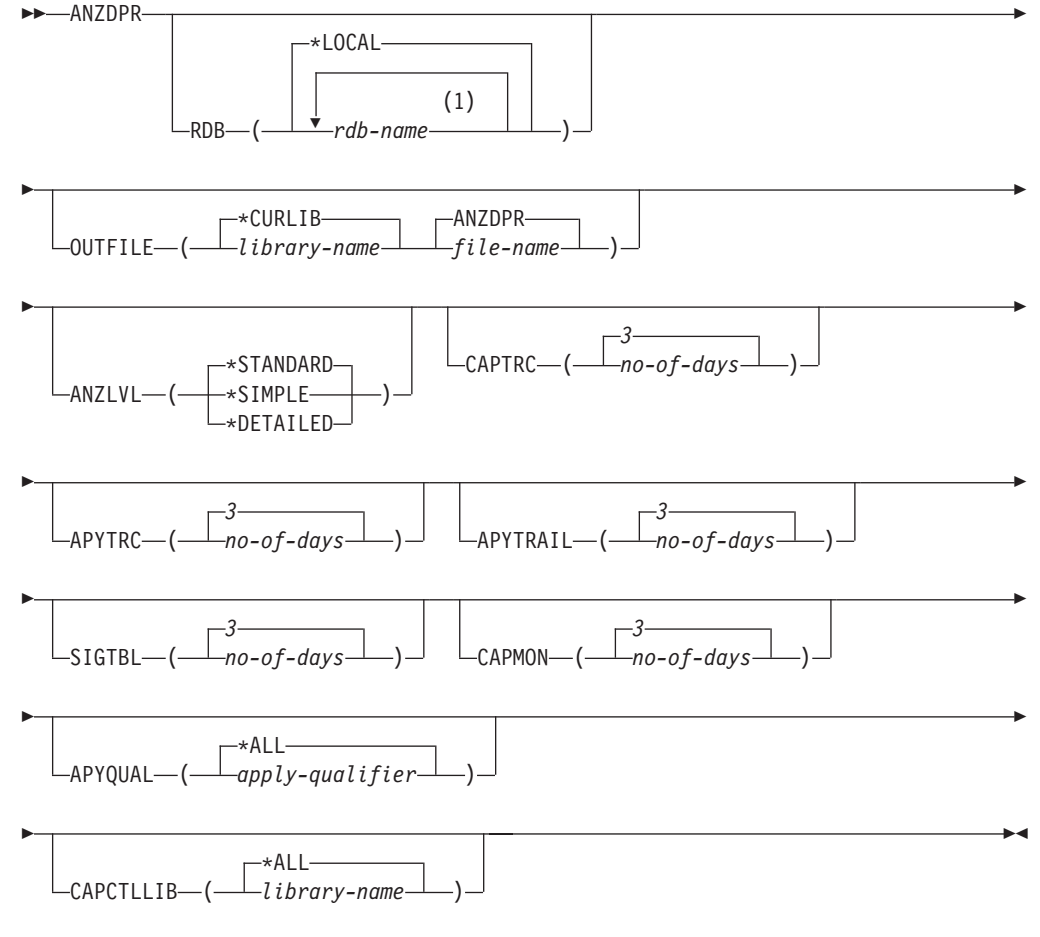

### 注**:**

1 最大 10 のデータベースを指定できます。

423 [ページの表](#page-454-0) 43 では、呼び出しパラメーターをリストしています。

<span id="page-454-0"></span>表 *43. ANZDPR* コマンド・パラメーター定義 *(OS/400* 版*)*

| パラメーター         | 定義およびプロンプト                                                                        |
|----------------|-----------------------------------------------------------------------------------|
| <b>RDB</b>     | 分析対象のデータベースを指定します。                                                                |
|                | *LOCAL (デフォルト)                                                                    |
|                | ローカル・システム上のデータベース。                                                                |
|                | rdb-name                                                                          |
|                | データベースを示す、RDB ディレクトリー項目名。                                                         |
|                | 最大 10 のデータベースを入力できます。ローカル・システム上のデータ<br>ベースを含めて複数のデータベースを分析したい場合は、リストの最初の          |
|                | 項目を *LOCAL にしてください。また、現行システムからこれらすべて                                              |
|                | のデータベースに接続できることを確認してください。                                                         |
| <b>OUTFILE</b> | アナライザー出力の保管に使用されるライブラリーとファイル名を指定し                                                 |
|                | ます。このコマンドは、出力を HTML ファイルに書き込みます。                                                  |
|                | *CURLIB (デフォルト)                                                                   |
|                | 現行ライブラリー。                                                                         |
|                | library-name                                                                      |
|                | ライブラリーの名前。                                                                        |
|                | ANZDPR (デフォルト)                                                                    |
|                | 出力は、ANZDPR という名前の HTML ファイルに書き込まれま                                                |
|                | す。                                                                                |
|                | file-name                                                                         |
|                | HTML 出力ファイルの名前。                                                                   |
|                | ファイル名がすでに存在する場合、ファイルは上書きされます。ファイル<br>名が存在しない場合は、RCDLEN(512) および SIZE(*NOMAX) という属 |
|                | 性のファイルがコマンドにより作成されます。                                                             |
| <b>ANZLVL</b>  | 報告される分析のレベルを指定します。分析のレベルは次のとおりです。                                                 |
|                | *STANDARD (デフォルト)                                                                 |
|                | コントロール表の内容と、キャプチャー・プログラムおよびアプ                                                     |
|                | ライ・プログラムの状況情報を含むレポートが生成されます。                                                      |
|                | *SIMPLE                                                                           |
|                | 標準レポートで情報を生成しますが、サブカラムの詳細は含まれ                                                     |
|                | ません。システム・リソースの使用量を抑えて小さなレポートを<br>生成する場合は、このオプションを使用してください。                        |
|                | *DETAILED                                                                         |
|                | 最大限に詳細な分析を含むレポートを生成します。詳細レポート                                                     |
|                | には、サブスクリプション・セット情報に加えて、標準レポート                                                     |
|                | の情報が含まれます。                                                                        |
| <b>CAPTRC</b>  | キャプチャー・トレース (IBMSNAP CAPTRACE) 表から報告される項目                                         |
|                | の日付範囲 (0 から 30 日) を指定します。デフォルトは 3 です。                                             |
|                | no-of-days                                                                        |
|                | 報告される日数。                                                                          |

## **ANZDPR**

表 *43. ANZDPR* コマンド・パラメーター定義 *(OS/400* 版*) (*続き*)*

| パラメーター           | 定義およびプロンプト                                                                                                    |
|------------------|----------------------------------------------------------------------------------------------------|
| <b>APYTRC</b>    | アプライ・トレース (IBMSNAP_APPLYTRACE) 表から報告される項目の<br>日付範囲 (0 から 30 日) を指定します。デフォルトは 3 です。                                                            |
|                  | no-of-days<br>報告される日数。                                                                                                    |
| <b>APYTRAIL</b>  | アプライ・トレール (IBMSNAP_APPLYTRAIL) 表から報告される項目の<br>日付範囲 (0 から 30 日) を指定します。デフォルトは 3 です。                                                            |
|                  | no-of-days<br>報告される日数。                                                                                                    |
| <b>SIGTBL</b>    | シグナル (IBMSNAP_SIGNAL) 表から報告される項目の日付範囲 (0 か<br>ら 30 日) を指定します。デフォルトは 3 です。                                                                     |
|                  | no-of-days<br>報告される日数。                                                                                                    |
| <b>CAPMON</b>    | キャプチャー・モニター (IBMSNAP_CAPMON) 表から報告される項目の<br>日付範囲 (0 から 30 日) を指定します。デフォルトは 3 です。                                                              |
|                  | no-of-days<br>報告される日数。                                                                                                    |
| <b>APYQUAL</b>   | 分析対象のアプライ修飾子を指定します。                                                                                                    |
|                  | *ALL (デフォルト)<br>すべてのアプライ修飾子が分析されます。                                                                                                    |
|                  | apply-qualifier<br>分析対象のアプライ修飾子の名前。最大 10 のアプライ修飾子を入力<br>できます。                                                                                 |
| <b>CAPCTLLIB</b> | 分析対象のキャプチャー・コントロール・ライブラリーの名前である、キ<br>ャプチャー・スキーマを指定します。特定のキャプチャー・コントロー<br>ル・ライブラリーを分析するか、デフォルトの *ALL を選択してすべて<br>のキャプチャー・コントロール・ライブラリーを分析できます。 |
|                  | *ALL (デフォルト)<br>すべてのキャプチャー・コントロール・ライブラリーが分析されま<br>す。                                                                                          |
|                  | library-name<br>分析対象の、特定のキャプチャー・コントロール・ライブラリーの名<br>前。                                                                                         |

# **ANZDPR** の例

次の例は、**ANZDPR** コマンドの使用方法を示しています。

## 例 **1**

標準レベルの分析を使用して、ローカル・データベースと、 RMTRDB1 という名前 のリモート・データベースの両方に対してアナライザーを実行するには、次のよう にします。

ANZDPR RDB(\*LOCAL RMTRDB1) OUTFILE(MYLIB/ANZDPR) ANZLVL(\*STANDARD) CAPTRC(1) APYTRC(1) APYTRAIL(1) SIGTBL(1) CAPMON(1) APYQUAL(\*ALL)

この例では、すべてのアプライ修飾子に関して、IBMSNAP\_CAPTRACE、 IBMSNAP\_APPLYTRACE、IBMSNAP\_APPLYTRAIL、IBMSNAP\_SIGNAL、および IBMSNAP\_CAPMON 表から 1 日分の項目が生成され、MYLIB という名前のライ ブラリー内の ANZDPR という名前の HTML ファイルに出力が書き込まれます。

## 例 **2**

すべてのデフォルト値を使用してアナライザーを実行するには、次のようにしま す。

ANZDPR

### 関連資料**:**

• 331 ページの『asnanalyze: [アナライザーの操作』](#page-362-0)

# **CHGDPRCAPA: DPR** キャプチャー属性の変更 **(OS/400)**

DPR キャプチャー属性の変更 (**CHGDPRCAPA**) コマンドは、キャプチャー・プロ グラムにより使用され、キャプチャー・パラメーター (IBMSNAP\_CAPPARMS) 表 に保管されるグローバル操作パラメーターを変更するために使用されます。これら のパラメーターに対して行われた変更は、次のアクションのいずれかが実行される までは有効になりません。

- **· INZDPRCAP** コマンドの発行。
- v キャプチャー・プログラムの終了と再始動。

実行中のキャプチャー・プログラムの動作を変更するには、 448 [ページの](#page-479-0) 『OVRDPRCAPA: DPR [キャプチャー属性のオーバーライド](#page-479-0) (OS/400)』を参照して ください。

コマンド行にコマンド名を入力してから、F4 キーを押してコマンド構文を表示する ことができます。

このコマンド、およびこのコマンドのすべてのパラメーターの詳しい記述を表示す るには、画面の一番上のコマンドにカーソルを移動し、F1 キーを押します。特定の パラメーターの記述を表示するには、そのパラメーター上にカーソルを移動し、F1 キーを押します。

#### *CHGDPRCAPA* コマンドを使用して *DPR* キャプチャー属性を変更する方法 **EXAMPLE**CHGDPRCAPA--ASN-CAPCTLLIB( *library-name* ) E Þ \*SAME RETAIN ( *retention-limit* ) \*SAME  $LAG$   $(l-laq-limit-lq$ E Þ \*SAME FRCFRQ ( *force-frequency* ) Þ

## **CHGDPRCAPA**

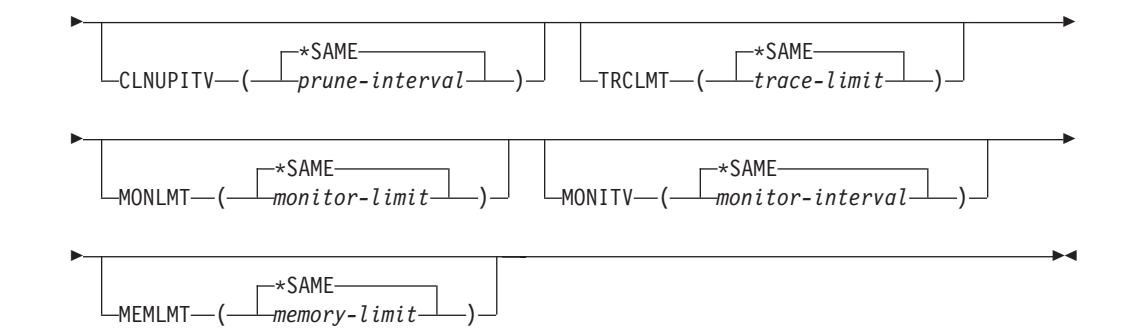

表 44 では、呼び出しパラメーターをリストしています。

表 *44. CHGDPRCAPA* コマンド・パラメーター定義 *(OS/400* 版*)*

| パラメーター           | 定義およびプロンプト                                                                                                    |
|------------------|----------------------------------------------------------------------------------------------------|
| <b>CAPCTLLIB</b> | キャプチャー・スキーマ (キャプチャー・コントロール表が存在するラ<br>イブラリーの名前) を指定します。                                                                                                    |
|                  | ASN $(\vec{r} \nabla \vec{r})$<br>キャプチャー・コントロール表は ASN ライブラリー内にありま<br>す。                                                                                                    |
|                  | library-name<br>キャプチャー・コントロール表を含むライブラリーの名前。                                                                                                    |
| <b>RETAIN</b>    | データが除去されずに、変更データ (CD) 表、作業単位 (UOW) 表、シ<br>グナル (IBMSNAP_SIGNAL) 表、およびアプライ修飾子相互参照<br>(IBMSNAP_AUTHTKN) 表に保存される分数である、新規の保持制限を<br>指定します。この値は、キャプチャー・パラメーター<br>(IBMSNAP CAPPARMS) 表の RETENTION LIMIT 列に保管されま<br>す。 |
|                  | この値は、CLNUPITV パラメーターの値と共同で処理を行います。<br>CLNUPITV の値に達すると、 CD、UOW、IBMSNAP_SIGNAL、およ<br>び IBMSNAP AUTHTKN データのうちで、保持制限よりも古いデータ<br>が削除されます。                                                                        |
|                  | 表内のデータに矛盾が生じないように、データがこの RETAIN パラメ<br>ーター値に達する前に変更情報がコピーされるようにアプライ・インタ<br>ーバルを設定してください。データの矛盾が発生した場合、アプライ・<br>プログラムはフル・リフレッシュを実行します。                                                                         |
|                  | デフォルトは 10,080 分 (7 日) です。最大値は、35000000 分です。                                                                                                    |
|                  | *SAME (デフォルト)<br>この値は変更されません。                                                                                                    |
|                  | retention-limit<br>新しい保持制限値。                                                                                                    |

表 *44. CHGDPRCAPA* コマンド・パラメーター定義 *(OS/400* 版*) (*続き*)*

 $\overline{\phantom{a}}$ 

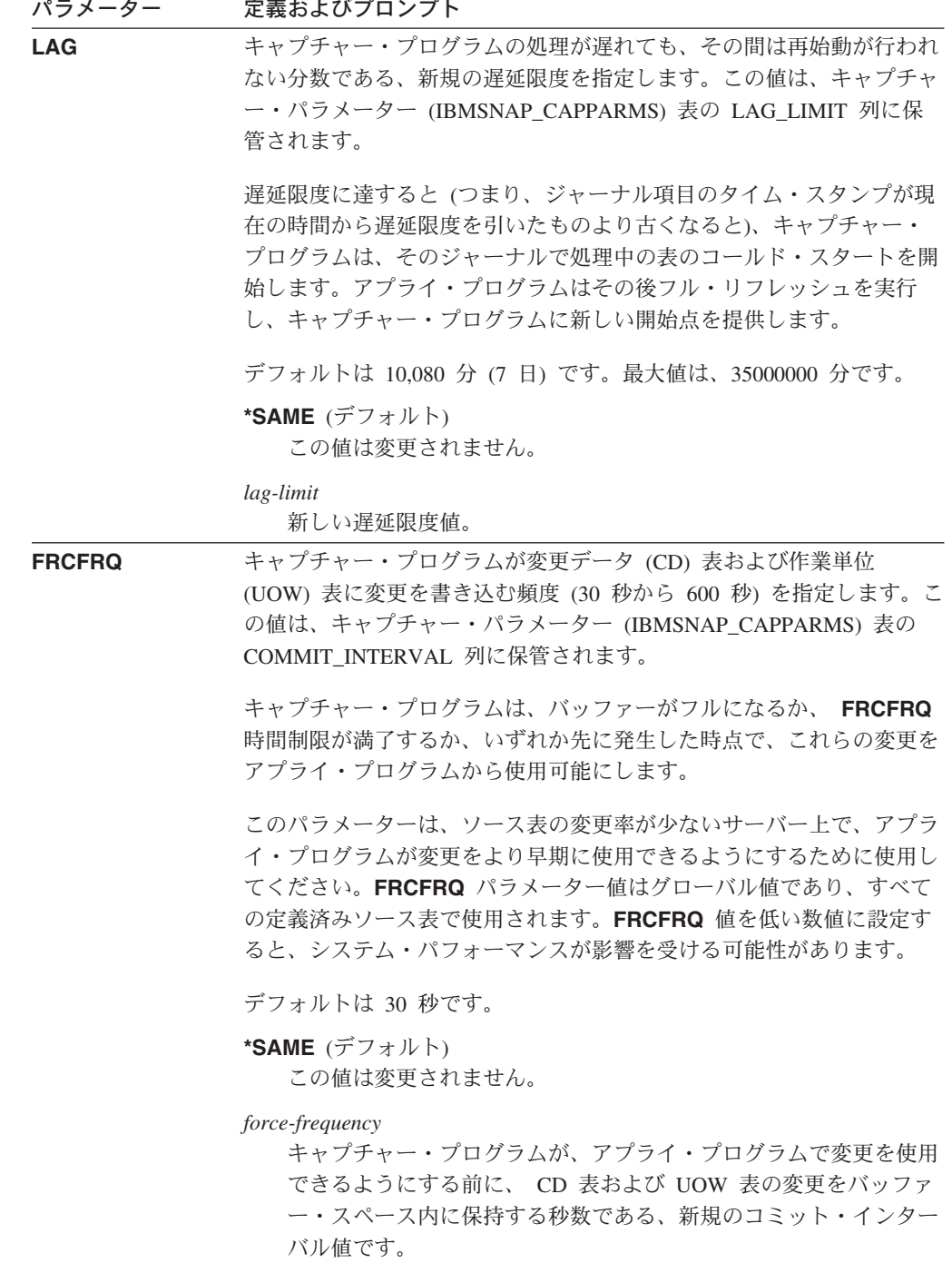

表 *44. CHGDPRCAPA* コマンド・パラメーター定義 *(OS/400* 版*) (*続き*)*

| パラメーター          | 定義およびプロンプト                                                                                                    |
|-----------------|----------------------------------------------------------------------------------------------------|
| <b>CLNUPITV</b> | キャプチャー・プログラムが変更データ (CD) 表、作業単位 (UOW)<br>表、シグナル (IBMSNAP_SIGNAL) 表、キャプチャー・モニター<br>(IBMSNAP_CAPMON) 表、キャプチャー・トレース<br>(IBMSNAP_CAPTRACE) 表、およびアプライ修飾子相互参照<br>(IBMSNAP_AUTHTKN) 表から古いレコードを除去するまでの最大時間<br>(時間単位)を指定します。                                                                 |
|                 | このパラメーターは、RETAIN パラメーターと組み合わせて、<br>CD、UOW、IBMSNAP_SIGNAL、および IBMSNAP_AUTHTKN 表の整<br>理、 MONLMT パラメーターと組み合わせて、IBMSNAP CAPMON 表<br>の整理、 TRCLMT パラメーターと組み合わせて、<br>IBMSNAP CAPTRACE 表の整理をコントロールします。(キャプチャ<br>ー・プログラムの RETAIN、MONLMT、および TRCLMT パラメータ<br>ーを設定するには、STRDPRCAP コマンドを使用します。) |
|                 | このパラメーターの値は、自動的に時間から秒に変換され、キャプチャ<br>ー・パラメーター (IBMSNAP CAPPARMS) 表の PRUNE INTERVAL<br>列に保管されます。PRUNE_INTERVAL 列が (CHGDPRCAPA コマン<br>ドを使用せずに) 手動で変更された場合、F4 キーを使用してプロンプ<br>トを出すと、丸めによる変更が行われている場合があります。                                                                              |
|                 | *SAME (デフォルト)<br>このキャプチャー属性値は変更されません。                                                                                                    |
|                 | <i>prune-interval</i><br>時間数 (1 から 100) で指定された、整理インターバル。                                                                                                    |
| <b>TRCLMT</b>   | トレース限度を指定します (分単位)。この値は、キャプチャー・パラメ<br>ーター (IBMSNAP_CAPPARMS) 表の TRACE_LIMIT 列に保管されま<br>す。                                                                                                    |
|                 | キャプチャー・プログラムは、トレース限度よりも古い<br>IBMSNAP_CAPTRACE 行を削除します。デフォルトは 10,080 分 (ト<br>レース項目が 7日間)です。                                                                                                    |
|                 | *SAME (デフォルト)<br>この値は変更されません。                                                                                                    |
|                 | trace-limit<br>整理後に、トレース・データが IBMSNAP CAPTRACE 表に保持さ<br>れる分数。                                                                                                    |

表 *44. CHGDPRCAPA* コマンド・パラメーター定義 *(OS/400* 版*) (*続き*)*

| パラメーター        | 定義およびプロンプト                                                                                                    |
|---------------|----------------------------------------------------------------------------------------------------|
| <b>MONLMT</b> | モニター限度を指定します (分単位)。この値は、キャプチャー・パラメ<br>ーター (IBMSNAP_CAPPARMS) 表の MONITOR_LIMIT 列に保管され<br>ます。                                                                             |
|               | キャプチャー・プログラムは、モニター限度よりも古い<br>IBMSNAP_CAPMON 行を削除します。                                                                                                    |
|               | デフォルトは 10,080 分 (モニター項目が 7 日間) です。                                                                                                    |
|               | *SAME (デフォルト)<br>この値は変更されません。                                                                                                    |
|               | <i>monitor-limit</i><br>整理後に、モニター・データが IBMSNAP CAPMON 表に保持され<br>る分数。                                                                                                    |
| <b>MONITY</b> | キャプチャー・プログラムが、キャプチャー・モニター<br>(IBMSNAP CAPMON) 表に行を挿入する頻度 (秒単位) を指定します。<br>この値は、キャプチャー・パラメーター (IBMSNAP_CAPPARMS) 表の<br>MONITOR INTERVAL 列に保管されます。                        |
|               | デフォルトは 300 秒 (5 分) です。                                                                                                    |
|               | *SAME (デフォルト)<br>この値は変更されません。                                                                                                    |
|               | <i>monitor-interval</i><br>IBMSNAP_CAPMON 表への行挿入の間隔の秒数。モニター・イン<br>ターバルは、少なくとも 120 秒 (2 分) あける必要があります。<br>120 よりも小さい数値がユーザーから指定された場合、このコマン<br>ドは自動的にパラメーター値を 120 に設定します。 |
| <b>MEMLMT</b> | キャプチャー・ジャーナル・ジョブが使用できるメモリーの最大サイズ<br>(MB 単位) を指定します。この値は、キャプチャー・パラメーター<br>(IBMSNAP CAPPARMS) 表の MEMORY LIMIT 列に保管されます。                                                   |
|               | デフォルトは 32 MB です。                                                                                                    |
|               | *SAME (デフォルト)<br>この値は変更されません。                                                                                                    |
|               | memory-limit<br>メモリーの最大値の MB 数。                                                                                                    |

# **CHGDPRCAPA** の例

次の例は、**CHGDPRCAPA** コマンドの使用方法を示しています。

## 例 **1**

キャプチャー・プログラムが IBMSNAP\_CAPMON 表に行う行挿入の頻度を 6,000 秒 (100 分) 間隔に変更するには、次のようにします。

CHGDPRCAPA CAPCTLLIB(ASN) MONITV(6000)

この頻度の値は、デフォルト ASN ライブラリー内の IBMSNAP\_CAPPARMS 表に 保管されます。

## 例 **2**

LIB1 と呼ばれるキャプチャー・コントロール・ライブラリー内の IBMSNAP\_CAPPARMS 表で保持制限、遅延限度、トレース限度、およびモニター限 度を変更するには、次のようにします。

CHGDPRCAPA CAPCTLLIB(LIB1) RETAIN(6000) LAG(3000) TRCLMT(3000) MONLMT(6000)

## 例 **3**

キャプチャー・プログラムが CD 表および UOW 表に変更を書き込む頻度を示すコ ミット・インターバルを変更するには、次のようにします。 CHGDPRCAPA CAPCTLLIB(ASN) FRCFRQ(360)

### 関連タスク**:**

v 125 ページの『第 9 章 SQL [レプリケーションに関するキャプチャー・プログラ](#page-156-0) [ムの操作』](#page-156-0)

# **CRTDPRTBL:** レプリケーション・コントロール表の作成 **(OS/400)**

レプリケーション・コントロール表が誤って削除または破壊された場合は、 DPR 表の作成 **(CRTDPRTBL)** コマンドを使用して手動で表を作成します。

重要**: CRTDPRTBL** コマンドは、 OS/400 のコントロール表を作成するために使用 できる唯一のコマンドです。レプリケーション・センターを使用して、コントロー ル表を作成しないでください。

制約事項**:** 代替キャプチャー・スキーマを作成する場合は、 ASN ライブラリーが 存在するのと同じ補助記憶域プール (基本または独立のいずれか) 内に作成しなけれ ばなりません。

コマンド行にコマンド名を入力してから、F4 キーを押してコマンド構文を表示する ことができます。

このコマンド、およびこのコマンドのすべてのパラメーターの詳しい記述を表示す るには、画面の一番上のコマンドにカーソルを移動し、F1 キーを押します。特定の パラメーターの記述を表示するには、そのパラメーター上にカーソルを移動し、F1 キーを押します。

*CRTDPRTBL* コマンドを使用してレプリケーション・コントロール表を作成する方 法 CRTDPRTBL

 $\blacktriangleright$ 

-ASN-CAPCTLLIB ( *library-name* )

431 [ページの表](#page-462-0) 45 では、呼び出しパラメーターをリストしています。

<span id="page-462-0"></span>表 *45. CRTDPRTBL* コマンド・パラメーター定義 *(OS/400* 版*)*

| パラメーター           | 定義およびプロンプト                                                                |
|------------------|---------------------------------------------------------------------------|
| <b>CAPCTLLIB</b> | 新しく作成されたキャプチャー・コントロール表が置かれるライブラリー<br>の名前である、キャプチャー・スキーマを指定します。            |
|                  | ASN $(\vec{r} \vec{z}) \vec{r}$<br>キャプチャー・コントロール表は ASN ライブラリー内に置かれま<br>す。 |
|                  | library-name<br>キャプチャー・コントロール表が置かれるライブラリーの名前。                             |

## **CRTDPRTBL** の例

次の例は、**CRTDPRTBL** コマンドの使用方法を示しています。

### 例 **1**

新しいレプリケーション・コントロール表をデフォルト ASN ライブラリー内に作 成するには、次のようにします。

CRTDPRTBL CAPCTLLIB(ASN)

### 例 **2**

DPRSALES という名前のキャプチャー・スキーマの新しいレプリケーション・コン トロール表を作成するには、次のようにします。 CRTDPRTBL CAPCTLLIB(DPRSALES)

#### 関連タスク**:**

**ENDDPRAPY** 

v 17 ページの『第 2 章 SQL [レプリケーション用のサーバーの構成』](#page-48-0)

# **ENDDPRAPY:** アプライ・プログラムの停止 **(OS/400)**

DPR アプライ・プログラムの終了 (**ENDDPRAPY**) コマンドは、ローカル・システ ム上のアプライ・プログラムを停止するために使用されます。

計画されているシステムのダウン時間より前に、アプライ・プログラムを停止する 必要があります。また、システムの使用がピークになる間、アプライ・プログラム を終了することもできます。

コマンド行にコマンド名を入力してから、F4 キーを押してコマンド構文を表示する ことができます。

このコマンド、およびこのコマンドのすべてのパラメーターの詳しい記述を表示す るには、画面の一番上のコマンドにカーソルを移動し、F1 キーを押します。特定の パラメーターの記述を表示するには、そのパラメーター上にカーソルを移動し、F1 キーを押します。

*ENDDPRAPY* コマンドを使用してアプライ・プログラムを停止する方法

\*CURRENT USER( *user-name* ) \*CNTRLD  $\Box$ OPTION( $\Box$  $\bot$ \*IMMED-

Þ

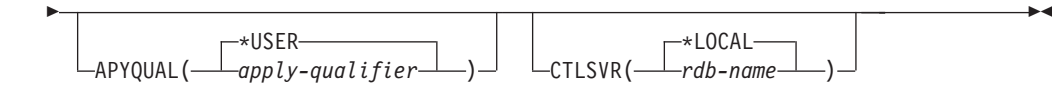

表 46 では、呼び出しパラメーターをリストしています。

表 *46. ENDDPRAPY* コマンド・パラメーター定義 *(OS/400* 版*)*

| パラメーター        | 定義およびプロンプト                                                                                                    |
|---------------|----------------------------------------------------------------------------------------------------|
| <b>USER</b>   | このパラメーターは、APYQUAL パラメーターの値が *USER である場<br>合はアプライ・プログラムに関連付けられたアプライ修飾子を指定します<br>が、それ以外の場合は無視されます。                                                                                                    |
|               | *CURRENT (デフォルト)<br>現行ジョブに関連付けられたユーザーのアプライ・プログラムです。                                                                                                    |
|               | user-name<br>指定したユーザーのアプライ・プログラム。                                                                                                    |
|               | ENDDPRAPY コマンドでプロンプトを出すと、 F4 キーを押して、<br>サブスクリプションを定義したユーザーのリストを表示することがで<br>きます。                                                                                                    |
| <b>OPTION</b> | アプライ・プログラムを停止する方法を指定します。                                                                                                    |
|               | *CNTRLD (デフォルト)<br>アプライ・プログラムは、停止前にすべてのタスクを完了します。ア<br>プライ・プログラムがサブスクリプション・セットを完了している場<br>合、これらのタスクを終わらせるまでに、かなりの時間がかかる場合<br>があります。                                                                                                    |
|               | *IMMED<br>アプライ・プログラムは、ENDJOB OPTION(*IMMED) コマンドで<br>すべてのタスクを完了します。終結処理を行うことなく、このタスク<br>はすぐに終了します。望ましくない結果を引き起こすことがあるた<br>め、コントロールされた終了が正常に行われなかった場合にのみ、こ<br>のオプションを使用してください。(ENDDPRAPY コマンドの発行<br>時に、アプライ・プログラムがスリープ状態でなければ、ターゲット<br>表の目次を検査する必要があります。)<br>アプライ・プログラムがターゲット表へのフル・リフレッシュを実行<br>していた場合、その表がソース表の目次を使ってリフレッシュされる<br>前にアプライ・プログラムが終了しているため、ターゲット表が空で<br>ある可能性があります。ターゲット表が空の場合、このレプリケーシ |
|               | ョン・ターゲットにフル・リフレッシュを行う必要があります。<br>サブスクリプション・セットが使用中 (サブスクリプション・セット<br>(IBMSNAP_SUBS_SET) にある STATUS 列の値が 1 である) と見な<br>されている場合があります。この場合、この値を 0 または -1 に設<br>定し直してください。こうすると、アプライ・プログラムはサブスク<br>リプション・セットを再度実行することができます。                                                                                                    |

表 *46. ENDDPRAPY* コマンド・パラメーター定義 *(OS/400* 版*) (*続き*)*

| パラメーター         | 定義およびプロンプト                                                                                                    |
|----------------|----------------------------------------------------------------------------------------------------|
| <b>APYQUAL</b> | アプライ・プログラムによって使われるアプライ修飾子を指定します。                                                                                                    |
|                | *USER (デフォルト)                                                                                                    |
|                | USER パラメーターで指定されたユーザー名がアプライ修飾子。                                                                                                    |
|                | <i>apply-qualifier</i><br>このアプライ・プログラムが実行するサブスクリプション・セットを<br>グループ化するのに使われる名前。アプライ修飾子名として最大 18<br>文字を指定できます。この名前は、リレーショナル・データベース名<br>と同じ命名規則に準拠します。実行中のサブスクリプションは、<br>APPLY_QUAL 列にあるこの値を使用して、サブスクリプション・セ<br>ット (IBMSNAP_SUBS_SET) 表にあるレコードが識別します。 |
|                | ENDDPRAPY コマンドでプロンプトを出すと、F4 キーを押して、<br>既存のサブスクリプションを使用したアプライ修飾子のリストを表示<br>することができます。                                                                                                    |
| <b>CTLSVR</b>  | アプライ・コントロール表を含むシステムのリレーショナル・データベー<br>ス名を指定します。                                                                                                    |
|                | *LOCAL (デフォルト)<br>アプライ・コントロール表はローカルに (ENDDPRAPY コマンドが<br>実行されたマシンに)存在します。                                                                                                    |
|                | rdh-name<br>アプライ・コントロール表が置かれているリレーショナル・データベ<br>ースの名前。 RDB ディレクトリー項目の作業 (WRKRDBDIRE) コ<br>マンドを使用して、この名前を検出することができます。                                                                                                    |
|                | ENDDPRAPY コマンドでプロンプトを出すと、 F4 キーを押して、<br>RDB ディレクトリーにあるデータベースのリストから選択すること<br>ができます。                                                                                                    |

## 使用上の注意

**ENDDPRAPY** コマンドは、**APYQUAL** および **CTLSVR** パラメーターの値を使用 して、参照済みのアプライ・プログラムのジョブ名、ジョブ番号、およびジョブ・ ユーザーに応じたアプライ・ジョブ (IBMSNAP\_APPLY\_JOB) 表を検索し、そのジ ョブを終了します。

以下のいずれかの状態が生じると、 **ENDDPRAPY** コマンドはエラー・メッセージ を発行します。

- IBMSNAP APPLY JOB 表が存在していないか、または破壊された場合。
- アプライ修飾子およびコントロール・サーバー名の IBMSNAP APPLY JOB 表に レコードがない場合。
- v アプライ・ジョブがすでに終了している場合。
- v コマンドを実行しているユーザー ID が、アプライ・ジョブを終了する権限を所 有していない場合。

## **ENDDPRAPY** の例

次の例は、**ENDDPRAPY** コマンドの使用方法を示しています。

## 例 **1**

AQHR アプライ修飾子を使用するアプライ・プログラムを終了するには、次のよう にします。

ENDDPRAPY OPTION(\*CNTRLD) APYQUAL(AQHR)

アプライ・プログラムは、すべてのタスクが完了すると終了します。

### 例 **2**

アプライ・プログラムを即時に終了するには、次のようにします。 ENDDPRAPY OPTION(\*IMMED) APYQUAL(AQHR)

終結処理を行うことなく、アプライ・プログラムのタスクはすぐに終了します。

## 例 **3**

DB1X という名前のリレーショナル・データベース上にあるアプライ・コントロー ル表を使用するアプライ・プログラムを終了するには、次のようにします。 ENDDPRAPY OPTION(\*CNTRLD) APYQUAL(AQHR) CTLSVR(DB1X)

### 関連タスク**:**

v 147 ページの『第 10 章 SQL [レプリケーションに関するアプライ・プログラム](#page-178-0) [の操作』](#page-178-0)

# **ENDDPRCAP:** キャプチャー・プログラムの停止 **(OS/400)**

DPR キャプチャー・プログラムの終了 (**ENDDPRCAP**) コマンドを使用して、キャ プチャー・プログラムを停止します。

このコマンドを使用して、システムをシャットダウンする前にキャプチャー・プロ グラムを停止します。また、システムで実行している他のプログラムのパフォーマ ンスを向上させるために、システムの使用がピークになる間、プログラムを停止す ることもできます。

コマンド行にコマンド名を入力してから、F4 キーを押してコマンド構文を表示する ことができます。

このコマンド、およびこのコマンドのすべてのパラメーターの詳しい記述を表示す るには、画面の一番上のコマンドにカーソルを移動し、F1 キーを押します。特定の パラメーターの記述を表示するには、そのパラメーター上にカーソルを移動し、F1 キーを押します。

*ENDDPRCAP* コマンドを使用してキャプチャー・プログラムを停止する方法

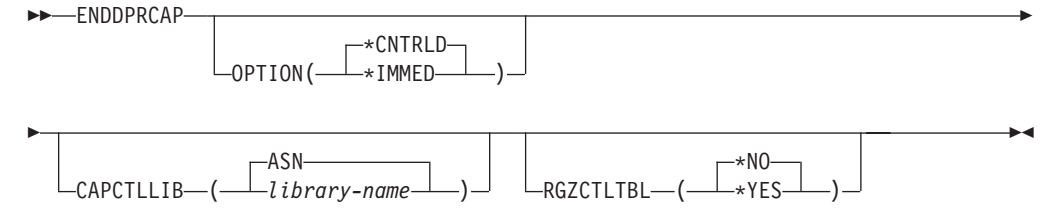

435 [ページの表](#page-466-0) 47 では、呼び出しパラメーターをリストしています。

<span id="page-466-0"></span>表 *47. ENDDPRCAP* コマンド・パラメーター定義 *(OS/400* 版*)*

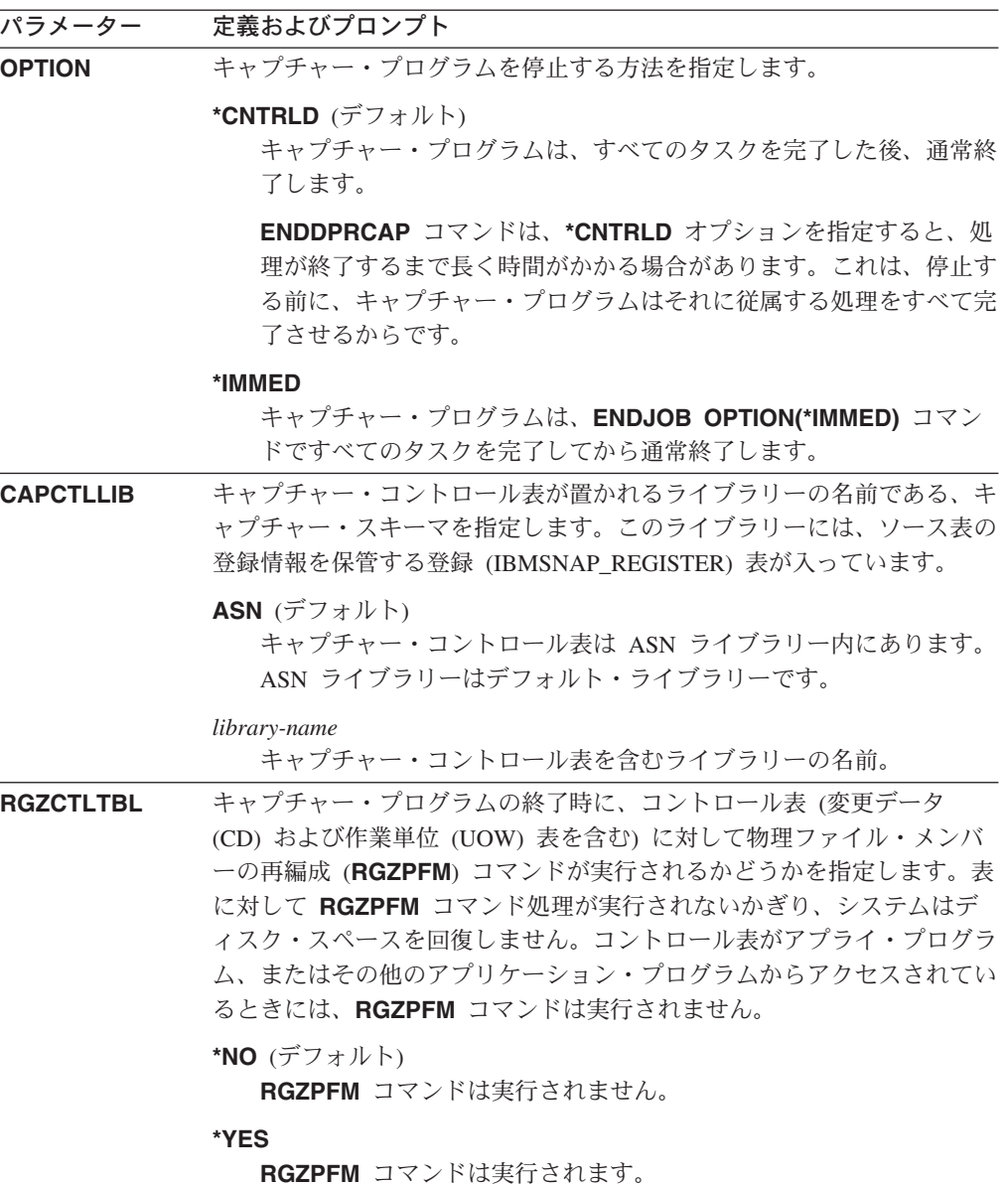

# 使用上の注意

**ENDJOB** コマンドを使用すると、一時オブジェクトが QDP4 ライブラリーに残さ れる場合があります。 これらのオブジェクトのタイプは \*DTAQ および \*USRSPC で、 QDP4 *nnnnnn* という名前です。ここで、*nnnnnn* は、オブジェクトを使用した ジョブのジョブ番号です。 これらのオブジェクトを使用したジョブ (オブジェクト 名にあるジョブ番号で識別) がアクティブでないとき、オブジェクトを削除するこ とができます。

このコマンドを発行してもキャプチャー・コントロール・ライブラリー下のジョブ が終了しない場合は、\*IMMED オプションを指定して **ENDJOB** コマンドを使用し て、このジョブ、および DB2 DataPropagator for iSeries サブシステムで実行中のす べてのジャーナル・ジョブを終了させます。キャプチャー・プログラムだけを終了 させたい場合には、同じサブシステムで実行しているアプライ・ジョブを終了させ ないでください。

まれなことですが、キャプチャー・コントロール・ジョブが異常終了した場合、キ ャプチャー・コントロール・ジョブにより作成された (**CAPCTLLIB** パラメーター に従って命名される) ジャーナル・ジョブが実行中のまま残されることがありま す。こうしたジョブを終了させる唯一の方法は、\*IMMED または \*CNTRLD オプ ションのいずれかを指定した **ENDJOB** コマンドを使用することです。

# **ENDDPRCAP** の例

次の例は、**ENDDPRCAP** コマンドの使用方法を示しています。

### 例 **1**

すべての処理タスクが完了した後、ASN ライブラリー内のキャプチャー・コントロ ール表を使用するキャプチャー・プログラムを終了するには、次のようにします。 ENDDPRCAP OPTION(\*CNTRLD) CAPCTLLIB(ASN) RGZCTLTBL(\*NO)

## 例 **2**

キャプチャー・スキーマ BSN のキャプチャー・プログラムを即時に終了するに は、次のようにします。

ENDDPRCAP OPTION(\*IMMED) CAPCTLLIB(BSN) RGZCTLTBL(\*NO)

## 例 **3**

すべての処理タスクが完了した後、キャプチャー・プログラムを終了し、キャプチ ャー・コントロール表を再編成するには、次のようにします。

ENDDPRCAP OPTION(\*CNTRLD) CAPCTLLIB(ASN) RGZCTLTBL(\*YES)

### 関連タスク**:**

v 125 ページの『第 9 章 SQL [レプリケーションに関するキャプチャー・プログラ](#page-156-0) [ムの操作』](#page-156-0)

# **GRTDPRAUT:** ユーザーの許可 **(OS/400)**

DPR 権限の GRANT (**GRTDPRAUT**) コマンドは、ユーザーがキャプチャー・プロ グラムおよびアプライ・プログラムを実行できるように、レプリケーション・コン トロール表に対するユーザーのリストを許可します。たとえば、キャプチャー・プ ログラムおよびアプライ・プログラムを実行しているユーザーの許可要件が、レプ リケーション・ソースおよびターゲットを定義するユーザーの許可要件とは異なる 場合があります。

権限を付与するための \*ALLOBJ 権限を所有している必要があります。

コマンド行にコマンド名を入力してから、F4 キーを押してコマンド構文を表示する ことができます。
このコマンド、およびこのコマンドのすべてのパラメーターの詳しい記述を表示す るには、画面の一番上のコマンドにカーソルを移動し、F1 キーを押します。特定の パラメーターの記述を表示するには、そのパラメーター上にカーソルを移動し、F1 キーを押します。

*GRTDPRAUT* コマンドを使用して、レプリケーション・コントロール表に対してユ ーザーを許可する方法

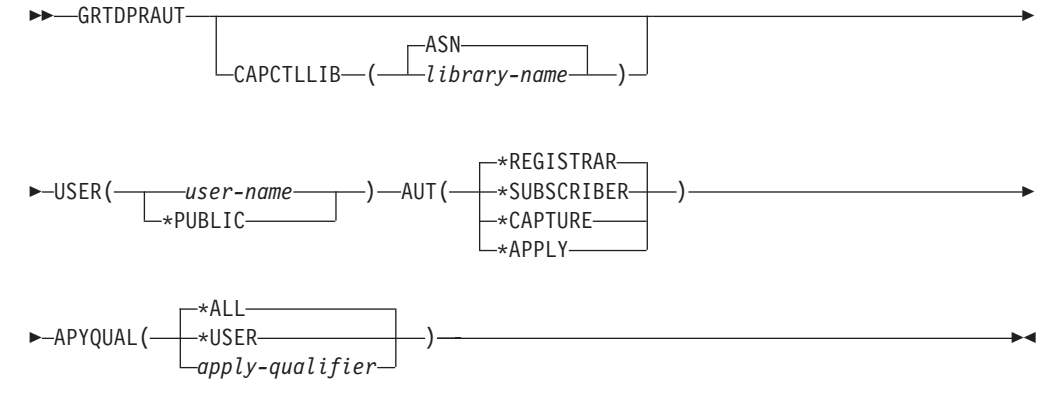

表 48 では、呼び出しパラメーターをリストしています。

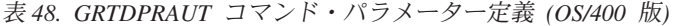

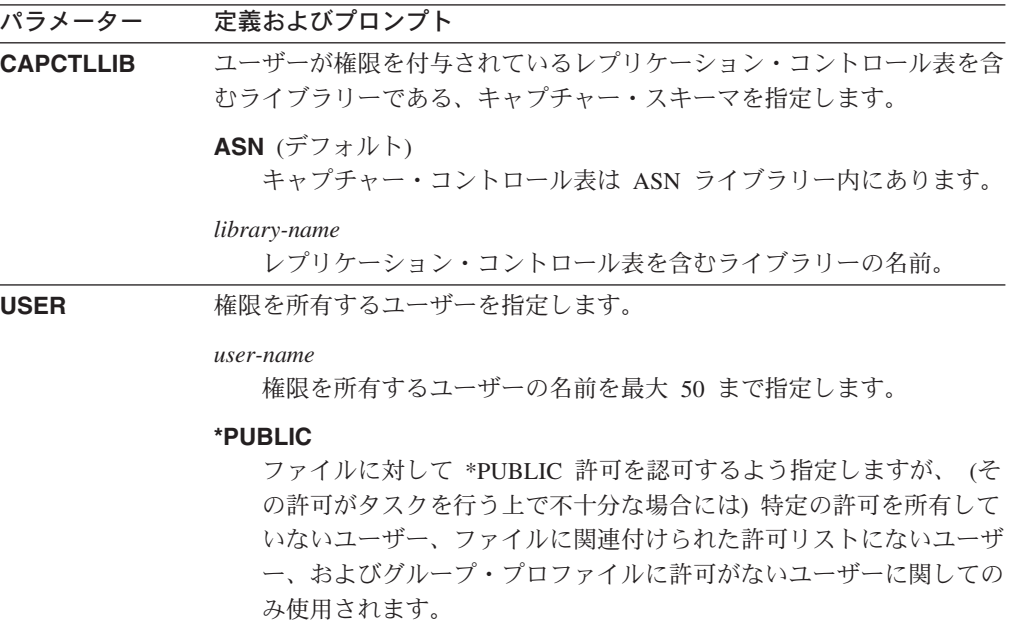

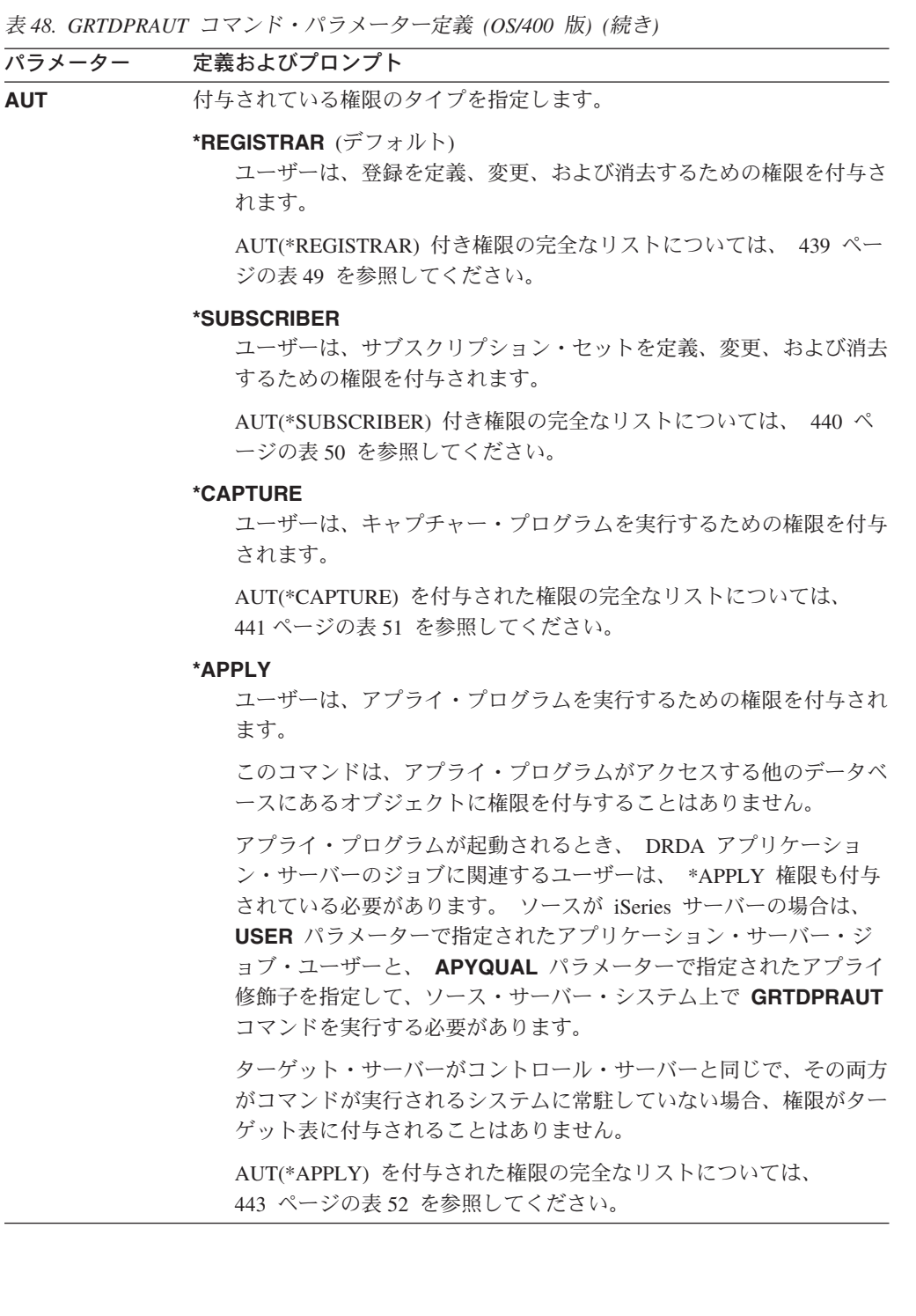

<span id="page-470-0"></span>表 *48. GRTDPRAUT* コマンド・パラメーター定義 *(OS/400* 版*) (*続き*)*

| <b>APYQUAL</b> | USER パラメーターで指定された、ユーザーにより使用されるアプライ  |
|----------------|-------------------------------------|
|                | 修飾子を指定します。このパラメーターは、AUT(*APPLY) または |
|                | AUT(*SUBSCRIBER) が指定されるときだけ使われます。   |

**\*ALL** (デフォルト)

ユーザーは、すべての アプライ修飾子に関して、アプライ・プログ ラムを実行する、またはサブスクリプション・セットを定義または除 去する権限を付与されます。

#### **\*USER**

パラメーター 定義およびプロンプト

**USER** パラメーターで指定されたユーザーは、ユーザー名と同じア プライ修飾子を持つサブスクリプション・セットに対する権限を付与 されます。

*apply-qualifier*

ユーザーは、アプライ・プログラムの実行、または、このアプライ修 飾子に関連するアプライ修飾子のサブスクリプション・セットの定義 および除去の権限を付与されます。

- v ユーザーは、**APYQUAL** パラメーターを指定して入力された値と 一致する APPLY OUAL 列の中に値がある整理コントロール (IBMSNAP\_PRUNCNTL) 表のレコードに関連付けられているすべ てのレプリケーション・ソース、変更データ (CD) 表、および整 合変更データ (CCD) 表に対する権限を付与されます。
- ユーザーは、このシステム上にあるサブスクリプション・メンバ ー (IBMSNAP\_SUBS\_MEMBR) 表に記載されたサブスクリプショ ン・セットに対する権限を付与されます。

# 使用上の注意

使用中のファイルでは許可を変更できないため、キャプチャー・プログラムまたは アプライ・プログラムの実行中や、ソース表を使用するアプリケーションがアクテ ィブのときは、 **GRTDPRAUT** コマンドを使用することはできません。

以下の表では、

- AUT(\*REGISTRAR)
- AUT(\*SUBSCRIBER)
- AUT(\*CAPTURE)
- $\bullet$  AUT(\*APPLY)

を、**GRTDPRAUT** コマンドに対して指定すると付与される権限をリストします。

以下の表では、**GRTDPRAUT** コマンドに対して AUT(\*REGISTRAR) パラメーター を指定すると付与される権限をリストします。

表 *49. GRTDPRAUT AUT(\*REGISTRAR)* を指定して付与される権限

| ライブラリー | オブジェクト    | 種類     | 許可            |
|--------|-----------|--------|---------------|
| QSYS   | capctllib | $*LIB$ | *USE、<br>*ADD |

### <span id="page-471-0"></span>**GRTDPRAUT**

| ライブラリー                 | オブジェクト                  | 種類       | 許可                |
|------------------------|-------------------------|----------|-------------------|
| capctllib <sup>1</sup> | <b>QSQJRN</b>           | *JRN     | *OBJOPR、          |
|                        |                         |          | *OBJMGT           |
| capctllib <sup>1</sup> | QZS8CTLBLK              | *USRSPC  | *CHANGE           |
| capctllib <sup>1</sup> | <b>IBMSNAP REGISTER</b> | $*$ FILE | *OBJOPR,          |
|                        |                         |          | *READ,<br>*ADD,   |
|                        |                         |          | *UPDT,<br>$*$ DLT |
| capctllib <sup>1</sup> | IBMSNAP_REGISTERX       | $*$ FILE | *OBJOPR.          |
|                        |                         |          | *READ.<br>*ADD,   |
|                        |                         |          | *UPDT,<br>$*$ DLT |
| capctllib <sup>1</sup> | IBMSNAP_REGISTERX1      | $*$ FILE | *OBJOPR,          |
|                        |                         |          | *READ、<br>*ADD.   |
|                        |                         |          | *UPDT,<br>*DLT    |
| capctllib <sup>1</sup> | IBMSNAP_REGISTERX2      | $*$ FILE | *OBJOPR,          |
|                        |                         |          | *READ,<br>*ADD.   |
|                        |                         |          | *UPDT,<br>*DLT    |
| capctllib <sup>1</sup> | IBMSNAP_REG_EXT         | $*$ FILE | *OBJOPR、          |
|                        |                         |          | *READ,<br>*ADD,   |
|                        |                         |          | *UPDT,<br>$*$ DLT |
| capctllib <sup>1</sup> | IBMSNAP_REG_EXTX        | $*$ FILE | *OBJOPR,          |
|                        |                         |          | *READ,<br>*ADD.   |
|                        |                         |          | *UPDT,<br>$*$ DLT |
| capctllib <sup>1</sup> | IBMSNAP_PRUNCNTL        | *FILE    | *OBJOPR、<br>*READ |
| capctllib <sup>1</sup> | IBMSNAP_PRUNCNTLX       | $*$ FILE | *OBJOPR,<br>*READ |
| capctllib <sup>1</sup> | IBMSNAP_PRUNCNTLX1      | $*$ FILE | *OBJOPR,<br>*READ |
| capctllib <sup>1</sup> | IBMSNAP_PRUNCNTLX2      | $*$ FILE | *OBJOPR、<br>*READ |
| capctllib <sup>1</sup> | IBMSNAP_PRUNCNTLX3      | $*$ FILE | *OBJOPR,<br>*READ |
| <b>ASN</b>             | ASN4B*                  | *SQLPKG  | $*USE$            |
| <b>ASN</b>             | ASN4C*                  | *SQLPKG  | *USE              |

表 *49. GRTDPRAUT AUT(\*REGISTRAR)* を指定して付与される権限 *(*続き*)*

### 注**:**

1. ライブラリー列の *capctllib* 項目は、 **GRTDPRAUT** コマンドの **CAPCTLLIB** パラメータ ーに渡される値を表します。このコマンドは、同時には 1 つのキャプチャー・コントロ ール・ライブラリーに対する権限しか更新できません。

以下の表では、**GRTDPRAUT** コマンドに対して AUT(\*SUBSCRIBER) パラメータ ーを指定すると付与される権限をリストします。

表 *50. GRTDPRAUT AUT(\*SUBSCRIBER)* を指定して付与される権限

| ライブラリー      | オブジェクト     | 種類     | 許可                                         |
|-------------|------------|--------|--------------------------------------------|
| QSYS        | <b>ASN</b> | $*LIB$ | *OBJOPR,<br>$*$ READ,<br>*ADD.<br>*EXECUTE |
| <b>QSYS</b> | capctllib  | $*LIB$ | *OBJOPR,<br>$*$ READ.<br>*ADD.<br>*EXECUTE |

<span id="page-472-0"></span>表 *50. GRTDPRAUT AUT(\*SUBSCRIBER)* を指定して付与される権限 *(*続き*)*

| ライブラリー                     | オブジェクト                    | 種類       | 許可                                                    |
|----------------------------|---------------------------|----------|-------------------------------------------------------|
| <b>ASN</b>                 | IBMSNAP_SUBS_SET          | $*$ FILE | *CHANGE                                               |
| <b>ASN</b>                 | <b>IBMSNAP SUBS COLS</b>  | $*$ FILE | *CHANGE                                               |
| <b>ASN</b>                 | <b>IBMSNAP_SUBS_EVENT</b> | $*$ FILE | *CHANGE                                               |
| <b>ASN</b>                 | <b>IBMSNAP SUBS STMTS</b> | $*$ FILE | *CHANGE                                               |
| <b>ASN</b>                 | <b>IBMSNAP_SUBS_MEMBR</b> | $*$ FILE | *CHANGE                                               |
| capctllib <sup>1</sup>     | <b>IBMSNAP_REGISTER</b>   | $*$ FILE | *OBJOPR、<br>*READ.<br>*UPD.<br>*EXECUTE               |
| capctllib <sup>1</sup>     | <b>IBMSNAP REG EXT</b>    | $*$ FILE | *OBJOPR.<br>$*$ UPD.<br>$*READ.$<br>*EXECUTE          |
| capctllib <sup>1</sup>     | <b>IBMSNAP_PRUNCNTL</b>   | $*$ FILE | *OBJOPR.<br>$*READ.$<br>$*$ DLT.<br>*ADD.<br>*EXECUTE |
| $capc$ callib <sup>1</sup> | <b>IBMSNAP_PRUNCNTLX</b>  | $*$ FILE | *USE                                                  |
| <b>ASN</b>                 | $ASN4A*$                  | *SQLPKG  | *USE                                                  |
| <b>ASN</b>                 | $ASN4U*$                  | *SQLPKG  | $*USE$                                                |

注**:**

1. ライブラリー列の *capctllib* 項目は、 **GRTDPRAUT** コマンドの **CAPCTLLIB** パラメータ ーに渡される値を表します。このコマンドは、同時には 1 つのキャプチャー・コントロ ール・ライブラリーに対する権限しか更新できません。

以下の表では、**GRTDPRAUT** コマンドに対して AUT(\*CAPTURE) パラメーターを 指定すると付与される権限をリストします。

表 *51. GRTDPRAUT AUT(\*CAPTURE)* を指定して付与される権限

| ライブラリー                     | オブジェクト                  | 種類       | 許可                                                             |
|----------------------------|-------------------------|----------|----------------------------------------------------------------|
| QSYS                       | capctllib               | $*LIB$   | *OBJOPR,<br>*OBJMGT、<br>*READ,<br>*EXECUTE                     |
| <b>QSYS</b>                | ODP4                    | $*LIB$   | *OBJOPR,<br>*ADD, *READ,<br>*EXECUTE                           |
| capctllib <sup>1</sup>     | <b>QZSN</b>             | *MSGQ    | *CHANGE                                                        |
| $capc$ callib <sup>1</sup> | <b>IBMSNAP_REGISTER</b> | $*$ FILE | *OBJOPR,<br>*OBJMGT、<br>$*RED$ .<br>*ADD.<br>*EXECUTE<br>*UPD、 |
| capctllib <sup>1</sup>     | IBMSNAP_REGISTERX       | $*$ FILE | *OBJOPR,<br>*OBJMGT、<br>*READ.<br>*ADD,<br>$*UPD.$<br>*EXECUTE |

| ライブラリー                     | オブジェクト             | 種類                | 許可                                                               |
|----------------------------|--------------------|-------------------|------------------------------------------------------------------|
| capctllib <sup>1</sup>     | IBMSNAP_REGISTERX1 | $*$ FILE          | *OBJOPR,<br>*OBJMGT,<br>*READ、<br>*ADD,<br>*UPD,<br>*EXECUTE     |
| capctllib <sup>1</sup>     | IBMSNAP_REGISTERX2 | *FILE             | *OBJOPR,<br>*OBJMGT,<br>*READ, *ADD,<br>*UPD,<br>*EXECUTE        |
| capctllib <sup>1</sup>     | IBMSNAP_REG_EXT    | $*$ FILE          | *OBJOPR,<br>*OBJMGT,<br>*READ、<br>*ADD,<br>$*UPD$ .<br>*EXECUTE  |
| capctllib <sup>1</sup>     | IBMSNAP_REG_EXTX   | *FILE             | *OBJOPR,<br>*OBJMGT,<br>*READ, *ADD,<br>*UPD、 *EXECUTE           |
| capctllib <sup>1</sup>     | IBMSNAP_PRUNCNTL   | *FILE             | *OBJOPR,<br>*OBJMGT,<br>*READ, *UPD,<br>*EXECUTE                 |
| capctllib <sup>1</sup>     | IBMSNAP_PRUNCNTLX  | *FILE             | *OBJOPR,<br>*OBJMGT,<br>*READ, *UPD,<br>*EXECUTE                 |
| capctllib <sup>1</sup>     | IBMSNAP_PRUNCNTLX1 | $*$ FILE          | *OBJOPR,<br>*OBJMGT,<br>*READ, *UPD,<br>*EXECUTE                 |
| capctllib <sup>1</sup>     | IBMSNAP_PRUNCNTLX2 | *FILE             | *OBJOPR,<br>*OBJMGT,<br>*READ, *UPD,<br>$\boldsymbol{*}$ EXECUTE |
| capctllib <sup>1</sup>     | IBMSNAP_PRUNCNTLX3 | $*$ FILE          | *OBJOPR,<br>*OBJMGT、<br>*READ,<br>$*UPD.$<br>*EXECUTE            |
| $capc$ callib <sup>1</sup> | IBMSNAP_CAPTRACE   | $*$ FILE          | *CHANGE                                                          |
| capctllib <sup>1</sup>     | IBMSNAP_CAPTRACEX  | $*$ FILE          | *CHANGE                                                          |
| capctllib <sup>1</sup>     | IBMSNAP_RESTART    | *FILE             | *CHANGE                                                          |
| capctllib <sup>1</sup>     | IBMSNAP_RESTARTX   | $*$ FILE          | *CHANGE                                                          |
| capctllib <sup>1</sup>     | IBMSNAP_AUTHTKN    | $*$ FILE          | *CHANGE                                                          |
| capctllib <sup>1</sup>     | IBMSNAP_AUTHTKNX   | $\rm ^{\ast}FILE$ | *CHANGE                                                          |

表 *51. GRTDPRAUT AUT(\*CAPTURE)* を指定して付与される権限 *(*続き*)*

| ライブラリー                 | オブジェクト                    | 種類       | 許可                 |
|------------------------|---------------------------|----------|--------------------|
| capctllib <sup>1</sup> | <b>IBMSNAP_UOW</b>        | $*$ FILE | *OBJOPR、           |
|                        |                           |          | *OBJMGT、           |
|                        |                           |          | $*$ UPD.<br>$*RED$ |
|                        |                           |          | $*$ DLT, $*$ ADD,  |
|                        |                           |          | *EXECUTE           |
| capctllib <sup>1</sup> | IBMSNAP_UOW_IDX           | $*$ FILE | *CHANGE            |
| capctllib <sup>1</sup> | <b>IBMSNAP_PRUNE_SET</b>  | $*$ FILE | *CHANGE            |
| capctllib <sup>1</sup> | <b>IBMSNAP_PRUNE_SETX</b> | $*$ FILE | *CHANGE            |
| capctllib <sup>1</sup> | <b>IBMSNAP_CAPPARMS</b>   | $*$ FILE | $*READ.$           |
|                        |                           |          | *EXECUTE           |
| capctllib <sup>1</sup> | IBMSNAP_SIGNAL            | $*$ FILE | *CHANGE            |
| capctllib <sup>1</sup> | <b>IBMSNAP_SIGNALX</b>    | $*$ FILE | *CHANGE            |
| capctllib <sup>1</sup> | <b>IBMSNAP CAPMON</b>     | $*$ FILE | *CHANGE            |
| capctllib <sup>1</sup> | <b>IBMSNAP_CAPMONX</b>    | $*$ FILE | *CHANGE            |
| capctllib <sup>1</sup> | <b>IBMSNAP_PRUNE_LOCK</b> | $*$ FILE | *CHANGE            |
| ASN                    | $ASN4B*$                  | *SQLPKG  | *USE               |
| <b>ASN</b>             | $ASN4C*$                  | *SQLPKG  | $*USE$             |
| <b>ASN</b>             | QZS8CTLBLK                | *USRSPC  | *CHANGE            |

<span id="page-474-0"></span>表 *51. GRTDPRAUT AUT(\*CAPTURE)* を指定して付与される権限 *(*続き*)*

注**:**

1. ライブラリー列の *capctllib* 項目は、 **GRTDPRAUT** コマンドの **CAPCTLLIB** パラメータ ーに渡される値を表します。このコマンドは、同時には 1 つのキャプチャー・コントロ ール・ライブラリーに対する権限しか更新できません。

以下の表では、**GRTDPRAUT** コマンドに対して AUT(\*APPLY) パラメーターを指 定すると付与される権限をリストします。

| ライブラリー                 | オブジェクト                  | 種類       | 許可                |
|------------------------|-------------------------|----------|-------------------|
| QSYS                   | <b>ASN</b>              | $*LIB$   | *OBJOPR,          |
|                        |                         |          | $*$ READ.         |
|                        |                         |          | *EXECUTE          |
| QSYS                   | capctllib               | $*LIB$   | *OBJOPR,          |
|                        |                         |          | $*$ READ.         |
|                        |                         |          | *EXECUTE          |
| QDP4                   | OZSNAPV2                | $*PGM$   | *OBJOPR,          |
|                        |                         |          | $*RED$ ,          |
|                        |                         |          | *OBMGT.           |
|                        |                         |          | *OBJALTER、        |
|                        |                         |          | *EXECUTE          |
| capctllib <sup>1</sup> | <b>IBMSNAP_REGISTER</b> | $*$ FILE | *OBJOPR,          |
|                        |                         |          | *UPD.<br>$*RED$ , |
|                        |                         |          | *EXECUTE          |
|                        |                         |          |                   |

表 *52. GRTDPRAUT AUT(\*APPLY)* を指定して付与される権限

| ライブラリー                 | オブジェクト                  | 種類       | 許可                                                 |
|------------------------|-------------------------|----------|----------------------------------------------------|
| capctllib <sup>1</sup> | IBMSNAP_REGISTERX       | $*$ FILE | *OBJOPR,<br>*READ, *UPD,<br>*EXECUTE               |
| capctllib <sup>1</sup> | IBMSNAP_REGISTERX1      | $*$ FILE | *OBJOPR,<br>*READ, *UPD,<br>*EXECUTE               |
| capctllib <sup>1</sup> | IBMSNAP_REGISTERX2      | $*$ FILE | *OBJOPR,<br>*READ, *UPD,<br>*EXECUTE               |
| capctllib <sup>1</sup> | IBMSNAP_REGISTER_EXT    | *FILE    | *OBJOPR,<br>*READ, *UPD,<br>*EXECUTE               |
| capctllib <sup>1</sup> | IBMSNAP_REGISTER_EXTX   | $*$ FILE | *OBJOPR,<br>*READ, *UPD,<br>*EXECUTE               |
| capctllib <sup>1</sup> | IBMSNAP_SIGNAL          | $*$ FILE | *OBJOPR,<br>*READ, *UPD,<br>*ADD,<br>*EXECUTE      |
| capctllib <sup>1</sup> | IBMSNAP_SIGNALX         | $*$ FILE | *OBJOPR,<br>$*READ, *UPD,$<br>*ADD,<br>*EXECUTE    |
| capctllib <sup>1</sup> | IBMSNAP_PRUNE_LOCK      | $*$ FILE | *CHANGE                                            |
| capctllib <sup>1</sup> | IBMSNAP_UOW             | $*$ FILE | *OBJOPR,<br>*READ, *UPD,<br>*ADD,<br>*EXECUTE      |
| capctllib <sup>1</sup> | IBMSNAP_PRUNCNTL        | $*$ FILE | *OBJOPR,<br>*READ,<br>$*UPD,$<br>*ADD,<br>*EXECUTE |
| capctllib <sup>1</sup> | <b>IBMSNAP_AUTHTKN</b>  | *FILE    | *OBJOPR,<br>*READ、<br>$*UPD.$<br>*ADD,<br>*EXECUTE |
| capctllib <sup>1</sup> | IBMSNAP_AUTHTKNX        | *FILE    | *OBJOPR,<br>*READ、<br>$*UPD,$<br>*ADD,<br>*EXECUTE |
| ASN                    | <b>IBMSNAP_SUBS_SET</b> | *FILE    | *OBJOPR,<br>$*RED$<br>$*UPD,$<br>*EXECUTE          |
| <b>ASN</b>             | IBMSNAP_SUBS_SETX       | *FILE    | *OBJOPR,<br>*READ, *UPD,<br>*EXECUTE               |

表 *52. GRTDPRAUT AUT(\*APPLY)* を指定して付与される権限 *(*続き*)*

| ライブラリー     | オブジェクト                    | 種類       | 許可                   |
|------------|---------------------------|----------|----------------------|
| <b>ASN</b> | <b>IBMSNAP APPLYTRAIL</b> | $*$ FILE | *OBJOPR、             |
|            |                           |          | $*READ.$<br>$*UPD.$  |
|            |                           |          | *ADD.                |
|            |                           |          | *EXECUTE             |
| <b>ASN</b> | <b>IBMSNAP APPLYTRACE</b> | $*$ FILE | *OBJOPR、             |
|            |                           |          | $*RED$<br>*UPD.      |
|            |                           |          | *EXECUTE             |
| <b>ASN</b> | IBMSNAP_APPLYTRACX        | $*$ FILE | *OBJOPR、             |
|            |                           |          | *READ, *UPD,         |
|            |                           |          | *EXECUTE             |
| <b>ASN</b> | <b>IBMSNAP_SUBS_COLS</b>  | $*$ FILE | $*USE$               |
| <b>ASN</b> | <b>IBMSNAP SUBS EVENT</b> | $*$ FILE | $*USE$               |
| <b>ASN</b> | <b>IBMSNAP_SUBS_STMTS</b> | $*$ FILE | $*USE$               |
| <b>ASN</b> | <b>IBMSNAP SUBS MEMBR</b> | $*$ FILE | $*USE$               |
| <b>ASN</b> | $ASN4A*$                  | *SQLPKG  | $*USE$               |
| <b>ASN</b> | ASN4U*                    | *SOLPKG  | $*USE$               |
| <b>ASN</b> | IBMSNAP_APPLY_JOB         | $*$ FILE | *OBJOPR,             |
|            |                           |          | $*READ.$<br>$*$ UPD. |
|            |                           |          | *ADD.                |
|            |                           |          | *EXECUTE             |

表 *52. GRTDPRAUT AUT(\*APPLY)* を指定して付与される権限 *(*続き*)*

注**:**

1. ライブラリー列の *capctllib* 項目は、 **GRTDPRAUT** コマンドの **CAPCTLLIB** パラメータ ーに渡される値を表します。このコマンドは、同時には 1 つのキャプチャー・コントロ ール・ライブラリーに対する権限しか更新できません。

# **GRTDPRAUT** の例

次の例は、**GRTDPRAUT** コマンドの使用方法を示しています。

### 例 **1**

登録の定義および変更を行う権限を USER1 という名前のユーザーに許可するに は、次のようにします。

GRTDPRAUT CAPCTLLIB(ASN) USER(USER1) AUT(\*REGISTRAR)

### 例 **2**

サブスクリプション・セットの定義および変更を行う権限を USER1 という名前の ユーザーに許可するには、次のようにします。

GRTDPRAUT CAPCTLLIB(ASN) USER(USER1) AUT(\*SUBSCRIBER)

### 例 **3**

キャプチャー・プログラムを実行する権限を USER1 という名前のユーザーに許可 するには、次のようにします。 GRTDPRAUT CAPCTLLIB(ASN) USER(USER1) AUT(\*CAPTURE)

アプライ修飾子 A1 に関連付けられた既存のサブスクリプション・セットの定義お よび変更を行う権限を USER1 という名前のユーザーに許可するには、次のように します。

GRTDPRAUT CAPCTLLIB(ASN) USER(USER1) AUT(\*SUBSCRIBER) APYQUAL(A1)

### 例 **5**

ターゲット・サーバーとコントロール・サーバーが同じであるという条件で、アプ ライ修飾子 A1 に関連付けられたすべてのサブスクリプション・セットのコントロ ール・サーバー・システム上にあるアプライ・プログラムを実行するための権限を ユーザーに与えるには、以下の操作を行ってください。

- 1. アプライ・プログラムが稼働するシステムで、以下のコマンドを実行します。 GRTDPRAUT CAPCTLLIB(ASN) USER(USER1) AUT(\*APPLY) APYQUAL(A1)
- 2. ソース・サーバー・システム上で適切な **GRTDPRAUT** コマンドを実行します。
	- アプライ・プログラムによって使われるソース・サーバーのアプリケーショ ン・サーバー・ジョブが、ユーザー・プロファイル USER1 の下で実行される 場合、ソース・サーバー・システムで以下のコマンドを実行します。

GRTDPRAUT CAPCTLLIB(ASN) USER(USER1) AUT(\*APPLY) APYQUAL(A1)

• アプライ・プログラムによって使われるソース・サーバーのアプリケーショ ン・サーバー・ジョブが、別のユーザー・プロファイル (たとえば、QUSER) の下で実行される場合には、ソース・サーバー・システムで以下のコマンドを 実行します。

GRTDPRAUT CAPCTLLIB(ASN) USER(QUSER) AUT(\*APPLY) APYQUAL(A1)

#### 関連タスク**:**

v 17 ページの『第 2 章 SQL [レプリケーション用のサーバーの構成』](#page-48-0)

#### 関連資料**:**

- 362 ページの『asnpwd: [パスワード・ファイルの作成および保守』](#page-393-0)
- v 458 ページの『RVKDPRAUT: [権限の取り消し](#page-489-0) (OS/400)』

# **INZDPRCAP: DPR** キャプチャー・プログラムの再初期化 **(OS/400)**

DPR キャプチャー・プログラムの初期化 (**INZDPRCAP**) コマンドを使用して、ソ ース表の更新済みリストを使用するようにキャプチャー・プログラムに指示し、キ ャプチャー・プログラムを初期化します。

キャプチャー・プログラムのコントロール下にあるソース表は、キャプチャー・プ ログラムの実行中に変更することができます。**INZDPRCAP** コマンドを使用して、 キャプチャー・プログラムが必ず最新のレプリケーション・ソースを処理するよう にします。

このコマンドを実行する前に、キャプチャー・プログラムを実行しておく必要があ ります。

コマンド行にコマンド名を入力してから、F4 キーを押してコマンド構文を表示する ことができます。

このコマンド、およびこのコマンドのすべてのパラメーターの詳しい記述を表示す るには、画面の一番上のコマンドにカーソルを移動し、F1 キーを押します。特定の パラメーターの記述を表示するには、そのパラメーター上にカーソルを移動し、F1 キーを押します。

*INZDPRCAP* コマンドを使用してキャプチャー・プログラムを初期化する方法

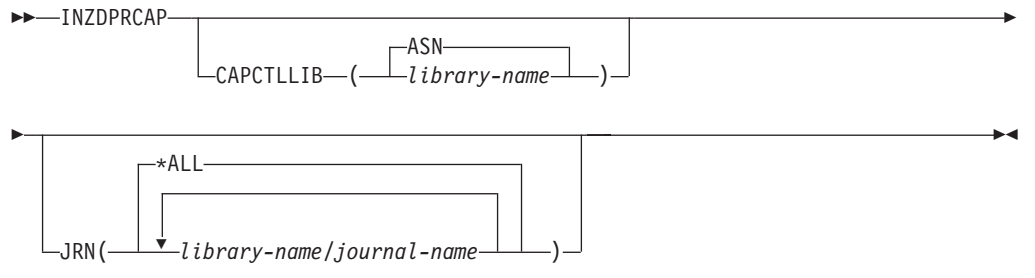

表 53 では、呼び出しパラメーターをリストしています。

表 *53. INZDPRCAP* コマンド・パラメーター定義 *(OS/400* 版*)*

| パラメーター           | 定義およびプロンプト                                                                                                 |
|------------------|----------------------------------------------------------------------------------------------------|
| <b>CAPCTLLIB</b> | キャプチャー・スキーマ (キャプチャー・コントロール表が存在するライ<br>ブラリーの名前) を指定します。                                                     |
|                  | ASN (デフォルト)<br>キャプチャー・コントロール表は ASN ライブラリー内にあります。<br>ASN ライブラリーはデフォルト・ライブラリーです。                             |
|                  | library-name<br>キャプチャー・コントロール表を含むライブラリーの名前。                                                                |
| <b>JRN</b>       | 最大 50 のジャーナルのサブセットをキャプチャー・プログラムが使用し<br>て作動するように指定します。キャプチャー・プログラムは、現在このジ<br>ャーナルに記録されているすべてのソース表の処理を開始します。 |
|                  | * <b>ALL</b> (デフォルト)<br>キャプチャー・プログラムは、すべてのジャーナルを使って動作しま<br>す。                                              |
|                  | library-name/journal-name<br>キャプチャー・プログラムが使用して作動するジャーナルの修飾名。                                               |

### **INZDPRCAP** の例

次の例は、**INZDPRCAP** コマンドの使用方法を示しています。

#### 例 **1**

TRAINING という名前のライブラリーにある QSQJRN ジャーナルを使用して、キ ャプチャー・プログラムの初期化を行うには、次のようにします。

INZDPRCAP CAPCTLLIB(ASN) JRN(TRAINING/QSQJRN)

キャプチャー・コントロール表はデフォルト ASN スキーマ内にあります。

### 例 **2**

すべてのジャーナルを扱うキャプチャー・プログラムの初期化を行うには、次のよ うにします。

INZDPRCAP CAPCTLLIB(BSN) JRN(\*ALL)

キャプチャー・コントロール表は BSN という名前のスキーマ内にあります。

#### 関連タスク**:**

v 125 ページの『第 9 章 SQL [レプリケーションに関するキャプチャー・プログラ](#page-156-0) [ムの操作』](#page-156-0)

# **OVRDPRCAPA: DPR** キャプチャー属性のオーバーライド **(OS/400)**

実行中のキャプチャー・プログラムの動作を変更するには、 DPR キャプチャー属 性のオーバーライド (**OVRDPRCAPA**) コマンドを使用します。このコマンドは、キ ャプチャー・プログラムの始動時にキャプチャー・パラメーター (IBMSNAP\_CAPPARMS) 表、または **STRDPRCAP** コマンドからキャプチャー・プ ログラムに渡された値をオーバーライドすることにより、プログラムの動作を変更 します。

コマンド行にコマンド名を入力してから、F4 キーを押してコマンド構文を表示する ことができます。

このコマンド、およびこのコマンドのすべてのパラメーターの詳しい記述を表示す るには、画面の一番上のコマンドにカーソルを移動し、F1 キーを押します。特定の パラメーターの記述を表示するには、そのパラメーター上にカーソルを移動し、F1 キーを押します。

*OVRDPRCAPA* コマンドを使用してキャプチャー・プログラムの属性をオーバーラ イドする方法

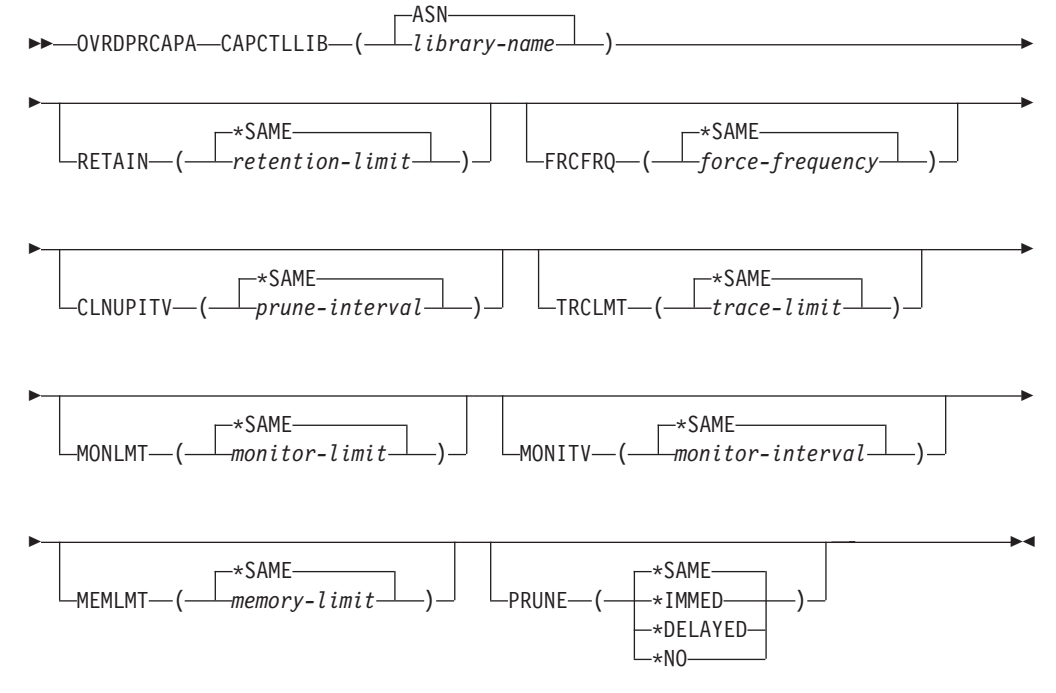

449 [ページの表](#page-480-0) 54 では、呼び出しパラメーターをリストしています。

<span id="page-480-0"></span>表 *54. OVRDPRCAPA* コマンド・パラメーター定義 *(OS/400* 版*)*

| パラメーター           | 定義およびプロンプト                                                                                                    |
|------------------|----------------------------------------------------------------------------------------------------|
| <b>CAPCTLLIB</b> | キャプチャー・スキーマ (キャプチャー・コントロール表が存在するライ<br>ブラリーの名前)を指定します。このライブラリーには、ソース表の登録<br>情報を保管する登録 (IBMSNAP_REGISTER) 表が入っています。このパ<br>ラメーターは必須です。                                                                                                    |
|                  | ASN $( \vec{r} \vec{v} \vec{v} + \vec{v} \vec{v})$<br>キャプチャー・コントロール表は ASN ライブラリー内にあります。                                                                                                    |
|                  | library-name<br>キャプチャー・コントロール表を含むライブラリーの名前。<br>CRTDPRTBL コマンドに CAPCTLLIB パラメーターを指定して、<br>このライブラリーを作成することができます。                                                                                                    |
| <b>RETAIN</b>    | データが除去されずに、変更データ (CD)、作業単位 (UOW)、シグナル<br>(IBMSNAP_SIGNAL)、およびアプライ修飾子相互参照<br>(IBMSNAP_AUTHTKN) 表に保存される分数を指定します。                                                                                                    |
|                  | この値は、DPR キャプチャー・プログラムの始動 (STRDPRCAP) コマ<br>ンドの CLNUPITV パラメーターと共同で処理を行います。最初にキャプ<br>チャー・プログラムは、現在実行中のアプライ・プログラムの最も古いも<br>のよりも古い、CD、UOW、 IBMSNAP SIGNAL、または<br>IBMSNAP_AUTHTKN 行を削除します。その後、CD、UOW、<br>IBMSNAP_SIGNAL、または IBMSNAP_AUTHTKN 表の新規の行、また<br>は残りの行は、経過時間が RETAIN パラメーターの値に達したときに削<br>除されます。 |
|                  | 表内のデータに矛盾が生じないように、データがこの RETAIN パラメー<br>ター値に達する前に変更情報がコピーされるようにアプライ・インターバ<br>ルを設定してください。データの矛盾が発生した場合、アプライ・プログ<br>ラムはフル・リフレッシュを実行します。                                                                                                    |
|                  | デフォルトは 10,080 分 (7 日) です。最大値は、35000000 分です。<br>*SAME (デフォルト)                                                                                                    |
|                  | この値は変更されません。<br>retention-limit<br>新しい保持制限値。                                                                                                    |

表 *54. OVRDPRCAPA* コマンド・パラメーター定義 *(OS/400* 版*) (*続き*)*

| パラメーター          | 定義およびプロンプト                                                                                                    |
|-----------------|----------------------------------------------------------------------------------------------------|
| <b>FRCFRQ</b>   | キャプチャー・プログラムが変更データ (CD) 表および作業単位 (UOW)<br>表に変更を書き込む頻度 (30 秒から 600 秒) を指定します。                                                                                                    |
|                 | キャプチャー・プログラムは、バッファーがフルになるか、FRCFRQ<br>時間制限が満了するか、いずれか先に発生した時点で、これらの変更をア<br>プライ・プログラムから使用可能にします。このパラメーター値は、キャ<br>プチャー・プログラムが DPR キャプチャー・プログラムの初期化<br>(INZDPRCAP) コマンドからの変更に応答するためにかかる時間の長さに<br>影響します。                |
|                 | このパラメーターは、ソース表の変更率が少ないサーバー上で、アプラ<br>イ・プログラムが変更をより早期に使用できるようにするために使用して<br>ください。FRCFRQ パラメーター値はグローバル値であり、すべての登<br>録済みソース表で使用されます。FRCFRQ 値を低い数値に設定すると、<br>システム・パフォーマンスが影響を受ける可能性があります。                                |
|                 | デフォルトは 30 秒です。                                                                                                    |
|                 | *SAME (デフォルト)<br>この値は変更されません。                                                                                                    |
|                 | force-frequency<br>キャプチャー・プログラムが、アプライ・プログラムで変更を使用で<br>きるようにする前に、 CD 表および UOW 表の変更をバッファー・<br>スペース内に保持する秒数の新規の値。                                                                                                    |
| <b>CLNUPITV</b> | キャプチャー・プログラムが変更データ (CD) 表、作業単位 (UOW)<br>表、シグナル (IBMSNAP_SIGNAL) 表、キャプチャー・モニター<br>(IBMSNAP_CAPMON) 表、キャプチャー・トレース<br>(IBMSNAP_CAPTRACE) 表、およびアプライ修飾子相互参照<br>(IBMSNAP_AUTHTKN) 表から古いレコードを除去するまでの最大時間<br>(時間単位)を指定します。 |
|                 | このパラメーターは、RETAIN パラメーターと組み合わせて、<br>CD、UOW、IBMSNAP SIGNAL、および IBMSNAP AUTHTKN 表の整<br>理、 MONLMT パラメーターと組み合わせて、IBMSNAP_CAPMON 表<br>の整理、 TRCLMT パラメーターと組み合わせて、<br>IBMSNAP_CAPTRACE 表の整理をコントロールします。                     |
|                 | (キャプチャー・プログラムの RETAIN、MONLMT、および TRCLMT パ<br>ラメーターを設定するには、STRDPRCAP コマンドを使用します。)                                                                                                    |
|                 | CLNUPITV パラメーターの値は、自動的に時間から秒に変換され、キャ<br>プチャー・パラメーター (IBMSNAP_CAPPARMS) 表の<br>PRUNE_INTERVAL 列に保管されます。                                                                                                    |
|                 | *SAME (デフォルト)<br>このキャプチャー属性値は変更されません。                                                                                                    |
|                 | prune-interval<br>時間数 (1 から 100) で指定された、整理インターバル。                                                                                                    |

表 *54. OVRDPRCAPA* コマンド・パラメーター定義 *(OS/400* 版*) (*続き*)*

| パラメーター        | 定義およびプロンプト                                                                                                    |
|---------------|----------------------------------------------------------------------------------------------------|
| <b>TRCLMT</b> | キャプチャー・トレース (IBMSNAP_CAPTRACE) 表の整理の頻度を示<br>す、トレース限度を指定します。                                                                                                    |
|               | *SAME (デフォルト)<br>キャプチャー・プログラムは、現行のトレース限度値を継続して使用<br>します。                                                                                                    |
|               | trace-limit<br>IBMSNAP_CAPTRACE 表の各整理操作の間隔の分数。                                                                                                    |
| <b>MONLMT</b> | キャプチャー・モニター (IBMSNAP_CAPMON) 表の整理の頻度を示す、<br>モニター限度を指定します。                                                                                                    |
|               | *SAME (デフォルト)<br>キャプチャー・プログラムは、現行のモニター限度値を継続して使用<br>します。                                                                                                    |
|               | <i>monitor-limit</i><br>IBMSNAP_CAPMON 表の各整理操作の間隔の分数。                                                                                                    |
| <b>MONITY</b> | キャプチャー・プログラムがキャプチャー・モニター<br>(IBMSNAP_CAPMON) 表に行を挿入する頻度を示すモニター・インター<br>バル (秒単位) を指定します。                                                                                |
|               | *SAME (デフォルト)<br>キャプチャー・プログラムは、現行のモニター・インターバル値の使<br>用を継続します。                                                                                                    |
|               | <i>monitor-interval</i><br>IBMSNAP CAPMON 表への行挿入の間隔の秒数。モニター・インタ<br>ーバルは、少なくとも 120 秒 (2 分) あける必要があります。120<br>よりも小さい数値がユーザーから入力された場合、このコマンドは自<br>動的にパラメーター値を 120 に設定します。 |
| <b>MEMLMT</b> | キャプチャー・ジャーナル・ジョブが使用できるメモリーの最大サイズ<br>(MB 単位) を指定します。                                                                                                    |
|               | *SAME (デフォルト)<br>キャプチャー・プログラムは、現行のメモリー限度値を継続して使用<br>します。                                                                                                    |
|               | <i>memory-limit</i><br>メモリーの最大値の MB 数。                                                                                                    |

表 *54. OVRDPRCAPA* コマンド・パラメーター定義 *(OS/400* 版*) (*続き*)*

| パラメーター       | 定義およびプロンプト                                                                                                    |
|--------------|----------------------------------------------------------------------------------------------------|
| <b>PRUNE</b> | キャプチャー・プログラムが変更データ (CD) 表、作業単位 (UOW)<br>表、シグナル (IBMSNAP SIGNAL) 表、キャプチャー・モニター<br>(IBMSNAP_CAPMON) 表、キャプチャー・トレース<br>(IBMSNAP CAPTRACE) 表、およびアプライ修飾子相互参照<br>(IBMSNAP_AUTHTKN) 表から行を削除する方法を変更するには、このパ<br>ラメーターを使用します。           |
|              | *SAME (デフォルト)<br>キャプチャー・プログラムは、STRDPRCAP コマンドの始動時にユ<br>ーザーから指定された整理パラメーターを継続して使用します。                                                                                                    |
|              | *IMMED                                                                                                    |
|              | キャプチャー・プログラムは、STRDPRCAP コマンドの始動時にユ<br>ーザーから指定された CLNUPITV パラメーターの値に関係なく、表<br>の整理を即時に開始します。                                                                                                    |
|              | *DELAYED                                                                                                    |
|              | キャプチャー・プログラムは、指定された整理インターバルの最後に<br>古い行を削除します。                                                                                                    |
|              | PRUNE(*DELAYED) は、STRDPRCAP コマンドの CLNUPITV パ<br>ラメーターの 2 番目の部分が *IMMED または *DELAYED に設定<br>された場合は、整理の頻度に影響を与えることはありません。しかし<br>PRUNE(*DELAYED)は、 STRDPRCAP コマンドの始動時に<br>CLNUPITV パラメーターの 2 番目の部分が *NO に設定された場合<br>は、整理を開始します。 |
|              | *NO                                                                                                    |
|              | キャプチャー・プログラムは整理を開始しません。この値は、<br>STRDPRCAP コマンドの CLNUPITV パラメーターの設定値をオー<br>バーライドします。                                                                                                    |

## **OVRDPRCAPA** の例

次の例は、**OVRDPRCAPA** コマンドの使用方法を示しています。

## 例 **1**

CD、UOW、IBMSNAP\_SIGNAL、IBMSNAP\_CAPMON、IBMSNAP\_CAPTRACE、お よび IBMSNAP AUTHTKN 表 (デフォルト ASN ライブラリー内にある) の整理パ ラメーターを変更し、実行中のキャプチャー・プログラムのキャプチャー・ジャー ナル・ジョブの IBMSNAP\_CAPMON モニター・インターバルおよびメモリー限度 を変更するには、次のようにします。

OVRDPRCAPA CAPCTLLIB(ASN) CLNUPITV(12) MONITV(600) MEMLMT(64)

# 例 **2**

BSN ライブラリー内にある CD、 UOW、 IBMSNAP SIGNAL、 IBMSNAP\_CAPMON、 IBMSNAP\_CAPTRACE、および IBMSNAP\_AUTHTKN 表の 整理を開始するには、次のようにします。 OVRDPRCAPA CAPCTLLIB(BSN) PRUNE(\*IMMED)

#### 関連タスク**:**

 $\blacktriangleright$ 

v 125 ページの『第 9 章 SQL [レプリケーションに関するキャプチャー・プログラ](#page-156-0) [ムの操作』](#page-156-0)

### 関連資料**:**

• 349 ページの『asnccmd: [キャプチャーの操作』](#page-380-0)

## **RMVDPRREG: DPR** 登録の除去 **(OS/400)**

ソース表がレプリケーションの目的で使用されないようにするために、登録 (IBMSNAP\_REGISTER) 表から 1 つのソース表を除去するには、 DPR 登録の除去 (**RMVDPRREG**) コマンドを使用します。

コマンド行にコマンド名を入力してから、F4 キーを押してコマンド構文を表示する ことができます。

このコマンド、およびこのコマンドのすべてのパラメーターの詳しい記述を表示す るには、画面の一番上のコマンドにカーソルを移動し、F1 キーを押します。特定の パラメーターの記述を表示するには、そのパラメーター上にカーソルを移動し、F1 キーを押します。

#### *RMVDPRREG* コマンドを使用して *DPR* 登録を除去する方法

RMVDPRREG SRCTBL( *library-name/file-name* )

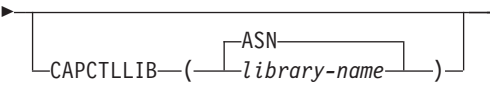

表 55 では、呼び出しパラメーターをリストしています。

表 *55. RMVDPRREG* コマンド・パラメーター定義 *(OS/400* 版*)*

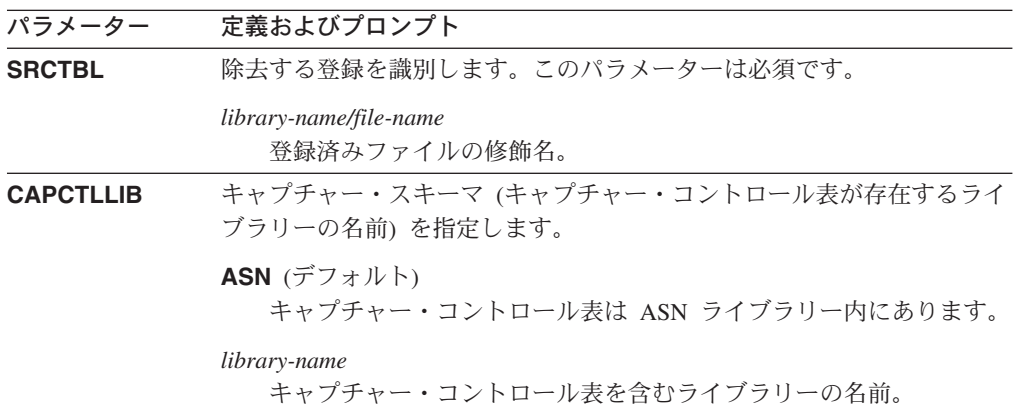

### **RMVDPRREG** の例

以下の例は、**RMVDPRREG** コマンドの使用方法を示しています。

### 例 **1**

デフォルト ASN キャプチャー・スキーマ内の HR ライブラリーの、EMPLOYEE という名前のソース表の登録を除去するには、次のようにします。 RMVDPRREG SRCTBL(HR/EMPLOYEE)

BSN という名前のキャプチャー・スキーマ内の DEPT ライブラリーの、SALES と いう名前のソース表の登録を除去するには、次のようにします。 RMVDPRREG SRCTBL(DEPT/SALES) CAPCTLLIB(BSN)

#### 関連タスク**:**

v 209 ページの『第 13 章 SQL [レプリケーション環境の変更』](#page-240-0)

# **RMVDPRSUB: DPR** サブスクリプション・セットの除去 **(OS/400)**

サブスクリプション・セットを除去するには、 DPR サブスクリプション・セット の除去 (**RMVDPRSUB**) コマンドを使用します。**RMVMBRS** パラメーターが \*YES に設定された場合、このコマンドはサブスクリプション・セットとそのすべてのメ ンバーを除去します。

コマンド行にコマンド名を入力してから、F4 キーを押してコマンド構文を表示する ことができます。

このコマンド、およびこのコマンドのすべてのパラメーターの詳しい記述を表示す るには、画面の一番上のコマンドにカーソルを移動し、F1 キーを押します。特定の パラメーターの記述を表示するには、そのパラメーター上にカーソルを移動し、F1 キーを押します。

*RMVDPRSUB* コマンドを使用してサブスクリプション・セットを除去する方法  $\rightarrow$  RMVDPRSUB-APYQUAL  $(-apply-qualifier$ -SETNAME  $(-set-name-)$ 

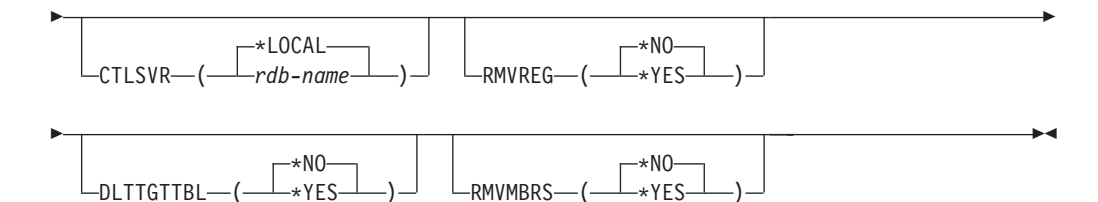

表 56 では、呼び出しパラメーターをリストしています。

表 *56. RMVDPRSUB* コマンド・パラメーター定義 *(OS/400* 版*)*

| パラメーター         | 定義およびプロンプト                                                                                         |
|----------------|----------------------------------------------------------------------------------------------------|
| <b>APYQUAL</b> | アプライ・プログラムでサブスクリプション・セットの識別に使用される<br>アプライ修飾子を指定します。このパラメーターは必須です。                                  |
|                | <i>apply-qualifier</i><br>アプライ修飾子の名前。                                                              |
| <b>SETNAME</b> | サブスクリプション・セットの名前を指定します。このパラメーターは必<br>須です。                                                          |
|                | set-name<br>サブスクリプション・セットの名前。指定されたアプライ修飾子に対<br>して存在していないサブスクリプション・セット名が指定されると、<br>エラー・メッセージが戻されます。 |

表 *56. RMVDPRSUB* コマンド・パラメーター定義 *(OS/400* 版*) (*続き*)*

| パラメーター           | 定義およびプロンプト                                                                                                    |
|------------------|----------------------------------------------------------------------------------------------------|
| <b>CTLSVR</b>    | アプライ・コントロール表を含むシステムのリレーショナル・データベー<br>ス名を指定します。                                                                                                  |
|                  | *LOCAL (デフォルト)<br>アプライ・コントロール表はローカルに (RMVDPRSUB コマンドが<br>実行されたマシンに)存在します。                                                                       |
|                  | rdb-name<br>アプライ・コントロール表が置かれているリレーショナル・データベ<br>ースの名前。 RDB ディレクトリー項目の作業 (WRKRDBDIRE) コ<br>マンドを使用して、この名前を検出することができます。                             |
| <b>RMVREG</b>    | このコマンドが、サブスクリプション・セット内のすべてのサブスクリプ<br>ション・セット・メンバーのターゲット表に関連付けられた登録を除去す<br>るかどうかを指定します。このパラメーターは、RMVMBRS パラメータ<br>ーが *YES に設定されている場合にのみ使用してください。 |
|                  | *NO (デフォルト)<br>登録を除去しません。                                                                                                    |
|                  | *YES<br>登録を除去します。                                                                                                    |
| <b>DLTTGTTBL</b> | このコマンドが、サブスクリプション・セットのドロップ後に、サブスク<br>リプション・セット・メンバーのターゲット表をドロップするかどうかを<br>指定します。このパラメーターは、RMVMBRS パラメーターが *YES に<br>設定されている場合にのみ使用してください。       |
|                  | *NO (デフォルト)<br>ターゲット表はドロップされません。                                                                                                    |
|                  | *YES<br>ターゲット表はドロップされます。                                                                                                    |
| <b>RMVMBRS</b>   | このコマンドが、サブスクリプション・セットと、そのサブスクリプショ<br>ン・セット内のすべてのメンバーを除去するかどうかを指定します。                                                                            |
|                  | *NO (デフォルト)<br>サブスクリプション・セット内に既存のメンバーがある場合には、サ<br>ブスクリプション・セットは除去されません。                                                                         |
|                  | *YES<br>サブスクリプション・セットと、そのサブスクリプション・セット・<br>メンバーがすべて除去されます。                                                                                      |

# **RMVDPRSUB** の例

次の例は、**RMVDPRSUB** コマンドの使用方法を示しています。

# 例 **1**

サブスクリプション・セット・メンバーを含まない、SETHR という名前のサブスク リプション・セットを除去するには、次のようにします。

RMVDPRSUB APYQUAL(AQHR) SETNAME(SETHR)

SETHR という名前のサブスクリプション・セットと、そのサブスクリプション・セ ット・メンバーをすべて除去するには、次のようにします。

RMVDPRSUB APYQUAL(AQHR) SETNAME(SETHR) RMVMBRS(\*YES)

### 例 **3**

SETHR という名前のサブスクリプション・セットと、そのサブスクリプション・セ ット・メンバーのすべて、および関連する登録を除去するには、次のようにしま す。

RMVDPRSUB APYQUAL(AQHR) SETNAME(SETHR) RMVREG(\*YES) RMVMBRS(\*YES)

#### 関連タスク**:**

- v 209 ページの『第 13 章 SQL [レプリケーション環境の変更』](#page-240-0)
- v 69 ページの『第 4 章 SQL [レプリケーションのソースのサブスクライブ』](#page-100-0)

# **RMVDPRSUBM: DPR** サブスクリプション・セット・メンバーの除去 **(OS/400)**

サブスクリプション・セットから 1 つのサブスクリプション・セット・メンバーを 除去するには、 DPR サブスクリプション・セット・メンバーの除去 (**RMVDPRSUBM**) コマンドを使用します。

コマンド行にコマンド名を入力してから、F4 キーを押してコマンド構文を表示する ことができます。

このコマンド、およびこのコマンドのすべてのパラメーターの詳しい記述を表示す るには、画面の一番上のコマンドにカーソルを移動し、F1 キーを押します。特定の パラメーターの記述を表示するには、そのパラメーター上にカーソルを移動し、F1 キーを押します。

*RMVDPRSUBM* コマンドを使用してサブスクリプション・セットから *1* つのサブ スクリプション・セット・メンバーを除去する方法  $\rightarrow$  -RMVDPRSUBM  $\rightarrow$  APYQUAL  $\rightarrow$  (*-apply-qualifier* ) - SETNAME  $\rightarrow$  (*-set-name* ) -

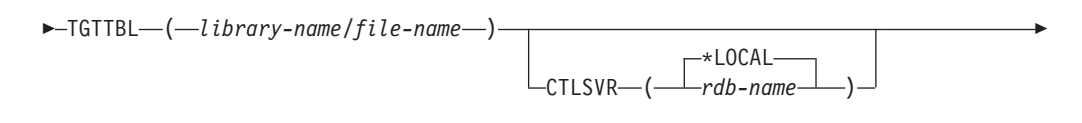

\*NO

 $\blacktriangleright$ 

\*NO -RMVREG— (——\*YES---)- $L$ DLTTGTTBL— $\leftarrow$  $\rightarrow$ YES $\rightarrow$ 

457 [ページの表](#page-488-0) 57 では、呼び出しパラメーターをリストしています。

E

<span id="page-488-0"></span>表 *57. RMVDPRSUBM* コマンド・パラメーター定義 *(OS/400* 版*)*

| パラメーター           | 定義およびプロンプト                                                                                                    |
|------------------|----------------------------------------------------------------------------------------------------|
| <b>APYQUAL</b>   | アプライ・プログラムでサブスクリプション・セットの識別に使用される<br>アプライ修飾子を指定します。このパラメーターは必須です。                                                   |
|                  | apply-qualifier<br>アプライ修飾子の名前。                                                                                      |
| <b>SETNAME</b>   | サブスクリプション・セットの名前を指定します。このパラメーターは必<br>須です。                                                                           |
|                  | set-name<br>サブスクリプション・セットの名前。指定されたアプライ修飾子に対<br>して存在していないサブスクリプション・セット名が指定されると、<br>エラー・メッセージが戻されます。                  |
| <b>TGTTBL</b>    | サブスクリプション・セット・メンバーに関して登録されているターゲッ<br>ト表を指定します。このパラメーターは必須です。                                                        |
|                  | library-name/file-name<br>ターゲット表の修飾名。                                                                               |
| <b>CTLSVR</b>    | アプライ・コントロール表を含むシステムのリレーショナル・データベー<br>ス名を指定します。                                                                      |
|                  | *LOCAL (デフォルト)<br>アプライ・コントロール表はローカルに (RMVDPRSUBM コマンド<br>が実行されたマシンに)存在します。                                          |
|                  | rdb-name<br>アプライ・コントロール表が置かれているリレーショナル・データベ<br>ースの名前。 RDB ディレクトリー項目の作業 (WRKRDBDIRE) コ<br>マンドを使用して、この名前を検出することができます。 |
| <b>RMVREG</b>    | このコマンドが、サブスクリプション・セット・メンバーのターゲット表<br>に関連付けられた登録を除去するかどうかを指定します。                                                     |
|                  | *NO (デフォルト)<br>登録を除去しません。                                                                                           |
|                  | *YES<br>登録を除去します。                                                                                                   |
| <b>DLTTGTTBL</b> | このコマンドが、サブスクリプション・セット・メンバーのドロップ後<br>に、サブスクリプション・セット・メンバーのターゲット表をドロップす<br>るかどうかを指定します。                               |
|                  | *NO (デフォルト)<br>ターゲット表はドロップされません。                                                                                    |
|                  | *YES<br>ターゲット表はドロップされます。                                                                                            |

# **RMVDPRSUBM** の例

次の例は、**RMVDPRSUBM** コマンドの使用方法を示しています。

<span id="page-489-0"></span>EMP という名前のターゲット表を使用するサブスクリプション・セット・メンバー を、 RMTRDB1 という名前のリレーショナル・データベース上の SETEMP サブス クリプション・セットから除去するには、次のようにします。

RMVDPRSUBM APYQUAL(AQHR) SETNAME(SETEMP) TGTTBL(TGTEMP/EMP) CTLSVR(RMTRDB1)

### 例 **2**

SETHR サブスクリプション・セットからサブスクリプション・セット・メンバーを ドロップし、登録をドロップしてから表をドロップするには、次のようにします。 RMVDPRSUBM APYQUAL(AQHR) SETNAME(SETHR) TGTTBL(TGTHR/YTDTAX) RMVREG(\*YES) DLTTGTTBL(\*YES)

#### 関連タスク**:**

v 69 ページの『第 4 章 SQL [レプリケーションのソースのサブスクライブ』](#page-100-0)

# **RVKDPRAUT:** 権限の取り消し **(OS/400)**

DPR 権限の取り消し (**RVKDPRAUT**) コマンドは、ユーザーがレプリケーション・ ソースおよびサブスクリプション・セットの定義または変更を行うことができない ようにするため、レプリケーション・コントロール表に対する権限を取り消しま す。

コマンド行にコマンド名を入力してから、F4 キーを押してコマンド構文を表示する ことができます。

このコマンド、およびこのコマンドのすべてのパラメーターの詳しい記述を表示す るには、画面の一番上のコマンドにカーソルを移動し、F1 キーを押します。特定の パラメーターの記述を表示するには、そのパラメーター上にカーソルを移動し、F1 キーを押します。

## *RVKDPRAUT* コマンドを使用してレプリケーション・コントロール表の権限を取り 消す方法

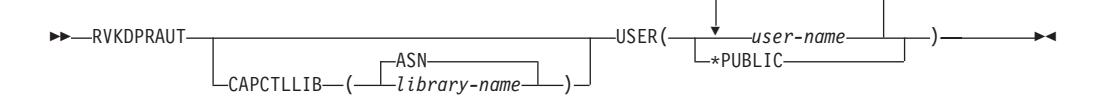

表 58 では、呼び出しパラメーターをリストしています。

表 *58. RVKDPRAUT* コマンド・パラメーター定義 *(OS/400* 版*)*

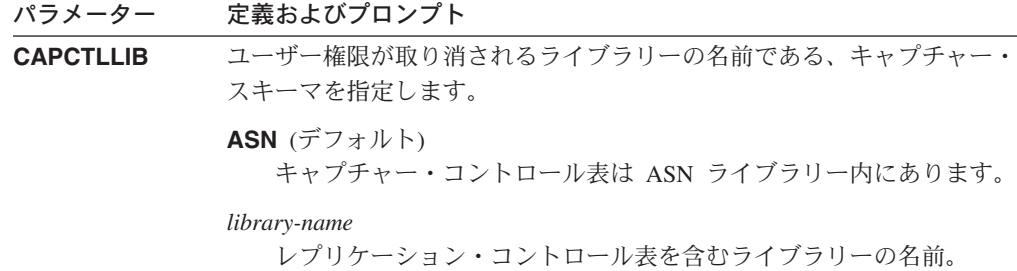

表 *58. RVKDPRAUT* コマンド・パラメーター定義 *(OS/400* 版*) (*続き*)*

| 権限が取り消されるユーザーを指定します。このパラメーターは必須で<br>す。                                                                         |
|----------------------------------------------------------------------------------------------------|
| user-name<br>権限が取り消されるユーザーの名前を最大 50 まで指定します。                                                                   |
| *PUBLIC<br>特定の許可を所有していないすべてのユーザー、許可リストにないす<br>べてのユーザー、およびグループ・プロファイルが許可を所有してい<br>ないすべてのユーザーから、許可を取り消すように指定します。 |
|                                                                                                    |

# 使用上の注意

以下のいずれかの状態が生じると、このコマンドはエラー・メッセージを戻しま す。

- v 指定したユーザーが存在しない。
- コマンドを実行しているユーザーが、指定したユーザー・プロファイルへの権限 を所有していない。
- v このコマンドを実行しているユーザーには、DB2 DataPropagator for iSeries のコ ントロール表に対する権限を取り消す許可がない。
- DB2 DataPropagator for iSeries のコントロール表が存在しない。
- v キャプチャー・プログラムまたはアプライ・プログラムが実行中。

### **RVKDPRAUT** の例

次の例は、**RVKDPRAUT** コマンドの使用方法を示しています。

### 例 **1**

ASN ライブラリー下のコントロール表に対する権限を、HJONES という名前のユー ザーから取り消すには、次のようにします。 RVKDPRAUT CAPCTLLIB(ASN) USER(HJONES)

### 例 **2**

**GRTDPRAUT** コマンドに指定されていないすべてのユーザーの権限を取り消し、 ASN ライブラリー内のコントロール表にアクセスできないようにするには、以下の ようにします。

RVKDPRAUT CAPCTLLIB(ASN) USER(\*PUBLIC)

### 関連タスク**:**

v 17 ページの『第 2 章 SQL [レプリケーション用のサーバーの構成』](#page-48-0)

#### 関連資料**:**

v 436 ページの『GRTDPRAUT: [ユーザーの許可](#page-467-0) (OS/400)』

# **STRDPRAPY:** アプライ・プログラムの始動 **(OS/400)**

DPR アプライ・プログラムの始動 (**STRDPRAPY**) コマンドは、ローカル・システ ム上でアプライ・プログラムを始動するために使用されます。アプライ・プログラ ムの実行は、ユーザーがプログラムを停止するまで、またはリカバリー不能エラー が検出されるまで続けられます。

コマンド行にコマンド名を入力してから、F4 キーを押してコマンド構文を表示する ことができます。

このコマンド、およびこのコマンドのすべてのパラメーターの詳しい記述を表示す るには、画面の一番上のコマンドにカーソルを移動し、F1 キーを押します。特定の パラメーターの記述を表示するには、そのパラメーター上にカーソルを移動し、F1 キーを押します。

*STRDPRAPY* コマンドを使用して *DPR* アプライ・プログラムを始動する方法

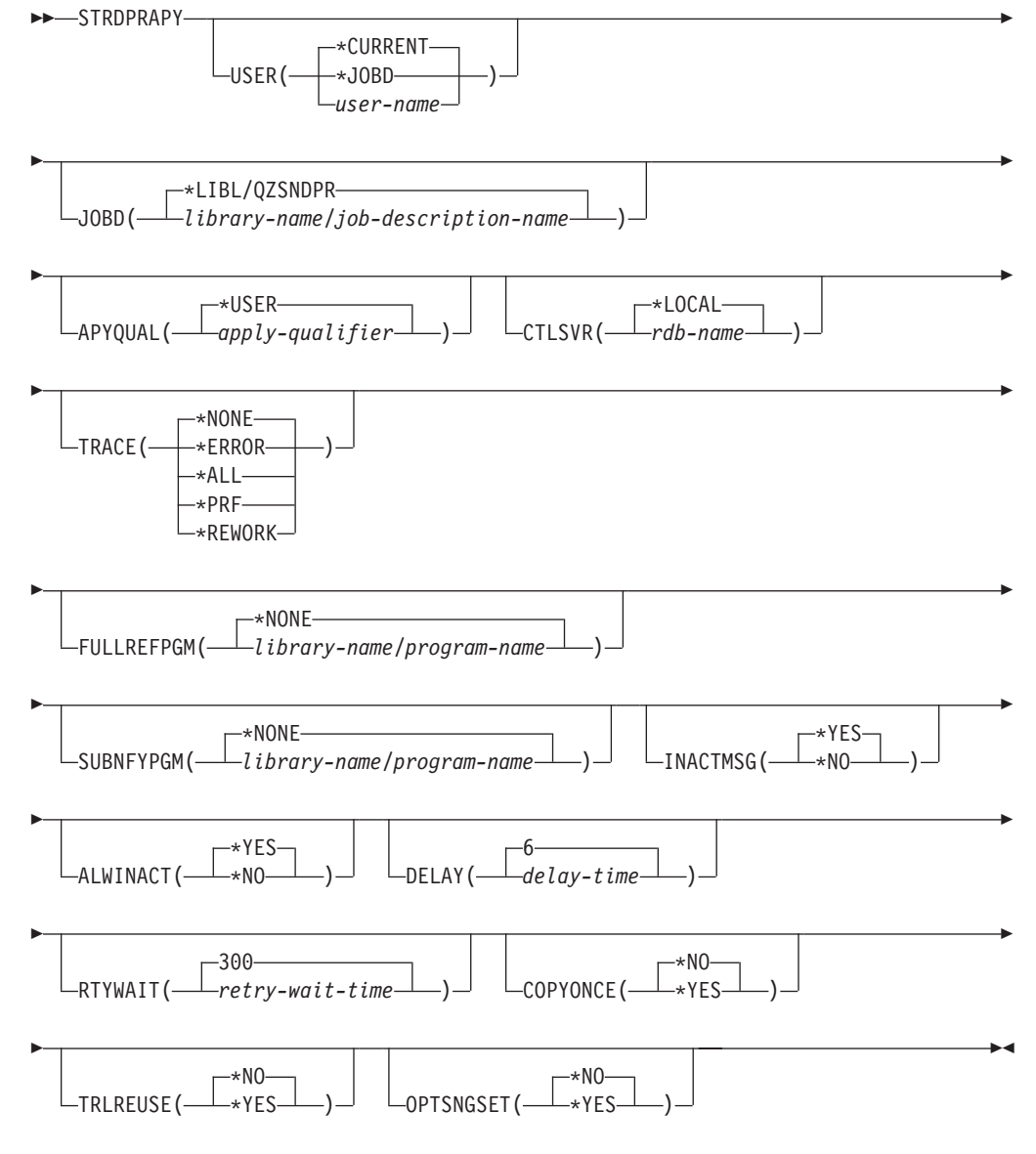

461 [ページの表](#page-492-0) 59 では、呼び出しパラメーターをリストしています。

表 *59. STRDPRAPY* コマンド・パラメーター定義 *(OS/400* 版*)*

<span id="page-492-0"></span>

| パラメーター      | 定義およびプロンプト                                                                                                    |
|-------------|----------------------------------------------------------------------------------------------------|
| <b>USER</b> | アプライ・プログラムが開始するユーザー ID の名前を指定します。この<br>コマンドを実行するには、指定されたユーザー・プロファイルに対する許<br>可が必要です (*USE 権限を持つ)。アプライ・プログラムは、この指定さ<br>れたユーザー・プロファイルの下で実行されます。                                        |
|             | コントロール表は、CTLSVR パラメーターで指定されたリレーショナ<br>ル・データベース上にあります。同じコントロール表は、USER パラメ<br>ーターに指定した値を無視して使われます。                                                                                    |
|             | *CURRENT (デフォルト)<br>現行ジョブに関連付けられたユーザー ID は、このアプライ・プログ<br>ラムと関連付けられたユーザー ID と同じです。                                                                                                   |
|             | *JOBD<br>このアプライ・プログラムに関連付けられたジョブ記述の中で指定さ<br>れたユーザー ID。ジョブ記述は USER(*RQD) を指定することはで<br>きません。                                                                                          |
|             | user-name<br>このアプライ・プログラムに関連付けられたユーザー ID。以下の<br>IBM 提供のオブジェクトは、このパラメーターに対しては有効では<br>ありません: QDBSHR、 QDFTOWN、 QDOC、 QLPAUTO、<br>QLPINSTALL、 QRJE、 QSECOFR、 QSPL、 QSYS、または<br>QTSTRQS. |
|             | STRDPRAPY コマンドでプロンプトを出すと、 F4 キーを押して、<br>サブスクリプション・セットを定義したユーザーのリストを表示する<br>ことができます。                                                                                                 |
| <b>JOBD</b> | アプライ・プログラムをサブミットするときに使用するジョブ記述の名前<br>を指定します。                                                                                                    |
|             | *LIBL/QZSNDPR (デフォルト)<br>DB2 DataPropagator for iSeries から提供されるデフォルトのジョブ記<br>述。                                                                                                    |
|             | library-name/job-description-name<br>アプライ・プログラムで使用するジョブ記述の名前。                                                                                                    |

表 *59. STRDPRAPY* コマンド・パラメーター定義 *(OS/400* 版*) (*続き*)*

| パラメーター         | 定義およびプロンプト                                                                                                    |
|----------------|----------------------------------------------------------------------------------------------------|
| <b>APYQUAL</b> | アプライ・プログラムによって使われるアプライ修飾子を指定します。こ<br>のアプライ修飾子によりグループ化されるすべてのサブスクリプション・<br>セットが、アプライ・プログラムで実行されます。                                                  |
|                | *USER (デフォルト)<br>ユーザーが入力する USER パラメーターの値が、アプライ修飾子の<br>名前として使用されます。                                                                                 |
|                | apply-qualifier<br>このアプライ・プログラムによって実行されるサブスクリプション・<br>セットをグループ化するために使用される名前。アプライ修飾子名と<br>して最大 18 文字を指定できます。この名前は、リレーショナル・デ<br>ータベース名と同じ命名規則に準拠します。 |
|                | STRDPRAPY コマンドでプロンプトを出すと、F4 キーを押して、<br>既存のサブスクリプション・セットを使用したアプライ修飾子のリス<br>トを表示することができます。                                                           |
| <b>CTLSVR</b>  | アプライ・コントロール表を含むシステムのリレーショナル・データベー<br>ス名を指定します。                                                                                                    |
|                | *LOCAL (デフォルト)<br>アプライ・コントロール表はローカルに (STRDPRAPY コマンドが<br>実行されたマシンに)存在します。                                                                          |
|                | rdb-name<br>アプライ・コントロール表が置かれているリレーショナル・データベ<br>ースの名前。 RDB ディレクトリー項目の作業 (WRKRDBDIRE) コ<br>マンドを使用して、この名前を検出することができます。                                |
|                | STRDPRAPY コマンドでプロンプトを出すと、F4 キーを押して、<br>使用可能な RDB 名を表示することができます。                                                                                    |
| TRACE          | アプライ・プログラムがトレースを生成するかどうかを指定します。アプ<br>ライ・プログラムは、OPZSNATRC と呼ばれるスプール・ファイルにト<br>レース・データを書き込みます。                                                       |
|                | *NONE (デフォルト)<br>トレースが生成されません。                                                                                                    |
|                | *ERROR<br>トレースはエラー情報だけを保持します。                                                                                                    |
|                | *ALL<br>トレースはエラーおよび実行フロー情報を保持します。                                                                                                    |
|                | *PRF<br>トレースは、アプライ・プログラムの実行のさまざまな段階でパフォ<br>ーマンスの分析に使用できる情報を保持します。                                                                                  |
|                | <b>*REWORK</b><br>トレースは、アプライ・プログラムによって再処理された行について                                                                                                  |

表 *59. STRDPRAPY* コマンド・パラメーター定義 *(OS/400* 版*) (*続き*)*

| パラメーター            | 定義およびプロンプト                                                                                                    |
|-------------------|----------------------------------------------------------------------------------------------------|
| <b>FULLREFPGM</b> | アプライ・プログラムが、出ロルーチンを呼び出して、ターゲット表を初<br>期化するかどうかを指定します。 アプライ・プログラムはターゲット表<br>のフル・リフレッシュの実行準備が整うと、自分でフル・リフレッシュを<br>実行せずに、指定された出口ルーチンを呼び出します。                                   |
|                   | フル・リフレッシュ出ロルーチンがアプライ・プログラムで使用される場<br>合、アプライ・トレール (IBMSNAP_APPLYTRAIL) 表にある ASNLOAD<br>列の値は Y です。                                                                           |
|                   | 詳しい情報と使用例については、164 ページの『ASNLOAD 出口ルーチ<br>ンを使ったターゲット表のリフレッシュ』を参照してください。                                                                                                    |
|                   | *NONE (デフォルト)<br>フル・リフレッシュ出ロルーチンが使用されません。                                                                                                    |
|                   | library-name/program-name<br>ターゲット表のフル・リフレッシュを実行するアプライ・プログラム<br>から呼び出されるプログラムの修飾名。たとえば、ライブラリー<br>DATAPROP にあるプログラム ASNLOAD を呼び出すための修飾名<br>は DATAPROP/ASNLOAD です。           |
| <b>SUBNFYPGM</b>  | サブスクリプション・セットの処理が終了したときに、アプライ・プログ<br>ラムから出口ルーチンを呼び出すかどうかを指定します。出口ルーチンへ<br>の入力には、サブスクリプション・セット名、アプライ修飾子、完了状<br>況、およびリジェクト回数を含む統計が含まれます。                                     |
|                   | 通知プログラムを使用すると、作業単位 (UOW) 表を検査して、リジェク<br>トされたトランザクションを判別したり、メッセージの発行やイベントの<br>生成などのアクションをさらに続けるかを判別できます。                                                                    |
|                   | 詳細については、162ページの『ASNDONE 出ロルーチンの変更<br>(OS/400)』を参照してください。                                                                                                    |
|                   | *NONE (デフォルト)<br>出ロルーチンが使用されません。                                                                                                    |
|                   | library-name/program-name<br>サブスクリプション・セットの処理時に、アプライ・プログラムから<br>呼び出される出口ルーチン・プログラムの修飾名。たとえば、ライブ<br>ラリー DATAPROP にあるプログラム APPLYDONE を呼び出すた<br>めの修飾名は DATAPROP/APPLYDONE です。 |
| <b>INACTMSG</b>   | アプライ・プログラムが作業を完了し、一定の期間非アクティブになった<br>ときに、メッセージを生成するかどうかを指定します。                                                                                                    |
|                   | *YES (デフォルト)<br>アプライ・プログラムがアクティブではなくなる前に、メッセージ<br>ASN1044 を生成します。メッセージ ASN1044 は、アプライ・プロ<br>グラムが非アクティブであった時間の長さを示します。                                                      |
|                   | *NO<br>メッセージが生成されません。                                                                                                    |

表 *59. STRDPRAPY* コマンド・パラメーター定義 *(OS/400* 版*) (*続き*)*

| パラメーター          | 定義およびプロンプト                                                                             |
|-----------------|----------------------------------------------------------------------------------------|
| <b>ALWINACT</b> | アプライ・プログラムを非アクティブ (スリープ) 状態で実行できるかど<br>うかを指定します。                                       |
|                 | *YES (デフォルト)<br>処理するものが何もない場合、アプライ・プログラムはスリープしま<br>す。                                  |
|                 | *NO                                                                                    |
|                 | アプライ・プログラムで処理するものが何もない場合、アプライ・プ<br>ログラムをサブミットして開始したジョブは終了します。                          |
| <b>DELAY</b>    | 連続レプリケーションが使用される場合に、それぞれのアプライ・プログ<br>ラムのサイクルの終わりにおける遅延時間 (秒単位) を指定します。                 |
|                 | 6 (デフォルト)<br>遅延時間は 6 秒です。                                                              |
|                 | delay-time<br>0 から 6 までの数値で入力された遅延時間。                                                  |
| <b>RTYWAIT</b>  | エラーが生じた場合に、失敗した操作を再試行するまでアプライ・プログ<br>ラムが待機する時間 (秒単位) を指定します。                           |
|                 | 300 (デフォルト)<br>再試行待ち時間は 300 秒 (5 分) です。                                                |
|                 | retry-wait-time<br>0 から 35000000 の数値で入力された待ち時間。この時間が過ぎる<br>と、アプライ・プログラムは失敗した操作を再試行します。 |

表 *59. STRDPRAPY* コマンド・パラメーター定義 *(OS/400* 版*) (*続き*)*

|                                                                                                    | 定義およびプロンプト                                                                                                    |  |        |                                                                        |
|----------------------------------------------------------------------------------------------------|----------------------------------------------------------------------------------------------------|--|--------|------------------------------------------------------------------------|
|                                                                                                    | アプライ・プログラムが呼びだされた時点で適格と見なされたサブスクリ<br>プション・セットごとに、アプライ・プログラムがコピー・サイクルを1<br>回実行するかどうかを指定します。その後、アプライ・プログラムは終了<br>します。適格と見なされるサブスクリプション・セットとは、以下の基準<br>を満たすものです。 |  |        |                                                                        |
| • サブスクリプション・セット (IBMSNAP_SUBS_SET) 表の中で<br>(ACTIVATE > 0)。ACTIVATE 列の値がゼロより大きい場合、そのサ<br>ブスクリプション・セットは無期限にアクティブであるか、または 1<br>回のみのサブスクリプション処理に使用されています。<br>• (REFRESH_TYPE = R または B) または (REFRESH_TYPE = E であ<br>り、指定されたイベントが発生)。 REFRESH_TYPE 列の値は<br>IBMSNAP_SUBS_SET 表に保管されます。<br>IBMSNAP_SUBS_SET 表で MAX_SYNCH_MINUTES 限度と、サブスク<br>リプション・イベント (IBMSNAP_SUBS_EVENT) 表で<br>END_OF_PERIOD タイム・スタンプが指定されている場合、これらの設<br>定が使用されます。 |                                                                                                    |  |        |                                                                        |
|                                                                                                    |                                                                                                    |  |        | *NO (デフォルト)<br>アプライ・プログラムは、適格なサブスクリプション・セットご<br>とにコピー・サイクルを 1 回実行しません。 |
|                                                                                                    |                                                                                                    |  | *YES · | アプライ・プログラムは、適格なサブスクリプション・セットご<br>とにコピー・サイクルを 1 回実行した後、終了します。           |
|                                                                                                    | アプライ・プログラムの始動時に、アプライ・プログラムがアプライ・ト<br>レール (IBMSNAP_APPLYTRAIL) 表を空にするかどうかを指定します。                                                                               |  |        |                                                                        |
| *YES                                                                                                    | *NO (デフォルト)<br>アプライ・プログラムはプログラム始動時に<br>IBMSNAP_APPLYTRAIL 表を空にしません。<br>アプライ・プログラムはプログラム始動時に<br>IBMSNAP APPLYTRAIL 表を空にします。                                    |  |        |                                                                        |
|                                                                                                    |                                                                                                    |  |        |                                                                        |

表 *59. STRDPRAPY* コマンド・パラメーター定義 *(OS/400* 版*) (*続き*)*

| パラメーター           |      | 定義およびプロンプト                                                                                                    |
|------------------|------|----------------------------------------------------------------------------------------------------|
| <b>OPTSNGSET</b> |      | アプライ・プログラムのパフォーマンスを、処理するサブスクリプショ<br>ン・セットが 1 つだけである状況に対して最適化するかどうかを指定し<br>ます。このパラメーターは、レプリカ・ターゲット表には影響しません。                                            |
|                  |      | このパラメーターが *YES に設定された場合、アプライ・プログラムは<br>サブスクリプション・セットのメンバーおよび列を一度しかフェッチせ<br>ず、複数の連続する処理サイクルで同じサブスクリプション・セットを処<br>理する場合は、このフェッチした情報を再利用します。              |
|                  |      | <b>*NO</b> (デフォルト)<br>処理するサブスクリプション・セットが 1 つだけである場合、<br>アプライ・プログラムのパフォーマンスは最適化されません。                                                                   |
|                  | *YES | 処理するサブスクリプション・セットが 1 つだけである場合、<br>アプライ・プログラムのパフォーマンスは最適化されます。アプ<br>ライ・プログラムはその後の処理サイクルでサブスクリプショ<br>ン・セット情報を再利用するため、CPU リソースの所要量が減<br>少し、スループット率が向上します。 |

## 使用上の注意

システムの QSTRUPPGM 値で参照されるコマンドを追加することにより、サブシ ステムを自動的に開始するようシステムを設定することができます。 QDP4/QZSNDPR サブシステムを使用する場合、それは **STRDPRAPY** コマンド処 理の一部として開始されます。

**CTLSVR** パラメーターによって指定されたリレーショナル・データベース (RDB) が DB2 Universal Database for iSeries データベースである場合、サーバーの表は ASN ライブラリーにあります。RDB が DB2 Universal Database for iSeries データ ベースでない場合、ASN を修飾子として使って、表にアクセスすることができま す。

### アプライ・プログラムを始動するときのエラー条件

以下のいずれかの状態が生じると、 **STRDPRAPY** コマンドはエラー・メッセージ を戻します。

- v ユーザーが存在していない場合。
- v コマンドを実行しているユーザーが、そのコマンドまたはジョブ記述で指定し た、ユーザー・プロファイルへの権限を所有していない場合。
- v アプライ・プログラムのインスタンスが、このアプライ修飾子とコントロール・ サーバーの組み合わせのローカル・システムですでにアクティブの場合。
- v **CTLSVR** パラメーターによって指定された RDB 名がリレーショナル・データベ ース・ディレクトリーの中にない場合。
- v **CTLSVR** パラメーターによって指定された RDB 上にコントロール表が存在しな い場合。
- v **APYQUAL** パラメーターによって指定されたアプライ修飾子に対して定義された サブスクリプション・セットがない場合。

すべてのサブスクリプション・セット (IBMSNAP SUBS SET) 表の中のユニークな アプライ修飾子ごとに、 1 つのアプライ・プログラムを始動する必要があります。 **STRDPRAPY** コマンドを発行するたびに異なるアプライ修飾子を指定することによ り、複数のアプライ・プログラムを始動できます。これらのアプライ・プログラム は、同じユーザー・プロファイルの下で実行します。

### アプライ・プログラムのジョブの識別

各アプライ・プログラムは、アプライ修飾子とコントロール・サーバー名の両方を 使って識別されます。 実行時には、アプライ・プログラムに応じて始まるジョブに 十分な外部属性がないため、特定のアプライ修飾子とコントロール・サーバーとの 組み合わせに関連付けられているアプライ・プログラムを正確に識別することはで きません。そのため、以下に示す方法でジョブが識別されます。

- v **USER** パラメーターと関連付けられたユーザー・プロファイルの下で、ジョブが 開始します。
- v アプライ修飾子の最初の 10 文字は切り捨てられて、ジョブ名になります。
- v DB2 DataPropagator for iSeries は、ローカル・システム上の ASN ライブラリー 内に名前のあるアプライ・ジョブ (IBMSNAP\_APPLY\_JOB) 表を保持していま す。この表が、アプライ修飾子およびコントロール・サーバーの値を、正しいア プライ・プログラムのジョブにマップします。
- v ジョブ・ログを表示することができます。アプライ修飾子とコントロール・サー バー名が、アプライ・プログラムに対する呼び出しで使用されています。

通常、以下に示す 2 つの条件が当てはまれば、QZSNDPR サブシステムで実行中の ジョブのリストを表示することにより、正しいアプライ・プログラムを識別するこ とができます。

- アプライ修飾子の最初の 10 文字がユニークである。
- v アプライ・プログラムが、ローカル・コントロール・サーバーでのみ開始され る。

## **STRDPRAPY** の例

次の例は、**STRDPRAPY** コマンドの使用方法を示しています。

### 例 **1**

AQHR アプライ修飾子、およびローカルに常駐しているコントロール表を使用し て、エラーおよび実行フローの情報を含むトレース・ファイルを生成するアプラ イ・プログラムを始動するには、次のようにします。

STRDPRAPY APYQUAL(AQHR) CTLSVR(\*LOCAL) TRACE(\*ALL)

### 例 **2**

ローカルに常駐するアプライ・コントロール表を使用してアプライ・プログラムを 始動し、アプライ・プログラムで処理するものが何もない場合は、このアプライ・ プログラムを始動したジョブが自動的に終了するように指定するには、次のように します。

STRDPRAPY APYQUAL(AQHR) CTLSVR(\*LOCAL) ALWINACT(\*NO)

プログラム始動時に IBMSNAP\_APPLYTRAIL 表を空にするアプライ・プログラム を始動するには、次のようにします。

STRDPRAPY APYQUAL(AQHR) CTLSVR(\*LOCAL) TRLREUSE(\*YES)

### 例 **4**

すべてのデフォルト値を使用してアプライ・プログラムを始動するには、次のよう にします。

**STRDPRAPY** 

#### 関連タスク**:**

v 147 ページの『第 10 章 SQL [レプリケーションに関するアプライ・プログラム](#page-178-0) [の操作』](#page-178-0)

#### 関連資料**:**

• 334 ページの『asnapply: [アプライの始動』](#page-365-0)

# **STRDPRCAP:** キャプチャー・プログラムの始動 **(OS/400)**

iSeries サーバー上の OS/400 データベース表への変更のキャプチャーを開始するに は、 DPR キャプチャー・プログラムの始動 (**STRDPRCAP**) コマンドを使用しま す。このコマンドは登録 (IBMSNAP\_REGISTER) 表内のすべてのレプリケーショ ン・ソースを処理するため、適切な権限に基づいてこのコマンドを実行しているこ とを確認してください。

キャプチャー・プログラムを始動すると、停止されるかまたはリカバリー不能エラ ーが検出されるまで実行を続けます。

コマンド行にコマンド名を入力してから、F4 キーを押してコマンド構文を表示する ことができます。

このコマンド、およびこのコマンドのすべてのパラメーターの詳しい記述を表示す るには、画面の一番上のコマンドにカーソルを移動し、F1 キーを押します。特定の パラメーターの記述を表示するには、そのパラメーター上にカーソルを移動し、F1 キーを押します。

#### *STRDPRCAP* コマンドを使用して *DPR* キャプチャー・プログラムを始動する方 法  $S$ TRAPPCAP

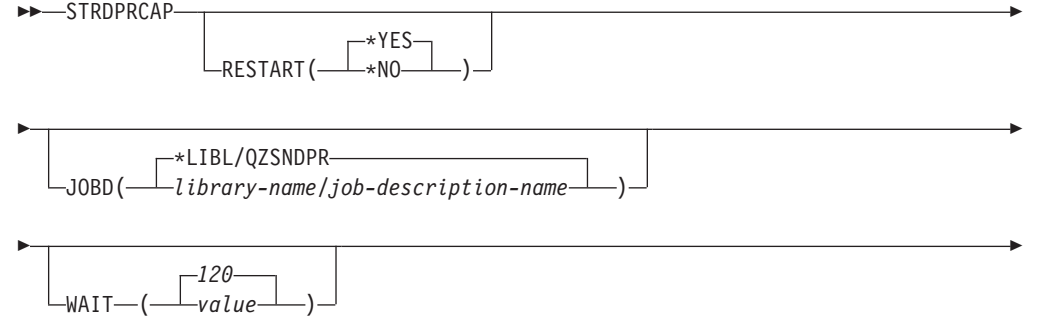

### **STRDPRCAP**

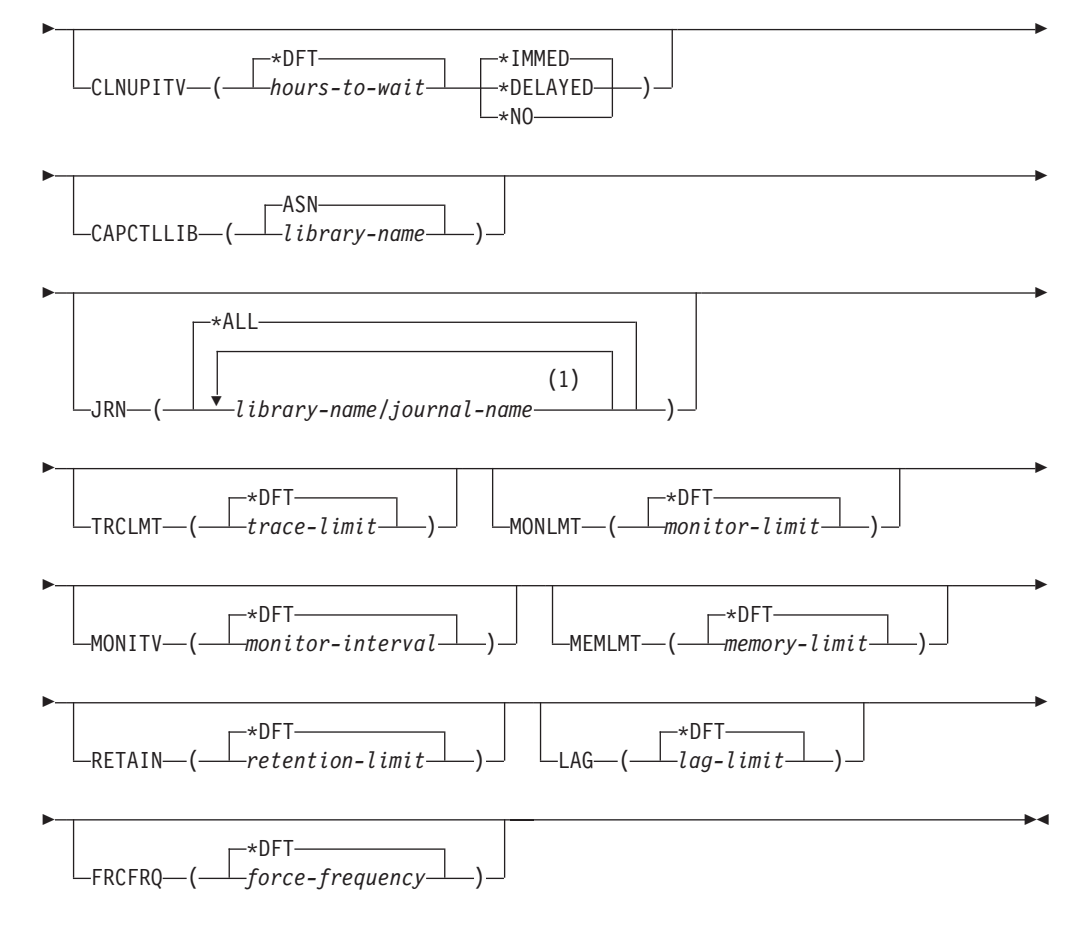

注**:**

1 最大 50 のジャーナルを指定できます。

表 60 では、呼び出しパラメーターをリストしています。

表 *60. STRDPRCAP* コマンド・パラメーター定義 *(OS/400* 版*)*

| パラメーター         | 定義およびプロンプト                                                                                                    |
|----------------|----------------------------------------------------------------------------------------------------|
| <b>RESTART</b> | キャプチャー・プログラムがウォーム・スタートとコールド・スタート<br>を処理する方法を指定します。                                                                 |
|                | *YES (デフォルト)<br>キャプチャー・プログラムは、以前に終了したときに停止したポイ<br>ントから変更の処理を継続します。これは、ウォーム・スタート<br>としても知られており、操作の通常モードです。          |
|                | *NO<br>キャプチャー・プログラムは、変更データ (CD) 表からすべての情<br>報を消去します。JRN(*ALL) を指定すると、キャプチャー・プロ<br>グラムは作業単位 (UOW) 表からもすべての情報を消去します。 |
|                | 変更の取り込みが再開される前に、影響を受けたソース表のすべて<br>のサブスクリプションはフル・リフレッシュされます。この処理<br>は、コールド・スタート としても知られています。                        |
|                | RESTART(*NO) および JRN(library-name/journal-name) を指定する<br>と、指定したジャーナルのキャプチャー・プログラムのコールド・<br>スタートを行うことができます。         |

表 *60. STRDPRCAP* コマンド・パラメーター定義 *(OS/400* 版*) (*続き*)*

| パラメーター      | 定義およびプロンプト                                                                                                    |
|-------------|----------------------------------------------------------------------------------------------------|
| <b>JOBD</b> | キャプチャー・プログラムをサブミットするときに使用するジョブ記述<br>の名前を指定します。                                                                                                    |
|             | *LIBL/QZSNDPR (デフォルト)<br>DB2 DataPropagator for iSeries から提供されるデフォルトのジョブ<br>記述を指定します。                                                                                                    |
|             | library-name/job-description-name<br>キャプチャー・プログラムで使用するジョブ記述の名前。                                                                                                    |
| <b>WAIT</b> | キャプチャー・プログラムが状況をチェックするまで待つ最大時間を秒<br>単位 (60 から 6,000) で指定します。この値を使用して、キャプチャ<br>ー・プログラムの応答時間を調整することができます。                                                                                                    |
|             | この値を低くすると、キャプチャー・プログラムが終了または初期化す<br>るまでにかかる時間は減りますが、システム・パフォーマンスによくな<br>い影響を及ぼす場合があります。この値を高くすると、キャプチャー・<br>プログラムが終了または初期化するまでにかかる時間は増えますが、シ<br>ステム・パフォーマンスを向上させることができます。この値をあまり<br>高くしすぎると、キャプチャー・プログラムは定期的に処理を行ってい<br>ても、応答時間が悪くなることがあります。応答時間がどの程度下がる<br>かは、ソース表に加える変更の量やシステムで発生する他の作業の量に<br>よって異なります。 |
|             | <b>120</b> (デフォルト)<br>キャプチャー・プログラムは 120 秒待機します。                                                                                                    |
|             | value<br>キャプチャー・プログラムが待機する最大時間数 (秒)。                                                                                                    |

表 *60. STRDPRCAP* コマンド・パラメーター定義 *(OS/400* 版*) (*続き*)*

| パラメーター           | 定義およびプロンプト                                                                                                    |
|------------------|----------------------------------------------------------------------------------------------------|
| <b>CLNUPITV</b>  | キャプチャー・プログラムが変更データ (CD) 表、作業単位 (UOW)<br>表、シグナル (IBMSNAP_SIGNAL) 表、キャプチャー・モニター<br>(IBMSNAP_CAPMON) 表、キャプチャー・トレース<br>(IBMSNAP_CAPTRACE) 表、およびアプライ修飾子相互参照<br>(IBMSNAP AUTHTKN) 表から古いレコードを除去するまでの最大時間<br>(時間単位)を指定します。 |
|                  | このパラメーターは、RETAIN パラメーターと組み合わせて、CD、<br>UOW、IBMSNAP_SIGNAL、および IBMSNAP_AUTHTKN 表の整理、<br>MONLMT パラメーターと組み合わせて、IBMSNAP CAPMON 表の整<br>理、 TRCLMT パラメーターと組み合わせて、IBMSNAP_CAPTRACE<br>表の整理をコントロールします。                       |
|                  | (キャプチャー・プログラムの RETAIN、MONLMT、および TRCLMT<br>パラメーターを設定するには、STRDPRCAP コマンドを使用します。<br>これらのパラメーターの設定値を変更するには、CHGDPRCAPA また<br>は OVRDPRCAPA コマンドを使用します。)                                                                 |
|                  | CLNUPITV パラメーターには 2 つの部分があります。                                                                                                    |
|                  | *DFT (デフォルト)<br>キャプチャー・プログラムは、キャプチャー・パラメーター<br>(IBMSNAP_CAPPARMS) 表の PRUNE_INTERVAL 列の値を使用し<br>ます。                                                                                                    |
|                  | hours-to-wait<br>時間数 (1 から 100) で指定された、整理インターバル。                                                                                                    |
|                  | *IMMED (デフォルト)<br>キャプチャー・プログラムは、指定されたインターバルの開始時に<br>(つまり即時に)、そしてその後は各インターバルで、古いレコード<br>を除去します。                                                                                                    |
|                  | *DELAYED<br>キャプチャー・プログラムは、指定されたインターバルの終了時<br>に、そしてその後は各インターバルで、古いレコードを除去しま<br>す。                                                                                                    |
|                  | *NO<br>キャプチャー・プログラムはレコードを除去しません。                                                                                                    |
| <b>CAPCTLLIB</b> | キャプチャー・スキーマ (キャプチャー・コントロール表が存在するラ<br>イブラリーの名前)を指定します。                                                                                                    |
|                  | ASN (デフォルト)<br>キャプチャー・コントロール表が常駐するデフォルト・ライブラリ<br>ーです。                                                                                                    |
|                  | library-name<br>キャプチャー・コントロール表が常駐するライブラリーの名前。                                                                                                    |
|                  |                                                                                                    |

表 *60. STRDPRCAP* コマンド・パラメーター定義 *(OS/400* 版*) (*続き*)*

| パラメーター        | 定義およびプロンプト                                                                                                    |
|---------------|----------------------------------------------------------------------------------------------------|
| <b>JRN</b>    | 最大 50 のジャーナルのサブセットをキャプチャー・プログラムが使用<br>して作動するように指定します。キャプチャー・プログラムは、現在こ<br>のジャーナルに記録されているすべてのソース表の処理を開始します。                          |
|               | *ALL (デフォルト)<br>キャプチャー・プログラムは、ソース表が記録されているジャーナ<br>ルをすべて使用して作業を開始します。                                                                |
|               | library-name/journal-name<br>キャプチャー・プログラムが使用して作動するジャーナルの修飾<br>名。複数のジャーナルを入力するときには、スペースを使用してジ<br>ャーナルを区切ってください。                      |
| <b>TRCLMT</b> | トレース限度を指定します (分単位)。キャプチャー・プログラムは、ト<br>レース限度よりも古いキャプチャー・トレース<br>(IBMSNAP_CAPTRACE)表の行をすべて除去します。デフォルトは<br>10,080 分 (トレース項目が 7 日間) です。 |
|               | *DFT (デフォルト)<br>キャプチャー・プログラムは、キャプチャー・パラメーター<br>(IBMSNAP_CAPPARMS) 表の TRACE_LIMIT 列の値を使用しま<br>す。                                     |
|               | trace-limit<br>整理後に、トレース・データが IBMSNAP_CAPTRACE 表に保持さ<br>れる分数。                                                                       |
| <b>MONLMT</b> | モニター限度を指定します (分単位)。キャプチャー・プログラムは、モ<br>ニター限度よりも古いキャプチャー・モニター (IBMSNAP_CAPMON)<br>表の行をすべて除去します。デフォルトは 10,080 分 (モニター項目が<br>7 日間) です。  |
|               | *DFT (デフォルト)<br>キャプチャー・プログラムは、キャプチャー・パラメーター<br>(IBMSNAP_CAPPARMS) 表の MONITOR_LIMIT 列の値を使用し<br>ます。                                   |
|               | monitor-limit<br>整理後に、モニター・データが IBMSNAP CAPMON 表に保持され<br>る分数。                                                                       |
表 *60. STRDPRCAP* コマンド・パラメーター定義 *(OS/400* 版*) (*続き*)*

| パラメーター        | 定義およびプロンプト                                                                                                    |
|---------------|----------------------------------------------------------------------------------------------------|
| <b>MONITV</b> | キャプチャー・プログラムが、キャプチャー・モニター<br>(IBMSNAP_CAPMON) 表に行を挿入する頻度 (秒単位) を指定します。<br>デフォルトは 300 秒 (5 分) です。                                                                                                    |
|               | *DFT (デフォルト)<br>キャプチャー・プログラムは、キャプチャー・パラメーター<br>(IBMSNAP_CAPPARMS) 表の MONITOR_INTERVAL 列の値を使<br>用します。                                                                                                    |
|               | monitor-interval<br>IBMSNAP_CAPMON 表への行挿入の間隔の秒数。モニター・イン<br>ターバルは、少なくとも 120 秒 (2 分) あける必要があります。<br>120 よりも小さい数値がユーザーから入力された場合、パラメータ<br>一値は 120 に設定されます。                                                                                                    |
| <b>MEMLMT</b> | キャプチャー・ジャーナル・ジョブが使用できるメモリーの最大サイズ<br>(MB 単位) を指定します。 デフォルトは 32 MB です。                                                                                                    |
|               | *DFT (デフォルト)<br>キャプチャー・プログラムは、キャプチャー・パラメーター<br>(IBMSNAP_CAPPARMS) 表の MEMORY_LIMIT 列の値を使用しま<br>す。                                                                                                    |
|               | memory-limit<br>メモリーの最大値の MB 数。                                                                                                    |
| <b>RETAIN</b> | データが除去されずに、変更データ (CD) 表、作業単位 (UOW) 表、シ<br>グナル (IBMSNAP_SIGNAL) 表、およびアプライ修飾子相互参照<br>(IBMSNAP_AUTHTKN) 表に保存される分数である、新規の保持制限を<br>指定します。この値は、CLNUPITV パラメーターの値と共同で処理を<br>行います。CLNUPITV の値に達すると、CD、UOW、<br>IBMSNAP_SIGNAL、および IBMSNAP_AUTHTKN データのうちで、<br>保持制限よりも古いデータが削除されます。 |
|               | 表内のデータに矛盾が生じないように、データがこの RETAIN パラメ<br>ーター値に達する前に変更情報がコピーされるようにアプライ・インタ<br>ーバルを設定してください。データの矛盾が発生した場合、アプライ・<br>プログラムはフル・リフレッシュを実行します。                                                                                                    |
|               | デフォルトは 10,080 分 (7 日) です。最大値は、35000000 分です。                                                                                                    |
|               | *DFT (デフォルト)<br>キャプチャー・プログラムは、キャプチャー・パラメーター<br>(IBMSNAP_CAPPARMS) 表の RETENTION_LIMIT 列の値を使用<br>します。                                                                                                    |
|               | retention-limit<br>CD、UOW、IBMSNAP_SIGNAL、および IBMSNAP_AUTHTKN デ<br>ータが保存される分数。                                                                                                    |

表 *60. STRDPRCAP* コマンド・パラメーター定義 *(OS/400* 版*) (*続き*)*

| パラメーター        | 定義およびプロンプト                                                                                                    |
|---------------|----------------------------------------------------------------------------------------------------|
| <b>LAG</b>    | キャプチャー・プログラムの処理が遅れても、その間は再始動が行われ<br>ない分数である、新規の遅延限度を指定します。                                                                                                    |
|               | 遅延限度に達すると (つまり、ジャーナル項目のタイム・スタンプが現<br>在の時間から遅延限度を引いたものより古くなると)、キャプチャー·<br>プログラムは、そのジャーナルで処理中の表のコールド・スタートを開<br>始します。アプライ・プログラムはその後フル・リフレッシュを実行<br>し、キャプチャー・プログラムに新しい開始点を提供します。         |
|               | デフォルトは 10,080 分 (7 日) です。最大値は、35000000 分です。                                                                                                    |
|               | *DFT (デフォルト)<br>キャプチャー・プログラムは、キャプチャー・パラメーター<br>(IBMSNAP CAPPARMS) 表の LAG LIMIT 列の値を使用します。                                                                                            |
|               | lag-limit<br>キャプチャー・プログラムの遅れとして許容される分数。                                                                                                    |
| <b>FRCFRQ</b> | キャプチャー・プログラムが変更データ (CD) 表および作業単位<br>(UOW) 表に変更を書き込む頻度 (30 秒から 600 秒) を指定します。キ<br>ャプチャー・プログラムは、バッファーがフルになるか、 FRCFRQ 時<br>間制限が満了するか、いずれか先に発生した時点で、これらの変更をア<br>プライ・プログラムから使用可能にします。     |
|               | このパラメーターは、ソース表の変更率が少ないサーバー上で、アプラ<br>イ・プログラムが変更をより早期に使用できるようにするために使用し<br>てください。FRCFRQ パラメーター値はグローバル値であり、すべて<br>の定義済みソース表で使用されます。 FRCFRQ 値を低い数値に設定す<br>ると、システム・パフォーマンスが影響を受ける可能性があります。 |
|               | デフォルトは 30 秒です。                                                                                                    |
|               | *DFT (デフォルト)<br>キャプチャー・プログラムは、キャプチャー・パラメーター<br>(IBMSNAP_CAPPARMS) 表の COMMIT_INTERVAL 列の値を使用<br>します。                                                                                  |
|               | force-frequency<br>キャプチャー・プログラムが、アプライ・プログラムで変更を使用<br>できるようにする前に、 CD 表および UOW 表の変更をバッファ<br>ー・スペース内に保持する秒数。                                                                            |

# 使用上の注意

**STRDPRCAP** コマンドの **CLNUPITV** パラメーターは、キャプチャー・プログラム が変更データ (CD) 表、作業単位 (UOW) 表、シグナル (IBMSNAP\_SIGNAL) 表、 キャプチャー・モニター (IBMSNAP\_CAPMON) 表、キャプチャー・トレース (IBMSNAP\_CAPTRACE) 表、およびアプライ修飾子相互参照 (IBMSNAP\_AUTHTKN) 表から古いレコードを除去するまでに待つ最大時間数を指 定します。

**STRDPRCAP** コマンドは手動で実行することができます。また、このコマンドは、 初期プログラム・ロード (IPL 始動プログラム) の一部として、自動的に実行するこ とができます。

**JOBD** パラメーターで指定されたジョブ記述がジョブ・キュー QDP4/QZSNDPR を 使用する場合に、 DB2 DataPropagator for iSeries サブシステムがアクティブでない 場合は、 **STRDPRCAP** コマンドはサブシステムを始動します。ジョブ記述が別の ジョブ・キューおよびサブシステムを使用するよう定義されている場合には、 **STRDPRCAP** コマンドの実行前または後のいずれかに、サブシステムの始動 (**STRSBS**) コマンドを使用して、このサブシステムを手動で始動する必要がありま す。

STRSBS QDP4/QZSNDPR

システムの QSTRUPPGM システム値で参照されるプログラムに **STRSBS** コマン ドを追加することにより、サブシステムを自動的に開始するようシステムを設定す ることができます。

## ウォーム・スタートまたはコールド・スタートを使用したキャプチャ ー・プログラムの再始動

**STRDPRCAP** コマンドに対する **RESTART** パラメーターの値が、キャプチャー・ プログラムがウォーム・スタートとコールド・スタートを処理する方法をコントロ ールします。

ウォーム・スタート処理*:* ほとんどの場合、ウォーム・スタート情報は保管されま す。時々、ウォーム・スタート情報が保管されないことがあります。そのような場 合、キャプチャー・プログラムは、CD 表、UOW 表、または整理コントロール (IBMSNAP\_PRUNCNTL) 表を使用して、それが停止した時刻に再同期します。

自動コールド・スタート*:* 場合によっては、ウォーム・スタートが指定されていて も、キャプチャー・プログラムは自動的にコールド・スタートに切り替えます。 OS/400 システムでは、コールド・スタートはジャーナルによるジャーナル方式で動 作します。たとえば、ジャーナルがラグの制限を超える場合、そのジャーナルを使 用するすべてのレプリケーション・ソースは、別のジャーナルを使用するレプリケ ーション・ソースがコールド・スタートでなくても、コールド・スタートで始動し ます。

キャプチャー・プログラムが様々なタイプのジャーナル項目を処理する方法につい て詳しくは、 601 [ページの表](#page-632-0) 114 を参照してください。

## **STRDPRCAP** の例

次の例は、**STRDPRCAP** コマンドの使用方法を示しています。

### 例 **1**

2 つの異なるジャーナルに関して、キャプチャー・プログラムのウォーム・スター トを開始するには、次のようにします。

STRDPRCAP RESTART(\*YES) JRN(HR/QSQJRN ACCTS/QSQJRN)

## 例 **2**

1 つの指定されたジャーナルに関してキャプチャー・プログラムを始動するには、 次のようにします。

STRDPRCAP CAPCTLLIB(BSN) JRN(MARKETING/QSQJRN)

キャプチャー・コントロール表は BSN という名前のライブラリーにあります。

## 例 **3**

2 つのジャーナルの整理を行わないでキャプチャー・プログラムを始動するには、 次のようにします。

STRDPRCAP RESTART(\*YES) CLNUPITV(\*DFT \*NO) JRN(HR/QSQJRN ACCTS/QSQJRN)

## 例 **4**

デフォルトのキャプチャー・コントロール・ライブラリーにある、1 つの指定され たジャーナルについてキャプチャー・プログラムを始動し、トレース限度整理、モ ニター限度整理、 IBMSNAP\_CAPMON 表挿入、およびメモリー限度のデフォル ト・パラメーターを変更するには、次のようにします。

STRDPRCAP CAPCTLLIB(ASN) JRN(SALES/QSQJRN) TRCLMT(1440) MONLMT(1440) MONITV(3600) MEMLMT(64)

## 例 **5**

キャプチャー・プログラムのコールド・スタートを開始するには、次のようにしま す。

STRDPRCAP RESTART(\*NO)

## 例 **6**

すべてのデフォルト値を使用してキャプチャー・プログラムを始動するには、次の ようにします。

STRDPRCAP

### 関連タスク**:**

v 125 ページの『第 9 章 SQL [レプリケーションに関するキャプチャー・プログラ](#page-156-0) [ムの操作』](#page-156-0)

## **WRKDPRTRC: DPR** トレース機能の使用方法 **(OS/400)**

トレース機能を実行するには、DPR トレース (**WRKDPRTRC**) コマンドを実行しま す。トレース機能は、指定されたアプライ・プログラムのプログラム・フロー情報 を記録します。このトレース情報を IBM ソフトウェア・サポートに提供して、ト ラブルシューティングに役立てることができます。

コマンド行にコマンド名を入力してから、F4 キーを押してコマンド構文を表示する ことができます。

このコマンド、およびこのコマンドのすべてのパラメーターの詳しい記述を表示す るには、画面の一番上のコマンドにカーソルを移動し、F1 キーを押します。特定の パラメーターの記述を表示するには、そのパラメーター上にカーソルを移動し、F1 キーを押します。

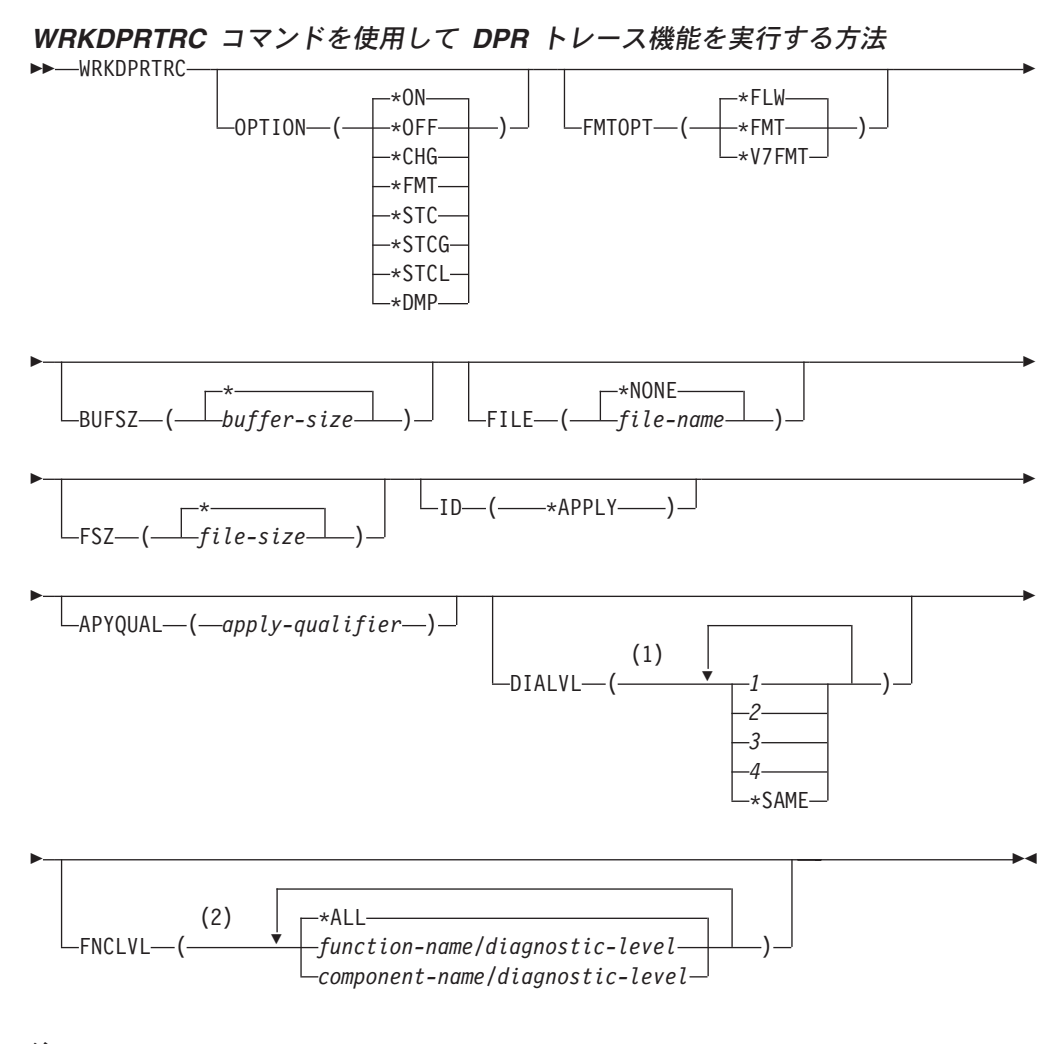

注**:**

1 複数の値を指定できます。

2 最大 20 の関数またはコンポーネントを指定できます。

478 [ページの表](#page-509-0) 61 では、呼び出しパラメーターをリストしています。

表 *61. WRKDPRTRC* コマンド・パラメーター定義 *(OS/400* 版*)*

<span id="page-509-0"></span>

| パラメーター        | 定義                                                                                                    |
|---------------|----------------------------------------------------------------------------------------------------|
| <b>OPTION</b> | トレース関数を 1 つ指定します。                                                                                                    |
|               | *ON (デフォルト)<br>トレース機能をオンにします。このオプションは、<br>トレース用の共有メモリー・セグメントを自動的に<br>作成します。                                                |
|               | *OFF                                                                                                    |
|               | トレース機能をオフにします。                                                                                                    |
|               | *CHG<br>トレース機能パラメーターの値を変更します。                                                                                              |
|               | *FMT                                                                                                    |
|               | 共有メモリーからのトレース機能の出力をフォーマ<br>ットします。                                                                                          |
|               | *STC                                                                                                    |
|               | トレース機能の状況を表示します。この状況情報に<br>は、トレース・バージョン、アプリケーション・バ<br>ージョン、項目数、バッファー・サイズ、使用中の<br>バッファー量、状況コード、およびプログラム・タ<br>イム・スタンプが含まれます。 |
|               | このパラメーター・オプションは、 UNIX、<br>Windows および z/OS オペレーティング・システム<br>で使用される asntrc コマンドの stat オプションと<br>同等です。                       |
|               | *STCG                                                                                                    |
|               | レプリケーション・センターで読み取れるフォーマ<br>ットでトレース機能の状況を表示します。                                                                             |
|               | *STCL<br>追加のバージョン・レベル情報を含めてトレース機<br>能の状況を表示します。この追加情報には、アプリ<br>ケーション内の各モジュールのサービス・レベルが<br>含まれ、長ストリングのテキストとして表示されま<br>す。    |
|               | このパラメーター・オプションは、UNIX、Windows<br>および z/OS オペレーティング・システムで使用さ<br>れる asntrc コマンドの statlong オプションと同等<br>です。                     |
|               | *DMP                                                                                                    |
|               | トレース・バッファーの現在の内容をファイルに書<br>き込みます。                                                                                          |
|               | WRKDPRTRC コマンドのプロンプトから F4 キーを押<br>すと、トレース・オプションのリストを表示できます。                                                                |

表 *61. WRKDPRTRC* コマンド・パラメーター定義 *(OS/400* 版*) (*続き*)*

| パラメーター        | 定義                                                                                                    |
|---------------|----------------------------------------------------------------------------------------------------|
| <b>FMTOPT</b> | フォーマット ID のオプションを指定します。<br>OPTION(*FMT) パラメーターと一緒に使用されます。                                                |
|               | *FLW (デフォルト)<br>関数呼び出しのフローを表示します。                                                                        |
|               | *FMT<br>トレース・バッファーまたはトレース・ファイルの<br>フォーマットを表示します。すべての詳細データが<br>表示されます。                                    |
|               | *V7FMT<br>トレース・バッファーまたはトレース・ファイル情<br>報をバージョン 7 の形式にフォーマットします。                                            |
|               | WRKDPRTRC コマンドのプロンプトから F4 キーを押<br>すと、フォーマット・オプションのリストを表示できま<br>す。                                        |
| <b>BUFSZ</b>  | トレース・バッファーのサイズを指定します (バイト単<br>位)。数字の後ろに M、K、または G を入力すれば、メ<br>ガバイト、キロバイト、またはギガバイトをそれぞれ指<br>定できます。        |
|               | デフォルトは 2 メガバイトです。                                                                                        |
|               | * (デフォルト)<br>2 MB のデフォルト・サイズが使用されます。                                                                     |
|               | buffer-size<br>バッファー・サイズ (バイト単位)。                                                                        |
| <b>FILE</b>   | トレース出力をファイルに書き込むかどうかを指定しま<br>す。                                                                          |
|               | *NONE (デフォルト)<br>トレース出力は共有メモリーにのみ入れられます。                                                                 |
|               | file-name<br>出力ファイルの名前。 OPTION(*DMP) パラメータ<br>ーが使用された場合、このファイル名はダンプ・フ<br>ァイルの名前を表します。                    |
| <b>FSZ</b>    | トレース・データが保管されるファイルのサイズを指定<br>します (バイト単位)。数字の後ろに M、K、または G<br>を入力すれば、メガバイト、キロバイト、またはギガバ<br>イトをそれぞれ指定できます。 |
|               | デフォルトは 2 GB です。                                                                                          |
|               | * (デフォルト)<br>2 GB のデフォルト・サイズが使用されます。                                                                     |
|               | file-size<br>ファイル・サイズ (バイト単位)。                                                                           |

## **WRKDPRTRC**

| パラメーター         | 定義                                                                            |  |
|----------------|-------------------------------------------------------------------------------|--|
| ID             | トレース対象のプログラムのタイプを指定します。                                                       |  |
|                | *APPLY (デフォルト)                                                                |  |
|                | アプライ・プログラムのトレース。                                                              |  |
| <b>APYQUAL</b> | トレースするアプライ・プログラムの名前を指定しま<br>す。                                                |  |
|                | apply-qualifier                                                               |  |
|                | アプライ修飾子の名前。                                                                   |  |
| <b>DIALVL</b>  | トレース機能により記録されるトレース・レコードの夕<br>イプを指定します。トレース・レコードは、以下の診断<br>マスク番号により分類されます。     |  |
|                | フロー・データ。関数の入口点と出口点が含ま<br>1.<br>れます。                                           |  |
|                | 基本データ。トレース機能が検出したすべての<br>$\overline{2}$<br>主要なイベントが含まれます。                     |  |
|                | 詳細データ。主要なイベントとその記述が含ま<br>3<br>れます。                                            |  |
|                | パフォーマンス・データ。<br>4                                                             |  |
|                | <b>*SAME</b> このコマンドは、直前のトレース機能で使用さ<br>れた診断レベル設定値を使用します。                       |  |
|                | 1 つ、または複数の診断マスク番号を入力できます。番<br>号は昇順に入力する必要があります。数字間にスペース<br>を入れないでください。        |  |
|                | 重要:番号レベルは包括的ではありません。それぞれが<br>独立したレベルを表しています。                                  |  |
|                | トレース機能の開始時のデフォルトは DIALVL(1234) で<br>す。その後にトレース機能を呼び出した場合のデフォル<br>トは *SAME です。 |  |
|                | WRKDPRTRC コマンドのプロンプトから F4 キーを押<br>すと、使用可能な診断レベルのリストを表示できます。                   |  |

表 *61. WRKDPRTRC* コマンド・パラメーター定義 *(OS/400* 版*) (*続き*)*

表 *61. WRKDPRTRC* コマンド・パラメーター定義 *(OS/400* 版*) (*続き*)*

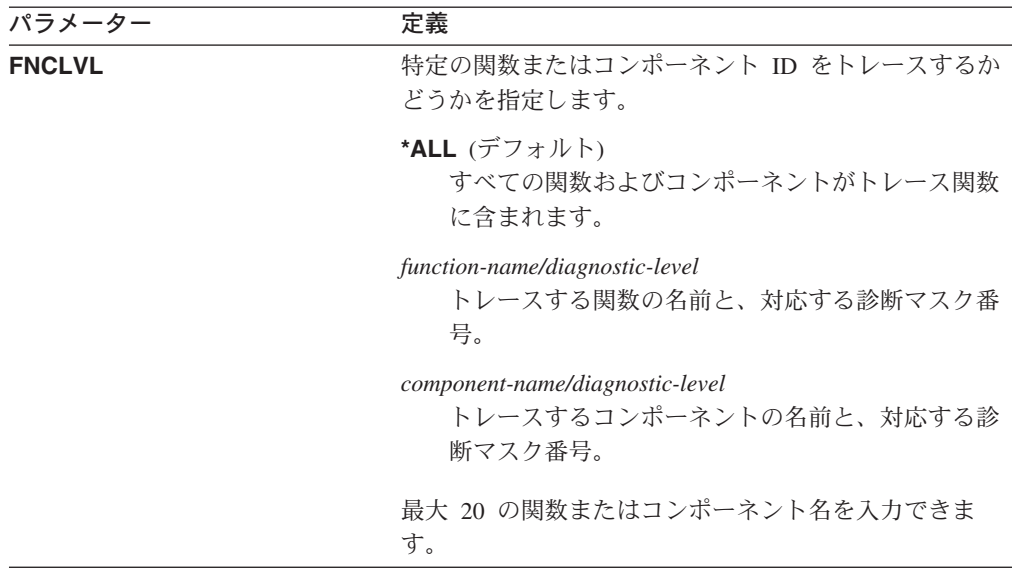

## **WRKDPRTRC** の例

次の例は、**WRKDPRTRC** コマンドの使用方法を示しています。

## 例 **1**

すべての関数およびコンポーネントについて、アプライ修飾子 AQ1 のアプライ・ トレースを開始し、出力を TRCFILE という名前のファイルに書き込むには、次の ようにします。

WRKDPRTRC OPTION(\*ON) FILE(TRCFILE) ID(\*APPLY) APYQUAL(AQ1)

## 例 **2**

アプライ修飾子 AQ1 のアプライ・トレースを終了するには、次のようにします。 WRKDPRTRC OPTION(\*OFF) ID(\*APPLY) APYQUAL(AQ1)

## 例 **3**

すべての関数およびコンポーネントについて、アプライ修飾子 AQ1 のアプライ・ トレースを診断レベル 3 および 4 (詳細データおよびパフォーマンス・データ) に 変更するには、次のようにします。

WRKDPRTRC OPTION(\*CHG) ID(\*APPLY) APYQUAL(AQ1) DIALVL(34)

## 例 **4**

アプライ修飾子 AQ1 のアプライ・トレースの状況を表示するには、次のようにし ます。

WRKDPRTRC OPTION(\*STC) ID(\*APPLY) APYQUAL(AQ1)

## 例 **5**

アプライ修飾子 AQ1 の関数呼び出しを診断レベル 3 および 4 で表示するには、 次のようにします。

WRKDPRTRC OPTION(\*FMT) FMTOPT(\*FLW) ID(\*APPLY) APYQUAL(AQ1) DIALVL (34)

## 例 **6**

アプライ修飾子 AQ1 のアプライ・トレース情報を DMPFILE という名前のダン プ・ファイルに書き込むには、次のようにします。

WRKDPRTRC OPTION(\*DMP) FILE(DMPFILE) ID(\*APPLY) APYQUAL(AQ1)

## 関連資料**:**

• 374 ページの『asntrc: [レプリケーション・トレース機能の操作』](#page-405-0)

# 第 **20** 章 **SQL** レプリケーション・プログラムの操作 **(z/OS)**

この章は、以下のセクションで構成されています。

- v 『レプリケーション・プログラムの操作に JCL またはシステム開始タスクを使用 する方法 (z/OS)』
- v 486 [ページの『レプリケーション・プログラムを自動的に再始動するために](#page-517-0) MVS [自動リスタート・マネージャー](#page-517-0) (ARM) を使用する方法 (z/OS)』
- v 487 [ページの『データ共有モードへのレプリケーション環境の移行](#page-518-0) (z/OS)』

# レプリケーション・プログラムの操作に **JCL** またはシステム開始タスクを 使用する方法 **(z/OS)**

z/OS では、JCL を使用するか、システム開始タスクとして、キャプチャー・プログ ラム、アプライ・プログラムおよびレプリケーション・アラート・モニターを操作 できます。

## **JCL** を使用したレプリケーション・プログラムの操作

このセクションでは、JCL を使用して、キャプチャー・プログラム、アプライ・プ ログラムおよびレプリケーション・アラート・モニターを操作する方法を説明しま す。

DB2 DataPropagator V8 サンプル・ライブラリーには、サンプル JCL およびスクリ プトが入っています。

推奨: 変更を加える前に、 SASNSAMP ライブラリーから別のライブラリーにジョ ブをコピーしてください。 SASNSAMP ライブラリーにあるサンプル・ジョブの完 全なリストに関しては、プログラム・ディレクトリーを参照してください。

## **JCL** を使用して **z/OS** でキャプチャー・プログラムを始動する方法

1. キャプチャー・ジョブの PARM フィールドに、適切なオプションの呼び出しパ ラメーターを指定することにより、z/OS 用の JCL を準備します。レプリケーシ ョン・プログラムを実行しているユーザーのホーム・ディレクトリーにある、シ ステム規模の /etc/profile ファイルまたは .profile ファイルで TZ 環境変数を設 定しなかった場合、 JCL で TZ および環境変数を設定することが必要です。 TZ 変数の設定に関する詳細は、「*z/OS UNIX* システム・サービス・ユーザー ズ・ガイド」を参照してください。

次に示す呼び出し JCL の行の例では、TZ および LANG 変数を設定していま す。

//CAPJFA EXEC PGM=ASNCAP, PARM='ENVAR('TZ=PST8PDT','LANG=en\_US')/ DSN6 cold capture schema=JFA autostop'

2. TSO または MVS コンソールから JCL をサブミットします。

## **JCL** を使用して **z/OS** 上でアプライ・プログラムを始動する方法

アプライ・ジョブの PARM フィールドに適切な呼び出しパラメーターを指定する ことにより、 z/OS 用の JCL を準備します。サイトの要件に合うように、JCL を 調整します。

z/OS オペレーティング・システムの場合の、呼び出し JCL でのこの行の例を次に 示します。

//apyasn EXEC PGM=ASNAPPLY,PARM='control\_server=CTLDB1 DB2\_SUBSYSTEM=DSN apply\_qual=myqual spillfile=disk'

UNIX および Windows オペレーティング・システムの場合の、呼び出し JCL での この行の例を次に示します。

//apyasn EXEC PGM=ASNAPPLY,PARM='control\_server=CTLDB1 apply\_qual=myqual spillfile=disk'

## **JCL** を使用して **z/OS** 上でレプリケーション・アラート・モニターを開始する方法

レプリケーション・アラート・モニター・ジョブの PARM フィールドで適切な呼 び出しパラメーターを指定して、z/OS 用の JCL を準備します。サイトの要件に合 うように、JCL を調整します。ライブラリー SASNSAMP(ASNMON#) にある呼び 出し JCL のサンプルは、レプリケーション・アラート・モニター (z/OS 版) に含 まれています。

呼び出し JCL でのこの行の例を次に示します。

//monasn EXEC PGM=ASNMON,PARM='monitor\_server=DSN monitor qual=monqual'

この DSN はサブシステム名で、monqual はモニター修飾子です。

## **z/OS** 上で **JCL** を使ってバッチ・モードでプログラムを実行する方法は以下のとお りです。

該当するプログラムのライブラリー SASNSAMP で JCL をカスタマイズします。 表 62 は、指定されたプログラムを開始するのに使用されるサンプル・ジョブを示し ます。

表 *62.*

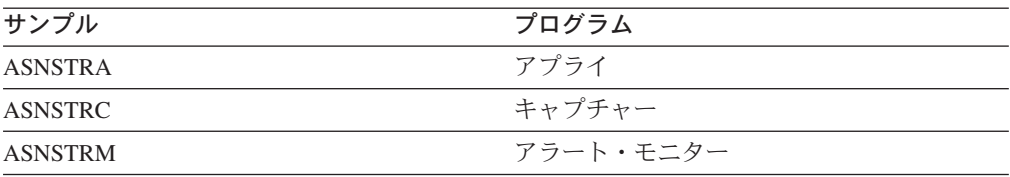

DPROPR ジョブ (キャプチャー、アプライ、モニター、および Asntrc) の PARM フィールドに、適切なオプションの呼び出しパラメーターを指定することにより、 z/OS 版の JCL を準備します。 TSO または MVS コンソールから JCL をサブミ ットします。

## **JCL** を使用して **z/OS** 上の開始済みプログラムを変更する方法

キャプチャー・プログラム、アプライ・プログラム、またはレプリケーション・ア ラート・モニター・プログラムを開始した後で、MODIFY コマンドを使用して、プ ログラムを停止したり、関連するタスクを実行することができます。 MODIFY コ マンドは MVS コンソールから実行する必要があります。以下の構文例に示すよう に、F という省略形を使用できます。

```
 F jobname ,
パラメーター 
           (1)
```
注**:**

1 パラメーターの記述は、 329 ページの『第 18 章 SQL [レプリケーション用の](#page-360-0) [システム・コマンド](#page-360-0) (Linux、 UNIX、 Windows、 z/OS)』を参照してくださ い。

基本的に、F *jobname* , は、 **asnacmd**、**asnccmd**、または **asnmcmd** など、実 際のコマンド名を置き換えます。たとえば、キャプチャー・プログラムを停止する には、以下のコマンドを使用します。

F capjfa,stop

MODIFY の情報については、「*z/OS MVS* システム・コマンド (SA88-8593)」を参 照してください。

# システム開始タスクを使用してレプリケーション・プログラムを操 作する方法

このセクションでは、システム開始タスクを使用して、キャプチャー・プログラ ム、アプライ・プログラムおよびレプリケーション・アラート・モニターを操作す る方法を説明します。

**Capture for z/OS** プログラムをシステム開始タスクとして開始するためのセット アップ

- 1. PROCLIB にプロシージャー (*procname*) を作成します。
- 2. *procname* について、RACF STARTED クラス内に項目を作成します。この項目 は、 *procname* を、キャプチャー・プログラムを始動するために使用される RACF ユーザー ID と関連付けます。キャプチャー・プログラムを始動する前 に、このユーザー ID に必要な DB2 許可が付与されるようにしてください。
- 3. MVS システム・コンソールから、 **start** *procname* を実行します。

以下のサンプル・プロシージャーはキャプチャー・プログラム用です。

```
//CAPJAYC PROC
//ASNCAP EXEC PGM=ASNCAP,REGION=M,
//PARM='V71A autostop LOGSTDOUT startmode=COLD
//capture_schema=JAY logreuse'
//STEPLIB DD DISP=SHR,DSN=DPROPR.ASN81 .SASNLOAD
//DD DISP=SHR,DSN=SYS1.SCEERUN
//DD DISP=SHR,DSN=DSN7.SDSNLOAD
//CEEDUMP DD SYSOUT=
//SYSPRINT DD SYSOUT=
//SYSTERM DD DUMMY
//
```
# <span id="page-517-0"></span>レプリケーション・プログラムを自動的に再始動するために **MVS** 自動リス タート・マネージャー **(ARM)** を使用する方法 **(z/OS)**

キャプチャー・プログラム、アプライ・プログラムおよびレプリケーション・アラ ート・モニターと一緒に、MVS 自動リスタート・マネージャー (ARM) を使用でき ます。 ARM は、特定のバッチ・ジョブまたは開始タスクの可用性を改善するため の MVS リカバリー関数です。ジョブまたはタスクが失敗するか、ジョブやタスク を実行しているシステムに障害が発生した場合、ARM はオペレーターの介入なし に、ジョブまたはタスクを再始動できます。ARM は、処理対象のアプリケーション を識別するためにエレメント名を使用します。MVS ARM が使用可能な各アプリケ ーションは、自分自身についてユニークなエレメント名を生成し、ARM とのすべて の連絡にこの名前を使用します。ARM はエレメント名をトラッキングし、エレメン ト名に対して再始動ポリシーを定義します。ARM の設定についての詳細は、「*z/OS MVS* プログラミング*:* シスプレックス・サービス・ガイド (SA88-8583)」を参照し てください。

### 前提条件**:**

ARM がインストール済みであり、レプリケーション・プログラムが正しく設定され ていることを確認してください。レプリケーション・プログラムと一緒に ARM を 使用する場合は、レプリケーション・プログラムが APF 許可であることを確認し てください。たとえば、アプライ・プログラムまたはレプリケーション・アラー ト・モニターで ARM を使用する場合は、適切なロード・モジュールを APF 許可 ライブラリーにコピーする必要があります。(キャプチャー・プログラムは、ARM を使用するかしないかに関係なく、必ず APF 許可にする必要があります。)

ARM を構成するときには、レプリケーション・プログラムに以下のエレメント名を 使用してください。

### キャプチャー・プログラム

ASNTC*xxxxyyyy*

### アプライ・プログラム

ASNTA*xxxxyyyy*

### レプリケーション・アラート・モニター

ASNAM*xxxxyyyy*

この *xxxx* は DB2 サブシステム名であり、*yyyy* はデータ共有メンバー名です (後者 はデータ共有構成の場合にのみ必要)。エレメント名の長さは常に 16 文字であり、 ブランクが埋め込まれます。エレメント名は、シスプレックス全体を通じてユニー クのものにする必要があります。このため、ARM を使用するには、 1 つのサブシ ステムにつき、特定のプログラムのインスタンスは 1 つしか実行できません。

レプリケーション・プログラムは初期化時にエレメント名を使用して ARM に登録 されます。登録時にイベント出口を ARM に提供することはありません。 (レプリ ケーション・プログラムは MVS サブシステムとして実行されるのではないため、 イベント出口は必要ありません。) 登録済みプログラムが異常終了した場合 (たとえ ばセグメント違反の発生)、 ARM はユーザーの代わりに登録済みプログラムを再始 <span id="page-518-0"></span>動します。登録されたレプリケーション・プログラムは、通常終了した場合 (たと えば、STOP コマンドによる終了)、または無効な登録を検出した場合は、登録解除 されます。

ヒント: パラメーター NOTERM=Y を指定してキャプチャー・プログラムまたはア プライ・プログラムを始動すると、DB2 が静止してもプログラムは停止しません。 この場合、プログラムは ARM から登録解除されません。プログラムは実行を続け ますが、 DB2 が再始動されるまでは、データをキャプチャーしません。

# データ共有モードへのレプリケーション環境の移行 **(z/OS)**

キャプチャー・プログラムが非データ共有モードで実行されているときに、システ ムをデータ共有モードに移行するときには、**ASNPLXFY** ユーティリティーを一度 実行して、システムが Sysplex で実行されるように、準備する必要があります。キ ャプチャー・プログラムが正しい LRSN から開始するように、キャプチャー・プロ グラムをウォーム・スタートする前に、このユーティリティーをデータ共用構成で 実行してください。このユーティリティーは、再始動 (IBMSNAP\_RESTART) 表の 中のデータを移行します。非データ共有のログ・シーケンス番号 (RBA) は、データ 共有環境での同等のシーケンス番号 (LRSN) に変換されます。

### 前提条件**:**

キャプチャー・プログラムを実行するために使用したものと同じユーザー ID を使 用するか、同じ特権を持つものを使用します。**ASNPLXFY** ユーティリティーが APF 許可であることを確認してください。ASNPLXFY プランは、サブシステムに バインドする必要があります。また、サブシステムはデータ共有モードで実行され ている必要があります。このユーティリティーのバインディングの詳細は、プログ ラム・ディレクトリーを参照してください。

## 手順**:**

USS データ共有環境で **ASNPLXFY** ユーティリティーを実行するには、以下のよう にします。

- 1. キャプチャー・プログラムを停止してください。
- 2. コマンド行から以下のコマンドを入力します。

ASNPLXFY *yoursubsystem captureschema*

サブシステムの名前が必要です。キャプチャー・スキーマはオプションです。デ フォルトのキャプチャー・スキーマは ASN です。

3. キャプチャー・プログラムをウォーム・スタートします。

# 第 **21** 章 **Windows Service Control Manager** を使用して **SQL** レプリケーションのシステム・コマンドを発行する方法 **(Windows)**

このセクションでは、Windows オペレーティング・システムの場合に、レプリケー ション・プログラムを始動するサービスを作成する方法を説明します。キャプチャ ー・コントロール・サーバー、アプライ・コントロール・サーバー、およびモニタ ー・コントロール・サーバーごとにサービスを作成できます。サービスは他の DB2 サービスとグループ化されます。サービスを開始した後で、プログラムのパラメー ターを変更する場合は、サービスをドロップして、新しいサービスを作成する必要 があります。

- v 『レプリケーション・サービスの作成』
- 490 [ページの『レプリケーション・サービスの操作』](#page-521-0)
- v 491 [ページの『レプリケーション・サービスのドロップ』](#page-522-0)

# レプリケーション・サービスの作成

| | | |

レプリケーション・サービスを作成する前に、DB2 インスタンス・サービスが実行 されていることを確認してください。レプリケーション・サービスを作成するとき に DB2 インスタンス・サービスが実行されていないと、レプリケーション・サー ビスは作成されますが、自動的に開始されなくなります。

レプリケーション・サービスを作成するには、 **asnscrt** コマンドを使用します。コ マンド構文およびパラメーター記述の詳細については、 366 [ページの『](#page-397-0)asnscrt: レプ [リケーション・プログラムを開始する](#page-397-0) DB2 レプリケーション・サービスの作成』 を参照してください。

ヒント: レプリケーション・サービスが正しくセットアップされた場合は、サービス が正常に開始された後、サービス名が STDOUT に送信されます。サービスが開始 されない場合は、開始しようとしているプログラムのログ・ファイルを調べてくだ さい。デフォルトでは、ログ・ファイルは DB2PATH 環境変数で指定されたディレ クトリー内にあります。サービスとして開始するプログラムのパス・パラメーター を指定して (**capture\_path**、**apply\_path**、**monitor\_path**)、このデフォルトをオー バーライドできます。また、Windows Service Control Manager (SCM) を使用して、 サービスの状況を表示できます。

サービスを作成するときには、Windows にログオンするために使用するアカウント 名と、そのアカウント名のパスワードを指定する必要があります。

システムには複数のレプリケーション・サービスを追加できます。すべてのキャプ チャー・サーバーのスキーマごとにサービスを追加し、すべてのアプライ・コント ロール・サーバーおよびモニター・コントロール・サーバーの修飾子ごとにサービ スを追加できます。たとえば、 5 つのデータベースがあり、各データベースがアプ ライ・コントロール・サーバー、キャプチャー・コントロール・サーバー、および

<span id="page-521-0"></span>モニター・コントロール・サーバーである場合は、15 のレプリケーション・サービ スを作成できます。各サーバーに複数のスキーマまたは修飾子がある場合は、さら に多くのサービスを作成できます。

ユーザーが作成したレプリケーション・サービスは、自動モードで SCM に追加さ れ、サービスが開始されます。Windows はユニークのサービス名および表示名を使 用してサービスを登録します。

## レプリケーション・サービス名

レプリケーション・サービス名は、各サービスを一意的に識別します。サー ビスを停止または開始するときにはこれを使用します。名前は以下のような フォーマットになります。

DB2.*instance*.*alias*.*program*.*qualifier\_or\_schema*

ここで、

- v *instance* は DB2 インスタンスの名前です。
- v *alias* は、キャプチャー・コントロール・サーバー、アプライ・コントロ ール・サーバー、またはモニター・コントロール・サーバーのデータベー ス別名です。
- v *program* は以下の値のいずれかです。CAP (キャプチャー・プログラム)、 APP (アプライ・プログラム)、または MON (レプリケーション・アラー ト・モニター・プログラム)
- v *qualifier\_or\_schema* は、アプライ修飾子、モニター修飾子、またはキャプ チャー・スキーマという ID のいずれかです。

インスタンス: 以下のサービス名は、スキーマ ASN を持ち、INST1 という 名前のインスタンスの下でデータベース DB1 を処理しているキャプチャ ー・プログラムのものです。

DB2.INST1.DB1.CAP.ASN

レプリケーション・サービスの表示名

表示名は、「サービス」ウィンドウで表示されるテキスト・ストリングで、 読みやすい形式のサービス名です。以下に例を示します。 DB2 - INST1 DB1 CAPTURE ASN

サービスの記述を追加する場合は、レプリケーション・サービスを作成した後で、 Service Control Manager (SCM) を使用してください。また、SCM を使用し、サー ビスのユーザー名およびパスワードを指定することもできます。

# レプリケーション・サービスの操作

レプリケーション・サービスを作成したら、サービスを停止してから、再度開始で きます。

以下の方法のいずれかを使用して、サービスを停止します。

- SCM
- **net stop** コマンド

<span id="page-522-0"></span>重要: レプリケーション・サービスを停止すると、サービスに関連するプログラムは 自動的に停止します。しかし、レプリケーション・システム・コマンド

(**asnacmd**、 **asnccmd**、または **asnmcmd**) を使用してプログラムを停止すると、 プログラムを始動するために使用されたサービスは、ユーザーが明示的に停止する まで、実行を続けます。

レプリケーション・コマンドのサービスを開始するには、以下の方法のいずれかを 使用します。

- $\cdot$  SCM
- **net start** コマンド

重要: サービスからレプリケーション・プログラムを始動した場合、同じスキーマま たは修飾子を使用してプログラムを始動しようとすると、エラーが発生します。

# レプリケーション・サービスのドロップ

レプリケーション・サービスが必要なくなった場合は、SCM からドロップされるよ うに、サービスをドロップできます。また、サービスによって開始されるプログラ ムの始動パラメーターを変更する場合は、サービスをドロップして、新しい始動パ ラメーターを使用する新しいサービスを作成する必要があります。

レプリケーション・コマンドのサービスをドロップするには、**asnsdrop** コマンド を使用します。

## 関連資料**:**

- 366 ページの『asnscrt: [レプリケーション・プログラムを開始する](#page-397-0) DB2 レプリケ [ーション・サービスの作成』](#page-397-0)
- 370 ページの『asnsdrop: DB2 [レプリケーション・サービスのドロップ』](#page-401-0)

# 第 **22** 章 各種オペレーティング・システムでの **SQL** レプリケー ション・プログラムのスケジューリング

オペレーティング・システム (OS) のコマンドを使用してあらかじめ指定しておい た時刻にキャプチャー・プログラム、アプライ・プログラム、またはレプリケーシ ョン・アラート・モニター・プログラムが始動するようにスケジューリングできま す。

# **UNIX** および **Linux** オペレーティング・システムでのプログラムのスケジ ューリング

プログラムを特定の時刻に開始するには **at** コマンドを使用します。たとえば、次 のコマンドを使用すると、金曜日の午後 3 時にプログラムが開始されます。 キャプチャー・プログラムのスケジューリング:

at 3pm Friday asncap autoprune=n

アプライ・プログラムのスケジューリング:

at 3pm Friday asnapply applyqual=myqual

レプリケーション・アラート・モニター・プログラムのスケジューリング:

at 3pm Friday asnmon monitor server=db2srv1 monitor qualifier=mymon

# **Windows** オペレーティング・システムでのプログラムのスケジューリング

Windows Service Control Manager を使用していない場合は、**AT** コマンドを使用し てこのプログラムを特定の時刻に開始できます。 **AT** コマンドを入力する前に、 Windows スケジュール・サービスを始動してください。

以下の例では、各プログラムは 15 時 (午後 3 時) に始動されます。 キャプチャー・プログラムのスケジューリング:

c:¥>AT 15:00 /interactive "c:¥SQLLIB¥BIN¥db2cmd.exe c:¥CAPTURE¥asncap.exe"

アプライ・プログラムのスケジューリング:

c:¥>AT 15:00 /interactive "c:¥SQLLIB¥BIN¥db2cmd.exe c:¥SQLLIB¥BIN¥asnapply.exe control\_server=cntldb apply\_qual=qualid1"

レプリケーション・アラート・モニター・プログラムのスケジューリング:

c:¥>AT 15:00 /interactive "c:¥SQLLIB¥BIN¥db2cmd.exe c:¥CAPTURE¥asnmon.exe monitor server=db2srv1 monitor qualifier=mymon"

# **z/OS** オペレーティング・システムでのプログラムのスケジューリング

指定した時点で Capture for z/OS を始動するには、 **\$TA JES2** コマンドまたは **AT NetView** コマンドのいずれかを使用します。

## *z/OS* 上でプログラムをスケジューリングする場合

- 1. z/OS 用のプログラムを呼び出すプロシージャーを PROCLIB に作成する。
- 2. ICHRIN03 RACF モジュール (または、MVS セキュリティー・パッケージの該 当する定義) を修正し、プロシージャーをユーザー ID に関連付けます。
- 3. SYS1.LPALIB でモジュールをリンク・エディットします。

**\$TA JES2** コマンドの使用については、「*MVS/ESA JES2* コマンド」を参照してく ださい。 **AT NetView** コマンドの使用については、「*NetView (MVS)* コマンド・リ ファレンス」を参照してください。

# **OS/400** オペレーティング・システムでのプログラムのスケジューリング

特定の時刻にアプライ・プログラムを始動するには、 **ADDJOBSCDE** コマンドを 使用します。

**SBMJOB** コマンドを使用して、 OS/400 でのキャプチャー・プログラムの始動を スケジューリングします。

SBMJOB CMD('STRDPRCAP...')SCDDATE(...)SCDTIME(...)

# 第 **23** 章 **SQL** レプリケーション・コンポーネントの通信方法

レプリケーション・コンポーネントはお互いに独立して実行され、各コンポーネン トがコントロール表に保管する情報を頼りにお互いに通信します。 DB2® レプリケ ーションには次の 4 つのコンポーネントがあります。

- v レプリケーション・センター
- v キャプチャー・プログラムまたはトリガー
- v アプライ・プログラム
- v レプリケーション・アラート・モニター

レプリケーション・センターは、登録されたソース、サブスクリプション・セッ ト、およびアラート条件についての初期情報をコントロール表に保管します。キャ プチャー・プログラム、アプライ・プログラム、およびキャプチャー・トリガー は、コントロール表を更新することにより、レプリケーションの進行状況を示し、 変更の処理を調整します。レプリケーション・アラート・モニターは、キャプチャ ー・プログラム、アプライ・プログラム、およびキャプチャー・トリガーにより更 新されたコントロール表を読み取り、サーバーでの問題や進行状況を理解します。

# レプリケーション・センター、キャプチャー・プログラムまたはトリガー、 およびアプライ・プログラム

レプリケーション・ソースとして、表、ビュー、またはニックネームを登録する と、レプリケーション・センターは SQL スクリプトを作成します。この SQL スク リプトは、このソースの情報を、すべての登録情報を含む登録表 (IBMSNAP REGISTER) が入ったレプリケーション・コントロール表に保管しま す。レプリケーション・センターにより生成される SQL スクリプトは、登録され たソース用の CD 表も作成します。

IBMSNAP REGISTER 表には、登録されたソースごとに 1 つの行があり、また、登 録されたビュー内の基本表ごとに 1 つの行があります。この表は、登録されたそれ ぞれのソースについて、次の種類の情報を含んでいます。

- ソース表のスキーマ名および名前
- 登録されたそれぞれのソース表の構造タイプ
- CD 表のスキーマ名および名前
- v 登録されたビューの場合、このビュー内の基本表の CD 表の名前 (基本表が登録 されている場合)
- 内部 CCD 表がある場合は、そのスキーマ名および名前
- Update-anywhere ソースの競合検出レベル

キャプチャー・プログラムとアプライ・プログラムは、IBMSNAP\_REGISTER 表の 情報を使用して、自分の該当する状況をお互いに知らせます。この表は関連する情 報用にいくつかの列を持っています。この表についての詳細は、 532 [ページの](#page-563-0) 『*schema*[.IBMSNAP\\_REGISTER](#page-563-0)』を参照してください。

OS/400® ソースの場合、リモート側でジャーナルに記録された表を含め、 IBMSNAP\_REGISTER 表への拡張があり、IBMSNAP\_REG\_EXT には、 iSeries™ シ ステムにユニークな追加の情報 (ジャーナル・ライブラリーやジャーナル名など) が 含まれます。

サブスクリプション・セットを作成し、これにメンバーを追加すると、レプリケー ション・センターは SQL スクリプトを作成します。このスクリプトは、このサブ スクリプション・セット用の情報を複数のレプリケーション・コントロール表に保 管します。これらの表にはすべてのサブスクリプション・セット情報が含まれ、そ の内訳は、サブスクリプション・セット表 (IBMSNAP\_SUBS\_SET)、サブスクリプ ション・セット・メンバー表 (IBMSNAP\_SUBS\_MEMBR)、サブスクリプション・ セット列の表 (IBMSNAP\_SUBS\_COLS)、およびサブスクリプション・セット・ステ ートメント表 (IBMSNAP\_SUBS\_STMTS) です。レプリケーション・センターによ り生成される SQL スクリプトは、ターゲット表も作成します (まだ存在しない場 合)。

メインのサブスクリプション・セット表である IBMSNAP SUBS SET には、それぞ れのサブスクリプション・セットごとに 1 つの行があります。この表は、それぞれ のサブスクリプション・セットについて、次の種類の情報を含んでいます。

- アプライ修飾子
- サブスクリプション・セットの名前
- サブスクリプション・セットのタイプ: 読み取り専用か、または読み取り/書き込 み (Update-anywhere)
- ソースおよびターゲット・データベースの名前と別名
- v サブスクリプション・セットを処理するタイミング
- サブスクリプション・セットの現在の状況

この表は関連する情報用にいくつかの列を持っています。この表についての詳細 は、 568 ページの『[ASN.IBMSNAP\\_SUBS\\_SET](#page-599-0)』を参照してください。

その他のサブスクリプション・セット表には、サブスクリプション・セットのメン バー、列、およびセットを使用して処理される SQL ステートメント (またはストア ード・プロシージャー) についての情報が含まれます。

# キャプチャー・プログラムおよびアプライ・プログラム

キャプチャー・プログラムは、レプリケーション・コントロール表のいくつかを使 用して、ソース・データベースにどのような変更がなされたかを示し、アプライ・ プログラムはそれらのコントロール表の値を使用して、ターゲット・データベース に何をコピーする必要があるかを検出します。キャプチャー・プログラムは、アプ ライ・プログラムから指示を受けない限り何も情報をキャプチャーせず、また、ア プライ・プログラムは、レプリケーション・ソースおよびそれに関連するサブスク リプション・セットが定義されるまで、キャプチャー・プログラムに変更のキャプ チャーを開始する指示を出しません。

以下に示す処理は、データ保全性を保つために、通常のレプリケーション・シナリ オでは、アプライ・プログラムとキャプチャー・プログラムがどのように通信する かを説明しています。

ソース・データベースからデータを取り込む

- 1. キャプチャー・プログラムは始動時に IBMSNAP REGISTER 表を読み取り、登 録されたレプリケーション・ソースの中のどれについて変更をキャプチャーする 必要があるかを判断し、登録情報をメモリーに保留します。
- 2. キャプチャー・プログラムは DB2 ログまたはジャーナルを継続して読み取り、 登録されたソース表またはビューの変更レコード (INSERT、UPDATE、および DELETE) を検出します。また、アプライ・プログラムまたはユーザーによって 開始されたシグナル・アクションを拾い出すため、シグナル表 (IBMSNAP\_SIGNAL) への挿入も検出します。アプライ・プログラムが CAPSTART シグナルを IBMSNAP\_SIGNAL 表に挿入し、コミットされたシグナ ルをキャプチャー・プログラムが検出すると、キャプチャー・プログラムは登録 を開始し、関連するソースの変更のキャプチャーを開始します。
- 3. 登録されたソースの変更のキャプチャーをキャプチャー・プログラムが開始する と、キャプチャー・プログラムは、DB2 ログまたはジャーナルで検出したコミ ット済みの 変更ごとに、 CD 表に 1 行を書き込みます (更新 ID を DELETE または INSERT ステートメントとして保管するように指定した場合は 2 行)。 キャプチャー・プログラムは、コミットされていない変更については、変更がコ ミットされるかまたは打ち切られるまで、メモリーに保持します。外部 CCD 表 でない、登録済みのレプリケーション・ソースは、それぞれ 1 つの関連する CD 表を持ちます。
- 4. コミット・インターバルごとに、キャプチャー・プログラムは CD および UOW 表に書き込んだデータをコミットし、さらに IBMSNAP REGISTER 表を更新し て、どの CD 表に新しくコミットされた変更があるかを示すフラグを付けま す。

## データをターゲット・データベースに適用する

- 5. 新しく定義されたサブスクリプション・セットについてはすべて、アプライ・プ ログラムは最初に、キャプチャー・プログラムに変更をキャプチャーするように シグナルを出します。その後、セットのそれぞれのメンバーについてフル・リフ レッシュを実行します (不完全なターゲット表は除く)。
- 6. レプリケーションの対象として適格なサブスクリプション・セットがある場合、 アプライ・プログラムは IBMSNAP REGISTER 表を調べて、複製しなければな らない変更があるかどうかを判別します。
- 7. アプライ・プログラムは CD 表からターゲット表に変更をコピーします。
- 8. アプライ・プログラムは IBMSNAP\_SUBS\_SET 表を更新し、アプライ・プログ ラムがそれぞれのサブスクリプション・セット用にコピーしたデータの量を記録 します。
- 9. アプライ・プログラムは、CD 表から変更を読み取った時点を示す値で、整理セ ット表 (IBMSNAP\_PRUNE\_SET) を更新します。

### *CD* 表の整理

10. キャプチャー・プログラムが CD 表の整理を行う場合、 IBMSNAP\_PRUNE\_SET 表にある情報を使用して、どの変更が適用されたかを 判別し、これらの既にレプリケーション済みの変更を CD 表から削除します。

## キャプチャー・トリガーおよびアプライ・プログラム

キャプチャー・トリガーは、レプリケーション・コントロール表のいくつかを使用 して、ソース・データベースにどのような変更がなされたかを示し、アプライ・プ ログラムはそれらのコントロール表の値を使用して、ターゲット・データベースに 何をコピーする必要があるかを検出します。

キャプチャー・トリガーは情報のキャプチャーを即時に開始します。キャプチャ ー・プログラムと異なり、アプライ・プログラムからのシグナルを待つことはしま せん。

以下に示す処理は、データ保全性を保つために、通常のレプリケーション・シナリ オでは、キャプチャー・トリガーとアプライ・プログラムがどのように通信するか を説明しています。

## ソースからデータを取り込む

1. 登録されたレプリケーション・ソース表で DELETE、UPDATE、または INSERT 操作が行われた場合はいつでも、キャプチャー・トリガーはその変更を、そのソ ース表用の CCD 表に記録します。

## データをターゲットに適用する

- 2. 新しく定義されたサブスクリプション・セットについてはすべて、アプライ・プ ログラムは最初に、キャプチャー・トリガーにシグナルを出し、どの時点から変 更データのフェッチを開始するかを示す、有効な開始点を CCD 表に記録するよ うに指示します。その後、セットのそれぞれのメンバーについてフル・リフレッ シュを実行します (不完全なターゲット表は除く)。
- 3. アプライ・プログラムは、DB2 以外のリレーショナル・ソース用のサブスクリ プション・セットを処理する時には、登録同期化表 (IBMSNAP\_REG\_SYNCH) を更新します。この更新により、この表の UPDATE トリガーが着火されます。 このトリガーは、 IBMSNAP REGISTER 表の SYNCHPOINT 値を更新し、ター ゲットにコピーした CCD 表内の最高の SYNCHPOINT 値を記録します。次の サイクルで、アプライ・プログラムは、この SYNCHPOINT より小さいか等し い SYNCHPOINT 値を持つ、CCD 表内の新しいデータを処理します。 IBMSNAP\_REG\_SYNCH 表は DB2 データベースにはないので、アプライ・プロ グラムはレプリケーション・センターが作成したニックネームを使用して表に書 き込みます。
- 4. アプライ・プログラムは IBMSNAP REGISTER 表を調べて、複製しなければな らない変更があるかどうかを判別します。
- 5. アプライ・プログラムは CCD 表から得られる変更をターゲット表にコピーしま す。
- 6. アプライ・プログラムはサブスクリプション・セット表 (IBMSNAP SUBS SET) を更新し、アプライ・プログラムがそれぞれのサブスクリプション・セット用に コピーしたデータの量を記録します。
- 7. アプライ・プログラムは、CCD 表から変更を読み取った時点を示す値で、登録 されたそれぞれのソースの整理コントロール表 (IBMSNAP\_PRUNCNTL) を更新 します。

### *CCD* 表の整理

8. IBMSNAP PRUNCNTL 表の UPDATE トリガーは、ソース・データベースにあ るすべての CCD 表を調べて、すでに複製された変更を CCD 表から削除しま す。

# レプリケーション・センターおよびレプリケーション・アラート・モニター

アラート条件を定義する際に、この条件が起こった時に誰に通知するかを定義しま す。レプリケーション・センターは、このアラート条件とその連絡先情報をレプリ ケーション・コントロール表に保管する SQL スクリプトを作成します。これらの コントロール表には、すべてのアラート条件および通知情報が含まれ、その内訳 は、モニター条件表 (IBMSNAP\_CONDITIONS)、モニター連絡先表 (IBMSNAP\_CONTACTS)、モニター・グループ表 (IBMSNAP\_GROUPS)、およびモ ニター・グループ連絡先表 (IBMSNAP CONTACTGRP) です。

メインのモニター・アラート表である、モニター条件表には、モニターの対象とな るそれぞれの条件ごとに 1 行登録されています。この表は、それぞれのアラート条 件について、次の種類の情報を保持します。

- モニター修飾子
- v モニターしたいキャプチャー・サーバーまたはアプライ・サーバーの名前および 別名
- v モニターしたいコンポーネント (キャプチャー・プログラムまたはアプライ・プ ログラム)
- キャプチャー・スキーマまたはアプライ修飾子
- v サブスクリプション・セットの名前 (セットをモニターする場合)
- モニターしたいアラート条件
- v 条件が起こった時に知らせる連絡先

この表は関連する情報用にいくつかの列を持っています。この表についての詳細 は、 578 ページの『[IBMSNAP\\_CONDITIONS](#page-609-0) 表』を参照してください。

レプリケーション・アラート・モニターのその他の表には、アラート条件が起こっ た場合に誰に知らせるか (個別の連絡先または連絡先のグループ)、その連絡先にど のような方法で知らせるか (E メールやページャー)、およびその条件が起こり続け る場合、どの程度の頻度で連絡先に知らせるか、といった情報が含まれます。

# レプリケーション・アラート・モニター、キャプチャー・プログラム、およ びアプライ・プログラム

レプリケーション・アラート・モニターは、キャプチャー・コントロール表のいく つかを使用してキャプチャー・プログラムをモニターし、アプライ・コントロール 表のいくつかを使用してアプライ・プログラムをモニターします。モニターは、そ れぞれのキャプチャー・コントロール・サーバーまたはアプライ・コントロール・ サーバーで、何をモニターするかによって、異なるレプリケーション・コントロー ル表から読み取ります。レプリケーション・アラート・モニターは、キャプチャ ー・プログラムまたはアプライ・プログラムへの介入や通信は行いません。

次の処理は、レプリケーション・アラート・モニターがキャプチャー・プログラム やアプライ・プログラムの条件をどのようにモニターし、アラート条件が起こった 場合にどのように連絡先に知らせるかを説明しています。

- 1. レプリケーション・アラート・モニターは、モニター条件表 (IBMSNAP\_CONDITIONS) 内のそれぞれの条件 (モニター修飾子について) のア ラート条件および連絡先を読み取ります。
- 2. アラート条件が定義されているキャプチャー・コントロール・サーバーまたはア プライ・コントロール・サーバーごとに、レプリケーション・アラート・モニタ ーは次のタスクを行います。
	- a. レプリケーション・アラート・モニターはサーバーに接続し、そのサーバー の各アラート条件に関連付けられたレプリケーション・コントロール表を読 み、条件のいずれかを満たすかどうかを調べます。
	- b. いずれかの条件を満たした場合、レプリケーション・アラート・モニターは その条件に関するデータをメモリーに保管し、そのサーバーの残りのアラー ト条件の処理を続けます。
	- c. そのサーバーのすべてのアラート条件の処理が終了したら、レプリケーショ ン・アラート・モニターはキャプチャー・コントロール・サーバーまたはア プライ・コントロール・サーバーを切断し、アラートをモニター・アラート 表 (IBMSNAP ALERTS) に挿入し、その条件について連絡先に知らせます。

### 関連概念**:**

v 265 ページの『第 15 章 SQL [レプリケーションの場合のレプリケーション・セ](#page-296-0) [ンターの使用法』](#page-296-0)

### 関連資料**:**

- v 511 [ページの『アプライ・コントロール・サーバーで使用される表のリスト』](#page-542-0)
- v 508 [ページの『キャプチャー・コントロール・サーバーで使用される表のリス](#page-539-0) [ト』](#page-539-0)
- v 512 [ページの『モニター・コントロール・サーバーのコントロール表のリスト』](#page-543-0)

# 第 **24** 章 **SQL** レプリケーションの表構造

この章では、各サーバー (キャプチャー・コントロール・サーバー、アプライ・コ ントロール・サーバー、モニター・コントロール・サーバー、およびターゲット・ サーバー) のレプリケーションに使用される、リレーショナル・データベース表に ついて説明します。また、以下のような、表を参照する 3 つの方法を紹介します。

- v 『表の概観』 のセクションには早見表があります。これには、キャプチャー・コ ントロール・サーバー、アプライ・コントロール・サーバー、およびモニター・ コントロール・サーバー用の表のリスト、各表の列、そして各表の索引が含まれ ます。
- v 各サーバー上の表の概観については、以下を参照してください。
	- 508 [ページの『キャプチャー・コントロール・サーバーで使用される表のリス](#page-539-0) [ト』](#page-539-0)
	- 511 [ページの『アプライ・コントロール・サーバーで使用される表のリスト』](#page-542-0)
	- 512 [ページの『モニター・コントロール・サーバーのコントロール表のリス](#page-543-0) [ト』](#page-543-0)
	- 514 [ページの『ターゲット・サーバーで使用される表のリスト』](#page-545-0)
- v 各サーバー上の表に関する詳細な記述、および各表の列の記述は、以下を参照し てください。
	- 514 [ページの『キャプチャー・コントロール・サーバー上の表、およびその列](#page-545-0) [に関する記述』](#page-545-0)
	- 548 [ページの『アプライ・コントロール・サーバー上の表、およびその列に関](#page-579-0) [する記述』](#page-579-0)
	- 576 [ページの『モニター・コントロール・サーバー上の表、およびその列に関](#page-607-0) [する記述』](#page-607-0)
	- 592 [ページの『ターゲット・サーバー上の表、およびその列に関する記述』](#page-623-0)

各セクションでは、コントロール表は実表名 (たとえば、IBMSNAP\_APPLYTRACE) のアルファベット順にリストされ、ターゲット表は、英語の表名 (たとえば、replica table) のアルファベット順にリストされています。各表の列は、表内に現れる順にリ ストされています。

コントロール表の中には、更新に SQL を使用しない ことを必要とするものがあり ます (詳細については、特定の表の記述を参照のこと)。コントロール表を正しく変 更しないと、予期しない結果や、データの損失、レプリケーション・パフォーマン スの低下などの問題を引き起こす可能性があります。

## 表の概観

502 [ページの図](#page-533-0) 15、 503 [ページの図](#page-534-0) 16、および 504 [ページの図](#page-535-0) 17 は、キャプチャ ー・コントロール・サーバー上の表、各表の列、そして各表の索引を示していま す。 506 [ページの図](#page-537-0) 19 および 505 [ページの図](#page-536-0) 18 は、アプライ・コントロール・ サーバー上の表、各表の列、そして各表の索引を示しています。 507 [ページの図](#page-538-0) 20

<span id="page-533-0"></span>および 508 [ページの図](#page-539-0) 21 は、モニター・コントロール・サーバー上の表、各表の 列、そして各表の索引を示しています。

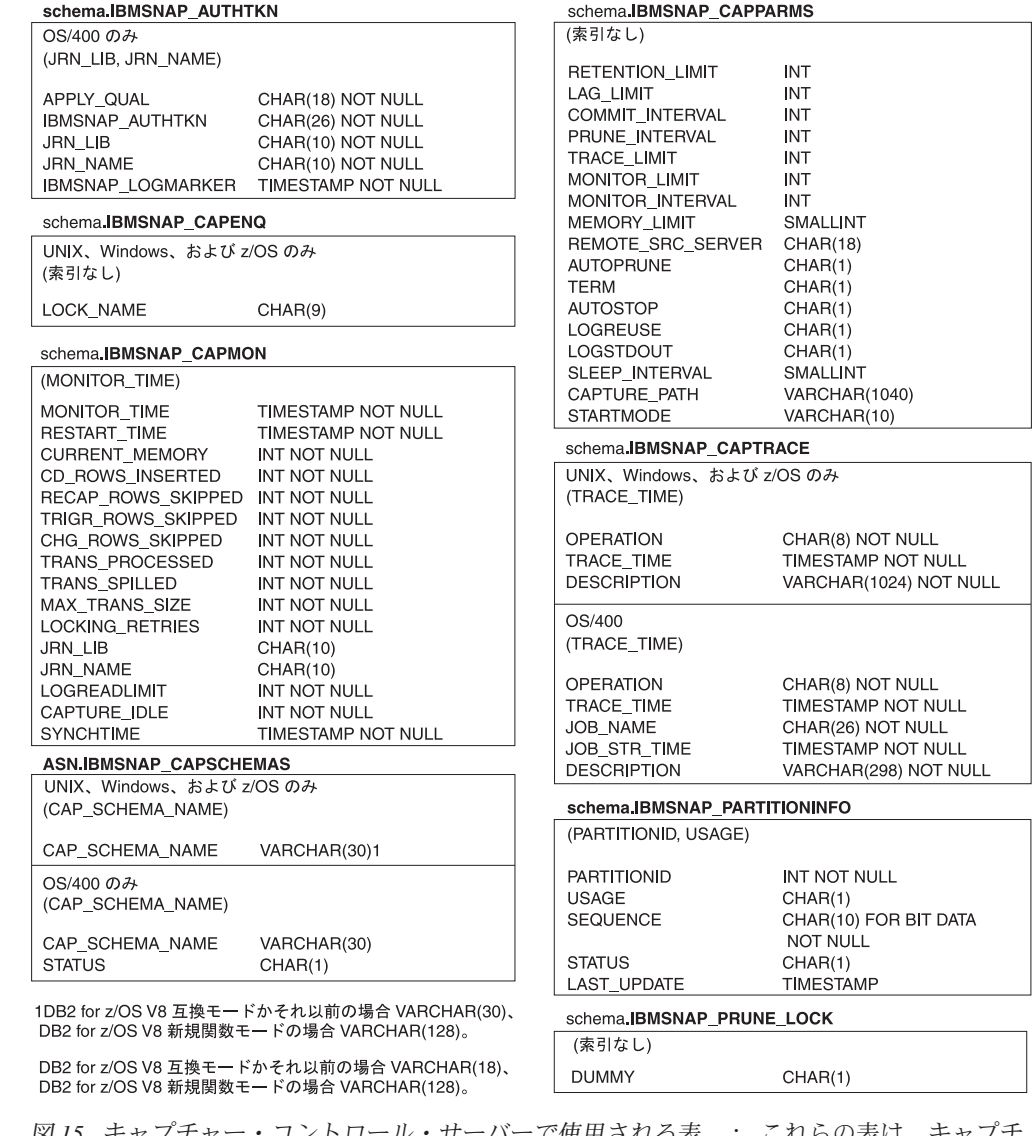

キャプチャー・コントロール・サーバーで使用されるコントロール表 (1/3)

図 *15.* キャプチャー・コントロール・サーバーで使用される表。: これらの表は、キャプチ ャー・コントロール・サーバーで、キャプチャー・プログラム、アプライ・プログラム、およ びキャプチャー・トリガーによって使用されます。各表の主索引を構成する列は、表名の下の 括弧内に示されています。

<span id="page-534-0"></span>キャプチャー・コントロール・サーバーで使用されるコントロール表 (2/3)

schema.IBMSNAP\_PRUNE\_SET

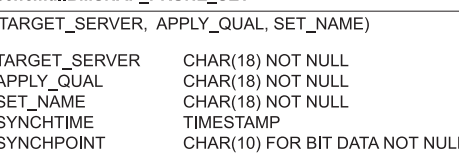

### schema.IBMSNAP\_PRUNCNTL

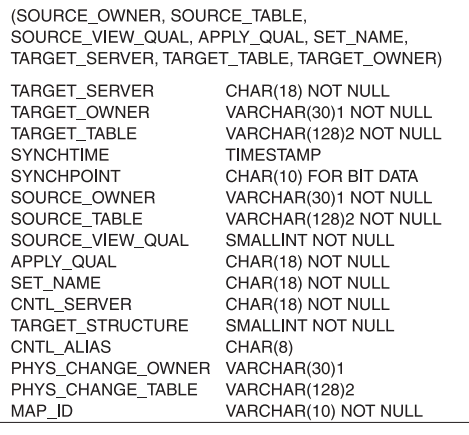

#### schema.IBMSNAP\_REG\_EXT OS/400 のみ

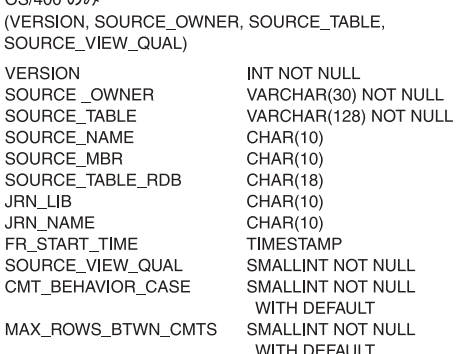

schema.IBMSNAP\_REGISTER

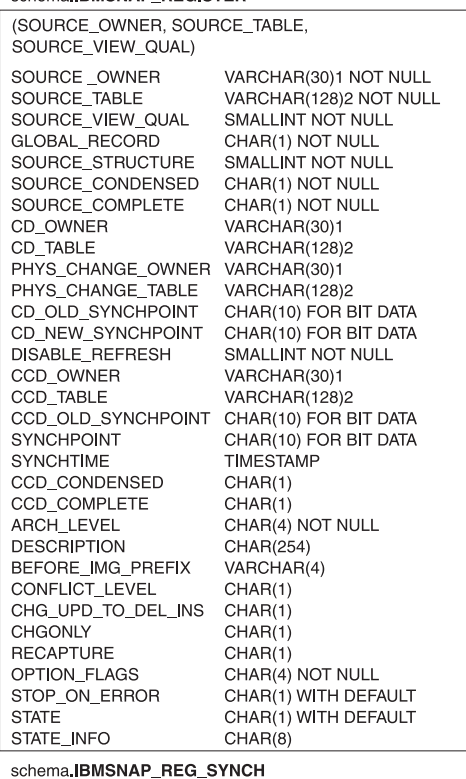

sc

非 DB2 リレーショナルのみ (TRIGGER\_ME) TRIGGER\_ME CHAR(1) NOT NULL

1DB2 for z/OS V8 互換モードかそれ以前の場合 VARCHAR(30)、<br>DB2 for z/OS V8 新規関数モードの場合 VARCHAR(128)。

DB2 for z/OS V8 互換モードかそれ以前の場合 VARCHAR(18)、<br>DB2 for z/OS V8 新規関数モードの場合 VARCHAR(128)。

図 *16.* キャプチャー・コントロール・サーバーで使用される表 *(*続き*)*: これらの表は、キャ プチャー・コントロール・サーバーで、キャプチャー・プログラム、アプライ・プログラム、 およびキャプチャー・トリガーによって使用されます。各表の主索引を構成する列は、表名の 下の括弧内に示されています。

<span id="page-535-0"></span>キャプチャー・コントロール・サーバーで使用されるコントロール表 (3/3)

schema.IBMSNAP\_RESTART

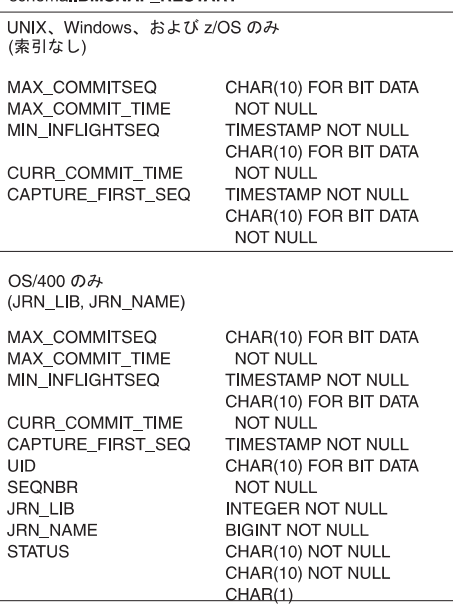

schema.IBMSNAP\_SIGNAL

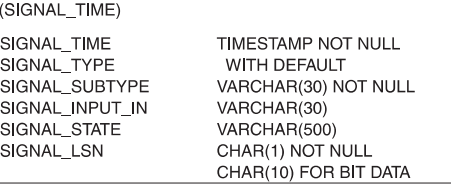

### schema.IBMSNAP\_UOW

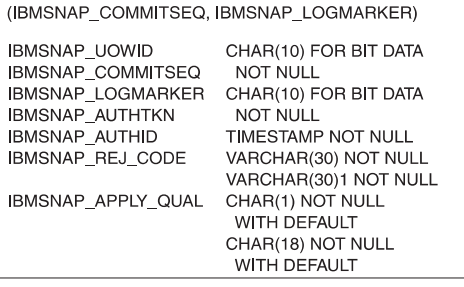

schema.IBMSNAP\_SEQTABLE

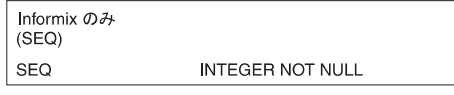

1 DB2 for z/OS V8 互換モードかそれ以前の場合 VARCHAR(30)、<br>DB2 for z/OS V8 新規関数モードの場合 VARCHAR(128)。

DB2 for z/OS V8 互換モードかそれ以前の場合 VARCHAR(18)、 DB2 for z/OS V8 新規関数モードの場合 VARCHAR(128)。

図 *17.* キャプチャー・コントロール・サーバーで使用される表 *(*続き*)*: これらの表は、キャ プチャー・コントロール・サーバーで、キャプチャー・プログラム、アプライ・プログラム、 およびキャプチャー・トリガーによって使用されます。各表の主索引を構成する列は、表名の 下の括弧内に示されています。

<span id="page-536-0"></span>アプライ・コントロール・サーバーで使用されるコントロール表 (1/2)

 $0.01110100140.00117011$ 

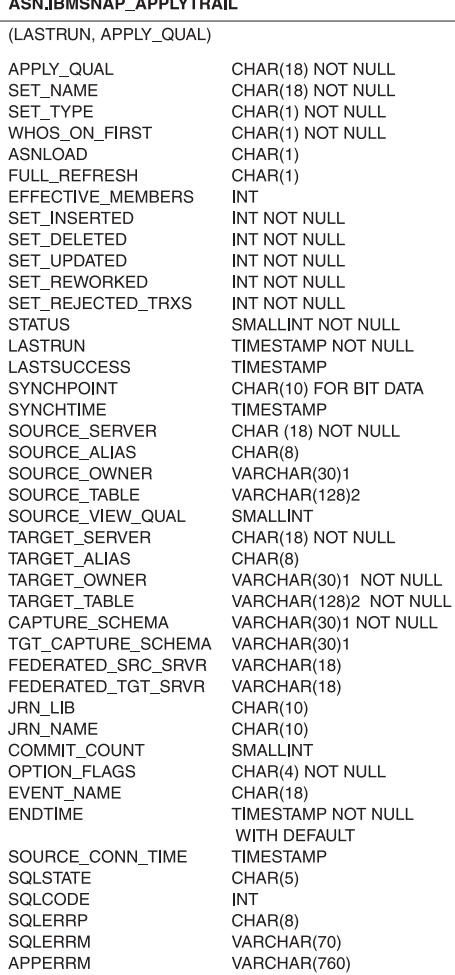

ASN IBMSNAP\_APPENQ

(APPLY\_QUAL) APPLY\_QUAL CHAR(18)

### ASN.IBMSNAP\_APPLY\_JOB

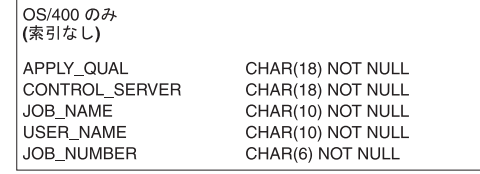

### ASN.IBMSNAP\_APPLYTRACE

(APPLY\_QUAL, TRACE\_TIME)

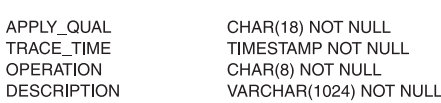

### ASN.IBMSNAP\_APPPARMS

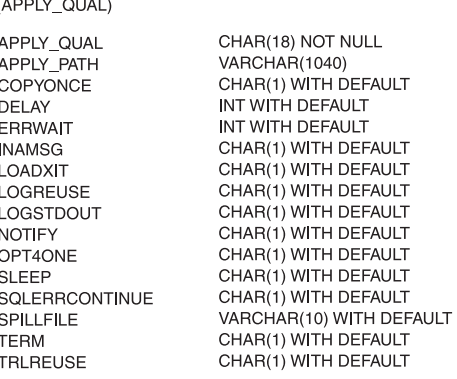

1 DB2 for z/OS V8 互換モードかそれ以前の場合 VARCHAR(30)、<br>DB2 for z/OS V8 新規関数モードの場合 VARCHAR(128)。

DB2 for z/OS V8 互換モードかそれ以前の場合 VARCHAR(18)、<br>DB2 for z/OS V8 新規関数モードの場合 VARCHAR(128)。

図 *18.* アプライ・コントロール・サーバーで使用される表: これらの表は、アプライ・コン トロール・サーバーでアプライ・プログラムによって使用されます。各表の主索引を構成する 列は、表名の下の括弧内に示されています。

### <span id="page-537-0"></span>アプライ・コントロール・サーバーで使用されるコントロール表 (2/2)

### ASN.IBMSNAP\_SUBS\_COLS

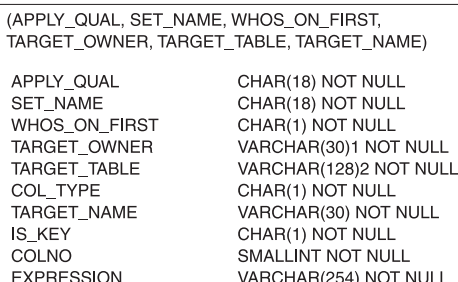

### ASN.IBMSNAP\_SUBS\_EVENT

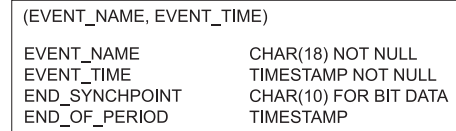

### ASN.IBMSNAP\_SUBS\_MEMBR

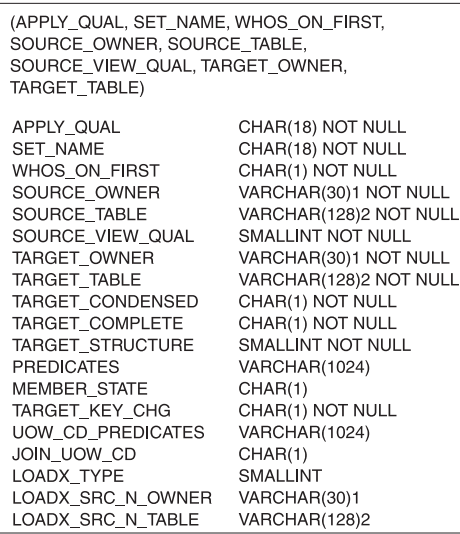

ASN.IBMSNAP\_SUBS\_SET

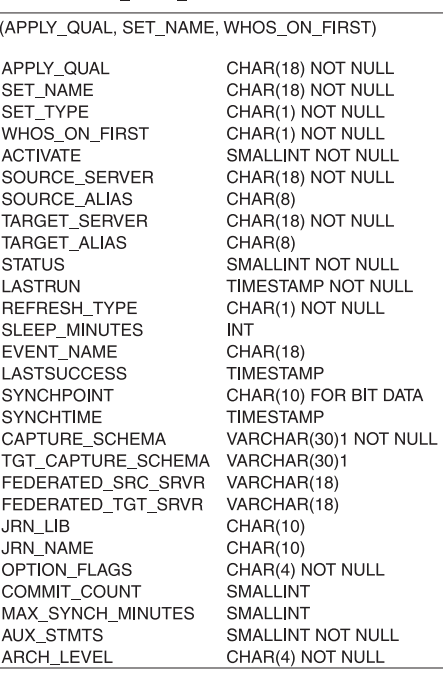

### ASN.IBMSNAP\_SUBS\_STMTS

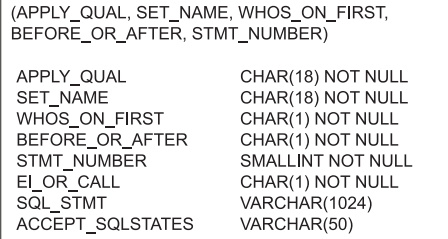

1DB2 for z/OS V8 互換モードかそれ以前の場合 VARCHAR(30)、<br>DB2 for z/OS V8 新規関数モードの場合 VARCHAR(128)。

DB2 for z/OS V8 互換モードかそれ以前の場合 VARCHAR(18)、<br>DB2 for z/OS V8 新規関数モードの場合 VARCHAR(128)。

図 *19.* アプライ・コントロール・サーバーで使用される表 *(*続き*)*: これらの表は、アプラ イ・コントロール・サーバーでアプライ・プログラムによって使用されます。各表の主索引を 構成する列は、表名の下の括弧内に示されています。

<span id="page-538-0"></span>モニター・コントロール・サーバーで使用されるコントロール表 (1/2)

#### **ASN.IBMSNAP\_ALERTS**

(MONITOR\_QUAL, COMPONENT, SERVER\_NAME, SCHEMA\_OR\_QUAL, SET\_NAME, CONDITION\_NAME, ALERT\_CODE)

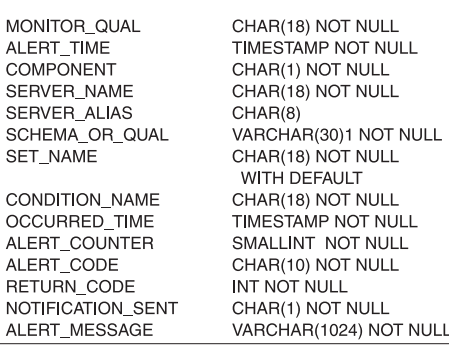

#### ASN.IBMSNAP\_CONDITIONS

#### (MONITOR\_QUAL, SERVER\_NAME, COMPONENT, SCHEMA\_OR\_QUAL, SET\_NAME, CONDITION\_NAME) MONITOR\_QUAL CHAR(18) NOT NULL CHAR(18) NOT NULL SERVER\_NAME COMPONENT CHAR(1) NOT NULL VARCHAR(30)1 NOT NULL SCHEMA\_OR\_QUAL SET\_NAME CHAR(18) NOT NULL WITH **DEFAULT** SERVER\_ALIAS CHAR(8) ENABLED CHAR(1) NOT NULL CONDITION\_NAME CHAR(18) NOT NULL PARM\_INT **INT** PARM CHAR VARCHAR(128) CONTACT\_TYPE CHAR(1) NOT NULL VARCHAR(127) NOT NULL CONTACT

#### ASN.IBMSNAP\_CONTACTGRP

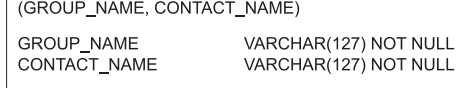

**ASN.IBMSNAP CONTACTS** 

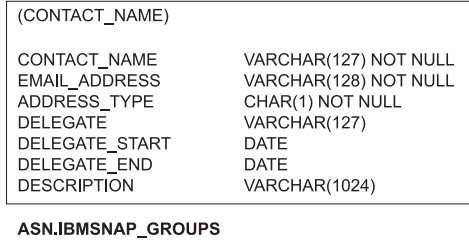

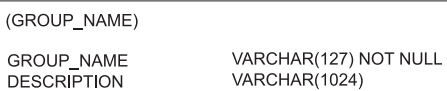

### ASN.IBMSNAP\_MONENQ

(索引なし)

MONITOR\_QUAL

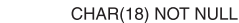

### ASN.IBMSNAP\_MONPARMS

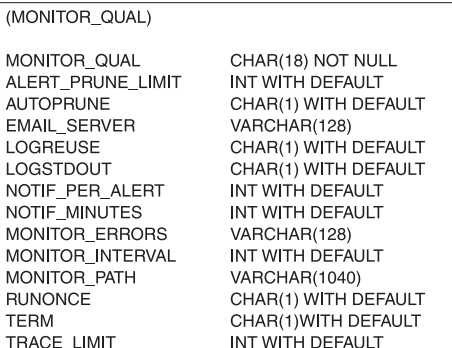

1DB2 for z/OS V8 互換モードかそれ以前の場合 VARCHAR(30)、 DB2 for z/OS V8 新規関数モードの場合 VARCHAR(128)。

DB2 for z/OS V8 互換モードかそれ以前の場合 VARCHAR(18)、 DB2 for z/OS V8 新規関数モードの場合 VARCHAR(128)。

図 *20.* モニター・コントロール・サーバーで使用される表: これらの表は、モニター・コン トロール・サーバーで、レプリケーション・アラート・モニター・プログラムによって使用さ れます。各表の主索引を構成する列は、表名の下の括弧内に示されています。

<span id="page-539-0"></span>モニター・コントロール・サーバーで使用されるコントロール表 (2/2)

CHAR(18) NOT NULL

CHAR(8) NOT NULL VARCHAR(1024) NOT NULL

TIMESTAMP NOT NULL

**ASN.IBMSNAP MONSERVERS** 

ASN.IBMSNAP\_MONTRACE (MONITOR\_QUAL, TRACE\_TIME)

MONITOR\_QUAL

TRACE TIME

**OPERATION** 

**DESCRIPTION** 

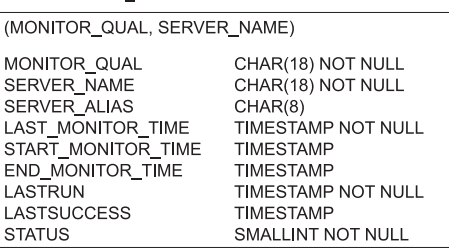

**ASN IBMSNAP MONTRAIL** 

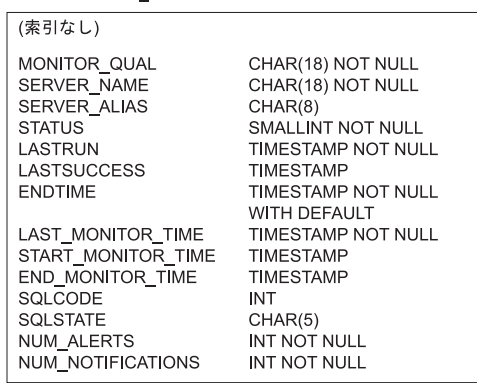

一

図 *21.* モニター・コントロール・サーバーで使用される表 *(*続き*)*: これらの表は、モニタ ー・コントロール・サーバーで、レプリケーション・アラート・モニター・プログラムによっ て使用されます。各表の主索引を構成する列は、表名の下の括弧内に示されています。

# キャプチャー・コントロール・サーバーで使用される表のリスト

キャプチャー・コントロール・サーバーに保管される表には、ユーザーの登録済み ソースに関する情報と、キャプチャー・プログラムまたはトリガーがソースを処理 する方法に関する情報が入っています。Linux、UNIX、Windows、および z/OS の場 合は、レプリケーション・センターを使用して、ユーザーの指定に合わせてこれら のコントロール表を作成します。OS/400 の場合は、DataPropagator for iSeries のイ ンストール時に、ASN ライブラリーの中にこれらのコントロール表が自動的に作成 されます。OS/400 上でレプリケーションのシステム・コマンドを使用して、代替の キャプチャー・スキーマ内にキャプチャー・コントロール表を作成できます。

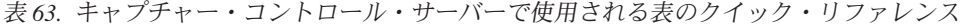

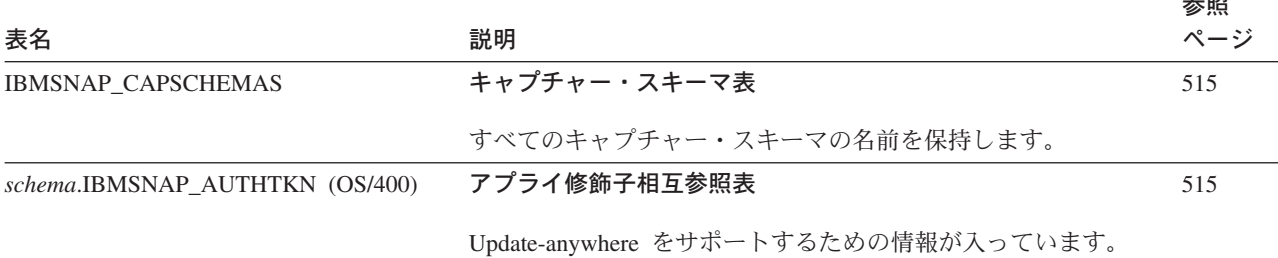

|
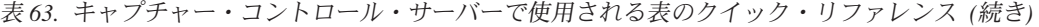

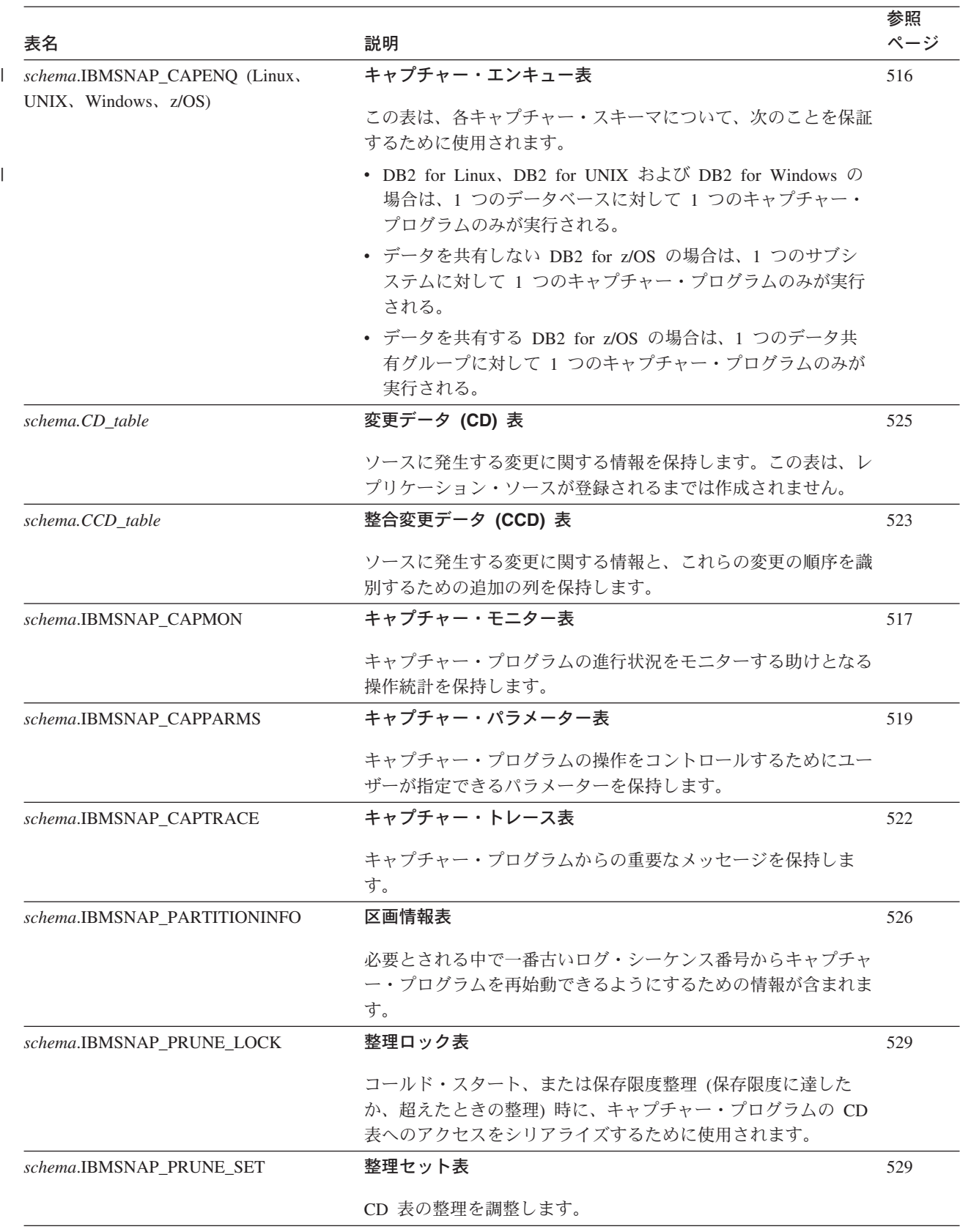

表 *63.* キャプチャー・コントロール・サーバーで使用される表のクイック・リファレンス *(*続き*)*

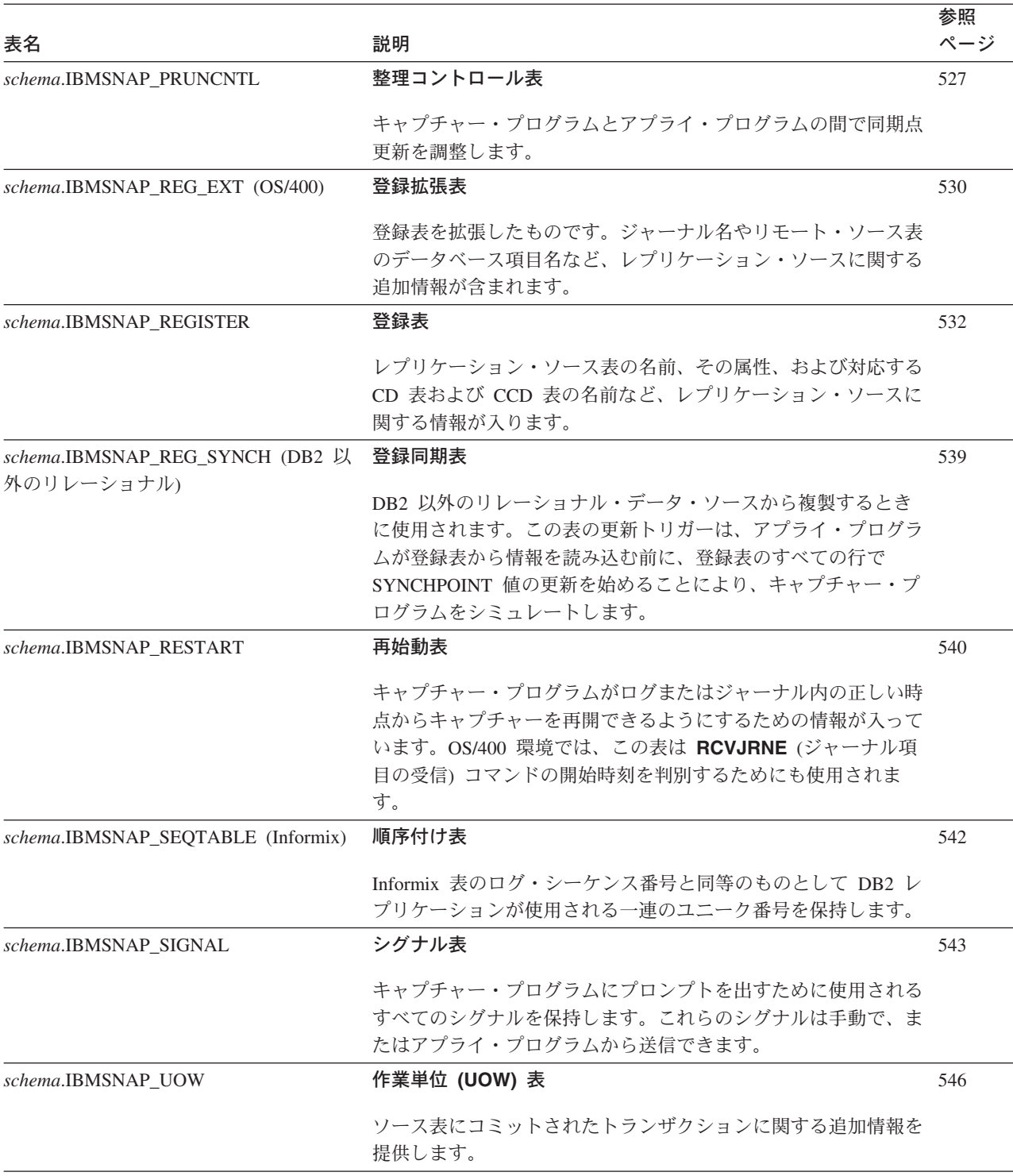

### 関連資料**:**

- v 515 ページの『[ASN.IBMSNAP\\_CAPSCHEMAS](#page-546-0)』
- v 515 ページの『*schema*[.IBMSNAP\\_AUTHTKN \(OS/400\)](#page-546-0)』
- v 516 ページの『*schema*[.IBMSNAP\\_CAPENQ \(UNIX](#page-547-0)、Windows、z/OS)』
- v 517 ページの『*schema*[.IBMSNAP\\_CAPMON](#page-548-0)』
- v 519 ページの『*schema*[.IBMSNAP\\_CAPPARMS](#page-550-0)』
- v 522 ページの『*schema*[.IBMSNAP\\_CAPTRACE \(DB2](#page-553-0) のみ)』
- v 523 ページの『*[schema.CCD\\_table](#page-554-0)* (DB2 以外)』
- v 525 ページの『*[schema.CD\\_table](#page-556-0)*』
- v 527 ページの『*schema*[.IBMSNAP\\_PRUNCNTL](#page-558-0)』
- v 529 ページの『*schema*[.IBMSNAP\\_PRUNE\\_LOCK](#page-560-0)』
- v 529 ページの『*schema*[.IBMSNAP\\_PRUNE\\_SET](#page-560-0)』
- v 530 ページの『*schema*[.IBMSNAP\\_REG\\_EXT \(OS/400\)](#page-561-0)』
- v 532 ページの『*schema*[.IBMSNAP\\_REGISTER](#page-563-0)』
- v 539 ページの『*schema*[.IBMSNAP\\_REG\\_SYNCH \(DB2](#page-570-0) 以外のリレーショナル)』
- v 540 ページの『*schema*[.IBMSNAP\\_RESTART](#page-571-0)』
- v 542 ページの『*schema*[.IBMSNAP\\_SEQTABLE \(Informix\)](#page-573-0)』
- v 543 ページの『*schema*[.IBMSNAP\\_SIGNAL](#page-574-0)』
- v 546 ページの『*schema*[.IBMSNAP\\_UOW](#page-577-0)』
- v 526 ページの『*schema*[.IBMSNAP\\_PARTITIONINFO](#page-557-0)』

# アプライ・コントロール・サーバーで使用される表のリスト

|

アプライ・コントロール・サーバーに保管される表には、ユーザーのサブスクリプ ション定義に関する情報が入っています。Linux、UNIX、Windows、および z/OS の 場合は、レプリケーション・センターを使用して、ユーザーの指定に合わせてこれ らのコントロール表を作成します。OS/400 の場合は、DataPropagator for iSeries の インストール時に、これらのコントロール表が自動的に作成されます。

表 *64.* アプライ・コントロール・サーバーで使用される表のクイック・リファレンス

| 表名                         | 説明                                                                                   | 参照<br>ページ |
|----------------------------|--------------------------------------------------------------------------------------|-----------|
| <b>IBMSNAP_APPENQ</b>      | アプライ・エンキュー表                                                                          | 548       |
|                            | 1 つのアプライ修飾子に対して 1 つのアプライ・プログラムだけ<br>が確実に実行されるようにするために使用されます。                         |           |
| IBMSNAP_APPLY_JOB (OS/400) | アプライ・ジョブ表                                                                            | 549       |
|                            | アプライ・コントロール・サーバーで実行中のアプライ・プログ<br>ラムのインスタンスごとにユニークなアプライ修飾子が確実に存<br>在するようにするために使用されます。 |           |
| IBMSNAP_APPLYTRACE         | アプライ・トレース表                                                                           | 554       |
|                            | アプライ・プログラムからの重要なメッセージを保持します。                                                         |           |
| IBMSNAP_APPLYTRAIL         | アプライ・トレール表                                                                           | 554       |
|                            | アプライ・プログラムに関する監査証跡情報を保持します。                                                          |           |
| <b>IBMSNAP_APPPARMS</b>    | アプライ・パラメーター表                                                                         | 550       |
|                            | アプライ・プログラムの操作をコントロールするためにユーザー<br>が変更できるパラメーターが含まれています。                               |           |

表 *64.* アプライ・コントロール・サーバーで使用される表のクイック・リファレンス *(*続き*)*

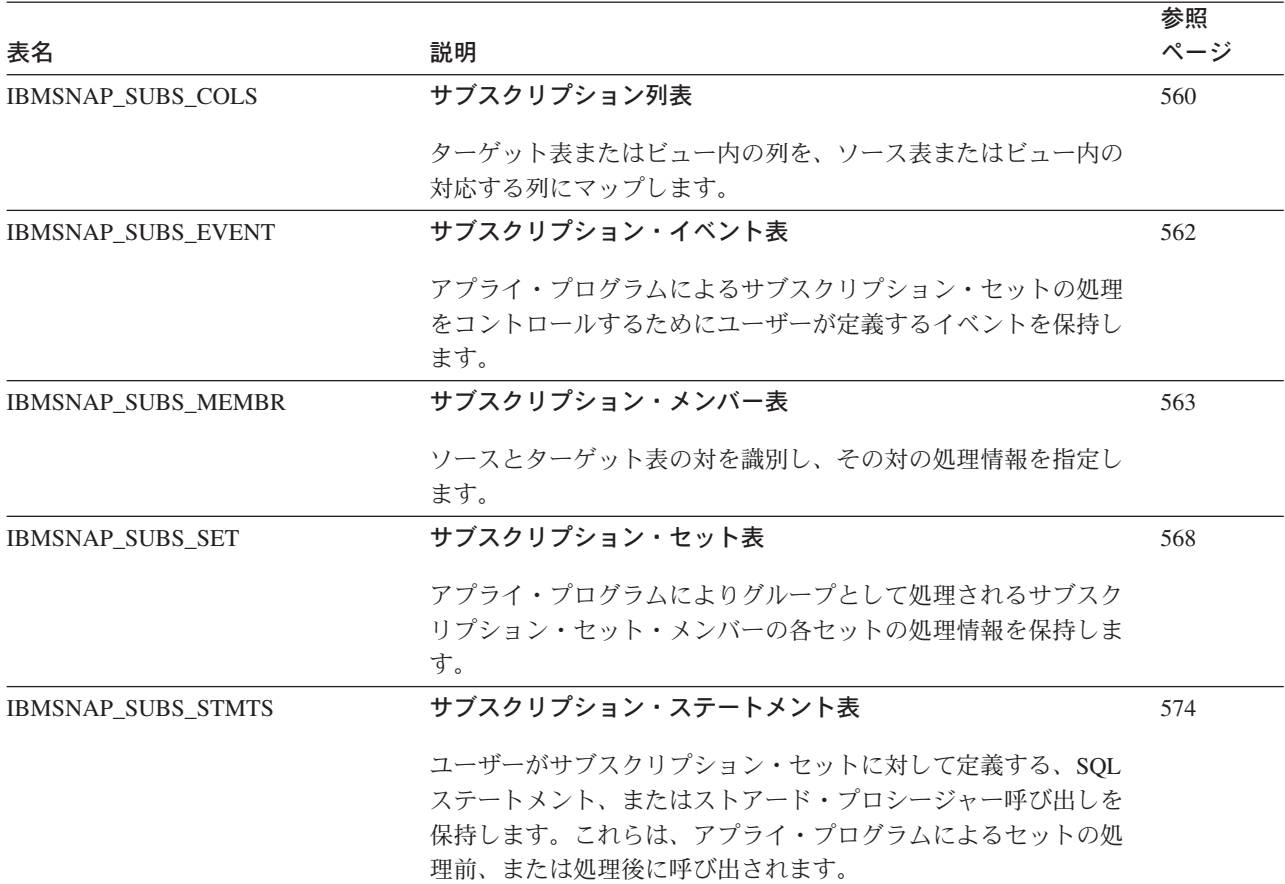

#### 関連資料**:**

- v 548 ページの『[ASN.IBMSNAP\\_APPENQ](#page-579-0)』
- v 549 ページの『[ASN.IBMSNAP\\_APPLY\\_JOB \(OS/400\)](#page-580-0)』
- 554 ページの『ASN.IBMSNAP APPLYTRACE』
- 554 ページの『ASN.IBMSNAP APPLYTRAIL』
- 560 ページの『ASN.IBMSNAP SUBS COLS』
- v 562 ページの『[ASN.IBMSNAP\\_SUBS\\_EVENT](#page-593-0)』
- v 563 ページの『[ASN.IBMSNAP\\_SUBS\\_MEMBR](#page-594-0)』
- v 568 ページの『[ASN.IBMSNAP\\_SUBS\\_SET](#page-599-0)』
- v 574 ページの『[ASN.IBMSNAP\\_SUBS\\_STMTS](#page-605-0)』
- 550 ページの『ASN.IBMSNAP APPPARMS』

# モニター・コントロール・サーバーのコントロール表のリスト

モニター・コントロール・サーバー上のコントロール表には、アラート条件が発生 したときに、レプリケーション・アラート・モニターから、いつ、どのように、そ してだれに連絡するかに関する情報が含まれます。Linux、UNIX、Windows、および z/OS の場合は、レプリケーション・センターを使用して、ユーザーの指定に合わせ てこれらのコントロール表を作成します。DataPropagator for iSeries にはモニター・

コントロール表はありません。

表 *65.* モニター・コントロール・サーバーのコントロール表

| 表名                        | 説明                                                                                         |
|---------------------------|--------------------------------------------------------------------------------------------|
| IBMSNAP_ALERTS            | レプリケーション・アラート・モニターから発行され<br>るすべてのアラートのレコードを保持します。                                          |
| <b>IBMSNAP CONDITIONS</b> | レプリケーション・アラート・モニターから担当者へ<br>の連絡が必要なアラート条件と、特定の条件が発生し<br>たときの連絡先のグループまたは個人の名前が入って<br>います。   |
| IBMSNAP_CONTACTGRP        | 連絡先グループを構成する個人の連絡先が入っていま<br>す。                                                             |
| IBMSNAP_CONTACTS          | 連絡先名に関連付けられたアラート条件が発生したと<br>きに、レプリケーション・アラート・モニターから各<br>個人またはグループに通知する方法に関する情報が入<br>っています。 |
| <b>IBMSNAP_GROUPS</b>     | 各連絡先グループの名前と記述が入っています。                                                                     |
| <b>IBMSNAP MONENO</b>     | 1 つのモニター修飾子に対して 1 つのレプリケーシ<br>ョン・アラート・モニター・プログラムだけが確実に<br>実行されるようにするために使用されます。             |
| IBMSNAP_MONPARMS          | モニター・プログラムの操作をコントロールするため<br>にユーザーが変更できるパラメーターが含まれていま<br>す。                                 |
| IBMSNAP_MONSERVERS        | サーバーがレプリケーション・アラート・モニター・<br>プログラム (モニター修飾子によって識別される)か<br>らモニターされた最後の時刻を保持します。              |
| IBMSNAP_MONTRACE          | モニター・プログラムからの重要なメッセージを保持<br>します。                                                           |
| IBMSNAP_MONTRAIL          | 各モニター・サイクルに関する重要な情報を保持しま<br>す。                                                             |

### 関連資料**:**

- 576 ページの『IBMSNAP ALERTS 表』
- 578 ページの『[IBMSNAP\\_CONDITIONS](#page-609-0) 表』
- v 584 ページの『[IBMSNAP\\_CONTACTGRP](#page-615-0) 表』
- v 591 ページの『[IBMSNAP\\_MONTRAIL](#page-622-0) 表』
- 585 ページの『[IBMSNAP\\_CONTACTS](#page-616-0) 表』
- 586 ページの『[IBMSNAP\\_GROUPS](#page-617-0) 表』
- 586 ページの『[IBMSNAP\\_MONENQ](#page-617-0) 表』
- v 588 ページの『[IBMSNAP\\_MONSERVERS](#page-619-0) 表』
- 590 ページの『[IBMSNAP\\_MONTRACE](#page-621-0) 表』
- v 586 ページの『[IBMSNAP\\_MONPARMS](#page-617-0) 表』

# ターゲット・サーバーで使用される表のリスト

ターゲット・サーバーには、さまざまなタイプのターゲット表が保管されます。ユ ーザーがターゲット表として既存の表を使用しない場合、レプリケーション・セン ターは、ユーザーがサブスクリプション・セット・メンバーをどのように定義して いるかに従って、ユーザーの指定に合わせてターゲット表を構築します。

表 *66.* ターゲット表のクイック・リファレンス

|                         |                                                        | 参照  |
|-------------------------|--------------------------------------------------------|-----|
| 表名                      | 記述                                                     | ページ |
| schema.base_aggregate   | 基礎集約表                                                  | 592 |
|                         | ソース表から集約されたデータを保持します。                                  |     |
| schema.change_aggregate | 変更集約表                                                  | 593 |
|                         | CD 表から集約されたデータを保持します。                                  |     |
| schema.CCD              | 整合変更データ (CCD) 表                                        | 594 |
|                         | ソースに発生する変更に関する情報と、これらの変更の順序を識別す<br>るための追加の列を保持します。     |     |
| schema.point_in_time    | ポイント・イン・タイム表                                           | 596 |
|                         | ソース・ログの中でデータがコミットされた特定の時刻を記録する追<br>加の列を持つ、ソース・データのコピー。 |     |
| schema.replica          | レプリカ表                                                  | 597 |
|                         | Update-anywhere レプリケーションで使用されるターゲット表のタイ<br>プ。          |     |
| schema.user_copy        | ユーザー・コピー表                                              | 597 |
|                         | ソース表のコピー。                                              |     |

#### 関連資料**:**

- v 592 [ページの『基礎集約表』](#page-623-0)
- v 593 [ページの『変更集約表』](#page-624-0)
- v 594 [ページの『整合変更データ](#page-625-0) (CCD) 表』
- 596 [ページの『ポイント・イン・タイム表』](#page-627-0)
- v 597 [ページの『レプリカ表』](#page-628-0)
- 597 [ページの『ユーザー・コピー表』](#page-628-0)

# キャプチャー・コントロール・サーバー上の表、およびその列に関する記述

このセクションでは、キャプチャー・コントロール・サーバー上に保管される各表 について、かなり詳しく説明します。また、各表の列のリストやその簡単な説明も あります。コントロール表はアルファベット順にリストされ、列は各表内に現れる 順に左から右へリストされています。

### <span id="page-546-0"></span>**ASN.IBMSNAP\_CAPSCHEMAS**

サーバー: キャプチャー・コントロール・サーバー

索引: CAP SCHEMA NAME

重要: SQL を使用してこの表を更新するときには、注意してください。この表を不 適切に変更すると、管理ツールの使用中に予期しない結果が生じることがありま す。

キャプチャー・スキーマ表は、すべてのキャプチャー・スキーマの名前を保留しま す。レプリケーション・センターやその他のユーティリティーはこの表を使用し て、特定のキャプチャー・コントロール・サーバーのすべての表を迅速に検出でき ます。ユーザーが新しいキャプチャー・スキーマを作成するたびに、行が 1 つ自動 的に挿入されます。

次の 2 つの表は、オペレーティング・システム別のキャプチャー・スキーマ表のレ イアウトを示しています。

表 *67. OS/400* 以外のオペレーティング・システムの場合のキャプチャー・スキーマ表の列

| 列名              | 説明                                                                                      |
|-----------------|-----------------------------------------------------------------------------------------|
| CAP SCHEMA NAME | データ・タイプ: VARCHAR(30)、 DB2 UDB for z/OS バージョン 8 新機能モー<br>ドの場合 VARCHAR(128)。 NULL 可能: はい。 |
|                 | キャプチャー・スキーマの名前。キャプチャー・スキーマごとに 1 つの行があり<br>ます。                                           |

表 *68. OS/400* の場合のキャプチャー・スキーマ表の列

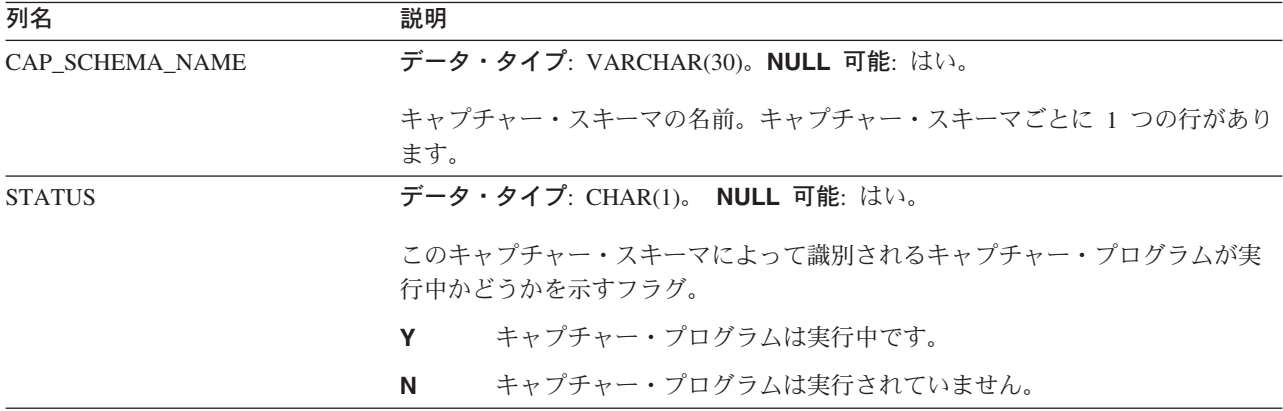

# *schema***.IBMSNAP\_AUTHTKN (OS/400)**

サーバー: キャプチャー・コントロール・サーバー

デフォルト・スキーマ: ASN

索引: JRN\_LIB, JRN\_NAME

<span id="page-547-0"></span>重要: SQL を使用してこの表を更新するときには、注意してください。この表の変 更の方法が不適切であると、予期せぬ結果が生じたり、データが失われたりしま す。

アプライ修飾子相互参照表は、OS/400 環境でのみ使用されます。この表は、 Update-anywhere レプリケーション時に、アプライ修飾子により識別される、特定の アプライ・プログラムによって実行されたトランザクションをトラッキングするた めに使用されます。キャプチャー・プログラムは、ユーザーが設定した保存限度に 基づいて、この表の整理を行います。

表 69 では、アプライ修飾子相互参照表の列の要旨を示します。

表 *69.* アプライ修飾子相互参照表の列

| 列名                     | 説明                                                                                                    |
|------------------------|----------------------------------------------------------------------------------------------------|
| APPLY_QUAL             | データ・タイプ: CHAR(18)。NULL 可能: いいえ。                                                                                                    |
|                        | トランザクションを処理したアプライ・プログラムを識別するためのアプライ修<br>飾子。この修飾子は、Update-anywhere レプリケーションにおいて、アプライ・プ<br>ログラムが同じ変更を繰り返し複製しないようにするために使用されます。                                                                                                    |
| <b>IBMSNAP AUTHTKN</b> | データ・タイプ: CHAR(26)。NULL 可能: いいえ。                                                                                                    |
|                        | トランザクションに関連付けられたジョブ名。Capture for iSeries はこの列の名前<br>と、トランザクションを発行したジョブの名前を突き合わせて、トランザクショ<br>ンがアプライ・プログラムから発行されたものか、ユーザー・アプリケーション<br>から発行されたものかを判別します。ジョブ名が一致すると、Capture for iSeries<br>は、この表の APPLY_QUAL 列にあるアプライ修飾子を、 UOW 表の対応する行<br>の APPLY_QUAL 列にコピーします。名前が一致しない場合、 Capture for<br>iSeries は UOW 行の APPLY_QUAL 列を NULL に設定します。この列は自動的<br>には他の表にコピーされません。ユーザー・データ列として選択してコピーする<br>必要があります。 |
| <b>JRN LIB</b>         | データ・タイプ: CHAR(10)。NULL 可能: いいえ。                                                                                                    |
|                        | トランザクションの発行元のジャーナルのライブラリー名。                                                                                                    |
| <b>JRN NAME</b>        | データ・タイプ: CHAR(10)。NULL 可能: いいえ。                                                                                                    |
|                        | トランザクションの発行元のジャーナルの名前。                                                                                                    |
| IBMSNAP_LOGMARKER      | データ・タイプ: TIMESTAMP。NULL 可能: いいえ。                                                                                                    |
|                        | トランザクションがキャプチャー・コントロール・サーバーでコミットされたお<br>およその時間。                                                                                                    |

## *schema***.IBMSNAP\_CAPENQ (UNIX**、**Windows**、**z/OS)**

サーバー: キャプチャー・コントロール・サーバー

デフォルト・スキーマ: ASN

索引: なし

重要: SQL を使用してこの表を更新するときには、注意してください。この表の変 更の方法が不適切であると、予期せぬ結果が生じたり、データが失われたりしま す。

<span id="page-548-0"></span>キャプチャー・エンキュー表は、DB2 以外のリレーショナル・サーバー、または OS/400 サーバーでは使用されません。

1 つのキャプチャー・スキーマについて、キャプチャー・エンキュー表は以下のこ とを保証します。

- v DB2 for Linux、DB2 for UNIX および DB2 for Windows の場合は、1 つのデー タベースに対して 1 つのキャプチャー・プログラムのみが実行される。
- v データを共有しない DB2 for z/OS の場合は、1 つのサブシステムに対して 1 つ のキャプチャー・プログラムのみが実行される。
- v データを共有する DB2 for z/OS の場合は、1 つのデータ共有グループに対して 1 つのキャプチャー・プログラムのみが実行される。

キャプチャー・プログラムは実行中、この表を排他的にロックします。

表 70 では、キャプチャー・エンキュー表の列の要旨を示します。

表 *70.* キャプチャー・エンキュー表の列

| 列名       | 説明                            |
|----------|-------------------------------|
| LOCKNAME | データ・タイプ: CHAR(9)。NULL 可能: はい。 |
|          | この列にはデータは含まれません。              |

### *schema***.IBMSNAP\_CAPMON**

サーバー: キャプチャー・コントロール・サーバー

### デフォルト・スキーマ: ASN

#### 索引: MONITOR TIME

キャプチャー・プログラムは、インターバルが終了するたびにキャプチャー・モニ ター表に行を挿入して、操作統計を提供します。レプリケーション・センターはこ の表 (およびその他の表) の情報を使用するため、ユーザーはキャプチャー・プログ ラムの状況をモニターできます。キャプチャー・パラメーター (IBMSNAP\_CAPPARMS) 表で、ユーザーが MONITOR\_INTERVAL に対して指定し た値は、キャプチャー・プログラムがキャプチャー・モニター表に挿入を行う頻度 を示し、ユーザーが MONITOR\_LIMIT に対して指定した値は、表の行が整理の対 象となるまでに、表内に留まる分数を示します。

表 71 では、キャプチャー・モニター表の列の要旨を示します。

表 *71.* キャプチャー・モニター表の列

| 列名                  | 説明                                                |
|---------------------|---------------------------------------------------|
| <b>MONITOR TIME</b> | データ・タイプ: TIMESTAMP。NULL 可能: いいえ。                  |
|                     | この表に行が挿入されたときのタイム・スタンプ (キャプチャー・コントロール・<br>サーバーの)。 |
| <b>RESTART TIME</b> | データ・タイプ: TIMESTAMP。NULL 可能: いいえ。                  |
|                     | キャプチャー・プログラムの現在の呼び出しが再始動されたときのタイム・スタ<br>ンプ。       |

表 *71.* キャプチャー・モニター表の列 *(*続き*)*

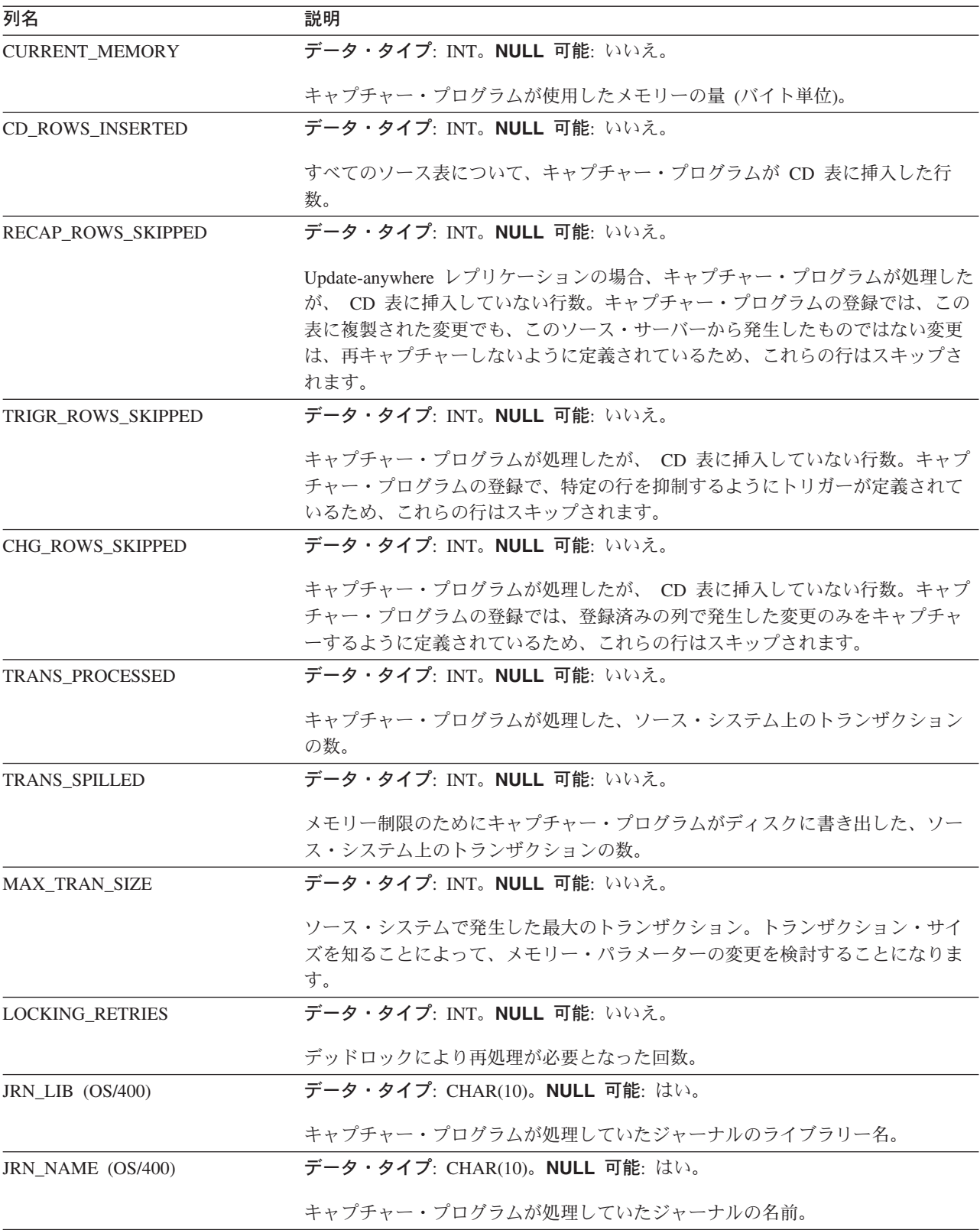

<span id="page-550-0"></span>表 *71.* キャプチャー・モニター表の列 *(*続き*)*

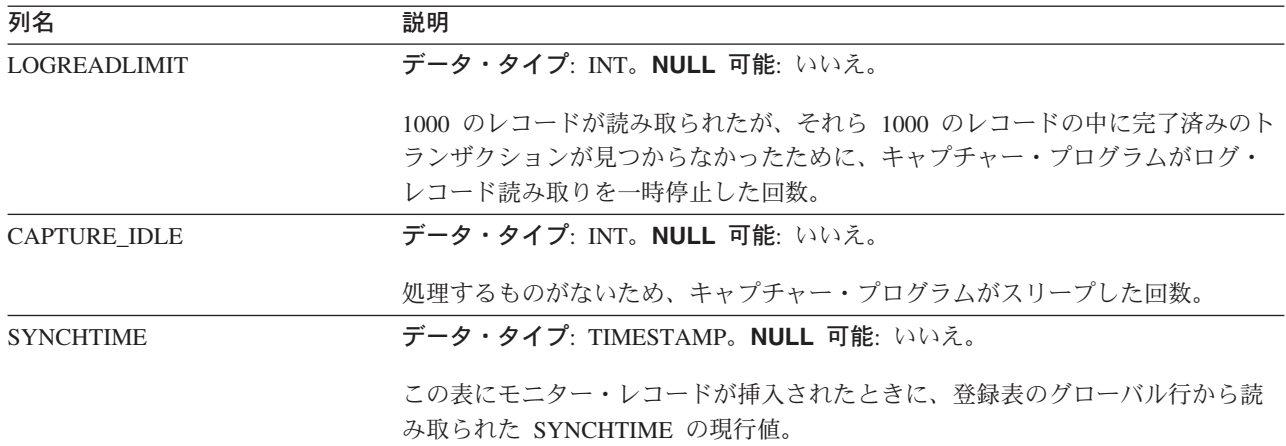

### *schema***.IBMSNAP\_CAPPARMS**

サーバー: キャプチャー・コントロール・サーバー

デフォルト・スキーマ: ASN

索引: なし

この表の情報は、SQL を使って更新できます。

キャプチャー・パラメーター表は、キャプチャー・プログラムの操作をコントロー ルするためにユーザーが変更できるパラメーターを保持します。これらのパラメー ターを定義して、キャプチャー・プログラムが整理を行う前にデータを CD 表およ び UOW 表の中に保持する時間の長さや、ログ・レコードの処理においてキャプチ ャー・プログラムに許される遅延時間などの値を設定できます。ユーザーがこの表 のパラメーターを変更しても、キャプチャー・プログラムは始動時にしか変更を読 み取りません。

表 72 では、キャプチャー・パラメーター表の列の要旨を示します。

表 *72.* キャプチャー・パラメーター表の列

| 列名                     | 説明                                                                                                    |
|------------------------|----------------------------------------------------------------------------------------------------|
| <b>RETENTION LIMIT</b> | データ・タイプ: INT。 NULL 可能: はい。                                                                                                    |
|                        | 通常の基準に基づいて整理が行われていないときに、 CD 表、UOW 表、および<br>シグナル表の中の行が整理の対象となるまで、表の中に留まる時間の長さ。一般<br>的に CD 行および UOW 行は、すべてのターゲットに適用された後で除去され、<br>シグナル行は、サイクルが完了 (SIGNAL_STATE = C) したときに除去されま<br>す。 |
| <b>LAG LIMIT</b>       | データ・タイプ: INT。 NULL 可能: はい。                                                                                                    |
|                        | ログ・レコードの処理時にキャプチャー・プログラムがシャットダウンせずに処<br>理を遅らせることができる分数。更新頻度の高い期間では、更新よりもフル・リ<br>フレッシュの方が経済的です。                                                                                    |

表 *72.* キャプチャー・パラメーター表の列 *(*続き*)*

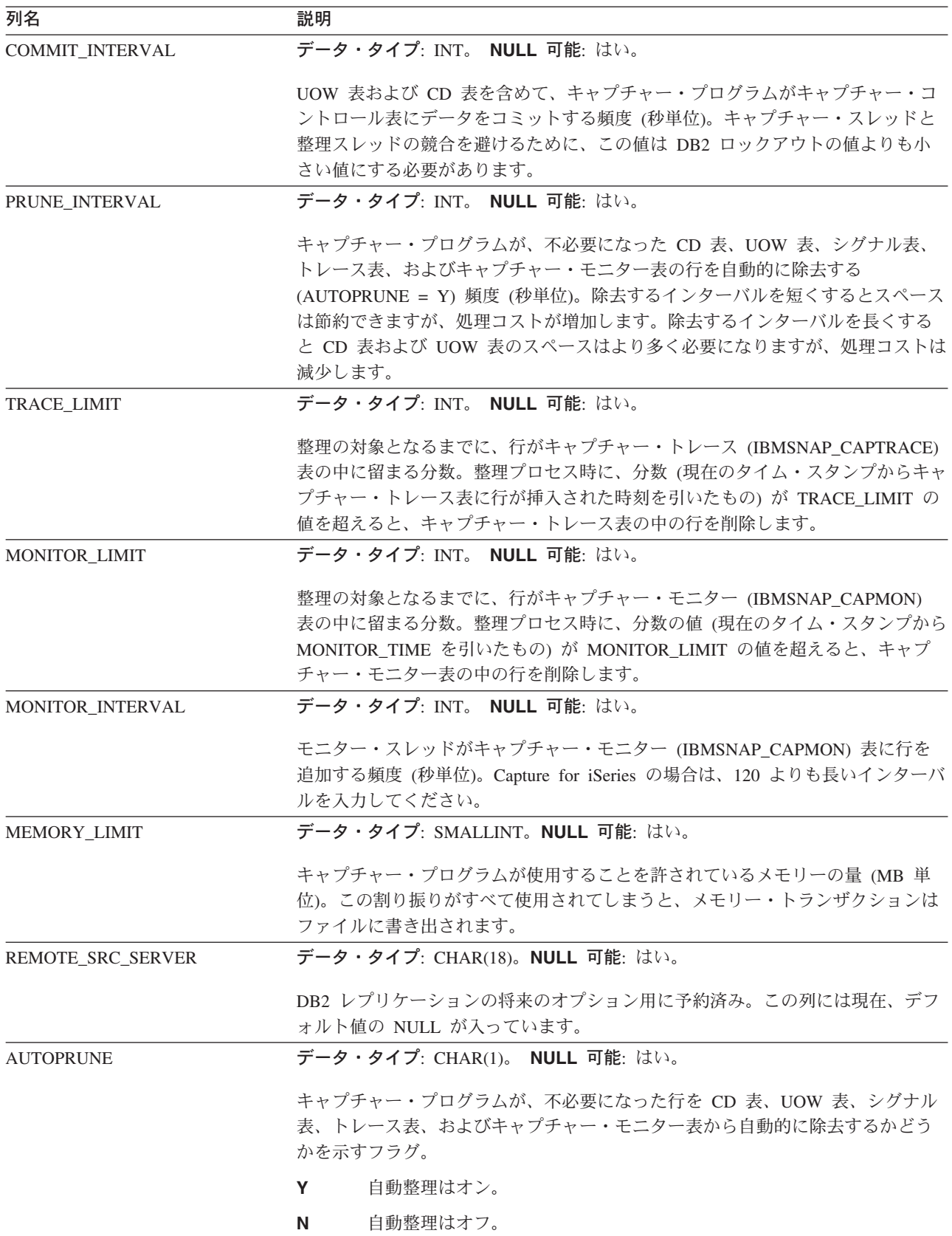

表 *72.* キャプチャー・パラメーター表の列 *(*続き*)*

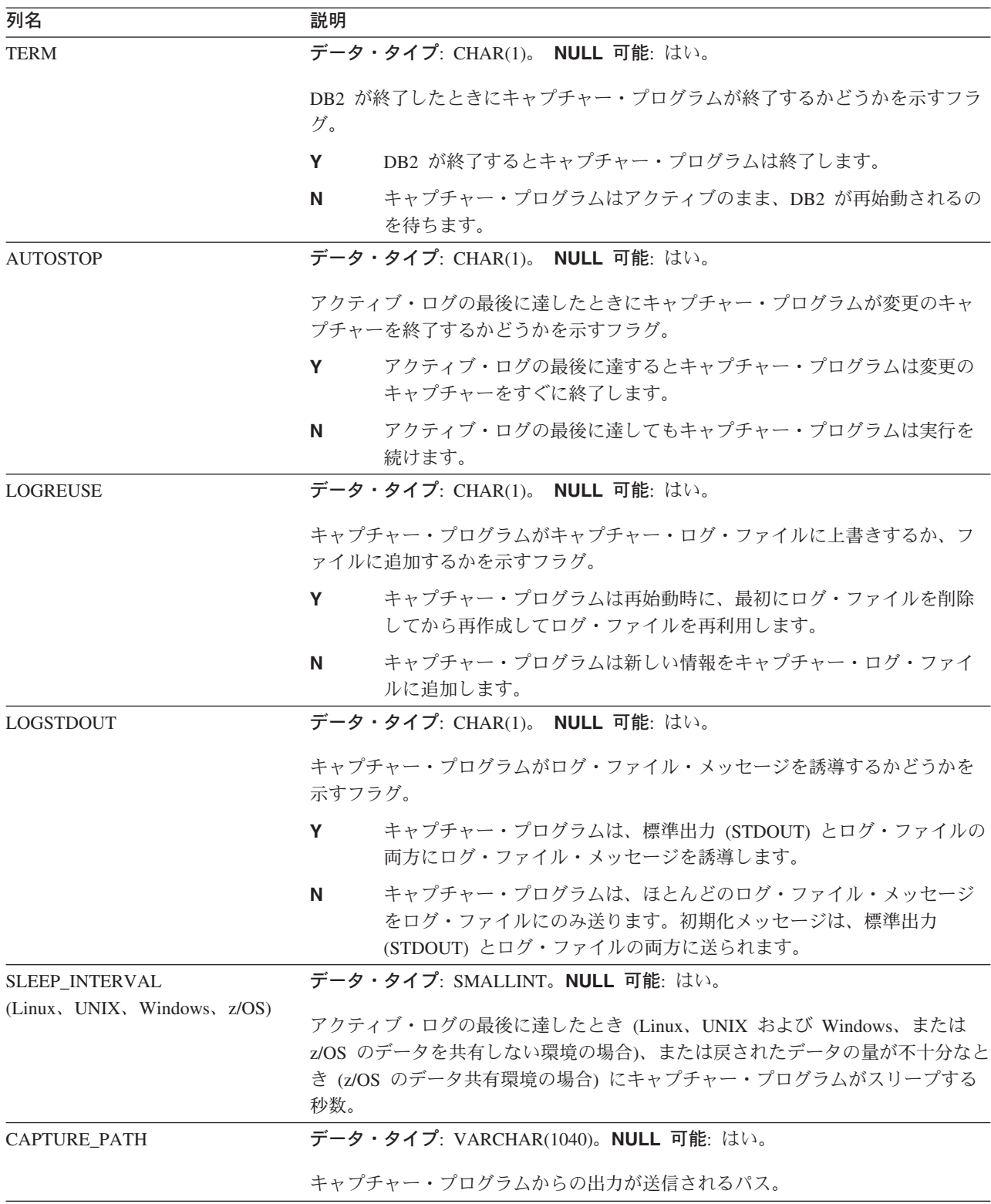

### <span id="page-553-0"></span>**IBMSNAP\_CAPPARMS**

表 *72.* キャプチャー・パラメーター表の列 *(*続き*)*

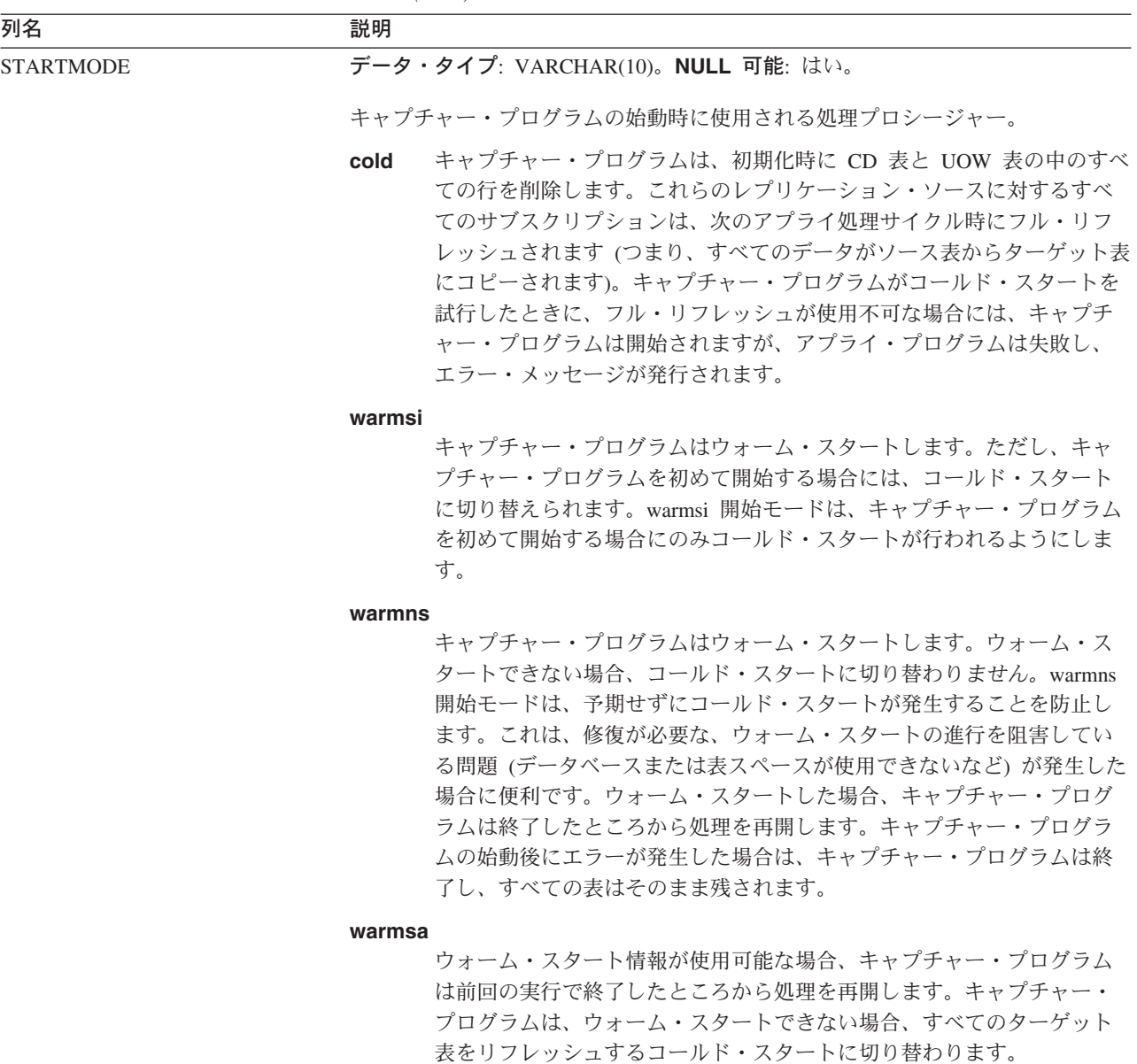

# *schema***.IBMSNAP\_CAPTRACE (DB2** のみ**)**

サーバー: キャプチャー・コントロール・サーバー

デフォルト・スキーマ: ASN

索引: TRACE\_TIME

キャプチャー・トレース表は、キャプチャー・プログラムから重要なメッセージを 保持します。

以下の 2 つの表は、オペレーティング・システム別のキャプチャー・トレース表の レイアウトを示しています。

<span id="page-554-0"></span>表 *73. Linux*、*UNIX*、*Windows*、および *z/OS* のキャプチャー・トレース表の列

| 列名                | 説明                                                                            |
|-------------------|-------------------------------------------------------------------------------|
| <b>OPERATION</b>  | データ・タイプ: CHAR(8)。NULL 可能: いいえ。                                                |
|                   | キャプチャー・プログラムの操作のタイプ (たとえば、初期化、キャプチャー、ま<br>たはエラー条件)。                           |
| <b>TRACE TIME</b> | データ・タイプ: TIMESTAMP。NULL 可能: いいえ。                                              |
|                   | キャプチャー・トレース表に行が挿入されたときの、キャプチャー・コントロー<br>ル・サーバーにおける時刻。                         |
| 説明                | データ・タイプ: VARCHAR(1024)。NULL 可能: いいえ。                                          |
|                   | メッセージ ID とメッセージ・テキスト。エラー・メッセージ、警告メッセー<br>ジ、または情報メッセージです。この列に入れられるテキストは英語のみです。 |

表 *74. OS/400* のキャプチャー・トレース表の列

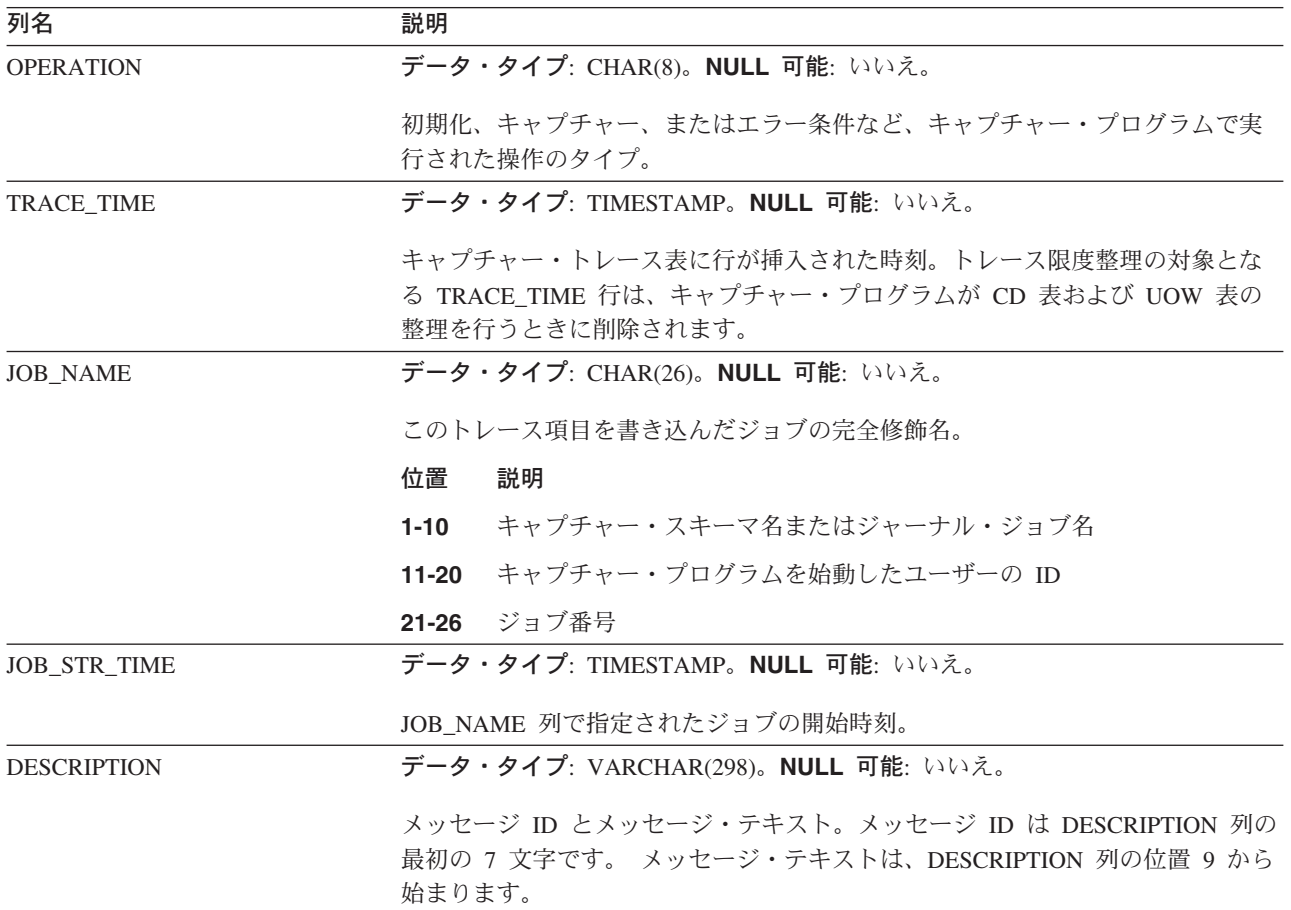

# *schema.CCD\_table* **(DB2** 以外**)**

サーバー: キャプチャー・コントロール・サーバー

重要: SQL を使用してこの表を更新するときには、注意してください。この表を不 適切に変更すると、データの損失が生じることがあります。

キャプチャー・コントロール・サーバー上の整合変更データ (CCD) 表は、 DB2 以 外のソースで発生した変更に関する情報と、これらの変更の順序を識別するための 追加の列を含む表です。キャプチャー・コントロール・サーバー上の CCD 表は、 アプライ・プログラム以外のプログラムによってデータがキャプチャーされる表で す。次のいずれかになります。

v DB2 以外のリレーショナル・ソースの内部 CCD 表。

変更キャプチャー・レプリケーションの場合、DB2 以外のリレーショナル・ソー スで更新が行われると、キャプチャー・プログラムはこの表で挿入変更を起動し ます。このタイプの CCD 表の名前は、登録 (IBMSNAP\_REGISTER) 表の中で、 変更元のレプリケーション・ソースと同じ行に保管されます。この表は、 DB2 以外のリレーショナル・ソースを登録したときに作成される整理トリガーによっ て自動的に整理が行われます。

v 非リレーショナルおよびマルチベンダーのデータ用の外部 CCD 表。

外部プログラムは、DB2 レプリケーションにより、レプリケーション・ソースと して使用される CCD 表を作成できます。これらの外部プログラムは、IMS デー タのコピーをリレーショナル・データベース内に再作成できるように、CCD 表の 中の IMS 変更をキャプチャーします。外部プログラムは、コントロール列の正 しい値を初期化、保守および提供する必要があります。IMS DataPropagator また は DataRefresher などのプログラムによって保守されていない、外部で取り込ま れる CCD 表がある場合には、アプライ・プログラムがソースとして CCD 表を 読み取り、正しく機能することができるように、ユーザー自身でこれらの表を保 守する必要があります。外部で取り込まれる CCD の保守の詳細は、 66 [ページ](#page-97-0) の『CCD [表をソースとして保守する](#page-97-0) (IMS)』を参照してください。

サブスクリプション・セット・メンバー内のターゲットとしての CCD 表の詳細 は、 594 [ページの『整合変更データ](#page-625-0) (CCD) 表』を参照してください。

表 75 では、CCD 表の列の要旨を示します。

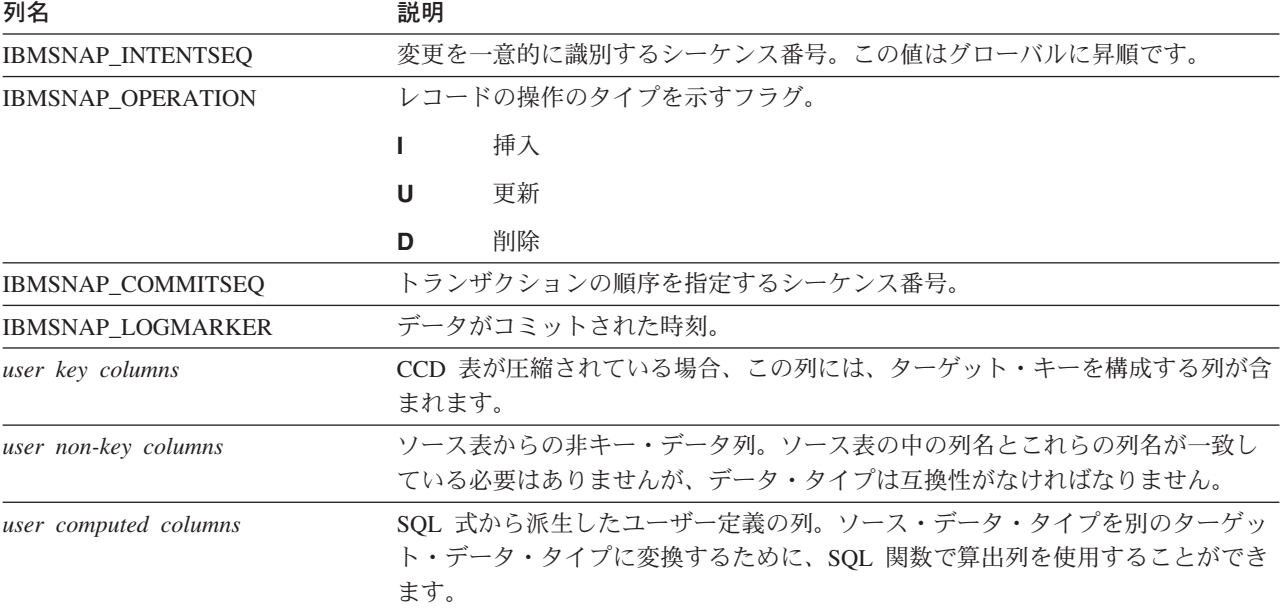

表 *75. CCD* 表の列

関連資料**:**

v 594 [ページの『整合変更データ](#page-625-0) (CCD) 表』

### <span id="page-556-0"></span>*schema.CD\_table*

サーバー: キャプチャー・コントロール・サーバー

重要: SQL を使用してこの表を更新するときには、注意してください。この表を不 適切に変更すると、データの損失が生じることがあります。

変更データ (CD) 表は、レプリケーション・ソースに対して行われたすべてのコミ ット済み変更を記録します。CD 表の整理は、整理セット (IBMSNAP\_PRUNE\_SET) 表によって調整されます。(CD 表の整理についての詳細は、 529 [ページの](#page-560-0) 『*schema*[.IBMSNAP\\_PRUNE\\_SET](#page-560-0)』を参照してください。) CD 表はキャプチャー・ コントロール表とは異なり、ユーザーがレプリケーション・ソースを定義したとき に作成されます。キャプチャー・コントロール・サーバー用のコントロール表を作 成するときに自動的に作成されるのではありません。

表 76 では、CD 表の列の要旨を示します。

表 *76. CD* 表の列

| 列名                       | 説明                                                                                                    |
|--------------------------|----------------------------------------------------------------------------------------------------|
| <b>IBMSNAP_COMMITSEQ</b> | キャプチャーされたコミット・ステートメントのログ・シーケンス番号。UOW<br>表にもあるこの列は、アプライ・プログラムが、 UOW 表と CD 表を結合する必<br>要なしに、ユーザー・コピー・ターゲット表を処理できようにするために、 CD<br>表に含められているものです。CD 表と UOW 表の結合が必要な場合は、<br>IBMSNAP_COMMITSEQ 列を使用して結合が行われます。                                                                                                    |
| IBMSNAP_INTENTSEQ        | 変更(挿入、更新、または削除)のログ・レコードのログ・シーケンス番号。この<br>値はグローバルに昇順です。更新を削除と挿入のペアとして処理するようにユー<br>ザーが選択した場合には、削除行の IBMSNAP INTENTSEQ 値は、挿入行の対応<br>する値よりも、わずかに小さくなるように作成されます。                                                                                                    |
| IBMSNAP_OPERATION        | レコードの操作のタイプを示すフラグ。<br>挿入<br>L<br>更新<br>U<br>削除<br>D                                                                                                    |
| user column after-image  | 多くの場合、変更後イメージ列には、変更発生後のソース列にある値が含まれま<br>す。この列は、ソース列と同じ名前、データ・タイプ、および NULL 属性になり<br>ます。更新の場合、この列は、更新されたデータの新しい値を反映します。削除<br>の場合、この列は、削除されたデータの値を反映します。挿入の場合、この列<br>は、挿入されたデータの値を反映します。                                                                                                    |
| user column before-image | この列は、ソースが変更前イメージ列の値を含むものとして登録されている場合<br>にのみ CD 表の中に存在します。多くの場合、変更前イメージ列には、変更発生<br>前のソース列にあった値が含まれます。この列は、ソース列と同じ名前になり、<br>登録 (IBMSNAP REGISTER) 表の中の BEFORE IMG PREFIX 列にある値が接頭<br>部として使用されます。また、データ・タイプもソース列と同じになります。し<br>かし、ソース列が NULL 属性であるかどうかに関係なく、挿入操作ではいつでも<br>NULL 値が許されます。更新の場合、この列は、更新されたデータを反映しま<br>す。削除の場合、この列は、削除されたデータを反映します。挿入の場合、この<br>列は NULL になります。 |

## <span id="page-557-0"></span>*schema***.IBMSNAP\_PARTITIONINFO**

サーバー: キャプチャー・コントロール・サーバー

デフォルト・スキーマ: ASN

索引: PARTITIONID、USAGE

重要: SQL を使用してこの表を更新するときには、注意してください。この表の変 更の方法が不適切であると、予期せぬ結果が生じたり、データが失われたりしま す。ユーザーがこの表から行を削除した場合、キャプチャー・プログラムはコール ド・スタートせざるをえません。

パーティション情報表は、複数のパーティション化された環境において再始動 (IBMSNAP\_RESTART) 表を補強し、各パーティションのログ・ファイルのセットの うちの、必要とされる最も古いログ・シーケンスからキャプチャー・プログラムを 再始動するための情報を含んでいます。複数パーティション環境では、パーティシ ョン情報表と再始動表が、バージョン 7 以前の DB2 レプリケーションの warm\_start 表の代わりに使用されます。パーティションが追加されるごとに、この 表に行が挿入されます。キャプチャー・プログラムは、最初のデータベース CONNECT の発行後に DB2 が使用した最初のログ・シーケンス番号から、新規パ ーティションのログ・ファイルの読み取りを開始します。

キャプチャー・プログラムをまだ開始したことがない場合は、この表は空であるた め、キャプチャー・プログラムはコールド・スタートを実行する必要があります。

表 77 では、パーティション情報表の列の要旨を示します。

| 列名                 | 説明                                                                       |
|--------------------|--------------------------------------------------------------------------|
| <b>PARTITIONID</b> | データ・タイプ: INT。 NULL 可能: いいえ。                                              |
|                    | 各有効なパーティションのパーティション ID。                                                  |
| <b>USAGE</b>       | データ・タイプ: CHAR(1)。 NULL 可能: いいえ。                                          |
|                    | ログ・シーケンス番号 (LSN) の使用状況。この列の "R" は、LSN が始動してい<br>ることを示します。                |
| <b>SEQUENCE</b>    | データ・タイプ: ビット・データの場合 CHAR(10)。 NULL 可能: いいえ。                              |
|                    | パーティション ID を持つノードの再始動 LSN。                                               |
| <b>STATUS</b>      | データ・タイプ: CHAR(1)。 NULL 可能: はい。                                           |
|                    | パーティションの状況。この列の "A" は、パーティションがアクティブであるこ<br>とを示します。この列は将来の利用のために予約されています。 |
| <b>LAST UPDATE</b> | データ・タイプ: TIMESTAMP。 <code>NULL</code> 可能: はい。                            |
|                    | パーティション ID を持つノードの再始動 LSN が最後に更新されたときのタイ<br>ム・スタンプ。                      |

表 *77.* パーティション情報表の列

### <span id="page-558-0"></span>*schema***.IBMSNAP\_PRUNCNTL**

サーバー: キャプチャー・コントロール・サーバー

デフォルト・スキーマ: ASN

索引:

SOURCE\_OWNER、SOURCE\_TABLE、SOURCE\_VIEW\_QUAL、APPLY\_QUAL、 SET\_NAME、TARGET\_SERVER、TARGET\_TABLE、TARGET\_OWNER

重要: SQL を使用してこの表を更新するときには、注意してください。この表の変 更の方法が不適切であると、予期せぬ結果が生じたり、データが失われたりしま す。

整理コントロール表には、このキャプチャー・スキーマに対して定義されている、 すべてのサブスクリプション・セット・メンバーに関する詳細情報が入っていま す。この表は、整理時に整理セット (IBMSNAP\_PRUNE\_SET) 表と一緒に使用され ます。また、アプライ・プログラムとキャプチャー・プログラムの間で初期化ハン ドシェーク・プロセス時にも使用されます。

DB2 ソースの場合は、**prune** コマンドを発行して整理を呼び出すこともできます し、自動的に起動することもできます。AUTOPRUNE を設定するためにキャプチャ ー・パラメーターを使用する方法についての詳細は、 519 [ページの](#page-550-0) 『*schema*[.IBMSNAP\\_CAPPARMS](#page-550-0)』を参照してください。DB2 以外のリレーショナ ル・ソースの場合の整理は、ユーザーがソースを登録したときに作成された整理ト リガーを使用して行われます。

表 78 では、整理コントロール表の列の要旨を示します。

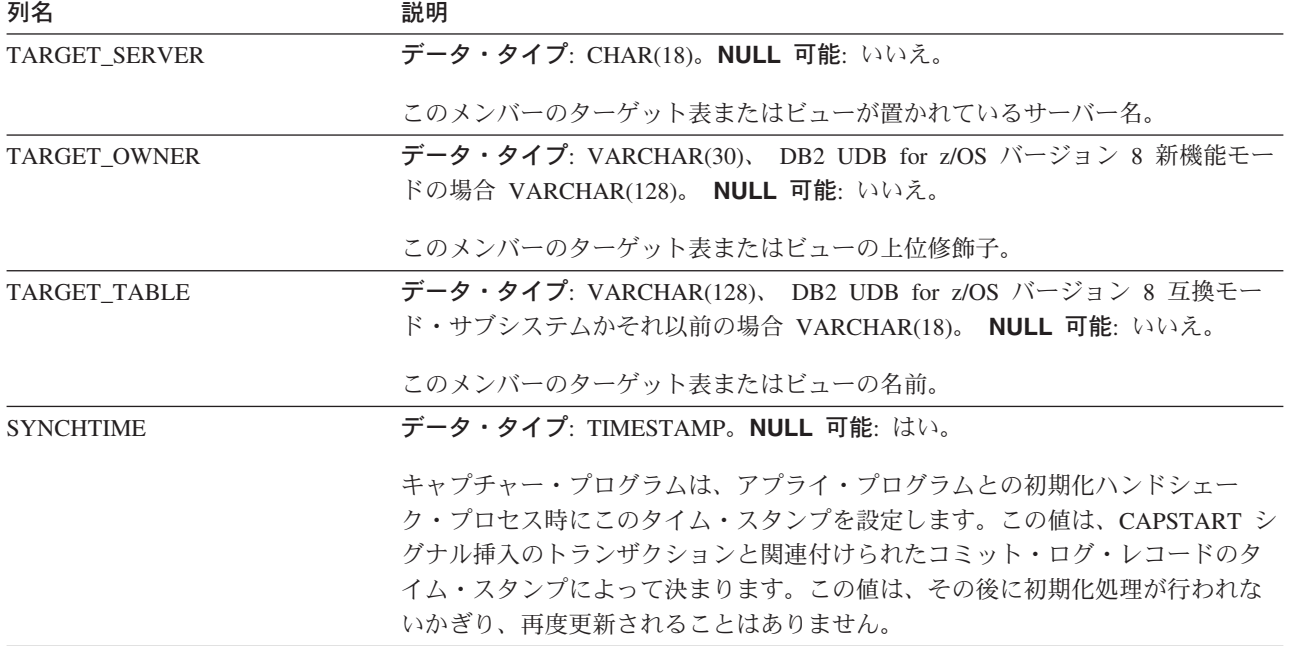

表 *78.* 整理コントロール表の列

表 *78.* 整理コントロール表の列 *(*続き*)*

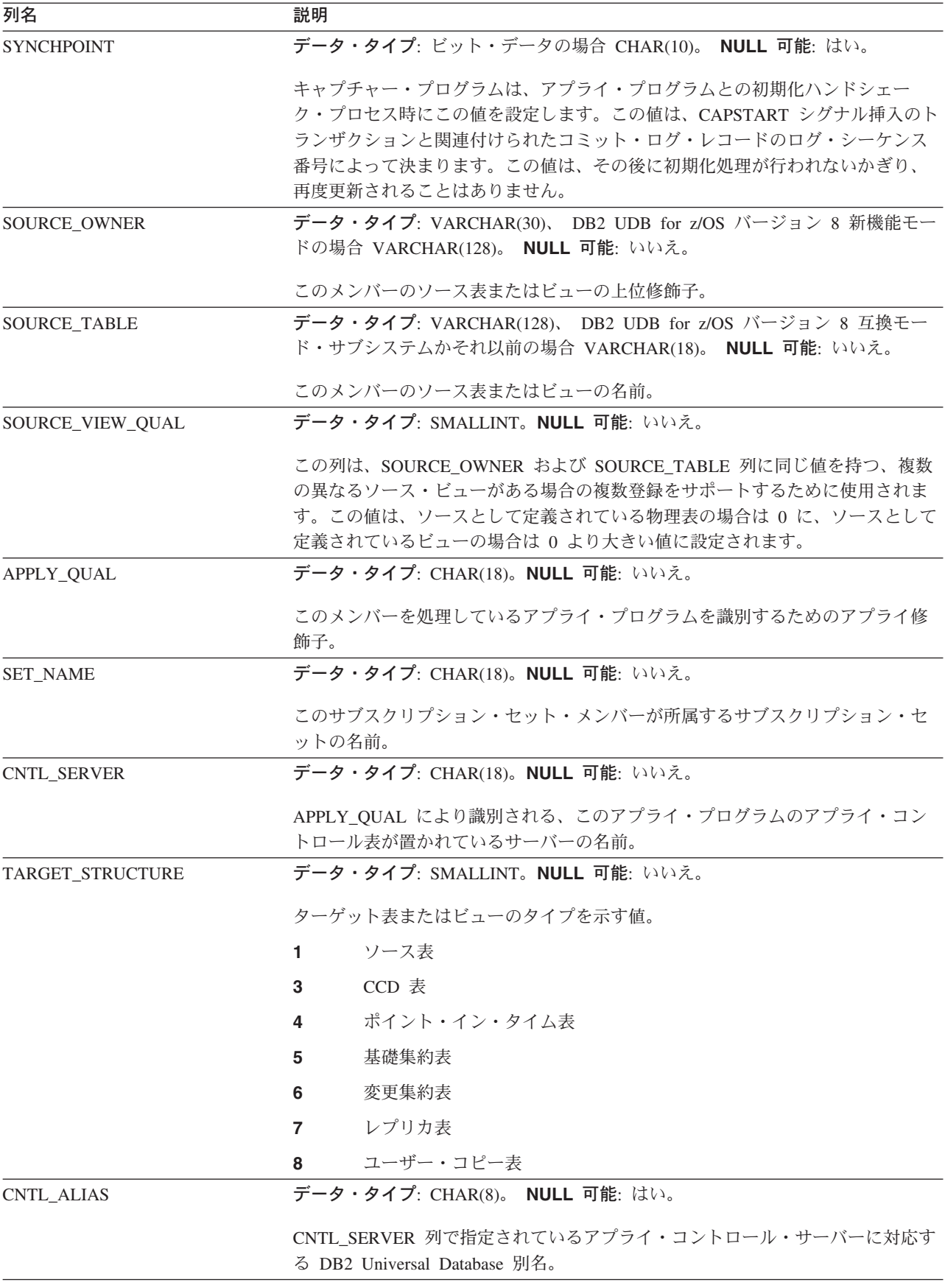

<span id="page-560-0"></span>表 *78.* 整理コントロール表の列 *(*続き*)*

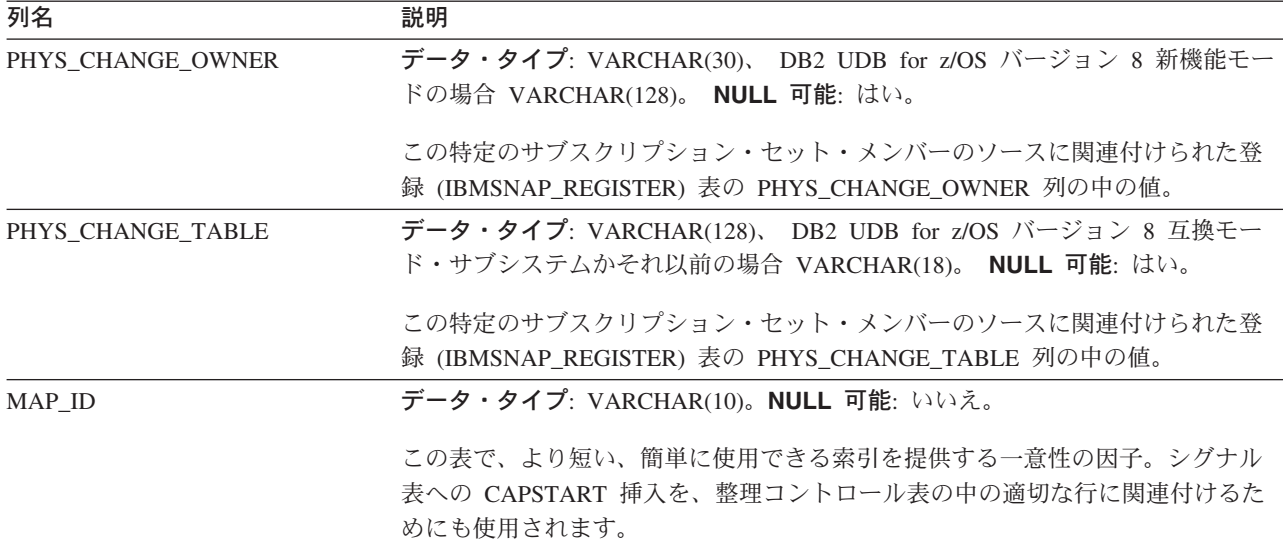

## *schema***.IBMSNAP\_PRUNE\_LOCK**

サーバー: キャプチャー・コントロール・サーバー

デフォルト・スキーマ: ASN

索引: なし

重要: SQL を使用してこの表を更新するときには、注意してください。この表の変 更の方法が不適切であると、予期せぬ結果が生じたり、データが失われたりしま す。

整理ロック表は、コールド・スタート、または保存限度整理時に、 CD 表へのアク セスを直列化するために使用されます。この表は、これらの重要なフェーズでアプ ライ・プログラムが CD 表にアクセスしないようにするものです。この表には行が ありません。

### *schema***.IBMSNAP\_PRUNE\_SET**

サーバー: キャプチャー・コントロール・サーバー

デフォルト・スキーマ: ASN

索引: TARGET\_SERVER、APPLY\_QUAL、SET\_NAME

重要: SQL を使用してこの表を更新するときには、注意してください。この表の変 更の方法が不適切であると、予期せぬ結果が生じたり、データが失われたりしま す。

整理セット表は、各サブスクリプション・セットについてキャプチャー・プログラ ムおよびアプライ・プログラムの進行をトラッキングすることにより、 CD 表およ び UOW 表の整理の調整を行います。1 つのソースからターゲットへのマッピング に対して 1 つの行がある整理コントロール (IBMSNAP\_PRUNCNTL) 表とは異な り、整理セット表には、 1 つのサブスクリプション・セットに対して 1 つの行が あります。

表 79 では、整理セット表の列の要旨を示します。

<span id="page-561-0"></span>表 *79.* 整理セット表の列

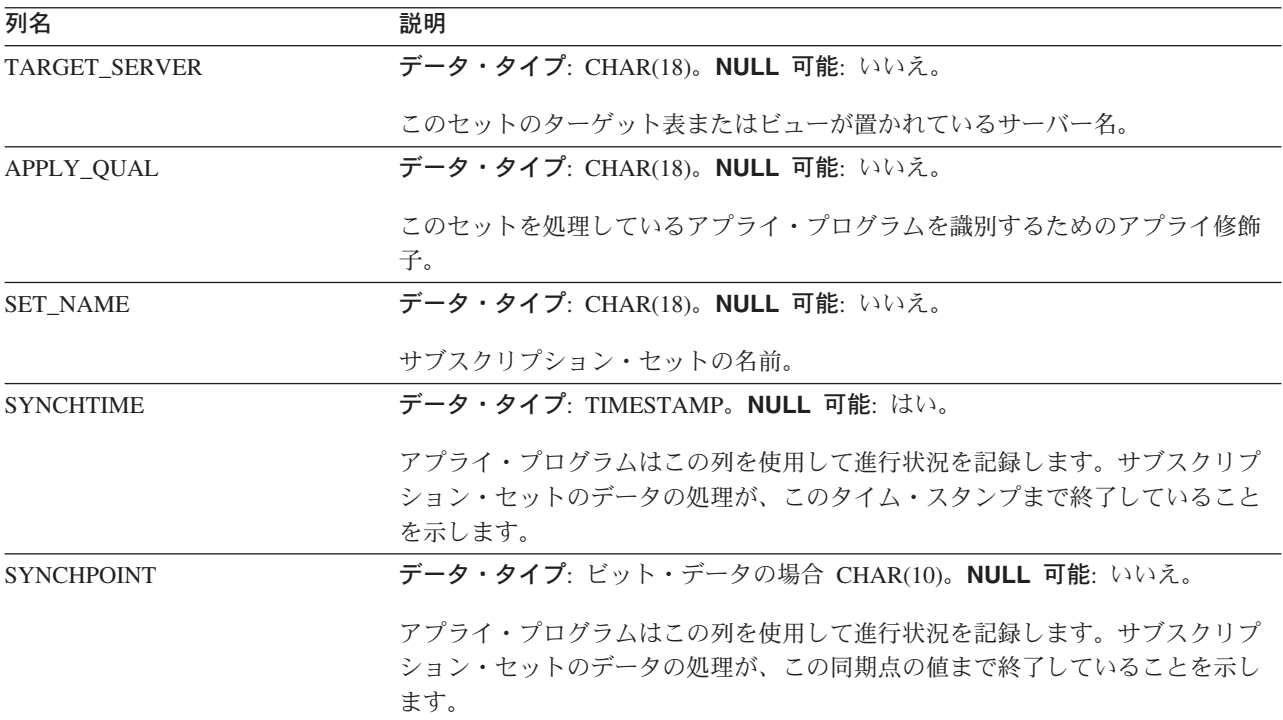

## *schema***.IBMSNAP\_REG\_EXT (OS/400)**

サーバー: キャプチャー・コントロール・サーバー

デフォルト・スキーマ: ASN

索引: VERSION、SOURCE OWNER、SOURCE TABLE、SOURCE VIEW QUAL

重要: SQL を使用してこの表を更新するときには、注意してください。この表の変 更の方法が不適切であると、予期せぬ結果が生じたり、データが失われたりしま す。

登録拡張表は、登録 (IBMSNAP\_REGISTER) 表の補足情報を提供する OS/400 固有 の表です。登録拡張表には、登録表のすべての行に対して、 OS/400 固有の列をい くつか追加で含む、対応する行があります。

この表は、登録表のトリガー・プログラム (ライブラリー QDP4 の QZSNJLV8) に よって保守されます。トリガーは、登録表が作成されるときに定義されます。

この表の情報は、OS/400 サーバー上でレプリケーション・ソースがどこでどのよう に定義されているかをトラッキングするために使用されます。

531 [ページの表](#page-562-0) 80 では、登録拡張表の列の要旨を示します。

<span id="page-562-0"></span>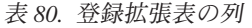

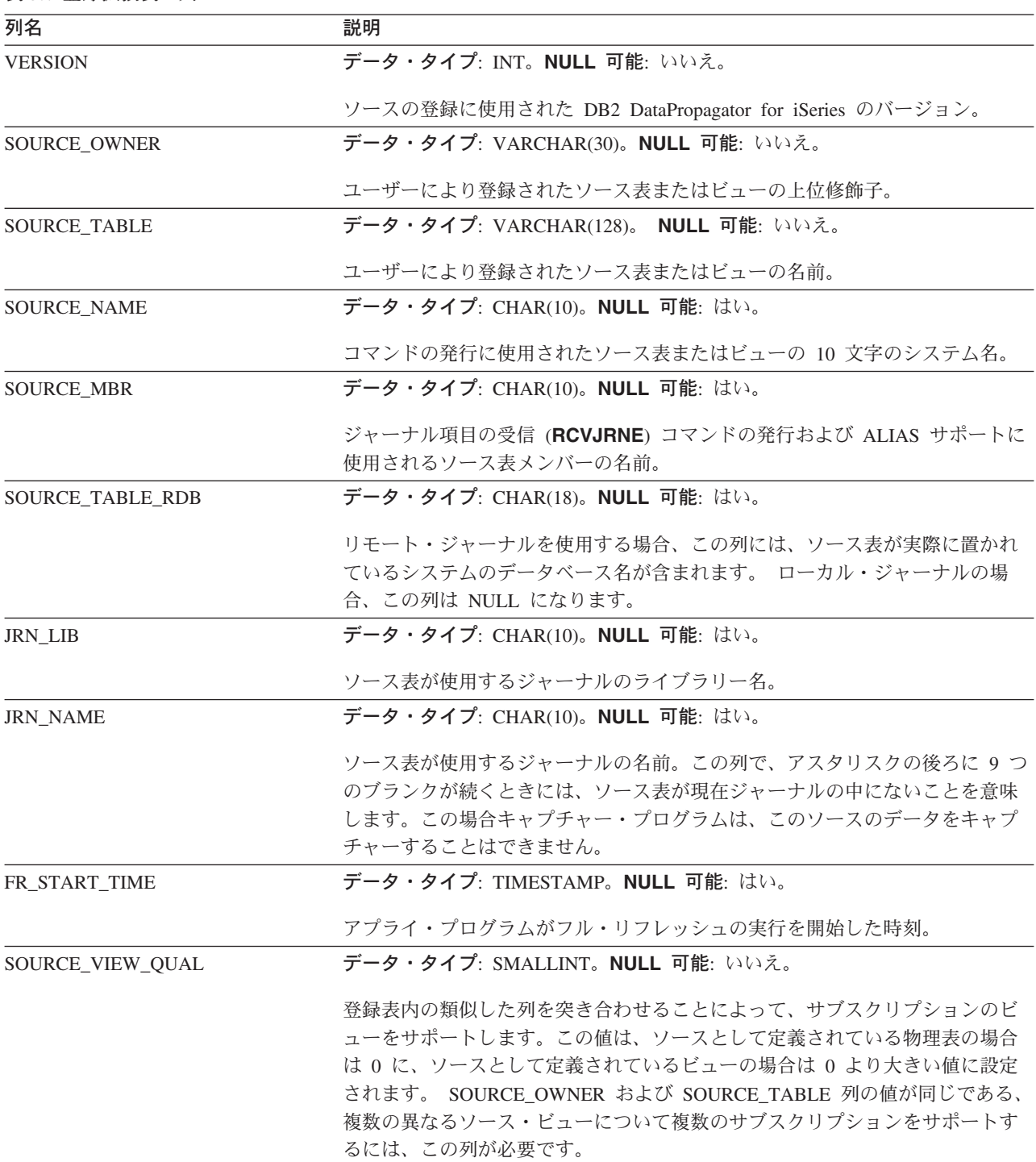

<span id="page-563-0"></span>表 *80.* 登録拡張表の列 *(*続き*)*

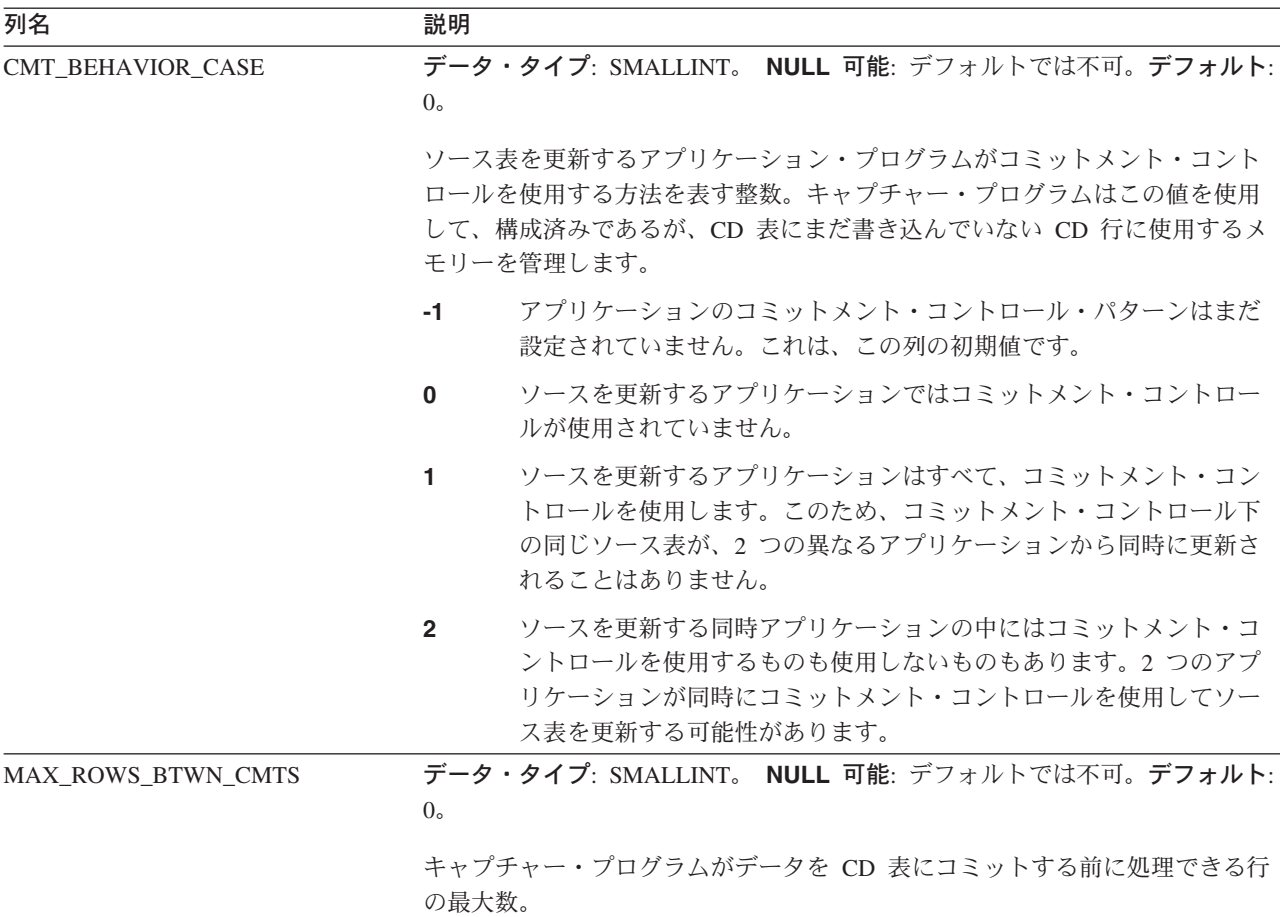

### *schema***.IBMSNAP\_REGISTER**

重要: SQL を使用してこの表を更新するときには、注意してください。この表の変 更の方法が不適切であると、予期せぬ結果が生じたり、データが失われたりしま す。

サーバー: キャプチャー・コントロール・サーバー

デフォルト・スキーマ: ASN

索引: SOURCE\_OWNER、SOURCE\_TABLE、SOURCE\_VIEW\_QUAL

登録表は、レプリケーション・ソース表の名前、属性、および、これらに関連付け られた CD 表および CCD 表の名前など、レプリケーション・ソースに関する情報 を保持します。キャプチャー・プログラムで処理されるように、新しいレプリケー ション・ソース表またはビューが定義されるたびに、この表に行が 1 つ自動的に挿 入されます。

レプリケーション・ソースの定義を調べる必要があるときには、登録表を使用しま す。

533 [ページの表](#page-564-0) 81 では、登録表の列の要旨を示します。

<span id="page-564-0"></span>表 *81.* 登録表の列

| 列名                   | 説明                                                                                                    |
|----------------------|----------------------------------------------------------------------------------------------------|
| SOURCE_OWNER         | データ・タイプ: VARCHAR(30)、 DB2 UDB for z/OS バージョン 8 新機能モー<br>ド・サブシステムの場合 VARCHAR(128)。 NULL 可能: いいえ。                                                                     |
|                      | ユーザーにより登録されたソース表またはビューの上位修飾子。                                                                                                    |
| <b>SOURCE_TABLE</b>  | データ・タイプ: VARCHAR(128)、 DB2 UDB for z/OS バージョン 8 互換モー<br>ド・サブシステムかそれ以前の場合 VARCHAR(18)。 NULL 可能: いいえ。                                                                 |
|                      | ユーザーにより登録されたソース表またはビューの名前。                                                                                                    |
| SOURCE_VIEW_QUAL     | データ・タイプ: SMALLINT。NULL 可能: いいえ。                                                                                                    |
|                      | この列は、SOURCE_OWNER および SOURCE_TABLE 列に同じ値を持つ、複数<br>の異なるソース・ビューがある場合の複数登録をサポートするために使用されま<br>す。この値は、ソースとして定義されている物理表の場合は 0 に、ソースとして<br>定義されているビューの場合は 0 より大きい値に設定されます。 |
| <b>GLOBAL_RECORD</b> | データ・タイプ: CHAR(1)。 NULL 可能: いいえ。                                                                                                    |
| SOURCE_STRUCTURE     | データ・タイプ: SMALLINT。NULL 可能: いいえ。                                                                                                    |
|                      | ソース表またはビューの構造を示す値                                                                                                    |
|                      | ユーザー表<br>1.                                                                                                    |
|                      | CCD 表<br>3                                                                                                    |
|                      | ポイント・イン・タイム表<br>4                                                                                                    |
|                      | 基礎集約表<br>5                                                                                                    |
|                      | 変更集約表<br>6                                                                                                    |
|                      | レプリカ表<br>7                                                                                                    |
|                      | ユーザー・コピー表<br>8                                                                                                    |
| SOURCE_CONDENSED     | データ・タイプ: CHAR(1)。 NULL 可能: いいえ。                                                                                                    |
|                      | ソース表がコンデンス表であるかどうかを示すフラグ。圧縮されている場合は、<br>同じキーを持つすべての行が、1つの行に圧縮されます。                                                                                                  |
|                      | ソースは圧縮されています。<br>Υ                                                                                                    |
|                      | ソースは圧縮されていません。<br>N                                                                                                    |
|                      | ソースは基礎集約表または変更集約表です。<br>A                                                                                                    |
| SOURCE_COMPLETE      | データ・タイプ: CHAR(1)。 NULL 可能: いいえ。                                                                                                    |
|                      | 主キー値を持つ行がソース表にどのように保管されるかを示すフラグ。                                                                                                    |
|                      | ソース表は、関係するそれぞれの主キー値につき 1 行を保持します。<br>Y                                                                                                    |
|                      | ソース表は、主キー値の行のサブセットを保持します。<br>N                                                                                                    |

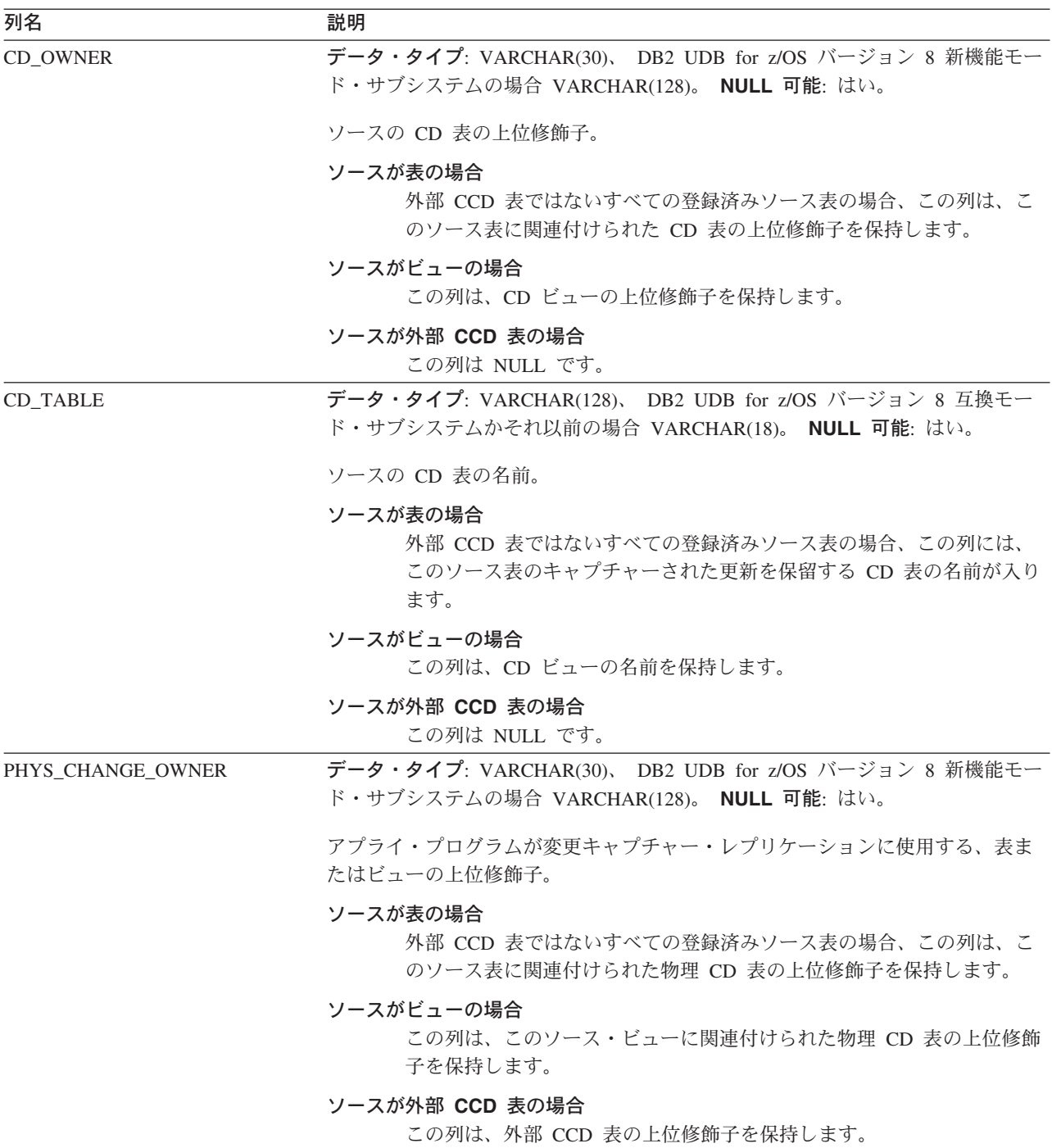

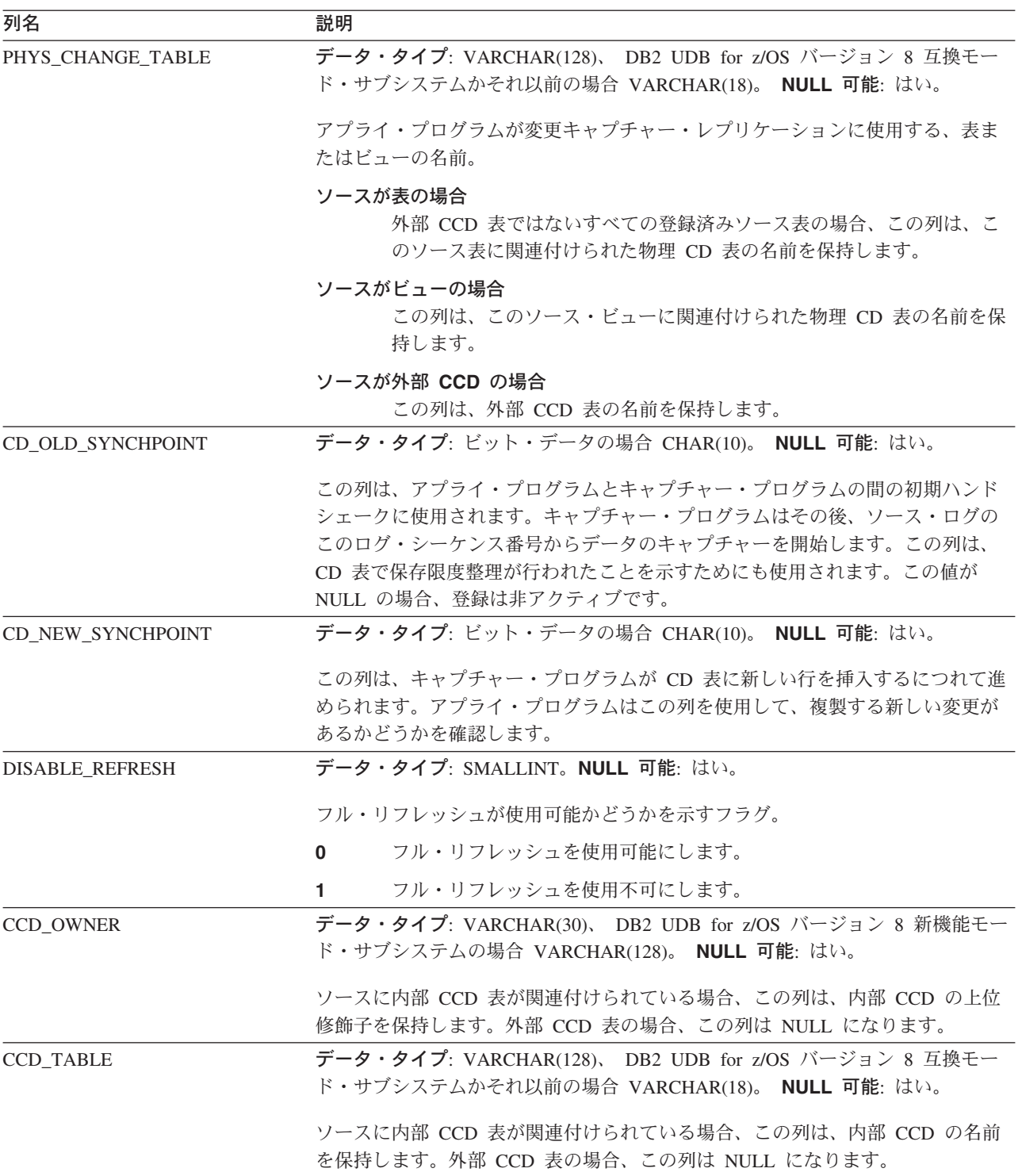

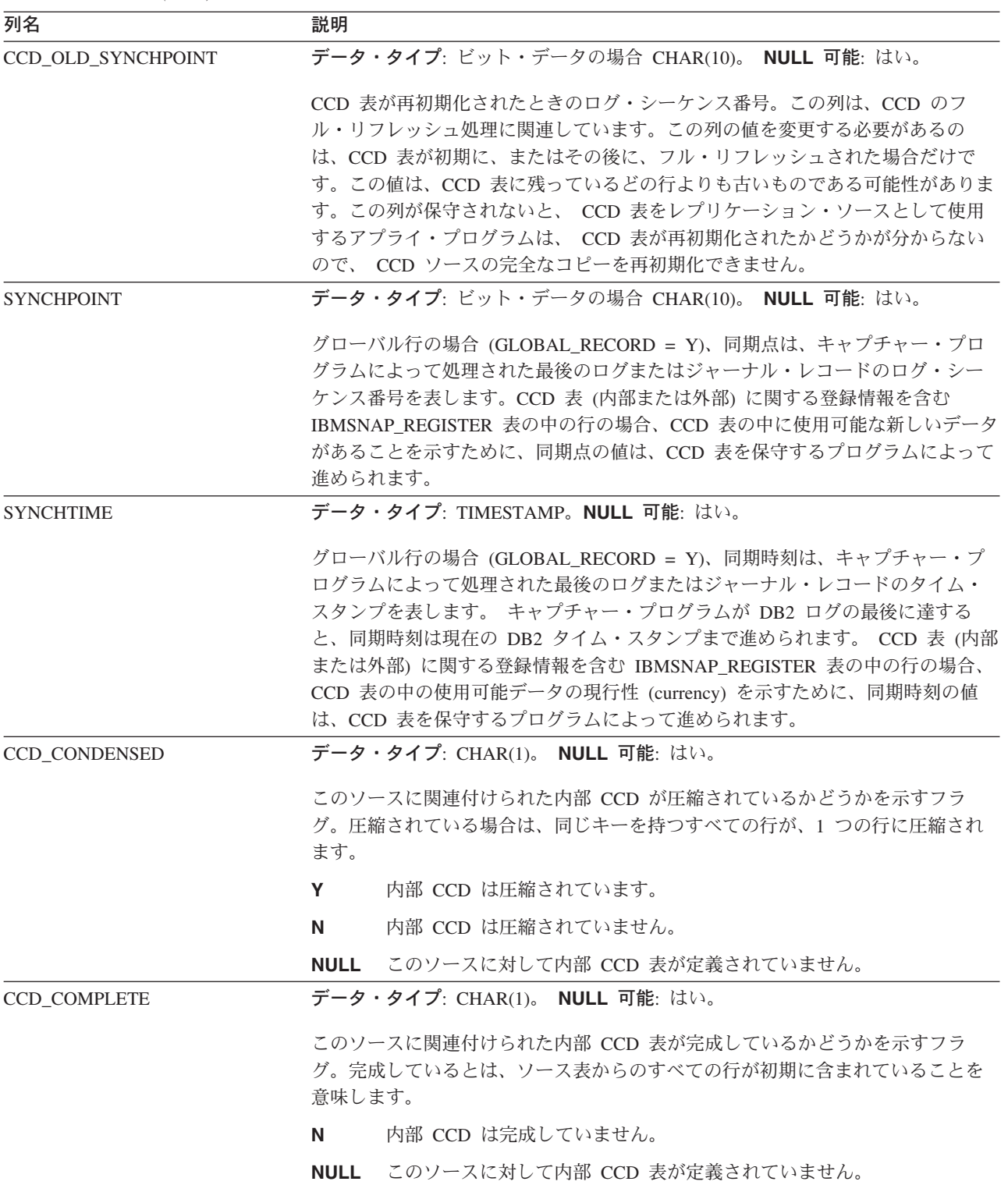

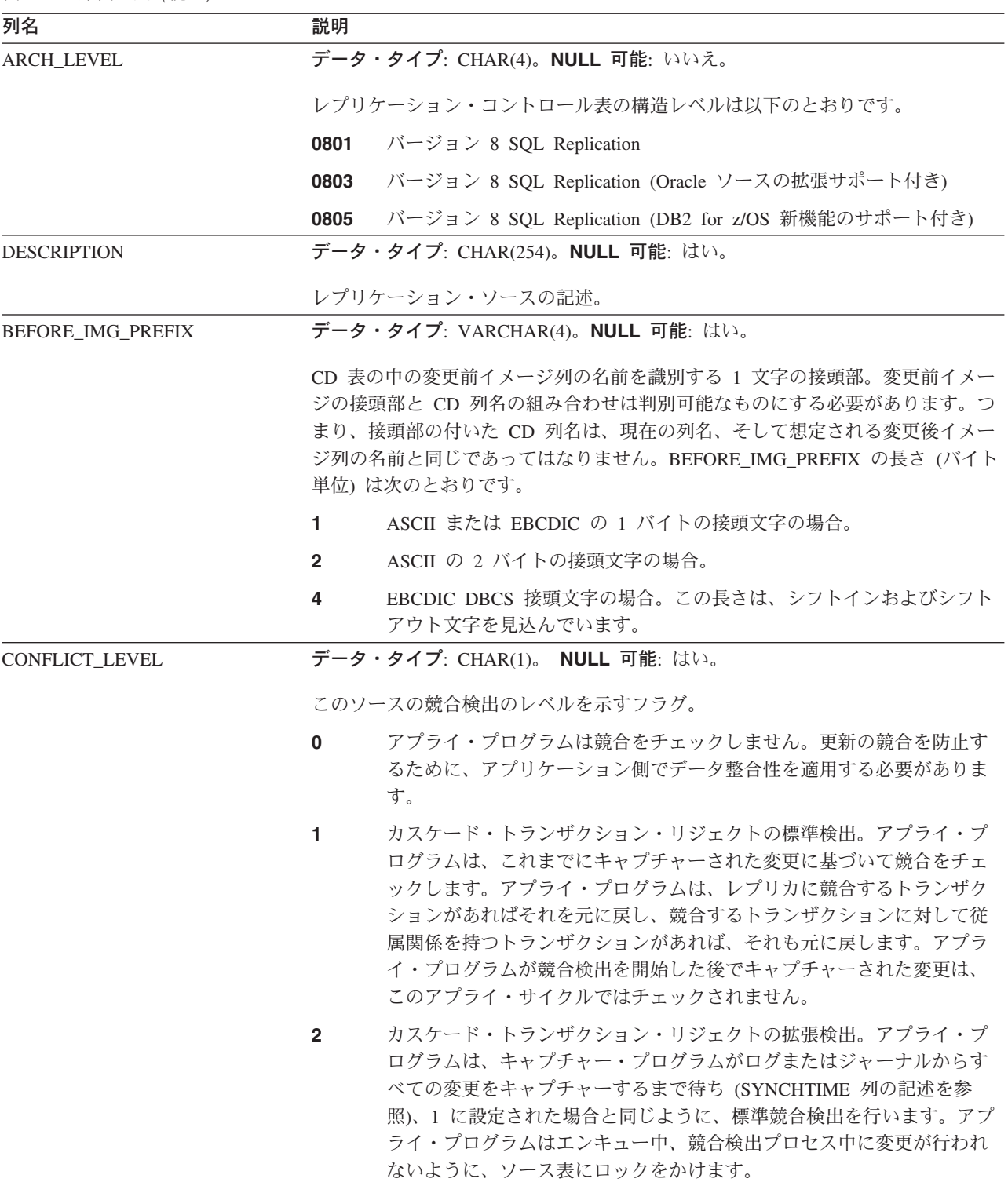

### **IBMSNAP\_REGISTER**

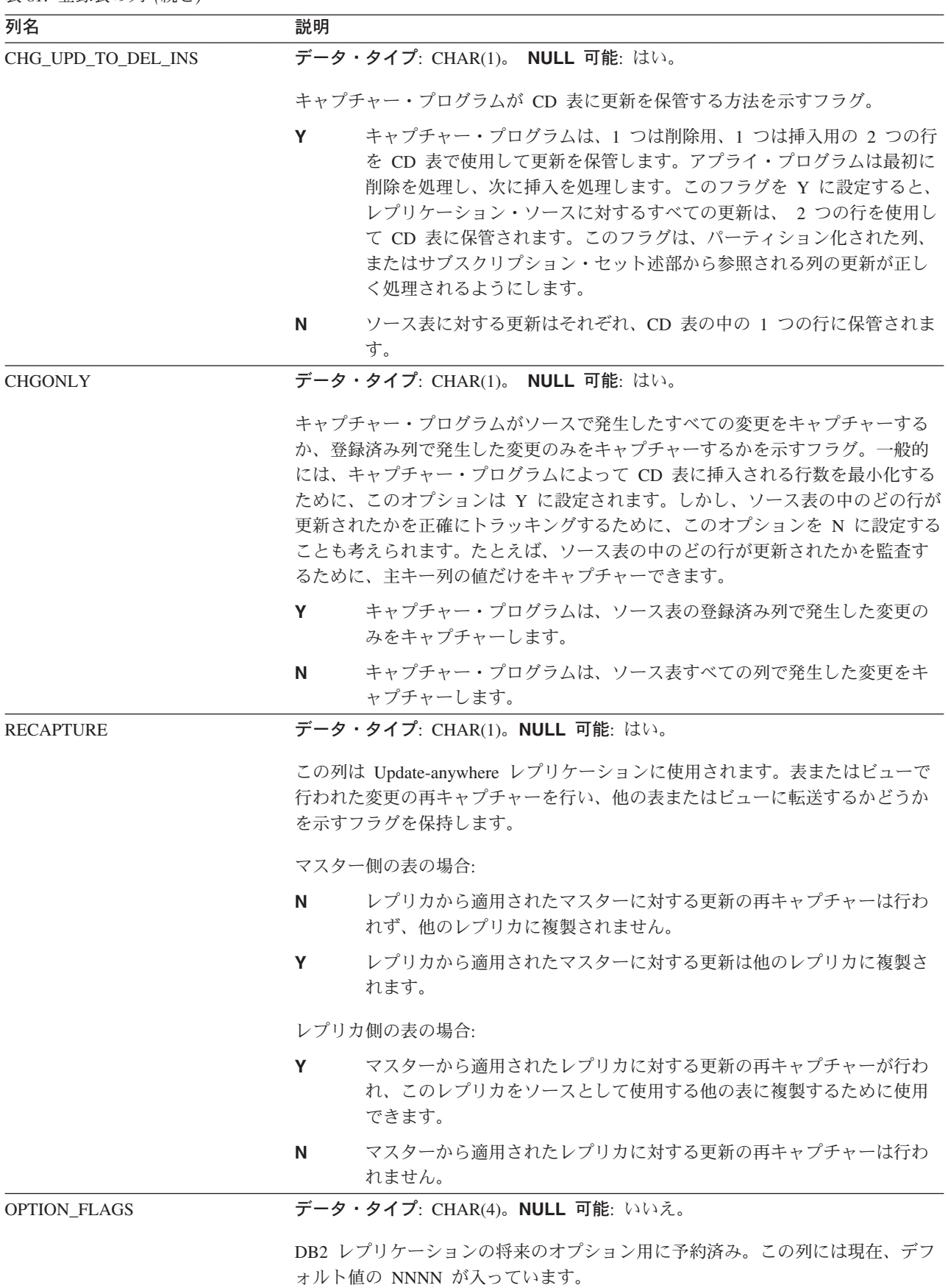

<span id="page-570-0"></span>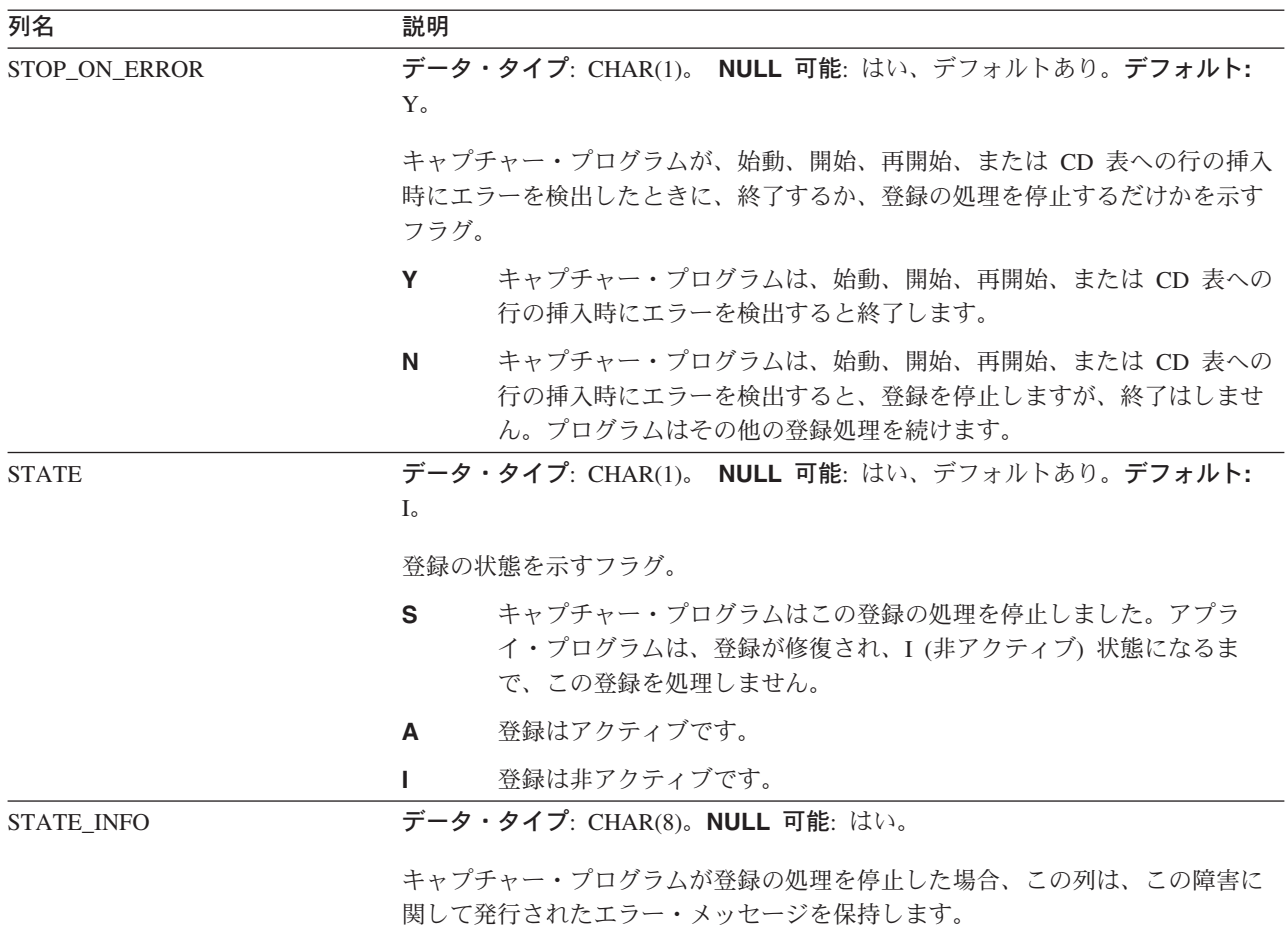

# *schema***.IBMSNAP\_REG\_SYNCH (DB2** 以外のリレーショナル**)**

サーバー: キャプチャー・コントロール・サーバー

デフォルト・スキーマ: ASN

索引: TRIGGER\_ME

重要: SQL を使用してこの表を更新するときには、注意してください。この表の変 更の方法が不適切であると、予期せぬ結果が生じたり、データが失われたりしま す。

登録同期表は、アプライ・プログラムが DB2 以外のリレーショナル・データ・ソ ースからデータをフェッチする準備をするときに、登録 (IBMSNAP\_REGISTER) 表 の中のすべての行の SYNCHPOINT 値の更新を開始するために、更新トリガーを使 用します。

540 [ページの表](#page-571-0) 82 では、登録同期表の列の要旨を示します。

<span id="page-571-0"></span>表 *82.* 登録同期表の列

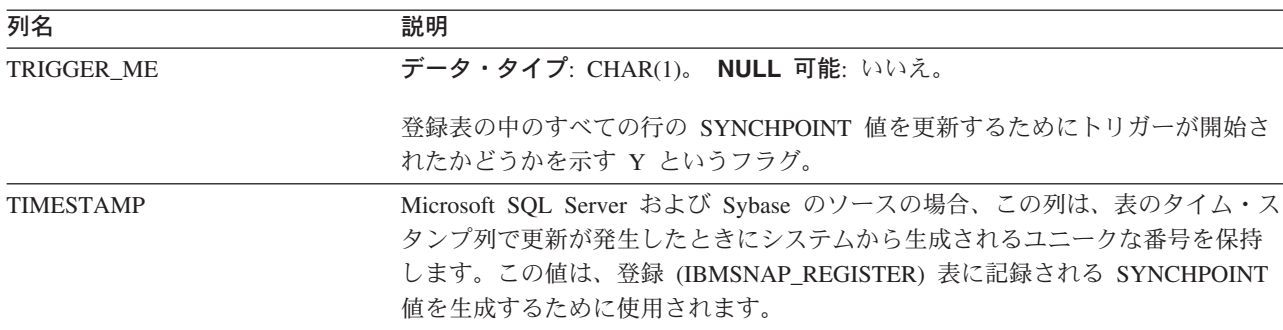

### *schema***.IBMSNAP\_RESTART**

サーバー: キャプチャー・コントロール・サーバー

デフォルト・スキーマ: ASN

索引: なし

重要: SQL を使用してこの表を更新するときには、注意してください。この表の変 更の方法が不適切であると、予期せぬ結果が生じたり、データが失われたりしま す。ユーザーがこの表から行を削除した場合、キャプチャー・プログラムはコール ド・スタートせざるをえません。

再始動表には、必要とされる中で一番古いログまたはジャーナル・レコードからキ ャプチャー・プログラムを再始動できるようにするための情報が含まれます。この 表は、 DB2 レプリケーションのバージョン 7 およびそれ以前のバージョンのウォ ーム・スタート表を置き換えるものです。この表は、コミット・ポイントのたびに 更新される行を保持します。このため、キャプチャー・プログラムは、すでに処理 済みで、CD 表および UOW 表に挿入済みの情報の再キャプチャーを行う必要がな く、常に正しい場所から正確に再始動できます。

キャプチャー・プログラムをまだ開始したことがない場合は、この表は空であるた め、キャプチャー・プログラムはコールド・スタートを実行する必要があります。

次の 2 つの表は、オペレーティング・システム別の再始動表のレイアウトを示して います。

表 *83. Linux*、*UNIX*、*Windows*、および *z/OS* の再始動表の列

| 列名              | 説明                                                                            |
|-----------------|-------------------------------------------------------------------------------|
| MAX COMMITSEO   | データ・タイプ: ビット・データの場合 CHAR(10)。NULL 可能: いいえ。                                    |
|                 | キャプチャー・プログラムが CD 表および UOW 表にコミット済みの論理ログ・<br>シーケンス番号 (IBMSNAP_COMMITSEQ) の最大値。 |
| MAX COMMIT TIME | データ・タイプ: TIMESTAMP。NULL 可能: いいえ。                                              |
|                 | MAX COMMITSEO 列のログ・シーケンス番号に関連付けられたタイム・スタン<br>プ゛                               |

表 *83. Linux*、*UNIX*、*Windows*、および *z/OS* の再始動表の列 *(*続き*)*

| 列名                      | 説明                                                                                                    |
|-------------------------|----------------------------------------------------------------------------------------------------|
| <b>MIN_INFLIGHTSEQ</b>  | データ・タイプ: ビット・データの場合 CHAR(10)。NULL 可能: いいえ。                                                                                                    |
|                         | キャプチャー・プログラムがウォーム・リスタート時に開始する時点の論理ロ<br>グ・シーケンス番号。この値は、キャプチャー・プログラムが見つけた、コミッ<br>トまたはアボート・レコードがまだ検出されていない、一番若いログ・シーケン<br>ス番号です。                                                                                                    |
| <b>CURR COMMIT TIME</b> | データ・タイプ: TIMESTAMP。NULL 可能: いいえ。                                                                                                    |
|                         | この表がキャプチャー・プログラムによって更新されたときの、ローカルの現行<br>タイム・スタンプ。                                                                                                    |
| CAPTURE FIRST SEQ       | データ・タイプ: ビット・データの場合 CHAR(10)。NULL 可能: いいえ。                                                                                                    |
|                         | 最後にコールド・スタートを実行したときにキャプチャー・プログラムの開始時<br>点であったリカバリー・ログに関連付けられた論理ログ・シーケンス番号。この<br>値は、キャプチャー・プログラムでコールド・スタートを実行せざるをえなくな<br>るようなデータベース RESTORE が発生したかどうかを検出するために使用され<br>ます。このような事態は、データベース・ログ・マネージャーが特定の<br>RESTORE 操作時にログ・シーケンス番号を再利用することがあるために発生し<br>ます。 |

OS/400 の場合、再始動表は **RCVJRNE** (ジャーナル項目の受信) コマンドの開始時 刻を判別するために使用されます。1 つのレプリケーション・ソース、またはレプ リケーション・ソースのグループで使用されるジャーナルごとに、再始動表に行が 1 つ挿入されます。

索引: JRN\_LIB, JRN\_NAME

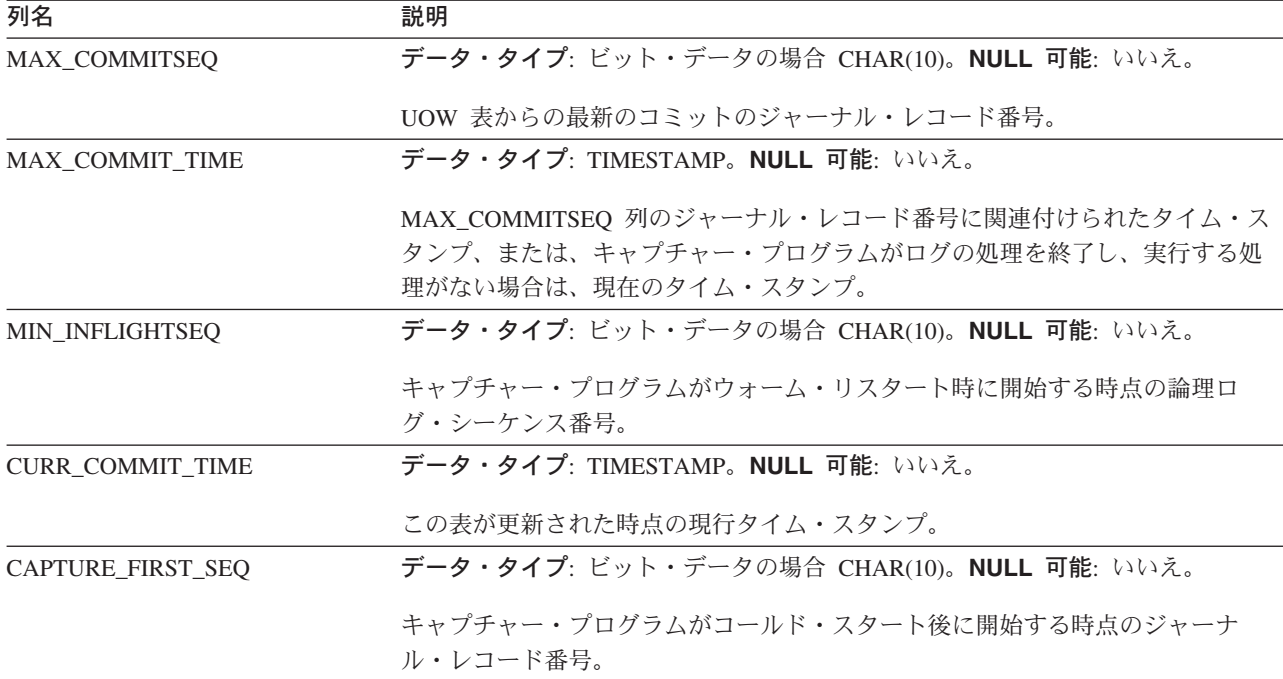

表 *84. OS/400* の再始動表の列

<span id="page-573-0"></span>表 *84. OS/400* の再始動表の列 *(*続き*)*

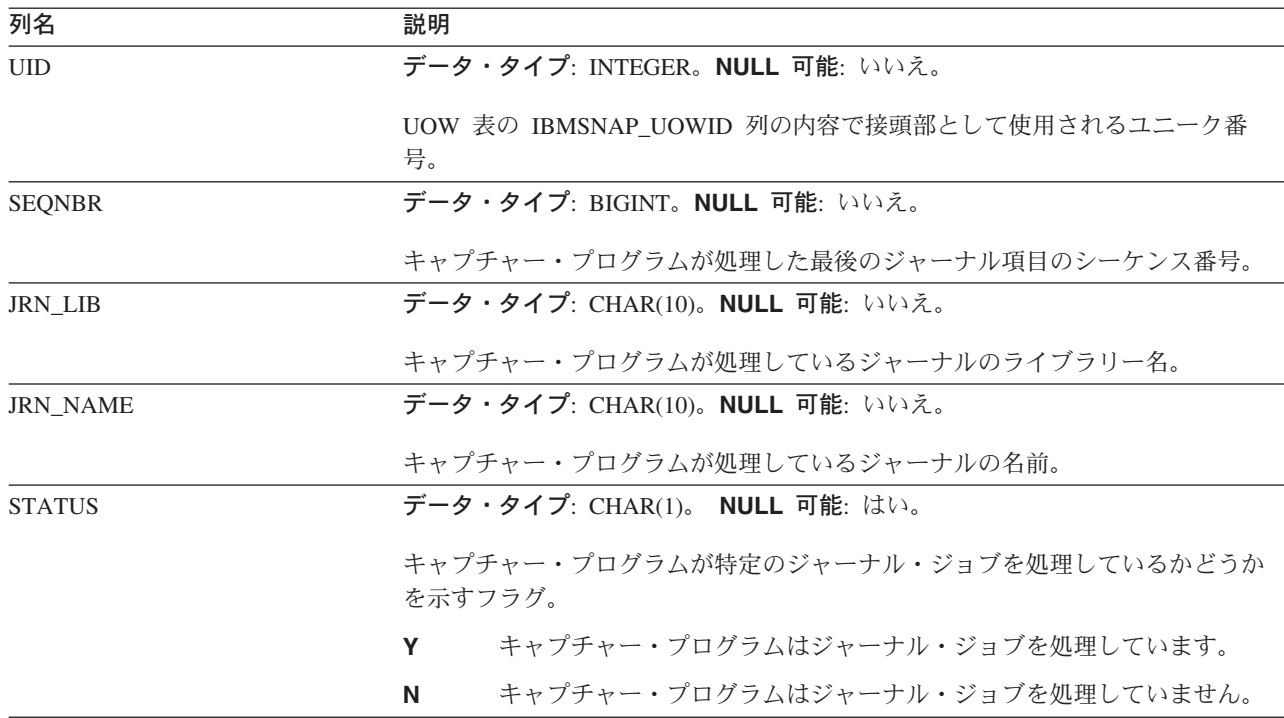

### *schema***.IBMSNAP\_SEQTABLE (Informix)**

サーバー: キャプチャー・コントロール・サーバー

デフォルト・スキーマ: ASN

ユニーク索引: SEQ

重要: SQL を使用してこの表を更新するときには、注意してください。この表の変 更の方法が不適切であると、予期せぬ結果が生じたり、データが失われたりしま す。

順序付け表は、Informix 表のログ・シーケンス番号と同等のものとして DB2 レプ リケーション使用する一連のユニーク番号を保持します。これらのユニーク ID は、キャプチャー・プログラム、アプライ・プログラム、およびレプリケーショ ン・アラート・モニターが最後のサイクル時にどこまで処理を進めたかを連絡し合 えるように、登録 (IBMSNAP\_REGISTER) 表で同期点値の代わりに使用されます。

表 85 では、順序付け表の列の要旨を示します。

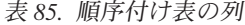

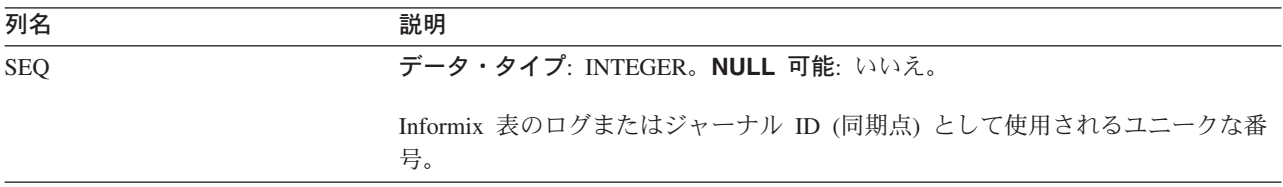

## <span id="page-574-0"></span>*schema***.IBMSNAP\_SIGNAL**

サーバー: キャプチャー・コントロール・サーバー

デフォルト・スキーマ: ASN

索引: SIGNAL TIME

この表の情報は、SQL を使って更新できます。

シグナル表には、キャプチャー・プログラムに特定のアクションを実行するように 促すシグナルが保管されます。シグナルは、ユーザーまたはアプライ・プログラム から入力されます。

シグナル表は DATA CAPTURE CHANGES 属性を指定して作成されます。つま り、この表に対して実行されたすべての挿入、更新、および削除操作は、 DB2 リ カバリー・ログから読み取られたログ・レコードのように、キャプチャー・プログ ラムから見ることができます。キャプチャー・プログラムは、シグナル表の更新お よび削除ログ・レコードはすべて無視しますが、シグナル挿入の、有効に作成およ びコミットされたログ・レコードはすべて、注意が必要な「シグナル」として認識 します。シグナル挿入によるログ・レコードに対してキャプチャー・プログラムが 実行するアクションは、その挿入に関してシグナル表がどのように指定されている かによって異なります。シグナル表の中の値は、取るべきアクションをキャプチャ ー・プログラムに指示します。

この表の中で、コンプリートを表す、SIGNAL\_STATE 値が C のレコード、または 保存限度整理の対象となるタイム・スタンプを持つレコードは、キャプチャー・プ ログラムによる整理が行われると削除されます。

表 86 では、シグナル表の列の要旨を示します。

| 列名                 | 説明                                                                                                    |
|--------------------|----------------------------------------------------------------------------------------------------|
| <b>SIGNAL TIME</b> | データ・タイプ: TIMESTAMP。 NULL 可能: デフォルトでは不可。デフォルト:<br>現行タイム・スタンプ。                                                                                                    |
|                    | 行を一意的に識別するために使用されるタイム・スタンプ。キャプチャー・プロ<br>グラムはこのユニーク値を使用して、キャプチャー・シグナルの処理が終了した<br>時刻を示す、シグナル表の中の正しい行を検出します。タイム・スタンプ列は<br>NOT NULL WITH DEFAULT として作成されるため、キャプチャー・シグナル<br>は一般的に、DB2 で現行タイム・スタンプが SIGNAL TIME 値として提供され<br>るのと同じ方法で挿入できます。 |

表 *86.* シグナル表の列

## **IBMSNAP\_SIGNAL**

表 *86.* シグナル表の列 *(*続き*)*

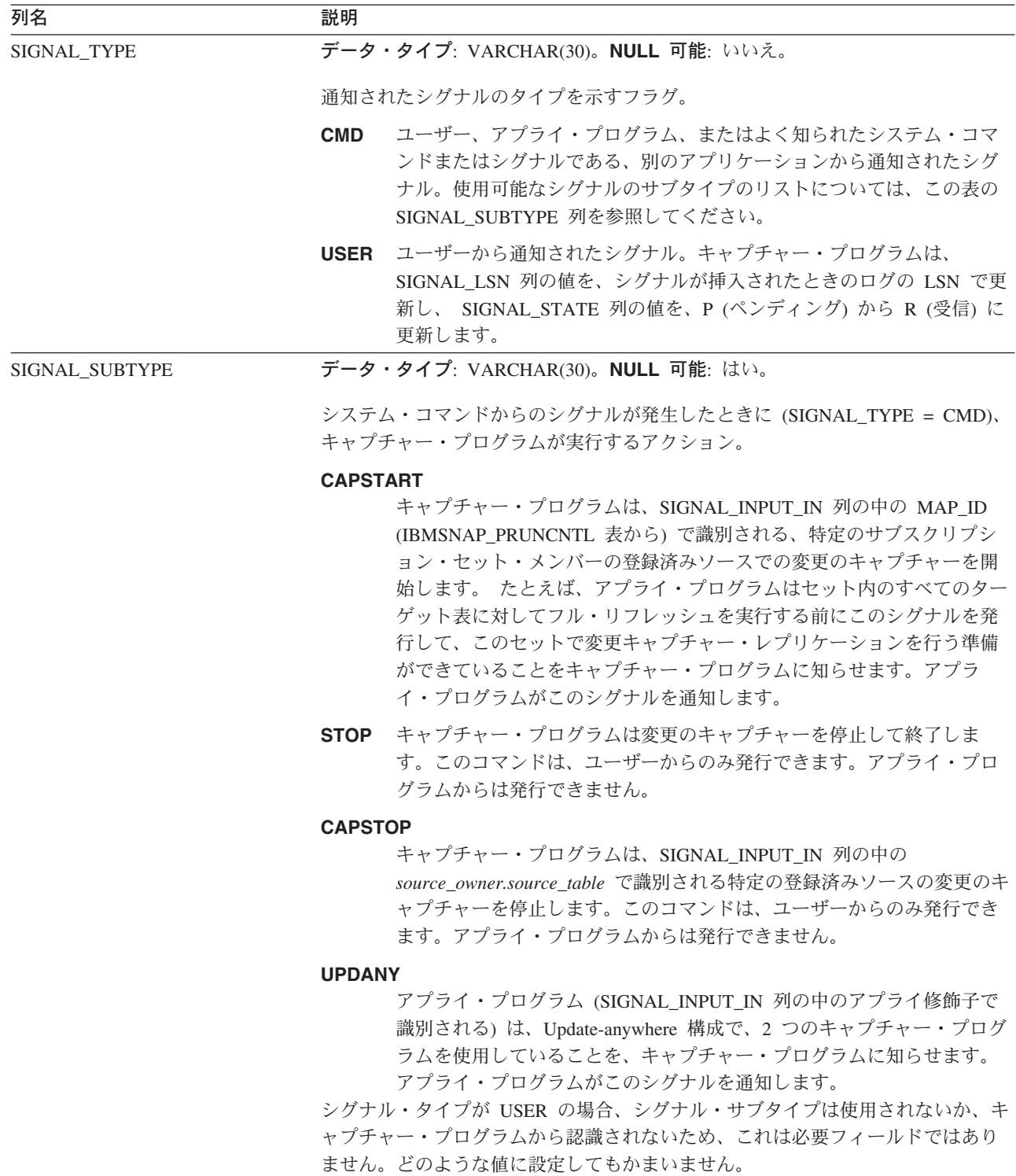
表 *86.* シグナル表の列 *(*続き*)*

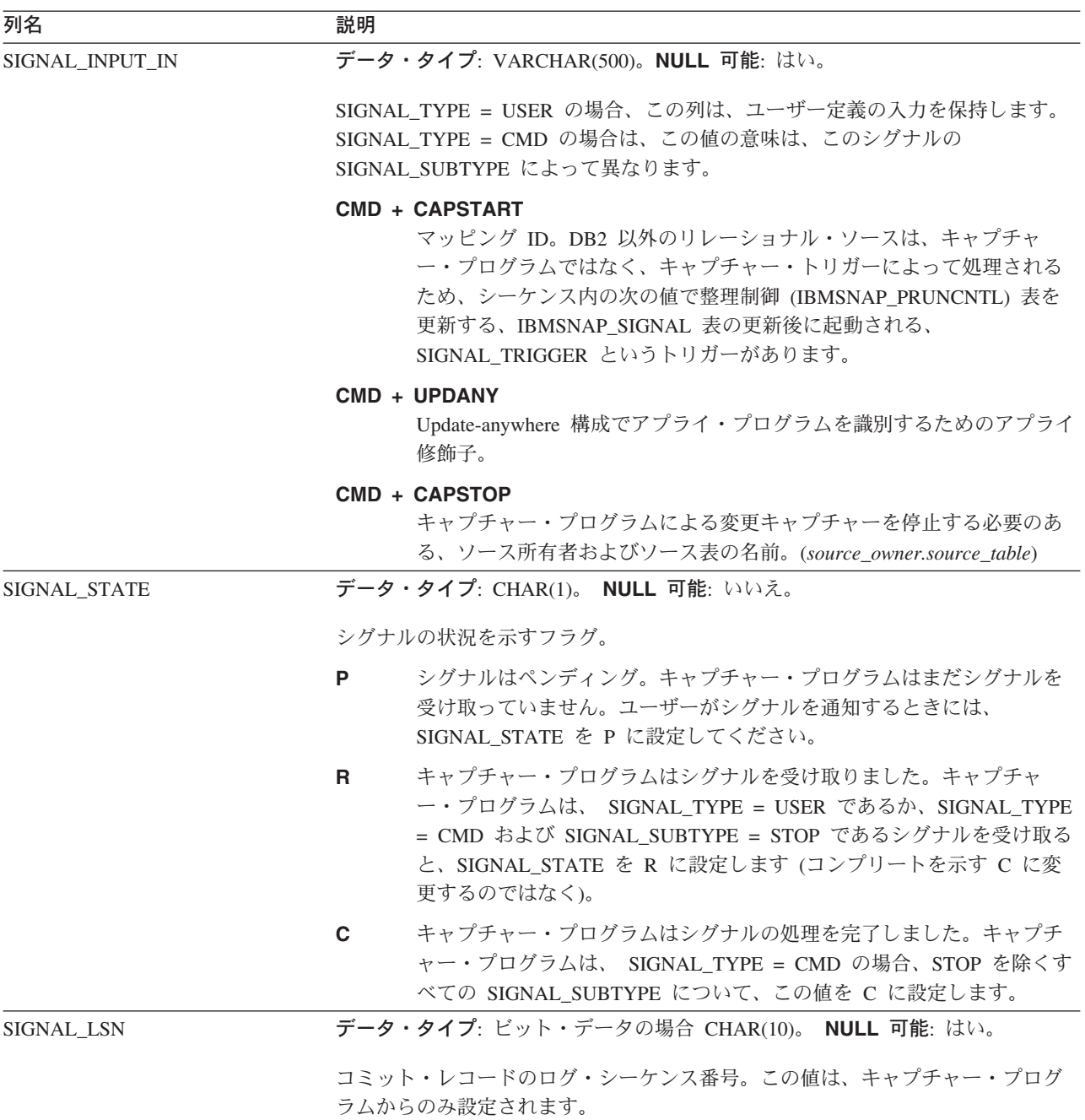

iSeries オペレーティング・システムでは、シグナル表は、ソース表で使用される各 ジャーナルに関連しています。これらの表はジャーナル・シグナル表と呼ばれ、グ ローバル・シグナル表 schema.IBMSNAP\_SIGNAL と同じ構造です。ジャーナル・ シグナル表の名前は *schema*.IBMSNAP\_SIGNAL\_*xxxx*\_*yyyy* (*xxxx* はジャーナル・ラ イブラリーで、 *yyyy* はジャーナル名) です。この表は自動的に作成されて、ソー ス・サーバー上のソース・ジャーナルに記録されます。リモート・ジャーナリング 用のジャーナル・シグナル表の作成方法については、 238 [ページの『リモート・ジ](#page-269-0) [ャーナリング用にジャーナル・シグナル表を作成する』を](#page-269-0)参照してください。

#### *schema***.IBMSNAP\_UOW**

サーバー: キャプチャー・コントロール・サーバー

デフォルト・スキーマ: ASN

索引: IBMSNAP COMMITSEO, IBMSNAP LOGMARKER

重要: SQL を使用してこの表を更新するときには、注意してください。この表の変 更の方法が不適切であると、予期せぬ結果が生じたり、データが失われたりしま す。

作業単位 (UOW) 表は、ソース表にコミットされたトランザクションに関する追加 情報を提供します。ユーザー・コピー以外のすべてのターゲット表タイプの場合、 アプライ・プログラムはターゲット表に変更を適用するときに、 IBMSNAP\_COMMITSEQ 値を突き合わせることにより、UOW 表と変更データ (CD) 表を結合します。キャプチャー・プログラムをコールド・スタートすると、こ の表のすべての項目は削除されます。

**OS/400** の場合: Capture for iSeries は、レプリケーション・ソースのサブセットの データのキャプチャーを開始することがあるため、部分的コールド・スタートを行 った場合は、UOW 表の中のすべての行が削除されることはありません。

キャプチャー・プログラムでは、キャプチャー・スキーマごとに 1 つの UOW 表 が必要になります。 キャプチャー・プログラムは、レプリケーション・ソースでコ ミットされたログまたはジャーナル・レコードごとに、この表に新しい行を 1 つ挿 入します。

**OS/400** の場合: 一部のユーザー・プログラムはコミットメント・コントロールを使 用しません。このような場合、Capture for iSeries は、 CD 表に複数の行が書き込 まれた後で、任意に新しい UOW 行を挿入します。このように見せかけのコミット メント境界を設けることにより、 UOW 表のサイズを削減できます。

キャプチャー・プログラムは、アプライ・プログラムが整理セット (IBMSNAP\_PRUNE\_SET) 表に挿入した情報に基づいて、UOW 表の整理も行いま す。

**OS/400 の場合: UOW 表は、整理セット (IBMSNAP PRUNE SET) 表の情報によっ** てではなく、保存限度に従って整理されます。

表 87 では、UOW 表の列の要旨を示します。

#### 表 *87. UOW* 表の列

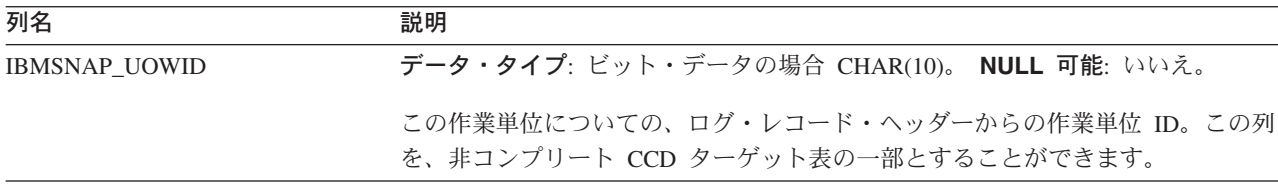

表 *87. UOW* 表の列 *(*続き*)*

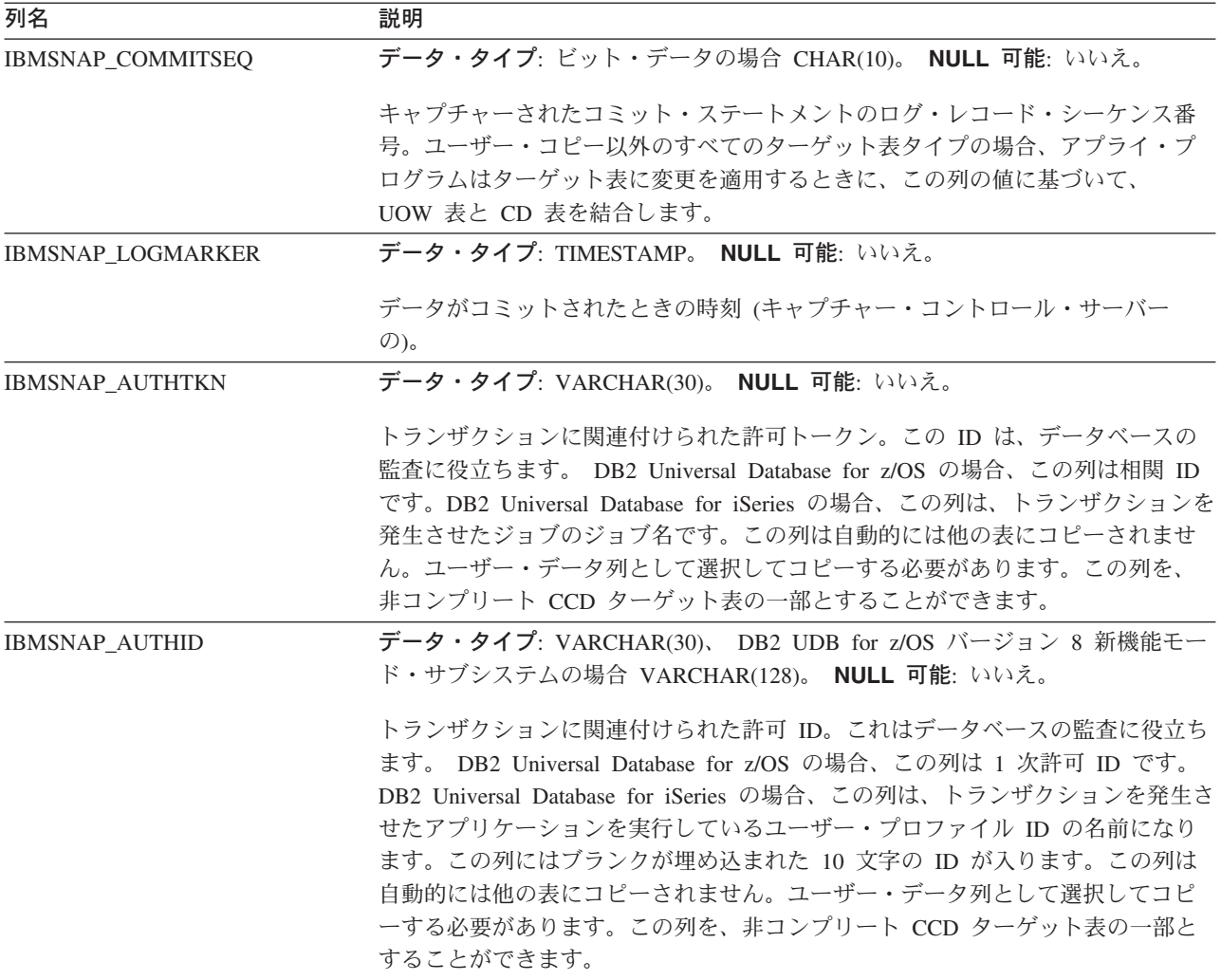

表 *87. UOW* 表の列 *(*続き*)*

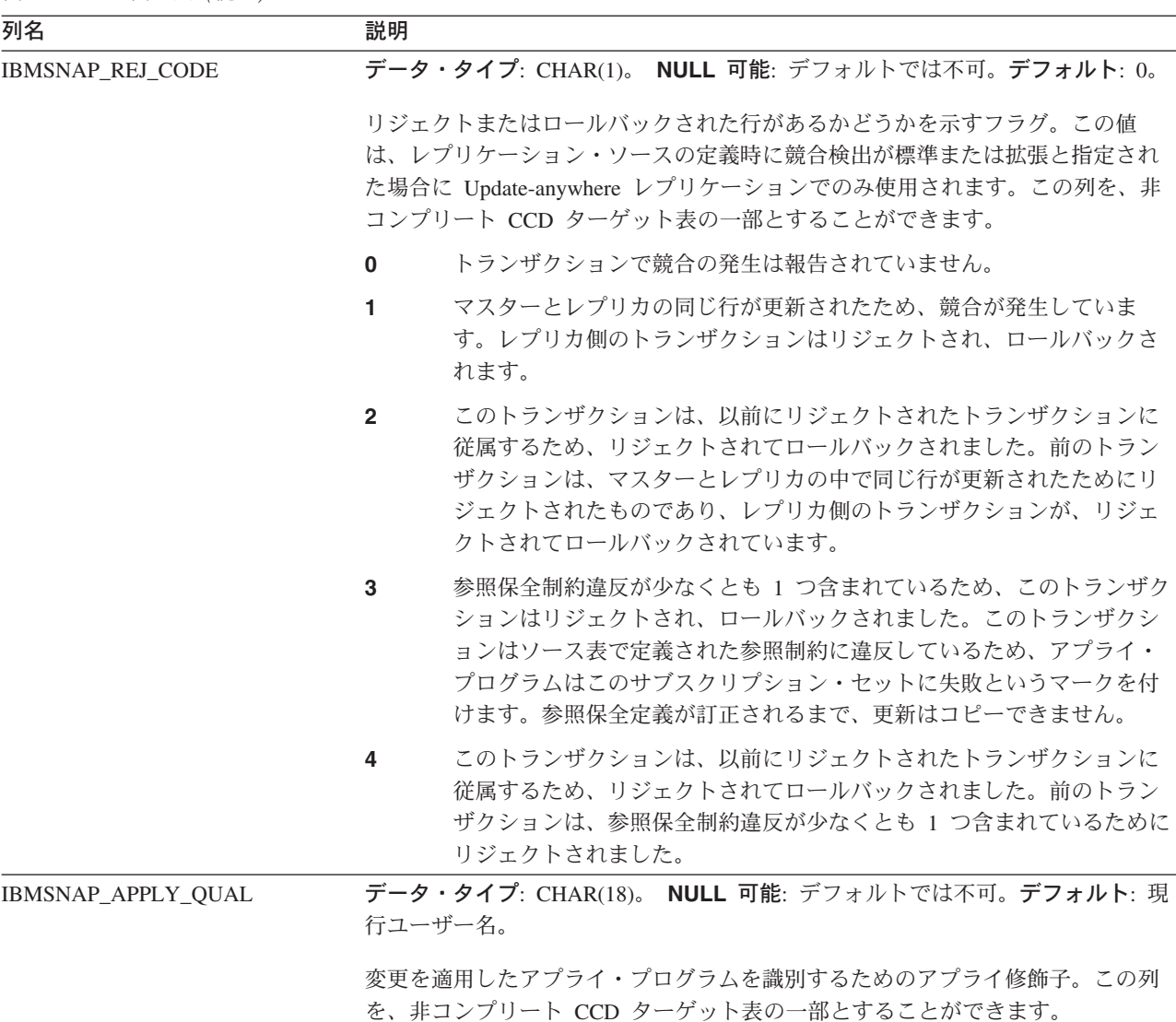

# アプライ・コントロール・サーバー上の表、およびその列に関する記述

このセクションでは、アプライ・コントロール・サーバー上に保管される各表につ いて、かなり詳しく説明します。また、各表の列のリストやその簡単な説明もあり ます。コントロール表はアルファベット順にリストされ、列は各表内に現れる順に 左から右へリストされています。

### **ASN.IBMSNAP\_APPENQ**

サーバー: アプライ・コントロール・サーバー

索引: APPLY\_QUAL

重要: SQL を使用してこの表を更新するときには、注意してください。この表の変 更の方法が不適切であると、予期せぬ結果が生じたり、データが失われたりしま す。

アプライ・エンキュー表は、1 つのアプライ修飾子に対して 1 つのアプライ・プロ グラムだけが確実に実行されるようにするために使用されます。アプライ・プログ ラムは、アプライ・プログラムがシャットダウンするまで、この表の中の行を排他 的にロックします。この表は OS/400 では使用されません。

表 88 では、アプライ・エンキュー表の列の要旨を示します。

表 *88.* アプライ・エンキュー表の列

| 列名         | 説明                                                                                                    |
|------------|----------------------------------------------------------------------------------------------------|
| APPLY OUAL | データ・タイプ: CHAR(18)。NULL 可能: はい。                                                                                  |
|            | 同じアプライ・プログラムにより処理されるサブスクリプション・セットのグル<br>ープを固有に指定します。この値は大文字小文字が区別されます。サブスクリプ<br>ション・セットの定義時には、この値を指定しなければなりません。 |

### **ASN.IBMSNAP\_APPLY\_JOB (OS/400)**

サーバー: アプライ・コントロール・サーバー

索引: なし

重要: SQL を使用してこの表を更新するときには、注意してください。この表の変 更の方法が不適切であると、予期せぬ結果が生じたり、データが失われたりしま す。

OS/400 特有のものであるアプライ・ジョブ表は、アプライ・コントロール・サーバ ー上で実行中のアプライ・プログラムのすべてのインスタンスの APPLY\_QUAL の 値がユニークなものであることを保証するために使用されます。アプライ・プログ ラムの 1 つのインスタンスが開始されるたびに、この表に行が追加されます。アプ ライ・プログラムの新しいインスタンスを始動するときに、その APPLY\_QUAL 値 がすでに存在していると、始動コマンドは失敗します。

表 89 では、アプライ・ジョブ表の列の要旨を示します。

表 *89.* アプライ・ジョブ表の列

| 列名                    | 説明                                                                                                    |  |
|-----------------------|----------------------------------------------------------------------------------------------------|--|
| APPLY_QUAL            | データ・タイプ: CHAR(18)。NULL 可能: いいえ。                                                                                                    |  |
|                       | サブスクリプション・セットのグループのユニーク ID。この値は、サブスクリプ<br>ション・セットの定義時にユーザーによって指定されます。アプライ・プログラ<br>ムの各インスタンスは、APPLY_QUAL 値によって開始されます。この値は、<br>Update-anywhere レプリケーションで、アプライ・プログラムによる変更の循環レ<br>プリケーションを避けるために使用されます。 |  |
| <b>CONTROL SERVER</b> | データ・タイプ: CHAR(18)。NULL 可能: いいえ。                                                                                                    |  |
|                       | アプライ・コントロール表およびビューが定義されているデータベースの名前。                                                                                                    |  |

#### **IBMSNAP\_APPLY\_JOB (OS/400)**

表 *89.* アプライ・ジョブ表の列 *(*続き*)*

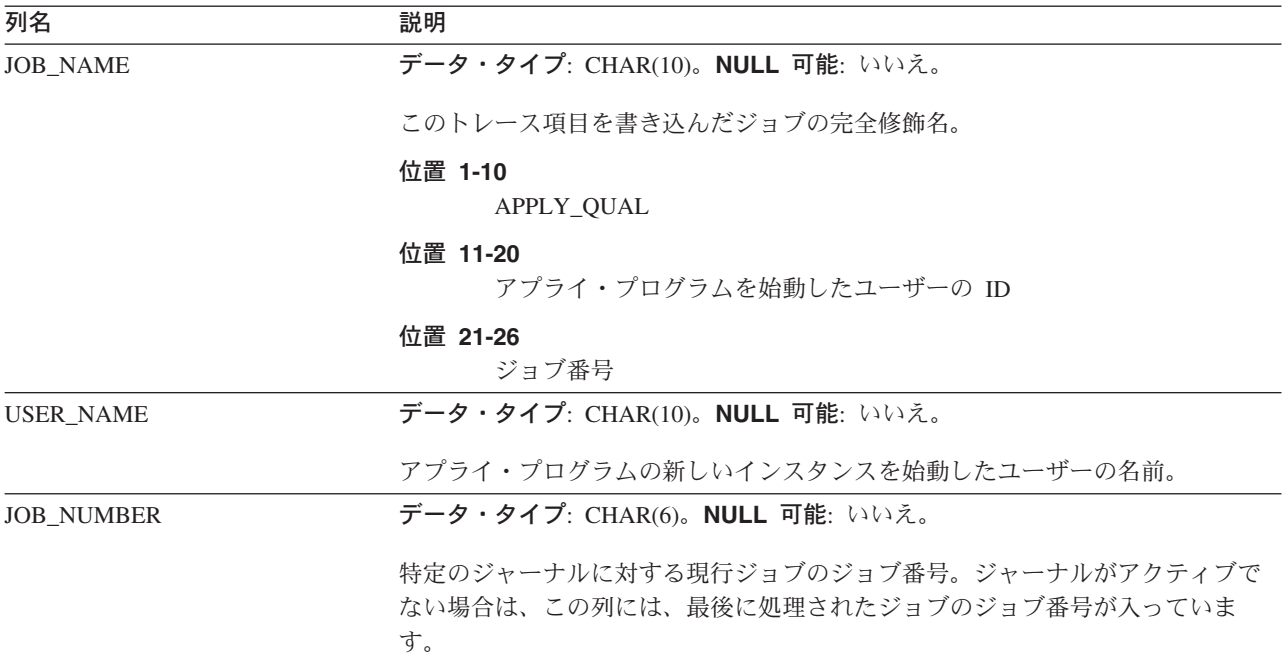

#### **ASN.IBMSNAP\_APPPARMS**

サーバー: アプライ・コントロール・サーバー

索引: APPLY\_QUAL

この表の情報は、SQL を使って更新できます。

アプライ・パラメーター表は、アプライ・プログラムの操作をコントロールするた めにユーザーが変更できるパラメーターを保持します。これらのパラメーターは、 サブスクリプション定義とアプライ・プログラム・コントロール表が存在する、ア プライ・コントロール・サーバーの名前などの値を設定する場合に定義します。ユ ーザーがこの表のパラメーターを変更しても、アプライ・プログラムは始動時にし か変更を読み取りません。

表 90 では、アプライ・パラメーター表の列の要旨を示します。

表 *90.* アプライ・パラメーター表の列

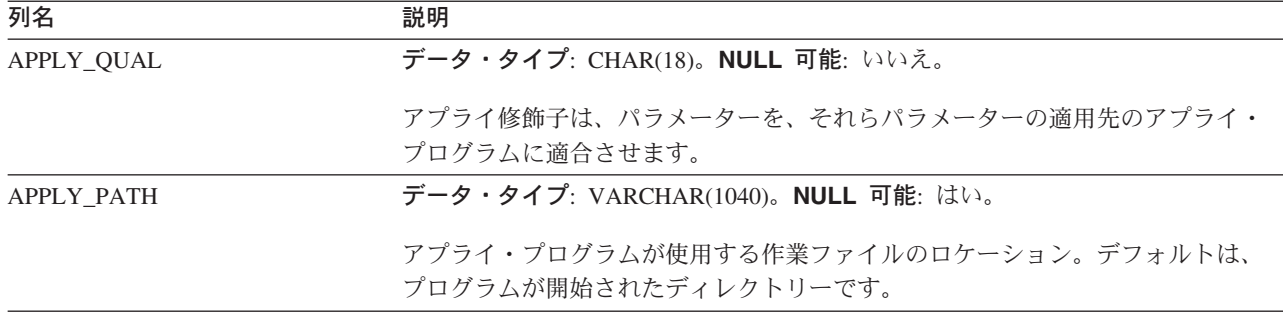

表 *90.* アプライ・パラメーター表の列 *(*続き*)*

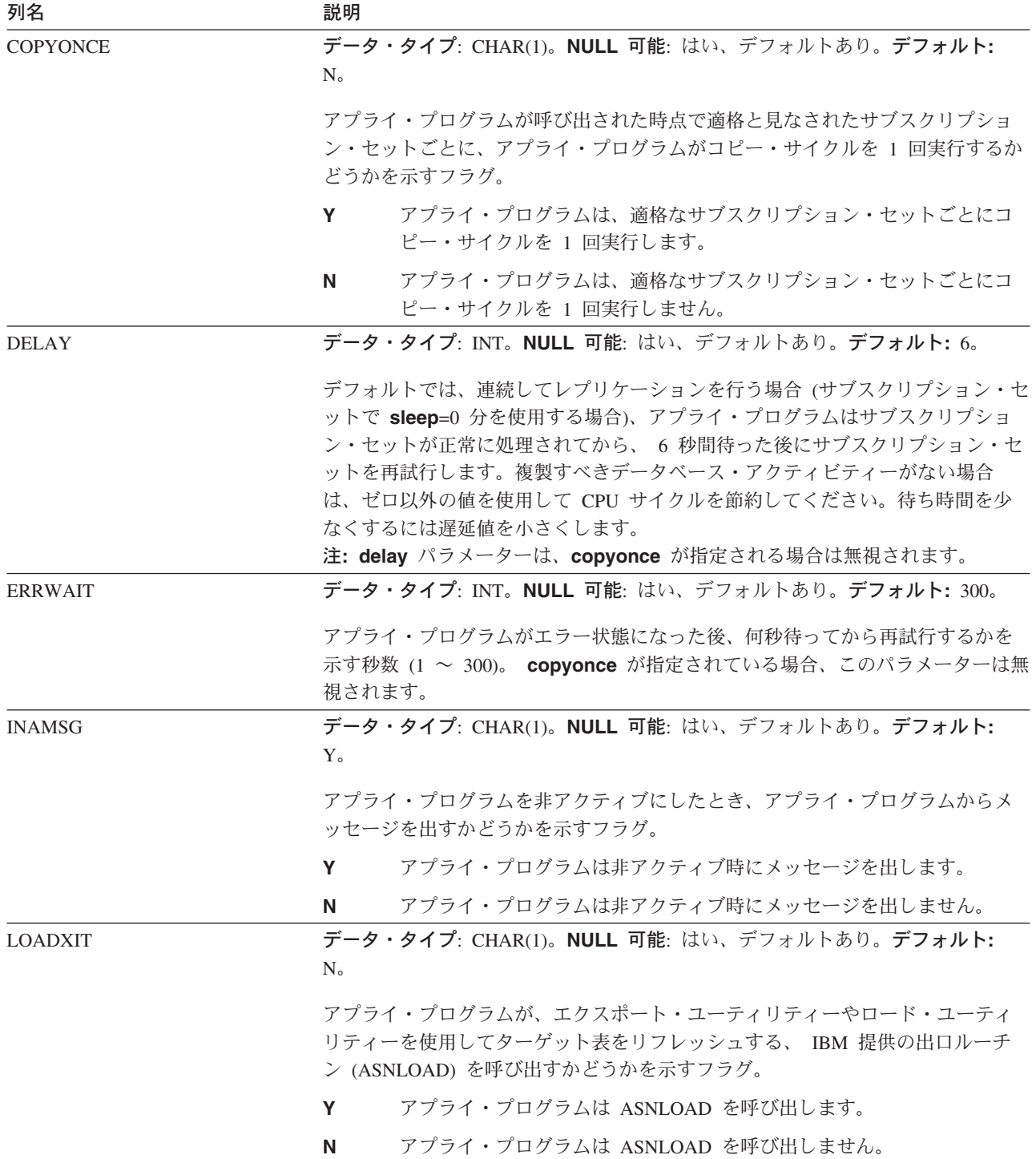

表 *90.* アプライ・パラメーター表の列 *(*続き*)*

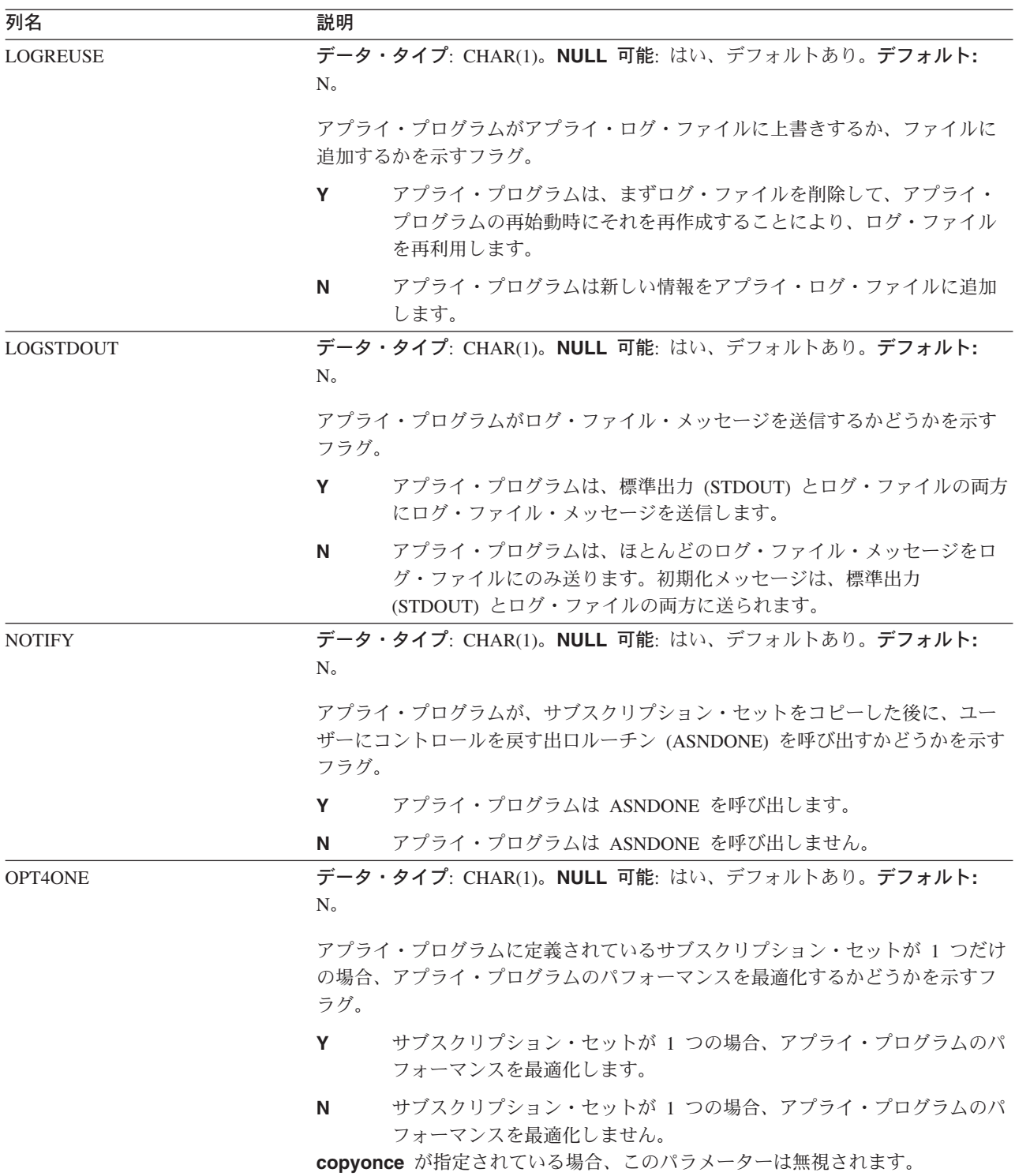

表 *90.* アプライ・パラメーター表の列 *(*続き*)*

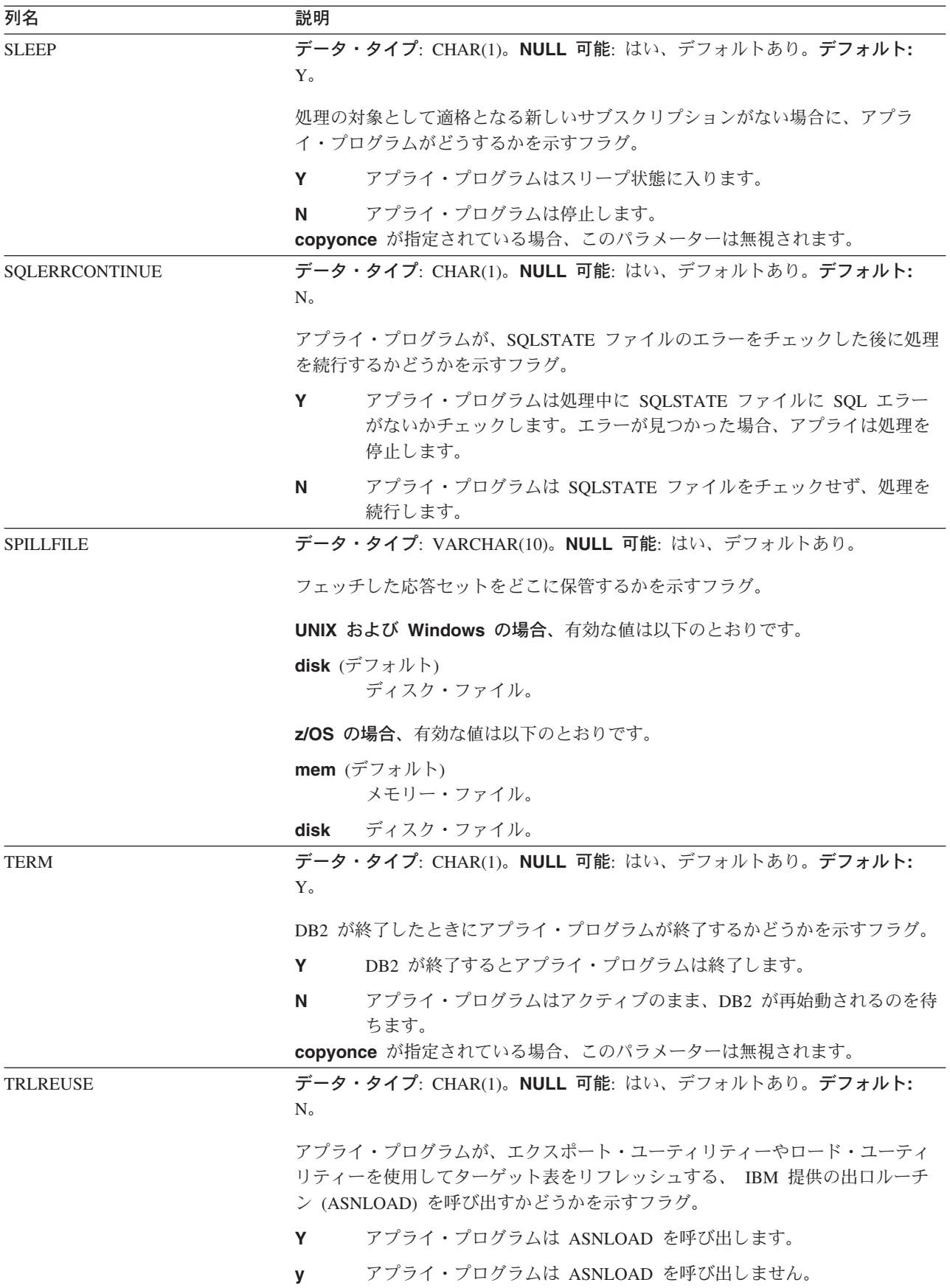

### **ASN.IBMSNAP\_APPLYTRACE**

サーバー: アプライ・コントロール・サーバー

索引: APPLY QUAL, TRACE TIME

アプライ・トレース表は、アプライ・プログラムからの重要なメッセージを保持し ます。アプライ・プログラムはこの表の整理を自動的に行うことはありませんが、1 つのサブスクリプション・セットの後で実行される SQL ステートメントを追加す ることにより、簡単に整理を自動化できます。

表 91 では、アプライ・トレース表の列の要旨を示します。

表 *91.* アプライ・トレース表の列

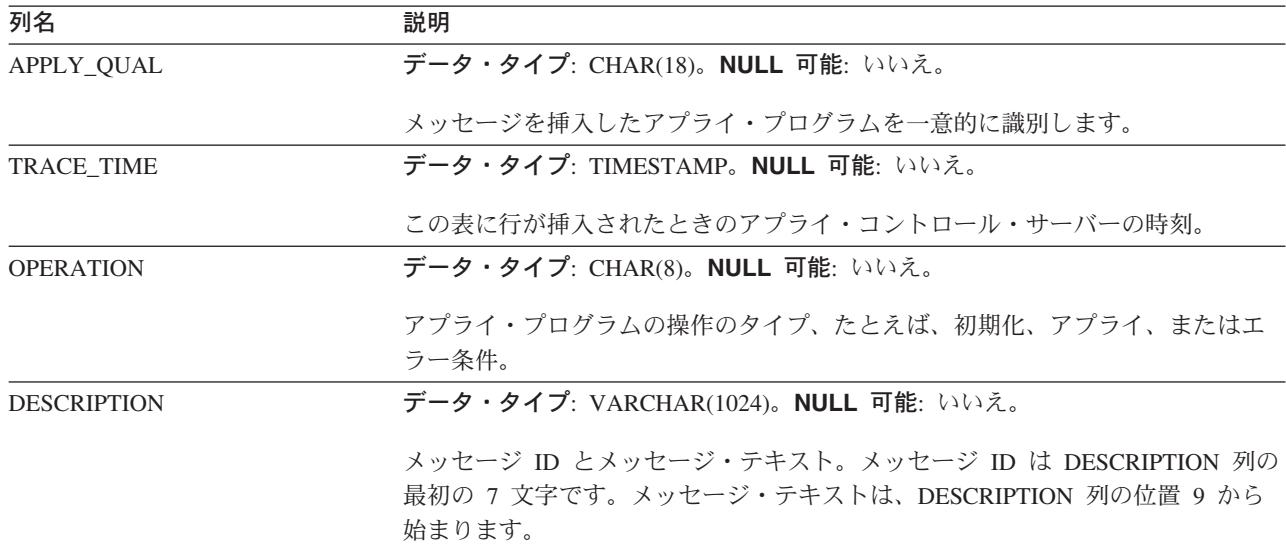

#### **ASN.IBMSNAP\_APPLYTRAIL**

サーバー: アプライ・コントロール・サーバー

索引: LASTRUN, APPLY QUAL

アプライ・トレール表には、アプライ・プログラムによって実行される、すべての サブスクリプション・セット・サイクルの監査証跡情報が含まれます。アプライ・ トレール表には、サブスクリプションに対して実行された更新の履歴が入ります。 この表は、診断およびパフォーマンス統計のリポジトリーです。アプライ・プログ ラムで問題が生じたときにアプライ・トレール表を参照するのは非常に効果的で す。 アプライ・プログラムはこの表の整理を自動的に行うことはありませんが、1 つのサブスクリプション・セットの後で実行される SQL ステートメントを追加す ることにより、簡単に整理を自動化できます。

555 [ページの表](#page-586-0) 92 では、アプライ・トレール表の列の要旨を示します。

<span id="page-586-0"></span>表 *92.* アプライ・トレール表の列

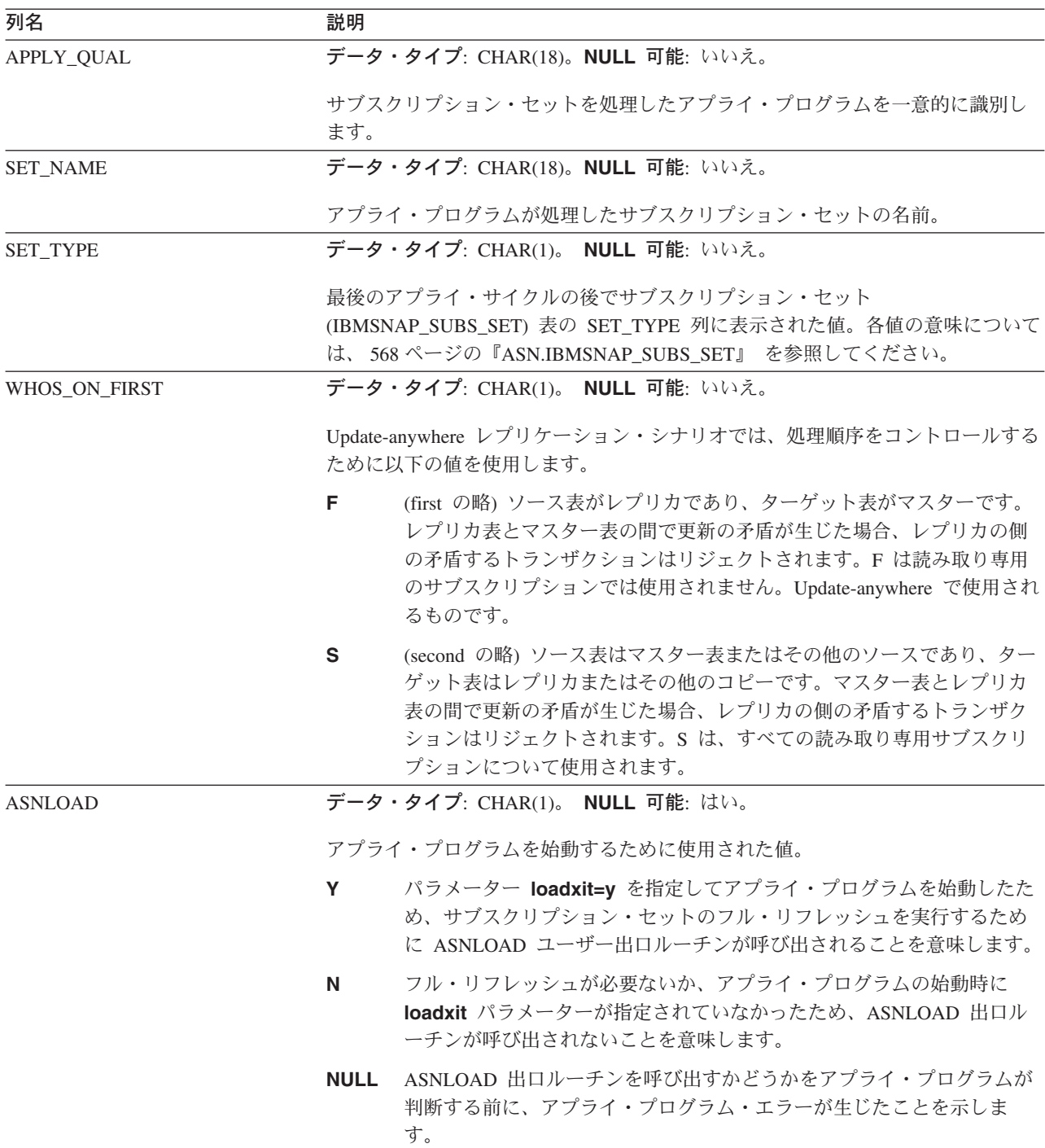

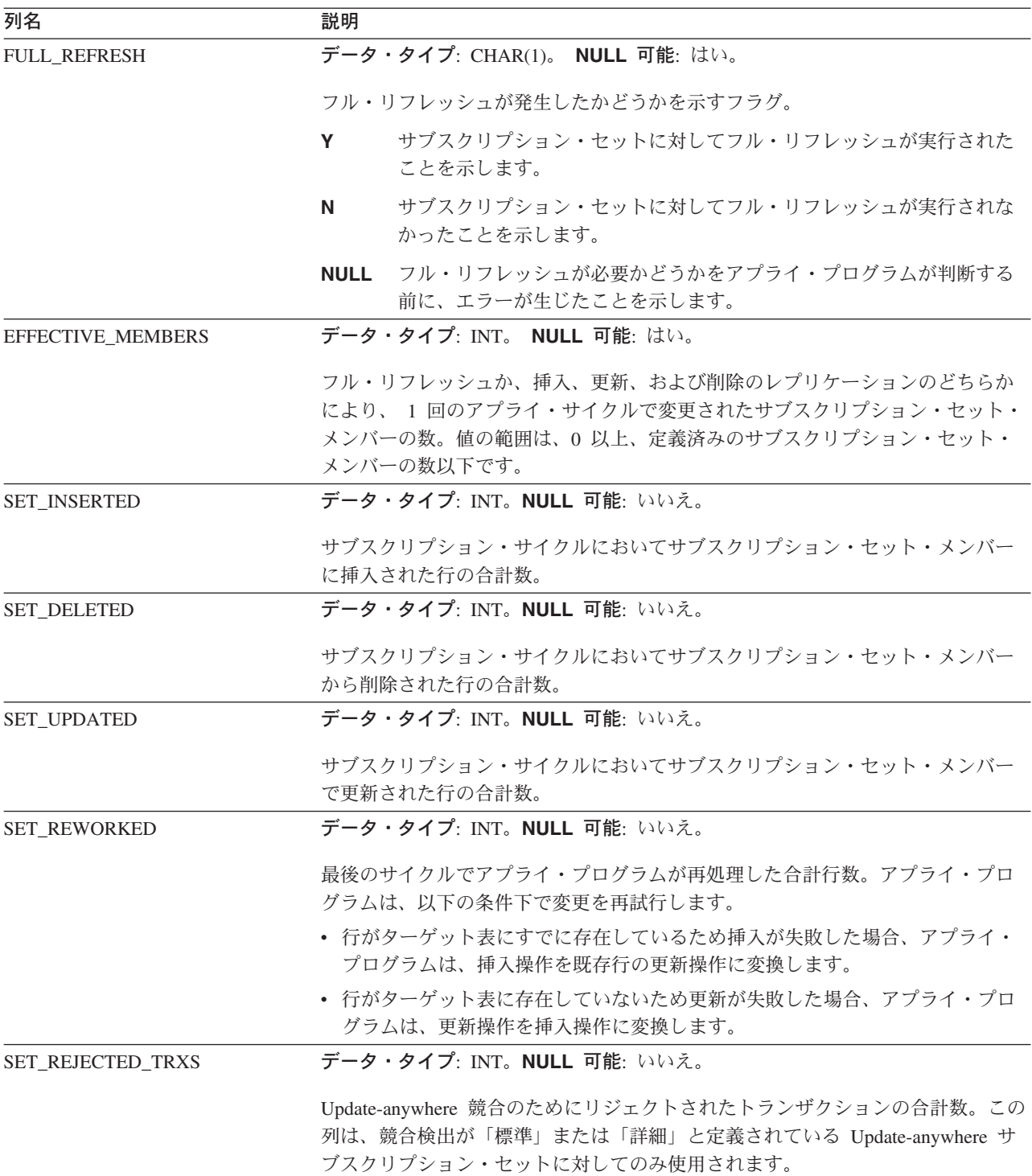

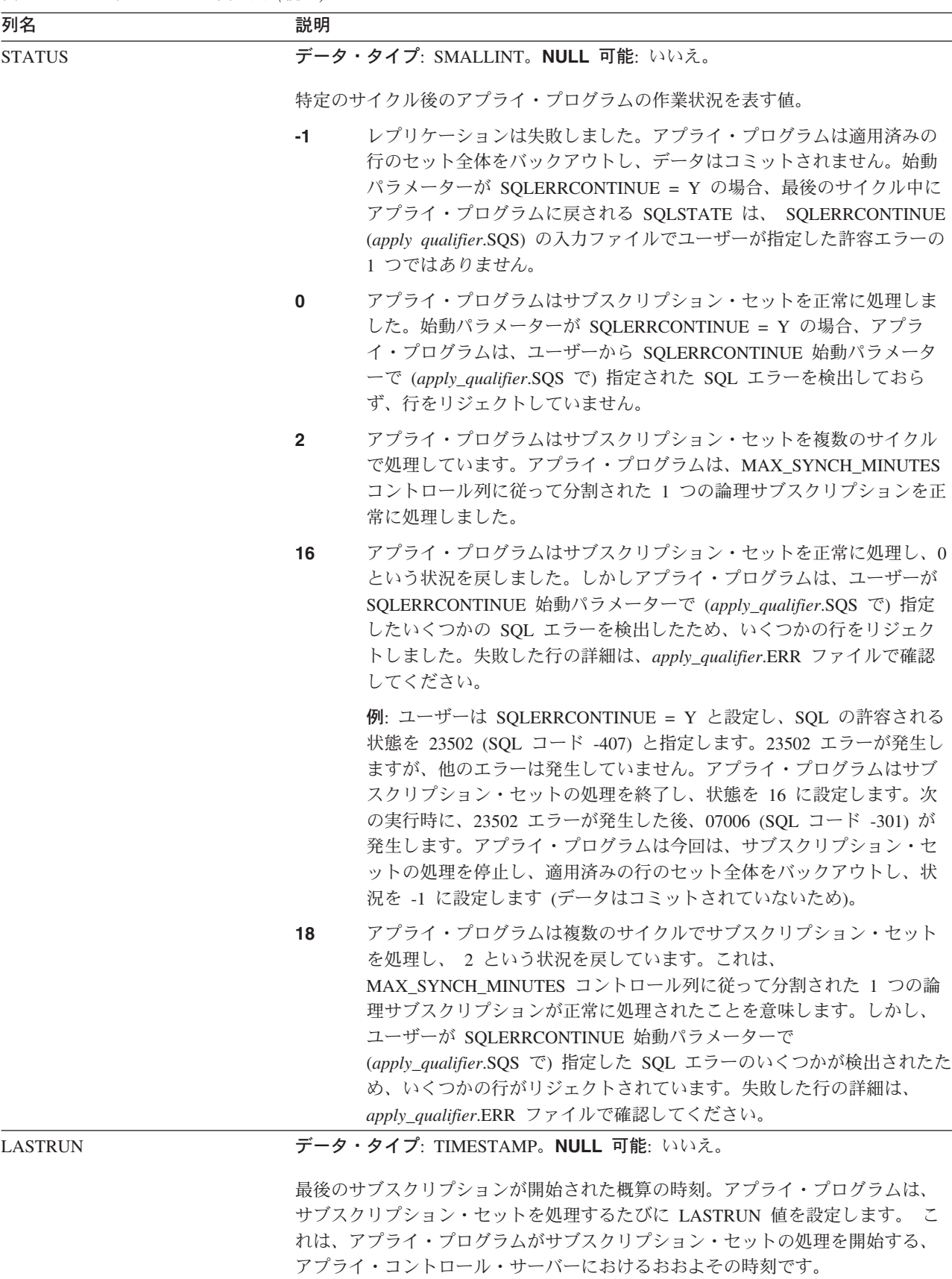

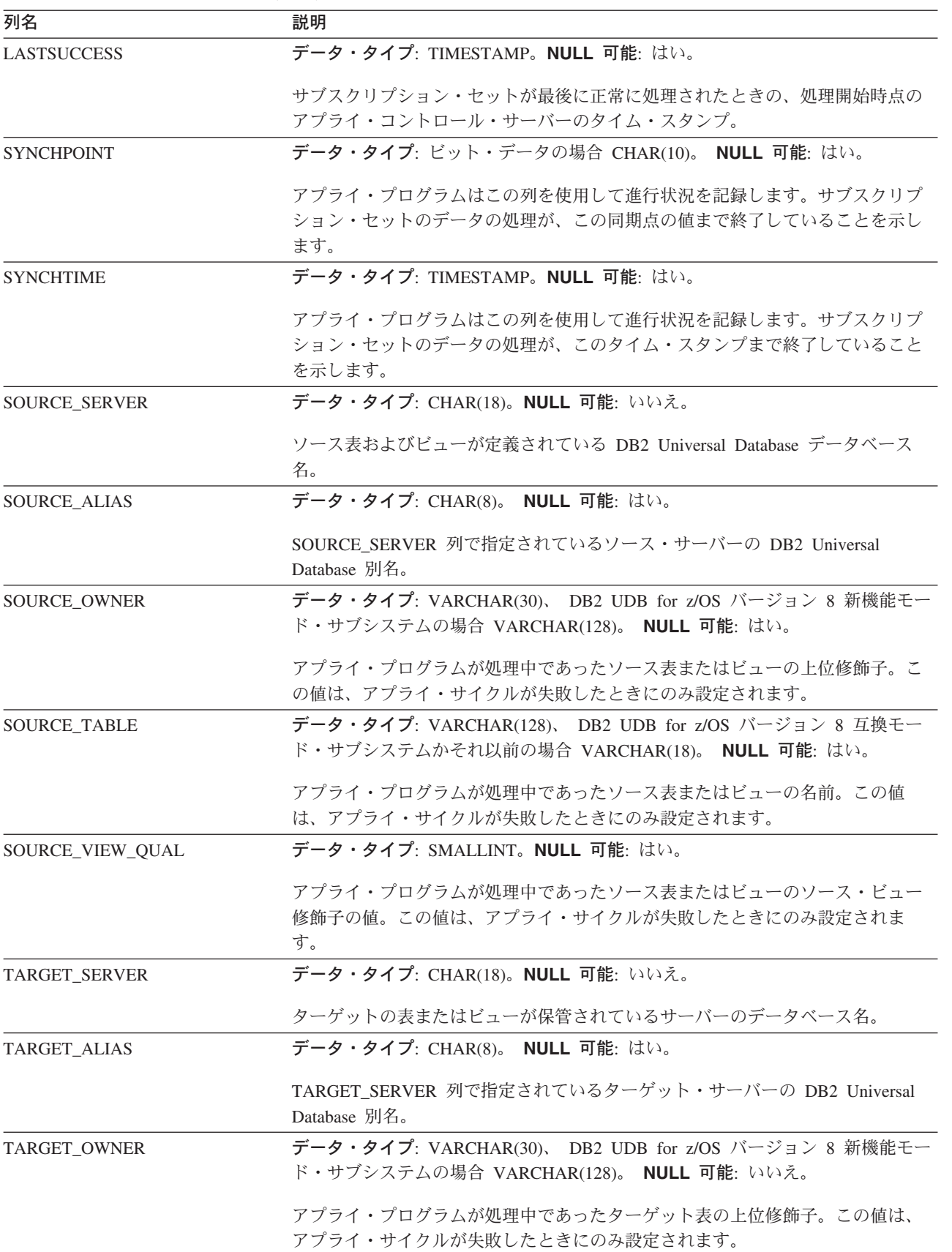

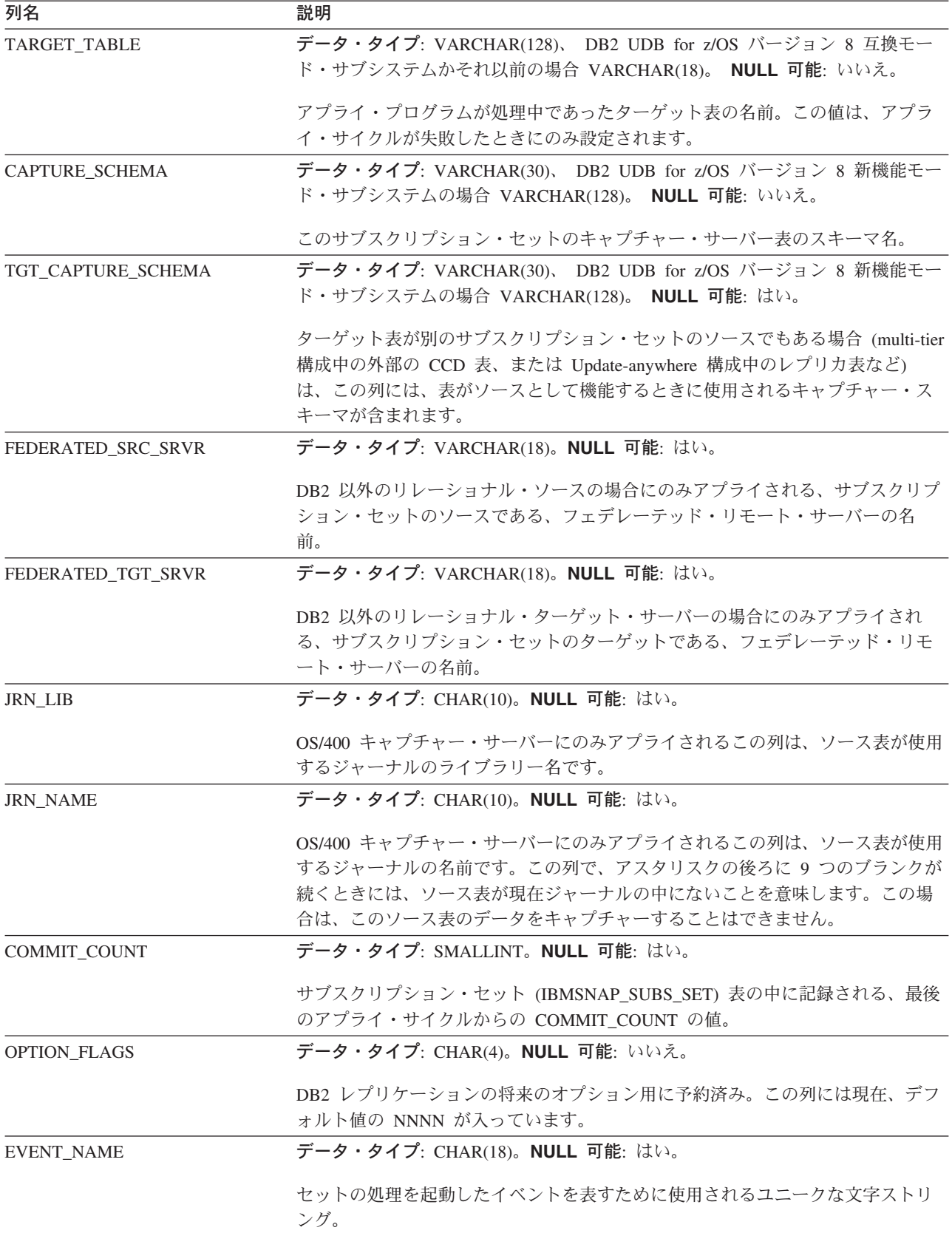

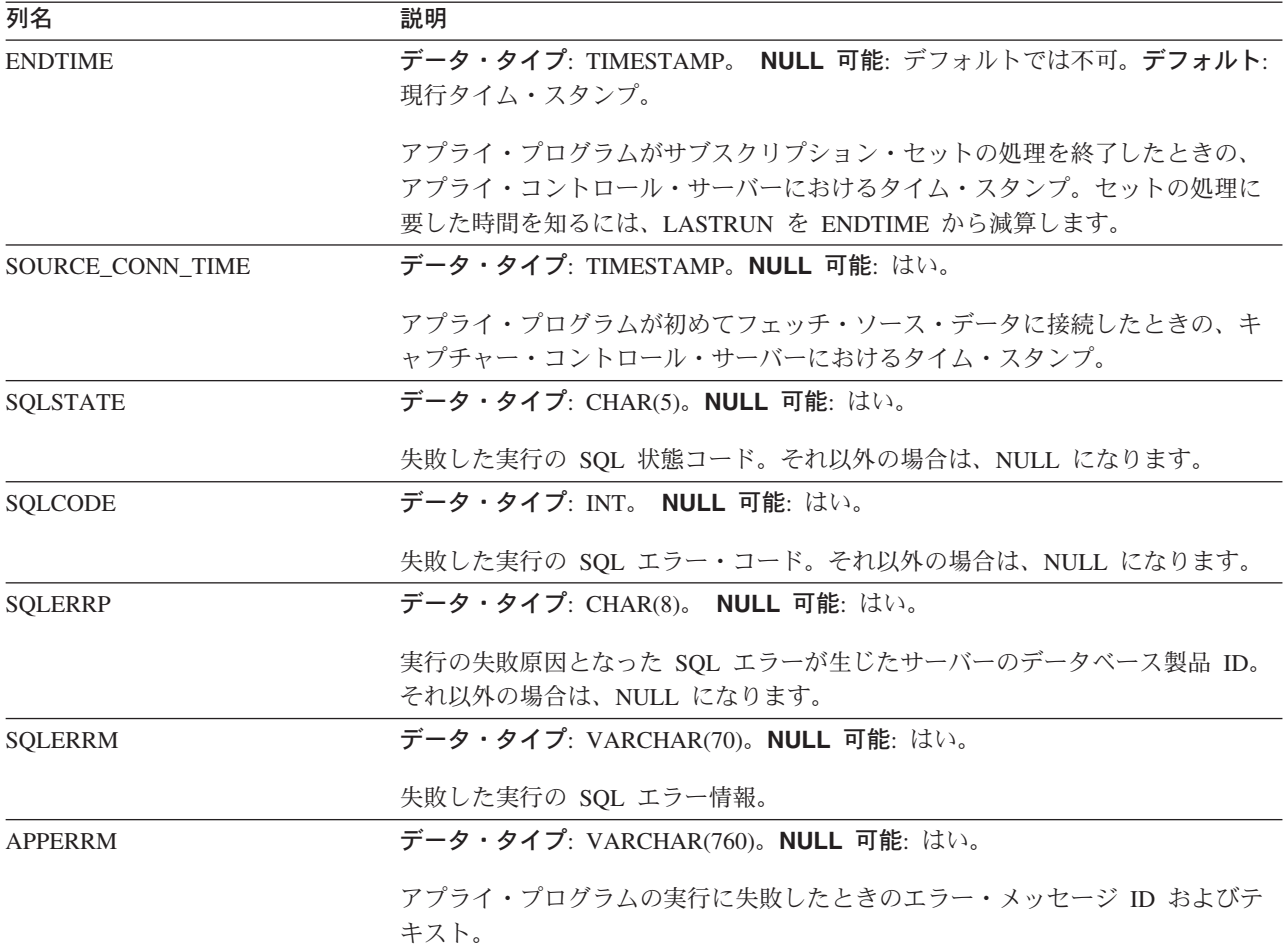

#### **ASN.IBMSNAP\_SUBS\_COLS**

サーバー: アプライ・コントロール・サーバー

索引: APPLY\_QUAL、SET\_NAME、WHOS\_ON\_FIRST、 TARGET\_OWNER、 TARGET\_TABLE、TARGET\_NAME

重要: SQL を使用してこの表を更新するときには、注意してください。この表の変 更の方法が不適切であると、予期せぬ結果が生じたり、データが失われたりしま す。

サブスクリプション列表には、サブスクリプション・セット内にコピーされるサブ スクリプション・セット・メンバーの列に関する情報が含まれます。一対のソース 表とターゲット表で、 1 つまたは複数の列の情報が変更されると、この表で自動的 に行が挿入または削除されます。

この表は、サブスクリプション・セット・メンバーの特定の列に関する情報が必要 な場合に使用してください。

561 [ページの表](#page-592-0) 93 では、サブスクリプション列表の列の要旨を示します。

<span id="page-592-0"></span>表 *93.* サブスクリプション列表の列

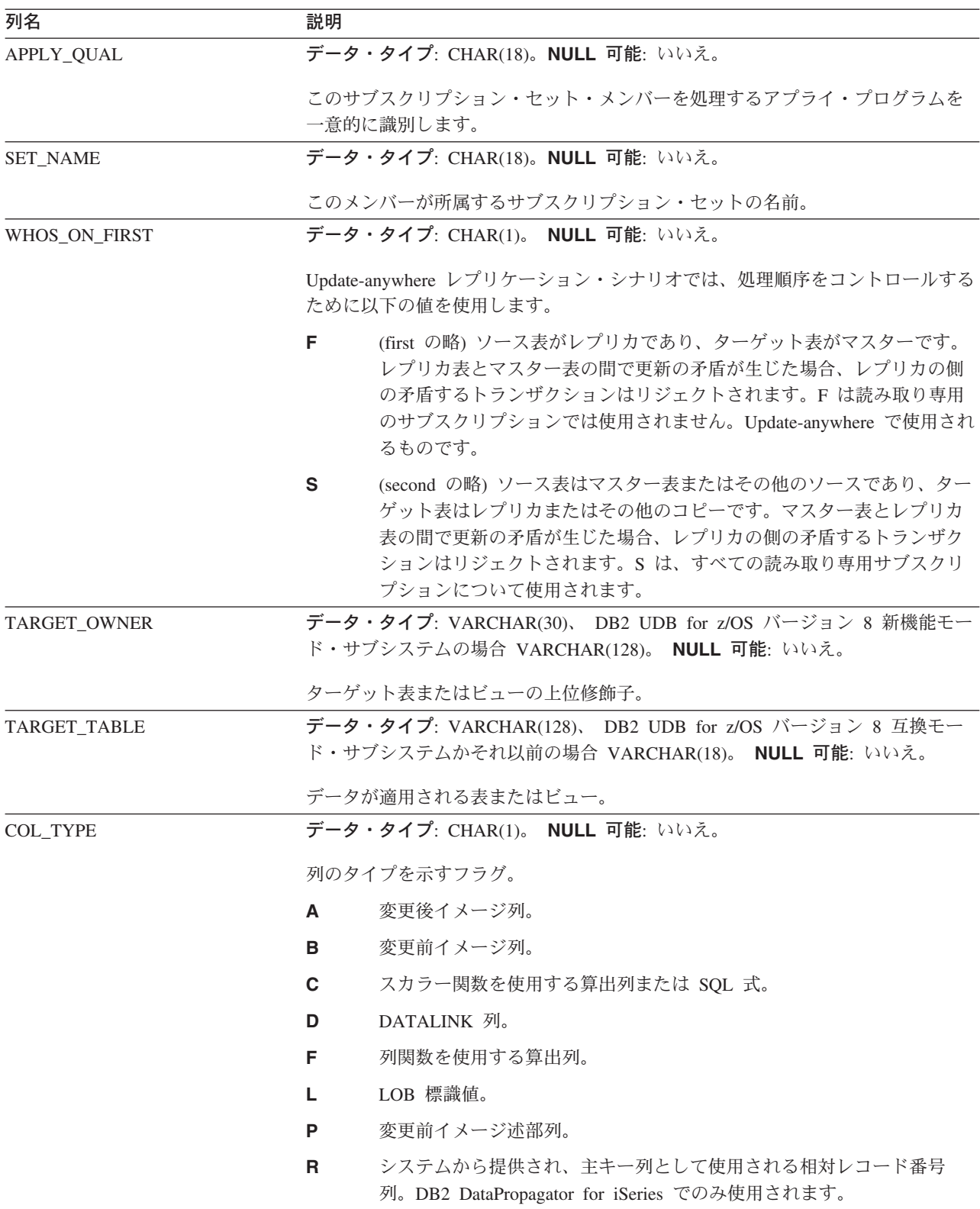

表 *93.* サブスクリプション列表の列 *(*続き*)*

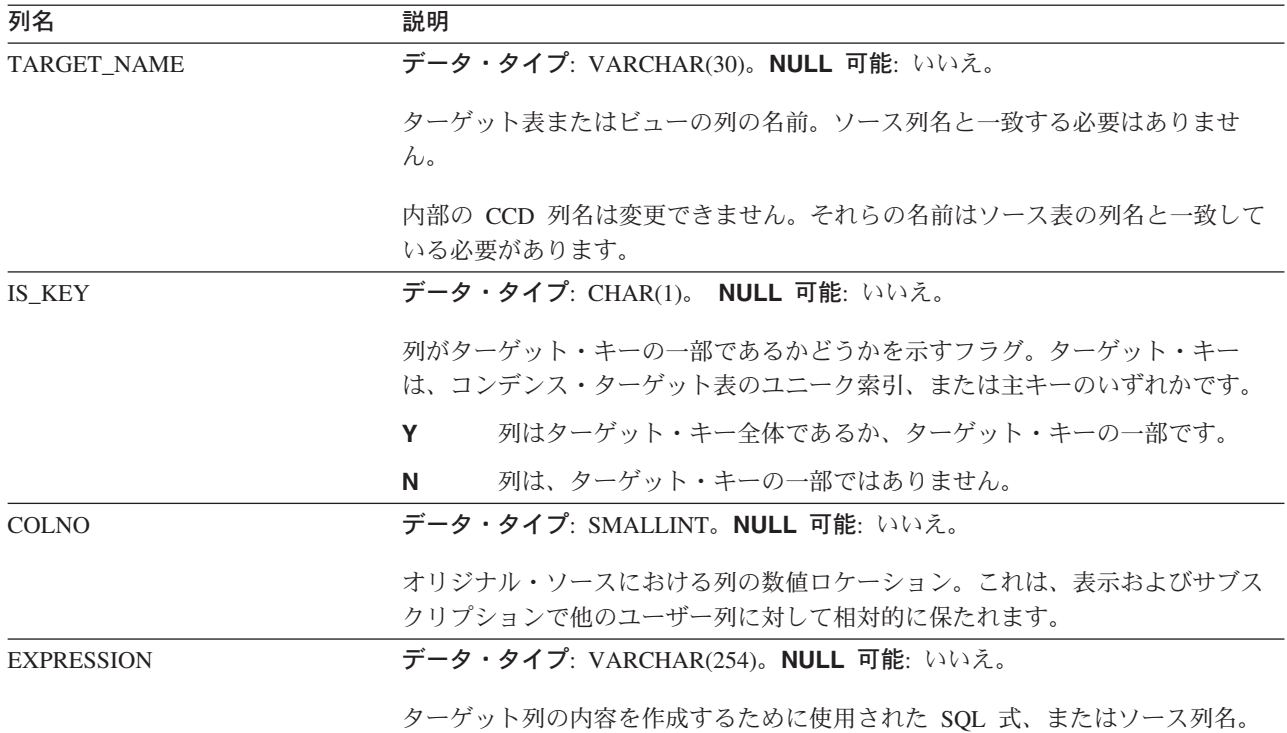

### **ASN.IBMSNAP\_SUBS\_EVENT**

サーバー: アプライ・コントロール・サーバー

索引: EVENT\_NAME、EVENT\_TIME

この表の情報は、SQL を使って更新できます。

サブスクリプション・イベント表には、サブスクリプション・セットに関連付けら れたイベント・トリガーに関する情報が含まれます。また、イベント名と関連付け られた名前とタイム・スタンプも含まれます。アプライ・プログラムを始動するた めに新規イベントを作成するときに、この表に行を挿入してください。 81 [ページの](#page-112-0) [『イベントに基づくスケジューリング』を](#page-112-0)参照してください。

表 94 では、サブスクリプション・イベント表の列の要旨を示します。

表 *94.* サブスクリプション・イベント表の列

| 列名                | 説明                                                                                             |
|-------------------|------------------------------------------------------------------------------------------------|
| <b>EVENT_NAME</b> | データ・タイプ: CHAR(18)。NULL 可能: いいえ。                                                                |
|                   | イベントのユニーク ID。この ID は、サブスクリプション・セットのレプリケー<br>ションを起動するために使用されます。                                 |
| <b>EVENT TIME</b> | データ・タイプ: TIMESTAMP。NULL 可能: いいえ。                                                               |
|                   | 現在または将来の通知時刻の、アプライ・コントロール・サーバーのタイム・ス<br>タンプ。レプリケーション・イベントをシグナルするユーザー・アプリケーショ<br>ンがこの列に値を提供します。 |

表 *94.* サブスクリプション・イベント表の列 *(*続き*)*

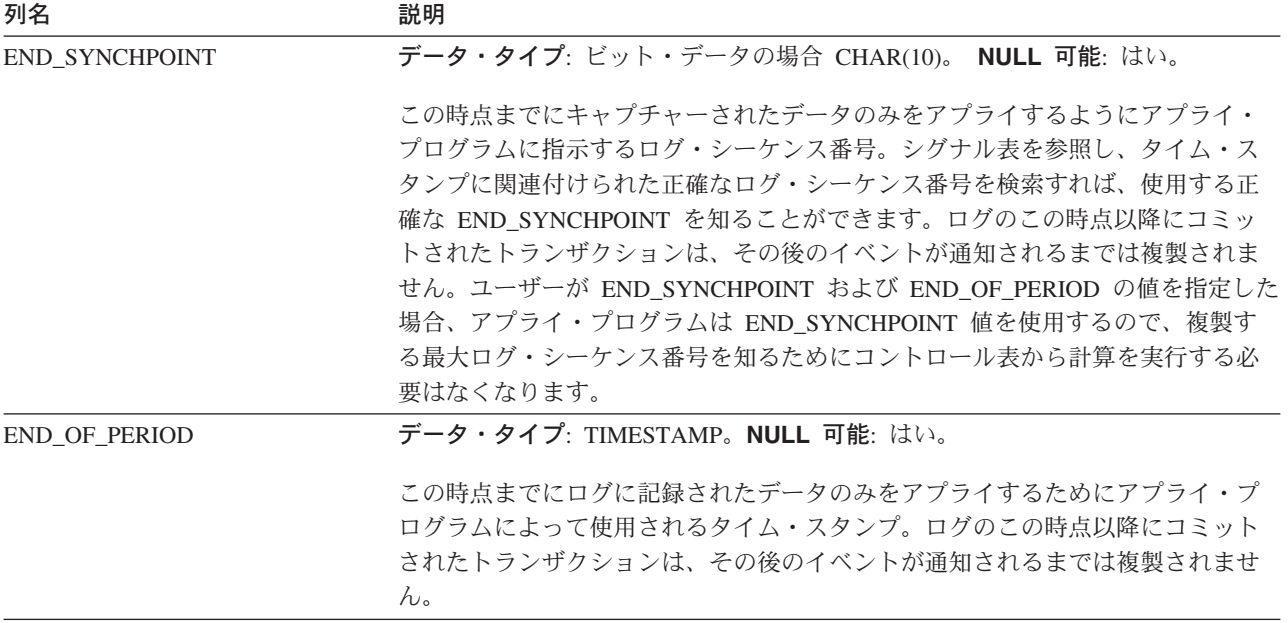

#### **ASN.IBMSNAP\_SUBS\_MEMBR**

サーバー: アプライ・コントロール・サーバー

索引: APPLY\_QUAL、 SET\_NAME、 WHOS\_ON\_FIRST、 SOURCE\_OWNER、 SOURCE\_TARGET、 SOURCE\_VIEW\_QUAL、 TARGET\_OWNER、 TARGET TABLE

重要: SQL を使用してこの表を更新するときには、注意してください。この表の変 更の方法が不適切であると、予期せぬ結果が生じたり、データが失われたりしま す。

サブスクリプション・メンバー表には、サブスクリプション・セットに対して定義 された、ソース表とターゲット表の個々のペアに関する情報が含まれています。ユ ーザーがサブスクリプション・セット・メンバーを追加すると、この表に 1 つの行 が自動的に挿入されます。

この表は、サブスクリプション・セット内で特定のソース表とターゲット表の対を 指定するために使用します。

表 95 では、サブスクリプション・メンバー表の列の要旨を示します。

表 *95.* サブスクリプション・メンバー表の列

| 列名              | 説明                                                 |  |
|-----------------|----------------------------------------------------|--|
| APPLY OUAL      | データ・タイプ: CHAR(18)。NULL 可能: いいえ。                    |  |
|                 | このサブスクリプション・セット・メンバーを処理するアプライ・プログラムを<br>一意的に識別します。 |  |
| <b>SET NAME</b> | データ・タイプ: CHAR(18)。NULL 可能: いいえ。                    |  |
|                 | このメンバーが所属するサブスクリプション・セットの名前。                       |  |

### **IBMSNAP\_SUBS\_MEMBR**

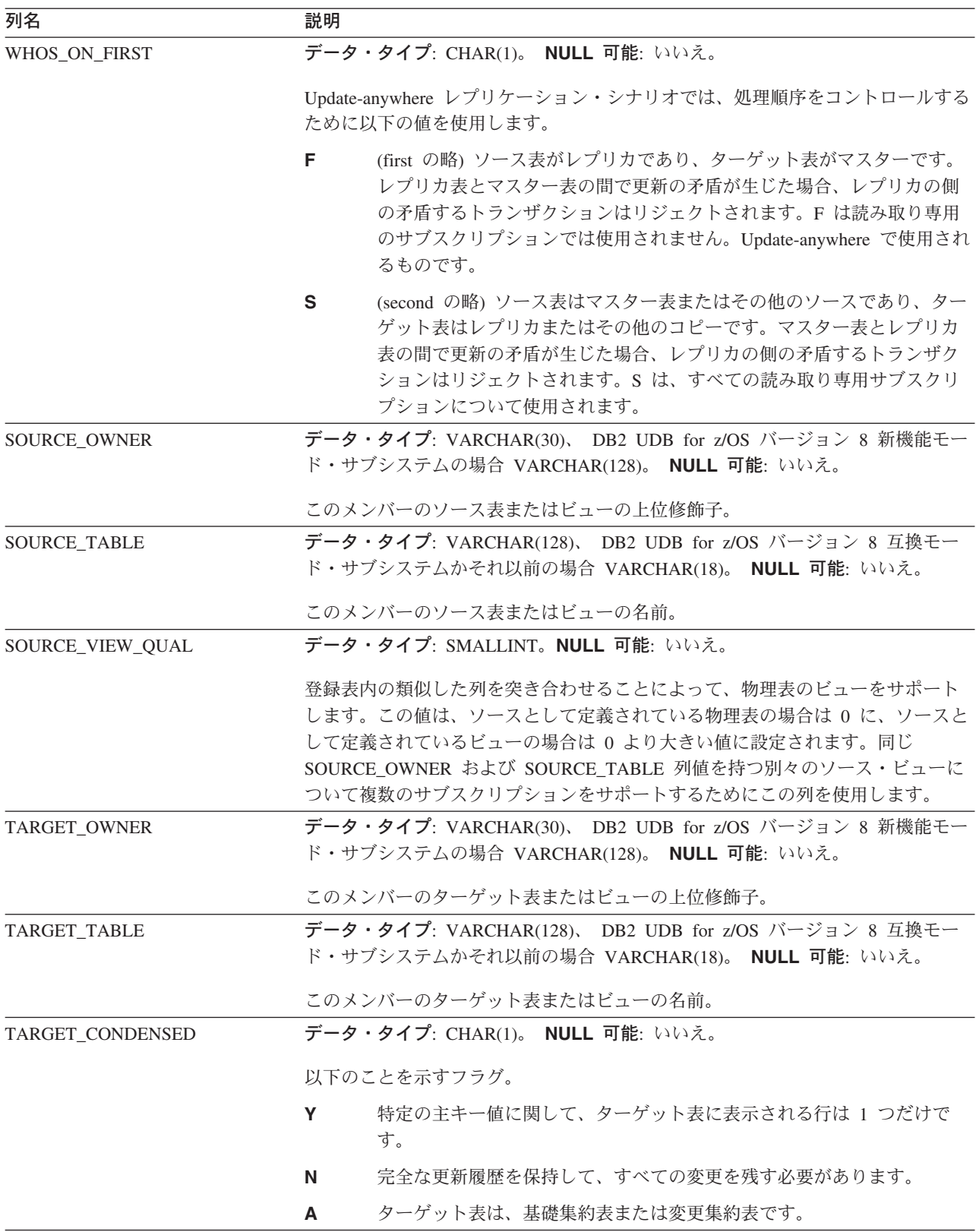

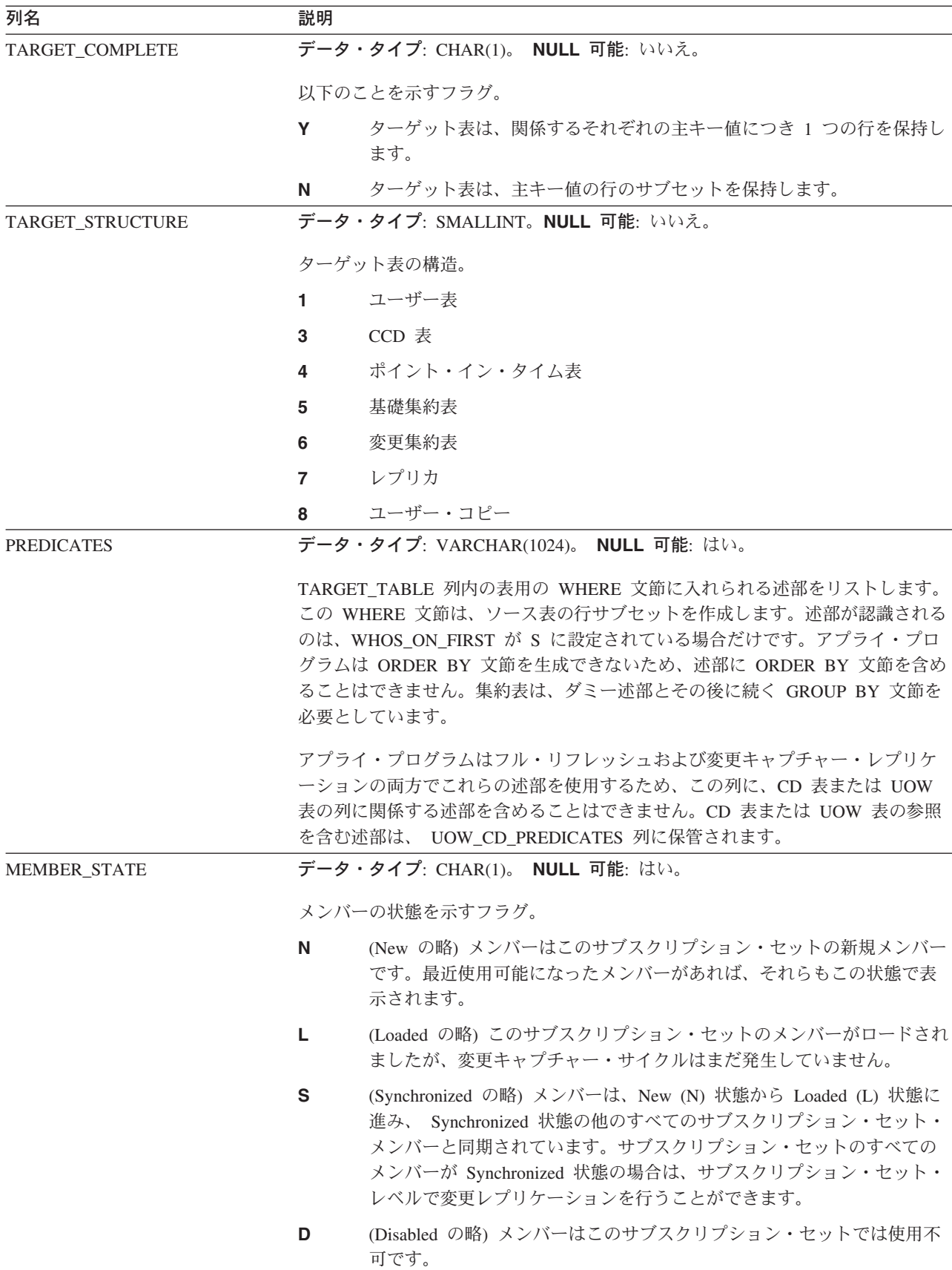

### **IBMSNAP\_SUBS\_MEMBR**

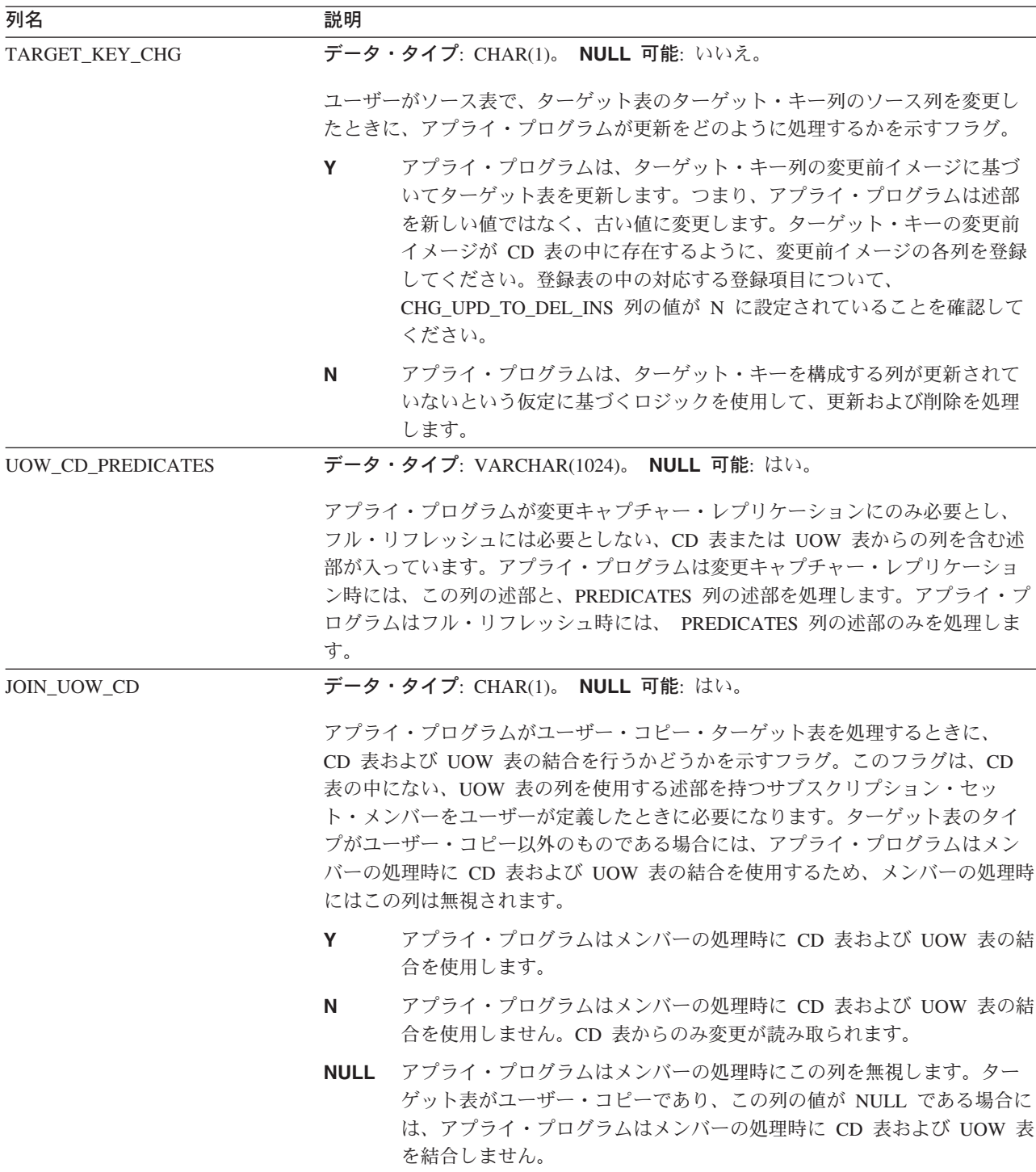

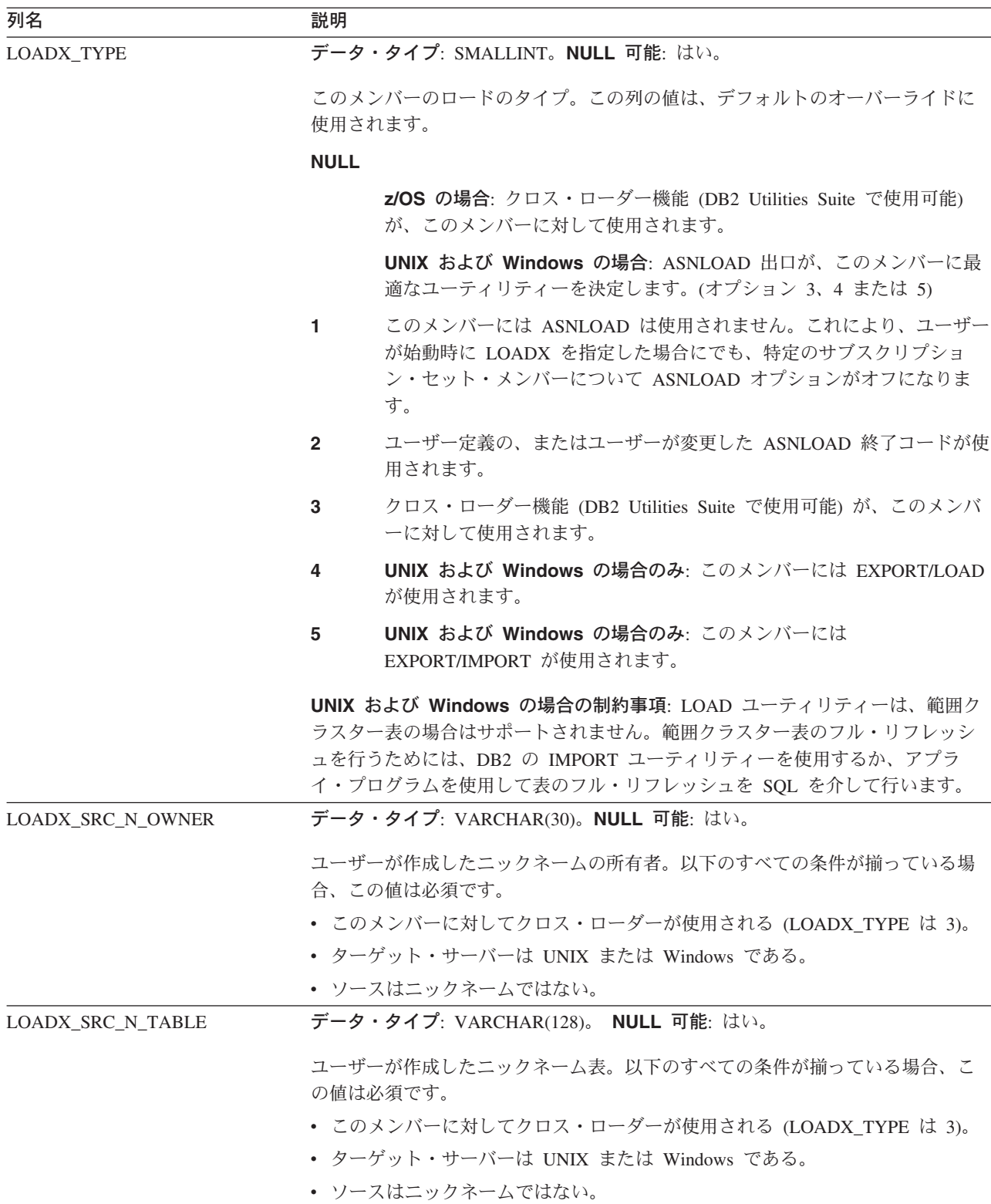

### <span id="page-599-0"></span>**ASN.IBMSNAP\_SUBS\_SET**

サーバー: アプライ・コントロール・サーバー

索引: APPLY\_QUAL、SET\_NAME、WHOS\_ON\_FIRST

重要: SQL を使用してこの表を更新するときには、注意してください。この表の変 更の方法が不適切であると、予期せぬ結果が生じたり、データが失われたりしま す。

サブスクリプション・セット表には、アプライ・コントロール・サーバーで定義さ れたすべてのサブスクリプション・セットが記載され、これらのセットのレプリケ ーションの進行状況が文書化されます。行は、サブスクリプション・セット定義を 作成したときに自動的にこの表に挿入されます。

表 96 では、サブスクリプション・セット表の列の要旨を示します。

表 *96.* サブスクリプション・セット表の列

| 列名              | 説明                                                                                                    |
|-----------------|----------------------------------------------------------------------------------------------------|
| APPLY_QUAL      | データ・タイプ: CHAR(18)。NULL 可能: いいえ。                                                                                                    |
|                 | このサブスクリプション・セットを処理するアプライ・プログラムを一意的に識                                                                                                    |
|                 | 別します。                                                                                                    |
| <b>SET NAME</b> | データ・タイプ: CHAR(18)。NULL 可能: いいえ。                                                                                                    |
|                 | サブスクリプション・セットの名前。                                                                                                    |
| <b>SET_TYPE</b> | データ・タイプ: CHAR(1)。 NULL 可能: いいえ。                                                                                                    |
|                 | セットが読み取り専用か読み取り/書き込みかを示すフラグ。                                                                                                    |
|                 | セットは読み取り専用です。<br>R.                                                                                                    |
|                 | セットは Update-anywhere 構成であるため、読み取り/書き込みです。<br>U                                                                                                    |
| WHOS ON FIRST   | データ・タイプ: CHAR(1)。 NULL 可能: いいえ。                                                                                                    |
|                 | Update-anywhere レプリケーション・シナリオでは、処理順序をコントロールする<br>ために以下の値を使用します。                                                                                                    |
|                 | (first の略) ソース表がレプリカであり、ターゲット表がマスターです。<br>F<br>レプリカ表とマスター表の間で更新の矛盾が生じた場合、レプリカの側<br>の矛盾するトランザクションはリジェクトされます。F は読み取り専用<br>のサブスクリプションでは使用されません。Update-anywhere で使用され<br>るものです。 |
|                 | S<br>(second の略) ソース表はマスター表またはその他のソースであり、ター<br>ゲット表はレプリカまたはその他のコピーです。マスター表とレプリカ<br>表の間で更新の矛盾が生じた場合、レプリカの側の矛盾するトランザク<br>ションはリジェクトされます。S は、すべての読み取り専用サブスクリ<br>プションについて使用されます。 |

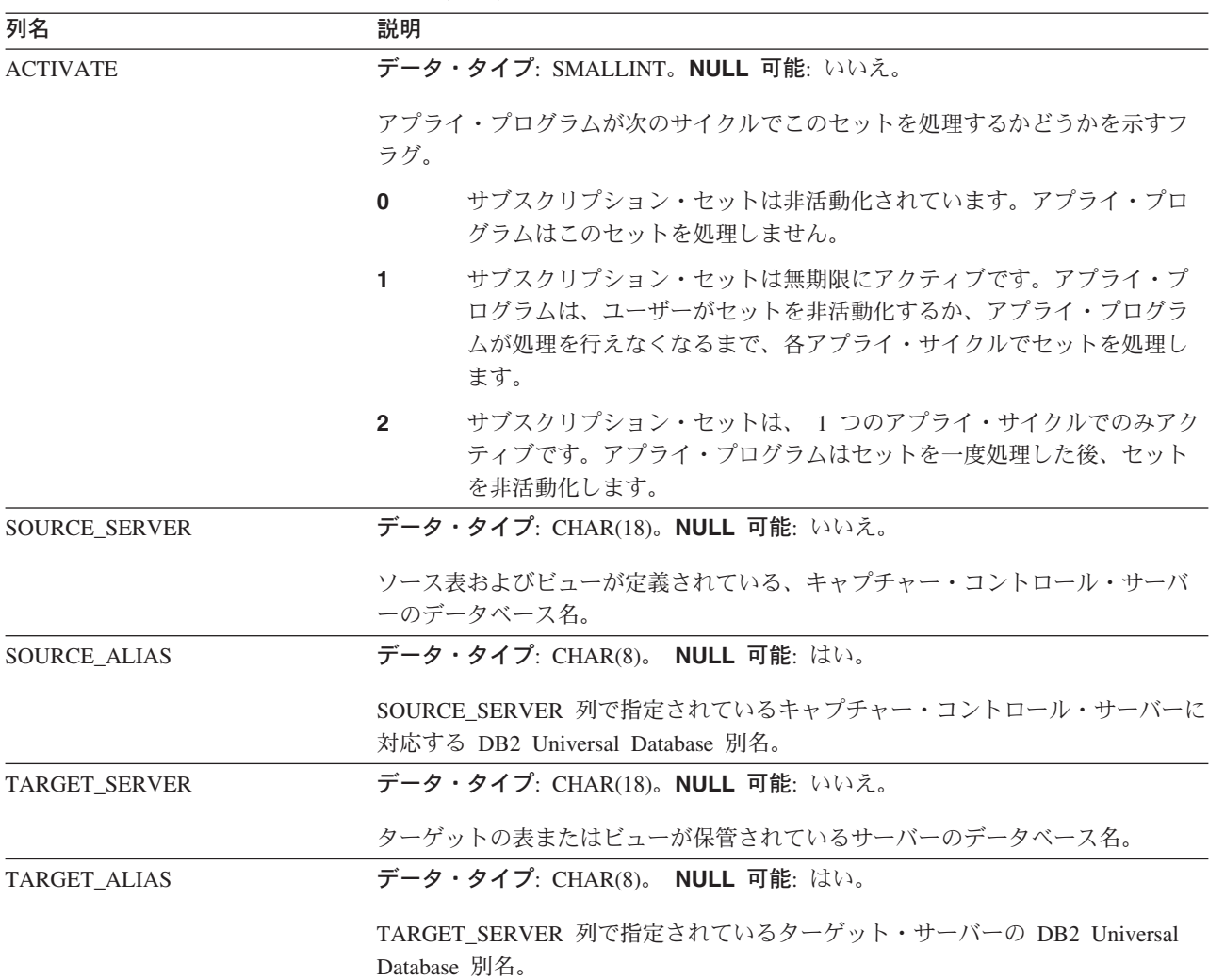

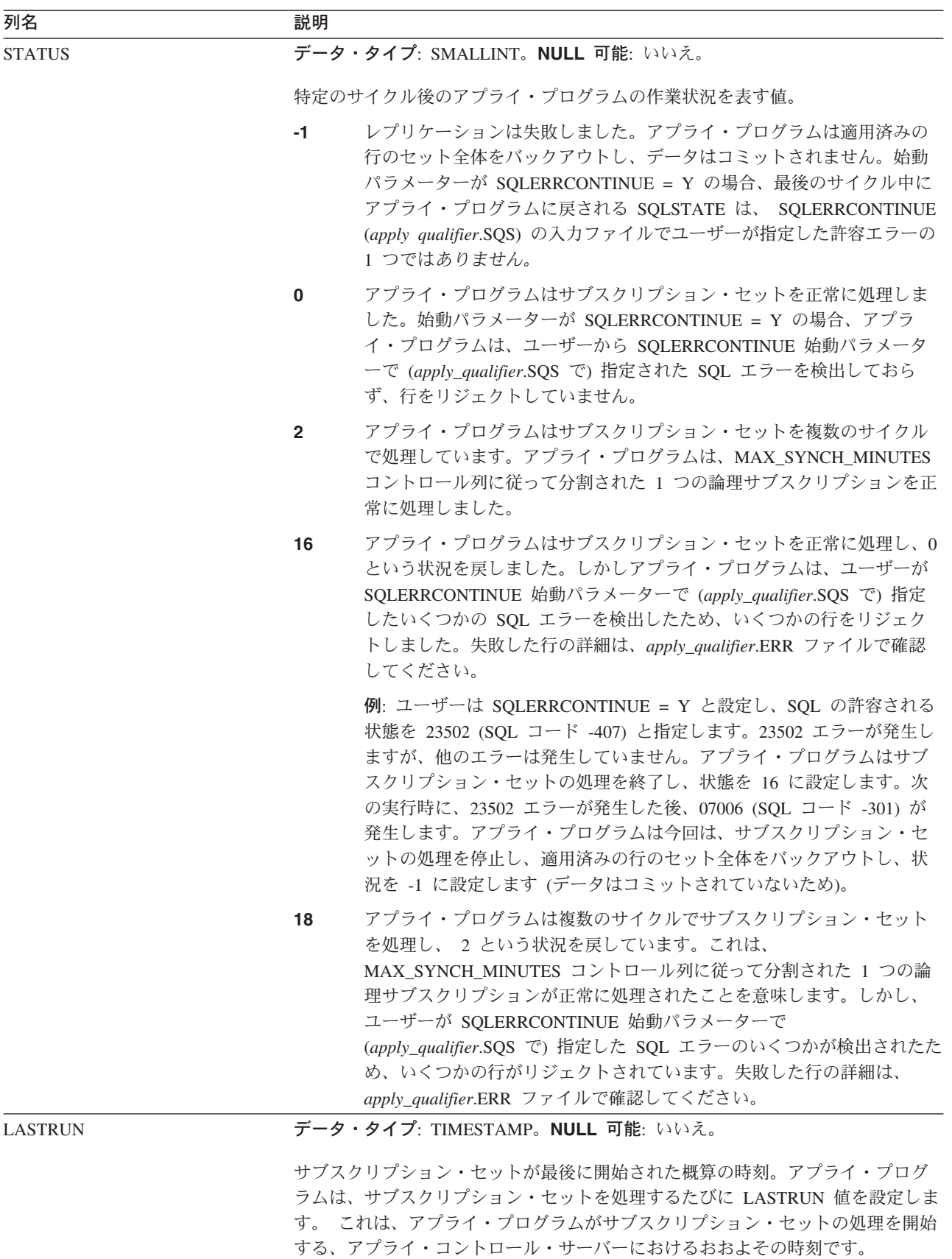

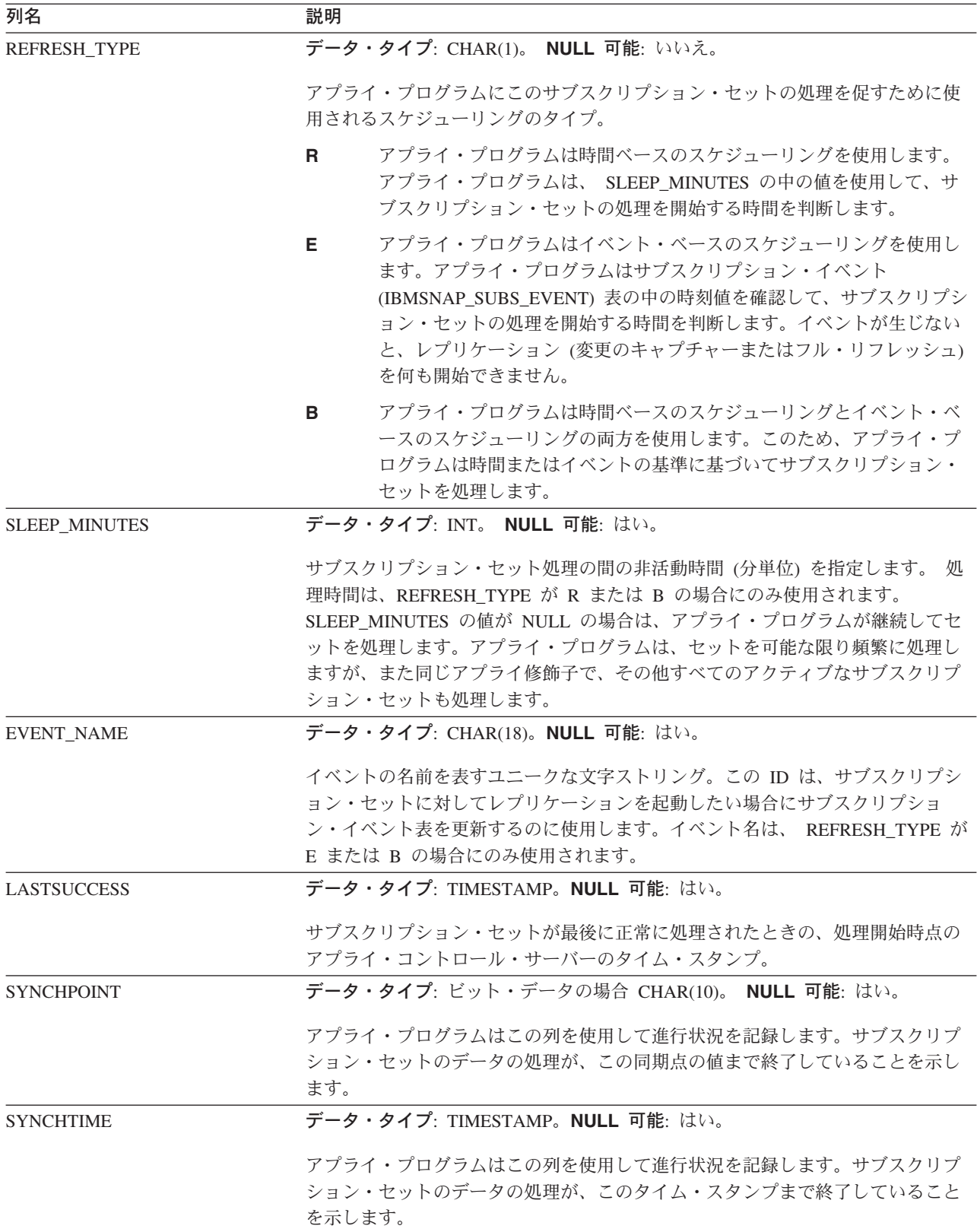

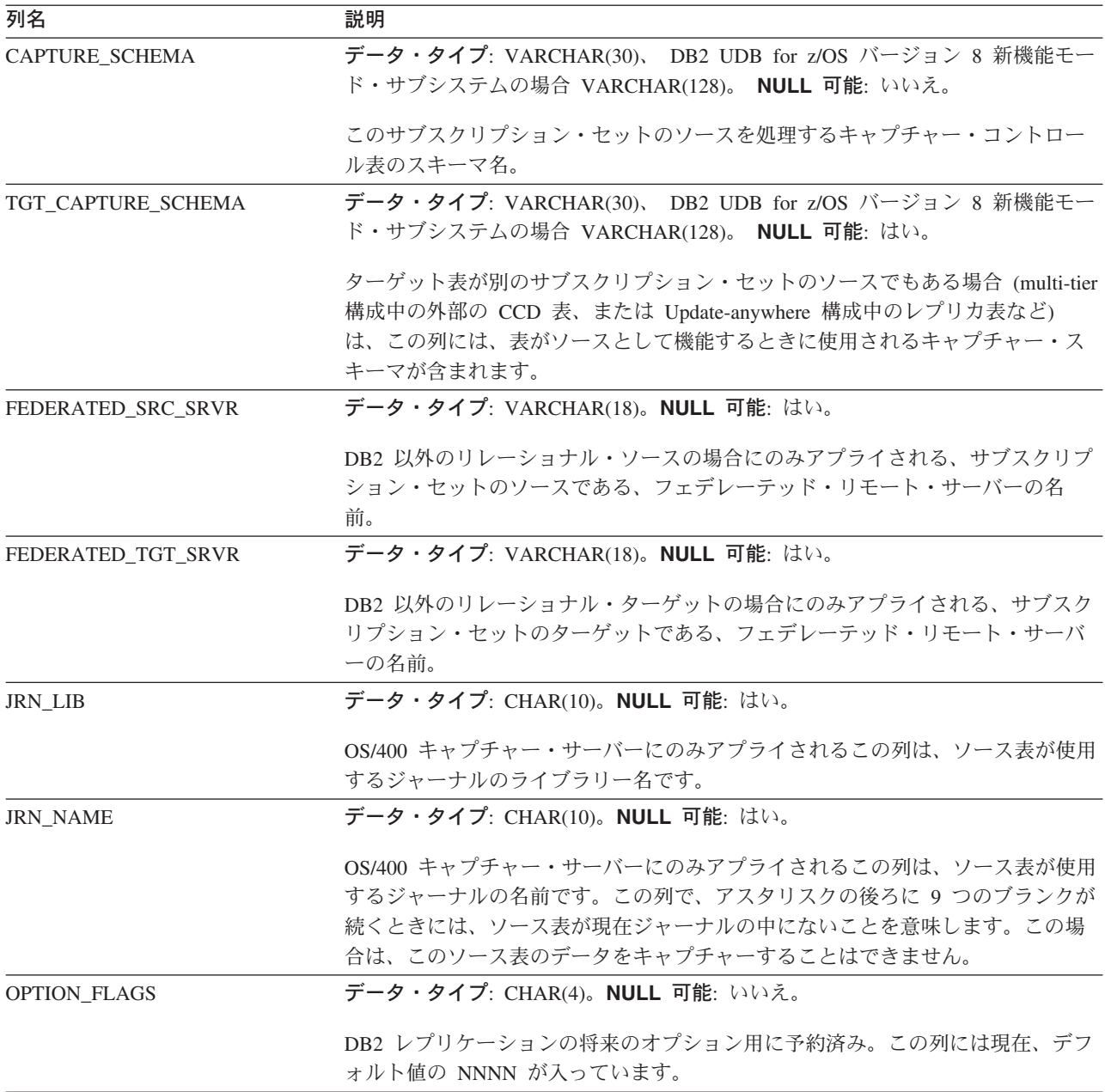

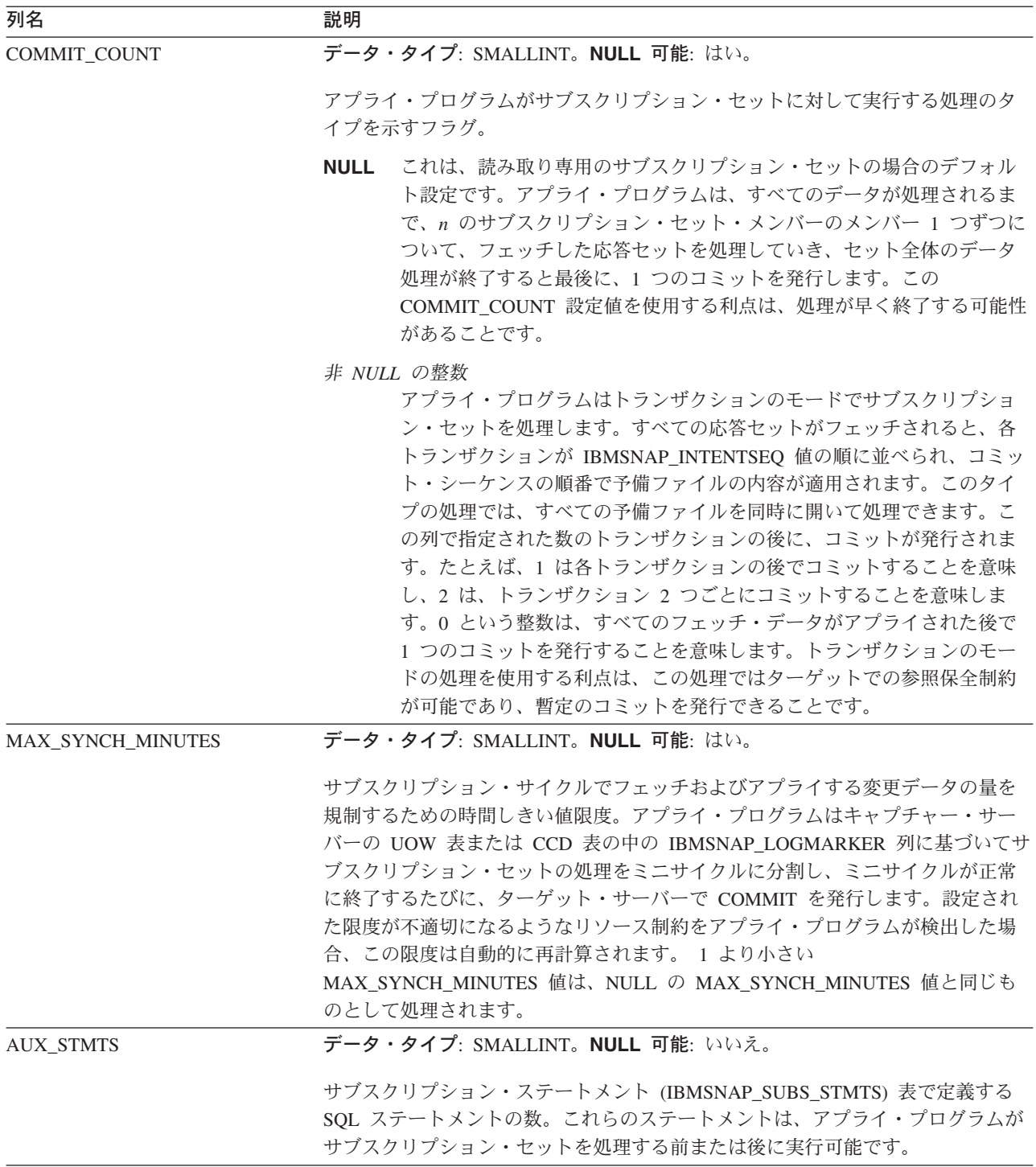

#### **IBMSNAP\_SUBS\_SET**

表 *96.* サブスクリプション・セット表の列 *(*続き*)*

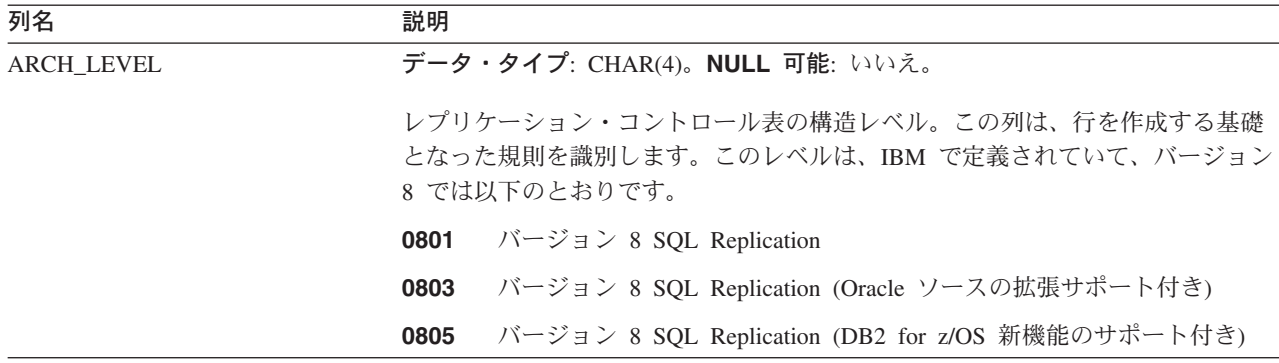

### **ASN.IBMSNAP\_SUBS\_STMTS**

サーバー: アプライ・コントロール・サーバー

索引: APPLY\_QUAL、SET\_NAME、WHOS\_ON\_FIRST、 BEFORE\_OR\_AFTER、 STMT\_NUMBER

重要: SQL を使用してこの表を更新するときには、注意してください。この表の変 更の方法が不適切であると、予期せぬ結果が生じたり、データが失われたりしま す。サブスクリプションの項目数は、ASN.IBMSNAP\_SUBS\_SET.AUX\_STMTS\_列に 反映されていなければなりません。あるサブスクリプション・セットの AUX STMTS がゼロの場合、アプライ・プログラムはサブスクリプション・ステー トメント表の対応する項目を無視します。

サブスクリプション・ステートメント表には、各サブスクリプション・セット処理 サイクルの前または後に実行される、ユーザー定義の SQL ステートメントまたは ストアード・プロシージャー呼び出しが入っています。 即時実行 (EI) ステートメ ントまたはストアード・プロシージャーは、ソースまたはターゲット・サーバーで のみ実行できます。

この表には、SQL ステートメントまたはストアード・プロシージャー呼び出しを使 うサブスクリプション・セットを定義するときに、値が挿入されます。

表 97 では、サブスクリプション・ステートメント表の列の要旨を示します。

表 *97.* サブスクリプション・ステートメント表の列

| 列名              | 説明                                                         |
|-----------------|------------------------------------------------------------|
| APPLY OUAL      | データ・タイプ: CHAR(18)。NULL 可能: いいえ。                            |
|                 | SQL ステートメントまたはストアード・プロシージャーを処理するアプライ・プ<br>ログラムを一意的に識別します。  |
| <b>SET NAME</b> | データ・タイプ: CHAR(18)。NULL 可能: いいえ。                            |
|                 | SQL ステートメントまたはストアード・プロシージャーが関連付けられているサ<br>ブスクリプション・セットの名前。 |

表 *97.* サブスクリプション・ステートメント表の列 *(*続き*)*

| 列名                     | 説明       |                                                                                                    |
|------------------------|----------|----------------------------------------------------------------------------------------------------|
| WHOS_ON_FIRST          |          | データ・タイプ: CHAR(1)。 NULL 可能: いいえ。                                                                                                    |
|                        |          | Update-anywhere レプリケーション・シナリオでは、処理順序をコントロールする<br>ために以下の値を使用します。                                                                                                    |
|                        | F        | (first の略) ターゲット表はユーザー表または親レプリカです。 ソース表<br>は従属のレプリカであり、ソース表とターゲット表との間で更新の競合<br>が生じた場合、ソース表の競合するトランザクションはリジェクトされ<br>ます。 F は、読み取り専用サブスクリプションについては使用されませ<br>$\mathcal{h}_{\alpha}$  |
|                        | S        | (second の略) ソース表はユーザー表、親レプリカ、またはその他のソー<br>スです。ターゲット表は従属のレプリカまたは他のコピーであり、ソー<br>ス表とターゲット表との間で更新の競合が生じた場合、ターゲット表の<br>競合するトランザクションはリジェクトされます。 S は、すべての読み<br>取り専用サブスクリプションについて使用されます。 |
| <b>BEFORE OR AFTER</b> |          | データ・タイプ: CHAR(1)。 NULL 可能: いいえ。                                                                                                    |
|                        |          | ステートメントの発行時間と場所を示す値。                                                                                                    |
|                        | A        | ステートメントは、すべての応答セット行が適用された後、ターゲッ<br>ト・サーバーで実行されます。                                                                                                    |
|                        | в        | ステートメントは、応答セット行が適用される前に、ターゲット・サー<br>バーで実行されます。                                                                                                    |
|                        | S        | ステートメントは、応答セット・カーソルを開く前に、キャプチャー・<br>コントロール・サーバー上で実行されます。                                                                                                    |
|                        | G        | DB2 レプリケーションの使用のために予約済み。                                                                                                    |
|                        | <b>X</b> | DB2 レプリケーションの使用のために予約済み。                                                                                                    |
| STMT_NUMBER            |          | データ・タイプ: SMALLINT。NULL 可能: いいえ。                                                                                                    |
|                        |          | BEFORE OR AFTER 列値の有効範囲で、実行の相対順序を定義します。                                                                                                    |
| EI OR CALL             |          | データ・タイプ: CHAR(1)。 NULL 可能: いいえ。                                                                                                    |
|                        |          | 次のどちらであるかを示す値。                                                                                                    |
|                        | Е.       | SQL ステートメントは、EXEC SQL EXECUTE IMMEDIATE として実<br>行されます。                                                                                                    |
|                        | C        | SQL ステートメントには、EXEC SQL CALL として実行されるストア<br>ード・プロシージャー名が入っています。                                                                                                    |
| SQL_STMT               |          | データ・タイプ: VARCHAR(1024)。 NULL 可能: はい。                                                                                                    |
|                        |          | 以下のいずれかの値が入ります。                                                                                                    |
|                        |          | ステートメント<br>EL_OR_CALL = E の場合に EXEC SQL EXECUTE IMMEDIATE ステ<br>ートメントとして実行される SQL ステートメント。                                                                                       |
|                        |          | プロシージャー<br>EL_OR_CALL が C の場合に、EXEC SQL CALL ステートメントとして<br>実行される、パラメーター、または CALL キーワードなしの SQL スト<br>アード・プロシージャーの 8 バイトの名前。                                                       |

表 *97.* サブスクリプション・ステートメント表の列 *(*続き*)*

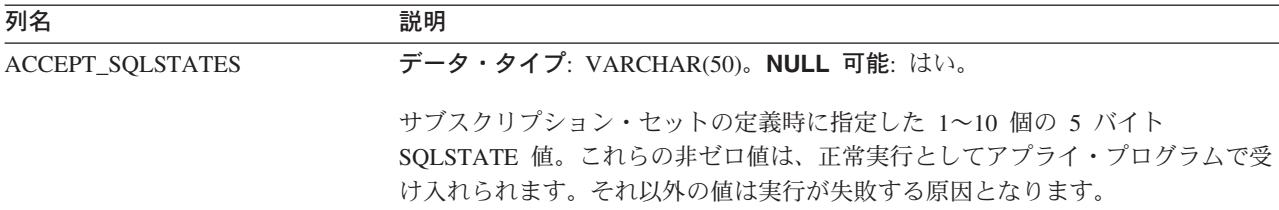

# モニター・コントロール・サーバー上の表、およびその列に関する記述

このセクションでは、モニター・コントロール・サーバー上に保管される各表につ いて、かなり詳しく説明します。また、各表の列のリストやその簡単な説明もあり ます。コントロール表はアルファベット順にリストされ、列は各表内に現れる順に 左から右へリストされています。

# **IBMSNAP\_ALERTS** 表

サーバー: モニター・コントロール・サーバー

索引: MONITOR\_QUAL、COMPONENT、SERVER\_NAME、 SCHEMA\_OR\_QUAL、SET\_NAME、CONDITION\_NAME、ALERT\_CODE

IBMSNAP ALERTS 表は、レプリケーション・アラート・モニターから発行される すべてのアラートのレコードを保持します。この表では、どのようなアラート条件 が発生したか、どのサーバーで発生したか、そしていつアラートが検出されたかが 記録されます。

表 98 では、IBMSNAP\_ALERTS 表の列の要旨を示します。

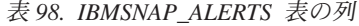

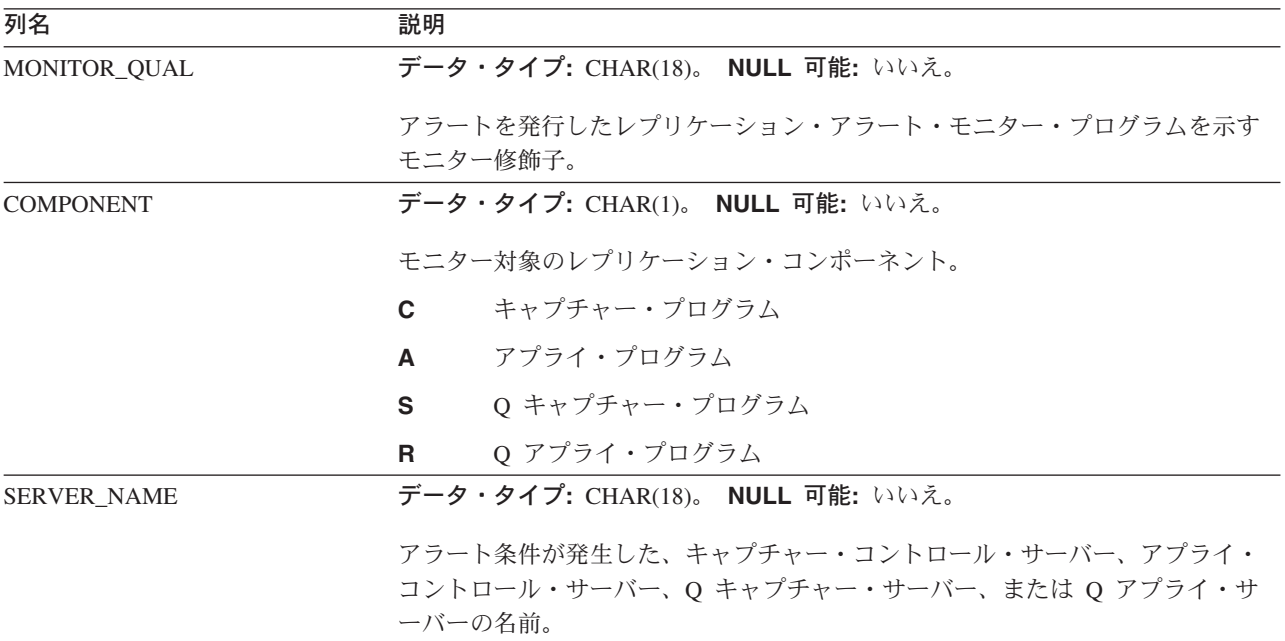

表 *98. IBMSNAP\_ALERTS* 表の列 *(*続き*)*

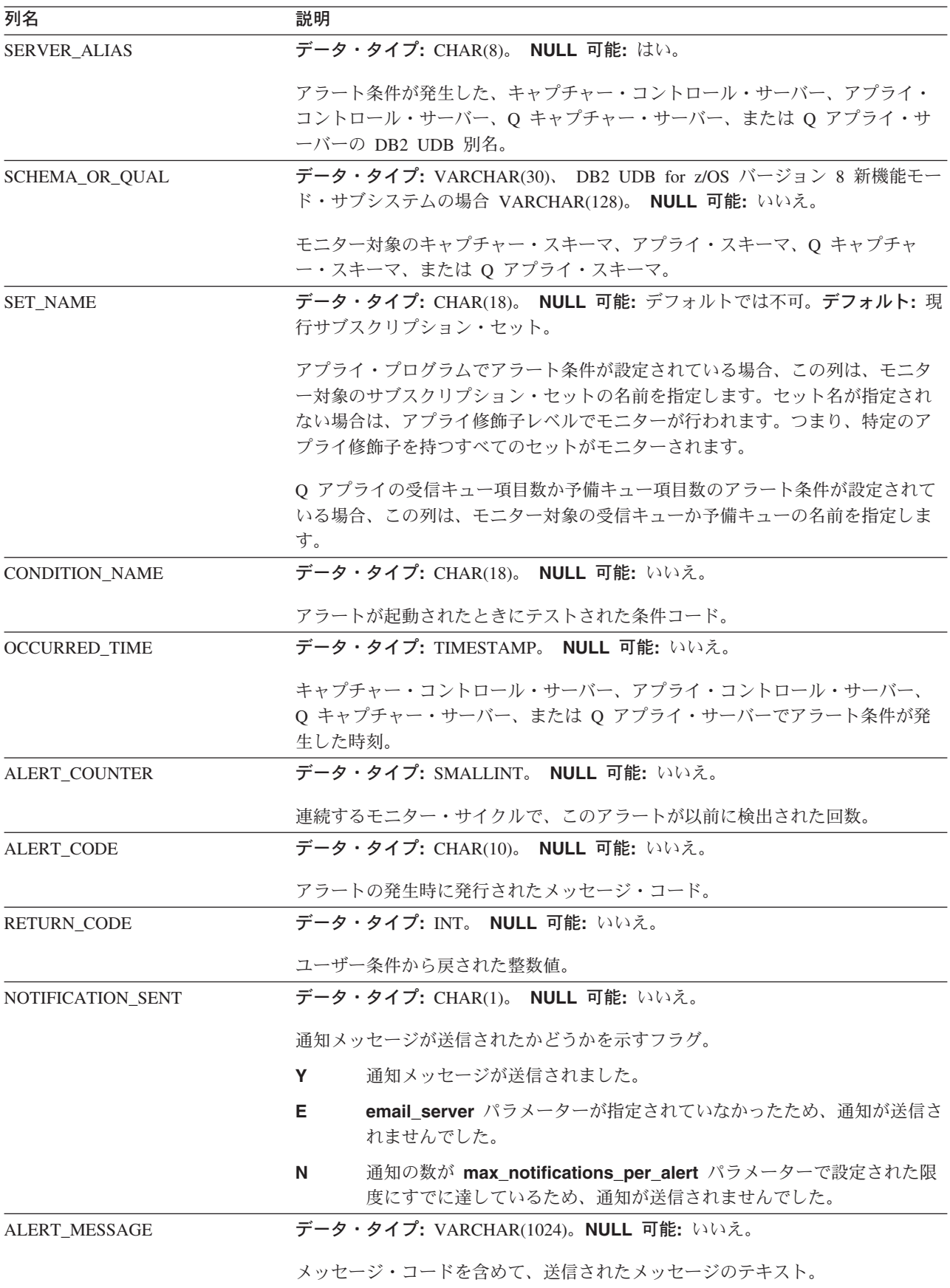

# **IBMSNAP\_CONDITIONS** 表

サーバー: モニター・コントロール・サーバー

索引: MONITOR\_QUAL、COMPONENT、SERVER\_NAME、 SCHEMA\_OR\_QUAL、SET\_NAME、CONDITION\_NAME

IBMSNAP CONDITIONS 表には、レプリケーション・アラート・モニターから担当 者への連絡が必要なアラート条件と、特定の条件が発生したときの連絡先のグルー プまたは個人の名前が含まれます。レプリケーション・アラート・モニターは、キ ャプチャー・コントロール・サーバー、アプライ・コントロール・サーバー、Q キ ャプチャー・サーバー、および Q アプライ・サーバー上の複数の条件の組み合わせ をモニターできます。

表 99 では、IBMSNAP\_CONDITIONS 表の列の要旨を示します。

表 *99. IBMSNAP\_CONDITIONS* 表の列

| 列名                    | 説明                                                                                                    |
|-----------------------|----------------------------------------------------------------------------------------------------|
| <b>SERVER_NAME</b>    | データ・タイプ: CHAR(18)。 NULL 可能: いいえ。                                                                                                    |
|                       | この条件がモニターされるキャプチャー・コントロール・サーバー、アプライ・<br>コントロール・サーバー、O キャプチャー・サーバー、または O アプライ・サ<br>ーバーの名前。                                                          |
| <b>COMPONENT</b>      | データ・タイプ: CHAR(1)。 NULL 可能: いいえ。                                                                                                    |
|                       | モニター対象のレプリケーション・コンポーネント。                                                                                                    |
|                       | キャプチャー・プログラム<br>$\mathbf{C}$                                                                                                    |
|                       | アプライ・プログラム<br>$\blacktriangle$                                                                                                    |
|                       | 0 キャプチャー・プログラム<br>S                                                                                                    |
|                       | Q アプライ・プログラム<br>R                                                                                                    |
| <b>SCHEMA OR OUAL</b> | データ・タイプ: VARCHAR(30)、 DB2 UDB for z/OS バージョン 8 新機能モー<br>ド・サブシステムの場合 VARCHAR(128)。 NULL 可能: いいえ。                                                    |
|                       | モニター対象のキャプチャー・スキーマ、アプライ・スキーマ、Q キャプチャ<br>ー・スキーマ、または Q アプライ・スキーマ。                                                                                    |
| <b>SET NAME</b>       | データ・タイプ: CHAR(18)。 NULL 可能: いいえ。デフォルト: 現行サブスクリ<br>プション・セット。                                                                                        |
|                       | アプライ・プログラムでアラート条件が設定されている場合、この列は、モニタ<br>一対象のサブスクリプション・セットの名前を指定します。セット名が指定され<br>ない場合は、アプライ修飾子レベルでモニターが行われます。つまり、特定のア<br>プライ修飾子を持つすべてのセットがモニターされます。 |
|                       | Q アプライの受信キュー項目数か予備キュー項目数のアラート条件が設定されて<br>いる場合、この列は、モニター対象の受信キューか予備キューの名前を指定しま<br>す。                                                                |

表 *99. IBMSNAP\_CONDITIONS* 表の列 *(*続き*)*

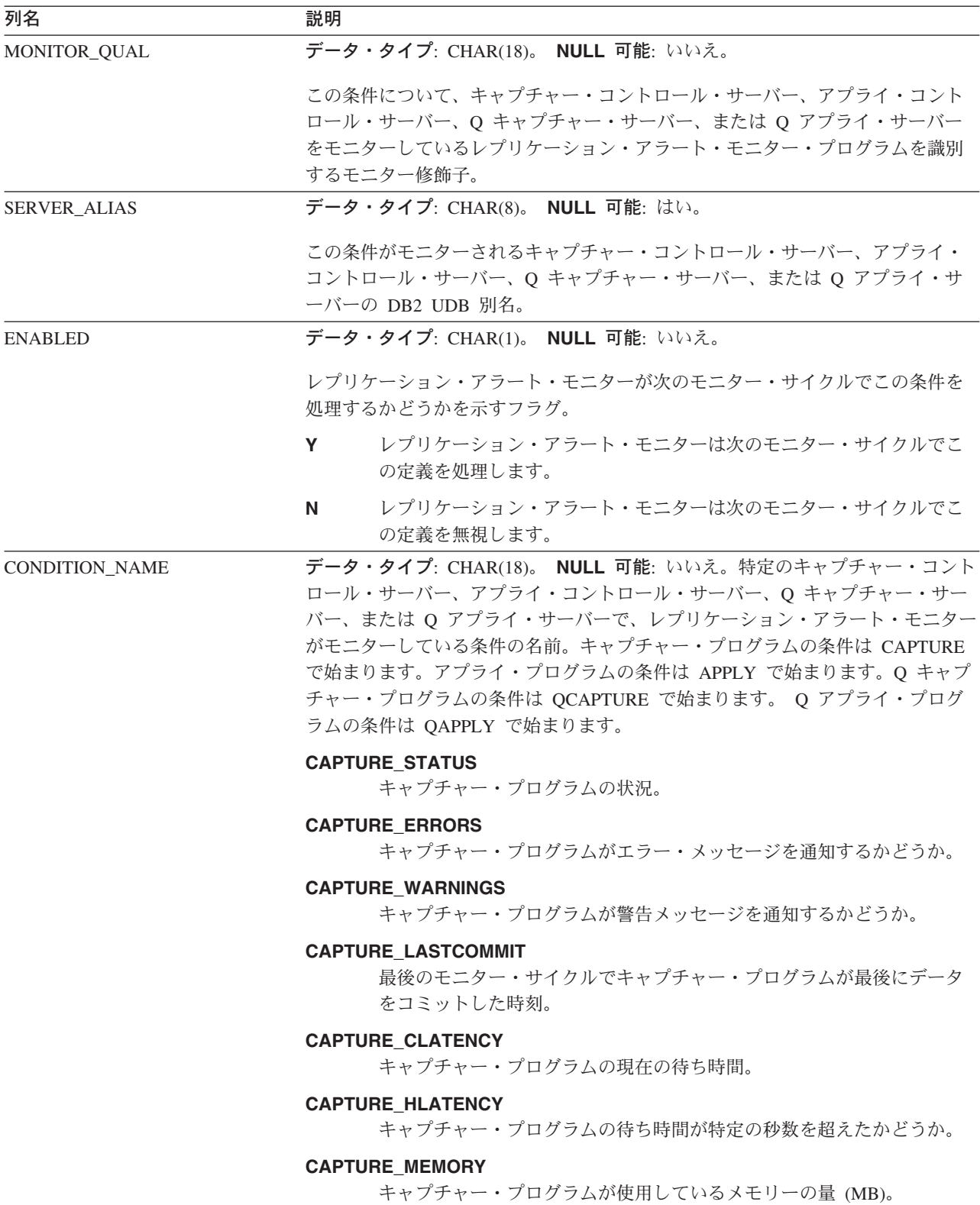

#### **IBMSNAP\_CONDITIONS**

表 *99. IBMSNAP\_CONDITIONS* 表の列 *(*続き*)*

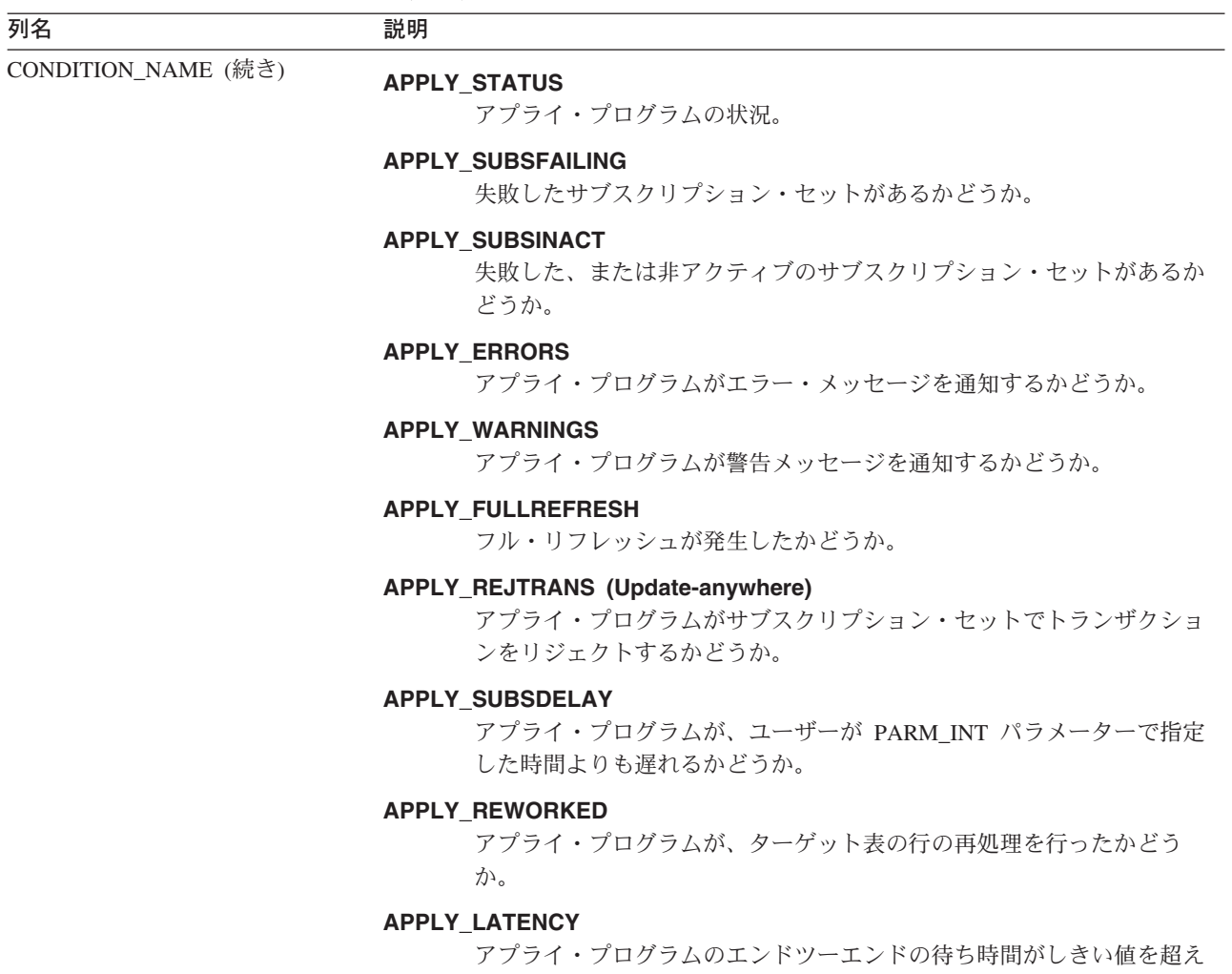

るかどうか。
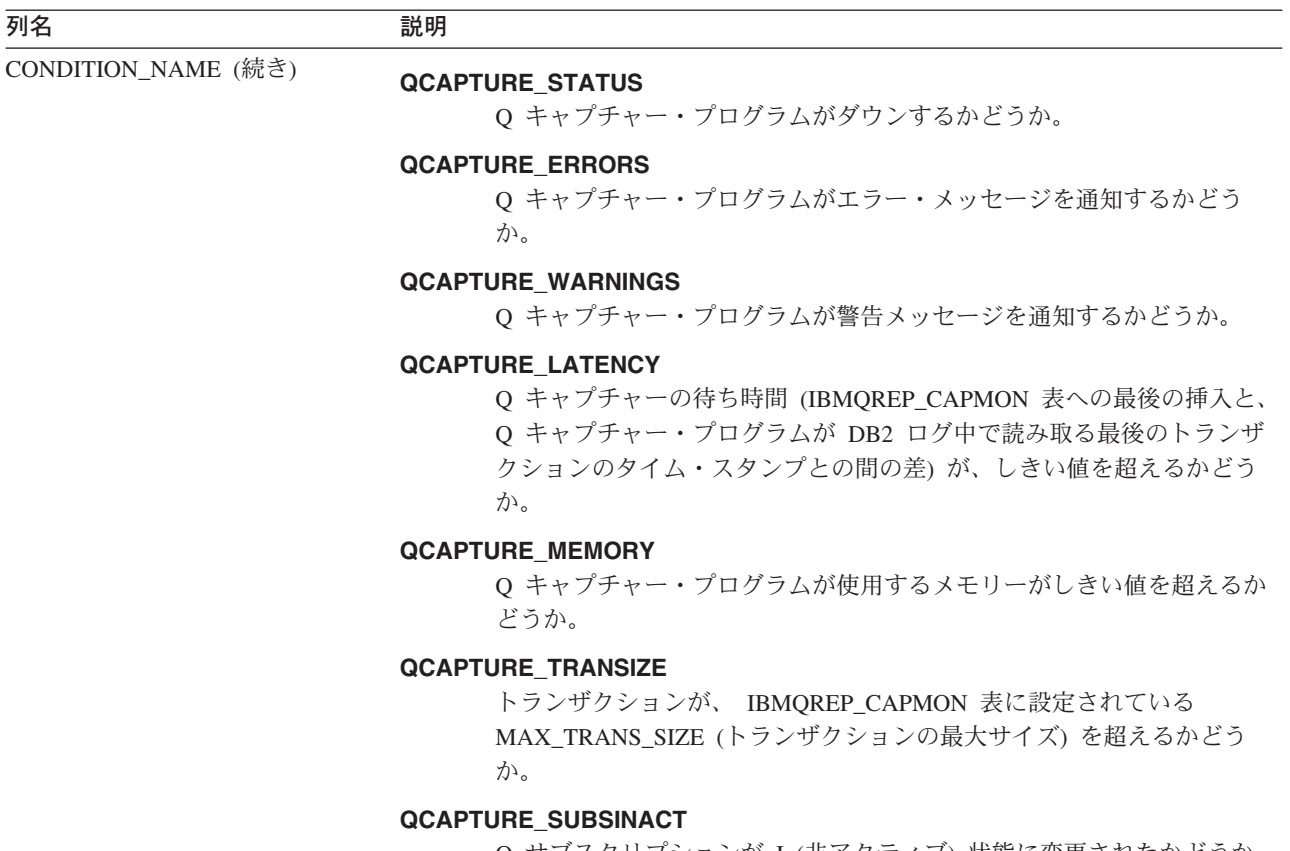

Q サブスクリプションが I (非アクティブ) 状態に変更されたかどうか。

列名 しゅうしゃ こうしゃ 説明 かいかん かいきん かいきん

CONDITION\_NAME (続き)

#### **QAPPLY\_STATUS**

Q アプライ・プログラムがダウンするかどうか。

#### **QAPPLY\_ERRORS**

Q アプライ・プログラムがエラー・メッセージを通知するかどうか。

#### **QAPPLY\_WARNINGS**

Q アプライ・プログラムが警告メッセージを通知するかどうか。

#### **QAPPLY\_LATENCY**

キューの待ち時間 (メッセージが送信キューから受信キューに送られるの に要する時間) が、しきい値を超えるかどうか。

#### **QAPPLY\_EELATENCY**

エンドツーエンドの待ち時間 (トランザクションがソースからターゲット に複製されるのに要する時間) が、しきい値を超えるかどうか。

#### **QAPPLY\_EXCEPTIONS**

SQL エラーか競合のために、 Q アプライが行を IBMQREP\_EXCEPTIONS 表に挿入したかどうか。

#### **QAPPLY\_MEMORY**

Q アプライ・プログラムが特定の受信キューからメッセージを読み取る のに使用したメモリーの量が、しきい値を超えるかどうか。

#### **QAPPLY\_SPILLQDEPTH**

予備キュー上のメッセージの数がしきい値を超えるかどうか。

#### **QAPPLY\_QDEPTH**

受信キュー上のメッセージの数がしきい値を超えるかどうか。

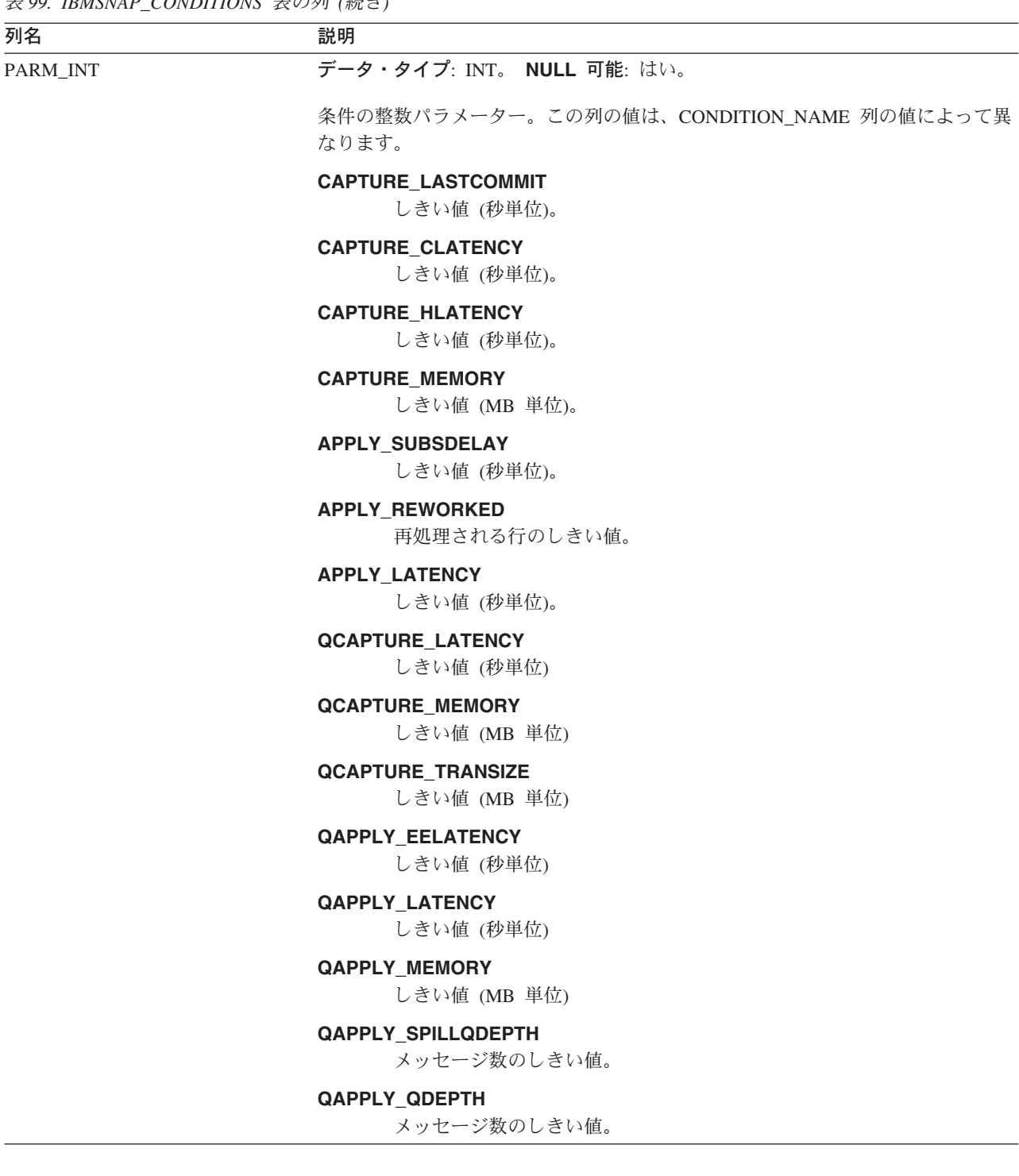

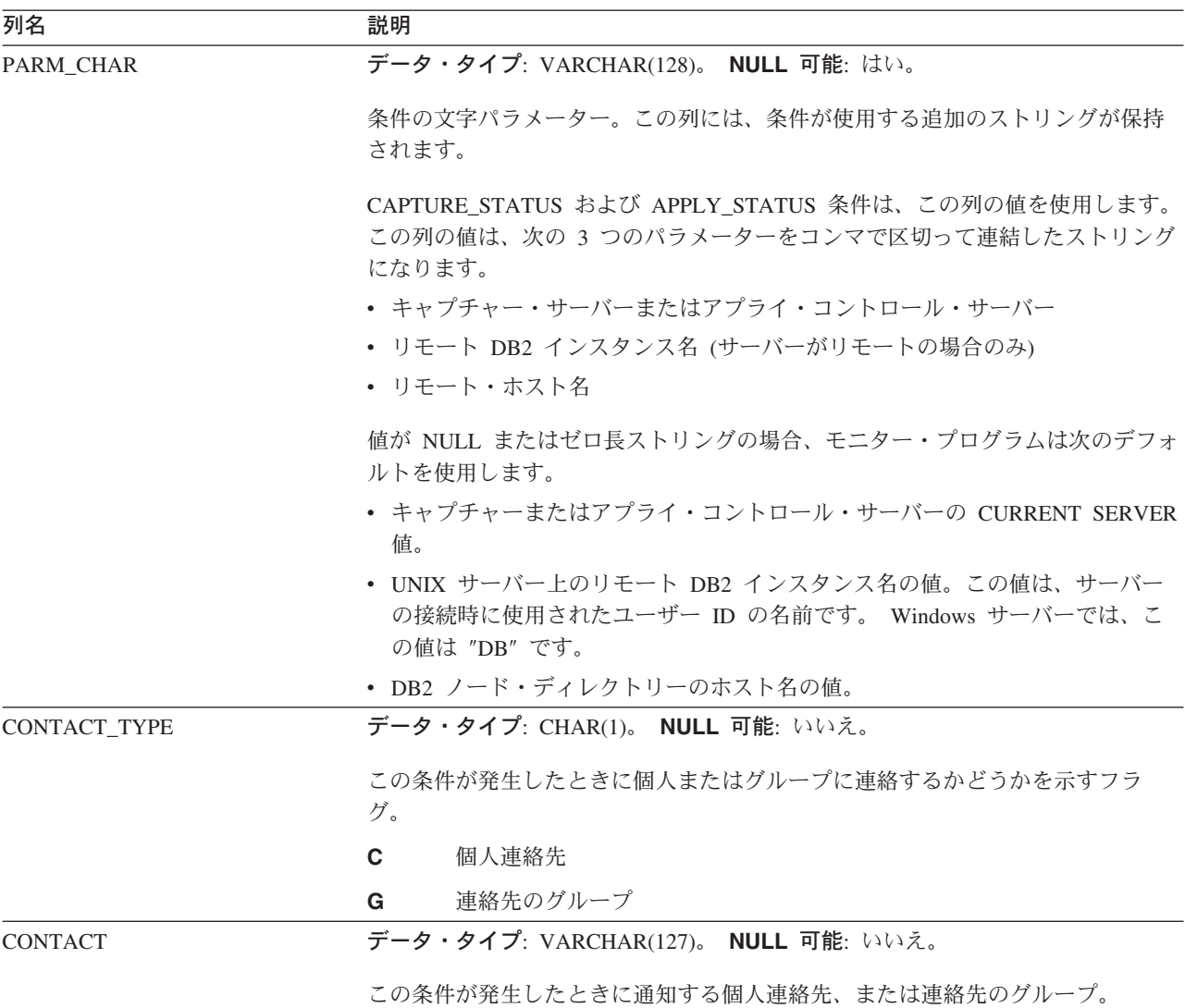

### **IBMSNAP\_CONTACTGRP** 表

サーバー: モニター・コントロール・サーバー

索引: GROUP\_NAME、CONTACT\_NAME

IBMSNAP\_CONTACTGRP 表には、連絡先グループを構成する個人の連絡先が入っ ています。アラート条件が発生したときに、これらの個人のグループにレプリケー ション・アラート・モニターから連絡がいくように指定できます。1 個人は、複数 の連絡先グループに所属できます (列はユニークではありません)。

585 [ページの表](#page-616-0) 100 では、 IBMSNAP\_CONTACTGRP 表の列の要旨を示します。

<span id="page-616-0"></span>表 *100. IBMSNAP\_CONTACTGRP* 表の列

| 列名                  | 説明                                                               |
|---------------------|------------------------------------------------------------------|
| <b>GROUP NAME</b>   | データ・タイプ: VARCHAR(127)。 NULL 可能: いいえ。                             |
|                     | 連絡先グループの名前。                                                      |
| <b>CONTACT NAME</b> | データ・タイプ: VARCHAR(127)。 NULL 可能: いいえ。                             |
|                     | グループの一部である連絡先の名前。これらの個人は、モニター連絡先<br>(IBMSNAP_CONTACTS) 表で指定されます。 |

## **IBMSNAP\_CONTACTS** 表

サーバー: モニター・コントロール・サーバー

索引: CONTACT\_NAME

IBMSNAP\_CONTACTS 表は、個人 (またはそのグループ) に関連付けられたアラー ト条件が発生したときに、レプリケーション・アラート・モニターから個人に通知 を行うために必要となる情報が入っています。 1 行に 1 人指定します。

表 101 では、IBMSNAP\_CONTACTS 表の列の要旨を示します。

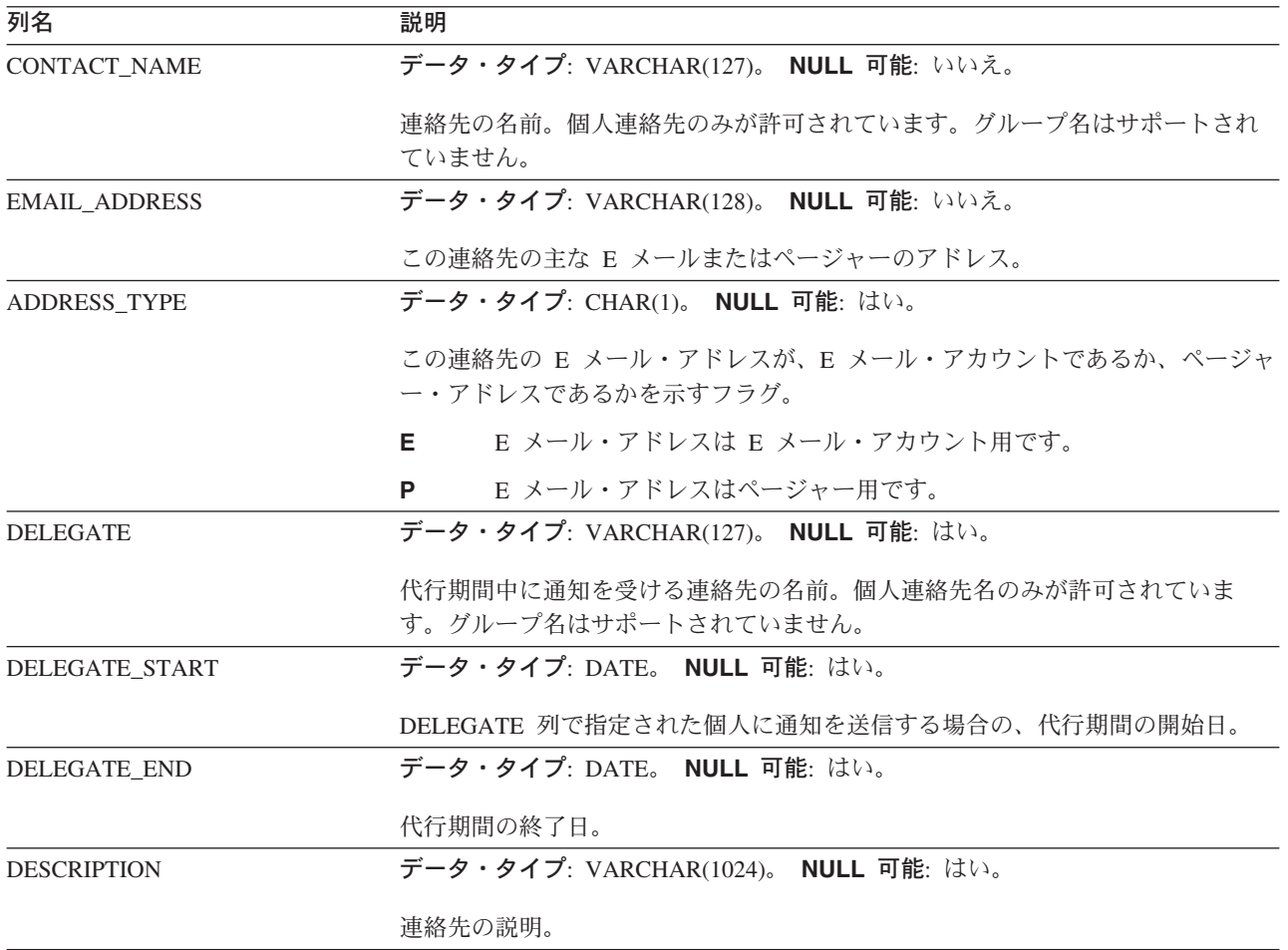

表 *101. IBMSNAP\_CONTACTS* 表の列

### **IBMSNAP\_MONENQ** 表

サーバー: モニター・コントロール・サーバー

索引: MONITOR\_QUAL

IBMSNAP\_MONENQ 表は、DB2 レプリケーションの将来のオプション用に予約済 みです。

表 102 では、IBMSNAP MONENO 表の列の要旨を示します。

表 102. IBMSNAP\_MONENO 表の列

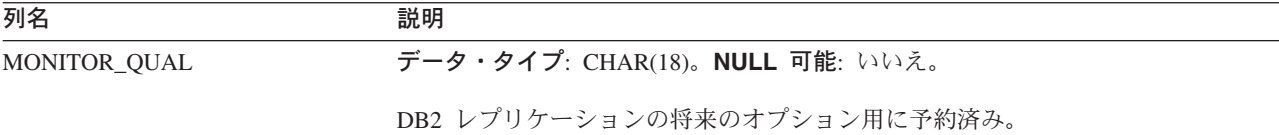

### **IBMSNAP\_GROUPS** 表

サーバー: モニター・コントロール・サーバー

索引: GROUP\_NAME

IBMSNAP GROUPS 表には、各連絡先グループの名前と記述が入っています。 1 つの行に 1 つのグループが指定されます。

表 103 では、IBMSNAP GROUPS 表の列の要旨を示します。

表 *103. IBMSNAP\_GROUPS* 表の列

| 列名                 | 説明                                   |
|--------------------|--------------------------------------|
| <b>GROUP NAME</b>  | データ・タイプ: VARCHAR(127)。 NULL 可能: はい。  |
|                    | 連絡先グループの名前。                          |
| <b>DESCRIPTION</b> | データ・タイプ: VARCHAR(1024)。 NULL 可能: はい。 |
|                    | 連絡先グループの記述。                          |

### **IBMSNAP\_MONPARMS** 表

サーバー: モニター・コントロール・サーバー

索引: MONITOR\_QUAL

デフォルト・スキーマ: ASN

この表の情報は、SQL を使って更新できます。

IBMSNAP MONPARMS 表は、レプリケーション・アラート・モニターの操作をコ ントロールするためにユーザーが変更できるパラメーターを保持します。これらの パラメーターを定義して、モニター・プログラムが整理を行う前にデータを CD 表 および UOW 表の中に保持する時間の長さや、アラート条件が満たされるたびにモ

ニター・プログラムが受け取る通知メッセージの数などを設定できます。ユーザー がこの表のパラメーターを変更しても、モニター・プログラムは始動時にしか変更 を読み取りません。

表 104 では、IBMSNAP\_MONPARMS 表の列の要旨を示します。

表 *104. IBMSNAP\_MONPARMS* 表の列

| 列名                  | 説明                                                                                                   |  |  |
|---------------------|----------------------------------------------------------------------------------------------------|--|--|
| MONITOR_QUAL        | データ・タイプ: CHAR(18)。NULL 可能: いいえ。                                                                      |  |  |
|                     | モニター修飾子は、これらのパラメーターの適用対象のレプリケーション・アラ<br>ート・モニター・プログラムにパラメーターを一致させます。                                 |  |  |
| ALERT_PRUNE_LIMIT   | データ・タイプ: INT。 NULL 可能: デフォルトでは不可。デフォルト: 10080 分<br>$(7 \quad \Box)$                                  |  |  |
|                     | 表から整理されるまでのデータの経過時間を示すフラグ。                                                                           |  |  |
| <b>AUTOPRUNE</b>    | データ・タイプ: CHAR(1)。 NULL 可能: デフォルトでは不可。デフォルト: Y。                                                       |  |  |
|                     | モニター・プログラムが、不必要になった行を CD 表、UOW 表、シグナル表、<br>トレース表、およびモニター表から自動的に除去するかどうかを示すフラグ。                       |  |  |
|                     | 自動整理はオン。<br>Y                                                                                        |  |  |
|                     | 自動整理はオフ。<br>N                                                                                        |  |  |
| <b>EMAIL SERVER</b> | データ・タイプ: INT(128)。 NULL 可能: はい。                                                                      |  |  |
|                     | SMTP プロトコルを使用する E メール・サーバーのアドレス。                                                                     |  |  |
| <b>LOGREUSE</b>     | データ・タイプ: CHAR(1)。 NULL 可能: デフォルトでは不可。デフォルト: N。                                                       |  |  |
|                     | モニター・プログラムがモニター・ログ・ファイルに上書きするか、ファイルに<br>追加するかを示すフラグ。                                                 |  |  |
|                     | Y<br>モニター・プログラムは、最初にログ・ファイルを削除し、モニター・<br>プログラムの再始動時にそれを再作成することにより、ログ・ファイル<br>を再利用します。                |  |  |
|                     | モニター・プログラムは新しい情報をモニター・ログ・ファイルに追加<br>N<br>します。                                                        |  |  |
| <b>LOGSTDOUT</b>    | データ・タイプ: CHAR(1)。 NULL 可能: デフォルトでは不可。デフォルト: N。                                                       |  |  |
|                     | モニター・プログラムがログ・ファイル・メッセージを送信するかどうかを示す<br>フラグ。                                                         |  |  |
|                     | モニター・プログラムは、標準出力 (STDOUT) とログ・ファイルの両方<br>Y<br>にログ・ファイル・メッセージを送信します。                                  |  |  |
|                     | モニター・プログラムは、ほとんどのログ・ファイル・メッセージをロ<br>N<br>グ・ファイルにのみ送ります。初期化メッセージは、標準出力<br>(STDOUT) とログ・ファイルの両方に送られます。 |  |  |
| NOTIF_PER_ALERT     | データ・タイプ: INT。 NULL 可能: デフォルトでは不可。デフォルト: 3。                                                           |  |  |
|                     | アラート条件が満たされた場合に送信される通知メッセージの数。                                                                       |  |  |
| NOTIF_MINUTES       | データ・タイプ: INT。 NULL 可能: デフォルトでは不可。デフォルト: 60。                                                          |  |  |
|                     | アラート条件が満たされた場合に通知メッセージを受け取る分数。                                                                       |  |  |

表 *104. IBMSNAP\_MONPARMS* 表の列 *(*続き*)*

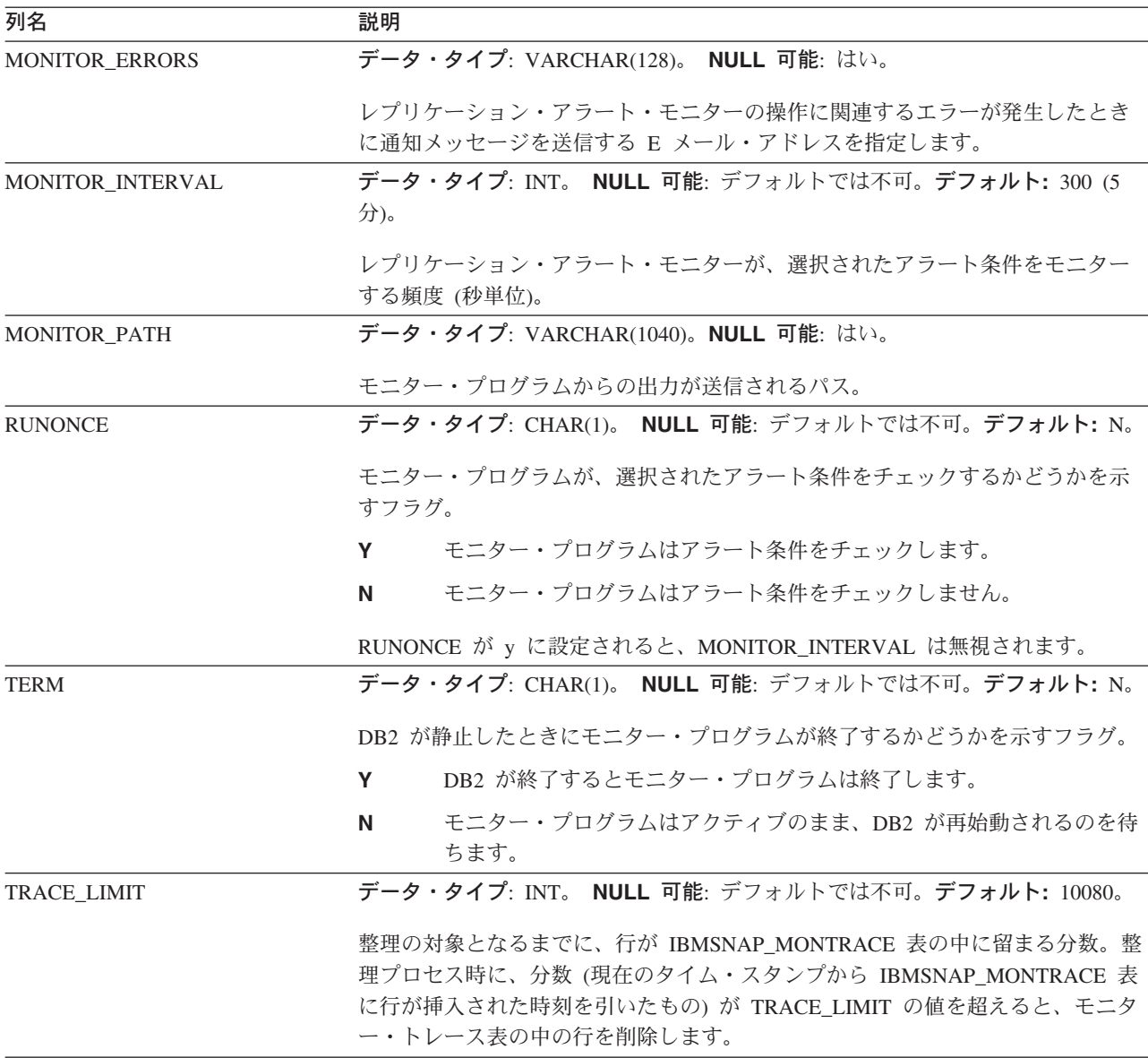

### **IBMSNAP\_MONSERVERS** 表

サーバー: モニター・コントロール・サーバー

索引: MONITOR\_QUAL、SERVER\_NAME

IBMSNAP\_MONSERVERS 表は、レプリケーション・アラート・モニターが、キャ プチャー・コントロール・サーバー、アプライ・コントロール・サーバー、Q キャ プチャー・サーバー、または Q アプライ・サーバーを最後にモニターしたときの情 報を保持します。

589 [ページの表](#page-620-0) 105 では、IBMSNAP\_MONSERVERS 表の列の要旨を示します。

<span id="page-620-0"></span>表 *105. IBMSNAP\_MONSERVERS* 表の列

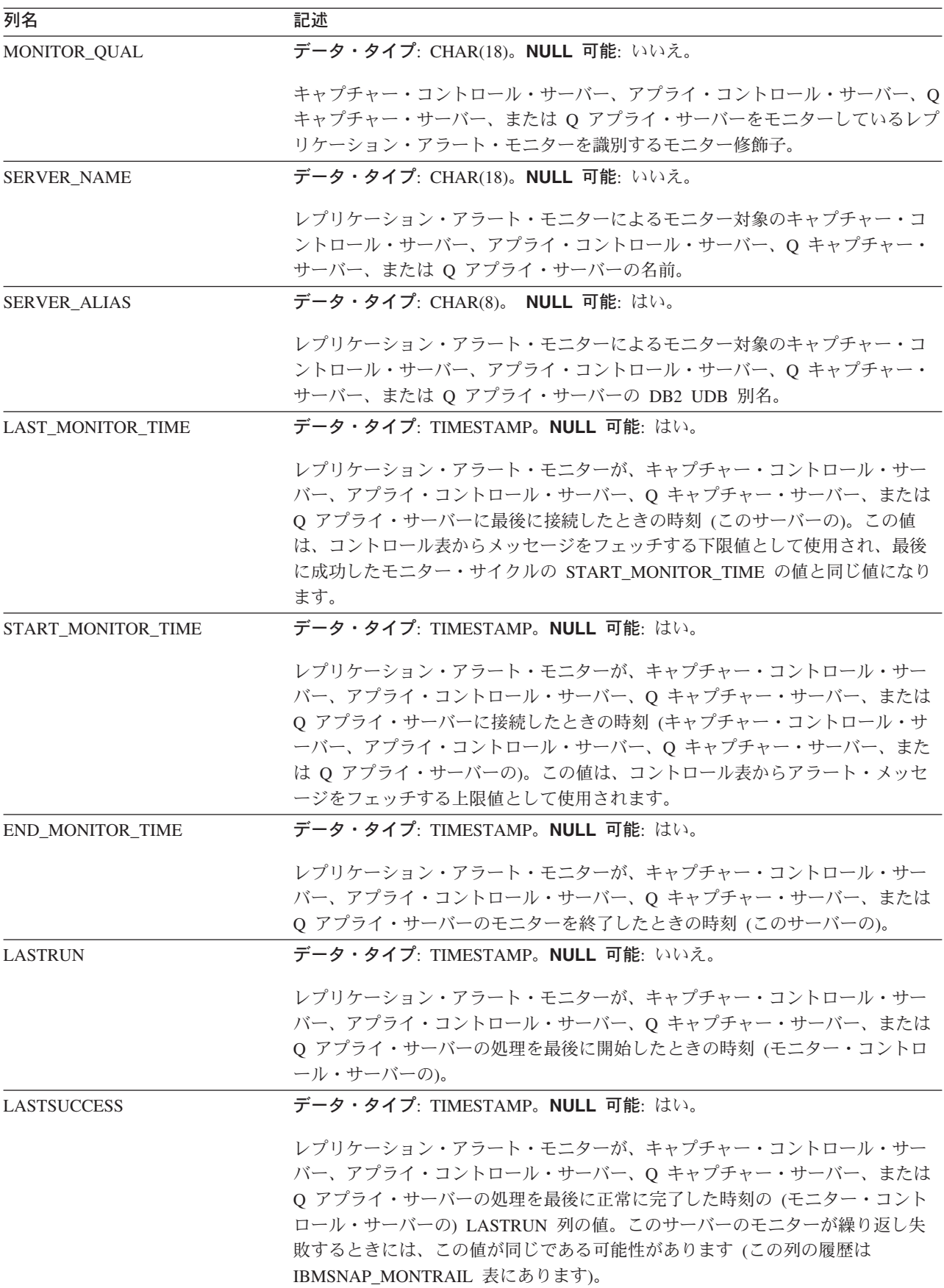

表 *105. IBMSNAP\_MONSERVERS* 表の列 *(*続き*)*

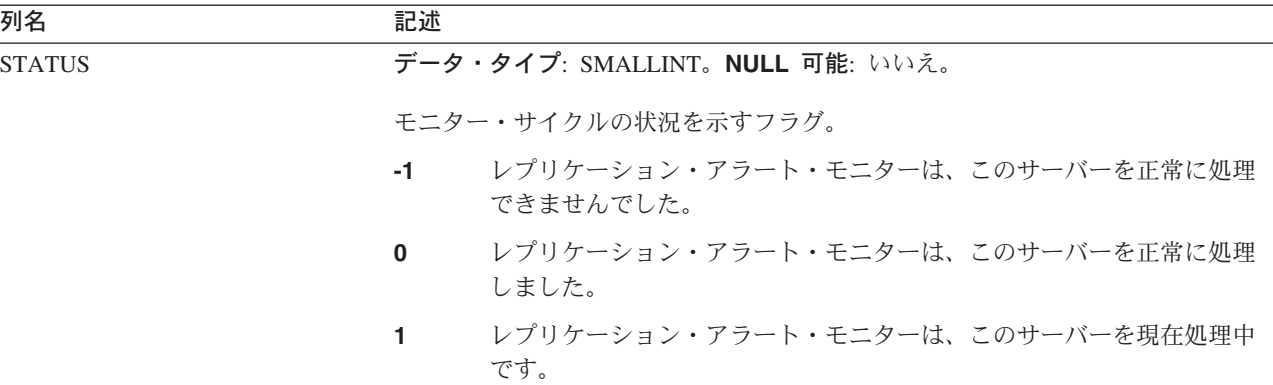

### **IBMSNAP\_MONTRACE** 表

サーバー: モニター・コントロール・サーバー

索引: MONITOR\_QUAL、TRACE\_TIME

IBMSNAP\_MONTRACE 表には、レプリケーション・アラート・モニターの監査証 跡情報が含まれます。モニター・プログラムによる処理はすべてこの表に記録され るため、モニター・プログラムの問題が発生した場合は、この表を参照すると便利 です。

表 106 では、IBMSNAP\_MONTRACE 表の列の要旨を示します。

表 *106. IBMSNAP\_MONTRACE* 表の列

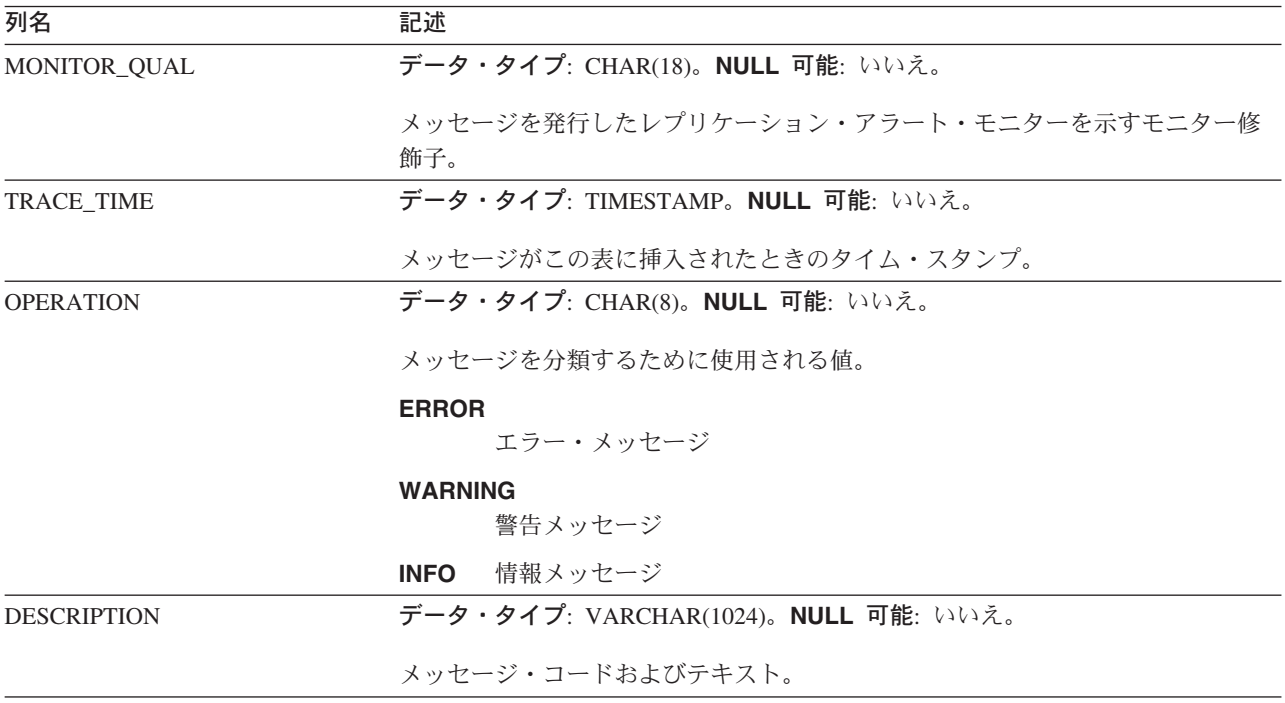

## **IBMSNAP\_MONTRAIL** 表

サーバー: モニター・コントロール・サーバー

索引: なし

IBMSNAP MONTRAIL 表には、各モニター・サイクルに関する情報が入ります。レ プリケーション・アラート・モニターは、モニター対象のキャプチャー・コントロ ール・サーバー、アプライ・コントロール・サーバー、 Q キャプチャー・サーバ ー、および Q アプライ・サーバーごとに行を 1 つ挿入します。

表 107 では、IBMSNAP\_MONTRAIL 表の列の要旨を示します。

表 *107. IBMSNAP\_MONTRAIL* 表の列

| 列名                  | 説明                                                                                                    |  |  |
|---------------------|----------------------------------------------------------------------------------------------------|--|--|
| MONITOR_QUAL        | データ・タイプ: CHAR(18)。NULL 可能: いいえ。                                                                                                    |  |  |
|                     | キャプチャー・コントロール・サーバー、アプライ・コントロール・サーバー、Q<br>キャプチャー・サーバー、または Q アプライ・サーバーをモニターしているレプ<br>リケーション・アラート・モニターを識別するモニター修飾子。                            |  |  |
| <b>SERVER NAME</b>  | データ・タイプ: CHAR(18)。NULL 可能: いいえ。                                                                                                    |  |  |
|                     | レプリケーション・アラート・モニターによるモニター対象のキャプチャー・コ<br>ントロール・サーバー、アプライ・コントロール・サーバー、Q キャプチャー·<br>サーバー、または Q アプライ・サーバーの名前。                                   |  |  |
| <b>SERVER_ALIAS</b> | データ・タイプ: CHAR(8)。 NULL 可能: はい。                                                                                                    |  |  |
|                     | レプリケーション・アラート・モニターによるモニター対象のキャプチャー・コ<br>ントロール・サーバー、アプライ・コントロール・サーバー、O キャプチャー·<br>サーバー、または Q アプライ・サーバーの DB2 UDB 別名。                          |  |  |
| <b>STATUS</b>       | データ・タイプ: SMALLINT。NULL 可能: いいえ。                                                                                                    |  |  |
|                     | モニター・サイクルの状況を示すフラグ。                                                                                                    |  |  |
|                     | レプリケーション・アラート・モニターは、このサーバーを正常に処理<br>$-1$<br>できませんでした。                                                                                       |  |  |
|                     | レプリケーション・アラート・モニターは、このサーバーを正常に処理<br>$\bf{0}$<br>しました。                                                                                       |  |  |
|                     | レプリケーション・アラート・モニターは、このサーバーを現在処理中<br>1.<br>です。                                                                                               |  |  |
| <b>LASTRUN</b>      | データ・タイプ: TIMESTAMP。NULL 可能: いいえ。                                                                                                    |  |  |
|                     | レプリケーション・アラート・モニター・プログラムが、キャプチャー・コント<br>ロール・サーバー、アプライ・コントロール・サーバー、0キャプチャー・サー<br>バー、または Q アプライ・サーバーの処理を最後に開始したときの時刻 (モニタ<br>ー・コントロール・サーバーの)。 |  |  |
| <b>LASTSUCCESS</b>  | データ・タイプ: TIMESTAMP。NULL 可能: はい。                                                                                                    |  |  |
|                     | レプリケーション・アラート・モニターが、キャプチャー・コントロール・サー<br>バー、アプライ・コントロール・サーバー、O キャプチャー・サーバー、または<br>Q アプライ・サーバーの処理を最後に正常に完了したときの時刻 (モニター・コ<br>ントロール・サーバーの)。    |  |  |

### **IBMSNAP\_MONTRAIL**

表 *107. IBMSNAP\_MONTRAIL* 表の列 *(*続き*)*

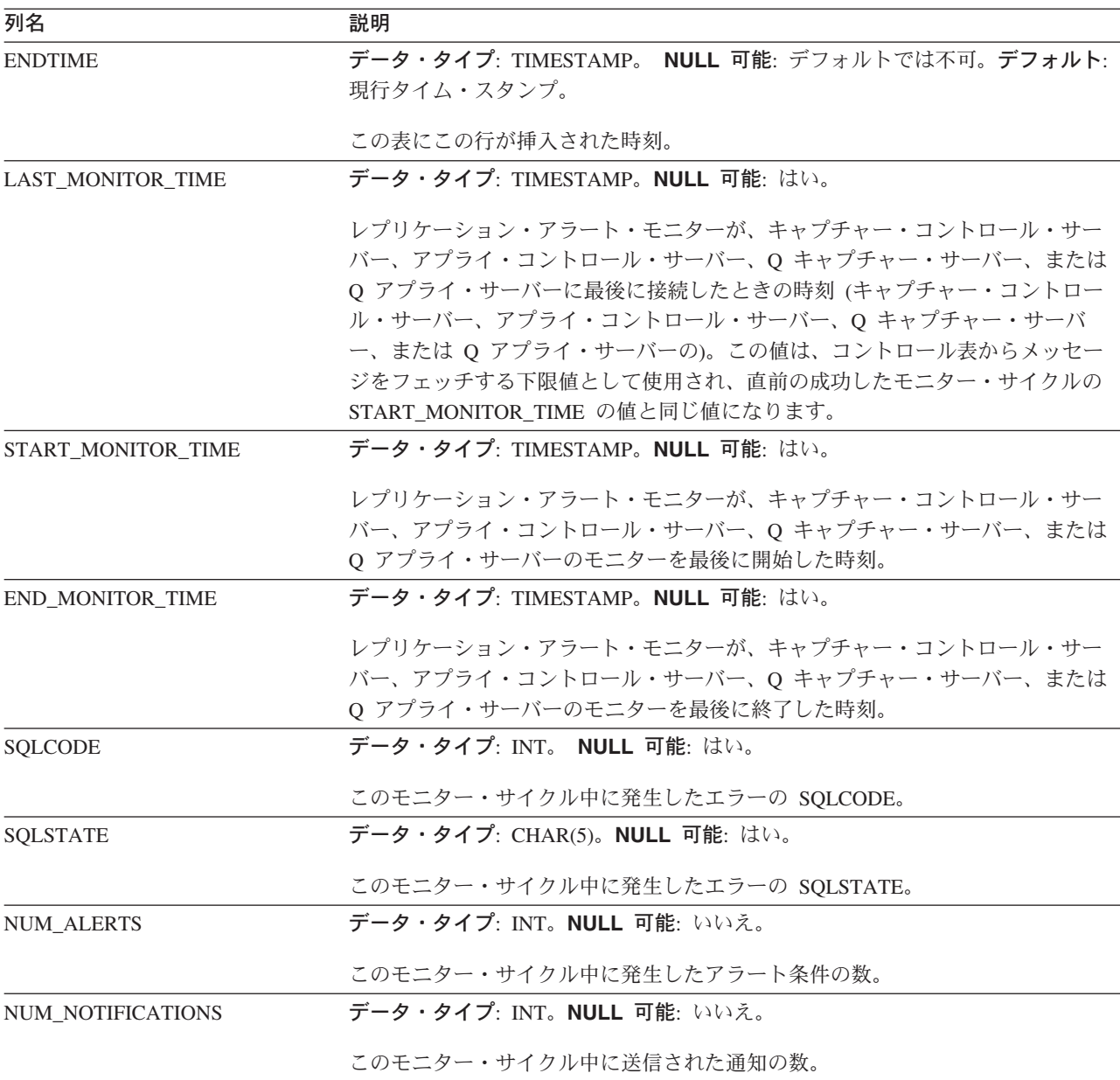

# ターゲット・サーバー上の表、およびその列に関する記述

このセクションでは、ターゲット・サーバーで使用される各表について、かなり詳 しく説明します。また、各表の列のリストやその簡単な説明もあります。表名はア ルファベット順にリストされ、列名は各表内に現れる順に左から右へリストされて います。

基礎集約表

*schema.base\_aggregate*

サーバー: ターゲット・サーバー

重要: SQL を使用してこの表を更新した場合は、アプライ・プログラムによってフ ル・リフレッシュが実行されたときにユーザーの更新情報が失われる危険性があり ます。

基礎集約表は、ソース表上にあるデータに対して実行された集約関数の結果を含む ターゲット表です。

表 108 では、基礎集約表の列の要旨を示します。

表 *108.* 基礎集約表の列

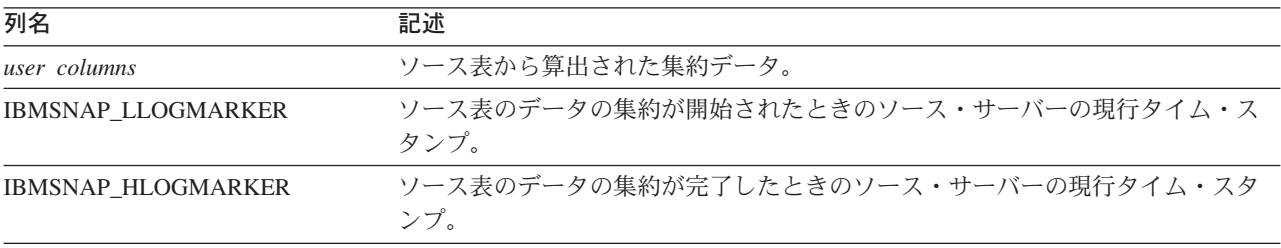

### 変更集約表

*schema.change\_aggregate*

サーバー: ターゲット・サーバー

重要: SQL を使用してこの表を更新した場合は、アプライ・プログラムによってフ ル・リフレッシュが実行されたときにユーザーの更新情報が失われる危険性があり ます。

変更集約表は、変更データ (CD) 表にあるデータに対して実行された集約関数の結 果を含むターゲット表です。この表は基礎集約表と似ていますが、 CD 表で実行さ れる関数は、特定の時間間隔で発生する変更に対してのみ使用される点が異なりま す。

表 109 では、変更集約表の列の要旨を示します。

表 *109.* 変更集約表の列

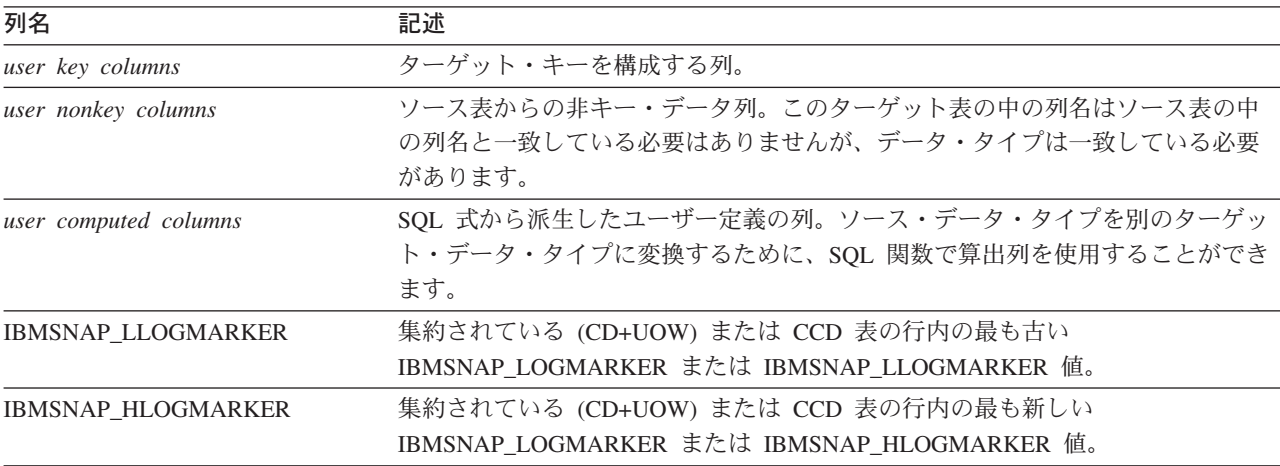

### 整合変更データ **(CCD)** 表

*schema.CCD\_table*

この表の情報は、SQL を使って更新できます。

サーバー: ターゲット・サーバー

重要: SQL を使用してこの表を更新した場合は、アプライ・プログラムによってフ ル・リフレッシュが実行されたときにユーザーの更新情報が失われる危険性があり ます。

整合変更データ (CCD) 表は、ソースで発生した変更に関する情報と、これらの変更 の順序を識別するための追加の列を含む、サブスクリプション・セット・メンバー 内のターゲットです。列の値は、 CD 表と UOW 表の結合により得られます。ター ゲット・サーバーである CCD 表としては次のものが考えられます。

v CD 表の代替として機能する内部 CCD 表。

変更キャプチャー・レプリケーションの場合、アプライ・プログラムはこの表か らターゲットへ直接変更を適用します。このタイプの CCD 表の名前は、登録 (IBMSNAP\_REGISTER) 表の中で、変更元のレプリケーション・ソースと同じ行 に保管されます。

v 読み取り専用のターゲット表である外部 CCD。

このタイプの CCD は、ターゲット・サーバーのソース・データの監査証跡を保 持します。

v multi-tier のレプリケーション構成の中間層である外部 CCD。

このタイプの CCD は、層 1 に対してはターゲット表であり、層 3 に対しては ソース表です。このタイプの CCD 表の名前は、登録 (IBMSNAP\_REGISTER) 表 の中のそれ自身の行に保管されます。

CCD 表およびターゲットの使用方法の詳細は、 85 [ページの『ターゲット・タイプ](#page-116-0) [の選択』を](#page-116-0)参照してください。

キャプチャー・プログラムは、CCD 表にデータを挿入せず、この表の整理も行いま せん。アプリケーションの要件に応じて、CCD 表の履歴の保存期間を決定してくだ さい。したがって、デフォルトでは CCD 表の整理は自動ではありませんが、サブ スクリプション・サイクルの後に処理される SQL ステートメントを使えば簡単に 自動化することができます。

外部 CCD の場合、UOW 表から次のいくつかの列を含めるように選択できます。 APPLY\_QUAL、IBMSNAP\_AUTHID、IBMSNAP\_AUTHTKN、 IBMSNAP\_REJ\_CODE、および IBMSNAP\_UOWID。

IBMSNAP OPERATION 列で最初に組み込まれた操作コードと、シーケンス番号 IBMSNAP\_INTENTSEO および IBMSNAP\_COMMITSEO は、CCD 表に含まれま す。圧縮 CCD 表の場合、それぞれの行ごとに最新の値のみが保持されます。

キャプチャー・トリガーによりキャプチャーされる、または非リレーショナル・デ ータを含む CCD 表の詳細は、 523 ページの『*[schema.CCD\\_table](#page-554-0)* (DB2 以外)』を参 照してください。

表 110 では、CCD 表の列の要旨を示します。

表 *110. CCD* 表の列

| 列名                                      | 記述                                                                                                    |  |  |
|-----------------------------------------|----------------------------------------------------------------------------------------------------|--|--|
| <b>IBMSNAP_INTENTSEQ</b>                | 1 つの変更を固有に識別するログまたはジャーナル・レコードのシーケンス番<br>号。この値はグローバルに昇順です。                                                                                                    |  |  |
| IBMSNAP_OPERATION                       | レコードの操作のタイプを示すフラグ。                                                                                                    |  |  |
|                                         | 挿入<br>L                                                                                                    |  |  |
|                                         | 更新<br>U                                                                                                    |  |  |
|                                         | 削除<br>D                                                                                                    |  |  |
| IBMSNAP_COMMITSEQ                       | キャプチャーされたコミット・ステートメントのログ・レコード・シーケンス番<br>号。この値は、ソース表の元のトランザクションによる挿入、更新、および削除<br>をグループ化します。                                                                                                    |  |  |
| <b>IBMSNAP LOGMARKER</b>                | キャプチャー・コントロール・サーバーにおけるコミット時刻。                                                                                                    |  |  |
| user key columns                        | CCD 表が圧縮されている場合、この列には、ターゲット・キーを構成する列が含<br>まれます。                                                                                                    |  |  |
| user nonkey columns                     | ソース表からの非キー・データ列。このターゲット表の中の列名はソース表の中<br>の列名と一致している必要はありませんが、データ・タイプの互換性は必要で<br>す。                                                                                                    |  |  |
| user computed columns                   | SQL 式から派生したユーザー定義の列。ソース・データ・タイプを別のターゲッ<br>ト・データ・タイプに変換するために、SQL 関数で算出列を使用することができ<br>ます。                                                                                                    |  |  |
| IBMSNAP APPLY QUAL (オプシ<br>ヨン)          | この CCD 表を処理するアプライ・プログラムを一意的に識別します。                                                                                                    |  |  |
| IBMSNAP_AUTHID (オプション)                  | このトランザクションに関連する許可 ID。これはデータベースの監査に役立ちま<br>す。 DB2 Universal Database for z/OS の場合、この列は 1 次許可 ID です。<br>DB2 Universal Database for iSeries の場合、この列は、トランザクションを発生さ<br>せたアプリケーションを実行しているユーザー・プロファイル ID の名前になり<br>ます。この列は、ブランクを埋め込んだ 10 文字の ID を保留します。この列は<br>自動的には他の表にコピーされません。ユーザー・データ列として選択してコピ<br>ーする必要があります。この列は、非コンプリート CCD ターゲット表のユーザ<br>ー・データ列として選択できます。 |  |  |
| IBMSNAP_AUTHTKN (オプショ<br>$\mathcal{Y})$ | このトランザクションに関連する許可トークン。この ID は、データベースの監<br>査に役立ちます。 DB2 Universal Database for z/OS の場合、この列は相関 ID で<br>す。DB2 Universal Database for iSeries の場合、この列は、トランザクションを発<br>生させたジョブのジョブ名です。 この列は自動的には他の表にコピーされませ<br>ん。ユーザー・データ列として選択してコピーする必要があります。この列は、<br>非コンプリート CCD ターゲット表のユーザー・データ列として選択できます。                                                                   |  |  |

表 *110. CCD* 表の列 *(*続き*)*

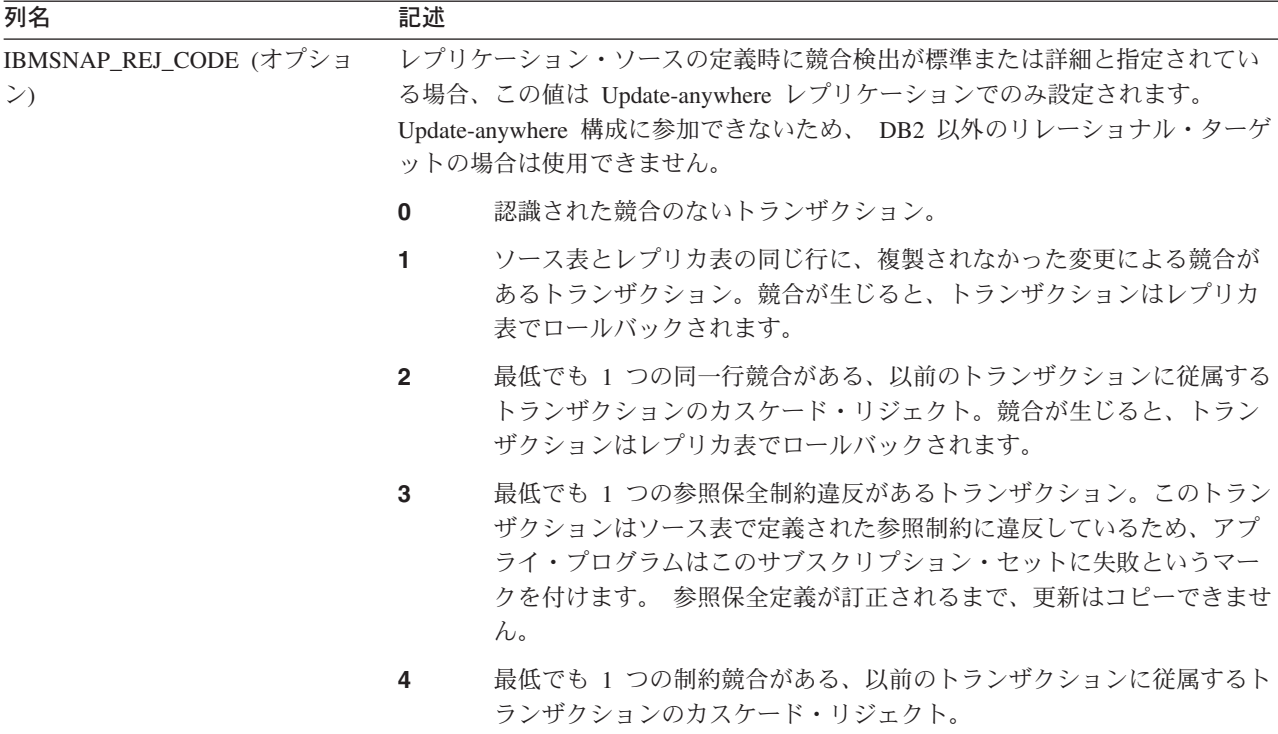

IBMSNAP\_UOWID (オプション) この作業単位についての、ログ・レコード・ヘッダーからの作業単位 ID。

#### 関連資料**:**

v 523 ページの『*[schema.CCD\\_table](#page-554-0)* (DB2 以外)』

# ポイント・イン・タイム表

*schema.point\_in\_time*

サーバー: ターゲット・サーバー

重要: SQL を使用してこの表を更新した場合は、アプライ・プログラムによってフ ル・リフレッシュが実行されたときにユーザーの更新情報が失われる危険性があり ます。

ポイント・イン・タイム表は、ソース・データのコピーと、特定の行がソース・サ ーバーで挿入または更新されたおおよそのポイント・イン・タイムのタイム・スタ ンプを含む追加のシステム列 (IBMSNAP\_LOGMARKER) を保持します。

表 111 では、ポイント・イン・タイム表の列の要旨を示します。

表 *111.* ポイント・イン・タイム表の列

| 列名                  | 記述                                                                                            |
|---------------------|-----------------------------------------------------------------------------------------------|
| user key columns    | ターゲット・キーを構成する列。                                                                               |
| user nonkey columns | ソース表またはビューからの非キー・データ列。 このターゲット表の中の列名は<br>ソース表の中の列名と一致している必要はありませんが、データ・タイプは一致<br>している必要があります。 |

表 *111.* ポイント・イン・タイム表の列 *(*続き*)*

| 列名                       | 記述                                                                                      |
|--------------------------|-----------------------------------------------------------------------------------------|
| user computed columns    | SQL 式から派生したユーザー定義の列。ソース・データ・タイプを別のターゲッ<br>ト・データ・タイプに変換するために、SQL 関数で算出列を使用することができ<br>ます。 |
| <b>IBMSNAP LOGMARKER</b> | キャプチャー・コントロール・サーバーにおけるおおよそのコミット時刻。この<br>列は、フル・リフレッシュ後は NULL になります。                      |

## レプリカ表

*schema.replica*

サーバー: ターゲット・サーバー

この表の情報は、SQL を使って更新できます。

レプリカ表には、ソース表と同じ主キー列が必要です。この類似性のために、レプ リカ表は、その後のサブスクリプション・セットでソース表として使用できます。 ターゲット表からソース表への変換は、ユーザーがレプリカ・ターゲット・タイプ を定義し、 CHANGE DATA CAPTURE 属性を指定すると、自動的に行われます。 詳細については、 94 ページの『読み取り/[書き込みターゲットの定義](#page-125-0) [\(Update-anywhere\)](#page-125-0)』を参照してください。

表 112 では、レプリカ表の列の要旨を示します。

表 *112.* レプリカ表の列

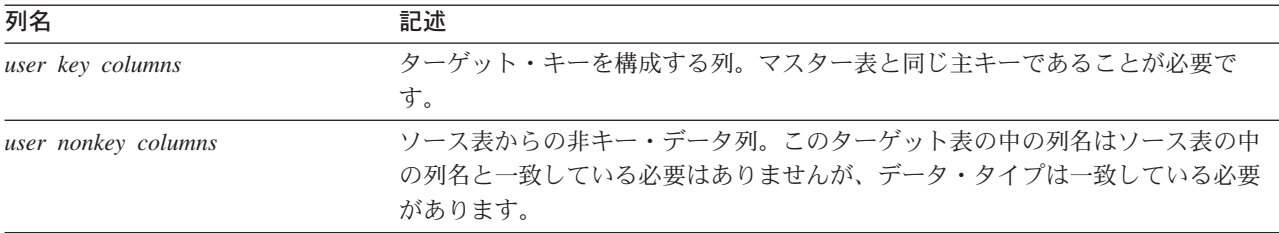

ユーザー・コピー表

*schema.user\_copy*

サーバー: ターゲット・サーバー

重要: SQL を使用してこの表を更新した場合は、アプライ・プログラムによってフ ル・リフレッシュが実行されたときにユーザーの更新情報が失われる危険性があり ます。

ユーザー・コピー表は、ソース表の列のコピーを含むターゲット表です。このター ゲット表では、ソース表の行または列のサブセットを使用できますが、追加列を含 めることはできません。

サブセット化とデータ拡張の場合を除き、ユーザー・コピー表はソース表の正しい 状態を反映しますが、それが最新の状態であるとはかぎりません。ユーザー・コピ ー表 (または他の任意のターゲット表タイプ) への参照により、ソース表への直接ア クセスが多すぎるときに生じる競合問題を減らすことができます。ローカル・ユー ザー・コピー表にアクセスすると、照会ごとにネットワークを使用してリモート・ ソース表へアクセスするよりも迅速です。

表 113 では、ユーザー・コピー表の列の要旨を示します。

表 *113.* ユーザー・コピー表の列

| 列名                    | 記述<br>ターゲット・キーを構成する列。                                                                         |  |
|-----------------------|-----------------------------------------------------------------------------------------------|--|
| user key columns      |                                                                                               |  |
| user nonkey columns   | ソース表またはビューからの非キー・データ列。 このターゲット表の中の列名は<br>ソース表の中の列名と一致している必要はありませんが、データ・タイプは一致<br>している必要があります。 |  |
| user computed columns | SQL 式から派生したユーザー定義の列。ソース・データ・タイプを別のターゲッ<br>ト・データ・タイプに変換するために、SQL 関数で算出列を使用することができ<br>ます。       |  |

# 付録 **A. SQL** レプリケーション用の **Unicode** および **ASCII** の コード化スキーム **(z/OS)**

DB2 DataPropagator for OS/390 および DB2 DataPropagator for z/OS バージョン 7 以降では、 Unicode と ASCII のコード化スキームをサポートします。 Unicode の コード化スキームを活用するには、少なくとも DB2 for OS/390 および DB2 for z/OS バージョン 7 が必要で、以下のセクションで説明するように、DB2 DataPropagator のソース、ターゲット、およびコントロールの各表を手動で作成また は変換しなければなりません。ただし、既存のレプリケーション環境は、コード化 スキームが変更されていなければ、 DB2 DataPropagator for OS/390 および DB2 DataPropagator for z/OS バージョン 7 以降で機能します。使用しているシステムが Unicode システムの場合は、キャプチャー、アプライ、およびレプリケーション・ アラート・モニターの各プログラムの BIND PLAN コマンドと PACKAGE コマン ドに、 ENCODING(EBCDIC) を付け足さなければなりません。コード・ページを互 換性のあるものにすること、およびコード・ページ変数の設定については、 13 [ペー](#page-44-0) [ジの『コード・ページ・トランザクションの計画』](#page-44-0) を参照してください。

### コード化スキームの選択

ソース表、CD 表、およびターゲット表で同じコード化スキームを使用している と、レプリケーション環境でのデータ変換の必要性を最小にすることができます。 これらの表のコード化スキームを選択するときは、1 つの CCSID 規則に従ってく ださい。

表スペース・データは ASCII、EBCDIC、または Unicode の CCSID を使っ てエンコードされます。 ある SQL ステートメントで参照されるすべての 表のコード化スキームは同じでなければなりません。また、表示または結合 して使用する表もすべて、同じコード化スキームを使用しなければなりませ ん。

単一の CCSID 規則に従わないと、DB2 はバインドまたは実行中に違反を検出して SQLCODE -873 を戻します。

どの表を ASCII または Unicode にする必要があるかは、クライアント/サーバー構 成によります。具体的には、表のコード化スキームを選択するとき、以下の規則に 従ってください。

- DB2 for OS/390 のソースまたはターゲット表は EBCDIC、ASCII、または Unicode にする。これらの表は、サポートされているどの DBMS (DB2 ファミリ ー、または DataJoiner を使用した非 DB2) の同一または異なるコード化スキーム を持つ表とも、相互にコピーを行うことができます。
- v DB2 for OS/390 ソース・サーバーで、サブスクリプション・セット・メンバーが 作成されるときにターゲット・タイプが USERCOPY で JOIN\_UOW\_CD が Y と等しくない場合は、同じサーバー上の CD 表と UOW 表が同じコード化スキ ームを使用する必要はない。そうでない場合は、CD 表と UOW 表は同じコード 化スキームを使用しなければなりません。
- シグナル (IBMSNAP SIGNAL) 表は、キャプチャー・プログラムがシグナルをそ の表から選択するときに EBCDIC に変換する必要がないように、 EBCDIC にエ ンコードされている必要がある。
- 同じコントロール・サーバー上のすべてのコントロール表 (ASN.IBMSNAP\_SUBS\_*xxxx*) は、同じコード化スキームを使用しなければならな  $V_{\alpha}$
- v その他のコントロール表は、任意のコード化スキームを使用できる。

## コード化スキームの設定

表に適切なコード化スキームを指定するには、表の生成に使用される SQL を変更 します。

- 1. 適切なコード化スキームを使用して新しいソース表とターゲット表を作成する か、あるいは既存のターゲット表とソース表のコード化スキームを変更する。既 存の表のコード化スキームを変更するときは、その前にキャプチャー・プログラ ムとアプライ・プログラムを停止しておき、その後でキャプチャー・プログラム をコールド・スタートし、アプライ・プログラムを再始動するようお勧めしま す。既存の表のコード化スキーム (1 つの表スペース内では同一のコード化スキ ームを持っていなければなりません) のコード化スキームを変更するには、以下 のようにします。
	- a. Reorg Tablespace ユーティリティーを使用して、既存の表スペースをアンロ ードする。
	- b. 既存の表スペースをドロップする。
	- c. 新しいコード化スキームを指定する表スペースを再作成する。
	- d. Load ユーティリティーを使用して、古いデータを新しい表スペースにロード する。

Load と Reorg の各ユーティリティーについての詳細は、「*DB2* ユニバーサ ル・データ・ベース *(OS/390* 版および *z/OS* 版*)* ユーティリティー・ガイドおよ び解説書 (SC88-8773)」を参照してください。

- 2. レプリケーション・センターを使用して、適切なコード化スキームを持つ新しい コントロール表を作成する。
- 3. Reorg ユーティリティーと Load ユーティリティーを使用して、既存のコントロ ール表と CD 表のコード化スキームを変更する。
- 4. レプリケーション・センターを使用して新しいレプリケーション・ソースまたは サブスクリプション・セットを作成するときに、適切なコード化スキームを指定 する。

CCSID についての詳細は、「*DB2 Universal Database* サーバー *(OS/390* 版*) SQL* 解説書 (SD88-7293)」にあります。

# 付録 **B. SQL** レプリケーションの場合にキャプチャー・プログラ ムがジャーナル項目タイプを処理する方法 **(iSeries)**

以下の表では、キャプチャー・プログラムが様々なジャーナル項目タイプを処理す る方法について説明します。

表 *114.* ジャーナル項目によるキャプチャー・プログラムの処理

| ジャーナ          |           |                                                  |                                                                                                    |
|---------------|-----------|--------------------------------------------------|----------------------------------------------------------------------------------------------------|
| ル・コード         | 項目        |                                                  |                                                                                                    |
|               | タイプ       | 記述                                               | 処理                                                                                                    |
| $\mathcal{C}$ | <b>CM</b> | コミット済みのレコード変更の<br>セット                            | UOW 表にレコードを挿入しま<br>す。                                                                                                    |
| $\mathcal{C}$ | RB        | ロールバック                                           | 挿入された UOW 行はありませ<br>$\mathcal{h}_{\alpha}$                                                                                                    |
| F             | AY        | 物理ファイル・メンバーに適用<br>されたジャーナル済みの変更                  | ASN2004 メッセージを発行し、<br>ファイルのフル・リフレッシュを<br>行います。                                                                                                    |
| F             | <b>CE</b> | 物理ファイルのデータの終わり<br>の変更                            | ASN2004 メッセージを発行し、<br>ファイルのフル・リフレッシュを<br>行います。                                                                                                    |
| F             | <b>CR</b> | 消去された物理ファイル・メン<br>バー                             | ASN2004 メッセージを発行し、<br>ファイルのフル・リフレッシュを<br>行います。                                                                                                    |
| F             | EJ        | 終了した物理ファイル・メンバ<br>ーのジャーナリング                      | ASN200A メッセージを発行し、<br>ファイルのフル・リフレッシュを<br>行います。フル・リフレッシュ<br>は、ユーザーまたはシステムがジ<br>ャーナリングを終了させたかにか<br>かわらず、キャプチャー・プログ<br>ラムが EJ ジャーナル項目を読み<br>取るたびに起こります。ファイル<br>の暗黙的なジャーナル終了イベン<br>トについての情報は、 OS/400 の<br>ドキュメンテーションを参照して<br>ください。 |
| F             | IZ        | 初期化された物理ファイル・メ<br>ンバー                            | ASN2004 メッセージを発行し、<br>ファイルのフル・リフレッシュを<br>行います。                                                                                                    |
| $\mathbf{F}$  | <b>MD</b> | 物理ファイルから削除されたメ<br>ンバー (DLTLIB、DLTF、また<br>は RMVM) | ASN200A メッセージを発行し、<br>フル・リフレッシュを試行しま<br>す。                                                                                                    |
| F             | MF        | 解放された物理ファイル・メン<br>バーのストレージ                       | ASN200A メッセージを発行し、<br>ファイルのフル・リフレッシュを<br>行います。                                                                                                    |

| ジャーナ  |           |                                       |                                      |
|-------|-----------|---------------------------------------|--------------------------------------|
| ル・コード | 項目        |                                       |                                      |
|       | タイプ       | 記述                                    | 処理                                   |
| F     | <b>MM</b> | 移動されたメンバーを含む物理                        | ASN200A メッセージを発行し、                   |
|       |           | ファイル (ライブラリーのオブ                       | フル・リフレッシュを試行しま                       |
|       |           | ジェクトの名前変更                             | す。                                   |
|       |           | (RNMOBJ)、ファイルのオブジ<br>ェクトの移動 (MOVOBJ)) |                                      |
|       |           |                                       |                                      |
| F     | <b>MN</b> | 名前変更されたメンバー (ファ<br>イルの RNMOBJ、メンバーの   | ASN200A メッセージを発行し、<br>フル・リフレッシュを試行しま |
|       |           | 名前変更 (RNMM)) を含む物理                    | す。                                   |
|       |           | ファイル                                  |                                      |
| F     | MR        | リストアされた物理ファイル・                        | ASN2004 メッセージを発行し、                   |
|       |           | メンバー                                  | ファイルのフル・リフレッシュを                      |
|       |           |                                       | 行います。                                |
| F     | <b>RC</b> | 物理ファイル・メンバーから削                        | ASN2004 メッセージを発行し、                   |
|       |           | 除されたジャーナル済みの変更                        | ファイルのフル・リフレッシュを                      |
|       |           |                                       | 行います。                                |
| F     | RG        | 再編成された物理ファイル・メ                        | レプリケーション・キーとしてソ                      |
|       |           | ンバー                                   | ース表の RRN が使用されている                    |
|       |           |                                       | 場合には、 ASN2004 メッセージ                  |
|       |           |                                       | を発行して、ファイルのフル・リ                      |
|       |           |                                       | フレッシュを行います。                          |
| J     | <b>NR</b> | 次のジャーナル・レシーバーの                        | キャプチャー・プログラムをリセ                      |
|       |           | ID                                    | ットします。                               |
| J     | <b>PR</b> | 直前のジャーナル・レシーバー                        | ユニークのシーケンス番号カウン                      |
|       |           | の ID                                  | ターを増分します。                            |
| R     | DL        | 物理ファイル・メンバーから削                        | DLT レコードを CD 表に挿入し                   |
|       |           | 除されたレコード                              | ます。                                  |
| R     | DR        | ロールバックで削除されたレコ<br>$ \beta$            | DLT レコードを CD 表に挿入し                   |
|       |           |                                       | ます。                                  |
| R     | <b>PT</b> | 物理ファイル・メンバーに追加<br>されたレコード             | ADD レコードを CD 表に挿入し<br>ます。            |
|       |           |                                       |                                      |
| R     | PX        | 物理ファイル・メンバーに直接<br>追加されたレコード           | ADD レコードを CD 表に挿入し<br>ます。            |
|       |           |                                       |                                      |
| R     | UB        | 物理ファイル・メンバーで更新<br>されたレコードの変更前イメー      | 注 2 を参照してください。                       |
|       |           | ジ                                     |                                      |
| R     | UP        | 物理ファイル・メンバーで更新                        | 注 2 を参照してください。                       |
|       |           | されたレコードの変更後イメー                        |                                      |
|       |           | ジ                                     |                                      |
| R     | BR        | ロールバックで更新されたレコ                        | 注 3 を参照してください。                       |
|       |           | ードの変更前イメージ                            |                                      |
| R     | UR        | ロールバックで更新されたレコ 注 3 を参照してください。         |                                      |
|       |           | ードの変更後イメージ                            |                                      |
|       |           |                                       |                                      |

表 *114.* ジャーナル項目によるキャプチャー・プログラムの処理 *(*続き*)*

表 *114.* ジャーナル項目によるキャプチャー・プログラムの処理 *(*続き*)*

| ジャーナ     |     |    |    |
|----------|-----|----|----|
| ル・コード 項目 |     |    |    |
|          | タイプ | 記述 | 処理 |

注**:**

- 1. 以下の値が、ジャーナル・コードに使用されます。
	- **C** コミットメント・コントロール操作
	- **F** データベース・ファイル操作
	- **J** ジャーナルまたはジャーナル・レシーバー操作
	- **R** 特定のレコードに対する操作
- 2. 登録表の PARTITION KEYS CHG 列が N の場合、R-UP イメージおよび R-UB イメー ジが単一の UPD レコードを CD 表に形成します。そうでない場合には、 R-UB イメー ジが DLT レコードを CD 表に挿入し、R-UP イメージが ADD 表を CD 表に挿入しま す。
- 3. 登録表の PARTITION\_KEYS\_CHG 列が N の場合、 R-UR イメージおよび R-BR イメー ジが単一の UPD レコードを CD 表に形成します。そうでない場合には、 R-BR イメー ジが DLT レコードを CD 表に挿入し、 R-UR イメージが ADD 表を CD 表に挿入しま す。

他のジャーナル項目タイプはすべて、キャプチャー・プログラムによって無視され ます。

# 付録 **C.** アプリケーション **(Linux**、**UNIX**、**Windows)** 内部から の **SQL** レプリケーション・プログラムの始動

レプリケーションの 1 サイクルにおけるレプリケーション・プログラム (キャプチ ャー・プログラム、アプライ・プログラム、およびレプリケーション・アラート・ モニター) はどれでも、アプリケーションの内部から呼び出しルーチンで始動でき ます。 API が同期実行のみをサポートしているため、これらのルーチンを使用する には、キャプチャー・プログラムの場合は AUTOSTOP オプション、アプライ・プ ログラムの場合は COPYONCE オプションを指定しなければなりません。

API のサンプルとそのおのおのの MAKE ファイルは以下のディレクトリーにあり ます。

#### **Windows** 版

sqllib¥samples¥repl

#### **Linux** および **UNIX** の場合

sqllib/samples/repl

上記のディレクトリーには、キャプチャー・プログラムを始動するための以下のフ ァイルが含まれています。

#### **capture\_api.c**

Windows、Linux、または UNIX でキャプチャー・プログラムを始動するた めのサンプル・コード。

#### **capture\_api\_nt.mak**

Windows でのサンプル・コードの MAKE ファイル。

#### **capture\_api\_unix.mak**

UNIX でのサンプル・コードの MAKE ファイル。

上記のディレクトリーには、アプライ・プログラムを始動するための以下のファイ ルが含まれています。

#### **apply\_api.c**

Windows、Linux、または UNIX でアプライ・プログラムを始動するための サンプル・コード。

#### **apply\_api\_nt.mak**

Windows でのサンプル・コードの MAKE ファイル。

#### **apply\_api\_unix.mak**

UNIX でのサンプル・コードの MAKE ファイル。

上記のディレクトリーには、レプリケーション・アラート・モニターを始動するた めの以下のファイルが含まれています。

#### **monitor\_api.c**

Windows、Linux、または UNIX でレプリケーション・アラート・モニター を始動するためのサンプル・コード。

#### **monitor\_api\_nt.mak**

Windows でのサンプル・コードの MAKE ファイル。

### **monitor\_api\_unix.mak**

UNIX でのサンプル・コードの MAKE ファイル。

# 用語集

### 用語集

# **A**

管理キュー **(administration queue).** Q レプリケーシ ョンおよびイベント発行では、Q キャプチャー・プログ ラムと Q アプライ・プログラムまたはユーザー・アプ リケーションとの間の通信に使用される WebSphere MQ キュー。個々の Q キャプチャー・プログラムの管理キ ューは、ローカルな永続キューでなければならない。

変更後イメージ **(after-image).** SQL レプリケーション では、変更データ (CD) 表またはデータベース・ログか ジャーナルに記録されたソース表の列の更新後の内容。 「変更前イメージ *(before-image)*」と対比。

変更後の値 **(after-value).** Q レプリケーションでは、 ソース表の列の更新後の内容。

エージェント・スレッド **(agent thread).** Q レプリケ ーションでは、Q アプライ・プログラムのスレッドの 1 つで、ブラウザー・スレッドからトランザクションを受 信し、このデータを同じサーバー上のターゲット表にア プライする。ブラウザー・スレッドごとに 1 つ以上の エージェント・スレッドを使用できる。

集約表 **(aggregate table).** SQL レプリケーションで は、ソース表からのデータの集約が含まれる読み取り専 用のレプリケーション・ターゲット表。このデータは MIN、 MAX、SUM、AVG といった SQL 列関数を基 にしている。

アラート **(alert).** レプリケーションでは、レプリケー ション中のイベントと条件を記述した通知。レプリケー ション・アラート・モニターは、 E メールかページャ ーを使用してアラートを送信する。

アラート条件 **(alert condition).** レプリケーションで は、レプリケーション・アラート・モニターがアラート を送信することになるレプリケーション環境の条件。ア ラート条件には 3 種類あり、それは状況によって起動 されるアラート条件、イベントによって起動されるアラ ート条件、およびしきい値によって起動されるアラート 条件である。レプリケーション・アラート・モニターが レプリケーション環境をチェックする際のアラート条件 を選択できる。

アプライ **(apply).** レプリケーションでは、レプリケー ション・ターゲット表を最新表示したり更新したりする こと。

アプライ・コントロール・サーバー **(Apply control server).** SQL レプリケーションでは、アプライ・コン トロール表が含まれるデータベースで、サブスクリプシ ョン・セットおよびそのメンバーに関する情報を保管す る。「アプライ・サーバー *(Apply server)*」と対比。

アプライ・サイクル **(Apply cycle).** SQL レプリケー ションでは、データがソース表からターゲット表へ複製 される間の時間間隔。

アプライ待ち時間 **(Apply latency).** SQL レプリケー ションでは、レプリケーションが 1 つのサイクルを完 了するために必要なおおよその時間。 「キャプチャー 待ち時間 *(Capture latency)*」も参照。

アプライ・プログラム **(Apply program).** SQL レプリ ケーションでは、レプリケーション・ターゲット表を最 新表示したり更新したりするのに使われるプログラム。 「キャプチャー・プログラム *(Capture program)*」およ び「キャプチャー・トリガー *(Capture trigger)*」と対 比。

アプライ修飾子 **(Apply qualifier).** SQL レプリケーシ ョンでは、アプライ・プログラムの各インスタンスごと にユニークなレプリケーション・サブスクリプション・ セットを識別する大文字小文字の区別のある文字ストリ ング。

アプライ・サーバー **(Apply server).** SQL レプリケー ションでは、アプライ・プログラムが実行中のシステ ム。「アプライ・コントロール・サーバー *(Apply control server)*」と対比。

アーカイブ・ログ **(archive log).** (1) クローズされ、 通常の処理には必要なくなったログ・ファイルの集ま り。 ロールフォワード・リカバリーで使うために保存 される。 (2) アクティブ・ログからコピーされたログ・ レコードが入っている DB2 Universal Database for z/OS ログの部分。 アクティブ・ログには適さなくなったレ コードが保留されている。

**ASP.** 「補助記憶域プール *(ASP) (auxiliary storage pool (ASP))*」を参照。

#### 非同期レプリケーション **(asynchronous**

**replication).** レプリケーションでは、ソース表を更新 した元のトランザクションの有効範囲外にあるターゲッ ト表へ、ソース表からデータをコピーする処理。 「同 期レプリケーション *(synchronous replication)*」と対比。

監査証跡 **(audit trail).** イベントのシーケンスをリンク する論理パスの書式データ。監査証跡は、レコードの内 容に影響するトランザクションをトレースする。

許可トークン **(authorization token).** (1) トランザク ションに関連したトークン。 (2) DB2 Universal Database for z/OS では相関 ID を指す。 (3) DB2 Universal Database for iSeries では、トランザクション の原因となるジョブの名前を指す。

補助記憶域プール **(ASP) (auxiliary storage pool (ASP)).** 補助記憶域を構成する、記憶装置 (storage device) または記憶装置サブシステムから定義される 1 つ以上の記憶装置 (storage unit)。 ASP は、記憶装置 (storage device) の障害の影響を制限し、リカバリー時間 を削減するためにデータを編成する方法を提供する。

### **B**

基礎集約表 **(base aggregate table).** SQL レプリケー ションでは、レプリケーション・ソース表から集約され るデータが含まれるレプリケーション・ターゲット表の タイプ。「変更集約表 *(change aggregate table)*」と対 比。

変更前イメージ **(before-image).** SQL レプリケーショ ンでは、トランザクションによる更新の前のレプリケー ション・ソース表の列の内容。変更データ (CD) 表、ま たはデータベース・ログかジャーナルに記録された内 容。「変更後イメージ *(after-image)*」と対比。

変更前の値 **(before-value).** Q レプリケーションで は、トランザクションによる更新の前のレプリケーショ ン・ソース表の列の内容。

双方向レプリケーション **(bidirectional replication).** Q レプリケーションでは、レプリケーション構成の一種 で、表のコピーの 1 つに加えられた変更内容が、その 表の 2 つ目のコピーに複製される。 2 つ目のコピーに 加えられた変更内容は、1 つ目のコピーに複製し戻され る。競合が発生した場合は、表のどちらのコピーを優先 するか選択しなければならない。

バイナリー・ラージ・オブジェクト **(BLOB) (binary large object (BLOB)).** サイズが 0 バイトから 2 ギ ガバイト未満の範囲のバイト・シーケンスを含むデー タ・タイプ。このストリングには、関連したコード・ペ ージおよび文字セットがない。 BLOB にはイメージ、

音声、およびビデオ・データが含まれる。「文字ラー ジ・オブジェクト *(character large object)*」および「*2* バイト文字ラージ・オブジェクト *(double-byte character large object)*」も参照。

**BLOB.** 「バイナリー・ラージ・オブジェクト *(BLOB) (binary large object (BLOB))*」を参照。

ブロック・フェッチ **(block fetch).** 大量の行を一緒に 検索 (またはフェッチ) する DB2 の機能。ブロック・ フェッチを使用すると、ネットワークにまたがって送信 されるメッセージの数をかなり減らすことができる。デ ータを更新しないカーソルのみに適用する。

ブロッキング **(blocking).** SQL レプリケーションで は、アプリケーションをバインドするときに指定するオ プション。このオプションを指定すると、通信サブシス テムが複数行の情報をキャッシュできるようになるた め、 FETCH ステートメントで各要求を 1 行ずつネッ トワークに伝送する必要がなくなる。「ブロック・フェ ッチ *(block fetch)*」も参照。

ブラウザー・スレッド **(browser thread).** Q レプリケ ーションでは、Q アプライ・プログラム・スレッドの 1 つで、受信キューからメッセージを受け取り、そのメッ セージを 1 つ以上のエージェント・スレッドに渡して ターゲットにアプライされるようにする。

# **C**

キャプチャー **(capture).** レプリケーションでは、イベ ント発行へのレプリケーションのためにソース・データ ベースから変更を収集すること。

キャプチャー・コントロール・サーバー **(Capture control server).** (1) SQL レプリケーションでは、キ ャプチャー・コントロール表が含まれるデータベース で、登録済みレプリケーション・ソース表に関する情報 を保管する。 (2) キャプチャー・プログラムが実行中の システム。

キャプチャー待ち時間 **(Capture latency).** SQL レプ リケーションでは、キャプチャー・プログラムが、 CD 表にどのくらい前にデータをコミットしたかを示すおお よその測定。「アプライ待ち時間 *(Apply latency)*」も参 照。

キャプチャー・プログラム **(Capture program).** SQL レプリケーションでは、DB2 ソース表に加えられた変 更をキャプチャーするために、データベース・ログまた はジャーナルの記録を読み取るプログラム。「アプラ イ・プログラム *(Apply program)*」および「キャプチャ ー・トリガー *(Capture trigger)*」と対比。

キャプチャー・スキーマ **(Capture schema).** SQL レ プリケーションでは、キャプチャー・プログラムの特別 なインスタンスで使用されるコントロール表を識別する 名前。

キャプチャー・トリガー **(Capture trigger).** SQL レプ リケーションでは、 DB2 以外のリレーショナル・ソー ス表に対して実行される削除、挿入、および更新操作を 収集するためのメカニズム。「キャプチャー・プログラ <sup>ム</sup> *(Capture program)*」および 「アプライ・プログラム *(Apply program)*」と対比。

カスケード・リジェクト **(cascade rejection).** SQL レプリケーションでは、競合が検出され、しかもそれ自 身がリジェクトされたトランザクションと関連している ためにレプリケーション・トランザクションをリジェク トするプロセス。

**CCD** 表 **(CCD table).** 「整合変更データ表 *(consistent-change data (CCD) table)*」を参照。

**CD** 表 **(CD table).** 「変更データ表 *(change data table)*」を参照。

変更集約表 **(change aggregate table).** SQL レプリ ケーションでは、 CD 表の内容を基に集約されるデー タが含まれるレプリケーション・ターゲット表のタイ プ。「基礎集約表 *(base aggregate table)*」と対比。

変更キャプチャー・レプリケーション **(change-capture replication).** SQL レプリケーションでは、レプリケー ション・ソース表に対して行われた変更をキャプチャー し、これをレプリケーション・ターゲット表にアプライ する処理。 「フル・リフレッシュ *(full refresh)*」と対 比。

変更データ **(CD)** 表 **(change data (CD) table).** SQL レプリケーションでは、レプリケーション・ソース表の 変更済みデータの入った、キャプチャー・コントロー ル・サーバーのレプリケーション表。

文字ラージ・オブジェクト **(CLOB) (character large object (CLOB)).** サイズが 0 バイトから 2 ギガバイ ト未満の範囲の文字シーケンス (1 バイトまたはマルチ バイト、あるいはその両方) を含むデータ・タイプ。一 般には、CLOB の値は、文字ストリングが VARCHAR タイプの制限を超過した場合にはいつでも使用される。 文字ラージ・オブジェクト・ストリングともいう。 「バイナリー・ラージ・オブジェクト *(binary large object)*」および「*2* バイト文字ラージ・オブジェクト *(DBCLOB) (double-byte character large object (DBCLOB))*」も参照。

クライアント **(client).** データベース・サーバーと通信 したりアクセスしたりするプログラム、またはプログラ ムが稼動するサーバー。

**CLOB.** 「文字ラージ・オブジェクト *(CLOB) (character large object (CLOB))*」を参照。

コールド・スタート **(cold start).** (1) SQL レプリケー ションでは、キャプチャー・プログラムの前の操作から の再始動情報を使用しないで、そのプログラムを開始す るプロセス。コールド・スタートを実行すると、フル・ リフレッシュが行われ、アクティブ・サブスクリプショ ンがすべて非アクティブ化されてからアクティブ化され る。コールド・スタート・プロセスは、コールド・スタ ートの前に処理されなかったトランザクションをすべて 削除する。「ウォーム・スタート *(warm start)*」と対 比。(2) Q レプリケーションでは、 Q キャプチャー・ プログラムの前の操作からの再始動情報を使用しない で、そのプログラムを開始するプロセス。コールド・ス タートを実行すると、フル・リフレッシュが行われる。 コールド・スタートの前に処理されなかったすべてのト ランザクションは、コールド・スタート後に処理され る。ユーザーは、コールド・スタートの前に、キューか らトランザクションを消去する作業を行う。「ウォー ム・スタート *(warm start)*」と対比。 (3) 初期プログラ ム・ロード・プロシージャーを使用して、システムまた はプログラムを始動するプロセス。 (4) DB2 Universal Database for z/OS がどのログ・レコードも処理しないで 再始動するときのプロセス。

コンプリート **CCD** 表 **(complete CCD table).** SQL レプリケーションでは、初期状態で、レプリケーショ ン・ソース表またはビューからのすべての行と、ソース 表またはビューからの任意の述部が含まれる CCD 表。 「非コンプリート *CCD* 表 *(noncomplete CCD table)*」 と対比。「整合変更データ表 *(consistent-change data (CCD) table)*」も参照。

コンデンス **(condensed).** SQL レプリケーションで は、データに加えられた変更の履歴ではなく、現行デー タが表に入っていることを示す表属性。コンデンス表に は、表内の各主キー値につき 1 つ以上の行が含まれる ことはない。そのため、コンデンス表は、最新表示のた めの現行情報を提供するのに使うことができる。

コンデンス **CCD** 表 **(condensed CCD table).** SQL レプリケーションでは、行の最新の値のみを含み、各キ ー値ごとに 1 つの行のみを持つ CCD 表。「非コンデ ンス *CCD* 表 *(noncondensed CCD table)*」と対比。「整 合変更データ表 *(consistent-change data (CCD) table)*」 も参照。

競合検出 **(conflict detection).** 双方向レプリケーショ ンおよび Update-anywhere レプリケーションでは、次の プロセスのいずれかを競合検出が参照する。

- v キー制約や参照制約などの制約エラーの検出プロセ ス。
- v ソース表とターゲット表の両方の同じ行が、同じレプ リケーション・サイクルの中でユーザーまたはアプリ ケーションによって更新されたかどうかを検出するプ ロセス。

整合変更データ **(CCD)** 表 **(consistent-change data (CCD) table).** SQL レプリケーションでは、履歴の保 管、データの監査、またはデータのステージングに使用 されるレプリケーション・ターゲット表のタイプ。 CCD 表はレプリケーション・ソースでもある。「コン プリート *CCD* 表 *(complete CCD table)*」、「コンデン <sup>ス</sup> *CCD* 表 *(condensed CCD table)*」、「外部 *CCD* 表 *(external CCD table)*」、「内部 *CCD* 表 *(internal CCD table)*」、「非コンプリート *CCD* 表 *(noncomplete CCD table)*」、および「非コンデンス *CCD* 表 *(noncondensed CCD table)*」も参照。

コントロール・センター **(Control Center).** DB2 のグ ラフィカル・インターフェースで、これを使用して DB2 データベースを管理したり、オブジェクトの作成 やパフォーマンスのモニターを含むさまざまなタスクを 実行できる。コントロール・センターは、データベー ス・オブジェクト (データベースや表など) とその相互 関係を示す。

コントロール・メッセージ **(control message).** Q レ プリケーションでは、 Q アプライ・プログラムまたは ユーザー・アプリケーションからのメッセージで、 Q サブスクリプションや XML 発行の活動化や非活動化、 送信キューの無効化、またはターゲット表のロードの確 認について Q キャプチャー・プログラムに尋ねる。

コントロール・サーバー **(control server).** SQL レプ リケーションでは、キャプチャー・プログラム、アプラ イ・プログラム、またはレプリケーション・アラート・ モニターに対するレプリケーション・コントロール表を 含むデータベース・サーバー。「アプライ・コントロー ル・サーバー *(Apply control server)*」、「キャプチャ ー・コントロール・サーバー *(Capture control server)*」、「*Q* アプライ・サーバー *(Q Apply server)*」、「*Q* キャプチャー・サーバー *(Q Capture server)*」、および「モニター・コントロール・サーバー *(Monitor control server)*」も参照。

コントロール表 **(control table).** 「レプリケーショ ン・コントロール表 *(replication control table)*」を参 照。

# **D**

データベース管理システム **(DBMS) (database management system (DBMS)).** 「データベース・マ ネージャー *(database manager)*」を参照。

データベース・マネージャー **(database manager).** 効率のよいアクセス、整合性、リカバリー、データの現 行性制御、プライバシー、およびセキュリティーのため の中央制御、データ独立性、および複合物理構造の各種 サービスを提供することによってデータを管理するプロ グラム。

データベース・リカバリー・ログ **(database recovery log).** レプリケーションでは、ログ・レコード中にデー タベースに対するすべての変更内容を記録する一連の 1 次および 2 次ログ・ファイル。

データ・ブロッキング **(data blocking).** SQL レプリ ケーションでは、アプライ・サイクル中にデータを変更 する時間に相当する特定の分数 (時間) を複製する処 理。

データ分散レプリケーション **(data distribution replication).** レプリケーションでは、シングル・ソー ス表が含まれるレプリケーション構成。この構成から、 変更が 1 つ以上の読み取り専用ターゲット表に複製さ れる。ターゲット表へのレプリケーションが発生する前 に、ソース表からのデータの完全セットが表に含まれて いる必要がある。

データ・メッセージ **(data message).** Q レプリケー ションでは、ソース表からの以下のいずれかの内容を含 むメッセージ。

- すべてまたは一部のトランザクション
- 単一行の操作
- v トランザクション中の行操作からのすべてまたは一部 のラージ・オブジェクト (LOB) 値

**DB2** レプリケーション **(DB2 replication).** 「*SQL* レ プリケーション *(SQL replication)*」を参照。

**DBCLOB.** 「*2* バイト文字ラージ・オブジェクト *(DBCLOB) (double-byte character large object (DBCLOB))*」を参照。

**DBMS.** データベース管理システム (Database management system)。

区切り **ID (delimited identifier).** 二重引用符 (″) で囲 まれたストリング。このストリングは、1 文字とその後 につづくゼロ個以上の文字 (そのおのおのが文字、数 字、または下線文字) で構成されていなければならな い。 「通常識別子 *(ordinary identifier)*」も参照。

#### 差分リフレッシュ・レプリケーション

**(differential-refresh replication).** 「変更キャプチャ ー・レプリケーション *(change-capture replication)*」を参 照。

特殊タイプ **(distinct type).** 内部的には既存のタイプ (そのソース・タイプ) として表示されるが、セマンティ クスとしての用途においては別個で非互換のタイプと見 なされるユーザー定義のデータ・タイプ。「ユーザー定 義タイプ *(UDT) (user-defined type)(UDT)*」も参照。

### **2** バイト文字ラージ・オブジェクト **(DBCLOB) (double-byte character large object (DBCLOB)).**

サイズが 0 バイトから 2 ギガバイトまでの範囲の 2 バイト・シーケンスを含むデータ・タイプ。 2 バイ ト・テキストのラージ・オブジェクトの保管に使われる データ・タイプ。 「*2* バイト文字ラージ・オブジェク ト・ストリング *(double-byte character large object string)*」ともいう。このようなストリングには常に関連 したコード・ページがある。「バイナリー・ラージ・オ ブジェクト *(BLOB) (binary large object (BLOB))*」およ び「文字ラージ・オブジェクト *(CLOB) (character large object (CLOB))*」も参照。

# **E**

エンドツーエンド待ち時間 **(end-to-end latency).** レ プリケーションでは、レプリケーションがソース・デー タベースから変更をキャプチャーし、それをターゲッ ト・データベースにアプライするために必要なおおよそ の時間。「アプライ待ち時間 *(Apply latency)*」、「キャ プチャー待ち時間 *(Capture latency)*」、「*Q* アプライ待 ち時間 *(Q Apply latency)*」、および「*Q* キャプチャー待 ち時間 *(Q Capture latency)*」も参照。

イベント発行 **(event publishing).** DB2 リカバリー・ ログからトランザクション・データをキャプチャーし、 そのデータを XML メッセージとして発行する、データ 発行ソリューション。 XML メッセージは WebSphere MQ キューに発行され、1 つ以上のユーザー・アプリケ ーションはそのメッセージを検索して利用できる。

イベント・タイミング **(event timing).** SQL レプリケ ーションでは、レプリケーション・サブスクリプショ ン・サイクルを開始するタイミングを制御する最も精密 なメソッド。「インターバル・タイミング *(interval timing)*」と対比。

外部 **CCD** 表 **(external CCD table).** SQL レプリケ ーションでは、登録されたレプリケーション・ソースで あるために、直接サブスクライブできる CCD 表。その 独自の行がレジスター表の中に存在し、レジスター表で は SOURCE\_OWNER および SOURCE\_TABLE 列とし

て識別されている。「整合変更データ表 *(consistent-change data table)*」も参照。「内部 *CCD* 表 *(internal CCD table)*」と対比。

# **F**

フェデレーテッド・データベース・システム **(federated database system).** 分散データベース管理システム (DBMS) の特殊タイプ。他のサーバーにあるデータの照 会と操作が可能になる。データは、 Oracle、Sybase、Microsoft SQL Server、Informix、 Teradata などのデータベース・マネージャーにあるか、 あるいはスプレッドシート、Web サイト、データマー トなどのリストまたは格納先にある。 SQL ステートメ ントは、1 つの文内で、複数のデータベース・マネージ ャーや個々のデータベース (複数) を参照することがで きる。たとえば、DB2 Universal Database 表、Oracle の 表、および Sybase のビューを結合することができる。

フル・リフレッシュ **(full refresh).** (1) SQL レプリケ ーションでは、すべてのデータのプロセスが登録に一致 し、レプリケーション・ソース表に対するサブスクリプ ション・セット述部がターゲット表にコピーされる。タ ーゲット表のロードとも呼ばれる。フル・リフレッシュ は、ターゲット表の既存のデータをすべて置換する。 「変更キャプチャー・レプリケーション *(change-capture replication)*」と対比。 (2) Q レプリケーションでは、 Q サブスクリプションの検索条件に一致するレプリケーシ ョン・ソース表のデータが、すべてターゲット表にコピ ーされるプロセス。フル・リフレッシュは、ターゲット 表の既存のデータをすべて置換する。

# **G**

ギャップ **(gap).** SQL レプリケーションでは、キャプ チャー・プログラムが一定範囲のログまたはジャーナ ル・レコードを読み取ることができずに、変更データを 失う可能性のある状態。

グローバル・レコード **(global record).** SQL レプリ ケーションでは、キャプチャー・プログラムの特別なイ ンスタンスに対してグローバル・レプリケーション特性 を定義する登録表の行。

# **H**

#### 異機種のレプリケーション **(heterogeneous**

**replication).** DB2 と非 DB2 リレーショナル・データ ベース間のレプリケーション。「フェデレーテッド・デ ータベース・システム *(federated database system)*」も参 照。

高可用性災害時リカバリー **(high-availability disaster recovery).** 必要な時点でいつでも従属アプリケーショ ンが複製されたデータを使用でき、大災害時の障害によ るデータ欠落から保護するレプリケーション構成。

ホット・スポット更新 **(hot-spot update).** 短い期間 で、同じ行に対して行われる一連の繰り返し更新。

**I**

**IASP.** 「独立補助記憶域プール *(IASP) (Independent Auxiliary Storage Pool (IASP))*」を参照。

独立補助記憶域プール **(IASP) (independent auxiliary storage pool (IASP)).** アドレス可能ディスク装置を 構成する、ディスク装置またはディスク装置サブシステ ムから定義される 1 つ以上の記憶装置。独立補助プー ルには、オブジェクト、オブジェクトを含むディレクト リー、および許可所有権属性などの他のオブジェクト属 性が入る。独立補助記憶域プールは、システムを再始動 させずに使用可能 (オン)/使用不可 (オフ) にすることが できる。独立補助プールは、クラスタリング環境内の複 数のシステム間で切り替え可能となるか、または単一シ ステムに私的に接続される。

通知メッセージ **(informational message).** Q レプリ ケーションおよびイベント発行では、Q キャプチャー・ プログラムが送信して Q アプライ・プログラムまたは ユーザー・アプリケーションに通知する、Q キャプチャ ー・プログラム、Q サブスクリプション、または XML 発行の状況に関するメッセージ。

内部 **CCD** 表 **(internal CCD table).** SQL レプリケー ションでは、登録されたレプリケーション・ソースでな いために、直接サブスクリプションできない CCD 表。 レジスター表にはその独自の行が存在しない。関連した 登録済みレプリケーション・ソースの行に対する CCD\_OWNER および CCD\_TABLE 列によって識別さ れる。「外部 *CCD* 表 *(external CCD table)*」と対比。 「整合変更データ表 *(consistent-change data (CCD) table)*」も参照。

インターバル・タイミング **(interval timing).** SQL レ プリケーションでは、サブスクリプション・サイクルを 開始するタイミングを制御する最も簡単な方法。インタ ーバル・タイミングを使用する際には、サブスクリプシ ョン・サイクルを開始する日付と時刻を指定し、サブス クリプション・サイクルを実行する頻度を示す時間間隔 を設定する。「イベント・タイミング *(event timing)*」と 対比。

# **J**

結合 **(join).** 列値を突き合わせて複数の表からデータを 取り出すための SQL 関係操作。

ジャーナル **(journal).** iSeries システムでは、記録 (ジ ャーナル) されるオブジェクトを識別するシステム・オ ブジェクト、現行のジャーナル・レシーバー、およびジ ャーナル用システム上のすべてのジャーナル・レシーバ ーを指す。 「ジャーナル・レシーバー *(journal receiver)*」も参照。

ジャーナル・コード **(journal code).** iSeries システム では、ジャーナル項目のカテゴリーを識別する、ジャー ナル項目内の 1 文字コード。たとえば、F は、ファイ ルへの操作を識別し、R は、レコードへの操作を識別す る、など。 「ジャーナル項目 *(journal entry)*」も参照。

ジャーナル項目 **(journal entry).** iSeries システムで は、ジャーナルされた変更や、ジャーナルされたその他 の活動についての情報を含む、ジャーナル・レシーバー 内の 1 つのレコード。「ジャーナル・コード *(journal code)*」および「ジャーナル項目タイプ *(journal entry type)*」も参照。

ジャーナル項目タイプ **(journal entry type).** iSeries システムでは、システム生成ジャーナル項目の操作タイ プ、またはユーザー生成ジャーナル項目のタイプを識別 する、ジャーナル項目内の 2 文字フィールド。たとえ ば、PT は書き込み操作の項目タイプである。「ジャー ナル・コード *(journal code)*」も参照。

ジャーナル **ID (JID) (journal identifier (JID)).** iSeries システムでは、あるオブジェクトに対してジャーナリン グを開始すると、そのオブジェクトに割り当てられるユ ニークな ID。この JID 値を使用して、オブジェクトと ジャーナル項目が関連付けられる。

ジャーナリング **(journaling).** iSeries システムでは、 物理ファイル・メンバーやアクセス・パスなどのオブジ ェクトへの変更をジャーナルへ記録する処理、またはシ ステム関数やユーザー関数を使用してジャーナル項目を デポジットする処理。

ジャーナル・レシーバー **(journal receiver).** iSeries システムでは、データベース・ファイルへの変更、他の ジャーナル・オブジェクト、あるいはセキュリティー関 連イベントへの変更などのイベントが発生した時に追加 されるジャーナル項目が含まれるシステム・オブジェク ト。 「ジャーナル *(journal)*」も参照。

# **K**

キー **(key).** (1) レプリケーションでは、表、索引、ま たは参照制約の記述内で識別される列または順番に並べ た列の集合。同じ列が複数のキーの一部となることがで きる。 (2) Q レプリケーションでは、 Q サブスクリプ ションで指定されているソース表とターゲット表の両方 にある 1 つ以上のマッチング列。

# **L**

ラージ・オブジェクト **(LOB) (large object (LOB)).** サイズが 0 バイトから 2 ギガバイト未満の範囲のバイ ト・シーケンスを含むデータ・タイプ。バイナリー・ラ ージ・オブジェクト (binary large object) (バイナリー)、 文字ラージ・オブジェクト (character large object) (1 バ イト文字または混合文字)、および 2 バイト文字ラー ジ・オブジェクト (double-byte character large object) (2 バイト文字) の 3 つのタイプのラージ・オブジェクトが ある。「バイナリー・ラージ・オブジェクト *(BLOB) (binary large object (BLOB))*」、「文字ラージ・オブジ ェクト *(CLOB) (character large object (CLOB))*」、およ び「*2* バイト文字ラージ・オブジェクト *(DBCLOB) (double-byte character large object (DBCLOB))*」を参 照。

待ち時間 **(latency).** ソースに加えた更新をターゲット に複製するのに必要な時間。

ロード・フェーズ **(load phase).** Q レプリケーション では、ターゲット表がソース表のデータでロードされ、 2 つの表が同期化される段階。 Q アプライ・プログラ ムでは自動ロードを使用してロード・プロセスが処理さ れるので、ロード・ユーティリティーを自分で指定する こともできるが、 Q アプライ・プログラムに使用可能 な最善のユーティリティーを選択させてもよい。手動ロ ードの場合には、ターゲット表をロードしてから、その 表がロードされた時点でレプリケーション・プログラム に通知する。

**LOB.** 「ラージ・オブジェクト *(LOB) (large object (LOB))*」を参照。

論理サーバー **(logical server).** レプリケーションで は、 Linux、UNIX、および Windows 上では DB2 デー タベース。 z/OS では DB2 を実行するサブシステム。

ローカル・データベース **(local database).** 使用中の サーバーに物理的に存在するデータベース。 「リモー ト・データベース *(remote database)*」と対比。

ロック **(lock).** (1) イベントまたはデータへのアクセス のシリアライズのための手段。 (2) あるアプリケーショ

ン・プロセスが加えた非コミットの変更が、別のアプリ ケーション・プロセスで認識されないようにしたり、ア プリケーション・プロセスが、別のプロセスからアクセ スされているデータを変更しないようにしたりするため の手段。

ロッキング **(locking).** データの整合性を確保するため にデータベース・マネージャーが使用する機構。ロッキ ングにより、複数の並行ユーザーが非整合データにアク セスできないようにする。

ログ **(log).** (1) システムで行われた変更を記録するフ ァイル。 (2) DB2 Universal Database for z/OS 実行中に 発生するイベントおよびその順序を記述する、レコード の集合。記録された情報は、DB2 Universal Database for z/OS 実行中に障害が起きた場合のリカバリーに使用さ れる。 (3) 「データベース・リカバリー・ログ *(database recovery log)*」を参照。

### **M**

マスター表 **(master table).** SQL レプリケーション、 特に Update-anywhere レプリケーションでは、レプリカ 表のデータに対するオリジナルのソース表を指す。レプ リケーション競合検出が使用可能な場合、マスター表へ の変更は保存されるが、レプリカ表への変更はリジェク トされる。「*Update-anywhere* レプリケーション *(Update-anywhere replication)*」、「レプリカ表 *(replica table)*」、および「競合検出 *(conflict detection)*」も参 照。

メンバー **(member).** 「サブスクリプション・セッ ト・メンバー *(subscription-set member)*」を参照。

モニター・コントロール・サーバー **(Monitor control server).** レプリケーションでは、モニター・コントロ ール表が含まれるデータベースで、レプリケーション・ アラート・モニターがモニターするアラート条件に関す る情報を保管する。

モニター修飾子 **(monitor qualifier).** レプリケーショ ンでは、レプリケーション・アラート・モニターの特定 のインスタンスを識別する大文字小文字の区別のある文 字ストリング。

複数方向レプリケーション **(multidirectional**

**replication).** Q レプリケーション環境では、対等レプ リケーションまたは双方向レプリケーションを含むレプ リケーション構成。

**multi-tier** レプリケーション **(multi-tier replication).** SQL レプリケーションでは、変更があるデータベース のレプリケーション・ソースから、別のデータベースの

レプリケーション・ターゲットに複製され、別のデータ ベースのレプリケーション・ターゲットへ再度複製され るレプリケーション構成。

## **N**

ニックネーム **(nickname).** (1) データ・ソース・オブ ジェクト (表やビューなど) を参照するためにフェデレ ーテッド・サーバーが使用する ID。 (2) DB2 以外のデ ータベースの物理データベース・オブジェクト (表やス トアード・プロシージャーなど) を表すために、 DB2 V8 for Informix ソース・データベースまたは DB2 II データベースで定義された名前。

非コンプリート **CCD** 表 **(noncomplete CCD table).** SQL レプリケーションでは、初期状態は空で、レプリ ケーション・ソースに変更が行われるにつれて行が追加 される CCD 表。「コンプリート *CCD* 表 *(complete CCD table)*」と対比。「整合変更データ表 *(consistent-change data (CCD) table)*」も参照。

非コンデンス **CCD** 表 **(noncondensed CCD table).** SQL レプリケーションでは、キー値ごとに、複数の行 が含まれた CCD 表。これらの複写行は、表の行にある 値に対する変更履歴を表す。 「コンデンス *CCD* 表 *(condensed CCD table)*」と対比。 「整合変更データ表 *(consistent-change data (CCD) table)*」も参照。

**DB2** 以外のリレーショナル・データベース・サーバー **(non-DB2 relational database server).** IBM 以外の ベンダーからの Informix データベース・サーバーまた はリレーショナル・データベース・サーバー。

**NULL** 可能 **(nullable).** 列、関数パラメーター、また は結果に値がなくてもよい状態。

**NULL** 値 **(null value).** 値が指定されていないパラメ ーターの位置。

# **O**

オブジェクト **(object).** (1) SQL で作成または操作で きるもの。たとえば、表、ビュー、索引、パッケージな ど。 (2) オブジェクト指向設計またはオブジェクト指向 プログラミングでは、データとそのデータに関連付けら れた操作からなる抽象的なもの。 (3) NetWare では、ネ ットワーク上で定義されたエンティティーで、ファイ ル・サーバーへのアクセスを持つ。 (4) インフォメーシ ョン・カタログ・センターでは、単位または特殊な情報 のグループを示す項目。インフォメーション・カタロ グ・センターの各オブジェクトは情報を識別して記述す るが、実際の情報は含まれない。たとえば、オブジェク

トはレポートの名前を提供し、その作成日をリストし、 さらにその目的を記述する。

非常時接続 (occasionally connected). SOL レプリ ケーションでは、常にネットワークに接続している訳で はないターゲット・サーバーが含まれるレプリケーショ ン構成。この構成により、ユーザーはローカル・データ ベースをソースのデータと短期間同期化するために、基 本データ・ソースに接続することができる。

**ODBC.** 「*Open Database Connectivity (ODBC)*」を参 照。

**ODBC** ドライバー **(ODBC driver).** ODBC 関数呼び 出しを実行し、データ・ソースと対話するドライバー。

**Open Database Connectivity (ODBC).** 呼び出し可 能 SQL (SQL プリプロセッサーを必要としない) を使 用して、データベース管理システムにアクセスできるよ うにするアプリケーション・プログラム・インターフェ ース (API)。 ODBC アーキテクチャーを使用すると、 データベース・ドライバー *(database driver)* と呼ばれる モジュールを追加することができる。これらのモジュー ルはアプリケーションを、選択したデータベース管理シ ステムにランタイムにリンクする。アプリケーション・ プログラムがサポートされるすべてのデータベース管理 システムのモジュールに直接的にリンクされる必要はな  $V_{\lambda_{\circ}}$ 

通常識別子 **(ordinary identifier).** (1) SQL では、名前 を作成するために使用される文字。英字 (a~z および A~Z) の後に、ゼロ個以上の英字、記号、数字、または 下線文字が続く。 (2) DB2 Universal Database for z/OS では、英大文字の後にゼロ個以上の文字が続く。それぞ れの文字は英大文字、数値、数字、または下線文字であ る。

### **P**

パッケージ **(package).** SQL ステートメントを実行す るために使用されるプログラム準備中に作成される制御 構造。

対等レプリケーション **(peer-to-peer replication).** Q レプリケーションでは、対等な表の間のレプリケーショ ン構成の一種で、いずれかの表に加えられた変更内容が 他の表に複製され、収束が保守される。対等レプリケー ションでは、サーバーは 2 つでも 3 つ以上でもよい。 「*Update-anywhere* レプリケーション *(Update-anywhere replication)*」と対比。「*multi-tier* レプリケーション *(multi-tier replication)*」も参照。

ポイント・イン・タイム表 **(point-in-time table).** SQL レプリケーションでは、すべてまたは一部のソース表と

内容が一致するレプリケーション・ターゲット表のタイ プ。ソース・システムで特定の行が挿入または更新され た大体の時刻を識別する追加列を含む。

述部 **(predicate).** 比較演算を明示または暗黙指定する 検索条件のエレメント。

主キー **(primary key).** 表の定義の一部であるユニー ク・キー。主キーは、参照制約定義の親キーのデフォル ト。表の行を固有に識別する列または複数の列の組み合 わせ。

プロモート **(promote).** SQL レプリケーションでは、 ソースを再度登録したりサブスクリプション・セットを 再度作成したりせずに、あるデータベースから別のデー タベースへ、サブスクリプション・セットまたは登録済 みソースのレプリケーション定義をコピーすること。

整理 **(pruning).** レプリケーションでは、キャプチャ ー・プログラム、Q キャプチャー・プログラム、アプラ イ・プログラム、または Q アプライ・プログラムで使 用されるレプリケーション・コントロール表またはロ グ・ファイルから、古いデータを除去するタスク。

発行キュー・マップ **(publishing queue map).** イベ ント発行では、メッセージ送信用の送信キューと、送信 キューを使用するすべてのトランザクションが Q キャ プチャー・プログラムで処理される方法に関する設定を 含むオブジェクト。「レプリケーション・キュー・マッ プ *(replication queue map)*」および「キュー・マップ *(queue map)*」も参照。

プル構成 **(pull configuration).** SQL レプリケーショ ンでは、アプライ・プログラムがターゲット・サーバー で実行するレプリケーション構成。アプライ・プログラ ムはソース・サーバーからの更新をターゲットにアプラ イするためにプルする。「プッシュ構成 *(push configuration)*」と対比。

プッシュ構成 **(push configuration).** SQL レプリケー ションでは、アプライ・プログラムが、ターゲット・サ ーバー以外のソース・サーバーまたはレプリケーショ ン・サーバーで実行するレプリケーション構成。アプラ イ・プログラムはソース・サーバーからの更新をターゲ ットにアプライするためにプッシュする。 「プル構成 *(pull configuration)*」と対比。

# **Q**

**Q** アプライ待ち時間 **(Q Apply latency).** Q レプリケ ーションでは、 Q アプライ・プログラムが受信キュー からトランザクションを受け取った後に、トランザクシ ョンがターゲット表にアプライされる時間。

**Q** アプライ・プログラム **(Q Apply program).** Q レ プリケーションでは、受信キューからトランザクション を読み取り、これらの変更内容を 1 つ以上のターゲッ ト表にアプライするかストアード・プロシージャーに渡 すプログラム。

**Q** アプライ・スキーマ **(Q Apply schema).** Q レプリ ケーションでは、 Q アプライ・プログラムとそのコン トロール表の ID。

**Q** アプライ・サーバー **(Q Apply server).** Q レプリ ケーションでは、Q アプライ・プログラムのコントロー ル表があり、 Q アプライ・プログラムを実行している データベースまたはサブシステム。ターゲット表やその 他のレプリケーション定義に関する情報を保管するコン トロール表の 1 つ以上の集合が含まれる。

**Q** キャプチャー待ち時間 **(Q Capture latency).** Q レ プリケーションでは、現行の Q キャプチャー・プログ ラムが DB2 リカバリー・ログの読み取りに要するおお よその時間。 Q キャプチャー待ち時間は、 Q キャプ チャー・プログラムがパフォーマンス・データを保管し た時刻と、このプログラムがデータの保管時にログ中で 読み取った、最後にコミットされたトランザクションの タイム・スタンプとの間の時間を測定する。例えば、Q キャプチャー・プログラムが午前 10 時にパフォーマン ス・データを保管し、最後にコミットされたトランザク ションのタイム・スタンプが午前 9 時 59 分だった場 合は、 Q キャプチャー待ち時間は 1 分になる。

**Q** キャプチャー・プログラム **(Q Capture program).** Q レプリケーションおよびイベント発行では、DB2 リ カバリー・ログを読み取り、DB2 ソース表に対する変 更内容をキャプチャーし、1 つ以上の送信キューを使用 してその変更内容を伝送するプログラム。

**Q** キャプチャー・スキーマ **(Q Capture schema).** Q レプリケーションでは、 Q キャプチャー・プログラム とそのコントロール表の ID。

**Q** キャプチャー・サーバー **(Q Capture server).** Q レプリケーションおよびイベント発行では、Q キャプチ ャー・プログラムのコントロール表があり、Q キャプチ ャー・プログラムを実行しているデータベースまたはサ ブシステム。 Q サブスクリプション、XML 発行、お よびその他のレプリケーションや発行の定義に関する情 報を保管するコントロール表の 1 つ以上の集合が含ま れる。

**Q** キャプチャー・トランザクション待ち時間 **(Q Capture transaction latency).** Q レプリケーション では、 Q キャプチャー・プログラムが DB2 リカバリ ー・ログ中でトランザクションのコミット・ステートメ ントを読み取った時点から、 Q キャプチャー・プログ

ラムがそのトランザクションを含むメッセージを送信キ ュー上に挿入するまでの時間。

**Q** レプリケーション **(Q replication).** WebSphere MQ メッセージ・キューを使用して、大ボリュームで待ち時 間の短いレプリケーションを行うレプリケーションの解 決策。競合検出、競合解決、および収束を伴う対等な解 決策を提供する。

**Q** サブスクリプション **(Q subscription).** Q レプリケ ーションでは、ソース表とターゲット表またはストアー ド・プロシージャーとの間のマッピングを識別し、どの 変更内容を複製するか指定するオブジェクト。 Q キャ プチャー・プログラムは、ソース表から変更内容を複製 し、それらの変更内容を圧縮形式で送信キューに挿入す る。次に、Q アプライ・プログラムが受信キューから圧 縮メッセージを受け取り、変更内容をターゲット表にア プライするか、データ操作のためにストアード・プロシ ージャーに渡す。 Q サブスクリプションは、XML 発 行で公開されるデータを複製しない点で、 XML 発行と は異なるオブジェクトである。

#### **Q** サブスクリプション・グループ **(Q subscription**

**group).** Q レプリケーションでは、同一の論理表のレ プリケーションに関係する Q サブスクリプションのグ ループ。

キュー **(queue).** WebSphere MQ オブジェクト。メッ セージ・キューイング・アプリケーションは、キューで のメッセージの書き込みとメッセージの読み取りができ る。Q キャプチャー・プログラムと Q アプライ・プロ グラムは、キュー中にメッセージを挿入したりキューか らメッセージを受け取ったりできる。キューは、キュ ー・マネージャーによって所有および管理される。

キュー待ち時間 **(queue latency).** Q レプリケーショ ンおよびイベント発行では、Q キャプチャー・プログラ ムが送信キューにトランザクションを挿入してから、Q アプライ・プログラムが受信キューからトランザクショ ンを受け取るまでの間の時間。

キュー・マップ **(queue map).** Q レプリケーションお よびイベント発行では、キューをリンクし、Q キャプチ ャー・プログラムと Q アプライ・プログラムがキュー を使用するメッセージを処理する方法を定義するオブジ ェクト。公開キュー・マップとレプリケーション・キュ ー・マップの 2 種類のキュー・マップがある。「公開 キュー・マップ *(publishing queue map)*」および「レプ リケーション・キュー・マップ *(replication queue map)*」も参照。

## **R**

**RDBMS.** 「リレーショナル・データベース管理システ ム *(relational database management system)*」を参照。

リアルタイム・レプリケーション **(real-time replication).** 「同期レプリケーション *(synchronous replication)*」を参照。

受信キュー **(receive queue).** Q レプリケーションで は、 Q キャプチャー・プログラムによってキャプチャ ーされたトランザクションを受信するのに、 Q アプラ イ・プログラムで使用される WebSphere MQ メッセー ジ・キュー。

再キャプチャー **(recapture).** Update-anywhere レプリ ケーションで、レプリカ表で変更をキャプチャーし、こ れらの変更をマスター表か他のレプリカ表に転送するこ とを指す。

参照制約 **(referential constraints).** 外部キーの非 NULL 値が有効なのは親キーの値として表示されるとき だけである、という参照保全規則。

参照保全 **(referential integrity).** 外部キーの値がすべ て有効であるデータベースの状態。参照保全の保守に は、参照制約が定義されている表のデータを変更するす べての操作に、参照制約 *(referential constraints)* の制約 が必要である。

レジスター **(register).** SQL レプリケーションでは、 DB2 の表、ビュー、またはニックネームをレプリケー ション・ソースとして定義すること。

登録 **(registration).** (1) SQL レプリケーションでは、 DB2 の表、ビュー、またはニックネームをレプリケー ション・ソースとして登録する処理。「サブスクリプシ ョン *(subscription)*」と対比。 (2) 「レプリケーション・ ソース *(replication source)*」を参照。

リジェクトされたトランザクション **(rejected transaction).** マスター表と競合するレプリカ表からの 1 つ以上の更新データを含むトランザクション。

リレーショナル・データベース管理システム **(RDBMS) (relational database management system (RDBMS)).** リレーショナル・データベースへのアクセ スを編成および提供するハードウェアとソフトウェアの 集まり。

リモート・データベース **(remote database).** 現在使 用しているサーバー以外のワークステーションに物理的 に置かれているデータベース。「ローカル・データベー ス *(local database)*」と対比。
レプリカ表 **(replica table).** SQL レプリケーション、 特に Update-anywhere (任意の場所で更新) レプリケーシ ョンでは、ローカルに更新でき、サブスクリプション・ セット定義を通して、マスター表から更新情報も受け取 ることができるタイプのターゲット表。レプリケーショ ン競合検出が使用可能な場合、レプリカ表への変更はリ ジェクトされるが、マスター表への変更は保存される。 「*Update-anywhere* レプリケーション *(Update-anywhere replication)*」、「マスター表 *(master table)*」、および 「競合検出 *(conflict detection)*」も参照。

レプリケーション **(replication).** 複数の場所にある定 義済みデータ集合を保守するための処理。これには、特 定の変更内容をある場所 (ソース) から別の場所 (ター ゲット) にコピーしたり、 2 つの場所にあるデータを同 期化することが関係する。

レプリケーション管理者 **(replication administrator).**

(1) Q レプリケーションでは、 Q サブスクリプション や XML 発行の作成に責任を負うユーザー。このユーザ ーは Q キャプチャー・プログラムおよび Q アプラ イ・プログラムも実行できる。 (2) SQL レプリケーシ ョンでは、レプリケーション・ソースの登録およびサブ スクリプション・セットの作成に責任を負うユーザー。 このユーザーはキャプチャー・プログラムおよびアプラ イ・プログラムも実行できる。

レプリケーション・アラート・モニター **(Replication Alert Monitor).** レプリケーションでは、キャプチャ ー・プログラム、アプライ・プログラム、Q キャプチャ ー・プログラム、Q アプライ・プログラムの操作をチェ ックし、指定されたアラート条件を検出すると 1 人以 上のユーザーにアラートを送信するプログラム。

レプリケーション・アナライザー **(Replication Analyzer).** レプリケーションでは、セットアップの問 題、構成エラー、およびパフォーマンスの問題に応じた レプリケーション環境を分析できるプログラム。

レプリケーション・センター **(Replication Center).** レプリケーションでは、レプリケーション環境の定義、 操作、保守、およびモニターに使用するグラフィカル・ ユーザー・インターフェース。一式の DB2 Administration Client ツールの一部である。

レプリケーション・コントロール表 **(replication control table).** レプリケーションでは、レプリケーシ ョン定義または制御情報が保管されている表。

レプリケーション・キュー・マップ **(replication queue map).** Q レプリケーションでは、送信キューと受信キ ューをリンクするオブジェクト。レプリケーション・キ ュー・マップには、送信キューを使用するすべてのトラ ンザクションが Q キャプチャー・プログラムで処理さ

れる方法と、受信キューを使用するすべてのトランザク ションが Q アプライ・プログラムで処理される方法に 関する設定が含まれる。「公開キュー・マップ *(publishing queue map)*」および「キュー・マップ *(queue map)*」も参照。

レプリケーション・ソース **(replication source).** (1) SQL レプリケーションでは、レプリケーションのソー スとして登録されている表、ビュー、またはニックネー ム。この表に行った変更はサブスクリプション・セッ ト・メンバーで定義されたターゲット表にキャプチャー され、コピーされる。「サブスクリプション・セット *(subscription set)*」および「サブスクリプション・セッ ト・メンバー *(subscription-set member)*」も参照。 (2) Q レプリケーションでは、レプリケーションのソースにな る表。このタイプの表に行った変更は Q サブスクリプ ションまたは XML 発行で定義されたターゲット表にキ ャプチャーされ、コピーされる。「*Q* サブスクリプショ <sup>ン</sup> *(Q subscription)*」および「*XML* 発行 *(XML publication)*」も参照。

レプリケーション・ターゲット **(replication target).** (1) SQL レプリケーションでは、登録されているレプリ ケーション・ソースから複製された変更内容の宛先にな っている表、ビュー、またはニックネーム。アプライ・ プログラムはこれらの変更内容をアプライする。「ター ゲット表 *(target table)*」も参照。 (2) Q レプリケーシ ョンでは、ソースから複製された変更内容の宛先になっ ている表またはストアード・プロシージャー。 Q アプ ライ・プログラムはこれらの変更内容をアプライする。 「ターゲット表 *(target table)*」も参照。

保持制限整理 **(retention-limit pruning).** SQL レプリ ケーションでは、ユーザーが指定する制限より先のキャ プチャー・プログラムによる CD または UOW 表の整 理。

再作業 **(rework).** (1) レプリケーション・ターゲット 表への挿入を、ターゲット表にすでに行が存在するため に挿入が失敗した場合、更新へ変換すること。 (2) レプ リケーション・ターゲット表への更新を、ターゲット表 に行が存在しないために更新が失敗した場合、挿入へ変 換すること。

行キャプチャー規則 **(row-capture rules).** SQL レプ リケーションでは、キャプチャー・プログラムが行を CD 表にいつ書き込むか、書き込むかどうか、またはキ ャプチャー・トリガーが行を CCD 表にいつ書き込む か、書き込むかどうかを定義した登録済み列への変更を 基にした規則。

送信キュー **(send queue).** Q レプリケーションで は、 Q キャプチャー・プログラムによってキャプチャ ーされたトランザクションを公開するのに、このプログ ラムで使用される WebSphere MQ メッセージ・キュ ー。送信キューは、Q レプリケーションまたはイベント 発行で使用できるが、これらの両方で同時に使用できな い。

シリアライズ **(serialization).** (1) 項目の連続配列。 (2) リソースの保全性を保護するリソースへのアクセス を制御する処理。 (3) Q レプリケーションでは、トラ ンザクションをソースでコミットされた順序でアプライ するプロセス。

サーバー **(server).** 「論理サーバー *(logical server)*」 を参照。「アプライ・コントロール・サーバー *(Apply control server)*」、「アプライ・サーバー *(Apply server)*」、「キャプチャー・コントロール・サーバー *(Capture control server)*」、「コントロール・サーバー *(Control server)*」「モニター・コントロール・サーバー *(Monitor control server)*」「*Q* アプライ・サーバー *(Q Apply server)*」、「*Q* キャプチャー・サーバー *(Q Capture server)*」、「ソース・サーバー *(source server)*」、および「ターゲット・サーバー *(target server)*」も参照。

シグナル **(signal).** キャプチャー・プログラムと Q キ ャプチャー・プログラムとの通信を行える、レプリケー ションの通信メカニズム。シグナルは、シグナル・コン トロール表に挿入され、キャプチャー・プログラムか Q キャプチャー・プログラムがシグナル挿入に関するログ 項目を読み取る際に受け取る SQL ステートメントであ る。

ソース・サーバー **(source server).** レプリケーション では、ソース表を含むデータベースまたはサブシステ ム。

ソース表 **(source table).** レプリケーションでは、タ ーゲット表に複製されるデータを含む表。「ターゲット 表 *(target table)*」と対比。

予備エージェント・スレッド **(spill agent thread).** Q レプリケーションでは、予備キュー中で待っているトラ ンザクションをアプライし、予備キューが空になったり 削除されたりするとブラウザー・スレッドに通知するス レッド。

予備ファイル **(spill file).** SQL レプリケーションで は、アプライ・プログラムが作成する一時ファイルで、 ターゲット表を更新するためのデータを保持するために 使用される。

予備キュー **(spill queue).** Q レプリケーションでは、 Q アプライ・プログラムが作成し、ターゲット表のロー ド中にソース表で生じるトランザクションを保持する動 的キュー。その後 Q アプライ・プログラムは、これら のトランザクションをアプライしてから、予備キューを 削除する。

**SQL** レプリケーション **(SQL replication).** ステージ ング表を使用するレプリケーション表のタイプ。

ステージング表 **(staging table).** SQL レプリケーショ ンでは、データがターゲット・データベースへ複製され る前に、データを保管するために使用される CCD 表。 ステージング・データに使用される CCD 表は、1 つ以 上のターゲット表へデータを更新するための中間ソース として機能する。 「整合変更データ表 *(consistent-change data table)*」も参照。

サブスクリプション **(subscription).** (1) SQL レプリ ケーションでは、サブスクリプション・セットとサブス クリプション・セット・メンバーを作成するオブジェク ト。 SQL レプリケーションの場合は「登録 *(registration)*」、および Q レプリケーションの場合は 「*Q* サブスクリプション *(Q subscription)*」と対比。 (2) 「サブスクリプション・セット *(subscription set)*」も参 照。

サブスクリプション・サイクル **(subscription cycle).** SQL レプリケーションが所定のサブスクリプション・ セットの変更済みデータを取り出し、変更内容をターゲ ット表に複製し、その状況と現在の進行を反映するよう に、該当するレプリケーション・コントロール表を更新 するプロセス。

サブスクリプション・セット **(subscription set).** SQL レプリケーションで、サブスクリプション・サイクル中 に変更されたデータのレプリケーションをコントロール するレプリケーション定義。サブスクリプション・セッ トにはサブスクリプション・セット・メンバーが含まれ る場合がある。

サブスクリプション・セット・メンバー

**(subscription-set member).** SQL レプリケーション で、登録済みレプリケーション・ソースをレプリケーシ ョン・ターゲットでマップするレプリケーション定義。 各メンバーは、ターゲット表の構造と、ソース表から複 製される行と列を定義する。

サブセット **(subset).** 表全体からターゲット表へ複製 するのではなく、ソース表の一部からデータを複製する こと。行単位または列単位のサブセットが可能である。

同期点 **(synchpoint).** SQL レプリケーションでは、最 新のアプライ・サイクル中に適用された最新の変更の

**S**

DB2 ログまたはジャーナル・レコードのシーケンス番 号に対するレプリケーション・コントロール表の値。こ の値は、CD 表の整理を調整するためにも使用される。

同期レプリケーション **(synchronous replication).** リ アルタイム・レプリケーションとしても認識されてい る。更新をソース・トランザクションの有効範囲内で連 続して送達するレプリケーションのタイプ。

## **T**

表モード処理 (table-mode processing). SOL レプリ ケーションでは、レプリケーション・サブスクリプショ ン・セット処理のタイプで、アプライ・プログラムがソ ース CD 表からすべてのデータを検索し、次にデータ をターゲット表ごとに適用 (1 回に 1 メンバー) し、最 終的にこの作業をコミットする。「トランザクション・ モード処理 *(transaction-mode processing)*」と対比。

ターゲット・サーバー **(target server).** (1) SQL レプ リケーションでは、レプリケーション・ターゲット表、 ビュー、またはストアード・プロシージャーを含むデー タベースまたはサブシステム。 (2) Q レプリケーショ ンでは、レプリケーション・ターゲット表またはストア ード・プロシージャーを含むデータベースまたはサブシ ステム。

ターゲット表 **(target table).** (1) SQL レプリケーショ ンでは、登録済みレプリケーション・ソースから複製さ れた変更に対する宛先である表。ターゲット表には、ユ ーザー・コピー表、ポイント・イン・タイム表、基礎集 約表、変更集約表、 CCD 表またはレプリカ表がある。 (2) Q レプリケーションでは、 Q サブスクリプション の一部であるソースから複製された変更に対する宛先で ある表。

タイム・スタンプ **(timestamp).** 年、月、日、時、 分、秒、およびマイクロ秒で表される日時で構成され る、7 つの部分から成る値を含むデータ・タイプ。

トレース **(trace).** (1) レプリケーションでは、キャプ チャー・プログラム、Q キャプチャー・プログラム、ア プライ・プログラム、 Q アプライ・プログラム、また はレプリケーション・アラート・モニターのモニター、 監査、およびパフォーマンス・データを収集する能力を 提供する機能を指す。 (2) モニター、監査、パフォーマ ンス、アカウンティング、統計、および保守容易性 (グ ローバル) 関連のデータをモニターし、収集する能力を 提供する DB2 Universal Database for z/OS の機能。

トランザクション **(transaction).** サーバーとプログラ ム、 2 つのサーバー、または 2 つのプログラム間での 交換で、特定のアクションまたは結果が伴うもの。たと

えば、カスタマーの預金の入力、カスタマーの貸借の更 新など。「作業単位 *(unit of work)*」の同義語。

トランザクション・ベース・レプリケーション **(transaction-based replication).** SQL レプリケーシ ョンでは、すべてのトランザクションがソース表でコミ ットされている時に、ターゲット表に複製されるレプリ ケーション処理のタイプ。「トランザクション整合レプ リケーション *(transaction-consistent replication)*」と対 比。

#### トランザクション整合レプリケーション

**(transaction-consistent replication).** SQL レプリケ ーションでは、すべてのトランザクションの更新が、タ ーゲット表に複製されるレプリケーション処理のタイ プ。「トランザクション・ベース・レプリケーション *(transaction-based replication)*」と対比。

トランザクション・モード処理 **(transaction-mode processing).** SQL レプリケーションでは、レプリケ ーション・サブスクリプション・セット処理のタイプ で、アプライ・プログラムがソース CD 表からデータ を検索し、次にデータをソースで使用したシーケンスと 同じコミット・シーケンスでターゲット表に適用する。 アプライ・プログラムは、順次ではなく、すべてのサブ スクリプション・セット・メンバーをまとめてトランザ クションを処理する。「表モード処理 *(table-mode processing)*」と対比。

トリガー **(trigger).** (1) 特定の SQL が実行されている ときに、データベース・マネージャーが間接的に呼び出 すデータベースのオブジェクト。「キャプチャー・トリ ガー *(Capture trigger)*」も参照。 (2) DB2 データベース に保管され、DB2 表にあるイベントが発生したときに 実行される一連の SQL ステートメント。

#### **U**

**UDT.** 「ユーザー定義タイプ *(user-defined type)*」を参 照。

非コミット読み取り **(UR) (uncommitted read (UR)).** アプリケーションが他のトランザクションの非コミット 変更にアクセスするのを可能にする分離レベル。他のア プリケーションが表を消去または変更しようとしない限 り、アプリケーションは自分が読み取っている行以外の アプリケーションをロックしない。

ユニコード **(Unicode).** ISO 10646 標準のサブセット である国際文字エンコード・スキーム。 各文字はユニ ークな 2 バイト・コードで定義される。

#### 単一方向レプリケーション **(unidirectional**

**replication).** Q レプリケーションでは、ソース表で加 えられた変更内容が、 WebSphere MQ キューを使用し てターゲット表に複製されるか、データ操作のためにス トアード・プロシージャーに渡されるレプリケーション 構成。ターゲット表で加えられた変更内容は、ソース表 に複製され戻されない。

ユニーク索引 **(unique index).** 表に同一のキー値がな いことを保証する索引。

ユニーク・キー **(unique key).** 値が同じものがないよ うに制約されているキー。

作業単位 **(unit of work).** (1) アプリケーション・プロ セスにおけるリカバリー可能な一連の操作。アプリケー ション・プロセスは、常に単一の作業単位であるが、コ ミットまたはロールバック操作のため、アプリケーショ ン・プロセス全体には複数の作業単位が関与する。 DB2 Universal Database for z/OS マルチサイト更新操作 では、単一の作業単位に複数のリカバリー単位 (unit of recovery) を組み込むことができる。「トランザクション *(transaction)*」の同義語。 (2) インフォメーション・カ タログ・センターでは、アプリケーション・プロセスに おけるリカバリー可能な一連の操作。 アプリケーショ ン・プロセスは、常に単一の作業単位であるが、コミッ トまたはロールバック操作のため、アプリケーション・ プロセス全体には複数の作業単位が関与する。

#### 作業単位 **(UOW)** 表 **(unit-of-work (UOW) table).**

SQL レプリケーションでは、データベース・ログまた はジャーナルから読み取ったコミット・レコードを含む キャプチャー・コントロール・サーバーに保管されたレ プリケーション・コントロール表。レコードはトランザ クションまたは UOW が正常にコミットされたことを 示し、リカバリー単位 ID を組み込んでいる。このリカ バリー単位 ID は、作業単位表と CD 表を結合させ て、トランザクション間で整合性のある変更データを生 成するために使用される。

#### **Update-anywhere** レプリケーション

**(Update-anywhere replication).** SQL レプリケーショ ンでは、すべての表が、登録済みソースおよび読み取り-書き込みターゲットの両方であるレプリケーション構 成。 1 つの表は他の表のすべてをフル・リフレッシュ するための 1 次ソース表である。この構成では、ソー スおよびターゲット表の間には、暗黙的なレプリケーシ ョン階層はない。「対等レプリケーション *(peer-to-peer replication)*」と対比。「*multi-tier* レプリケーション *(multi-tier replication)*」、「マスター表 *(master table)*」、および「レプリカ表 *(replica table)*」も参照。

ユーザー・コピー表 **(user copy table).** SQL レプリ ケーションでは、登録済みソース表の全部または一部と 一致する内容を持つレプリケーション・ターゲット表。 ユーザー・データ列のみを含む。

ユーザー定義タイプ **(UDT) (user-defined type) (UDT).** データベース・マネージャーにもともとあった

ものではなく、ユーザーにより作成されたデータ・タイ プ。 DB2 Universal Database では、ユーザー定義タイ プの代わりに「特殊タイプ *(distinct type)*」という用語を 使用する。

#### **V**

ビュー **(view).** (1) 照会によって生成されたデータから なる論理表。 基本表の基礎設定に基づいており、ビュ ーのデータは基本表で実行されている SELECT タイプ の照会によって判別される。 (2) オブジェクトに関する 情報とオブジェクトに含まれる情報を参照する方法。 それぞれのビューは、オブジェクトに関する異なった情 報を明らかにする場合がある。

#### **W**

ウォーム・スタート **(warm start).** レプリケーション では、キャプチャー・プログラムまたは Q キャプチャ ー・プログラムを、オフになったポイントからトランザ クションを読み取れるように開始するプロセス。「コー ルド・スタート *(cold start)*」と対比。

作業ファイル **(work file).** SQL レプリケーションで は、サブスクリプション・セットの処理中にアプライ・ プログラムが使用する一時ファイル。

#### **X**

**XML** 発行 **(XML publication).** イベント発行では、ど の変更内容をソース表からユーザー・アプリケーション に公開するのか識別するオブジェクト。 O キャプチャ ー・プログラムは、ソース表から変更内容を公開し、そ れらの変更内容を XML 形式で送信キューに挿入する。 これらの XML メッセージを検索して使用するには、 Q アプライ・プログラム以外のアプリケーションを用意 する。 Q サブスクリプションは XML 発行で公開され るデータを複製しないので、 Q サブスクリプションと XML 発行は異なるオブジェクトである。

## 索引

日本語, 数字, 英字, 特殊文字の 順に配列されています。なお、濁 音と半濁音は清音と同等に扱われ ています。

# [ア行]

アナライザー OS/400 版 作成、SQL [パッケージの](#page-66-0) 35 [呼び出しパラメーター](#page-453-0) 422 UNIX [版、呼び出しパラメーター](#page-363-0) 332 Windows [版、呼び出しパラメーター](#page-363-0) [332](#page-363-0) アナライザー・レポート [ANZDPR](#page-453-0) コマンド 422 [asnanalyze](#page-362-0) コマンド 331 アプライ修飾子 [アプライ・プログラムの始動時に使用](#page-180-0) [149](#page-180-0)[, 159](#page-190-0) [数、関連したサブスクリプション・セ](#page-102-0) [ットの](#page-102-0) 71 [サブスクリプション・セット内の変更](#page-263-0) [232](#page-263-0) [状況のモニター](#page-236-0) 205 [命名規則](#page-358-0) 327 [アプライ修飾子相互参照](#page-546-0) (AUTHTKN) 表 [515](#page-546-0) [アプライ・エンキュー](#page-579-0) (APPENQ) 表 [548](#page-579-0) アプライ・コントロール表 [のリスト](#page-579-0) 548 APPENQ ([アプライ・エンキュ](#page-579-0) ー[\) 548](#page-579-0) APPLYTRACE ([アプライ・トレー](#page-585-0) ス[\) 554](#page-585-0) APPLYTRAIL ([アプライ・トレー](#page-585-0) ル[\) 554](#page-585-0) APPLY\_JOB ([アプライ・ジョブ](#page-580-0)) 549 APPPARMS ([アプライ・パラメータ](#page-581-0)  $-$ [\) 550](#page-581-0) [使用](#page-179-0) 148 [変更](#page-191-0) 160 SUBS\_COLS ([サブスクリプション](#page-591-0) 列[\) 560](#page-591-0) SUBS\_EVENT ([サブスクリプション・](#page-593-0) [イベント](#page-593-0)) 562 SUBS\_MEMBR ([サブスクリプショ](#page-594-0) [ン・メンバー](#page-594-0)) 563

アプライ・コントロール表 *(*続き*)* SUBS\_SET ([サブスクリプション・セ](#page-599-0) ット[\) 568](#page-599-0) SUBS\_STMTS ([サブスクリプション・](#page-605-0) [ステートメント](#page-605-0)) 574 アプライ・コントロール・サーバー [上のコントロール表](#page-579-0) 548 [レプリケーション・センターへの追加](#page-309-0) [278](#page-309-0) [アプライ・ジョブ](#page-580-0) (APPLY\_JOB) 表 549 アプライ・トレース (APPLYTRACE) 表 [構造](#page-585-0) 554 [整理](#page-289-0) 258 アプライ・トレール (APPLYTRAIL) 表 [構造](#page-585-0) 554 [整理](#page-289-0) 258 [アプライ・パラメーター](#page-581-0) (APPPARMS) 表 [550](#page-581-0) [使用](#page-179-0) 148 [変更](#page-191-0) 160 アプライ・プログラム [アラート条件](#page-207-0) 176 お互いの通信 [キャプチャー・トリガー](#page-526-0) 49[5, 498](#page-529-0) [キャプチャー・プログラム](#page-526-0) 49[5,](#page-527-0) [496](#page-527-0) [レプリケーション・アラート・モニ](#page-530-0) [ター](#page-530-0) 499 [レプリケーション・センター](#page-526-0) 495 [許可要件](#page-54-0) 23 [コネクティビティー](#page-48-0) 17 [コマンド](#page-360-0) 329 [スケジューリング](#page-524-0) 493 [スループット分析](#page-236-0) 205 [設定、デフォルトの、パラメーターの](#page-179-0) [場合](#page-179-0) 148 [操作](#page-322-0) 291 [データ・ブロッキング](#page-106-0) 75 [トランザクション・モード処理](#page-109-0) 78 [パフォーマンス・データ](#page-232-0) 201 [表モード処理](#page-109-0) 78 [変更、パラメーター値の](#page-179-0) 148 [待ち時間分析](#page-236-0) 205 [ミニサイクル](#page-106-0) 75 [メッセージ](#page-235-0) 204 [印刷](#page-235-0) 204 [ユーザー](#page-54-0) ID 23 [予備ファイル、記憶要件](#page-40-0) 9 [ランタイム処理ステートメント](#page-151-0) 120 OS/400 版 [開始](#page-190-0) 159

アプライ・プログラム *(*続き*)* OS/400 版 *(*続き*)* 作成、SQL [パッケージの](#page-66-0) 35 [始動](#page-491-0) 460 [状況のチェック](#page-232-0) 201 [セットアップ](#page-65-0) 3[4, 36](#page-67-0) [停止](#page-192-0) 16[1, 431](#page-462-0) ALWINACT [パラメーター](#page-495-0) 464 APYQUAL [パラメーター](#page-493-0) 462 COPYONCE [パラメーター](#page-496-0) 465 CTLSVR [パラメーター](#page-493-0) 462 DELAY [パラメーター](#page-495-0) 464 [FULLREFPGM](#page-494-0) パラメーター 463 INACTMSG [パラメーター](#page-494-0) 463 JOBD [パラメーター](#page-492-0) 461 OPTSNGSET [パラメーター](#page-497-0) 466 RTYWAIT [パラメーター](#page-495-0) 464 [SUBNFYPGM](#page-494-0) パラメーター 463 TRACE [パラメーター](#page-493-0) 462 TRLREUSE [パラメーター](#page-496-0) 465 USER [パラメーター](#page-492-0) 461 OS/400 用 [スケジューリング](#page-525-0) 494 UNIX 版 [開始](#page-180-0) 14[9, 334](#page-365-0) [構成](#page-63-0) 32 [始動](#page-636-0) 605 [状況のチェック](#page-230-0) 199 [セットアップ](#page-61-0) 30 [操作](#page-361-0) 330 [停止](#page-192-0) 16[1, 330](#page-361-0) [デフォルト・パラメーター](#page-178-0) 147 [バインド](#page-63-0) 32 [パスワード・ファイル](#page-57-0) 26 apply\_path [パラメーター](#page-182-0) 15[1, 336](#page-367-0) apply\_qual [パラメーター](#page-182-0) 15[1, 330](#page-361-0)[,](#page-366-0) [335](#page-366-0) control\_server [パラメーター](#page-183-0) 15[2,](#page-361-0) [330](#page-361-0)[, 336](#page-367-0) copyonce [パラメーター](#page-183-0) 15[2, 338](#page-369-0) delay [パラメーター](#page-184-0) 15[3, 339](#page-370-0) errwait [パラメーター](#page-184-0) 15[3, 339](#page-370-0) inamsg [パラメーター](#page-185-0) 15[4, 337](#page-368-0) loadxit [パラメーター](#page-185-0) 15[4, 337](#page-368-0) logreuse [パラメーター](#page-185-0) 15[4, 336](#page-367-0) logstdout [パラメーター](#page-186-0) 15[5, 336](#page-367-0) notify [パラメーター](#page-186-0) 15[5, 337](#page-368-0) opt4one [パラメーター](#page-186-0) 15[5, 339](#page-370-0) pwdfile [パラメーター](#page-187-0) 15[6, 336](#page-367-0) sleep [パラメーター](#page-187-0) 15[6, 338](#page-369-0) spillfile [パラメーター](#page-188-0) 15[7, 341](#page-372-0)

アプライ・プログラム *(*続き*)* UNIX 版 *(*続き*)* sqlerrcontinue [パラメーター](#page-188-0) 15[7,](#page-371-0) [340](#page-371-0) [status 330](#page-361-0) term [パラメーター](#page-189-0) 15[8, 340](#page-371-0) trlreuse [パラメーター](#page-189-0) 15[8, 338](#page-369-0) Windows 版 [開始](#page-180-0) 14[9, 334](#page-365-0) [構成](#page-63-0) 32 [始動](#page-636-0) 605 [状況のチェック](#page-230-0) 199 [セットアップ](#page-61-0) 30 [操作](#page-178-0) 14[7, 330](#page-361-0) [停止](#page-192-0) 16[1, 330](#page-361-0) [デフォルト・パラメーター](#page-178-0) 147 [バインド](#page-63-0) 32 [パスワード・ファイル](#page-57-0) 26 apply\_path [パラメーター](#page-182-0) 15[1, 336](#page-367-0) apply\_qual [パラメーター](#page-182-0) 15[1, 330](#page-361-0)[,](#page-366-0) [335](#page-366-0) control\_server [パラメーター](#page-183-0) 15[2,](#page-361-0) [330](#page-361-0)[, 336](#page-367-0) copyonce [パラメーター](#page-183-0) 15[2, 338](#page-369-0) delay [パラメーター](#page-184-0) 15[3, 339](#page-370-0) errwait [パラメーター](#page-184-0) 15[3, 339](#page-370-0) inamsg [パラメーター](#page-185-0) 15[4, 337](#page-368-0) loadxit [パラメーター](#page-185-0) 15[4, 337](#page-368-0) logreuse [パラメーター](#page-185-0) 15[4, 336](#page-367-0) logstdout [パラメーター](#page-186-0) 15[5, 336](#page-367-0) notify [パラメーター](#page-186-0) 15[5, 337](#page-368-0) opt4one [パラメーター](#page-186-0) 15[5, 339](#page-370-0) pwdfile [パラメーター](#page-187-0) 15[6, 336](#page-367-0) sleep [パラメーター](#page-187-0) 15[6, 338](#page-369-0) spillfile [パラメーター](#page-188-0) 15[7, 341](#page-372-0) sqlerrcontinue [パラメーター](#page-188-0) 15[7,](#page-371-0) [340](#page-371-0) [status 330](#page-361-0) term [パラメーター](#page-189-0) 15[8, 340](#page-371-0) trlreuse [パラメーター](#page-189-0) 15[8, 338](#page-369-0) z/OS 版 [開始](#page-180-0) 14[9, 334](#page-365-0) [状況のチェック](#page-230-0) 199 [セットアップ](#page-67-0) 36 [操作](#page-361-0) 330 [停止](#page-192-0) 16[1, 330](#page-361-0) [デフォルト・パラメーター](#page-178-0) 147 apply\_path [パラメーター](#page-182-0) 15[1, 336](#page-367-0) apply\_qual [パラメーター](#page-182-0) 15[1, 330](#page-361-0)[,](#page-366-0) [335](#page-366-0) control\_server [パラメーター](#page-183-0) 15[2,](#page-361-0) [330](#page-361-0)[, 336](#page-367-0) copyonce [パラメーター](#page-183-0) 15[2, 338](#page-369-0) [db2\\_subsystem](#page-184-0) パラメーター 15[3,](#page-366-0) [335](#page-366-0) delay [パラメーター](#page-184-0) 15[3, 339](#page-370-0)

アプライ・プログラム *(*続き*)* z/OS 版 *(*続き*)* errwait [パラメーター](#page-184-0) 15[3, 339](#page-370-0) inamsg [パラメーター](#page-185-0) 15[4, 337](#page-368-0) loadxit [パラメーター](#page-185-0) 15[4, 337](#page-368-0) logreuse [パラメーター](#page-185-0) 15[4, 336](#page-367-0) logstdout [パラメーター](#page-186-0) 15[5, 336](#page-367-0) notify [パラメーター](#page-186-0) 15[5, 337](#page-368-0) opt4one [パラメーター](#page-186-0) 15[5, 339](#page-370-0) pwdfile [パラメーター](#page-187-0) 15[6, 336](#page-367-0) sleep [パラメーター](#page-187-0) 15[6, 338](#page-369-0) spillfile [パラメーター](#page-188-0) 15[7, 341](#page-372-0) [status 330](#page-361-0) term [パラメーター](#page-189-0) 15[8, 340](#page-371-0) trlreuse [パラメーター](#page-189-0) 15[8, 338](#page-369-0) アプリケーション [始動、レプリケーション・プログラム](#page-636-0) [605](#page-636-0) アラート条件 [アプライ・プログラム](#page-207-0) 176 [概要](#page-207-0) 176 [キャプチャー・プログラムの場合](#page-207-0) 176 [選択](#page-218-0) 187 [通知基準](#page-226-0) 195 ASNMAIL [出口ルーチン](#page-212-0) 181 E [メール通知](#page-211-0) 180 [list 176](#page-207-0) Q [アプライ・プログラムの](#page-207-0) 176 Q [キャプチャー・プログラムの](#page-207-0) 176 アラート・モニター 参照: [レプリケーション・アラート・](#page-323-0) [モニター](#page-323-0) 異機種のレプリケーション 制約事項 [集約表](#page-119-0) 88 [CCD](#page-81-0) 表 50 multi-tier [レプリケーション](#page-122-0) 91 [Update-anywhere 55](#page-86-0)[, 94](#page-125-0) [ソースの登録](#page-76-0) 45 移行 [計画](#page-34-0) 3 [イベント、調整](#page-268-0) 237 [イベントに基づくスケジューリング](#page-112-0) 81 イベント発行コマンド [asnslist 371](#page-402-0) [asntdiff 372](#page-403-0) [asntrep 382](#page-413-0) 印刷 アプライ・プログラム [メッセージ](#page-235-0) 204 キャプチャー・プログラム [印刷](#page-234-0) 203 モニター・プログラム [メッセージ](#page-237-0) 206 [インターバル・タイミング](#page-112-0) 81

ウォーム・スタート、キャプチャー・プロ グラム [OS/400](#page-500-0) 版 46[9, 475](#page-506-0) [UNIX](#page-169-0) 版 13[8, 347](#page-378-0) [Windows](#page-169-0) 版 13[8, 347](#page-378-0) [z/OS](#page-378-0) 版 347 [z/OS](#page-169-0) 用 138 エラー [アラート条件でモニター](#page-204-0) 173 [操作の](#page-227-0) 196 レプリケーション [アラート条件、](#page-207-0) APPLY ERRORS 176 [アラート条件、](#page-207-0) [CAPTURE\\_ERRORS 176](#page-207-0) [アラート条件、](#page-207-0) [QAPPLY\\_ERRORS 176](#page-207-0) [アラート条件、](#page-207-0) [QCAPTURE\\_ERRORS 176](#page-207-0) monitor\_errors [パラメーター](#page-221-0) 190 [SQL 176](#page-207-0) [「エラー発生時にキャプチャーを停止」オ](#page-84-0) [プション](#page-84-0) 53 延期 キャプチャー・プログラム [UNIX](#page-175-0) 版 14[4, 349](#page-380-0) [Windows](#page-175-0) 版 14[4, 349](#page-380-0) [z/OS](#page-175-0) 版 14[4, 349](#page-380-0) オブジェクト [再活動化](#page-246-0) 215 [属性の変更](#page-241-0) 210 [登録](#page-240-0) 209 [非活動化](#page-245-0) 214 [変更のキャプチャーの停止](#page-245-0) 214 [カ行] [カーソルからのロード関数](#page-200-0) 169

開始 アプライ・プログラム [OS/400](#page-190-0) 版 159 [UNIX](#page-180-0) 版 14[9, 334](#page-365-0) [Windows](#page-180-0) 版 14[9, 334](#page-365-0) [z/OS](#page-180-0) 版 14[9, 334](#page-365-0) キャプチャー・プログラム Windows [サービスの使用](#page-520-0) 489 レプリケーション・アラート・モニタ ー [さまざまな方式](#page-219-0) 188 外部 CCD 表 multi-tier [レプリケーション](#page-122-0) 91 [カスタマイズ、](#page-154-0)SQL スクリプトの 123 [カタログ表、登録](#page-74-0) 43 [各国語サポート](#page-45-0) (NLS) 14 [活動化、サブスクリプション・セットの](#page-105-0) [74](#page-105-0)[, 286](#page-317-0)

環境変数 [キャプチャー・プログラム](#page-61-0) 30 [DB2CODEPAGE 14](#page-45-0)[, 30](#page-61-0) [DB2DBDFT 30](#page-61-0) [DB2INSTANCE 30](#page-61-0) [LIBPATH 31](#page-62-0) 監査 [コールド・スタート](#page-120-0) 89 [ソース・データ](#page-83-0) 52 [データのギャップ](#page-120-0) 89 管理 [許可要件](#page-50-0) 19 基礎集約表 [構造](#page-623-0) 592 [使用](#page-119-0) 88 [定義](#page-116-0) 85 [既存の表、ターゲットとして](#page-127-0) 96 [ギャップの検出](#page-120-0) 89 キャプチャー [複数のデータベース・パーティション](#page-67-0) [36](#page-67-0) [複数のデータベース・パーティション](#page-60-0) [の使用](#page-60-0) 29 [キャプチャー・エンキュー](#page-547-0) (CAPENQ) 表 [516](#page-547-0) キャプチャー・コントロール表 [のリスト](#page-545-0) 514 AUTHTKN ([アプライ修飾子相互参](#page-546-0) 照[\) 515](#page-546-0) CAPENQ ([キャプチャー・エンキュ](#page-547-0)  $-$ [\) 516](#page-547-0) CAPMON ([キャプチャー・モニタ](#page-548-0)  $-$ [\) 517](#page-548-0) CAPPARMS (キャプチャー・パラメー キャプチャー・プログラム ター) [構造](#page-550-0) 519 [使用](#page-158-0) 127 [変更](#page-173-0) 142 CAPSCHEMAS ([キャプチャー・スキー](#page-546-0) マ[\) 515](#page-546-0) CAPTRACE ([キャプチャー・トレー](#page-553-0) ス[\) 522](#page-553-0) CCD ([整合変更データ](#page-554-0)) 523 CD ([変更データ](#page-556-0)) 525 [PARTITIONINFO \(](#page-557-0)パーティション情 報[\) 526](#page-557-0) PRUNCNTL ([整理コントロール](#page-558-0)) 527 [PRUNE\\_LOCK \(](#page-560-0)整理ロック) 529 [PRUNE\\_SET \(](#page-560-0)整理セット) 529 [REGISTER \(](#page-563-0)登録) 532 [REG\\_EXT \(](#page-561-0)登録拡張) 530 REG SYNCH (登録同期) 539 [RESTART \(](#page-571-0)再始動) 540 [SEQTABLE \(](#page-573-0)順序付け) 542 [SIGNAL \(](#page-574-0)シグナル) 543 UOW ([作業単位](#page-577-0)) 546

キャプチャー・コントロール・サーバー [上のコントロール表](#page-545-0) 514 [複数のキャプチャー・スキーマ](#page-59-0) 28 [レプリケーション・センターへの追加](#page-309-0) [278](#page-309-0) [キャプチャー・シグナル](#page-268-0) 237 キャプチャー・スキーマ [使用、複数の](#page-59-0) 28 [変更](#page-248-0) 217 [命名規則](#page-358-0) 327 [キャプチャー・スキーマ](#page-546-0) (CAPSCHEMAS) 表 [515](#page-546-0) キャプチャー・トリガー お互いの通信 [アプライ・プログラム](#page-526-0) 49[5, 498](#page-529-0) [レプリケーション・センター](#page-526-0) 495 [競合、既存のトリガーとの](#page-44-0) 13 [許可要件](#page-54-0) 23 [計画](#page-43-0) 12 [名前](#page-44-0) 13 キャプチャー・トレース (CAPTRACE) 表 [構造](#page-553-0) 522 [整理](#page-289-0) 258 キャプチャー・パラメーター (CAPPARMS) 表 [構造](#page-550-0) 519 [使用](#page-158-0) 127 [変更](#page-173-0) 142 キャプチャー・パラメーターの変更 [OS/400](#page-456-0) 版 425 [UNIX](#page-380-0) 版 349 [Windows](#page-380-0) 版 349 [z/OS](#page-380-0) 版 349 [アラート条件](#page-207-0) 176 お互いの通信 [アプライ・プログラム](#page-526-0) 49[5, 496](#page-527-0) [レプリケーション・アラート・モニ](#page-530-0) [ター](#page-530-0) 499 [レプリケーション・センター](#page-526-0) 495 [許可要件](#page-52-0) 21 [コールド・スタートの防止](#page-290-0) 259 [コネクティビティー](#page-48-0) 17 [コマンド](#page-360-0) 329 [シグナル](#page-268-0) 237 [実行、複数の](#page-59-0) 28 [スキーマの変更](#page-248-0) 217 [スケジューリング](#page-524-0) 493 [スループット分析](#page-234-0) 203 [設定、環境変数](#page-61-0) 30 [設定、デフォルトの、パラメーターの](#page-158-0) [場合](#page-158-0) 127 [操作](#page-321-0) 290 [パフォーマンス・データ](#page-232-0) 201 [変更、パラメーター値の](#page-158-0) 127

キャプチャー・プログラム *(*続き*)* [変更する、動作を、実行中における](#page-172-0) [141](#page-172-0) [待ち時間分析](#page-235-0) 204 [メッセージ](#page-234-0) 203 [印刷](#page-234-0) 203 [メモリー、使用する](#page-34-0) 3 [ユーザー](#page-52-0) ID 21 [を始動する場所](#page-164-0) 133 OS/400 版 [ウォーム・スタート・パラメーター](#page-500-0) [469](#page-500-0) [許可要件](#page-52-0) 21 [コールド・スタート、自動](#page-506-0) 475 [コールド・スタート・パラメーター](#page-500-0) [469](#page-500-0) [再初期化](#page-477-0) 446 作成、SQL [パッケージの](#page-65-0) 3[4, 35](#page-66-0) [始動](#page-171-0) 14[0, 468](#page-499-0) [ジャーナルおよびジャーナル・レシ](#page-69-0) [ーバーの管理](#page-69-0) 38 [状況のチェック](#page-232-0) 201 [進行](#page-237-0) 206 [セットアップ](#page-65-0) 3[4, 36](#page-67-0) [操作](#page-156-0) 125 [属性のオーバーライド](#page-479-0) 448 [属性の変更](#page-456-0) 425 [停止](#page-174-0) 14[3, 434](#page-465-0) [デフォルト・パラメーター](#page-157-0) 12[6,](#page-158-0) [127](#page-158-0) CAPCTLLIB [パラメーター](#page-502-0) 471 CLNUPITV [パラメーター](#page-502-0) 471 FRCFRQ [パラメーター](#page-505-0) 474 JOBD [パラメーター](#page-501-0) 470 JRN [パラメーター](#page-503-0) 472 LAG [パラメーター](#page-505-0) 474 MEMLMT [パラメーター](#page-504-0) 473 MONITV [パラメーター](#page-504-0) 473 MONLMT [パラメーター](#page-503-0) 472 RESTART [パラメーター](#page-500-0) 469 RETAIN [パラメーター](#page-504-0) 473 TRCLMT [パラメーター](#page-503-0) 472 WAIT [パラメーター](#page-501-0) 470 OS/400 用 [ジャーナル項目タイプ](#page-632-0) 601 [スケジューリング](#page-525-0) 494 UNIX 版 [ウォーム・スタート・パラメーター](#page-169-0) [138](#page-169-0)[, 347](#page-378-0) [延期](#page-175-0) 14[4, 349](#page-380-0) [コールド・スタート・パラメーター](#page-169-0) [138](#page-169-0)[, 347](#page-378-0) [構成](#page-62-0) 31 [再開](#page-175-0) 14[4, 349](#page-380-0) [再初期化](#page-176-0) 14[5, 349](#page-380-0) [始動](#page-160-0) 12[9, 342](#page-373-0)[, 605](#page-636-0)

キャプチャー・プログラム *(*続き*)* UNIX 版 *(*続き*)* [状況](#page-380-0) 349 [状況のチェック](#page-230-0) 199 [整理](#page-380-0) 349 [セットアップ](#page-61-0) 30 [操作](#page-156-0) 12[5, 349](#page-380-0) [停止](#page-174-0) 14[3, 349](#page-380-0) [デフォルト・パラメーター](#page-156-0) 125 [バインド](#page-62-0) 31 [パラメーターの変更](#page-380-0) 349 add\_partition [パラメーター](#page-162-0) 13[1,](#page-374-0) [343](#page-374-0) autoprune [パラメーター](#page-162-0) 13[1, 344](#page-375-0)[,](#page-382-0) [351](#page-382-0) autostop [パラメーター](#page-163-0) 13[2, 344](#page-375-0)[,](#page-382-0) [351](#page-382-0) capture\_path [パラメーター](#page-163-0) 13[2,](#page-374-0) [343](#page-374-0) [capture\\_schema](#page-164-0) パラメーター 13[3,](#page-374-0) [343](#page-374-0) capture\_server [パラメーター](#page-164-0) 13[3,](#page-374-0) [343](#page-374-0) [commit\\_interval](#page-165-0) パラメーター 13[4,](#page-375-0) [344](#page-375-0)[, 351](#page-382-0) lag\_limit [パラメーター](#page-165-0) 13[4, 344](#page-375-0) logreuse [パラメーター](#page-165-0) 13[4, 345](#page-376-0)[,](#page-382-0) [351](#page-382-0) logstdout [パラメーター](#page-166-0) 13[5, 345](#page-376-0)[,](#page-383-0) [352](#page-383-0) memory\_limit [パラメーター](#page-166-0) 13[5,](#page-376-0) [345](#page-376-0)[, 352](#page-383-0) [monitor\\_interval](#page-167-0) パラメーター 13[6,](#page-376-0) [345](#page-376-0)[, 352](#page-383-0) monitor\_limit [パラメーター](#page-167-0) 13[6,](#page-376-0) [345](#page-376-0)[, 352](#page-383-0) prune\_interval [パラメーター](#page-167-0) 13[6,](#page-377-0) [346](#page-377-0)[, 352](#page-383-0) pwdfile [パラメーター](#page-376-0) 345 retention\_limit [パラメーター](#page-168-0) 13[7,](#page-377-0) [346](#page-377-0)[, 352](#page-383-0) sleep\_interval [パラメーター](#page-169-0) 13[8,](#page-377-0) [346](#page-377-0)[, 352](#page-383-0) startmode [パラメーター](#page-169-0) 13[8, 347](#page-378-0) term [パラメーター](#page-170-0) 13[9, 348](#page-379-0)[, 353](#page-384-0) trace\_limit [パラメーター](#page-170-0) 13[9, 348](#page-379-0)[,](#page-384-0) [353](#page-384-0) Windows 版 [ウォーム・スタート・パラメーター](#page-169-0) [138](#page-169-0)[, 347](#page-378-0) [延期](#page-175-0) 14[4, 349](#page-380-0) [コールド・スタート・パラメーター](#page-169-0) [138](#page-169-0)[, 347](#page-378-0) [構成](#page-62-0) 31 [再開](#page-175-0) 14[4, 349](#page-380-0) [再初期化](#page-176-0) 14[5, 349](#page-380-0)

キャプチャー・プログラム *(*続き*)* Windows 版 *(*続き*)* [始動](#page-160-0) 12[9, 342](#page-373-0)[, 605](#page-636-0) [状況](#page-380-0) 349 [状況のチェック](#page-230-0) 199 [整理](#page-380-0) 349 [セットアップ](#page-61-0) 30 [操作](#page-156-0) 12[5, 349](#page-380-0) [停止](#page-174-0) 14[3, 349](#page-380-0) [デフォルト・パラメーター](#page-156-0) 125 [バインド](#page-62-0) 31 [パラメーターの変更](#page-380-0) 349 add\_partition [パラメーター](#page-162-0) 13[1,](#page-374-0) [343](#page-374-0) autoprune [パラメーター](#page-162-0) 13[1, 344](#page-375-0)[,](#page-382-0) [351](#page-382-0) autostop [パラメーター](#page-163-0) 13[2, 344](#page-375-0)[,](#page-382-0) [351](#page-382-0) capture\_path [パラメーター](#page-163-0) 13[2,](#page-374-0) [343](#page-374-0) [capture\\_schema](#page-164-0) パラメーター 13[3,](#page-374-0) [343](#page-374-0) capture\_server [パラメーター](#page-164-0) 13[3,](#page-374-0) [343](#page-374-0) [commit\\_interval](#page-165-0) パラメーター 13[4,](#page-375-0) [344](#page-375-0)[, 351](#page-382-0) lag\_limit [パラメーター](#page-165-0) 13[4, 344](#page-375-0) logreuse [パラメーター](#page-165-0) 13[4, 345](#page-376-0)[,](#page-382-0) [351](#page-382-0) logstdout [パラメーター](#page-166-0) 13[5, 345](#page-376-0)[,](#page-383-0) [352](#page-383-0) memory\_limit [パラメーター](#page-166-0) 13[5,](#page-376-0) [345](#page-376-0)[, 352](#page-383-0) [monitor\\_interval](#page-167-0) パラメーター 13[6,](#page-376-0) [345](#page-376-0)[, 352](#page-383-0) monitor\_limit [パラメーター](#page-167-0) 13[6,](#page-376-0) [345](#page-376-0)[, 352](#page-383-0) prune\_interval [パラメーター](#page-167-0) 13[6,](#page-377-0) [346](#page-377-0)[, 352](#page-383-0) pwdfile [パラメーター](#page-376-0) 345 retention\_limit [パラメーター](#page-168-0) 13[7,](#page-377-0) [346](#page-377-0)[, 352](#page-383-0) sleep\_interval [パラメーター](#page-169-0) 13[8,](#page-377-0) [346](#page-377-0)[, 352](#page-383-0) startmode [パラメーター](#page-169-0) 13[8, 347](#page-378-0) term [パラメーター](#page-170-0) 13[9, 348](#page-379-0)[, 353](#page-384-0) trace\_limit [パラメーター](#page-170-0) 13[9, 348](#page-379-0)[,](#page-384-0) [353](#page-384-0) z/OS 版 [ウォーム・スタート・パラメーター](#page-169-0) [138](#page-169-0)[, 347](#page-378-0) [延期](#page-175-0) 14[4, 349](#page-380-0) [開始](#page-373-0) 342 [コールド・スタート・パラメーター](#page-169-0) [138](#page-169-0)[, 347](#page-378-0) [再開](#page-175-0) 14[4, 349](#page-380-0)

キャプチャー・プログラム *(*続き*)* z/OS 版 *(*続き*)* [再初期化](#page-176-0) 14[5, 349](#page-380-0) [始動](#page-160-0) 129 [状況](#page-380-0) 349 [状況のチェック](#page-230-0) 199 [整理](#page-380-0) 349 [セットアップ](#page-67-0) 36 [操作](#page-156-0) 12[5, 349](#page-380-0) [停止](#page-174-0) 14[3, 349](#page-380-0) [デフォルト・パラメーター](#page-156-0) 125 [パラメーターの変更](#page-380-0) 349 add\_partition [パラメーター](#page-162-0) 13[1,](#page-374-0) [343](#page-374-0) autoprune [パラメーター](#page-162-0) 13[1, 344](#page-375-0)[,](#page-382-0) [351](#page-382-0) autostop [パラメーター](#page-163-0) 13[2, 344](#page-375-0)[,](#page-382-0) [351](#page-382-0) capture\_path [パラメーター](#page-163-0) 13[2,](#page-374-0) [343](#page-374-0) [capture\\_schema](#page-164-0) パラメーター 13[3,](#page-374-0) [343](#page-374-0) capture\_server [パラメーター](#page-164-0) 13[3,](#page-374-0) [343](#page-374-0) [commit\\_interval](#page-165-0) パラメーター 13[4,](#page-375-0) [344](#page-375-0)[, 351](#page-382-0) lag\_limit [パラメーター](#page-165-0) 13[4, 344](#page-375-0) logreuse [パラメーター](#page-165-0) 13[4, 345](#page-376-0)[,](#page-382-0) [351](#page-382-0) logstdout [パラメーター](#page-166-0) 135 memory\_limit [パラメーター](#page-166-0) 13[5,](#page-376-0) [345](#page-376-0)[, 352](#page-383-0) [monitor\\_interval](#page-167-0) パラメーター 13[6,](#page-376-0) [345](#page-376-0)[, 352](#page-383-0) monitor\_limit [パラメーター](#page-167-0) 13[6,](#page-376-0) [345](#page-376-0)[, 352](#page-383-0) prune\_interval [パラメーター](#page-167-0) 13[6,](#page-377-0) [346](#page-377-0)[, 352](#page-383-0) pwdfile [パラメーター](#page-376-0) 345 retention\_limit [パラメーター](#page-168-0) 13[7,](#page-377-0) [346](#page-377-0)[, 352](#page-383-0) sleep\_interval [パラメーター](#page-169-0) 13[8,](#page-377-0) [346](#page-377-0)[, 352](#page-383-0) startmode [パラメーター](#page-169-0) 13[8, 347](#page-378-0) term [パラメーター](#page-170-0) 13[9, 348](#page-379-0)[, 353](#page-384-0) trace\_limit [パラメーター](#page-170-0) 13[9, 348](#page-379-0)[,](#page-384-0) [353](#page-384-0) キャプチャー・モニター (CAPMON) 表 [構造](#page-548-0) 517 [整理](#page-289-0) 258 [キャプチャー・ログ・ファイル](#page-165-0) 134 行 サブセット化 [ソースでの](#page-80-0) 49 [ターゲットでの](#page-129-0) 98 [使用可能、レプリケーションに](#page-80-0) 49

行 *(*続き*)* [定義、ターゲット表での](#page-129-0) 98 [登録、ソース表内の](#page-80-0) 49 行 (水平方向) のサブセット化 [ソースでの](#page-80-0) 49 [ターゲットでの](#page-129-0) 98 [行キャプチャー規則](#page-80-0) 49 競合 [回避](#page-42-0) 11 競合検出 [概要](#page-90-0) 59 [計画](#page-42-0) 11 [対等レプリケーション](#page-42-0) 11 [要件](#page-83-0) 52 [レベル](#page-91-0) 60 Update-anywhere [レプリケーション](#page-42-0) [11](#page-42-0) 許可 [アプライ・プログラム](#page-54-0) 23 [管理のための](#page-50-0) 1[9, 21](#page-52-0) [キャプチャー・トリガーの場合](#page-54-0) 23 [キャプチャー・プログラムの場合](#page-52-0) 21 [レプリケーション・アラート・モニタ](#page-56-0) [ー用](#page-56-0) 25 [空間データ・タイプ](#page-136-0) 105 [区切り文字、生成済み](#page-155-0) SQL スクリプト内 の [124](#page-155-0) [グローバル・レコード](#page-564-0) 533 計画 [移行](#page-34-0) 3 [競合検出](#page-42-0) 1[1, 59](#page-90-0) [共存、トリガーの](#page-44-0) 13 [ストレージ要件](#page-37-0) 6 [トランザクション・スループット率](#page-43-0) [12](#page-43-0) [メモリー](#page-34-0) 3 [ログの影響](#page-37-0) [6, 12](#page-43-0) ロック、CCD [表に対する](#page-44-0) 13 [結合、ソースとしての](#page-94-0) 63 [現行レシーバーのサイズ](#page-38-0) [7, 38](#page-69-0) コード・ページ [互換性のある](#page-44-0) 13 [トランザクション](#page-44-0) 13 [DB2CODEPAGE](#page-45-0) 環境変数 14 コールド・スタート、キャプチャー・プロ グラム [回避](#page-290-0) 259 [OS/400](#page-500-0) 版 46[9, 475](#page-506-0) [UNIX](#page-169-0) 版 13[8, 347](#page-378-0) [Windows](#page-169-0) 版 13[8, 347](#page-378-0) [z/OS](#page-378-0) 版 347 [z/OS](#page-169-0) 用 138 更新 [競合](#page-90-0) 59 [削除および挿入として](#page-85-0) 54 [更新済み主キー列](#page-85-0) 54

構成 アプライ・プログラム [UNIX](#page-63-0) 版 32 [Windows](#page-63-0) 版 32 キャプチャー・プログラム [UNIX](#page-62-0) 版 31 [Windows](#page-62-0) 版 31 [コネクティビティー](#page-48-0) 17 レプリケーション・アラート・モニタ ー [UNIX](#page-64-0) 版 33 [Windows](#page-64-0) 版 33 [レプリケーション・センター](#page-298-0) 267 構成パラメーター、DB2 用 [APPLHEAPSZ 31](#page-62-0) [DBHEAP 31](#page-62-0) [LOGBUFSZ 31](#page-62-0) [LOGFILSIZ 31](#page-62-0) [LOGPRIMARY 31](#page-62-0) [LOGSECOND 31](#page-62-0) [MAXAPPLS 31](#page-62-0) コネクティビティー [コントロール表の障害のリカバリー](#page-291-0) [260](#page-291-0) DB2 [オペレーティング・システム間](#page-48-0) [17](#page-48-0)[, 18](#page-49-0) [固有のデータ・タイプ](#page-137-0) 106 コントロール表 アプライ [作成](#page-307-0) 276 [アプライ・コントロール・サーバー](#page-542-0) [511](#page-542-0) [アプライ・コントロール・サーバー上](#page-579-0) の [548](#page-579-0) キャプチャー [作成](#page-306-0) 275 [キャプチャー・コントロール・サーバ](#page-545-0) [ー上の](#page-545-0) 514 [キャプチャー・サーバー](#page-539-0) 508 [許可要件、](#page-68-0)OS/400 の場合 37 クイック・リファレンス [アプライ・コントロール・サーバー](#page-542-0) [511](#page-542-0) [概観](#page-532-0) 501 [キャプチャー・サーバー](#page-539-0) 508 [ターゲット・サーバー](#page-545-0) 514 [再バインド、パッケージおよびプラン](#page-284-0) [253](#page-284-0) [再編成](#page-285-0) 254 作成 [アプライ用](#page-307-0) 276 [キャプチャー用](#page-306-0) 275 非 DB2 [リレーショナル・ソースの](#page-59-0) [場合](#page-59-0) 28 [複数のセット](#page-59-0) 28

コントロール表 *(*続き*)* 作成 *(*続き*)* [複数のデータベース・オペレーティ](#page-58-0) [ング・システム](#page-58-0) 27 [複数のデータベース・パーティショ](#page-60-0) ン [29](#page-60-0) [レプリケーション・アラート・モニ](#page-214-0) [ター](#page-214-0) 183 [レプリケーション・アラート・モニ](#page-308-0) [ター用](#page-308-0) 277 IASP [グループ内](#page-58-0) 27 Linux、UNIX および [Windows](#page-57-0) で の [26](#page-57-0) [OS/400](#page-58-0) での 2[7, 430](#page-461-0) [z/OS](#page-58-0) での 27 [ストレージ要件](#page-39-0) 8 [静的](#page-285-0) 254 [整理](#page-286-0) 255 [接続障害のリカバリー](#page-291-0) 260 [ターゲット・サーバー](#page-545-0) 514 [動的](#page-283-0) 252 [入出力エラーのリカバリー](#page-291-0) 260 [付与、権限の、](#page-52-0)OS/400 の場合 21 [プロファイル](#page-303-0) 272 [保守](#page-283-0) 252 モニター [作成](#page-308-0) 277 モニター・コントロール・サーバー [IBMSNAP\\_ALERTS 576](#page-607-0) [IBMSNAP\\_CONDITIONS 578](#page-609-0) [IBMSNAP\\_CONTACTGRP 584](#page-615-0) [IBMSNAP\\_CONTACTS 585](#page-616-0) [IBMSNAP\\_GROUPS 586](#page-617-0) [IBMSNAP\\_MONENQ 586](#page-617-0) [IBMSNAP\\_MONPARMS 586](#page-617-0) [IBMSNAP\\_MONSERVERS 588](#page-619-0) [IBMSNAP\\_MONTRAIL 591](#page-622-0) [モニター・コントロール・サーバー上](#page-607-0) の [576](#page-607-0) APPENQ ([アプライ・エンキュ](#page-579-0)  $-$ [\) 548](#page-579-0) APPLYTRACE ([アプライ・トレー](#page-585-0) ス[\) 554](#page-585-0) APPLYTRAIL ([アプライ・トレー](#page-585-0) ル[\) 554](#page-585-0) APPLY\_JOB ([アプライ・ジョブ](#page-580-0)) 549 APPPARMS ([アプライ・パラメータ](#page-581-0)  $-$ [\) 550](#page-581-0) AUTHTKN ([アプライ修飾子相互参](#page-546-0) 照[\) 515](#page-546-0) CAPENQ ([キャプチャー・エンキュ](#page-547-0)  $-$ [\) 516](#page-547-0) CAPMON (キャプチャー・モニター) [構造](#page-548-0) 517 [整理](#page-289-0) 258

コントロール表 *(*続き*)* CAPPARMS (キャプチャー・パラメー ター) [構造](#page-550-0) 519 CAPSCHEMAS ([キャプチャー・スキー](#page-546-0) [再キャプチャー、変更の](#page-86-0) マ[\) 515](#page-546-0) CAPTRACE (キャプチャー・トレース) 再始動 [\(RESTART\)](#page-571-0) 表 540 [構造](#page-553-0) 522 [整理](#page-289-0) 258 CCD (整合変更データ) [キャプチャー・コントロール・サー](#page-554-0) [バー](#page-554-0) 523 [ターゲット・サーバー](#page-625-0) 594 CD ([変更データ](#page-556-0)) 525 OS/400 [の権限の取り消し](#page-489-0) 458 OS/400 [の権限の付与](#page-468-0) 437 [PARTITIONINFO \(](#page-557-0)パーティション情 報[\) 526](#page-557-0) PRUNCNTL ([整理コントロール](#page-558-0)) 527 [PRUNE\\_LOCK \(](#page-560-0)整理ロック) 529 [PRUNE\\_SET \(](#page-560-0)整理セット) 529 [REGISTER \(](#page-563-0)登録) 532 [REG\\_EXT \(](#page-561-0)登録拡張) 530 [REG\\_SYNCH \(](#page-570-0)登録同期) 539 [RESTART \(](#page-571-0)再始動) 540 RUNSTATS [ユーティリティー](#page-284-0) 253 [SEQTABLE \(](#page-573-0)順序付け) 542 [SIGNAL \(](#page-574-0)シグナル) 543 SUBS\_COLS ([サブスクリプション](#page-591-0) 列[\) 560](#page-591-0) SUBS\_EVENT ([サブスクリプション・](#page-593-0) [イベント](#page-593-0)) 562 SUBS\_MEMBR ([サブスクリプショ](#page-594-0) [ン・メンバー](#page-594-0)) 563 SUBS\_SET ([サブスクリプション・セ](#page-599-0) ット[\) 568](#page-599-0) SUBS\_STMTS ([サブスクリプション・](#page-605-0) [ステートメント](#page-605-0)) 574 UOW ([作業単位](#page-577-0)) 546 [コントロール・サーバー、レプリケーショ](#page-309-0) [ン・センターへの追加](#page-309-0) 278 [コンプレッション・ディクショナリー](#page-282-0) [\(z/OS\) 251](#page-282-0)

# [サ行]

サーバー [レプリケーション・センターへの追加](#page-309-0) [278](#page-309-0) サービス [Windows SCM 489](#page-520-0) 再開 キャプチャー・プログラム [UNIX](#page-175-0) 版 14[4, 349](#page-380-0) [Windows](#page-175-0) 版 14[4, 349](#page-380-0) [z/OS](#page-175-0) 版 14[4, 349](#page-380-0)

再活動化 [オブジェクト](#page-246-0) 215 [登録](#page-246-0) 215 表 [215](#page-246-0) [\(Update-anywhere\) 55](#page-86-0) 再初期化 [レプリケーション・アラート・モニタ](#page-220-0) ー [189](#page-220-0) 再初期化、キャプチャー・プログラムの [UNIX](#page-176-0) 版 145 [Windows](#page-176-0) 版 145 [z/OS](#page-176-0) 版 145 [再バインド、パッケージおよびプラン](#page-284-0) [253](#page-284-0) 再編成 [コントロール表](#page-285-0) 254 作業単位 (UOW) 表 [構造](#page-577-0) 546 [ストレージ要件](#page-40-0) 9 [整理](#page-288-0) 25[7, 546](#page-577-0) 列、[CCD](#page-121-0) 表の 90 索引 [ターゲット表](#page-131-0) 100 作成 コントロール表 [レプリケーション・アラート・モニ](#page-214-0) [ター](#page-214-0) 183 [モニター](#page-217-0) 186 [作成、コントロール表の](#page-57-0) 26 [サブスクリプション列](#page-591-0) (SUBS\_COLS) 表 [560](#page-591-0) サブスクリプション・イベント (SUBS\_EVENT) 表 [構造](#page-593-0) 562 [通知、イベントの](#page-112-0) 81 [サブスクリプション・サイクル](#page-106-0) 75 [サブスクリプション・ステートメント](#page-605-0) [\(SUBS\\_STMTS\)](#page-605-0) 表 574 サブスクリプション・セット [数、アプライ修飾子の](#page-102-0) 71 [活動化](#page-317-0) 286 [活動化レベル](#page-105-0) 74 [行](#page-129-0) 98 [削除](#page-267-0) 23[6, 454](#page-485-0) [作成](#page-103-0) 7[2, 220](#page-251-0)[, 282](#page-313-0) [参照保全](#page-127-0) 96 [処理モード](#page-109-0) 78 スケジューリング [イベントに基づく](#page-112-0) 81 [時間に基づく](#page-112-0) 81 [ストアード・プロシージャー](#page-110-0) 79 [追加](#page-426-0) 395 [データ整合性](#page-127-0) 96

[非活動化](#page-266-0) 23[5, 286](#page-317-0)

サブスクリプション・セット *(*続き*)* [プロモート](#page-319-0) 288 [分割](#page-255-0) 224 変更 [アプライ修飾子](#page-263-0) 232 [属性](#page-253-0) 222 [名前](#page-253-0) 222 [マージ](#page-260-0) 229 [ミニサイクル](#page-106-0) 75 [メンバーの使用可能化](#page-252-0) 221 [メンバーの追加](#page-113-0) 8[2, 220](#page-251-0) [メンバーを使用不可にする](#page-252-0) 221 [ランタイム処理ステートメント](#page-151-0) 120 列 [97](#page-128-0) multi-tier [レプリケーション](#page-122-0) 91 SQL [ステートメント](#page-110-0) 79 Update-anywhere [レプリケーション](#page-125-0) [94](#page-125-0) [サブスクリプション・セット](#page-599-0) (SUBS\_SET) 表 [568](#page-599-0) [サブスクリプション・セットの作成](#page-313-0) 282 サブスクリプション・セット・メンバー [数、サブスクリプション・セットごと](#page-101-0) の [70](#page-101-0) [削除](#page-487-0) 456 [使用可能化](#page-252-0) 221 [使用不可](#page-252-0) 221 [選択、ターゲット・タイプの](#page-116-0) 85 [追加](#page-113-0) 8[2, 220](#page-251-0)[, 411](#page-442-0) [定義、ターゲット・キーの](#page-131-0) 100 [適用、行のサブセット](#page-129-0) 98 [適用、列のサブセット](#page-128-0) 97 [マッピング、データ・タイプの](#page-130-0) 99 [マッピング、列間の](#page-130-0) 99 multi-tier [レプリケーション](#page-122-0) 91 Update-anywhere [レプリケーション](#page-125-0) [94](#page-125-0) [サブスクリプション・メンバー](#page-199-0) [\(SUBS\\_MEMBR\)](#page-199-0) 表 16[8, 563](#page-594-0) サブセット化 [行、ターゲットでの変更の](#page-129-0) 98 高度な技法 [使用、述部の](#page-148-0) 117 [使用、ビューの](#page-147-0) 116 [使用する、トリガーを、](#page-147-0)CD 表で [116](#page-147-0) [登録時の](#page-146-0) 115 [登録済みの行、変更を含む](#page-80-0) 49 [登録済み列の](#page-78-0) 47 [列、ターゲットでの](#page-128-0) 97 差分リフレッシュ・レプリケーション 参照: [変更キャプチャー・レプリケー](#page-79-0) [ション](#page-79-0) [算出列](#page-128-0) 97 [作成](#page-152-0) 121 [ソース表](#page-119-0) 88

[算出列](#page-128-0) *(*続き*)* [CD](#page-120-0) 表 89 [参照保全](#page-127-0) 96 [時間に基づくスケジューリング](#page-112-0) 81 シグナル [分散リカバリー点の設定](#page-272-0) 241 [CAPSTART 242](#page-273-0) [CAPSTOP 244](#page-275-0) [STOP 239](#page-270-0)[, 241](#page-272-0) [USER 237](#page-268-0) シグナル (SIGNAL) 表 [構造](#page-574-0) 543 [整理](#page-289-0) 258 [システム変更ジャーナル管理](#page-69-0) 38 システム・コマンド [asnslist 371](#page-402-0) [asntdiff 372](#page-403-0) [asntrep 382](#page-413-0) 実行、SQL [スクリプトの](#page-154-0) 123 [実行管理機能オブジェクト](#page-70-0) 39 始動 アプライ・プログラム [OS/400](#page-491-0) 版 460 [UNIX](#page-636-0) 版 605 [Windows](#page-636-0) 版 605 キャプチャー・プログラム [OS/400](#page-171-0) 版 14[0, 468](#page-499-0) [UNIX](#page-160-0) 版 12[9, 342](#page-373-0)[, 605](#page-636-0) [Windows](#page-160-0) 版 12[9, 342](#page-373-0)[, 605](#page-636-0) [z/OS](#page-160-0) 版 12[9, 342](#page-373-0) レプリケーション・アラート・モニタ ー [UNIX](#page-636-0) 版 605 [Windows](#page-636-0) 版 605 [自動整理](#page-287-0) 256 シナリオ [アプライ・コントロール表の作成](#page-333-0) 302 [アプライ・パスワード・ファイルの作](#page-340-0) 成 [309](#page-340-0) [アプライ・プログラムのアラート条件](#page-351-0) [の選択](#page-351-0) 320 [アプライ・プログラムの状況](#page-345-0) 314 [キャプチャー・コントロール表の作成](#page-329-0) [298](#page-329-0) [キャプチャー・プログラムとアプラ](#page-346-0) [イ・プログラムの停止](#page-346-0) 315 [キャプチャー・プログラムのアラート](#page-349-0) [条件の選択](#page-349-0) 318 [キャプチャー・プログラムの状況](#page-344-0) 313 [計画](#page-327-0) 296 [サブスクリプション・セットの作成](#page-334-0) [303](#page-334-0) [セットアップ](#page-329-0) 298 [前提条件](#page-326-0) 295 [ソースの登録](#page-330-0) 299 [ソース表の更新](#page-343-0) 312

シナリオ *(*続き*)* [ソース・データベースのレプリケーシ](#page-330-0) [ョンを使用可能にする](#page-330-0) 299 [操作](#page-343-0) 312 [データを複製する](#page-341-0) 310 [モニター・コントロール表の作成](#page-347-0) 316 [レプリケーションのモニター](#page-347-0) 316 [レプリケーション・アラート・モニタ](#page-352-0) [ーの開始](#page-352-0) 321 [連絡先の作成](#page-349-0) 318 ジャーナル [開始](#page-69-0) 38 [管理](#page-69-0) 38 [項目タイプ](#page-632-0) 601 [作成](#page-68-0) 37 [作成、ソース表の](#page-68-0) 37 [使用](#page-67-0) 36 [使用、リモート・ジャーナル関数](#page-92-0) 61 [セットアップ](#page-67-0) 36 [デフォルトのメッセージ・キュー](#page-71-0) 40 [登録、ソースとして](#page-74-0) 43 QSQJRN [ジャーナル](#page-67-0) 36 [ジャーナル・シグナル表](#page-269-0) 238 [作成](#page-269-0) 238 [停止](#page-273-0) 242 [CAPSTOP 244](#page-275-0) ジャーナル・ジョブ [状況のチェック](#page-232-0) 201 [ジャーナル・メッセージ・キュー](#page-71-0) 40 ジャーナル・レシーバー [管理](#page-69-0) 38 [現行、サイズ](#page-38-0) 7 [作成、ソース表の](#page-68-0) 37 [しきい値](#page-69-0) 38 [システム管理](#page-69-0) 38 [ジャーナル・レシーバー削除出口ルー](#page-71-0) [チン](#page-71-0) 40 [保守](#page-279-0) 248 [保存](#page-282-0) 251 [ユーザー管理](#page-70-0) 39 ジャーナル・レシーバー削除出口ルーチン [削除](#page-71-0) 40 [説明](#page-71-0) 40 [登録](#page-72-0) 41 集約表 [基礎集約](#page-119-0) 8[8, 592](#page-623-0) [変更集約](#page-120-0) 8[9, 593](#page-624-0) [終了文字、生成済み](#page-155-0) SQL スクリプト内の [124](#page-155-0) 主キー [使用される、ターゲットとして](#page-132-0) 101 [相対レコード番号、](#page-93-0)OS/400 の場合 [62](#page-93-0) [論理パーティション化](#page-85-0) 54 述部 [サブセット化](#page-148-0) 117

述部 *(*続き*)* [定義、ターゲット表の](#page-129-0) 98 順序付け [\(SEQTABLE\)](#page-573-0) 表 542 診断ファイル [ストレージ](#page-40-0) [9, 10](#page-41-0) 垂直方向 (列) のサブセット化 [ソースでの](#page-78-0) 47 [ターゲットでの](#page-128-0) 97 水平方向 (行) のサブセット化 [ソースでの](#page-80-0) 49 [ターゲットでの](#page-129-0) 98 スキーマ [変更](#page-248-0) 217 [命名規則](#page-358-0) 327 スケジューリング [サブスクリプション・セット](#page-111-0) 8[0, 81](#page-112-0) [レプリケーション・プログラム](#page-524-0) 493 [ステージング、データの](#page-122-0) 91 [ステージングされたレプリケーション](#page-123-0) 92 ストアード・プロシージャー [操作、データの](#page-151-0) 120 [定義、サブスクリプション・セットの](#page-110-0) [79](#page-110-0) ストレージ [アプライ診断ファイル](#page-41-0) 10 [アプライ・プログラムの予備ファイル](#page-41-0) [10](#page-41-0) [一時ファイル](#page-40-0) 9 [キャプチャー診断ファイル](#page-41-0) 10 [キャプチャー予備ファイル](#page-41-0) 10 [コントロール表](#page-39-0) 8 [診断ファイル](#page-40-0) 9 [ターゲット表](#page-39-0) 8 [データベース・ログおよびジャーナ](#page-37-0) [ル・データ](#page-37-0) 6 [要件](#page-37-0) 6 [CD](#page-40-0) 表 9 [UOW](#page-40-0) 表 9 スループット [アプライ・プログラム](#page-236-0) 205 [キャプチャー・プログラム](#page-234-0) 203 スループット率 [キャプチャー・トリガー](#page-43-0) 12 整合変更データ (CCD) 表 外部 multi-tier [レプリケーション](#page-122-0) 91 構造 [キャプチャー・コントロール・サー](#page-554-0) [バー](#page-554-0) 523 [ターゲット・サーバー](#page-625-0) 594 使用 [履歴または監査](#page-120-0) 89 multi-tier [レプリケーション](#page-122-0) 91 [追加、](#page-121-0)UOW 列の 90 内部 [複数のターゲット](#page-121-0) 90

整合変更データ (CCD) 表 *(*続き*)* 非 DB2 リレーショナル・データ・ソ ース [使用、](#page-76-0)CCD 表の 45 非リレーショナル・データ・ソース [使用、](#page-74-0)CCD 表の 43 CCD [表の保守](#page-97-0) 66 [レプリケーション・ソース](#page-122-0) 91 [ロック](#page-44-0) 13 生成済み SQL [スクリプト](#page-154-0) 123 [静的なコントロール表](#page-285-0) 254 制約事項 [異機種のレプリケーション](#page-81-0) 5[0, 91](#page-122-0)[, 94](#page-125-0) [既存のターゲット表](#page-127-0) 96 [空間データ・タイプ](#page-136-0) 105 [固有のデータ・タイプ](#page-137-0) 106 [ストアード・プロシージャー](#page-152-0) 121 [データ・タイプ](#page-136-0) 105 非 DB2 [リレーショナル・データ・ソ](#page-86-0) [ース](#page-86-0) 5[5, 59](#page-90-0) [ビュー](#page-96-0) 65 [ユーザー定義のデータ・タイプ](#page-137-0) 106 [ユニコード表](#page-630-0) 599 [要約データ・タイプ](#page-136-0) 105 [列名の制限](#page-82-0) 51 [ASCII](#page-630-0) 表 599 [CCD](#page-125-0) 表 94 [DATALINK](#page-90-0) 値 5[9, 94](#page-125-0) DB2 [エクステンダー・ラージ・オブジ](#page-137-0) [接頭部、変更前イメージ](#page-83-0) 52 [ェクト](#page-137-0) 106 [EDITPROC](#page-136-0) 文節 105 [FIELDPROC](#page-136-0) 文節 105 LOB [データ・タイプ](#page-125-0) 94 [LONG VARCHAR](#page-136-0) データ・タイプ [105](#page-136-0) [LONG VARGRAPHIC](#page-136-0) データ・タイプ [105](#page-136-0) [Microsoft SQL Server 50](#page-81-0) Oracle [ソース](#page-136-0) 105 Oracle [表内の](#page-136-0) LONG 列 105 [Sybase 50](#page-81-0) [VALIDPROC](#page-136-0) 文節 105 [WHERE](#page-129-0) 文節 98 整理 [アプライ・トレース](#page-289-0) (APPLYTRACE) 表 [258](#page-289-0) [アプライ・トレール](#page-289-0) (APPLYTRAIL) 表 [258](#page-289-0) [キャプチャー・トレース](#page-289-0) (CAPTRACE) 表 [258](#page-289-0) キャプチャー・プログラム [UNIX](#page-380-0) 版 349 [Windows](#page-380-0) 版 349 [z/OS](#page-380-0) 版 349 [キャプチャー・モニター](#page-289-0) (CAPMON) 表 [258](#page-289-0)

整理 *(*続き*)* [コントロール表](#page-286-0) 255 シグナル [\(SIGNAL\)](#page-289-0) 表 258 CD ([変更データ](#page-288-0)) 表 257 UOW ([作業単位](#page-288-0)) 表 25[7, 546](#page-577-0) 整理インターバル [レプリケーション・アラート・モニタ](#page-225-0) ー [194](#page-225-0) [整理コントロール](#page-558-0) (PRUNCNTL) 表 527 整理セット [\(PRUNE\\_SET\)](#page-560-0) 表 529 整理ロック (PRUNE LOCK) 表 529 接続 iSeries [サーバーへの](#page-49-0) 18 z/OS [サーバーへの](#page-49-0) 18 設定、環境変数 [キャプチャー・プログラム](#page-61-0) 30 セットアップ アプライ・プログラム [OS/400](#page-65-0) 版 34 [UNIX](#page-61-0) 版 30 [Windows](#page-61-0) 版 30 キャプチャー・プログラム [OS/400](#page-65-0) 版 34 [UNIX](#page-61-0) 版 30 [Windows](#page-61-0) 版 30 [ジャーナル](#page-67-0) 36 [レプリケーション・アラート・モニタ](#page-64-0)  $-33, 182$  $-33, 182$  $-33, 182$ ソース [サブスクライブ](#page-103-0) 72 登録 非 DB2 [リレーショナル](#page-76-0) 45 [ビュー](#page-93-0) 6[2, 65](#page-96-0) [レプリケーション・センター](#page-312-0) 281 [DB2](#page-74-0) 表 43 IMS [データ・ソース](#page-74-0) 43 [登録、行の](#page-80-0) 49 [登録、列の](#page-78-0) 47 登録オプション [エラー発生時にキャプチャーを停止](#page-84-0) [53](#page-84-0) 行 (水平方向) [のサブセット化](#page-80-0) 49 [競合検出](#page-90-0) 59 [更新、削除および挿入として](#page-85-0) 54 [使用、リモート・ジャーナル](#page-92-0) 61 [相対レコード番号](#page-93-0) 62 [フル・リフレッシュ・コピー](#page-79-0) 48 [変更キャプチャー・レプリケーショ](#page-79-0)  $> 48$  $> 48$ [変更後イメージ列](#page-81-0) 50 [変更前イメージ接頭部](#page-83-0) 52 [変更前イメージ列](#page-81-0) 50 [変更の再キャプチャー](#page-86-0) [\(Update-anywhere\) 55](#page-86-0) 列 (垂直方向) [のサブセット化](#page-78-0) 47

ソース *(*続き*)* [プロファイル](#page-304-0) 273 [プロモート](#page-318-0) 287 [マッピング、ターゲットへの](#page-113-0) 82 CCD ([整合変更データ](#page-122-0)) 表 91 CCD [表の保守](#page-97-0) 66 [ソースのサブスクライブ](#page-103-0) 72 [ソースの登録](#page-312-0) 281 ソース表 [作成、ジャーナルの](#page-68-0) 37 [脱落したデータのリトリーブ](#page-291-0) 260 [保守](#page-278-0) 247 [列の追加](#page-242-0) 211 ソース・サーバー 非 DB2 リレーショナル [ログの影響](#page-43-0) 12 D<sub>B2</sub> [ログの影響](#page-37-0) 6 [ソース・システム、保守](#page-278-0) 247 [ソース・ログ、保守](#page-279-0) 248 相関 [ID 63](#page-94-0) 操作 [アプライ・プログラム](#page-322-0) 29[1, 330](#page-361-0) [キャプチャー・プログラム](#page-321-0) 29[0, 349](#page-380-0) [レプリケーション・アラート・モニタ](#page-216-0)  $-$  [185](#page-216-0)[, 292](#page-323-0) 操作、データの [作成、算出列の](#page-152-0) 121 [サブスクリプションでの](#page-151-0) 120 [登録での](#page-150-0) 119 [名前変更、列の](#page-130-0) 9[9, 121](#page-152-0) [相対タイミング](#page-112-0) 81 相対レコード番号 [サポート、](#page-93-0)OS/400 に対する 62 [主キーとしての、](#page-93-0)OS/400 の場合 62 [使用される、ターゲットとして](#page-132-0) 101 属性 [サブスクリプション・セットの変更](#page-253-0)  $222$ [登録済みオブジェクトの変更](#page-241-0) 210 属性のオーバーライド (OS/400) [キャプチャー・プログラム](#page-479-0) 448

# [タ行]

ターゲット [フル・リフレッシュの強制](#page-320-0) 289 [プロファイル](#page-305-0) 274 [ターゲット索引](#page-131-0) 100 ターゲット表 [新しい列](#page-152-0) 121 基礎集約 [構造](#page-623-0) 592 [使用](#page-119-0) 88 [定義](#page-116-0) 85 [ストレージ要件](#page-39-0) 8

ターゲット表 *(*続き*)* [定義、行の](#page-129-0) 98 [定義、ターゲット・キーの](#page-131-0) 100 [定義、列の](#page-128-0) 97 [適用、行のサブセット](#page-129-0) 98 [適用、列のサブセット](#page-128-0) 97 [のリスト](#page-623-0) 592 [表の構造、クイック・リファレンス](#page-545-0) [514](#page-545-0) [フラグメント化](#page-128-0) 9[7, 98](#page-129-0) 変更集約 [構造](#page-624-0) 593 [使用](#page-120-0) 89 [定義](#page-116-0) 85 ポイント・イン・タイム [構造](#page-627-0) 596 [使用](#page-119-0) 88 [定義](#page-116-0) 85 [保守](#page-292-0) 261 [マッピング、ソースへの](#page-113-0) 82 [ユーザー定義](#page-118-0) 8[7, 96](#page-127-0) ユーザー・コピー [構造](#page-628-0) 597 [使用](#page-119-0) 88 [定義](#page-116-0) 85 レプリカ [競合検出](#page-42-0) 11 [構造](#page-628-0) 597 [使用](#page-125-0) 94 [定義](#page-116-0) 85 CCD (整合変更データ) [概要](#page-116-0) 85 [構造](#page-625-0) 594 [ターゲット・キー](#page-131-0) 100 ターゲット・キー列 [更新](#page-132-0) 101 ターゲット・サーバー [上の表](#page-623-0) 592 [ログの影響](#page-38-0) 7 対等レプリケーション [競合検出](#page-42-0) 11 [大量のレプリケーション・ジョブ](#page-106-0) 75 チューニング [パフォーマンス](#page-47-0) 16 [commit\\_interval](#page-35-0) パラメーター 4 memory\_limit [パラメーター](#page-35-0) 4 データ [高度なサブセット化技法](#page-146-0) 115 サブセット化 [使用、述部の](#page-148-0) 117 [使用、ビューの](#page-147-0) 116 [使用する、トリガーを、](#page-147-0)CD 表で [116](#page-147-0) [使用する、ビューを、述部を指定す](#page-148-0) [るするために](#page-148-0) 117 [登録時の](#page-146-0) 115

データ *(*続き*)* [ソース表からのリトリーブ](#page-291-0) 260 [操作](#page-150-0) 119 トランスフォーム [作成、算出列の](#page-152-0) 121 [サブスクリプションでの](#page-151-0) 120 [登録での](#page-150-0) 119 [名前変更、列の](#page-130-0) 9[9, 121](#page-152-0) [防止、二重削除の](#page-95-0) 64 [履歴の表示](#page-232-0) 201 [データ整合性](#page-127-0) 96 [データベース、変更キャプチャーの使用可](#page-311-0) [能化](#page-311-0) 280 データ・タイプ [制約事項](#page-136-0) 105 [マッピング、列間の](#page-130-0) 99 レプリケーション [ラージ・オブジェクト](#page-137-0) (LOB) 106 [DATALINK](#page-138-0) 値 107 [データ・ブロッキング](#page-106-0) 75 データ・リンク [レプリケーション](#page-138-0) 107 停止 アプライ・プログラム [OS/400](#page-192-0) 版 16[1, 431](#page-462-0) [UNIX](#page-192-0) 版 16[1, 330](#page-361-0) [Windows](#page-192-0) 版 16[1, 330](#page-361-0) [z/OS](#page-192-0) 版 16[1, 330](#page-361-0) キャプチャー・プログラム [OS/400](#page-174-0) 版 14[3, 434](#page-465-0) [UNIX](#page-174-0) 版 14[3, 349](#page-380-0) [Windows](#page-174-0) 版 14[3, 349](#page-380-0) [z/OS](#page-174-0) 版 14[3, 349](#page-380-0) [レプリケーション・アラート・モニタ](#page-227-0) ー [196](#page-227-0) ディスク・スペース [一時ファイル](#page-40-0) 9 [要件](#page-37-0) 6 出口ルーチン [ジャーナル・レシーバー削除](#page-71-0)  $(OS/400)$  40 [ASNDLCOPY 109](#page-140-0) ASNDONE [使用](#page-192-0) 16[1, 162](#page-193-0) ASNLOAD [カスタマイズ](#page-199-0) 168 [使用](#page-195-0) 164 [OS/400](#page-201-0) 用 170 [UNIX](#page-196-0) 版 165 [Windows](#page-196-0) 版 165 [z/OS](#page-198-0) 版 167 デフォルト [アプライ・パラメーターの](#page-178-0) (Linux、UNIX、Windows、[z/OS\) 147](#page-178-0)[,](#page-181-0) [150](#page-181-0)

デフォルト *(*続き*)* [アプライ・プログラムのパラメーター](#page-191-0) の [\(OS/400\) 160](#page-191-0) [キャプチャー・パラメーターの](#page-156-0) (Linux、UNIX、Windows、[z/OS\) 125](#page-156-0) [キャプチャー・パラメーターの](#page-157-0) [\(OS/400\) 126](#page-157-0)[, 127](#page-158-0) [キャプチャー・パラメーターの](#page-161-0) (UNIX、Windows、[z/OS\) 130](#page-161-0) [動的なコントロール表](#page-283-0) 252 登録 [オブジェクト](#page-240-0) 209 オプション、ソース用の [エラー発生時にキャプチャーを停止](#page-84-0) [53](#page-84-0) 行 (水平方向) [のサブセット化](#page-80-0) 49 [競合検出](#page-90-0) 59 [更新、削除および挿入として](#page-85-0) 54 [使用、リモート・ジャーナル](#page-92-0) 61 [相対レコード番号](#page-93-0) 62 [フル・リフレッシュ・コピー](#page-79-0) 48 [変更キャプチャー・レプリケーショ](#page-79-0)  $> 48$  $> 48$ [変更後イメージ列](#page-81-0) 50 [変更前イメージ接頭部](#page-83-0) 52 [変更前イメージ列](#page-81-0) 50 [変更の再キャプチャー](#page-86-0) [\(Update-anywhere\) 55](#page-86-0) 列 (垂直方向) [のサブセット化](#page-78-0) 47 [再活動化](#page-246-0) 215 [削除](#page-247-0) 21[6, 453](#page-484-0) [属性の変更](#page-241-0) 210 [追加](#page-417-0) 386 非 DB2 [リレーショナル・データ・ソ](#page-76-0) [ース](#page-76-0) 45 [非活動化](#page-245-0) 214 ビュー [概要](#page-93-0) 6[2, 65](#page-96-0) [手順](#page-240-0) 209 表 [209](#page-240-0) [変更のキャプチャーの停止](#page-245-0) 214 [列の追加](#page-242-0) 211 [DB2](#page-74-0) 表 43 IMS [データ・ソース](#page-74-0) 43 登録 [\(REGISTER\)](#page-563-0) 表 532 登録拡張 [\(REG\\_EXT\)](#page-561-0) 表 530 登録同期 [\(REG\\_SYNCH\)](#page-570-0) 表 539 登録変数 [DB2CODEPAGE 14](#page-45-0)[, 30](#page-61-0) [DB2DBDFT 30](#page-61-0) [DB2INSTANCE 30](#page-61-0) 特殊なデータ・タイプ レプリケーション [ラージ・オブジェクト](#page-137-0) (LOB) 106 [DATALINK](#page-138-0) 値 107

[独立補助記憶域プール](#page-58-0) (IASP) グループ [27](#page-58-0) トラブルシューティング・コマンド [WRKDPRTRC 476](#page-507-0) トランザクション [メモリー、使用する](#page-34-0) 3 トランザクション・スループット率 [キャプチャー・トリガー](#page-43-0) 12 [トランザクション・モード処理](#page-38-0) [7, 78](#page-109-0) トランスフォーム、データの [作成、算出列の](#page-152-0) 121 [サブスクリプションでの](#page-151-0) 120 [登録での](#page-150-0) 119 [名前変更、列の](#page-130-0) 9[9, 121](#page-152-0) トリガー [キャプチャー、データの](#page-43-0) 12 [マージ](#page-44-0) 13 [抑制、データのキャプチャーの](#page-147-0) 116 CD [表の](#page-147-0) 116 トレース機能 [OS/400](#page-507-0) 版 476

# [ナ行]

内部 CCD 表 [複数のターゲット](#page-121-0) 90 [内部結合、ソースとしての](#page-94-0) 63 名前 [アプライ修飾子の規則](#page-358-0) 327 [キャプチャー・スキーマの規則](#page-358-0) 327 [キャプチャー・トリガーの](#page-44-0) 13 [サブスクリプション・セット](#page-253-0) 222 [表示名](#page-521-0) 490 [モニター修飾子の規則](#page-358-0) 327 [レプリケーション・サービスの](#page-521-0) 490 Windows [サービス用](#page-359-0) 328 [名前変更、列の](#page-130-0) 9[9, 121](#page-152-0) [二重削除](#page-95-0) 64 ニックネーム [カーソルからのロード関数の](#page-200-0) 169 制約事項 [集約表](#page-119-0) 88 CCD [表の場合](#page-81-0) 50 multi-tier [レプリケーション](#page-122-0) 91 [Update-anywhere 55](#page-86-0)[, 94](#page-125-0) [登録](#page-76-0) 45 [入出力エラーのリカバリー、コントロール](#page-291-0) 表 [260](#page-291-0) 認証、エンド・ユーザー [UNIX](#page-48-0) 版 1[7, 26](#page-57-0) [Windows](#page-48-0) 版 1[7, 26](#page-57-0) [ネットワーク・コネクティビティー](#page-48-0) 17

# [ハ行]

[パーティション情報](#page-557-0) (PARTITIONINFO) 表 [526](#page-557-0) バイナリー・ラージ・オブジェクト (BLOB) [レプリケーションの考慮事項](#page-137-0) 106 バインド アプライ・プログラム [UNIX](#page-63-0) 版 32 [Windows](#page-63-0) 版 32 [z/OS](#page-67-0) 版 36 キャプチャー・プログラム [UNIX](#page-62-0) 版 31 [Windows](#page-62-0) 版 31 [z/OS](#page-67-0) 版 36 レプリケーション・アラート・モニタ ー [UNIX](#page-64-0) 版 33 [Windows](#page-64-0) 版 33 パスワード・ファイル [保管](#page-57-0) 26 [パッケージ、再バインド](#page-284-0) 253 バッチ・ジョブ [メモリー、使用する](#page-34-0) 3 パフォーマンス [チューニング](#page-47-0) 16 パラメーター レプリケーション・アラート・モニタ ー [記述](#page-221-0) 190 [デフォルト値](#page-221-0) 190 [alert\\_prune\\_limit 190](#page-221-0) [autoprune 190](#page-221-0) [email\\_server 190](#page-221-0) [max\\_notifications\\_per\\_alert 190](#page-221-0) [max\\_notification\\_minutes 190](#page-221-0) [monitor\\_errors 190](#page-221-0) [monitor\\_limit 190](#page-221-0) [monitor\\_path 190](#page-221-0) [runonce 190](#page-221-0) [trace\\_limit 190](#page-221-0) パラメーター、呼び出し アナライザー [OS/400](#page-453-0) 版 422 [UNIX](#page-363-0) 版 332 [Windows](#page-363-0) 版 332 アプライ・プログラム [OS/400](#page-190-0) 版 15[9, 460](#page-491-0) [UNIX](#page-181-0) 版 15[0, 335](#page-366-0) [Windows](#page-181-0) 版 15[0, 335](#page-366-0) [z/OS](#page-181-0) 版 15[0, 335](#page-366-0) キャプチャー・プログラム [OS/400](#page-457-0) 版 42[6, 469](#page-500-0) [UNIX](#page-161-0) 版 13[0, 343](#page-374-0) [Windows](#page-161-0) 版 13[0, 343](#page-374-0)

パラメーター、呼び出し *(*続き*)* キャプチャー・プログラム *(*続き*)* [z/OS](#page-161-0) 版 13[0, 343](#page-374-0) レプリケーション・アラート・モニタ ー [UNIX](#page-389-0) 版 358 [Windows](#page-389-0) 版 358 [z/OS](#page-389-0) 版 358 レプリケーション・コマンド [OS/400](#page-418-0) 版 38[7, 397](#page-428-0)[, 412](#page-443-0)[, 430](#page-461-0)[,](#page-463-0) [432](#page-463-0)[, 434](#page-465-0)[, 437](#page-468-0)[, 447](#page-478-0)[, 448](#page-479-0)[, 453](#page-484-0)[, 454](#page-485-0)[,](#page-487-0) [456](#page-487-0)[, 458](#page-489-0)[, 460](#page-491-0)[, 469](#page-500-0)[, 477](#page-508-0) 非 DB2 リレーショナル・データ・ソース [使用、](#page-76-0)CCD 表の 45 制約事項 [集約表](#page-119-0) 88 multi-tier [レプリケーション](#page-122-0) 91 [Update-anywhere 55](#page-86-0)[, 59](#page-90-0)[, 94](#page-125-0) [ソース・サーバー](#page-43-0) 12 [登録](#page-76-0) 45 [ロック](#page-44-0) 13 [非アクティブなサブスクリプション・セッ](#page-105-0) ト [74](#page-105-0) 非活動化 [サブスクリプション・セット](#page-105-0) 7[4, 235](#page-266-0) [登録済みオブジェクト](#page-245-0) 214 [非活動化、サブスクリプション・セットの](#page-317-0) [286](#page-317-0) ビュー [使用、相関](#page-94-0) ID の 63 [制約事項](#page-93-0) 6[2, 65](#page-96-0) [属性の変更](#page-241-0) 210 登録 [概要](#page-93-0) 62 [ソースとして](#page-96-0) 65 [手順](#page-240-0) 209 表 [アプライ・コントロール・サーバー上](#page-579-0) の [548](#page-579-0) [基礎集約](#page-623-0) 592 [キャプチャー・コントロール・サーバ](#page-545-0) [ー上の](#page-545-0) 514 [競合検出](#page-42-0) 11 [構造](#page-532-0) 501 コントロール表 [再編成](#page-285-0) 254 [作成](#page-57-0) 26 [静的](#page-285-0) 254 [整理](#page-286-0) 255 [接続障害のリカバリー](#page-291-0) 260 [動的](#page-283-0) 252 [入出力エラーのリカバリー](#page-291-0) 260 [保守](#page-283-0) 252 RUNSTATS [ユーティリティー](#page-284-0) [253](#page-284-0) [再活動化](#page-246-0) 215

表 *(*続き*)* [属性の変更](#page-241-0) 210 ターゲット表 [保守](#page-292-0) 261 参照: [ターゲット表](#page-292-0) [ターゲット・サーバー上の](#page-623-0) 592 登録 [手順](#page-240-0) 209 非 DB2 [リレーショナル](#page-76-0) 45 [DB2 43](#page-74-0) [登録の除去](#page-247-0) 216 [非活動化](#page-245-0) 214 [変更集約](#page-624-0) 593 [変更のキャプチャーの停止](#page-245-0) 214 [ポイント・イン・タイム](#page-627-0) 596 [モニター・コントロール・サーバー上](#page-607-0) の [576](#page-607-0) [ユーザー・コピー](#page-628-0) 597 [列の追加](#page-242-0) 211 [レプリカ](#page-42-0) 1[1, 597](#page-628-0) APPENQ ([アプライ・エンキュ](#page-579-0) ー[\) 548](#page-579-0) APPLYTRACE ([アプライ・トレー](#page-585-0) ス[\) 554](#page-585-0) APPLYTRAIL ([アプライ・トレー](#page-585-0) ル[\) 554](#page-585-0) APPLY\_JOB ([アプライ・ジョブ](#page-580-0)) 549 APPPARMS ([アプライ・パラメータ](#page-581-0)  $-$ [\) 550](#page-581-0) AUTHTKN ([アプライ修飾子相互参](#page-546-0) 照[\) 515](#page-546-0) CAPENQ ([キャプチャー・エンキュ](#page-547-0) ー[\) 516](#page-547-0) CAPMON ([キャプチャー・モニタ](#page-289-0) ー[\) 258](#page-289-0)[, 517](#page-548-0) CAPPARMS ([キャプチャー・パラメー](#page-550-0) ター[\) 519](#page-550-0) CAPSCHEMAS ([キャプチャー・スキー](#page-546-0) マ[\) 515](#page-546-0) CAPTRACE ([キャプチャー・トレー](#page-289-0) ス[\) 258](#page-289-0)[, 522](#page-553-0) CCD (整合変更データ) [キャプチャー・コントロール・サー](#page-554-0) [バー](#page-554-0) 523 [ターゲット・サーバー](#page-625-0) 594 CCD [表の保守](#page-97-0) 66 CD ([変更データ](#page-556-0)) 525 [IBMSNAP\\_ALERTS 576](#page-607-0) [IBMSNAP\\_CONDITIONS 578](#page-609-0) [IBMSNAP\\_CONTACTGRP 584](#page-615-0) [IBMSNAP\\_CONTACTS 585](#page-616-0) [IBMSNAP\\_GROUPS 586](#page-617-0) [IBMSNAP\\_MONENQ 586](#page-617-0) [IBMSNAP\\_MONPARMS 586](#page-617-0) [IBMSNAP\\_MONSERVERS 588](#page-619-0) [IBMSNAP\\_MONTRAIL 591](#page-622-0)

表 *(*続き*)* [PARTITIONINFO \(](#page-557-0)パーティション情 報[\) 526](#page-557-0) PRUNCNTL ([整理コントロール](#page-558-0)) 527 [PRUNE\\_LOCK \(](#page-560-0)整理ロック) 529 [PRUNE\\_SET \(](#page-560-0)整理セット) 529 [REGISTER \(](#page-563-0)登録) 532 [REG\\_EXT \(](#page-561-0)登録拡張) 530 [REG\\_SYNCH \(](#page-570-0)登録同期) 539 [RESTART \(](#page-571-0)再始動) 540 [SEQTABLE \(](#page-573-0)順序付け) 542 [SIGNAL \(](#page-574-0)シグナル) 543 SUBS\_COLS ([サブスクリプション](#page-591-0) 列[\) 560](#page-591-0) SUBS\_EVENT ([サブスクリプション・](#page-593-0) [イベント](#page-593-0)) 562 SUBS\_MEMBR ([サブスクリプショ](#page-199-0) [ン・メンバー](#page-199-0)) 16[8, 563](#page-594-0) SUBS\_SET ([サブスクリプション・セ](#page-599-0) ット[\) 568](#page-599-0) SUBS\_STMTS ([サブスクリプション・](#page-605-0) [ステートメント](#page-605-0)) 574 UOW ([作業単位](#page-577-0)) 546 [表構造](#page-532-0) 501 [表示名](#page-521-0) 490 [表修復ユーティリティー](#page-413-0) 382 [表相違検出ユーティリティー](#page-403-0) 372 [表モード処理](#page-38-0) [7, 78](#page-109-0) 非リレーショナル・データ・ソース [使用、](#page-74-0)CCD 表の 43 CCD [表の保守](#page-97-0) 66 ヒント [アプライ・トレール表からの行の削除](#page-190-0) [159](#page-190-0) [アプライ・プログラムがセットを正常](#page-189-0) [に処理したかのチェック](#page-189-0) 158 [検査する、変更のキャプチャーが開始](#page-160-0) [されたことを](#page-160-0) 129 [サービスが正しくセットアップされた](#page-520-0) [ことの検証](#page-520-0) 489 [スリープを使用するか](#page-183-0) copyonce パラ [メーターを使用するか](#page-183-0) 15[2, 157](#page-188-0) [セットの追加処理にストアード・プロ](#page-193-0) [シージャーを使用](#page-193-0) 162 [見積もる、使用を、スペースの](#page-37-0) 6 ASNDONE [でストアード・プロシージ](#page-194-0) [ャーを使用](#page-194-0) 163 ファイル [予備](#page-40-0) 9 [asndone.smp 162](#page-193-0) [asnload.ini 169](#page-200-0) [\\*.APP.log 154](#page-185-0) [\\*.CAP.log 134](#page-165-0) [\\*.err 157](#page-188-0) [\\*.sqs 157](#page-188-0)[, 158](#page-189-0)

ファイル・コピー・デーモン [ASNDLCOPYD 112](#page-143-0) [DLFM\\_ASNCOPYD 111](#page-142-0) [複数のターゲット表](#page-121-0) 90 複数のデータベース・パーティション [キャプチャー](#page-67-0) 36 フラグメント化 垂直 [ソースでの](#page-78-0) 47 [ターゲットでの](#page-128-0) 97 水平 [ソースでの](#page-80-0) 49 [ターゲットでの](#page-129-0) 98 [対等レプリケーション](#page-42-0) 11 Update-anywhere [レプリケーション](#page-42-0) [11](#page-42-0) [プラン、再バインド](#page-284-0) 253 フル・リフレッシュ・コピー [強制](#page-320-0) 289 [登録オプション](#page-79-0) 48 [Apply for iSeries 62](#page-93-0)[, 463](#page-494-0) [ブロッキング因数](#page-106-0) 75 プロファイル [記述](#page-303-0) 272 [コントロール表](#page-303-0) 272 [ソース・オブジェクト](#page-304-0) 273 [ターゲット・オブジェクト](#page-305-0) 274 プロモート [サブスクリプション・セット](#page-319-0) 288 [登録済みの表またはビュー](#page-318-0) 287 [レプリケーション構成](#page-276-0) 245 分割 [サブスクリプション・セット](#page-255-0) 224 [分散リカバリー点](#page-272-0) 241 [変換、データの](#page-45-0) 14 変更キャプチャー [使用可能化](#page-311-0) 280 変更キャプチャー・レプリケーション [説明](#page-80-0) 49 [登録オプション](#page-79-0) 48 [変更後イメージ列](#page-81-0) 50 変更集約表 [構造](#page-624-0) 593 [使用](#page-120-0) 89 [定義](#page-116-0) 85 [変更前イメージ接頭部](#page-83-0) 52 変更前イメージ列 [制約事項](#page-82-0) 51 [登録](#page-81-0) 50 [変更集約表](#page-129-0) 98 変更データ (CD) 表 [構造](#page-556-0) 525 [ストレージ要件](#page-40-0) 9 [整理](#page-288-0) 257 [要約、内容の](#page-120-0) 89 [変更のキャプチャーの停止](#page-245-0) 214

編集、SQL [スクリプトの](#page-154-0) 123 ポイント・イン・タイム表 [構造](#page-627-0) 596 [使用](#page-119-0) 88

# [マ行]

マージ [サブスクリプション・セット](#page-260-0) 229 [トリガー](#page-44-0) 13 マスター表 (Update-anywhere) [概要](#page-125-0) 94 [再キャプチャー、変更の](#page-86-0) 55 待ち時間 [アプライ・プログラム](#page-236-0) 205 [キャプチャー・プログラム](#page-235-0) 204 マッピング [ソースからターゲット](#page-113-0) 82 [ソース列からターゲット列への](#page-130-0) 99 [データ・タイプ、表間の](#page-130-0) 99 マルチ・データベース・パーティション [ログ・レコード](#page-280-0) 249 [ミニサイクル](#page-106-0) 75 [メッセージ](#page-234-0) 20[3, 204](#page-235-0)[, 206](#page-237-0) [メッセージ・キュー、ジャーナル用](#page-71-0) 40 メモリー [アプライ・プログラム](#page-36-0) 5 アラート条件 [APPLY\\_MEMORY 176](#page-207-0) [CAPTURE\\_MEMORY 176](#page-207-0) [QAPPLY\\_MEMORY 176](#page-207-0) [QCAPTURE\\_MEMORY 176](#page-207-0) [キャプチャー・プログラム](#page-34-0) 3 [計画](#page-34-0) 3 [サブスクリプション・セット](#page-36-0) 5 使用、CAPMON [表、調整のために](#page-35-0) 4 [ユーザー定義表](#page-118-0) 8[7, 96](#page-127-0) [登録](#page-35-0) 4 [トランザクション](#page-34-0) 3 [バッチ・ジョブ](#page-34-0) 3 [読み取り、ログ・レコードの](#page-35-0) 4 [レプリケーション・アラート・モニタ](#page-36-0) [ー](#page-36-0) 5 文字ラージ・オブジェクト (CLOB) [レプリケーションの考慮事項](#page-137-0) 106 モニター [プログラムの状況](#page-232-0) 201 [履歴の傾向](#page-232-0) 201 [レプリケーション](#page-204-0) 17[3, 185](#page-216-0) [OS/400](#page-237-0) 版 206 参照: [レプリケーション・アラート・](#page-323-0) [モニター](#page-323-0) モニター修飾子 [レプリケーション](#page-204-0) 173 [モニター修飾子、命名規則](#page-358-0) 327 モニター・コントロール表 [のリスト](#page-607-0) 576

モニター・コントロール・サーバー [上のコントロール表](#page-607-0) 576 [レプリケーション・センターへの追加](#page-309-0) [278](#page-309-0) [IBMSNAP\\_ALERTS](#page-607-0) コントロール表 [576](#page-607-0) [IBMSNAP\\_CONDITIONS](#page-609-0) コントロー [ル表](#page-609-0) 578 [IBMSNAP\\_CONTACTGRP](#page-615-0) コントロー [ル表](#page-615-0) 584 [IBMSNAP\\_CONTACTS](#page-616-0) コントロール 表 [585](#page-616-0)[, 586](#page-617-0) IBMSNAP MONENO コントロール表 [586](#page-617-0) [IBMSNAP\\_MONPARMS](#page-617-0) コントロール 表 [586](#page-617-0) [IBMSNAP\\_MONSERVERS](#page-619-0) コントロー [ル表](#page-619-0) 588 [IBMSNAP\\_MONTRAIL](#page-622-0) コントロール 表 [591](#page-622-0) モニター・プログラム [メッセージ](#page-237-0) 206 [印刷](#page-237-0) 206

# [ヤ行]

ユーザー ID [アプライ・プログラム](#page-54-0) 23 [キャプチャー・トリガーの場合](#page-54-0) 23 [キャプチャー・プログラムの場合](#page-52-0) 21 [許可](#page-53-0) 22 [パスワード・ファイル](#page-57-0) 26 [レプリケーション・アラート・モニタ](#page-56-0) [ー用](#page-56-0) 25 [ユーザー定義のデータ・タイプ](#page-137-0) 106 ユーザー・コピー表 [構造](#page-628-0) 597 [使用](#page-119-0) 88 [定義](#page-116-0) 85 ユーティリティー [表修復](#page-413-0) 382 [表相違検出](#page-403-0) 372 [ユニコード表](#page-630-0) 599 [要約データ・タイプ](#page-136-0) 105 呼び出しパラメーター アナライザー [OS/400](#page-453-0) 版 422 [UNIX](#page-363-0) 版 332 [Windows](#page-363-0) 版 332 アプライ・プログラム [OS/400](#page-190-0) 版 15[9, 460](#page-491-0) [UNIX](#page-181-0) 版 15[0, 335](#page-366-0) [Windows](#page-181-0) 版 15[0, 335](#page-366-0) [z/OS](#page-366-0) 版 335 [z/OS](#page-181-0) 用 150

呼び出しパラメーター *(*続き*)* キャプチャー・プログラム [OS/400](#page-156-0) 版 12[5, 140](#page-171-0)[, 426](#page-457-0)[, 469](#page-500-0) [UNIX](#page-161-0) 版 13[0, 343](#page-374-0) [Windows](#page-161-0) 版 13[0, 343](#page-374-0) [z/OS](#page-374-0) 版 343 [z/OS](#page-161-0) 用 130 レプリケーション・アラート・モニタ ー [UNIX](#page-389-0) 版 358 [Windows](#page-389-0) 版 358 [z/OS](#page-389-0) 版 358 レプリケーション・コマンド [OS/400](#page-418-0) 版 38[7, 397](#page-428-0)[, 412](#page-443-0)[, 430](#page-461-0)[,](#page-463-0) [432](#page-463-0)[, 434](#page-465-0)[, 437](#page-468-0)[, 447](#page-478-0)[, 448](#page-479-0)[, 453](#page-484-0)[, 454](#page-485-0)[,](#page-487-0) [456](#page-487-0)[, 458](#page-489-0)[, 460](#page-491-0)[, 469](#page-500-0)[, 477](#page-508-0) 予備ファイル [ストレージ、アプライ用](#page-41-0) 10 [ストレージ、キャプチャー用](#page-41-0) 10 [ストレージ、診断ファイル用](#page-40-0) 9 [読み取り従属関係](#page-91-0) 60

# [ラ行]

ラージ・オブジェクト (LOB) [レプリケーションの考慮事項](#page-137-0) 106 [ランタイム処理](#page-110-0) 7[9, 120](#page-151-0) [ランチパッド](#page-300-0) 269 [リカバリー点、分散](#page-272-0) 241 [リモート・ジャーナル、ソースとして](#page-92-0) 61 [リモート・ソース表](#page-92-0) 61 履歴データ [ソース・データ](#page-83-0) 52 [CCD](#page-120-0) 表 89 [レシーバーのサイズ、現行](#page-38-0) 7 列 [計算](#page-128-0) 97 サブセット化 [ソースでの](#page-78-0) 47 [ターゲットでの](#page-128-0) 97 [算出](#page-152-0) 121 [使用可能、レプリケーションに](#page-78-0) 47 [相対レコード番号、](#page-93-0)OS/400 での 62 [定義、ターゲット表での](#page-128-0) 97 [登録、ソース表内の](#page-78-0) 47 [登録済みソース表への追加](#page-242-0) 211 [名前変更](#page-130-0) 9[9, 121](#page-152-0) [変更後イメージ](#page-81-0) 50 [変更前イメージ](#page-81-0) 50 [マッピング、ソースからターゲットへ](#page-130-0) の [99](#page-130-0) 列 (垂直方向) のサブセット化 [ソースでの](#page-78-0) 47 [ターゲットでの](#page-128-0) 97 レプリカ表 [構造](#page-628-0) 597

レプリカ表 *(*続き*)* [再キャプチャー、変更の](#page-86-0) 55 [定義](#page-116-0) 85 定義、読み取り/[書き込みターゲットの](#page-125-0) [94](#page-125-0) レプリケーション環境 [コピー](#page-276-0) 245 [レプリケーション構成のコピー](#page-276-0) 245 レプリケーション・アナライザー OS/400 版 作成、SQL [パッケージの](#page-66-0) 35 [呼び出しパラメーター](#page-453-0) 422 UNIX [版、呼び出しパラメーター](#page-363-0) 332 Windows [版、呼び出しパラメーター](#page-363-0) [332](#page-363-0) レプリケーション・アラート・モニター [アラート](#page-204-0) 173 アラート条件 [イベント](#page-204-0) 173 [概要](#page-207-0) 176 [しきい値](#page-204-0) 173 [選択](#page-218-0) 187 E [メール通知](#page-211-0) 180 [list 176](#page-207-0) [status 173](#page-204-0) お互いの通信 [アプライ・プログラム](#page-530-0) 499 [キャプチャー](#page-530-0) 499 [レプリケーション・センター](#page-530-0) 499 [開始](#page-219-0) 188 [記述](#page-204-0) 173 [許可要件](#page-56-0) 25 コントロール表 [IBMSNAP\\_ALERTS 576](#page-607-0) [IBMSNAP\\_CONDITIONS 578](#page-609-0) [IBMSNAP\\_CONTACTGRP 584](#page-615-0) [IBMSNAP\\_CONTACTS 585](#page-616-0) [IBMSNAP\\_GROUPS 586](#page-617-0) [IBMSNAP\\_MONENQ 586](#page-617-0) [IBMSNAP\\_MONPARMS 586](#page-617-0) [IBMSNAP\\_MONSERVERS 588](#page-619-0) [IBMSNAP\\_MONTRAIL 591](#page-622-0) [コントロール表の作成](#page-214-0) 183 [再初期化](#page-220-0) 189 [スケジューリング](#page-524-0) 49[3, 494](#page-525-0) [セットアップ](#page-213-0) 182 [操作](#page-216-0) 18[5, 292](#page-323-0) [停止](#page-227-0) 196 パラメーター [アラート条件の通知基準](#page-226-0) 195 [設定](#page-224-0) 193 [説明](#page-221-0) 190 [操作エラーの通知基準](#page-227-0) 196 [データの整理インターバル](#page-225-0) 194 [デフォルト値](#page-221-0) 190

レプリケーション・アラート・モニター *(*続き*)* パラメーター *(*続き*)* [レプリケーション・アラート・モニ](#page-225-0) [ターの実行頻度](#page-225-0) 194 [alert\\_prune\\_limit 190](#page-221-0) [autoprune 190](#page-221-0) [email\\_server 190](#page-221-0) [max\\_notifications\\_per\\_alert 190](#page-221-0) [max\\_notification\\_minutes 190](#page-221-0) [monitor\\_errors 190](#page-221-0) monitor interval 190 [monitor\\_limit 190](#page-221-0) [monitor\\_path 190](#page-221-0) [runonce 190](#page-221-0) [trace\\_limit 190](#page-221-0) [メモリーの使用量](#page-36-0) 5 モニター [再初期化](#page-220-0) 189 [作成](#page-217-0) 186 [レプリケーションのモニターの概要](#page-204-0) [173](#page-204-0) [連絡先](#page-204-0) 173 [連絡先グループ](#page-204-0) 173 [連絡先情報の定義](#page-215-0) 184 UNIX 版 [始動](#page-636-0) 605 [状況のチェック](#page-230-0) 199 [バインド](#page-64-0) 33 Windows 版 [始動](#page-636-0) 605 [状況のチェック](#page-230-0) 199 [バインド](#page-64-0) 33 z/OS 版 [状況のチェック](#page-230-0) 199 [レプリケーション・イベントの調整](#page-268-0) 237 レプリケーション・コマンド [ADDJOBSCDE 494](#page-525-0) [asnslist 371](#page-402-0) [asntdiff 372](#page-403-0) [asntrep 382](#page-413-0) [AT 493](#page-524-0)[, 494](#page-525-0) AT NetView [Apply for z/OS 494](#page-525-0) [Capture for z/OS 494](#page-525-0) backup database ([データベースのバッ](#page-62-0) [クアップ](#page-62-0)) 31 [CRTJRNRCV 37](#page-68-0) [db2rc 268](#page-299-0) [DSPJRN 206](#page-237-0) OS/400 版 [ADDDPRREG 386](#page-417-0) [ADDDPRSUB 395](#page-426-0) [ADDDPRSUBM 411](#page-442-0) [ADDEXITPGM 41](#page-72-0) [ANZDPR 422](#page-453-0)

レプリケーション・コマンド *(*続き*)* OS/400 版 *(*続き*)* [ANZDPRJRN 40](#page-71-0) [CHGDPRCAPA 425](#page-456-0) [CHGJRN 39](#page-70-0) [CRTDPRTBL 430](#page-461-0) [CRTJRN 37](#page-68-0) [ENDDPRAPY 431](#page-462-0) [ENDDPRCAP 143](#page-174-0)[, 434](#page-465-0) [ENDJOB 435](#page-466-0) [GRTDPRAUT 35](#page-66-0)[, 437](#page-468-0) [GRTOBJAUT 35](#page-66-0) [INZDPRCAP 446](#page-477-0) [OVRDPRCAPA 448](#page-479-0) [RCVJRNE 38](#page-69-0) [RMVDPRREG 453](#page-484-0) [RMVDPRSUB 454](#page-485-0) [RMVDPRSUBM 456](#page-487-0) [RMVEXITPGM 40](#page-71-0) [RVKDPRAUT 458](#page-489-0) [STRDPRAPY 160](#page-191-0)[, 460](#page-491-0) [STRDPRCAP 468](#page-499-0) [STRJRNPF 38](#page-69-0) [WRKDPRTRC 476](#page-507-0) [WRKJOB 201](#page-232-0) [WRKREGINF 40](#page-71-0) [WRKSBMJOB 201](#page-232-0) [WRKSBSJOB 201](#page-232-0) OS/400 用 [SBMJOB 494](#page-525-0) UNIX 版 [asnacmd 330](#page-361-0) [asnanalyze 331](#page-362-0) [asnapply 334](#page-365-0) [asncap 342](#page-373-0) [asnccmd 349](#page-380-0) [update database configuration \(](#page-62-0)データベ [ース構成の更新](#page-62-0)) 31 Windows 版 [asnacmd 330](#page-361-0) [asnanalyze 331](#page-362-0) [asnapply 334](#page-365-0) [asncap 342](#page-373-0) [asnccmd 349](#page-380-0) z/OS 版 [asnacmd 330](#page-361-0) [asnapply 334](#page-365-0) [asncap 342](#page-373-0) [asnccmd 349](#page-380-0) \$TA JES2 [Apply for z/OS 494](#page-525-0) [Capture for z/OS 494](#page-525-0) レプリケーション・サービス [作成](#page-520-0) 489 [操作](#page-521-0) 490 [ドロップ](#page-522-0) 491

レプリケーション・サービス *(*続き*)* [名前](#page-521-0) 490 [listing 371](#page-402-0) レプリケーション・センター [アプライ・プログラムの操作](#page-322-0) 291 お互いの通信 [アプライ・プログラム](#page-526-0) 495 [キャプチャー・トリガー](#page-526-0) 495 [キャプチャー・プログラム](#page-526-0) 495 [レプリケーション・アラート・モニ](#page-530-0) [ター](#page-530-0) 499 [活動化、サブスクリプション・セット](#page-317-0) の [286](#page-317-0) [記述](#page-296-0) 265 [キャプチャー・プログラムの操作](#page-321-0) 290 [構成](#page-298-0) 267 [コネクティビティー](#page-48-0) 17 [コントロール表](#page-306-0) 275 [コントロール表プロファイル](#page-303-0) 272 [サーバーの追加](#page-309-0) 278 [サブスクリプション・セットの作成](#page-313-0) [282](#page-313-0) [サブスクリプション・セットのプロモ](#page-319-0) [ート](#page-319-0) 288 [始動](#page-299-0) 268 [ソースの登録](#page-312-0) 281 [ソース・オブジェクト・プロファイル](#page-304-0) [273](#page-304-0) [ターゲット・オブジェクト・プロファ](#page-305-0) [イル](#page-305-0) 274 [データベースの変更キャプチャーの使](#page-311-0) [用可能化](#page-311-0) 280 [定義の削除](#page-321-0) 290 [定義の除去](#page-321-0) 290 [登録済みの表またはビューのプロモー](#page-318-0) ト [287](#page-318-0) [非活動化、サブスクリプション・セッ](#page-317-0) [トの](#page-317-0) 286 [フル・リフレッシュの強制](#page-320-0) 289 [プロファイル](#page-303-0) 272 [プロモート関数](#page-276-0) 245 ユーザー ID [およびパスワード](#page-302-0) 271 [ランチパッド](#page-300-0) 269 [レプリケーション・アラート・モニタ](#page-323-0) [ーの操作](#page-323-0) 292 [レプリケーション・センターの始動](#page-299-0) 268 [レプリケーション・センターのパスワード](#page-302-0) [271](#page-302-0) [レプリケーション・センターのユーザー](#page-302-0) [ID 271](#page-302-0) レプリケーション・ソース [結合](#page-94-0) 63 [サブスクライブ](#page-103-0) 72 登録 行 [49](#page-80-0)

レプリケーション・ソース *(*続き*)* 登録 *(*続き*)* 非 DB2 [リレーショナル・データ・](#page-76-0) [ソース](#page-76-0) 45 [ビュー](#page-96-0) 65 列 [47](#page-78-0) [DB2](#page-74-0) 表 43 IMS [データ・ソース](#page-74-0) 43 [マッピング、ターゲットへの](#page-113-0) 82 CCD ([整合変更データ](#page-122-0)) 表 91 CCD [表の保守](#page-97-0) 66 連絡先 [記述](#page-204-0) 173 [定義](#page-215-0) 184 [連絡先グループ](#page-204-0) 173 [ロールフォワード・リカバリー](#page-62-0) 31 ロギング要件 [ターゲット・サーバー](#page-38-0) 7 非 DB2 [リレーショナル・ソース・サ](#page-43-0)  $-1$ <sup> $\sim$ </sup> 12 DB2 [ソース・サーバー](#page-37-0) 6 ログ [計画、影響の](#page-43-0) 12 ログ・レコード [アーカイブされた、キャプチャーの前](#page-38-0) [に](#page-38-0) 7 [コンプレッション・ディクショナリー](#page-282-0) [\(z/OS\) 251](#page-282-0) [保守](#page-279-0) 248 [保存](#page-279-0) 248 [マルチ・データベース・パーティショ](#page-280-0) ン [249](#page-280-0) ロック CCD [表に対する](#page-44-0) 13 論理パーティション化キー [説明](#page-85-0) 54

## [数字]

2 バイト文字ラージ・オブジェクト (DBCLOB) [レプリケーションの考慮事項](#page-137-0) 106 3 [層レプリケーション構成](#page-123-0) 92

#### **A**

[ADDDPRREG](#page-417-0) コマンド 386 [ADDDPRSUB](#page-426-0) コマンド 395 [ADDDPRSUBM](#page-442-0) コマンド 411 [ADDEXITPGM](#page-72-0) コマンド 41 [ADDJOBSCDE](#page-525-0) コマンド 494 add\_partition パラメーター [概要](#page-162-0) 131 asncap [コマンドで使用](#page-374-0) 343 alert\_prune\_limit [パラメーター、レプリケ](#page-221-0) [ーション・アラート・モニター](#page-221-0) 190 ALWINACT [パラメーター](#page-495-0) 464 [ANZDPR](#page-453-0) コマンド 422 [ANZDPRJRN](#page-71-0) コマンド 40 APPENQ ([アプライ・エンキュー](#page-579-0)) 表 [548](#page-579-0) APPLHEAPSZ [構成パラメーター](#page-62-0) 31 APPLYTRACE (アプライ・トレース) 表 [構造](#page-585-0) 554 [整理](#page-289-0) 258 APPLYTRAIL (アプライ・トレール) 表 [構造](#page-585-0) 554 [整理](#page-289-0) 258 APPLY JOB ([アプライ・ジョブ](#page-580-0)) 表 549 apply\_path [パラメーター](#page-182-0) 15[1, 336](#page-367-0) apply\_qual [パラメーター](#page-182-0) 15[1, 330](#page-361-0)[, 335](#page-366-0) APPPARMS ([アプライ・パラメーター](#page-581-0)) 表 [550](#page-581-0) [使用](#page-179-0) 148 [変更](#page-191-0) 160 APYQUAL [パラメーター](#page-493-0) 462 [ASCII](#page-630-0) 表 599 asnacmd [コマンド](#page-361-0) 330 [asnanalyze](#page-362-0) コマンド 331 asnapply [コマンド](#page-365-0) 334 asncap [コマンド](#page-373-0) 342 asnccmd [コマンド](#page-380-0) 349 [ASNDLCOPY](#page-140-0) 出口ルーチン 109 ASNDLCOPYD [ファイル・コピー・デー](#page-143-0) [モン](#page-143-0) 112 ASNDONE 出口ルーチン [使用](#page-192-0) 16[1, 162](#page-193-0) [リジェクトされたトランザクション](#page-91-0) [60](#page-91-0) [asndone.smp](#page-193-0) ファイル 162 ASNLOAD 出口ルーチン [エラー処理](#page-195-0) 164 [カーソルからのロード関数の使用](#page-200-0) 169 [説明](#page-195-0) 164 [前提条件](#page-195-0) 164 [動作のカスタマイズ](#page-199-0) 168 [ファイル、生成される](#page-197-0) 166 asnload.ini [ファイルの使用](#page-200-0) 169 DATALINK [レプリケーションの](#page-139-0) 108 [OS/400](#page-201-0) 版 170 [UNIX](#page-196-0) 版 165 [Windows](#page-196-0) 版 165 [z/OS](#page-198-0) 版 167 [asnload.ini](#page-200-0) ファイル 169 ASNMAIL [出口ルーチン](#page-212-0) 181 asnslist [コマンド](#page-402-0) 371 asntdiff [コマンド](#page-403-0) 372 asntrep [コマンド](#page-413-0) 382 AT NetView コマンド [Apply for z/OS 494](#page-525-0)

AT NetView コマンド *(*続き*)* [Capture for z/OS 494](#page-525-0) AT コマンド [アプライ・プログラム](#page-524-0) 49[3, 494](#page-525-0) [キャプチャー・プログラム](#page-524-0) 49[3, 494](#page-525-0) [レプリケーション・アラート・モニタ](#page-524-0)  $-$  [493](#page-524-0)[, 494](#page-525-0) AUTHTKN ([アプライ修飾子相互参照](#page-546-0)) 表 [515](#page-546-0) autoprune パラメーター [概要](#page-162-0) 131 asncap [コマンドで使用](#page-375-0) 344 asnccmd [コマンドで使用](#page-382-0) 351 autoprune [パラメーター、レプリケーショ](#page-221-0) [ン・アラート・モニター](#page-221-0) 190 autostop [パラメーター](#page-163-0) 13[2, 344](#page-375-0)[, 351](#page-382-0)

# **B**

backup database ([データベースのバックア](#page-62-0) ップ) [コマンド](#page-62-0) 31 BLOB (バイナリー・ラージ・オブジェク ト) [レプリケーションの考慮事項](#page-137-0) 106

# **C**

CALL プロシージャー [定義、サブスクリプション・セットの](#page-110-0) [79](#page-110-0) [レプリケーション前後のランタイム処](#page-151-0) 理 [120](#page-151-0) CAPCTLLIB [パラメーター](#page-502-0) 471 CAPENQ ([キャプチャー・エンキュー](#page-547-0)) 表 [516](#page-547-0) CAPMON (キャプチャー・モニター) 表 [構造](#page-548-0) 517 [整理](#page-289-0) 258 CAPPARMS (キャプチャー・パラメータ ー) 表 [構造](#page-550-0) 519 [使用](#page-158-0) 127 [変更](#page-173-0) 142 CAPSCHEMAS ([キャプチャー・スキーマ](#page-546-0)) 表 [515](#page-546-0) [CAPSTART](#page-273-0) シグナル 242 [CAPSTOP](#page-275-0) シグナル 244 CAPTRACE (キャプチャー・トレース) 表 [構造](#page-553-0) 522 [整理](#page-289-0) 258 capture\_path [パラメーター](#page-163-0) 13[2, 343](#page-374-0) [capture\\_schema](#page-164-0) パラメーター 13[3, 343](#page-374-0) capture\_server [パラメーター](#page-164-0) 13[3, 343](#page-374-0)

CCD (整合変更データ) 表 外部 multi-tier [レプリケーション](#page-122-0) 91 構造 [キャプチャー・コントロール・サー](#page-554-0) [バー](#page-554-0) 523 [ターゲット・サーバー](#page-625-0) 594 使用 [履歴または監査](#page-120-0) 89 multi-tier [レプリケーション](#page-122-0) 91 [追加、](#page-121-0)UOW 列の 90 内部 [複数のターゲット](#page-121-0) 90 非 DB2 リレーショナル・データ・ソ ース [使用、](#page-76-0)CCD 表の 45 非リレーショナル・データ・ソース [使用、](#page-74-0)CCD 表の 43 CCD [表の保守](#page-97-0) 66 [レプリケーション・ソース](#page-122-0) 91 [ロック](#page-44-0) 13 CD ([変更データ](#page-93-0)) ビュー 62 CD (変更データ) 表 [結合用](#page-94-0) 63 [構造](#page-556-0) 525 [ストレージ要件](#page-40-0) 9 [整理](#page-288-0) 257 [トリガー](#page-147-0) 116 [ビュー用の](#page-93-0) 62 [要約、内容の](#page-120-0) 89 [CHGDPRCAPA](#page-456-0) コマンド 425 CHGJRN [コマンド](#page-70-0) 39 CLNUPITV [パラメーター](#page-502-0) 471 CLOB (文字ラージ・オブジェクト) [レプリケーションの考慮事項](#page-137-0) 106 cold [始動モード](#page-170-0) 139 commit\_interval パラメーター [概要](#page-165-0) 134 [チューニング](#page-35-0) 4 asncap [コマンドで使用](#page-375-0) 344 asnccmd [コマンドで使用](#page-382-0) 351 control server [パラメーター](#page-183-0) 15[2, 330](#page-361-0)[,](#page-367-0) [336](#page-367-0) COPYONCE [パラメーター](#page-496-0) 465 copyonce [パラメーター](#page-183-0) 15[2, 338](#page-369-0) [CRTDPRTBL](#page-461-0) コマンド 430 CRTJRN [コマンド](#page-68-0) 37 [CRTJRNRCV](#page-68-0) コマンド 37 CTLSVR [パラメーター](#page-493-0) 462

## **D**

Data Links Manager [レプリケーション・](#page-142-0) [デーモン](#page-142-0) 111 DATALINK 値 [制約事項](#page-90-0) 5[9, 94](#page-125-0)

DATALINK 値 *(*続き*)* [保管、更新の](#page-86-0) 55 [レプリケーション](#page-138-0) 107 [ASNDLCOPY](#page-140-0) 出口ルーチン 109 ASNDLCOPYD [ファイル・コピー・デ](#page-143-0) [ーモン](#page-143-0) 112 [DLFM\\_ASNCOPYD](#page-142-0) ファイル・コピ [ー・デーモン](#page-142-0) 111 DB2 エクステンダー [制約事項](#page-137-0) 106 DB2 ビュー [登録](#page-96-0) 65 DB2 表 [登録](#page-74-0) 43 DB2 レプリケーション [許可要件](#page-50-0) 19 [DB2CODEPAGE](#page-45-0) 環境変数 1[4, 30](#page-61-0) [DB2DBDFT](#page-61-0) 環境変数 30 [DB2INSTANCE](#page-61-0) 環境変数 30 db2rc [コマンド](#page-299-0) 268 [db2\\_subsystem](#page-184-0) パラメーター 15[3, 335](#page-366-0) [DBADM 21](#page-52-0) DBCLOB (2 バイト文字ラージ・オブジェ クト) [レプリケーションの考慮事項](#page-137-0) 106 DBHEAP [構成パラメーター](#page-62-0) 31 DELAY [パラメーター](#page-495-0) 464 delay [パラメーター](#page-184-0) 15[3, 339](#page-370-0) DLFM\_ASNCOPYD [ファイル・コピー・](#page-142-0) [デーモン](#page-142-0) 111 DPR 登録 (OS/400) [削除](#page-484-0) 453 [追加](#page-417-0) 386 DSPJRN [コマンド](#page-237-0) 206

## **E**

E [メール通知、レプリケーション](#page-211-0) 180 EDITPROC 文節 [制約事項、圧縮](#page-136-0) 105 email\_server [パラメーター、レプリケーシ](#page-221-0) [ョン・アラート・モニター](#page-221-0) 190 [ENDDPRAPY](#page-462-0) コマンド 431 [ENDDPRCAP](#page-174-0) コマンド 14[3, 434](#page-465-0) ENDJOB [コマンド](#page-466-0) 435 errwait [パラメーター](#page-184-0) 15[3, 339](#page-370-0)

## **F**

FIELDPROC 文節 [制約事項、圧縮](#page-136-0) 105 FRCFRQ [パラメーター](#page-505-0) 474 [FULLREFPGM](#page-494-0) パラメーター 463

# **G**

GRTDPRAUT コマンド [構文](#page-468-0) 437 SQL [パッケージへの特権の付与](#page-66-0) 35 [GRTOBJAUT](#page-66-0) コマンド 35

## **I**

IASP [グループ](#page-58-0) 27 [IBMSNAP\\_ALERTS](#page-607-0) コントロール表 576 [IBMSNAP\\_CONDITIONS](#page-609-0) コントロール表 [578](#page-609-0) [IBMSNAP\\_CONTACTGRP](#page-615-0) コントロール 表 [584](#page-615-0) [IBMSNAP\\_CONTACTS](#page-616-0) コントロール表 [585](#page-616-0) [IBMSNAP\\_GROUPS](#page-617-0) コントロール表 586 [IBMSNAP\\_MONENQ](#page-617-0) コントロール表 [586](#page-617-0) [IBMSNAP\\_MONPARMS](#page-617-0) コントロール表 [586](#page-617-0) [IBMSNAP\\_MONSERVERS](#page-619-0) コントロール 表 [588](#page-619-0) [IBMSNAP\\_MONTRAIL](#page-622-0) コントロール表 [591](#page-622-0) [IMS DataPropagator 43](#page-74-0) IMS データ・ソース [使用、](#page-74-0)CCD 表の 43 [登録](#page-74-0) 43 CCD [表の保守](#page-97-0) 66 INACTMSG [パラメーター](#page-494-0) 463 inamsg [パラメーター](#page-185-0) 15[4, 337](#page-368-0) [INZDPRCAP](#page-477-0) コマンド 446 iSeries サーバー [接続](#page-49-0) 18

#### **J**

JOBD [パラメーター](#page-492-0) 46[1, 470](#page-501-0) [JOIN\\_UOW\\_CD](#page-148-0) 列 117 JRN [パラメーター](#page-503-0) 472

## **L**

LAG [パラメーター](#page-505-0) 474 lag\_limit [パラメーター](#page-165-0) 13[4, 344](#page-375-0) LANG 変数 [設定](#page-46-0) 15 [LIBPATH 31](#page-62-0) loadxit [パラメーター](#page-185-0) 15[4, 337](#page-368-0) LOB (ラージ・オブジェクト) [レプリケーションの考慮事項](#page-137-0) 106 [Update-anywhere](#page-125-0) の制約事項 94 LOGBUFSZ [構成パラメーター](#page-62-0) 31

LOGFILSIZ [構成パラメーター](#page-62-0) 31 LOGPRIMARY [構成パラメーター](#page-62-0) 31 logreuse [パラメーター](#page-185-0) (アプライ用) 15[4,](#page-367-0) [336](#page-367-0) logreuse [パラメーター](#page-165-0) (キャプチャー 用[\) 134](#page-165-0)[, 345](#page-376-0)[, 351](#page-382-0) LOGSECOND [構成パラメーター](#page-62-0) 31 logstdout [パラメーター](#page-186-0) (アプライ 用[\) 155](#page-186-0)[, 336](#page-367-0) logstdout [パラメーター](#page-166-0) (キャプチャー 用[\) 135](#page-166-0)[, 345](#page-376-0)[, 352](#page-383-0) [LONG VARCHAR](#page-136-0) データ・タイプ 105 [LONG VARGRAPHIC](#page-136-0) データ・タイプ [105](#page-136-0)

## **M**

MAXAPPLS [構成パラメーター](#page-62-0) 31 [max\\_notifications\\_per\\_alert](#page-221-0) パラメーター、 [レプリケーション・アラート・モニター](#page-221-0) [190](#page-221-0) [max\\_notification\\_minutes](#page-221-0) パラメーター、レ [プリケーション・アラート・モニター](#page-221-0) [190](#page-221-0) [MAX\\_SYNCH\\_MINUTES](#page-106-0)、データ・ブロ [ッキング](#page-106-0) 75 MEMLMT [パラメーター](#page-504-0) 473 memory\_limit パラメーター [概要](#page-166-0) 135 [チューニング](#page-35-0) 4 asncap [コマンドで使用](#page-376-0) 345 asnccmd [コマンドで使用](#page-383-0) 352 Microsoft SQL Server [レプリケーションの制約事項](#page-81-0) 50 monitor\_errors [パラメーター、レプリケー](#page-221-0) [ション・アラート・モニター](#page-221-0) 190 [monitor\\_interval](#page-167-0) パラメーター (キャプチ [ャー用](#page-167-0)) 13[6, 345](#page-376-0)[, 352](#page-383-0) monitor\_limit [パラメーター](#page-167-0) 13[6, 345](#page-376-0)[,](#page-383-0) [352](#page-383-0) [レプリケーション・アラート・モニタ](#page-221-0)  $- 190$  $- 190$ monitor\_path [パラメーター、レプリケーシ](#page-221-0) [ョン・アラート・モニター](#page-221-0) 190 MONITV [パラメーター](#page-504-0) 473 MONLMT [パラメーター](#page-503-0) 472 multi-tier レプリケーション [サブスクリプション・セットの定義](#page-122-0)  $Q<sub>1</sub>$ 

#### **N**

NLS ([各国語サポート](#page-45-0)) 14 notify [パラメーター](#page-186-0) 15[5, 337](#page-368-0)

## **O**

opt4one [パラメーター](#page-186-0) 15[5, 339](#page-370-0) OPTSNGSET [パラメーター](#page-497-0) 466 OS/400 データ・ソース [リモート・ジャーナリングを使用する](#page-92-0) [61](#page-92-0) [OVRDPRCAPA](#page-479-0) コマンド 448

# **P**

PARTITIONINFO ([パーティション情報](#page-557-0)) 表 [526](#page-557-0) [PREDICATES](#page-148-0) 列 117 PRUNCNTL ([整理コントロール](#page-558-0)) 表 527 prune\_interval [パラメーター](#page-167-0) 13[6, 346](#page-377-0)[,](#page-383-0) [352](#page-383-0) [PRUNE\\_LOCK \(](#page-560-0)整理ロック) 表 529 [PRUNE\\_SET \(](#page-560-0)整理セット) 表 529 pwdfile [パラメーター](#page-187-0) 15[6, 336](#page-367-0)[, 345](#page-376-0)

# **Q**

Q アプライ・プログラム [アラート条件](#page-207-0) 176 Q キャプチャー・プログラム [アラート条件](#page-207-0) 176 Q レプリケーション・コマンド [asnslist 371](#page-402-0) [asntdiff 372](#page-403-0) [asntrep 382](#page-413-0)

## **R**

[RCVJRNE](#page-69-0) コマンド 38 [REGISTER \(](#page-563-0)登録) 表 532 [REG\\_EXT \(](#page-561-0)登録拡張) 表 530 [REG\\_SYNCH \(](#page-570-0)登録同期) 表 539 [RESTART \(](#page-571-0)再始動) 表 540 RESTART [パラメーター](#page-500-0) 469 RETAIN [パラメーター](#page-504-0) 473 retention\_limit [パラメーター](#page-168-0) 13[7, 346](#page-377-0)[,](#page-383-0) [352](#page-383-0) [RMVDPRREG](#page-484-0) コマンド 453 [RMVDPRSUB](#page-485-0) コマンド 454 [RMVDPRSUBM](#page-487-0) コマンド 456 [RMVEXITPGM](#page-71-0) コマンド 40 [ROWID 106](#page-137-0) [RRN 62](#page-93-0) RTYWAIT [パラメーター](#page-495-0) 464 runonce [パラメーター、レプリケーショ](#page-221-0) [ン・アラート・モニター](#page-221-0) 190 RUNSTATS [ユーティリティー](#page-284-0) 253 [RVKDPRAUT](#page-489-0) コマンド 458

# **S**

SBMJOB [コマンド](#page-525-0) 494 SCM (Service Control Manager) [レプリケーション・サービスの作成](#page-520-0) [489](#page-520-0) [レプリケーション・サービスの操作](#page-521-0) [490](#page-521-0) [レプリケーション・サービスのドロッ](#page-522-0) プ [491](#page-522-0) [レプリケーション・サービスの命名](#page-521-0) [490](#page-521-0) [SEQTABLE \(](#page-573-0)順序付け) 表 542 Service Control Manager (SCM) [レプリケーション・サービスの作成](#page-520-0) [489](#page-520-0) [レプリケーション・サービスの操作](#page-521-0) [490](#page-521-0) [レプリケーション・サービスのドロッ](#page-522-0) プ [491](#page-522-0) [レプリケーション・サービスの命名](#page-521-0) [490](#page-521-0) sleep [パラメーター](#page-187-0) 15[6, 338](#page-369-0) sleep\_interval [パラメーター](#page-169-0) 13[8, 346](#page-377-0)[,](#page-383-0) [352](#page-383-0) spillfile [パラメーター](#page-188-0) 15[7, 341](#page-372-0) SQL [スクリプト](#page-154-0) 123 SQL ステートメント [定義、サブスクリプション・セットの](#page-110-0) [79](#page-110-0) [ランタイム処理](#page-151-0) 120 SQL パッケージ [作成、アプライ・プログラム用の](#page-66-0) 35 [作成、キャプチャー・プログラム用の](#page-65-0) [34](#page-65-0)[, 35](#page-66-0) [作成、レプリケーション・アナライザ](#page-66-0) [ー用](#page-66-0) 35 SQL [ファイル、編集](#page-154-0) 123 sqlerrcontinue [パラメーター](#page-188-0) 15[7, 340](#page-371-0) startmode [パラメーター](#page-169-0) 13[8, 347](#page-378-0) status [アプライ・プログラム](#page-230-0) 19[9, 201](#page-232-0) [キャプチャー・プログラム](#page-230-0) 19[9, 201](#page-232-0) [ジャーナル・ジョブ](#page-232-0) 201 [レプリケーション・アラート・モニタ](#page-230-0) ー [199](#page-230-0) STOP [シグナル](#page-270-0) 23[9, 241](#page-272-0) [STRDPRAPY](#page-191-0) コマンド 16[0, 460](#page-491-0) [STRDPRCAP](#page-499-0) コマンド 468 [STRJRNPF](#page-69-0) コマンド 38 [SUBNFYPGM](#page-494-0) パラメーター 463 SUBS\_COLS ([サブスクリプション列](#page-591-0)) 表 [560](#page-591-0) SUBS\_EVENT (サブスクリプション・イ ベント) 表

[構造](#page-593-0) 562

SUBS\_EVENT (サブスクリプション・イ ベント) 表 *(*続き*)* [通知、イベントの](#page-112-0) 81 SUBS\_MEMBR ([サブスクリプション・メ](#page-199-0) [ンバー](#page-199-0)) 表 16[8, 563](#page-594-0) SUBS\_SET ([サブスクリプション・セット](#page-599-0)) 表 [568](#page-599-0) SUBS\_STMTS ([サブスクリプション・ス](#page-605-0) [テートメント](#page-605-0)) 表 574 Sybase [レプリケーションの制約事項](#page-81-0) 50 [SYSADM 21](#page-52-0)

### **T**

term [パラメーター](#page-189-0) (アプライ用) 15[8,](#page-371-0) [340](#page-371-0) term [パラメーター](#page-170-0) (キャプチャー 用[\) 139](#page-170-0)[, 348](#page-379-0)[, 353](#page-384-0) TRACE [パラメーター](#page-493-0) 462 trace\_limit パラメーター [概要](#page-170-0) 139 [レプリケーション・アラート・モニタ](#page-221-0)  $- 190$  $- 190$ asncap [コマンドで使用](#page-379-0) 348 asnccmd [コマンドで使用](#page-384-0) 353 asnmon [コマンドで使用](#page-391-0) 360 TRCLMT [パラメーター](#page-503-0) 472 TRLREUSE [パラメーター](#page-496-0) 465 trlreuse [パラメーター](#page-189-0) 15[8, 338](#page-369-0)

**U**

UOW (作業単位) 表 [構造](#page-577-0) 546 [ストレージ要件](#page-40-0) 9 [整理](#page-288-0) 25[7, 546](#page-577-0) 列、[CCD](#page-121-0) 表の 90 [UOW\\_CD\\_PREDICATES](#page-148-0) 列 117 [update database configuration \(](#page-62-0)データベー [ス構成の更新](#page-62-0)) コマンド 31 Update-anywhere レプリケーション 競合検出 [概要](#page-90-0) 59 [計画](#page-42-0) 11 [要件](#page-83-0) 5[2, 59](#page-90-0) [再キャプチャー、変更の](#page-86-0) 55 [サブスクリプション・セットの定義](#page-125-0) [94](#page-125-0) [フラグメント化](#page-42-0) 11 USER [シグナル](#page-268-0) 237 USER [パラメーター](#page-492-0) 461

#### **V**

[VALIDPROC](#page-136-0) 文節 105

# **W**

WAIT [パラメーター](#page-501-0) 470 warmns [始動モード](#page-169-0) 138 warmsa [始動モード](#page-170-0) 139 warmsi [始動モード](#page-169-0) 138 WHERE 文節 [行サブセット](#page-129-0) 98 [PREDICATES](#page-148-0) 列の制約事項 117 [Windows Service Control Manager](#page-520-0) [\(SCM\) 489](#page-520-0) [レプリケーション・サービスのリスト](#page-402-0) [371](#page-402-0) asnslist [コマンド](#page-402-0) 371 Windows [サービス名](#page-359-0) 328 [WRKDPRTRC](#page-507-0) コマンド 476 [WRKJOB](#page-232-0) コマンド 201 [WRKREGINF](#page-71-0) コマンド 40 [WRKSBMJOB](#page-232-0) コマンド 201 [WRKSBSJOB](#page-232-0) コマンド 201

## **Z**

z/OS サーバー [接続](#page-49-0) 18

# [特殊文字]

# [区切り文字](#page-155-0) 124 [\\$TA JES2](#page-525-0) コマンド 494 [\\*.APP.log](#page-185-0) ファイル 154 [\\*.CAP.log](#page-165-0) ファイル 134 \*.err [ファイル](#page-188-0) 157 \*.sqs [ファイル](#page-188-0) 15[7, 158](#page-189-0) ; [区切り文字](#page-155-0) 124

#### ユーザー補助

動作が制限されていたり視力が限られているなどの身体障害を持つユーザーは、ユ ーザー補助を使用して、ソフトウェア・プロダクトを首尾よく使用することができ ます。 DB2 Information Integrator バージョン 8 の主要なユーザー補助機能は以下 のとおりです。

- v マウスの代わりにキーボードを使用してすべての機能を操作することができま す。
- v フォントのサイズと色をカスタマイズすることができます。
- v アラート・キューは表示または音声のどちらでも受け取ることができます。
- DB2 は Java™ Accessibility API を使用するユーザー補助アプリケーションをサ ポートしています。
- DB2 資料は利用しやすいフォーマットで提供されています。

#### キーボード入力およびナビゲーション

コントロール・センター、データウェアハウス・センター、およびレプリケーショ ン・センターなどの DB2 データベース・ツールは、キーボードだけを使用して操 作することができます。たいていの操作は、マウスの代わりにキーまたはキーの組 み合わせを使用して実行することができます。

UNIX ベースのシステムでは、キーボード・フォーカスの位置が強調表示されま す。この強調表示は、ウィンドウのアクティブな領域と、キー・ストロークが有効 になる場所を示します。

#### 利用可能なモニター

DB2 データベース・ツールは、ユーザー・インターフェースを拡張し、弱視のユー ザーのためのユーザー補助を向上させています。これらのユーザー補助の強化に は、カスタマイズ可能なフォントのプロパティーのサポートも含まれています。

#### フォントの設定

DB2 データベース・ツールの場合、「ツール設定」ノートブックを使用して、メニ ューとウィンドウ内のテキストの色、サイズ、およびフォントを選択することがで きます。

#### 色の非依存

この製品のすべての機能は、色を識別する必要なく使用することができます。

#### 代替アラート・キュー

「ツール設定」ノートブックを使用して、オーディオまたはビジュアル・キューの どちらでアラートを受け取るかを指定することができます。

#### 支援テクノロジーとの互換性

DB2 Information Integrator のグラフィカル・インターフェースは、Java Accessibility API をサポートしており、身体障害を持つユーザーがスクリーン・リーダーや他の 支援テクノロジーを使用することができます。

#### 利用しやすい資料

DB2 ファミリー製品の資料は HTML フォーマットで入手可能です。資料は、ご使 用のブラウザーの画面設定に応じて表示することができます。スクリーン・リーダ ーや他の支援テクノロジーを使用することができます。

## 特記事項

本書は米国 IBM が提供する製品およびサービスについて作成したものであり、本 書に記載の製品、サービス、または機能が日本においては提供されていない場合が あります。日本で利用可能な製品、サービス、および機能については、日本 IBM の営業担当員にお尋ねください。本書で IBM 製品、プログラム、またはサービス に言及していても、その IBM 製品、プログラム、またはサービスのみが使用可能 であることを意味するものではありません。これらに代えて、IBM の知的所有権を 侵害することのない、機能的に同等の製品、プログラム、またはサービスを使用す ることができます。ただし、IBM 以外の製品とプログラムの操作またはサービスの 評価および検証は、お客様の責任で行っていただきます。

IBM は、本書に記載されている内容に関して特許権 (特許出願中のものを含む) を 保有している場合があります。本書の提供は、お客様にこれらの特許権について実 施権を許諾することを意味するものではありません。実施権についてのお問い合わ せは、書面にて下記宛先にお送りください。

〒106-0032 東京都港区六本木 3-2-31 IBM World Trade Asia Corporation Licensing

以下の保証は、国または地域の法律に沿わない場合は、適用されません。IBM およ びその直接または間接の子会社は、本書を特定物として現存するままの状態で提供 し、商品性の保証、特定目的適合性の保証および法律上の瑕疵担保責任を含むすべ ての明示もしくは黙示の保証責任を負わないものとします。 国または地域によって は、法律の強行規定により、保証責任の制限が禁じられる場合、強行規定の制限を 受けるものとします。

この情報には、技術的に不適切な記述や誤植を含む場合があります。本書は定期的 に見直され、必要な変更は本書の次版に組み込まれます。 IBM は予告なしに、随 時、この文書に記載されている製品またはプログラムに対して、改良または変更を 行うことがあります。

本書において IBM 以外の Web サイトに言及している場合がありますが、便宜のた め記載しただけであり、決してそれらの Web サイトを推奨するものではありませ ん。それらの Web サイトにある資料は、この IBM 製品の資料の一部ではありませ ん。それらの Web サイトは、お客様の責任でご使用ください。

IBM は、お客様が提供するいかなる情報も、お客様に対してなんら義務も負うこと のない、自ら適切と信ずる方法で、使用もしくは配布することができるものとしま す。

本プログラムのライセンス保持者で、(i) 独自に作成したプログラムとその他のプロ グラム(本プログラムを含む)との間での情報交換、および (ii) 交換された情報の 相互利用を可能にすることを目的として、本プログラムに関する情報を必要とする 方は、下記に連絡してください。

IBM World Trade Asia Corporation J46A/G4 555 Bailey Avenue San Jose, CA 95141-1003

本プログラムに関する上記の情報は、適切な使用条件の下で使用することができま すが、有償の場合もあります。

本書で説明されているライセンス・プログラムまたはその他のライセンス資料は、 IBM 所定のプログラム契約の契約条項、IBM プログラムのご使用条件、またはそれ と同等の条項に基づいて、 IBM より提供されます。

この文書に含まれるいかなるパフォーマンス・データも、管理環境下で決定された ものです。そのため、他の操作環境で得られた結果は、異なる可能性があります。 一部の測定が、開発レベルのシステムで行われた可能性がありますが、その測定値 が、一般に利用可能なシステムのものと同じである保証はありません。 さらに、一 部の測定値が、推定値である可能性があります。実際の結果は、異なる可能性があ ります。お客様は、お客様の特定の環境に適したデータを確かめる必要がありま す。

IBM 以外の製品に関する情報は、その製品の供給者、出版物、もしくはその他の公 に利用可能なソースから入手したものです。 IBM は、それらの製品のテストは行 っておりません。したがって、他社製品に関する実行性、互換性、またはその他の 要求については確証できません。 IBM 以外の製品の性能に関する質問は、それら の製品の供給者にお願いします。

IBM の将来の方向または意向に関する記述については、予告なしに変更または撤回 される場合があり、単に目標を示しているものです。

本書には、日常の業務処理で用いられるデータや報告書の例が含まれています。よ り具体性を与えるために、それらの例には、個人、企業、ブランド、あるいは製品 などの名前が含まれている場合があります。これらの名称はすべて架空のものであ り、名称や住所が類似する企業が実在しているとしても、それは偶然にすぎませ ん。

著作権使用許諾:

本書には、様々なオペレーティング・プラットフォームでのプログラミング手法を 例示するサンプル・アプリケーション・プログラムがソース言語で掲載されていま す。 お客様は、サンプル・プログラムが書かれているオペレーティング・プラット フォームのアプリケーション・プログラミング・インターフェースに準拠したアプ リケーション・プログラムの開発、使用、販売、配布を目的として、いかなる形式 においても、IBM に対価を支払うことなくこれを複製し、改変し、配布することが できます。 このサンプル・プログラムは、あらゆる条件下における完全なテストを 経ていません。従って IBM は、これらのサンプル・プログラムについて信頼性、 利便性もしくは機能性があることをほのめかしたり、保証することはできません。

それぞれの複製物、サンプル・プログラムのいかなる部分、またはすべての派生し た創作物には、次のように、著作権表示を入れていただく必要があります。

© (お客様の会社名) (西暦年). このコードの一部は、IBM Corp. のサンプル・プロ グラムから取られています。 © Copyright IBM Corp. \_年を入れる\_. All rights reserved.

#### 商標

以下は、IBM Corporation の商標です。

IBM AS/400 DataPropagator DB2iSeries MVS OS/390 OS/400 z/OS

以下は、それぞれ各社の商標または登録商標です。

Microsoft、Windows、Windows NT および Windows ロゴは、Microsoft Corporation の米国およびその他の国における商標です。

UNIX は、The Open Group の米国およびその他の国における登録商標です。

Java およびすべての Java 関連の商標およびロゴは、Sun Microsystems, Inc. の米国 およびその他の国における商標または登録商標です。

他の会社名、製品名およびサービス名等はそれぞれ各社の商標または登録商標で す。

## **IBM** と連絡を取る

技術上の問題がある場合は、お客様サポートにご連絡ください。

#### 製品情報

DB2 Information Integrator についての情報は、電話または Web から入手すること ができます。

米国にお住まいの場合は、以下のいずれかの番号にお問い合わせください。

- v 製品の注文または一般情報の入手: 1-800-IBM-CALL (1-800-426-2255)
- v 資料の注文: 1-800-879-2755

Web 上で <http://www.ibm.com/software/data/integration/db2ii/support.html> にアクセスし ます。このサイトには、最新のテクニカル・ライブラリーに関する情報、資料の注 文、クライアントのダウンロード、ニュースグループ、フィックスパック、ニュー ス、および Web リソースのリンクが含まれています。

お住まいの国や地域の IBM 事務所の所在地を調べる場合は、Web 上で IBM Directory of Worldwide Contacts [\(www.ibm.com/planetwide\)](http://www.ibm.com/planetwide) を参照してください。

### 資料についてのコメント

お客様のフィードバックは IBM が良質な情報を提供する助けになります。この資 料や他の DB2 Information Integrator の資料についてのコメントをお送りください。 コメントの送付には、以下のいずれかの方法を利用することができます。

- v [www.ibm.com/software/data/rcf](http://www.ibm.com/software/data/rcf/) で、オンラインの読者コメント・フォームを使用し て送信する。
- v 電子メール (E メール) で comments@us.ibm.com に送信する。お送りいただく情 報には、製品の名前、製品のバージョン番号、および資料の名前と部品番号 (該 当する場合) を必ず含めてください。特定の本文についてコメントする場合は、 本文の位置 (たとえば、タイトル、表の番号、またはページ番号) を含めてくださ い。

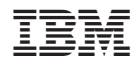

Printed in Japan

SC88-9163-02

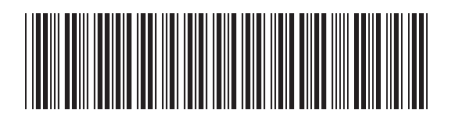

**日本アイビーエム株式会社**<br>〒106-8711 東京都港区六本 〒106-8711 東京都港区六本木3-2-12